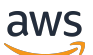

Panduan Developerr

# Amazon API Gateway

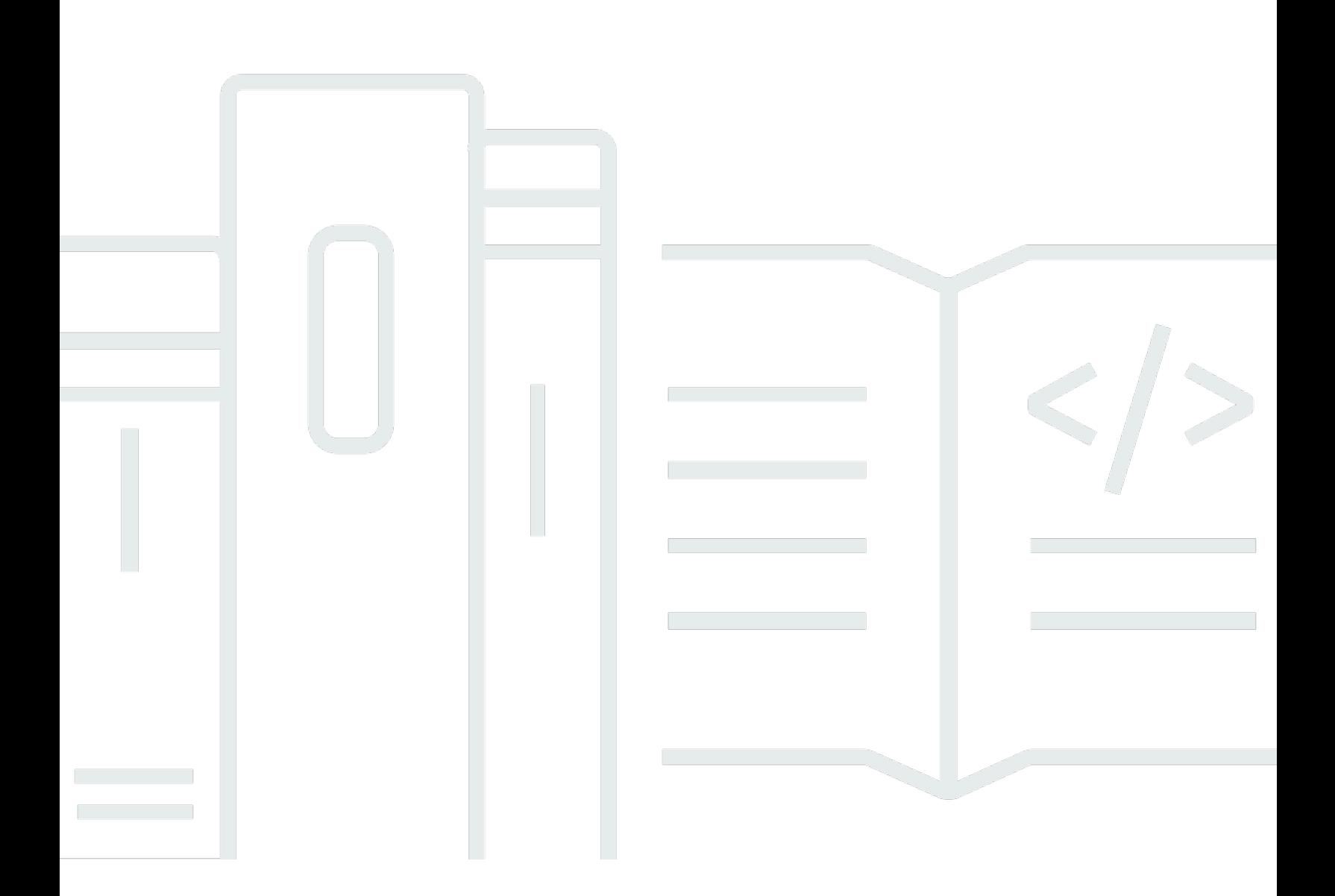

Copyright © 2024 Amazon Web Services, Inc. and/or its affiliates. All rights reserved.

# Amazon API Gateway: Panduan Developerr

Copyright © 2024 Amazon Web Services, Inc. and/or its affiliates. All rights reserved.

Merek dagang dan tampilan dagang Amazon tidak boleh digunakan sehubungan dengan produk atau layanan apa pun yang bukan milik Amazon, dengan cara apa pun yang dapat menyebabkan kebingungan antara para pelanggan, atau dengan cara apa pun yang menghina atau mendiskreditkan Amazon. Semua merek dagang lain yang tidak dimiliki oleh Amazon merupakan properti dari masing-masing pemilik, yang mungkin berafiliasi, terkait dengan, atau disponsori oleh Amazon, atau tidak.

# **Table of Contents**

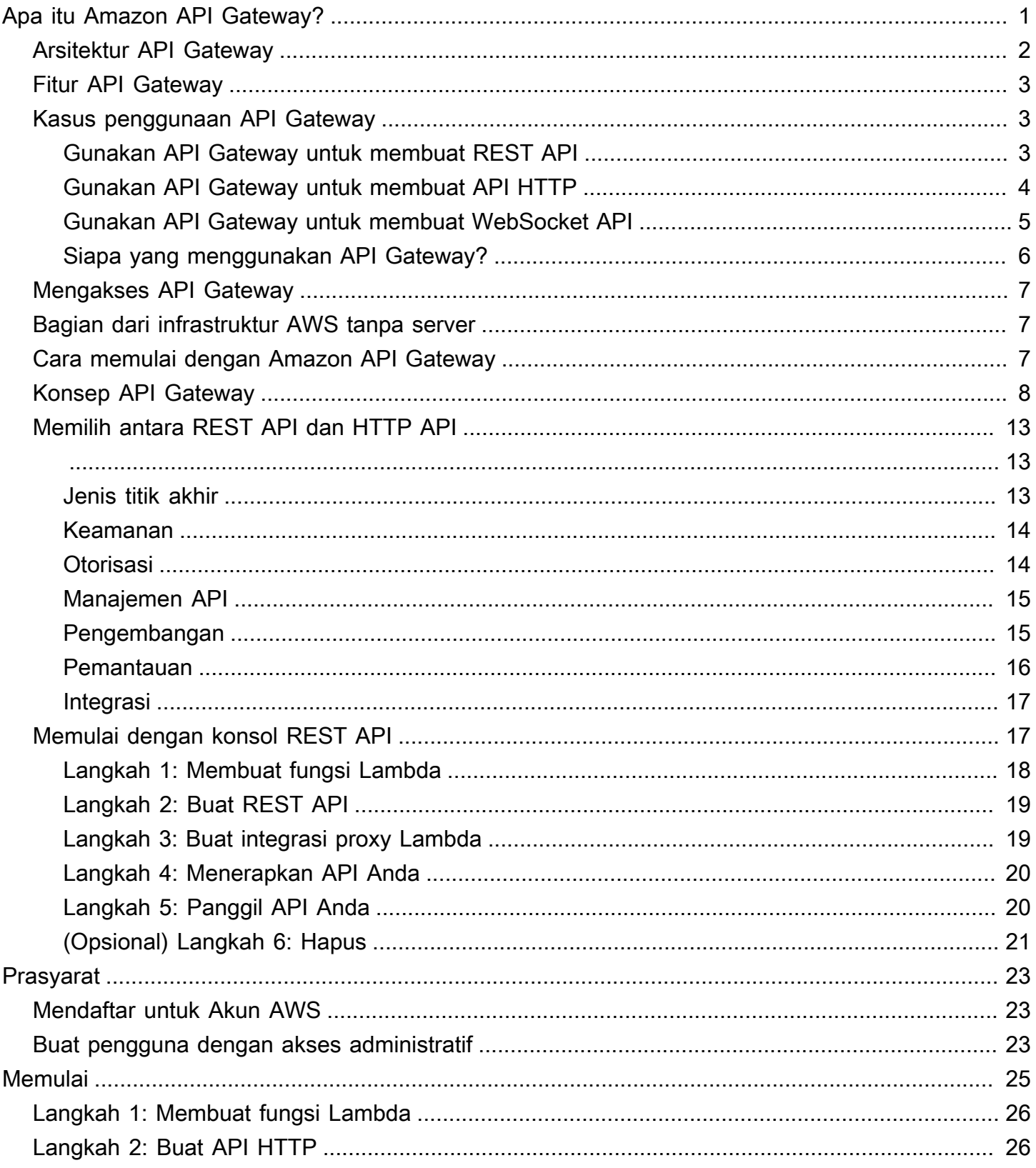

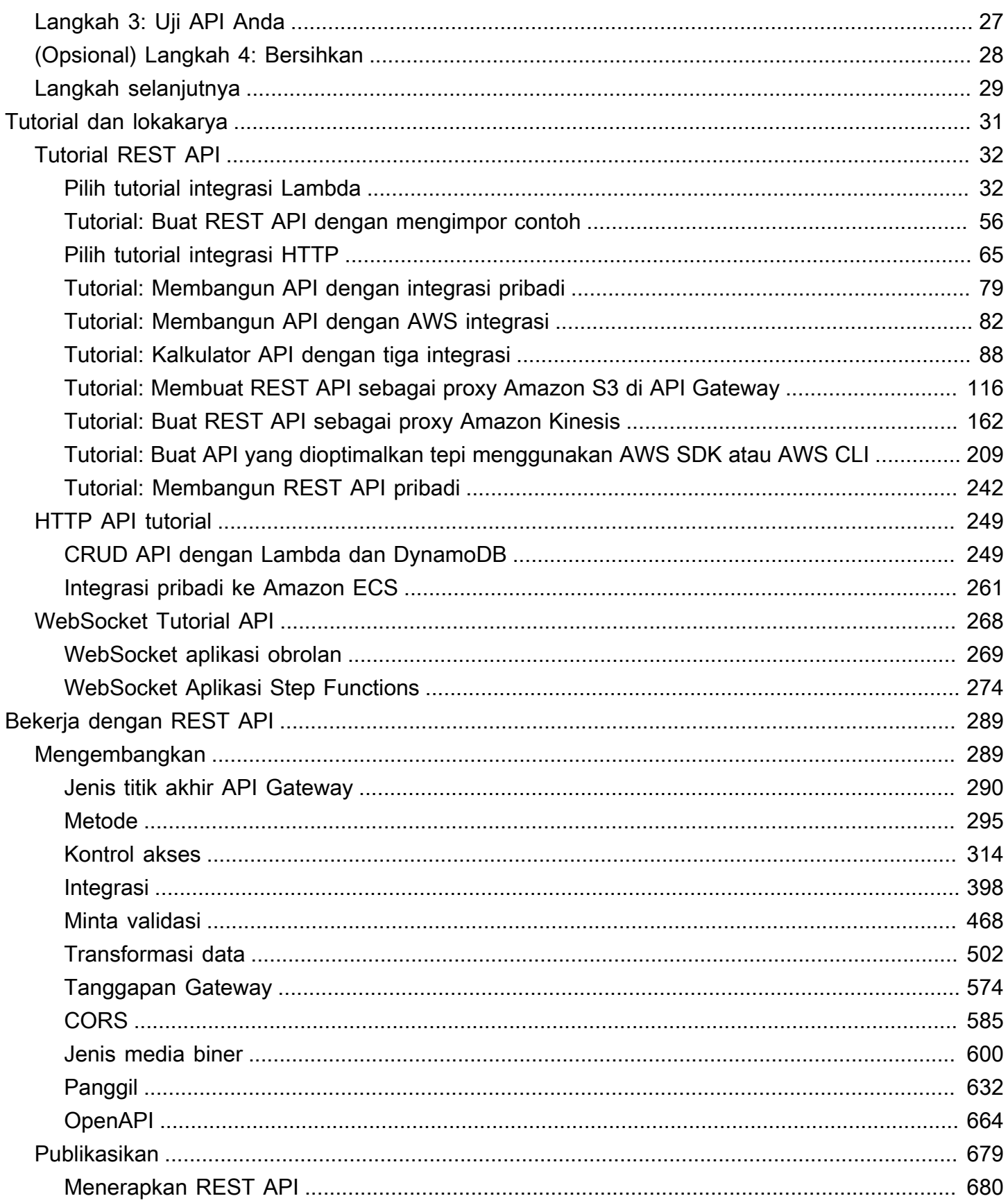

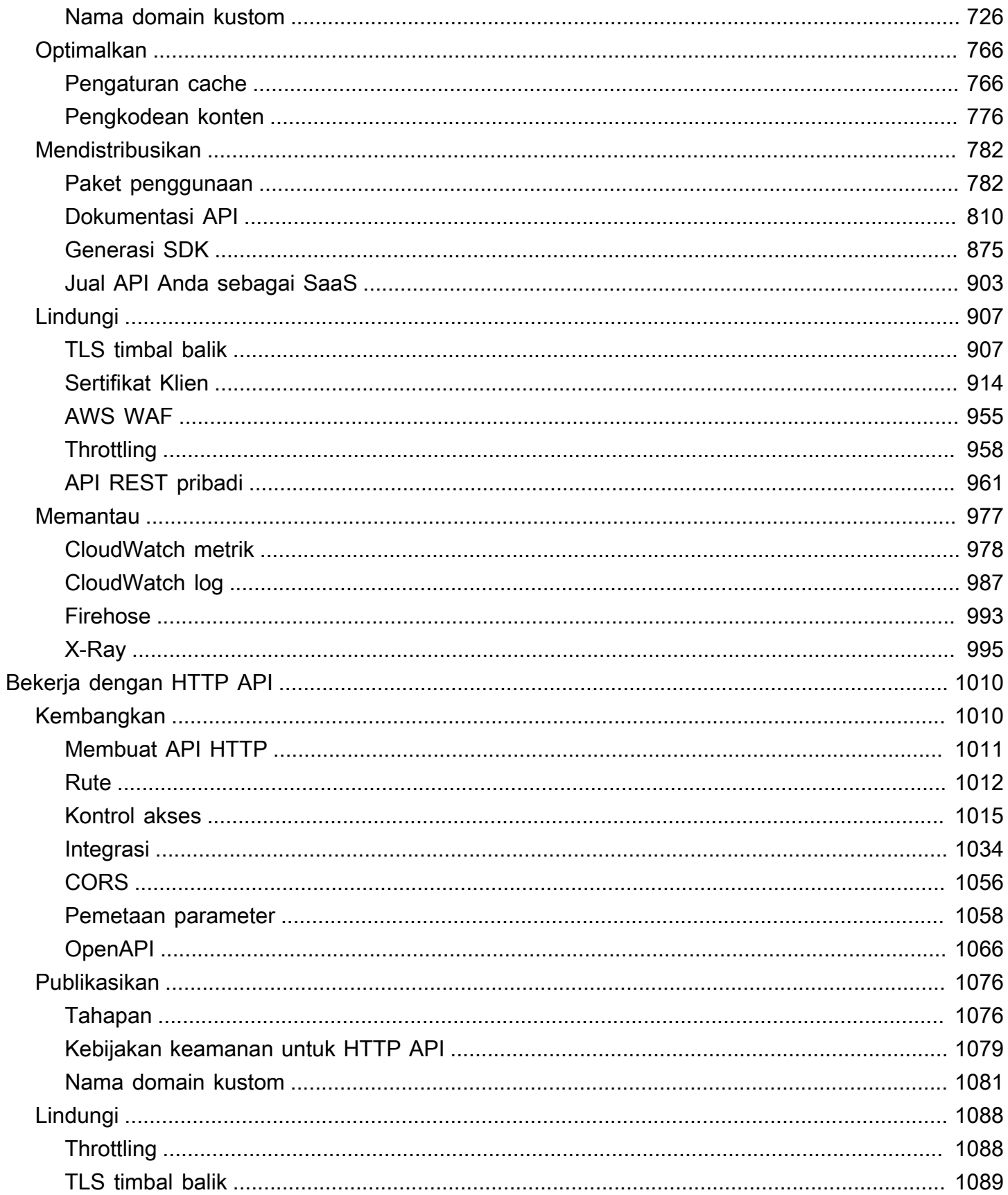

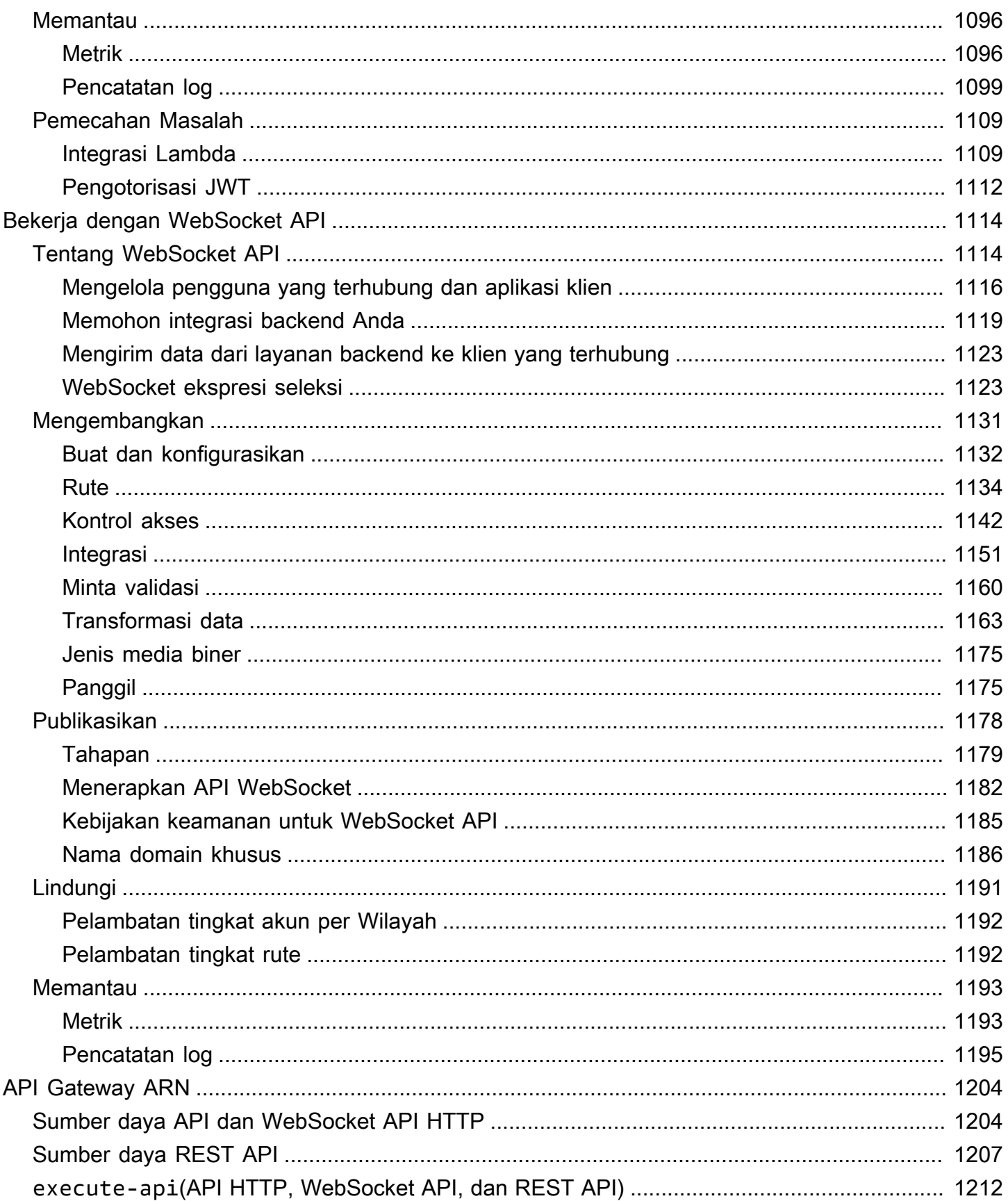

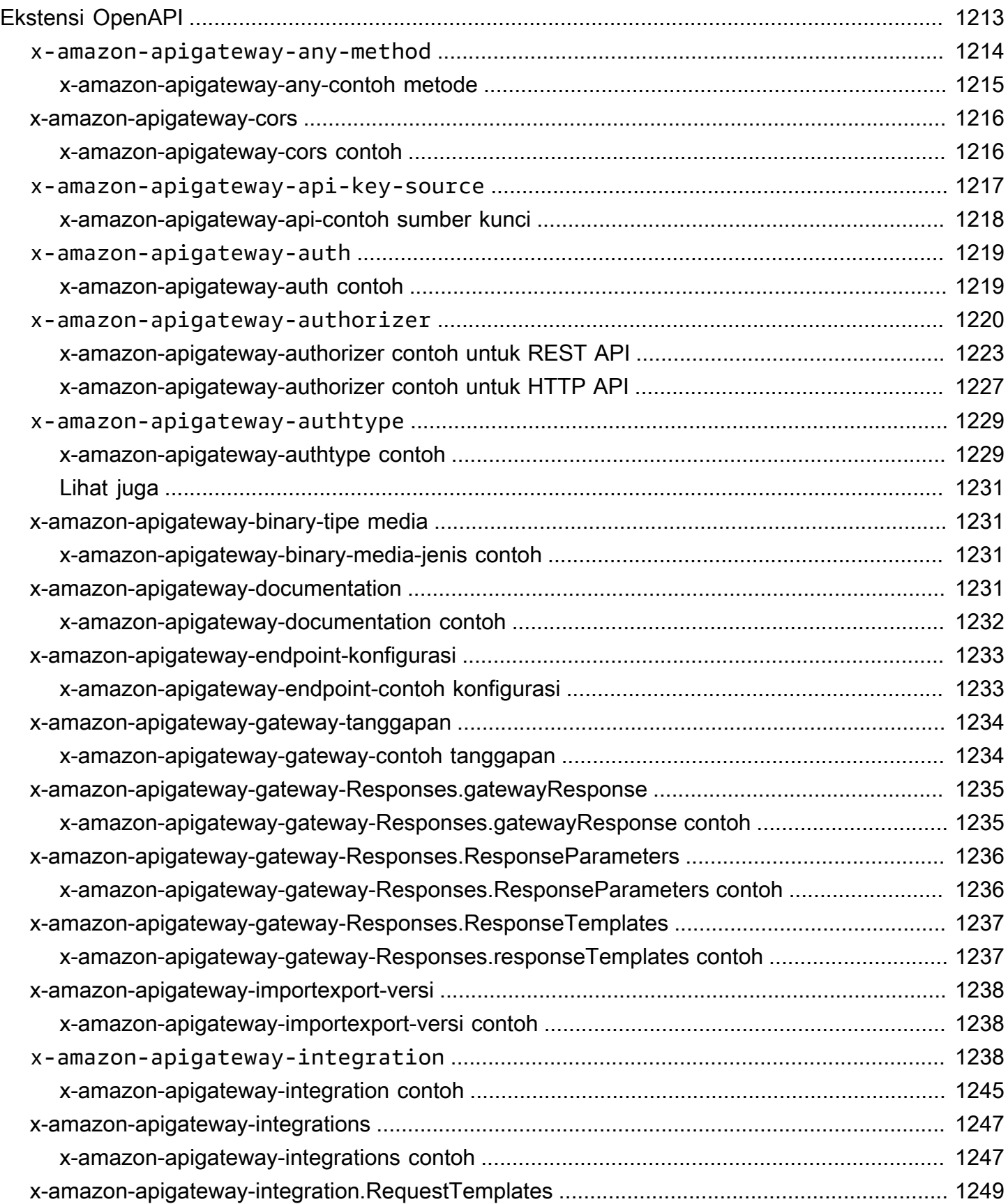

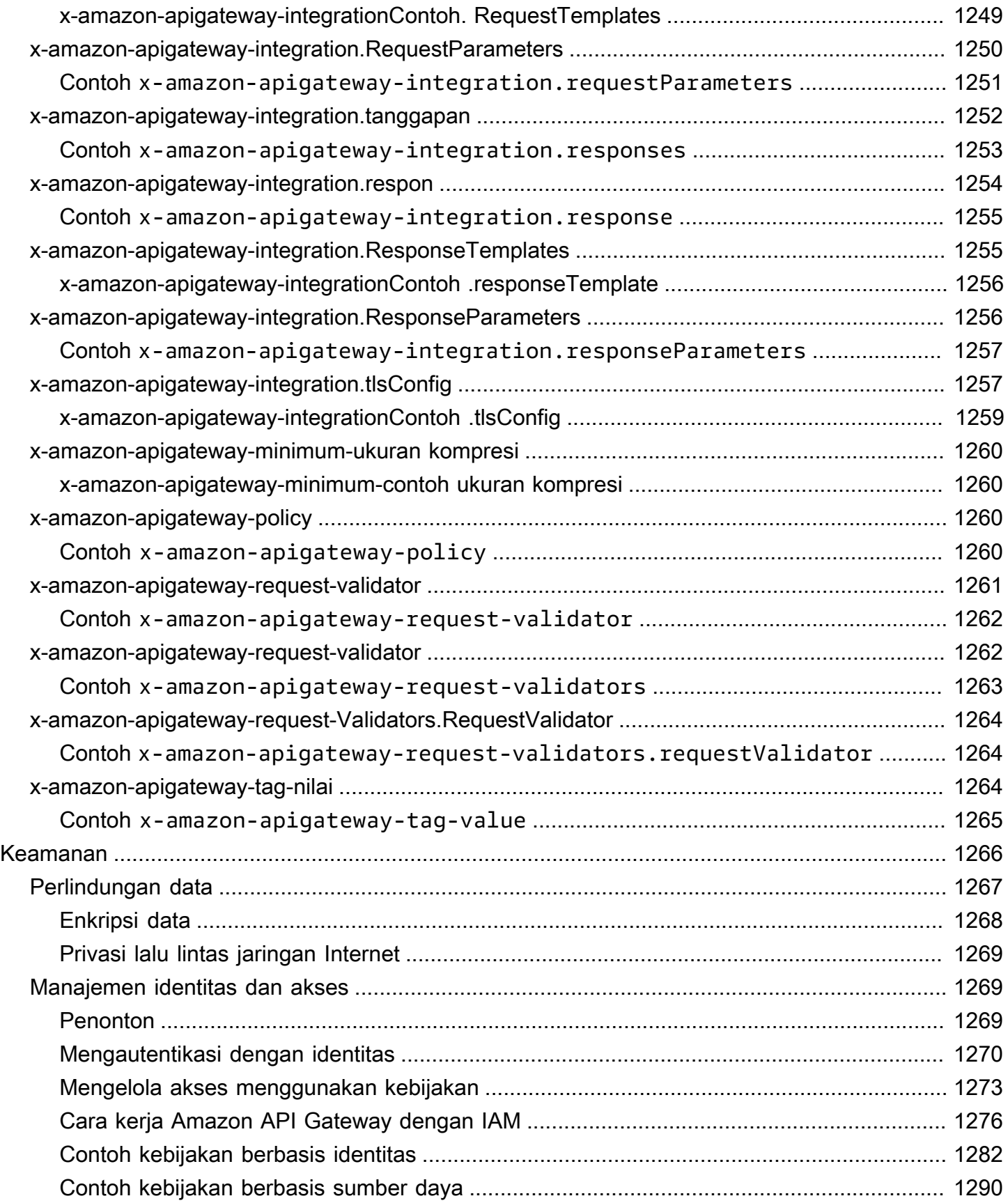

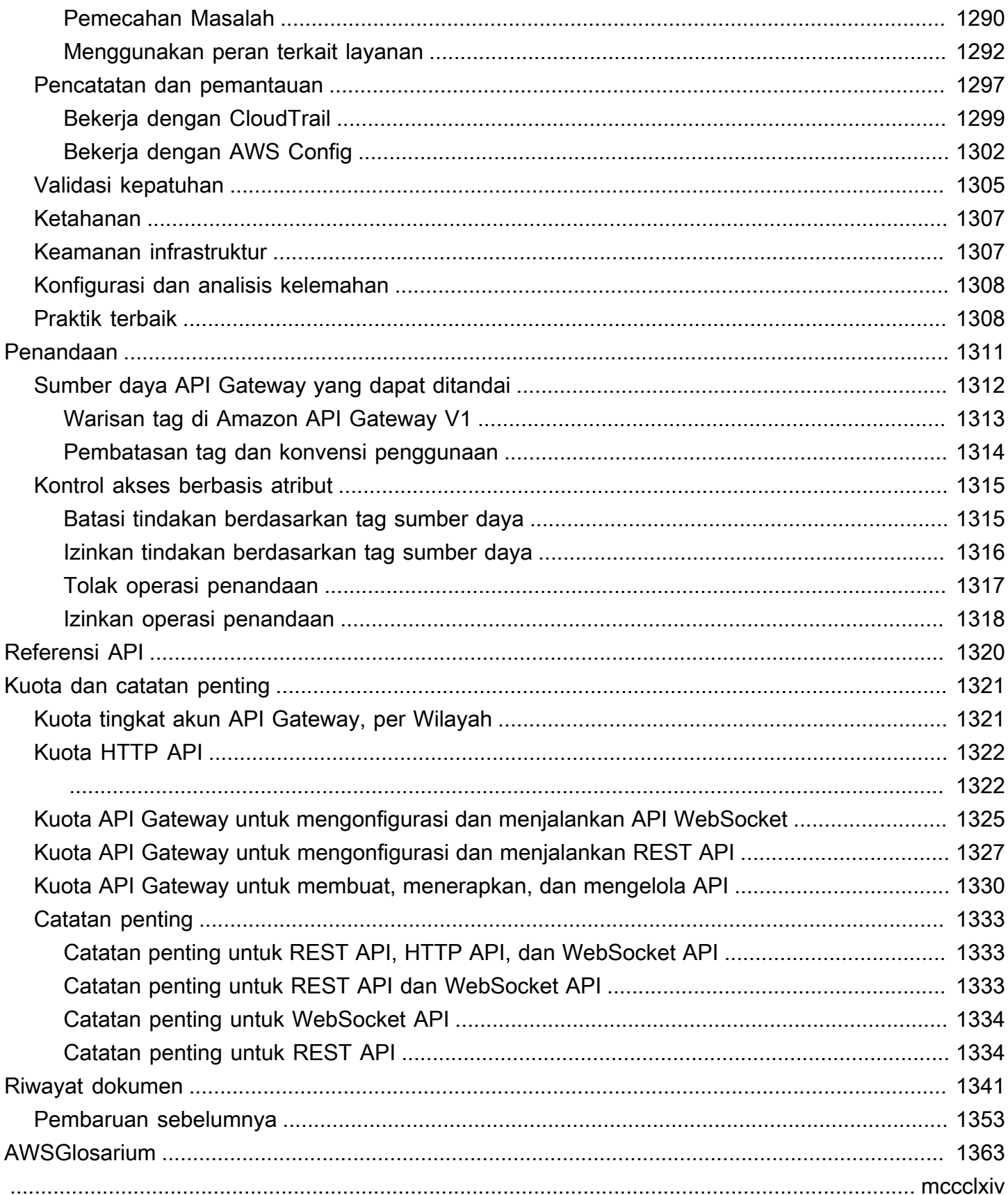

# <span id="page-9-0"></span>Apa itu Amazon API Gateway?

Amazon API Gateway adalah AWS layanan untuk membuat, menerbitkan, memelihara, memantau, dan mengamankan REST, HTTP, dan WebSocket API dalam skala apa pun. Pengembang API dapat membuat API yang mengakses AWS atau layanan web lainnya, serta data yang disimpan di [AWS](https://aws.amazon.com/what-is-cloud-computing/)  [Cloud](https://aws.amazon.com/what-is-cloud-computing/). Sebagai pengembang API Gateway API, Anda dapat membuat API untuk digunakan dalam aplikasi klien Anda sendiri. Atau Anda dapat membuat API Anda tersedia untuk pengembang aplikasi pihak ketiga. Untuk informasi selengkapnya, lihat [the section called "Siapa yang menggunakan API](#page-14-0) [Gateway?".](#page-14-0)

API Gateway membuat API RESTful yang:

- Berbasis HTTP.
- Aktifkan komunikasi client-server stateless.
- Menerapkan metode HTTP standar seperti GET, POST, PUT, PATCH, dan DELETE.

Untuk informasi selengkapnya tentang API REST API Gateway API dan API HTT[Pthe section](#page-21-0) [called "Memilih antara REST API dan HTTP API "](#page-21-0), lihat[Bekerja dengan HTTP API](#page-1018-0)[,the section called](#page-11-2) ["Gunakan API Gateway untuk membuat REST API",](#page-11-2), dan[the section called "Mengembangkan".](#page-297-1)

API Gateway membuat WebSocket API yang:

- Patuhi [WebSocketp](https://datatracker.ietf.org/doc/html/rfc6455)rotokol, yang memungkinkan komunikasi full-duplex stateful antara klien dan server.
- Rutekan pesan masuk berdasarkan konten pesan.

Untuk informasi selengkapnya tentang API Gateway WebSocket API, lihat [the section called](#page-13-0) ["Gunakan API Gateway untuk membuat WebSocket API"](#page-13-0) dan[the section called "Tentang WebSocket](#page-1122-1) [API"](#page-1122-1).

#### Topik

- [Arsitektur API Gateway](#page-10-0)
- [Fitur API Gateway](#page-11-0)
- [Kasus penggunaan API Gateway](#page-11-1)
- [Mengakses API Gateway](#page-15-0)
- [Bagian dari infrastruktur AWS tanpa server](#page-15-1)
- [Cara memulai dengan Amazon API Gateway](#page-15-2)
- [Konsep Amazon API Gateway](#page-16-0)
- [Memilih antara REST API dan HTTP API](#page-21-0)
- [Memulai dengan konsol REST API](#page-25-1)

# <span id="page-10-0"></span>Arsitektur API Gateway

Diagram berikut menunjukkan arsitektur API Gateway.

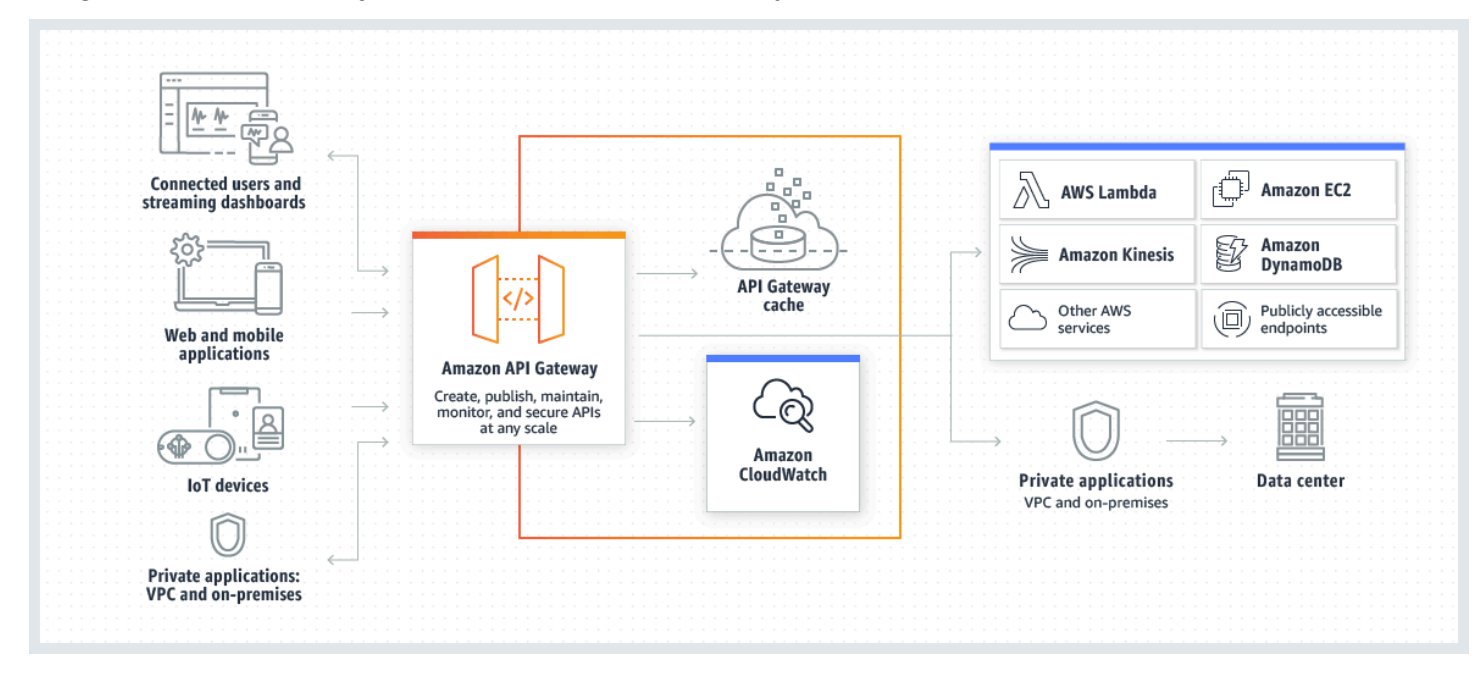

Diagram ini menggambarkan bagaimana API yang Anda buat di Amazon API Gateway memberi Anda atau pelanggan pengembang pengalaman developer yang terintegrasi dan konsisten untuk membuat aplikasi tanpa AWS server. API Gateway menangani semua tugas yang terlibat dalam menerima dan memproses hingga ratusan ribu panggilan API bersamaan. Tugas-tugas ini termasuk manajemen lalu lintas, otorisasi dan kontrol akses, pemantauan, dan manajemen versi API.

API Gateway bertindak sebagai "pintu depan" bagi aplikasi untuk mengakses data, logika bisnis, atau fungsionalitas dari layanan backend Anda, seperti beban kerja yang berjalan di Amazon Elastic Compute Cloud (Amazon EC2), kode yang berjalan, aplikasi web apa pun, atau aplikasi komunikasi AWS Lambda real-time.

# <span id="page-11-0"></span>Fitur API Gateway

Amazon API Gateway menawarkan fitur-fitur seperti berikut:

- Support untuk stateful ([WebSocket](#page-1122-0)) dan stateless ([HTTP](#page-1018-0) dan [REST\)](#page-297-0) API.
- Mekanisme [otentikasi](#page-322-0) yang kuat dan fleksibel, seperti AWS Identity and Access Management kebijakan, fungsi otorisasi Lambda, dan kumpulan pengguna Amazon Cognito.
- [Penerapan rilis Canary untuk meluncurkan perubahan](#page-716-0) dengan aman.
- [CloudTraill](#page-1307-0)ogging dan pemantauan penggunaan API dan perubahan API.
- CloudWatch akses logging dan eksekusi logging, termasuk kemampuan untuk mengatur alarm. Untuk informasi selengkapnya, lihat [the section called "CloudWatch metrik"](#page-986-0) dan [the section called](#page-1201-1) ["Metrik".](#page-1201-1)
- Kemampuan untuk menggunakan AWS CloudFormation template untuk mengaktifkan pembuatan API. Untuk informasi selengkapnya, lihat [Referensi Jenis Sumber Daya Amazon API Gateway dan](https://docs.aws.amazon.com/AWSCloudFormation/latest/UserGuide/AWS_ApiGateway.html)  [Referensi](https://docs.aws.amazon.com/AWSCloudFormation/latest/UserGuide/AWS_ApiGateway.html) [Jenis Sumber Daya Amazon API Gateway V2.](https://docs.aws.amazon.com/AWSCloudFormation/latest/UserGuide/AWS_ApiGatewayV2.html)
- Support untuk [nama domain kustom.](#page-734-0)
- Integrasi dengan [AWS WAFu](#page-963-0)ntuk melindungi API Anda dari eksploitasi web umum.
- Integrasi dengan [AWS X-Rayu](#page-1003-0)ntuk memahami dan memprioritaskan latensi kinerja.

<span id="page-11-1"></span>Untuk daftar lengkap rilis fitur API Gateway, liha[tRiwayat dokumen.](#page-1349-0)

# Kasus penggunaan API Gateway

#### Topik

- [Gunakan API Gateway untuk membuat REST API](#page-11-2)
- [Gunakan API Gateway untuk membuat API HTTP](#page-12-0)
- [Gunakan API Gateway untuk membuat WebSocket API](#page-13-0)
- [Siapa yang menggunakan API Gateway?](#page-14-0)

### <span id="page-11-2"></span>Gunakan API Gateway untuk membuat REST API

API API Gateway REST terdiri dari sumber daya dan metode. Resource adalah entitas logis yang dapat diakses aplikasi melalui jalur sumber daya. Metode sesuai dengan permintaan REST API yang dikirimkan oleh pengguna API Anda dan respons dikembalikan ke pengguna.

Misalnya, /incomes bisa menjadi jalur sumber daya yang mewakili pendapatan pengguna aplikasi. Sumber daya dapat memiliki satu atau lebih operasi yang ditentukan oleh kata kerja HTTP yang sesuai seperti GET, POST, PUT, PATCH, dan DELETE. Kombinasi jalur sumber daya dan operasi mengidentifikasi metode API. Misalnya, POST /incomes metode dapat menambahkan pendapatan yang diperoleh oleh penelepon, dan GET /expenses metode dapat menanyakan biaya yang dilaporkan yang dikeluarkan oleh penelepon.

Aplikasi tidak perlu tahu di mana data yang diminta disimpan dan diambil dari backend. Di API REST API Gateway, frontend dienkapsulasi oleh permintaan metode dan respons metode. API berinteraksi dengan backend melalui permintaan integrasi dan respons integrasi.

Misalnya, dengan DynamoDB sebagai backend, pengembang API menyiapkan permintaan integrasi untuk meneruskan permintaan metode masuk ke backend yang dipilih. Penyiapan mencakup spesifikasi tindakan DynamoDB yang sesuai, peran dan kebijakan IAM yang diperlukan, dan transformasi data input yang diperlukan. Backend mengembalikan hasilnya ke API Gateway sebagai respons integrasi.

Untuk merutekan respons integrasi ke respons metode yang sesuai (dari kode status HTTP yang diberikan) ke klien, Anda dapat mengonfigurasi respons integrasi untuk memetakan parameter respons yang diperlukan dari integrasi ke metode. Anda kemudian menerjemahkan format data keluaran backend ke format frontend, jika perlu. API Gateway memungkinkan Anda untuk menentukan skema atau model untuk [payload](https://en.wikipedia.org/wiki/Payload_(computing)) untuk memfasilitasi pengaturan template pemetaan tubuh.

API Gateway menyediakan fungsionalitas manajemen REST API seperti berikut ini:

- Support untuk membuat SDK dan membuat dokumentasi API menggunakan ekstensi API Gateway ke OpenAPI
- Pelambatan permintaan HTTP

# <span id="page-12-0"></span>Gunakan API Gateway untuk membuat API HTTP

HTTP API memungkinkan Anda membuat RESTful API dengan latensi lebih rendah dan biaya lebih rendah daripada REST API.

Anda dapat menggunakan API HTTP untuk mengirim permintaan ke AWS Lambda fungsi atau ke titik akhir HTTP yang dapat dirutekan secara publik.

Misalnya, Anda dapat membuat API HTTP yang terintegrasi dengan fungsi Lambda di backend. Saat klien memanggil API Anda, API Gateway mengirimkan permintaan ke fungsi Lambda dan mengembalikan respons fungsi ke klien.

HTTP API mendukung otorisasi [OpenID Connect](https://openid.net/developers/how-connect-works/) dan [OAuth 2.0](https://oauth.net/2/). Mereka datang dengan dukungan bawaan untuk berbagi sumber daya lintas asal (CORS) dan penerapan otomatis.

Untuk mempelajari selengkapnya, lihat [the section called "Memilih antara REST API dan HTTP API ".](#page-21-0)

## <span id="page-13-0"></span>Gunakan API Gateway untuk membuat WebSocket API

Dalam WebSocket API, klien dan server dapat saling mengirim pesan kapan saja. Server backend dapat dengan mudah mendorong data ke pengguna dan perangkat yang terhubung, menghindari kebutuhan untuk menerapkan mekanisme pemungutan suara yang kompleks.

Misalnya, Anda dapat membuat aplikasi tanpa server menggunakan API Gateway WebSocket API dan mengirim serta menerima pesan AWS Lambda ke dan dari pengguna individu atau grup pengguna di ruang obrolan. Atau Anda dapat memanggil layanan backend seperti, Amazon AWS Lambda Kinesis, atau titik akhir HTTP berdasarkan konten pesan.

Anda dapat menggunakan API Gateway WebSocket API untuk membangun aplikasi komunikasi realtime yang aman tanpa harus menyediakan atau mengelola server apa pun untuk mengelola koneksi atau pertukaran data skala besar. Kasus penggunaan yang ditargetkan mencakup aplikasi waktu nyata seperti berikut ini:

- Aplikasi obrolan
- Dasbor real-time seperti ticker saham
- Peringatan dan notifikasi waktu nyata

API Gateway menyediakan fungsionalitas manajemen WebSocket API seperti berikut ini:

- Pemantauan dan pembatasan koneksi dan pesan
- Menggunakan AWS X-Ray untuk melacak pesan saat mereka melakukan perjalanan melalui API ke layanan backend
- Integrasi mudah dengan titik akhir HTTP/HTTPS

### <span id="page-14-0"></span>Siapa yang menggunakan API Gateway?

Ada dua jenis pengembang yang menggunakan API Gateway: pengembang API dan pengembang aplikasi.

Pengembang API membuat dan menerapkan API untuk mengaktifkan fungsionalitas yang diperlukan di API Gateway. Pengembang API harus menjadi pengguna di AWS akun yang memiliki API.

Pengembang aplikasi membangun aplikasi yang berfungsi untuk memanggil AWS layanan dengan menjalankan API REST WebSocket atau yang dibuat oleh pengembang API di API Gateway.

Pengembang aplikasi adalah pelanggan pengembang API. [Pengembang aplikasi tidak perlu memiliki](https://docs.aws.amazon.com/cognito/latest/developerguide/) [AWS akun, asalkan API tidak memerlukan izin IAM atau mendukung otorisasi pengguna melalui](https://docs.aws.amazon.com/cognito/latest/developerguide/)  [penyedia identitas federasi pihak ketiga yang didukung oleh federasi identitas kumpulan pengguna](https://docs.aws.amazon.com/cognito/latest/developerguide/) [Amazon Cognito.](https://docs.aws.amazon.com/cognito/latest/developerguide/) Penyedia identitas tersebut termasuk Amazon, kumpulan pengguna Amazon Cognito, Facebook, dan Google.

Membuat dan mengelola API Gateway API

Pengembang API bekerja dengan komponen layanan API Gateway untuk manajemen API, bernamaapigateway, untuk membuat, mengonfigurasi, dan menerapkan API.

Sebagai pengembang API, Anda dapat membuat dan mengelola API dengan menggunakan konsol API Gateway, yang dijelaskan dala[mMemulai dengan API Gateway](#page-33-0), atau dengan memanggil[Referensi API.](#page-1328-0) Ada beberapa cara untuk memanggil API ini. Mereka termasuk menggunakan AWS Command Line Interface (AWS CLI), atau dengan menggunakan AWS SDK. Selain itu, Anda dapat mengaktifkan pembuatan API dengan [AWS CloudFormation template](https://docs.aws.amazon.com/AWSCloudFormation/latest/UserGuide/template-reference.html) atau (dalam kasus REST API dan HTTP API)[Bekerja dengan ekstensi API Gateway ke OpenAPI](#page-1221-0).

Untuk daftar Wilayah tempat API Gateway tersedia, serta titik akhir layanan kontrol terkait, lihat Titik Akhir [dan Kuota Amazon API Gateway.](https://docs.aws.amazon.com/general/latest/gr/apigateway.html)

### Memanggil API Gateway API

Pengembang aplikasi bekerja dengan komponen layanan API Gateway untuk eksekusi API, bernamaexecute-api, untuk memanggil API yang dibuat atau diterapkan di API Gateway. Entitas pemrograman yang mendasarinya diekspos oleh API yang dibuat. Ada beberapa cara untuk memanggil API semacam itu. Untuk mempelajari selengkapnya, lihat [Memanggil REST API di](#page-640-0)  [Amazon API Gateway](#page-640-0) dan [Memanggil API WebSocket](#page-1183-1) .

# <span id="page-15-0"></span>Mengakses API Gateway

Anda dapat mengakses Amazon API Gateway dengan cara berikut:

- AWS Management Console— AWS Management Console Menyediakan antarmuka web untuk membuat dan mengelola API. Setelah menyelesaikan langkah-langkahny[aPrasyarat](#page-31-0), Anda dapat mengakses konsol API Gateway d[ihttps://console.aws.amazon.com/apigateway](https://console.aws.amazon.com/apigateway).
- AWS SDK Jika Anda menggunakan bahasa pemrograman yang AWS menyediakan SDK, Anda dapat menggunakan SDK untuk mengakses API Gateway. SDK menyederhanakan otentikasi, terintegrasi dengan mudah dengan lingkungan pengembangan Anda, dan menyediakan akses ke perintah API Gateway. Untuk informasi lebih lanjut, lihat [Alat untuk Amazon Web Services](https://aws.amazon.com/developer/tools/).
- API Gateway API V1 dan V2 API Jika Anda menggunakan bahasa pemrograman yang tidak tersedia untuk SDK, lihat Referensi [API Amazon API Gateway Versi 1 dan Referensi API](https://docs.aws.amazon.com/apigateway/latest/api/API_Operations.html) [Amazon](https://docs.aws.amazon.com/apigatewayv2/latest/api-reference/api-reference.html) [API Gateway Versi 2.](https://docs.aws.amazon.com/apigatewayv2/latest/api-reference/api-reference.html)
- AWS Command Line Interface Untuk informasi selengkapnya, lihat [Menyiapkan dengan AWS](https://docs.aws.amazon.com/cli/latest/userguide/)  [Command Line Interface](https://docs.aws.amazon.com/cli/latest/userguide/) di AWS Command Line Interface Panduan Pengguna.
- AWS Tools for Windows PowerShell— Untuk informasi selengkapnya, lihat [Menyiapkan AWS](https://docs.aws.amazon.com/powershell/latest/userguide/)  [Tools for Windows PowerShell](https://docs.aws.amazon.com/powershell/latest/userguide/) di Panduan AWS Tools for Windows PowerShell Pengguna.

# <span id="page-15-1"></span>Bagian dari infrastruktur AWS tanpa server

Bersama dengan [AWS Lambda,](https://docs.aws.amazon.com/lambda/latest/dg/) API Gateway membentuk bagian yang menghadap aplikasi dari infrastruktur tanpa AWS server. Untuk mempelajari lebih lanjut tentang memulai dengan tanpa server, lihat Panduan Pengembang Tanpa [Server](https://docs.aws.amazon.com/serverless/latest/devguide/welcome.html).

Agar aplikasi dapat memanggil AWS layanan yang tersedia untuk umum, Anda dapat menggunakan Lambda untuk berinteraksi dengan layanan yang diperlukan dan mengekspos fungsi Lambda melalui metode API di API Gateway. AWS Lambda menjalankan kode Anda pada infrastruktur komputasi yang sangat tersedia. Ini melakukan eksekusi dan administrasi sumber daya komputasi yang diperlukan. Untuk mengaktifkan aplikasi tanpa server, API Gateway mendukung [integrasi proxy yang](#page-413-0)  [efisien](#page-413-0) dengan AWS Lambda dan titik akhir HTTP.

# <span id="page-15-2"></span>Cara memulai dengan Amazon API Gateway

Untuk pengenalan Amazon API Gateway, lihat berikut ini:

- [Memulai](#page-33-0), yang menyediakan panduan untuk membuat API HTTP.
- [Tanah tanpa server](https://serverlessland.com/video?tag=Amazon%20API%20Gateway), yang menyediakan video instruksional.
- [Happy Little API Shorts,](https://www.youtube.com/playlist?list=PLJo-rJlep0EDFw7t0-IBHffVYKcPMDXHY) yang merupakan serangkaian video instruksional singkat.

# <span id="page-16-0"></span>Konsep Amazon API Gateway

#### API Gateway

API Gateway adalah AWS layanan yang mendukung hal-hal berikut:

- Membuat, menerapkan, dan mengelola antarmuka pemrograman aplikasi [RESTful](https://en.wikipedia.org/wiki/Representational_state_transfer) (API) untuk mengekspos titik akhir HTTP backend, fungsi, AWS Lambda atau layanan lainnya. AWS
- Membuat, menerapkan, dan mengelola [WebSocket](https://datatracker.ietf.org/doc/html/rfc6455)API untuk mengekspos AWS Lambda fungsi atau layanan lainnya AWS .
- Memanggil metode API terbuka melalui HTTP frontend dan WebSocket titik akhir.

#### API Gateway API REST

Kumpulan sumber daya HTTP dan metode yang terintegrasi dengan endpoint HTTP backend, fungsi Lambda, atau layanan lainnya. AWS Anda dapat menyebarkan koleksi ini dalam satu atau lebih tahap. Biasanya, sumber daya API diatur dalam pohon sumber daya sesuai dengan logika aplikasi. Setiap sumber daya API dapat mengekspos satu atau beberapa metode API yang memiliki kata kerja HTTP unik yang didukung oleh API Gateway. Untuk informasi selengkapnya, lihat [the section called "Memilih antara REST API dan HTTP API ".](#page-21-0)

#### API Gateway API HTTP

Kumpulan rute dan metode yang terintegrasi dengan titik akhir HTTP backend atau fungsi Lambda. Anda dapat menyebarkan koleksi ini dalam satu atau lebih tahap. Setiap rute dapat mengekspos satu atau beberapa metode API yang memiliki kata kerja HTTP unik yang didukung oleh API Gateway. Untuk informasi selengkapnya, lihat [the section called "Memilih antara REST](#page-21-0) [API dan HTTP API "](#page-21-0).

#### API Gateway WebSocket API

Kumpulan WebSocket rute dan kunci rute yang terintegrasi dengan titik akhir HTTP backend, fungsi Lambda, atau layanan lainnya. AWS Anda dapat menyebarkan koleksi ini dalam satu atau lebih tahap. Metode API dipanggil melalui WebSocket koneksi frontend yang dapat Anda kaitkan dengan nama domain kustom terdaftar.

#### Penerapan API

point-in-time Cuplikan API Gateway API Anda. Agar tersedia bagi klien untuk digunakan, penerapan harus dikaitkan dengan satu atau beberapa tahapan API.

#### <span id="page-17-1"></span>Pengembang API

AWS Akun Anda yang memiliki penerapan API Gateway (misalnya, penyedia layanan yang juga mendukung akses terprogram).

#### <span id="page-17-0"></span>Titik akhir API

Nama host untuk API di API Gateway yang diterapkan ke Wilayah tertentu. Nama host adalah dari formulir*{api-id}*.execute-api.*{region}*.amazonaws.com. Jenis endpoint API berikut didukung:

- [Titik akhir API yang dioptimalkan tepi](#page-18-0)
- [Titik akhir API pribadi](#page-19-0)
- [Titik akhir API regional](#page-20-0)

#### <span id="page-17-2"></span>Kunci API

String alfanumerik yang digunakan API Gateway untuk mengidentifikasi pengembang aplikasi yang menggunakan REST atau API Anda. WebSocket API Gateway dapat menghasilkan kunci API atas nama Anda, atau Anda dapat mengimpornya dari file CSV. Anda dapat menggunakan kunci API bersama dengan [otorisasi Lambda](#page-361-0) atau [paket penggunaan](#page-790-1) untuk mengontrol akses ke API Anda.

Lihat [titik akhir API](#page-17-0).

#### Pemilik API

Lihat [pengembang API](#page-17-1).

#### Tahap API

Referensi logis ke status siklus hidup API Anda (misalnya, 'dev', 'prod', 'beta', 'v2'). Tahapan API diidentifikasi oleh ID API dan nama panggung.

#### Pengembang aplikasi

Pembuat aplikasi yang mungkin atau mungkin tidak memiliki AWS akun dan berinteraksi dengan API yang Anda, pengembang API, telah terapkan. Pengembang aplikasi adalah pelanggan Anda. Pengembang aplikasi biasanya diidentifikasi oleh [kunci API.](#page-17-2)

#### URL Panggilan Balik

Ketika klien baru terhubung melalui WebSocket koneksi, Anda dapat memanggil integrasi di API Gateway untuk menyimpan URL callback klien. Anda kemudian dapat menggunakan URL callback tersebut untuk mengirim pesan ke klien dari sistem backend.

#### Portal pengembang

Aplikasi yang memungkinkan pelanggan Anda mendaftar, menemukan, dan berlangganan produk API Anda (paket penggunaan API Gateway), mengelola kunci API mereka, dan melihat metrik penggunaan mereka untuk API Anda.

<span id="page-18-0"></span>Titik akhir API yang dioptimalkan tepi

Nama host default API Gateway API yang diterapkan ke Wilayah tertentu saat menggunakan CloudFront distribusi untuk memfasilitasi akses klien biasanya dari seluruh AWS Wilayah. Permintaan API dirutekan ke CloudFront Point of Presence (POP) terdekat, yang biasanya meningkatkan waktu koneksi untuk klien yang beragam secara geografis.

#### Lihat [titik akhir API](#page-17-0).

#### Permintaan integrasi

Antarmuka internal rute WebSocket API atau metode REST API di API Gateway, di mana Anda memetakan isi permintaan rute atau parameter dan isi permintaan metode ke format yang diperlukan oleh backend.

#### Respon integrasi

Antarmuka internal rute WebSocket API atau metode REST API di API Gateway, tempat Anda memetakan kode status, header, dan payload yang diterima dari backend ke format respons yang dikembalikan ke aplikasi klien.

#### Template pemetaan

Skrip dalam [Velocity Template Language \(VTL\)](https://velocity.apache.org/engine/devel/vtl-reference.html) yang mengubah badan permintaan dari format data frontend ke format data backend, atau yang mengubah badan respons dari format data backend ke format data frontend. Template pemetaan dapat ditentukan dalam permintaan integrasi atau dalam respons integrasi. Mereka dapat mereferensikan data yang tersedia saat runtime sebagai variabel konteks dan tahap.

Pemetaan dapat sesederhana [transformasi identitas](https://en.wikipedia.org/wiki/Identity_transform) yang melewati header atau badan melalui integrasi apa adanya dari klien ke backend untuk permintaan. Hal yang sama berlaku untuk respons, di mana muatan diteruskan dari backend ke klien.

#### Permintaan metode

Antarmuka publik metode API di API Gateway yang menentukan parameter dan isi yang harus dikirimkan oleh pengembang aplikasi dalam permintaan untuk mengakses backend melalui API. Metode respon

Antarmuka publik REST API yang mendefinisikan kode status, header, dan model tubuh yang diharapkan pengembang aplikasi dalam respons dari API.

#### Integrasi tiruan

Dalam integrasi tiruan, respons API dihasilkan dari API Gateway secara langsung, tanpa perlu backend integrasi. Sebagai pengembang API, Anda memutuskan bagaimana API Gateway merespons permintaan integrasi tiruan. Untuk ini, Anda mengonfigurasi permintaan integrasi metode dan respons integrasi untuk mengaitkan respons dengan kode status tertentu.

#### Model

Skema data yang menentukan struktur data dari permintaan atau muatan respons. Model diperlukan untuk menghasilkan SDK API yang diketik dengan kuat. Ini juga digunakan untuk memvalidasi muatan. Sebuah model nyaman untuk menghasilkan template pemetaan sampel untuk memulai pembuatan template pemetaan produksi. Meskipun berguna, model tidak diperlukan untuk membuat template pemetaan.

#### <span id="page-19-1"></span>API Pribadi

Lihat [Titik akhir API pribadi.](#page-19-1)

#### <span id="page-19-0"></span>Titik akhir API pribadi

Titik akhir API yang diekspos melalui titik akhir VPC antarmuka dan memungkinkan klien mengakses sumber daya API pribadi dengan aman di dalam VPC. API pribadi diisolasi dari internet publik, dan mereka hanya dapat diakses menggunakan titik akhir VPC untuk API Gateway yang telah diberikan akses.

#### Integrasi pribadi

Jenis integrasi API Gateway bagi klien untuk mengakses sumber daya di dalam VPC pelanggan melalui titik akhir REST API pribadi tanpa mengekspos sumber daya ke internet publik. Integrasi proxy

Konfigurasi integrasi API Gateway yang disederhanakan. Anda dapat mengatur integrasi proxy sebagai integrasi proxy HTTP atau integrasi proxy Lambda.

Untuk integrasi proxy HTTP, API Gateway meneruskan seluruh permintaan dan respons antara frontend dan backend HTTP. Untuk integrasi proxy Lambda, API Gateway mengirimkan seluruh permintaan sebagai input ke fungsi Lambda backend. API Gateway kemudian mengubah output fungsi Lambda menjadi respons HTTP frontend.

Dalam REST API, integrasi proxy paling sering digunakan dengan sumber daya proxy, yang diwakili oleh variabel jalur serakah (misalnya,{proxy+}) dikombinasikan dengan metode catchallANY.

#### Buat cepat

Anda dapat menggunakan quick create untuk menyederhanakan pembuatan HTTP API. Pembuatan cepat membuat API dengan integrasi Lambda atau HTTP, rute tangkapan semua default, dan tahap default yang dikonfigurasi untuk menerapkan perubahan secara otomatis. Untuk informasi selengkapnya, lihat [the section called "Buat API HTTP dengan menggunakan](#page-1020-1) [AWS CLI"](#page-1020-1).

#### <span id="page-20-0"></span>Titik akhir API regional

Nama host API yang diterapkan ke Wilayah tertentu dan dimaksudkan untuk melayani klien, seperti instans EC2, di Wilayah yang sama. AWS Permintaan API ditargetkan langsung ke API Gateway API khusus Wilayah tanpa melalui distribusi apa pun CloudFront . Untuk permintaan In-Region, titik akhir Regional melewati perjalanan pulang pergi yang tidak perlu ke distribusi. **CloudFront** 

Selain itu, Anda dapat menerapkan [perutean berbasis latensi](https://docs.aws.amazon.com/Route53/latest/DeveloperGuide/routing-policy.html#routing-policy-latency) pada titik akhir Regional untuk menerapkan API ke beberapa Wilayah menggunakan konfigurasi titik akhir API Regional yang sama, menetapkan nama domain kustom yang sama untuk setiap API yang diterapkan, dan mengonfigurasi catatan DNS berbasis latensi di Route 53 untuk merutekan permintaan klien ke Wilayah yang memiliki latensi terendah.

#### Lihat [titik akhir API](#page-17-0).

#### Rute

WebSocket Rute di API Gateway digunakan untuk mengarahkan pesan masuk ke integrasi tertentu, seperti AWS Lambda fungsi, berdasarkan konten pesan. Saat menentukan WebSocket API, Anda menentukan kunci rute dan backend integrasi. Kunci rute adalah atribut di badan pesan. Ketika kunci rute dicocokkan dalam pesan masuk, backend integrasi dipanggil.

Rute default juga dapat diatur untuk kunci rute yang tidak cocok atau untuk menentukan model proxy yang meneruskan pesan melalui apa adanya ke komponen backend yang melakukan perutean dan memproses permintaan.

#### Permintaan rute

Antarmuka publik metode WebSocket API di API Gateway yang mendefinisikan isi yang harus dikirim oleh pengembang aplikasi dalam permintaan untuk mengakses backend melalui API.

#### Respon rute

Antarmuka publik WebSocket API yang mendefinisikan kode status, header, dan model body yang diharapkan pengembang aplikasi dari API Gateway.

#### Rencana penggunaan

[Paket penggunaan](#page-790-1) menyediakan klien API terpilih dengan akses ke satu atau beberapa REST atau WebSocket API yang diterapkan. Anda dapat menggunakan paket penggunaan untuk mengonfigurasi pembatasan dan batas kuota, yang diberlakukan pada kunci API klien individual.

#### WebSocket koneksi

API Gateway mempertahankan koneksi persisten antara klien dan API Gateway itu sendiri. Tidak ada koneksi persisten antara API Gateway dan integrasi backend seperti fungsi Lambda. Layanan backend dipanggil sesuai kebutuhan, berdasarkan konten pesan yang diterima dari klien.

# <span id="page-21-0"></span>Memilih antara REST API dan HTTP API

REST API dan HTTP API keduanya merupakan produk RESTful API. REST API mendukung lebih banyak fitur daripada API HTTP, sedangkan API HTTP dirancang dengan fitur minimal sehingga dapat ditawarkan dengan harga lebih murah. Pilih REST API jika Anda memerlukan fitur seperti kunci API, pembatasan per klien, validasi permintaan, AWS WAF integrasi, atau titik akhir API pribadi. Pilih HTTP API jika Anda tidak memerlukan fitur yang disertakan dengan REST API.

<span id="page-21-1"></span>Bagian berikut merangkum fitur inti yang tersedia di REST API dan HTTP API.

### Jenis titik akhir

Jenis titik akhir mengacu pada titik akhir yang dibuat API Gateway untuk API Anda. Untuk informasi selengkapnya, lihat [the section called "Jenis titik akhir API Gateway".](#page-298-0)

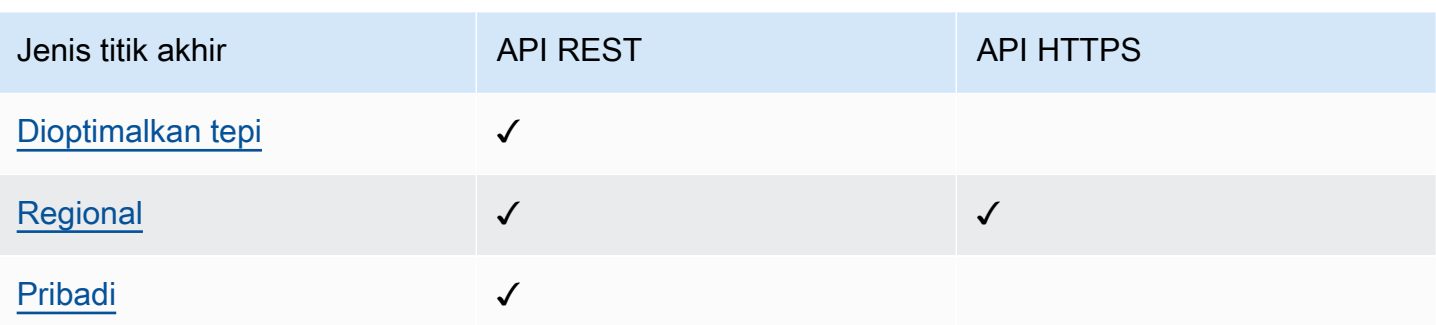

### <span id="page-22-0"></span>Keamanan

API Gateway menyediakan sejumlah cara untuk melindungi API Anda dari ancaman tertentu, seperti aktor jahat atau lonjakan lalu lintas. Untuk mempelajari selengkapnya, lihat [the section called](#page-915-0)  ["Lindungi"](#page-915-0) dan [the section called "Lindungi"](#page-1096-0).

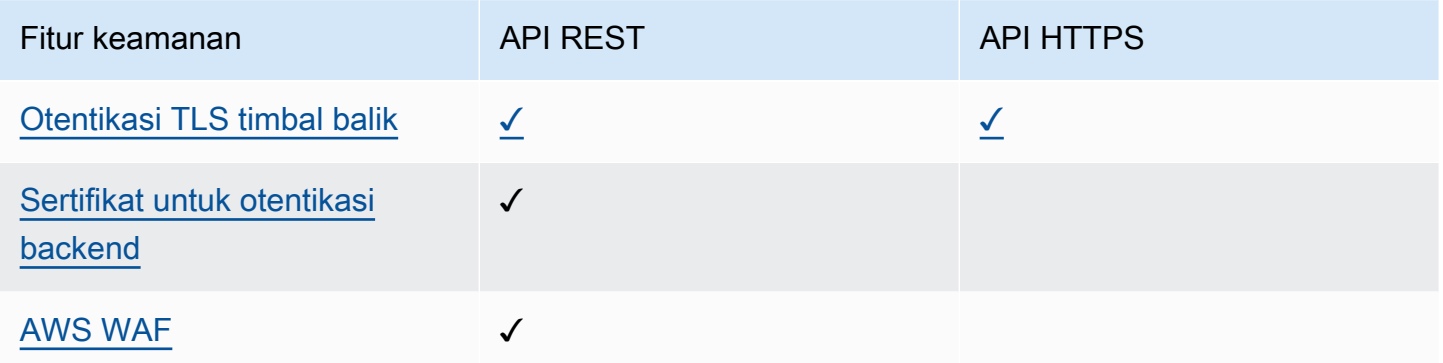

### <span id="page-22-1"></span>**Otorisasi**

API Gateway mendukung beberapa mekanisme untuk mengontrol dan mengelola akses ke API Anda. Untuk informasi selengkapnya, lihat [the section called "Kontrol akses"](#page-322-0) dan [the section called](#page-1023-0) ["Kontrol akses".](#page-1023-0)

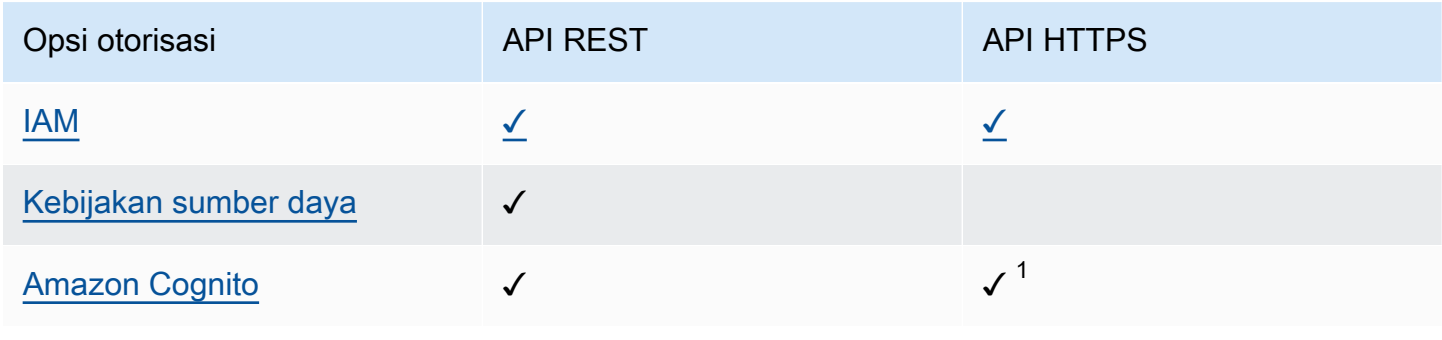

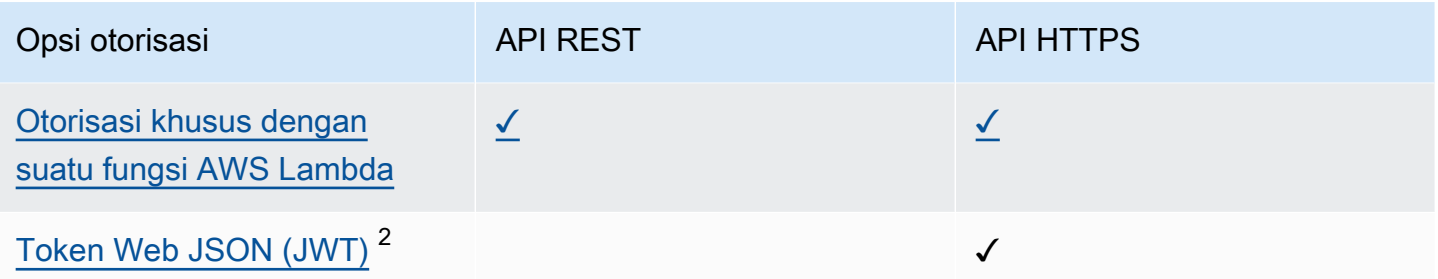

 $^{\text{1}}$  Anda dapat menggunakan Amazon Cognito dengan otorisasi [JWT](#page-1035-0).

 $^{\text{2}}$  Anda dapat menggunakan [otorisasi Lambda](#page-361-0) untuk memvalidasi JWT untuk REST API.

### <span id="page-23-0"></span>Manajemen API

Pilih REST API jika Anda memerlukan kemampuan manajemen API seperti kunci API dan pembatasan tarif per klien. Lihat informasi selengkapnya di [the section called "Mendistribusikan",](#page-790-0) [the](#page-734-0) [section called "Nama domain kustom",](#page-734-0) dan [the section called "Nama domain kustom"](#page-1089-0).

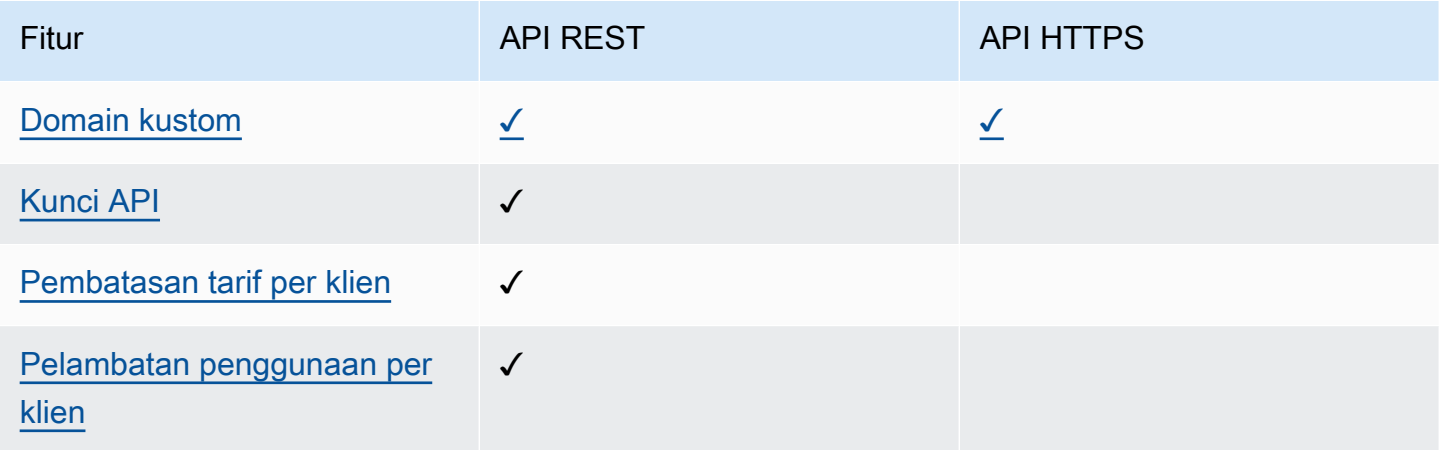

### <span id="page-23-1"></span>Pengembangan

Saat Anda mengembangkan API Gateway API, Anda memutuskan sejumlah karakteristik API Anda. Karakteristik ini bergantung pada kasus penggunaan API Anda. Untuk informasi lebih lanjut, lihat [the](#page-297-1) [section called "Mengembangkan"](#page-297-1) dan [the section called "Kembangkan"](#page-1018-1).

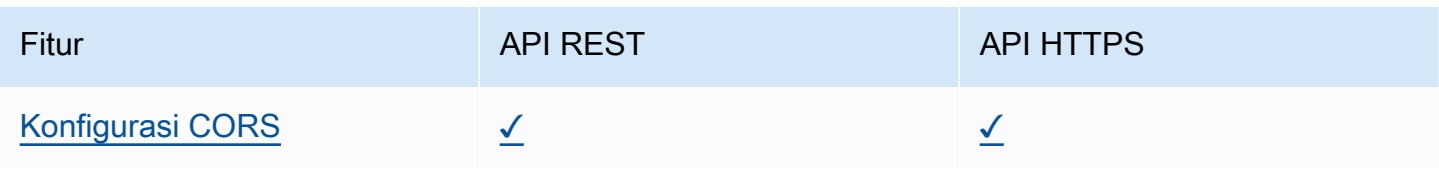

Amazon API Gateway **Panduan Developerr Panduan Developerr Panduan Developerr Panduan Developerr** 

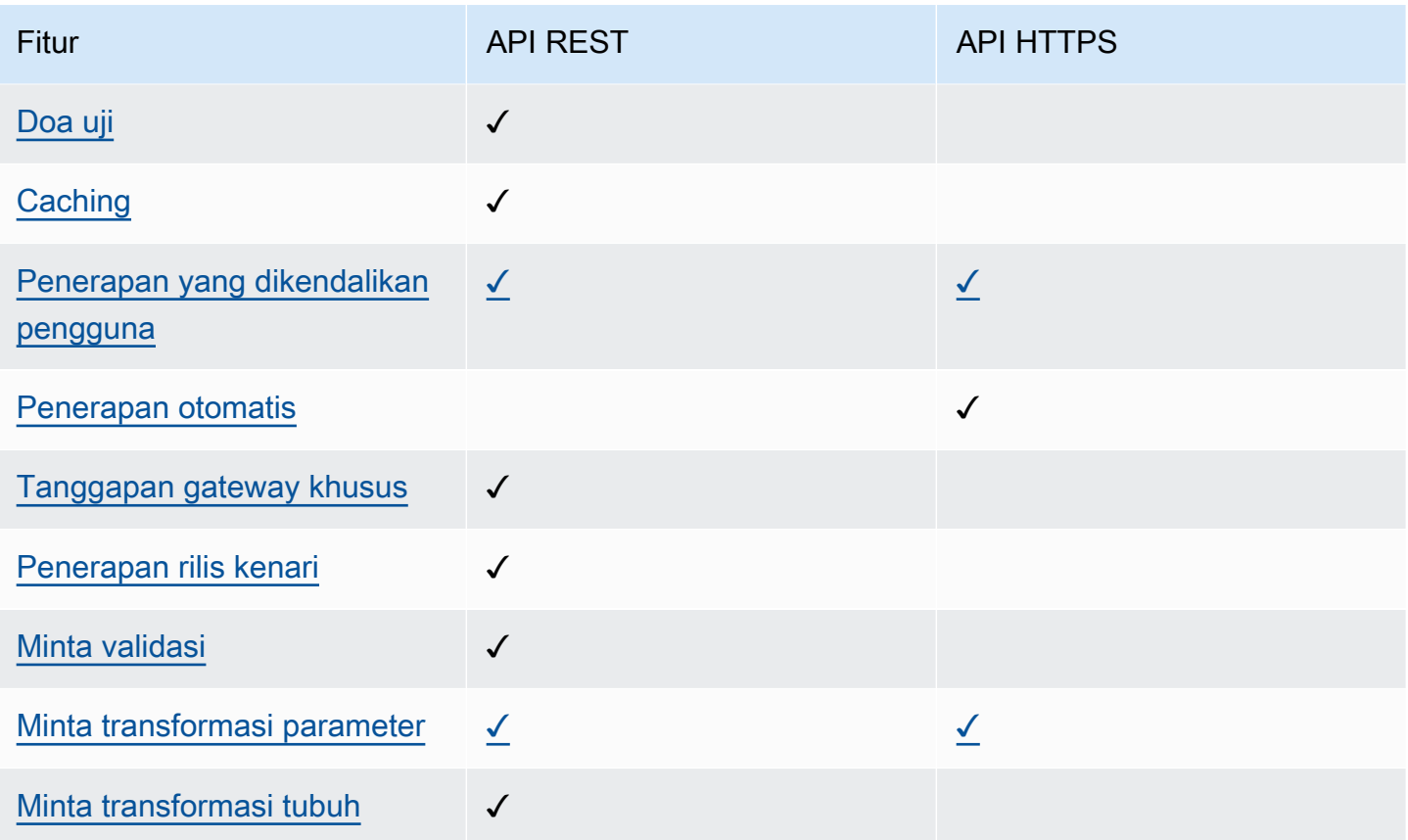

### <span id="page-24-0"></span>Pemantauan

API Gateway mendukung beberapa opsi untuk mencatat permintaan API dan memantau API Anda. Untuk informasi selengkapnya, lihat [the section called "Memantau"](#page-985-0) dan [the section called](#page-1104-0) ["Memantau".](#page-1104-0)

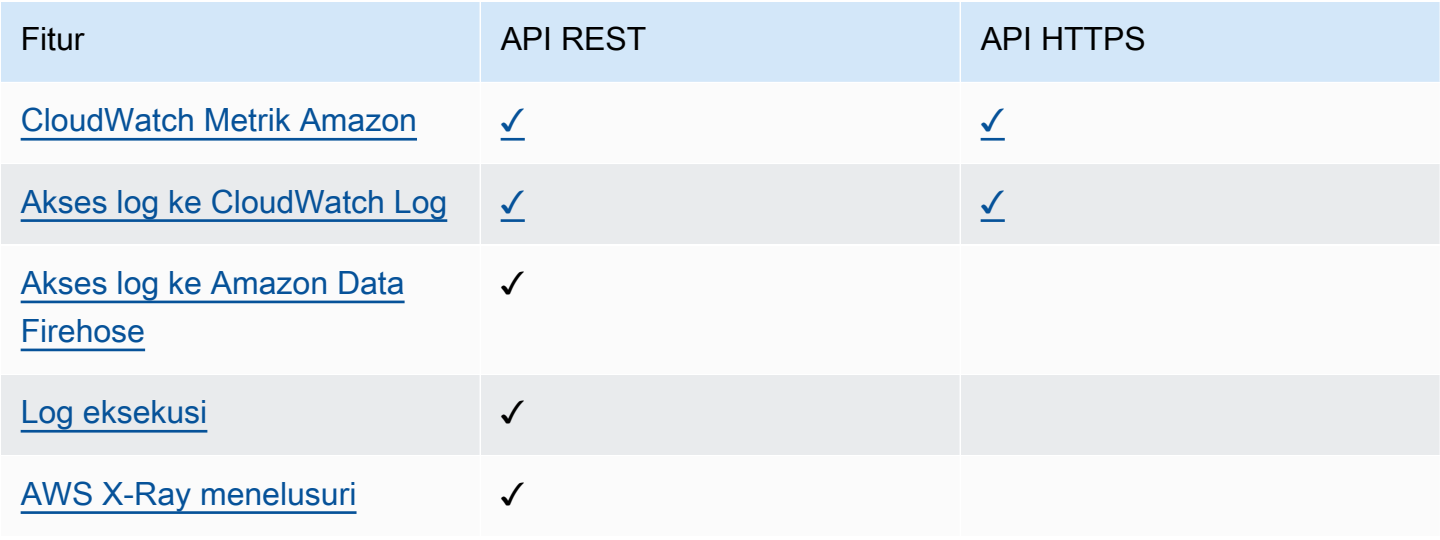

### <span id="page-25-0"></span>Integrasi

Integrasi menghubungkan API Gateway API Anda ke sumber daya backend. Untuk informasi selengkapnya, lihat [the section called "Integrasi"](#page-406-0) dan [the section called "Integrasi".](#page-1042-0)

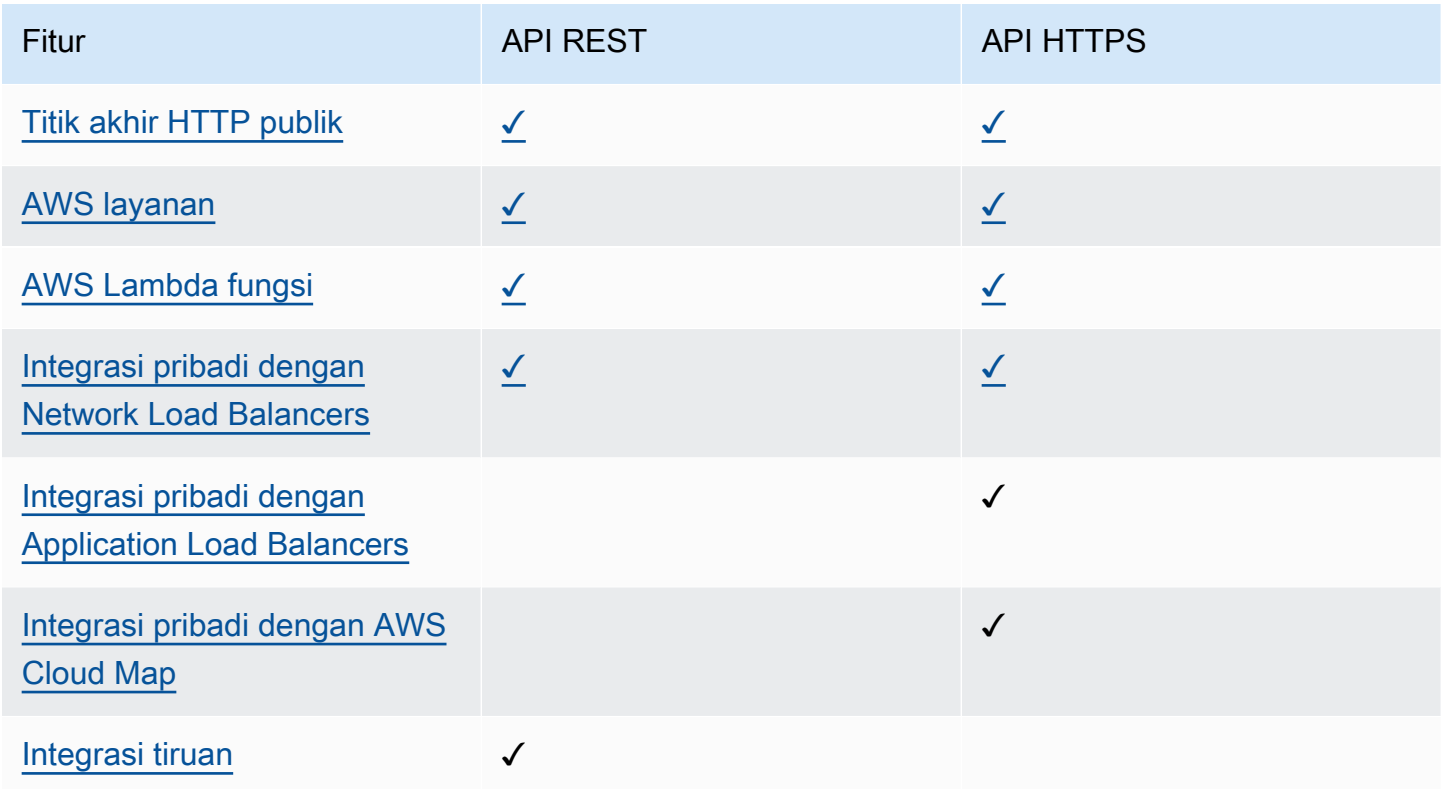

# <span id="page-25-1"></span>Memulai dengan konsol REST API

Dalam latihan memulai ini, Anda membuat REST API tanpa server menggunakan konsol API Gateway REST API. API tanpa server memungkinkan Anda fokus pada aplikasi Anda alih-alih menghabiskan waktu Anda menyediakan dan mengelola server. Latihan ini harus memakan waktu kurang dari 20 menit untuk diselesaikan, dan dimungkinkan dalam [Tingkat AWS Gratis.](https://aws.amazon.com/free/)

Pertama, Anda membuat fungsi Lambda menggunakan konsol Lambda. Selanjutnya, Anda membuat REST API menggunakan konsol API Gateway REST API. Kemudian, Anda membuat metode API dan mengintegrasikannya dengan fungsi Lambda menggunakan integrasi proxy Lambda. Terakhir, Anda menerapkan dan menjalankan API Anda.

Saat Anda menjalankan REST API, API Gateway merutekan permintaan ke fungsi Lambda Anda. Lambda menjalankan fungsi dan mengembalikan respons ke API Gateway. API Gateway kemudian mengembalikan respons itu kepada Anda.

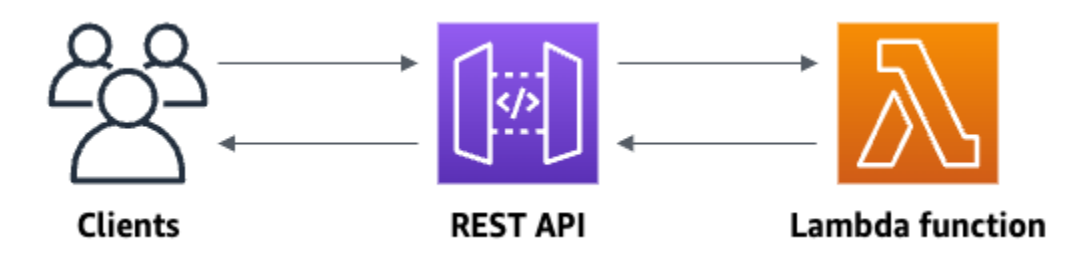

Untuk menyelesaikan latihan ini, Anda memerlukan pengguna Akun AWS dan AWS Identity and Access Management (IAM) dengan akses konsol. Untuk informasi selengkapnya, lihat [Prasyarat](#page-31-0) [untuk memulai dengan API Gateway.](#page-31-0)

Topik

- [Langkah 1: Membuat fungsi Lambda](#page-26-0)
- [Langkah 2: Buat REST API](#page-27-0)
- [Langkah 3: Buat integrasi proxy Lambda](#page-27-1)
- [Langkah 4: Menerapkan API Anda](#page-28-0)
- [Langkah 5: Panggil API Anda](#page-28-1)
- [\(Opsional\) Langkah 6: Hapus](#page-29-0)

### <span id="page-26-0"></span>Langkah 1: Membuat fungsi Lambda

Anda menggunakan fungsi Lambda untuk backend API Anda. Lambda menjalankan kode Anda hanya saat diperlukan dan menskalakan secara otomatis, dari beberapa permintaan per hari hingga ribuan per detik.

Untuk latihan ini, Anda menggunakan fungsi Node.js default di konsol Lambda.

Untuk membuat fungsi Lambda

- 1. [Masuk ke konsol Lambda di https://console.aws.amazon.com/lambda.](https://console.aws.amazon.com/lambda)
- 2. Pilih Buat fungsi.
- 3. Di bagian Informasi dasar, untuk Nama fungsi, masukkan **my-function**.
- 4. Pilih Buat fungsi.

Kode fungsi Lambda default akan terlihat mirip dengan yang berikut ini:

```
export const handler = async (event) => {
     const response = { 
         statusCode: 200, 
         body: JSON.stringify('The API Gateway REST API console is great!'), 
     }; 
     return response;
};
```
Anda dapat memodifikasi fungsi Lambda untuk latihan ini, selama respons fungsi selaras dengan [format yang dibutuhkan API Gateway.](#page-435-0)

Ganti body respons default (Hello from Lambda!) denganThe API Gateway REST API console is great!. Ketika Anda memanggil fungsi contoh, ia mengembalikan 200 respons ke klien, bersama dengan respons yang diperbarui.

### <span id="page-27-0"></span>Langkah 2: Buat REST API

Selanjutnya, Anda membuat REST API dengan sumber daya root (/).

Untuk membuat REST API

- 1. Masuk ke konsol API Gateway di [https://console.aws.amazon.com/apigateway.](https://console.aws.amazon.com/apigateway)
- 2. Lakukan salah satu hal berikut ini:
	- Untuk membuat API pertama Anda, untuk REST API, pilih Build.
	- Jika Anda pernah membuat API sebelumnya, pilih Create API, lalu pilih Build for REST API.
- 3. Untuk nama API, masukkan**my-rest-api**.
- 4. (Opsional) Untuk Deskripsi, masukkan deskripsi.
- 5. Tetap tetapkan jenis endpoint API ke Regional.
- 6. Pilih Buat API.

### <span id="page-27-1"></span>Langkah 3: Buat integrasi proxy Lambda

Selanjutnya, Anda membuat metode API untuk REST API di root resource (/) dan mengintegrasikan metode tersebut dengan fungsi Lambda Anda menggunakan integrasi proxy. Dalam integrasi proxy Lambda, API Gateway meneruskan permintaan masuk dari klien langsung ke fungsi Lambda.

Untuk membuat integrasi proxy Lambda

- 1. Pilih / sumber daya, lalu pilih Create method.
- 2. Untuk jenis Metode, pilihANY.
- 3. Untuk jenis Integrasi, pilih Lambda.
- 4. Aktifkan integrasi proxy Lambda.
- 5. Untuk fungsi Lambda, masukkan**my-function**, lalu pilih fungsi Lambda Anda.
- 6. Pilih metode Buat.

### <span id="page-28-0"></span>Langkah 4: Menerapkan API Anda

Selanjutnya, Anda membuat penerapan API dan mengaitkannya dengan sebuah panggung.

Untuk men-deploy API Anda

- 1. Pilih Deploy API.
- 2. Untuk Stage, pilih New stage.
- 3. Untuk nama Panggung, masukkan**Prod**.
- 4. (Opsional) Untuk Deskripsi, masukkan deskripsi.
- 5. Pilih Deploy.

Sekarang klien dapat menghubungi API Anda. Untuk menguji API Anda sebelum menerapkannya, Anda dapat memilih metode APAPUN secara opsional, menavigasi ke tab Uji, lalu pilih Uji.

### <span id="page-28-1"></span>Langkah 5: Panggil API Anda

Untuk menjalankan API Anda

- 1. Dari panel navigasi utama, pilih Stage.
- 2. Di bawah Detail tahap, pilih ikon salin untuk menyalin URL pemanggilan API Anda.

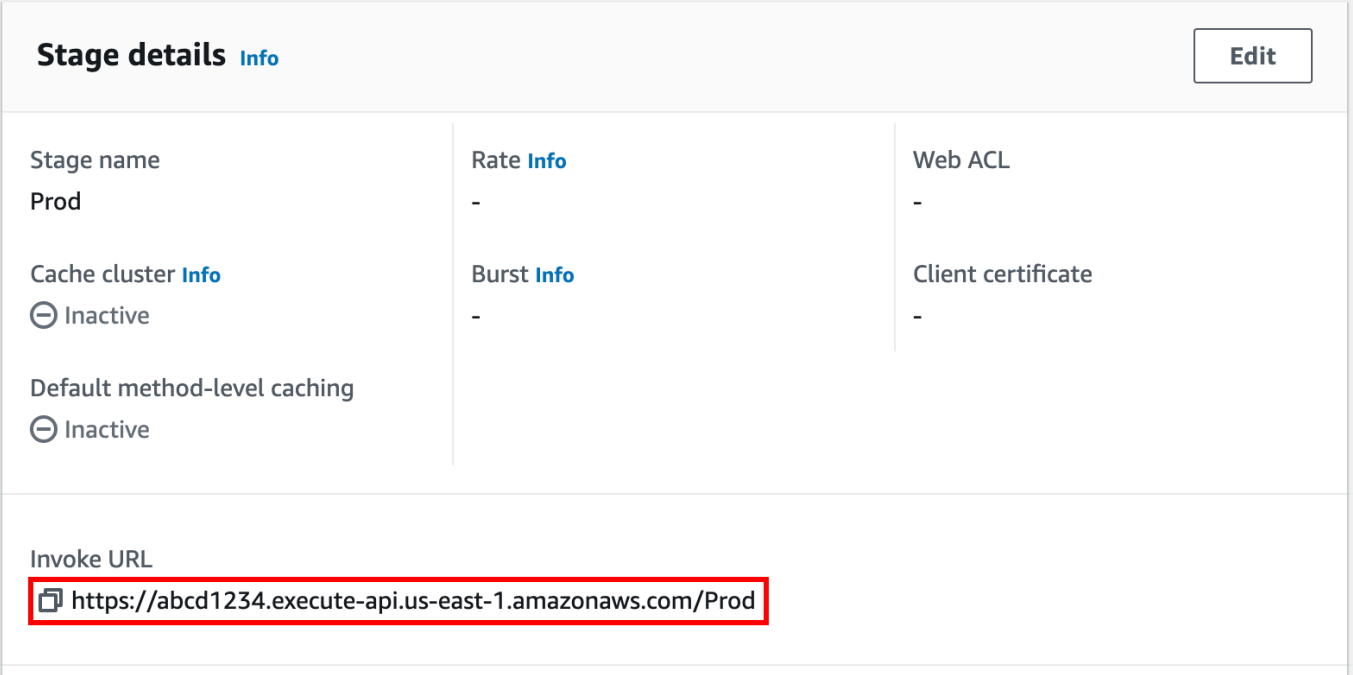

3. Masukkan URL pemanggilan di browser web.

URL lengkap akan terlihat sepertihttps://*abcd123*.execute-api.*useast-2*.amazonaws.com/Prod.

Browser Anda mengirimkan GET permintaan ke API.

4. Verifikasi respons API Anda. Anda akan melihat teks "The API Gateway REST API console is great!" di browser Anda.

### <span id="page-29-0"></span>(Opsional) Langkah 6: Hapus

Untuk mencegah biaya yang tidak perlu untuk Anda Akun AWS, hapus sumber daya yang Anda buat sebagai bagian dari latihan ini. Langkah-langkah berikut menghapus REST API, fungsi Lambda, dan sumber daya terkait.

Untuk menghapus REST API

- 1. Di panel Sumber Daya, pilih tindakan API, Hapus API.
- 2. Di kotak dialog Delete API, masukkan konfirmasi, lalu pilih Hapus.

#### Untuk menghapus fungsi Lambda Anda

- 1. [Masuk ke konsol Lambda di https://console.aws.amazon.com/lambda.](https://console.aws.amazon.com/lambda)
- 2. Pada halaman Fungsi, pilih fungsi Anda. Pilih Tindakan, Hapus.
- 3. Di kotak dialog Hapus 1 fungsi, masukkan**delete**, lalu pilih Hapus.

Untuk menghapus grup log fungsi Lambda Anda

- 1. Buka [halaman Grup log](https://console.aws.amazon.com/cloudwatch/home#logs:) di CloudWatch konsol Amazon.
- 2. Pada halaman Grup log, pilih grup log fungsi Anda (/aws/lambda/my-function). Kemudian, untuk Tindakan, pilih Hapus grup log.
- 3. Di kotak dialog Hapus grup log, pilih Hapus.

Untuk menghapus peran eksekusi fungsi Lambda Anda

- 1. Buka [halaman Peran](https://console.aws.amazon.com/iam/home?#/roles) dari konsol IAM.
- 2. (Opsional) Pada halaman Peran, di kotak pencarian, masukkan**my-function**.
- 3. Pilih peran fungsi Anda (misalnya,my-function-*31exxmpl*), lalu pilih Hapus.
- 4. Di Hapus**my-function-***31exxmpl*? kotak dialog, masukkan nama peran, lalu pilih Hapus.

#### **b** Tip

Anda dapat mengotomatiskan pembuatan dan pembersihan AWS sumber daya dengan menggunakan AWS CloudFormation or AWS Serverless Application Model ()AWS SAM. Untuk beberapa contoh AWS CloudFormation template, lihat [contoh template untuk API](https://github.com/awsdocs/amazon-api-gateway-developer-guide/tree/main/cloudformation-templates)  [Gateway](https://github.com/awsdocs/amazon-api-gateway-developer-guide/tree/main/cloudformation-templates) di repositori awsdocs GitHub .

# <span id="page-31-0"></span>Prasyarat untuk memulai dengan API Gateway

Sebelum Anda menggunakan Amazon API Gateway untuk pertama kalinya, selesaikan tugas-tugas berikut.

# <span id="page-31-1"></span>Mendaftar untuk Akun AWS

Jika Anda tidak memiliki Akun AWS, selesaikan langkah-langkah berikut untuk membuatnya.

Untuk mendaftar untuk Akun AWS

- 1. Buka [https://portal.aws.amazon.com/billing/signup.](https://portal.aws.amazon.com/billing/signup)
- 2. Ikuti petunjuk online.

Bagian dari prosedur pendaftaran melibatkan tindakan menerima panggilan telepon dan memasukkan kode verifikasi di keypad telepon.

Saat Anda mendaftar untuk sebuah Akun AWS, sebuah Pengguna root akun AWSdibuat. Pengguna root memiliki akses ke semua Layanan AWS dan sumber daya di akun. Sebagai praktik keamanan terbaik, tetapkan akses administratif ke pengguna, dan gunakan hanya pengguna root untuk melakukan [tugas yang memerlukan akses pengguna root](https://docs.aws.amazon.com/accounts/latest/reference/root-user-tasks.html).

AWS mengirimi Anda email konfirmasi setelah proses pendaftaran selesai. Anda dapat melihat aktivitas akun Anda saat ini dan mengelola akun Anda dengan mengunjungi <https://aws.amazon.com/> dan memilih Akun Saya.

# <span id="page-31-2"></span>Buat pengguna dengan akses administratif

Setelah Anda mendaftar Akun AWS, amankan Pengguna root akun AWS, aktifkan AWS IAM Identity Center, dan buat pengguna administratif sehingga Anda tidak menggunakan pengguna root untuk tugas sehari-hari.

Amankan Anda Pengguna root akun AWS

1. Masuk ke [AWS Management Consoles](https://console.aws.amazon.com/)ebagai pemilik akun dengan memilih pengguna Root dan memasukkan alamat Akun AWS email Anda. Di laman berikutnya, masukkan kata sandi.

Untuk bantuan masuk dengan menggunakan pengguna root, lihat [Masuk sebagai pengguna root](https://docs.aws.amazon.com/signin/latest/userguide/console-sign-in-tutorials.html#introduction-to-root-user-sign-in-tutorial) di AWS Sign-In Panduan Pengguna.

2. Mengaktifkan autentikasi multi-faktor (MFA) untuk pengguna root Anda.

Untuk petunjuk, lihat [Mengaktifkan perangkat MFA virtual untuk pengguna Akun AWS root](https://docs.aws.amazon.com/IAM/latest/UserGuide/enable-virt-mfa-for-root.html)  [\(konsol\) Anda](https://docs.aws.amazon.com/IAM/latest/UserGuide/enable-virt-mfa-for-root.html) di Panduan Pengguna IAM.

Buat pengguna dengan akses administratif

1. Aktifkan Pusat Identitas IAM.

Untuk mendapatkan petunjuk, silakan lihat [Mengaktifkan AWS IAM Identity Center](https://docs.aws.amazon.com/singlesignon/latest/userguide/get-set-up-for-idc.html) di Panduan Pengguna AWS IAM Identity Center .

2. Di Pusat Identitas IAM, berikan akses administratif ke pengguna.

Untuk tutorial tentang menggunakan Direktori Pusat Identitas IAM sebagai sumber identitas Anda, lihat [Mengkonfigurasi akses pengguna dengan default Direktori Pusat Identitas IAM](https://docs.aws.amazon.com/singlesignon/latest/userguide/quick-start-default-idc.html) di Panduan AWS IAM Identity Center Pengguna.

Masuk sebagai pengguna dengan akses administratif

• Untuk masuk dengan pengguna Pusat Identitas IAM, gunakan URL masuk yang dikirim ke alamat email saat Anda membuat pengguna Pusat Identitas IAM.

Untuk bantuan masuk menggunakan pengguna Pusat Identitas IAM, lihat [Masuk ke portal AWS](https://docs.aws.amazon.com/signin/latest/userguide/iam-id-center-sign-in-tutorial.html) [akses](https://docs.aws.amazon.com/signin/latest/userguide/iam-id-center-sign-in-tutorial.html) di Panduan AWS Sign-In Pengguna.

Tetapkan akses ke pengguna tambahan

1. Di Pusat Identitas IAM, buat set izin yang mengikuti praktik terbaik menerapkan izin hak istimewa paling sedikit.

Untuk petunjuknya, lihat [Membuat set izin](https://docs.aws.amazon.com/singlesignon/latest/userguide/get-started-create-a-permission-set.html) di Panduan AWS IAM Identity Center Pengguna.

2. Tetapkan pengguna ke grup, lalu tetapkan akses masuk tunggal ke grup.

Untuk petunjuk, lihat [Menambahkan grup](https://docs.aws.amazon.com/singlesignon/latest/userguide/addgroups.html) di Panduan AWS IAM Identity Center Pengguna.

# <span id="page-33-0"></span>Memulai dengan API Gateway

Dalam latihan memulai ini, Anda membuat API tanpa server. API tanpa server memungkinkan Anda fokus pada aplikasi Anda, alih-alih menghabiskan waktu untuk menyediakan dan mengelola server. Latihan ini membutuhkan waktu kurang dari 20 menit untuk diselesaikan, dan dimungkinkan dalam [Tingkat AWS Gratis](https://aws.amazon.com/free/).

Pertama, Anda membuat fungsi Lambda menggunakan konsol. AWS Lambda Selanjutnya, Anda membuat API HTTP menggunakan konsol API Gateway. Kemudian, Anda menjalankan API Anda.

#### **a** Note

Latihan ini menggunakan API HTTP. API Gateway juga mendukung REST API, yang mencakup lebih banyak fitur. Untuk tutorial menggunakan REST API, lihat[the section called](#page-25-1) ["Memulai dengan konsol REST API".](#page-25-1)

Untuk informasi selengkapnya tentang perbedaan antara API HTTP dan REST API, liha[tthe](#page-21-0)  [section called "Memilih antara REST API dan HTTP API "](#page-21-0).

Saat Anda memanggil API HTTP, API Gateway merutekan permintaan ke fungsi Lambda Anda. Lambda menjalankan fungsi Lambda dan mengembalikan respons ke API Gateway. API Gateway kemudian mengembalikan respons kepada Anda.

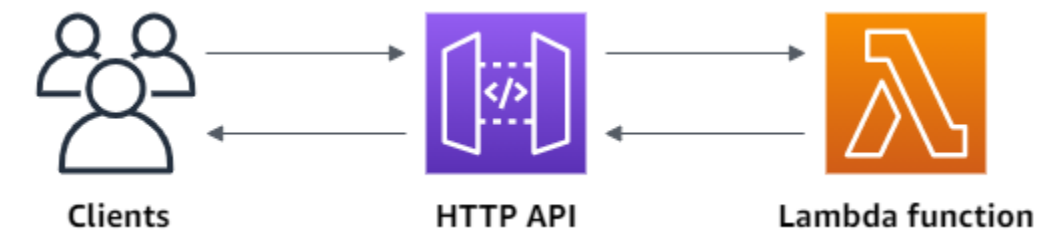

Untuk menyelesaikan latihan ini, Anda memerlukan AWS akun dan AWS Identity and Access Management pengguna dengan akses konsol. Untuk informasi selengkapnya, lihat [Prasyarat](#page-31-0).

Topik

- [Langkah 1: Membuat fungsi Lambda](#page-34-0)
- [Langkah 2: Buat API HTTP](#page-34-1)
- [Langkah 3: Uji API Anda](#page-35-0)
- [\(Opsional\) Langkah 4: Bersihkan](#page-36-0)

• [Langkah selanjutnya](#page-37-0)

# <span id="page-34-0"></span>Langkah 1: Membuat fungsi Lambda

Anda menggunakan fungsi Lambda untuk backend API Anda. Lambda menjalankan kode Anda hanya saat diperlukan dan menskalakan secara otomatis, dari beberapa permintaan per hari hingga ribuan per detik.

Untuk contoh ini, Anda menggunakan fungsi Node.js default dari konsol Lambda.

Untuk membuat fungsi Lambda

- 1. [Masuk ke konsol Lambda di https://console.aws.amazon.com/lambda.](https://console.aws.amazon.com/lambda)
- 2. Pilih Buat fungsi.
- 3. Untuk Nama fungsi, masukkan **my-function**.
- 4. Pilih Buat fungsi.

Fungsi contoh mengembalikan 200 respon ke klien, dan teksHello from Lambda!.

Anda dapat memodifikasi fungsi Lambda, selama respons fungsi selaras dengan [format yang](#page-1047-0) [dibutuhkan API Gateway.](#page-1047-0)

Kode fungsi Lambda default akan terlihat mirip dengan berikut ini:

```
export const handler = async (event) => {
     const response = { 
         statusCode: 200, 
         body: JSON.stringify('Hello from Lambda!'), 
     }; 
     return response;
};
```
# <span id="page-34-1"></span>Langkah 2: Buat API HTTP

Selanjutnya, Anda membuat API HTTP. API Gateway juga mendukung REST WebSocket API dan API, tetapi HTTP API adalah pilihan terbaik untuk latihan ini. REST API mendukung lebih banyak fitur daripada API HTTP, tetapi kami tidak memerlukan fitur tersebut untuk latihan ini. HTTP API

dirancang dengan fitur minimal sehingga dapat ditawarkan dengan harga lebih murah. WebSocket API mempertahankan koneksi persisten dengan klien untuk komunikasi dupleks penuh, yang tidak diperlukan untuk contoh ini.

HTTP API menyediakan endpoint HTTP untuk fungsi Lambda Anda. API Gateway merutekan permintaan ke fungsi Lambda Anda, lalu mengembalikan respons fungsi ke klien.

#### Untuk membuat API HTTP

- 1. Masuk ke konsol API Gateway di [https://console.aws.amazon.com/apigateway.](https://console.aws.amazon.com/apigateway)
- 2. Lakukan salah satu hal berikut ini:
	- Untuk membuat API pertama Anda, untuk HTTP API, pilih Build.
	- Jika Anda telah membuat API sebelumnya, pilih Buat API, lalu pilih Build for HTTP API.
- 3. Untuk Integrasi, pilih Tambahkan integrasi.
- 4. Pilih Lambda.
- 5. Untuk fungsi Lambda, masukkan. **my-function**
- 6. Untuk nama API, masukkan**my-http-api**.
- 7. Pilih Selanjutnya.
- 8. Tinjau rute yang dibuat API Gateway untuk Anda, lalu pilih Berikutnya.
- 9. Tinjau tahapan yang dibuat API Gateway untuk Anda, lalu pilih Berikutnya.
- 10. Pilih Buat.

Sekarang Anda telah membuat API HTTP dengan integrasi Lambda yang siap menerima permintaan dari klien.

# <span id="page-35-0"></span>Langkah 3: Uji API Anda

Selanjutnya, Anda menguji API Anda untuk memastikan bahwa itu berfungsi. Untuk mempermudah, gunakan browser web untuk menjalankan API Anda.

Untuk menguji API Anda

- 1. Masuk ke konsol API Gateway di [https://console.aws.amazon.com/apigateway.](https://console.aws.amazon.com/apigateway)
- 2. Pilih API Anda.
#### 3. Perhatikan URL pemanggilan API Anda.

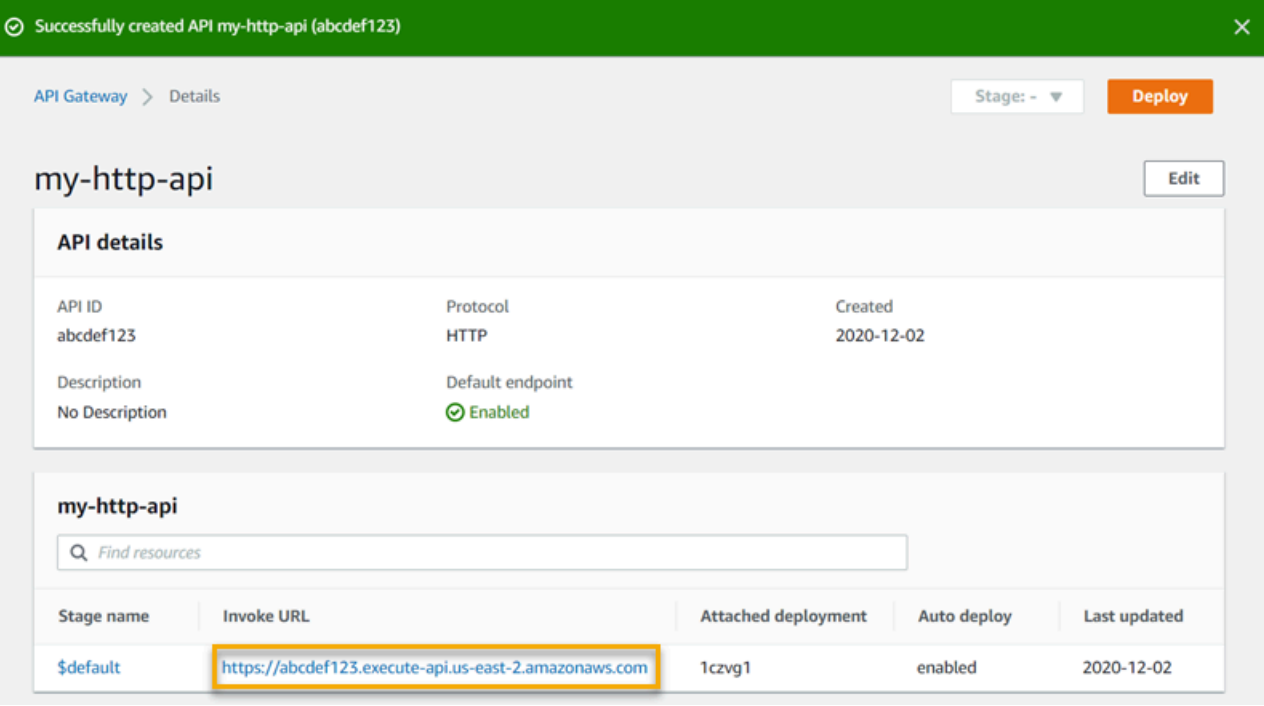

4. Salin URL pemanggilan API Anda, dan masukkan di browser web. Tambahkan nama fungsi Lambda Anda ke URL pemanggilan Anda untuk memanggil fungsi Lambda Anda. Secara default, konsol API Gateway membuat rute dengan nama yang sama dengan fungsi Lambda Anda. my-function

URL lengkap akan terlihat sepertihttps://*abcdef123*.execute-api.*useast-2*.amazonaws.com/*my-function*.

Browser Anda mengirimkan GET permintaan ke API.

5. Verifikasi respons API Anda. Anda akan melihat teks "Hello from Lambda!" di browser Anda.

## (Opsional) Langkah 4: Bersihkan

Untuk mencegah biaya yang tidak perlu, hapus sumber daya yang Anda buat sebagai bagian dari latihan memulai ini. Langkah-langkah berikut menghapus API HTTP Anda, fungsi Lambda Anda, dan sumber daya terkait.

Untuk menghapus API HTTP

1. Masuk ke konsol API Gateway di [https://console.aws.amazon.com/apigateway.](https://console.aws.amazon.com/apigateway)

- 2. Pada halaman API, pilih API. Pilih Tindakan, lalu pilih Hapus.
- 3. Pilih Hapus.

Untuk menghapus fungsi Lambda

- 1. [Masuk ke konsol Lambda di https://console.aws.amazon.com/lambda.](https://console.aws.amazon.com/lambda)
- 2. Pada halaman Fungsi, pilih fungsi. Pilih Tindakan, lalu pilih Hapus.
- 3. Pilih Hapus.

Untuk menghapus grup log fungsi Lambda

- 1. Di CloudWatch konsol Amazon, buka [halaman Grup log.](https://console.aws.amazon.com/cloudwatch/home#logs:)
- 2. Pada halaman Grup log, pilih grup log fungsi (/aws/lambda/my-function). Pilih Tindakan, lalu pilih Hapus grup log.
- 3. Pilih Hapus.

Untuk menghapus peran eksekusi fungsi Lambda

- 1. Di AWS Identity and Access Management konsol, buka [halaman Peran.](https://console.aws.amazon.com/iam/home?#/roles)
- 2. Pilih peran fungsi, misalnya,my-function-*31exxmpl*.
- 3. Pilih Hapus peran.
- 4. Pilih Ya, Hapus.

Anda dapat mengotomatiskan pembuatan dan pembersihan AWS sumber daya dengan menggunakan AWS CloudFormation atau. AWS SAM Misalnya AWS CloudFormation template, lihat [contoh AWS CloudFormation template.](https://github.com/awsdocs/amazon-api-gateway-developer-guide/tree/main/cloudformation-templates)

## Langkah selanjutnya

Untuk contoh ini, Anda menggunakan AWS Management Console untuk membuat HTTP API sederhana. HTTP API memanggil fungsi Lambda dan mengembalikan respons ke klien.

Berikut ini adalah langkah selanjutnya saat Anda terus bekerja dengan API Gateway.

• [Konfigurasikan jenis integrasi API tambahan,](#page-1042-0) termasuk:

- [Titik akhir HTTP](#page-1049-0)
- [Sumber daya pribadi dalam VPC, seperti layanan Amazon ECS](#page-1058-0)
- [AWS layanan seperti Amazon Simple Queue Service AWS Step Functions, dan Kinesis Data](#page-1049-1) **[Streams](#page-1049-1)**
- [Kontrol akses ke API Anda](#page-1023-0)
- [Aktifkan pencatatan untuk API Anda](#page-1107-0)
- [Konfigurasikan throttling untuk API Anda](#page-1096-0)
- [Konfigurasikan domain khusus untuk API Anda](#page-1089-0)

Untuk mendapatkan bantuan terkait Amazon API Gateway dari komunitas, lihat [Forum Diskusi API](https://repost.aws/tags/TAx94GNHn2R3Ot5Ab_HCvlng) [Gateway](https://repost.aws/tags/TAx94GNHn2R3Ot5Ab_HCvlng). Ketika Anda memasuki forum ini, AWS mungkin mengharuskan Anda untuk masuk.

Untuk mendapatkan bantuan dengan API Gateway langsung dari AWS, lihat opsi dukungan di [halaman AWS Support.](https://aws.amazon.com/premiumsupport/)

Lihat juga [Pertanyaan yang sering diajukan](https://aws.amazon.com/api-gateway/faqs/) (FAQ), atau [hubungi kami](https://aws.amazon.com/contact-us/) langsung.

# Tutorial dan lokakarya Amazon API Gateway

Tutorial dan lokakarya berikut menyediakan latihan langsung untuk membantu Anda mempelajari API Gateway.

Tutorial REST API

- [Pilih tutorial AWS Lambda integrasi](#page-40-0)
- [Tutorial: Buat REST API dengan mengimpor contoh](#page-64-0)
- [Pilih tutorial integrasi HTTP](#page-73-0)
- [Tutorial: Membangun REST API dengan integrasi pribadi API Gateway](#page-87-0)
- [Tutorial: Membangun API API Gateway REST dengan AWS integrasi](#page-90-0)
- [Tutorial: Buat REST API kalkulator dengan dua integrasi AWS layanan dan satu integrasi non](#page-96-0)[proxy Lambda](#page-96-0)
- [Tutorial: Membuat REST API sebagai proxy Amazon S3 di API Gateway](#page-124-0)
- [Tutorial: Membuat REST API sebagai proxy Amazon Kinesis di API Gateway](#page-170-0)
- [Tutorial: Buat API yang dioptimalkan tepi menggunakan AWS SDK atau AWS CLI](#page-217-0)
- [Tutorial: Membangun REST API pribadi](#page-250-0)

### HTTP API tutorial

- [Tutorial: Bangun API CRUD dengan Lambda dan DynamoDB](#page-257-0)
- [Tutorial: Membangun API HTTP dengan integrasi pribadi ke layanan Amazon ECS](#page-269-0)

#### WebSocket Tutorial API

• [Tutorial: Membangun aplikasi obrolan tanpa server dengan WebSocket API, Lambda, dan](#page-277-0) [DynamoDB](#page-277-0)

#### Lokakarya

- [Membangun aplikasi web tanpa server](https://webapp.serverlessworkshops.io)
- [CI/CD untuk aplikasi tanpa server](https://cicd.serverlessworkshops.io)
- [Lokakarya keamanan tanpa server](https://github.com/aws-samples/aws-serverless-security-workshop)
- [Manajemen identitas tanpa server, otentikasi dan otorisasi](https://auth.serverlessworkshops.io)
- [Lokakarya Amazon API Gateway](https://catalog.workshops.aws/apigateway/en-US)

# Tutorial API REST API Amazon API Gateway

Tutorial berikut menyediakan latihan langsung untuk membantu Anda mempelajari API API Gateway REST API.

Topik

- [Pilih tutorial AWS Lambda integrasi](#page-40-0)
- [Tutorial: Buat REST API dengan mengimpor contoh](#page-64-0)
- [Pilih tutorial integrasi HTTP](#page-73-0)
- [Tutorial: Membangun REST API dengan integrasi pribadi API Gateway](#page-87-0)
- [Tutorial: Membangun API API Gateway REST dengan AWS integrasi](#page-90-0)
- [Tutorial: Buat REST API kalkulator dengan dua integrasi AWS layanan dan satu integrasi non](#page-96-0)[proxy Lambda](#page-96-0)
- [Tutorial: Membuat REST API sebagai proxy Amazon S3 di API Gateway](#page-124-0)
- [Tutorial: Membuat REST API sebagai proxy Amazon Kinesis di API Gateway](#page-170-0)
- [Tutorial: Buat API yang dioptimalkan tepi menggunakan AWS SDK atau AWS CLI](#page-217-0)
- [Tutorial: Membangun REST API pribadi](#page-250-0)

## <span id="page-40-0"></span>Pilih tutorial AWS Lambda integrasi

Untuk membangun API dengan integrasi Lambda, Anda dapat menggunakan integrasi proxy Lambda atau integrasi non-proxy Lambda.

Dalam integrasi proxy Lambda, input ke fungsi Lambda dapat dinyatakan sebagai kombinasi header permintaan, variabel jalur, parameter string kueri, isi, dan data konfigurasi API. Anda hanya perlu memilih fungsi Lambda. API Gateway mengonfigurasi permintaan integrasi dan respons integrasi untuk Anda. Setelah disiapkan, metode API Anda dapat berkembang tanpa mengubah pengaturan yang ada. Ini dimungkinkan karena fungsi backend Lambda mem-parsing data permintaan yang masuk dan merespons dengan klien.

Dalam integrasi non-proxy Lambda, Anda harus memastikan bahwa input ke fungsi Lambda disediakan sebagai payload permintaan integrasi. Anda harus memetakan data input apa pun yang diberikan klien sebagai parameter permintaan ke dalam badan permintaan integrasi yang tepat. Anda mungkin juga perlu menerjemahkan badan permintaan yang disediakan klien ke dalam format yang dikenali oleh fungsi Lambda.

Baik dalam proxy Lambda atau integrasi non-proxy Lambda, Anda dapat menggunakan fungsi Lambda di akun yang berbeda dari akun tempat Anda membuat API.

Topik

- [Tutorial: Bangun API REST Hello World dengan integrasi proxy Lambda](#page-41-0)
- [Tutorial: Membangun API REST API Gateway dengan integrasi non-proxy Lambda](#page-47-0)
- [Tutorial: Bangun API REST API Gateway dengan integrasi proxy Lambda lintas akun](#page-61-0)

### <span id="page-41-0"></span>Tutorial: Bangun API REST Hello World dengan integrasi proxy Lambda

[Integrasi proxy Lambda adalah jenis integrasi](#page-421-0) API Gateway API yang ringan dan fleksibel yang memungkinkan Anda mengintegrasikan metode API — atau seluruh API — dengan fungsi Lambda. Fungsi Lambda dapat ditulis dalam [bahasa apa pun yang didukung Lambda](https://docs.aws.amazon.com/lambda/latest/dg/lambda-runtimes.html). Karena ini adalah integrasi proxy, Anda dapat mengubah implementasi fungsi Lambda kapan saja tanpa perlu menerapkan ulang API Anda.

Dalam tutorial ini, Anda akan melakukan hal-hal berikut:

- Buat "Halo, Dunia!" Lambda berfungsi sebagai backend untuk API.
- Buat dan uji "Halo, Dunia!" API dengan integrasi proxy Lambda.

Topik

- [Buat "Halo, Dunia!" Fungsi Lambda](#page-41-1)
- [Buat "Halo, Dunia!" API](#page-44-0)
- [Menerapkan dan menguji API](#page-46-0)

<span id="page-41-1"></span>Buat "Halo, Dunia!" Fungsi Lambda

Untuk membuat "Halo, Dunia!" Fungsi Lambda di konsol Lambda

- 1. [Masuk ke konsol Lambda di https://console.aws.amazon.com/lambda.](https://console.aws.amazon.com/lambda)
- 2. Pada bilah AWS navigasi, pilih file [Wilayah AWS.](https://docs.aws.amazon.com/general/latest/gr/apigateway.html)

#### **a** Note

Perhatikan wilayah tempat Anda membuat fungsi Lambda. Anda akan membutuhkannya saat membuat API.

- 3. Pilih Fungsi di panel navigasi.
- 4. Pilih Buat fungsi.
- 5. Pilih Penulis dari scratch.
- 6. Di bagian Informasi dasar, lakukan hal berikut:
	- a. Dalam nama Fungsi, masukkan**GetStartedLambdaProxyIntegration**.
	- b. Untuk Runtime, pilih runtime Node.js atau Python terbaru yang didukung.
	- c. (Opsional) Di bagian Izin, luaskan Ubah peran eksekusi default. Untuk daftar dropdown peran eksekusi, pilih Buat peran baru dari templat AWS kebijakan.
	- d. Dalam nama Peran, masukkan**GetStartedLambdaBasicExecutionRole**.
	- e. Biarkan bidang Policy templates kosong.
	- f. Pilih Buat fungsi.
- 7. Di bawah Kode fungsi, di editor kode sebaris, salin/tempel kode berikut:

Node.js

```
export const handler = function(event, context, callback) { 
     console.log('Received event:', JSON.stringify(event, null, 2)); 
     var res ={ 
         "statusCode": 200, 
         "headers": { 
              "Content-Type": "*/*" 
         } 
     }; 
     var greeter = 'World'; 
     if (event.greeter && event.greeter!=="") { 
         greeter = event.greeter; 
     } else if (event.body && event.body !== "") { 
         var body = JSON.parse(event.body); 
         if (body.greeter && body.greeter !== "") { 
             greeter = body.greeter; 
         }
```

```
 } else if (event.queryStringParameters && 
  event.queryStringParameters.greeter && event.queryStringParameters.greeter !== 
  "") { 
         greeter = event.queryStringParameters.greeter; 
     } else if (event.multiValueHeaders && event.multiValueHeaders.greeter && 
  event.multiValueHeaders.greeter != "") { 
         greeter = event.multiValueHeaders.greeter.join(" and "); 
     } else if (event.headers && event.headers.greeter && event.headers.greeter !
= "") {
         greeter = event.headers.greeter; 
     } 
    res.body = "Hello, " + qreeter + "!";
     callback(null, res);
};
```
#### Python

```
import json
def lambda_handler(event, context): 
     print(event) 
     greeter = 'World' 
     try: 
         if (event['queryStringParameters']) and (event['queryStringParameters']
['greeter']) and ( 
                  event['queryStringParameters']['greeter'] is not None): 
             greeter = event['queryStringParameters']['greeter'] 
     except KeyError: 
         print('No greeter') 
     try: 
         if (event['multiValueHeaders']) and (event['multiValueHeaders']
['greeter']) and ( 
                  event['multiValueHeaders']['greeter'] is not None): 
             greeter = " and ".join(event['multiValueHeaders']['greeter']) 
     except KeyError: 
         print('No greeter') 
     try:
```

```
 if (event['headers']) and (event['headers']['greeter']) and ( 
              event['headers']['greeter'] is not None): 
         greeter = event['headers']['greeter'] 
 except KeyError: 
     print('No greeter') 
 if (event['body']) and (event['body'] is not None): 
     body = json.loads(event['body']) 
     try: 
         if (body['greeter']) and (body['greeter'] is not None): 
              greeter = body['greeter'] 
     except KeyError: 
         print('No greeter') 
res = \{ "statusCode": 200, 
     "headers": { 
         "Content-Type": "*/*" 
     }, 
     "body": "Hello, " + greeter + "!" 
 } 
 return res
```
8. Pilih Deploy.

<span id="page-44-0"></span>Buat "Halo, Dunia!" API

Sekarang buat API untuk "Hello, World!" Lambda berfungsi dengan menggunakan konsol API Gateway.

Untuk membuat "Halo, Dunia!" API

- 1. Masuk ke konsol API Gateway di [https://console.aws.amazon.com/apigateway.](https://console.aws.amazon.com/apigateway)
- 2. Jika ini adalah pertama kalinya Anda menggunakan API Gateway, Anda akan melihat halaman yang memperkenalkan Anda ke fitur layanan. Di bawah REST API, pilih Build. Saat munculan Create Example API muncul, pilih OK.

Jika ini bukan pertama kalinya Anda menggunakan API Gateway, pilih Buat API. Di bawah REST API, pilih Build.

3. Untuk nama API, masukkan**LambdaProxyAPI**.

- 4. (Opsional) Untuk Deskripsi, masukkan deskripsi.
- 5. Tetap tetapkan jenis endpoint API ke Regional.
- 6. Pilih Buat API.

Setelah membuat API, Anda membuat sumber daya. Biasanya, sumber daya API diatur dalam pohon sumber daya sesuai dengan logika aplikasi. Untuk contoh ini, Anda membuat sumber daya / helloworld.

Untuk membuat sumber daya

- 1. Pilih sumber daya/, lalu pilih Buat sumber daya.
- 2. Matikan sumber daya Proxy.
- 3. Pertahankan jalur Sumber Daya sebagai/.
- 4. Untuk Nama sumber daya, masukkan **helloworld**.
- 5. Tetap nonaktifkan CORS (Cross Origin Resource Sharing).
- 6. Pilih Buat sumber daya.

Dalam integrasi proxy, seluruh permintaan dikirim ke fungsi Lambda backend apa adanya, melalui metode catch-all ANY yang mewakili metode HTTP apa pun. Metode HTTP sebenarnya ditentukan oleh klien pada waktu berjalan. ANYMetode ini memungkinkan Anda untuk menggunakan penyiapan metode API tunggal untuk semua metode HTTP yang didukung:DELETE,GET,HEAD,OPTIONS,PATCH,POST, danPUT.

#### Untuk membuat **ANY** metode

- 1. Pilih sumber daya /helloworld, lalu pilih Create method.
- 2. Untuk jenis Metode, pilih APAPUN.
- 3. Untuk jenis Integrasi, pilih fungsi Lambda.
- 4. Aktifkan integrasi proxy Lambda.
- 5. Untuk fungsi Lambda, pilih Wilayah AWS tempat Anda membuat fungsi Lambda Anda, lalu masukkan nama fungsi.
- 6. Untuk menggunakan nilai batas waktu default 29 detik, tetap aktifkan batas waktu default. Untuk menetapkan batas waktu kustom, pilih Batas waktu default dan masukkan nilai batas waktu antara 50 dan milidetik. 29000

7. Pilih metode Buat.

<span id="page-46-0"></span>Menerapkan dan menguji API

Untuk men-deploy API Anda

- 1. Pilih Deploy API.
- 2. Untuk Stage, pilih New stage.
- 3. Untuk nama Panggung, masukkan**test**.
- 4. (Opsional) Untuk Deskripsi, masukkan deskripsi.
- 5. Pilih Deploy.
- 6. Di bawah Detail tahap, pilih ikon salin untuk menyalin URL pemanggilan API Anda.

Gunakan browser dan cURL untuk menguji API dengan integrasi proxy Lambda

Anda dapat menggunakan browser atau [cURL](https://curl.se/) untuk menguji API Anda.

Untuk menguji GET permintaan hanya menggunakan parameter string kueri, Anda dapat memasukkan URL untuk helloworld sumber daya API ke dalam bilah alamat browser.

Untuk membuat URL sumber daya API, tambahkan helloworld sumber daya helloworld dan parameter ?greeter=John string kueri ke URL pemanggilan Anda. URL Anda akan terlihat seperti berikut ini.

```
https://r275xc9bmd.execute-api.us-east-1.amazonaws.com/test/helloworld?greeter=John
```
Untuk metode lain, Anda harus menggunakan utilitas pengujian REST API yang lebih canggih, seperti [POSTMAN](https://www.postman.com/) atau [cURL.](https://curl.se/) Tutorial ini menggunakan cURL. Contoh perintah cURL di bawah ini mengasumsikan bahwa cURL diinstal pada komputer Anda.

Untuk menguji API yang Anda gunakan menggunakan cURL:

- 1. Buka jendela terminal.
- 2. Salin perintah cURL berikut dan tempel ke jendela terminal, dan ganti URL pemanggilan dengan yang Anda salin di langkah sebelumnya dan tambahkan **/helloworld** ke akhir URL.

#### **a** Note

Jika Anda menjalankan perintah di Windows, gunakan sintaks ini sebagai gantinya:

```
curl -v -X POST "https://r275xc9bmd.execute-api.us-east-1.amazonaws.com/
test/helloworld" -H "content-type: application/json" -d "{ \"greeter\": 
 \"John\" }"
```
a. Untuk memanggil API dengan parameter string kueri?greeter=John:

```
curl -X GET 'https://r275xc9bmd.execute-api.us-east-1.amazonaws.com/test/
helloworld?greeter=John'
```
b. Untuk memanggil API dengan parameter headergreeter:John:

```
curl -X GET https://r275xc9bmd.execute-api.us-east-1.amazonaws.com/test/
helloworld \ 
   -H 'content-type: application/json' \ 
   -H 'greeter: John'
```
c. Untuk memanggil API dengan badan{"greeter":"John"}:

```
curl -X POST https://r275xc9bmd.execute-api.us-east-1.amazonaws.com/test/
helloworld \ 
   -H 'content-type: application/json' \ 
   -d '{ "greeter": "John" }'
```
Dalam semua kasus, outputnya adalah respons 200 dengan badan respons berikut:

Hello, John!

### <span id="page-47-0"></span>Tutorial: Membangun API REST API Gateway dengan integrasi non-proxy Lambda

Dalam panduan ini, kami menggunakan konsol API Gateway untuk membangun API yang memungkinkan klien memanggil fungsi Lambda melalui integrasi non-proxy Lambda (juga dikenal sebagai integrasi khusus). Untuk informasi selengkapnya tentang AWS Lambda dan fungsi Lambda, lihat Panduan [AWS Lambda Pengembang](https://docs.aws.amazon.com/lambda/latest/dg/).

Untuk memfasilitasi pembelajaran, kami memilih fungsi Lambda sederhana dengan pengaturan API minimal untuk memandu Anda melalui langkah-langkah membangun API Gateway API dengan integrasi kustom Lambda. Bila perlu, kami menjelaskan beberapa logika. Untuk contoh lebih rinci tentang integrasi kustom Lambda, lihat. [Tutorial: Buat REST API kalkulator dengan dua integrasi](#page-96-0)  [AWS layanan dan satu integrasi non-proxy Lambda](#page-96-0)

Sebelum membuat API, siapkan backend Lambda dengan membuat fungsi Lambda di, dijelaskan selanjutnya. AWS Lambda

Topik

- [Buat fungsi Lambda untuk integrasi non-proxy Lambda](#page-48-0)
- [Buat API dengan integrasi non-proxy Lambda](#page-54-0)
- [Uji menjalankan metode API](#page-57-0)
- [Terapkan API](#page-59-0)
- [Uji API dalam tahap penerapan](#page-59-1)
- [Bersihkan](#page-60-0)

<span id="page-48-0"></span>Buat fungsi Lambda untuk integrasi non-proxy Lambda

**a** Note

Membuat fungsi Lambda dapat mengakibatkan biaya ke akun Anda AWS .

Pada langkah ini, Anda membuat "Halo, Dunia!" -seperti fungsi Lambda untuk integrasi kustom Lambda. Sepanjang panduan ini, fungsi ini disebut. GetStartedLambdaIntegration

Implementasi fungsi GetStartedLambdaIntegration Lambda ini adalah sebagai berikut:

Node.js

```
'use strict';
var days = ['Sunday', 'Monday', 'Tuesday', 'Wednesday', 'Thursday', 'Friday', 
  'Saturday']; 
var times = ['morning', 'afternoon', 'evening', 'night', 'day'];
```

```
console.log('Loading function');
export const handler = function(event, context, callback) { 
 // Parse the input for the name, city, time and day property values
  let name = event.name === undefined ? 'you' : event.name; 
  let city = event.city === undefined ? 'World' : event.city; 
  let time = times.indexOf(event.time)<0 ? 'day' : event.time; 
  let day = days.indexOf(event.day)<0 ? null : event.day; 
  // Generate a greeting 
 let greeting = 'Good ' + time + ', ' + name + ' of ' + city + '. ';
 if day) greeting += 'Happy ' + day + '!';
  // Log the greeting to CloudWatch 
  console.log('Hello: ', greeting); 
  // Return a greeting to the caller 
  callback(null, { 
       "greeting": greeting 
   }); 
};
```
#### Python

```
import json
days = \{ 'Sunday', 
     'Monday', 
     'Tuesday', 
     'Wednesday', 
     'Thursday', 
     'Friday', 
     'Saturday'}
times = {'morning', 'afternoon', 'evening', 'night', 'day'}
def lambda_handler(event, context): 
     print(event) 
     # parse the input for the name, city, time, and day property values 
     try: 
         if event['name']:
```

```
 name = event['name'] 
 except KeyError: 
     name = 'you' 
 try: 
     if event['city']: 
         city = event['city'] except KeyError: 
     city = 'World' 
 try: 
     if event['time'] in times: 
          time = event['time'] 
     else: 
         time = 'day' except KeyError: 
     time = 'day' 
 try: 
     if event['day'] in days: 
          day = event['day'] 
     else: 
         day = '' except KeyError: 
    day = ' # Generate a greeting 
qreeting = 'Good ' + time + ', ' + name + ' of ' + \setminuscity + '. ' + ['', '  \text{Happy } ' + day + '.'] [day != '']
 # Log the greeting to CloudWatch 
 print(greeting) 
 # Return a greeting to the caller 
 return {"greeting": greeting}
```
Untuk integrasi kustom Lambda, API Gateway meneruskan input ke fungsi Lambda dari klien sebagai badan permintaan integrasi. eventObjek dari fungsi handler Lambda adalah input.

Fungsi Lambda kami sederhana. Ini mem-parsing event objek input untukname,, citytime, dan day properti. Kemudian mengembalikan salam, sebagai objek JSON dari{"message":greeting}, ke penelepon. Pesannya ada dalam "Good [morning|afternoon|day], [*name*|you] in [*city*|World]. Happy *day*!" pola. Diasumsikan bahwa input ke fungsi Lambda adalah dari objek JSON berikut:

```
{ 
   "city": "...",
```

```
 "time": "...", 
   "day": "...", 
   "name" : "..."
}
```
Lihat informasi selengkapnya di [Panduan Developer AWS Lambda.](https://docs.aws.amazon.com/lambda/latest/dg/welcome.html)

Selain itu, fungsi mencatat eksekusinya ke Amazon CloudWatch dengan meneleponconsole.log(...). Ini berguna untuk melacak panggilan saat men-debug fungsi. Untuk mengizinkan GetStartedLambdaIntegration fungsi mencatat panggilan, tetapkan peran IAM dengan kebijakan yang sesuai untuk fungsi Lambda untuk membuat CloudWatch aliran dan menambahkan entri log ke aliran. Konsol Lambda memandu Anda untuk membuat peran dan kebijakan IAM yang diperlukan.

Jika Anda menyiapkan API tanpa menggunakan konsol API Gateway, seperti saat [mengimpor API](https://github.com/aws-samples/api-gateway-secure-pet-store/blob/master/src/main/resources/swagger.yaml#L39)  [dari file OpenAPI,](https://github.com/aws-samples/api-gateway-secure-pet-store/blob/master/src/main/resources/swagger.yaml#L39) Anda harus secara eksplisit membuat, jika perlu, dan menyiapkan peran dan kebijakan pemanggilan untuk API Gateway untuk menjalankan fungsi Lambda. Untuk informasi selengkapnya tentang cara menyiapkan peran pemanggilan dan eksekusi Lambda untuk API Gateway API, lihat. [Kontrol akses ke API dengan izin IAM](#page-347-0)

Dibandingkan denganGetStartedLambdaProxyIntegration, fungsi Lambda untuk integrasi proxy Lambda, fungsi Lambda untuk integrasi kustom GetStartedLambdaIntegration Lambda hanya mengambil masukan dari badan permintaan integrasi API Gateway API. Fungsi ini dapat mengembalikan output dari setiap objek JSON, string, angka, Boolean, atau bahkan gumpalan biner. Fungsi Lambda untuk integrasi proxy Lambda, sebaliknya, dapat mengambil input dari data permintaan apa pun, tetapi harus mengembalikan output dari objek JSON tertentu. GetStartedLambdaIntegrationFungsi untuk integrasi kustom Lambda dapat memiliki parameter permintaan API sebagai input, asalkan API Gateway memetakan parameter permintaan API yang diperlukan ke badan permintaan integrasi sebelum meneruskan permintaan klien ke backend. Agar hal ini terjadi, pengembang API harus membuat template pemetaan dan mengonfigurasinya pada metode API saat membuat API.

Sekarang, buat fungsi GetStartedLambdaIntegration Lambda.

Untuk membuat fungsi **GetStartedLambdaIntegration** Lambda untuk integrasi kustom Lambda

- 1. Buka AWS Lambda konsol di [https://console.aws.amazon.com/lambda/.](https://console.aws.amazon.com/lambda/)
- 2. Lakukan salah satu hal berikut ini:
	- Jika halaman selamat datang muncul, pilih Mulai Sekarang dan kemudian pilih Buat fungsi.
- Jika halaman daftar Lambda > Fungsi muncul, pilih Buat fungsi.
- 3. Pilih Tulis dari awal.
- 4. Di panel Penulis dari awal, lakukan hal berikut:
	- a. Untuk Nama, masukkan **GetStartedLambdaIntegration** sebagai nama fungsi Lambda.
	- b. Untuk Runtime, pilih runtime Node.js atau Python terbaru yang didukung.
	- c. (Opsional) Di bagian Izin, luaskan Ubah peran eksekusi default. Untuk daftar dropdown peran eksekusi, pilih Buat peran baru dari templat AWS kebijakan.
	- d. Untuk nama Peran, masukkan nama untuk peran Anda (misalnya,**GetStartedLambdaIntegrationRole**).
	- e. Untuk templat Kebijakan, pilih Izin microservice sederhana.
	- f. Pilih Buat fungsi.
- 5. Di panel Configure function, di bawah Kode fungsi lakukan hal berikut:
	- a. Salin kode fungsi Lambda yang tercantum di awal bagian ini dan tempel di editor kode sebaris.
	- b. Tinggalkan pilihan default untuk semua bidang lain di bagian ini.
	- c. Pilih Deploy.
- 6. Untuk menguji fungsi yang baru dibuat, pilih tab Uji.
	- a. Untuk Nama peristiwa, masukkan **HelloWorldTest**.
	- b. Untuk Event JSON, ganti kode default dengan yang berikut ini.

```
{ 
   "name": "Jonny", 
   "city": "Seattle", 
   "time": "morning", 
   "day": "Wednesday"
}
```
c. Pilih Uji untuk menjalankan fungsi. Hasil eksekusi: bagian berhasil ditampilkan. Perluas Detail dan Anda melihat output berikut.

```
{ 
     "greeting": "Good morning, Jonny of Seattle. Happy Wednesday!"
}
```
Outputnya juga ditulis ke CloudWatch Log.

Sebagai latihan sampingan, Anda dapat menggunakan konsol IAM untuk melihat peran IAM (GetStartedLambdaIntegrationRole) yang dibuat sebagai bagian dari pembuatan fungsi Lambda. Terlampir pada peran IAM ini adalah dua kebijakan inline. Satu menetapkan izin paling dasar untuk eksekusi Lambda. Ini memungkinkan memanggil CloudWatch sumber daya apa pun dari akun Anda di wilayah tempat fungsi Lambda dibuat. CloudWatch CreateLogGroup Kebijakan ini juga memungkinkan pembuatan CloudWatch stream dan peristiwa logging untuk fungsi GetStartedLambdaIntegration Lambda.

```
{ 
     "Version": "2012-10-17", 
     "Statement": [ 
          { 
              "Effect": "Allow", 
              "Action": "logs:CreateLogGroup", 
              "Resource": "arn:aws:logs:region:account-id:*" 
          }, 
          { 
              "Effect": "Allow", 
              "Action": [ 
                   "logs:CreateLogStream", 
                   "logs:PutLogEvents" 
              ], 
              "Resource": [ 
                   "arn:aws:logs:region:account-id:log-group:/aws/lambda/
GetStartedLambdaIntegration:*" 
 ] 
          } 
    \mathbf{I}}
```
Dokumen kebijakan lainnya berlaku untuk memanggil AWS layanan lain yang tidak digunakan dalam contoh ini. Anda dapat melewatkannya untuk saat ini.

Terkait dengan peran IAM adalah entitas tepercaya, yaitulambda.amazonaws.com. Berikut adalah hubungan kepercayaan:

```
 "Version": "2012-10-17",
```
{

```
 "Statement": [ 
      { 
        "Effect": "Allow", 
        "Principal": { 
          "Service": "lambda.amazonaws.com" 
        }, 
        "Action": "sts:AssumeRole" 
      } 
   ]
}
```
Kombinasi hubungan kepercayaan ini dan kebijakan sebaris memungkinkan fungsi Lambda memanggil fungsi untuk mencatat peristiwa ke console.log() Log. CloudWatch

<span id="page-54-0"></span>Buat API dengan integrasi non-proxy Lambda

Dengan fungsi Lambda (GetStartedLambdaIntegration) yang dibuat dan diuji, Anda siap mengekspos fungsi melalui API Gateway API. Untuk tujuan ilustrasi, kami mengekspos fungsi Lambda dengan metode HTTP generik. Kami menggunakan badan permintaan, variabel jalur URL, string kueri, dan header untuk menerima data input yang diperlukan dari klien. Kami mengaktifkan validator permintaan API Gateway untuk API untuk memastikan bahwa semua data yang diperlukan didefinisikan dan ditentukan dengan benar. Kami mengonfigurasi template pemetaan untuk API Gateway untuk mengubah data permintaan yang disediakan klien menjadi format yang valid seperti yang dipersyaratkan oleh fungsi Lambda backend.

Untuk membuat API dengan integrasi non-proxy Lambda

- 1. Masuk ke konsol API Gateway di [https://console.aws.amazon.com/apigateway.](https://console.aws.amazon.com/apigateway)
- 2. Jika ini adalah pertama kalinya Anda menggunakan API Gateway, Anda akan melihat halaman yang memperkenalkan Anda ke fitur layanan. Di bawah REST API, pilih Build. Saat munculan Create Example API muncul, pilih OK.

Jika ini bukan pertama kalinya Anda menggunakan API Gateway, pilih Buat API. Di bawah REST API, pilih Build.

- 3. Untuk nama API, masukkan**LambdaNonProxyAPI**.
- 4. (Opsional) Untuk Deskripsi, masukkan deskripsi.
- 5. Tetap tetapkan jenis endpoint API ke Regional.
- 6. Pilih Buat API.

Setelah membuat API Anda, Anda membuat sumber daya/{city}. Ini adalah contoh sumber daya dengan variabel jalur yang mengambil masukan dari klien. Kemudian, Anda memetakan variabel jalur ini ke input fungsi Lambda menggunakan template pemetaan.

Untuk membuat sumber daya

- 1. Pilih Buat sumber daya.
- 2. Matikan sumber daya Proxy.
- 3. Pertahankan jalur Sumber Daya sebagai/.
- 4. Untuk Nama sumber daya, masukkan **{city}**.
- 5. Tetap nonaktifkan CORS (Cross Origin Resource Sharing).
- 6. Pilih Buat sumber daya.

Setelah membuat sumber daya/{city} Anda, Anda membuat ANY metode. Kata kerja ANY HTTP adalah placeholder untuk metode HTTP yang valid yang klien kirimkan pada waktu berjalan. Contoh ini menunjukkan bahwa ANY metode dapat digunakan untuk integrasi kustom Lambda serta untuk integrasi proxy Lambda.

#### Untuk membuat **ANY** metode

- 1. Pilih sumber daya/{city}, lalu pilih Create method.
- 2. Untuk jenis Metode, pilih APAPUN.
- 3. Untuk jenis Integrasi, pilih fungsi Lambda.
- 4. Matikan integrasi proxy Lambda.
- 5. Untuk fungsi Lambda, pilih Wilayah AWS tempat Anda membuat fungsi Lambda Anda, lalu masukkan nama fungsi.
- 6. Pilih Pengaturan permintaan Metode.

Sekarang, Anda mengaktifkan validator permintaan untuk variabel jalur URL, parameter string kueri, dan header untuk memastikan bahwa semua data yang diperlukan ditentukan. Untuk contoh ini, Anda membuat parameter string time kueri dan day header.

- 7. Untuk validator Permintaan, pilih Validasi parameter string kueri dan header.
- 8. Pilih parameter string kueri URL dan lakukan hal berikut:
	- a. Pilih Tambahkan string kueri.
- b. Untuk Nama, masukkan **time**.
- c. Aktifkan Diperlukan.
- d. Tetap caching dimatikan.
- 9. Pilih header permintaan HTTP dan lakukan hal berikut:
	- a. Pilih Tambahkan header.
	- b. Untuk Nama, masukkan **day**.
	- c. Aktifkan Diperlukan.
	- d. Tetap caching dimatikan.
- 10. Pilih metode Buat.

Setelah mengaktifkan validator permintaan, Anda mengonfigurasi permintaan integrasi untuk ANY metode dengan menambahkan templat pemetaan tubuh untuk mengubah permintaan yang masuk menjadi payload JSON, seperti yang dipersyaratkan oleh fungsi Lambda backend.

Untuk mengkonfigurasi permintaan integrasi

- 1. Pada tab Permintaan integrasi, di bawah pengaturan permintaan Integrasi, pilih Edit.
- 2. Untuk Request body passthrough, pilih Bila tidak ada templat yang ditentukan (disarankan).
- 3. Pilih template Pemetaan.
- 4. Pilih Tambahkan templat pemetaan.
- 5. Untuk jenis Konten, masukkan**application/json**.
- 6. Untuk badan Template, masukkan kode berikut:

```
#set($inputRoot = $input.path('$'))
{ 
   "city": "$input.params('city')", 
   "time": "$input.params('time')", 
   "day": "$input.params('day')", 
   "name": "$inputRoot.callerName"
}
```
7. Pilih Simpan.

#### <span id="page-57-0"></span>Uji menjalankan metode API

Konsol API Gateway menyediakan fasilitas pengujian bagi Anda untuk menguji pemanggilan API sebelum diterapkan. Anda menggunakan fitur Uji konsol untuk menguji API dengan mengirimkan permintaan berikut:

```
POST /Seattle?time=morning
day:Wednesday
{ 
     "callerName": "John"
}
```
Dalam permintaan pengujian ini, Anda akan mengatur ANY kePOST, mengatur {city} keSeattle, menetapkan Wednesday sebagai nilai day header, dan menetapkan "John" sebagai nilaicallerName.

#### Untuk menguji **ANY** metode

- 1. Pilih tab Uji. Anda mungkin perlu memilih tombol panah kanan untuk menampilkan tab.
- 2. Untuk jenis Metode, pilihPOST.
- 3. Untuk Path, di bawah kota, masuk**Seattle**.
- 4. Untuk string Query, masukkan**time=morning**.
- 5. Untuk Header, masukkan**day:Wednesday**.
- 6. Untuk Badan Permintaan, masukkan**{ "callerName": "John" }**.
- 7. Pilih Uji.

Verifikasi bahwa muatan respons yang dikembalikan adalah sebagai berikut:

```
\{ "greeting": "Good morning, John of Seattle. Happy Wednesday!"
}
```
Anda juga dapat melihat log untuk memeriksa bagaimana API Gateway memproses permintaan dan respons.

```
Execution log for request test-request
Thu Aug 31 01:07:25 UTC 2017 : Starting execution for request: test-invoke-request
```

```
Thu Aug 31 01:07:25 UTC 2017 : HTTP Method: POST, Resource Path: /Seattle
Thu Aug 31 01:07:25 UTC 2017 : Method request path: {city=Seattle}
Thu Aug 31 01:07:25 UTC 2017 : Method request query string: {time=morning}
Thu Aug 31 01:07:25 UTC 2017 : Method request headers: {day=Wednesday}
Thu Aug 31 01:07:25 UTC 2017 : Method request body before transformations: 
  { "callerName": "John" }
Thu Aug 31 01:07:25 UTC 2017 : Request validation succeeded for content type 
  application/json
Thu Aug 31 01:07:25 UTC 2017 : Endpoint request URI: https://
lambda.us-west-2.amazonaws.com/2015-03-31/functions/arn:aws:lambda:us-
west-2:123456789012:function:GetStartedLambdaIntegration/invocations
Thu Aug 31 01:07:25 UTC 2017 : Endpoint request headers: {x-amzn-lambda-integration-
tag=test-request, 
  Authorization=****************************************************************************************************************************************************************************************************************************************************************************************************************************************338c72, 
  X-Amz-Date=20170831T010725Z, x-amzn-apigateway-api-id=beags1mnid, X-Amz-
Source-Arn=arn:aws:execute-api:us-west-2:123456789012:beags1mnid/null/POST/
{city}, Accept=application/json, User-Agent=AmazonAPIGateway_beags1mnid, 
  X-Amz-Security-Token=FQoDYXdzELL//////////wEaDMHGzEdEOT/VvGhabiK3AzgKrJw
+3zLqJZG4PhOq12K6W21+QotY2rrZyOzqhLoiuRg3CAYNQ2eqgL5D54+63ey9bIdtwHGoyBdq8ecWxJK/
YUnT2Rau0L9HCG5p7FC05h3IvwlFfvcidQNXeYvsKJTLXI05/
yEnY3ttIAnpNYLOezD9Es8rBfyruHfJfOqextKlsC8DymCcqlGkig8qLKcZ0hWJWVwiPJiFgL7laabXs+
+ZhCa4hdZo4iqlG729DE4gaV1mJVdoAagIUwLMo+y4NxFDu0r7I0/
EO5nYcCrppGVVBYiGk7H4T6sXuhTkbNNqVmXtV3ch5bOlh7 [TRUNCATED]
Thu Aug 31 01:07:25 UTC 2017 : Endpoint request body after transformations: { 
   "city": "Seattle", 
   "time": "morning", 
   "day": "Wednesday", 
   "name" : "John"
}
Thu Aug 31 01:07:25 UTC 2017 : Sending request to https://lambda.us-
west-2.amazonaws.com/2015-03-31/functions/arn:aws:lambda:us-
west-2:123456789012:function:GetStartedLambdaIntegration/invocations
Thu Aug 31 01:07:25 UTC 2017 : Received response. Integration latency: 328 ms
Thu Aug 31 01:07:25 UTC 2017 : Endpoint response body before transformations: 
  {"greeting":"Good morning, John of Seattle. Happy Wednesday!"}
Thu Aug 31 01:07:25 UTC 2017 : Endpoint response headers: {x-amzn-Remapped-Content-
Length=0, x-amzn-RequestId=c0475a28-8de8-11e7-8d3f-4183da788f0f, Connection=keep-
alive, Content-Length=62, Date=Thu, 31 Aug 2017 01:07:25 GMT, X-Amzn-Trace-
Id=root=1-59a7614d-373151b01b0713127e646635;sampled=0, Content-Type=application/json}
Thu Aug 31 01:07:25 UTC 2017 : Method response body after transformations: 
  {"greeting":"Good morning, John of Seattle. Happy Wednesday!"}
Thu Aug 31 01:07:25 UTC 2017 : Method response headers: {X-Amzn-Trace-
Id=sampled=0;root=1-59a7614d-373151b01b0713127e646635, Content-Type=application/json}
Thu Aug 31 01:07:25 UTC 2017 : Successfully completed execution
```
Thu Aug 31 01:07:25 UTC 2017 : Method completed with status: 200

Log menampilkan permintaan masuk sebelum pemetaan dan permintaan integrasi setelah pemetaan. Ketika pengujian gagal, log berguna untuk mengevaluasi apakah input asli benar atau template pemetaan berfungsi dengan benar.

#### <span id="page-59-0"></span>Terapkan API

Doa tes adalah simulasi dan memiliki keterbatasan. Misalnya, ia melewati mekanisme otorisasi apa pun yang diberlakukan pada API. Untuk menguji eksekusi API secara real time, Anda harus menerapkan API terlebih dahulu. Untuk menerapkan API, Anda membuat tahapan untuk membuat snapshot API pada saat itu. Nama stage juga mendefinisikan path dasar setelah nama host default API. Sumber daya root API ditambahkan setelah nama panggung. Saat memodifikasi API, Anda harus menerapkannya kembali ke tahap baru atau yang sudah ada sebelum perubahan diterapkan.

Untuk menerapkan API ke panggung

- 1. Pilih Deploy API.
- 2. Untuk Stage, pilih New stage.
- 3. Untuk nama Panggung, masukkan**test**.

#### **a** Note

Input harus berupa teks yang dikodekan UTF-8 (yaitu, tidak terlokalisasi).

- 4. (Opsional) Untuk Deskripsi, masukkan deskripsi.
- 5. Pilih Deploy.

Di bawah Detail tahap, pilih ikon salin untuk menyalin URL pemanggilan API Anda. Pola umum URL dasar API adalahhttps://*api-id*.*region*.amazonaws.com/*stageName*. Misalnya, URL dasar API (beags1mnid) yang dibuat di us-west-2 wilayah dan diterapkan ke test panggung adalahhttps://beags1mnid.execute-api.us-west-2.amazonaws.com/test.

#### <span id="page-59-1"></span>Uji API dalam tahap penerapan

Ada beberapa cara Anda dapat menguji API yang diterapkan. Untuk permintaan GET yang hanya menggunakan variabel jalur URL atau parameter string kueri, Anda dapat memasukkan URL sumber daya API di browser. Untuk metode lain, Anda harus menggunakan utilitas pengujian REST API yang lebih canggih, seperti [POSTMAN](https://www.postman.com/) atau [cURL.](https://curl.se/)

Untuk menguji API menggunakan cURL

- 1. Buka jendela terminal di komputer lokal Anda yang terhubung ke internet.
- 2. Untuk mengujiPOST /Seattle?time=evening:

Salin perintah cURL berikut dan tempel ke jendela terminal.

```
curl -v -X POST \
   'https://beags1mnid.execute-api.us-west-2.amazonaws.com/test/Seattle?
time=evening' \ 
   -H 'content-type: application/json' \ 
   -H 'day: Thursday' \ 
   -H 'x-amz-docs-region: us-west-2' \ 
   -d '{ 
  "callerName": "John"
}'
```
Anda harus mendapatkan respons yang sukses dengan muatan berikut:

{"greeting":"Good evening, John of Seattle. Happy Thursday!"}

Jika Anda POST mengubah PUT permintaan metode ini, Anda mendapatkan respons yang sama.

#### <span id="page-60-0"></span>Bersihkan

Jika Anda tidak lagi membutuhkan fungsi Lambda yang Anda buat untuk panduan ini, Anda dapat menghapusnya sekarang. Anda juga dapat menghapus sumber daya IAM yang menyertainya.

#### **A** Warning

Jika Anda berencana untuk menyelesaikan penelusuran lain dalam seri ini, jangan hapus peran eksekusi Lambda atau peran pemanggilan Lambda. Jika Anda menghapus fungsi Lambda yang diandalkan API Anda, API tersebut tidak akan berfungsi lagi. Menghapus fungsi Lambda tidak dapat dibatalkan. Jika Anda ingin menggunakan fungsi Lambda lagi, Anda harus membuat ulang fungsi tersebut.

Jika Anda menghapus sumber daya IAM yang diandalkan oleh fungsi Lambda, fungsi Lambda tersebut tidak akan berfungsi lagi, dan API apa pun yang bergantung pada fungsi tersebut tidak akan berfungsi lagi. Menghapus sumber daya IAM tidak dapat dibatalkan. Jika Anda ingin menggunakan sumber daya IAM lagi, Anda harus membuat ulang sumber daya.

Untuk menghapus fungsi Lambda

- 1. Masuk ke AWS Management Console dan buka AWS Lambda konsol di [https://](https://console.aws.amazon.com/lambda/)  [console.aws.amazon.com/lambda/](https://console.aws.amazon.com/lambda/).
- 2. Dari daftar fungsi, pilih GetStartedLambdaIntegration, pilih Tindakan, lalu pilih Hapus fungsi. Saat diminta, pilih Hapus lagi.

Untuk menghapus sumber daya IAM terkait

- 1. Buka konsol IAM di [https://console.aws.amazon.com/iam/.](https://console.aws.amazon.com/iam/)
- 2. Dari Detail, pilih Peran.
- 3. Dari daftar peran, pilih GetStartedLambdaIntegrationRole, pilih Tindakan Peran, lalu pilih Hapus Peran. Ikuti langkah-langkah di konsol untuk menghapus peran.

<span id="page-61-0"></span>Tutorial: Bangun API REST API Gateway dengan integrasi proxy Lambda lintas akun

Anda sekarang dapat menggunakan AWS Lambda fungsi dari AWS akun yang berbeda sebagai backend integrasi API Anda. Setiap akun dapat berada di wilayah mana pun di mana Amazon API Gateway tersedia. Ini memudahkan untuk mengelola dan berbagi fungsi backend Lambda secara terpusat di beberapa API.

Di bagian ini, kami menunjukkan cara mengonfigurasi integrasi proxy Lambda lintas akun menggunakan konsol Amazon API Gateway.

Buat API untuk integrasi Lambda lintas akun API Gateway

Untuk membuat API

- 1. Masuk ke konsol API Gateway di [https://console.aws.amazon.com/apigateway.](https://console.aws.amazon.com/apigateway)
- 2. Jika ini adalah pertama kalinya Anda menggunakan API Gateway, Anda akan melihat halaman yang memperkenalkan Anda ke fitur layanan. Di bawah REST API, pilih Build. Saat munculan Create Example API muncul, pilih OK.

Jika ini bukan pertama kalinya Anda menggunakan API Gateway, pilih Buat API. Di bawah REST API, pilih Build.

- 3. Untuk nama API, masukkan**CrossAccountLambdaAPI**.
- 4. (Opsional) Untuk Deskripsi, masukkan deskripsi.
- 5. Tetap tetapkan jenis endpoint API ke Regional.
- 6. Pilih Buat API.

Buat fungsi integrasi Lambda di akun lain

Sekarang Anda akan membuat fungsi Lambda di akun yang berbeda dari yang Anda buat contoh API.

Membuat fungsi Lambda di akun lain

- 1. Masuk ke konsol Lambda di akun yang berbeda dari akun tempat Anda membuat API Gateway API.
- 2. Pilih Buat fungsi.
- 3. Pilih Penulis dari scratch.
- 4. Di bawah Tulis dari awal, lakukan langkah berikut:
	- a. Untuk nama Fungsi, masukkan nama.
	- b. Dari daftar drop-down Runtime, pilih runtime Node.js yang didukung.
	- c. Di bagian Izin, perluas Pilih atau buat peran eksekusi. Anda dapat membuat peran atau memilih peran yang ada.
	- d. Pilih fungsi Buat untuk melanjutkan.
- 5. Gulir ke bawah ke panel kode Fungsi.
- 6. Masukkan implementasi fungsi Node.js dar[ithe section called "Tutorial: Hello World API dengan](#page-41-0)  [integrasi proxy Lambda".](#page-41-0)
- 7. Pilih Deploy.
- 8. Perhatikan ARN lengkap untuk fungsi Anda (di sudut kanan atas panel fungsi Lambda). Anda akan membutuhkannya saat membuat integrasi Lambda lintas akun Anda.

#### Konfigurasikan integrasi Lambda lintas akun

Setelah Anda memiliki fungsi integrasi Lambda di akun yang berbeda, Anda dapat menggunakan konsol API Gateway untuk menambahkannya ke API Anda di akun pertama Anda.

#### **a** Note

Jika Anda mengonfigurasi otorisasi lintas wilayah dan lintas akun, sourceArn yang ditambahkan ke fungsi target harus menggunakan wilayah fungsi, bukan wilayah API.

Setelah membuat API, Anda membuat sumber daya. Biasanya, sumber daya API diatur dalam pohon sumber daya sesuai dengan logika aplikasi. Untuk contoh ini, Anda membuat sumber daya / helloworld.

Untuk membuat sumber daya

- 1. Pilih sumber daya/, lalu pilih Buat sumber daya.
- 2. Matikan sumber daya Proxy.
- 3. Pertahankan jalur Sumber Daya sebagai/.
- 4. Untuk Nama sumber daya, masukkan **helloworld**.
- 5. Tetap nonaktifkan CORS (Cross Origin Resource Sharing).
- 6. Pilih Buat sumber daya.

Setelah Anda membuat sumber daya, Anda membuat GET metode. Anda mengintegrasikan GET metode dengan fungsi Lambda di akun lain.

#### Untuk membuat **GET** metode

- 1. Pilih sumber daya /helloworld, lalu pilih Create method.
- 2. Untuk tipe Metode, pilih GET.
- 3. Untuk jenis Integrasi, pilih fungsi Lambda.
- 4. Aktifkan integrasi proxy Lambda.
- 5. Untuk fungsi Lambda, masukkan ARN lengkap fungsi Lambda Anda dari Langkah 1.

Di konsol Lambda, Anda dapat menemukan ARN untuk fungsi Anda di sudut kanan atas jendela konsol.

- 6. Saat Anda memasukkan ARN, string aws lambda add-permission perintah akan muncul. Kebijakan ini memberikan akses akun pertama Anda ke fungsi Lambda akun kedua Anda. Salin dan tempel string aws lambda add-permission perintah ke AWS CLI jendela yang dikonfigurasi untuk akun kedua Anda.
- 7. Pilih metode Buat.

Anda dapat melihat kebijakan terbaru untuk fungsi Anda di konsol Lambda.

(Opsional) Untuk melihat kebijakan Anda yang diperbarui

- 1. Masuk ke AWS Management Console dan buka AWS Lambda konsol di [https://](https://console.aws.amazon.com/lambda/)  [console.aws.amazon.com/lambda/](https://console.aws.amazon.com/lambda/).
- 2. Pilih fungsi Lambda Anda.
- 3. Pilih Izin.

Anda akan melihat Allow kebijakan dengan Condition klausa di mana dalam AWS:SourceArn adalah ARN untuk metode API GET Anda.

### <span id="page-64-0"></span>Tutorial: Buat REST API dengan mengimpor contoh

Anda dapat menggunakan konsol Amazon API Gateway untuk membuat dan menguji REST API sederhana dengan integrasi HTTP untuk PetStore situs web. Definisi API telah dikonfigurasi sebelumnya sebagai file OpenAPI 2.0. Setelah memuat definisi API ke dalam API Gateway, Anda dapat menggunakan konsol API Gateway untuk memeriksa struktur dasar API atau cukup menerapkan dan menguji API.

PetStore Contoh API mendukung metode berikut bagi klien untuk mengakses situs backend HTTP dari. http://petstore-demo-endpoint.execute-api.com/petstore/pets

#### **a** Note

Tutorial ini menggunakan endpoint HTTP sebagai contoh. Saat Anda membuat API sendiri, kami sarankan Anda menggunakan titik akhir HTTPS untuk integrasi HTTP Anda.

- GET /: untuk akses baca sumber daya root API yang tidak terintegrasi dengan titik akhir backend apa pun. API Gateway merespons dengan ikhtisar PetStore situs web. Ini adalah contoh dari jenis MOCK integrasi.
- GET /pets: untuk akses baca ke sumber daya API yang terintegrasi dengan /pets sumber daya backend /pets bernama sama. Backend mengembalikan halaman hewan peliharaan yang tersedia di file. PetStore Ini adalah contoh dari jenis HTTP integrasi. URL dari titik akhir integrasi adalahhttp://petstore-demo-endpoint.execute-api.com/petstore/pets.
- POST /pets: untuk akses tulis ke /pets sumber daya API yang terintegrasi dengan sumber daya backend/petstore/pets. Setelah menerima permintaan yang benar, backend menambahkan hewan peliharaan yang ditentukan ke PetStore dan mengembalikan hasilnya ke pemanggil. Integrasi jugaHTTP.
- GET /pets/{petId}: untuk akses baca ke hewan peliharaan yang diidentifikasi oleh petId nilai sebagaimana ditentukan sebagai variabel jalur dari URL permintaan masuk. Metode ini juga memiliki tipe HTTP integrasi. Backend mengembalikan hewan peliharaan tertentu yang ditemukan di file. PetStore URL titik akhir HTTP backend adalahhttp://petstore-demoendpoint.execute-api.com/petstore/pets/*n*, di mana n bilangan bulat sebagai pengidentifikasi hewan peliharaan yang ditanyakan.

API mendukung akses CORS melalui OPTIONS metode jenis MOCK integrasi. API Gateway mengembalikan header yang diperlukan yang mendukung akses CORS.

Prosedur berikut memandu Anda melalui langkah-langkah untuk membuat dan menguji API dari contoh menggunakan API Gateway Console.

Untuk mengimpor, membangun, dan menguji contoh API

- 1. Masuk ke konsol API Gateway di [https://console.aws.amazon.com/apigateway.](https://console.aws.amazon.com/apigateway)
- 2. Lakukan salah satu hal berikut ini:
	- Untuk membuat API pertama Anda, untuk REST API, pilih Build.
	- Jika Anda pernah membuat API sebelumnya, pilih Create API, lalu pilih Build for REST API.
- 3. Di bawah Create REST API, pilih Example API lalu pilih Create API untuk membuat contoh API.

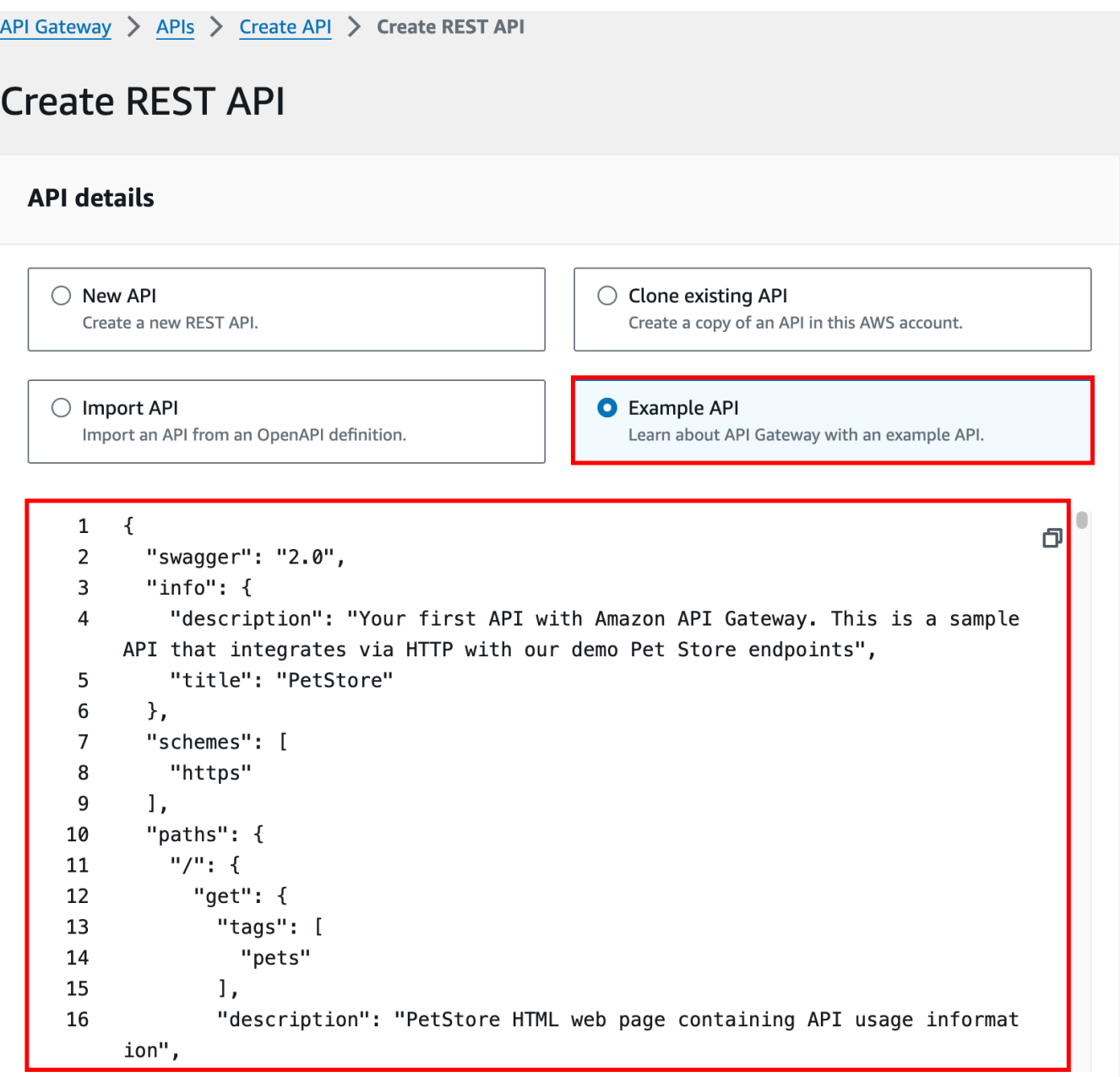

Anda dapat menggulir ke bawah definisi OpenAPI untuk detail contoh API ini sebelum memilih Create API.

4. Di panel navigasi utama, pilih Resources. API yang baru dibuat ditampilkan sebagai berikut:

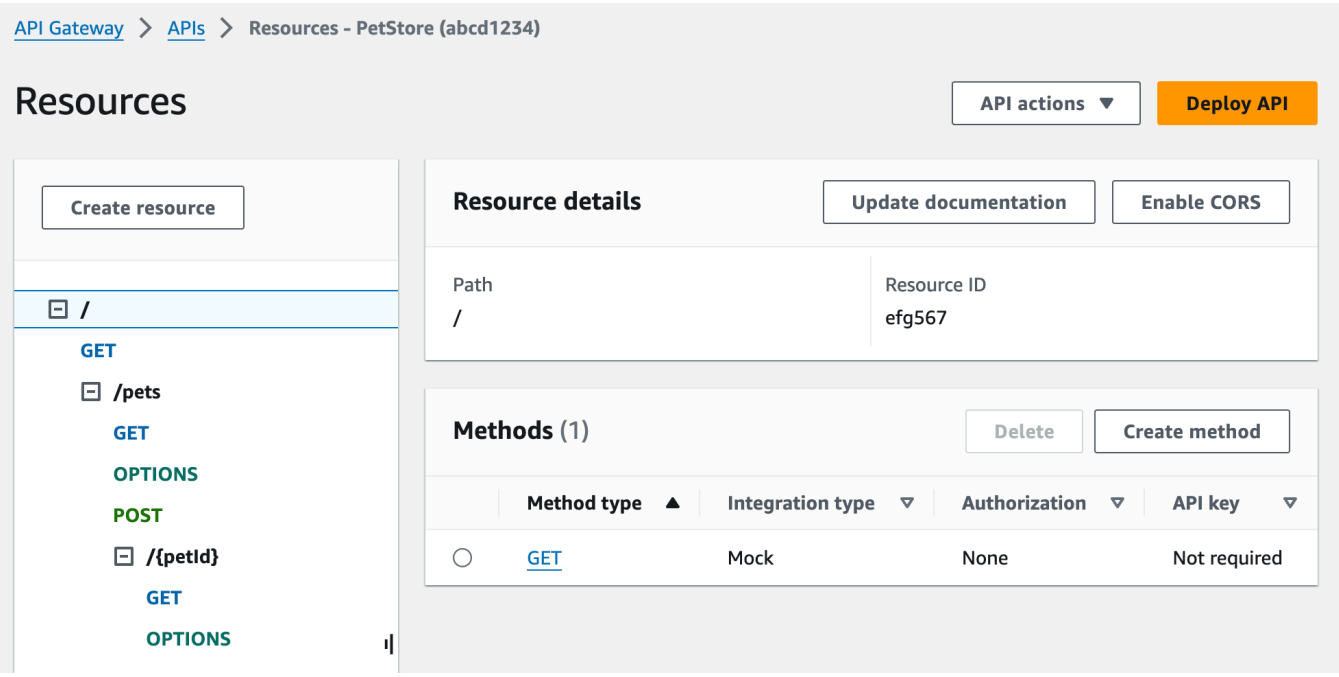

Panel Resources menunjukkan struktur API yang dibuat sebagai pohon node. Metode API yang didefinisikan pada setiap sumber daya adalah tepi pohon. Ketika sumber daya dipilih, semua metodenya tercantum dalam tabel Metode di sebelah kanan. Ditampilkan dengan setiap metode adalah jenis metode, jenis integrasi, jenis otorisasi, dan persyaratan kunci API.

5. Untuk melihat detail metode, untuk memodifikasi pengaturannya, atau untuk menguji pemanggilan metode, pilih nama metode dari daftar metode atau pohon sumber daya. Di sini, kami memilih POST /pets metode sebagai ilustrasi:

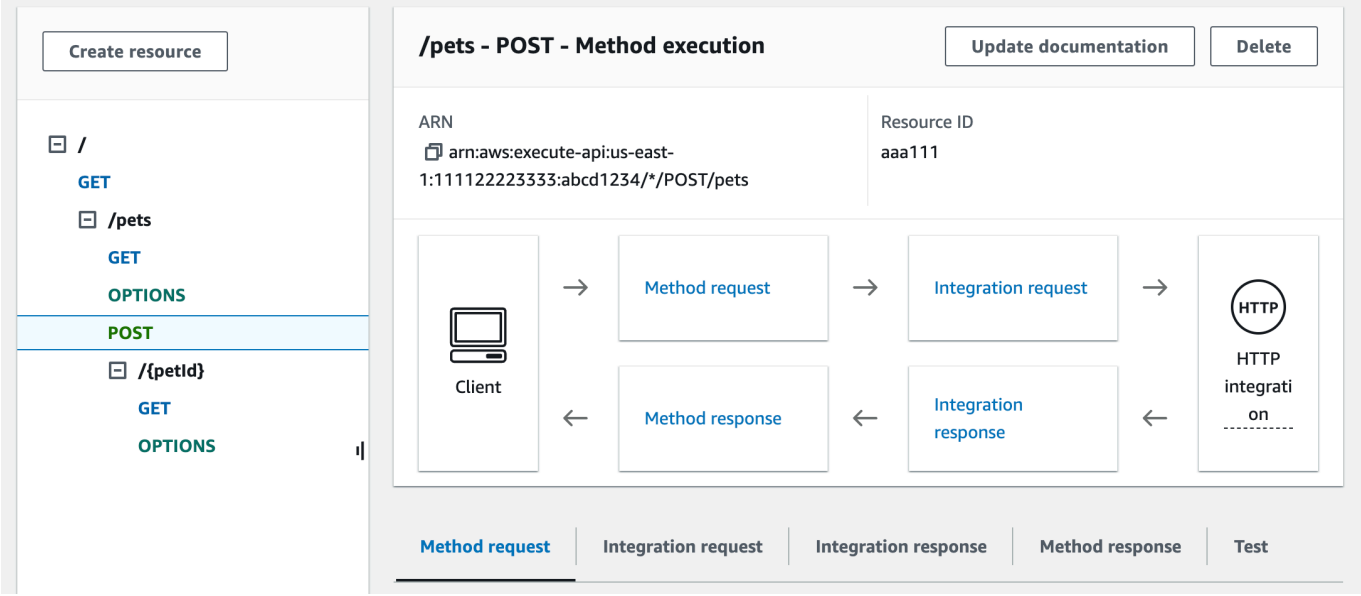

Panel eksekusi Metode yang dihasilkan menyajikan tampilan logis dari struktur dan perilaku metode yang dipilih (POST /pets).

Permintaan Metode dan respons Metode mewakili antarmuka API dengan frontend, dan permintaan Integrasi serta respons Integrasi mewakili antarmuka API dengan backend.

Klien menggunakan API untuk mengakses fitur backend melalui permintaan Metode. API Gateway menerjemahkan permintaan klien, jika perlu, ke dalam formulir yang dapat diterima oleh backend dalam permintaan Integrasi sebelum meneruskan permintaan masuk ke backend. Permintaan yang ditransformasikan dikenal sebagai permintaan integrasi. Demikian pula, backend mengembalikan respons ke API Gateway dalam respons Integrasi. API Gateway kemudian merutekan ke Method Response sebelum mengirimnya ke klien. Sekali lagi, jika perlu, API Gateway dapat memetakan data respons backend ke formulir yang diharapkan oleh klien.

Untuk POST metode pada sumber daya API, payload permintaan metode dapat diteruskan ke permintaan integrasi tanpa modifikasi, jika payload permintaan metode memiliki format yang sama dengan payload permintaan integrasi.

Permintaan GET / metode menggunakan tipe MOCK integrasi dan tidak terikat pada titik akhir backend nyata. Respons Integrasi yang sesuai diatur untuk mengembalikan halaman HTML statis. Ketika metode dipanggil, API Gateway hanya menerima permintaan dan segera mengembalikan respons integrasi yang dikonfigurasi ke klien melalui respons Metode. Anda dapat menggunakan integrasi tiruan untuk menguji API tanpa memerlukan titik akhir backend. Anda juga dapat menggunakannya untuk menyajikan respons lokal, yang dihasilkan dari template pemetaan badan respons.

Sebagai pengembang API, Anda mengontrol perilaku interaksi frontend API Anda dengan mengonfigurasi permintaan metode dan respons metode. Anda mengontrol perilaku interaksi backend API Anda dengan menyiapkan permintaan integrasi dan respons integrasi. Ini melibatkan pemetaan data antara metode dan integrasi yang sesuai. Untuk saat ini, kami fokus pada pengujian API untuk memberikan pengalaman end-to-end pengguna.

- 6. Pilih tab Uji. Anda mungkin perlu memilih tombol panah kanan untuk menampilkan tab.
- 7. Misalnya, untuk menguji POST /pets metode, masukkan **{"type": "dog","price": 249.99}** payload berikut ke dalam badan Permintaan, lalu pilih Uji.

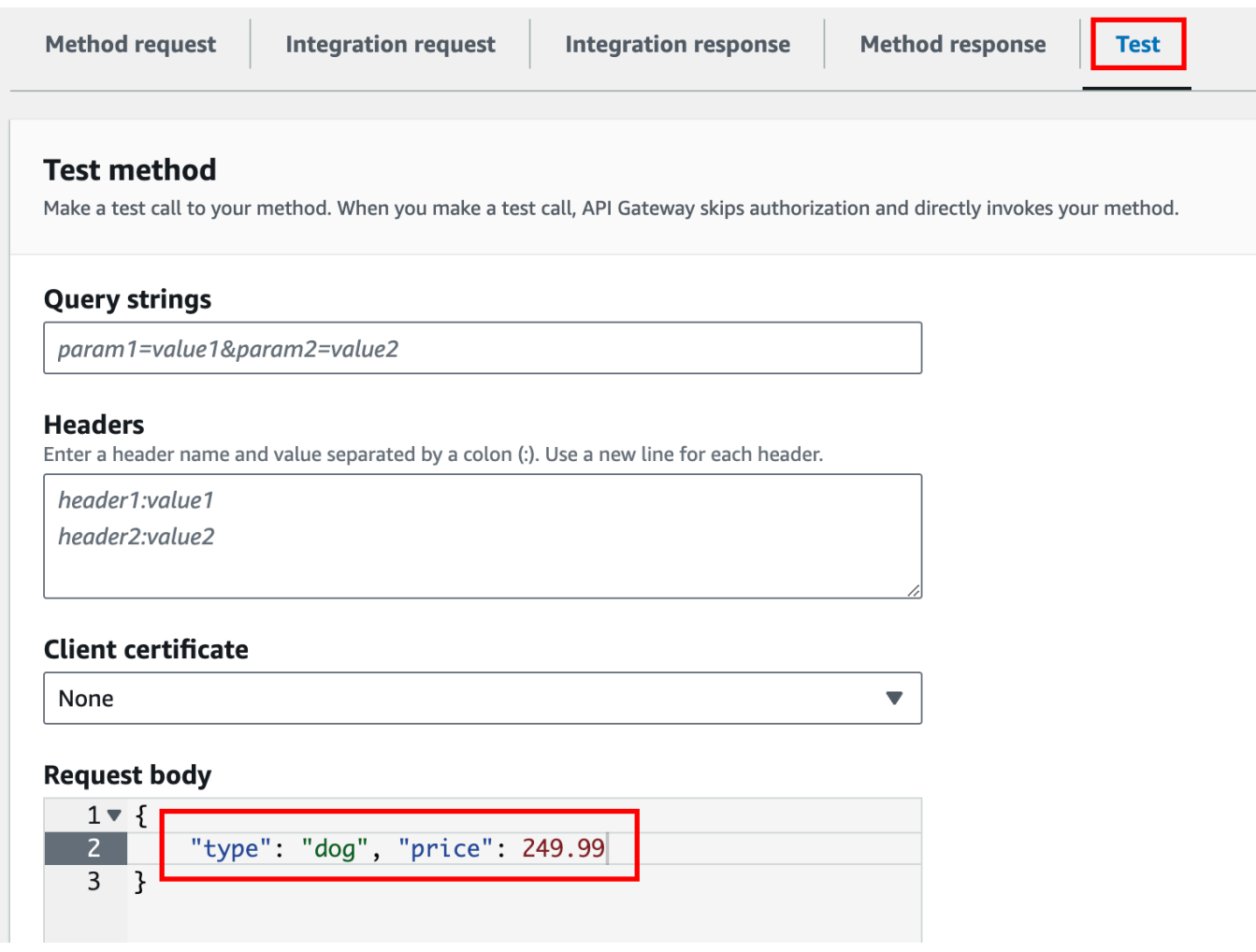

Input menentukan atribut hewan peliharaan yang ingin kita tambahkan ke daftar hewan peliharaan di situs PetStore web.

8. Hasil ditampilkan sebagai berikut:

/pets - POST method test results **Request** Latency /pets 9 **Status** 200 Response body ſ " $pet"$ : { "type": "dog", "price": 249.99  $\}$ , "message": "success"  $\mathcal{F}$ Response headers  $\{$ "Access-Control-Allow-Origin": "\*", "Content-Type": "application/json", "X-Amzn-Trace-Id": "Root=1-65df8d2b-782cd3c572391cf4a85295f5"  $\mathcal{F}$ Log Execution log for request 30f01060-307f-4447-803c-61679ea4c5d6 Wed Feb 28 19:44:43 UTC 2024 : Starting execution for request: 30f01060-307f-4447-803c-61679ea4c5d6

Entri Log output menunjukkan perubahan status dari permintaan metode ke permintaan integrasi, dan dari respons integrasi ke respons metode. Ini dapat berguna untuk memecahkan masalah kesalahan pemetaan yang menyebabkan permintaan gagal. Dalam contoh ini, tidak ada pemetaan yang diterapkan: payload permintaan metode diteruskan melalui permintaan integrasi ke backend dan, demikian pula, respons backend diteruskan melalui respons integrasi ke respons metode.

Untuk menguji API menggunakan klien selain test-invoke-request fitur API Gateway, Anda harus terlebih dahulu menerapkan API ke tahap.

#### 9. Untuk menerapkan API sampel, pilih Deploy API.

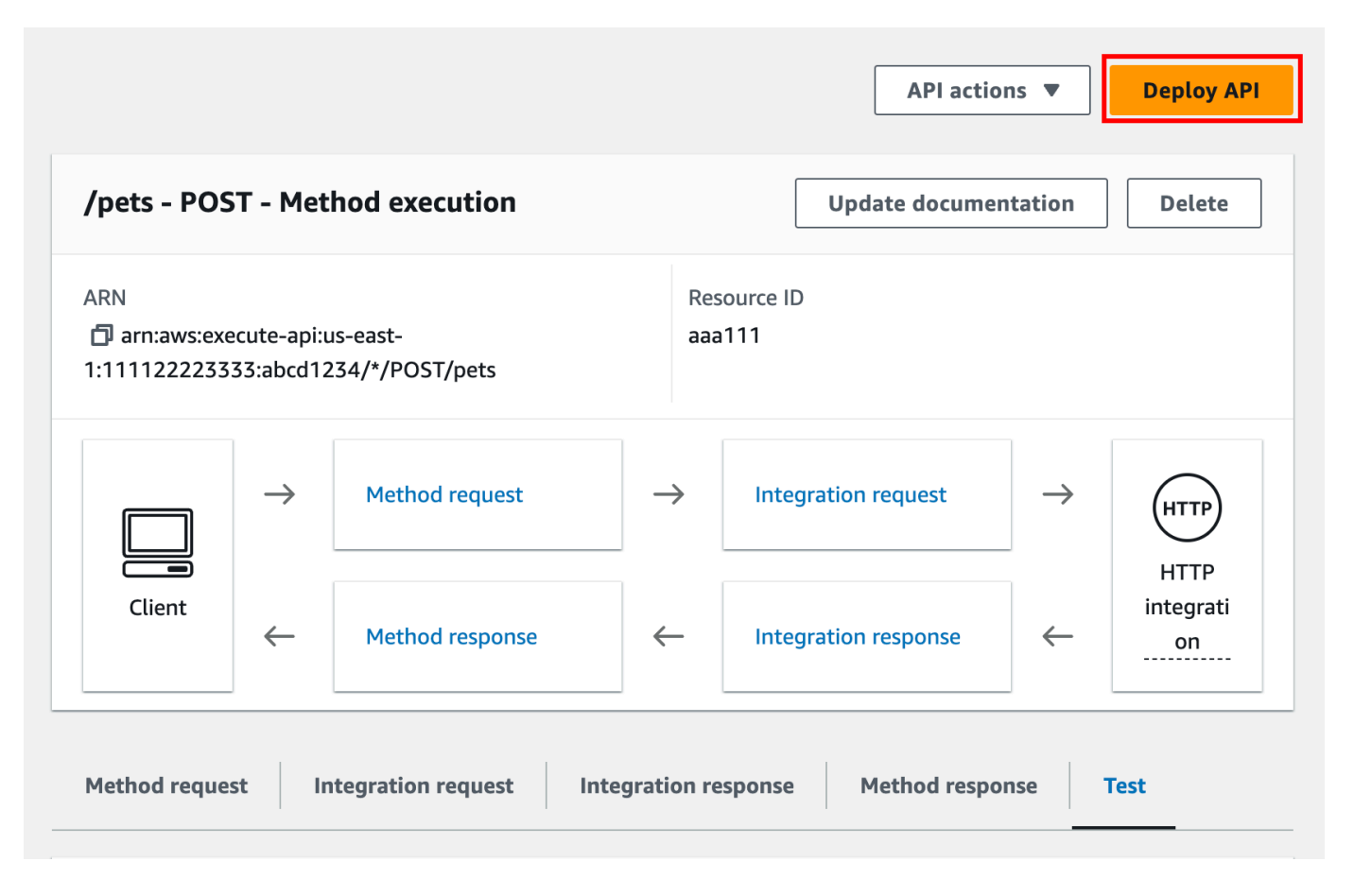

- 10. Untuk Stage, pilih New stage, dan kemudian enter**test**.
- 11. (Opsional) Untuk Deskripsi, masukkan deskripsi.
- 12. Pilih Deploy.
- 13. Di panel Tahapan yang dihasilkan, di bawah Detail tahap, URL Invoke menampilkan URL untuk memanggil permintaan metode API. GET /
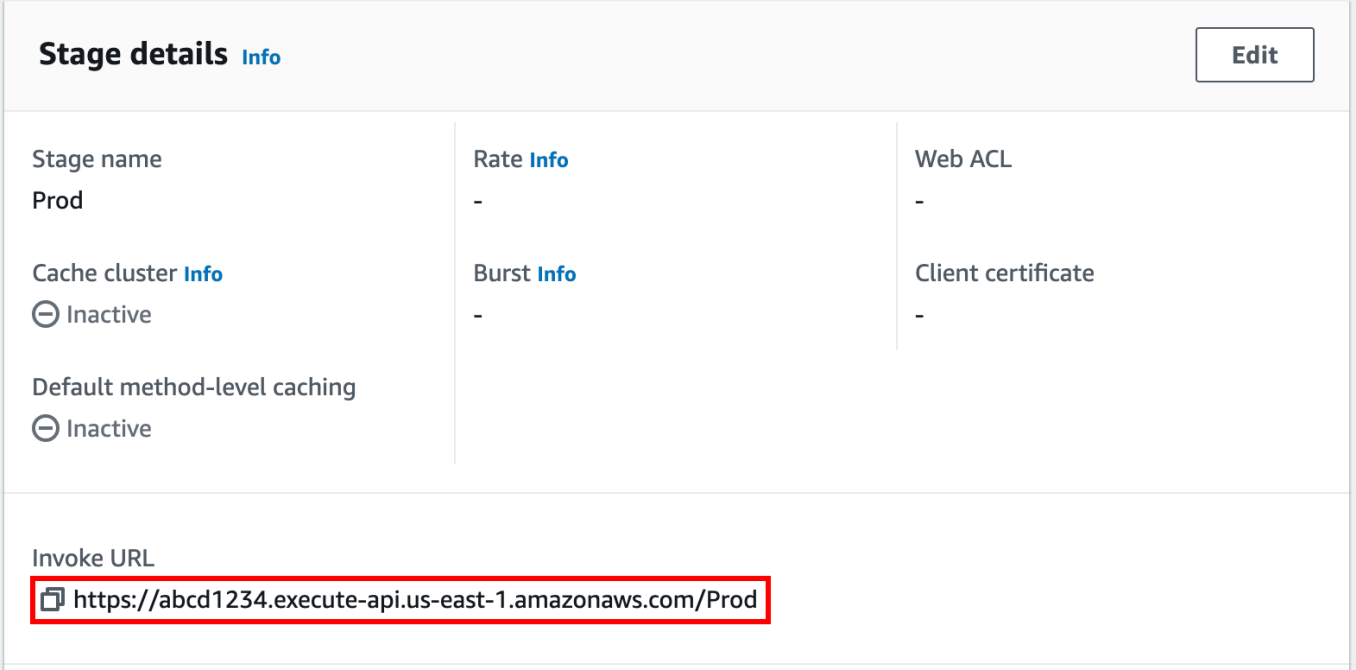

- 14. Pilih ikon salin untuk menyalin URL pemanggilan API Anda, lalu masukkan URL pemanggilan API Anda di browser web. Respons yang berhasil mengembalikan hasil, yang dihasilkan dari template pemetaan dalam respons integrasi.
- 15. Di panel navigasi Tahapan, perluas tahap pengujian, pilih GET on/pets/{petId}, lalu salin nilai URL Invoke dari. https://*api-id*.execute-api.*region*.amazonaws.com/test/ pets/{petId} {petId}singkatan dari variabel jalur.

Rekatkan nilai URL Invoke (diperoleh pada langkah sebelumnya) ke bilah alamat browser, ganti {petId} dengan, misalnya1, dan tekan Enter untuk mengirimkan permintaan. Respons 200 OK harus kembali dengan muatan JSON berikut:

```
{ 
   "id": 1, 
   "type": "dog", 
   "price": 249.99
}
```
Memanggil metode API seperti yang ditunjukkan dimungkinkan karena jenis Otorisasi disetel ke. NONE Jika AWS\_IAM otorisasi digunakan, Anda akan menandatangani permintaan menggunakan protokol [Signature Version 4](https://docs.aws.amazon.com/IAM/latest/UserGuide/create-signed-request.html) (SigV4). Untuk contoh permintaan seperti itu, liha[tthe section called](#page-79-0)  ["Tutorial: Membangun API dengan integrasi non-proxy HTTP"](#page-79-0).

# Pilih tutorial integrasi HTTP

Untuk membangun API dengan integrasi HTTP, Anda dapat menggunakan integrasi proxy HTTP atau integrasi kustom HTTP.

Dalam integrasi proxy HTTP, Anda hanya perlu mengatur metode HTTP dan URI endpoint HTTP, sesuai dengan persyaratan backend. Kami menyarankan Anda menggunakan integrasi proxy HTTP, bila memungkinkan, untuk memanfaatkan pengaturan API yang disederhanakan.

Anda mungkin ingin menggunakan integrasi kustom HTTP jika Anda perlu mengubah data permintaan klien untuk backend atau mengubah data respons backend untuk klien.

Topik

- [Tutorial: Membangun REST API dengan integrasi proxy HTTP](#page-73-0)
- [Tutorial: Membangun REST API dengan integrasi non-proxy HTTP](#page-79-0)

# <span id="page-73-0"></span>Tutorial: Membangun REST API dengan integrasi proxy HTTP

Integrasi proxy HTTP adalah mekanisme sederhana, kuat, dan serbaguna untuk membangun API yang memungkinkan aplikasi web mengakses beberapa sumber daya atau fitur dari titik akhir HTTP terintegrasi, misalnya seluruh situs web, dengan pengaturan yang efisien dari satu metode API. Dalam integrasi proxy HTTP, API Gateway meneruskan permintaan metode yang dikirimkan klien ke backend. Data permintaan yang diteruskan mencakup header permintaan, parameter string kueri, variabel jalur URL, dan payload. Titik akhir HTTP backend atau server web mem-parsing data permintaan yang masuk untuk menentukan respons yang dikembalikan. Integrasi proxy HTTP membuat klien dan backend berinteraksi secara langsung tanpa intervensi dari API Gateway setelah metode API disiapkan, kecuali untuk masalah yang diketahui seperti karakter yang tidak didukung, yang tercantum di dalamnya. [the section called "Catatan penting"](#page-1341-0)

Dengan sumber daya proxy yang mencakup semua{proxy+}, dan ANY kata kerja catch-all untuk metode HTTP, Anda dapat menggunakan integrasi proxy HTTP untuk membuat API dari satu metode API. Metode ini mengekspos seluruh rangkaian sumber daya HTTP yang dapat diakses publik dan operasi situs web. Ketika server web backend membuka lebih banyak sumber daya untuk akses publik, klien dapat menggunakan sumber daya baru ini dengan penyiapan API yang sama. Untuk mengaktifkan ini, pengembang situs web harus mengkomunikasikan dengan jelas kepada pengembang klien apa sumber daya baru dan operasi apa yang berlaku untuk masing-masing sumber daya tersebut.

Sebagai pengantar singkat, tutorial berikut menunjukkan integrasi proxy HTTP. Dalam tutorial, kita membuat API menggunakan konsol API Gateway untuk berintegrasi dengan PetStore situs web melalui sumber daya proxy generik{proxy+}, dan membuat placeholder metode HTTP dari. ANY

Topik

- [Membuat API dengan integrasi proxy HTTP menggunakan konsol API Gateway](#page-74-0)
- [Uji API dengan integrasi proxy HTTP](#page-76-0)

<span id="page-74-0"></span>Membuat API dengan integrasi proxy HTTP menggunakan konsol API Gateway

Prosedur berikut memandu Anda melalui langkah-langkah untuk membuat dan menguji API dengan sumber daya proxy untuk backend HTTP menggunakan konsol API Gateway. Backend HTTP adalah PetStore situs web (http://petstore-demo-endpoint.execute-api.com/petstore/ pets) dar[iTutorial: Membangun REST API dengan integrasi non-proxy HTTP,](#page-79-0) di mana tangkapan layar digunakan sebagai alat bantu visual untuk mengilustrasikan elemen UI API Gateway. Jika Anda baru menggunakan konsol API Gateway untuk membuat API, Anda mungkin ingin mengikuti bagian itu terlebih dahulu.

#### Untuk membuat API

- 1. Masuk ke konsol API Gateway di [https://console.aws.amazon.com/apigateway.](https://console.aws.amazon.com/apigateway)
- 2. Jika ini adalah pertama kalinya Anda menggunakan API Gateway, Anda akan melihat halaman yang memperkenalkan Anda ke fitur layanan. Di bawah REST API, pilih Build. Saat munculan Create Example API muncul, pilih OK.

Jika ini bukan pertama kalinya Anda menggunakan API Gateway, pilih Buat API. Di bawah REST API, pilih Build.

- 3. Untuk nama API, masukkan**HTTPProxyAPI**.
- 4. (Opsional) Untuk Deskripsi, masukkan deskripsi.
- 5. Tetap tetapkan jenis endpoint API ke Regional.
- 6. Pilih Buat API.

Pada langkah ini, Anda membuat jalur sumber daya proxy dari{proxy+}. Ini adalah placeholder dari salah satu titik akhir backend di bawah. http://petstore-demo-endpoint.executeapi.com/ Misalnya, bisa jadipetstore,petstore/pets, danpetstore/pets/{petId}. API Gateway membuat ANY metode saat Anda membuat {proxy+} sumber daya dan berfungsi sebagai placeholder untuk salah satu kata kerja HTTP yang didukung pada waktu berjalan.

Untuk membuat sumber daya/{proxy+}

- 1. Pilih API Anda.
- 2. Di panel navigasi utama, pilih Resources.
- 3. Pilih Buat sumber daya.
- 4. Aktifkan sumber daya proxy.
- 5. Pertahankan jalur Sumber Daya sebagai/.
- 6. Untuk Nama sumber daya, masukkan **{proxy+}**.
- 7. Tetap nonaktifkan CORS (Cross Origin Resource Sharing).
- 8. Pilih Buat sumber daya.

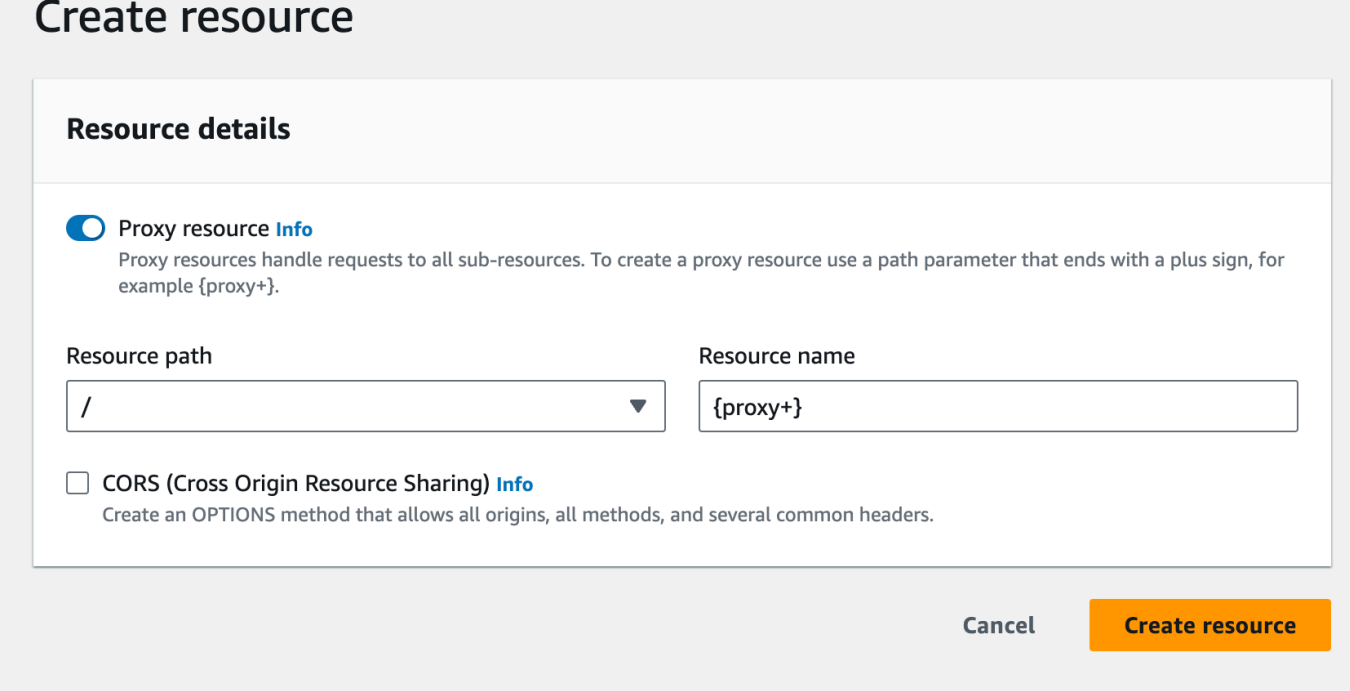

Pada langkah ini, Anda mengintegrasikan ANY metode dengan titik akhir HTTP backend,

menggunakan integrasi proxy. Dalam integrasi proxy, API Gateway meneruskan permintaan metode yang dikirimkan klien ke backend tanpa intervensi dari API Gateway.

#### Untuk membuat **ANY** metode

- 1. Pilih sumber daya/{proxy+}.
- 2. Pilih metode APAPUN.
- 3. Di bawah simbol peringatan, pilih Edit integrasi. Anda tidak dapat menerapkan API yang memiliki metode tanpa integrasi.
- 4. Untuk jenis Integrasi, pilih HTTP.
- 5. Aktifkan integrasi proxy HTTP.
- 6. Untuk metode HTTP, pilih APAPUN.
- 7. Untuk URL Endpoint, masukkan**http://petstore-demo-endpoint.execute-api.com/ {proxy}**.
- 8. Pilih Simpan.

<span id="page-76-0"></span>Uji API dengan integrasi proxy HTTP

Apakah permintaan klien tertentu berhasil tergantung pada hal berikut:

- Jika backend telah membuat titik akhir backend yang sesuai tersedia dan, jika demikian, telah memberikan izin akses yang diperlukan.
- Jika klien memberikan masukan yang benar.

Misalnya, PetStore API yang digunakan di sini tidak mengekspos /petstore sumber daya. Dengan demikian, Anda mendapatkan 404 Resource Not Found respons yang berisi pesan kesalahanCannot GET /petstore.

Selain itu, klien harus dapat menangani format output backend untuk mengurai hasil dengan benar. API Gateway tidak memediasi untuk memfasilitasi interaksi antara klien dan backend.

Untuk menguji API yang terintegrasi dengan PetStore situs web menggunakan integrasi proxy HTTP melalui sumber daya proxy

- 1. Pilih tab Uji. Anda mungkin perlu memilih tombol panah kanan untuk menampilkan tab.
- 2. Untuk jenis Metode, pilihGET.
- 3. Untuk Path, di bawah proxy, masukkan**petstore/pets**.
- 4. Untuk string Query, masukkan**type=fish**.
- 5. Pilih Uji.

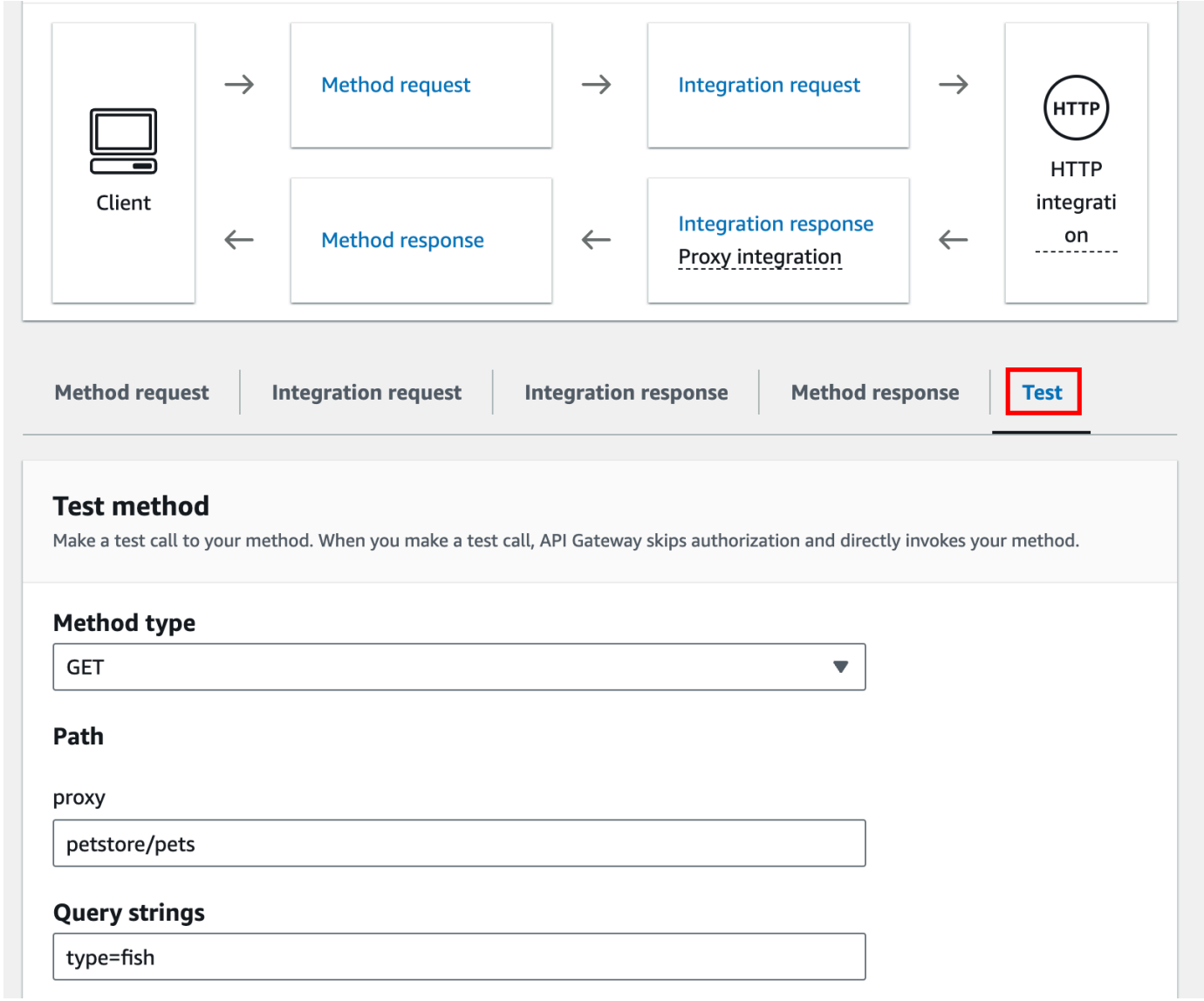

Karena situs web backend mendukung GET /petstore/pets?type=fish permintaan, ia mengembalikan respons yang berhasil serupa dengan yang berikut ini:

```
\mathsf{L} { 
      "id": 1, 
     "type": "fish", 
     "price": 249.99 
   }, 
   { 
      "id": 2, 
      "type": "fish",
```

```
 "price": 124.99 
   }, 
   { 
      "id": 3, 
      "type": "fish", 
      "price": 0.99 
   }
]
```
Jika Anda mencoba meneleponGET /petstore, Anda mendapatkan 404 respons dengan pesan kesalahanCannot GET /petstore. Ini karena backend tidak mendukung operasi yang ditentukan. Jika Anda meneleponGET /petstore/pets/1, Anda mendapatkan 200 OK respons dengan muatan berikut, karena permintaan tersebut didukung oleh PetStore situs web.

```
{ 
   "id": 1, 
   "type": "dog", 
   "price": 249.99
}
```
Anda juga dapat menggunakan browser untuk menguji API Anda. Terapkan API Anda dan kaitkan ke panggung untuk membuat URL Invoke API Anda.

Untuk men-deploy API Anda

- 1. Pilih Deploy API.
- 2. Untuk Stage, pilih New stage.
- 3. Untuk nama Panggung, masukkan**test**.
- 4. (Opsional) Untuk Deskripsi, masukkan deskripsi.
- 5. Pilih Deploy.

Sekarang klien dapat menghubungi API Anda.

Untuk menjalankan API Anda

- 1. Masuk ke konsol API Gateway di [https://console.aws.amazon.com/apigateway.](https://console.aws.amazon.com/apigateway)
- 2. Pilih API Anda.
- 3. Di panel navigasi utama, pilih Stage.
- 4. Di bawah Detail tahap, pilih ikon salin untuk menyalin URL pemanggilan API Anda.

Masukkan URL pemanggilan API Anda di browser web.

URL lengkap akan terlihat sepertihttps://*abcdef123*.execute-api.*useast-2*.amazonaws.com/*test*/petstore/pets?type=fish.

Browser Anda mengirimkan GET permintaan ke API.

5. Hasilnya harus sama dengan yang dikembalikan saat Anda menggunakan Test di konsol API Gateway.

## <span id="page-79-0"></span>Tutorial: Membangun REST API dengan integrasi non-proxy HTTP

Dalam tutorial ini, Anda membuat API dari awal menggunakan konsol Amazon API Gateway. Anda dapat menganggap konsol sebagai studio desain API dan menggunakannya untuk cakupan fitur API, bereksperimen dengan perilakunya, membangun API, dan menerapkan API Anda secara bertahap.

Topik

- [Buat API dengan integrasi kustom HTTP](#page-79-1)
- [\(Opsional\) Parameter permintaan peta](#page-84-0)

<span id="page-79-1"></span>Buat API dengan integrasi kustom HTTP

Bagian ini memandu Anda melalui langkah-langkah untuk membuat sumber daya, mengekspos metode pada sumber daya, mengonfigurasi metode untuk mencapai perilaku API yang diinginkan, dan untuk menguji dan menerapkan API.

Pada langkah ini, Anda membuat API kosong. Dalam langkah-langkah berikut, Anda membuat sumber daya dan metode untuk menghubungkan API Anda ke http://petstore-demoendpoint.execute-api.com/petstore/pets titik akhir, menggunakan integrasi HTTP nonproxy.

Untuk membuat API

1. Masuk ke konsol API Gateway di [https://console.aws.amazon.com/apigateway.](https://console.aws.amazon.com/apigateway)

2. Jika ini adalah pertama kalinya Anda menggunakan API Gateway, Anda akan melihat halaman yang memperkenalkan Anda ke fitur layanan. Di bawah REST API, pilih Build. Saat munculan Create Example API muncul, pilih OK.

Jika ini bukan pertama kalinya Anda menggunakan API Gateway, pilih Buat API. Di bawah REST API, pilih Build.

- 3. Untuk nama API, masukkan**HTTPNonProxyAPI**.
- 4. (Opsional) Untuk Deskripsi, masukkan deskripsi.
- 5. Tetap tetapkan jenis endpoint API ke Regional.
- 6. Pilih Buat API.

Pohon Resources menunjukkan sumber daya root (/) tanpa metode apa pun. Dalam latihan ini, kita akan membangun API dengan integrasi kustom HTTP dari PetStore situs web (http://petstore-demoendpoint.execute-api.com/petstore/pets.) Untuk tujuan ilustrasi, kami akan membuat /pets sumber daya sebagai anak dari root dan mengekspos metode GET pada sumber daya ini bagi klien untuk mengambil daftar item Hewan Peliharaan yang tersedia dari situs web. PetStore

Untuk membuat sumber daya /pets

- 1. Pilih sumber daya/, lalu pilih Buat sumber daya.
- 2. Matikan sumber daya Proxy.
- 3. Pertahankan jalur Sumber Daya sebagai/.
- 4. Untuk Nama sumber daya, masukkan **pets**.
- 5. Tetap nonaktifkan CORS (Cross Origin Resource Sharing).
- 6. Pilih Buat sumber daya.

Pada langkah ini, Anda membuat GET metode pada sumber daya /pets. GETMetode ini terintegrasi dengan situs http://petstore-demo-endpoint.execute-api.com/petstore/pets web. Opsi lain untuk metode API termasuk yang berikut:

- POST, terutama digunakan untuk membuat sumber daya anak.
- PUT, terutama digunakan untuk memperbarui sumber daya yang ada (dan, meskipun tidak disarankan, dapat digunakan untuk membuat sumber daya anak).
- DELETE, digunakan untuk menghapus sumber daya.
- PATCH, digunakan untuk memperbarui sumber daya.
- HEAD, terutama digunakan dalam skenario pengujian. Ini sama dengan GET tetapi tidak mengembalikan representasi sumber daya.
- OPTIONS, yang dapat digunakan oleh penelepon untuk mendapatkan informasi tentang opsi komunikasi yang tersedia untuk layanan target.

Untuk metode HTTP permintaan integrasi, Anda harus memilih salah satu yang didukung oleh backend. Untuk HTTP atauMock integration, masuk akal bahwa permintaan metode dan permintaan integrasi menggunakan kata kerja HTTP yang sama. Untuk jenis integrasi lainnya, permintaan metode kemungkinan akan menggunakan kata kerja HTTP yang berbeda dari permintaan integrasi. Misalnya, untuk memanggil fungsi Lambda, permintaan integrasi harus digunakan POST untuk memanggil fungsi, sedangkan permintaan metode dapat menggunakan kata kerja HTTP apa pun tergantung pada logika fungsi Lambda.

Untuk membuat **GET** metode pada sumber daya /pets

- 1. Pilih sumber daya /pets.
- 2. Pilih metode Buat.
- 3. Untuk tipe Metode, pilih GET.
- 4. Untuk jenis Integrasi, pilih Integrasi HTTP.
- 5. Matikan integrasi proxy HTTP.
- 6. Untuk metode HTTP, pilih GET.
- 7. Untuk URL Endpoint, masukkan**http://petstore-demo-endpoint.execute-api.com/ petstore/pets**.

PetStore Situs web ini memungkinkan Anda untuk mengambil daftar Pet item berdasarkan jenis hewan peliharaan, seperti "Dog" atau "Cat", pada halaman tertentu.

- 8. Untuk penanganan Konten, pilih Passthrough.
- 9. Pilih parameter string kueri URL.

Situs PetStore web menggunakan parameter string type dan page kueri untuk menerima input. Anda menambahkan parameter string kueri ke permintaan metode dan memetakannya ke parameter string kueri yang sesuai dari permintaan integrasi.

- 10. Untuk menambahkan parameter string kueri, lakukan hal berikut:
	- a. Pilih Tambahkan string kueri.
	- b. Untuk Nama, masukkan **type**

c. Tetap Diperlukan dan Caching dimatikan.

Ulangi langkah sebelumnya untuk membuat string kueri tambahan dengan nama**page**.

11. Pilih metode Buat.

Klien sekarang dapat menyediakan jenis hewan peliharaan dan nomor halaman sebagai parameter string kueri saat mengirimkan permintaan. Parameter input ini harus dipetakan ke dalam parameter string kueri integrasi untuk meneruskan nilai input ke PetStore situs web kami di backend.

Untuk memetakan parameter input ke permintaan Integrasi

- 1. Pada tab Permintaan integrasi, di bawah Pengaturan permintaan integrasi, pilih Edit.
- 2. Pilih parameter string kueri URL, lalu lakukan hal berikut:
	- a. Pilih Tambahkan parameter string kueri.
	- b. Untuk Nama, masukkan **type**.
	- c. Untuk Dipetakan dari, masukkan **method.request.querystring.type**
	- d. Tetap caching dimatikan.
	- e. Pilih Tambahkan parameter string kueri.
	- f. Untuk Nama, masukkan **page**.
	- g. Untuk Dipetakan dari, masukkan **method.request.querystring.page**
	- h. Tetap caching dimatikan.
- 3. Pilih Simpan.

#### Untuk menguji API

- 1. Pilih tab Uji. Anda mungkin perlu memilih tombol panah kanan untuk menampilkan tab.
- 2. Untuk string Query, masukkan**type=Dog&page=2**.
- 3. Pilih Uji.

Hasilnya mirip dengan yang berikut:

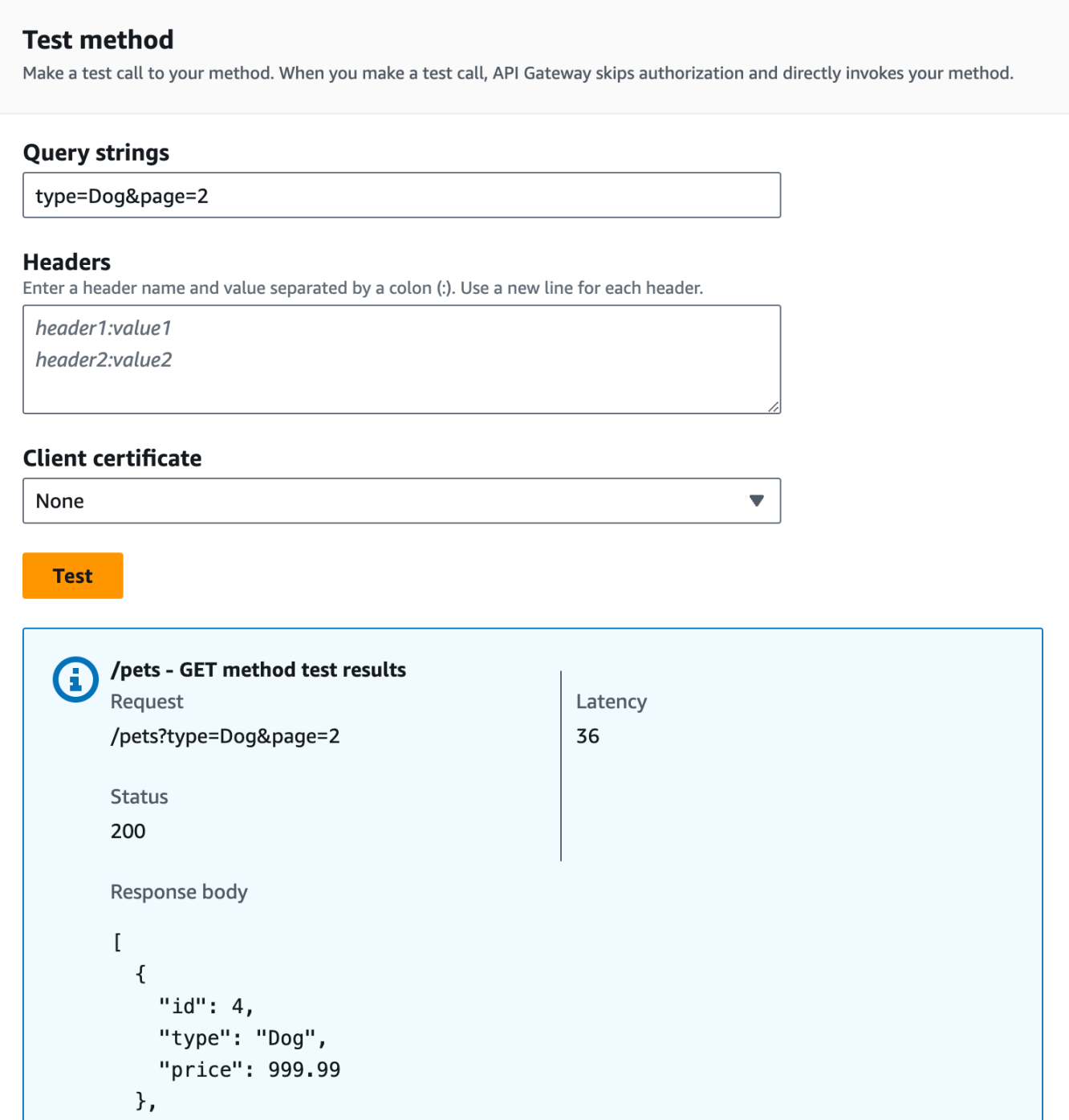

Sekarang setelah pengujian berhasil, kami dapat menerapkan API untuk membuatnya tersedia untuk umum.

- 4. Pilih Deploy API.
- 5. Untuk Stage, pilih New stage.
- 6. Untuk nama Panggung, masukkan**Prod**.
- 7. (Opsional) Untuk Deskripsi, masukkan deskripsi.
- 8. Pilih Deploy.
- 9. (Opsional) Di bawah detail Tahap, untuk Invoke URL, Anda dapat memilih ikon salin untuk menyalin URL pemanggilan API Anda. Anda dapat menggunakan ini dengan alat seperti [Postman](https://www.postman.com) dan [cURL](https://curl.se/) untuk menguji API Anda.

Jika Anda menggunakan SDK untuk membuat klien, Anda dapat memanggil metode yang diekspos oleh SDK untuk menandatangani permintaan. Untuk detail implementasi, lihat [AWS SDK](https://aws.amazon.com/developer/tools/) yang Anda pilih.

#### **a** Note

Saat perubahan dilakukan pada API Anda, Anda harus menerapkan ulang API agar fitur baru atau yang diperbarui tersedia sebelum menjalankan URL permintaan lagi.

<span id="page-84-0"></span>(Opsional) Parameter permintaan peta

Parameter permintaan peta untuk API Gateway API

Tutorial ini menunjukkan cara membuat parameter jalur {petId} pada URL permintaan metode API untuk menentukan ID item, memetakannya ke parameter {id} jalur di URL permintaan integrasi, dan mengirim permintaan ke titik akhir HTTP.

#### **a** Note

Jika Anda memasukkan huruf yang salah, seperti huruf kecil, bukan huruf besar, ini akan menyebabkan kesalahan nanti dalam penelusuran.

Langkah 1: Buat sumber daya

Pada langkah ini, Anda membuat sumber daya dengan parameter jalur {PeTiD}.

Untuk membuat sumber daya {PeTID}

- 1. Pilih sumber daya /pets, lalu pilih Create resource.
- 2. Matikan sumber daya Proxy.
- 3. Untuk jalur Sumber Daya, pilih /pets/.
- 4. Untuk Nama sumber daya, masukkan **{petId}**.

Gunakan kurawal kurawal ({ }) di sekitar petId sehingga /pets/ {PeTiD} ditampilkan.

- 5. Tetap nonaktifkan CORS (Cross Origin Resource Sharing).
- 6. Pilih Buat sumber daya.

Langkah 2: Buat dan uji metodenya

Pada langkah ini, Anda membuat GET metode dengan parameter {petId} jalur.

Untuk mengatur metode GET

- 1. Pilih sumber daya/{PeTiD}, lalu pilih Create method.
- 2. Untuk tipe Metode, pilih GET.
- 3. Untuk jenis Integrasi, pilih Integrasi HTTP.
- 4. Matikan integrasi proxy HTTP.
- 5. Untuk metode HTTP, pilih GET.
- 6. Untuk URL Endpoint, masukkan **http://petstore-demo-endpoint.execute-api.com/ petstore/pets/{id}**
- 7. Untuk penanganan Konten, pilih Passthrough.
- 8. Tetap aktifkan batas waktu Default.
- 9. Pilih metode Buat.

Sekarang Anda memetakan parameter {petId} path ke parameter {id} path di endpoint HTTP.

Untuk memetakan parameter **{petId}** jalur

- 1. Pada tab Permintaan integrasi, di bawah Pengaturan permintaan integrasi, pilih Edit.
- 2. Pilih parameter jalur URL.
- 3. API Gateway membuat parameter jalur untuk permintaan integrasi bernama PeTiD. Ini tidak berfungsi untuk backend Anda. Titik akhir HTTP digunakan {id} sebagai parameter jalur. Ubah nama **id**PeTid menjadi.

Ini memetakan parameter jalur permintaan metode petId ke parameter jalur permintaan integrasiid.

4. Pilih Simpan.

Sekarang Anda menguji metodenya.

Untuk menguji metode

- 1. Pilih tab Uji. Anda mungkin perlu memilih tombol panah kanan untuk menampilkan tab.
- 2. Di bawah Path for PeTiD, masukkan. **4**
- 3. Pilih Uji.

Jika berhasil, badan Response menampilkan yang berikut ini:

```
{ 
   "id": 4, 
   "type": "bird", 
   "price": 999.99
}
```
Langkah 3: Menerapkan API

Pada langkah ini, Anda menerapkan API sehingga Anda dapat mulai memanggilnya di luar konsol API Gateway.

Untuk menerapkan API

- 1. Pilih Deploy API.
- 2. Untuk Stage, pilih Prod.
- 3. (Opsional) Untuk Deskripsi, masukkan deskripsi.
- 4. Pilih Deploy.

Langkah 4: Uji API

Pada langkah ini, Anda pergi ke luar konsol API Gateway dan menggunakan API Anda untuk mengakses titik akhir HTTP.

- 1. Di panel navigasi utama, pilih Stage.
- 2. Di bawah Detail tahap, pilih ikon salin untuk menyalin URL pemanggilan API Anda.

Seharusnya terlihat seperti ini:

https://*my-api-id*.execute-api.*region-id*.amazonaws.com/prod

- 3. Masukkan URL ini di kotak alamat tab browser baru dan tambahkan /pets/4 ke URL sebelum Anda mengirimkan permintaan Anda.
- 4. Browser akan mengembalikan yang berikut ini:

```
{ 
   "id": 4, 
   "type": "bird", 
   "price": 999.99
}
```
Langkah selanjutnya

Anda dapat menyesuaikan API lebih lanjut dengan mengaktifkan validasi permintaan, mengubah data, atau membuat respons gateway khusus.

Untuk menjelajahi lebih banyak cara untuk menyesuaikan API Anda, lihat tutorial berikut:

- Untuk informasi selengkapnya tentang validasi permintaan, liha[tSiapkan validasi permintaan dasar](#page-482-0)  [di API Gateway.](#page-482-0)
- Untuk informasi tentang cara mengubah payload permintaan dan respons, lihatMengatur [transformasi data di API Gateway.](#page-515-0)
- Untuk informasi tentang cara membuat respons gateway kustom, lihat,[Menyiapkan respons](#page-583-0) [gateway untuk REST API menggunakan konsol API Gateway.](#page-583-0)

# Tutorial: Membangun REST API dengan integrasi pribadi API Gateway

Anda dapat membuat API Gateway API dengan integrasi pribadi untuk memberikan pelanggan Anda akses ke sumber daya HTTP/HTTPS dalam Amazon Virtual Private Cloud (Amazon VPC). Sumber daya VPC tersebut adalah titik akhir HTTP/HTTPS pada instans EC2 di belakang Network Load Balancer di VPC. Network Load Balancer merangkum sumber daya VPC dan merutekan permintaan yang masuk ke sumber daya yang ditargetkan.

Saat klien memanggil API, API Gateway terhubung ke Network Load Balancer melalui tautan VPC yang telah dikonfigurasi sebelumnya. Tautan VPC dienkapsulasi oleh sumber daya API Gateway dari. [VpcLink](https://docs.aws.amazon.com/apigateway/latest/api/API_VpcLink.html) Ini bertanggung jawab untuk meneruskan permintaan metode API ke sumber daya VPC dan mengembalikan respons backend ke pemanggil. Untuk pengembang API, a VpcLink secara fungsional setara dengan titik akhir integrasi.

Untuk membuat API dengan integrasi pribadi, Anda harus membuat yang baruVpcLink, atau memilih yang sudah ada, yang terhubung ke Network Load Balancer yang menargetkan sumber daya VPC yang diinginkan. Anda harus memiliki [izin yang sesuai](#page-462-0) untuk membuat dan mengelola file. VpcLink Anda kemudian menyiapkan [metode](https://docs.aws.amazon.com/apigateway/latest/api/API_Method.html) API dan mengintegrasikannya VpcLink dengan mengatur salah satu HTTP atau HTTP\_PROXY sebagai [tipe integrasi](https://docs.aws.amazon.com/apigateway/latest/api/API_Integration.html#type), menyetel VPC\_LINK sebagai [jenis koneksi](https://docs.aws.amazon.com/apigateway/latest/api/API_Integration.html#connectionType) integrasi, dan menyetel VpcLink pengenal pada integrasi [connectionId](https://docs.aws.amazon.com/apigateway/latest/api/API_Integration.html#connectionId).

#### **a** Note

Network Load Balancer dan API harus dimiliki oleh akun yang sama AWS .

Untuk segera mulai membuat API untuk mengakses sumber daya VPC, kami berjalan melalui langkah-langkah penting untuk membangun API dengan integrasi pribadi, menggunakan konsol API Gateway. Sebelum membuat API, lakukan hal berikut:

- 1. Buat sumber daya VPC, buat atau pilih Network Load Balancer di bawah akun Anda di wilayah yang sama, dan tambahkan instans EC2 yang menghosting sumber daya sebagai target Network Load Balancer. Untuk informasi selengkapnya, lihat [Menyiapkan Network Load Balancer untuk](#page-460-0) [integrasi pribadi API Gateway](#page-460-0).
- 2. Berikan izin untuk membuat tautan VPC untuk integrasi pribadi. Untuk informasi selengkapnya, lihat [Berikan izin untuk membuat tautan VPC](#page-462-0).

Setelah membuat sumber daya VPC dan Network Load Balancer dengan resource VPC yang dikonfigurasi dalam grup targetnya, ikuti petunjuk di bawah ini untuk membuat API dan mengintegrasikannya dengan resource VPC melalui a in a private integration. VpcLink

Untuk membuat API dengan integrasi pribadi

1. Masuk ke konsol API Gateway di [https://console.aws.amazon.com/apigateway.](https://console.aws.amazon.com/apigateway)

2. Jika ini adalah pertama kalinya Anda menggunakan API Gateway, Anda akan melihat halaman yang memperkenalkan Anda ke fitur layanan. Di bawah REST API, pilih Build. Saat munculan Create Example API muncul, pilih OK.

Jika ini bukan pertama kalinya Anda menggunakan API Gateway, pilih Buat API. Di bawah REST API, pilih Build.

- 3. Buat REST API Regional atau yang dioptimalkan untuk tepi.
- 4. Pilih API Anda.
- 5. Pilih metode Create, dan kemudian lakukan hal berikut:
	- a. Untuk jenis Metode, pilihGET.
	- b. Untuk jenis Integrasi, pilih tautan VPC.
	- c. Aktifkan integrasi proxy VPC.
	- d. Untuk metode HTTP, pilihGET.
	- e. Untuk tautan VPC, pilih [Gunakan variabel panggung] dan masukkan kotak teks **\${stageVariables.vpcLinkId}** di bawah ini.

Anda menentukan variabel vpcLinkId stage setelah menerapkan API ke tahap dan menetapkan nilainya ke ID. VpcLink

f. Untuk URL Endpoint, masukkan URL, misalnya,http://myApi.example.com.

Di sini, nama host (misalnya,myApi.example.com) digunakan untuk mengatur Host header permintaan integrasi.

g. Pilih metode Buat.

Dengan integrasi proxy, API siap digunakan. Jika tidak, Anda perlu melanjutkan untuk mengatur respons metode dan respons integrasi yang sesuai.

- 6. Pilih Deploy API, lalu lakukan hal berikut:
	- a. Untuk Stage, pilih New stage.
	- b. Untuk nama Panggung, masukkan nama panggung.
	- c. (Opsional) Untuk Deskripsi, masukkan deskripsi.
	- d. Pilih Deploy.
- 7. Di bawah bagian Detail tahap, perhatikan URL Panggilan yang dihasilkan. Anda membutuhkannya untuk menjalankan API. Sebelum melakukan itu, Anda harus mengatur variabel vpcLinkId tahap.
- 8. Di panel Tahapan, pilih tab Variabel tahap, lalu lakukan hal berikut:
	- a. Pilih Kelola variabel, lalu pilih Tambahkan variabel tahap.
	- b. Untuk Nama, masukkan **vpcLinkId**.
	- c. Untuk Nilai, masukkan IDVPC\_LINK, misalnya,*gix6s7*.
	- d. Pilih Simpan.

Menggunakan variabel stage, Anda dapat dengan mudah beralih ke link VPC yang berbeda untuk API dengan mengubah nilai variabel stage.

# Tutorial: Membangun API API Gateway REST dengan AWS integrasi

Baik [Pilih tutorial AWS Lambda integrasi](#page-40-0) topik [Tutorial: Bangun API REST Hello World dengan](#page-41-0) [integrasi proxy Lambda](#page-41-0) maupun topik menjelaskan cara membuat API Gateway API untuk mengekspos fungsi Lambda terintegrasi. Selain itu, Anda dapat membuat API Gateway API untuk mengekspos AWS layanan lain, seperti Amazon SNS, Amazon S3, Amazon Kinesis, dan bahkan. AWS Lambda Hal ini dimungkinkan oleh AWS integrasi. Integrasi Lambda atau integrasi proxy Lambda adalah kasus khusus, di mana pemanggilan fungsi Lambda diekspos melalui API Gateway API.

Semua AWS layanan mendukung API khusus untuk mengekspos fitur-fiturnya. Namun, protokol aplikasi atau antarmuka pemrograman cenderung berbeda dari layanan ke layanan. API Gateway API dengan AWS integrasi memiliki keuntungan menyediakan protokol aplikasi yang konsisten bagi klien Anda untuk mengakses berbagai AWS layanan.

Dalam panduan ini, kami membuat API untuk mengekspos Amazon SNS. Untuk contoh lebih lanjut tentang mengintegrasikan API dengan AWS layanan lain, lihat[Tutorial dan lokakarya Amazon API](#page-39-0)  [Gateway](#page-39-0).

Berbeda dengan integrasi proxy Lambda, tidak ada integrasi proxy yang sesuai untuk layanan lain AWS . Oleh karena itu, metode API terintegrasi dengan satu AWS tindakan. Untuk fleksibilitas lebih, mirip dengan integrasi proxy, Anda dapat mengatur integrasi proxy Lambda. Fungsi Lambda kemudian mem-parsing dan memproses permintaan untuk tindakan lain. AWS

API Gateway tidak mencoba lagi saat titik akhir habis. Pemanggil API harus menerapkan logika coba lagi untuk menangani batas waktu titik akhir.

Panduan ini dibangun di atas instruksi dan konsep di. [Pilih tutorial AWS Lambda integrasi](#page-40-0) Jika Anda belum menyelesaikan panduan itu, kami sarankan Anda melakukannya terlebih dahulu.

### Topik

- [Prasyarat](#page-91-0)
- [Langkah 1: Buat peran eksekusi proxy AWS layanan](#page-91-1)
- [Langkah 2: Buat sumber daya](#page-92-0)
- [Langkah 3: Buat metode GET](#page-93-0)
- [Langkah 4: Tentukan pengaturan metode dan uji metodenya](#page-93-1)
- [Langkah 5: Menerapkan API](#page-94-0)
- [Langkah 6: Uji API](#page-94-1)
- [Langkah 7: Bersihkan](#page-95-0)

## <span id="page-91-0"></span>Prasyarat

Sebelum memulai panduan ini, lakukan hal berikut:

- 1. Selesaikan langkah-langkah dalam [Prasyarat untuk memulai dengan API Gateway.](#page-31-0)
- 2. Buat API baru bernamaMyDemoAPI. Untuk informasi selengkapnya, lihat [Tutorial: Membangun](#page-79-0)  [REST API dengan integrasi non-proxy HTTP.](#page-79-0)
- 3. Terapkan API setidaknya sekali ke tahap bernamatest. Untuk informasi selengkapnya, lihat [Menerapkan API](#page-59-0) di[Pilih tutorial AWS Lambda integrasi.](#page-40-0)
- 4. Selesaikan langkah-langkah lainny[aPilih tutorial AWS Lambda integrasi](#page-40-0).
- 5. Buat setidaknya satu topik di Amazon Simple Notification Service (Amazon SNS). Anda akan menggunakan API yang diterapkan untuk mendapatkan daftar topik di Amazon SNS yang terkait dengan AWS akun Anda. Untuk mempelajari cara membuat topik di Amazon SNS, lihat [Membuat](https://docs.aws.amazon.com/sns/latest/dg/sns-create-topic.html) Topik. (Anda tidak perlu menyalin topik ARN yang disebutkan di langkah 5.)

## <span id="page-91-1"></span>Langkah 1: Buat peran eksekusi proxy AWS layanan

Untuk mengizinkan API menjalankan tindakan Amazon SNS, Anda harus memiliki kebijakan IAM yang sesuai yang dilampirkan ke peran IAM.

Untuk membuat peran eksekusi proxy AWS layanan

1. Masuk ke AWS Management Console dan buka konsol IAM di [https://console.aws.amazon.com/](https://console.aws.amazon.com/iam/) [iam/.](https://console.aws.amazon.com/iam/)

- 2. Pilih Peran.
- 3. Pilih Buat peran.
- 4. Pilih AWS layanan di bawah Pilih jenis entitas tepercaya, lalu pilih API Gateway dan pilih Izinkan API Gateway untuk mendorong CloudWatch log ke Log.
- 5. Pilih Berikutnya, lalu pilih Berikutnya.
- 6. Untuk nama Peran**APIGatewaySNSProxyPolicy**, masukkan, lalu pilih Buat peran.
- 7. Dalam daftar Peran, pilih peran yang baru saja Anda buat. Anda mungkin perlu menggulir atau menggunakan bilah pencarian untuk menemukan peran.
- 8. Untuk peran yang dipilih, pilih tab Tambahkan izin.
- 9. Pilih Lampirkan kebijakan dari daftar dropdown.
- 10. Di bilah pencarian, masukkan **AmazonSNSReadOnlyAccess** dan pilih Tambahkan izin.

#### **a** Note

Tutorial ini menggunakan kebijakan terkelola untuk kesederhanaan. Sebagai praktik terbaik, Anda harus membuat kebijakan IAM Anda sendiri untuk memberikan izin minimum yang diperlukan.

11. Perhatikan ARN Peran yang baru dibuat, Anda akan menggunakannya nanti.

### <span id="page-92-0"></span>Langkah 2: Buat sumber daya

Pada langkah ini, Anda membuat sumber daya yang memungkinkan proxy AWS layanan berinteraksi dengan AWS layanan.

Untuk membuat sumber daya

- 1. Masuk ke konsol API Gateway di [https://console.aws.amazon.com/apigateway.](https://console.aws.amazon.com/apigateway)
- 2. Pilih API Anda.
- 3. Pilih sumber daya root,/, yang diwakili oleh satu garis miring (/), lalu pilih Buat sumber daya.
- 4. Matikan sumber daya Proxy.
- 5. Pertahankan jalur Sumber Daya sebagai/.
- 6. Untuk Nama sumber daya, masukkan **mydemoawsproxy**.
- 7. Tetap nonaktifkan CORS (Cross Origin Resource Sharing).

8. Pilih Buat sumber daya.

### <span id="page-93-0"></span>Langkah 3: Buat metode GET

Pada langkah ini, Anda membuat metode GET yang memungkinkan proxy AWS layanan berinteraksi dengan AWS layanan.

Untuk membuat **GET** metode

- 1. Pilih sumber daya /mydemoawsproxy, lalu pilih Create method.
- 2. Untuk jenis metode, pilih GET.
- 3. Untuk jenis Integrasi, pilih Layanan AWS.
- 4. Untuk Wilayah AWS, pilih Wilayah AWS tempat Anda membuat topik Amazon SNS Anda.
- 5. Untuk Layanan AWS, pilih Amazon SNS.
- 6. Biarkan AWS subdomain kosong.
- 7. Untuk metode HTTP, pilih GET.
- 8. Untuk jenis tindakan, pilih Gunakan nama tindakan.
- 9. Untuk nama Action, masukkan**ListTopics**.
- 10. Untuk peran Eksekusi, masukkan peran ARN untuk. **APIGatewaySNSProxyPolicy**
- 11. Pilih metode Buat.

<span id="page-93-1"></span>Langkah 4: Tentukan pengaturan metode dan uji metodenya

Anda sekarang dapat menguji GET metode Anda untuk memverifikasi bahwa metode tersebut telah diatur dengan benar untuk mencantumkan topik Amazon SNS Anda.

#### Untuk menguji **GET** metode

- 1. Pilih tab Uji. Anda mungkin perlu memilih tombol panah kanan untuk menampilkan tab.
- 2. Pilih Uji.

Hasilnya menampilkan respons yang mirip dengan berikut ini:

```
{ 
   "ListTopicsResponse": { 
     "ListTopicsResult": {
```

```
 "NextToken": null, 
        "Topics": [ 
          { 
            "TopicArn": "arn:aws:sns:us-east-1:80398EXAMPLE:MySNSTopic-1" 
          }, 
          { 
            "TopicArn": "arn:aws:sns:us-east-1:80398EXAMPLE:MySNSTopic-2" 
          }, 
          ... 
          { 
            "TopicArn": "arn:aws:sns:us-east-1:80398EXAMPLE:MySNSTopic-N" 
          } 
       ] 
     }, 
     "ResponseMetadata": { 
        "RequestId": "abc1de23-45fa-6789-b0c1-d2e345fa6b78" 
     } 
   }
}
```
## <span id="page-94-0"></span>Langkah 5: Menerapkan API

Pada langkah ini, Anda menerapkan API sehingga Anda dapat memanggilnya dari luar konsol API Gateway.

Untuk menerapkan API

- 1. Pilih Deploy API.
- 2. Untuk Stage, pilih New stage.
- 3. Untuk nama Panggung, masukkan**test**.
- 4. (Opsional) Untuk Deskripsi, masukkan deskripsi.
- 5. Pilih Deploy.

## <span id="page-94-1"></span>Langkah 6: Uji API

Pada langkah ini, Anda pergi ke luar konsol API Gateway dan menggunakan proxy AWS layanan Anda untuk berinteraksi dengan layanan Amazon SNS.

1. Di panel navigasi utama, pilih Stage.

2. Di bawah Detail tahap, pilih ikon salin untuk menyalin URL pemanggilan API Anda.

Seharusnya terlihat seperti ini:

https://*my-api-id*.execute-api.*region-id*.amazonaws.com/test

- 3. Masukkan URL ke dalam kotak alamat tab browser baru.
- 4. Tambahkan /mydemoawsproxy sehingga URL terlihat seperti ini:

https://*my-api-id*.execute-api.*region-id*.amazonaws.com/test/mydemoawsproxy

Jelajahi URL. Informasi yang mirip dengan berikut ini harus ditampilkan:

```
{"ListTopicsResponse":{"ListTopicsResult":{"NextToken": null,"Topics":
[{"TopicArn": "arn:aws:sns:us-east-1:80398EXAMPLE:MySNSTopic-1"},{"TopicArn": 
 "arn:aws:sns:us-east-1:80398EXAMPLE:MySNSTopic-2"},...{"TopicArn": 
 "arn:aws:sns:us-east-1:80398EXAMPLE:MySNSTopic-N}]},"ResponseMetadata":
{"RequestId":"abc1de23-45fa-6789-b0c1-d2e345fa6b78}}}
```
#### <span id="page-95-0"></span>Langkah 7: Bersihkan

Anda dapat menghapus sumber daya IAM yang diperlukan proxy AWS layanan untuk bekerja.

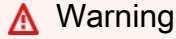

Jika Anda menghapus sumber daya IAM yang diandalkan oleh proxy AWS layanan, proxy AWS layanan tersebut dan API apa pun yang mengandalkannya tidak akan berfungsi lagi. Menghapus sumber daya IAM tidak dapat dibatalkan. Jika Anda ingin menggunakan sumber daya IAM lagi, Anda harus membuatnya kembali.

Untuk menghapus sumber daya IAM terkait

- 1. Buka konsol IAM di [https://console.aws.amazon.com/iam/.](https://console.aws.amazon.com/iam/)
- 2. Di area Detail, pilih Peran.
- 3. Pilih ApiGateway AWSProxyExecRole, lalu pilih Tindakan Peran, Hapus Peran. Saat diminta, pilih Ya, Hapus.
- 4. Di area Detail, pilih Kebijakan.

5. Pilih ApiGateway AWSProxyExecPolicy, lalu pilih Tindakan Kebijakan, Hapus. Saat diminta, pilih Hapus.

Anda telah mencapai akhir dari panduan ini. Untuk diskusi lebih rinci tentang membuat API sebagai proxy AWS layanan, liha[tTutorial: Membuat REST API sebagai proxy Amazon S3 di](#page-124-0)  [API Gateway](#page-124-0)[,Tutorial: Buat REST API kalkulator dengan dua integrasi AWS layanan dan satu](#page-96-0)  [integrasi non-proxy Lambda,](#page-96-0) atau[Tutorial: Membuat REST API sebagai proxy Amazon Kinesis di API](#page-170-0)  [Gateway](#page-170-0).

# <span id="page-96-0"></span>Tutorial: Buat REST API kalkulator dengan dua integrasi AWS layanan dan satu integrasi non-proxy Lambda

[Tutorial integrasi non-proxy Memulai](#page-47-0) menggunakan Lambda Function integrasi secara eksklusif. Lambda Functionintegrasi adalah kasus khusus dari jenis AWS Service integrasi yang melakukan banyak pengaturan integrasi untuk Anda, seperti secara otomatis menambahkan izin berbasis sumber daya yang diperlukan untuk menjalankan fungsi Lambda. Di sini, dua dari tiga integrasi menggunakan AWS Service integrasi. Dalam jenis integrasi ini, Anda memiliki lebih banyak kontrol, tetapi Anda harus melakukan tugas secara manual seperti membuat dan menentukan peran IAM yang berisi izin yang sesuai.

Dalam tutorial ini, Anda akan membuat fungsi Calc Lambda yang mengimplementasikan operasi aritmatika dasar, menerima dan mengembalikan input dan output berformat JSON. Kemudian Anda akan membuat REST API dan mengintegrasikannya dengan fungsi Lambda dengan cara berikut:

- 1. Dengan mengekspos GET metode pada /calc sumber daya untuk menjalankan fungsi Lambda, memasok input sebagai parameter string kueri. (AWS Serviceintegrasi)
- 2. Dengan mengekspos POST metode pada /calc sumber daya untuk menjalankan fungsi Lambda, memasok input dalam payload permintaan metode. (AWS Serviceintegrasi)
- 3. Dengan mengekspos /calc/{operand1}/{operand2}/{operator} sumber daya GET bersarang untuk menjalankan fungsi Lambda, memasok input sebagai parameter jalur. (Lambda Functionintegrasi)

Selain mencoba tutorial ini, Anda mungkin ingin mempelajari [file definisi OpenAPI](#page-118-0) untuk Calc API, yang dapat Anda impor ke API Gateway dengan mengikuti petunjuk di. [the section called "OpenAPI"](#page-672-0)

Topik

Tutorial: Kalkulator API dengan tiga integrasi 88

- [Buat peran IAM yang dapat diasumsikan](#page-97-0)
- [Buat fungsi Calc Lambda](#page-100-0)
- [Uji fungsi Calc Lambda](#page-103-0)
- [Buat Calc API](#page-103-1)
- [Integrasi 1: Buat GET metode dengan parameter kueri untuk memanggil fungsi Lambda](#page-104-0)
- [Integrasi 2: Buat POST metode dengan payload JSON untuk memanggil fungsi Lambda](#page-108-0)
- [Integrasi 3: Buat GET metode dengan parameter jalur untuk memanggil fungsi Lambda](#page-112-0)
- [Definisi OpenAPI dari contoh API terintegrasi dengan fungsi Lambda](#page-118-0)

<span id="page-97-0"></span>Buat peran IAM yang dapat diasumsikan

Agar API dapat menjalankan fungsi Calc Lambda, Anda harus memiliki peran IAM yang dapat diasumsikan API Gateway, yang merupakan peran IAM dengan hubungan tepercaya berikut:

```
{ 
   "Version": "2012-10-17", 
   "Statement": [ 
     { 
        "Sid": "", 
        "Effect": "Allow", 
        "Principal": { 
          "Service": "apigateway.amazonaws.com" 
        }, 
        "Action": "sts:AssumeRole" 
     } 
   ]
}
```
Peran yang Anda buat harus memiliki izin Lambda [InvokeFunction.](https://docs.aws.amazon.com/lambda/latest/api/API_Invoke.html) Jika tidak, pemanggil API akan menerima 500 Internal Server Error respons. Untuk memberikan izin ini kepada peran ini, Anda akan melampirkan kebijakan IAM berikut:

```
{ 
     "Version": "2012-10-17", 
     "Statement": [ 
          { 
               "Effect": "Allow", 
               "Action": "lambda:InvokeFunction", 
               "Resource": "*"
```
 }  $\overline{1}$ }

Inilah cara untuk mencapai semua ini:

Buat peran IAM yang dapat diasumsikan API Gateway

- 1. Masuk ke konsol IAM.
- 2. Pilih Peran.
- 3. Pilih Buat peran.
- 4. Di Pilih jenis entitas tepercaya, pilih Layanan AWS .
- 5. Di bawah Pilih layanan yang akan menggunakan di peran ini, pilih Lambda.
- 6. Pilih Berikutnya: Izin.
- 7. Pilih Buat Kebijakan.

Jendela konsol Create Policy baru akan terbuka. Di jendela itu, lakukan hal berikut:

a. Di tab JSON, ganti kebijakan yang ada dengan yang berikut:

```
{ 
     "Version": "2012-10-17", 
      "Statement": [ 
          { 
               "Effect": "Allow", 
               "Action": "lambda:InvokeFunction", 
               "Resource": "*" 
          } 
     ]
}
```
- b. Pilih Tinjau kebijakan.
- c. Di bawah Kebijakan Peninjauan, lakukan hal berikut:
	- i. Untuk Nama, ketik nama seperti **lambda\_execute**.
	- ii. Pilih Buat Kebijakan.
- 8. Di jendela konsol Create Role asli, lakukan hal berikut:

a. Di bawah Lampirkan kebijakan izin, pilih **lambda\_execute** kebijakan Anda dari daftar tarikturun.

Jika kebijakan tidak terlihat dalam daftar, pilih tombol segarkan di bagian atas daftar. (Jangan me-refresh halaman browser!)

- b. Pilih Selanjutnya: Tag.
- c. Pilih Selanjutnya: Tinjau.
- d. Untuk nama Peran, ketikkan nama seperti**lambda\_invoke\_function\_assume\_apigw\_role**.
- e. Pilih Buat peran.
- 9. Pilih **lambda\_invoke\_function\_assume\_apigw\_role** dari daftar peran Anda.
- 10. Pilih tab Trust relationship.
- 11. Pilih Edit trust relationship (Edit Hubungan Kepercayaan).
- 12. Ganti kebijakan yang ada dengan yang berikut:

```
{ 
   "Version": "2012-10-17", 
   "Statement": [ 
      { 
        "Sid": "", 
        "Effect": "Allow", 
        "Principal": { 
           "Service": [ 
             "lambda.amazonaws.com", 
             "apigateway.amazonaws.com" 
          ] 
        }, 
        "Action": "sts:AssumeRole" 
      } 
   ]
}
```
- 13. Pilih Perbarui Kebijakan Kepercayaan.
- 14. Catat peran ARN untuk peran yang baru saja Anda buat. Anda akan membutuhkannya nanti.

# <span id="page-100-0"></span>Buat fungsi **Calc** Lambda

Selanjutnya Anda akan membuat fungsi Lambda menggunakan konsol Lambda.

- 1. Di konsol Lambda, pilih Buat fungsi.
- 2. Pilih Penulis dari Scratch.
- 3. Untuk Nama, masukkan **Calc**.
- 4. Untuk Runtime, pilih runtime Node.js atau Python terbaru yang didukung.
- 5. Pilih Buat fungsi.
- 6. Salin fungsi Lambda berikut di runtime pilihan Anda dan tempelkan ke editor kode di konsol Lambda.

Node.js

```
export const handler = async function (event, context) { 
   console.log("Received event:", JSON.stringify(event)); 
   if ( 
     event.a === undefined || 
     event.b === undefined || 
     event.op === undefined 
   ) { 
     return "400 Invalid Input"; 
   } 
  const res = \{\};
   res.a = Number(event.a); 
   res.b = Number(event.b); 
   res.op = event.op; 
   if (isNaN(event.a) || isNaN(event.b)) { 
     return "400 Invalid Operand"; 
   } 
   switch (event.op) { 
     case "+": 
     case "add": 
      res.c = res.a + res.b; break; 
     case "-": 
     case "sub": 
      res.c = res.a - res.b; break;
```

```
 case "*": 
      case "mul": 
       res.c = res.a * res.b;
        break; 
     case "/": 
      case "div": 
       if (res.b == \emptyset) {
          return "400 Divide by Zero"; 
        } else { 
         res.c = res.a / res.b;
        } 
        break; 
     default: 
        return "400 Invalid Operator"; 
   } 
   return res;
};
```
## Python

```
import json
def lambda_handler(event, context): 
     print(event) 
     try: 
         (event['a']) and (event['b']) and (event['op']) 
     except KeyError: 
         return '400 Invalid Input' 
     try: 
        res = \{ "a": float( 
                  event['a']), "b": float( 
                 event['b']), "op": event['op']}
     except ValueError: 
         return '400 Invalid Operand' 
    if event\lceil'op'] == '+':
        res['c'] = res['a'] + res['b'] elif event['op'] == '-':
```

```
res['c'] = res['a'] - res['b']elif event['op'] == '*':
    res['c'] = res['a'] * res['b']elif event['op'] == '/:
     if res['b'] == 0: 
         return '400 Divide by Zero' 
     else: 
         res['c'] = res['a'] / res['b'] 
 else: 
     return '400 Invalid Operator' 
 return res
```
- 7. Di bawah Peran eksekusi, pilih Pilih peran yang ada.
- 8. Masukkan peran ARN untuk **lambda\_invoke\_function\_assume\_apigw\_role** peran yang Anda buat sebelumnya.
- 9. Pilih Deploy.

Fungsi ini membutuhkan dua operan (adanb) dan operator (op) dari parameter event input. Input adalah objek JSON dari format berikut:

```
{ 
   "a": "Number" | "String", 
   "b": "Number" | "String", 
   "op": "String"
}
```
Fungsi ini mengembalikan hasil yang dihitung (c) dan masukan. Untuk input yang tidak valid, fungsi mengembalikan nilai null atau string "Invalid op" sebagai hasilnya. Outputnya adalah format JSON berikut:

```
{ 
   "a": "Number", 
   "b": "Number", 
   "op": "String", 
   "c": "Number" | "String"
}
```
Anda harus menguji fungsi di konsol Lambda sebelum mengintegrasikannya dengan API di langkah berikutnya.

# <span id="page-103-0"></span>Uji fungsi **Calc** Lambda

Berikut cara menguji Calc fungsi Anda di konsol Lambda:

- 1. Pilih tab Uji.
- 2. Untuk nama acara pengujian, masukkan**calc2plus5**.
- 3. Ganti definisi acara pengujian dengan yang berikut:

```
{ 
   "a": "2", 
   "b": "5", 
   "op": "+"
}
```
- 4. Pilih Simpan.
- 5. Pilih Uji.
- 6. Perluas Hasil eksekusi: berhasil. Anda akan melihat yang berikut ini:

```
{ 
   "a": 2, 
   "b": 5, 
   "op": "+", 
   "c": 7
}
```
# <span id="page-103-1"></span>Buat **Calc** API

Prosedur berikut menunjukkan cara membuat API untuk fungsi Calc Lambda yang baru saja Anda buat. Di bagian berikutnya, Anda akan menambahkan sumber daya dan metode ke dalamnya.

Untuk membuat API

1. Masuk ke konsol API Gateway di [https://console.aws.amazon.com/apigateway.](https://console.aws.amazon.com/apigateway)

2. Jika ini adalah pertama kalinya Anda menggunakan API Gateway, Anda akan melihat halaman yang memperkenalkan Anda ke fitur layanan. Di bawah REST API, pilih Build. Saat munculan Create Example API muncul, pilih OK.

Jika ini bukan pertama kalinya Anda menggunakan API Gateway, pilih Buat API. Di bawah REST API, pilih Build.

- 3. Untuk nama API, masukkan**LambdaCalc**.
- 4. (Opsional) Untuk Deskripsi, masukkan deskripsi.
- 5. Tetap tetapkan jenis endpoint API ke Regional.
- 6. Pilih Buat API.

<span id="page-104-0"></span>Integrasi 1: Buat **GET** metode dengan parameter kueri untuk memanggil fungsi Lambda

Dengan membuat GET metode yang meneruskan parameter string kueri ke fungsi Lambda, Anda mengaktifkan API untuk dipanggil dari browser. Pendekatan ini dapat berguna, terutama untuk API yang memungkinkan akses terbuka.

Setelah membuat API, Anda membuat sumber daya. Biasanya, sumber daya API diatur dalam pohon sumber daya sesuai dengan logika aplikasi. Untuk langkah ini, Anda membuat sumber daya /calc.

Untuk membuat sumber daya /calc

- 1. Pilih Buat sumber daya.
- 2. Matikan sumber daya Proxy.
- 3. Pertahankan jalur Sumber Daya sebagai/.
- 4. Untuk Nama sumber daya, masukkan **calc**.
- 5. Tetap nonaktifkan CORS (Cross Origin Resource Sharing).
- 6. Pilih Buat sumber daya.

Dengan membuat GET metode yang meneruskan parameter string kueri ke fungsi Lambda, Anda mengaktifkan API untuk dipanggil dari browser. Pendekatan ini dapat berguna, terutama untuk API yang memungkinkan akses terbuka.

Tutorial: Kalkulator API dengan tiga integrasi 96

Dalam metode ini, Lambda mengharuskan POST permintaan digunakan untuk memanggil fungsi Lambda apa pun. Contoh ini menunjukkan bahwa metode HTTP dalam permintaan metode frontend dapat berbeda dari permintaan integrasi di backend.

Untuk membuat **GET** metode

- 1. Pilih sumber daya /calc, lalu pilih Create method.
- 2. Untuk tipe Metode, pilih GET.
- 3. Untuk jenis Integrasi, pilih Layanan AWS.
- 4. Untuk Wilayah AWS, pilih Wilayah AWS tempat Anda membuat fungsi Lambda Anda.
- 5. Untuk Layanan AWS, pilih Lambda.
- 6. Biarkan AWS subdomain kosong.
- 7. Untuk metode HTTP, pilih POST.
- 8. Untuk tipe Action, pilih Use path override. Opsi ini memungkinkan kita untuk menentukan ARN dari tindakan [Invoke](https://docs.aws.amazon.com/lambda/latest/dg/API_Invoke.html) untuk menjalankan fungsi kita. Calc
- 9. Untuk Path override, masukkan**2015-03-31/functions/arn:aws:lambda:***useast-2***:***account-id***:function:Calc/invocations**. Untuk *account-id*, masukkan Akun AWS ID Anda. Untuk*us-east-2*, masukkan Wilayah AWS tempat Anda membuat fungsi Lambda Anda.
- 10. Untuk peran Eksekusi, masukkan peran ARN untuk. **lambda\_invoke\_function\_assume\_apigw\_role**
- 11. Jangan mengubah pengaturan cache Credential dan batas waktu default.
- 12. Pilih Pengaturan permintaan Metode.
- 13. Untuk validator Permintaan, pilih Validasi parameter string kueri dan header.

Pengaturan ini akan menyebabkan pesan kesalahan kembali jika klien tidak menentukan parameter yang diperlukan.

14. Pilih parameter string kueri URL.

Sekarang Anda mengatur parameter string kueri untuk metode GET pada sumber daya /calc sehingga dapat menerima input atas nama fungsi Lambda backend.

Untuk membuat parameter string query lakukan hal berikut:

- a. Pilih Tambahkan string kueri.
- b. Untuk Nama, masukkan **operand1**.
- c. Aktifkan Diperlukan.
- d. Tetap caching dimatikan.

Ulangi langkah yang sama dan buat string kueri bernama **operand2** dan string kueri bernama**operator**.

15. Pilih metode Buat.

Sekarang, Anda membuat template pemetaan untuk menerjemahkan string kueri yang disediakan klien ke payload permintaan integrasi seperti yang dipersyaratkan oleh fungsi. Calc Template ini memetakan tiga parameter string kueri yang dideklarasikan dalam permintaan Metode ke dalam nilai properti yang ditunjuk dari objek JSON sebagai masukan ke fungsi Lambda backend. Objek JSON yang diubah akan dimasukkan sebagai payload permintaan integrasi.

Untuk memetakan parameter input ke permintaan integrasi

- 1. Pada tab Permintaan integrasi, di bawah Pengaturan permintaan integrasi, pilih Edit.
- 2. Untuk Request body passthrough, pilih Bila tidak ada templat yang ditentukan (disarankan).
- 3. Pilih template Pemetaan.
- 4. Pilih Tambahkan templat pemetaan.
- 5. Untuk jenis Konten, masukkan**application/json**.
- 6. Untuk badan Template, masukkan kode berikut:

```
{ 
     "a": "$input.params('operand1')", 
     "b": "$input.params('operand2')", 
     "op": "$input.params('operator')" 
}
```
7. Pilih Simpan.

Anda sekarang dapat menguji GET metode Anda untuk memverifikasi bahwa metode tersebut telah diatur dengan benar untuk menjalankan fungsi Lambda.

#### Untuk menguji **GET** metode

1. Pilih tab Uji. Anda mungkin perlu memilih tombol panah kanan untuk menampilkan tab.

#### 2. Untuk string Query, masukkan**operand1=2&operand2=3&operator=+**.

3. Pilih Uji.

Hasilnya akan terlihat mirip dengan ini:

# **Test method** Make a test call to your method. When you make a test call, API Gateway skips authorization and directly invokes your method. **Query strings** operand1=2&operand2=3&operator=+ **Headers** Enter a header name and value separated by a colon (:). Use a new line for each header. header1:value1 header2:value2 **Client certificate** None  $\overline{\phantom{a}}$ **Test** / - GET method test results Request Latency  $\sqrt{?}$ 414 operand1=2&operand2=3&operator=+ **Status** 200 Response body {"a":2,"b":3,"op":"+","c":5}
# Integrasi 2: Buat **POST** metode dengan payload JSON untuk memanggil fungsi Lambda

Dengan membuat POST metode dengan payload JSON untuk memanggil fungsi Lambda, Anda membuatnya sehingga klien harus memberikan input yang diperlukan ke fungsi backend di badan permintaan. Untuk memastikan bahwa klien mengunggah data input yang benar, Anda akan mengaktifkan validasi permintaan pada payload.

Untuk membuat **POST** metode dengan payload JSON

- 1. Pilih sumber daya /calc, lalu pilih Create method.
- 2. Untuk jenis Metode, pilih POST.
- 3. Untuk jenis Integrasi, pilih Layanan AWS.
- 4. Untuk Wilayah AWS, pilih Wilayah AWS tempat Anda membuat fungsi Lambda Anda.
- 5. Untuk Layanan AWS, pilih Lambda.
- 6. Biarkan AWS subdomain kosong.
- 7. Untuk metode HTTP, pilih POST.
- 8. Untuk tipe Action, pilih Use path override. Opsi ini memungkinkan kita untuk menentukan ARN dari tindakan [Invoke](https://docs.aws.amazon.com/lambda/latest/dg/API_Invoke.html) untuk menjalankan fungsi kita. Calc
- 9. Untuk Path override, masukkan**2015-03-31/functions/arn:aws:lambda:***useast-2***:***account-id***:function:Calc/invocations**. Untuk *account-id*, masukkan Akun AWS ID Anda. Untuk*us-east-2*, masukkan Wilayah AWS tempat Anda membuat fungsi Lambda Anda.
- 10. Untuk peran Eksekusi, masukkan peran ARN untuk. **lambda\_invoke\_function\_assume\_apigw\_role**
- 11. Jangan mengubah pengaturan cache Credential dan batas waktu default.
- 12. Pilih metode Buat.

Sekarang Anda membuat model input untuk menggambarkan struktur data input dan memvalidasi badan permintaan yang masuk.

Untuk membuat model input

- 1. Di panel navigasi utama, pilih Model.
- 2. Pilih Buat model.

Tutorial: Kalkulator API dengan tiga integrasi 100

- 3. Untuk Nama, masukkan **input**.
- 4. Untuk jenis Konten, masukkan**application/json**.

Jika tidak ada jenis konten yang cocok ditemukan, validasi permintaan tidak dilakukan. Untuk menggunakan model yang sama terlepas dari jenis konten, masukkan**\$default**.

5. Untuk skema Model, masukkan model berikut:

```
{ 
     "type":"object", 
     "properties":{ 
          "a":{"type":"number"}, 
          "b":{"type":"number"}, 
          "op":{"type":"string"} 
     }, 
     "title":"input"
}
```
6. Pilih Buat model.

Anda sekarang membuat model output. Model ini menjelaskan struktur data dari output yang dihitung dari backend. Ini dapat digunakan untuk memetakan data respons integrasi ke model yang berbeda. Tutorial ini bergantung pada perilaku passthrough dan tidak menggunakan model ini.

Untuk membuat model keluaran

- 1. Pilih Buat model.
- 2. Untuk Nama, masukkan **output**.
- 3. Untuk jenis Konten, masukkan**application/json**.

Jika tidak ada jenis konten yang cocok ditemukan, validasi permintaan tidak dilakukan. Untuk menggunakan model yang sama terlepas dari jenis konten, masukkan**\$default**.

4. Untuk skema Model, masukkan model berikut:

```
{ 
     "type":"object", 
     "properties":{ 
          "c":{"type":"number"} 
     }, 
     "title":"output"
```
}

#### 5. Pilih Buat model.

Anda sekarang membuat model hasil. Model ini menjelaskan struktur data dari data respons yang dikembalikan. Ini mereferensikan skema input dan output yang ditentukan dalam API Anda.

Untuk membuat model hasil

- 1. Pilih Buat model.
- 2. Untuk Nama, masukkan **result**.
- 3. Untuk jenis Konten, masukkan**application/json**.

Jika tidak ada jenis konten yang cocok ditemukan, validasi permintaan tidak dilakukan. Untuk menggunakan model yang sama terlepas dari jenis konten, masukkan**\$default**.

4. Untuk skema Model, masukkan model berikut dengan *restapi-id* Anda. *Restapi-id* Anda tercantum dalam tanda kurung di bagian atas konsol dalam alur berikut: API Gateway > APIs > LambdaCalc (*abc123*).

```
{ 
     "type":"object", 
     "properties":{ 
          "input":{ 
              "$ref":"https://apigateway.amazonaws.com/restapis/restapi-id/models/
input" 
         }, 
          "output":{ 
              "$ref":"https://apigateway.amazonaws.com/restapis/restapi-id/models/
output" 
         } 
     }, 
     "title":"result"
}
```
5. Pilih Buat model.

Anda sekarang mengonfigurasi permintaan metode metode POST Anda untuk mengaktifkan validasi permintaan pada badan permintaan yang masuk.

Tutorial: Kalkulator API dengan tiga integrasi 102

Untuk mengaktifkan validasi permintaan pada metode POST

- 1. Di panel navigasi utama, pilih Resources, lalu pilih POST metode dari pohon sumber daya.
- 2. Pada tab Permintaan metode, di bawah Pengaturan permintaan metode, pilih Edit.
- 3. Untuk validator Permintaan, pilih Validasi isi.
- 4. Pilih Request body, lalu pilih Add model.
- 5. Untuk jenis Konten, masukkan**application/json**.

Jika tidak ada jenis konten yang cocok ditemukan, validasi permintaan tidak dilakukan. Untuk menggunakan model yang sama terlepas dari jenis konten, masukkan**\$default**.

- 6. Untuk Model, pilih input.
- 7. Pilih Simpan.

Anda sekarang dapat menguji POST metode Anda untuk memverifikasi bahwa metode tersebut telah diatur dengan benar untuk menjalankan fungsi Lambda.

#### Untuk menguji **POST** metode

- 1. Pilih tab Uji. Anda mungkin perlu memilih tombol panah kanan untuk menampilkan tab.
- 2. Untuk badan Permintaan, masukkan payload JSON berikut.

```
{ 
      "a": 1, 
       "b": 2, 
      "op": "+"
}
```
3. Pilih Uji.

Anda akan melihat output berikut:

{ "a": 1, "b": 2, "op": "+", "c": 3

}

Integrasi 3: Buat **GET** metode dengan parameter jalur untuk memanggil fungsi Lambda

Sekarang Anda akan membuat GET metode pada sumber daya yang ditentukan oleh urutan parameter jalur untuk memanggil fungsi Lambda backend. Nilai parameter jalur menentukan data input ke fungsi Lambda. Anda akan menggunakan template pemetaan untuk memetakan nilai parameter jalur masuk ke payload permintaan integrasi yang diperlukan.

Struktur sumber daya API yang dihasilkan akan terlihat seperti ini:

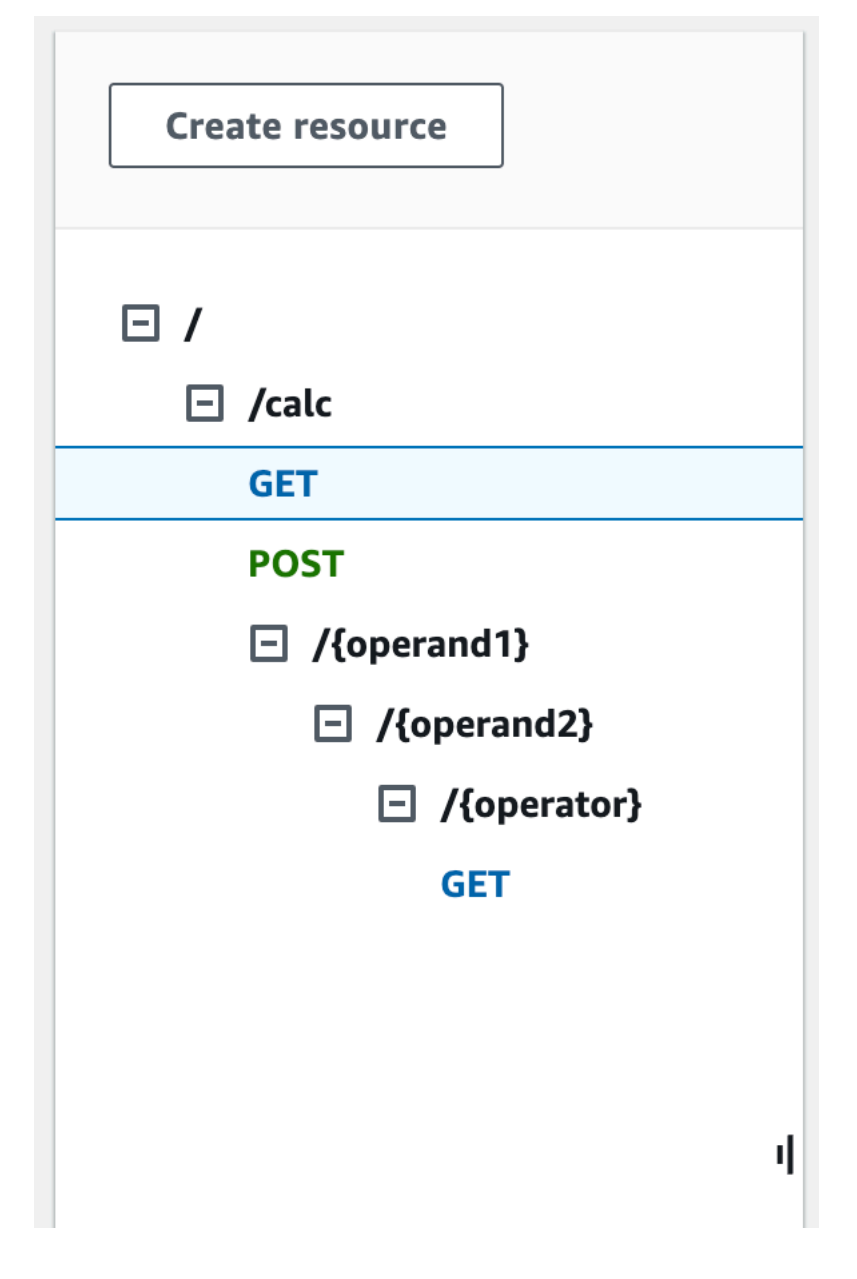

Untuk membuat sumber daya/{operand1}/{operand2}/{operator}

- 1. Pilih Buat sumber daya.
- 2. Untuk jalur Sumber Daya, pilih/calc.
- 3. Untuk Nama sumber daya, masukkan **{operand1}**.
- 4. Tetap nonaktifkan CORS (Cross Origin Resource Sharing).
- 5. Pilih Buat sumber daya.
- 6. Untuk jalur Sumber Daya, pilih/calc/{operand1}/.
- 7. Untuk Nama sumber daya, masukkan **{operand2}**.
- 8. Tetap nonaktifkan CORS (Cross Origin Resource Sharing).
- 9. Pilih Buat sumber daya.
- 10. Untuk jalur Sumber Daya, pilih/calc/{operand1}/{operand2}/.
- 11. Untuk Nama sumber daya, masukkan **{operator}**.
- 12. Tetap nonaktifkan CORS (Cross Origin Resource Sharing).
- 13. Pilih Buat sumber daya.

Kali ini Anda akan menggunakan integrasi Lambda bawaan di konsol API Gateway untuk menyiapkan integrasi metode.

Untuk mengatur integrasi metode

- 1. Pilih sumber daya/{operand1}/{operand2}/{operator}, lalu pilih Create method.
- 2. Untuk tipe Metode, pilih GET.
- 3. Untuk jenis Integrasi, pilih Lambda.
- 4. Matikan integrasi proxy Lambda.
- 5. Untuk fungsi Lambda, pilih Wilayah AWS tempat Anda membuat fungsi Lambda dan masukkan. **Calc**
- 6. Tetap aktifkan batas waktu default.
- 7. Pilih metode Buat.

Anda sekarang membuat template pemetaan untuk memetakan tiga parameter jalur URL, dideklarasikan ketika sumber daya /calc/ {operand1}/{operand2}/{operator} dibuat, ke dalam nilai properti yang ditunjuk di objek JSON. Karena jalur URL harus dikodekan URL, operator divisi harus ditentukan sebagai pengganti. %2F / Template ini menerjemahkan %2F ke dalam '/' sebelum meneruskannya ke fungsi Lambda.

Untuk membuat template pemetaan

- 1. Pada tab Permintaan integrasi, di bawah Pengaturan permintaan integrasi, pilih Edit.
- 2. Untuk Request body passthrough, pilih Bila tidak ada templat yang ditentukan (disarankan).
- 3. Pilih template Pemetaan.
- 4. Untuk jenis Konten, masukkan**application/json**.
- 5. Untuk badan Template, masukkan kode berikut:

```
{ 
    "a": "$input.params('operand1')", 
    "b": "$input.params('operand2')", 
    "op": 
 #if($input.params('operator')=='%2F')"/"#{else}"$input.params('operator')"#end
}
```
6. Pilih Simpan.

Anda sekarang dapat menguji GET metode Anda untuk memverifikasi bahwa itu telah diatur dengan benar untuk menjalankan fungsi Lambda dan meneruskan output asli melalui respons integrasi tanpa pemetaan.

Untuk menguji **GET** metode

- 1. Pilih tab Uji. Anda mungkin perlu memilih tombol panah kanan untuk menampilkan tab.
- 2. Untuk Path, lakukan hal berikut:
	- a. Untuk operand1, masukkan. **1**
	- b. Untuk operand2, masukkan. **1**
	- c. Untuk operator, masukkan**+**.
- 3. Pilih Uji.
- 4. Hasilnya akan terlihat seperti ini:

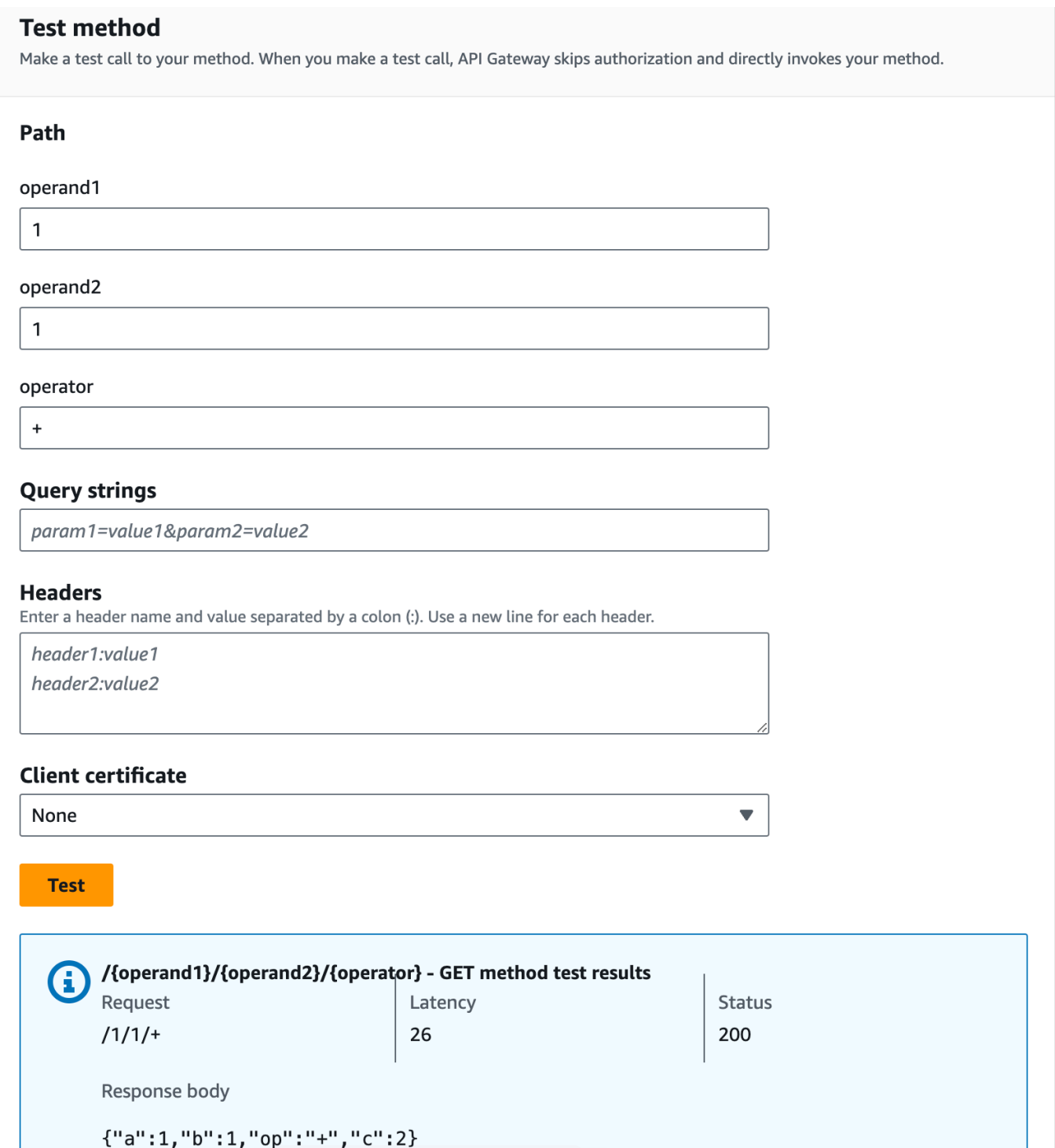

Selanjutnya, Anda memodelkan struktur data payload respons metode setelah result skema.

Secara default, badan respons metode diberi model kosong. Ini akan menyebabkan badan respons integrasi dilewatkan tanpa pemetaan. Namun, ketika Anda membuat SDK untuk salah satu bahasa tipe kuat, seperti Java atau Objective-C, pengguna SDK Anda akan menerima objek kosong sebagai hasilnya. Untuk memastikan bahwa klien REST dan klien SDK menerima hasil yang diinginkan, Anda harus memodelkan data respons menggunakan skema yang telah ditentukan. Di sini Anda akan menentukan model untuk badan respons metode dan untuk membuat template pemetaan untuk menerjemahkan badan respons integrasi ke dalam badan respons metode.

Untuk membuat respons metode

- 1. Pada tab Respons Metode, di bawah Respons 200, pilih Edit.
- 2. Di bawah Badan respons, pilih Tambahkan model.
- 3. Untuk jenis Konten, masukkan**application/json**.
- 4. Untuk Model, pilih hasil.
- 5. Pilih Simpan.

Menyetel model untuk badan respons metode memastikan bahwa data respons akan dilemparkan ke result objek SDK tertentu. Untuk memastikan bahwa data respons integrasi dipetakan sesuai, Anda memerlukan template pemetaan.

Untuk membuat template pemetaan

- 1. Pada tab Respons integrasi, di bawah Default Respons, pilih Edit.
- 2. Pilih template Pemetaan.
- 3. Untuk jenis Konten, masukkan**application/json**.
- 4. Untuk badan Template, masukkan kode berikut:

```
#set($inputRoot = $input.path('$'))
{ 
   "input" : { 
     "a" : $inputRoot.a, 
     "b" : $inputRoot.b, 
     "op" : "$inputRoot.op" 
   }, 
   "output" : { 
     "c" : $inputRoot.c 
   }
}
```
5. Pilih Simpan.

Untuk menguji template pemetaan

- 1. Pilih tab Uji. Anda mungkin perlu memilih tombol panah kanan untuk menampilkan tab.
- 2. Untuk Path, lakukan hal berikut:
	- a. Untuk operand1, masukkan. **1**
	- b. Untuk operand2, masukkan. **2**
	- c. Untuk operator, masukkan**+**.
- 3. Pilih Uji.
- 4. Hasilnya akan terlihat seperti berikut:

```
{ 
    "input": { 
      "a": 1, 
      "b": 2, 
      "op": "+" 
   }, 
    "output": { 
      "c": 3 
    }
}
```
Pada titik ini, Anda hanya dapat memanggil API menggunakan fitur Uji di konsol API Gateway. Untuk membuatnya tersedia bagi klien, Anda harus menerapkan API Anda. Selalu pastikan untuk menerapkan ulang API Anda setiap kali Anda menambahkan, memodifikasi, atau menghapus sumber daya atau metode, memperbarui pemetaan data, atau memperbarui pengaturan tahap. Jika tidak, fitur atau pembaruan baru tidak akan tersedia untuk klien API Anda. sebagai berikut:

Untuk menerapkan API

- 1. Pilih Deploy API.
- 2. Untuk Stage, pilih New stage.
- 3. Untuk nama Panggung, masukkan**Prod**.
- 4. (Opsional) Untuk Deskripsi, masukkan deskripsi.
- 5. Pilih Deploy.

Tutorial: Kalkulator API dengan tiga integrasi 109

6. (Opsional) Di bawah detail Tahap, untuk Invoke URL, Anda dapat memilih ikon salin untuk menyalin URL pemanggilan API Anda. Anda dapat menggunakan ini dengan alat seperti [Postman](https://www.postman.com) dan [cURL](https://curl.se/) untuk menguji API Anda.

## **a** Note

Selalu terapkan ulang API Anda setiap kali Anda menambahkan, memodifikasi, atau menghapus sumber daya atau metode, memperbarui pemetaan data, atau memperbarui pengaturan tahap. Jika tidak, fitur atau pembaruan baru tidak akan tersedia untuk klien API Anda.

Definisi OpenAPI dari contoh API terintegrasi dengan fungsi Lambda

OpenAPI 2.0

```
{ 
   "swagger": "2.0", 
   "info": { 
     "version": "2017-04-20T04:08:08Z", 
     "title": "LambdaCalc" 
   }, 
   "host": "uojnr9hd57.execute-api.us-east-1.amazonaws.com", 
   "basePath": "/test", 
   "schemes": [ 
     "https" 
   ], 
   "paths": { 
     "/calc": { 
        "get": { 
          "consumes": [ 
             "application/json" 
          ], 
          "produces": [ 
             "application/json" 
          ], 
          "parameters": [ 
             { 
               "name": "operand2", 
               "in": "query",
```

```
 "required": true, 
              "type": "string" 
           }, 
           { 
              "name": "operator", 
              "in": "query", 
              "required": true, 
              "type": "string" 
           }, 
          \mathcal{L} "name": "operand1", 
              "in": "query", 
              "required": true, 
              "type": "string" 
           } 
         ], 
         "responses": { 
            "200": { 
              "description": "200 response", 
              "schema": { 
                "$ref": "#/definitions/Result" 
              }, 
              "headers": { 
                "operand_1": { 
                  "type": "string" 
                }, 
                "operand_2": { 
                  "type": "string" 
                }, 
                "operator": { 
                  "type": "string" 
 } 
 } 
           } 
         }, 
         "x-amazon-apigateway-request-validator": "Validate query string parameters 
 and headers", 
         "x-amazon-apigateway-integration": { 
            "credentials": "arn:aws:iam::123456789012:role/apigAwsProxyRole", 
            "responses": { 
              "default": { 
                "statusCode": "200", 
                "responseParameters": { 
                   "method.response.header.operator": "integration.response.body.op",
```

```
 "method.response.header.operand_2": "integration.response.body.b", 
                  "method.response.header.operand_1": "integration.response.body.a" 
                }, 
                "responseTemplates": { 
                 "application/json": "#set($res = $input.path('$'))\n{\n \"result
\": \"$res.a, $res.b, $res.op => $res.c\",\n \"a\" : \"$res.a\",\n \"b\" : 
 \"$res.b\",\n \"op\" : \"$res.op\",\n \"c\" : \"$res.c\"\n}" 
 } 
 } 
           }, 
           "uri": "arn:aws:apigateway:us-west-2:lambda:path/2015-03-31/functions/
arn:aws:lambda:us-west-2:123456789012:function:Calc/invocations", 
           "passthroughBehavior": "when_no_match", 
           "httpMethod": "POST", 
           "requestTemplates": { 
             "application/json": "{\n \"a\": \"$input.params('operand1')\",\n
  \"b\": \"$input.params('operand2')\", \n \"op\": \"$input.params('operator')\" 
 \n\langle n \rangle"
           }, 
           "type": "aws" 
         } 
       }, 
       "post": { 
         "consumes": [ 
           "application/json" 
         ], 
         "produces": [ 
           "application/json" 
         ], 
         "parameters": [ 
           { 
             "in": "body", 
             "name": "Input", 
             "required": true, 
             "schema": { 
                "$ref": "#/definitions/Input" 
             } 
           } 
         ], 
         "responses": { 
           "200": { 
              "description": "200 response", 
             "schema": { 
                "$ref": "#/definitions/Result"
```

```
 } 
           } 
         }, 
         "x-amazon-apigateway-request-validator": "Validate body", 
         "x-amazon-apigateway-integration": { 
           "credentials": "arn:aws:iam::123456789012:role/apigAwsProxyRole", 
           "responses": { 
              "default": { 
                "statusCode": "200", 
                "responseTemplates": { 
                 "application/json": "#set($inputRoot = $input.path('$'))\n{\n \"a
\" : $inputRoot.a,\n \"b\" : $inputRoot.b,\n \"op\" : $inputRoot.op,\n \"c\" : 
  $inputRoot.c\n}" 
 } 
 } 
           }, 
           "uri": "arn:aws:apigateway:us-west-2:lambda:path/2015-03-31/functions/
arn:aws:lambda:us-west-2:123456789012:function:Calc/invocations", 
           "passthroughBehavior": "when_no_templates", 
           "httpMethod": "POST", 
           "type": "aws" 
         } 
       } 
     }, 
     "/calc/{operand1}/{operand2}/{operator}": { 
       "get": { 
         "consumes": [ 
           "application/json" 
         ], 
         "produces": [ 
           "application/json" 
         ], 
         "parameters": [ 
           { 
              "name": "operand2", 
             "in": "path", 
             "required": true, 
             "type": "string" 
           }, 
\overline{a} "name": "operator", 
             "in": "path", 
              "required": true, 
              "type": "string"
```

```
 }, 
           { 
              "name": "operand1", 
              "in": "path", 
              "required": true, 
              "type": "string" 
           } 
         ], 
         "responses": { 
           "200": { 
              "description": "200 response", 
              "schema": { 
                "$ref": "#/definitions/Result" 
 } 
           } 
         }, 
         "x-amazon-apigateway-integration": { 
           "credentials": "arn:aws:iam::123456789012:role/apigAwsProxyRole", 
           "responses": { 
              "default": { 
                "statusCode": "200", 
                "responseTemplates": { 
                 "application/json": "#set($inputRoot = $input.path('$'))\n{\n
 \Upsilon"input\Upsilon" : {\n \Upsilona\" : $inputRoot.a,\n \Upsilon"b\" : $inputRoot.b,\n \"op\" :
  \"$inputRoot.op\"\n },\n \"output\" : {\n \"c\" : $inputRoot.c\n }\n}" 
 } 
 } 
           }, 
           "uri": "arn:aws:apigateway:us-west-2:lambda:path/2015-03-31/functions/
arn:aws:lambda:us-west-2:123456789012:function:Calc/invocations", 
           "passthroughBehavior": "when_no_templates", 
           "httpMethod": "POST", 
           "requestTemplates": { 
             "application/json": "{\n \"a\": \"$input.params('operand1')\",
\n \"b\": \"$input.params('operand2')\",\n \"op\": 
  #if($input.params('operator')=='%2F')\"/\"#{else}\"$input.params('operator')\"#end
\n\langle n \rangle"
           }, 
           "contentHandling": "CONVERT_TO_TEXT", 
           "type": "aws" 
         } 
       } 
     } 
   },
```

```
 "definitions": { 
    "Input": { 
       "type": "object", 
       "required": [ 
         "a", 
         "b", 
         "op" 
      ], 
       "properties": { 
         "a": { 
           "type": "number" 
         }, 
         "b": { 
           "type": "number" 
         }, 
         "op": { 
           "type": "string", 
           "description": "binary op of ['+', 'add', '-', 'sub', '*', 'mul', '%2F', 
 'div']" 
         } 
      }, 
      "title": "Input" 
    }, 
    "Output": { 
       "type": "object", 
      "properties": { 
         "c": { 
           "type": "number" 
         } 
      }, 
      "title": "Output" 
    }, 
    "Result": { 
       "type": "object", 
       "properties": { 
         "input": { 
           "$ref": "#/definitions/Input" 
         }, 
         "output": { 
           "$ref": "#/definitions/Output" 
         } 
      }, 
      "title": "Result" 
    }
```

```
 }, 
   "x-amazon-apigateway-request-validators": { 
     "Validate body": { 
       "validateRequestParameters": false, 
       "validateRequestBody": true 
     }, 
     "Validate query string parameters and headers": { 
       "validateRequestParameters": true, 
       "validateRequestBody": false 
     } 
   }
}
```
# <span id="page-124-0"></span>Tutorial: Membuat REST API sebagai proxy Amazon S3 di API Gateway

Sebagai contoh untuk menampilkan menggunakan REST API di API Gateway ke proxy Amazon S3, bagian ini menjelaskan cara membuat dan mengonfigurasi REST API untuk mengekspos operasi Amazon S3 berikut:

- Paparkan GET di sumber daya root API untuk [mencantumkan semua bucket Amazon S3](https://docs.aws.amazon.com/AmazonS3/latest/API/API_ListBuckets.html) pemanggil.
- Paparkan GET pada resource Folder untuk [melihat daftar semua objek di bucket Amazon S3](https://docs.aws.amazon.com/AmazonS3/latest/API/API_ListObjects.html).
- Paparkan GET pada resource Folder/Item untuk [melihat atau mengunduh objek dari bucket](https://docs.aws.amazon.com/AmazonS3/latest/API/API_GetObject.html) [Amazon S3.](https://docs.aws.amazon.com/AmazonS3/latest/API/API_GetObject.html)

Anda mungkin ingin mengimpor API sampel sebagai proxy Amazon S3, seperti yang ditunjukkan pada. [Definisi OpenAPI dari API sampel sebagai proxy Amazon S3](#page-138-0) Sampel ini berisi metode yang lebih terbuka. Untuk petunjuk tentang cara mengimpor API menggunakan definisi OpenAPI, lihat. [Mengonfigurasi REST API menggunakan OpenAPI](#page-672-0)

#### **a** Note

Untuk mengintegrasikan API Gateway API Anda dengan Amazon S3, Anda harus memilih wilayah tempat layanan API Gateway dan Amazon S3 tersedia. Untuk ketersediaan wilayah, lihat [Titik Akhir dan Kuota Amazon API Gateway.](https://docs.aws.amazon.com/general/latest/gr/apigateway.html)

#### Topik

- [Siapkan izin IAM untuk API untuk menjalankan tindakan Amazon S3](#page-125-0)
- [Buat sumber daya API untuk mewakili sumber daya Amazon S3](#page-126-0)
- [Paparkan metode API untuk mencantumkan bucket Amazon S3 pemanggil](#page-127-0)
- [Mengekspos metode API untuk mengakses bucket Amazon S3](#page-133-0)
- [Mengekspos metode API untuk mengakses objek Amazon S3 dalam bucket](#page-135-0)
- [Definisi OpenAPI dari API sampel sebagai proxy Amazon S3](#page-138-0)
- [Panggil API menggunakan klien REST API](#page-167-0)

<span id="page-125-0"></span>Siapkan izin IAM untuk API untuk menjalankan tindakan Amazon S3

Untuk mengizinkan API menjalankan tindakan Amazon S3, Anda harus memiliki kebijakan IAM yang sesuai yang dilampirkan ke peran IAM.

Untuk membuat peran eksekusi proxy AWS layanan

- 1. Masuk ke AWS Management Console dan buka konsol IAM di [https://console.aws.amazon.com/](https://console.aws.amazon.com/iam/) [iam/.](https://console.aws.amazon.com/iam/)
- 2. Pilih Peran.
- 3. Pilih Buat peran.
- 4. Pilih AWS layanan di bawah Pilih jenis entitas tepercaya, lalu pilih API Gateway dan pilih Izinkan API Gateway untuk mendorong CloudWatch log ke Log.
- 5. Pilih Berikutnya, lalu pilih Berikutnya.
- 6. Untuk nama Peran**APIGatewayS3ProxyPolicy**, masukkan, lalu pilih Buat peran.
- 7. Dalam daftar Peran, pilih peran yang baru saja Anda buat. Anda mungkin perlu menggulir atau menggunakan bilah pencarian untuk menemukan peran.
- 8. Untuk peran yang dipilih, pilih tab Tambahkan izin.
- 9. Pilih Lampirkan kebijakan dari daftar dropdown.
- 10. Di bilah pencarian, masukkan **AmazonS3FullAccess** dan pilih Tambahkan izin.

## **a** Note

Tutorial ini menggunakan kebijakan terkelola untuk kesederhanaan. Sebagai praktik terbaik, Anda harus membuat kebijakan IAM Anda sendiri untuk memberikan izin minimum yang diperlukan.

11. Perhatikan ARN Peran yang baru dibuat, Anda akan menggunakannya nanti.

<span id="page-126-0"></span>Buat sumber daya API untuk mewakili sumber daya Amazon S3

Anda menggunakan sumber daya root (/) API sebagai wadah bucket Amazon S3 pemanggil yang diautentikasi. Anda juga membuat Folder dan Item sumber daya untuk mewakili bucket Amazon S3 tertentu dan objek Amazon S3 tertentu, masing-masing. Nama folder dan kunci objek akan ditentukan, dalam bentuk parameter jalur sebagai bagian dari URL permintaan, oleh pemanggil.

## **a** Note

Saat mengakses objek yang kunci objeknya termasuk / atau karakter khusus lainnya, karakter harus dikodekan URL. Misalnya, test/test.txt harus dikodekan ke. test %2Ftest.txt

Untuk membuat sumber daya API yang mengekspos fitur layanan Amazon S3

- 1. Saat Wilayah AWS Anda membuat bucket Amazon S3, buat API bernama myS3. Sumber daya root API ini (/) mewakili layanan Amazon S3. Pada langkah ini, Anda membuat dua sumber daya tambahan/{folder} dan/{item}.
- 2. Pilih sumber daya root API, lalu pilih Buat sumber daya.
- 3. Matikan sumber daya Proxy.
- 4. Untuk jalur Sumber Daya, pilih/.
- 5. Untuk Nama sumber daya, masukkan **{folder}**.
- 6. Jangan centang CORS (Cross Origin Resource Sharing).
- 7. Pilih Buat sumber daya.
- 8. Pilih sumber daya/{folder}, lalu pilih Buat sumber daya.

9. Gunakan langkah-langkah sebelumnya untuk membuat sumber daya turunan dari/{folder} bernama**{item}**.

API final Anda akan terlihat mirip dengan yang berikut ini:

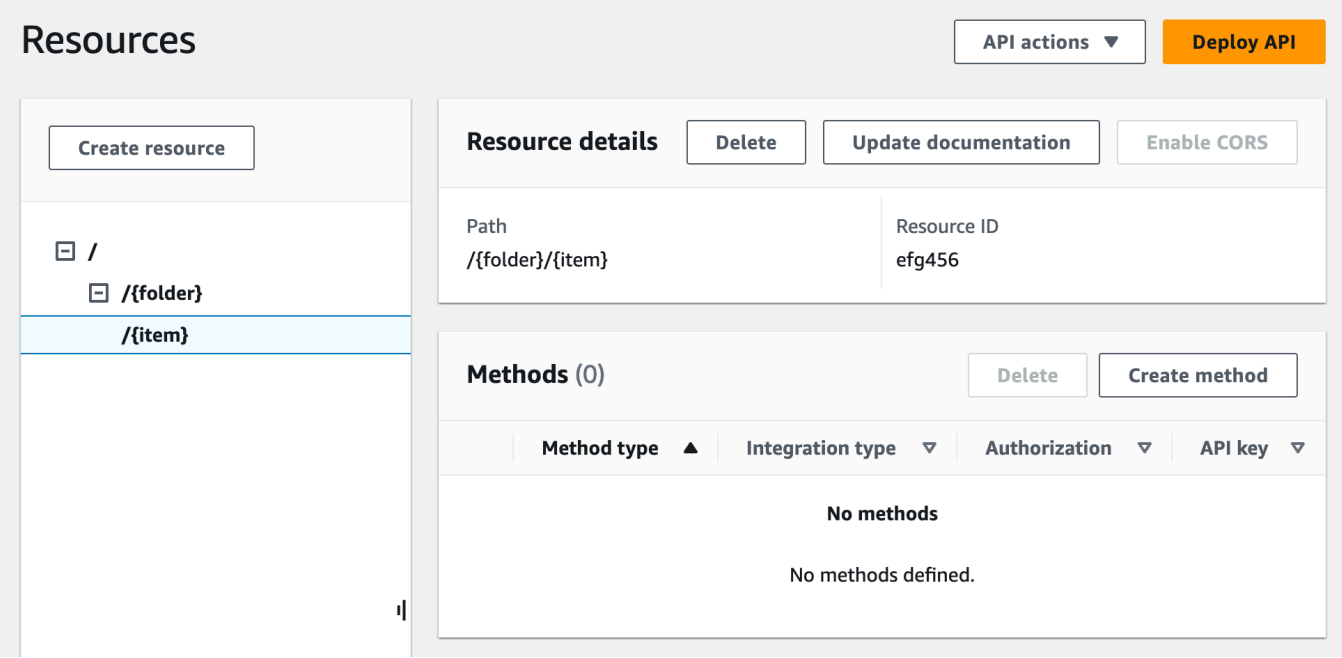

<span id="page-127-0"></span>Paparkan metode API untuk mencantumkan bucket Amazon S3 pemanggil

Mendapatkan daftar bucket Amazon S3 dari penelepon melibatkan pemanggilan tindakan [GET](https://docs.aws.amazon.com/AmazonS3/latest/API/API_ListBuckets.html) [Service di](https://docs.aws.amazon.com/AmazonS3/latest/API/API_ListBuckets.html) Amazon S3. Pada sumber daya root API, (/), buat metode GET. Konfigurasikan metode GET untuk diintegrasikan dengan Amazon S3, sebagai berikut.

Untuk membuat dan menginisialisasi metode API **GET /**

- 1. Pilih sumber daya/, lalu pilih Create method.
- 2. Untuk jenis metode, pilih GET.
- 3. Untuk jenis Integrasi, pilih Layanan AWS.
- 4. Untuk Wilayah AWS, pilih Wilayah AWS tempat Anda membuat bucket Amazon S3.
- 5. Untuk Layanan AWS, pilih Amazon Simple Storage Service.
- 6. Biarkan AWS subdomain kosong.
- 7. Untuk metode HTTP, pilih GET.
- 8. Untuk tipe Action, pilih Use path override.

Dengan penggantian jalur, API Gateway meneruskan permintaan klien ke Amazon S3 sebagai permintaan gaya jalur API [Amazon S3 REST API yang sesuai, di mana sumber daya](https://docs.aws.amazon.com/AmazonS3/latest/userguide/RESTAPI.html) Amazon S3 diekspresikan oleh jalur sumber daya pola. s3-host-name/bucket/key API Gateway menyetel s3-host-name dan meneruskan klien yang ditentukan bucket dan key dari klien ke Amazon S3.

- 9. Untuk Path override, masukkan/.
- 10. Untuk peran Eksekusi, masukkan peran ARN untuk. **APIGatewayS3ProxyPolicy**
- 11. Pilih Pengaturan permintaan Metode.

Anda menggunakan pengaturan permintaan metode untuk mengontrol siapa yang dapat memanggil metode API Anda ini.

12. Untuk Otorisasi, dari menu tarik-turun, pilih. AWS\_IAM

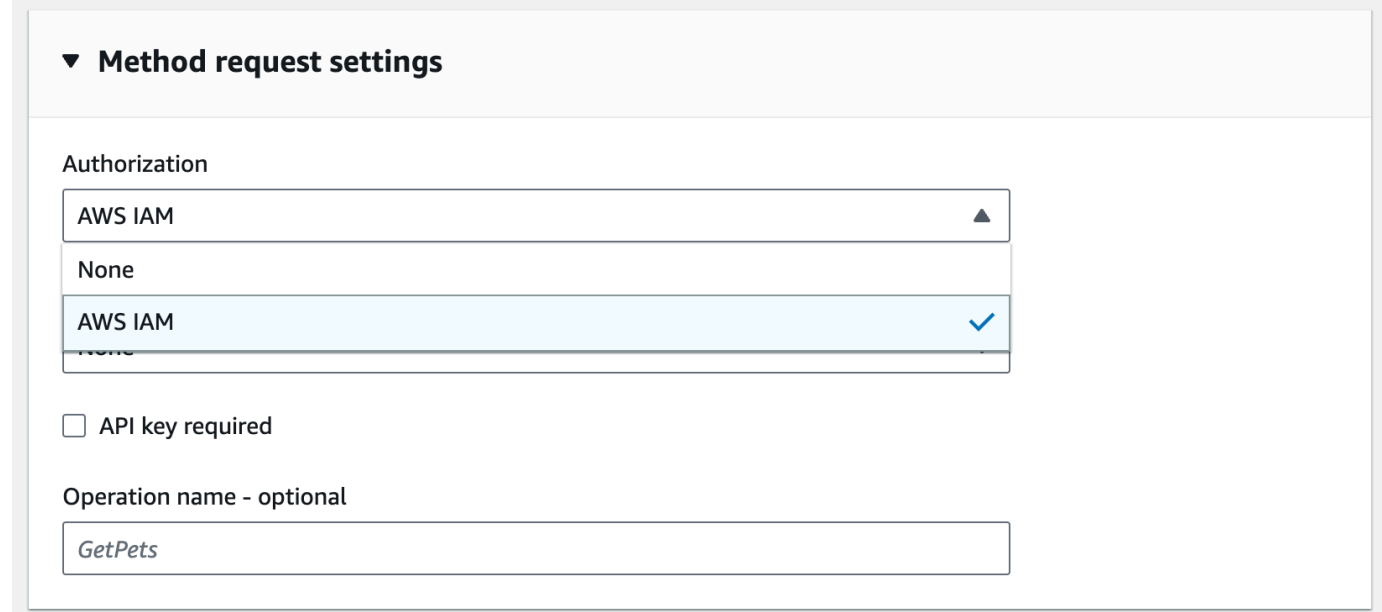

13. Pilih metode Buat.

Pengaturan ini mengintegrasikan GET https://*your-api-host*/*stage*/ permintaan frontend dengan backend. GET https://*your-s3-host*/

Agar API Anda mengembalikan respons dan pengecualian yang berhasil dengan benar ke penelepon, Anda mendeklarasikan respons 200, 400, dan 500 dalam respons Metode. Anda menggunakan pemetaan default untuk 200 tanggapan sehingga tanggapan backend dari kode status yang tidak dideklarasikan di sini akan dikembalikan ke pemanggil sebagai 200 respons.

Untuk mendeklarasikan tipe respons untuk metode **GET /**

- 1. Pada tab Respons Metode, di bawah Respons 200, pilih Edit.
- 2. Pilih Tambahkan header dan lakukan hal berikut:
	- a. Untuk nama Header, masukkan**Content-Type**.
	- b. Pilih Tambahkan header.

Ulangi langkah-langkah ini untuk membuat **Timestamp** header dan **Content-Length** header.

- 3. Pilih Simpan.
- 4. Pada tab Respons metode, di bawah Respons metode, pilih Buat respons.
- 5. Untuk kode status HTTP, masukkan 400.

Anda tidak menetapkan header apa pun untuk respons ini.

- 6. Pilih Simpan.
- 7. Ulangi langkah-langkah berikut untuk membuat respons 500.

Anda tidak menetapkan header apa pun untuk respons ini.

Karena respons integrasi yang berhasil dari Amazon S3 mengembalikan bucket list sebagai payload XHTML dan respons metode default dari API Gateway mengembalikan payload JSON, Anda harus memetakan nilai parameter header Content-Type backend ke mitra frontend. Jika tidak, klien akan menerima application/json untuk tipe konten ketika badan respons sebenarnya adalah string XHTML. Prosedur berikut menunjukkan cara mengatur ini. Selain itu, Anda juga ingin menampilkan parameter header lainnya ke klien, seperti Tanggal dan Panjang Konten.

Untuk mengatur pemetaan header respons untuk metode GET/

- 1. Pada tab Respons integrasi, di bawah Default Respons, pilih Edit.
- 2. Untuk header Content-Length, masukkan **integration.response.header.Content-Length** untuk nilai pemetaan.
- 3. Untuk header Content-Type, masukkan **integration.response.header.Content-Type** untuk nilai pemetaan.
- 4. Untuk header Timestamp, masukkan **integration.response.header.Date** untuk nilai pemetaan.
- 5. Pilih Simpan. Hasilnya akan terlihat mirip dengan yang berikut:

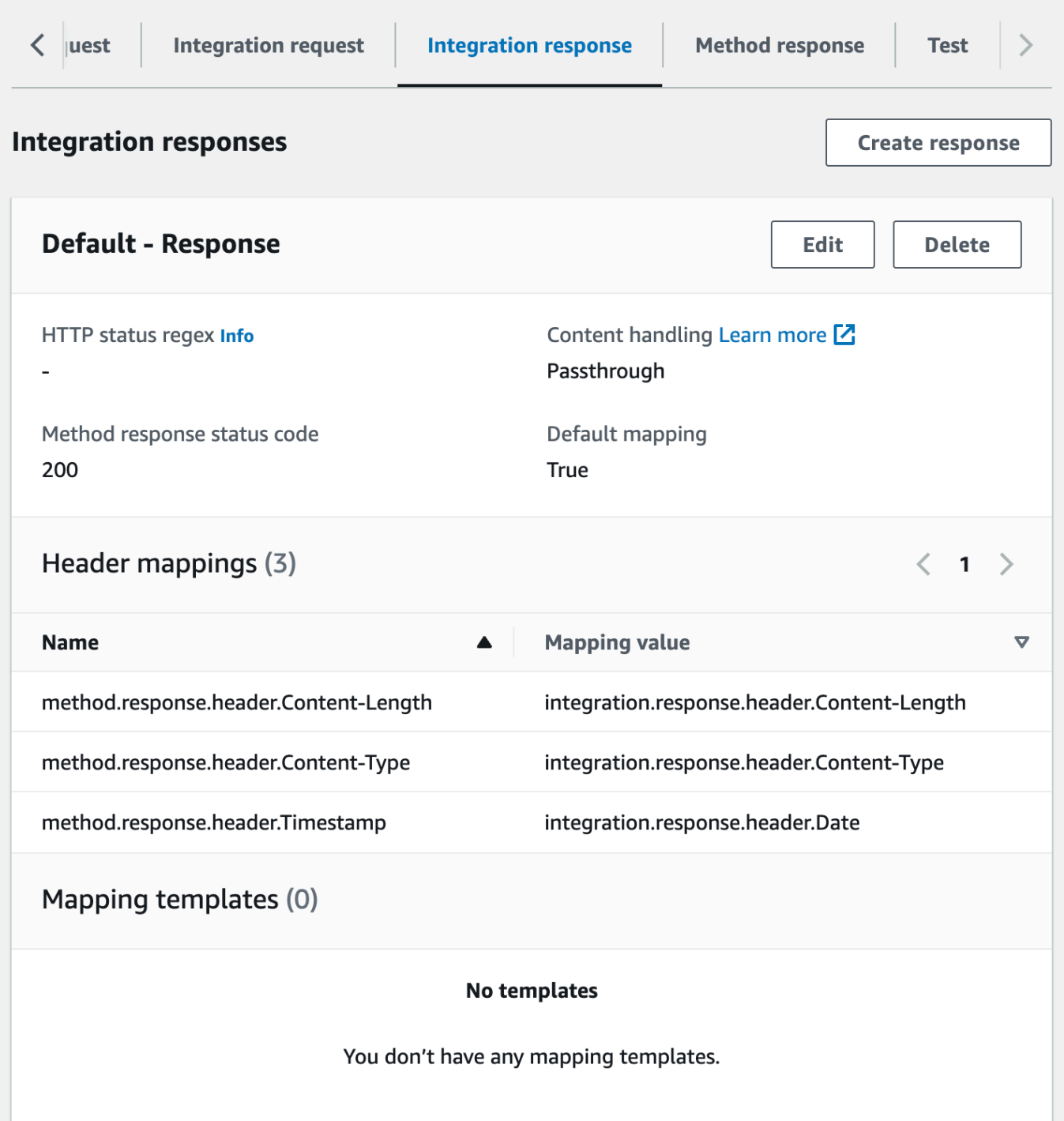

- 6. Pada tab Respons integrasi, di bawah Respons integrasi, pilih Buat respons.
- 7. Untuk regex status HTTP, masukkan. **4\d{2}** Ini memetakan semua kode status respons HTTP 4xx ke respons metode.
- 8. Untuk kode status respons Metode, pilih**400**.
- 9. Pilih Buat.
- 10. Ulangi langkah-langkah berikut untuk membuat respons integrasi untuk respons metode 500. Untuk regex status HTTP, masukkan. **5\d{2}**

Sebagai praktik yang baik, Anda dapat menguji API yang telah Anda konfigurasikan sejauh ini.

Untuk menguji **GET /** metode

- 1. Pilih tab Uji. Anda mungkin perlu memilih tombol panah kanan untuk menampilkan tab.
- 2. Pilih Uji. Hasilnya akan terlihat seperti gambar berikut:

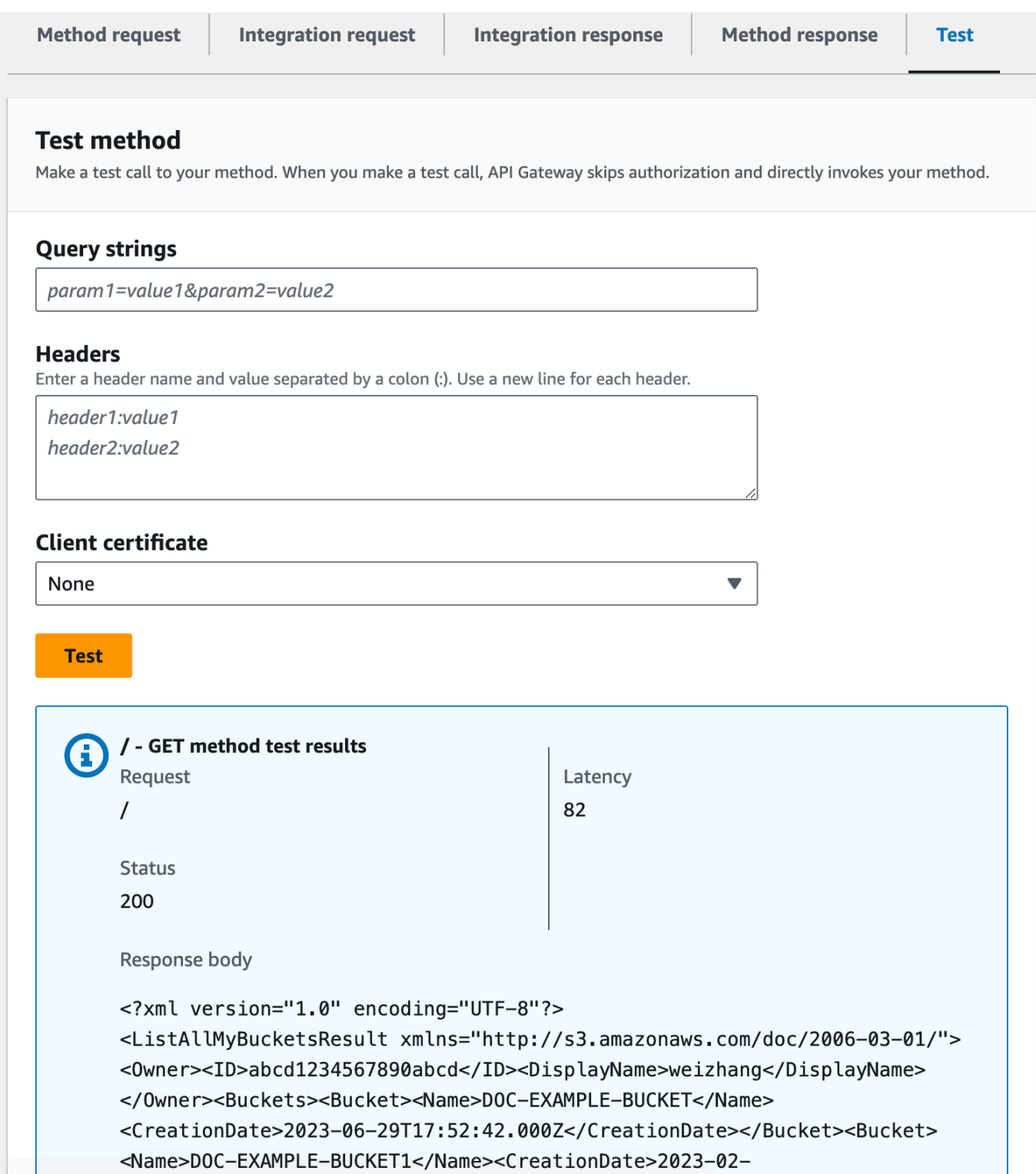

## <span id="page-133-0"></span>Mengekspos metode API untuk mengakses bucket Amazon S3

Untuk bekerja dengan bucket Amazon S3, Anda mengekspos GET metode pada resource/{folder} untuk mencantumkan objek dalam bucket. Instruksi mirip dengan yang dijelaskan dala[mPaparkan](#page-127-0)  [metode API untuk mencantumkan bucket Amazon S3 pemanggil](#page-127-0). Untuk metode lainnya, Anda dapat mengimpor contoh API di sini[,Definisi OpenAPI dari API sampel sebagai proxy Amazon S3.](#page-138-0)

Untuk mengekspos metode GET pada sumber daya folder

- 1. Pilih sumber daya/{folder}, lalu pilih Create method.
- 2. Untuk jenis metode, pilih GET.
- 3. Untuk jenis Integrasi, pilih Layanan AWS.
- 4. Untuk Wilayah AWS, pilih Wilayah AWS tempat Anda membuat bucket Amazon S3.
- 5. Untuk Layanan AWS, pilih Amazon Simple Storage Service.
- 6. Biarkan AWS subdomain kosong.
- 7. Untuk metode HTTP, pilih GET.
- 8. Untuk tipe Action, pilih Use path override.
- 9. Untuk Path override, masukkan**{bucket}**.
- 10. Untuk peran Eksekusi, masukkan peran ARN untuk. **APIGatewayS3ProxyPolicy**
- 11. Pilih metode Buat.

Anda mengatur parameter {folder} jalur di URL titik akhir Amazon S3. Anda perlu memetakan parameter {folder} jalur permintaan metode ke parameter {bucket} jalur permintaan integrasi.

## Untuk memetakan **{folder}** ke **{bucket}**

- 1. Pada tab Permintaan integrasi, di bawah Pengaturan permintaan integrasi, pilih Edit.
- 2. Pilih parameter jalur URL, lalu pilih Tambahkan parameter jalur.
- 3. Untuk Nama, masukkan **bucket**.
- 4. Untuk Dipetakan dari, masukkan**method.request.path.folder**.
- 5. Pilih Simpan.

#### Sekarang, Anda menguji API Anda.

Tutorial: Membuat REST API sebagai proxy Amazon S3 di API Gateway 125

## Untuk menguji **/{folder} GET** metode.

- 1. Pilih tab Uji. Anda mungkin perlu memilih tombol panah kanan untuk menampilkan tab.
- 2. Di bawah Path, untuk folder, masukkan nama bucket Anda.
- 3. Pilih Uji.

Hasil tes akan berisi daftar objek di bucket Anda.

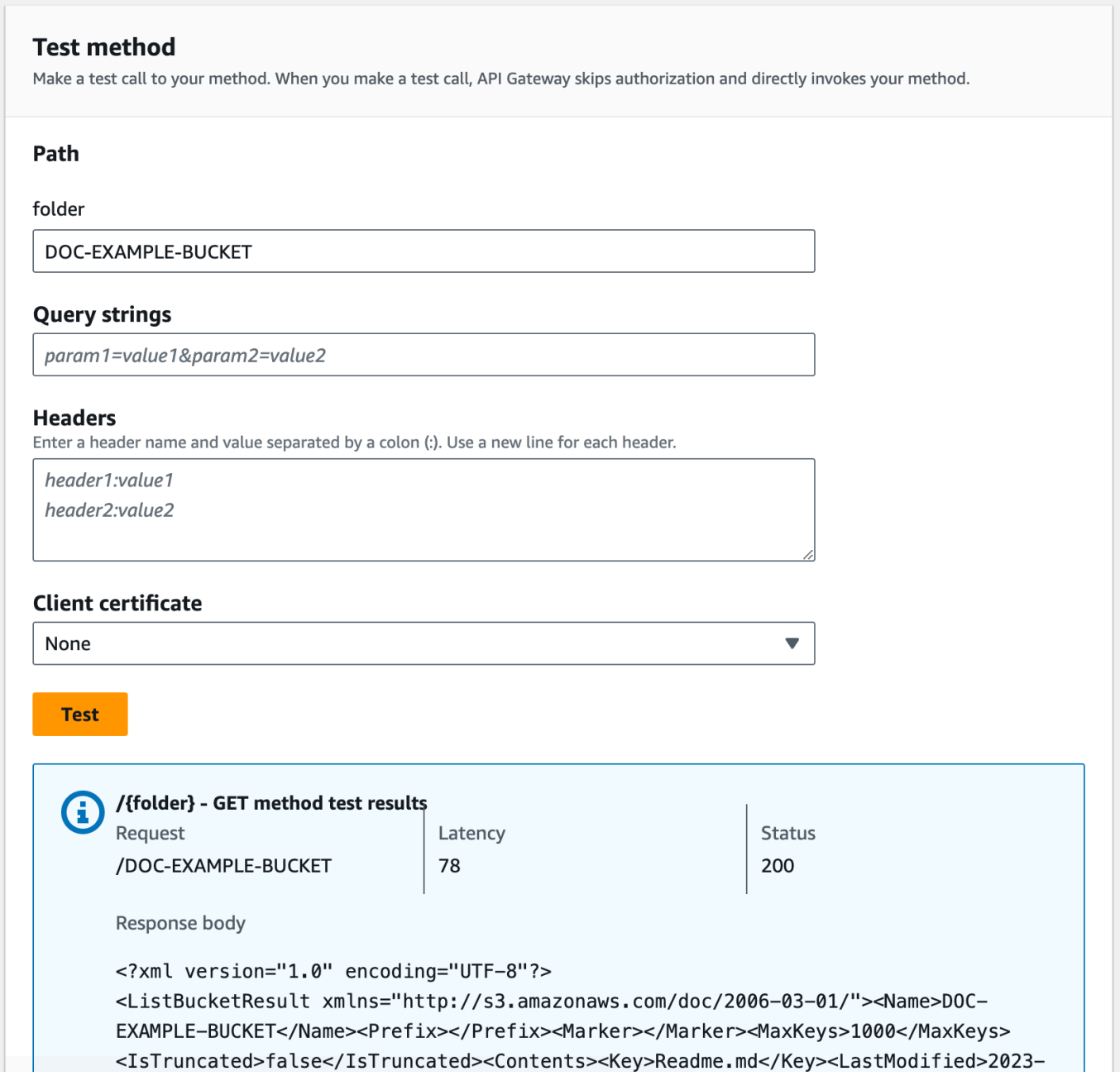

## <span id="page-135-0"></span>Mengekspos metode API untuk mengakses objek Amazon S3 dalam bucket

Amazon S3 mendukung tindakan GET, DELETE, HEAD, OPTIONS, POST, dan PUT untuk mengakses dan mengelola objek dalam bucket tertentu. Dalam tutorial ini, Anda mengekspos GET metode pada {folder}/{item} sumber daya untuk mendapatkan gambar dari ember. Untuk aplikasi {folder}/{item} sumber daya lainnya, lihat contoh API[,Definisi OpenAPI dari API sampel](#page-138-0)  [sebagai proxy Amazon S3](#page-138-0).

Untuk mengekspos metode GET pada sumber daya item

- 1. Pilih sumber daya/{item}, lalu pilih Create method.
- 2. Untuk jenis metode, pilih GET.
- 3. Untuk jenis Integrasi, pilih Layanan AWS.
- 4. Untuk Wilayah AWS, pilih Wilayah AWS tempat Anda membuat bucket Amazon S3.
- 5. Untuk Layanan AWS, pilih Amazon Simple Storage Service.
- 6. Biarkan AWS subdomain kosong.
- 7. Untuk metode HTTP, pilih GET.
- 8. Untuk tipe Action, pilih Use path override.
- 9. Untuk penggantian Path, masukkan {bucket}/{object}.
- 10. Untuk peran Eksekusi, masukkan peran ARN untuk. **APIGatewayS3ProxyPolicy**
- 11. Pilih metode Buat.

Anda mengatur parameter {folder} dan {item} jalur di URL titik akhir Amazon S3. Anda perlu memetakan parameter jalur permintaan metode ke parameter jalur permintaan integrasi.

Dalam langkah ini, Anda melakukan hal berikut:

- Petakan parameter {folder} jalur permintaan metode ke parameter {bucket} jalur permintaan integrasi.
- Petakan parameter {item} jalur permintaan metode ke parameter {object} jalur permintaan integrasi.

## Untuk memetakan **{folder}** ke **{bucket}** dan **{item}** ke **{object}**

1. Pada tab Permintaan integrasi, di bawah Pengaturan permintaan integrasi, pilih Edit.

- 2. Pilih parameter jalur URL.
- 3. Pilih Tambahkan parameter jalur.
- 4. Untuk Nama, masukkan **bucket**.
- 5. Untuk Dipetakan dari, masukkan**method.request.path.folder**.
- 6. Pilih Tambahkan parameter jalur.
- 7. Untuk Nama, masukkan **object**.
- 8. Untuk Dipetakan dari, masukkan**method.request.path.item**.
- 9. Pilih Simpan.

Untuk menguji **/{folder}/{object} GET** metode.

- 1. Pilih tab Uji. Anda mungkin perlu memilih tombol panah kanan untuk menampilkan tab.
- 2. Di bawah Path, untuk folder, masukkan nama bucket Anda.
- 3. Di bawah Path, untuk item, masukkan nama item.
- 4. Pilih Uji.

Badan respons akan berisi isi item.

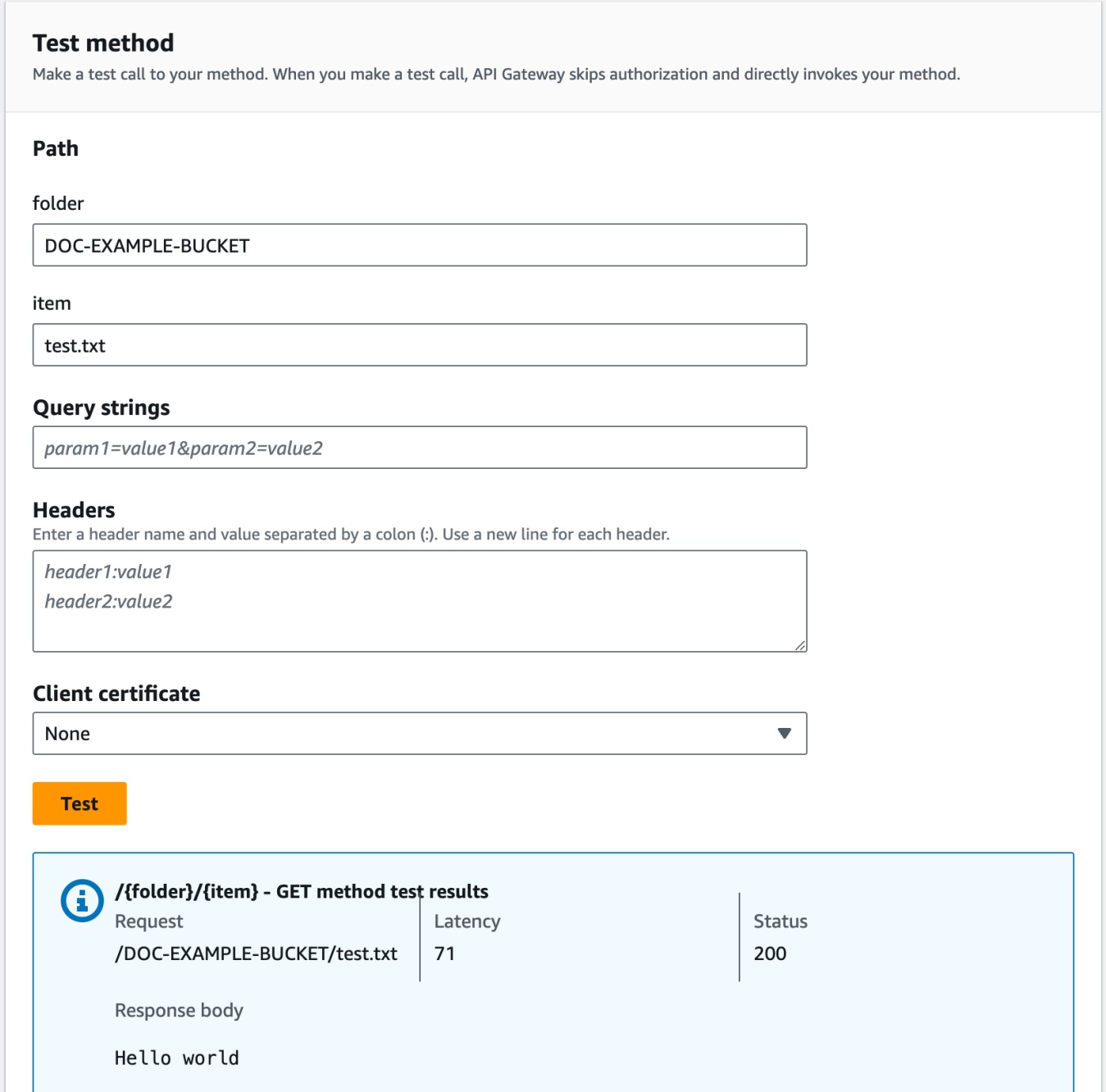

Permintaan mengembalikan teks biasa ("Hello world") dengan benar sebagai konten file yang ditentukan (test.txt) di bucket Amazon S3 yang diberikan (DOC-EXAMPLE-BUCKET).

Untuk mengunduh atau mengunggah file biner, yang di API Gateway dianggap sebagai hal apa pun selain konten JSON yang dikodekan utf-8, diperlukan pengaturan API tambahan. Ini diuraikan sebagai berikut:

#### Untuk mengunduh atau mengunggah file biner dari S3

- 1. Daftarkan jenis media dari file yang terpengaruh ke API binaryMediaTypes. Anda dapat melakukan ini di konsol:
	- a. Pilih pengaturan API untuk API.
	- b. Di bawah Jenis media biner, pilih Kelola jenis media.
	- c. Pilih Tambahkan jenis media biner, lalu masukkan jenis media yang diperlukan, misalnya,image/png.
	- d. Pilih Simpan perubahan untuk menyimpan pengaturan.
- 2. Tambahkan header Content-Type (untuk diunggah) dan/atau Accept (untuk diunduh) ke permintaan metode untuk meminta klien menentukan jenis media biner yang diperlukan dan memetakannya ke permintaan integrasi.
- 3. Setel Penanganan Konten ke Passthrough dalam permintaan integrasi (untuk diunggah) dan dalam respons integrasi (untuk diunduh). Pastikan tidak ada template pemetaan yang ditentukan untuk jenis konten yang terpengaruh. Untuk informasi selengkapnya, lihat [Perilaku Passthrough](#page-555-0) [Integrasi](#page-555-0) dan [Pilih Templat Pemetaan VTL](#page-554-0).

Batas ukuran muatan adalah 10 MB. Lihat [Kuota API Gateway untuk mengonfigurasi dan](#page-1335-0) [menjalankan REST API.](#page-1335-0)

Pastikan file di Amazon S3 memiliki jenis konten yang benar yang ditambahkan sebagai metadata file. Untuk konten media yang dapat disederhanakan, Content-Disposition:inline mungkin juga perlu ditambahkan ke metadata.

Untuk informasi selengkapnya tentang dukungan biner di API Gateway, lihat[Konversi jenis konten di](#page-610-0) [API Gateway.](#page-610-0)

# <span id="page-138-0"></span>Definisi OpenAPI dari API sampel sebagai proxy Amazon S3

Definisi OpenAPI berikut menjelaskan API yang berfungsi sebagai proxy Amazon S3. API ini berisi lebih banyak operasi Amazon S3 daripada API yang Anda buat dalam tutorial. Metode berikut diekspos dalam definisi OpenAPI:

- Paparkan GET di sumber daya root API untuk [mencantumkan semua bucket Amazon S3](https://docs.aws.amazon.com/AmazonS3/latest/API/API_ListBuckets.html) pemanggil.
- Paparkan GET pada resource Folder untuk [melihat daftar semua objek di bucket Amazon S3](https://docs.aws.amazon.com/AmazonS3/latest/API/API_ListObjects.html).
- Paparkan PUT pada resource Folder untuk [menambahkan bucket ke Amazon](https://docs.aws.amazon.com/AmazonS3/latest/API/API_CreateBucket.html) S3.
- Paparkan DELETE pada resource Folder untuk [menghapus bucket dari Amazon](https://docs.aws.amazon.com/AmazonS3/latest/API/API_DeleteBucket.html) S3.
- Paparkan GET pada resource Folder/Item untuk [melihat atau mengunduh objek dari bucket](https://docs.aws.amazon.com/AmazonS3/latest/API/API_GetObject.html) [Amazon S3.](https://docs.aws.amazon.com/AmazonS3/latest/API/API_GetObject.html)
- Paparkan PUT pada resource Folder/Item untuk [mengunggah objek ke bucket Amazon S3.](https://docs.aws.amazon.com/AmazonS3/latest/API/API_PutObject.html)
- Paparkan HEAD pada resource Folder/Item untuk [mendapatkan metadata objek di](https://docs.aws.amazon.com/AmazonS3/latest/API/API_HeadObject.html) bucket Amazon S3.
- Paparkan DELETE pada resource Folder/Item untuk [menghapus objek dari bucket Amazon S3](https://docs.aws.amazon.com/AmazonS3/latest/API/API_DeleteObject.html).

Untuk petunjuk tentang cara mengimpor API menggunakan definisi OpenAPI, lihat. [Mengonfigurasi](#page-672-0) [REST API menggunakan OpenAPI](#page-672-0)

Untuk petunjuk tentang cara membuat API serupa, lihat[Tutorial: Membuat REST API sebagai proxy](#page-124-0) [Amazon S3 di API Gateway.](#page-124-0)

Untuk mempelajari cara menjalankan API ini menggunakan [Postman,](https://www.postman.com/) yang mendukung otorisasi AWS IAM, lihat. [Panggil API menggunakan klien REST API](#page-167-0)

OpenAPI 2.0

```
{ 
   "swagger": "2.0", 
   "info": { 
     "version": "2016-10-13T23:04:43Z", 
     "title": "MyS3" 
   }, 
   "host": "9gn28ca086.execute-api.{region}.amazonaws.com", 
   "basePath": "/S3", 
   "schemes": [ 
     "https" 
   ], 
   "paths": { 
     "/": { 
        "get": { 
          "produces": [ 
            "application/json" 
          ], 
          "responses": { 
            "200": { 
               "description": "200 response",
```

```
 "schema": { 
                "$ref": "#/definitions/Empty" 
             }, 
             "headers": { 
                "Content-Length": { 
                  "type": "string" 
               }, 
                "Timestamp": { 
                  "type": "string" 
                }, 
                "Content-Type": { 
                  "type": "string" 
 } 
 } 
           }, 
           "400": { 
             "description": "400 response" 
           }, 
           "500": { 
             "description": "500 response" 
           } 
         }, 
         "security": [ 
\overline{a} "sigv4": [] 
           } 
         ], 
         "x-amazon-apigateway-integration": { 
           "credentials": "arn:aws:iam::123456789012:role/apigAwsProxyRole", 
           "responses": { 
             "4\\d{2}": { 
                "statusCode": "400" 
             }, 
             "default": { 
                "statusCode": "200", 
                "responseParameters": { 
                  "method.response.header.Content-Type": 
 "integration.response.header.Content-Type", 
                  "method.response.header.Content-Length": 
 "integration.response.header.Content-Length", 
                  "method.response.header.Timestamp": 
 "integration.response.header.Date" 
 } 
             },
```

```
 "5\\d{2}": { 
                 "statusCode": "500" 
              } 
            }, 
            "uri": "arn:aws:apigateway:us-west-2:s3:path//", 
            "passthroughBehavior": "when_no_match", 
            "httpMethod": "GET", 
            "type": "aws" 
          } 
       } 
     }, 
     "/{folder}": { 
       "get": { 
          "produces": [ 
            "application/json" 
          ], 
          "parameters": [ 
            { 
              "name": "folder", 
              "in": "path", 
              "required": true, 
              "type": "string" 
            } 
          ], 
          "responses": { 
            "200": { 
              "description": "200 response", 
              "schema": { 
                 "$ref": "#/definitions/Empty" 
              }, 
              "headers": { 
                 "Content-Length": { 
                   "type": "string" 
                 }, 
                 "Date": { 
                   "type": "string" 
                 }, 
                 "Content-Type": { 
                   "type": "string" 
 } 
              } 
            }, 
            "400": { 
              "description": "400 response"
```

```
 }, 
           "500": { 
             "description": "500 response" 
           } 
         }, 
         "security": [ 
           { 
              "sigv4": [] 
           } 
         ], 
         "x-amazon-apigateway-integration": { 
           "credentials": "arn:aws:iam::123456789012:role/apigAwsProxyRole", 
           "responses": { 
             "4\\d{2}": { 
                "statusCode": "400" 
             }, 
             "default": { 
                "statusCode": "200", 
                "responseParameters": { 
                  "method.response.header.Content-Type": 
 "integration.response.header.Content-Type", 
                  "method.response.header.Date": "integration.response.header.Date", 
                  "method.response.header.Content-Length": 
 "integration.response.header.content-length" 
 } 
             }, 
             "5\\d{2}": { 
                "statusCode": "500" 
 } 
           }, 
           "requestParameters": { 
             "integration.request.path.bucket": "method.request.path.folder" 
           }, 
           "uri": "arn:aws:apigateway:us-west-2:s3:path/{bucket}", 
           "passthroughBehavior": "when_no_match", 
           "httpMethod": "GET", 
           "type": "aws" 
         } 
       }, 
       "put": { 
         "produces": [ 
           "application/json" 
         ], 
         "parameters": [
```

```
 { 
              "name": "Content-Type", 
              "in": "header", 
              "required": false, 
              "type": "string" 
            }, 
            { 
              "name": "folder", 
              "in": "path", 
              "required": true, 
              "type": "string" 
            } 
          ], 
          "responses": { 
            "200": { 
              "description": "200 response", 
              "schema": { 
                 "$ref": "#/definitions/Empty" 
              }, 
              "headers": { 
                 "Content-Length": { 
                   "type": "string" 
                }, 
                "Content-Type": { 
                   "type": "string" 
 } 
              } 
            }, 
            "400": { 
              "description": "400 response" 
            }, 
            "500": { 
              "description": "500 response" 
            } 
          }, 
          "security": [ 
            { 
              "sigv4": [] 
            } 
          ], 
          "x-amazon-apigateway-integration": { 
            "credentials": "arn:aws:iam::123456789012:role/apigAwsProxyRole", 
            "responses": { 
              "4\\d{2}": {
```
```
 "statusCode": "400" 
              }, 
              "default": { 
                "statusCode": "200", 
                "responseParameters": { 
                  "method.response.header.Content-Type": 
 "integration.response.header.Content-Type", 
                  "method.response.header.Content-Length": 
 "integration.response.header.Content-Length" 
 } 
              }, 
              "5\\d{2}": { 
                "statusCode": "500" 
 } 
           }, 
           "requestParameters": { 
              "integration.request.path.bucket": "method.request.path.folder", 
              "integration.request.header.Content-Type": 
 "method.request.header.Content-Type" 
           }, 
           "uri": "arn:aws:apigateway:us-west-2:s3:path/{bucket}", 
           "passthroughBehavior": "when_no_match", 
           "httpMethod": "PUT", 
           "type": "aws" 
         } 
       }, 
       "delete": { 
         "produces": [ 
           "application/json" 
         ], 
         "parameters": [ 
           { 
              "name": "folder", 
              "in": "path", 
              "required": true, 
              "type": "string" 
           } 
         ], 
         "responses": { 
           "200": { 
              "description": "200 response", 
              "schema": { 
                "$ref": "#/definitions/Empty" 
              },
```

```
 "headers": { 
                "Date": { 
                  "type": "string" 
               }, 
               "Content-Type": { 
                  "type": "string" 
 } 
 } 
           }, 
           "400": { 
             "description": "400 response" 
           }, 
           "500": { 
             "description": "500 response" 
           } 
         }, 
         "security": [ 
          \{ "sigv4": [] 
           } 
         ], 
         "x-amazon-apigateway-integration": { 
           "credentials": "arn:aws:iam::123456789012:role/apigAwsProxyRole", 
           "responses": { 
             "4\\d{2}": { 
                "statusCode": "400" 
             }, 
             "default": { 
                "statusCode": "200", 
                "responseParameters": { 
                  "method.response.header.Content-Type": 
 "integration.response.header.Content-Type", 
                  "method.response.header.Date": "integration.response.header.Date" 
 } 
             }, 
             "5\\d{2}": { 
               "statusCode": "500" 
             } 
           }, 
           "requestParameters": { 
             "integration.request.path.bucket": "method.request.path.folder" 
           }, 
           "uri": "arn:aws:apigateway:us-west-2:s3:path/{bucket}", 
           "passthroughBehavior": "when_no_match",
```

```
 "httpMethod": "DELETE", 
            "type": "aws" 
          } 
       } 
     }, 
     "/{folder}/{item}": { 
       "get": { 
          "produces": [ 
            "application/json" 
          ], 
          "parameters": [ 
            { 
              "name": "item", 
              "in": "path", 
              "required": true, 
              "type": "string" 
            }, 
            { 
              "name": "folder", 
              "in": "path", 
              "required": true, 
              "type": "string" 
            } 
          ], 
          "responses": { 
            "200": { 
               "description": "200 response", 
              "schema": { 
                 "$ref": "#/definitions/Empty" 
              }, 
              "headers": { 
                 "content-type": { 
                   "type": "string" 
                 }, 
                 "Content-Type": { 
                   "type": "string" 
 } 
              } 
            }, 
            "400": { 
              "description": "400 response" 
            }, 
            "500": { 
               "description": "500 response"
```

```
 } 
         }, 
         "security": [ 
           { 
             "sigv4": [] 
           } 
         ], 
         "x-amazon-apigateway-integration": { 
           "credentials": "arn:aws:iam::123456789012:role/apigAwsProxyRole", 
           "responses": { 
             "4\\d{2}": { 
                "statusCode": "400" 
             }, 
             "default": { 
                "statusCode": "200", 
                "responseParameters": { 
                  "method.response.header.content-type": 
 "integration.response.header.content-type", 
                  "method.response.header.Content-Type": 
 "integration.response.header.Content-Type" 
 } 
             }, 
             "5\\d{2}": { 
                "statusCode": "500" 
 } 
           }, 
           "requestParameters": { 
             "integration.request.path.object": "method.request.path.item", 
             "integration.request.path.bucket": "method.request.path.folder" 
           }, 
           "uri": "arn:aws:apigateway:us-west-2:s3:path/{bucket}/{object}", 
           "passthroughBehavior": "when_no_match", 
           "httpMethod": "GET", 
           "type": "aws" 
         } 
       }, 
       "head": { 
         "produces": [ 
           "application/json" 
         ], 
         "parameters": [ 
\overline{a} "name": "item", 
              "in": "path",
```

```
 "required": true, 
              "type": "string" 
            }, 
            { 
              "name": "folder", 
              "in": "path", 
              "required": true, 
              "type": "string" 
            } 
         ], 
          "responses": { 
            "200": { 
              "description": "200 response", 
              "schema": { 
                "$ref": "#/definitions/Empty" 
              }, 
              "headers": { 
                 "Content-Length": { 
                   "type": "string" 
                }, 
                "Content-Type": { 
                   "type": "string" 
 } 
              } 
            }, 
            "400": { 
              "description": "400 response" 
            }, 
            "500": { 
              "description": "500 response" 
            } 
         }, 
          "security": [ 
\overline{a} "sigv4": [] 
            } 
         ], 
          "x-amazon-apigateway-integration": { 
            "credentials": "arn:aws:iam::123456789012:role/apigAwsProxyRole", 
            "responses": { 
              "4\\d{2}": { 
                "statusCode": "400" 
              }, 
              "default": {
```

```
 "statusCode": "200", 
                "responseParameters": { 
                  "method.response.header.Content-Type": 
 "integration.response.header.Content-Type", 
                  "method.response.header.Content-Length": 
 "integration.response.header.Content-Length" 
 } 
             }, 
             "5\\d{2}": { 
                "statusCode": "500" 
 } 
           }, 
           "requestParameters": { 
              "integration.request.path.object": "method.request.path.item", 
             "integration.request.path.bucket": "method.request.path.folder" 
           }, 
           "uri": "arn:aws:apigateway:us-west-2:s3:path/{bucket}/{object}", 
           "passthroughBehavior": "when_no_match", 
           "httpMethod": "HEAD", 
           "type": "aws" 
         } 
       }, 
       "put": { 
         "produces": [ 
           "application/json" 
         ], 
         "parameters": [ 
\overline{a} "name": "Content-Type", 
             "in": "header", 
             "required": false, 
             "type": "string" 
           }, 
\overline{a} "name": "item", 
             "in": "path", 
             "required": true, 
             "type": "string" 
           }, 
\overline{a} "name": "folder", 
             "in": "path", 
              "required": true, 
              "type": "string"
```

```
 } 
         ], 
         "responses": { 
           "200": { 
              "description": "200 response", 
             "schema": { 
                "$ref": "#/definitions/Empty" 
             }, 
             "headers": { 
                "Content-Length": { 
                  "type": "string" 
                }, 
                "Content-Type": { 
                  "type": "string" 
 } 
 } 
           }, 
           "400": { 
             "description": "400 response" 
           }, 
           "500": { 
             "description": "500 response" 
           } 
         }, 
         "security": [ 
           { 
             "sigv4": [] 
           } 
         ], 
         "x-amazon-apigateway-integration": { 
           "credentials": "arn:aws:iam::123456789012:role/apigAwsProxyRole", 
           "responses": { 
             "4\\d{2}": { 
                "statusCode": "400" 
             }, 
             "default": { 
                "statusCode": "200", 
                "responseParameters": { 
                  "method.response.header.Content-Type": 
 "integration.response.header.Content-Type", 
                  "method.response.header.Content-Length": 
 "integration.response.header.Content-Length" 
 } 
             },
```

```
 "5\\d{2}": { 
                "statusCode": "500" 
 } 
            }, 
            "requestParameters": { 
              "integration.request.path.object": "method.request.path.item", 
              "integration.request.path.bucket": "method.request.path.folder", 
              "integration.request.header.Content-Type": 
 "method.request.header.Content-Type" 
           }, 
            "uri": "arn:aws:apigateway:us-west-2:s3:path/{bucket}/{object}", 
            "passthroughBehavior": "when_no_match", 
            "httpMethod": "PUT", 
            "type": "aws" 
         } 
       }, 
       "delete": { 
         "produces": [ 
            "application/json" 
         ], 
          "parameters": [ 
            { 
              "name": "item", 
              "in": "path", 
              "required": true, 
              "type": "string" 
           }, 
\overline{a} "name": "folder", 
              "in": "path", 
              "required": true, 
              "type": "string" 
           } 
         ], 
         "responses": { 
            "200": { 
              "description": "200 response", 
              "schema": { 
                "$ref": "#/definitions/Empty" 
              }, 
              "headers": { 
                "Content-Length": { 
                  "type": "string" 
                },
```

```
 "Content-Type": { 
                  "type": "string" 
 } 
 } 
           }, 
            "400": { 
              "description": "400 response" 
           }, 
            "500": { 
              "description": "500 response" 
           } 
         }, 
         "security": [ 
           { 
              "sigv4": [] 
           } 
         ], 
         "x-amazon-apigateway-integration": { 
            "credentials": "arn:aws:iam::123456789012:role/apigAwsProxyRole", 
           "responses": { 
              "4\\d{2}": { 
                "statusCode": "400" 
             }, 
              "default": { 
                "statusCode": "200" 
             }, 
              "5\\d{2}": { 
                "statusCode": "500" 
             } 
           }, 
            "requestParameters": { 
              "integration.request.path.object": "method.request.path.item", 
              "integration.request.path.bucket": "method.request.path.folder" 
           }, 
            "uri": "arn:aws:apigateway:us-west-2:s3:path/{bucket}/{object}", 
            "passthroughBehavior": "when_no_match", 
           "httpMethod": "DELETE", 
           "type": "aws" 
         } 
       } 
     } 
   }, 
   "securityDefinitions": { 
     "sigv4": {
```

```
 "type": "apiKey", 
        "name": "Authorization", 
        "in": "header", 
        "x-amazon-apigateway-authtype": "awsSigv4" 
     } 
   }, 
   "definitions": { 
     "Empty": { 
        "type": "object", 
       "title": "Empty Schema" 
     } 
   }
}
```

```
OpenAPI 3.0
```

```
{ 
   "openapi" : "3.0.1", 
   "info" : { 
     "title" : "MyS3", 
     "version" : "2016-10-13T23:04:43Z" 
   }, 
   "servers" : [ { 
     "url" : "https://9gn28ca086.execute-api.{region}.amazonaws.com/{basePath}", 
     "variables" : { 
       "basePath" : { 
          "default" : "S3" 
       } 
     } 
   } ], 
   "paths" : { 
     "/{folder}" : { 
        "get" : { 
          "parameters" : [ { 
            "name" : "folder", 
            "in" : "path", 
            "required" : true, 
            "schema" : { 
              "type" : "string" 
            } 
          } ], 
          "responses" : { 
            "400" : {
```

```
 "description" : "400 response", 
            "content" : { } 
          }, 
          "500" : { 
            "description" : "500 response", 
            "content" : { } 
          }, 
          "200" : { 
            "description" : "200 response", 
            "headers" : { 
               "Content-Length" : { 
                "schema" : { 
                  "type" : "string" 
 } 
              }, 
              "Date" : { 
                "schema" : { 
                  "type" : "string" 
 } 
              }, 
               "Content-Type" : { 
                "schema" : { 
                   "type" : "string" 
 } 
 } 
            }, 
            "content" : { 
               "application/json" : { 
                "schema" : { 
                   "$ref" : "#/components/schemas/Empty" 
 } 
 } 
 } 
          } 
        }, 
        "x-amazon-apigateway-integration" : { 
          "credentials" : "arn:aws:iam::123456789012:role/apigAwsProxyRole", 
          "httpMethod" : "GET", 
          "uri" : "arn:aws:apigateway:us-west-2:s3:path/{bucket}", 
          "responses" : { 
           "4\ldots d{2}" : f "statusCode" : "400" 
            }, 
            "default" : {
```

```
 "statusCode" : "200", 
                "responseParameters" : { 
                  "method.response.header.Content-Type" : 
 "integration.response.header.Content-Type", 
                  "method.response.header.Date" : "integration.response.header.Date", 
                  "method.response.header.Content-Length" : 
 "integration.response.header.content-length" 
 } 
              }, 
              "5\\d{2}" : { 
                "statusCode" : "500" 
              } 
           }, 
            "requestParameters" : { 
              "integration.request.path.bucket" : "method.request.path.folder" 
           }, 
           "passthroughBehavior" : "when_no_match", 
          "type" : "aws"
         } 
       }, 
       "put" : { 
         "parameters" : [ { 
            "name" : "Content-Type", 
           "in" : "header", 
           "schema" : { 
              "type" : "string" 
           } 
         }, { 
           "name" : "folder", 
           "in" : "path", 
           "required" : true, 
           "schema" : { 
              "type" : "string" 
           } 
         } ], 
         "responses" : { 
           "400" : { 
              "description" : "400 response", 
              "content" : { } 
           }, 
           "500" : { 
              "description" : "500 response", 
              "content" : { } 
           },
```

```
 "200" : { 
            "description" : "200 response", 
            "headers" : { 
              "Content-Length" : { 
                "schema" : { 
                  "type" : "string" 
 } 
              }, 
              "Content-Type" : { 
                "schema" : { 
                  "type" : "string" 
 } 
 } 
            }, 
            "content" : { 
              "application/json" : { 
                "schema" : { 
                  "$ref" : "#/components/schemas/Empty" 
 } 
 } 
 } 
          } 
        }, 
        "x-amazon-apigateway-integration" : { 
          "credentials" : "arn:aws:iam::123456789012:role/apigAwsProxyRole", 
          "httpMethod" : "PUT", 
          "uri" : "arn:aws:apigateway:us-west-2:s3:path/{bucket}", 
          "responses" : { 
            "4\\d{2}" : { 
              "statusCode" : "400" 
            }, 
            "default" : { 
              "statusCode" : "200", 
              "responseParameters" : { 
                "method.response.header.Content-Type" : 
 "integration.response.header.Content-Type", 
                "method.response.header.Content-Length" : 
 "integration.response.header.Content-Length" 
 } 
            }, 
           "5\ldots d{2}" : f "statusCode" : "500" 
 } 
          },
```

```
 "requestParameters" : { 
             "integration.request.path.bucket" : "method.request.path.folder", 
             "integration.request.header.Content-Type" : 
 "method.request.header.Content-Type" 
           }, 
           "passthroughBehavior" : "when_no_match", 
          "type" : "aws"
         } 
       }, 
       "delete" : { 
         "parameters" : [ { 
           "name" : "folder", 
           "in" : "path", 
           "required" : true, 
           "schema" : { 
             "type" : "string" 
           } 
         } ], 
         "responses" : { 
           "400" : { 
             "description" : "400 response", 
             "content" : { } 
           }, 
           "500" : { 
             "description" : "500 response", 
             "content" : { } 
           }, 
           "200" : { 
             "description" : "200 response", 
             "headers" : { 
               "Date" : { 
                  "schema" : { 
                    "type" : "string" 
 } 
               }, 
               "Content-Type" : { 
                  "schema" : { 
                    "type" : "string" 
 } 
 } 
             }, 
             "content" : { 
                "application/json" : { 
                  "schema" : {
```

```
 "$ref" : "#/components/schemas/Empty" 
 } 
 } 
 } 
           } 
         }, 
         "x-amazon-apigateway-integration" : { 
           "credentials" : "arn:aws:iam::123456789012:role/apigAwsProxyRole", 
           "httpMethod" : "DELETE", 
           "uri" : "arn:aws:apigateway:us-west-2:s3:path/{bucket}", 
           "responses" : { 
             "4\\d{2}" : { 
               "statusCode" : "400" 
             }, 
             "default" : { 
                "statusCode" : "200", 
               "responseParameters" : { 
                  "method.response.header.Content-Type" : 
 "integration.response.header.Content-Type", 
                  "method.response.header.Date" : "integration.response.header.Date" 
 } 
             }, 
            "5\ldots d{2}" : f "statusCode" : "500" 
             } 
           }, 
           "requestParameters" : { 
             "integration.request.path.bucket" : "method.request.path.folder" 
           }, 
           "passthroughBehavior" : "when_no_match", 
           "type" : "aws" 
         } 
       } 
     }, 
    "/{\text{folder}}/{\text{item}}" : {\text{f}} "get" : { 
         "parameters" : [ { 
           "name" : "item", 
           "in" : "path", 
           "required" : true, 
           "schema" : { 
             "type" : "string" 
           } 
         }, {
```

```
 "name" : "folder", 
           "in" : "path", 
           "required" : true, 
           "schema" : { 
             "type" : "string" 
           } 
         } ], 
         "responses" : { 
           "400" : { 
             "description" : "400 response", 
             "content" : { } 
           }, 
           "500" : { 
             "description" : "500 response", 
             "content" : { } 
           }, 
           "200" : { 
             "description" : "200 response", 
             "headers" : { 
               "content-type" : { 
                 "schema" : { 
                   "type" : "string" 
 } 
               }, 
               "Content-Type" : { 
                 "schema" : { 
                   "type" : "string" 
 } 
 } 
             }, 
             "content" : { 
               "application/json" : { 
                 "schema" : { 
                   "$ref" : "#/components/schemas/Empty" 
 } 
 } 
             } 
           } 
         }, 
         "x-amazon-apigateway-integration" : { 
           "credentials" : "arn:aws:iam::123456789012:role/apigAwsProxyRole", 
           "httpMethod" : "GET", 
           "uri" : "arn:aws:apigateway:us-west-2:s3:path/{bucket}/{object}", 
           "responses" : {
```

```
 "4\\d{2}" : { 
                "statusCode" : "400" 
              }, 
              "default" : { 
                "statusCode" : "200", 
                "responseParameters" : { 
                  "method.response.header.content-type" : 
 "integration.response.header.content-type", 
                  "method.response.header.Content-Type" : 
 "integration.response.header.Content-Type" 
 } 
              }, 
              "5\\d{2}" : { 
                "statusCode" : "500" 
              } 
           }, 
            "requestParameters" : { 
              "integration.request.path.object" : "method.request.path.item", 
              "integration.request.path.bucket" : "method.request.path.folder" 
           }, 
            "passthroughBehavior" : "when_no_match", 
           "type" : "aws" 
         } 
       }, 
       "put" : { 
         "parameters" : [ { 
            "name" : "Content-Type", 
           "in" : "header", 
           "schema" : { 
              "type" : "string" 
           } 
         }, { 
           "name" : "item",
           "in" : "path", 
           "required" : true, 
           "schema" : { 
              "type" : "string" 
           } 
         }, { 
            "name" : "folder", 
           "in" : "path", 
            "required" : true, 
            "schema" : { 
              "type" : "string"
```

```
 } 
         } ], 
         "responses" : { 
           "400" : { 
             "description" : "400 response", 
             "content" : { } 
           }, 
           "500" : { 
             "description" : "500 response", 
             "content" : { } 
           }, 
           "200" : { 
             "description" : "200 response", 
             "headers" : { 
               "Content-Length" : { 
                 "schema" : { 
                   "type" : "string" 
 } 
               }, 
               "Content-Type" : { 
                 "schema" : { 
                   "type" : "string" 
 } 
 } 
             }, 
             "content" : { 
               "application/json" : { 
                 "schema" : { 
                   "$ref" : "#/components/schemas/Empty" 
 } 
 } 
             } 
           } 
         }, 
         "x-amazon-apigateway-integration" : { 
           "credentials" : "arn:aws:iam::123456789012:role/apigAwsProxyRole", 
           "httpMethod" : "PUT", 
           "uri" : "arn:aws:apigateway:us-west-2:s3:path/{bucket}/{object}", 
           "responses" : { 
            "4\ldots d{2}" : f "statusCode" : "400" 
             }, 
             "default" : { 
               "statusCode" : "200",
```

```
 "responseParameters" : { 
                  "method.response.header.Content-Type" : 
 "integration.response.header.Content-Type", 
                  "method.response.header.Content-Length" : 
 "integration.response.header.Content-Length" 
 } 
              }, 
              "5\\d{2}" : { 
                "statusCode" : "500" 
             } 
           }, 
            "requestParameters" : { 
              "integration.request.path.object" : "method.request.path.item", 
              "integration.request.path.bucket" : "method.request.path.folder", 
              "integration.request.header.Content-Type" : 
 "method.request.header.Content-Type" 
           }, 
            "passthroughBehavior" : "when_no_match", 
           "type" : "aws" 
         } 
       }, 
       "delete" : { 
         "parameters" : [ { 
            "name" : "item", 
           "in" : "path", 
           "required" : true, 
           "schema" : { 
              "type" : "string" 
           } 
         }, { 
           "name" : "folder", 
           "in" : "path", 
           "required" : true, 
           "schema" : { 
              "type" : "string" 
           } 
         } ], 
         "responses" : { 
            "400" : { 
              "description" : "400 response", 
             "content" : { } 
           }, 
            "500" : { 
              "description" : "500 response",
```

```
 "content" : { } 
          }, 
           "200" : { 
             "description" : "200 response", 
             "headers" : { 
               "Content-Length" : { 
                 "schema" : { 
                   "type" : "string" 
 } 
               }, 
               "Content-Type" : { 
                 "schema" : { 
                   "type" : "string" 
 } 
 } 
             }, 
             "content" : { 
               "application/json" : { 
                 "schema" : { 
                   "$ref" : "#/components/schemas/Empty" 
 } 
 } 
 } 
          } 
        }, 
         "x-amazon-apigateway-integration" : { 
           "credentials" : "arn:aws:iam::123456789012:role/apigAwsProxyRole", 
           "httpMethod" : "DELETE", 
           "uri" : "arn:aws:apigateway:us-west-2:s3:path/{bucket}/{object}", 
           "responses" : { 
             "4\\d{2}" : { 
               "statusCode" : "400" 
             }, 
             "default" : { 
               "statusCode" : "200" 
             }, 
             "5\\d{2}" : { 
               "statusCode" : "500" 
            } 
          }, 
           "requestParameters" : { 
             "integration.request.path.object" : "method.request.path.item", 
             "integration.request.path.bucket" : "method.request.path.folder" 
          },
```

```
 "passthroughBehavior" : "when_no_match", 
           "type" : "aws" 
         } 
       }, 
       "head" : { 
         "parameters" : [ { 
           "name" : "item", 
           "in" : "path", 
           "required" : true, 
           "schema" : { 
             "type" : "string" 
           } 
         }, { 
           "name" : "folder", 
           "in" : "path", 
           "required" : true, 
           "schema" : { 
             "type" : "string" 
           } 
         } ], 
         "responses" : { 
           "400" : { 
             "description" : "400 response", 
             "content" : { } 
           }, 
           "500" : { 
             "description" : "500 response", 
             "content" : { } 
           }, 
           "200" : { 
             "description" : "200 response", 
             "headers" : { 
                "Content-Length" : { 
                  "schema" : { 
                    "type" : "string" 
 } 
                }, 
                "Content-Type" : { 
                  "schema" : { 
                    "type" : "string" 
 } 
 } 
             }, 
              "content" : {
```

```
 "application/json" : { 
                 "schema" : { 
                   "$ref" : "#/components/schemas/Empty" 
 } 
 } 
 } 
           } 
         }, 
         "x-amazon-apigateway-integration" : { 
           "credentials" : "arn:aws:iam::123456789012:role/apigAwsProxyRole", 
           "httpMethod" : "HEAD", 
           "uri" : "arn:aws:apigateway:us-west-2:s3:path/{bucket}/{object}", 
           "responses" : { 
             "4\\d{2}" : { 
               "statusCode" : "400" 
             }, 
             "default" : { 
               "statusCode" : "200", 
               "responseParameters" : { 
                 "method.response.header.Content-Type" : 
 "integration.response.header.Content-Type", 
                 "method.response.header.Content-Length" : 
 "integration.response.header.Content-Length" 
 } 
             }, 
             "5\\d{2}" : { 
               "statusCode" : "500" 
 } 
           }, 
           "requestParameters" : { 
             "integration.request.path.object" : "method.request.path.item", 
             "integration.request.path.bucket" : "method.request.path.folder" 
           }, 
           "passthroughBehavior" : "when_no_match", 
           "type" : "aws" 
        } 
      } 
     }, 
     "/" : { 
       "get" : { 
         "responses" : { 
           "400" : { 
             "description" : "400 response", 
             "content" : { }
```

```
 }, 
          "500" : { 
            "description" : "500 response", 
            "content" : { } 
          }, 
          "200" : { 
            "description" : "200 response", 
            "headers" : { 
              "Content-Length" : { 
                "schema" : { 
                  "type" : "string" 
 } 
              }, 
              "Timestamp" : { 
                "schema" : { 
                  "type" : "string" 
 } 
              }, 
              "Content-Type" : { 
                "schema" : { 
                  "type" : "string" 
 } 
 } 
            }, 
            "content" : { 
              "application/json" : { 
                "schema" : { 
                  "$ref" : "#/components/schemas/Empty" 
 } 
 } 
 } 
          } 
        }, 
        "x-amazon-apigateway-integration" : { 
          "credentials" : "arn:aws:iam::123456789012:role/apigAwsProxyRole", 
          "httpMethod" : "GET", 
          "uri" : "arn:aws:apigateway:us-west-2:s3:path//", 
          "responses" : { 
            "4\\d{2}" : { 
              "statusCode" : "400" 
            }, 
            "default" : { 
              "statusCode" : "200", 
              "responseParameters" : {
```

```
 "method.response.header.Content-Type" : 
  "integration.response.header.Content-Type", 
                  "method.response.header.Content-Length" : 
  "integration.response.header.Content-Length", 
                  "method.response.header.Timestamp" : 
  "integration.response.header.Date" 
 } 
              }, 
              "5\\d{2}" : { 
                "statusCode" : "500" 
 } 
            }, 
            "passthroughBehavior" : "when_no_match", 
            "type" : "aws" 
         } 
       } 
     } 
   }, 
   "components" : { 
     "schemas" : { 
       "Empty" : { 
         "title" : "Empty Schema", 
          "type" : "object" 
       } 
     } 
   }
}
```
Panggil API menggunakan klien REST API

Untuk memberikan end-to-end tutorial, kami sekarang menunjukkan cara memanggil API menggunakan [Postman,](https://www.postman.com/) yang mendukung otorisasi AWS IAM.

Untuk memanggil API proxy Amazon S3 kami menggunakan Postman

- 1. Menerapkan atau menerapkan ulang API. Catat URL dasar API yang ditampilkan di sebelah Invoke URL di bagian atas Stage Editor.
- 2. Luncurkan Postman.
- 3. Pilih Otorisasi dan kemudian pilihAWS Signature. Ketik ID Kunci Akses dan Kunci Akses Rahasia pengguna IAM Anda ke dalam bidang AccessKeydan SecretKeyinput, masing-masing.

Ketik AWS wilayah tempat API Anda digunakan di kotak teks AWS Wilayah. execute-apiKetik kolom input Nama Layanan.

Anda dapat membuat sepasang kunci dari tab Security Credentials dari akun pengguna IAM Anda di IAM Management Console.

4. Untuk menambahkan bucket yang diberi nama apig-demo-5 ke akun Amazon S3 Anda di wilayah ini*{region}*:

**a** Note

Pastikan nama bucket harus unik secara global.

- a. Pilih PUT dari daftar metode drop-down dan ketik URL metode (https://*apiid*.execute-api.*aws-region*.amazonaws.com/*stage*/*folder-name*
- b. Tetapkan nilai Content-Type header sebagaiapplication/xml. Anda mungkin perlu menghapus header yang ada sebelum mengatur jenis konten.
- c. Pilih item menu Body dan ketik fragmen XHTML berikut sebagai badan permintaan:

```
<CreateBucketConfiguration> 
   <LocationConstraint>{region}</LocationConstraint> 
</CreateBucketConfiguration>
```
- d. Pilih Kirim untuk mengirimkan permintaan. Jika berhasil, Anda harus menerima 200 OK respons dengan muatan kosong.
- 5. Untuk menambahkan file teks ke ember, ikuti petunjuk di atas. Jika Anda menentukan nama bucket **apig-demo-5** for {folder} dan nama file **Readme.txt** for {item} di URL dan memberikan string teks **Hello, World!** sebagai isi file (sehingga menjadikannya payload permintaan), permintaan menjadi

```
PUT /S3/apig-demo-5/Readme.txt HTTP/1.1
Host: 9gn28ca086.execute-api.{region}.amazonaws.com
Content-Type: application/xml
X-Amz-Date: 20161015T062647Z
Authorization: AWS4-HMAC-SHA256 Credential=access-key-id/20161015/{region}/execute-
api/aws4_request, SignedHeaders=content-length;content-type;host;x-amz-date, 
 Signature=ccadb877bdb0d395ca38cc47e18a0d76bb5eaf17007d11e40bf6fb63d28c705b
Cache-Control: no-cache
Postman-Token: 6135d315-9cc4-8af8-1757-90871d00847e
```
Hello, World!

Jika semuanya berjalan dengan baik, Anda harus menerima 200 OK respons dengan muatan kosong.

6. Untuk mendapatkan konten Readme.txt file yang baru saja kita tambahkan ke apig-demo-5 bucket, lakukan permintaan GET seperti berikut ini:

```
GET /S3/apig-demo-5/Readme.txt HTTP/1.1
Host: 9gn28ca086.execute-api.{region}.amazonaws.com
Content-Type: application/xml
X-Amz-Date: 20161015T063759Z
Authorization: AWS4-HMAC-SHA256 Credential=access-key-id/20161015/{region}/
execute-api/aws4_request, SignedHeaders=content-type;host;x-amz-date, 
 Signature=ba09b72b585acf0e578e6ad02555c00e24b420b59025bc7bb8d3f7aed1471339
Cache-Control: no-cache
Postman-Token: d60fcb59-d335-52f7-0025-5bd96928098a
```
Jika berhasil, Anda harus menerima 200 OK respons dengan string Hello, World! teks sebagai payload.

7. Untuk mencantumkan item di apig-demo-5 bucket, kirimkan permintaan berikut:

```
GET /S3/apig-demo-5 HTTP/1.1
Host: 9gn28ca086.execute-api.{region}.amazonaws.com
Content-Type: application/xml
X-Amz-Date: 20161015T064324Z
Authorization: AWS4-HMAC-SHA256 Credential=access-key-id/20161015/{region}/
execute-api/aws4_request, SignedHeaders=content-type;host;x-amz-date, 
 Signature=4ac9bd4574a14e01568134fd16814534d9951649d3a22b3b0db9f1f5cd4dd0ac
Cache-Control: no-cache
Postman-Token: 9c43020a-966f-61e1-81af-4c49ad8d1392
```
Jika berhasil, Anda harus menerima 200 OK respons dengan payload XHTML yang menampilkan satu item dalam bucket yang ditentukan, kecuali jika Anda menambahkan lebih banyak file ke bucket sebelum mengirimkan permintaan ini.

```
<?xml version="1.0" encoding="UTF-8"?>
<ListBucketResult xmlns="http://s3.amazonaws.com/doc/2006-03-01/"> 
     <Name>apig-demo-5</Name> 
     <Prefix></Prefix>
```

```
 <Marker></Marker> 
     <MaxKeys>1000</MaxKeys> 
     <IsTruncated>false</IsTruncated> 
     <Contents> 
         <Key>Readme.txt</Key> 
         <LastModified>2016-10-15T06:26:48.000Z</LastModified> 
         <ETag>"65a8e27d8879283831b664bd8b7f0ad4"</ETag> 
         <Size>13</Size> 
         <Owner> 
              <ID>06e4b09e9d...603addd12ee</ID> 
              <DisplayName>user-name</DisplayName> 
         </Owner> 
         <StorageClass>STANDARD</StorageClass> 
     </Contents>
</ListBucketResult>
```
#### **a** Note

Untuk mengunggah atau mengunduh gambar, Anda perlu mengatur penanganan konten ke CONVERT\_TO\_BINARY.

# Tutorial: Membuat REST API sebagai proxy Amazon Kinesis di API **Gateway**

Halaman ini menjelaskan cara membuat dan mengonfigurasi REST API dengan integrasi AWS tipe untuk mengakses Kinesis.

#### **a** Note

Untuk mengintegrasikan API Gateway API Anda dengan Kinesis, Anda harus memilih wilayah di mana layanan API Gateway dan Kinesis tersedia. Untuk ketersediaan wilayah, lihat [Titik](https://docs.aws.amazon.com/general/latest/gr/aws-service-information.html)  [Akhir Layanan dan Kuota.](https://docs.aws.amazon.com/general/latest/gr/aws-service-information.html)

Untuk tujuan ilustrasi, kami membuat contoh API untuk memungkinkan klien melakukan hal berikut:

- 1. Buat daftar aliran yang tersedia pengguna di Kinesis
- 2. Membuat, mendeskripsikan, atau menghapus aliran tertentu

3. Membaca catatan data dari atau menulis catatan data ke dalam aliran yang ditentukan

Untuk menyelesaikan tugas-tugas sebelumnya, API mengekspos metode pada berbagai sumber daya untuk menjalankan yang berikut ini, masing-masing:

- 1. ListStreamsTindakan dalam Kinesis
- 2. , CreateStreamDescribeStream, atau DeleteStream tindakan
- 3. Tindakan GetRecords atau PutRecords (termasukPutRecord) dalam Kinesis

Secara khusus, kami membangun API sebagai berikut:

- Paparkan metode HTTP GET pada /streams sumber daya API dan integrasikan metode tersebut dengan [ListStreamst](https://docs.aws.amazon.com/kinesis/latest/APIReference/API_ListStreams.html)indakan di Kinesis untuk mencantumkan aliran di akun pemanggil.
- Paparkan metode HTTP POST pada /streams/{stream-name} sumber daya API dan integrasikan metode tersebut dengan [CreateStream](https://docs.aws.amazon.com/kinesis/latest/APIReference/API_CreateStream.html)tindakan di Kinesis untuk membuat aliran bernama di akun pemanggil.
- Paparkan metode HTTP GET pada /streams/{stream-name} sumber daya API dan integrasikan metode tersebut dengan [DescribeStream](https://docs.aws.amazon.com/kinesis/latest/APIReference/API_DescribeStream.html)tindakan di Kinesis untuk mendeskripsikan aliran bernama di akun pemanggil.
- Paparkan metode HTTP DELETE pada /streams/{stream-name} sumber daya API dan integrasikan metode tersebut dengan [DeleteStreamt](https://docs.aws.amazon.com/kinesis/latest/APIReference/API_DeleteStream.html)indakan di Kinesis untuk menghapus aliran di akun pemanggil.
- Paparkan metode HTTP PUT pada /streams/{stream-name}/record sumber daya API dan integrasikan metode dengan [PutRecordt](https://docs.aws.amazon.com/kinesis/latest/APIReference/API_PutRecord.html)indakan di Kinesis. Ini memungkinkan klien untuk menambahkan catatan data tunggal ke aliran bernama.
- Paparkan metode HTTP PUT pada /streams/{stream-name}/records sumber daya API dan integrasikan metode dengan [PutRecordst](https://docs.aws.amazon.com/kinesis/latest/APIReference/API_PutRecords.html)indakan di Kinesis. Ini memungkinkan klien untuk menambahkan daftar catatan data ke aliran bernama.
- Paparkan metode HTTP GET pada /streams/{stream-name}/records sumber daya API dan integrasikan metode tersebut dengan [GetRecords](https://docs.aws.amazon.com/kinesis/latest/APIReference/API_GetRecords.html)tindakan di Kinesis. Hal ini memungkinkan klien untuk daftar catatan data dalam aliran bernama, dengan iterator shard tertentu. Sebuah iterator shard menentukan posisi shard dari mana untuk mulai membaca catatan data secara berurutan.
- Paparkan metode HTTP GET pada /streams/{stream-name}/sharditerator sumber daya API dan integrasikan metode tersebut dengan [GetShardIteratort](https://docs.aws.amazon.com/kinesis/latest/APIReference/API_GetShardIterator.html)indakan di Kinesis. Metode pembantu ini harus diberikan pada ListStreams tindakan di Kinesis.

Anda dapat menerapkan instruksi yang disajikan di sini untuk tindakan Kinesis lainnya. Untuk daftar lengkap tindakan Kinesis, lihat Referensi API [Amazon Kinesis.](https://docs.aws.amazon.com/kinesis/latest/APIReference/Welcome.html)

Alih-alih menggunakan konsol API Gateway untuk membuat API sampel, Anda dapat mengimpor API sampel ke API Gateway menggunakan API Gateway [Import API](https://docs.aws.amazon.com/apigateway/latest/api/API_ImportRestApi.html). Untuk informasi tentang cara menggunakan API Impor, liha[tMengonfigurasi REST API menggunakan OpenAPI.](#page-672-0)

## Membuat peran dan kebijakan IAM untuk API untuk mengakses Kinesis

Untuk mengizinkan API menjalankan tindakan Kinesis, Anda harus memiliki kebijakan IAM yang sesuai yang dilampirkan ke peran IAM.

Untuk membuat peran eksekusi proxy AWS layanan

- 1. Masuk ke AWS Management Console dan buka konsol IAM di [https://console.aws.amazon.com/](https://console.aws.amazon.com/iam/) [iam/.](https://console.aws.amazon.com/iam/)
- 2. Pilih Peran.
- 3. Pilih Buat peran.
- 4. Pilih AWS layanan di bawah Pilih jenis entitas tepercaya, lalu pilih API Gateway dan pilih Izinkan API Gateway untuk mendorong CloudWatch log ke Log.
- 5. Pilih Berikutnya, lalu pilih Berikutnya.
- 6. Untuk nama Peran**APIGatewayKinesisProxyPolicy**, masukkan, lalu pilih Buat peran.
- 7. Dalam daftar Peran, pilih peran yang baru saja Anda buat. Anda mungkin perlu menggulir atau menggunakan bilah pencarian untuk menemukan peran.
- 8. Untuk peran yang dipilih, pilih tab Tambahkan izin.
- 9. Pilih Lampirkan kebijakan dari daftar dropdown.
- 10. Di bilah pencarian, masukkan **AmazonKinesisFullAccess** dan pilih Tambahkan izin.

#### **a** Note

Tutorial ini menggunakan kebijakan terkelola untuk kesederhanaan. Sebagai praktik terbaik, Anda harus membuat kebijakan IAM Anda sendiri untuk memberikan izin minimum yang diperlukan.

11. Perhatikan ARN Peran yang baru dibuat, Anda akan menggunakannya nanti.

# Buat API sebagai proxy Kinesis

Gunakan langkah-langkah berikut untuk membuat API di konsol API Gateway.

Untuk membuat API sebagai proxy AWS layanan untuk Kinesis

- 1. Masuk ke konsol API Gateway di [https://console.aws.amazon.com/apigateway.](https://console.aws.amazon.com/apigateway)
- 2. Jika ini adalah pertama kalinya Anda menggunakan API Gateway, Anda akan melihat halaman yang memperkenalkan Anda ke fitur layanan. Di bawah REST API, pilih Build. Saat munculan Create Example API muncul, pilih OK.

Jika ini bukan pertama kalinya Anda menggunakan API Gateway, pilih Buat API. Di bawah REST API, pilih Build.

- 3. Pilih API Baru.
- 4. Dalam nama API, masukkan**KinesisProxy**. Simpan nilai default untuk semua bidang lainnya.
- 5. (Opsional) Untuk Deskripsi, masukkan deskripsi.
- 6. Pilih Buat API.

Setelah API dibuat, konsol API Gateway menampilkan halaman Resources, yang hanya berisi sumber daya root (/) API.

### Daftar aliran dalam Kinesis

Kinesis mendukung ListStreams tindakan dengan panggilan REST API berikut:

```
POST /?Action=ListStreams HTTP/1.1
Host: kinesis.<region>.<domain>
Content-Length: <PayloadSizeBytes>
User-Agent: <UserAgentString>
Content-Type: application/x-amz-json-1.1
Authorization: <AuthParams>
X-Amz-Date: <Date> 
{ 
    ...
}
```
Dalam permintaan REST API di atas, tindakan ditentukan dalam parameter Action kueri. Atau, Anda dapat menentukan tindakan di X-Amz-Target header, sebagai gantinya:

```
POST / HTTP/1.1
Host: kinesis.<region>.<domain>
Content-Length: <PayloadSizeBytes>
User-Agent: <UserAgentString>
Content-Type: application/x-amz-json-1.1
Authorization: <AuthParams>
X-Amz-Date: <Date>
X-Amz-Target: Kinesis_20131202.ListStreams 
{ 
    ...
}
```
Dalam tutorial ini, kita menggunakan parameter query untuk menentukan tindakan.

Untuk mengekspos tindakan Kinesis di API, tambahkan /streams resource ke root API. Kemudian atur GET metode pada sumber daya dan integrasikan metode dengan ListStreams aksi Kinesis.

Prosedur berikut menjelaskan cara membuat daftar aliran Kinesis dengan menggunakan konsol API Gateway.

Untuk membuat daftar aliran Kinesis dengan menggunakan konsol API Gateway

- 1. Pilih / sumber daya, lalu pilih Buat sumber daya.
- 2. Untuk Nama sumber daya, masukkan **streams**.
- 3. Tetap nonaktifkan CORS (Cross Origin Resource Sharing).
- 4. Pilih Buat sumber daya.
- 5. Pilih /streams sumber daya, lalu pilih Create method, lalu lakukan hal berikut:
	- a. Untuk tipe Metode, pilih GET.
		- **a** Note

Kata kerja HTTP untuk metode yang dipanggil oleh klien mungkin berbeda dari kata kerja HTTP untuk integrasi yang diperlukan oleh backend. Kami memilih GET di sini, karena aliran daftar secara intuitif merupakan operasi BACA.

- b. Untuk jenis Integrasi, pilih AWS layanan.
- c. Untuk Wilayah AWS, pilih Wilayah AWS tempat Anda membuat aliran Kinesis Anda.
- d. Untuk Layanan AWS, pilih Kinesis.
- e. Biarkan AWS subdomain kosong.
- f. Untuk metode HTTP, pilih POST.

#### **a** Note

Kami memilih POST di sini karena Kinesis mengharuskan ListStreams tindakan dipanggil dengannya.

- g. Untuk tipe Tindakan, pilih Gunakan nama tindakan.
- h. Untuk nama Action, masukkan**ListStreams**.
- i. Untuk peran Eksekusi, masukkan ARN untuk peran eksekusi Anda.
- j. Pertahankan default Passthrough untuk Penanganan Konten.
- k. Pilih metode Buat.
- 6. Pada tab Permintaan integrasi, di bawah Pengaturan permintaan integrasi, pilih Edit.
- 7. Untuk Request body passthrough, pilih Bila tidak ada templat yang ditentukan (disarankan).
- 8. Pilih parameter header permintaan URL, lalu lakukan hal berikut:
	- a. Pilih Tambahkan parameter header permintaan.
	- b. Untuk Nama, masukkan **Content-Type**.
	- c. Untuk Dipetakan dari, masukkan**'application/x-amz-json-1.1'**.

Kami menggunakan pemetaan parameter permintaan untuk mengatur Content-Type header ke nilai statis 'application/x-amz-json-1.1' untuk menginformasikan Kinesis bahwa input adalah versi tertentu dari JSON.

- 9. Pilih Templat pemetaan, lalu pilih Tambahkan templat pemetaan, dan lakukan hal berikut:
	- a. Untuk Content-Type, masukkan. **application/json**
	- b. Untuk badan Template, masukkan**{}**.
	- c. Pilih Simpan.

{

[ListStreams](https://docs.aws.amazon.com/kinesis/latest/APIReference/API_ListStreams.html#API_ListStreams_RequestSyntax)Permintaan mengambil muatan dari format JSON berikut:

```
 "ExclusiveStartStreamName": "string",
```
}

```
 "Limit": number
```
Namun, propertinya opsional. Untuk menggunakan nilai default, kami memilih payload JSON kosong di sini.

10. Uji metode GET pada sumber daya /streams untuk menjalankan tindakan ListStreams di Kinesis:

Pilih tab Uji. Anda mungkin perlu memilih tombol panah kanan untuk menampilkan tab.

Pilih Tes untuk menguji metode Anda.

Jika Anda telah membuat dua aliran bernama "MyStream" dan "YourStream" di Kinesis, pengujian yang berhasil mengembalikan respons 200 OK yang berisi muatan berikut:

```
{ 
       "HasMoreStreams": false, 
       "StreamNames": [ 
            "myStream", 
            "yourStream" 
       ]
}
```
Buat, jelaskan, dan hapus aliran di Kinesis

Membuat, mendeskripsikan, dan menghapus aliran di Kinesis melibatkan pembuatan permintaan Kinesis REST API berikut, masing-masing:

```
POST /?Action=CreateStream HTTP/1.1
Host: kinesis.region.domain
...
Content-Type: application/x-amz-json-1.1
Content-Length: PayloadSizeBytes
{ 
     "ShardCount": number,
```
}

"StreamName": "string"

```
POST /?Action=DescribeStream HTTP/1.1
Host: kinesis.region.domain
...
Content-Type: application/x-amz-json-1.1
Content-Length: PayloadSizeBytes
{ 
     "StreamName": "string"
}
```

```
POST /?Action=DeleteStream HTTP/1.1
Host: kinesis.region.domain
...
Content-Type: application/x-amz-json-1.1
Content-Length: PayloadSizeBytes
{ 
     "StreamName":"string"
}
```
Kita dapat membangun API untuk menerima input yang diperlukan sebagai payload JSON dari permintaan metode dan meneruskan payload ke permintaan integrasi. Namun, untuk memberikan lebih banyak contoh pemetaan data antara permintaan metode dan integrasi, serta respons metode dan integrasi, kami membuat API kami agak berbeda.

Kami mengeksposGET,POST, dan metode Delete HTTP pada to-be-named Stream sumber daya. Kami menggunakan variabel {stream-name} jalur sebagai pengganti sumber daya aliran dan mengintegrasikan metode API ini dengan Kinesis,, dan tindakan DescribeStreamCreateStream, masing-masing. DeleteStream Kami mengharuskan klien meneruskan data input lain sebagai header, parameter kueri, atau muatan permintaan metode. Kami menyediakan template pemetaan untuk mengubah data ke payload permintaan integrasi yang diperlukan.

Untuk membuat sumber daya {stream-name}

- 1. Pilih sumber daya /streams, lalu pilih Buat sumber daya.
- 2. Matikan sumber daya Proxy.
- 3. Untuk jalur Sumber Daya, pilih/streams.
- 4. Untuk Nama sumber daya, masukkan **{stream-name}**.
- 5. Tetap nonaktifkan CORS (Cross Origin Resource Sharing).
- 6. Pilih Buat sumber daya.

Untuk mengonfigurasi dan menguji metode GET pada sumber daya aliran

- 1. Pilih sumber daya/{stream-name}, lalu pilih Create method.
- 2. Untuk tipe Metode, pilih GET.
- 3. Untuk jenis Integrasi, pilih AWS layanan.
- 4. Untuk Wilayah AWS, pilih Wilayah AWS tempat Anda membuat aliran Kinesis Anda.
- 5. Untuk Layanan AWS, pilih Kinesis.
- 6. Biarkan AWS subdomain kosong.
- 7. Untuk metode HTTP, pilih POST.
- 8. Untuk tipe Tindakan, pilih Gunakan nama tindakan.
- 9. Untuk nama Action, masukkan**DescribeStream**.
- 10. Untuk peran Eksekusi, masukkan ARN untuk peran eksekusi Anda.
- 11. Pertahankan default Passthrough untuk Penanganan Konten.
- 12. Pilih metode Buat.
- 13. Di bagian Permintaan integrasi, tambahkan parameter header permintaan URL berikut:

```
Content-Type: 'x-amz-json-1.1'
```
Tugas mengikuti prosedur yang sama untuk mengatur pemetaan parameter permintaan untuk GET /streams metode tersebut.

14. Tambahkan template pemetaan badan berikut untuk memetakan data dari permintaan GET / streams/{stream-name} metode ke permintaan POST /?Action=DescribeStream integrasi:

Tutorial: Buat REST API sebagai proxy Amazon Kinesis 170

```
{ 
     "StreamName": "$input.params('stream-name')"
}
```
Template pemetaan ini menghasilkan payload permintaan integrasi yang diperlukan untuk DescribeStream tindakan Kinesis dari nilai parameter jalur permintaan stream-name metode.

- 15. Untuk menguji GET /stream/{stream-name} metode untuk menjalankan DescribeStream tindakan di Kinesis, pilih tab Uji.
- 16. Untuk Path, di bawah nama aliran, masukkan nama aliran Kinesis yang ada.
- 17. Pilih Uji. Jika tes berhasil, respons 200 OK dikembalikan dengan muatan yang mirip dengan berikut ini:

```
{ 
   "StreamDescription": { 
     "HasMoreShards": false, 
     "RetentionPeriodHours": 24, 
     "Shards": [ 
       { 
          "HashKeyRange": { 
            "EndingHashKey": "68056473384187692692674921486353642290", 
            "StartingHashKey": "0" 
         }, 
         "SequenceNumberRange": { 
            "StartingSequenceNumber": 
  "49559266461454070523309915164834022007924120923395850242" 
         }, 
         "ShardId": "shardId-000000000000" 
       }, 
        ... 
       { 
         "HashKeyRange": { 
            "EndingHashKey": "340282366920938463463374607431768211455", 
            "StartingHashKey": "272225893536750770770699685945414569164" 
         }, 
         "SequenceNumberRange": { 
            "StartingSequenceNumber": 
  "49559266461543273504104037657400164881014714369419771970" 
         }, 
          "ShardId": "shardId-000000000004" 
       }
```
```
 ], 
     "StreamARN": "arn:aws:kinesis:us-east-1:12345678901:stream/myStream", 
     "StreamName": "myStream", 
     "StreamStatus": "ACTIVE" 
   }
}
```
Setelah menerapkan API, Anda dapat membuat permintaan REST terhadap metode API ini:

```
GET https://your-api-id.execute-api.region.amazonaws.com/stage/streams/myStream
 HTTP/1.1
Host: your-api-id.execute-api.region.amazonaws.com
Content-Type: application/json
Authorization: ...
X-Amz-Date: 20160323T194451Z
```
Untuk mengkonfigurasi dan menguji metode POST pada sumber daya aliran

- 1. Pilih sumber daya/{stream-name}, lalu pilih Create method.
- 2. Untuk jenis Metode, pilih POST.
- 3. Untuk jenis Integrasi, pilih AWS layanan.
- 4. Untuk Wilayah AWS, pilih Wilayah AWS tempat Anda membuat aliran Kinesis Anda.
- 5. Untuk Layanan AWS, pilih Kinesis.
- 6. Biarkan AWS subdomain kosong.
- 7. Untuk metode HTTP, pilih POST.
- 8. Untuk tipe Tindakan, pilih Gunakan nama tindakan.
- 9. Untuk nama Action, masukkan**CreateStream**.
- 10. Untuk peran Eksekusi, masukkan ARN untuk peran eksekusi Anda.
- 11. Pertahankan default Passthrough untuk Penanganan Konten.
- 12. Pilih metode Buat.
- 13. Di bagian Permintaan integrasi, tambahkan parameter header permintaan URL berikut:

Content-Type: 'x-amz-json-1.1'

Tugas mengikuti prosedur yang sama untuk mengatur pemetaan parameter permintaan untuk GET /streams metode tersebut.

14. Tambahkan template pemetaan badan berikut untuk memetakan data dari permintaan POST / streams/{stream-name} metode ke permintaan POST /?Action=CreateStream integrasi:

```
{ 
     "ShardCount": #if($input.path('$.ShardCount') == '') 5 #else 
  $input.path('$.ShardCount') #end, 
     "StreamName": "$input.params('stream-name')"
}
```
Dalam template pemetaan sebelumnya, kami menetapkan ShardCount ke nilai tetap 5 jika klien tidak menentukan nilai dalam payload permintaan metode.

- 15. Untuk menguji POST /stream/{stream-name} metode untuk menjalankan CreateStream tindakan di Kinesis, pilih tab Uji.
- 16. Untuk Path, di bawah nama aliran, masukkan nama aliran Kinesis baru.
- 17. Pilih Uji. Jika tes berhasil, respons 200 OK dikembalikan tanpa data.

Setelah menerapkan API, Anda juga dapat membuat permintaan REST API terhadap metode POST pada sumber daya Stream untuk menjalankan CreateStream tindakan di Kinesis:

```
POST https://your-api-id.execute-api.region.amazonaws.com/stage/streams/yourStream
 HTTP/1.1
Host: your-api-id.execute-api.region.amazonaws.com
Content-Type: application/json
Authorization: ...
X-Amz-Date: 20160323T194451Z
{ 
     "ShardCount": 5
}
```
Konfigurasikan dan uji metode DELETE pada sumber daya aliran

1. Pilih sumber daya/{stream-name}, lalu pilih Create method.

- 2. Untuk jenis Metode, pilih DELETE.
- 3. Untuk jenis Integrasi, pilih AWS layanan.
- 4. Untuk Wilayah AWS, pilih Wilayah AWS tempat Anda membuat aliran Kinesis Anda.
- 5. Untuk Layanan AWS, pilih Kinesis.
- 6. Biarkan AWS subdomain kosong.
- 7. Untuk metode HTTP, pilih POST.
- 8. Untuk tipe Tindakan, pilih Gunakan nama tindakan.
- 9. Untuk nama Action, masukkan**DeleteStream**.
- 10. Untuk peran Eksekusi, masukkan ARN untuk peran eksekusi Anda.
- 11. Pertahankan default Passthrough untuk Penanganan Konten.
- 12. Pilih metode Buat.
- 13. Di bagian Permintaan integrasi, tambahkan parameter header permintaan URL berikut:

Content-Type: 'x-amz-json-1.1'

Tugas mengikuti prosedur yang sama untuk mengatur pemetaan parameter permintaan untuk GET /streams metode tersebut.

14. Tambahkan template pemetaan badan berikut untuk memetakan data dari permintaan DELETE /streams/{stream-name} metode ke permintaan integrasi yang sesuai dariPOST /?Action=DeleteStream:

```
{ 
     "StreamName": "$input.params('stream-name')"
}
```
Template pemetaan ini menghasilkan input yang diperlukan untuk DELETE /streams/ {stream-name} tindakan dari nama jalur URL yang disediakan klien. stream-name

- 15. Untuk menguji DELETE /stream/{stream-name} metode untuk menjalankan DeleteStream tindakan di Kinesis, pilih tab Uji.
- 16. Untuk Path, di bawah nama aliran, masukkan nama aliran Kinesis yang ada.
- 17. Pilih Uji. Jika tes berhasil, respons 200 OK dikembalikan tanpa data.

Setelah menerapkan API, Anda juga dapat membuat permintaan REST API berikut terhadap metode DELETE pada sumber daya Stream untuk memanggil DeleteStream tindakan di Kinesis:

```
DELETE https://your-api-id.execute-api.region.amazonaws.com/stage/
streams/yourStream HTTP/1.1
Host: your-api-id.execute-api.region.amazonaws.com
Content-Type: application/json
Authorization: ...
X-Amz-Date: 20160323T194451Z
{}
```
## Dapatkan catatan dari dan tambahkan catatan ke aliran di Kinesis

Setelah Anda membuat aliran di Kinesis, Anda dapat menambahkan catatan data ke aliran dan membaca data dari aliran. Menambahkan catatan data melibatkan pemanggilan [PutRecords](https://docs.aws.amazon.com/kinesis/latest/APIReference/API_PutRecords.html#API_PutRecords_Examples)atau [PutRecordt](https://docs.aws.amazon.com/kinesis/latest/APIReference/API_PutRecord.html#API_PutRecord_Examples)indakan dalam Kinesis. Yang pertama menambahkan beberapa catatan sedangkan yang terakhir menambahkan satu catatan ke aliran.

```
POST /?Action=PutRecords HTTP/1.1
Host: kinesis.region.domain
Authorization: AWS4-HMAC-SHA256 Credential=..., ...
...
Content-Type: application/x-amz-json-1.1
Content-Length: PayloadSizeBytes
{ 
     "Records": [ 
        \{ "Data": blob, 
              "ExplicitHashKey": "string", 
              "PartitionKey": "string" 
         } 
     ], 
     "StreamName": "string"
}
```
## atau

```
POST /?Action=PutRecord HTTP/1.1
Host: kinesis.region.domain
Authorization: AWS4-HMAC-SHA256 Credential=..., ...
...
Content-Type: application/x-amz-json-1.1
Content-Length: PayloadSizeBytes
{ 
     "Data": blob, 
     "ExplicitHashKey": "string", 
     "PartitionKey": "string", 
     "SequenceNumberForOrdering": "string", 
     "StreamName": "string"
}
```
Di sini, StreamName mengidentifikasi aliran target untuk menambahkan catatan. StreamName,Data, dan PartitionKey diperlukan data input. Dalam contoh kita, kita menggunakan nilai default untuk semua data input opsional dan tidak akan secara eksplisit menentukan nilai untuk mereka dalam input ke permintaan metode.

Membaca data dalam Kinesis sama dengan memanggil tindakan: [GetRecords](https://docs.aws.amazon.com/kinesis/latest/APIReference/API_GetRecords.html#API_GetRecords_Examples)

```
POST /?Action=GetRecords HTTP/1.1
Host: kinesis.region.domain
Authorization: AWS4-HMAC-SHA256 Credential=..., ...
...
Content-Type: application/x-amz-json-1.1
Content-Length: PayloadSizeBytes
{ 
     "ShardIterator": "string", 
     "Limit": number
}
```
Di sini, aliran sumber dari mana kita mendapatkan catatan ditentukan dalam ShardIterator nilai yang diperlukan, seperti yang ditunjukkan dalam tindakan Kinesis berikut untuk mendapatkan iterator pecahan:

```
POST /?Action=GetShardIterator HTTP/1.1
Host: kinesis.region.domain
Authorization: AWS4-HMAC-SHA256 Credential=..., ...
...
Content-Type: application/x-amz-json-1.1
Content-Length: PayloadSizeBytes
{ 
     "ShardId": "string", 
     "ShardIteratorType": "string", 
     "StartingSequenceNumber": "string", 
     "StreamName": "string"
}
```
Untuk PutRecords tindakan GetRecords dan, kami mengekspos PUT metode GET dan, masingmasing, pada /records sumber daya yang ditambahkan ke sumber daya aliran bernama ()/ {stream-name}. Demikian pula, kami mengekspos PutRecord tindakan sebagai PUT metode pada /record sumber daya.

Karena GetRecords tindakan mengambil sebagai input ShardIterator nilai, yang diperoleh dengan memanggil aksi GetShardIterator helper, kami mengekspos metode GET helper pada ShardIterator resource (). /sharditerator

Untuk membuat sumber daya /record, /records, dan /sharditerator

- 1. Pilih sumber daya/{stream-name}, lalu pilih Buat sumber daya.
- 2. Matikan sumber daya Proxy.
- 3. Untuk jalur Sumber Daya, pilih/{stream-name}.
- 4. Untuk Nama sumber daya, masukkan **record**.
- 5. Tetap nonaktifkan CORS (Cross Origin Resource Sharing).
- 6. Pilih Buat sumber daya.

7. Ulangi langkah sebelumnya untuk membuat /records dan sumber daya /sharditerator. API final akan terlihat seperti berikut:

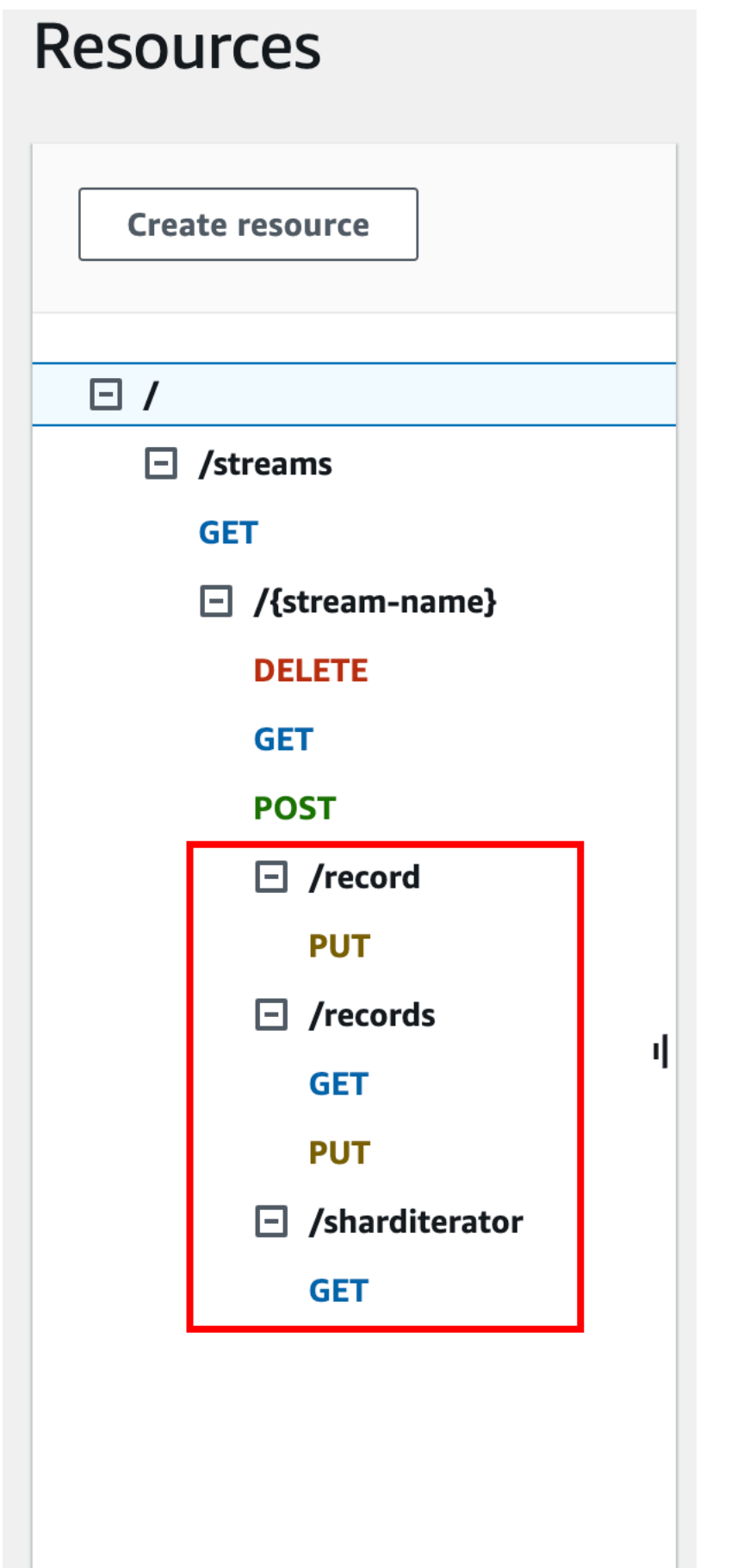

Empat prosedur berikut menjelaskan cara mengatur masing-masing metode, cara memetakan data dari permintaan metode ke permintaan integrasi, dan cara menguji metode.

Untuk mengatur dan menguji **PUT /streams/{stream-name}/record** metode yang akan dipanggil **PutRecord** di Kinesis:

- 1. Pilih /record, lalu pilih Create method.
- 2. Untuk jenis Metode, pilih PUT.
- 3. Untuk jenis Integrasi, pilih AWS layanan.
- 4. Untuk Wilayah AWS, pilih Wilayah AWS tempat Anda membuat aliran Kinesis Anda.
- 5. Untuk Layanan AWS, pilih Kinesis.
- 6. Biarkan AWS subdomain kosong.
- 7. Untuk metode HTTP, pilih POST.
- 8. Untuk tipe Tindakan, pilih Gunakan nama tindakan.
- 9. Untuk nama Action, masukkan**PutRecord**.
- 10. Untuk peran Eksekusi, masukkan ARN untuk peran eksekusi Anda.
- 11. Pertahankan default Passthrough untuk Penanganan Konten.
- 12. Pilih metode Buat.
- 13. Di bagian Permintaan integrasi, tambahkan parameter header permintaan URL berikut:

Content-Type: 'x-amz-json-1.1'

Tugas mengikuti prosedur yang sama untuk mengatur pemetaan parameter permintaan untuk GET /streams metode tersebut.

14. Tambahkan template pemetaan badan berikut untuk memetakan data dari permintaan PUT / streams/{stream-name}/record metode ke permintaan integrasi yang sesuai dariPOST /? Action=PutRecord:

```
{ 
     "StreamName": "$input.params('stream-name')", 
     "Data": "$util.base64Encode($input.json('$.Data'))", 
     "PartitionKey": "$input.path('$.PartitionKey')"
}
```
Template pemetaan ini mengasumsikan bahwa payload permintaan metode adalah dari format berikut:

```
{ 
    "Data": "some data", 
    "PartitionKey": "some key"
}
```
Data ini dapat dimodelkan dengan skema JSON berikut:

```
{ 
   "$schema": "http://json-schema.org/draft-04/schema#", 
   "title": "PutRecord proxy single-record payload", 
   "type": "object", 
   "properties": { 
       "Data": { "type": "string" }, 
       "PartitionKey": { "type": "string" } 
   }
}
```
Anda dapat membuat model untuk menyertakan skema ini dan menggunakan model untuk memfasilitasi pembuatan template pemetaan. Namun, Anda dapat membuat template pemetaan tanpa menggunakan model apa pun.

15. Untuk menguji PUT /streams/{stream-name}/record metode, atur variabel streamname jalur ke nama aliran yang ada, berikan muatan format yang diperlukan, lalu kirimkan permintaan metode. Hasil yang berhasil adalah 200 OK respons dengan muatan format berikut:

```
{ 
   "SequenceNumber": "49559409944537880850133345460169886593573102115167928386", 
   "ShardId": "shardId-000000000004"
}
```
## Untuk mengatur dan menguji **PUT /streams/{stream-name}/records** metode yang akan dipanggil **PutRecords** di Kinesis

- 1. Pilih sumber daya /records, lalu pilih Create method.
- 2. Untuk jenis Metode, pilih PUT.
- 3. Untuk jenis Integrasi, pilih AWS layanan.
- 4. Untuk Wilayah AWS, pilih Wilayah AWS tempat Anda membuat aliran Kinesis Anda.
- 5. Untuk Layanan AWS, pilih Kinesis.
- 6. Biarkan AWS subdomain kosong.
- 7. Untuk metode HTTP, pilih POST.
- 8. Untuk tipe Tindakan, pilih Gunakan nama tindakan.
- 9. Untuk nama Action, masukkan**PutRecords**.
- 10. Untuk peran Eksekusi, masukkan ARN untuk peran eksekusi Anda.
- 11. Pertahankan default Passthrough untuk Penanganan Konten.
- 12. Pilih metode Buat.
- 13. Di bagian Permintaan integrasi, tambahkan parameter header permintaan URL berikut:

Content-Type: 'x-amz-json-1.1'

Tugas mengikuti prosedur yang sama untuk mengatur pemetaan parameter permintaan untuk GET /streams metode tersebut.

14. Tambahkan template pemetaan berikut untuk memetakan data dari permintaan PUT / streams/{stream-name}/records metode ke permintaan integrasi yang sesuai dariPOST /?Action=PutRecords:

```
{ 
     "StreamName": "$input.params('stream-name')", 
     "Records": [ 
        #foreach($elem in $input.path('$.records')) 
\overline{a} "Data": "$util.base64Encode($elem.data)", 
              "PartitionKey": "$elem.partition-key" 
           }#if($foreach.hasNext),#end 
         #end 
     ]
}
```
Template pemetaan ini mengasumsikan bahwa payload permintaan metode dapat dimodelkan oleh skema JSON berikut:

```
{ 
   "$schema": "http://json-schema.org/draft-04/schema#", 
   "title": "PutRecords proxy payload data", 
   "type": "object", 
   "properties": { 
     "records": { 
        "type": "array", 
        "items": { 
          "type": "object", 
          "properties": { 
            "data": { "type": "string" }, 
            "partition-key": { "type": "string" } 
          } 
       } 
     } 
   }
}
```
Anda dapat membuat model untuk menyertakan skema ini dan menggunakan model untuk memfasilitasi pembuatan template pemetaan. Namun, Anda dapat membuat template pemetaan tanpa menggunakan model apa pun.

Dalam tutorial ini, kami menggunakan dua format payload yang sedikit berbeda untuk menggambarkan bahwa pengembang API dapat memilih untuk mengekspos format data backend ke klien atau menyembunyikannya dari klien. Satu format adalah untuk PUT / streams/{stream-name}/records metode (di atas). Format lain digunakan untuk PUT / streams/{stream-name}/record metode (dalam prosedur sebelumnya). Dalam lingkungan produksi, Anda harus menjaga kedua format tetap konsisten.

15.

Untuk menguji PUT /streams/{stream-name}/records metode, atur variabel streamname jalur ke aliran yang ada, berikan payload berikut, dan kirimkan permintaan metode.

```
{ 
     "records": [ 
         \{ "data": "some data",
```

```
 "partition-key": "some key" 
           }, 
           { 
                "data": "some other data", 
                "partition-key": "some key" 
           } 
     \mathbf{I}}
```
Hasil yang berhasil adalah respons 200 OK dengan muatan yang mirip dengan output berikut:

```
{ 
   "FailedRecordCount": 0, 
   "Records": [ 
    \left\{ \right. "SequenceNumber": "49559409944537880850133345460167468741933742152373764162", 
        "ShardId": "shardId-000000000004" 
     }, 
     { 
        "SequenceNumber": "49559409944537880850133345460168677667753356781548470338", 
        "ShardId": "shardId-000000000004" 
     } 
   ]
}
```
Untuk mengatur dan menguji **GET /streams/{stream-name}/sharditerator** metode yang dipanggil **GetShardIterator** di Kinesis

GET /streams/{stream-name}/sharditeratorMetode ini adalah metode pembantu untuk memperoleh iterator shard yang diperlukan sebelum memanggil metode. GET /streams/ {stream-name}/records

- 1. Pilih sumber daya /sharditerator, lalu pilih Create method.
- 2. Untuk tipe Metode, pilih GET.
- 3. Untuk jenis Integrasi, pilih AWS layanan.
- 4. Untuk Wilayah AWS, pilih Wilayah AWS tempat Anda membuat aliran Kinesis Anda.
- 5. Untuk Layanan AWS, pilih Kinesis.
- 6. Biarkan AWS subdomain kosong.
- 7. Untuk metode HTTP, pilih POST.
- 8. Untuk tipe Tindakan, pilih Gunakan nama tindakan.
- 9. Untuk nama Action, masukkan**GetShardIterator**.
- 10. Untuk peran Eksekusi, masukkan ARN untuk peran eksekusi Anda.
- 11. Pertahankan default Passthrough untuk Penanganan Konten.
- 12. Pilih parameter string kueri URL.

GetShardIteratorTindakan tersebut membutuhkan masukan dari suatu ShardId nilai. Untuk meneruskan ShardId nilai yang disediakan klien, kami menambahkan parameter shard-id kueri ke permintaan metode, seperti yang ditunjukkan pada langkah berikut.

- 13. Pilih Tambahkan string kueri.
- 14. Untuk Nama, masukkan **shard-id**.
- 15. Tetap Diperlukan dan Caching dimatikan.
- 16. Pilih metode Buat.
- 17. Di bagian Permintaan integrasi, tambahkan template pemetaan berikut untuk menghasilkan input yang diperlukan (ShardIddanStreamName) ke GetShardIterator tindakan dari shardid dan stream-name parameter permintaan metode. Selain itu, template pemetaan juga ditetapkan ShardIteratorType TRIM\_HORIZON sebagai default.

```
{ 
     "ShardId": "$input.params('shard-id')", 
     "ShardIteratorType": "TRIM_HORIZON", 
     "StreamName": "$input.params('stream-name')"
}
```
18. Menggunakan opsi Uji di konsol API Gateway, masukkan nama aliran yang ada sebagai nilai variabel stream-name Path, setel string **shard-id** Kueri ke ShardId nilai yang ada (mis.,shard-000000000004), dan pilih Uji.

Muatan respons yang berhasil mirip dengan output berikut:

```
{ 
   "ShardIterator": "AAAAAAAAAAFYVN3VlFy..."
}
```
Catat ShardIterator nilainya. Anda membutuhkannya untuk mendapatkan catatan dari aliran.

## Untuk mengkonfigurasi dan menguji **GET /streams/{stream-name}/records** metode untuk menjalankan **GetRecords** tindakan di Kinesis

- 1. Pilih sumber daya /records, lalu pilih Create method.
- 2. Untuk tipe Metode, pilih GET.
- 3. Untuk jenis Integrasi, pilih AWS layanan.
- 4. Untuk Wilayah AWS, pilih Wilayah AWS tempat Anda membuat aliran Kinesis Anda.
- 5. Untuk Layanan AWS, pilih Kinesis.
- 6. Biarkan AWS subdomain kosong.
- 7. Untuk metode HTTP, pilih POST.
- 8. Untuk tipe Tindakan, pilih Gunakan nama tindakan.
- 9. Untuk nama Action, masukkan**GetRecords**.
- 10. Untuk peran Eksekusi, masukkan ARN untuk peran eksekusi Anda.
- 11. Pertahankan default Passthrough untuk Penanganan Konten.
- 12. Pilih header permintaan HTTP.

GetRecordsTindakan tersebut membutuhkan masukan dari suatu ShardIterator nilai. Untuk meneruskan ShardIterator nilai yang disediakan klien, kami menambahkan parameter Shard-Iterator header ke permintaan metode.

- 13. Pilih Tambahkan header.
- 14. Untuk Nama, masukkan **Shard-Iterator**.
- 15. Tetap Diperlukan dan Caching dimatikan.
- 16. Pilih metode Buat.
- 17. Di bagian Permintaan integrasi, tambahkan template pemetaan badan berikut untuk memetakan nilai parameter Shard-Iterator header ke nilai ShardIterator properti payload JSON untuk tindakan GetRecords di Kinesis.

```
{ 
     "ShardIterator": "$input.params('Shard-Iterator')"
}
```
18. Menggunakan opsi Uji di konsol API Gateway, masukkan nama aliran yang ada sebagai nilai variabel stream-name Path, setel Shard-Iterator Header ke ShardIterator nilai yang diperoleh dari uji coba GET /streams/{stream-name}/sharditerator metode (di atas), dan pilih Uji.

Muatan respons yang berhasil mirip dengan output berikut:

```
{ 
   "MillisBehindLatest": 0, 
   "NextShardIterator": "AAAAAAAAAAF...", 
   "Records": [ ... ]
}
```
Definisi OpenAPI dari API sampel sebagai proxy Kinesis

Berikut ini adalah definisi OpenAPI untuk API sampel sebagai proxy Kinesis yang digunakan dalam tutorial ini.

OpenAPI 3.0

```
{ 
   "openapi": "3.0.0", 
   "info": { 
     "title": "KinesisProxy", 
     "version": "2016-03-31T18:25:32Z" 
   }, 
   "paths": { 
     "/streams/{stream-name}/sharditerator": { 
        "get": { 
           "parameters": [ 
\overline{\mathcal{L}} "name": "stream-name", 
               "in": "path", 
               "required": true, 
               "schema": { 
                  "type": "string" 
               } 
             }, 
             { 
               "name": "shard-id", 
              "in": "query",
               "schema": { 
                  "type": "string" 
               } 
             } 
          ],
```

```
 "responses": { 
           "200": { 
             "description": "200 response", 
             "content": { 
               "application/json": { 
                 "schema": { 
                    "$ref": "#/components/schemas/Empty" 
 } 
 } 
 } 
           } 
         }, 
         "x-amazon-apigateway-integration": { 
           "type": "aws", 
           "credentials": "arn:aws:iam::123456789012:role/apigAwsProxyRole", 
           "uri": "arn:aws:apigateway:us-east-1:kinesis:action/GetShardIterator", 
           "responses": { 
             "default": { 
               "statusCode": "200" 
             } 
           }, 
           "requestParameters": { 
             "integration.request.header.Content-Type": "'application/x-amz-
json-1.1'" 
           }, 
           "requestTemplates": { 
            "application/json": "{\n \"ShardId\": \"$input.params('shard-
id')\",\n \"ShardIteratorType\":\"TRIM_HORIZON\",\n \"StreamName\":
 \"$input.params('stream-name')\"\n}" 
           }, 
           "passthroughBehavior": "when_no_match", 
           "httpMethod": "POST" 
         } 
       } 
     }, 
     "/streams/{stream-name}/records": { 
       "get": { 
         "parameters": [ 
           { 
             "name": "stream-name", 
             "in": "path", 
             "required": true, 
             "schema": { 
               "type": "string"
```

```
 } 
           }, 
           { 
             "name": "Shard-Iterator", 
             "in": "header", 
             "schema": { 
               "type": "string" 
             } 
           } 
         ], 
         "responses": { 
           "200": { 
             "description": "200 response", 
             "content": { 
               "application/json": { 
                 "schema": { 
                   "$ref": "#/components/schemas/Empty" 
 } 
 } 
 } 
 } 
         }, 
         "x-amazon-apigateway-integration": { 
           "type": "aws", 
           "credentials": "arn:aws:iam::123456789012:role/apigAwsProxyRole", 
           "uri": "arn:aws:apigateway:us-east-1:kinesis:action/GetRecords", 
           "responses": { 
             "default": { 
               "statusCode": "200" 
 } 
           }, 
           "requestParameters": { 
             "integration.request.header.Content-Type": "'application/x-amz-
json-1.1'" 
           }, 
           "requestTemplates": { 
            "application/json": "{\n \"ShardIterator\": \"$input.params('Shard-
Iterator')\"\n}" 
           }, 
           "passthroughBehavior": "when_no_match", 
           "httpMethod": "POST" 
         } 
       }, 
       "put": {
```

```
 "parameters": [ 
           { 
             "name": "Content-Type", 
             "in": "header", 
             "schema": { 
               "type": "string" 
             } 
           }, 
\overline{a} "name": "stream-name", 
             "in": "path", 
             "required": true, 
             "schema": { 
               "type": "string" 
             } 
           } 
         ], 
         "requestBody": { 
           "content": { 
             "application/json": { 
               "schema": { 
                 "$ref": "#/components/schemas/PutRecordsMethodRequestPayload" 
 } 
             }, 
             "application/x-amz-json-1.1": { 
               "schema": { 
                 "$ref": "#/components/schemas/PutRecordsMethodRequestPayload" 
 } 
             } 
           }, 
           "required": true 
         }, 
         "responses": { 
           "200": { 
             "description": "200 response", 
             "content": { 
               "application/json": { 
                 "schema": { 
                   "$ref": "#/components/schemas/Empty" 
 } 
 } 
 } 
           } 
         },
```

```
 "x-amazon-apigateway-integration": { 
           "type": "aws", 
           "credentials": "arn:aws:iam::123456789012:role/apigAwsProxyRole", 
           "uri": "arn:aws:apigateway:us-east-1:kinesis:action/PutRecords", 
           "responses": { 
             "default": { 
               "statusCode": "200" 
 } 
           }, 
           "requestParameters": { 
             "integration.request.header.Content-Type": "'application/x-amz-
json-1.1'" 
           }, 
           "requestTemplates": { 
             "application/json": "{\n \"StreamName\": \"$input.params('stream-
name')\",\n \"Records\": [\n {\n\{n \}} {\n \"Data\":
 \"$util.base64Encode($elem.data)\",\n \"PartitionKey\": 
 \"$elem.partition-key\"\n }#if($foreach.hasNext),#end\n ]\n}", 
             "application/x-amz-json-1.1": "{\n \"StreamName\": 
\"$input.params('stream-name')\",\n \"records\" : [\n {\n \"Data
\" : \"$elem.data\",\n \"PartitionKey\" : \"$elem.partition-key\"\n
  }#if($foreach.hasNext),#end\n ]\n}" 
           }, 
           "passthroughBehavior": "when_no_match", 
           "httpMethod": "POST" 
         } 
       } 
     }, 
     "/streams/{stream-name}": { 
       "get": { 
         "parameters": [ 
           { 
             "name": "stream-name", 
             "in": "path", 
             "required": true, 
             "schema": { 
               "type": "string" 
             } 
           } 
         ], 
         "responses": { 
           "200": { 
             "description": "200 response", 
             "content": {
```

```
 "application/json": { 
                 "schema": { 
                   "$ref": "#/components/schemas/Empty" 
 } 
 } 
 } 
           } 
         }, 
         "x-amazon-apigateway-integration": { 
           "type": "aws", 
           "credentials": "arn:aws:iam::123456789012:role/apigAwsProxyRole", 
           "uri": "arn:aws:apigateway:us-east-1:kinesis:action/DescribeStream", 
           "responses": { 
             "default": { 
               "statusCode": "200" 
             } 
           }, 
           "requestTemplates": { 
             "application/json": "{\n \"StreamName\": \"$input.params('stream-
name')\"\n}" 
           }, 
           "passthroughBehavior": "when_no_match", 
           "httpMethod": "POST" 
         } 
       }, 
       "post": { 
         "parameters": [ 
           { 
             "name": "stream-name", 
             "in": "path", 
             "required": true, 
             "schema": { 
               "type": "string" 
 } 
           } 
         ], 
         "responses": { 
           "200": { 
             "description": "200 response", 
             "content": { 
               "application/json": { 
                 "schema": { 
                   "$ref": "#/components/schemas/Empty" 
 }
```

```
 } 
 } 
           } 
         }, 
         "x-amazon-apigateway-integration": { 
           "type": "aws", 
           "credentials": "arn:aws:iam::123456789012:role/apigAwsProxyRole", 
           "uri": "arn:aws:apigateway:us-east-1:kinesis:action/CreateStream", 
           "responses": { 
             "default": { 
                "statusCode": "200" 
             } 
           }, 
           "requestParameters": { 
             "integration.request.header.Content-Type": "'application/x-amz-
json-1.1'" 
           }, 
           "requestTemplates": { 
             "application/json": "{\n \"ShardCount\": 5,\n \"StreamName\": 
  \"$input.params('stream-name')\"\n}" 
           }, 
           "passthroughBehavior": "when_no_match", 
           "httpMethod": "POST" 
         } 
       }, 
       "delete": { 
         "parameters": [ 
           { 
             "name": "stream-name", 
             "in": "path", 
             "required": true, 
             "schema": { 
                "type": "string" 
 } 
           } 
         ], 
         "responses": { 
           "200": { 
              "description": "200 response", 
             "headers": { 
                "Content-Type": { 
                  "schema": { 
                    "type": "string" 
 }
```

```
 } 
            }, 
            "content": { 
              "application/json": { 
                "schema": { 
                  "$ref": "#/components/schemas/Empty" 
 } 
 } 
 } 
          }, 
          "400": { 
            "description": "400 response", 
            "headers": { 
              "Content-Type": { 
                "schema": { 
                  "type": "string" 
 } 
 } 
            }, 
            "content": {} 
          }, 
          "500": { 
            "description": "500 response", 
            "headers": { 
              "Content-Type": { 
                "schema": { 
                  "type": "string" 
 } 
 } 
            }, 
            "content": {} 
          } 
        }, 
        "x-amazon-apigateway-integration": { 
          "type": "aws", 
          "credentials": "arn:aws:iam::123456789012:role/apigAwsProxyRole", 
          "uri": "arn:aws:apigateway:us-east-1:kinesis:action/DeleteStream", 
          "responses": { 
            "4\\d{2}": { 
              "statusCode": "400", 
              "responseParameters": { 
                "method.response.header.Content-Type": 
 "integration.response.header.Content-Type" 
 }
```

```
 }, 
              "default": { 
                "statusCode": "200", 
                "responseParameters": { 
                  "method.response.header.Content-Type": 
  "integration.response.header.Content-Type" 
 } 
              }, 
              "5\\d{2}": { 
                "statusCode": "500", 
                "responseParameters": { 
                  "method.response.header.Content-Type": 
  "integration.response.header.Content-Type" 
 } 
 } 
           }, 
           "requestParameters": { 
              "integration.request.header.Content-Type": "'application/x-amz-
json-1.1'" 
           }, 
           "requestTemplates": { 
              "application/json": "{\n \"StreamName\": \"$input.params('stream-
name')\"\n}" 
           }, 
           "passthroughBehavior": "when_no_match", 
           "httpMethod": "POST" 
         } 
       } 
     }, 
     "/streams/{stream-name}/record": { 
       "put": { 
         "parameters": [ 
           { 
              "name": "stream-name", 
              "in": "path", 
              "required": true, 
              "schema": { 
                "type": "string" 
              } 
           } 
         ], 
         "responses": { 
           "200": { 
              "description": "200 response",
```

```
 "content": { 
               "application/json": { 
                 "schema": { 
                   "$ref": "#/components/schemas/Empty" 
 } 
 } 
 } 
           } 
         }, 
         "x-amazon-apigateway-integration": { 
           "type": "aws", 
           "credentials": "arn:aws:iam::123456789012:role/apigAwsProxyRole", 
           "uri": "arn:aws:apigateway:us-east-1:kinesis:action/PutRecord", 
           "responses": { 
             "default": { 
               "statusCode": "200" 
             } 
           }, 
           "requestParameters": { 
             "integration.request.header.Content-Type": "'application/x-amz-
json-1.1'" 
           }, 
           "requestTemplates": { 
             "application/json": "{\n \"StreamName\": \"$input.params('stream-
name')\",\n \"Data\": \"$util.base64Encode($input.json('$.Data'))\",\n
 \"PartitionKey\": \"$input.path('$.PartitionKey')\"\n}" 
           }, 
           "passthroughBehavior": "when_no_match", 
           "httpMethod": "POST" 
         } 
       } 
     }, 
     "/streams": { 
       "get": { 
         "responses": { 
           "200": { 
             "description": "200 response", 
             "content": { 
               "application/json": { 
                 "schema": { 
                   "$ref": "#/components/schemas/Empty" 
 } 
 } 
 }
```

```
 } 
         }, 
          "x-amazon-apigateway-integration": { 
            "type": "aws", 
            "credentials": "arn:aws:iam::123456789012:role/apigAwsProxyRole", 
            "uri": "arn:aws:apigateway:us-east-1:kinesis:action/ListStreams", 
            "responses": { 
              "default": { 
                "statusCode": "200" 
              } 
            }, 
            "requestParameters": { 
              "integration.request.header.Content-Type": "'application/x-amz-
json-1.1'" 
           }, 
            "requestTemplates": { 
              "application/json": "{\n}" 
            }, 
            "passthroughBehavior": "when_no_match", 
            "httpMethod": "POST" 
         } 
       } 
     } 
   }, 
   "components": { 
     "schemas": { 
       "Empty": { 
          "type": "object" 
       }, 
       "PutRecordsMethodRequestPayload": { 
          "type": "object", 
          "properties": { 
            "records": { 
              "type": "array", 
              "items": { 
                "type": "object", 
                "properties": { 
                  "data": { 
                     "type": "string" 
                  }, 
                  "partition-key": { 
                     "type": "string" 
 } 
 }
```

```
 } 
           } 
         } 
       } 
     } 
   }
}
```
OpenAPI 2.0

```
{ 
   "swagger": "2.0", 
   "info": { 
     "version": "2016-03-31T18:25:32Z", 
     "title": "KinesisProxy" 
   }, 
   "basePath": "/test", 
   "schemes": [ 
     "https" 
   ], 
   "paths": { 
     "/streams": { 
       "get": { 
          "consumes": [ 
            "application/json" 
          ], 
          "produces": [ 
            "application/json" 
          ], 
          "responses": { 
            "200": { 
              "description": "200 response", 
              "schema": { 
                 "$ref": "#/definitions/Empty" 
              } 
            } 
          }, 
          "x-amazon-apigateway-integration": { 
            "type": "aws", 
            "credentials": "arn:aws:iam::123456789012:role/apigAwsProxyRole", 
            "uri": "arn:aws:apigateway:us-east-1:kinesis:action/ListStreams", 
            "responses": { 
              "default": {
```

```
 "statusCode": "200" 
 } 
            }, 
            "requestParameters": { 
              "integration.request.header.Content-Type": "'application/x-amz-
json-1.1'" 
            }, 
            "requestTemplates": { 
              "application/json": "{\n}" 
            }, 
            "passthroughBehavior": "when_no_match", 
            "httpMethod": "POST" 
         } 
       } 
     }, 
     "/streams/{stream-name}": { 
       "get": { 
          "consumes": [ 
            "application/json" 
         ], 
          "produces": [ 
            "application/json" 
         ], 
          "parameters": [ 
            { 
              "name": "stream-name", 
              "in": "path", 
              "required": true, 
              "type": "string" 
            } 
          ], 
          "responses": { 
            "200": { 
              "description": "200 response", 
              "schema": { 
                "$ref": "#/definitions/Empty" 
 } 
            } 
         }, 
          "x-amazon-apigateway-integration": { 
            "type": "aws", 
            "credentials": "arn:aws:iam::123456789012:role/apigAwsProxyRole", 
            "uri": "arn:aws:apigateway:us-east-1:kinesis:action/DescribeStream", 
            "responses": {
```

```
 "default": { 
                "statusCode": "200" 
 } 
            }, 
            "requestTemplates": { 
              "application/json": "{\n \"StreamName\": \"$input.params('stream-
name')\"\n}" 
            }, 
            "passthroughBehavior": "when_no_match", 
            "httpMethod": "POST" 
         } 
       }, 
       "post": { 
          "consumes": [ 
            "application/json" 
         ], 
          "produces": [ 
            "application/json" 
         ], 
          "parameters": [ 
           \sqrt{2} "name": "stream-name", 
              "in": "path", 
              "required": true, 
              "type": "string" 
            } 
         ], 
          "responses": { 
            "200": { 
              "description": "200 response", 
              "schema": { 
                "$ref": "#/definitions/Empty" 
 } 
            } 
         }, 
          "x-amazon-apigateway-integration": { 
            "type": "aws", 
            "credentials": "arn:aws:iam::123456789012:role/apigAwsProxyRole", 
            "uri": "arn:aws:apigateway:us-east-1:kinesis:action/CreateStream", 
            "responses": { 
              "default": { 
                "statusCode": "200" 
              } 
            },
```

```
 "requestParameters": { 
              "integration.request.header.Content-Type": "'application/x-amz-
json-1.1'" 
            }, 
            "requestTemplates": { 
             "application/json": "{\n \"ShardCount\": 5,\n \"StreamName\":
 \"$input.params('stream-name')\"\n}" 
            }, 
            "passthroughBehavior": "when_no_match", 
            "httpMethod": "POST" 
          } 
       }, 
       "delete": { 
          "consumes": [ 
            "application/json" 
          ], 
          "produces": [ 
            "application/json" 
          ], 
          "parameters": [ 
            { 
              "name": "stream-name", 
              "in": "path", 
              "required": true, 
              "type": "string" 
            } 
          ], 
          "responses": { 
            "200": { 
              "description": "200 response", 
              "schema": { 
                "$ref": "#/definitions/Empty" 
              }, 
              "headers": { 
                "Content-Type": { 
                   "type": "string" 
 } 
              } 
            }, 
            "400": { 
              "description": "400 response", 
              "headers": { 
                "Content-Type": { 
                   "type": "string"
```

```
 } 
 } 
           }, 
           "500": { 
             "description": "500 response", 
             "headers": { 
               "Content-Type": { 
                 "type": "string" 
 } 
 } 
          } 
         }, 
         "x-amazon-apigateway-integration": { 
           "type": "aws", 
           "credentials": "arn:aws:iam::123456789012:role/apigAwsProxyRole", 
           "uri": "arn:aws:apigateway:us-east-1:kinesis:action/DeleteStream", 
           "responses": { 
             "4\\d{2}": { 
               "statusCode": "400", 
               "responseParameters": { 
                 "method.response.header.Content-Type": 
  "integration.response.header.Content-Type" 
 } 
             }, 
             "default": { 
               "statusCode": "200", 
               "responseParameters": { 
                 "method.response.header.Content-Type": 
  "integration.response.header.Content-Type" 
 } 
             }, 
             "5\\d{2}": { 
               "statusCode": "500", 
               "responseParameters": { 
                 "method.response.header.Content-Type": 
  "integration.response.header.Content-Type" 
 } 
 } 
           }, 
           "requestParameters": { 
             "integration.request.header.Content-Type": "'application/x-amz-
json-1.1'" 
          }, 
           "requestTemplates": {
```

```
 "application/json": "{\n \"StreamName\": \"$input.params('stream-
name')\"\n}" 
            }, 
            "passthroughBehavior": "when_no_match", 
            "httpMethod": "POST" 
         } 
       } 
     }, 
     "/streams/{stream-name}/record": { 
       "put": { 
         "consumes": [ 
            "application/json" 
         ], 
         "produces": [ 
            "application/json" 
         ], 
         "parameters": [ 
            { 
              "name": "stream-name", 
              "in": "path", 
              "required": true, 
              "type": "string" 
           } 
         ], 
         "responses": { 
            "200": { 
              "description": "200 response", 
              "schema": { 
                "$ref": "#/definitions/Empty" 
 } 
           } 
         }, 
          "x-amazon-apigateway-integration": { 
            "type": "aws", 
            "credentials": "arn:aws:iam::123456789012:role/apigAwsProxyRole", 
            "uri": "arn:aws:apigateway:us-east-1:kinesis:action/PutRecord", 
            "responses": { 
              "default": { 
                "statusCode": "200" 
 } 
            }, 
            "requestParameters": { 
              "integration.request.header.Content-Type": "'application/x-amz-
json-1.1'"
```

```
 }, 
            "requestTemplates": { 
              "application/json": "{\n \"StreamName\": \"$input.params('stream-
name')\",\n \"Data\": \"$util.base64Encode($input.json('$.Data'))\",\n
  \"PartitionKey\": \"$input.path('$.PartitionKey')\"\n}" 
            }, 
            "passthroughBehavior": "when_no_match", 
            "httpMethod": "POST" 
          } 
       } 
     }, 
     "/streams/{stream-name}/records": { 
        "get": { 
          "consumes": [ 
            "application/json" 
          ], 
          "produces": [ 
            "application/json" 
          ], 
          "parameters": [ 
           \mathcal{L} "name": "stream-name", 
              "in": "path", 
              "required": true, 
              "type": "string" 
            }, 
           \mathcal{L} "name": "Shard-Iterator", 
              "in": "header", 
              "required": false, 
              "type": "string" 
            } 
          ], 
          "responses": { 
            "200": { 
              "description": "200 response", 
              "schema": { 
                 "$ref": "#/definitions/Empty" 
              } 
            } 
          }, 
          "x-amazon-apigateway-integration": { 
            "type": "aws", 
            "credentials": "arn:aws:iam::123456789012:role/apigAwsProxyRole",
```

```
 "uri": "arn:aws:apigateway:us-east-1:kinesis:action/GetRecords", 
            "responses": { 
              "default": { 
                 "statusCode": "200" 
              } 
            }, 
            "requestParameters": { 
              "integration.request.header.Content-Type": "'application/x-amz-
json-1.1'" 
            }, 
            "requestTemplates": { 
              "application/json": "{\n \"ShardIterator\": \"$input.params('Shard-
Iterator')\"\n}" 
            }, 
            "passthroughBehavior": "when_no_match", 
            "httpMethod": "POST" 
         } 
       }, 
       "put": { 
          "consumes": [ 
            "application/json", 
            "application/x-amz-json-1.1" 
          ], 
          "produces": [ 
            "application/json" 
          ], 
          "parameters": [ 
            { 
              "name": "Content-Type", 
              "in": "header", 
              "required": false, 
              "type": "string" 
            }, 
\overline{a} "name": "stream-name", 
              "in": "path", 
              "required": true, 
              "type": "string" 
            }, 
            { 
              "in": "body", 
              "name": "PutRecordsMethodRequestPayload", 
              "required": true, 
              "schema": {
```

```
 "$ref": "#/definitions/PutRecordsMethodRequestPayload" 
 } 
           }, 
           { 
             "in": "body", 
             "name": "PutRecordsMethodRequestPayload", 
             "required": true, 
             "schema": { 
               "$ref": "#/definitions/PutRecordsMethodRequestPayload" 
            } 
          } 
         ], 
         "responses": { 
           "200": { 
             "description": "200 response", 
             "schema": { 
               "$ref": "#/definitions/Empty" 
 } 
          } 
         }, 
         "x-amazon-apigateway-integration": { 
           "type": "aws", 
           "credentials": "arn:aws:iam::123456789012:role/apigAwsProxyRole", 
           "uri": "arn:aws:apigateway:us-east-1:kinesis:action/PutRecords", 
           "responses": { 
             "default": { 
               "statusCode": "200" 
 } 
           }, 
           "requestParameters": { 
             "integration.request.header.Content-Type": "'application/x-amz-
json-1.1'" 
          }, 
           "requestTemplates": { 
             "application/json": "{\n \"StreamName\": \"$input.params('stream-
name')\",\n \"Records\": [\n {\n {\n \"Data\":
\"$util.base64Encode($elem.data)\",\n \"PartitionKey\":
 \"$elem.partition-key\"\n }#if($foreach.hasNext),#end\n ]\n}", 
            "application/x-amz-json-1.1": "{\n \ \ \ \ \ \ \ \ \ \ \ } \\"$input.params('stream-name')\",\n \"records\" : [\n {\n \"Data
\" : \"$elem.data\",\n \"PartitionKey\" : \"$elem.partition-key\"\n 
   }#if($foreach.hasNext),#end\n ]\n}" 
           }, 
           "passthroughBehavior": "when_no_match",
```

```
 "httpMethod": "POST" 
          } 
       } 
     }, 
     "/streams/{stream-name}/sharditerator": { 
       "get": { 
          "consumes": [ 
            "application/json" 
          ], 
          "produces": [ 
            "application/json" 
          ], 
          "parameters": [ 
            { 
              "name": "stream-name", 
              "in": "path", 
              "required": true, 
              "type": "string" 
            }, 
           \mathcal{L} "name": "shard-id", 
              "in": "query", 
              "required": false, 
              "type": "string" 
            } 
          ], 
          "responses": { 
            "200": { 
              "description": "200 response", 
              "schema": { 
                "$ref": "#/definitions/Empty" 
              } 
            } 
          }, 
          "x-amazon-apigateway-integration": { 
            "type": "aws", 
            "credentials": "arn:aws:iam::123456789012:role/apigAwsProxyRole", 
            "uri": "arn:aws:apigateway:us-east-1:kinesis:action/GetShardIterator", 
            "responses": { 
              "default": { 
                "statusCode": "200" 
 } 
            }, 
            "requestParameters": {
```
```
 "integration.request.header.Content-Type": "'application/x-amz-
json-1.1'" 
           }, 
           "requestTemplates": { 
            "application/json": "{\n \"ShardId\": \"$input.params('shard-
id')\",\n \"ShardIteratorType\":\"TRIM_HORIZON\",\n \"StreamName\":
 \"$input.params('stream-name')\"\n}" 
           }, 
           "passthroughBehavior": "when_no_match", 
           "httpMethod": "POST" 
         } 
       } 
     } 
   }, 
   "definitions": { 
     "Empty": { 
       "type": "object" 
     }, 
     "PutRecordsMethodRequestPayload": { 
       "type": "object", 
       "properties": { 
         "records": { 
           "type": "array", 
           "items": { 
              "type": "object", 
             "properties": { 
                "data": { 
                  "type": "string" 
                }, 
                "partition-key": { 
                  "type": "string" 
 } 
 } 
           } 
         } 
       } 
     } 
   }
}
```
# Tutorial: Buat API yang dioptimalkan tepi menggunakan AWS SDK atau AWS CLI

Tutorial berikut menunjukkan bagaimana membuat PetStore API yang mendukung GET /pets dan GET /pets/{petId} metode. Metode terintegrasi dengan titik akhir HTTP. Anda dapat mengikuti tutorial ini menggunakan AWS SDK for JavaScript, SDK for Python (Boto3), atau file. AWS CLI Anda menggunakan fungsi atau perintah berikut untuk menyiapkan API Anda:

JavaScript v3

- [CreateRestApiCommand](https://docs.aws.amazon.com/AWSJavaScriptSDK/v3/latest/client/api-gateway/command/CreateRestApiCommand/)
- [CreateResourceCommand](https://docs.aws.amazon.com/AWSJavaScriptSDK/v3/latest/client/api-gateway/command/CreateResourceCommand/)
- [PutMethodCommand](https://docs.aws.amazon.com/AWSJavaScriptSDK/v3/latest/client/api-gateway/command/PutMethodCommand/)
- [PutMethodResponseCommand](https://docs.aws.amazon.com/AWSJavaScriptSDK/v3/latest/client/api-gateway/command/PutMethodResponseCommand/)
- [PutIntegrationCommand](https://docs.aws.amazon.com/AWSJavaScriptSDK/v3/latest/client/api-gateway/command/PutIntegrationCommand/)
- [PutIntegrationResponseCommand](https://docs.aws.amazon.com/AWSJavaScriptSDK/v3/latest/client/api-gateway/command/PutIntegrationResponseCommand/)
- [CreateDeploymentCommand](https://docs.aws.amazon.com/AWSJavaScriptSDK/v3/latest/client/api-gateway/command/CreateDeploymentCommand/)

# Python

- [create\\_rest\\_api](https://boto3.amazonaws.com/v1/documentation/api/latest/reference/services/apigateway/client/create_rest_api.html)
- [create\\_resource](https://boto3.amazonaws.com/v1/documentation/api/latest/reference/services/apigateway/client/create_resource.html)
- [put\\_metode](https://boto3.amazonaws.com/v1/documentation/api/latest/reference/services/apigateway/client/put_method.html)
- [put\\_method\\_response](https://boto3.amazonaws.com/v1/documentation/api/latest/reference/services/apigateway/client/put_method_response.html)
- [put\\_integrasi](https://boto3.amazonaws.com/v1/documentation/api/latest/reference/services/apigateway/client/put_integration.html)
- [put\\_integration\\_response](https://boto3.amazonaws.com/v1/documentation/api/latest/reference/services/apigateway/client/put_integration_response.html)
- [create\\_deployment](https://boto3.amazonaws.com/v1/documentation/api/latest/reference/services/apigateway/client/create_deployment.html)

# AWS CLI

- [create-rest-api](https://docs.aws.amazon.com/cli/latest/reference/apigateway/create-rest-api.html)
- [buat-sumber daya](https://docs.aws.amazon.com/cli/latest/reference/apigateway/create-resource.html)
- [metode put-](https://docs.aws.amazon.com/cli/latest/reference/apigateway/put-method.html)
- [put-method-response](https://docs.aws.amazon.com/cli/latest/reference/apigateway/put-method-response.html)
- [put-integrasi](https://docs.aws.amazon.com/cli/latest/reference/apigateway/put-integration.html)
- [put-integration-response](https://docs.aws.amazon.com/cli/latest/reference/apigateway/put-integration-response.html)
- [membuat-penyebaran](https://docs.aws.amazon.com/cli/latest/reference/apigateway/create-deployment.html)

Untuk informasi selengkapnya tentang AWS SDK untuk JavaScript v3, lihat Untuk [apa AWS SDK](https://docs.aws.amazon.com/sdk-for-javascript/v3/developer-guide/welcome.html)  [itu? JavaScript](https://docs.aws.amazon.com/sdk-for-javascript/v3/developer-guide/welcome.html) . Untuk informasi selengkapnya tentang SDK for Python (Boto3), lihat. [AWS SDK for](https://docs.aws.amazon.com/pythonsdk) [Python \(Boto3\)](https://docs.aws.amazon.com/pythonsdk) Untuk informasi lebih lanjut tentang AWS CLI, lihat [Apa itu AWS CLI?](https://docs.aws.amazon.com/cli/latest/userguide/cli-chap-welcome.html) .

Siapkan API yang dioptimalkan tepi PetStore

Dalam tutorial ini, contoh perintah menggunakan nilai placeholder untuk ID nilai seperti ID API dan ID sumber daya. Saat Anda menyelesaikan tutorial, ganti nilai-nilai ini dengan milik Anda sendiri.

Untuk menyiapkan PetStore API yang dioptimalkan tepi menggunakan SDK AWS

1. Gunakan contoh berikut untuk membuat RestApi entitas:

JavaScript v3

```
import {APIGatewayClient, CreateRestApiCommand} from "@aws-sdk/client-api-
gateway";
(async function (){
const apig = new APIGatewayClient({region:"us-east-1"});
const command = new CreateRestApiCommand({ 
     name: "Simple PetStore (JavaScript v3 SDK)", 
     description: "Demo API created using the AWS SDK for JavaScript v3", 
     version: "0.00.001", 
     binaryMediaTypes: [ 
     '*']
});
try { 
     const results = await apig.send(command) 
     console.log(results)
} catch (err) { 
     console.error(Couldn't create API:\n", err)
}
3)(;
```
Panggilan yang berhasil mengembalikan ID API Anda dan ID sumber daya root API Anda dalam output seperti berikut:

```
{ 
   id: 'abc1234', 
   name: 'PetStore (JavaScript v3 SDK)', 
   description: 'Demo API created using the AWS SDK for node.js', 
   createdDate: 2017-09-05T19:32:35.000Z, 
   version: '0.00.001', 
   rootResourceId: 'efg567' 
   binaryMediaTypes: [ '*' ] 
}
```
Python

```
import botocore
import boto3
import logging
logger = logging.getLogger()
apig = boto3.client('apigateway')
try: 
     result = apig.create_rest_api( 
         name='Simple PetStore (Python SDK)', 
         description='Demo API created using the AWS SDK for Python', 
         version='0.00.001', 
         binaryMediaTypes=[ 
 '*' 
        \mathbf{I}\lambdaexcept botocore.exceptions.ClientError as error: 
     logger.exception("Couldn't create REST API %s.", error) 
     raise
attribute=["id","name","description","createdDate","version","binaryMediaTypes","apiKeyS
filtered_result ={key:result[key] for key in attribute}
print(filtered_result)
```
Panggilan yang berhasil mengembalikan ID API Anda dan ID sumber daya root API Anda dalam output seperti berikut:

```
{'id': 'abc1234', 'name': 'Simple PetStore (Python SDK)', 'description': 
  'Demo API created using the AWS SDK for Python', 'createdDate': 
 datetime.datetime(2024, 4, 3, 14, 31, 39, tzinfo=tzlocal()), 'version':
```

```
 '0.00.001', 'binaryMediaTypes': ['*'], 'apiKeySource': 'HEADER', 
 'endpointConfiguration': {'types': ['EDGE']}, 'disableExecuteApiEndpoint': 
 False, 'rootResourceId': 'efg567'}
```
AWS CLI

```
aws apigateway create-rest-api --name 'Simple PetStore (AWS CLI)' --region us-
west-2
```
Berikut ini adalah output dari perintah ini:

```
{ 
     "id": "abcd1234", 
     "name": "Simple PetStore (AWS CLI)", 
     "createdDate": "2022-12-15T08:07:04-08:00", 
     "apiKeySource": "HEADER", 
     "endpointConfiguration": { 
          "types": [ 
              "EDGE" 
          ] 
     }, 
     "disableExecuteApiEndpoint": false, 
     "rootResourceId": "efg567"
}
```
API yang Anda buat memiliki ID API abcd1234 dan ID sumber daya root dariefg567. Anda menggunakan nilai-nilai ini dalam pengaturan API Anda.

2. Selanjutnya, Anda menambahkan sumber daya anak di bawah root, Anda menentukan RootResourceId sebagai nilai parentId properti. Gunakan contoh berikut untuk membuat / pets sumber daya untuk API Anda:

```
JavaScript v3
```

```
import {APIGatewayClient, CreateResourceCommand } from "@aws-sdk/client-api-
gateway";
(async function (){
const apig = new APIGatewayClient({region:"us-east-1"});
const command = new CreateResourceCommand({ 
     restApiId: 'abcd1234', 
     parentId: 'efg567',
```

```
 pathPart: 'pets'
});
try { 
     const results = await apig.send(command) 
     console.log(results)
} catch (err) { 
     console.log("The '/pets' resource setup failed:\n", err)
}
})();
```

```
{ 
     "path": "/pets", 
     "pathPart": "pets", 
     "id": "aaa111", 
     "parentId": "efg567'"
}
```

```
import botocore
import boto3
import logging
logger = logging.getLogger()
apig = boto3.client('apigateway')
try: 
     result = apig.create_resource( 
         restApiId='abcd1234', 
         parentId='efg567', 
         pathPart='pets' 
     )
except botocore.exceptions.ClientError as error: 
     logger.exception("The '/pets' resource setup failed: %s.", error) 
     raise
attribute=["id","parentId", "pathPart", "path",]
filtered_result ={key:result[key] for key in attribute}
print(filtered_result)
```

```
{'id': 'aaa111', 'parentId': 'efg567', 'pathPart': 'pets', 'path': '/pets'}
```
AWS CLI

```
aws apigateway create-resource --rest-api-id abcd1234 \ 
   --region us-west-2 \ 
   --parent-id efg567 \ 
   --path-part pets
```
Berikut ini adalah output dari perintah ini:

```
{ 
     "id": "aaa111", 
     "parentId": "efg567", 
     "pathPart": "pets", 
     "path": "/pets"
}
```
Sumber /pets daya yang Anda buat memiliki ID sumber dayaaaa111. Anda menggunakan nilai ini dalam pengaturan API Anda.

3. Selanjutnya, Anda menambahkan sumber daya anak di bawah sumber /pets daya. Sumber daya ini, /{petId} memiliki parameter jalur {petId} untuk .To membuat bagian jalur sebagai parameter jalur, lampirkan dalam sepasang tanda kurung kurawal,. { } Gunakan contoh berikut untuk membuat /pets/{petId} sumber daya untuk API Anda:

```
import {APIGatewayClient, CreateResourceCommand } from "@aws-sdk/client-api-
gateway";
(async function (){
const apig = new APIGatewayClient({region:"us-east-1"});
const command = new CreateResourceCommand({ 
     restApiId: 'abcd1234', 
     parentId: 'aaa111', 
     pathPart: '{petId}'
```

```
});
try { 
     const results = await apig.send(command) 
     console.log(results)
} catch (err) { 
     console.log("The '/pets/{petId}' resource setup failed:\n", err)
}
3)( ) ;
```

```
{ 
     "path": "/pets/{petId}", 
     "pathPart": "{petId}", 
     "id": "bbb222", 
     "parentId": "aaa111'"
}
```

```
import botocore
import boto3
import logging
logger = logging.getLogger()
apig = boto3.client('apigateway')
try: 
     result = apig.create_resource( 
         restApiId='abcd1234', 
         parentId='aaa111', 
         pathPart='{petId}' 
    \lambdaexcept botocore.exceptions.ClientError as error: 
     logger.exception("The '/pets/{petId}' resource setup failed: %s.", error) 
     raise
attribute=["id","parentId", "pathPart", "path",]
filtered_result ={key:result[key] for key in attribute}
print(filtered_result)
```

```
{'id': 'bbb222', 'parentId': 'aaa111', 'pathPart': '{petId}', 'path': '/pets/
{petId}'}
```
AWS CLI

```
aws apigateway create-resource --rest-api-id abcd1234 \
   --region us-west-2 \ 
   --parent-id aaa111 \ 
   --path-part '{petId}'
```
Jika berhasil, perintah ini mengembalikan respons berikut:

```
{ 
     "id": "bbb222", 
     "parentId": "aaa111", 
     "path": "/pets/{petId}", 
     "pathPart": "{petId}"
}
```
Sumber /pets/{petId} daya yang Anda buat memiliki ID sumber dayabbb222. Anda menggunakan nilai ini dalam pengaturan API Anda.

4. Dalam dua langkah berikut, Anda menambahkan metode HTTP ke sumber daya Anda. Dalam tutorial ini, Anda mengatur metode untuk memiliki akses terbuka dengan mengatur authorization-type to set keNONE. Untuk mengizinkan hanya pengguna yang diautentikasi untuk memanggil metode, Anda dapat menggunakan peran dan kebijakan IAM, otorisasi Lambda (sebelumnya dikenal sebagai otorisasi khusus), atau kumpulan pengguna Amazon Cognito. Untuk informasi selengkapnya, lihat [the section called "Kontrol akses"](#page-322-0).

Contoh berikut menambahkan metode GET HTTP pada /pets sumber daya:

```
import {APIGatewayClient, PutMethodCommand } from "@aws-sdk/client-api-
gateway";
(async function (){
```

```
const apig = new APIGatewayClient({region:"us-east-1"});
const command = new PutMethodCommand({ 
     restApiId: 'abcd1234', 
     resourceId: 'aaa111', 
     httpMethod: 'GET', 
     authorizationType: 'NONE'
});
try { 
     const results = await apig.send(command) 
     console.log(results)
} catch (err) { 
     console.log("The 'GET /pets' method setup failed:\n", err)
}
3)( ) ;
```

```
{ 
     "apiKeyRequired": false, 
     "httpMethod": "GET", 
     "authorizationType": "NONE"
}
```

```
import botocore
import boto3
import logging
logger = logging.getLogger()
apig = boto3.client('apigateway')
try: 
     result = apig.put_method( 
         restApiId='abcd1234', 
         resourceId='aaa111', 
         httpMethod='GET', 
         authorizationType='NONE' 
     )
except botocore.exceptions.ClientError as error: 
     logger.exception("The 'GET /pets' method setup failed: %s", error) 
     raise
```

```
attribute=["httpMethod","authorizationType","apiKeyRequired"]
filtered_result ={key:result[key] for key in attribute}
print(filtered_result)
```

```
{'httpMethod': 'GET', 'authorizationType': 'NONE', 'apiKeyRequired': False}
```
AWS CLI

```
aws apigateway put-method --rest-api-id abcd1234 \ 
   --resource-id aaa111 \ 
   --http-method GET \ 
   --authorization-type "NONE" \ 
   --region us-west-2
```
Berikut ini adalah output sukses dari perintah ini:

```
{ 
     "httpMethod": "GET", 
     "authorizationType": "NONE", 
     "apiKeyRequired": false
}
```
5. Contoh berikut menambahkan metode GET HTTP pada /pets/{petId} sumber daya dan menetapkan requestParameters properti untuk meneruskan petId nilai yang disediakan klien ke backend:

```
import {APIGatewayClient, PutMethodCommand } from "@aws-sdk/client-api-
gateway";
(async function (){
const apig = new APIGatewayClient({region:"us-east-1"});
const command = new PutMethodCommand({ 
     restApiId: 'abcd1234', 
     resourceId: 'bbb222', 
     httpMethod: 'GET', 
     authorizationType: 'NONE' 
     requestParameters: { 
         "method.request.path.petId" : true
```

```
 }
});
try { 
     const results = await apig.send(command) 
     console.log(results)
} catch (err) { 
     console.log("The 'GET /pets/{petId}' method setup failed:\n", err)
}
})();
```

```
{ 
     "apiKeyRequired": false, 
     "httpMethod": "GET", 
     "authorizationType": "NONE", 
     "requestParameters": { 
         "method.request.path.petId": true 
     }
}
```

```
import botocore
import boto3
import logging
logger = logging.getLogger()
apig = boto3.client('apigateway')
try: 
     result = apig.put_method( 
         restApiId='abcd1234', 
         resourceId='bbb222', 
         httpMethod='GET', 
         authorizationType='NONE', 
         requestParameters={ 
              "method.request.path.petId": True 
         } 
     )
except botocore.exceptions.ClientError as error: 
     logger.exception("The 'GET /pets/{petId}' method setup failed: %s", error)
```

```
 raise
attribute=["httpMethod","authorizationType","apiKeyRequired", 
  "requestParameters" ]
filtered_result ={key:result[key] for key in attribute}
print(filtered_result)
```

```
{'httpMethod': 'GET', 'authorizationType': 'NONE', 'apiKeyRequired': False, 
  'requestParameters': {'method.request.path.petId': True}}
```
AWS CLI

```
aws apigateway put-method --rest-api-id abcd1234 \setminus --resource-id bbb222 --http-method GET \ 
   --authorization-type "NONE" \ 
   --region us-west-2 \ 
   --request-parameters method.request.path.petId=true
```
Berikut ini adalah output sukses dari perintah ini:

```
{ 
     "httpMethod": "GET", 
     "authorizationType": "NONE", 
     "apiKeyRequired": false, 
     "requestParameters": { 
          "method.request.path.petId": true 
     }
}
```
6. Gunakan contoh berikut untuk menambahkan respons metode 200 OK untuk GET /pets metode ini:

```
import {APIGatewayClient, PutMethodResponseCommand } from "@aws-sdk/client-api-
gateway";
(async function (){
const apig = new APIGatewayClient({region:"us-east-1"});
const command = new PutMethodResponseCommand({ 
     restApiId: 'abcd1234',
```

```
 resourceId: 'aaa111', 
     httpMethod: 'GET', 
     statusCode: '200'
});
try { 
     const results = await apig.send(command) 
     console.log(results)
} catch (err) { 
     console.log("Set up the 200 OK response for the 'GET /pets' method failed:
\n", err)
}
) ();
```

```
{ 
     "statusCode": "200"
}
```

```
import botocore
import boto3
import logging
logger = logging.getLogger()
apig = boto3.client('apigateway')
try: 
     result = apig.put_method_response( 
         restApiId='abcd1234', 
         resourceId='aaa111', 
         httpMethod='GET', 
         statusCode='200' 
     )
except botocore.exceptions.ClientError as error: 
     logger.exception("Set up the 200 OK response for the 'GET /pets' method 
 failed %s.", error) 
     raise
attribute=["statusCode"]
filtered_result ={key:result[key] for key in attribute}
logger.info(filtered_result)
```
{'statusCode': '200'}

AWS CLI

```
aws apigateway put-method-response --rest-api-id abcd1234 \setminus --resource-id aaa111 --http-method GET \ 
   --status-code 200 --region us-west-2
```
Berikut ini adalah output dari perintah ini:

```
{ 
     "statusCode": "200"
}
```
7. Gunakan contoh berikut untuk menambahkan respons metode 200 OK untuk GET /pets/ {petId} metode ini:

```
import {APIGatewayClient, PutMethodResponseCommand } from "@aws-sdk/client-api-
gateway";
(async function (){
const apig = new APIGatewayClient({region:"us-east-1"});
const command = new PutMethodResponseCommand({ 
     restApiId: 'abcd1234', 
     resourceId: 'bbb222', 
     httpMethod: 'GET', 
     statusCode: '200'
});
try { 
     const results = await apig.send(command) 
     console.log(results)
} catch (err) { 
     console.log("Set up the 200 OK response for the 'GET /pets/{petId}' method 
 failed:\n", err)
}
3)(;
```

```
{ 
     "statusCode": "200"
}
```
Python

```
import botocore
import boto3
import logging
logger = logging.getLogger()
apig = boto3.client('apigateway')
try: 
     result = apig.put_method_response( 
         restApiId='abcd1234', 
         resourceId='bbb222', 
         httpMethod='GET', 
         statusCode='200' 
    \lambdaexcept botocore.exceptions.ClientError as error: 
     logger.exception("Set up the 200 OK response for the 'GET /pets/{petId}' 
 method failed %s.", error) 
     raise
attribute=["statusCode"]
filtered_result ={key:result[key] for key in attribute}
logger.info(filtered_result)
```
Panggilan yang berhasil mengembalikan output berikut:

{'statusCode': '200'}

AWS CLI

```
aws apigateway put-method-response --rest-api-id abcd1234 \
   --resource-id bbb222 --http-method GET \ 
   --status-code 200 --region us-west-2
```
Berikut ini adalah output dari perintah ini:

```
{ 
      "statusCode": "200"
}
```
8. Contoh berikut mengkonfigurasi integrasi untuk GET /pets metode dengan titik akhir HTTP. Endpoint HTTP adalahhttp://petstore-demo-endpoint.execute-api.com/ petstore/pets.

JavaScript v3

```
import {APIGatewayClient, PutIntegrationCommand } from "@aws-sdk/client-api-
gateway";
(async function (){
const apig = new APIGatewayClient({region:"us-east-1"});
const command = new PutIntegrationCommand({ 
     restApiId: 'abcd1234', 
     resourceId: 'aaa111', 
     httpMethod: 'GET', 
     type: 'HTTP', 
     integrationHttpMethod: 'GET', 
     uri: 'http://petstore-demo-endpoint.execute-api.com/petstore/pets'
});
try { 
     const results = await apig.send(command) 
     console.log(results)
} catch (err) { 
     console.log("Set up the integration of the 'GET /pets' method of the API 
 failed:\n", err)
}
3)( ) ;
```
Panggilan yang berhasil mengembalikan output berikut:

```
{ 
     "httpMethod": "GET", 
     "passthroughBehavior": "WHEN_NO_MATCH", 
     "cacheKeyParameters": [], 
     "type": "HTTP", 
     "uri": "http://petstore-demo-endpoint.execute-api.com/petstore/pets",
```

```
 "cacheNamespace": "ccc333"
```
Python

}

```
import botocore
import boto3
import logging
logger = logging.getLogger()
apig = boto3.client('apigateway')
try: 
     result = apig.put_integration( 
         restApiId='abcd1234', 
         resourceId='aaa111', 
         httpMethod='GET', 
         type='HTTP', 
         integrationHttpMethod='GET', 
         uri='http://petstore-demo-endpoint.execute-api.com/petstore/pets' 
    \lambdaexcept botocore.exceptions.ClientError as error: 
     logger.exception("Set up the integration of the 'GET /' method of the API 
 failed %s.", error) 
     raise
attribute=["httpMethod","passthroughBehavior","cacheKeyParameters", "type", 
  "uri", "cacheNamespace"]
filtered_result ={key:result[key] for key in attribute}
print(filtered_result)
```
Panggilan yang berhasil mengembalikan output berikut:

```
{'httpMethod': 'GET', 'passthroughBehavior': 'WHEN_NO_MATCH', 
  'cacheKeyParameters': [], 'type': 'HTTP', 'uri': 'http://petstore-demo-
endpoint.execute-api.com/petstore/pets', 'cacheNamespace': 'ccc333'}
```
AWS CLI

```
aws apigateway put-integration --rest-api-id abcd1234 \setminus --resource-id aaa111 --http-method GET --type HTTP \ 
   --integration-http-method GET \ 
  --uri 'http://petstore-demo-endpoint.execute-api.com/petstore/pets' \
```

```
 --region us-west-2
```
Berikut ini adalah output dari perintah ini:

```
{ 
     "type": "HTTP", 
     "httpMethod": "GET", 
     "uri": "http://petstore-demo-endpoint.execute-api.com/petstore/pets", 
     "connectionType": "INTERNET", 
     "passthroughBehavior": "WHEN_NO_MATCH", 
     "timeoutInMillis": 29000, 
     "cacheNamespace": "6sxz2j", 
     "cacheKeyParameters": []
}
```
9. Contoh berikut mengkonfigurasi integrasi untuk GET /pets/{petId} metode dengan titik akhir HTTP. Endpoint HTTP adalahhttp://petstore-demo-endpoint.execute-api.com/ petstore/pets/{id}. Pada langkah ini, Anda memetakan parameter jalur petId ke parameter jalur titik akhir integrasi. id

```
import {APIGatewayClient, PutIntegrationCommand } from "@aws-sdk/client-api-
gateway";
(async function (){
const apig = new APIGatewayClient({region:"us-east-1"});
const command = new PutIntegrationCommand({ 
     restApiId: 'abcd1234', 
     resourceId: 'bbb222', 
     httpMethod: 'GET', 
     type: 'HTTP', 
     integrationHttpMethod: 'GET', 
     uri: 'http://petstore-demo-endpoint.execute-api.com/petstore/pets/{id}' 
     requestParameters: { 
         "integration.request.path.id": "method.request.path.petId" 
      }
});
try { 
     const results = await apig.send(command) 
     console.log(results)
} catch (err) {
```

```
 console.log("Set up the integration of the 'GET /pets/{petId}' method of the 
 API failed:\n", err)
}
3)( ) ;
```

```
{ 
     "httpMethod": "GET", 
     "passthroughBehavior": "WHEN_NO_MATCH", 
     "cacheKeyParameters": [], 
     "type": "HTTP", 
     "uri": "http://petstore-demo-endpoint.execute-api.com/petstore/pets/{id}", 
     "cacheNamespace": "ddd444", 
     "requestParameters": { 
        "integration.request.path.id": "method.request.path.petId" 
     }
}
```

```
import botocore
import boto3
import logging
logger = logging.getLogger()
apig = boto3.client('apigateway')
try: 
     result = apig.put_integration( 
         restApiId='ieps9b05sf', 
         resourceId='t8zeb4', 
         httpMethod='GET', 
         type='HTTP', 
         integrationHttpMethod='GET', 
         uri='http://petstore-demo-endpoint.execute-api.com/petstore/pets/{id}', 
         requestParameters={ 
              "integration.request.path.id": "method.request.path.petId" 
         } 
     )
except botocore.exceptions.ClientError as error:
```

```
 logger.exception("Set up the integration of the 'GET /pets/{petId}' method 
  of the API failed %s.", error) 
     raise
attribute=["httpMethod","passthroughBehavior","cacheKeyParameters", "type", 
  "uri", "cacheNamespace", "requestParameters"]
filtered result ={key:result[key] for key in attribute}
print(filtered_result)
```

```
{'httpMethod': 'GET', 'passthroughBehavior': 'WHEN_NO_MATCH', 
  'cacheKeyParameters': [], 'type': 'HTTP', 'uri': 'http://petstore-
demo-endpoint.execute-api.com/petstore/pets/{id}', 'cacheNamespace': 
  'ddd444', 'requestParameters': {'integration.request.path.id': 
  'method.request.path.petId'}}}
```
AWS CLI

```
aws apigateway put-integration --rest-api-id abcd1234 \setminus --resource-id bbb222 --http-method GET --type HTTP \ 
   --integration-http-method GET \ 
  --uri 'http://petstore-demo-endpoint.execute-api.com/petstore/pets/{id}' \
   --request-parameters 
  '{"integration.request.path.id":"method.request.path.petId"}' \ 
   --region us-west-2
```
Berikut ini adalah output dari perintah ini:

```
{ 
     "type": "HTTP", 
     "httpMethod": "GET", 
     "uri": "http://petstore-demo-endpoint.execute-api.com/petstore/pets/{id}", 
     "connectionType": "INTERNET", 
     "requestParameters": { 
         "integration.request.path.id": "method.request.path.petId" 
     }, 
     "passthroughBehavior": "WHEN_NO_MATCH", 
     "timeoutInMillis": 29000, 
     "cacheNamespace": "rjkmth", 
     "cacheKeyParameters": []
}
```
10. Contoh berikut menambahkan respons integrasi untuk GET /pets integrasi:

JavaScript v3

```
import {APIGatewayClient, PutIntegrationResponseCommand } from "@aws-sdk/
client-api-gateway";
(async function (){
const apig = new APIGatewayClient({region:"us-east-1"});
const command = new PutIntegrationResponseCommand({ 
     restApiId: 'abcd1234', 
     resourceId: 'aaa111', 
     httpMethod: 'GET', 
     statusCode: '200', 
     selectionPattern: ''
});
try { 
     const results = await apig.send(command) 
     console.log(results)
} catch (err) { 
     console.log("The 'GET /pets' method integration response setup failed:\n", 
 err)
}
3)(;
```
Panggilan yang berhasil mengembalikan output berikut:

```
{ 
     "selectionPattern": "", 
     "statusCode": "200"
}
```

```
import botocore
import boto3
import logging
logger = logging.getLogger()
apig = boto3.client('apigateway')
try: 
     result = apig.put_integration_response(
```

```
 restApiId='abcd1234', 
         resourceId='aaa111', 
         httpMethod='GET', 
         statusCode='200', 
         selectionPattern='', 
    \lambdaexcept botocore.exceptions.ClientError as error: 
     logger.exception("Set up the integration response of the 'GET /pets' method 
 of the API failed: %s", error) 
     raise
attribute=["selectionPattern","statusCode"]
filtered_result ={key:result[key] for key in attribute}
print(filtered_result)
```
{'selectionPattern': "", 'statusCode': '200'}

AWS CLI

```
aws apigateway put-integration-response --rest-api-id abcd1234 \setminus --resource-id aaa111 --http-method GET \ 
  --status-code 200 --selection-pattern "" \
   --region us-west-2
```
Berikut ini adalah output dari perintah ini:

```
{ 
     "statusCode": "200", 
     "selectionPattern": "" 
}
```
11. Contoh berikut menambahkan respons integrasi untuk GET /pets/{petId} integrasi:

```
import {APIGatewayClient, PutIntegrationResponseCommand } from "@aws-sdk/
client-api-gateway";
(async function (){
const apig = new APIGatewayClient({region:"us-east-1"});
const command = new PutIntegrationResponseCommand({
```

```
 restApiId: 'abcd1234', 
     resourceId: 'bbb222', 
     httpMethod: 'GET', 
     statusCode: '200', 
     selectionPattern: ''
});
try { 
     const results = await apig.send(command) 
     console.log(results)
} catch (err) { 
     console.log("The 'GET /pets/{petId}' method integration response setup 
 failed:\n", err)
}
3)( ) ;
```

```
{ 
     "selectionPattern": "", 
     "statusCode": "200"
}
```

```
import botocore
import boto3
import logging
logger = logging.getLogger()
apig = boto3.client('apigateway')
try: 
     result = apig.put_integration_response( 
         restApiId='abcd1234', 
         resourceId='bbb222', 
         httpMethod='GET', 
         statusCode='200', 
         selectionPattern='', 
     )
except botocore.exceptions.ClientError as error: 
     logger.exception("Set up the integration response of the 'GET /pets/{petId}' 
 method of the API failed: %s", error)
```

```
 raise
attribute=["selectionPattern","statusCode"]
filtered result ={key:result[key] for key in attribute}
print(filtered_result)
```

```
{'selectionPattern': "", 'statusCode': '200'}
```
AWS CLI

```
aws apigateway put-integration-response --rest-api-id abcd1234 \setminus --resource-id bbb222 --http-method GET 
   --status-code 200 --selection-pattern "" 
   --region us-west-2
```
Berikut ini adalah output dari perintah ini:

```
{ 
     "statusCode": "200", 
     "selectionPattern": "" 
}
```
Setelah Anda membuat respons integrasi, API Anda dapat menanyakan hewan peliharaan yang tersedia di PetStore situs web dan untuk melihat hewan peliharaan individu dari pengenal tertentu. Sebelum API Anda dapat dipanggil oleh pelanggan Anda, Anda harus menerapkannya. Sebaiknya sebelum menerapkan API, Anda mengujinya.

12. Contoh berikut menguji GET /pets metode:

```
import {APIGatewayClient, TestInvokeMethodCommand } from "@aws-sdk/client-api-
gateway";
(async function (){
const apig = new APIGatewayClient({region:"us-east-1"});
const command = new TestInvokeMethodCommand({ 
     restApiId: 'abcd1234', 
     resourceId: 'aaa111', 
     httpMethod: 'GET',
```

```
 pathWithQueryString: '/',
});
try { 
     const results = await apig.send(command) 
     console.log(results)
} catch (err) { 
     console.log("The test on 'GET /pets' method failed:\n", err)
}
})();
```
Python

```
import botocore
import boto3
import logging
logger = logging.getLogger()
apig = boto3.client('apigateway')
try: 
     result = apig.test_invoke_method( 
         restApiId='abcd1234', 
         resourceId='aaa111', 
         httpMethod='GET', 
         pathWithQueryString='/', 
    \lambdaexcept botocore.exceptions.ClientError as error: 
     logger.exception("Test invoke method on 'GET /pets' failed: %s", error) 
     raise
print(result)
```
# AWS CLI

```
aws apigateway test-invoke-method --rest-api-id abcd1234 / 
   --resource-id aaa111 / 
   --http-method GET / 
   --path-with-query-string '/'
```
13. Contoh berikut menguji GET /pets/{petId} metode dengan petId 3:

JavaScript v3

```
import {APIGatewayClient, TestInvokeMethodCommand } from "@aws-sdk/client-api-
gateway";
(async function (){
const apig = new APIGatewayClient({region:"us-east-1"});
const command = new TestInvokeMethodCommand({ 
     restApiId: 'abcd1234', 
     resourceId: 'bbb222', 
     httpMethod: 'GET', 
     pathWithQueryString: '/pets/3',
});
try { 
     const results = await apig.send(command) 
     console.log(results)
} catch (err) { 
     console.log("The test on 'GET /pets/{petId}' method failed:\n", err)
}
})();
```

```
import botocore
import boto3
import logging
logger = logging.getLogger()
apig = boto3.client('apigateway')
try: 
     result = apig.test_invoke_method( 
         restApiId='abcd1234', 
         resourceId='bbb222', 
         httpMethod='GET', 
         pathWithQueryString='/pets/3', 
     )
except botocore.exceptions.ClientError as error: 
     logger.exception("Test invoke method on 'GET /pets/{petId}' failed: %s", 
  error) 
     raise
print(result)
```
AWS CLI

```
aws apigateway test-invoke-method --rest-api-id abcd1234 / 
   --resource-id bbb222 / 
   --http-method GET / 
   --path-with-query-string '/pets/3'
```
Setelah berhasil menguji API, Anda dapat menerapkannya ke panggung.

14. Contoh berikut menerapkan API Anda ke tahapan bernamatest. Saat Anda menerapkan API ke sebuah panggung, pemanggil API dapat memanggil API Anda.

JavaScript v3

```
import {APIGatewayClient, CreateDeploymentCommand } from "@aws-sdk/client-api-
gateway";
(async function (){
const apig = new APIGatewayClient({region:"us-east-1"});
const command = new CreateDeploymentCommand({ 
     restApiId: 'abcd1234', 
     stageName: 'test', 
     stageDescription: 'test deployment'
});
try { 
     const results = await apig.send(command) 
     console.log("Deploying API succeeded\n", results)
} catch (err) { 
     console.log("Deploying API failed:\n", err)
}
3)( ) ;
```

```
import botocore
import boto3
import logging
logger = logging.getLogger()
apig = boto3.client('apigateway')
try:
```

```
 result = apig.create_deployment( 
         restApiId='ieps9b05sf', 
         stageName='test', 
         stageDescription='my test stage', 
    \lambdaexcept botocore.exceptions.ClientError as error: 
     logger.exception("Error deploying stage %s.", error) 
     raise
print('Deploying API succeeded')
print(result)
```
AWS CLI

```
aws apigateway create-deployment --rest-api-id abcd1234 \setminus --region us-west-2 \ 
   --stage-name test \ 
   --stage-description 'Test stage' \ 
   --description 'First deployment'
```
Berikut ini adalah output dari perintah ini:

```
{ 
     "id": "ab1c1d", 
     "description": "First deployment", 
     "createdDate": "2022-12-15T08:44:13-08:00"
}
```
API Anda sekarang dapat dipanggil oleh pelanggan. Anda dapat menguji API ini dengan memasukkan https://abcd1234.execute-api.us-west-2.amazonaws.com/test/ pets URL di browser, dan menggantinya abcd1234 dengan pengenal API Anda.

Untuk contoh selengkapnya tentang cara membuat atau memperbarui API menggunakan AWS SDK atau SDK AWS CLI, lihat [Tindakan untuk API Gateway menggunakan AWS SDK](https://docs.aws.amazon.com/code-library/latest/ug/api-gateway_code_examples_actions.html).

# Otomatiskan penyiapan API Anda

Alih-alih membuat API step-by-step, Anda dapat mengotomatiskan pembuatan dan pembersihan AWS sumber daya dengan menggunakan OpenAPI, AWS CloudFormation, atau Terraform untuk membuat API Anda.

#### Definisi OpenAPI 3.0

Anda dapat mengimpor definisi OpenAPI ke API Gateway. Untuk informasi selengkapnya, lihat [the](#page-672-0)  [section called "OpenAPI".](#page-672-0)

```
{ 
   "openapi" : "3.0.1", 
   "info" : { 
     "title" : "Simple PetStore (OpenAPI)", 
     "description" : "Demo API created using OpenAPI", 
     "version" : "2024-05-24T20:39:34Z" 
   }, 
   "servers" : [ { 
     "url" : "{basePath}", 
     "variables" : { 
       "basePath" : { 
          "default" : "Prod" 
       } 
     } 
   } ], 
   "paths" : { 
     "/pets" : { 
        "get" : { 
          "responses" : { 
            "200" : { 
              "description" : "200 response", 
              "content" : { } 
            } 
          }, 
          "x-amazon-apigateway-integration" : { 
            "type" : "http", 
            "httpMethod" : "GET", 
            "uri" : "http://petstore-demo-endpoint.execute-api.com/petstore/pets", 
            "responses" : { 
              "default" : { 
                 "statusCode" : "200" 
              } 
            }, 
            "passthroughBehavior" : "when_no_match", 
            "timeoutInMillis" : 29000 
          } 
       } 
     }, 
     "/pets/{petId}" : {
```

```
 "get" : { 
          "parameters" : [ { 
            "name" : "petId", 
            "in" : "path", 
            "required" : true, 
            "schema" : { 
               "type" : "string" 
            } 
          } ], 
          "responses" : { 
            "200" : { 
               "description" : "200 response", 
              "content" : { } 
            } 
          }, 
          "x-amazon-apigateway-integration" : { 
            "type" : "http", 
            "httpMethod" : "GET", 
            "uri" : "http://petstore-demo-endpoint.execute-api.com/petstore/pets/{id}", 
            "responses" : { 
               "default" : { 
                 "statusCode" : "200" 
              } 
            }, 
            "requestParameters" : { 
               "integration.request.path.id" : "method.request.path.petId" 
            }, 
            "passthroughBehavior" : "when_no_match", 
            "timeoutInMillis" : 29000 
          } 
        } 
     } 
   }, 
   "components" : { }
}
```
# AWS CloudFormation template

Untuk menerapkan AWS CloudFormation template Anda, lihat [Membuat tumpukan di AWS](https://docs.aws.amazon.com/AWSCloudFormation/latest/UserGuide/cfn-console-create-stack.html)  [CloudFormation konsol](https://docs.aws.amazon.com/AWSCloudFormation/latest/UserGuide/cfn-console-create-stack.html).

```
AWSTemplateFormatVersion: 2010-09-09
Resources:
```

```
 Api: 
   Type: 'AWS::ApiGateway::RestApi' 
   Properties: 
     Name: Simple PetStore (AWS CloudFormation) 
 PetsResource: 
   Type: 'AWS::ApiGateway::Resource' 
   Properties: 
     RestApiId: !Ref Api 
     ParentId: !GetAtt Api.RootResourceId 
     PathPart: 'pets' 
 PetIdResource: 
   Type: 'AWS::ApiGateway::Resource' 
   Properties: 
     RestApiId: !Ref Api 
     ParentId: !Ref PetsResource 
     PathPart: '{petId}' 
 PetsMethodGet: 
   Type: 'AWS::ApiGateway::Method' 
   Properties: 
     RestApiId: !Ref Api 
     ResourceId: !Ref PetsResource 
     HttpMethod: GET 
     AuthorizationType: NONE 
     Integration: 
       Type: HTTP 
       IntegrationHttpMethod: GET 
       Uri: http://petstore-demo-endpoint.execute-api.com/petstore/pets/ 
       IntegrationResponses: 
          - StatusCode: '200' 
     MethodResponses: 
       - StatusCode: '200' 
 PetIdMethodGet: 
   Type: 'AWS::ApiGateway::Method' 
   Properties: 
     RestApiId: !Ref Api 
     ResourceId: !Ref PetIdResource 
     HttpMethod: GET 
     AuthorizationType: NONE 
     RequestParameters: 
       method.request.path.petId: true 
     Integration: 
       Type: HTTP 
       IntegrationHttpMethod: GET 
       Uri: http://petstore-demo-endpoint.execute-api.com/petstore/pets/{id}
```

```
 RequestParameters: 
            integration.request.path.id: method.request.path.petId 
          IntegrationResponses: 
            - StatusCode: '200' 
       MethodResponses: 
          - StatusCode: '200' 
   ApiDeployment: 
     Type: 'AWS::ApiGateway::Deployment' 
     DependsOn: 
       - PetsMethodGet 
     Properties: 
       RestApiId: !Ref Api 
       StageName: Prod
Outputs: 
   ApiRootUrl: 
     Description: Root Url of the API 
     Value: !Sub 'https://${Api}.execute-api.${AWS::Region}.amazonaws.com/Prod'
```
#### Konfigurasi Terraform

[Untuk informasi lebih lanjut tentang Terraform, lihat Terraform.](https://developer.hashicorp.com/terraform/intro)

```
provider "aws" { 
   region = "us-east-1" # Update with your desired region
}
resource "aws_api_gateway_rest_api" "Api" { 
  name = "Simple PetStore (Terraform)"
   description = "Demo API created using Terraform"
}
resource "aws_api_gateway_resource" "petsResource"{ 
     rest_api_id = aws_api_gateway_rest_api.Api.id 
     parent_id = aws_api_gateway_rest_api.Api.root_resource_id 
     path_part = "pets"
}
resource "aws_api_gateway_resource" "petIdResource"{ 
     rest_api_id = aws_api_gateway_rest_api.Api.id 
     parent_id = aws_api_gateway_resource.petsResource.id 
     path_part = "{petId}"
}
resource "aws_api_gateway_method" "petsMethodGet" { 
   rest_api_id = aws_api_gateway_rest_api.Api.id 
   resource_id = aws_api_gateway_resource.petsResource.id 
   http_method = "GET" 
   authorization = "NONE"
```
}

```
resource "aws_api_gateway_method_response" "petsMethodResponseGet" { 
     rest_api_id = aws_api_gateway_rest_api.Api.id 
     resource_id = aws_api_gateway_resource.petsResource.id 
     http_method = aws_api_gateway_method.petsMethodGet.http_method 
     status_code ="200"
}
resource "aws_api_gateway_integration" "petsIntegration" { 
   rest_api_id = aws_api_gateway_rest_api.Api.id 
   resource_id = aws_api_gateway_resource.petsResource.id 
   http_method = aws_api_gateway_method.petsMethodGet.http_method 
  type = "HTTP"
   uri = "http://petstore-demo-endpoint.execute-api.com/petstore/
pets" 
   integration_http_method = "GET" 
   depends_on = [aws_api_gateway_method.petsMethodGet]
}
resource "aws_api_gateway_integration_response" "petsIntegrationResponse" { 
     rest_api_id = aws_api_gateway_rest_api.Api.id 
     resource_id = aws_api_gateway_resource.petsResource.id 
     http_method = aws_api_gateway_method.petsMethodGet.http_method 
     status_code = aws_api_gateway_method_response.petsMethodResponseGet.status_code
}
resource "aws_api_gateway_method" "petIdMethodGet" { 
    rest api id = aws api gateway rest api.Api.id
     resource_id = aws_api_gateway_resource.petIdResource.id 
     http_method = "GET" 
     authorization = "NONE" 
     request_parameters = {"method.request.path.petId" = true}
}
resource "aws_api_gateway_method_response" "petIdMethodResponseGet" { 
     rest_api_id = aws_api_gateway_rest_api.Api.id 
     resource_id = aws_api_gateway_resource.petIdResource.id 
     http_method = aws_api_gateway_method.petIdMethodGet.http_method 
     status_code ="200"
}
```

```
resource "aws_api_gateway_integration" "petIdIntegration" { 
    rest api id = aws api gateway rest api.Api.id
     resource_id = aws_api_gateway_resource.petIdResource.id 
     http_method = aws_api_gateway_method.petIdMethodGet.http_method 
    type = "HTTP"
     uri = "http://petstore-demo-endpoint.execute-api.com/petstore/
pets/{id}" 
     integration_http_method = "GET" 
     request_parameters = {"integration.request.path.id" = "method.request.path.petId"} 
     depends_on = [aws_api_gateway_method.petIdMethodGet]
}
resource "aws_api_gateway_integration_response" "petIdIntegrationResponse" { 
     rest_api_id = aws_api_gateway_rest_api.Api.id 
     resource_id = aws_api_gateway_resource.petIdResource.id 
     http_method = aws_api_gateway_method.petIdMethodGet.http_method 
     status_code = aws_api_gateway_method_response.petIdMethodResponseGet.status_code
}
resource "aws_api_gateway_deployment" "Deployment" { 
  rest_api_id = aws_api_gateway_rest_api.Api.id 
 depends on = [aws_api_gateway_integration.petsIntegration,aws_api_gateway_integration.petIdIntegration ]
}
resource "aws_api_gateway_stage" "Stage" { 
  stage_name = "Prod" 
  rest_api_id = aws_api_gateway_rest_api.Api.id 
  deployment_id = aws_api_gateway_deployment.Deployment.id
}
```
# Tutorial: Membangun REST API pribadi

Dalam tutorial ini, Anda membuat REST API pribadi. Klien dapat mengakses API hanya dari dalam VPC Amazon Anda. API diisolasi dari internet publik, yang merupakan persyaratan keamanan umum.

Tutorial ini memakan waktu sekitar 30 menit untuk menyelesaikannya. Pertama, Anda menggunakan AWS CloudFormation template untuk membuat VPC Amazon, titik akhir VPC, AWS Lambda fungsi, dan meluncurkan instans Amazon EC2 yang akan Anda gunakan untuk menguji API Anda. Selanjutnya, Anda menggunakan AWS Management Console untuk membuat API pribadi dan

melampirkan kebijakan sumber daya yang memungkinkan akses hanya dari titik akhir VPC Anda. Terakhir, Anda menguji API Anda.

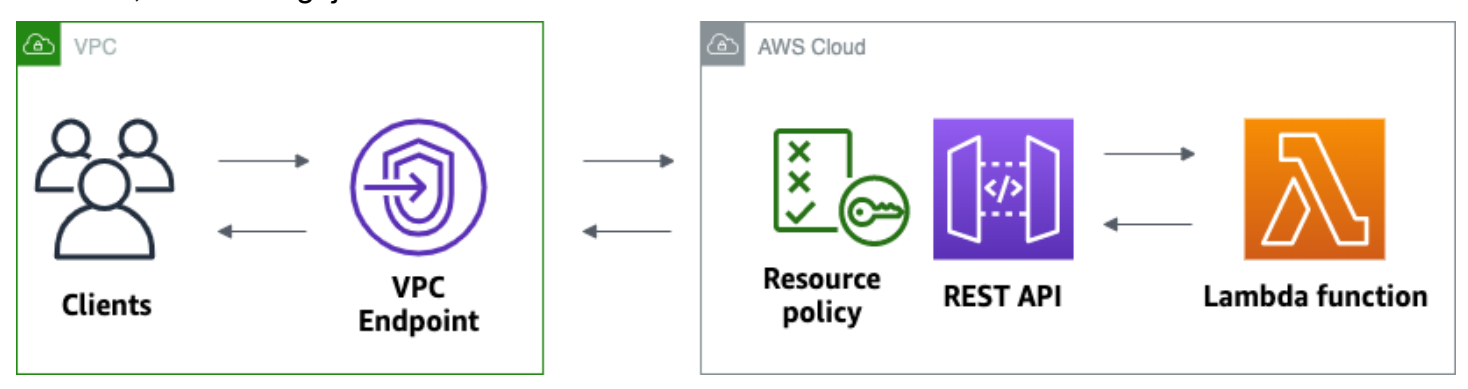

Untuk menyelesaikan tutorial ini, Anda memerlukan AWS akun dan AWS Identity and Access Management pengguna dengan akses konsol. Untuk informasi selengkapnya, lihat [Prasyarat](#page-31-0).

Dalam tutorial ini, Anda menggunakan AWS Management Console. Untuk AWS CloudFormation template yang membuat API ini dan semua resource terkait, lihat [template.yaml.](samples/private-api-full-template.zip)

# Topik

- [Langkah 1: Buat dependensi](#page-251-0)
- [Langkah 2: Buat API pribadi](#page-252-0)
- [Langkah 3: Buat metode dan integrasi](#page-252-1)
- [Langkah 4: Lampirkan kebijakan sumber daya](#page-253-0)
- [Langkah 5: Menerapkan API Anda](#page-254-0)
- [Langkah 6: Verifikasi bahwa API Anda tidak dapat diakses publik](#page-254-1)
- [Langkah 7: Hubungkan ke instans di VPC Anda dan panggil API Anda](#page-255-0)
- [Langkah 8: Membersihkan](#page-256-0)
- [Langkah selanjutnya: Otomatisasi dengan AWS CloudFormation](#page-257-0)

# <span id="page-251-0"></span>Langkah 1: Buat dependensi

Unduh dan unzip [AWS CloudFormation template ini.](samples/private-api-starter-template.zip) Anda menggunakan template untuk membuat semua dependensi untuk API pribadi Anda, termasuk VPC Amazon, titik akhir VPC, dan fungsi Lambda yang berfungsi sebagai backend API Anda. Anda membuat API pribadi nanti.

Untuk membuat AWS CloudFormation tumpukan

1. Buka AWS CloudFormation konsol di [https://console.aws.amazon.com/cloudformation.](https://console.aws.amazon.com/cloudformation/)
- 2. Pilih Buat tumpukan kemudian pilih Dengan sumber daya baru (standar).
- 3. Untuk Tentukan templat, pilih Unggah file templat.
- 4. Pilih template yang Anda unduh.
- 5. Pilih Selanjutnya.
- 6. Untuk nama Stack, masukkan **private-api-tutorial** dan kemudian pilih Berikutnya.
- 7. Untuk opsi Konfigurasi tumpukan, pilih Berikutnya.
- 8. Untuk Kemampuan, akui bahwa AWS CloudFormation dapat membuat sumber daya IAM di akun Anda.
- 9. Pilih Kirim.

AWS CloudFormation menyediakan dependensi untuk API Anda, yang dapat memakan waktu beberapa menit. Ketika status AWS CloudFormation tumpukan Anda adalah CREATE\_COMPLETE, pilih Output. Perhatikan ID titik akhir VPC Anda. Anda membutuhkannya untuk langkah-langkah selanjutnya dalam tutorial ini.

### Langkah 2: Buat API pribadi

Anda membuat API pribadi untuk mengizinkan hanya klien dalam VPC Anda untuk mengaksesnya.

Untuk membuat API pribadi

- 1. Masuk ke konsol API Gateway di [https://console.aws.amazon.com/apigateway.](https://console.aws.amazon.com/apigateway)
- 2. Pilih Create API, lalu untuk REST API, pilih Build.
- 3. Untuk nama API, masukkan**private-api-tutorial**.
- 4. Untuk jenis endpoint API, pilih Private.
- 5. Untuk ID titik akhir VPC, masukkan ID titik akhir VPC dari Output tumpukan Anda. AWS **CloudFormation**
- 6. Pilih Buat API.

## Langkah 3: Buat metode dan integrasi

Anda membuat GET metode dan integrasi Lambda untuk menangani GET permintaan ke API Anda. Saat klien memanggil API Anda, API Gateway mengirimkan permintaan ke fungsi Lambda yang Anda buat di Langkah 1, lalu mengembalikan respons ke klien.

Untuk membuat metode dan integrasi

- 1. Masuk ke konsol API Gateway di [https://console.aws.amazon.com/apigateway.](https://console.aws.amazon.com/apigateway)
- 2. Pilih API Anda.
- 3. Pilih sumber daya/, lalu pilih Create method.
- 4. Untuk jenis Metode pilihGET.
- 5. Untuk jenis Integrasi, pilih fungsi Lambda.
- 6. Aktifkan integrasi proxy Lambda. Dengan integrasi proxy Lambda, API Gateway mengirimkan peristiwa ke Lambda dengan struktur yang ditentukan, dan mengubah respons dari fungsi Lambda Anda menjadi respons HTTP.
- 7. Untuk fungsi Lambda, pilih fungsi yang Anda buat dengan AWS CloudFormation template di Langkah 1. Nama fungsi dimulai dengan**private-api-tutorial**.
- 8. Pilih metode Buat.

#### Langkah 4: Lampirkan kebijakan sumber daya

Anda melampirkan [kebijakan sumber daya](#page-323-0) ke API Anda yang memungkinkan klien menjalankan API hanya melalui titik akhir VPC Anda. Untuk lebih membatasi akses ke API Anda, Anda juga dapat mengonfigurasi kebijakan titik akhir [VPC untuk titik akhir](#page-358-0) VPC Anda, tetapi itu tidak diperlukan untuk tutorial ini.

Untuk melampirkan kebijakan sumber daya

- 1. Masuk ke konsol API Gateway di [https://console.aws.amazon.com/apigateway.](https://console.aws.amazon.com/apigateway)
- 2. Pilih API Anda.
- 3. Pilih Kebijakan sumber daya, lalu pilih Buat kebijakan.
- 4. Masukkan kebijakan berikut. Ganti *VPCeID dengan ID* titik akhir VPC Anda dari Output tumpukan Anda. AWS CloudFormation

```
{ 
     "Version": "2012-10-17", 
     "Statement": [ 
          { 
               "Effect": "Deny", 
               "Principal": "*", 
               "Action": "execute-api:Invoke",
```

```
 "Resource": "execute-api:/*", 
              "Condition": { 
                  "StringNotEquals": { 
                      "aws:sourceVpce": "vpceID" 
 } 
 } 
         }, 
         { 
             "Effect": "Allow", 
             "Principal": "*", 
             "Action": "execute-api:Invoke", 
             "Resource": "execute-api:/*" 
         } 
    \mathbf{I}}
```
5. Pilih Simpan perubahan.

Langkah 5: Menerapkan API Anda

Selanjutnya, Anda menerapkan API Anda untuk membuatnya tersedia bagi klien di Amazon VPC Anda.

Untuk menerapkan API

- 1. Masuk ke konsol API Gateway di [https://console.aws.amazon.com/apigateway.](https://console.aws.amazon.com/apigateway)
- 2. Pilih API Anda.
- 3. Pilih Deploy API.
- 4. Untuk Stage, pilih New stage.
- 5. Untuk nama Panggung, masukkan**test**.
- 6. (Opsional) Untuk Deskripsi, masukkan deskripsi.
- 7. Pilih Deploy.

Sekarang Anda siap untuk menguji API Anda.

Langkah 6: Verifikasi bahwa API Anda tidak dapat diakses publik

Gunakan curl untuk memverifikasi bahwa Anda tidak dapat menjalankan API dari luar VPC Amazon Anda.

#### Untuk menguji API Anda

- 1. Masuk ke konsol API Gateway di [https://console.aws.amazon.com/apigateway.](https://console.aws.amazon.com/apigateway)
- 2. Pilih API Anda.
- 3. Di panel navigasi utama, pilih Tahapan, lalu pilih tahap pengujian.
- 4. Di bawah Detail tahap, pilih ikon salin untuk menyalin URL pemanggilan API Anda. URL terlihat sepertihttps://*abcdef123*.execute-api.*us-west-2*.amazonaws.com/test. Titik akhir VPC yang Anda buat di Langkah 1 memiliki DNS pribadi yang diaktifkan, sehingga Anda dapat menggunakan URL yang disediakan untuk menjalankan API Anda.
- 5. Gunakan curl untuk mencoba menjalankan API Anda dari luar VPC Anda.

curl https://*abcdef123*.execute-api.*us-west-2*.amazonaws.com/test

Curl menunjukkan bahwa titik akhir API Anda tidak dapat diselesaikan. Jika Anda mendapatkan respons yang berbeda, kembali ke Langkah 2, dan pastikan Anda memilih Private untuk jenis endpoint API Anda.

curl: (6) Could not resolve host: *abcdef123*.execute-api.*us-west-2*.amazonaws.com/ test

Selanjutnya, Anda terhubung ke instans Amazon EC2 di VPC Anda untuk menjalankan API Anda.

Langkah 7: Hubungkan ke instans di VPC Anda dan panggil API Anda

Selanjutnya, Anda menguji API Anda dari dalam VPC Amazon Anda. Untuk mengakses API pribadi Anda, Anda terhubung ke instans Amazon EC2 di VPC, lalu menggunakan curl untuk menjalankan API Anda. Anda menggunakan Systems Manager Session Manager untuk menyambung ke instans Anda di browser.

Untuk menguji API Anda

- 1. Buka konsol Amazon EC2 di<https://console.aws.amazon.com/ec2/>.
- 2. Pilih Instans.
- 3. Pilih contoh bernama private-api-tutorialyang Anda buat dengan AWS CloudFormation template di Langkah 1.
- 4. Pilih Connect dan kemudian pilih Session Manager.
- 5. Pilih Connect untuk meluncurkan sesi berbasis browser ke instans Anda.
- 6. Di sesi Session Manager Anda, gunakan curl untuk menjalankan API Anda. Anda dapat menjalankan API karena Anda menggunakan instance di VPC Amazon Anda.

curl https://*abcdef123*.execute-api.*us-west-2*.amazonaws.com/test

Verifikasi bahwa Anda mendapatkan responHello from Lambda!.

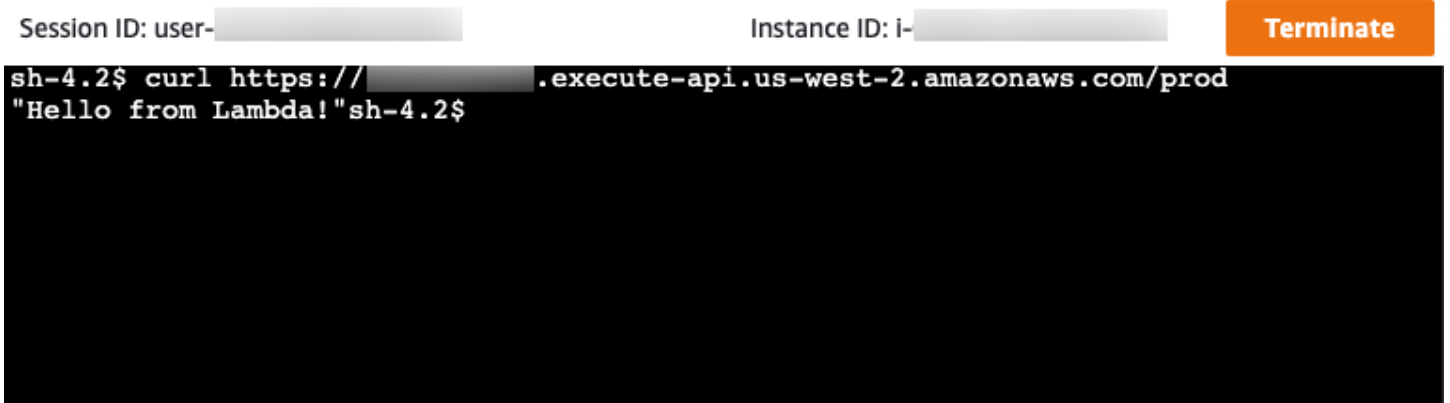

Anda berhasil membuat API yang hanya dapat diakses dari dalam VPC Amazon Anda dan kemudian memverifikasi bahwa itu berfungsi.

Langkah 8: Membersihkan

Untuk mencegah biaya yang tidak perlu, hapus sumber daya yang Anda buat sebagai bagian dari tutorial ini. Langkah-langkah berikut menghapus REST API dan AWS CloudFormation tumpukan Anda.

Untuk menghapus REST API

- 1. Masuk ke konsol API Gateway di [https://console.aws.amazon.com/apigateway.](https://console.aws.amazon.com/apigateway)
- 2. Pada halaman API, pilih API. Pilih tindakan API, pilih Hapus API, lalu konfirmasikan pilihan Anda.

Untuk menghapus AWS CloudFormation tumpukan

- 1. Buka AWS CloudFormation konsol di [https://console.aws.amazon.com/cloudformation.](https://console.aws.amazon.com/cloudformation/)
- 2. Pilih AWS CloudFormation tumpukan Anda.
- 3. Pilih Hapus dan kemudian konfirmasikan pilihan Anda.

# Langkah selanjutnya: Otomatisasi dengan AWS CloudFormation

Anda dapat mengotomatiskan pembuatan dan pembersihan semua AWS sumber daya yang terlibat dalam tutorial ini. Untuk contoh AWS CloudFormation template lengkap, lihat [template.yaml](samples/private-api-full-template.zip).

# Tutorial API HTTP Amazon API Gateway

Tutorial berikut menyediakan latihan langsung untuk membantu Anda mempelajari API HTTP API Gateway API.

Topik

- [Tutorial: Bangun API CRUD dengan Lambda dan DynamoDB](#page-257-0)
- [Tutorial: Membangun API HTTP dengan integrasi pribadi ke layanan Amazon ECS](#page-269-0)

# <span id="page-257-0"></span>Tutorial: Bangun API CRUD dengan Lambda dan DynamoDB

Dalam tutorial ini, Anda membuat API tanpa server yang membuat, membaca, memperbarui, dan menghapus item dari tabel DynamoDB. DynamoDB adalah layanan basis data NoSQL terkelola penuh yang memberikan performa yang cepat dan dapat diprediksi dengan skalabilitas sempurna. Tutorial ini membutuhkan waktu sekitar 30 menit untuk menyelesaikannya, dan Anda dapat melakukannya dalam [Tingkat AWS Gratis.](https://aws.amazon.com/free/)

Pertama, Anda membuat tabel [DynamoDB](https://docs.aws.amazon.com/amazondynamodb/latest/developerguide/Introduction.html) menggunakan konsol DynamoDB. Kemudian Anda membuat fungsi [Lambda](https://docs.aws.amazon.com/lambda/latest/dg/welcome.html) menggunakan konsol. AWS Lambda Selanjutnya, Anda membuat API HTTP menggunakan konsol API Gateway. Terakhir, Anda menguji API Anda.

Saat Anda memanggil API HTTP, API Gateway merutekan permintaan ke fungsi Lambda Anda. Fungsi Lambda berinteraksi dengan DynamoDB, dan mengembalikan respons ke API Gateway. API Gateway kemudian mengembalikan respons kepada Anda.

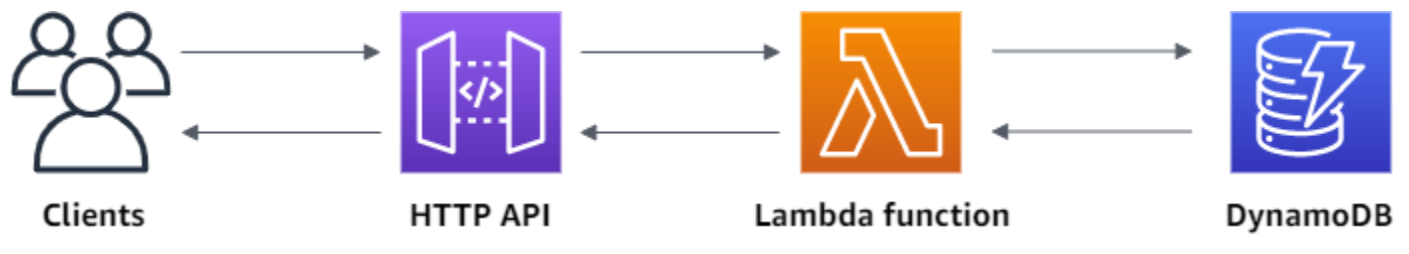

Untuk menyelesaikan latihan ini, Anda memerlukan AWS akun dan AWS Identity and Access Management pengguna dengan akses konsol. Untuk informasi selengkapnya, lihat [Prasyarat](#page-31-0). Dalam tutorial ini, Anda menggunakan AWS Management Console. Untuk AWS SAM template yang membuat API ini dan semua sumber daya terkait, lihat [template.yaml](samples/http-dynamo-tutorial.zip).

### Topik

- [Langkah 1: Buat tabel DynamoDB](#page-258-0)
- [Langkah 2: Buat fungsi Lambda](#page-258-1)
- [Langkah 3: Buat API HTTP](#page-263-0)
- [Langkah 4: Buat rute](#page-263-1)
- [Langkah 5: Buat integrasi](#page-264-0)
- [Langkah 6: Lampirkan integrasi Anda ke rute](#page-265-0)
- [Langkah 7: Uji API Anda](#page-266-0)
- [Langkah 8: Membersihkan](#page-268-0)
- [Langkah selanjutnya: Otomatiskan dengan AWS SAM atau AWS CloudFormation](#page-269-1)

# <span id="page-258-0"></span>Langkah 1: Buat tabel DynamoDB

Anda menggunakan tabel [DynamoDB](https://docs.aws.amazon.com/amazondynamodb/latest/developerguide/Introduction.html) untuk menyimpan data untuk API Anda.

Setiap item memiliki ID unik, yang kita gunakan sebagai [kunci partisi](https://docs.aws.amazon.com/amazondynamodb/latest/developerguide/HowItWorks.CoreComponents.html#HowItWorks.CoreComponents.PrimaryKey) untuk tabel.

Untuk membuat tabel DynamoDB

- 1. Buka konsol DynamoDB di [https://console.aws.amazon.com/dynamodb/.](https://console.aws.amazon.com/dynamodb/)
- 2. Pilih Buat tabel.
- 3. Untuk Nama tabel, masukkan **http-crud-tutorial-items**.
- 4. Untuk kunci Partisi, masukkan**id**.
- 5. Pilih Buat tabel.

## <span id="page-258-1"></span>Langkah 2: Buat fungsi Lambda

Anda membuat fungsi [Lambda](https://docs.aws.amazon.com/lambda/latest/dg/welcome.html) untuk backend API Anda. Fungsi Lambda ini membuat, membaca, memperbarui, dan menghapus item dari DynamoDB. Fungsi ini menggunakan [peristiwa dari API](#page-1043-0) [Gateway](#page-1043-0) untuk menentukan cara berinteraksi dengan DynamoDB. Untuk kesederhanaan tutorial ini menggunakan fungsi Lambda tunggal. Sebagai praktik terbaik, Anda harus membuat fungsi terpisah untuk setiap rute.

#### Untuk membuat fungsi Lambda

- 1. [Masuk ke konsol Lambda di https://console.aws.amazon.com/lambda.](https://console.aws.amazon.com/lambda)
- 2. Pilih Buat fungsi.
- 3. Untuk Nama fungsi, masukkan **http-crud-tutorial-function**.
- 4. Untuk Runtime, pilih runtime Node.js atau Python terbaru yang didukung.
- 5. Di bawah Izin pilih Ubah peran eksekusi default.
- 6. Pilih Buat peran baru dari templat AWS kebijakan.
- 7. Untuk Nama peran, masukkan **http-crud-tutorial-role**.
- 8. Untuk templat Kebijakan, pilih**Simple microservice permissions**. Kebijakan ini memberikan izin fungsi Lambda untuk berinteraksi dengan DynamoDB.

#### **a** Note

Tutorial ini menggunakan kebijakan terkelola untuk kesederhanaan. Sebagai praktik terbaik, Anda harus membuat kebijakan IAM Anda sendiri untuk memberikan izin minimum yang diperlukan.

- 9. Pilih Buat fungsi.
- 10. Buka fungsi Lambda di editor kode konsol, dan ganti isinya dengan kode berikut. Pilih Deploy untuk memperbarui fungsi Anda.

Node.js

```
import { DynamoDBClient } from "@aws-sdk/client-dynamodb";
import { 
  DynamoDBDocumentClient, 
  ScanCommand, 
   PutCommand, 
  GetCommand, 
  DeleteCommand,
} from "@aws-sdk/lib-dynamodb";
const client = new DynamoDBClient({});
const dynamo = DynamoDBDocumentClient.from(client);
const tableName = "http-crud-tutorial-items";
```

```
export const handler = async (event, context) => {
   let body; 
   let statusCode = 200; 
   const headers = { 
     "Content-Type": "application/json", 
   }; 
   try { 
     switch (event.routeKey) { 
        case "DELETE /items/{id}": 
          await dynamo.send( 
            new DeleteCommand({ 
              TableName: tableName, 
              Key: { 
                 id: event.pathParameters.id, 
              }, 
            }) 
          ); 
          body = `Deleted item ${event.pathParameters.id}`; 
          break; 
       case "GET /items/{id}": 
          body = await dynamo.send( 
            new GetCommand({ 
              TableName: tableName, 
              Key: { 
                id: event.pathParameters.id, 
              }, 
            }) 
          ); 
          body = body.Item; 
          break; 
        case "GET /items": 
          body = await dynamo.send( 
            new ScanCommand({ TableName: tableName }) 
          ); 
          body = body.Items; 
          break; 
        case "PUT /items": 
          let requestJSON = JSON.parse(event.body); 
          await dynamo.send( 
            new PutCommand({ 
              TableName: tableName, 
              Item: {
```

```
 id: requestJSON.id, 
                 price: requestJSON.price, 
                 name: requestJSON.name, 
               }, 
            }) 
          ); 
          body = `Put item ${requestJSON.id}`; 
          break; 
        default: 
          throw new Error(`Unsupported route: "${event.routeKey}"`); 
     } 
   } catch (err) { 
     statusCode = 400; 
     body = err.message; 
   } finally { 
     body = JSON.stringify(body); 
   } 
   return { 
     statusCode, 
     body, 
     headers, 
   };
};
```
#### Python

```
import json
import boto3
from decimal import Decimal
client = boto3.client('dynamodb')
dynamodb = boto3.resource("dynamodb")
table = dynamodb.Table('http-crud-tutorial-items')
tableName = 'http-crud-tutorial-items'
def lambda_handler(event, context): 
     print(event) 
    body = \{\} statusCode = 200 
    headers = \{ "Content-Type": "application/json"
```

```
 } 
    try: 
        if event['routeKey'] == "DELETE /items/{id}": 
            table.delete_item( 
                 Key={'id': event['pathParameters']['id']}) 
            body = 'Deleted item ' + event['pathParameters']['id'] 
        elif event['routeKey'] == "GET /items/{id}": 
            body = table.get_item( 
                 Key={'id': event['pathParameters']['id']}) 
           body = body['Item"] responseBody = [ 
                 {'price': float(body['price']), 'id': body['id'], 'name': 
 body['name']}] 
            body = responseBody 
        elif event['routeKey'] == "GET /items": 
           body = table.scan() body = body["Items"] 
            print("ITEMS----") 
            print(body) 
            responseBody = [] 
            for items in body: 
                 responseItems = [ 
                     {'price': float(items['price']), 'id': items['id'], 'name': 
 items['name']}] 
                 responseBody.append(responseItems) 
            body = responseBody 
        elif event['routeKey'] == "PUT /items": 
            requestJSON = json.loads(event['body']) 
            table.put_item( 
                 Item={ 
                    'id': requestJSON['id'],
                     'price': Decimal(str(requestJSON['price'])), 
                     'name': requestJSON['name'] 
                 }) 
            body = 'Put item ' + requestJSON['id'] 
    except KeyError: 
        statusCode = 400 
        body = 'Unsupported route: ' + event['routeKey'] 
    body = json.dumps(body) 
   res = \{ "statusCode": statusCode, 
        "headers": { 
             "Content-Type": "application/json"
```

```
 }, 
      "body": body 
 } 
 return res
```
<span id="page-263-0"></span>Langkah 3: Buat API HTTP

HTTP API menyediakan endpoint HTTP untuk fungsi Lambda Anda. Pada langkah ini, Anda membuat API kosong. Pada langkah-langkah berikut, Anda mengonfigurasi rute dan integrasi untuk menghubungkan API dan fungsi Lambda Anda.

Untuk membuat API HTTP

- 1. Masuk ke konsol API Gateway di [https://console.aws.amazon.com/apigateway.](https://console.aws.amazon.com/apigateway)
- 2. Pilih Buat API, lalu untuk HTTP API, pilih Build.
- 3. Untuk nama API, masukkan**http-crud-tutorial-api**.
- 4. Pilih Selanjutnya.
- 5. Untuk Mengonfigurasi rute, pilih Berikutnya untuk melewati pembuatan rute. Anda membuat rute nanti.
- 6. Tinjau tahap yang dibuat API Gateway untuk Anda, lalu pilih Berikutnya.
- 7. Pilih Buat.

#### <span id="page-263-1"></span>Langkah 4: Buat rute

Rute adalah cara untuk mengirim permintaan API yang masuk ke sumber daya backend. Rute terdiri dari dua bagian: metode HTTP dan jalur sumber daya, misalnya,GET /items. Untuk contoh API ini, kita membuat empat rute:

- GET /items/{id}
- GET /items
- PUT /items
- DELETE /items/{id}

Untuk membuat rute

- 1. Masuk ke konsol API Gateway di [https://console.aws.amazon.com/apigateway.](https://console.aws.amazon.com/apigateway)
- 2. Pilih API Anda.
- 3. Pilih Rute.
- 4. Pilih Buat.
- 5. Untuk Metode, pilih**GET**.
- 6. Untuk jalan, masuk**/items/{id}**. {id}Di akhir jalur adalah parameter jalur yang diambil API Gateway dari jalur permintaan saat klien membuat permintaan.
- 7. Pilih Buat.
- 8. Ulangi langkah 4-7 untukGET /items, DELETE /items/{id}, danPUT /items.

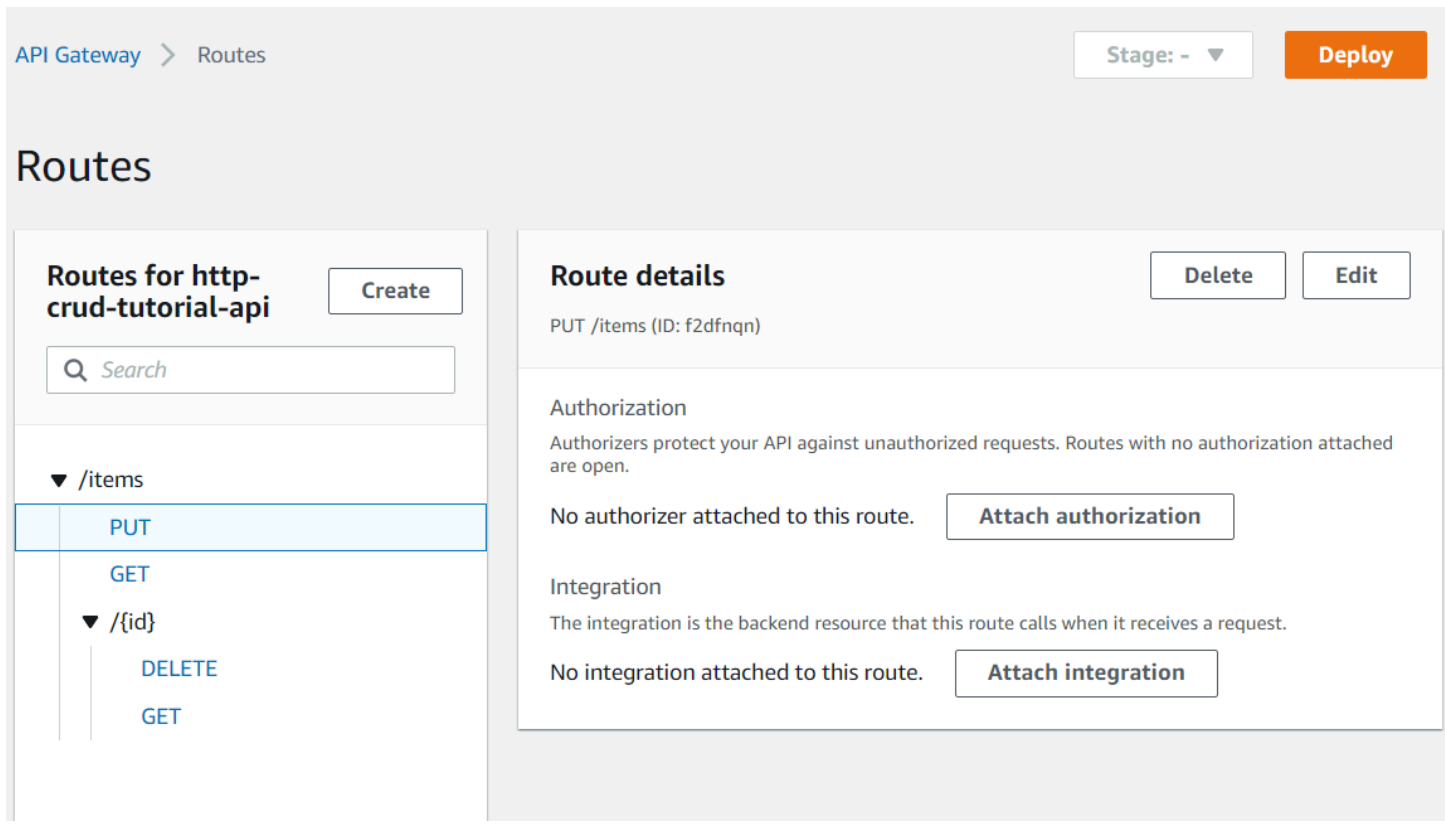

# <span id="page-264-0"></span>Langkah 5: Buat integrasi

Anda membuat integrasi untuk menghubungkan rute ke sumber daya backend. Untuk API contoh ini, Anda membuat satu integrasi Lambda yang Anda gunakan untuk semua rute.

#### Untuk membuat integrasi

- 1. Masuk ke konsol API Gateway di [https://console.aws.amazon.com/apigateway.](https://console.aws.amazon.com/apigateway)
- 2. Pilih API Anda.
- 3. Pilih Integrasi.
- 4. Pilih Kelola integrasi dan kemudian pilih Buat.
- 5. Lewati Lampirkan integrasi ini ke rute. Anda menyelesaikannya di langkah selanjutnya.
- 6. Untuk jenis Integrasi, pilih fungsi Lambda.
- 7. Untuk fungsi Lambda, masukkan. **http-crud-tutorial-function**
- 8. Pilih Buat.

<span id="page-265-0"></span>Langkah 6: Lampirkan integrasi Anda ke rute

Untuk API contoh ini, Anda menggunakan integrasi Lambda yang sama untuk semua rute. Setelah Anda melampirkan integrasi ke semua rute API, fungsi Lambda Anda akan dipanggil saat klien memanggil salah satu rute Anda.

Untuk melampirkan integrasi ke rute

- 1. Masuk ke konsol API Gateway di [https://console.aws.amazon.com/apigateway.](https://console.aws.amazon.com/apigateway)
- 2. Pilih API Anda.
- 3. Pilih Integrasi.
- 4. Pilih rute.
- 5. Di bawah Pilih integrasi yang ada, pilih**http-crud-tutorial-function**.
- 6. Pilih Lampirkan integrasi.
- 7. Ulangi langkah 4-6 untuk semua rute.

Semua rute menunjukkan bahwa AWS Lambda integrasi terlampir.

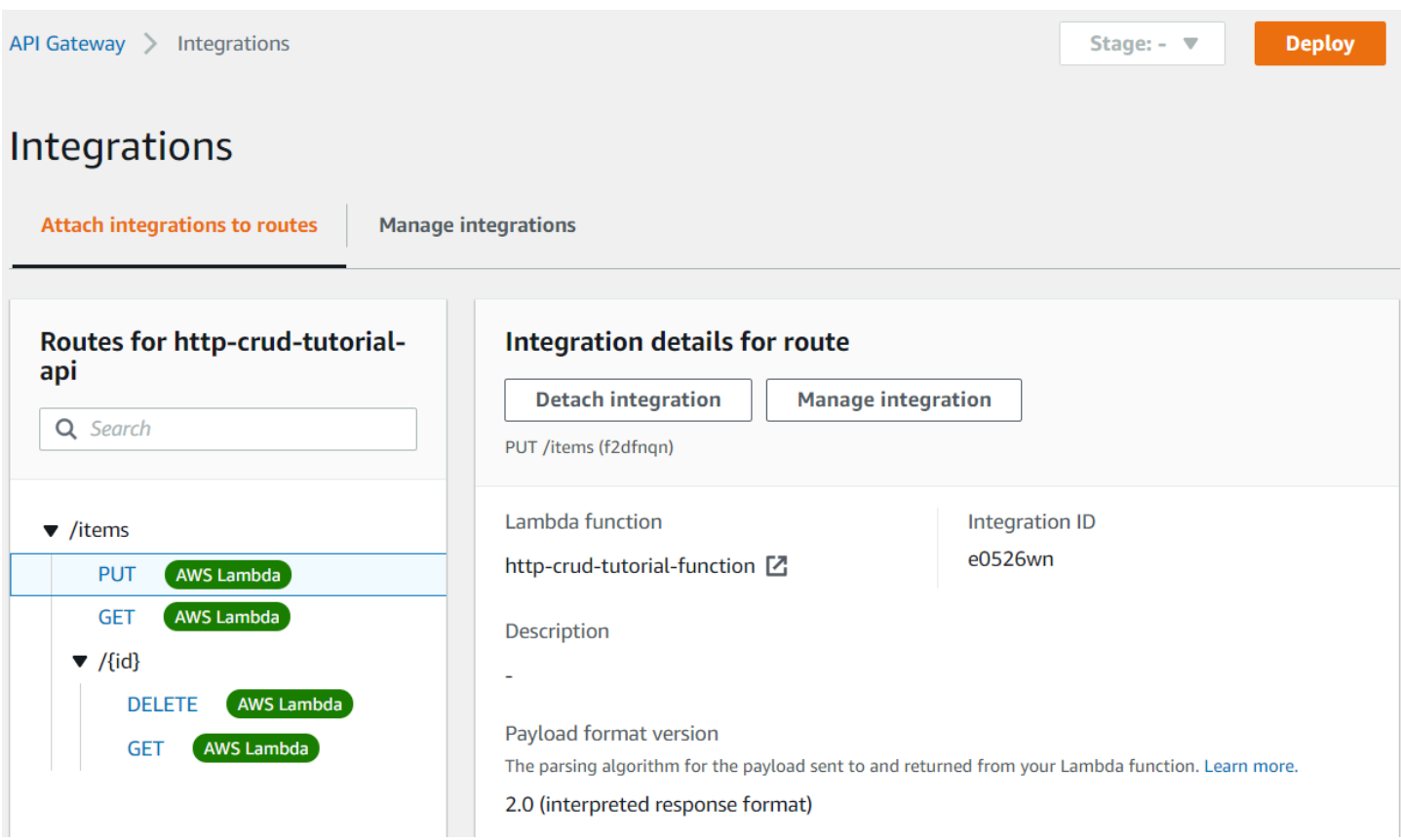

Sekarang setelah Anda memiliki API HTTP dengan rute dan integrasi, Anda dapat menguji API Anda.

# <span id="page-266-0"></span>Langkah 7: Uji API Anda

Untuk memastikan bahwa API Anda berfungsi, Anda menggunakan [curl](https://curl.se).

Untuk mendapatkan URL untuk menjalankan API Anda

- 1. Masuk ke konsol API Gateway di [https://console.aws.amazon.com/apigateway.](https://console.aws.amazon.com/apigateway)
- 2. Pilih API Anda.
- 3. Perhatikan URL pemanggilan API Anda. Itu muncul di bawah Memanggil URL pada halaman Detail.

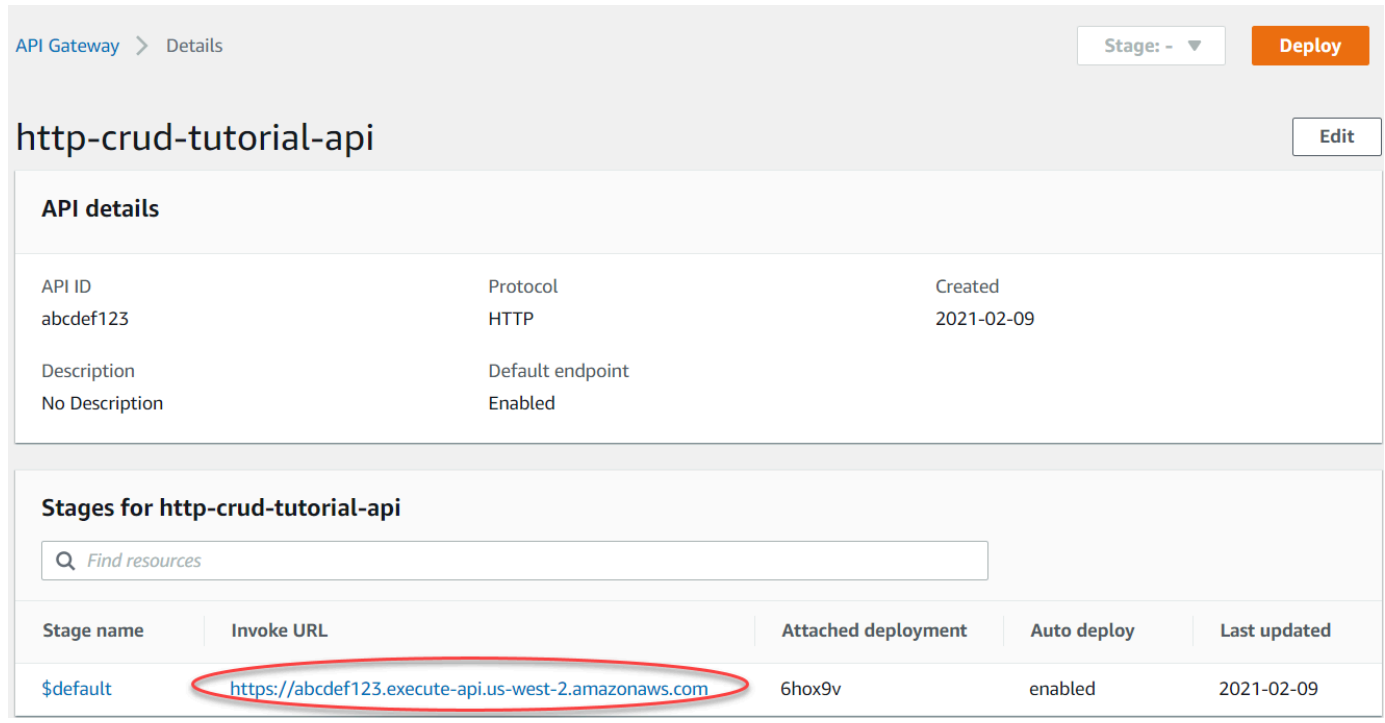

4. Salin URL pemanggilan API Anda.

URL lengkapnya terlihat sepertihttps://*abcdef123*.execute-api.*uswest-2*.amazonaws.com.

Untuk membuat atau memperbarui item

• Gunakan perintah berikut untuk membuat atau memperbarui item. Perintah tersebut mencakup badan permintaan dengan ID, harga, dan nama item.

```
curl -X "PUT" -H "Content-Type: application/json" -d "{\"id\": \"123\", 
 \"price\": 12345, \"name\": \"myitem\"}" https://abcdef123.execute-api.us-
west-2.amazonaws.com/items
```
Untuk mendapatkan semua item

• Gunakan perintah berikut untuk daftar semua item.

curl https://*abcdef123*.execute-api.*us-west-2*.amazonaws.com/items

Untuk mendapatkan item

• Gunakan perintah berikut untuk mendapatkan item dengan ID-nya.

curl https://*abcdef123*.execute-api.*us-west-2*.amazonaws.com/items/*123*

#### Untuk menghapus item

1. Gunakan perintah berikut untuk menghapus item.

curl -X "DELETE" https://*abcdef123*.execute-api.*us-west-2*.amazonaws.com/items/*123*

2. Dapatkan semua item untuk memverifikasi bahwa item telah dihapus.

curl https://*abcdef123*.execute-api.*us-west-2*.amazonaws.com/items

#### <span id="page-268-0"></span>Langkah 8: Membersihkan

Untuk mencegah biaya yang tidak perlu, hapus sumber daya yang Anda buat sebagai bagian dari latihan memulai ini. Langkah-langkah berikut menghapus API HTTP Anda, fungsi Lambda Anda, dan sumber daya terkait.

Untuk menghapus tabel DynamoDB

- 1. Buka konsol DynamoDB di [https://console.aws.amazon.com/dynamodb/.](https://console.aws.amazon.com/dynamodb/)
- 2. Pilih meja Anda.
- 3. Pilih Hapus tabel.
- 4. Konfirmasikan pilihan Anda, dan pilih Hapus.

Untuk menghapus API HTTP

- 1. Masuk ke konsol API Gateway di [https://console.aws.amazon.com/apigateway.](https://console.aws.amazon.com/apigateway)
- 2. Pada halaman API, pilih API. Pilih Tindakan, lalu pilih Hapus.
- 3. Pilih Hapus.

#### Untuk menghapus fungsi Lambda

- 1. [Masuk ke konsol Lambda di https://console.aws.amazon.com/lambda.](https://console.aws.amazon.com/lambda)
- 2. Pada halaman Fungsi, pilih fungsi. Pilih Tindakan, lalu pilih Hapus.
- 3. Pilih Hapus.

Untuk menghapus grup log fungsi Lambda

- 1. Di CloudWatch konsol Amazon, buka [halaman Grup log.](https://console.aws.amazon.com/cloudwatch/home#logs:)
- 2. Pada halaman Grup log, pilih grup log fungsi (/aws/lambda/http-crud-tutorialfunction). Pilih Tindakan, lalu pilih Hapus grup log.
- 3. Pilih Hapus.

Untuk menghapus peran eksekusi fungsi Lambda

- 1. Di AWS Identity and Access Management konsol, buka [halaman Peran.](https://console.aws.amazon.com/iam/home?#/roles)
- 2. Pilih peran fungsi, misalnya,http-crud-tutorial-role.
- 3. Pilih Hapus peran.
- 4. Pilih Ya, Hapus.

<span id="page-269-1"></span>Langkah selanjutnya: Otomatiskan dengan AWS SAM atau AWS CloudFormation

Anda dapat mengotomatiskan pembuatan dan pembersihan AWS sumber daya dengan menggunakan AWS CloudFormation atau. AWS SAM Untuk contoh AWS SAM template untuk tutorial ini, lihat [template.yaml](samples/http-dynamo-tutorial.zip).

Misalnya AWS CloudFormation template, lihat [contoh AWS CloudFormation template.](https://github.com/awsdocs/amazon-api-gateway-developer-guide/tree/main/cloudformation-templates)

# <span id="page-269-0"></span>Tutorial: Membangun API HTTP dengan integrasi pribadi ke layanan Amazon ECS

Dalam tutorial ini, Anda membuat API tanpa server yang terhubung ke layanan Amazon ECS yang berjalan di VPC Amazon. Klien di luar VPC Amazon Anda dapat menggunakan API untuk mengakses layanan Amazon ECS Anda.

Tutorial ini membutuhkan waktu sekitar satu jam untuk menyelesaikannya. Pertama, Anda menggunakan AWS CloudFormation template untuk membuat Amazon VPC dan layanan Amazon ECS. Kemudian Anda menggunakan konsol API Gateway untuk membuat tautan VPC. Tautan VPC memungkinkan API Gateway untuk mengakses layanan Amazon ECS yang berjalan di VPC Amazon Anda. Selanjutnya, Anda membuat API HTTP yang menggunakan tautan VPC untuk terhubung ke layanan Amazon ECS Anda. Terakhir, Anda menguji API Anda.

Saat Anda menjalankan API HTTP, API Gateway merutekan permintaan ke layanan Amazon ECS Anda melalui tautan VPC Anda, lalu mengembalikan respons dari layanan.

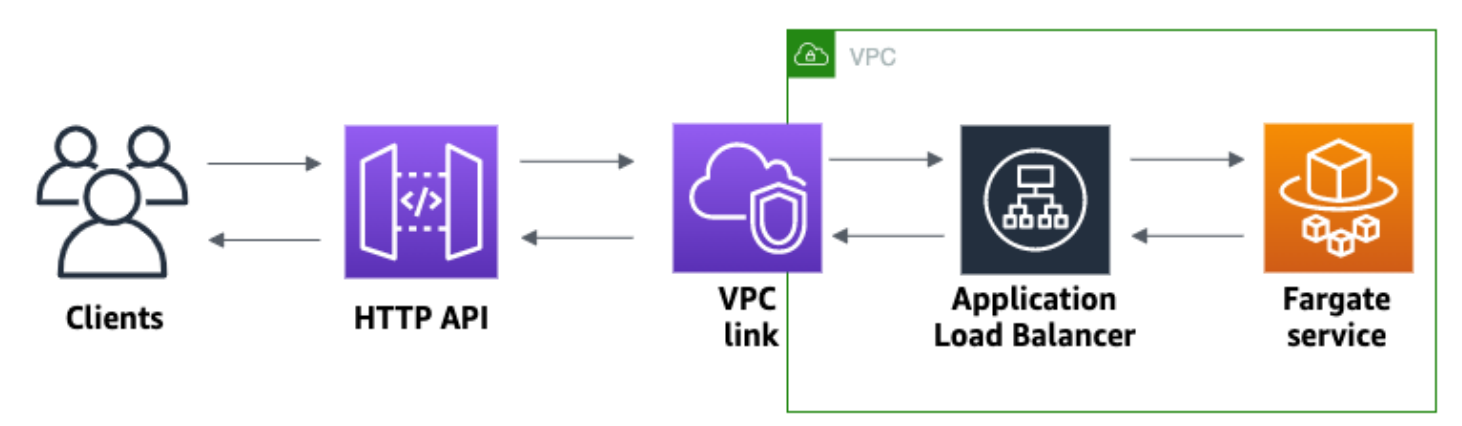

Untuk menyelesaikan tutorial ini, Anda memerlukan AWS akun dan AWS Identity and Access Management pengguna dengan akses konsol. Untuk informasi selengkapnya, lihat [Prasyarat](#page-31-0).

Dalam tutorial ini, Anda menggunakan AWS Management Console. Untuk AWS CloudFormation template yang membuat API ini dan semua resource terkait, lihat [template.yaml.](samples/private-integration-full-template.zip)

Topik

- [Langkah 1: Buat layanan Amazon ECS](#page-271-0)
- [Langkah 2: Buat tautan VPC](#page-271-1)
- [Langkah 3: Buat API HTTP](#page-272-0)
- [Langkah 4: Buat rute](#page-273-0)
- [Langkah 5: Buat integrasi](#page-273-1)
- [Langkah 6: Uji API Anda](#page-274-0)
- [Langkah 7: Bersihkan](#page-275-0)
- [Langkah selanjutnya: Otomatisasi dengan AWS CloudFormation](#page-276-0)

## <span id="page-271-0"></span>Langkah 1: Buat layanan Amazon ECS

Amazon ECS adalah layanan manajemen kontainer yang memudahkan untuk menjalankan, menghentikan, dan mengelola kontainer Docker di cluster. Dalam tutorial ini, Anda menjalankan cluster Anda pada infrastruktur tanpa server yang dikelola oleh Amazon ECS.

Unduh dan unzip [AWS CloudFormation template ini,](samples/private-integration-cfn.zip) yang membuat semua dependensi untuk layanan, termasuk VPC Amazon. Anda menggunakan template untuk membuat layanan Amazon ECS yang menggunakan Application Load Balancer.

Untuk membuat AWS CloudFormation tumpukan

- 1. Buka AWS CloudFormation konsol di [https://console.aws.amazon.com/cloudformation.](https://console.aws.amazon.com/cloudformation/)
- 2. Pilih Buat tumpukan kemudian pilih Dengan sumber daya baru (standar).
- 3. Untuk Tentukan templat, pilih Unggah file templat.
- 4. Pilih template yang Anda unduh.
- 5. Pilih Selanjutnya.
- 6. Untuk nama Stack, masukkan **http-api-private-integrations-tutorial** dan kemudian pilih Berikutnya.
- 7. Untuk opsi Konfigurasi tumpukan, pilih Berikutnya.
- 8. Untuk Kemampuan, akui bahwa AWS CloudFormation dapat membuat sumber daya IAM di akun Anda.
- 9. Pilih Kirim.

AWS CloudFormation menyediakan layanan ECS, yang dapat memakan waktu beberapa menit. Ketika status AWS CloudFormation tumpukan Anda adalah CREATE\_COMPLETE, Anda siap untuk melanjutkan ke langkah berikutnya.

#### <span id="page-271-1"></span>Langkah 2: Buat tautan VPC

Tautan VPC memungkinkan API Gateway untuk mengakses sumber daya pribadi di VPC Amazon. Anda menggunakan tautan VPC untuk memungkinkan klien mengakses layanan Amazon ECS Anda melalui HTTP API Anda.

#### Untuk membuat tautan VPC

1. Masuk ke konsol API Gateway di [https://console.aws.amazon.com/apigateway.](https://console.aws.amazon.com/apigateway)

2. Pada panel navigasi utama, pilih tautan VPC lalu pilih Buat.

Anda mungkin perlu memilih ikon menu untuk membuka panel navigasi utama.

- 3. Untuk Pilih versi tautan VPC, pilih tautan VPC untuk API HTTP.
- 4. Untuk Nama, masukkan **private-integrations-tutorial**.
- 5. Untuk VPC, pilih VPC yang Anda buat di langkah 1. Nama harus dimulai dengan PrivateIntegrationsStack.
- 6. Untuk Subnet, pilih dua subnet pribadi di VPC Anda. Nama mereka diakhiri dengan PrivateSubnet
- 7. Pilih Buat.

Setelah Anda membuat tautan VPC, API Gateway menyediakan Antarmuka Jaringan Elastis untuk mengakses VPC Anda. Prosesnya bisa memakan waktu beberapa menit. Sementara itu, Anda dapat membuat API Anda.

### <span id="page-272-0"></span>Langkah 3: Buat API HTTP

HTTP API menyediakan endpoint HTTP untuk layanan Amazon ECS Anda. Pada langkah ini, Anda membuat API kosong. Pada Langkah 4 dan 5, Anda mengonfigurasi rute dan integrasi untuk menghubungkan API dan layanan Amazon ECS Anda.

#### Untuk membuat API HTTP

- 1. Masuk ke konsol API Gateway di [https://console.aws.amazon.com/apigateway.](https://console.aws.amazon.com/apigateway)
- 2. Pilih Buat API, lalu untuk HTTP API, pilih Build.
- 3. Untuk nama API, masukkan**http-private-integrations-tutorial**.
- 4. Pilih Selanjutnya.
- 5. Untuk Mengonfigurasi rute, pilih Berikutnya untuk melewati pembuatan rute. Anda membuat rute nanti.
- 6. Tinjau tahap yang dibuat API Gateway untuk Anda. API Gateway membuat \$default panggung dengan penerapan otomatis diaktifkan, yang merupakan pilihan terbaik untuk tutorial ini. Pilih Berikutnya.
- 7. Pilih Buat.

## <span id="page-273-0"></span>Langkah 4: Buat rute

Rute adalah cara untuk mengirim permintaan API yang masuk ke sumber daya backend. Rute terdiri dari dua bagian: metode HTTP dan jalur sumber daya, misalnya, GET /items. Untuk contoh API ini, kita membuat satu rute.

Untuk membuat rute

- 1. Masuk ke konsol API Gateway di [https://console.aws.amazon.com/apigateway.](https://console.aws.amazon.com/apigateway)
- 2. Pilih API Anda.
- 3. Pilih Rute.
- 4. Pilih Buat.
- 5. Untuk Metode, pilih**ANY**.
- 6. Untuk jalan, masuk**/{proxy+}**. {proxy+}Di ujung jalan adalah variabel jalur serakah. API Gateway mengirimkan semua permintaan ke API Anda ke rute ini.
- 7. Pilih Buat.

### <span id="page-273-1"></span>Langkah 5: Buat integrasi

Anda membuat integrasi untuk menghubungkan rute ke sumber daya backend.

Untuk membuat integrasi

- 1. Masuk ke konsol API Gateway di [https://console.aws.amazon.com/apigateway.](https://console.aws.amazon.com/apigateway)
- 2. Pilih API Anda.
- 3. Pilih Integrasi.
- 4. Pilih Kelola integrasi dan kemudian pilih Buat.
- 5. Untuk Lampirkan integrasi ini ke rute, pilih rute ANY/{proxy+} yang Anda buat sebelumnya.
- 6. Untuk jenis Integrasi, pilih Sumber daya pribadi.
- 7. Untuk detail Integrasi, pilih Pilih secara manual.
- 8. Untuk layanan Target, pilih ALB/NLB.
- 9. Untuk Load balancer, pilih load balancer yang Anda buat dengan AWS CloudFormation template di Langkah 1. Namanya harus dimulai dengan HTTP-Priva.
- 10. Untuk Listener, pilih**HTTP 80**.
- 11. Untuk tautan VPC, pilih tautan VPC yang Anda buat di Langkah 2. Seharusnya namanyaprivate-integrations-tutorial.
- 12. Pilih Buat.

Untuk memverifikasi bahwa rute dan integrasi Anda telah diatur dengan benar, pilih Lampirkan integrasi ke rute. Konsol menunjukkan bahwa Anda memiliki ANY /{proxy+} rute dengan integrasi ke Load Balancer VPC.

# **Integrations**

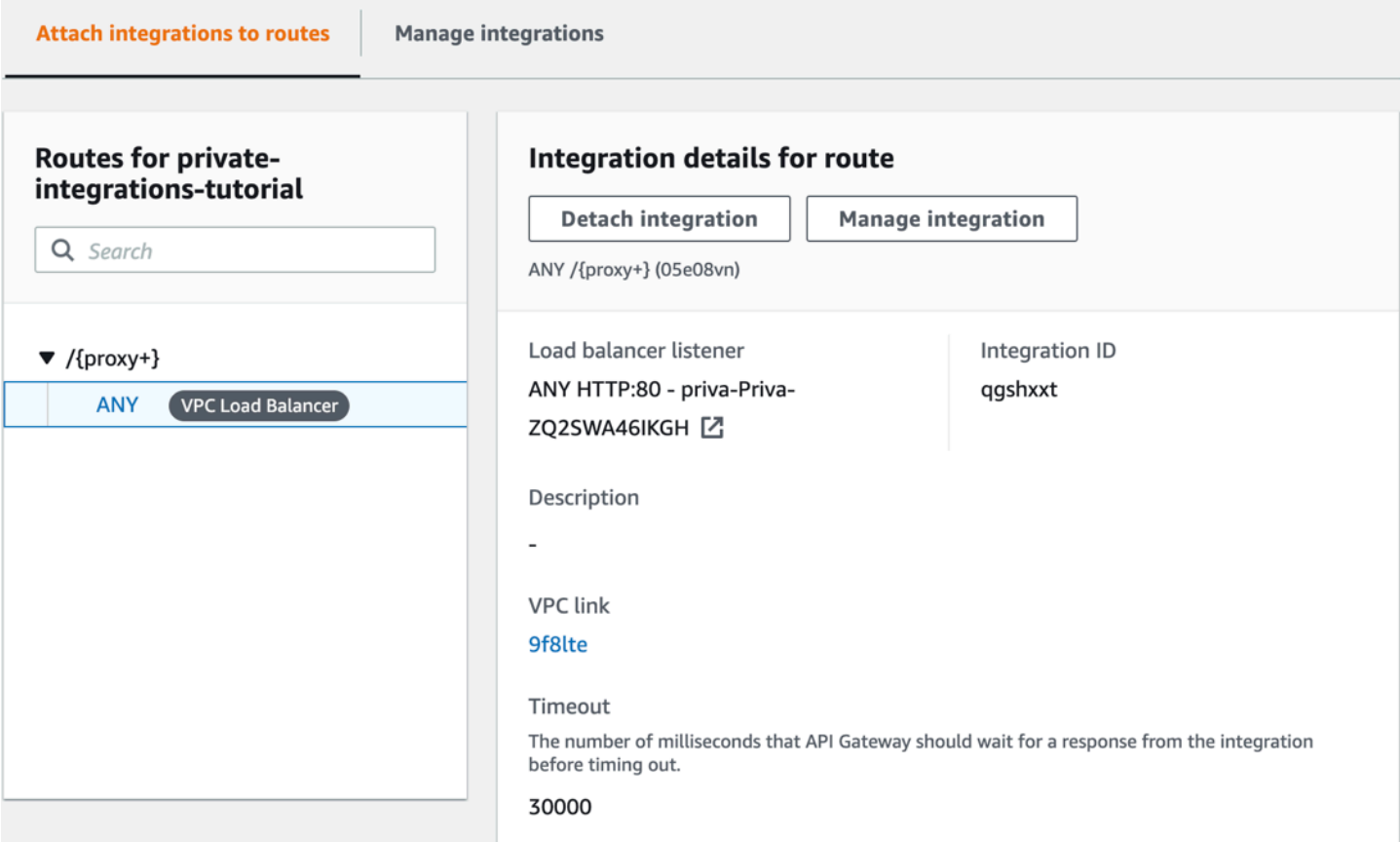

Sekarang Anda siap untuk menguji API Anda.

<span id="page-274-0"></span>Langkah 6: Uji API Anda

Selanjutnya, Anda menguji API Anda untuk memastikan bahwa itu berfungsi. Untuk mempermudah, gunakan browser web untuk menjalankan API Anda.

Untuk menguji API Anda

1. Masuk ke konsol API Gateway di [https://console.aws.amazon.com/apigateway.](https://console.aws.amazon.com/apigateway)

- 2. Pilih API Anda.
- 3. Perhatikan URL pemanggilan API Anda.

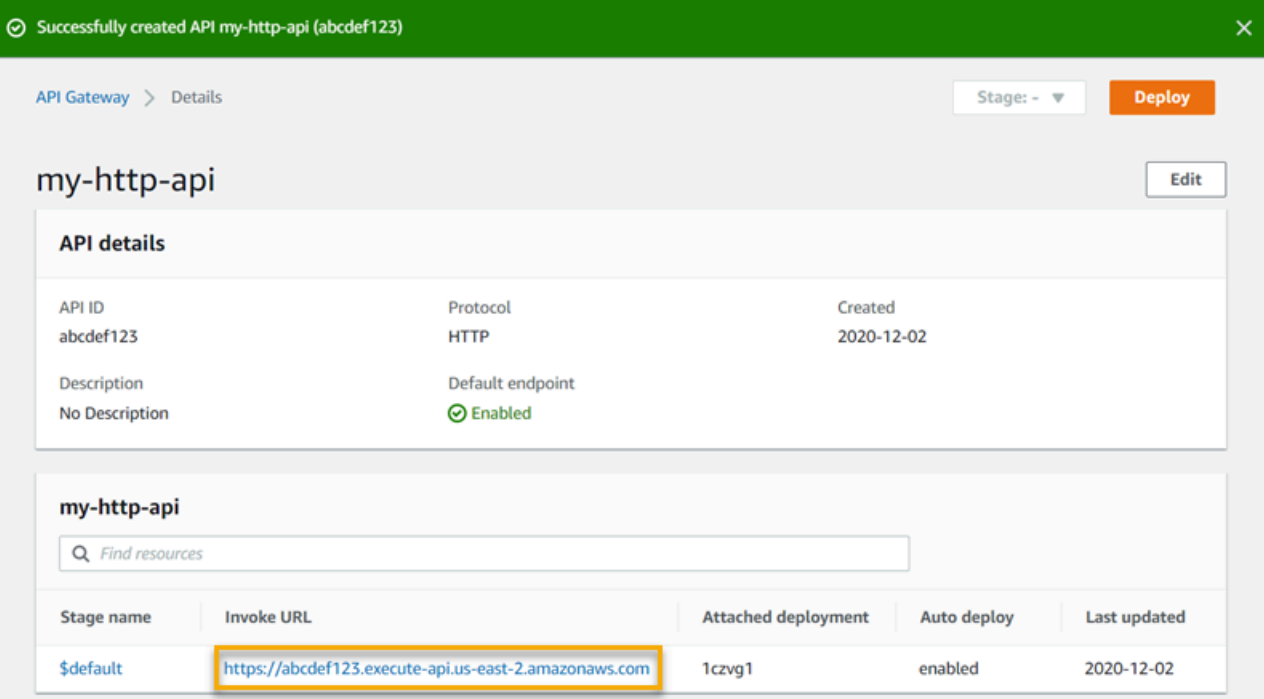

4. Di browser web, buka URL pemanggilan API Anda.

URL lengkap akan terlihat sepertihttps://*abcdef123*.execute-api.*useast-2*.amazonaws.com.

Browser Anda mengirimkan GET permintaan ke API.

5. Verifikasi bahwa respons API Anda adalah pesan selamat datang yang memberi tahu Anda bahwa aplikasi Anda berjalan di Amazon ECS.

Jika Anda melihat pesan selamat datang, Anda berhasil membuat layanan Amazon ECS yang berjalan di VPC Amazon, dan Anda menggunakan API API Gateway HTTP dengan tautan VPC untuk mengakses layanan Amazon ECS.

# <span id="page-275-0"></span>Langkah 7: Bersihkan

Untuk mencegah biaya yang tidak perlu, hapus sumber daya yang Anda buat sebagai bagian dari tutorial ini. Langkah-langkah berikut menghapus tautan VPC, AWS CloudFormation tumpukan, dan API HTTP Anda.

Untuk menghapus API HTTP

- 1. Masuk ke konsol API Gateway di [https://console.aws.amazon.com/apigateway.](https://console.aws.amazon.com/apigateway)
- 2. Pada halaman API, pilih API. Pilih Tindakan, pilih Hapus, lalu konfirmasikan pilihan Anda.

Untuk menghapus tautan VPC

- 1. Masuk ke konsol API Gateway di [https://console.aws.amazon.com/apigateway.](https://console.aws.amazon.com/apigateway)
- 2. Pilih tautan VPC.
- 3. Pilih tautan VPC Anda, pilih Hapus, lalu konfirmasikan pilihan Anda.

Untuk menghapus AWS CloudFormation tumpukan

- 1. Buka AWS CloudFormation konsol di [https://console.aws.amazon.com/cloudformation.](https://console.aws.amazon.com/cloudformation/)
- 2. Pilih AWS CloudFormation tumpukan Anda.
- 3. Pilih Hapus dan kemudian konfirmasikan pilihan Anda.

<span id="page-276-0"></span>Langkah selanjutnya: Otomatisasi dengan AWS CloudFormation

Anda dapat mengotomatiskan pembuatan dan pembersihan semua AWS sumber daya yang terlibat dalam tutorial ini. Untuk contoh AWS CloudFormation template lengkap, lihat [template.yaml](samples/private-integration-full-template.zip).

# Tutorial API Amazon WebSocket API Gateway

Tutorial berikut menyediakan latihan langsung untuk membantu Anda mempelajari API Gateway WebSocket API.

Topik

- [Tutorial: Membangun aplikasi obrolan tanpa server dengan WebSocket API, Lambda, dan](#page-277-0) [DynamoDB](#page-277-0)
- [Tutorial: Membangun aplikasi tanpa server dengan tiga jenis integrasi](#page-282-0)

# <span id="page-277-0"></span>Tutorial: Membangun aplikasi obrolan tanpa server dengan WebSocket API, Lambda, dan DynamoDB

Dalam tutorial ini, Anda akan membuat aplikasi obrolan tanpa server dengan WebSocket API. Dengan WebSocket API, Anda dapat mendukung komunikasi dua arah antar klien. Klien dapat menerima pesan tanpa harus melakukan polling untuk pembaruan.

Tutorial ini memakan waktu sekitar 30 menit untuk menyelesaikannya. Pertama, Anda akan menggunakan AWS CloudFormation template untuk membuat fungsi Lambda yang akan menangani permintaan API, serta tabel DynamoDB yang menyimpan ID klien Anda. Kemudian, Anda akan menggunakan konsol API Gateway untuk membuat WebSocket API yang terintegrasi dengan fungsi Lambda Anda. Terakhir, Anda akan menguji API Anda untuk memverifikasi bahwa pesan dikirim dan diterima.

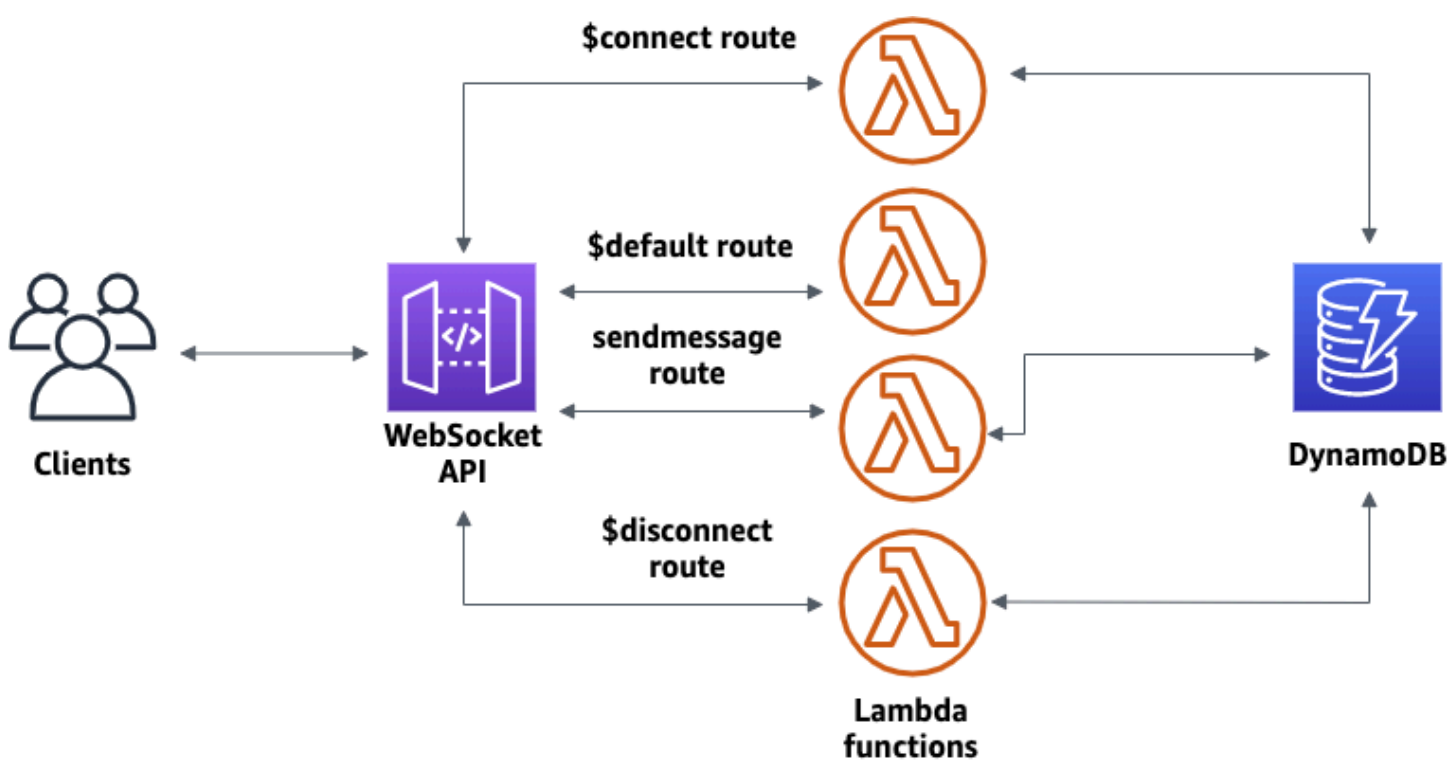

Untuk menyelesaikan tutorial ini, Anda memerlukan AWS akun dan AWS Identity and Access Management pengguna dengan akses konsol. Untuk informasi selengkapnya, lihat [Prasyarat](#page-31-0).

Anda juga wscat perlu terhubung ke API Anda. Untuk informasi selengkapnya, lihat [the section](#page-1183-0)  called "Gunakan wscat [untuk terhubung ke WebSocket API dan mengirim pesan ke sana"](#page-1183-0).

### Topik

• [Langkah 1: Buat fungsi Lambda dan tabel DynamoDB](#page-278-0)

- [Langkah 2: Buat WebSocket API](#page-278-1)
- [Langkah 3: Uji API Anda](#page-279-0)
- [Langkah 4: Membersihkan](#page-281-0)
- [Langkah selanjutnya: Otomatisasi dengan AWS CloudFormation](#page-282-1)

## <span id="page-278-0"></span>Langkah 1: Buat fungsi Lambda dan tabel DynamoDB

Unduh dan unzip [template pembuatan aplikasi untuk AWS CloudFormation.](samples/ws-chat-app-starter.zip) Anda akan menggunakan template ini untuk membuat tabel Amazon DynamoDB untuk menyimpan ID klien aplikasi Anda. Setiap klien yang terhubung memiliki ID unik yang akan kita gunakan sebagai kunci partisi tabel. Template ini juga menciptakan fungsi Lambda yang memperbarui koneksi klien Anda di DynamoDB dan menangani pengiriman pesan ke klien yang terhubung.

Untuk membuat AWS CloudFormation tumpukan

- 1. Buka AWS CloudFormation konsol di [https://console.aws.amazon.com/cloudformation.](https://console.aws.amazon.com/cloudformation/)
- 2. Pilih Buat tumpukan kemudian pilih Dengan sumber daya baru (standar).
- 3. Untuk Tentukan templat, pilih Unggah file templat.
- 4. Pilih template yang Anda unduh.
- 5. Pilih Selanjutnya.
- 6. Untuk nama Stack, masukkan **websocket-api-chat-app-tutorial** dan kemudian pilih Berikutnya.
- 7. Untuk opsi Konfigurasi tumpukan, pilih Berikutnya.
- 8. Untuk Kemampuan, akui bahwa AWS CloudFormation dapat membuat sumber daya IAM di akun Anda.
- 9. Pilih Kirim.

AWS CloudFormation ketentuan sumber daya yang ditentukan dalam template. Diperlukan beberapa menit untuk menyelesaikan penyediaan sumber daya Anda. Ketika status AWS CloudFormation tumpukan Anda adalah CREATE\_COMPLETE, Anda siap untuk melanjutkan ke langkah berikutnya.

### <span id="page-278-1"></span>Langkah 2: Buat WebSocket API

Anda akan membuat WebSocket API untuk menangani koneksi klien dan merutekan permintaan ke fungsi Lambda yang Anda buat di Langkah 1.

Untuk membuat WebSocket API

- 1. Masuk ke konsol API Gateway di [https://console.aws.amazon.com/apigateway.](https://console.aws.amazon.com/apigateway)
- 2. Pilih Buat API. Kemudian untuk WebSocket API, pilih Build.
- 3. Untuk nama API, masukkan**websocket-chat-app-tutorial**.
- 4. Untuk ekspresi pemilihan Rute, masukkan**request.body.action**. Ekspresi pemilihan rute menentukan rute yang dipanggil API Gateway saat klien mengirim pesan.
- 5. Pilih Selanjutnya.
- 6. Untuk rute Predefined, pilih Add \$connect, Add \$disconnect, dan Add \$default. Rute \$connect dan \$disconnect adalah rute khusus yang dipanggil API Gateway secara otomatis saat klien terhubung atau terputus dari API. API Gateway memanggil \$default rute ketika tidak ada rute lain yang cocok dengan permintaan.
- 7. Untuk rute kustom, pilih Tambahkan rute kustom. Untuk kunci Rute, masukkan**sendmessage**. Rute kustom ini menangani pesan yang dikirim ke klien yang terhubung.
- 8. Pilih Selanjutnya.
- 9. Di bawah Lampirkan integrasi, untuk setiap rute dan jenis Integrasi, pilih Lambda.

Untuk Lambda, pilih fungsi Lambda yang sesuai yang Anda buat di Langkah AWS CloudFormation 1. Setiap nama fungsi cocok dengan rute. Misalnya, untuk rute \$connect, pilih fungsi bernama**websocket-chat-app-tutorial-ConnectHandler**.

- 10. Tinjau tahapan yang dibuat API Gateway untuk Anda. Secara default, API Gateway membuat nama panggung production dan secara otomatis menerapkan API Anda ke tahap itu. Pilih Selanjutnya.
- 11. Pilih Buat dan terapkan.

## <span id="page-279-0"></span>Langkah 3: Uji API Anda

Selanjutnya, Anda akan menguji API Anda untuk memastikan bahwa itu berfungsi dengan benar. Gunakan wscat perintah untuk terhubung ke API.

Untuk mendapatkan URL pemanggilan untuk API Anda

- 1. Masuk ke konsol API Gateway di [https://console.aws.amazon.com/apigateway.](https://console.aws.amazon.com/apigateway)
- 2. Pilih API Anda.
- 3. Pilih Tahapan, lalu pilih produksi.

4. Perhatikan WebSocket URL API Anda. URL akan terlihat seperti wss://*abcdef123*.execute-api.*us-east-2*.amazonaws.com/production.

Untuk terhubung ke API

1. Gunakan perintah berikut untuk terhubung ke API Anda. Saat Anda terhubung ke API, API Gateway akan memanggil \$connect rute. Ketika rute ini dipanggil, ia memanggil fungsi Lambda yang menyimpan ID koneksi Anda di DynamoDB.

wscat -c wss://*abcdef123*.execute-api.*us-west-2*.amazonaws.com/production

Connected (press CTRL+C to quit)

2. Buka terminal baru dan jalankan wscat perintah lagi dengan parameter berikut.

wscat -c wss://*abcdef123*.execute-api.*us-west-2*.amazonaws.com/production

```
Connected (press CTRL+C to quit)
```
Ini memberi Anda dua klien terhubung yang dapat bertukar pesan.

Untuk mengirim pesan

• API Gateway menentukan rute mana yang akan dipanggil berdasarkan ekspresi pemilihan rute API Anda. Ekspresi pemilihan rute API Anda adalah\$request.body.action. Akibatnya, API Gateway memanggil sendmessage rute saat Anda mengirim pesan berikut:

```
{"action": "sendmessage", "message": "hello, everyone!"}
```
Fungsi Lambda yang terkait dengan rute yang dipanggil mengumpulkan ID klien dari DynamoDB. Kemudian, fungsi tersebut memanggil API Gateway Management API dan mengirimkan pesan ke klien tersebut. Semua klien yang terhubung menerima pesan berikut:

```
< hello, everyone!
```
Untuk memanggil rute \$default API Anda

• API Gateway memanggil rute default API Anda saat klien mengirim pesan yang tidak cocok dengan rute yang Anda tentukan. Fungsi Lambda yang terkait dengan \$default rute menggunakan API Gateway Management API untuk mengirim informasi klien tentang koneksi mereka.

test

```
Use the sendmessage route to send a message. Your info: 
  {"ConnectedAt":"2022-01-25T18:50:04.673Z","Identity":
{"SourceIp":"192.0.2.1","UserAgent":null},"LastActiveAt":"2022-01-25T18:50:07.642Z","connectionID":"Mg_ugfpqPHcCIVA="}
```
Untuk memutuskan sambungan dari API

• Tekan **CTRL+C** untuk memutuskan sambungan dari API Anda. Saat klien terputus dari API Anda, API Gateway akan memanggil rute API Anda. \$disconnect Integrasi Lambda untuk \$disconnect rute API Anda menghapus ID koneksi dari DynamoDB.

<span id="page-281-0"></span>Langkah 4: Membersihkan

Untuk mencegah biaya yang tidak perlu, hapus sumber daya yang Anda buat sebagai bagian dari tutorial ini. Langkah-langkah berikut menghapus AWS CloudFormation tumpukan dan WebSocket API Anda.

Untuk menghapus WebSocket API

- 1. Masuk ke konsol API Gateway di [https://console.aws.amazon.com/apigateway.](https://console.aws.amazon.com/apigateway)
- 2. Pada halaman API, pilih websocket-chat-app-tutorial API Anda. Pilih Tindakan, pilih Hapus, lalu konfirmasikan pilihan Anda.

Untuk menghapus AWS CloudFormation tumpukan

- 1. Buka AWS CloudFormation konsol di [https://console.aws.amazon.com/cloudformation.](https://console.aws.amazon.com/cloudformation/)
- 2. Pilih AWS CloudFormation tumpukan Anda.
- 3. Pilih Hapus dan kemudian konfirmasikan pilihan Anda.

## <span id="page-282-1"></span>Langkah selanjutnya: Otomatisasi dengan AWS CloudFormation

Anda dapat mengotomatiskan pembuatan dan pembersihan semua sumber AWS daya yang terlibat dalam tutorial ini. Untuk AWS CloudFormation template yang membuat API ini dan semua resource terkait, lihat [chat-app.yaml.](samples/ws-chat-app.zip)

# <span id="page-282-0"></span>Tutorial: Membangun aplikasi tanpa server dengan tiga jenis integrasi

Dalam tutorial ini, Anda membuat aplikasi siaran tanpa server dengan WebSocket API. Klien dapat menerima pesan tanpa harus melakukan polling untuk pembaruan.

Tutorial ini menunjukkan cara menyiarkan pesan ke klien yang terhubung dan menyertakan contoh otorisasi Lambda, integrasi tiruan, dan integrasi non-proxy ke Step Functions.

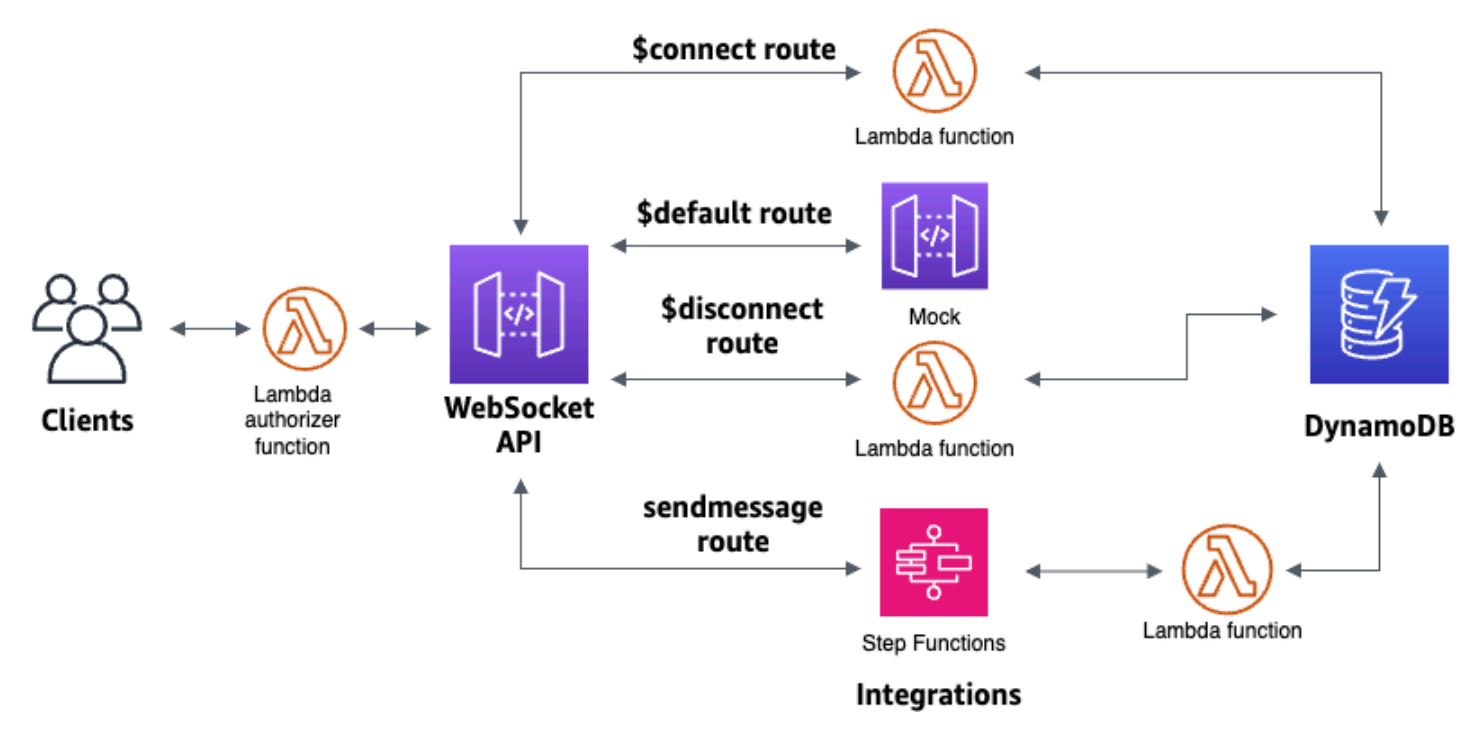

Setelah membuat resource menggunakan AWS CloudFormation template, Anda akan menggunakan konsol API Gateway untuk membuat WebSocket API yang terintegrasi dengan AWS resource Anda. Anda akan melampirkan otorisasi Lambda ke API Anda dan membuat integrasi AWS layanan dengan Step Functions untuk memulai eksekusi mesin status. Mesin status Step Functions akan memanggil fungsi Lambda yang mengirim pesan ke semua klien yang terhubung.

Setelah membangun API, Anda akan menguji koneksi ke API dan memverifikasi bahwa pesan dikirim dan diterima. Tutorial ini membutuhkan waktu sekitar 45 menit untuk menyelesaikannya.

Topik

- **[Prasyarat](#page-283-0)**
- [Langkah 1: Buat sumber daya](#page-283-1)
- [Langkah 2: Buat WebSocket API](#page-284-0)
- [Langkah 3: Buat Authorizer Lambda](#page-285-0)
- [Langkah 4: Buat integrasi dua arah tiruan](#page-286-0)
- [Langkah 5: Buat integrasi non-proxy dengan Step Functions](#page-290-0)
- [Langkah 6: Uji API Anda](#page-293-0)
- [Langkah 7: Bersihkan](#page-296-0)
- [Langkah selanjutnya](#page-296-1)

## <span id="page-283-0"></span>Prasyarat

Anda membutuhkan prasyarat berikut:

- AWS Akun dan AWS Identity and Access Management pengguna dengan akses konsol. Untuk informasi selengkapnya, lihat [Prasyarat](#page-31-0).
- wscatuntuk terhubung ke API Anda. Untuk informasi selengkapnya, lihat [the section called](#page-1183-0)  "Gunakan wscat [untuk terhubung ke WebSocket API dan mengirim pesan ke sana".](#page-1183-0)

Kami menyarankan Anda menyelesaikan tutorial aplikasi WebSocket obrolan sebelum memulai tutorial ini. Untuk menyelesaikan tutorial aplikasi WebSocket obrolan, lihat[the section called](#page-277-0)  ["WebSocket aplikasi obrolan".](#page-277-0)

## <span id="page-283-1"></span>Langkah 1: Buat sumber daya

Unduh dan unzip [template pembuatan aplikasi untuk AWS CloudFormation.](samples/ws-sfn-starter.zip) Anda akan menggunakan template ini untuk membuat yang berikut:

- Fungsi Lambda yang menangani permintaan API dan mengotorisasi akses ke API Anda.
- Tabel DynamoDB untuk menyimpan ID klien dan identifikasi pengguna utama yang dikembalikan oleh otorisasi Lambda.
- Mesin status Step Functions untuk mengirim pesan ke klien yang terhubung.

Untuk membuat AWS CloudFormation tumpukan

- 1. Buka AWS CloudFormation konsol di [https://console.aws.amazon.com/cloudformation.](https://console.aws.amazon.com/cloudformation/)
- 2. Pilih Buat tumpukan kemudian pilih Dengan sumber daya baru (standar).
- 3. Untuk Tentukan templat, pilih Unggah file templat.
- 4. Pilih template yang Anda unduh.
- 5. Pilih Selanjutnya.
- 6. Untuk nama Stack, masukkan **websocket-step-functions-tutorial** dan kemudian pilih Berikutnya.
- 7. Untuk opsi Konfigurasi tumpukan, pilih Berikutnya.
- 8. Untuk Kemampuan, akui bahwa AWS CloudFormation dapat membuat sumber daya IAM di akun Anda.
- 9. Pilih Kirim.

AWS CloudFormation ketentuan sumber daya yang ditentukan dalam template. Diperlukan beberapa menit untuk menyelesaikan penyediaan sumber daya Anda. Pilih tab Output untuk melihat sumber daya yang Anda buat dan ARNnya. Ketika status AWS CloudFormation tumpukan Anda adalah CREATE\_COMPLETE, Anda siap untuk melanjutkan ke langkah berikutnya.

<span id="page-284-0"></span>Langkah 2: Buat WebSocket API

Anda akan membuat WebSocket API untuk menangani koneksi klien dan merutekan permintaan ke sumber daya yang Anda buat di Langkah 1.

Untuk membuat WebSocket API

- 1. Masuk ke konsol API Gateway di [https://console.aws.amazon.com/apigateway.](https://console.aws.amazon.com/apigateway)
- 2. Pilih Buat API. Kemudian untuk WebSocket API, pilih Build.
- 3. Untuk nama API, masukkan**websocket-step-functions-tutorial**.
- 4. Untuk ekspresi pemilihan Rute, masukkan**request.body.action**.

Ekspresi pemilihan rute menentukan rute yang dipanggil API Gateway saat klien mengirim pesan.

- 5. Pilih Selanjutnya.
- 6. Untuk rute Predefined, pilih Add \$connect, Add \$disconnect, Add \$default.

Rute \$connect dan \$disconnect adalah rute khusus yang dipanggil API Gateway secara otomatis saat klien terhubung atau terputus dari API. API Gateway memanggil rute \$default ketika tidak ada rute lain yang cocok dengan permintaan. Anda akan membuat rute khusus untuk terhubung ke Step Functions setelah Anda membuat API Anda.

- 7. Pilih Selanjutnya.
- 8. Untuk Integrasi untuk \$connect, lakukan hal berikut:
	- a. Untuk jenis Integrasi, pilih Lambda.
	- b. Untuk fungsi Lambda, pilih fungsi Lambda \$connect yang sesuai yang Anda buat AWS CloudFormation di Langkah 1. Nama fungsi Lambda harus dimulai dengan. **websocketstep**
- 9. Untuk Integrasi untuk \$disconnect, lakukan hal berikut:
	- a. Untuk jenis Integrasi, pilih Lambda.
	- b. Untuk fungsi Lambda, pilih fungsi Lambda \$disconnect yang sesuai yang Anda buat di Langkah 1. AWS CloudFormation Nama fungsi Lambda harus dimulai dengan. **websocket-step**
- 10. Untuk Integrasi untuk \$ default, pilih mock.

Dalam integrasi tiruan, API Gateway mengelola respons rute tanpa backend integrasi.

- 11. Pilih Selanjutnya.
- 12. Tinjau tahap yang dibuat API Gateway untuk Anda. Secara default, API Gateway membuat tahap bernama production dan secara otomatis menerapkan API Anda ke tahap itu. Pilih Selanjutnya.
- 13. Pilih Buat dan terapkan.

## <span id="page-285-0"></span>Langkah 3: Buat Authorizer Lambda

Untuk mengontrol akses ke WebSocket API Anda, Anda membuat otorisasi Lambda. AWS CloudFormation Template membuat fungsi Lambda Authorizer untuk Anda. Anda dapat melihat fungsi Lambda di konsol Lambda. Nama harus dimulai dengan**websocket-stepfunctions-tutorial-AuthorizerHandler**. Fungsi Lambda ini menolak semua panggilan ke WebSocket API kecuali headernya. Authorization Allow Fungsi Lambda juga meneruskan \$context.authorizer.principalId variabel ke API Anda, yang nantinya digunakan dalam tabel DynamoDB untuk mengidentifikasi pemanggil API.

Pada langkah ini, Anda mengonfigurasi rute \$connect untuk menggunakan otorisasi Lambda.

Untuk membuat otorisasi Lambda

- 1. Masuk ke konsol API Gateway di [https://console.aws.amazon.com/apigateway.](https://console.aws.amazon.com/apigateway)
- 2. Di panel navigasi utama, pilih Authorizers.
- 3. Pilih Buat Authorizer.
- 4. Untuk nama Authorizer, masukkan**LambdaAuthorizer**.
- 5. Untuk Authorizer ARN, masukkan nama otorisasi yang dibuat oleh template. AWS CloudFormation Nama harus dimulai dengan**websocket-step-functions-tutorial-AuthorizerHandler**.

**a** Note

Kami menyarankan Anda untuk tidak menggunakan pengotorisasi contoh ini untuk API produksi Anda.

- 6. Untuk tipe sumber Identity, pilih Header. Untuk Kunci, masukkan **Authorization**.
- 7. Pilih Buat Authorizer.

Setelah Anda membuat authorizer Anda, Anda melampirkannya ke \$connect rute API Anda.

Untuk melampirkan otorisasi ke rute \$connect

- 1. Di panel navigasi utama, pilih Rute.
- 2. Pilih rute \$connect.
- 3. Di bagian Pengaturan permintaan rute, pilih Edit.
- 4. Untuk Otorisasi, pilih menu tarik-turun, lalu pilih otorisasi permintaan Anda.
- 5. Pilih Simpan perubahan.

<span id="page-286-0"></span>Langkah 4: Buat integrasi dua arah tiruan

Selanjutnya, Anda membuat integrasi tiruan dua arah untuk rute \$default. Integrasi tiruan memungkinkan Anda mengirim respons ke klien tanpa menggunakan backend. Saat Anda membuat integrasi untuk rute \$default, Anda dapat menunjukkan kepada klien cara berinteraksi dengan API Anda.

Anda mengonfigurasi rute \$default untuk menginformasikan klien agar menggunakan rute sendmessage.

Untuk membuat integrasi tiruan

- 1. Masuk ke konsol API Gateway di [https://console.aws.amazon.com/apigateway.](https://console.aws.amazon.com/apigateway)
- 2. Pilih rute \$ default, lalu pilih tab Permintaan integrasi.
- 3. Untuk templat Permintaan, pilih Edit.
- 4. Untuk ekspresi pemilihan Template, masukkan**200**, lalu pilih Edit.
- 5. Pada tab Permintaan integrasi, untuk templat Permintaan, pilih Buat templat.
- 6. Untuk kunci Template, masukkan**200**.
- 7. Untuk menghasilkan template, masukkan template pemetaan berikut:

{"statusCode": 200}

Pilih Buat templat.

Hasilnya akan terlihat seperti berikut ini:
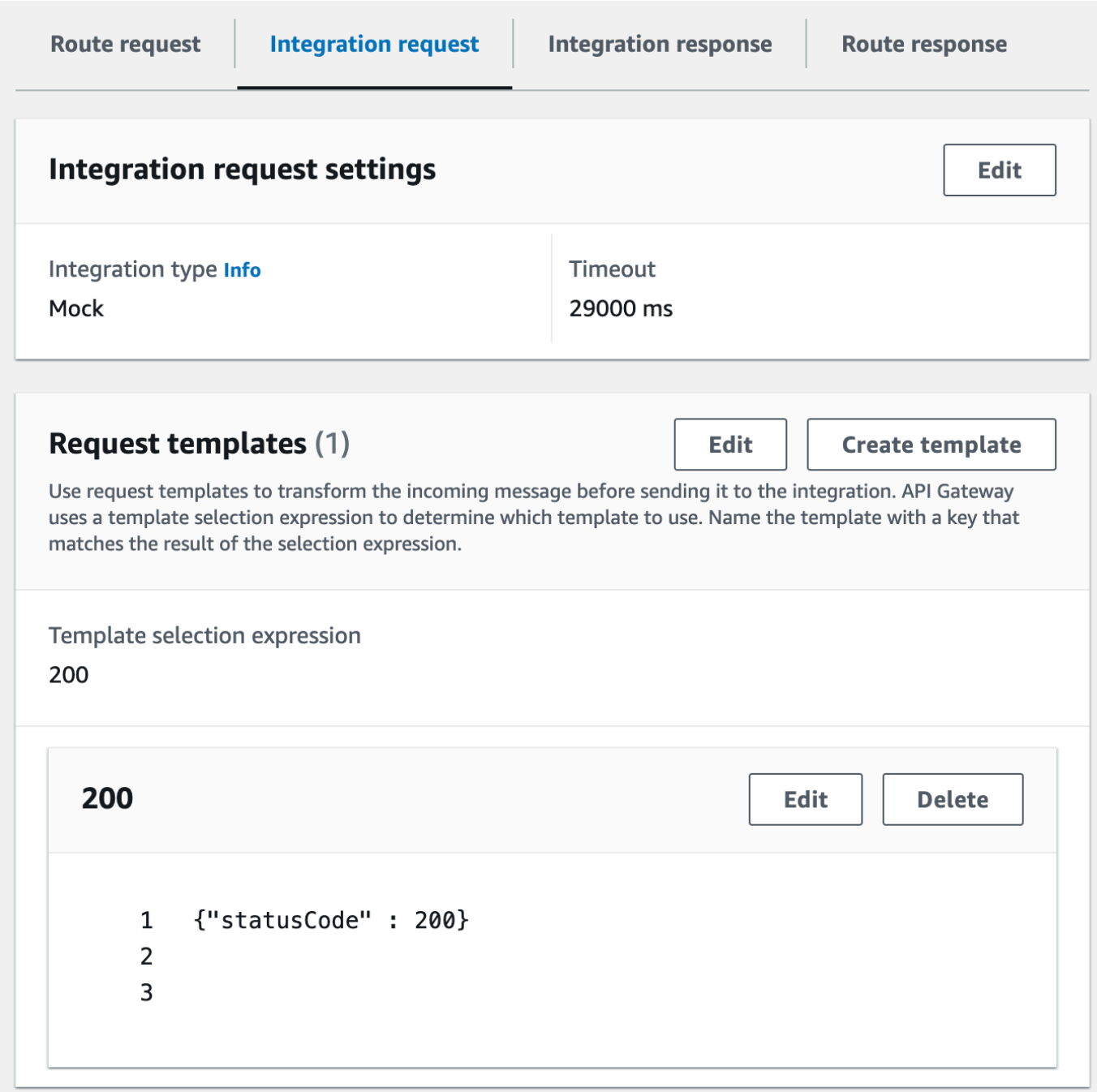

- 8. Panel rute \$default, pilih Aktifkan komunikasi dua arah.
- 9. Pilih tab Integration response, lalu pilih Create integration response.
- 10. Untuk tombol Respons, masukkan**\$default**.
- 11. Untuk ekspresi pemilihan Template, masukkan**200**.
- 12. Pilih Buat respons.
- 13. Di bawah Templat respons, pilih Buat templat.

#### 14. Untuk kunci Template, masukkan**200**.

15. Untuk template Response, masukkan template pemetaan berikut:

{"Use the sendmessage route to send a message. Connection ID: \$context.connectionId"}

16. Pilih Buat templat.

Hasilnya akan terlihat seperti berikut ini:

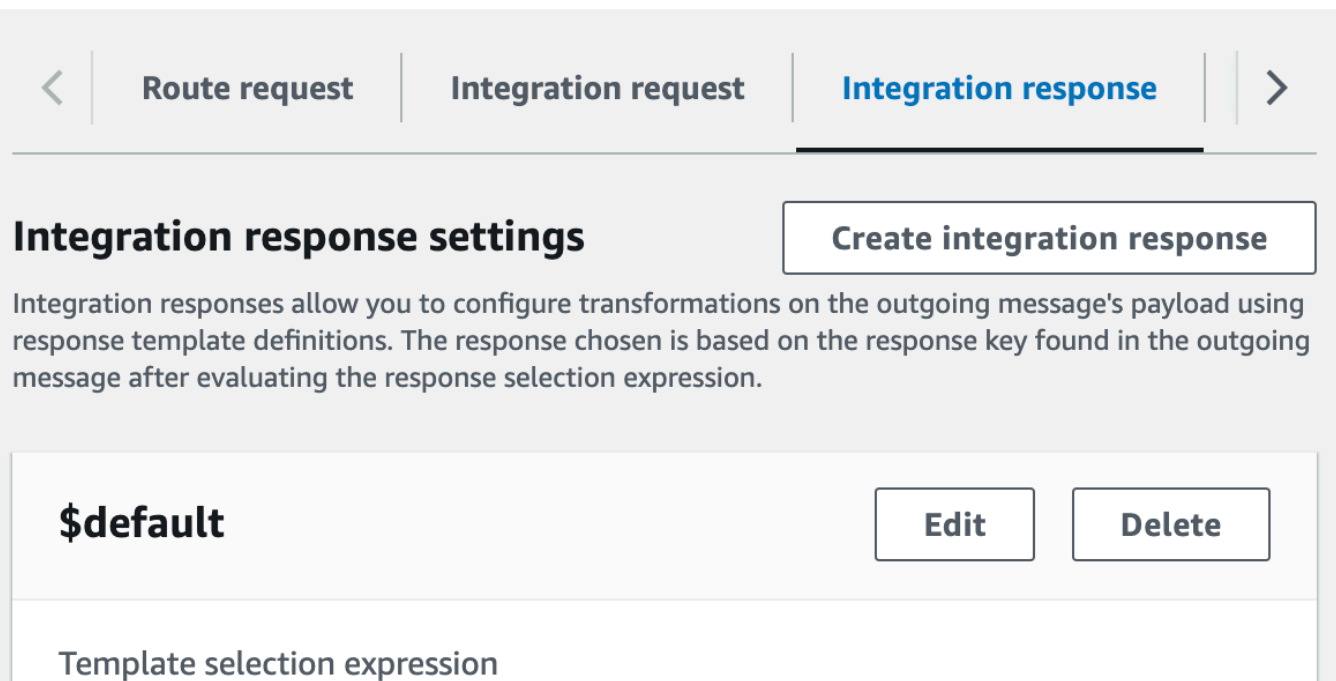

200

**Response templates Create template** 200 **Edit Delete** {Use the sendmessage route to send a message.  $\mathbf 1$ Connection ID: \$context.connectionId} 2  $\overline{3}$ 

Langkah 5: Buat integrasi non-proxy dengan Step Functions

Selanjutnya, Anda membuat rute sendmessage. Klien dapat memanggil rute sendmessage untuk menyiarkan pesan ke semua klien yang terhubung. Rute sendmessage memiliki integrasi AWS

layanan non-proxy dengan. AWS Step Functions Integrasi memanggil [StartExecutionp](https://docs.aws.amazon.com/step-functions/latest/apireference/API_StartExecution.html)erintah untuk mesin status Step Functions yang dibuat AWS CloudFormation template untuk Anda.

Untuk membuat integrasi non-proxy

- 1. Masuk ke konsol API Gateway di [https://console.aws.amazon.com/apigateway.](https://console.aws.amazon.com/apigateway)
- 2. Pilih Buat rute.
- 3. Untuk kunci Rute, masukkan**sendmessage**.
- 4. Untuk jenis Integrasi, pilih AWS layanan.
- 5. Untuk AWS Wilayah, masukkan Wilayah tempat Anda menerapkan AWS CloudFormation template Anda.
- 6. Untuk AWS layanan, pilih Step Functions.
- 7. Untuk metode HTTP, pilih POST.
- 8. Untuk nama Tindakan, masukkan**StartExecution**.
- 9. Untuk peran Eksekusi, masukkan peran eksekusi yang dibuat oleh AWS CloudFormation template. Namanya seharusnya WebsocketTutorialApiRole.
- 10. Pilih Buat rute.

Selanjutnya, Anda membuat template pemetaan untuk mengirim parameter permintaan ke mesin status Step Functions.

Untuk membuat template pemetaan

- 1. Pilih rute sendmessage, lalu pilih tab Permintaan integrasi.
- 2. Di bagian Permintaan template, pilih Edit.
- 3. Untuk ekspresi pemilihan Template, masukkan**\\$default**.
- 4. Pilih Edit.
- 5. Di bagian Permintaan template, pilih Buat template.
- 6. Untuk kunci Template, masukkan**\\$default**.
- 7. Untuk menghasilkan template, masukkan template pemetaan berikut:

```
#set($domain = "$context.domainName")
#set($stage = "$context.stage")
#set({$body = $input.jpg})#set($getMessage = $util.parseJson($body))
```

```
#set($mymessage = $getMessage.message)
{
"input": "{\"domain\": \"$domain\", \"stage\": \"$stage\", \"message\":
 \"$mymessage\"}",
"stateMachineArn": "arn:aws:states:us-east-2:123456789012:stateMachine:WebSocket-
Tutorial-StateMachine"
}
```
Ganti *stateMachineArn*dengan ARN dari mesin negara yang dibuat oleh. AWS CloudFormation

Template pemetaan melakukan hal berikut:

- Menciptakan variabel \$domain menggunakan variabel konteksdomainName.
- Menciptakan variabel \$stage menggunakan variabel konteksstage.

\$stageVariabel \$domain dan diperlukan untuk membangun URL callback.

- Mengambil pesan sendmessage JSON yang masuk, dan mengekstrak properti. message
- Menciptakan input untuk mesin negara. Input adalah domain dan tahap WebSocket API dan pesan dari sendmessage rute.
- 8. Pilih Buat templat.

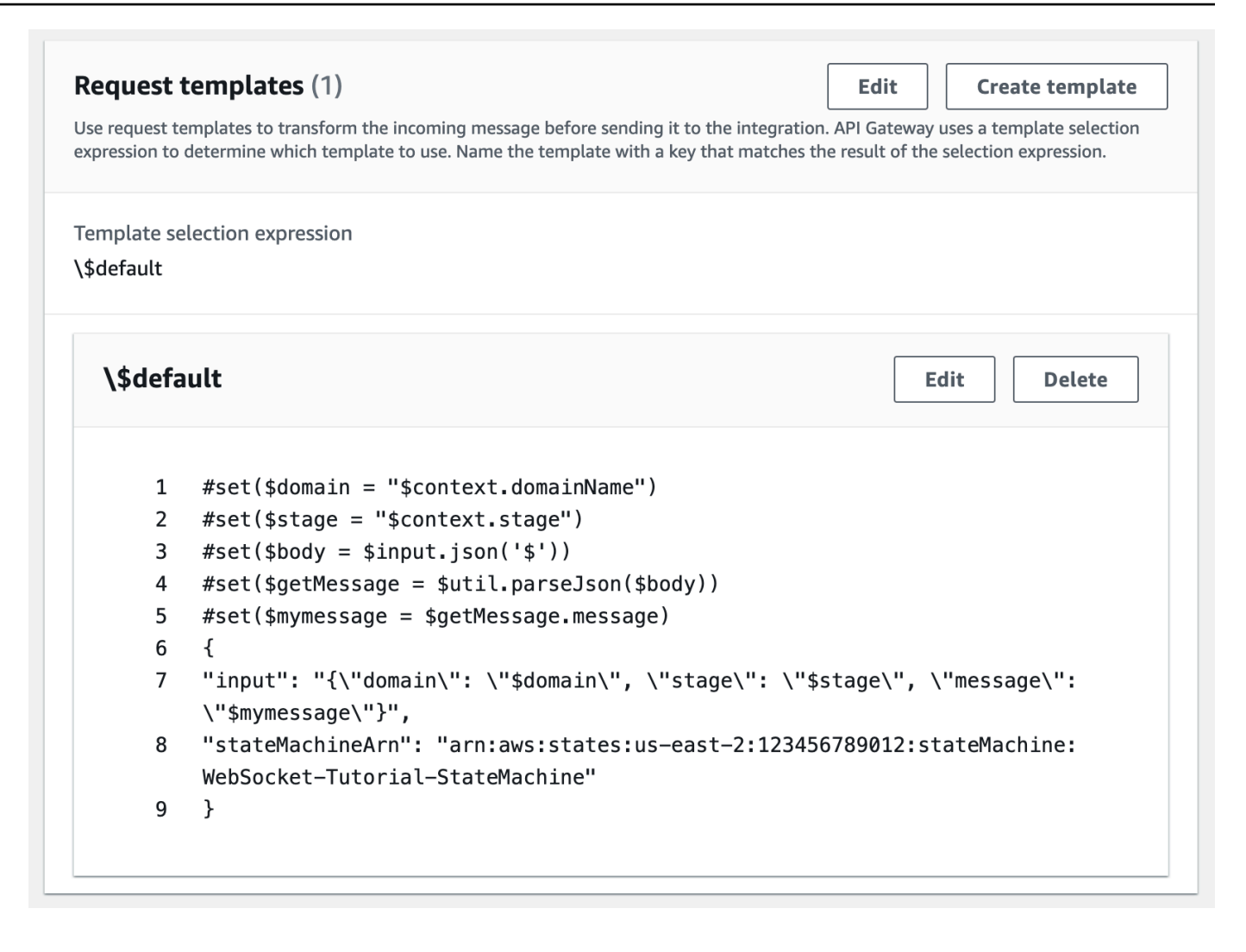

Anda dapat membuat integrasi non-proxy pada rute \$connect atau \$disconnect, untuk langsung menambahkan atau menghapus ID koneksi dari tabel DynamoDB, tanpa menjalankan fungsi Lambda.

## Langkah 6: Uji API Anda

Selanjutnya, Anda akan menerapkan dan menguji API Anda untuk memastikannya berfungsi dengan benar. Anda akan menggunakan wscat perintah untuk terhubung ke API dan kemudian, Anda akan menggunakan perintah garis miring untuk mengirim bingkai ping untuk memeriksa koneksi ke WebSocket API

Untuk men-deploy API Anda

- 1. Masuk ke konsol API Gateway di [https://console.aws.amazon.com/apigateway.](https://console.aws.amazon.com/apigateway)
- 2. Di panel navigasi utama, pilih Rute.

3. Pilih Deploy API.

- 4. Untuk Panggung, pilih produksi.
- 5. (Opsional) Untuk deskripsi Deployment, masukkan deskripsi.
- 6. Pilih Deploy.

Setelah menerapkan API, Anda dapat memanggilnya. Gunakan URL pemanggilan untuk memanggil API Anda.

Untuk mendapatkan URL pemanggilan untuk API Anda

- 1. Pilih API Anda.
- 2. Pilih Tahapan, lalu pilih produksi.
- 3. Perhatikan WebSocket URL API Anda. URL akan terlihat seperti wss://*abcdef123*.execute-api.*us-east-2*.amazonaws.com/production.

Sekarang setelah Anda memiliki URL pemanggilan, Anda dapat menguji koneksi ke WebSocket API Anda.

Untuk menguji koneksi ke API Anda

1. Gunakan perintah berikut untuk terhubung ke API Anda. Pertama, Anda menguji koneksi dengan memanggil /ping jalur.

```
wscat -c wss://abcdef123.execute-api.us-east-2.amazonaws.com/production -H 
  "Authorization: Allow" --slash -P
```
Connected (press CTRL+C to quit)

2. Masukkan perintah berikut untuk melakukan ping pada bingkai kontrol. Anda dapat menggunakan bingkai kontrol untuk tujuan keepalive dari sisi klien.

/ping

Hasilnya akan terlihat seperti berikut ini:

```
< Received pong (data: "")
```
Sekarang setelah Anda menguji koneksi, Anda dapat menguji apakah API Anda berfungsi dengan benar. Pada langkah ini, Anda membuka jendela terminal baru sehingga WebSocket API dapat mengirim pesan ke semua klien yang terhubung.

Untuk menguji API Anda

1. Buka terminal baru dan jalankan wscat perintah lagi dengan parameter berikut.

```
wscat -c wss://abcdef123.execute-api.us-east-2.amazonaws.com/production -H 
  "Authorization: Allow"
```
Connected (press CTRL+C to quit)

2. API Gateway menentukan rute mana yang akan dipanggil berdasarkan ekspresi pemilihan permintaan rute API Anda. Ekspresi pemilihan rute API Anda adalah\$request.body.action. Akibatnya, API Gateway memanggil sendmessage rute saat Anda mengirim pesan berikut:

{"action": "sendmessage", "message": "hello, from Step Functions!"}

Mesin status Step Functions yang terkait dengan rute memanggil fungsi Lambda dengan pesan dan URL callback. Fungsi Lambda memanggil API Gateway Management API dan mengirimkan pesan ke semua klien yang terhubung. Semua klien menerima pesan berikut:

< hello, from Step Functions!

Sekarang setelah Anda menguji WebSocket API Anda, Anda dapat memutuskan sambungan dari API Anda.

Untuk memutuskan sambungan dari API Anda

• Tekan CTRL+C untuk memutuskan sambungan dari API Anda.

Saat klien terputus dari API Anda, API Gateway akan memanggil rute \$disconnect API Anda. Integrasi Lambda untuk rute \$disconnect API Anda menghapus ID koneksi dari DynamoDB.

## Langkah 7: Bersihkan

Untuk mencegah biaya yang tidak perlu, hapus sumber daya yang Anda buat sebagai bagian dari tutorial ini. Langkah-langkah berikut menghapus AWS CloudFormation tumpukan dan WebSocket API Anda.

Untuk menghapus WebSocket API

- 1. Masuk ke konsol API Gateway di [https://console.aws.amazon.com/apigateway.](https://console.aws.amazon.com/apigateway)
- 2. Pada halaman API, pilih websocket-api Anda.
- 3. Pilih Tindakan, pilih Hapus, lalu konfirmasikan pilihan Anda.

Untuk menghapus AWS CloudFormation tumpukan

- 1. Buka AWS CloudFormation konsol di [https://console.aws.amazon.com/cloudformation.](https://console.aws.amazon.com/cloudformation/)
- 2. Pilih AWS CloudFormation tumpukan Anda.
- 3. Pilih Hapus dan kemudian konfirmasikan pilihan Anda.

## Langkah selanjutnya

Anda dapat mengotomatiskan pembuatan dan pembersihan semua sumber AWS daya yang terlibat dalam tutorial ini. Untuk contoh AWS CloudFormation template yang mengotomatiskan tindakan ini untuk tutorial ini, lihat [ws-sfn.zip](samples/ws-sfn-complete.zip).

# Bekerja dengan REST API

REST API di API Gateway adalah kumpulan sumber daya dan metode yang terintegrasi dengan titik akhir HTTP backend, fungsi Lambda, atau layanan lainnya. AWS Anda dapat menggunakan fitur API Gateway untuk membantu Anda dengan semua aspek siklus hidup API, mulai dari pembuatan hingga pemantauan API produksi Anda.

API Gateway REST API menggunakan model permintaan/respons di mana klien mengirim permintaan ke layanan dan layanan merespons kembali secara sinkron. Model semacam ini cocok untuk berbagai jenis aplikasi yang bergantung pada komunikasi sinkron.

Topik

- [Mengembangkan REST API di API Gateway](#page-297-0)
- [Menerbitkan REST API untuk dipanggil pelanggan](#page-687-0)
- [Mengoptimalkan kinerja REST API](#page-774-0)
- [Mendistribusikan REST API Anda ke klien](#page-790-0)
- [Melindungi REST API](#page-915-0)
- [Memantau REST API](#page-985-0)

# <span id="page-297-0"></span>Mengembangkan REST API di API Gateway

[Di Amazon API Gateway, Anda membuat REST API sebagai kumpulan entitas yang dapat diprogram](https://docs.aws.amazon.com/apigateway/latest/api/API_Resource.html) [yang dikenal sebagai sumber daya API Gateway.](https://docs.aws.amazon.com/apigateway/latest/api/API_Resource.html) Misalnya, Anda menggunakan [RestApir](https://docs.aws.amazon.com/apigateway/latest/api/API_RestApi.html)esource untuk merepresentasikan API yang dapat berisi kumpulan entitas [Resource.](https://docs.aws.amazon.com/apigateway/latest/api/API_Resource.html)

Setiap Resource entitas dapat memiliki satu atau lebih sumber daya [Metode.](https://docs.aws.amazon.com/apigateway/latest/api/API_Method.html) A Method adalah permintaan masuk yang diajukan oleh klien dan dinyatakan dalam parameter permintaan dan isi. Ini mendefinisikan antarmuka pemrograman aplikasi untuk klien untuk mengakses yang Resource terpapar. Untuk mengintegrasikan Method [dengan titik akhir backend, juga dikenal sebagai titik akhir](https://docs.aws.amazon.com/apigateway/latest/api/API_Integration.html)  [integrasi, Anda membuat sumber daya Integrasi.](https://docs.aws.amazon.com/apigateway/latest/api/API_Integration.html) Ini meneruskan permintaan masuk ke URI titik akhir integrasi tertentu. Jika perlu, Anda dapat mengubah parameter permintaan atau badan permintaan untuk memenuhi persyaratan backend.

Untuk tanggapan, Anda dapat membuat [MethodResponse](https://docs.aws.amazon.com/apigateway/latest/api/API_MethodResponse.html)sumber daya untuk mewakili respons permintaan yang diterima oleh klien dan Anda membuat [IntegrationResponse](https://docs.aws.amazon.com/apigateway/latest/api/API_IntegrationResponse.html)sumber daya untuk mewakili respons permintaan yang dikembalikan oleh backend. Anda dapat mengonfigurasi respons integrasi untuk mengubah data respons backend sebelum mengembalikan data ke klien atau meneruskan respons backend apa adanya ke klien.

Untuk membantu pelanggan memahami API Anda, Anda juga dapat menyediakan dokumentasi untuk API, sebagai bagian dari pembuatan API atau setelah API dibuat. Untuk mengaktifkannya, tambahkan [DocumentationPart](https://docs.aws.amazon.com/apigateway/latest/api/API_DocumentationPart.html)resource untuk entitas API yang didukung.

[Untuk mengontrol cara klien memanggil API, gunakan i](#page-390-0)[zin IAM](#page-347-0)[,](#page-390-0) [otorisasi Lambda](#page-361-0)[, atau kumpulan](#page-390-0)  [pengguna Amazon Cognito.](#page-390-0) Untuk mengukur penggunaan API Anda, siapkan [rencana penggunaan](#page-790-1) untuk membatasi permintaan API. Anda dapat mengaktifkan ini saat membuat atau memperbarui API Anda.

Untuk pengantar tentang cara membuat API, liha[tthe section called "Tutorial: Hello World API dengan](#page-41-0)  [integrasi proxy Lambda".](#page-41-0) Untuk mempelajari informasi selengkapnya tentang kemampuan API Gateway yang mungkin Anda gunakan saat mengembangkan REST API, lihat topik berikut. Topik ini berisi informasi konseptual dan prosedur yang dapat Anda lakukan menggunakan konsol API Gateway, API Gateway REST API AWS CLI, atau salah satu AWS SDK.

#### Topik

- [Jenis titik akhir API Gateway API](#page-298-0)
- [Metode untuk REST API di API Gateway](#page-303-0)
- [Mengontrol dan mengelola akses ke REST API di API Gateway](#page-322-0)
- [Menyiapkan integrasi REST API](#page-406-0)
- [Gunakan validasi permintaan di API Gateway](#page-476-0)
- [Menyiapkan transformasi data untuk REST API](#page-510-0)
- [Tanggapan Gateway di API Gateway](#page-582-0)
- [Mengaktifkan CORS untuk sumber daya REST API](#page-593-0)
- [Bekerja dengan tipe media biner untuk REST API](#page-608-0)
- [Memanggil REST API di Amazon API Gateway](#page-640-0)
- [Mengonfigurasi REST API menggunakan OpenAPI](#page-672-0)

## <span id="page-298-0"></span>Jenis titik akhir API Gateway API

Jenis [titik akhir API](#page-17-0) mengacu pada nama host API. Jenis titik akhir API dapat dioptimalkan secara tepi, regional, atau pribadi, tergantung dari mana sebagian besar lalu lintas API Anda berasal.

## Titik akhir API yang dioptimalkan tepi

[Titik akhir API yang dioptimalkan tepi](#page-18-0) biasanya merutekan permintaan ke CloudFront Point of Presence (POP) terdekat, yang dapat membantu jika klien Anda didistribusikan secara geografis. Ini adalah tipe endpoint default untuk API Gateway REST API.

API yang dioptimalkan tepi menggunakan huruf besar pada nama [header HTTP \(misalnya,](https://developer.mozilla.org/en-US/docs/Web/HTTP/Headers)). Cookie

CloudFront mengurutkan cookie HTTP dalam urutan alami dengan nama cookie sebelum meneruskan permintaan ke asal Anda. Untuk informasi selengkapnya tentang cara CloudFront memproses cookie, lihat [Caching Konten Berdasarkan Cookie](https://docs.aws.amazon.com/AmazonCloudFront/latest/DeveloperGuide/Cookies.html).

Nama domain kustom apa pun yang Anda gunakan untuk API yang dioptimalkan tepi berlaku di semua wilayah.

### Titik akhir API regional

[Titik akhir API Regional](#page-20-0) ditujukan untuk klien di wilayah yang sama. Ketika klien yang berjalan pada instans EC2 memanggil API di wilayah yang sama, atau ketika API dimaksudkan untuk melayani sejumlah kecil klien dengan permintaan tinggi, API Regional mengurangi overhead koneksi.

Untuk API Regional, nama domain kustom apa pun yang Anda gunakan khusus untuk wilayah tempat API digunakan. Jika Anda menerapkan API regional di beberapa wilayah, API tersebut dapat memiliki nama domain kustom yang sama di semua wilayah. Anda dapat menggunakan domain khusus bersama dengan Amazon Route 53 untuk melakukan tugas seperti perutean [berbasis latensi.](https://docs.aws.amazon.com/Route53/latest/DeveloperGuide/routing-policy.html#routing-policy-latency) Untuk informasi selengkapnya, lihat [the section called "Menyiapkan nama domain kustom regional"](#page-758-0) dan [the](#page-750-0) [section called "Membuat nama domain kustom yang dioptimalkan tepi".](#page-750-0)

Titik akhir API regional meneruskan semua nama header melalui apa adanya.

#### **a** Note

Dalam kasus di mana klien API tersebar secara geografis, mungkin masih masuk akal untuk menggunakan titik akhir API Regional, bersama dengan CloudFront distribusi Amazon Anda sendiri untuk memastikan bahwa API Gateway tidak mengaitkan API dengan distribusi yang dikendalikan layanan. CloudFront Untuk informasi selengkapnya tentang kasus penggunaan ini, lihat [Bagaimana cara menyiapkan API Gateway dengan CloudFront distribusi saya](https://repost.aws/knowledge-center/api-gateway-cloudfront-distribution)  [sendiri?](https://repost.aws/knowledge-center/api-gateway-cloudfront-distribution) .

## Titik akhir API pribadi

[Titik akhir API pribadi adalah titik akhir](#page-19-0) API yang hanya dapat diakses dari Amazon Virtual Private Cloud (VPC) menggunakan titik akhir VPC antarmuka, yang merupakan antarmuka jaringan titik akhir (ENI) yang Anda buat di VPC Anda. Untuk informasi selengkapnya, lihat [the section called "API](#page-969-0) [REST pribadi"](#page-969-0).

Titik akhir API pribadi meneruskan semua nama header melalui apa adanya.

### Mengubah jenis titik akhir API publik atau pribadi di API Gateway

Mengubah tipe titik akhir API mengharuskan Anda memperbarui konfigurasi API. Anda dapat mengubah jenis API yang ada menggunakan konsol API Gateway, the AWS CLI, atau AWS SDK untuk API Gateway. Jenis titik akhir tidak dapat diubah lagi hingga perubahan saat ini selesai, tetapi API Anda akan tersedia.

Perubahan tipe endpoint berikut didukung:

- Dari yang dioptimalkan tepi ke Regional atau pribadi
- Dari Regional hingga yang dioptimalkan tepi atau pribadi
- Dari pribadi ke Regional

Anda tidak dapat mengubah API pribadi menjadi API yang dioptimalkan tepi.

Jika Anda mengubah API publik dari yang dioptimalkan tepi ke Regional atau sebaliknya, perhatikan bahwa API yang dioptimalkan tepi mungkin memiliki perilaku yang berbeda dari API Regional. Misalnya, API yang dioptimalkan tepi menghapus header. Content-MD5 Nilai hash MD5 apa pun yang diteruskan ke backend dapat dinyatakan dalam parameter string permintaan atau properti tubuh. Namun, API Regional meneruskan header ini, meskipun mungkin memetakan ulang nama header ke beberapa nama lain. Memahami perbedaan membantu Anda memutuskan cara memperbarui API yang dioptimalkan tepi ke API Regional atau dari API Regional ke API yang dioptimalkan tepi.

Topik

- [Menggunakan konsol API Gateway untuk mengubah jenis titik akhir API](#page-301-0)
- [Gunakan AWS CLI untuk mengubah tipe titik akhir API](#page-302-0)

<span id="page-301-0"></span>Menggunakan konsol API Gateway untuk mengubah jenis titik akhir API

Untuk mengubah jenis titik akhir API API Anda, lakukan salah satu set langkah berikut:

Untuk mengonversi titik akhir publik dari Regional atau yang dioptimalkan tepi dan sebaliknya

- 1. Masuk ke konsol API Gateway di [https://console.aws.amazon.com/apigateway.](https://console.aws.amazon.com/apigateway)
- 2. Pilih REST API.
- 3. Pilih setelan API.
- 4. Di bagian detail API, pilih Edit.
- 5. Untuk jenis endpoint API, pilih Edge-optimized atau Regional.
- 6. Pilih Simpan perubahan.
- 7. Menerapkan ulang API Anda sehingga perubahan akan berlaku.

Untuk mengonversi titik akhir pribadi ke titik akhir Regional

- 1. Masuk ke konsol API Gateway di [https://console.aws.amazon.com/apigateway.](https://console.aws.amazon.com/apigateway)
- 2. Pilih REST API.
- 3. Edit kebijakan sumber daya untuk API Anda untuk menghapus penyebutan VPC atau titik akhir VPC sehingga panggilan API dari luar VPC Anda maupun di dalam VPC Anda akan berhasil.
- 4. Pilih setelan API.
- 5. Di bagian detail API, pilih Edit.
- 6. Untuk jenis titik akhir API, pilih Regional.
- 7. Pilih Simpan perubahan.
- 8. Hapus kebijakan sumber daya dari API Anda.
- 9. Menerapkan ulang API Anda sehingga perubahan akan berlaku.

Untuk mengonversi titik akhir Regional menjadi titik akhir pribadi

- 1. Masuk ke konsol API Gateway di [https://console.aws.amazon.com/apigateway.](https://console.aws.amazon.com/apigateway)
- 2. Pilih REST API.
- 3. Buat kebijakan sumber daya yang memberikan akses ke titik akhir VPC atau VPC Anda. Untuk informasi selengkapnya, lihat [???](#page-976-0).
- 4. Pilih setelan API.
- 5. Di bagian detail API, pilih Edit.
- 6. Untuk jenis endpoint API, pilih Private.
- 7. (Opsional) Untuk ID titik akhir VPC, pilih ID titik akhir VPC yang ingin Anda kaitkan dengan API pribadi Anda.
- 8. Pilih Simpan perubahan.
- 9. Menerapkan ulang API Anda sehingga perubahan akan berlaku.

<span id="page-302-0"></span>Gunakan AWS CLI untuk mengubah tipe titik akhir API

Untuk menggunakan AWS CLI untuk memperbarui API yang dioptimalkan tepi yang ID APInya*{api-id}*, panggil [update-rest-api](https://docs.aws.amazon.com/cli/latest/reference/apigateway/update-rest-api.html)sebagai berikut:

```
aws apigateway update-rest-api \ 
     --rest-api-id {api-id} \ 
     --patch-operations op=replace,path=/endpointConfiguration/types/EDGE,value=REGIONAL
```
Respons yang berhasil memiliki kode status 200 OK dan muatan yang mirip dengan yang berikut ini:

```
{ 
     "createdDate": "2017-10-16T04:09:31Z", 
     "description": "Your first API with Amazon API Gateway. This is a sample API that 
  integrates via HTTP with our demo Pet Store endpoints", 
     "endpointConfiguration": { 
         "types": "REGIONAL" 
     }, 
     "id": "0gsnjtjck8", 
     "name": "PetStore imported as edge-optimized"
}
```
Sebaliknya, perbarui API regional ke API yang dioptimalkan tepi sebagai berikut:

```
aws apigateway update-rest-api \ 
     --rest-api-id {api-id} \ 
     --patch-operations op=replace,path=/endpointConfiguration/types/REGIONAL,value=EDGE
```
Karena [put-rest-apiu](https://docs.aws.amazon.com/cli/latest/reference/apigateway/put-rest-api.html)ntuk memperbarui definisi API, itu tidak berlaku untuk memperbarui jenis titik akhir API.

# <span id="page-303-0"></span>Metode untuk REST API di API Gateway

Di API Gateway, metode API mewujudkan [permintaan metode](https://docs.aws.amazon.com/apigateway/latest/api/API_Method.html) dan [respons metode.](https://docs.aws.amazon.com/apigateway/latest/api/API_MethodResponse.html) Anda menyiapkan metode API untuk menentukan apa yang harus atau harus dilakukan klien untuk mengirimkan permintaan untuk mengakses layanan di backend dan untuk menentukan tanggapan yang diterima klien sebagai imbalannya. Untuk masukan, Anda dapat memilih parameter permintaan metode, atau muatan yang berlaku, agar klien dapat menyediakan data yang diperlukan atau opsional pada waktu berjalan. Untuk output, Anda menentukan kode status respons metode, header, dan badan yang berlaku sebagai target untuk memetakan data respons backend, sebelum dikembalikan ke klien. Untuk membantu pengembang klien memahami perilaku serta format input dan output API Anda, Anda dapat [mendokumentasikan](#page-818-0) API Anda dan [memberikan pesan kesalahan](#page-582-1) [yang tepat](#page-582-1) untuk [permintaan yang tidak valid.](#page-476-0)

Permintaan metode API adalah permintaan HTTP. Untuk menyiapkan permintaan metode, Anda mengonfigurasi metode HTTP (atau kata kerja), jalur ke [sumber daya](https://docs.aws.amazon.com/apigateway/latest/api/API_Resource.html) API, header, parameter string kueri yang berlaku. Anda juga mengonfigurasi payload ketika metode HTTP adalahPOST,PUT, atauPATCH. Misalnya, untuk mengambil hewan peliharaan menggunakan [API PetStore sampel](#page-64-0), Anda menentukan permintaan metode APIGET /pets/{petId}, di mana {petId} adalah parameter jalur yang dapat mengambil nomor pada waktu proses.

```
GET /pets/1
Host: apigateway.us-east-1.amazonaws.com
...
```
Jika klien menentukan jalur yang salah, misalnya, /pet/1 atau /pets/one bukan/pets/1, pengecualian dilemparkan.

Respons metode API adalah respons HTTP dengan kode status yang diberikan. Untuk integrasi nonproxy, Anda harus menyiapkan respons metode untuk menentukan target pemetaan yang diperlukan atau opsional. Ini mengubah header atau badan respons integrasi ke header atau badan respons metode terkait. Pemetaan dapat sesederhana [transformasi identitas](https://en.wikipedia.org/wiki/Identity_transform) yang melewati header atau badan melalui integrasi apa adanya. Misalnya, respons 200 metode berikut menunjukkan contoh passthrough dari respons integrasi yang berhasil apa adanya.

```
200 OK 
Content-Type: application/json
...
```

```
{ 
      "id": "1", 
      "type": "dog", 
      "price": "$249.99"
}
```
Pada prinsipnya, Anda dapat menentukan respons metode yang sesuai dengan respons tertentu dari backend. Biasanya, ini melibatkan respons 2XX, 4XX, dan 5XX. Namun, ini mungkin tidak praktis, karena seringkali Anda mungkin tidak tahu sebelumnya semua tanggapan yang mungkin dikembalikan oleh backend. Dalam praktiknya, Anda dapat menetapkan satu respons metode sebagai default untuk menangani respons yang tidak diketahui atau tidak dipetakan dari backend. Ini adalah praktik yang baik untuk menetapkan respons 500 sebagai default. Bagaimanapun, Anda harus menyiapkan setidaknya satu respons metode untuk integrasi non-proxy. Jika tidak, API Gateway mengembalikan respons kesalahan 500 ke klien bahkan ketika permintaan berhasil di backend.

Untuk mendukung SDK yang diketik dengan kuat, seperti Java SDK, untuk API Anda, Anda harus menentukan model data untuk input untuk permintaan metode, dan menentukan model data untuk output dari respons metode.

## Prasyarat

Sebelum menyiapkan metode API, verifikasi hal berikut:

- Anda harus memiliki metode yang tersedia di API Gateway. Ikuti petunjuk dalam [Tutorial:](#page-79-0)  [Membangun REST API dengan integrasi non-proxy HTTP.](#page-79-0)
- Jika Anda ingin metode berkomunikasi dengan fungsi Lambda, Anda harus sudah membuat peran pemanggilan Lambda dan peran eksekusi Lambda di IAM. Anda juga harus membuat fungsi Lambda yang dengannya metode Anda akan berkomunikasi. AWS Lambda Untuk membuat peran dan fungsi, gunakan instruksi dalam [Buat fungsi Lambda untuk integrasi non-proxy Lambda](#page-48-0)[Pilih](#page-40-0)  [tutorial AWS Lambda integrasi.](#page-40-0)
- Jika Anda ingin metode berkomunikasi dengan integrasi proxy HTTP atau HTTP, Anda harus sudah membuat, dan memiliki akses ke, URL titik akhir HTTP yang dengannya metode Anda akan berkomunikasi.
- Pastikan sertifikat Anda untuk titik akhir proxy HTTP dan HTTP didukung oleh API Gateway. Untuk detailnya liha[tOtoritas sertifikat yang didukung API Gateway untuk integrasi proxy HTTP dan HTTP](#page-927-0).

## **G** Note

Saat membuat metode menggunakan konsol REST API, Anda mengonfigurasi permintaan integrasi dan permintaan metode. Untuk informasi selengkapnya, lihat [the section called "](#page-414-0)  [Siapkan permintaan integrasi menggunakan konsol".](#page-414-0)

### Topik

- [Menyiapkan permintaan metode di API Gateway](#page-305-0)
- [Siapkan respons metode di API Gateway](#page-315-0)
- [Siapkan metode menggunakan konsol API Gateway](#page-317-0)

## <span id="page-305-0"></span>Menyiapkan permintaan metode di API Gateway

Menyiapkan permintaan metode melibatkan melakukan tugas-tugas berikut, setelah membuat [RestApis](https://docs.aws.amazon.com/apigateway/latest/api/API_RestApi.html)umber daya:

- 1. Membuat API baru atau memilih entitas [Sumber Daya](https://docs.aws.amazon.com/apigateway/latest/api/API_Resource.html) API yang ada.
- 2. Membuat sumber daya [Metode](https://docs.aws.amazon.com/apigateway/latest/api/API_Method.html) API yang merupakan kata kerja HTTP spesifik pada API Resource baru atau yang dipilih. Tugas ini dapat dibagi lagi menjadi sub tugas berikut:
	- Menambahkan metode HTTP ke permintaan metode
	- Mengkonfigurasi parameter permintaan
	- Mendefinisikan model untuk badan permintaan
	- Memberlakukan skema otorisasi
	- Mengaktifkan validasi permintaan

Anda dapat melakukan tugas-tugas ini menggunakan metode berikut:

- [Konsol API Gateway](#page-318-0)
- AWS CLI [perintah \(](https://docs.aws.amazon.com/cli/latest/reference/apigateway/put-method.html)[create-resource dan put-method](https://docs.aws.amazon.com/cli/latest/reference/apigateway/create-resource.html)[\)](https://docs.aws.amazon.com/cli/latest/reference/apigateway/put-method.html)
- AWS [Fungsi SDK \(misalnya, di Node.js, c](https://docs.aws.amazon.com/AWSJavaScriptSDK/latest/AWS/APIGateway.html#putMethod-property)[reateResource](https://docs.aws.amazon.com/AWSJavaScriptSDK/latest/AWS/APIGateway.html#createResource-property) [dan putMethod\)](https://docs.aws.amazon.com/AWSJavaScriptSDK/latest/AWS/APIGateway.html#putMethod-property)
- [API Gateway REST API \(](https://docs.aws.amazon.com/apigateway/latest/api/API_PutMethod.html)[sumber daya: buat dan metode:pu](https://docs.aws.amazon.com/apigateway/latest/api/API_CreateResource.html)[t\).](https://docs.aws.amazon.com/apigateway/latest/api/API_PutMethod.html)

#### Topik

- [Siapkan sumber daya API](#page-306-0)
- [Siapkan metode HTTP](#page-310-0)
- [Siapkan parameter permintaan metode](#page-310-1)
- [Siapkan model permintaan metode](#page-312-0)
- [Siapkan otorisasi permintaan metode](#page-313-0)
- [Menyiapkan validasi permintaan metode](#page-314-0)

#### <span id="page-306-0"></span>Siapkan sumber daya API

Di API Gateway API, Anda mengekspos sumber daya yang dapat dialamatkan sebagai pohon entitas [Sumber Daya](https://docs.aws.amazon.com/apigateway/latest/api/API_GetResources.html) API, dengan sumber daya root (/) di bagian atas hierarki. Sumber daya root relatif terhadap URL dasar API, yang terdiri dari titik akhir API dan nama panggung. Di konsol API Gateway, URI dasar ini disebut sebagai URI Invoke dan ditampilkan di editor tahap API setelah API diterapkan.

Titik akhir API dapat berupa nama host default atau nama domain khusus. Nama host default adalah dari format berikut:

*{api-id}*.execute-api.*{region}*.amazonaws.com

Dalam format ini, *{api-id}* mewakili pengenal API yang dihasilkan oleh API Gateway. *{region}*Variabel mewakili AWS Region (misalnya,us-east-1) yang Anda pilih saat membuat API. Nama domain kustom adalah nama yang ramah pengguna di bawah domain internet yang valid. Misalnya, jika Anda telah mendaftarkan domain internetexample.com, salah satu dari \*.example.com adalah nama domain kustom yang valid. Untuk informasi selengkapnya, lihat [membuat nama domain kustom](#page-734-0).

Untuk [API PetStore sampel,](#page-64-0) sumber daya root (/) mengekspos toko hewan peliharaan. Sumber / pets daya mewakili koleksi hewan peliharaan yang tersedia di toko hewan peliharaan. Ini /pets/ {petId} mengekspos hewan peliharaan individu dari pengenal yang diberikan ()petId. Parameter jalur {petId} adalah bagian dari parameter permintaan.

Untuk menyiapkan sumber daya API, Anda memilih sumber daya yang ada sebagai induknya, lalu membuat sumber daya turunan di bawah sumber daya induk ini. Anda mulai dengan sumber daya root sebagai induk, menambahkan sumber daya ke induk ini, menambahkan sumber daya lain ke sumber daya turunan ini sebagai induk baru, dan seterusnya, ke pengenal induknya. Kemudian Anda menambahkan sumber daya bernama ke induk.

Dengan AWS CLI, Anda dapat memanggil get-resources perintah untuk mengetahui sumber daya API mana yang tersedia:

```
aws apigateway get-resources --rest-api-id <apiId> \
                               --region <region>
```
Hasilnya adalah daftar sumber daya API yang tersedia saat ini. Untuk API PetStore sampel kami, daftar ini terlihat seperti berikut:

```
{ 
      "items": [ 
           { 
                "path": "/pets", 
                "resourceMethods": { 
                     "GET": {} 
                }, 
                "id": "6sxz2j", 
                "pathPart": "pets", 
                "parentId": "svzr2028x8" 
           }, 
           { 
                "path": "/pets/{petId}", 
                "resourceMethods": { 
                     "GET": {} 
                }, 
                "id": "rjkmth", 
                "pathPart": "{petId}", 
                "parentId": "6sxz2j" 
           }, 
           { 
                "path": "/", 
                "id": "svzr2028x8" 
           } 
     \mathbf{I}}
```
Setiap item mencantumkan pengidentifikasi sumber daya (id) dan, kecuali sumber daya root, induk langsungnya (parentId), serta nama sumber daya (pathPart). Sumber daya root istimewa karena tidak memiliki induk. Setelah memilih sumber daya sebagai induk, panggil perintah berikut untuk menambahkan sumber daya anak.

aws apigateway create-resource --rest-api-id <apiId> \

 --region *<region>* \ --parent-id *<parentId>* \ --path-part *<resourceName>*

Misalnya, untuk menambahkan makanan hewan untuk dijual di PetStore situs web, tambahkan food sumber daya ke root (/) dengan menyetel path-part ke food dan parent-id kesvzr2028x8. Hasilnya terlihat seperti berikut:

```
{ 
     "path": "/food", 
     "pathPart": "food", 
     "id": "xdsvhp", 
     "parentId": "svzr2028x8"
}
```
Menggunakan sumber daya proxy untuk merampingkan penyiapan API

Seiring pertumbuhan bisnis, PetStore pemilik dapat memutuskan untuk menambahkan makanan, mainan, dan barang-barang terkait hewan peliharaan lainnya untuk dijual. Untuk mendukung ini, Anda dapat menambahkan/food,/toys, dan sumber daya lainnya di bawah sumber daya root. Di bawah setiap kategori penjualan, Anda mungkin juga ingin menambahkan lebih banyak sumber daya, seperti/food/{type}/{item},/toys/{type}/{item}, dll. Ini bisa membosankan. Jika Anda memutuskan untuk menambahkan lapisan tengah {subtype} ke jalur sumber daya untuk mengubah hierarki jalur menjadi/food/{type}/{subtype}/{item},/toys/{type}/ {subtype}/{item}, dll., Perubahan akan merusak pengaturan API yang ada. Untuk menghindari hal ini, Anda dapat menggunakan [sumber daya proxy](#page-413-0) API Gateway untuk mengekspos sekumpulan sumber daya API sekaligus.

API Gateway mendefinisikan sumber daya proxy sebagai placeholder untuk sumber daya yang akan ditentukan saat permintaan dikirimkan. Sumber daya proxy diekspresikan oleh parameter jalur khusus{proxy+}, sering disebut sebagai parameter jalur serakah. +Tanda tersebut menunjukkan sumber daya anak mana pun yang ditambahkan padanya. /parent/{proxy+}Placeholder adalah singkatan dari sumber daya apa pun yang cocok dengan pola jalur. /parent/\* Nama parameter jalur serakah,proxy, dapat diganti dengan string lain dengan cara yang sama seperti Anda memperlakukan nama parameter jalur biasa.

Dengan menggunakan AWS CLI, Anda memanggil perintah berikut untuk menyiapkan sumber daya proxy di bawah root  $(\sqrt{\text{prox}}y + \})$ :

```
aws apigateway create-resource --rest-api-id <apiId> \
```

```
 --region <region> \ 
 --parent-id <rootResourceId> \ 
 --path-part {proxy+}
```
Hasilnya mirip dengan yang berikut:

```
{ 
    "path": "/{\rmproxy+}",
     "pathPart": "{proxy+}", 
     "id": "234jdr", 
     "parentId": "svzr2028x8"
}
```
Untuk contoh PetStore API, Anda dapat menggunakan /{proxy+} untuk mewakili /pets dan/ pets/{petId}. Sumber daya proxy ini juga dapat mereferensikan sumber daya lain (yang ada atau to-be-added)/food/{type}/{item}, seperti/toys/{type}/{item},, dll., Atau/food/ {type}/{subtype}/{item},/toys/{type}/{subtype}/{item}, dll. Pengembang backend menentukan hierarki sumber daya dan pengembang klien bertanggung jawab untuk memahaminya. API Gateway hanya meneruskan apa pun yang dikirimkan klien ke backend.

API dapat memiliki lebih dari satu sumber daya proxy. Misalnya, sumber daya proxy berikut diizinkan dalam API.

```
/{proxy+}
/parent/{proxy+}
/parent/{child}/{proxy+}
```
Ketika sumber daya proxy memiliki saudara kandung non-proxy, sumber daya saudara dikecualikan dari representasi sumber daya proxy. Untuk contoh sebelumnya, /{proxy+} mengacu pada sumber daya apa pun di bawah sumber daya root kecuali sumber daya. /parent[/\*] Dengan kata lain, permintaan metode terhadap sumber daya tertentu lebih diutamakan daripada permintaan metode terhadap sumber daya generik pada tingkat hierarki sumber daya yang sama.

Sumber daya proxy tidak dapat memiliki sumber daya anak. Sumber daya API apa pun {proxy+} setelahnya berlebihan dan ambigu. Sumber daya proxy berikut tidak diizinkan dalam API.

```
/{proxy+}/child
/parent/{proxy+}/{child}
/parent/{child}/{proxy+}/{grandchild+}
```
#### <span id="page-310-0"></span>Siapkan metode HTTP

[Permintaan metode API dienkapsulasi oleh resource Metode API Gateway.](https://docs.aws.amazon.com/apigateway/latest/api/API_Method.html) Untuk mengatur permintaan metode, Anda harus terlebih dahulu membuat instance Method sumber daya, menyetel setidaknya metode HTTP dan jenis otorisasi pada metode.

Terkait erat dengan sumber daya proxy, API Gateway mendukung metode HTTPANY. ANYMetode ini mewakili setiap metode HTTP yang akan disediakan pada waktu berjalan. Ini memungkinkan Anda untuk menggunakan penyiapan metode API tunggal untuk semua metode HTTP yang didukungDELETE,GET,HEAD,OPTIONS,PATCH,POST, danPUT.

Anda dapat mengatur ANY metode pada sumber daya non-proxy juga. Menggabungkan ANY metode dengan sumber daya proxy, Anda mendapatkan penyiapan metode API tunggal untuk semua metode HTTP yang didukung terhadap sumber daya API apa pun. Selain itu, backend dapat berkembang tanpa merusak pengaturan API yang ada.

Sebelum menyiapkan metode API, pertimbangkan siapa yang dapat memanggil metode tersebut. Atur jenis otorisasi sesuai dengan rencana Anda. Untuk akses terbuka, atur keNONE. Untuk menggunakan izin IAM, atur jenis otorisasi ke. AWS\_IAM Untuk menggunakan fungsi otorisasi Lambda, setel properti ini ke. CUSTOM Untuk menggunakan kumpulan pengguna Amazon Cognito, setel jenis otorisasi ke. COGNITO\_USER\_POOLS

AWS CLI Perintah berikut menunjukkan cara membuat permintaan metode ANY kata kerja terhadap sumber daya tertentu (6sxz2j), menggunakan izin IAM untuk mengontrol aksesnya.

```
aws apigateway put-method --rest-api-id vaz7da96z6 \setminus --resource-id 6sxz2j \ 
        --http-method ANY \ 
        --authorization-type AWS_IAM \ 
        --region us-west-2
```
Untuk membuat permintaan metode API dengan jenis otorisasi yang berbeda, lihat[the section called](#page-313-0) ["Siapkan otorisasi permintaan metode".](#page-313-0)

<span id="page-310-1"></span>Siapkan parameter permintaan metode

Parameter permintaan metode adalah cara bagi klien untuk menyediakan data input atau konteks eksekusi yang diperlukan untuk menyelesaikan permintaan metode. Parameter metode dapat berupa parameter jalur, header, atau parameter string kueri. Sebagai bagian dari pengaturan permintaan metode, Anda harus mendeklarasikan parameter permintaan yang diperlukan agar tersedia untuk

klien. Untuk integrasi non-proxy, Anda dapat menerjemahkan parameter permintaan ini ke formulir yang kompatibel dengan persyaratan backend.

Misalnya, untuk permintaan GET /pets/{petId} metode, variabel {petId} jalur adalah parameter permintaan yang diperlukan. Anda dapat mendeklarasikan parameter jalur ini saat memanggil put-method perintah. AWS CLI Ini diilustrasikan sebagai berikut:

```
aws apigateway put-method --rest-api-id vaz7da96z6 \ 
        --resource-id rjkmth \ 
        --http-method GET \ 
        --authorization-type "NONE" \ 
        --region us-west-2 \ 
        --request-parameters method.request.path.petId=true
```
Jika parameter tidak diperlukan, Anda dapat mengaturnya ke false dalamrequest-parameters. Misalnya, jika GET /pets metode menggunakan parameter string kueri opsionaltype, dan parameter header opsionalbreed, Anda dapat mendeklarasikannya menggunakan perintah CLI berikut, dengan asumsi bahwa sumber daya adalah: /pets id 6sxz2j

```
aws apigateway put-method --rest-api-id vaz7da96z6 \setminus --resource-id 6sxz2j \ 
        --http-method GET \ 
        --authorization-type "NONE" \ 
        --region us-west-2 \ 
        --request-parameters 
 method.request.querystring.type=false,method.request.header.breed=false
```
Alih-alih formulir singkat ini, Anda dapat menggunakan string JSON untuk mengatur nilairequestparameters:

'{"method.request.querystring.type":false,"method.request.header.breed":false}'

Dengan pengaturan ini, klien dapat menanyakan hewan peliharaan berdasarkan jenis:

GET /pets?type=dog

Dan klien dapat menanyakan anjing-anjingnya dari jenis pudel sebagai berikut:

```
GET /pets?type=dog
breed:poodle
```
Untuk informasi tentang cara memetakan parameter permintaan metode ke parameter permintaan integrasi, lihat[the section called "Integrasi".](#page-406-0)

<span id="page-312-0"></span>Siapkan model permintaan metode

Untuk metode API yang dapat mengambil data input dalam payload, Anda dapat menggunakan model. Sebuah model diekspresikan dalam [skema JSON draft 4](https://datatracker.ietf.org/doc/html/draft-zyp-json-schema-04) dan menjelaskan struktur data dari badan permintaan. Dengan model, klien dapat menentukan bagaimana membangun payload permintaan metode sebagai input. Lebih penting lagi, API Gateway menggunakan model untuk [memvalidasi permintaan](#page-476-0), [menghasilkan SDK,](#page-883-0) dan menginisialisasi template pemetaan untuk menyiapkan integrasi di konsol API Gateway. Untuk informasi tentang cara membuat [model,](https://docs.aws.amazon.com/apigateway/latest/api/API_Model.html) lihat [Memahami model data](#page-477-0).

Tergantung pada jenis konten, payload metode dapat memiliki format yang berbeda. Sebuah model diindeks terhadap jenis media dari muatan yang diterapkan. API Gateway menggunakan header Content-Type permintaan untuk menentukan jenis konten. Untuk mengatur model permintaan metode, tambahkan pasangan kunci-nilai "*<media-type>*":"*<model-name>*" format ke requestModels peta saat memanggil perintah. AWS CLI put-method

Untuk menggunakan model yang sama terlepas dari jenis konten, tentukan \$default sebagai kunci.

Misalnya, untuk menyetel model pada payload JSON dari permintaan POST /pets metode API PetStore contoh, Anda dapat memanggil perintah berikut: AWS CLI

```
aws apigateway put-method \setminus --rest-api-id vaz7da96z6 \ 
        --resource-id 6sxz2j \ 
        --http-method POST \ 
        --authorization-type "NONE" \ 
        --region us-west-2 \ 
        --request-models '{"application/json":"petModel"}'
```
Di sini, pet[Model](https://docs.aws.amazon.com/apigateway/latest/api/API_Model.html) adalah nilai name properti dari Modelsumber daya yang menggambarkan hewan peliharaan. Definisi skema yang sebenarnya dinyatakan sebagai nilai string JSON dari [schema](https://docs.aws.amazon.com/apigateway/latest/api/API_Model.html#schema)properti sumber daya. Model

Di Java, atau SDK lain yang diketik kuat, dari API, data input dilemparkan sebagai petModel kelas yang berasal dari definisi skema. Dengan model permintaan, data input dalam SDK yang dihasilkan dilemparkan ke Empty kelas, yang berasal dari Empty model default. Dalam hal ini, klien tidak dapat membuat instance kelas data yang benar untuk memberikan input yang diperlukan.

#### <span id="page-313-0"></span>Siapkan otorisasi permintaan metode

Untuk mengontrol siapa yang dapat memanggil metode API, Anda dapat mengonfigurasi [jenis](https://docs.aws.amazon.com/apigateway/latest/api/API_Method.html#authorizationType)  [otorisasi](https://docs.aws.amazon.com/apigateway/latest/api/API_Method.html#authorizationType) pada metode. Anda dapat menggunakan jenis ini untuk memberlakukan salah satu otorisasi yang didukung, termasuk peran dan kebijakan IAM (AWS\_IAM), kumpulan pengguna Amazon Cognito ()COGNITO\_USER\_POOLS, atau pemberi otorisasi Lambda (). CUSTOM

Untuk menggunakan izin IAM untuk mengotorisasi akses ke metode API, setel properti authorization-type input ke. **AWS\_IAM** Saat Anda menyetel opsi ini, API Gateway memverifikasi tanda tangan pemanggil berdasarkan kredensional pemanggil. Jika pengguna terverifikasi memiliki izin untuk memanggil metode, ia menerima permintaan. Jika tidak, ia menolak permintaan dan pemanggil menerima respons kesalahan yang tidak sah. Panggilan ke metode tidak berhasil kecuali pemanggil memiliki izin untuk memanggil metode API. Kebijakan IAM berikut memberikan izin kepada pemanggil untuk memanggil metode API apa pun yang dibuat dalam metode yang sama: Akun AWS

```
{ 
      "Version": "2012-10-17", 
      "Statement": [ 
          { 
               "Effect": "Allow", 
               "Action": [ 
                    "execute-api:Invoke" 
               ], 
               "Resource": "arn:aws:execute-api:*:*:*" 
          } 
      ]
}
```
Untuk informasi selengkapnya, lihat [the section called "Gunakan izin IAM"](#page-347-0).

Saat ini, Anda hanya dapat memberikan kebijakan ini kepada pengguna, grup, dan peran dalam pemilik API Akun AWS. Pengguna dari yang berbeda Akun AWS dapat memanggil metode API hanya jika diizinkan untuk mengambil peran dalam pemilik API Akun AWS dengan izin yang diperlukan untuk memanggil execute-api:Invoke tindakan. Untuk informasi tentang izin lintas akun, lihat [Menggunakan Peran IAM.](https://docs.aws.amazon.com/IAM/latest/UserGuide/id_roles_use.html)

Anda dapat menggunakan AWS CLI, AWS SDK, atau klien REST API, seperti [Postman](https://www.postman.com/), yang mengimplementasikan [penandatanganan Signature Version 4 \(SigV4\)](https://docs.aws.amazon.com/IAM/latest/UserGuide/create-signed-request.html).

Untuk menggunakan otorisasi Lambda untuk mengotorisasi akses ke metode API, setel properti authorization-type input ke CUSTOM dan setel properti [authorizer-id](https://docs.aws.amazon.com/apigateway/latest/api/API_Method.html#authorizerId)input ke nilai properti dari otorisasi Lambda yang sudah ada. *[id](https://docs.aws.amazon.com/apigateway/latest/api/API_Authorizer.html#id)* Authorizer Lambda yang direferensikan dapat dari TOKEN tipe atau. REQUEST Untuk informasi tentang membuat otorisasi Lambda, lihat. [the section called](#page-361-0)  ["Gunakan otorisasi Lambda"](#page-361-0)

Untuk menggunakan kumpulan pengguna Amazon Cognito untuk mengotorisasi akses ke metode API, setel properti authorization-type input ke COGNITO\_USER\_POOLS dan setel properti [authorizer-id](https://docs.aws.amazon.com/apigateway/latest/api/API_Method.html#authorizerId)input ke nilai [id](https://docs.aws.amazon.com/apigateway/latest/api/API_Authorizer.html#id)properti COGNITO\_USER\_POOLS otorisasi yang telah dibuat. Untuk informasi tentang membuat otorisasi kumpulan pengguna Amazon Cognito, lihat. [the section called](#page-390-0) ["Gunakan kumpulan pengguna Amazon Cognito sebagai otorisasi untuk REST API"](#page-390-0)

<span id="page-314-0"></span>Menyiapkan validasi permintaan metode

Anda dapat mengaktifkan validasi permintaan saat menyiapkan permintaan metode API. Anda harus terlebih dahulu membuat [validator permintaan](https://docs.aws.amazon.com/apigateway/latest/api/API_RequestValidator.html):

```
aws apigateway create-request-validator \ 
     --rest-api-id 7zw9uyk9kl \ 
     --name bodyOnlyValidator \ 
     --validate-request-body \ 
     --no-validate-request-parameters
```
Perintah CLI ini menciptakan validator permintaan body-only. Contoh output adalah sebagai berikut:

```
{ 
     "validateRequestParameters": false, 
     "validateRequestBody": true, 
     "id": "jgpyy6", 
     "name": "bodyOnlyValidator"
}
```
Dengan validator permintaan ini, Anda dapat mengaktifkan validasi permintaan sebagai bagian dari pengaturan permintaan metode:

```
aws apigateway put-method \setminus --rest-api-id 7zw9uyk9kl 
     --region us-west-2 
     --resource-id xdsvhp 
     --http-method PUT 
     --authorization-type "NONE"
```

```
 --request-parameters '{"method.request.querystring.type": false, 
 "method.request.querystring.page":false}' 
    --request-models '{"application/json":"petModel"}' 
    --request-validator-id jgpyy6
```
Untuk dimasukkan dalam validasi permintaan, parameter permintaan harus dinyatakan sebagai wajib. Jika parameter string kueri untuk halaman digunakan dalam validasi permintaan, request-parameters peta contoh sebelumnya harus ditentukan sebagai. '{"method.request.querystring.type": false, "method.request.querystring.page":true}'

#### <span id="page-315-0"></span>Siapkan respons metode di API Gateway

Respons metode API merangkum output dari permintaan metode API yang akan diterima klien. Data output mencakup kode status HTTP, beberapa header, dan mungkin badan.

Dengan integrasi non-proxy, parameter dan badan respons yang ditentukan dapat dipetakan dari data respons integrasi terkait atau dapat diberikan nilai statis tertentu sesuai dengan pemetaan. Pemetaan ini ditentukan dalam respons integrasi. Pemetaan dapat menjadi transformasi identik yang melewati respons integrasi melalui apa adanya.

Dengan integrasi proxy, API Gateway meneruskan respons backend ke respons metode secara otomatis. Anda tidak perlu menyiapkan respons metode API. Namun, dengan integrasi proxy Lambda, fungsi Lambda harus mengembalikan hasil format [keluaran ini agar API](#page-435-0) Gateway berhasil memetakan respons integrasi ke respons metode.

## [Secara terprogram, pengaturan respons metode sama dengan membuat](https://docs.aws.amazon.com/apigateway/latest/api/API_MethodResponse.html#responseModels) [MethodRespons](https://docs.aws.amazon.com/apigateway/latest/api/API_MethodResponse.html)[esumber](https://docs.aws.amazon.com/apigateway/latest/api/API_MethodResponse.html#responseModels) [daya API Gateway dan menyetel properti StatusCode, ResponseParameters, dan](https://docs.aws.amazon.com/apigateway/latest/api/API_MethodResponse.html#responseModels) [ResponseModels](https://docs.aws.amazon.com/apigateway/latest/api/API_MethodResponse.html#statusCode)[.](https://docs.aws.amazon.com/apigateway/latest/api/API_MethodResponse.html#responseModels)

Saat menyetel kode status untuk metode API, Anda harus memilih salah satu sebagai default untuk menangani respons integrasi kode status yang tidak terduga. Masuk akal untuk ditetapkan 500 sebagai default karena ini sama dengan mentransmisikan respons yang tidak dipetakan sebagai kesalahan sisi server. Untuk alasan instruksional, konsol API Gateway menetapkan 200 respons sebagai default. Tetapi Anda dapat mengatur ulang ke 500 respons.

Untuk mengatur respons metode, Anda harus membuat permintaan metode.

Mengatur kode status respons metode

Kode status respons metode mendefinisikan jenis respons. Misalnya, tanggapan 200, 400, dan 500 menunjukkan keberhasilan, kesalahan sisi klien dan respons kesalahan sisi server, masing-masing. Untuk menyiapkan kode status respons metode, setel [statusCode](https://docs.aws.amazon.com/apigateway/latest/api/API_MethodResponse.html#statusCode)properti ke kode status HTTP. AWS CLI Perintah berikut menciptakan respon metode200.

```
aws apigateway put-method-response \ 
         --region us-west-2 \ 
         --rest-api-id vaz7da96z6 \ 
         --resource-id 6sxz2j \ 
        --http-method GET \setminus --status-code 200
```
Siapkan parameter respons metode

Parameter respons metode menentukan header mana yang diterima klien sebagai respons terhadap permintaan metode terkait. Parameter respons juga menentukan target yang API Gateway memetakan parameter respons integrasi, sesuai dengan pemetaan yang ditentukan dalam respons integrasi metode API.

Untuk mengatur parameter respons metode, tambahkan ke [responseParameters](https://docs.aws.amazon.com/apigateway/latest/api/API_MethodResponse.html#responseParameters)peta pasangan MethodResponse kunci-nilai format. "{parameter-name}":"{boolean}" Perintah CLI berikut menunjukkan contoh pengaturan header. my-header

```
aws apigateway put-method-response \ 
         --region us-west-2 \ 
         --rest-api-id vaz7da96z6 \ 
         --resource-id 6sxz2j \ 
         --http-method GET \ 
         --status-code 200 \ 
         --response-parameters method.response.header.my-header=false
```
Siapkan model respons metode

Model respons metode mendefinisikan format badan respons metode. Sebelum menyiapkan model respons, Anda harus terlebih dahulu membuat model di API Gateway. Untuk melakukannya, Anda dapat memanggil [create-model](https://docs.aws.amazon.com/cli/latest/reference/apigateway/create-model.html) perintah. Contoh berikut menunjukkan cara membuat PetStorePet model untuk menggambarkan tubuh respons terhadap permintaan GET /pets/ {petId} metode.

```
aws apigateway create-model \ 
     --region us-west-2 \
```

```
 --rest-api-id vaz7da96z6 \ 
 --content-type application/json \ 
 --name PetStorePet \ 
-schema '{ \setminus"$schema": "http://json-schema.org/draft-04/schema#", \setminus "title": "PetStorePet", \ 
                 "type": "object", \setminus"properties": { \setminus"id": { "type": "number" }, \setminus"type": \{ "type": "string" \}, \setminus"price": { "type": "number" } \setminus } \ 
            }'
```
Hasilnya dibuat sebagai [Model](https://docs.aws.amazon.com/apigateway/latest/api/API_Model.html)sumber daya API Gateway.

Untuk mengatur model respons metode untuk menentukan format payload, tambahkan pasangan nilai kunci "application/json":"PetStorePet" ke peta sumber daya. [requestModels](https://docs.aws.amazon.com/apigateway/latest/api/API_MethodResponse.html#responseModels)[MethodResponse](https://docs.aws.amazon.com/apigateway/latest/api/API_MethodResponse.html) AWS CLI Perintah berikut put-method-response menunjukkan bagaimana hal ini dilakukan:

```
aws apigateway put-method-response \ 
         --region us-west-2 \ 
         --rest-api-id vaz7da96z6 \ 
         --resource-id 6sxz2j \ 
         --http-method GET \ 
         --status-code 200 \ 
        --response-parameters method.response.header.my-header=false \
         --response-models '{"application/json":"PetStorePet"}'
```
Menyiapkan model respons metode diperlukan saat Anda membuat SDK yang diketik kuat untuk API. Ini memastikan bahwa output dilemparkan ke kelas yang sesuai di Java atau Objective-C. Dalam kasus lain, pengaturan model adalah opsional.

#### <span id="page-317-0"></span>Siapkan metode menggunakan konsol API Gateway

Saat membuat metode menggunakan konsol REST API, Anda mengonfigurasi permintaan integrasi dan permintaan metode. Secara default, API Gateway membuat respons 200 metode untuk metode Anda.

Petunjuk berikut menunjukkan cara mengedit pengaturan permintaan metode dan cara membuat respons metode tambahan untuk metode Anda.

Topik

- [Mengedit permintaan metode API Gateway di konsol API Gateway](#page-318-0)
- [Menyiapkan respons metode API Gateway menggunakan konsol API Gateway](#page-321-0)

<span id="page-318-0"></span>Mengedit permintaan metode API Gateway di konsol API Gateway

Instruksi ini menganggap Anda telah membuat permintaan metode Anda. Untuk informasi selengkapnya tentang cara membuat metode, liha[tthe section called " Siapkan permintaan integrasi](#page-414-0)  [menggunakan konsol"](#page-414-0).

- 1. Di panel Resources, pilih metode Anda, lalu pilih tab Permintaan metode.
- 2. Di bagian Pengaturan permintaan metode, pilih Edit.
- 3. Untuk Otorisasi, pilih otorisasi yang tersedia.
	- a. Untuk mengaktifkan akses terbuka ke metode untuk pengguna mana pun, pilih Tidak Ada. Langkah ini dapat dilewati jika pengaturan default belum diubah.
	- b. Untuk menggunakan izin IAM untuk mengontrol akses klien ke metode, pilih. AWS\_IAM Dengan pilihan ini, hanya pengguna peran IAM dengan kebijakan IAM yang benar dilampirkan yang diizinkan untuk memanggil metode ini.

Untuk membuat peran IAM, tentukan kebijakan akses dengan format seperti berikut:

```
{ 
   "Version": "2012-10-17", 
   "Statement": [ 
      { 
        "Effect": "Allow", 
        "Action": [ 
           "execute-api:Invoke" 
        ], 
        "Resource": [ 
           "resource-statement" 
        ] 
      } 
  \mathbf{I}}
```
Dalam kebijakan akses ini, *pernyataan sumber daya adalah* ARN metode Anda. Anda dapat menemukan ARN metode Anda dengan memilih metode pada halaman Sumber Daya. Untuk informasi selengkapnya tentang menyetel izin IAM, lihat. [Kontrol akses ke API](#page-347-0) [dengan izin IAM](#page-347-0)

Untuk membuat peran IAM, Anda dapat menyesuaikan instruksi dalam tutorial berikut[,???](#page-48-0).

- c. Untuk menggunakan otorisasi Lambda, pilih token atau otorisasi permintaan. Buat otorisasi Lambda agar pilihan ini ditampilkan di menu tarik-turun. Untuk informasi tentang cara membuat otorisasi Lambda, lihat. [Gunakan otorisasi API Gateway Lambda](#page-361-0)
- d. Untuk menggunakan kumpulan pengguna Amazon Cognito, pilih kumpulan pengguna yang tersedia di bawah otorisasi kumpulan pengguna Cognito. Buat kumpulan pengguna di Amazon Cognito dan otorisasi kumpulan pengguna Amazon Cognito di API Gateway agar pilihan ini ditampilkan di menu tarik-turun. Untuk informasi tentang cara membuat otorisasi kumpulan pengguna Amazon Cognito, lihat. [Kontrol akses ke REST API menggunakan](#page-390-0)  [kumpulan pengguna Amazon Cognito sebagai otorisasi](#page-390-0)
- 4. Untuk menentukan validasi permintaan, pilih nilai dari menu tarik-turun Permintaan Validator. Untuk menonaktifkan validasi permintaan, pilih Tidak Ada. Untuk informasi selengkapnya tentang setiap opsi, lihat[Gunakan validasi permintaan di API Gateway](#page-476-0).
- 5. Pilih kunci API yang diperlukan untuk meminta kunci API. Saat diaktifkan, kunci API digunakan dalam [rencana penggunaan](#page-790-1) untuk membatasi lalu lintas klien.
- 6. (Opsional) Untuk menetapkan nama operasi di Java SDK API ini, yang dihasilkan oleh API Gateway, untuk nama Operasi, masukkan nama. Misalnya, untuk permintaan metodeGET / pets/{petId}, nama operasi Java SDK yang sesuai adalah, secara default,GetPetsPetId. Nama ini dibangun dari kata kerja HTTP metode (GET) dan nama variabel jalur sumber daya (PetsdanPetId). Jika Anda menetapkan nama operasi sebagaigetPetById, nama operasi SDK menjadiGetPetById.
- 7. Untuk menambahkan parameter string kueri ke metode, lakukan hal berikut:
	- a. Pilih parameter string Kueri URL, lalu pilih Tambahkan string kueri.
	- b. Untuk Nama, masukkan nama parameter string kueri.
	- c. Pilih Diperlukan jika parameter string kueri yang baru dibuat akan digunakan untuk validasi permintaan. Untuk informasi selengkapnya tentang validasi permintaan, lihat[Gunakan](#page-476-0)  [validasi permintaan di API Gateway](#page-476-0).
	- d. Pilih Caching jika parameter string kueri yang baru dibuat akan digunakan sebagai bagian dari kunci caching. Untuk informasi lebih lanjut tentang caching, liha[tGunakan metode atau](#page-779-0)  [parameter integrasi sebagai kunci cache untuk mengindeks respons yang di-cache](#page-779-0).

Untuk menghapus parameter string kueri, pilih Hapus.

- 8. Untuk menambahkan parameter header ke metode, lakukan hal berikut:
	- a. Pilih header permintaan HTTP, lalu pilih Tambah header.
	- b. Untuk Nama, masukkan nama header.
	- c. Pilih Diperlukan jika header yang baru dibuat akan digunakan untuk validasi permintaan. Untuk informasi selengkapnya tentang validasi permintaan, liha[tGunakan validasi](#page-476-0) [permintaan di API Gateway.](#page-476-0)
	- d. Pilih Caching jika header yang baru dibuat akan digunakan sebagai bagian dari kunci caching. Untuk informasi lebih lanjut tentang caching, lihat[Gunakan metode atau parameter](#page-779-0) [integrasi sebagai kunci cache untuk mengindeks respons yang di-cache](#page-779-0).

Untuk menghapus header, pilih Hapus.

- 9. Untuk mendeklarasikan format payload permintaan metode dengan,, atau kata kerja PATCH HTTP POSTPUT, pilih Request body, dan lakukan hal berikut:
	- a. Pilih Tambah model.
	- b. Untuk Content-type, masukkan tipe MIME (misalnya,). application/json
	- c. Untuk Model, pilih model dari menu tarik-turun. Model yang tersedia saat ini untuk API mencakup default Empty dan Error model serta model apa pun yang telah Anda buat dan tambahkan ke koleksi [Model](https://docs.aws.amazon.com/apigateway/latest/api/API_Model.html) API. Untuk informasi selengkapnya tentang membuat model, lihat[Memahami model data](#page-477-0).

#### **a** Note

Model ini berguna untuk memberi tahu klien tentang format data yang diharapkan dari muatan. Sangat membantu untuk menghasilkan template pemetaan kerangka. Penting untuk menghasilkan SDK API yang diketik dengan kuat dalam bahasa seperti Java, C #, Objective-C, dan Swift. Ini hanya diperlukan jika validasi permintaan diaktifkan terhadap muatan.

10. Pilih Simpan.

#### <span id="page-321-0"></span>Menyiapkan respons metode API Gateway menggunakan konsol API Gateway

Metode API dapat memiliki satu atau beberapa tanggapan. Setiap respons diindeks oleh kode status HTTP-nya. Secara default, konsol API Gateway menambahkan 200 respons ke respons metode. Anda dapat memodifikasinya, misalnya, agar metode dikembalikan 201 sebagai gantinya. Anda dapat menambahkan tanggapan lain, misalnya, untuk penolakan akses dan 409 500 untuk variabel tahap yang tidak diinisialisasi yang digunakan.

Untuk menggunakan konsol API Gateway untuk memodifikasi, menghapus, atau menambahkan respons ke metode API, ikuti petunjuk berikut.

- 1. Di panel Resources, pilih metode Anda, lalu pilih tab Respons metode. Anda mungkin perlu memilih tombol panah kanan untuk menampilkan tab.
- 2. Di bagian Pengaturan respons metode, pilih Buat respons.
- 3. Untuk kode status HTTP, masukkan kode status HTTP seperti200,400, atau500.

Ketika respons yang dikembalikan ke backend tidak memiliki respons metode yang sesuai yang ditentukan, API Gateway gagal mengembalikan respons ke klien. Sebaliknya, ia mengembalikan respons 500 Internal server error kesalahan.

- 4. Pilih Tambahkan header.
- 5. Untuk nama Header, masukkan nama.

Untuk mengembalikan header dari backend ke klien, tambahkan header dalam respons metode.

6. Pilih Tambahkan model untuk menentukan format badan respons metode.

Masukkan jenis media payload respons untuk jenis Konten dan pilih model dari menu tarik-turun Model.

7. Pilih Simpan.

Untuk mengubah respons yang ada, navigasikan ke respons metode Anda, lalu pilih Edit. Untuk mengubah kode status HTTP, pilih Hapus dan buat respons metode baru.

Untuk setiap respons yang dikembalikan dari backend, Anda harus memiliki respons yang kompatibel yang dikonfigurasi sebagai respons metode. Namun, header respons metode konfigurasi dan model payload bersifat opsional kecuali Anda memetakan hasil dari backend ke respons metode sebelum kembali ke klien. Selain itu, model payload respons metode penting jika Anda membuat SDK yang diketik kuat untuk API Anda.

# <span id="page-322-0"></span>Mengontrol dan mengelola akses ke REST API di API Gateway

API Gateway mendukung beberapa mekanisme untuk mengontrol dan mengelola akses ke API Anda.

Anda dapat menggunakan mekanisme berikut untuk otentikasi dan otorisasi:

- Kebijakan sumber daya memungkinkan Anda membuat kebijakan berbasis sumber daya untuk mengizinkan atau menolak akses ke API dan metode Anda dari alamat IP sumber tertentu atau titik akhir VPC. Untuk informasi selengkapnya, lihat [the section called "Menggunakan kebijakan sumber](#page-323-0)  [daya API Gateway"](#page-323-0).
- Peran dan kebijakan AWS IAM standar menawarkan kontrol akses yang fleksibel dan kuat yang dapat diterapkan ke seluruh API atau metode individual. Peran dan kebijakan IAM dapat digunakan untuk mengontrol siapa yang dapat membuat dan mengelola API Anda, serta siapa yang dapat memanggilnya. Untuk informasi selengkapnya, lihat [the section called "Gunakan izin IAM".](#page-347-0)
- Tag IAM dapat digunakan bersama dengan kebijakan IAM untuk mengontrol akses. Untuk informasi selengkapnya, lihat [the section called "Kontrol akses berbasis atribut".](#page-1323-0)
- Kebijakan titik akhir untuk titik akhir VPC antarmuka [memungkinkan Anda melampirkan kebijakan](https://docs.aws.amazon.com/apigateway/latest/developerguide/apigateway-private-apis.html)  [sumber daya IAM ke titik akhir VPC antarmuka untuk meningkatkan keamanan API pribadi Anda.](https://docs.aws.amazon.com/apigateway/latest/developerguide/apigateway-private-apis.html) Untuk informasi selengkapnya, lihat [the section called "Menggunakan kebijakan titik akhir VPC](#page-358-0) [untuk API pribadi"](#page-358-0).
- Pengotorisasi Lambda adalah fungsi Lambda yang mengontrol akses ke metode REST API menggunakan otentikasi token pembawa — serta informasi yang dijelaskan oleh header, jalur, string kueri, variabel tahap, atau parameter permintaan variabel konteks. Authorizer Lambda digunakan untuk mengontrol siapa yang dapat menjalankan metode REST API. Untuk informasi selengkapnya, lihat [the section called "Gunakan otorisasi Lambda"](#page-361-0).
- Kumpulan pengguna Amazon Cognito memungkinkan Anda membuat solusi autentikasi dan otorisasi yang dapat disesuaikan untuk REST API Anda. Kumpulan pengguna Amazon Cognito digunakan untuk mengontrol siapa yang dapat menjalankan metode REST API. Untuk informasi selengkapnya, lihat [the section called "Gunakan kumpulan pengguna Amazon Cognito sebagai](#page-390-0) [otorisasi untuk REST API"](#page-390-0).

Anda dapat menggunakan mekanisme berikut untuk melakukan tugas lain yang terkait dengan kontrol akses:

- Berbagi sumber daya lintas asal (CORS) memungkinkan Anda mengontrol cara REST API merespons permintaan sumber daya lintas domain. Untuk informasi selengkapnya, lihat [the section](#page-593-0)  [called "CORS"](#page-593-0).
- Sertifikat SSL sisi klien dapat digunakan untuk memverifikasi bahwa permintaan HTTP ke sistem backend Anda berasal dari API Gateway. Untuk informasi selengkapnya, lihat [the section called](#page-922-0)  ["Sertifikat Klien".](#page-922-0)
- AWS WAFdapat digunakan untuk melindungi API Gateway API Anda dari eksploitasi web umum. Untuk informasi selengkapnya, lihat [the section called "AWS WAF".](#page-963-0)

Anda dapat menggunakan mekanisme berikut untuk melacak dan membatasi akses yang telah Anda berikan kepada klien yang berwenang:

• Paket penggunaan memungkinkan Anda memberikan kunci API kepada pelanggan Anda—lalu melacak dan membatasi penggunaan tahapan dan metode API Anda untuk setiap kunci API. Untuk informasi selengkapnya, lihat [the section called "Paket penggunaan".](#page-790-1)

<span id="page-323-0"></span>Mengontrol akses ke API dengan kebijakan sumber daya API Gateway

Kebijakan sumber daya Amazon API Gateway adalah dokumen kebijakan JSON yang Anda lampirkan ke API untuk mengontrol apakah prinsipal tertentu (biasanya peran atau grup IAM) dapat memanggil API. Anda dapat menggunakan kebijakan sumber daya API Gateway untuk memungkinkan API Anda dipanggil dengan aman oleh:

- Pengguna dari AWS akun tertentu.
- Rentang alamat IP sumber tertentu atau blok CIDR.
- Cloud pribadi virtual tertentu (VPC) atau titik akhir VPC (di akun apa pun).

Anda dapat melampirkan kebijakan sumber daya untuk semua jenis titik akhir API di API Gateway dengan menggunakan, AWS CLI AWS Management Console, AWS atau SDK. Untuk [API pribadi](https://docs.aws.amazon.com/apigateway/latest/developerguide/apigateway-private-apis.html), Anda dapat menggunakan kebijakan sumber daya bersama dengan kebijakan titik akhir VPC untuk mengontrol prinsipal mana yang memiliki akses ke sumber daya dan tindakan mana. Untuk informasi selengkapnya, lihat [the section called "Menggunakan kebijakan titik akhir VPC untuk API pribadi"](#page-358-0).

Kebijakan sumber daya API Gateway berbeda dari kebijakan berbasis identitas IAM. Kebijakan berbasis identitas IAM dilampirkan pada pengguna, grup, atau peran IAM dan menentukan tindakan apa yang dapat dilakukan identitas tersebut pada sumber daya mana. Kebijakan sumber daya
API Gateway dilampirkan ke sumber daya. Anda dapat menggunakan kebijakan sumber daya API Gateway bersama dengan kebijakan IAM. Untuk informasi selengkapnya, lihat Kebijakan Berbasis [Identitas dan Kebijakan Berbasis Sumber Daya](https://docs.aws.amazon.com/IAM/latest/UserGuide/access_policies_identity-vs-resource.html).

Topik

- [Mengakses ikhtisar bahasa kebijakan untuk Amazon API Gateway](#page-324-0)
- [Bagaimana kebijakan sumber daya API Gateway memengaruhi alur kerja otorisasi](#page-326-0)
- [Contoh kebijakan sumber daya API Gateway](#page-336-0)
- [Membuat dan melampirkan kebijakan sumber daya API Gateway ke API](#page-340-0)
- [AWS kunci kondisi yang dapat digunakan dalam kebijakan sumber daya API Gateway](#page-344-0)

<span id="page-324-0"></span>Mengakses ikhtisar bahasa kebijakan untuk Amazon API Gateway

Halaman ini menjelaskan elemen dasar yang digunakan dalam kebijakan sumber daya Amazon API Gateway.

Kebijakan sumber daya ditentukan menggunakan sintaks yang sama dengan kebijakan IAM. Untuk informasi bahasa kebijakan selengkapnya, lihat [Gambaran Umum Kebijakan IAM](https://docs.aws.amazon.com/IAM/latest/UserGuide/access_policies.html) dan [Referensi AWS](https://docs.aws.amazon.com/IAM/latest/UserGuide/reference_policies.html) [Identity and Access Management Kebijakan](https://docs.aws.amazon.com/IAM/latest/UserGuide/reference_policies.html) di Panduan Pengguna IAM.

Untuk informasi tentang cara AWS layanan memutuskan apakah permintaan yang diberikan harus diizinkan atau ditolak, lihat [Menentukan Apakah Permintaan Diizinkan atau Ditolak.](https://docs.aws.amazon.com/IAM/latest/UserGuide/reference_policies_evaluation-logic.html#policy-eval-denyallow)

Elemen umum dalam kebijakan akses

Dalam arti yang paling mendasar, kebijakan sumber daya berisi elemen-elemen berikut:

• Sumber Daya — API adalah sumber daya Amazon API Gateway yang dapat Anda izinkan atau tolak izinnya. Dalam sebuah kebijakan, Anda menggunakan Nama Sumber Daya Amazon (ARN) untuk mengidentifikasi sumber daya. Anda juga dapat menggunakan sintaks singkat, yang API Gateway secara otomatis diperluas ke ARN penuh saat Anda menyimpan kebijakan sumber daya. Untuk mempelajari selengkapnya, lihat [Contoh kebijakan sumber daya API Gateway.](#page-336-0)

Untuk format Resource elemen lengkap, liha[tFormat sumber daya izin untuk menjalankan API di](#page-353-0)  [API Gateway.](#page-353-0)

• Tindakan - Untuk setiap sumber daya, Amazon API Gateway mendukung serangkaian operasi. Anda mengidentifikasi operasi sumber daya yang Anda izinkan (atau tolak) dengan menggunakan kata kunci tindakan.

Misalnya, execute-api:Invoke izin akan memungkinkan izin pengguna untuk memanggil API atas permintaan klien.

Untuk format Action elemen, liha[tFormat tindakan izin untuk menjalankan API di API Gateway](#page-352-0).

• Efek — Apa efeknya ketika pengguna meminta tindakan tertentu—ini bisa berupa salah satu atau. Allow Deny Anda juga dapat secara eksplisit menolak akses ke sumber daya, yang mungkin Anda lakukan untuk memastikan bahwa pengguna tidak dapat mengaksesnya, bahkan jika kebijakan lain memberikan akses.

#### **a** Note

"Penyangkalan implisit" adalah hal yang sama dengan "tolak secara default". "Penyangkalan implisit" berbeda dari "penolakan eksplisit". Untuk informasi selengkapnya, lihat [Perbedaan Antara Menyangkal Secara Default dan Penolakan Eksplisit.](https://docs.aws.amazon.com/IAM/latest/UserGuide/reference_policies_evaluation-logic.html#AccessPolicyLanguage_Interplay)

• Principal — Akun atau pengguna mengizinkan akses ke tindakan dan sumber daya dalam pernyataan. Dalam kebijakan sumber daya, prinsipal adalah pengguna atau akun yang menerima izin ini.

Contoh kebijakan sumber daya berikut menunjukkan elemen kebijakan umum sebelumnya. *Kebijakan memberikan akses ke API di bawah id akun yang ditentukan di wilayah tertentu kepada pengguna yang alamat IP sumbernya ada di blok alamat 123.4.5.6/24.* Kebijakan menolak semua akses ke API jika IP sumber pengguna tidak berada dalam jangkauan.

```
{ 
     "Version": "2012-10-17", 
     "Statement": [ 
          { 
              "Effect": "Allow", 
              "Principal": "*", 
              "Action": "execute-api:Invoke", 
              "Resource": "arn:aws:execute-api:region:account-id:*" 
          }, 
          { 
              "Effect": "Deny", 
              "Principal": "*", 
              "Action": "execute-api:Invoke",
```

```
 "Resource": "arn:aws:execute-api:region:account-id:*", 
            "Condition": { 
                "NotIpAddress": { 
                    "aws:SourceIp": "123.4.5.6/24" 
 } 
 } 
        } 
    ]
}
```
<span id="page-326-0"></span>Bagaimana kebijakan sumber daya API Gateway memengaruhi alur kerja otorisasi

Saat API Gateway mengevaluasi kebijakan sumber daya yang dilampirkan ke API Anda, hasilnya dipengaruhi oleh jenis autentikasi yang telah Anda tetapkan untuk API, seperti yang diilustrasikan dalam diagram alur di bagian berikut.

Topik

- [Kebijakan sumber daya API Gateway saja](#page-326-1)
- [Lambda otorisasi dan kebijakan sumber daya](#page-328-0)
- [Autentikasi IAM dan kebijakan sumber daya](#page-330-0)
- [Autentikasi Amazon Cognito dan kebijakan sumber daya](#page-332-0)
- [Tabel hasil evaluasi kebijakan](#page-334-0)

<span id="page-326-1"></span>Kebijakan sumber daya API Gateway saja

Dalam alur kerja ini, kebijakan sumber daya API Gateway dilampirkan ke API, tetapi tidak ada jenis otentikasi yang ditentukan untuk API. Evaluasi kebijakan melibatkan pencarian izin eksplisit berdasarkan kriteria masuk penelepon. Penolakan implisit atau penolakan eksplisit menghasilkan penolakan penelepon.

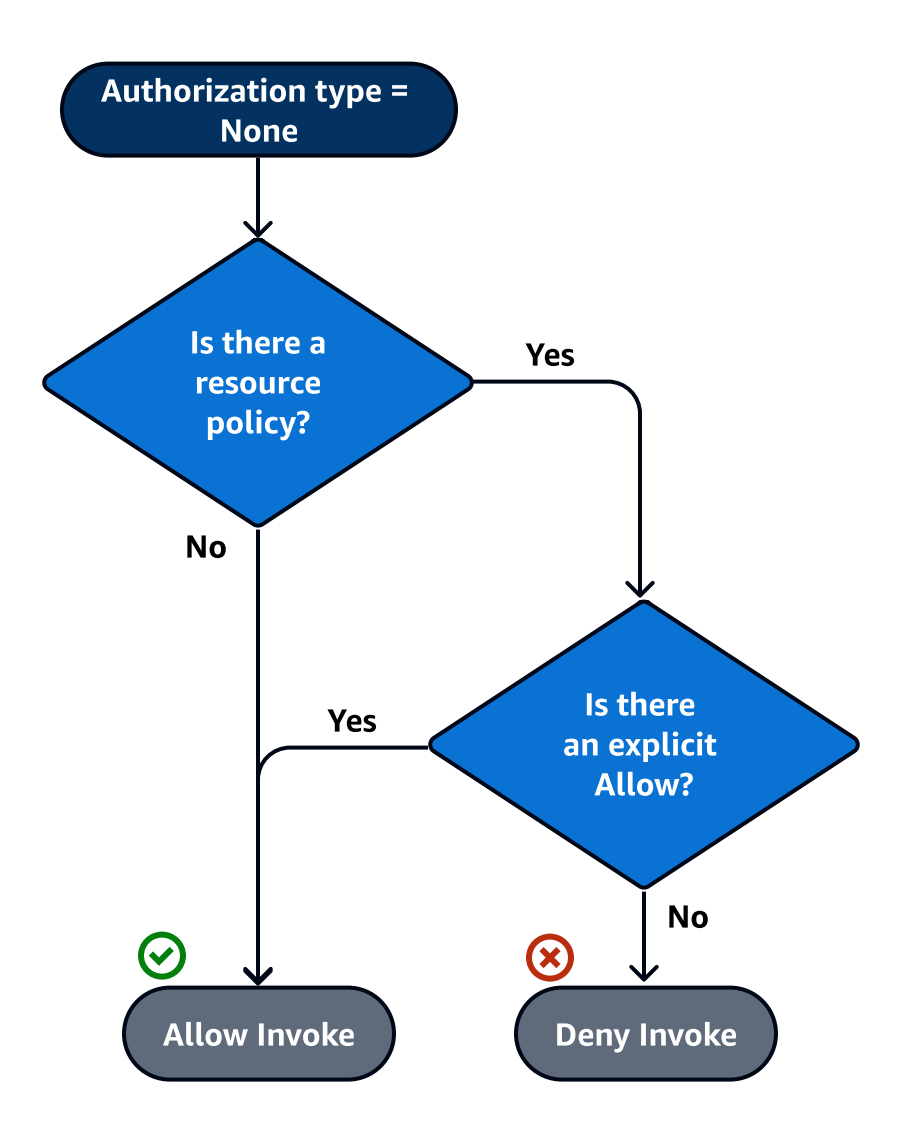

Berikut ini adalah contoh kebijakan sumber daya semacam itu.

```
{ 
     "Version": "2012-10-17", 
     "Statement": [ 
         { 
             "Effect": "Allow", 
             "Principal": "*", 
             "Action": "execute-api:Invoke", 
             "Resource": "arn:aws:execute-api:region:account-id:api-id/", 
             "Condition": { 
                 "IpAddress": { 
                     "aws:SourceIp": ["192.0.2.0/24", "198.51.100.0/24" ] 
 } 
 }
```
}

 $\mathbf{I}$ }

<span id="page-328-0"></span>Lambda otorisasi dan kebijakan sumber daya

Dalam alur kerja ini, otorisasi Lambda dikonfigurasi untuk API selain kebijakan sumber daya. Kebijakan sumber daya dievaluasi dalam dua fase. Sebelum memanggil otorisasi Lambda, API Gateway terlebih dahulu mengevaluasi kebijakan dan memeriksa setiap penolakan eksplisit. Jika ditemukan, penelepon ditolak aksesnya segera. Jika tidak, otorisasi Lambda dipanggil, dan mengembalikan [dokumen kebijakan](#page-382-0), yang dievaluasi bersama dengan kebijakan sumber daya. Hasilnya ditentukan berdasarkan [Tabel A](#page-334-0).

Contoh kebijakan sumber daya berikut mengizinkan panggilan hanya dari titik akhir VPC yang ID titik akhir VPC-nya. *vpce-1a2b3c4d* Selama evaluasi "pra-auth", hanya panggilan yang berasal dari titik akhir VPC yang ditunjukkan dalam contoh yang diizinkan untuk bergerak maju dan mengevaluasi otorisasi Lambda. Semua panggilan yang tersisa diblokir.

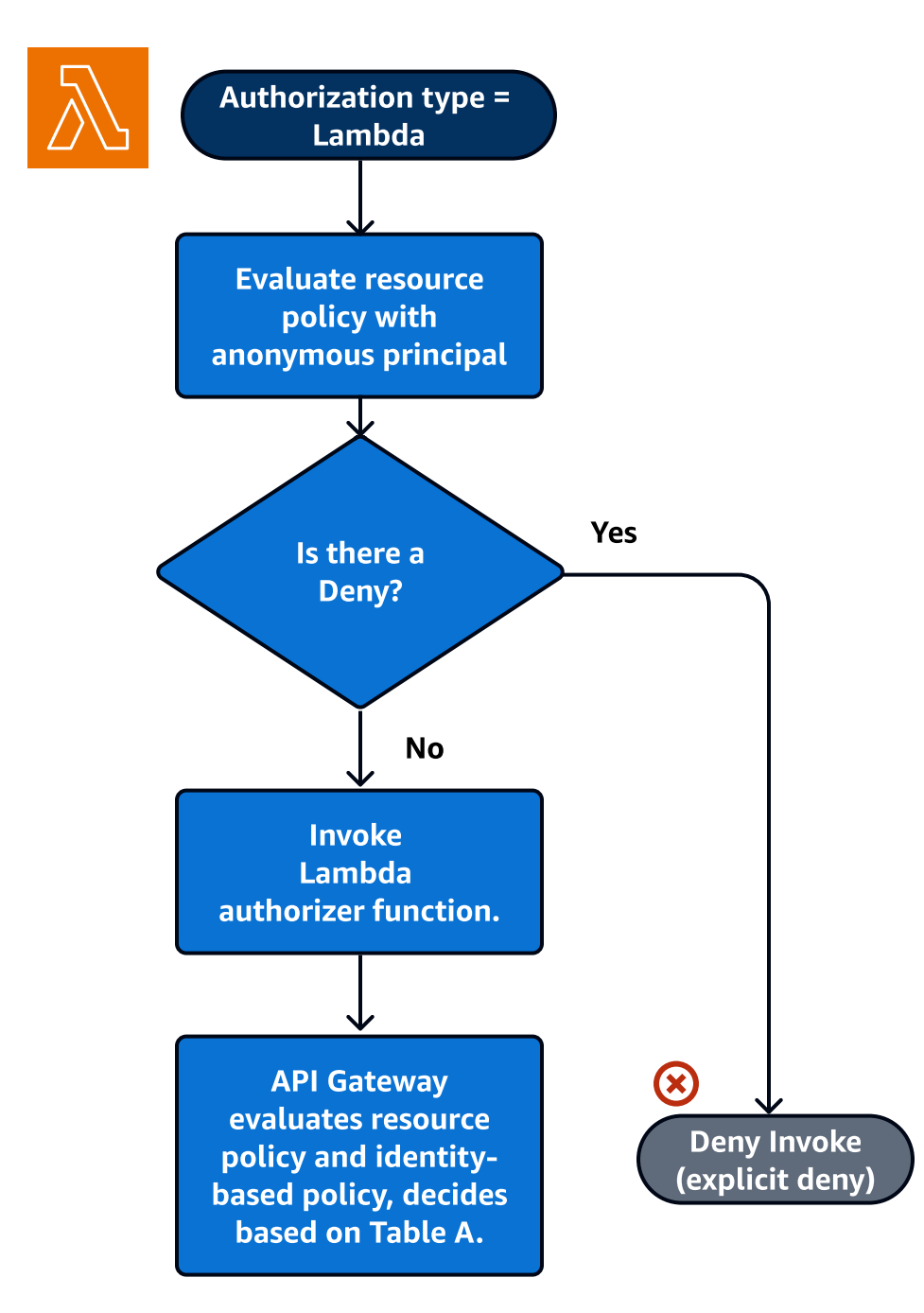

{ "Version": "2012-10-17", "Statement": [ { "Effect": "Deny", "Principal": "\*", "Action": "execute-api:Invoke", "Resource": [

```
 "arn:aws:execute-api:region:account-id:api-id/" 
            ], 
            "Condition" : { 
                "StringNotEquals": { 
                    "aws:SourceVpce": "vpce-1a2b3c4d" 
 } 
 } 
        } 
    ]
}
```
<span id="page-330-0"></span>Autentikasi IAM dan kebijakan sumber daya

Dalam alur kerja ini, Anda mengonfigurasi autentikasi IAM untuk API selain kebijakan sumber daya. Setelah Anda mengautentikasi pengguna dengan layanan IAM, API mengevaluasi kebijakan yang dilampirkan pada pengguna dan kebijakan sumber daya. Hasilnya bervariasi berdasarkan apakah pemanggil berada di tempat yang sama Akun AWS atau terpisah Akun AWS, dari pemilik API.

Jika pemanggil dan pemilik API berasal dari akun terpisah, kebijakan IAM dan kebijakan sumber daya secara eksplisit mengizinkan pemanggil untuk melanjutkan. Untuk informasi lebih lanjut, lihat [Tabel B.](#page-334-0)

Namun, jika pemanggil dan pemilik API sama Akun AWS, maka kebijakan pengguna IAM atau kebijakan sumber daya harus secara eksplisit mengizinkan pemanggil untuk melanjutkan. Untuk informasi lebih lanjut, lihat [Tabel A.](#page-334-0)

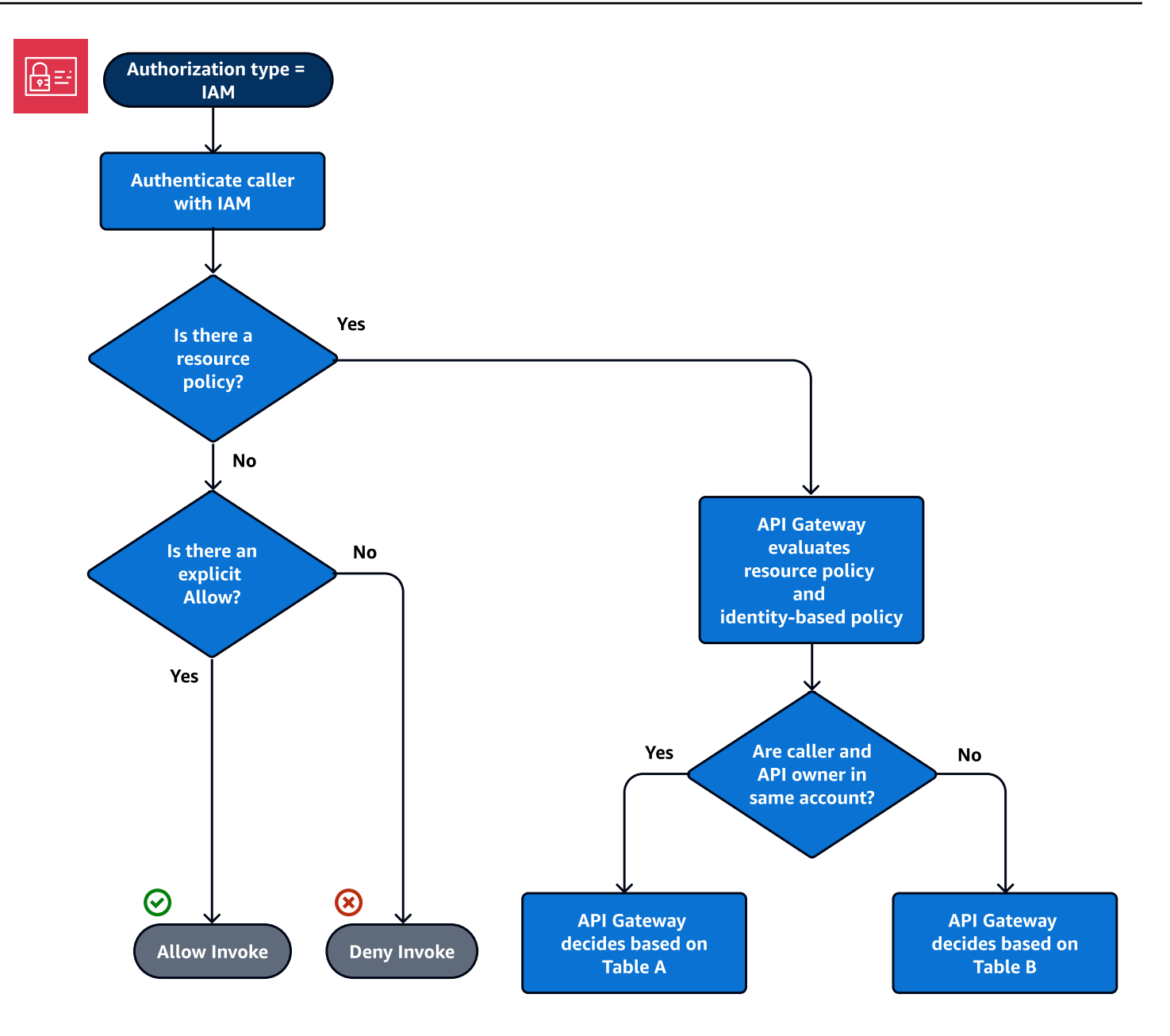

Berikut ini adalah contoh kebijakan sumber daya lintas akun. Dengan asumsi kebijakan IAM berisi efek allow, kebijakan sumber daya ini hanya mengizinkan panggilan dari VPC yang ID VPCnya. *vpc-2f09a348* Untuk informasi lebih lanjut, lihat [Tabel B.](#page-334-0)

```
{ 
     "Version": "2012-10-17", 
     "Statement": [ 
          { 
               "Effect": "Allow", 
               "Principal": "*", 
               "Action": "execute-api:Invoke",
```

```
 "Resource": [ 
                 "arn:aws:execute-api:region:account-id:api-id/" 
             ], 
             "Condition" : { 
                 "StringEquals": { 
                     "aws:SourceVpc": "vpc-2f09a348" 
1 1 1 1 1 1 1
 } 
         } 
     ]
}
```
<span id="page-332-0"></span>Autentikasi Amazon Cognito dan kebijakan sumber daya

Dalam alur kerja ini, kumpulan [pengguna Amazon Cognito](#page-390-0) dikonfigurasi untuk API selain kebijakan sumber daya. API Gateway pertama kali mencoba mengautentikasi pemanggil melalui Amazon Cognito. Ini biasanya dilakukan melalui [token JWT](https://docs.aws.amazon.com/cognito/latest/developerguide/amazon-cognito-user-pools-using-tokens-with-identity-providers.html) yang disediakan oleh penelepon. Jika otentikasi berhasil, kebijakan sumber daya dievaluasi secara independen, dan izin eksplisit diperlukan. Penyangkalan atau "tidak mengizinkan atau menyangkal" menghasilkan penyangkalan. Berikut ini adalah contoh kebijakan sumber daya yang dapat digunakan bersama dengan kumpulan pengguna Amazon Cognito.

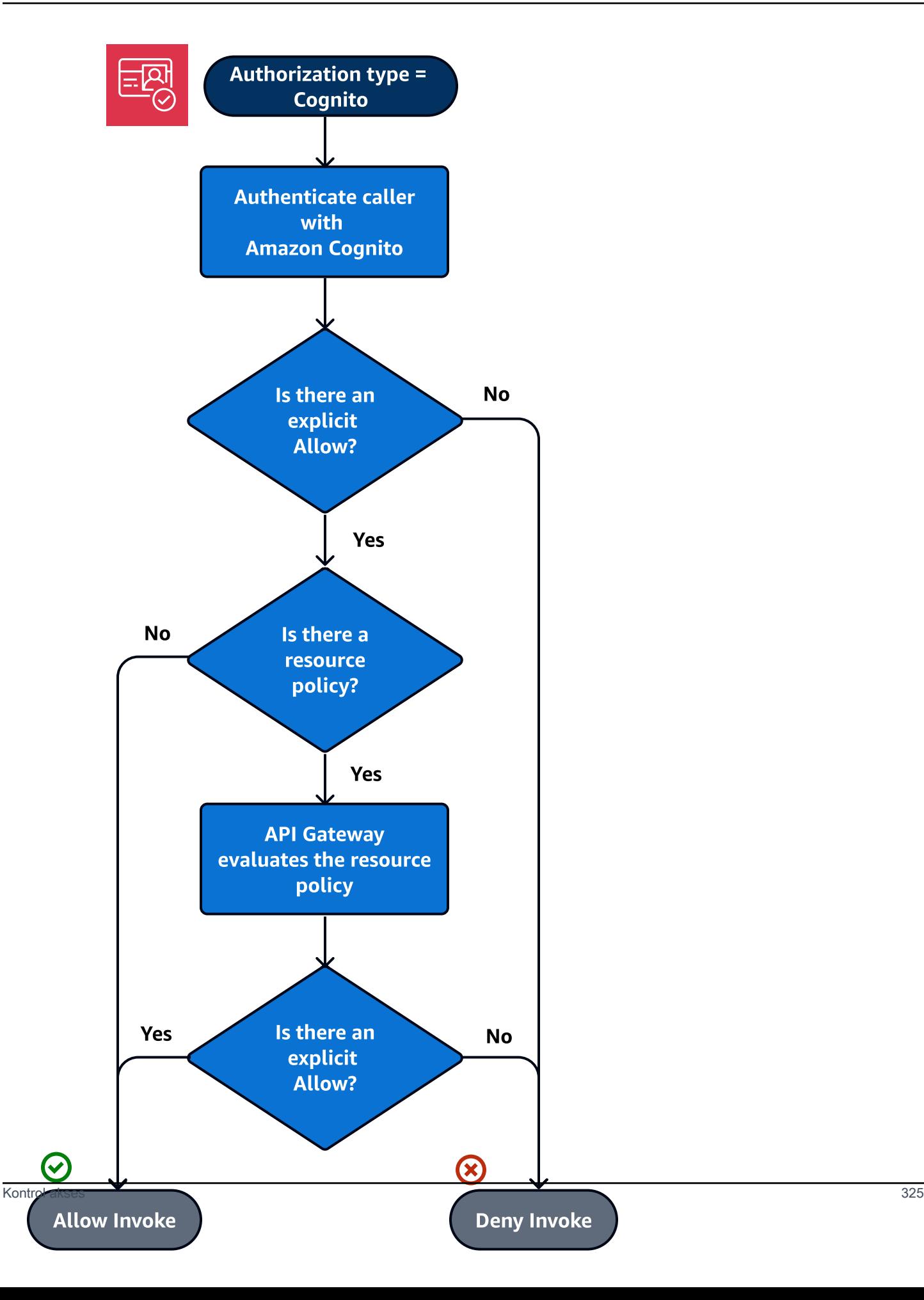

Berikut ini adalah contoh kebijakan sumber daya yang mengizinkan panggilan hanya dari IP sumber tertentu, dengan asumsi bahwa token otentikasi Amazon Cognito berisi izin. Untuk informasi lebih lanjut, lihat [Tabel B.](#page-334-0)

```
{ 
     "Version": "2012-10-17", 
     "Statement": [ 
         { 
             "Effect": "Allow", 
             "Principal": "*", 
             "Action": "execute-api:Invoke", 
             "Resource": "arn:aws:execute-api:region:account-id:api-id/", 
             "Condition": { 
                 "IpAddress": { 
                     "aws:SourceIp": ["192.0.2.0/24", "198.51.100.0/24" ] 
 } 
 } 
         } 
     ]
}
```
<span id="page-334-0"></span>Tabel hasil evaluasi kebijakan

Tabel A mencantumkan perilaku yang dihasilkan saat akses ke API Gateway API dikendalikan oleh kebijakan IAM atau otorisasi Lambda dan kebijakan sumber daya API Gateway, keduanya sama. Akun AWS

Tabel A: Akun A Panggilan API Dimiliki oleh Akun A

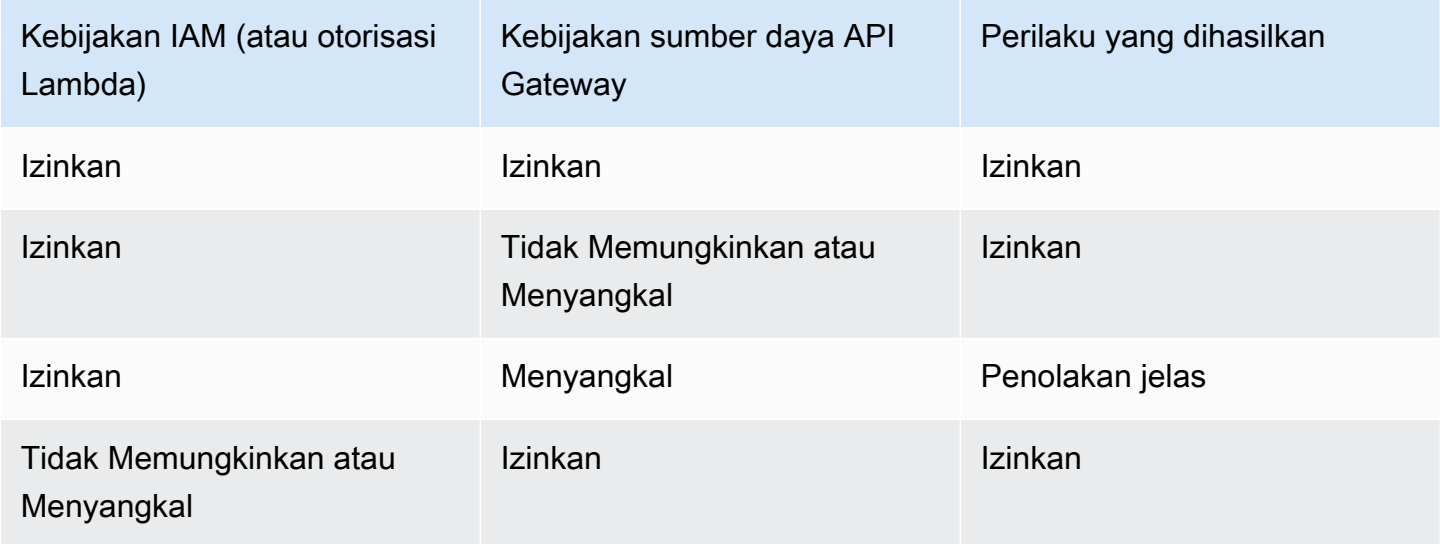

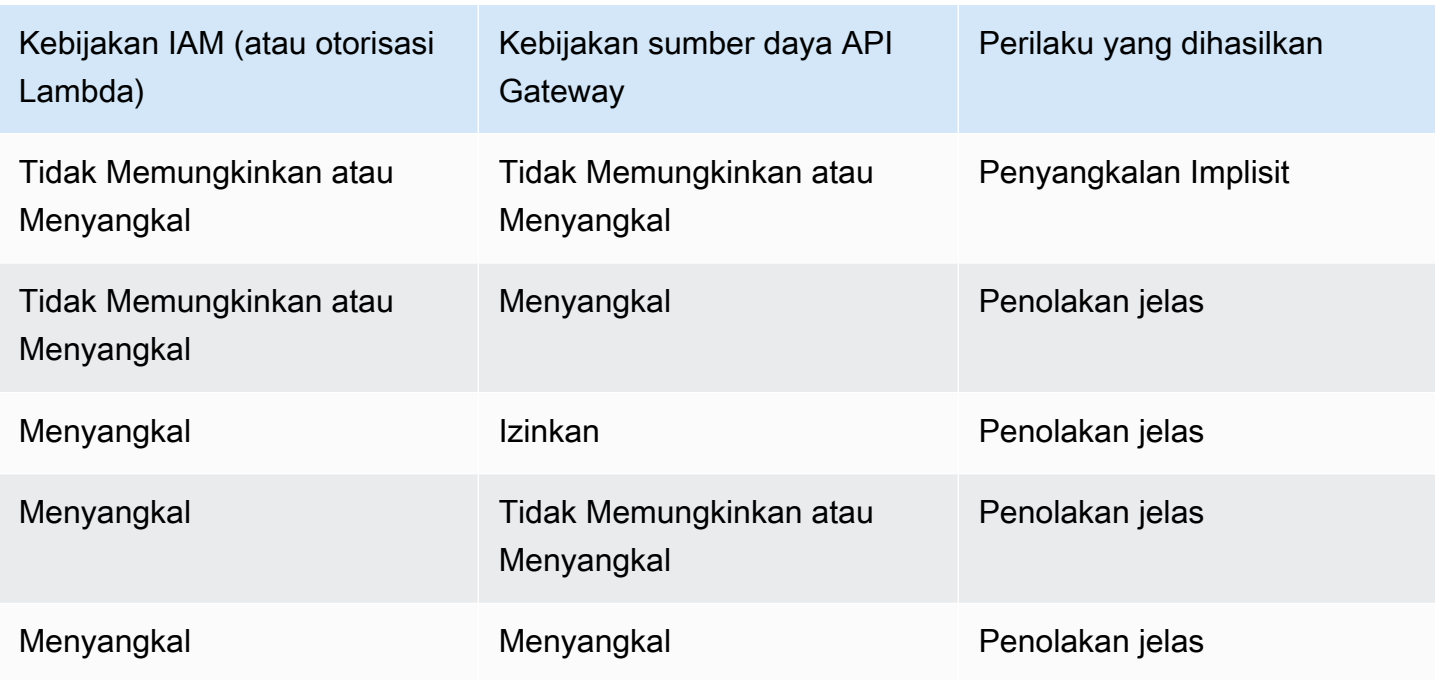

Tabel B mencantumkan perilaku yang dihasilkan saat akses ke API Gateway API dikendalikan oleh kebijakan IAM atau otorisasi kumpulan pengguna Amazon Cognito dan kebijakan sumber daya API Gateway, yang berbeda. Akun AWS Jika salah satu diam (tidak mengizinkan atau menolak), akses lintas akun ditolak. Ini karena akses lintas akun mengharuskan kebijakan sumber daya dan kebijakan IAM atau otorisasi kumpulan pengguna Amazon Cognito secara eksplisit memberikan akses.

Tabel B: Akun B Panggilan API yang Dimiliki oleh Akun A

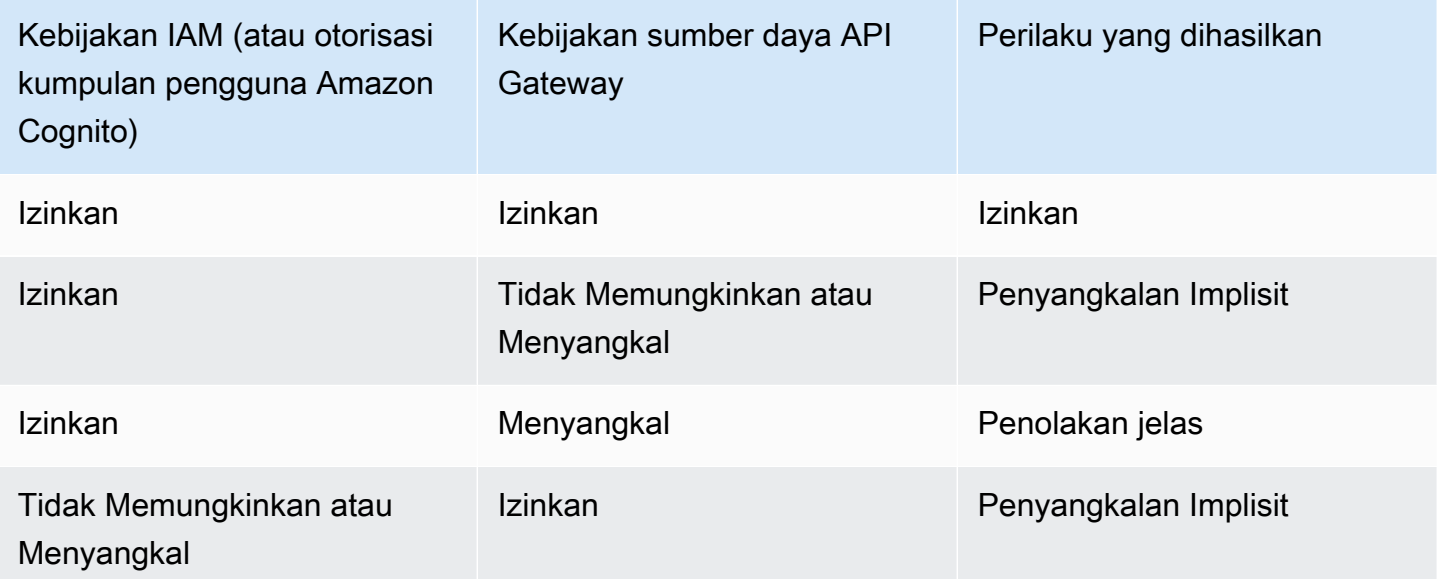

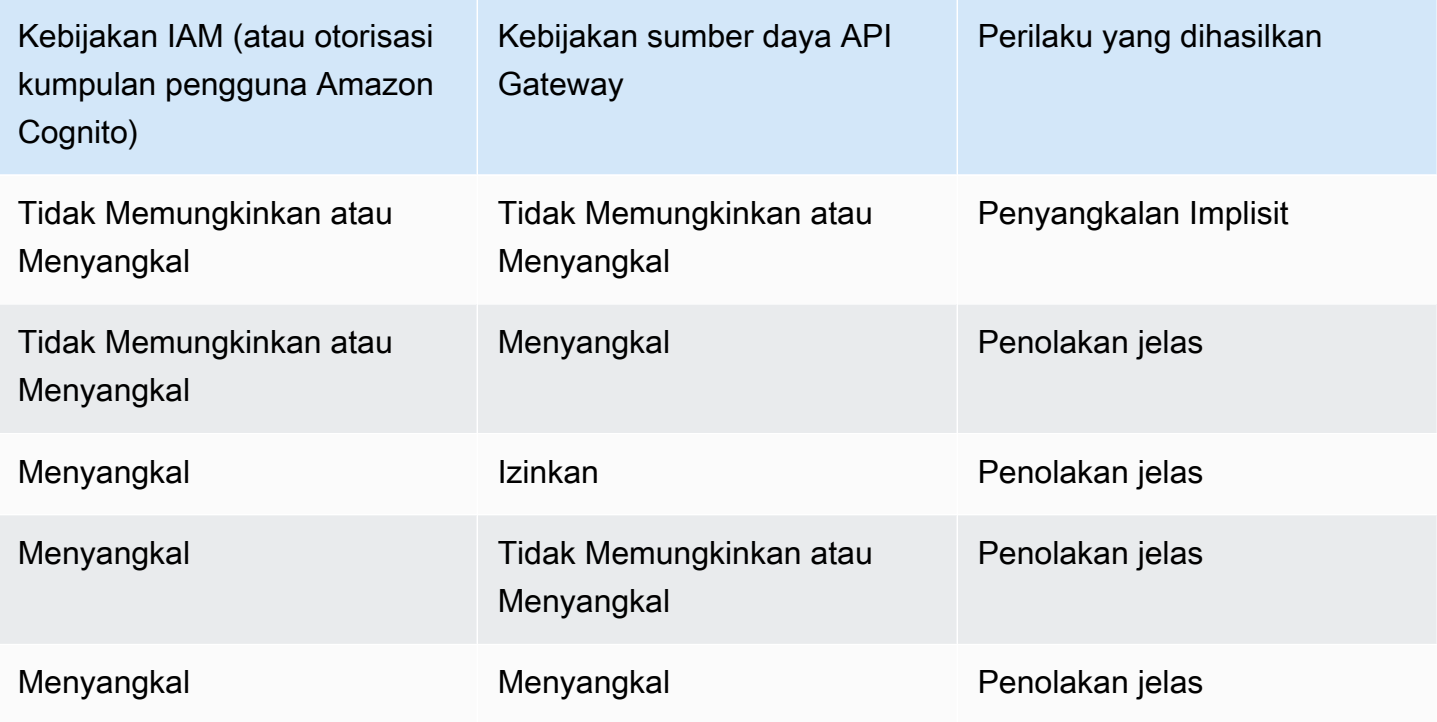

<span id="page-336-0"></span>Contoh kebijakan sumber daya API Gateway

Halaman ini menyajikan beberapa contoh kasus penggunaan umum untuk kebijakan sumber daya API Gateway.

Contoh kebijakan berikut menggunakan sintaks yang disederhanakan untuk menentukan sumber daya API. Sintaks yang disederhanakan ini adalah cara singkat yang dapat Anda rujuk ke sumber daya API, alih-alih menentukan Nama Sumber Daya Amazon (ARN) lengkap. API Gateway mengonversi sintaks yang disingkat menjadi ARN lengkap saat Anda menyimpan kebijakan. Misalnya, Anda dapat menentukan sumber daya execute-api:/*stage-name*/*GET*/*pets* dalam kebijakan sumber daya. API Gateway mengonversi sumber daya menjadi arn:aws:executeapi:us-east-2:123456789012:aabbccddee/stage-name/GET/pets saat Anda menyimpan kebijakan sumber daya. API Gateway membangun ARN lengkap dengan menggunakan Wilayah saat ini, ID akun AWS Anda, dan ID REST API yang terkait dengan kebijakan sumber daya. Anda dapat menggunakan execute-api:/\* untuk mewakili semua tahapan, metode, dan jalur di API saat ini. Untuk informasi tentang bahasa kebijakan akses, lihat [Mengakses ikhtisar bahasa kebijakan untuk](#page-324-0) [Amazon API Gateway](#page-324-0).

Topik

- [Contoh: Izinkan peran di AWS akun lain untuk menggunakan API](#page-337-0)
- [Contoh: Tolak lalu lintas API berdasarkan alamat atau rentang IP sumber](#page-337-1)
- [Contoh: Tolak lalu lintas API berdasarkan alamat atau rentang IP sumber saat menggunakan API](#page-338-0)  [pribadi](#page-338-0)
- [Contoh: Izinkan lalu lintas API pribadi berdasarkan titik akhir VPC atau VPC sumber](#page-339-0)

<span id="page-337-0"></span>Contoh: Izinkan peran di AWS akun lain untuk menggunakan API

Contoh kebijakan sumber daya berikut memberikan akses API dalam satu AWS akun ke dua peran di akun yang berbeda AWS melalui protokol [Signature Version 4](https://docs.aws.amazon.com/IAM/latest/UserGuide/create-signed-request.html) (SigV4). Secara khusus, peran pengembang dan administrator untuk AWS akun yang diidentifikasi oleh *account-id-2* diberikan execute-api:Invoke tindakan untuk menjalankan GET tindakan pada pets sumber daya (API) di AWS akun Anda.

```
{ 
    "Version": "2012-10-17", 
    "Statement": [ 
         { 
              "Effect": "Allow", 
              "Principal": { 
                  "AWS": [ 
                       "arn:aws:iam::account-id-2:role/developer", 
                       "arn:aws:iam::account-id-2:role/Admin" 
 ] 
              }, 
              "Action": "execute-api:Invoke", 
              "Resource": [ 
                  "execute-api:/stage/GET/pets" 
              ] 
         } 
     ]
}
```
<span id="page-337-1"></span>Contoh: Tolak lalu lintas API berdasarkan alamat atau rentang IP sumber

Contoh kebijakan sumber daya berikut menyangkal (memblokir) lalu lintas masuk ke API dari dua blok alamat IP sumber yang ditentukan.

```
{ 
      "Version": "2012-10-17", 
      "Statement": [ 
          { 
               "Effect": "Allow",
```

```
 "Principal": "*", 
             "Action": "execute-api:Invoke", 
             "Resource": [ 
                  "execute-api:/*" 
 ] 
         }, 
         { 
             "Effect": "Deny", 
             "Principal": "*", 
             "Action": "execute-api:Invoke", 
             "Resource": [ 
                "execute-api:/*" 
             ], 
             "Condition" : { 
                  "IpAddress": { 
                      "aws:SourceIp": ["192.0.2.0/24", "198.51.100.0/24" ] 
 } 
 } 
         } 
    \mathbf{I}}
```
<span id="page-338-0"></span>Contoh: Tolak lalu lintas API berdasarkan alamat atau rentang IP sumber saat menggunakan API pribadi

Contoh kebijakan sumber daya berikut menyangkal (memblokir) lalu lintas masuk ke API pribadi dari dua blok alamat IP sumber yang ditentukan. Saat menggunakan API pribadi, titik akhir VPC untuk execute-api menulis ulang alamat IP sumber asli. aws:VpcSourceIpKondisi memfilter permintaan terhadap alamat IP pemohon asli.

```
{ 
      "Version": "2012-10-17", 
      "Statement": [ 
          { 
               "Effect": "Allow", 
               "Principal": "*", 
               "Action": "execute-api:Invoke", 
               "Resource": [ 
                    "execute-api:/*" 
               ] 
          }, 
          { 
               "Effect": "Deny",
```

```
 "Principal": "*", 
              "Action": "execute-api:Invoke", 
              "Resource": [ 
                 "execute-api:/*" 
             ], 
              "Condition" : { 
                  "IpAddress": { 
                      "aws:VpcSourceIp": ["192.0.2.0/24", "198.51.100.0/24"] 
 } 
             } 
         } 
     ]
}
```
<span id="page-339-0"></span>Contoh: Izinkan lalu lintas API pribadi berdasarkan titik akhir VPC atau VPC sumber

Contoh kebijakan sumber daya berikut mengizinkan lalu lintas masuk ke API pribadi hanya dari virtual private cloud (VPC) atau titik akhir VPC tertentu.

Contoh kebijakan sumber daya ini menentukan VPC sumber:

```
{ 
     "Version": "2012-10-17", 
     "Statement": [ 
          { 
              "Effect": "Allow", 
              "Principal": "*", 
              "Action": "execute-api:Invoke", 
              "Resource": [ 
                   "execute-api:/*" 
             \mathbf{I} }, 
          { 
              "Effect": "Deny", 
              "Principal": "*", 
              "Action": "execute-api:Invoke", 
              "Resource": [ 
                   "execute-api:/*" 
              ], 
              "Condition" : { 
                   "StringNotEquals": { 
                      "aws:SourceVpc": "vpc-1a2b3c4d" 
 }
```

```
 } 
          } 
    \mathbf{I}}
```
Contoh kebijakan sumber daya ini menentukan titik akhir VPC sumber:

```
{ 
     "Version": "2012-10-17", 
     "Statement": [ 
        \{ "Effect": "Allow", 
             "Principal": "*", 
             "Action": "execute-api:Invoke", 
             "Resource": [ 
                  "execute-api:/*" 
 ] 
         }, 
         { 
             "Effect": "Deny", 
             "Principal": "*", 
             "Action": "execute-api:Invoke", 
             "Resource": [ 
                  "execute-api:/*" 
             ], 
             "Condition" : { 
                  "StringNotEquals": { 
                      "aws:SourceVpce": "vpce-1a2b3c4d" 
 } 
 } 
         } 
     ]
}
```
<span id="page-340-0"></span>Membuat dan melampirkan kebijakan sumber daya API Gateway ke API

Agar pengguna dapat mengakses API Anda dengan memanggil layanan eksekusi API, Anda harus membuat kebijakan sumber daya API Gateway dan melampirkan kebijakan tersebut ke API. Saat Anda melampirkan kebijakan ke API, kebijakan tersebut menerapkan izin dalam kebijakan ke metode di API. Jika memperbarui kebijakan sumber daya, Anda harus menerapkan API.

Topik

- **[Prasyarat](#page-341-0)**
- [Melampirkan kebijakan sumber daya ke API Gateway API](#page-341-1)
- [Memecahkan masalah kebijakan sumber daya Anda](#page-343-0)

#### <span id="page-341-0"></span>Prasyarat

Untuk memperbarui kebijakan sumber daya API Gateway, Anda memerlukan apigateway:UpdateRestApiPolicy izin dan apigateway:PATCH izin.

Untuk API Regional atau yang dioptimalkan tepi, Anda dapat melampirkan kebijakan sumber daya ke API saat Anda membuatnya, atau setelah diterapkan. Untuk API pribadi, Anda tidak dapat menerapkan API tanpa kebijakan sumber daya. Untuk informasi selengkapnya, lihat [the section](#page-969-0)  [called "API REST pribadi".](#page-969-0)

<span id="page-341-1"></span>Melampirkan kebijakan sumber daya ke API Gateway API

Prosedur berikut menunjukkan cara melampirkan kebijakan sumber daya ke API Gateway API.

#### AWS Management Console

Untuk melampirkan kebijakan sumber daya ke API Gateway API

- 1. Masuk ke konsol API Gateway di [https://console.aws.amazon.com/apigateway.](https://console.aws.amazon.com/apigateway)
- 2. Pilih REST API.
- 3. Di panel navigasi utama, pilih Kebijakan sumber daya.
- 4. Pilih Buat kebijakan.
- 5. (Opsional) Pilih templat untuk menghasilkan contoh kebijakan.

Dalam contoh kebijakan, placeholder dilampirkan dalam double curly braces (). "{{*placeholder*}}" Ganti masing-masing placeholder, termasuk kawat gigi keriting, dengan informasi yang diperlukan.

- 6. Jika Anda tidak menggunakan salah satu contoh templat, masukkan kebijakan sumber daya Anda.
- 7. Pilih Simpan perubahan.

Jika API telah digunakan sebelumnya di konsol API Gateway, Anda harus menerapkannya kembali agar kebijakan sumber daya diterapkan.

### AWS CLI

Untuk menggunakan AWS CLI untuk membuat API baru dan melampirkan kebijakan sumber daya ke dalamnya, panggil [create-rest-api](https://docs.aws.amazon.com/cli/latest/reference/apigateway/create-rest-api.html)perintah sebagai berikut:

```
aws apigateway create-rest-api \ 
     --name "api-name" \ 
     --policy "{\"jsonEscapedPolicyDocument\"}"
```
Untuk menggunakan AWS CLI untuk melampirkan kebijakan sumber daya ke API yang ada, panggil [update-rest-apip](https://docs.aws.amazon.com/cli/latest/reference/apigateway/update-rest-api.html)erintah sebagai berikut:

```
aws apigateway update-rest-api \ 
     --rest-api-id api-id \ 
     --patch-operations op=replace,path=/
policy,value='"{\"jsonEscapedPolicyDocument\"}"'
```
AWS CloudFormation

Anda dapat menggunakan AWS CloudFormation untuk membuat API dengan kebijakan sumber daya. Contoh berikut membuat REST API dengan contoh kebijakan sumber daya,[the section](#page-337-1)  [called "Contoh: Tolak lalu lintas API berdasarkan alamat atau rentang IP sumber"](#page-337-1).

```
AWSTemplateFormatVersion: 2010-09-09
Resources: 
   Api: 
     Type: 'AWS::ApiGateway::RestApi' 
     Properties: 
       Name: testapi 
       Policy: 
          Statement: 
            - Action: 'execute-api:Invoke' 
              Effect: Allow 
              Principal: '*' 
              Resource: 'execute-api/*' 
            - Action: 'execute-api:Invoke' 
              Effect: Deny 
              Principal: '*' 
              Resource: 'execute-api/*' 
              Condition: 
                 IpAddress: 
                   'aws:SourceIp': ["192.0.2.0/24", "198.51.100.0/24" ]
```

```
 Version: 2012-10-17 
 Resource: 
   Type: 'AWS::ApiGateway::Resource' 
   Properties: 
     RestApiId: !Ref Api 
     ParentId: !GetAtt Api.RootResourceId 
     PathPart: 'helloworld' 
 MethodGet: 
   Type: 'AWS::ApiGateway::Method' 
   Properties: 
     RestApiId: !Ref Api 
     ResourceId: !Ref Resource 
     HttpMethod: GET 
     ApiKeyRequired: false 
     AuthorizationType: NONE 
     Integration: 
       Type: MOCK 
 ApiDeployment: 
   Type: 'AWS::ApiGateway::Deployment' 
   DependsOn: 
     - MethodGet 
   Properties: 
     RestApiId: !Ref Api 
     StageName: test
```
<span id="page-343-0"></span>Memecahkan masalah kebijakan sumber daya Anda

Panduan pemecahan masalah berikut dapat membantu menyelesaikan masalah dengan kebijakan sumber daya Anda.

API saya mengembalikan {"Message" :"User: anonymous tidak diizinkan untuk melakukan: executeapi:invoke on resource: arn:aws:execute-api:us-east-1: \*\*\*\*\*\*\*\*/\*\*\*\*/\*\*\*\*/ "}

Dalam kebijakan sumber daya Anda, jika Anda menetapkan Principal ke AWS prinsipal, seperti berikut ini:

```
{ 
      "Version": "2012-10-17", 
      "Statement": [ 
          { 
               "Effect": "Allow",
```

```
 ""Principal": { 
                 "AWS": [ 
                     "arn:aws:iam::account-id:role/developer", 
                     "arn:aws:iam::account-id:role/Admin" 
 ] 
             }, 
             "Action": "execute-api:Invoke", 
             "Resource": [ 
                 "execute-api:/*" 
 ] 
         }, 
         ... 
         }
```
Anda harus menggunakan AWS\_IAM otorisasi untuk setiap metode di API Anda, atau API Anda mengembalikan pesan kesalahan sebelumnya. Untuk petunjuk selengkapnya tentang cara mengaktifkan AWS\_IAM otorisasi untuk suatu metode, liha[tthe section called "Metode"](#page-303-0).

Kebijakan sumber daya saya tidak diperbarui

Jika memperbarui kebijakan sumber daya setelah API dibuat, Anda harus menerapkan API untuk menyebarkan perubahan setelah Anda melampirkan kebijakan yang diperbarui. Memperbarui atau menyimpan kebijakan saja tidak akan mengubah perilaku runtime API. Untuk informasi selengkapnya tentang penerapan API Anda, liha[tthe section called "Menerapkan REST API".](#page-688-0)

<span id="page-344-0"></span>AWS kunci kondisi yang dapat digunakan dalam kebijakan sumber daya API Gateway

Tabel berikut berisi kunci AWS kondisi yang dapat digunakan dalam kebijakan sumber daya untuk API di API Gateway untuk setiap jenis otorisasi.

Untuk informasi selengkapnya tentang kunci AWS kondisi, lihat [Kunci Konteks Kondisi AWS Global.](https://docs.aws.amazon.com/IAM/latest/UserGuide/reference_policies_condition-keys.html)

Tabel kunci kondisi

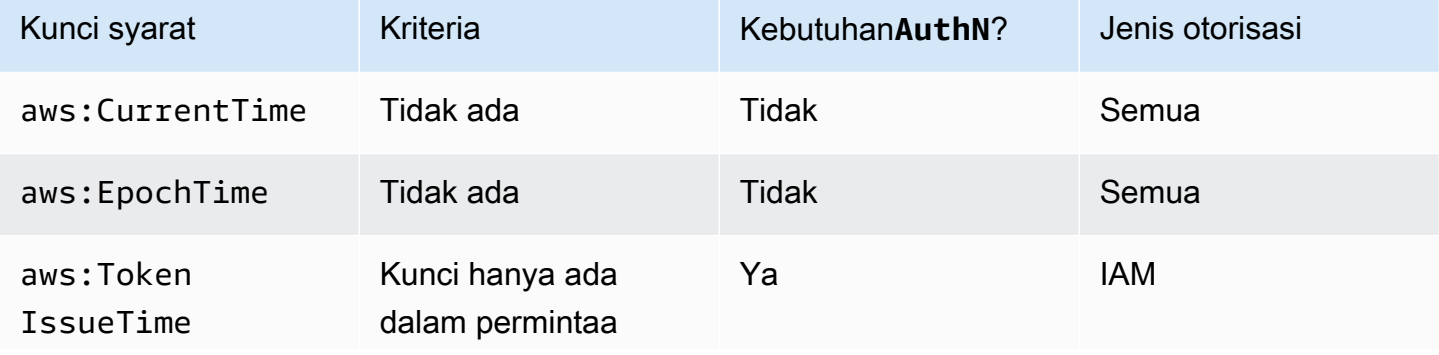

Amazon API Gateway **Panduan Developerr Panduan Developerr Panduan Developerr** 

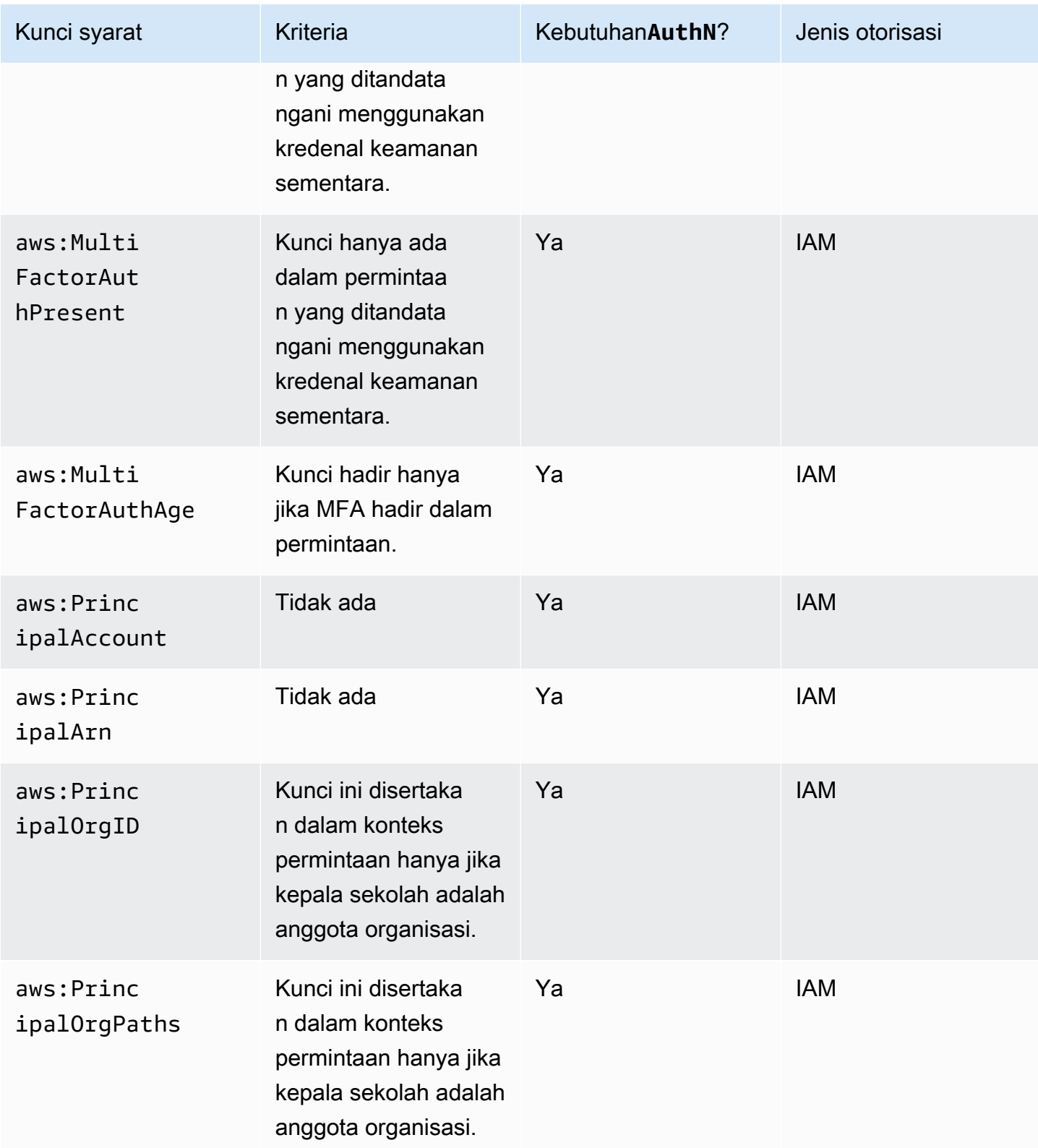

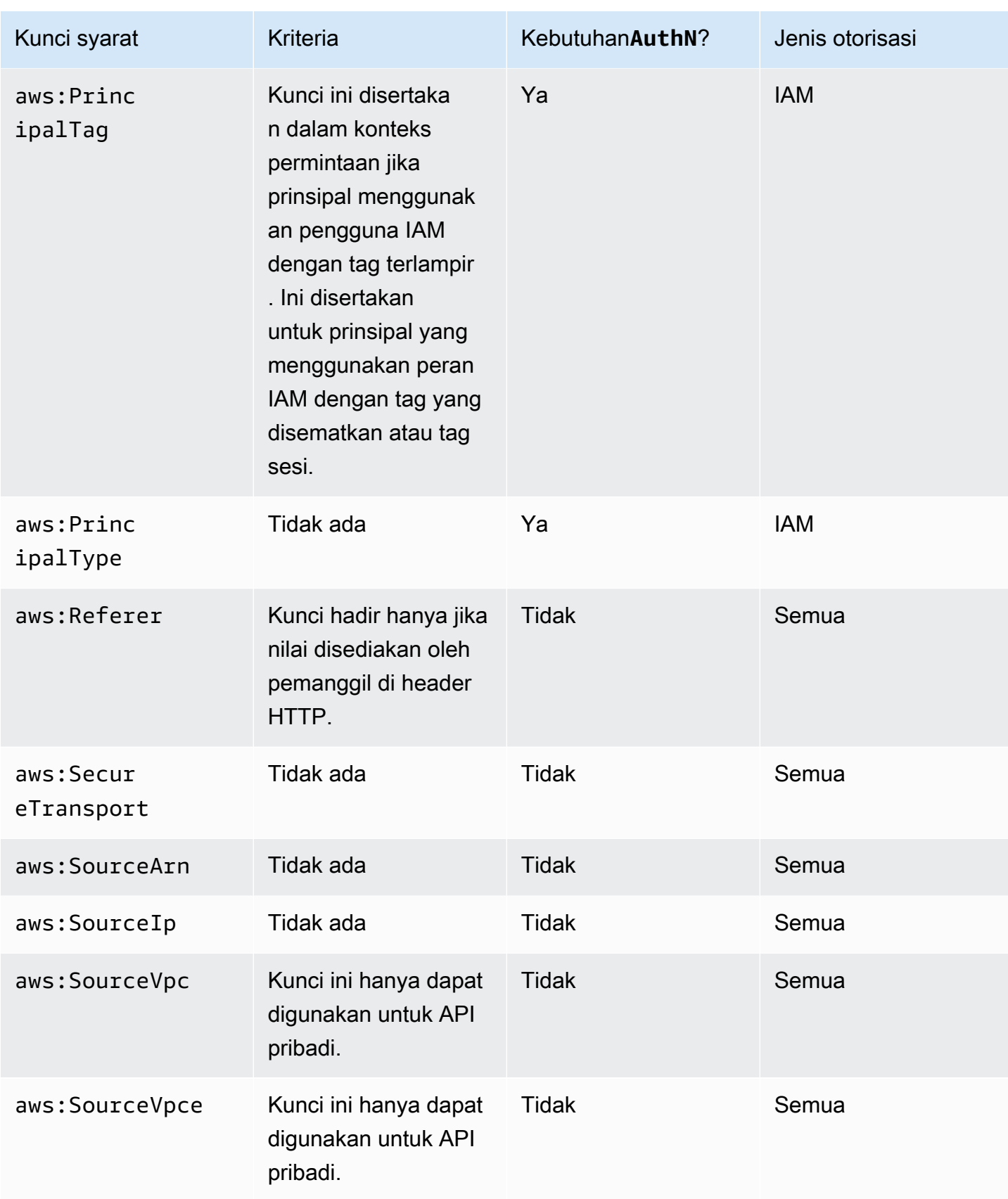

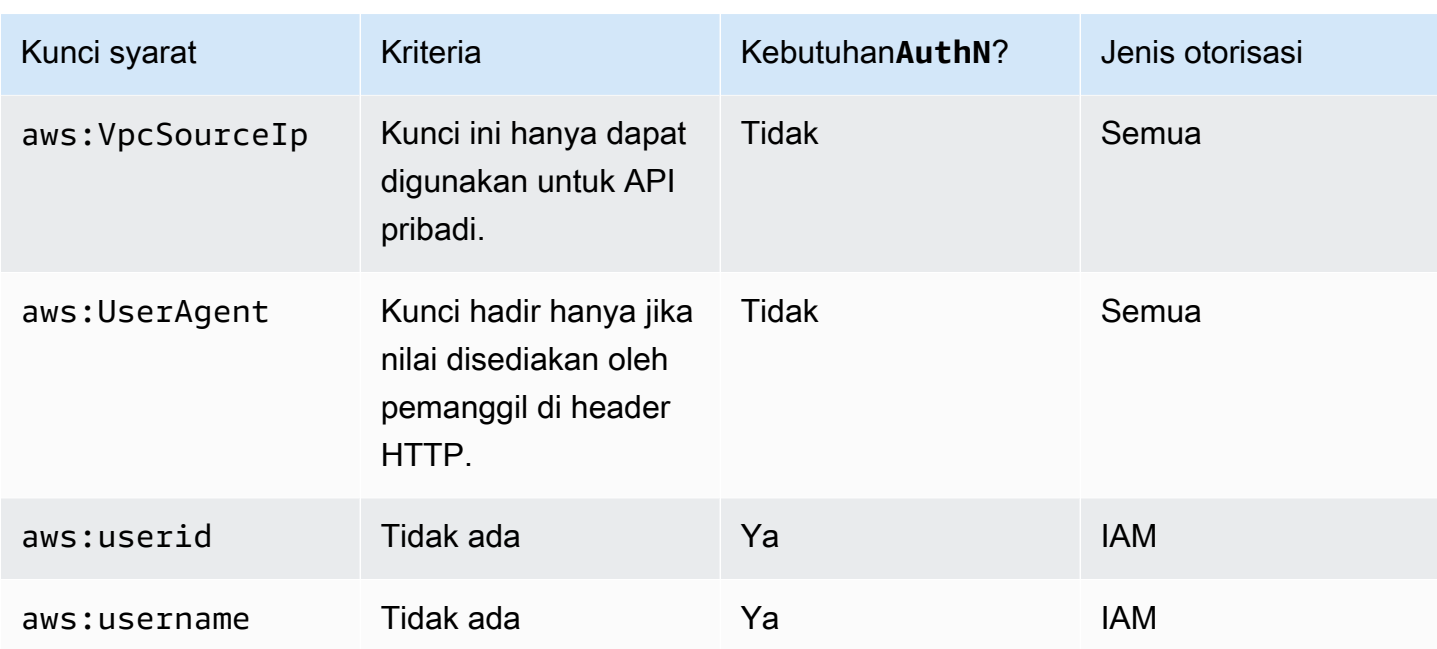

## Kontrol akses ke API dengan izin IAM

Anda mengontrol akses ke Amazon API Gateway API dengan [izin IAM](https://docs.aws.amazon.com/IAM/latest/UserGuide/access_controlling.html) dengan mengontrol akses ke dua proses komponen API Gateway berikut:

- Untuk membuat, menerapkan, dan mengelola API di API Gateway, Anda harus memberikan izin pengembang API untuk melakukan tindakan yang diperlukan yang didukung oleh komponen manajemen API API Gateway.
- Untuk memanggil API yang diterapkan atau menyegarkan caching API, Anda harus memberikan izin pemanggil API untuk melakukan tindakan IAM yang diperlukan yang didukung oleh komponen eksekusi API API Gateway.

Kontrol akses untuk dua proses melibatkan model izin yang berbeda, dijelaskan selanjutnya.

Model izin API Gateway untuk membuat dan mengelola API

[Untuk mengizinkan pengembang API membuat dan mengelola API di API Gateway, Anda harus](https://docs.aws.amazon.com/apigateway/latest/api/API_Resource.html) [membuat kebijakan izin IAM](https://docs.aws.amazon.com/IAM/latest/UserGuide/access_policies_create.html) [yang memungkinkan pengembang API tertentu untuk membuat,](https://docs.aws.amazon.com/apigateway/latest/api/API_Resource.html) [memperbarui, menerapkan, melihat, atau menghapus entitas API yang diperlukan.](https://docs.aws.amazon.com/apigateway/latest/api/API_Resource.html) Anda melampirkan kebijakan izin ke pengguna, peran, atau grup.

Untuk memberikan akses, menambahkan izin ke pengguna, grup, atau peran Anda:

• Pengguna dan grup di AWS IAM Identity Center:

Buat rangkaian izin. Ikuti instruksi di [Buat rangkaian izin](https://docs.aws.amazon.com/singlesignon/latest/userguide/howtocreatepermissionset.html) di Panduan Pengguna AWS IAM Identity Center .

• Pengguna yang dikelola di IAM melalui penyedia identitas:

Buat peran untuk federasi identitas. Ikuti instruksi dalam [Membuat peran untuk penyedia identitas](https://docs.aws.amazon.com/IAM/latest/UserGuide/id_roles_create_for-idp.html) [pihak ketiga \(federasi\)](https://docs.aws.amazon.com/IAM/latest/UserGuide/id_roles_create_for-idp.html) di Panduan Pengguna IAM.

- Pengguna IAM:
	- Buat peran yang dapat diambil pengguna Anda. Ikuti instruksi dalam [Membuat peran untuk](https://docs.aws.amazon.com/IAM/latest/UserGuide/id_roles_create_for-user.html)  [pengguna IAM](https://docs.aws.amazon.com/IAM/latest/UserGuide/id_roles_create_for-user.html) dalam Panduan Pengguna IAM.
	- (Tidak disarankan) Pasang kebijakan langsung ke pengguna atau tambahkan pengguna ke grup pengguna. Ikuti instruksi dalam [Menambahkan izin ke pengguna \(konsol\)](https://docs.aws.amazon.com/IAM/latest/UserGuide/id_users_change-permissions.html#users_change_permissions-add-console) dalam Panduan Pengguna IAM.

Untuk informasi selengkapnya tentang cara menggunakan model izin ini, liha[tthe section called](#page-1284-0) ["Kebijakan berbasis identitas API Gateway".](#page-1284-0)

Model izin API Gateway untuk menjalankan API

Untuk mengizinkan pemanggil API menjalankan API atau menyegarkan caching, Anda harus membuat kebijakan IAM yang mengizinkan pemanggil API tertentu untuk menjalankan metode API yang memungkinkan otentikasi pengguna diaktifkan. Pengembang API menetapkan authorizationType properti metode AWS\_IAM agar pemanggil mengirimkan kredensyal pengguna untuk diautentikasi. Kemudian, Anda melampirkan kebijakan ke pengguna, peran, atau grup.

Dalam pernyataan kebijakan izin IAM ini, Resource [elemen IAM berisi daftar metode API yang](https://docs.aws.amazon.com/apigateway/latest/api/API_Resource.html) [diterapkan yang diidentifikasi oleh kata kerja HTTP dan jalur sumber daya API Gateway yang](https://docs.aws.amazon.com/apigateway/latest/api/API_Resource.html)  [diberikan.](https://docs.aws.amazon.com/apigateway/latest/api/API_Resource.html) ActionElemen IAM berisi tindakan eksekusi API Gateway API yang diperlukan. Tindakan ini mencakup execute-api:Invoke atauexecute-api:InvalidateCache, di mana executeapi menunjuk komponen eksekusi API yang mendasari API Gateway.

Untuk informasi selengkapnya tentang cara menggunakan model izin ini, liha[t Kontrol akses untuk](#page-350-0)  [menjalankan API.](#page-350-0)

Ketika API terintegrasi dengan AWS layanan (misalnya, AWS Lambda) di bagian belakang, API Gateway juga harus memiliki izin untuk mengakses AWS sumber daya terintegrasi (misalnya, menjalankan fungsi Lambda) atas nama pemanggil API. Untuk memberikan izin ini, buat peran IAM dari AWS layanan untuk jenis API Gateway. Saat Anda membuat peran ini di konsol Manajemen IAM, peran yang dihasilkan ini berisi kebijakan kepercayaan IAM berikut yang mendeklarasikan API Gateway sebagai entitas tepercaya yang diizinkan untuk mengambil peran:

```
{ 
   "Version": "2012-10-17", 
   "Statement": [ 
      { 
        "Sid": "", 
        "Effect": "Allow", 
        "Principal": { 
          "Service": "apigateway.amazonaws.com" 
        }, 
        "Action": "sts:AssumeRole" 
     } 
   ]
}
```
Jika Anda membuat peran IAM dengan memanggil [perintah create-role](https://docs.aws.amazon.com/cli/latest/reference/iam/create-role.html) CLI atau metode SDK yang sesuai, Anda harus memberikan kebijakan kepercayaan di atas sebagai parameter input. assumerole-policy-document Jangan mencoba membuat kebijakan semacam itu secara langsung di konsol Manajemen IAM atau memanggil perintah AWS CLI [create-policy](https://docs.aws.amazon.com/cli/latest/reference/iam/create-policy.html) atau metode SDK yang sesuai.

Agar API Gateway memanggil AWS layanan terintegrasi, Anda juga harus melampirkan kebijakan izin IAM yang sesuai peran ini untuk memanggil layanan terintegrasi AWS . Misalnya, untuk memanggil fungsi Lambda, Anda harus menyertakan kebijakan izin IAM berikut dalam peran IAM:

```
{ 
      "Version": "2012-10-17", 
      "Statement": [ 
           { 
                "Effect": "Allow", 
                "Action": "lambda:InvokeFunction", 
                "Resource": "*" 
           } 
     \mathbf{I}}
```
Perhatikan bahwa Lambda mendukung kebijakan akses berbasis sumber daya, yang menggabungkan kebijakan kepercayaan dan izin. Saat mengintegrasikan API dengan fungsi Lambda

menggunakan konsol API Gateway, Anda tidak diminta untuk menyetel peran IAM ini secara eksplisit, karena konsol menetapkan izin berbasis sumber daya pada fungsi Lambda untuk Anda, dengan persetujuan Anda.

### **a** Note

Untuk memberlakukan kontrol akses ke AWS layanan, Anda dapat menggunakan model izin berbasis pemanggil, di mana kebijakan izin langsung dilampirkan ke pengguna atau grup pemanggil, atau model izin berbasis peran, di mana kebijakan izin dilampirkan ke peran IAM yang dapat diasumsikan oleh API Gateway. Kebijakan izin mungkin berbeda dalam kedua model. Misalnya, kebijakan berbasis pemanggil memblokir akses sementara kebijakan berbasis peran mengizinkannya. Anda dapat memanfaatkan ini untuk mengharuskan pengguna mengakses AWS layanan hanya melalui API Gateway API.

<span id="page-350-0"></span>Kontrol akses untuk menjalankan API

Di bagian ini Anda akan mempelajari cara menulis pernyataan kebijakan IAM untuk mengontrol siapa yang dapat memanggil API yang diterapkan di API Gateway. Di sini, Anda juga akan menemukan referensi pernyataan kebijakan, termasuk format Action dan Resource bidang yang terkait dengan layanan eksekusi API. Anda juga harus mempelajari bagian IAM di[the section called "Bagaimana](#page-326-0)  [kebijakan sumber daya memengaruhi alur kerja otorisasi".](#page-326-0)

Untuk API pribadi, Anda harus menggunakan kombinasi kebijakan sumber daya API Gateway dan kebijakan titik akhir VPC. Untuk informasi selengkapnya, lihat topik berikut.

- [the section called "Menggunakan kebijakan sumber daya API Gateway"](#page-323-0)
- [the section called "Menggunakan kebijakan titik akhir VPC untuk API pribadi"](#page-358-0)

Kontrol siapa yang dapat memanggil metode API Gateway API dengan kebijakan IAM

Untuk mengontrol siapa yang dapat atau tidak dapat memanggil API yang diterapkan dengan izin IAM, buat dokumen kebijakan IAM dengan izin yang diperlukan. Template untuk dokumen kebijakan semacam itu ditampilkan sebagai berikut.

```
{ 
   "Version": "2012-10-17", 
   "Statement": [
```

```
 { 
        "Effect": "Permission", 
        "Action": [ 
          "execute-api:Execution-operation" 
        ], 
        "Resource": [ 
          "arn:aws:execute-api:region:account-id:api-id/stage/METHOD_HTTP_VERB/Resource-
path" 
        ] 
     } 
   ]
}
```
Di sini, *Permission* akan diganti oleh Allow atau Deny tergantung pada apakah Anda ingin memberikan atau mencabut izin yang disertakan. *Execution-operation*akan digantikan oleh operasi yang didukung oleh layanan eksekusi API. *METHOD\_HTTP\_VERB*singkatan dari kata kerja HTTP yang didukung oleh sumber daya yang ditentukan. *Resource-path*adalah placeholder untuk jalur URL dari [Resource](https://docs.aws.amazon.com/apigateway/latest/api/API_Resource.html) instance API yang diterapkan yang mendukung hal tersebut. *METHOD\_HTTP\_VERB* Untuk informasi selengkapnya, lihat [Referensi pernyataan kebijakan IAM untuk](#page-352-1) [menjalankan API di API Gateway.](#page-352-1)

#### **a** Note

Agar kebijakan IAM efektif, Anda harus mengaktifkan autentikasi IAM pada metode API dengan menyetel properti AWS\_IAM metode. [authorizationType](https://docs.aws.amazon.com/apigateway/latest/api/API_Method.html#authorizationType) Gagal melakukannya akan membuat metode API ini dapat diakses publik.

Misalnya, untuk memberikan izin kepada pengguna untuk melihat daftar hewan peliharaan yang diekspos oleh API tertentu, tetapi untuk menolak izin pengguna untuk menambahkan hewan peliharaan ke daftar, Anda dapat menyertakan pernyataan berikut dalam kebijakan IAM:

```
{ 
   "Version": "2012-10-17", 
   "Statement": [ 
     { 
        "Effect": "Allow", 
        "Action": [ 
          "execute-api:Invoke" 
        ], 
        "Resource": [
```

```
 "arn:aws:execute-api:us-east-1:account-id:api-id/*/GET/pets" 
        ] 
     }, 
     { 
        "Effect": "Deny", 
        "Action": [ 
          "execute-api:Invoke" 
        ], 
        "Resource": [ 
          "arn:aws:execute-api:us-east-1:account-id:api-id/*/POST/pets" 
        ] 
     } 
   ]
}
```
Untuk memberikan izin kepada pengguna untuk melihat hewan peliharaan tertentu yang diekspos oleh API yang dikonfigurasi sebagaiGET /pets/*{petId}*, Anda dapat menyertakan pernyataan berikut dalam kebijakan IAM:

```
{ 
   "Version": "2012-10-17", 
   "Statement": [ 
      { 
        "Effect": "Allow", 
        "Action": [ 
          "execute-api:Invoke" 
        ], 
        "Resource": [ 
          "arn:aws:execute-api:us-east-1:account-id:api-id/*/GET/pets/a1b2" 
       \mathbf 1 } 
   ]
}
```
<span id="page-352-1"></span>Referensi pernyataan kebijakan IAM untuk menjalankan API di API Gateway

Informasi berikut menjelaskan format Action and Resource dari pernyataan kebijakan IAM tentang izin akses untuk menjalankan API.

<span id="page-352-0"></span>Format tindakan izin untuk menjalankan API di API Gateway

ActionEkspresi pelaksana API memiliki format umum berikut:

#### execute-api:*action*

di mana *action adalah tindakan* pelaksana API yang tersedia:

- \*, yang mewakili semua tindakan berikut.
- Invoke, digunakan untuk memanggil API atas permintaan klien.
- InvalidateCache, digunakan untuk membatalkan cache API atas permintaan klien.

<span id="page-353-0"></span>Format sumber daya izin untuk menjalankan API di API Gateway

ResourceEkspresi pelaksana API memiliki format umum berikut:

arn:aws:execute-api:*region*:*account-id:api-id*/*stage-name*/*HTTP-VERB*/*resource-pathspecifier*

#### di mana:

- *wilayah* adalah AWS wilayah (seperti **us-east-1** atau **\*** untuk semua AWS wilayah) yang sesuai dengan API yang diterapkan untuk metode tersebut.
- *account-id* adalah 12 digit Id AWS akun dari pemilik REST API.
- *api-id* adalah pengidentifikasi API Gateway yang telah ditetapkan ke API untuk metode ini.
- nama *panggung adalah nama* panggung yang terkait dengan metode ini.
- *HTTP-VERB* adalah kata kerja HTTP untuk metode ini. Ini bisa menjadi salah satu dari yang berikut: GET, POST, PUT, DELETE, PATCH.
- *resource-path-specifier*adalah jalan menuju metode yang diinginkan.

#### **a** Note

Jika Anda menentukan wildcard (\*), Resource ekspresi akan menerapkan wildcard ke ekspresi lainnya.

Beberapa contoh ekspresi sumber daya meliputi:

• **arn:aws:execute-api:\*:\*:\***untuk jalur sumber daya apa pun di tahap apa pun, untuk API apa pun di AWS wilayah mana pun.

- **arn:aws:execute-api:us-east-1:\*:\***untuk jalur sumber daya apa pun di tahap apa pun, untuk API apa pun di AWS wilayahus-east-1.
- **arn:aws:execute-api:us-east-1:\*:***api-id***/\***untuk jalur sumber daya apa pun di tahap apa pun, untuk API dengan pengidentifikasi *api-id* di wilayah us-east-1 AWS .
- **arn:aws:execute-api:us-east-1:\*:***api-id***/test/\***untuk jalur sumber daya pada tahaptest, untuk API dengan pengidentifikasi *api-id* di wilayah us-east-1 AWS .

Untuk mempelajari selengkapnya, lihat [Referensi API Gateway Amazon Resource Name \(ARN\).](#page-1212-0)

Contoh kebijakan IAM untuk izin eksekusi API

Untuk model izin dan informasi latar belakang lainnya, lihat [Kontrol akses untuk menjalankan API](#page-350-0).

Pernyataan kebijakan berikut memberikan izin kepada pengguna untuk memanggil metode POST apa pun di sepanjang jalurmydemoresource, pada tahaptest, untuk API dengan pengenala123456789, dengan asumsi API yang sesuai telah diterapkan ke wilayah AWS us-east-1:

```
{ 
   "Version": "2012-10-17", 
   "Statement": [ 
     { 
        "Effect": "Allow", 
        "Action": [ 
          "execute-api:Invoke" 
        ], 
        "Resource": [ 
          "arn:aws:execute-api:us-east-1:*:a123456789/test/POST/mydemoresource/*" 
       \mathbf 1 } 
   ]
}
```
Contoh pernyataan kebijakan berikut memberikan izin kepada pengguna untuk memanggil metode apa pun di jalur sumber dayapetstorewalkthrough/pets, dalam tahap apa pun, untuk API dengan pengenala123456789, di AWS wilayah mana pun di mana API terkait telah digunakan:

```
{ 
   "Version": "2012-10-17", 
   "Statement": [
```

```
 { 
        "Effect": "Allow", 
        "Action": [ 
           "execute-api:Invoke" 
        ], 
        "Resource": [ 
           "arn:aws:execute-api:*:*:a123456789/*/*/petstorewalkthrough/pets" 
       \mathbf{I} } 
   ]
}
```
Membuat dan melampirkan kebijakan ke pengguna

Agar pengguna dapat memanggil layanan pengelolaan API atau layanan eksekusi API, Anda harus membuat kebijakan IAM yang mengontrol akses ke entitas API Gateway.

Cara menggunakan editor kebijakan JSON untuk membuat kebijakan

- 1. Masuk ke AWS Management Console dan buka konsol IAM di [https://console.aws.amazon.com/](https://console.aws.amazon.com/iam/) [iam/.](https://console.aws.amazon.com/iam/)
- 2. Pada panel navigasi di sebelah kiri, pilih Kebijakan.

Jika ini pertama kalinya Anda memilih Kebijakan, akan muncul halaman Selamat Datang di Kebijakan Terkelola. Pilih Memulai.

- 3. Di bagian atas halaman, pilih Buat kebijakan.
- 4. Di bagian Editor kebijakan, pilih opsi JSON.
- 5. Masukkan dokumen kebijakan JSON berikut:

```
{ 
   "Version": "2012-10-17", 
   "Statement" : [ 
     \{ "Effect" : "Allow", 
        "Action" : [ 
           "action-statement" 
        ], 
        "Resource" : [ 
           "resource-statement" 
       \mathbf 1 },
```

```
 { 
         "Effect" : "Allow", 
         "Action" : [ 
           "action-statement" 
        ], 
         "Resource" : [ 
           "resource-statement" 
        ] 
      } 
   ]
}
```
6. Pilih Selanjutnya.

### **a** Note

Anda dapat beralih antara opsi editor Visual dan JSON kapan saja. Namun, jika Anda melakukan perubahan atau memilih Berikutnya di editor Visual, IAM dapat merestrukturisasi kebijakan Anda untuk mengoptimalkannya bagi editor visual. Untuk informasi selengkapnya, lihat [Restrukturisasi kebijakan](https://docs.aws.amazon.com/IAM/latest/UserGuide/troubleshoot_policies.html#troubleshoot_viseditor-restructure) dalam Panduan Pengguna IAM.

- 7. Pada halaman Tinjau dan buat, masukkan Nama kebijakan dan Deskripsi (opsional) untuk kebijakan yang Anda buat. Tinjau Izin yang ditentukan dalam kebijakan ini untuk melihat izin yang diberikan oleh kebijakan Anda.
- 8. Pilih Buat kebijakan untuk menyimpan kebijakan baru Anda.

Dalam pernyataan ini, gantikan *pernyataan tindakan dan pernyataan sumber daya sesuai kebutuhan, dan tambahkan pernyataan* lain untuk menentukan entitas API Gateway yang ingin Anda izinkan pengguna kelola, metode API yang dapat dipanggil pengguna, atau keduanya. Secara default, pengguna tidak memiliki izin kecuali ada pernyataan eksplisit yang sesuaiA11<sub>ow</sub>

Anda baru saja membuat kebijakan IAM. Itu tidak akan berpengaruh sampai Anda melampirkannya.

Untuk memberikan akses, menambahkan izin ke pengguna, grup, atau peran Anda:

• Pengguna dan grup di AWS IAM Identity Center:

Buat rangkaian izin. Ikuti instruksi di [Buat rangkaian izin](https://docs.aws.amazon.com/singlesignon/latest/userguide/howtocreatepermissionset.html) di Panduan Pengguna AWS IAM Identity Center .

• Pengguna yang dikelola di IAM melalui penyedia identitas:

Buat peran untuk federasi identitas. Ikuti instruksi dalam [Membuat peran untuk penyedia identitas](https://docs.aws.amazon.com/IAM/latest/UserGuide/id_roles_create_for-idp.html) [pihak ketiga \(federasi\)](https://docs.aws.amazon.com/IAM/latest/UserGuide/id_roles_create_for-idp.html) di Panduan Pengguna IAM.

- Pengguna IAM:
	- Buat peran yang dapat diambil pengguna Anda. Ikuti instruksi dalam [Membuat peran untuk](https://docs.aws.amazon.com/IAM/latest/UserGuide/id_roles_create_for-user.html)  [pengguna IAM](https://docs.aws.amazon.com/IAM/latest/UserGuide/id_roles_create_for-user.html) dalam Panduan Pengguna IAM.
	- (Tidak disarankan) Pasang kebijakan langsung ke pengguna atau tambahkan pengguna ke grup pengguna. Ikuti instruksi dalam [Menambahkan izin ke pengguna \(konsol\)](https://docs.aws.amazon.com/IAM/latest/UserGuide/id_users_change-permissions.html#users_change_permissions-add-console) dalam Panduan Pengguna IAM.

Untuk melampirkan dokumen kebijakan IAM ke grup IAM

- 1. Pilih Grup dari panel navigasi utama.
- 2. Pilih tab Izin di bawah grup yang dipilih.
- 3. Pilih Lampirkan kebijakan.
- 4. Pilih dokumen kebijakan yang Anda buat sebelumnya, lalu pilih Lampirkan kebijakan.

Agar API Gateway memanggil AWS layanan lain atas nama Anda, buat peran IAM dari jenis Amazon API Gateway.

Untuk membuat jenis peran Amazon API Gateway

- 1. Pilih Peran dari panel navigasi utama.
- 2. Pilih Buat Peran Baru.
- 3. Ketik nama untuk nama Peran dan kemudian pilih Langkah Berikutnya.
- 4. Di bawah Pilih Jenis Peran, di Peran AWS Layanan, pilih Pilih di samping Amazon API Gateway.
- 5. Pilih kebijakan izin IAM terkelola yang tersedia, misalnya, AmazonAPI GatewayPushToCloudWatchLog jika Anda ingin API Gateway mencatat metrik CloudWatch, di bawah Lampirkan Kebijakan, lalu pilih Langkah Berikutnya.
- 6. Di bawah Entitas Tepercaya, verifikasi bahwa apigateway.amazonaws.com terdaftar sebagai entri, lalu pilih Buat Peran.
- 7. Dalam peran yang baru dibuat, pilih tab Izin dan kemudian pilih Lampirkan Kebijakan.
- 8. Pilih dokumen kebijakan IAM kustom yang dibuat sebelumnya, lalu pilih Lampirkan Kebijakan.

# <span id="page-358-0"></span>Menggunakan kebijakan titik akhir VPC untuk API pribadi di API Gateway

Untuk meningkatkan keamanan API pribadi Anda, Anda dapat membuat kebijakan titik akhir VPC. Kebijakan titik akhir VPC adalah kebijakan sumber daya IAM yang Anda lampirkan ke titik akhir VPC. Untuk informasi selengkapnya, lihat [Mengontrol Akses ke Layanan dengan VPC Endpoints.](https://docs.aws.amazon.com/vpc/latest/privatelink/vpc-endpoints-access.html)

Anda mungkin ingin membuat kebijakan titik akhir VPC untuk melakukan hal berikut:

- Izinkan hanya organisasi atau sumber daya tertentu untuk mengakses titik akhir VPC Anda dan menjalankan API Anda.
- Gunakan satu kebijakan dan hindari kebijakan berbasis sesi atau berbasis peran untuk mengontrol lalu lintas ke API Anda.
- Kencangkan perimeter keamanan aplikasi Anda saat bermigrasi dari tempat ke AWS lokasi.

Pertimbangan kebijakan titik akhir VPC

• Identitas invoker dievaluasi berdasarkan nilai Authorization header. Tergantung pada AndaauthorizationType, ini dapat menyebabkan kesalahan 403 IncompleteSignatureException atau 403 InvalidSignatureException kesalahan. Tabel berikut menunjukkan nilai Authorization header untuk masingmasingauthorizationType.

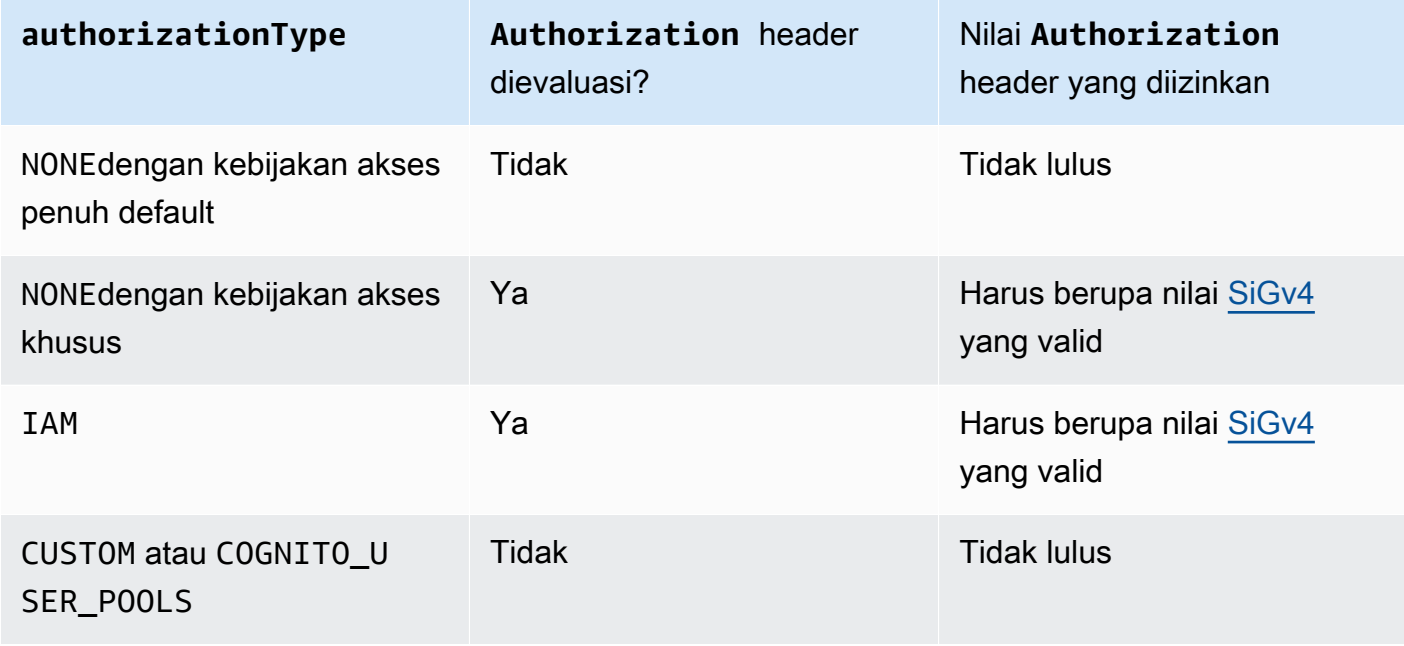

- Jika kebijakan membatasi akses ke prinsipal IAM tertentu, misalnyaarn:aws:iam::accountid:role/developer, Anda harus menyetel metode API Anda ke atau. authorizationType AWS\_IAM NONE Untuk petunjuk lebih lanjut tentang cara mengatur metode authorizationType untuk, lihat[the section called "Metode".](#page-303-0)
- Kebijakan titik akhir VPC dapat digunakan bersama dengan kebijakan sumber daya API Gateway. Kebijakan sumber daya API Gateway menentukan prinsipal mana yang dapat mengakses API. Kebijakan endpoint menentukan siapa yang dapat mengakses VPC dan API mana yang dapat dipanggil dari titik akhir VPC. API pribadi Anda memerlukan kebijakan sumber daya tetapi Anda tidak perlu membuat kebijakan titik akhir VPC kustom.

Contoh kebijakan titik akhir VPC

Anda dapat membuat kebijakan untuk titik akhir Amazon Virtual Private Cloud untuk Amazon API Gateway yang dapat Anda tentukan:

- Prinsipal yang dapat melakukan tindakan.
- Tindakan yang dapat dilakukan.
- Sumber daya yang dapat memiliki tindakan yang dilakukan pada mereka.

Untuk melampirkan kebijakan ke titik akhir VPC, Anda harus menggunakan konsol VPC. Untuk informasi selengkapnya, lihat [Mengontrol Akses ke Layanan dengan VPC Endpoints](https://docs.aws.amazon.com/vpc/latest/privatelink/vpc-endpoints-access.html).

Contoh 1: Kebijakan titik akhir VPC yang memberikan akses ke dua API

Contoh kebijakan berikut hanya memberikan akses ke dua API tertentu melalui titik akhir VPC tempat kebijakan dilampirkan.

```
{ 
     "Statement": [ 
          { 
              "Principal": "*", 
              "Action": [ 
                   "execute-api:Invoke" 
              ], 
              "Effect": "Allow", 
              "Resource": [ 
                   "arn:aws:execute-api:us-east-1:123412341234:a1b2c3d4e5/*", 
                   "arn:aws:execute-api:us-east-1:123412341234:aaaaa11111/*"
```
```
 ] 
          } 
    \mathbf{I}}
```
Contoh 2: Kebijakan titik akhir VPC yang memberikan akses ke metode GET

Contoh kebijakan berikut memberi pengguna akses ke GET metode untuk API tertentu melalui titik akhir VPC tempat kebijakan dilampirkan.

```
{ 
     "Statement": [ 
          { 
              "Principal": "*", 
              "Action": [ 
                  "execute-api:Invoke" 
              ], 
              "Effect": "Allow", 
              "Resource": [ 
                  "arn:aws:execute-api:us-east-1:123412341234:a1b2c3d4e5/stageName/GET/*" 
 ] 
          } 
     ]
}
```
Contoh 3: Kebijakan titik akhir VPC yang memberikan akses pengguna tertentu ke API tertentu

Contoh kebijakan berikut memberikan akses pengguna tertentu ke API tertentu melalui titik akhir VPC tempat kebijakan dilampirkan.

Dalam hal ini, karena kebijakan membatasi akses ke prinsipal IAM tertentu, Anda harus menyetel metode ke atauauthorizationType. AWS\_IAM NONE

```
{ 
     "Statement": [ 
         { 
             "Principal": { 
                 "AWS": [ 
                      "arn:aws:iam::123412341234:user/MyUser" 
 ] 
             }, 
             "Action": [
```

```
 "execute-api:Invoke" 
              ], 
              "Effect": "Allow", 
              "Resource": [ 
                   "arn:aws:execute-api:us-east-1:123412341234:a1b2c3d4e5/*" 
 ] 
          } 
    \mathbf{I}}
```
## Menggunakan tag untuk mengontrol akses ke REST API di API Gateway

Izin untuk mengakses REST API dapat disetel dengan baik menggunakan kontrol akses berbasis atribut dalam kebijakan IAM.

<span id="page-361-0"></span>Untuk informasi selengkapnya, lihat [the section called "Kontrol akses berbasis atribut".](#page-1323-0)

# Gunakan otorisasi API Gateway Lambda

Gunakan otorisasi Lambda (sebelumnya dikenal sebagai otorisasi khusus) untuk mengontrol akses ke API Anda. Saat klien membuat permintaan metode API Anda, API Gateway memanggil otorisasi Lambda Anda. Authorizer Lambda mengambil identitas pemanggil sebagai input dan mengembalikan kebijakan IAM sebagai output.

Gunakan otorisasi Lambda untuk menerapkan skema otorisasi khusus. Skema Anda dapat menggunakan parameter permintaan untuk menentukan identitas pemanggil atau menggunakan strategi otentikasi token pembawa seperti OAuth atau SALL. Buat otorisasi Lambda di konsol API API Gateway REST API, menggunakan AWS CLI, atau SDK. AWS

Alur kerja otorisasi otorisasi Lambda

Diagram berikut menunjukkan alur kerja otorisasi untuk otorisasi Lambda.

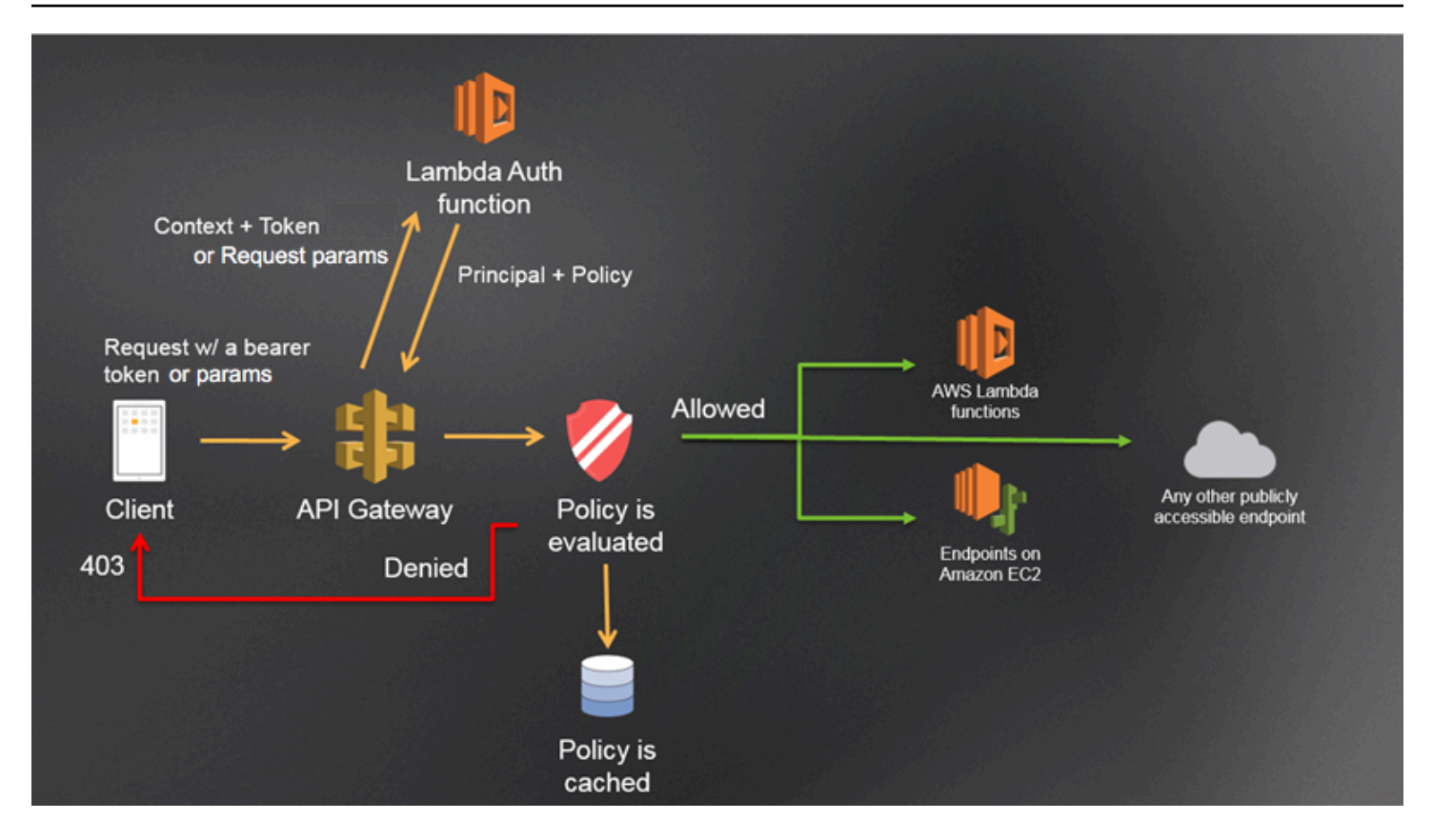

Alur kerja otorisasi API Gateway Lambda

- 1. Klien memanggil metode pada API Gateway API, meneruskan token pembawa atau parameter permintaan.
- 2. API Gateway memeriksa apakah permintaan metode dikonfigurasi dengan otorisasi Lambda. Jika ya, API Gateway memanggil fungsi Lambda.
- 3. Fungsi Lambda mengautentikasi pemanggil. Fungsi ini dapat mengautentikasi dengan cara berikut:
	- Dengan memanggil penyedia OAuth untuk mendapatkan token akses OAuth.
	- Dengan memanggil penyedia SAFL untuk mendapatkan pernyataan SAFL.
	- Dengan membuat kebijakan IAM berdasarkan nilai parameter permintaan.
	- Dengan mengambil kredensi dari database.
- 4. Fungsi Lambda mengembalikan kebijakan IAM dan pengidentifikasi utama. Jika fungsi Lambda tidak mengembalikan informasi itu, panggilan gagal.
- 5. API Gateway mengevaluasi kebijakan IAM.
- Jika akses ditolak, API Gateway mengembalikan kode status HTTP yang sesuai, seperti403 ACCESS\_DENIED.
- Jika akses diizinkan, API Gateway memanggil metode.

Jika Anda mengaktifkan caching otorisasi, API Gateway menyimpan kebijakan agar fungsi otorisasi Lambda tidak dipanggil lagi.

Anda dapat menyesuaikan 403 ACCESS\_DENIED atau tanggapan 401 UNAUTHORIZED gateway. Untuk mempelajari selengkapnya, lihat [the section called "Tanggapan Gateway".](#page-582-0)

<span id="page-363-0"></span>Memilih jenis otorisasi Lambda

Ada dua jenis otorisasi Lambda:

Minta otorisasi Lambda berbasis parameter (otorisasi) **REQUEST**

REQUESTAuthorizer menerima identitas pemanggil dalam kombinasi header, parameter string kueri, dan variabel [stageVariables](#page-579-0). [\\$context](#page-559-0) Anda dapat menggunakan REQUEST otorisasi untuk membuat kebijakan berbutir halus berdasarkan informasi dari beberapa sumber identitas, seperti variabel dan konteks. \$context.path \$context.httpMethod

Jika Anda mengaktifkan caching otorisasi untuk REQUEST otorisasi, API Gateway memverifikasi bahwa semua sumber identitas yang ditentukan ada dalam permintaan. Jika sumber identifikasi tertentu hilang, null, atau kosong, API Gateway mengembalikan respons 401 Unauthorized HTTP tanpa memanggil fungsi otorisasi Lambda. Ketika beberapa sumber identitas didefinisikan, mereka semua digunakan untuk mendapatkan kunci cache otorisasi, dengan urutan dipertahankan. Anda dapat menentukan kunci cache berbutir halus dengan menggunakan beberapa sumber identitas.

Jika Anda mengubah salah satu bagian kunci cache, dan menerapkan ulang API Anda, otorisasi akan membuang dokumen kebijakan yang di-cache dan membuat yang baru.

Jika Anda mematikan caching otorisasi untuk REQUEST otorisasi, API Gateway langsung meneruskan permintaan ke fungsi Lambda.

Pengotorisasi Lambda berbasis token (otorisasi) **TOKEN**

TOKENAuthorizer menerima identitas penelepon dalam token pembawa, seperti JSON Web Token (JWT) atau token OAuth.

Jika Anda mengaktifkan caching otorisasi untuk TOKEN otorisasi, nama header yang ditentukan dalam sumber token menjadi kunci cache.

Selain itu, Anda dapat menggunakan validasi token untuk memasukkan RegEx pernyataan. API Gateway melakukan validasi awal token input terhadap ekspresi ini dan memanggil fungsi otorisasi Lambda setelah validasi berhasil. Ini membantu mengurangi panggilan ke API Anda.

IdentityValidationExpressionProperti ini didukung hanya untuk TOKEN otorisasi. Untuk informasi selengkapnya, lihat the section called "[x-amazon-apigateway-authorizer](#page-1228-0)".

## **a** Note

Kami menyarankan Anda menggunakan REQUEST otorisasi untuk mengontrol akses ke API Anda. Anda dapat mengontrol akses ke API berdasarkan beberapa sumber identitas saat menggunakan REQUEST otorisasi, dibandingkan dengan satu sumber identitas saat menggunakan TOKEN otorisasi. Selain itu, Anda dapat memisahkan kunci cache menggunakan beberapa sumber identitas untuk REQUEST otorisasi.

<span id="page-364-0"></span>Contoh fungsi Lambda **REQUEST** authorizer

Kode contoh berikut membuat fungsi otorisasi Lambda yang memungkinkan permintaan jika HeaderAuth1 header yang disediakan klien, parameter QueryString1 kueri, dan variabel tahap StageVar1 semua cocok dengan nilai yang ditentukan,, danheaderValue1, queryValue1 masing-masing. stageValue1

#### Node.js

```
 // A simple request-based authorizer example to demonstrate how to use request 
     // parameters to allow or deny a request. In this example, a request is 
     // authorized if the client-supplied HeaderAuth1 header, QueryString1 
     // query parameter, and stage variable of StageVar1 all match 
     // specified values of 'headerValue1', 'queryValue1', and 'stageValue1', 
     // respectively. 
export const handler = function(event, context, callback) { 
     console.log('Received event:', JSON.stringify(event, null, 2)); 
     // Retrieve request parameters from the Lambda function input: 
     var headers = event.headers;
```

```
 var queryStringParameters = event.queryStringParameters; 
     var pathParameters = event.pathParameters; 
     var stageVariables = event.stageVariables; 
     // Parse the input for the parameter values 
    var tmp = event.methodArn.split(':');
    var apiGatewayArnTmp = tmp[5].split('/');
    var awsAccountId = tmp[4];
    var region = tmp[3];
    var restApiId = apiGatewayArnTmp[0];
     var stage = apiGatewayArnTmp[1]; 
    var method = apiGatewayArnTmp[2];
    var resource = '/; // root resource
     if (apiGatewayArnTmp[3]) { 
         resource += apiGatewayArnTmp[3]; 
     } 
     // Perform authorization to return the Allow policy for correct parameters and 
     // the 'Unauthorized' error, otherwise. 
    var authResponse = \{\};
    var condition = \{\};
     condition.IpAddress = {}; 
     if (headers.HeaderAuth1 === "headerValue1" 
         && queryStringParameters.QueryString1 === "queryValue1" 
         && stageVariables.StageVar1 === "stageValue1") { 
         callback(null, generateAllow('me', event.methodArn)); 
     } else { 
         callback("Unauthorized"); 
     }
} 
// Help function to generate an IAM policy
var generatePolicy = function(principalId, effect, resource) { 
     // Required output: 
     var authResponse = {}; 
     authResponse.principalId = principalId; 
     if (effect && resource) { 
         var policyDocument = {}; 
         policyDocument.Version = '2012-10-17'; // default version 
         policyDocument.Statement = []; 
        var statementOne = \{\};
         statementOne.Action = 'execute-api:Invoke'; // default action 
         statementOne.Effect = effect;
```

```
 statementOne.Resource = resource; 
         policyDocument.Statement[0] = statementOne; 
         authResponse.policyDocument = policyDocument; 
     } 
     // Optional output with custom properties of the String, Number or Boolean type. 
     authResponse.context = { 
         "stringKey": "stringval", 
         "numberKey": 123, 
         "booleanKey": true 
     }; 
     return authResponse;
} 
var generateAllow = function(principalId, resource) { 
     return generatePolicy(principalId, 'Allow', resource);
} 
var generateDeny = function(principalId, resource) { 
     return generatePolicy(principalId, 'Deny', resource);
}
```
Python

```
# A simple request-based authorizer example to demonstrate how to use request
# parameters to allow or deny a request. In this example, a request is
# authorized if the client-supplied HeaderAuth1 header, QueryString1
# query parameter, and stage variable of StageVar1 all match
# specified values of 'headerValue1', 'queryValue1', and 'stageValue1',
# respectively.
import json
def lambda_handler(event, context): 
     print(event) 
     # Retrieve request parameters from the Lambda function input: 
     headers = event['headers'] 
     queryStringParameters = event['queryStringParameters'] 
     pathParameters = event['pathParameters'] 
     stageVariables = event['stageVariables'] 
     # Parse the input for the parameter values
```

```
 tmp = event['methodArn'].split(':') 
    apifatewayArnTmp = tmp[5].split('/')awsAccountId = tmp[4]region = tmp[3] restApiId = apiGatewayArnTmp[0] 
    stage = apiGatewayArnTmp[1]
     method = apiGatewayArnTmp[2] 
    resource = '/ if (apiGatewayArnTmp[3]): 
         resource += apiGatewayArnTmp[3] 
     # Perform authorization to return the Allow policy for correct parameters 
     # and the 'Unauthorized' error, otherwise. 
    authResponse = \{\}condition = \{\} condition['IpAddress'] = {} 
     if (headers['HeaderAuth1'] == "headerValue1" and 
  queryStringParameters['QueryString1'] == "queryValue1" and 
  stageVariables['StageVar1'] == "stageValue1"): 
         response = generateAllow('me', event['methodArn']) 
         print('authorized') 
         return json.loads(response) 
     else: 
         print('unauthorized') 
         raise Exception('Unauthorized') # Return a 401 Unauthorized response 
         return 'unauthorized' 
     # Help function to generate IAM policy
def generatePolicy(principalId, effect, resource): 
    authResponse = \{ \} authResponse['principalId'] = principalId 
     if (effect and resource): 
         policyDocument = {} 
         policyDocument['Version'] = '2012-10-17' 
         policyDocument['Statement'] = [] 
         statementOne = {} 
         statementOne['Action'] = 'execute-api:Invoke' 
         statementOne['Effect'] = effect 
         statementOne['Resource'] = resource
```

```
 policyDocument['Statement'] = [statementOne] 
         authResponse['policyDocument'] = policyDocument 
     authResponse['context'] = { 
         "stringKey": "stringval", 
         "numberKey": 123, 
         "booleanKey": True 
     } 
     authResponse_JSON = json.dumps(authResponse) 
     return authResponse_JSON
def generateAllow(principalId, resource): 
     return generatePolicy(principalId, 'Allow', resource)
def generateDeny(principalId, resource): 
     return generatePolicy(principalId, 'Deny', resource)
```
Dalam contoh ini, fungsi otorisasi Lambda memeriksa parameter input dan bertindak sebagai berikut:

• Jika semua nilai parameter yang diperlukan cocok dengan nilai yang diharapkan, fungsi authorizer mengembalikan respons 200 OK HTTP dan kebijakan IAM yang terlihat seperti berikut, dan permintaan metode berhasil:

```
{ 
   "Version": "2012-10-17", 
   "Statement": [ 
    \{ "Action": "execute-api:Invoke", 
       "Effect": "Allow", 
       "Resource": "arn:aws:execute-api:us-east-1:123456789012:ivdtdhp7b5/
ESTestInvoke-stage/GET/" 
     } 
   ]
}
```
• Jika tidak, fungsi authorizer mengembalikan respons 401 Unauthorized HTTP, dan permintaan metode gagal.

Selain mengembalikan kebijakan IAM, fungsi otorisasi Lambda juga harus mengembalikan pengenal utama pemanggil. Secara opsional, ini dapat mengembalikan context objek yang berisi informasi tambahan yang dapat diteruskan ke backend integrasi. Untuk informasi selengkapnya, lihat [Keluaran](#page-382-0) [dari otorisasi API Gateway Lambda.](#page-382-0)

Dalam kode produksi, Anda mungkin perlu mengautentikasi pengguna sebelum memberikan otorisasi. Anda dapat menambahkan logika otentikasi dalam fungsi Lambda dengan memanggil penyedia otentikasi seperti yang diarahkan dalam dokumentasi untuk penyedia tersebut.

## <span id="page-369-0"></span>Contoh fungsi Lambda **TOKEN** authorizer

Kode contoh berikut membuat fungsi otorisasi TOKEN Lambda yang memungkinkan pemanggil untuk memanggil metode jika nilai token yang disediakan klien adalah. allow Penelepon tidak diizinkan untuk memanggil permintaan jika nilai tokennya. deny Jika nilai token adalah unauthorized atau string kosong, fungsi authorizer mengembalikan 401 UNAUTHORIZED respons.

Node.js

```
// A simple token-based authorizer example to demonstrate how to use an 
  authorization token 
// to allow or deny a request. In this example, the caller named 'user' is allowed 
  to invoke 
// a request if the client-supplied token value is 'allow'. The caller is not 
  allowed to invoke 
// the request if the token value is 'deny'. If the token value is 'unauthorized' or 
  an empty
// string, the authorizer function returns an HTTP 401 status code. For any other 
  token value, 
// the authorizer returns an HTTP 500 status code. 
// Note that token values are case-sensitive.
export const handler = function(event, context, callback) { 
     var token = event.authorizationToken; 
     switch (token) { 
         case 'allow': 
             callback(null, generatePolicy('user', 'Allow', event.methodArn)); 
             break; 
         case 'deny': 
             callback(null, generatePolicy('user', 'Deny', event.methodArn)); 
             break; 
         case 'unauthorized': 
             callback("Unauthorized"); // Return a 401 Unauthorized response
```

```
 break; 
         default: 
              callback("Error: Invalid token"); // Return a 500 Invalid token response 
     }
};
// Help function to generate an IAM policy
var generatePolicy = function(principalId, effect, resource) { 
    var authResponse = \{\};
     authResponse.principalId = principalId; 
     if (effect && resource) { 
        var policyDocument = {};
         policyDocument.Version = '2012-10-17'; 
         policyDocument.Statement = []; 
         var statementOne = {}; 
         statementOne.Action = 'execute-api:Invoke'; 
         statementOne.Effect = effect; 
         statementOne.Resource = resource; 
         policyDocument.Statement[0] = statementOne; 
         authResponse.policyDocument = policyDocument; 
     } 
     // Optional output with custom properties of the String, Number or Boolean type. 
     authResponse.context = { 
         "stringKey": "stringval", 
          "numberKey": 123, 
          "booleanKey": true 
     }; 
     return authResponse;
}
```
#### Python

# A simple token-based authorizer example to demonstrate how to use an authorization token # to allow or deny a request. In this example, the caller named 'user' is allowed to invoke # a request if the client-supplied token value is 'allow'. The caller is not allowed to invoke # the request if the token value is 'deny'. If the token value is 'unauthorized' or an empty

```
# string, the authorizer function returns an HTTP 401 status code. For any other 
 token value,
# the authorizer returns an HTTP 500 status code.
# Note that token values are case-sensitive.
import json
def lambda handler(event, context):
     token = event['authorizationToken'] 
     if token == 'allow': 
         print('authorized') 
         response = generatePolicy('user', 'Allow', event['methodArn']) 
     elif token == 'deny': 
         print('unauthorized') 
         response = generatePolicy('user', 'Deny', event['methodArn']) 
     elif token == 'unauthorized': 
         print('unauthorized') 
         raise Exception('Unauthorized') # Return a 401 Unauthorized response 
         return 'unauthorized' 
     try: 
         return json.loads(response) 
     except BaseException: 
         print('unauthorized') 
         return 'unauthorized' # Return a 500 error
def generatePolicy(principalId, effect, resource): 
    authResponse = \{ \} authResponse['principalId'] = principalId 
     if (effect and resource): 
         policyDocument = {} 
         policyDocument['Version'] = '2012-10-17' 
         policyDocument['Statement'] = [] 
         statementOne = {} 
         statementOne['Action'] = 'execute-api:Invoke' 
         statementOne['Effect'] = effect 
         statementOne['Resource'] = resource 
         policyDocument['Statement'] = [statementOne] 
         authResponse['policyDocument'] = policyDocument 
     authResponse['context'] = { 
         "stringKey": "stringval", 
         "numberKey": 123, 
         "booleanKey": True
```
}

```
 authResponse_JSON = json.dumps(authResponse) 
 return authResponse_JSON
```
Dalam contoh ini, ketika API menerima permintaan metode, API Gateway meneruskan token sumber ke fungsi otorisasi Lambda ini di atribut. event. authorizationToken Fungsi otorisasi Lambda membaca token dan bertindak sebagai berikut:

• Jika nilai tokenallow, fungsi authorizer mengembalikan respons 200 OK HTTP dan kebijakan IAM yang terlihat seperti berikut, dan permintaan metode berhasil:

```
{ 
   "Version": "2012-10-17", 
   "Statement": [ 
     { 
       "Action": "execute-api:Invoke", 
       "Effect": "Allow", 
       "Resource": "arn:aws:execute-api:us-east-1:123456789012:ivdtdhp7b5/
ESTestInvoke-stage/GET/" 
     } 
   ]
}
```
• Jika nilai tokendeny, fungsi authorizer mengembalikan respons 200 OK HTTP dan kebijakan Deny IAM yang terlihat seperti berikut, dan permintaan metode gagal:

```
{ 
   "Version": "2012-10-17", 
   "Statement": [ 
     { 
       "Action": "execute-api:Invoke", 
       "Effect": "Deny", 
       "Resource": "arn:aws:execute-api:us-east-1:123456789012:ivdtdhp7b5/
ESTestInvoke-stage/GET/" 
     } 
   ]
}
```
## **a** Note

Di luar lingkungan pengujian, API Gateway mengembalikan respons 403 Forbidden HTTP dan permintaan metode gagal.

- Jika nilai token unauthorized atau string kosong, fungsi authorizer mengembalikan respons 401 Unauthorized HTTP, dan panggilan metode gagal.
- Jika token adalah hal lain, klien menerima 500 Invalid token respons, dan panggilan metode gagal.

Selain mengembalikan kebijakan IAM, fungsi otorisasi Lambda juga harus mengembalikan pengenal utama pemanggil. Secara opsional, ini dapat mengembalikan context objek yang berisi informasi tambahan yang dapat diteruskan ke backend integrasi. Untuk informasi selengkapnya, lihat [Keluaran](#page-382-0) [dari otorisasi API Gateway Lambda.](#page-382-0)

Dalam kode produksi, Anda mungkin perlu mengautentikasi pengguna sebelum memberikan otorisasi. Anda dapat menambahkan logika otentikasi dalam fungsi Lambda dengan memanggil penyedia otentikasi seperti yang diarahkan dalam dokumentasi untuk penyedia tersebut.

Contoh tambahan fungsi otorisasi Lambda

Daftar berikut menunjukkan contoh tambahan fungsi otorisasi Lambda. Anda dapat membuat fungsi Lambda di akun yang sama, atau akun lain, dari tempat Anda membuat API.

Untuk contoh fungsi Lambda sebelumnya, Anda dapat menggunakan built-in [AWSLambdaBasicExecutionRole](https://docs.aws.amazon.com/lambda/latest/dg/lambda-intro-execution-role.html), karena fungsi ini tidak memanggil layanan lain AWS . Jika fungsi Lambda Anda memanggil AWS layanan lain, Anda harus menetapkan peran eksekusi IAM ke fungsi Lambda. Untuk membuat peran, ikuti instruksi dalam [Peran AWS Lambda Eksekusi.](https://docs.aws.amazon.com/lambda/latest/dg/lambda-intro-execution-role.html)

Contoh tambahan fungsi otorisasi Lambda

- Untuk contoh aplikasi, lihat [Open Banking Brazil Sampel Otorisasi](https://github.com/aws-samples/openbanking-brazilian-auth-samples) di GitHub.
- Untuk contoh fungsi Lambda lainnya, lihat [aws-apigateway-lambda-authorizer-blueprints](https://github.com/awslabs/aws-apigateway-lambda-authorizer-blueprints) on. **GitHub**
- Anda dapat membuat otorisasi Lambda yang mengautentikasi pengguna menggunakan kumpulan pengguna Amazon Cognito dan mengotorisasi penelepon berdasarkan penyimpanan kebijakan menggunakan Izin Terverifikasi. Untuk informasi selengkapnya, lihat [Membuat penyimpanan](https://docs.aws.amazon.com/verifiedpermissions/latest/userguide/getting-started-api-policy-store.html)

[kebijakan dengan API dan penyedia identitas yang terhubung](https://docs.aws.amazon.com/verifiedpermissions/latest/userguide/getting-started-api-policy-store.html) di Panduan Pengguna Izin Terverifikasi Amazon.

• Konsol Lambda menyediakan cetak biru Python, yang dapat Anda gunakan dengan memilih Gunakan cetak biru dan memilih cetak biru. api-gateway-authorizer-python

## Konfigurasikan otorisasi Lambda

Setelah membuat fungsi Lambda, Anda mengonfigurasi fungsi Lambda sebagai otorisasi untuk API Anda. Anda kemudian mengonfigurasi metode Anda untuk memanggil otorisasi Lambda Anda untuk menentukan apakah pemanggil dapat memanggil metode Anda. Anda dapat membuat fungsi Lambda di akun yang sama, atau akun lain, dari tempat Anda membuat API.

[Anda dapat menguji otorisasi Lambda Anda menggunakan alat bawaan di konsol API Gateway atau](https://www.postman.com/)  [dengan menggunakan Postman.](https://www.postman.com/) Untuk petunjuk tentang cara menggunakan Postman untuk menguji fungsi otorisasi Lambda Anda, lihat. [the section called "Panggil API dengan otorisasi Lambda"](#page-384-0)

Konfigurasikan otorisasi Lambda (konsol)

Prosedur berikut menunjukkan cara membuat otorisasi Lambda di konsol API Gateway REST API. Untuk mempelajari lebih lanjut tentang berbagai jenis otorisasi Lambda, lihat. [the section called](#page-363-0)  ["Memilih jenis otorisasi Lambda"](#page-363-0)

## REQUEST authorizer

Untuk mengkonfigurasi otorisasi **REQUEST** Lambda

- 1. Masuk ke konsol API Gateway di [https://console.aws.amazon.com/apigateway.](https://console.aws.amazon.com/apigateway)
- 2. Pilih API, lalu pilih Authorizers.
- 3. Pilih Buat Authorizer.
- 4. Untuk nama Authorizer, masukkan nama untuk otorisasi.
- 5. Untuk jenis Authorizer, pilih Lambda.
- 6. Untuk fungsi Lambda, pilih Wilayah AWS tempat Anda membuat fungsi otorisasi Lambda Anda, lalu masukkan nama fungsi.
- 7. Biarkan peran panggilan Lambda kosong agar konsol API Gateway REST API menetapkan kebijakan berbasis sumber daya. Kebijakan ini memberikan izin API Gateway untuk menjalankan fungsi otorisasi Lambda. Anda juga dapat memilih untuk memasukkan nama peran IAM untuk mengizinkan API Gateway menjalankan fungsi otorisasi Lambda. Untuk peran contoh, lihat[Buat peran IAM yang dapat diasumsikan.](#page-97-0)
- 8. Untuk payload acara Lambda, pilih Minta.
- 9. Untuk tipe sumber Identity, pilih tipe parameter. Jenis parameter yang didukung adalahHeader,Query string,Stage variable, danContext. Untuk menambahkan lebih banyak sumber identitas, pilih Tambah parameter.
- 10. Untuk men-cache kebijakan otorisasi yang dihasilkan oleh otorisasi, biarkan caching Otorisasi tetap aktif. Saat caching kebijakan diaktifkan, Anda dapat mengubah nilai TTL. Menyetel TTL ke nol menonaktifkan caching kebijakan.

Jika Anda mengaktifkan caching, otorisasi Anda harus mengembalikan kebijakan yang berlaku untuk semua metode di seluruh API. Untuk menegakkan kebijakan khusus metode, gunakan variabel konteks dan. \$context.path \$context.httpMethod

11. Pilih Buat Authorizer.

## TOKEN authorizer

Untuk mengkonfigurasi otorisasi **TOKEN** Lambda

- 1. Masuk ke konsol API Gateway di [https://console.aws.amazon.com/apigateway.](https://console.aws.amazon.com/apigateway)
- 2. Pilih API, lalu pilih Authorizers.
- 3. Pilih Buat Authorizer.
- 4. Untuk nama Authorizer, masukkan nama untuk otorisasi.
- 5. Untuk jenis Authorizer, pilih Lambda.
- 6. Untuk fungsi Lambda, pilih Wilayah AWS tempat Anda membuat fungsi otorisasi Lambda Anda, lalu masukkan nama fungsi.
- 7. Biarkan peran panggilan Lambda kosong agar konsol API Gateway REST API menetapkan kebijakan berbasis sumber daya. Kebijakan ini memberikan izin API Gateway untuk menjalankan fungsi otorisasi Lambda. Anda juga dapat memilih untuk memasukkan nama peran IAM untuk mengizinkan API Gateway menjalankan fungsi otorisasi Lambda. Untuk peran contoh, lihat[Buat peran IAM yang dapat diasumsikan.](#page-97-0)
- 8. Untuk payload acara Lambda, pilih Token.
- 9. Untuk sumber Token, masukkan nama header yang berisi token otorisasi. Penelepon harus menyertakan header nama ini untuk mengirim token otorisasi ke otorisasi Lambda.
- 10. (Opsional) Untuk validasi Token, masukkan RegEx pernyataan. API Gateway melakukan validasi awal token input terhadap ekspresi ini dan memanggil authorizer setelah validasi berhasil.

11. Untuk men-cache kebijakan otorisasi yang dihasilkan oleh otorisasi, biarkan caching Otorisasi tetap aktif. Saat caching kebijakan diaktifkan, nama header yang ditentukan dalam sumber Token menjadi kunci cache. Saat caching kebijakan diaktifkan, Anda dapat mengubah nilai TTL. Menyetel TTL ke nol menonaktifkan caching kebijakan.

Jika Anda mengaktifkan caching, otorisasi Anda harus mengembalikan kebijakan yang berlaku untuk semua metode di seluruh API. Untuk menerapkan kebijakan khusus metode, Anda dapat menonaktifkan caching Otorisasi.

12. Pilih Buat Authorizer.

Setelah Anda membuat otorisasi Lambda Anda, Anda dapat mengujinya. Prosedur berikut menunjukkan cara menguji otorisasi Lambda Anda.

# REQUEST authorizer

Untuk menguji otorisasi **REQUEST** Lambda

- 1. Masuk ke konsol API Gateway di [https://console.aws.amazon.com/apigateway.](https://console.aws.amazon.com/apigateway)
- 2. Pilih nama otorisasi Anda.
- 3. Di bawah Pengotorisasi uji, masukkan nilai untuk sumber identitas Anda.

Jika Anda menggunaka[nthe section called "Contoh fungsi Lambda](#page-364-0) REQUEST authorizer", lakukan hal berikut:

- a. Pilih Header dan enter**headerValue1**, lalu pilih Tambah parameter.
- b. Di bawah Jenis sumber identitas, pilih String kueri dan masukkan**queryValue1**, lalu pilih Tambah parameter.
- c. Di bawah Identity source type, pilih Stage variable dan enter**stageValue1**.

Anda tidak dapat memodifikasi variabel konteks untuk pemanggilan pengujian, tetapi Anda dapat memodifikasi template peristiwa pengujian API Gateway Authorizer untuk fungsi Lambda Anda. Kemudian, Anda dapat menguji fungsi otorisasi Lambda Anda dengan variabel konteks yang dimodifikasi. Untuk informasi selengkapnya, lihat [Menguji fungsi](https://docs.aws.amazon.com/lambda/latest/dg/testing-functions.html)  [Lambda di konsol](https://docs.aws.amazon.com/lambda/latest/dg/testing-functions.html) di Panduan AWS Lambda Pengembang.

4. Pilih Test Authorizer.

#### TOKEN authorizer

Untuk menguji otorisasi **TOKEN** Lambda

- 1. Masuk ke konsol API Gateway di [https://console.aws.amazon.com/apigateway.](https://console.aws.amazon.com/apigateway)
- 2. Pilih nama otorisasi Anda.
- 3. Di bawah Pengotorisasi uji, masukkan nilai untuk token Anda.

Jika Anda menggunaka[nthe section called "Contoh fungsi Lambda](#page-369-0) TOKEN authorizer", lakukan hal berikut:

- Untuk AuthorizationToken, masukkan. **allow**
- 4. Pilih Test Authorizer.

Jika otorisasi Lambda Anda berhasil menolak permintaan di lingkungan pengujian, pengujian akan merespons dengan respons HTTP. 200 OK Namun, di luar lingkungan pengujian, API Gateway mengembalikan respons 403 Forbidden HTTP dan permintaan metode gagal.

Konfigurasikan otorisasi Lambda ()AWS CLI

Perintah [create-authorizer](https://docs.aws.amazon.com/cli/latest/reference/apigateway/create-authorizer.html) berikut menunjukkan untuk membuat authorizer Lambda menggunakan. AWS CLI

#### REQUEST authorizer

Contoh berikut membuat REQUEST authorizer dan menggunakan variabel Authorizer header dan accountId konteks sebagai sumber identitas:

```
aws apigateway create-authorizer \ 
     --rest-api-id 1234123412 \ 
     --name 'First_Request_Custom_Authorizer' \ 
     --type REQUEST \ 
     --authorizer-uri 'arn:aws:apigateway:us-west-2:lambda:path/2015-03-31/functions/
arn:aws:lambda:us-west-2:123412341234:function:customAuthFunction/invocations' \
    --identity-source 'method.request.header.Authorization,context.accountId' \
     --authorizer-result-ttl-in-seconds 300
```
#### TOKEN authorizer

Contoh berikut membuat TOKEN authorizer dan menggunakan Authorization header sebagai sumber identitas:

```
aws apigateway create-authorizer \ 
     --rest-api-id 1234123412 \ 
     --name 'First_Token_Custom_Authorizer' \ 
     --type TOKEN \ 
     --authorizer-uri 'arn:aws:apigateway:us-west-2:lambda:path/2015-03-31/functions/
arn:aws:lambda:us-west-2:123412341234:function:customAuthFunction/invocations' \ 
    --identity-source 'method.request.header.Authorization' \
     --authorizer-result-ttl-in-seconds 300
```
Setelah Anda membuat otorisasi Lambda Anda, Anda dapat mengujinya. [test-invoke](https://docs.aws.amazon.com/cli/latest/reference/apigateway/test-invoke-authorizer.html)[authorizer](https://docs.aws.amazon.com/cli/latest/reference/apigateway/test-invoke-authorizer.html)Perintah berikut menunjukkan cara menguji otorisasi Lambda Anda:

```
aws apigateway test-invoke-authorizer --rest-api-id 1234123412 \ 
    --authorizer-id efg1234 \ 
    --headers Authorization='Value'
```
Konfigurasikan metode untuk menggunakan otorisasi Lambda (konsol)

Setelah mengonfigurasi otorisasi Lambda, Anda harus melampirkannya ke metode untuk API Anda.

Untuk mengonfigurasi metode API untuk menggunakan otorisasi Lambda

- 1. Masuk ke konsol API Gateway di [https://console.aws.amazon.com/apigateway.](https://console.aws.amazon.com/apigateway)
- 2. Pilih API.
- 3. Pilih Sumber Daya, lalu pilih metode baru atau pilih metode yang ada.
- 4. Pada tab Permintaan metode, di bawah Pengaturan permintaan metode, pilih Edit.
- 5. Untuk Authorizer, dari menu dropdown, pilih Lambda Authorizer yang baru saja Anda buat.
- 6. (Opsional) Jika Anda ingin meneruskan token otorisasi ke backend, pilih header permintaan HTTP. Pilih Tambahkan header, lalu tambahkan nama header otorisasi. Untuk Nama, masukkan nama header yang cocok dengan nama sumber Token yang Anda tentukan saat membuat otorisasi Lambda untuk API. Langkah ini tidak berlaku untuk REQUEST otorisasi.
- 7. Pilih Simpan.

8. Pilih Deploy API untuk menerapkan API ke panggung. Untuk REQUEST otorisasi yang menggunakan variabel tahap, Anda juga harus menentukan variabel tahap yang diperlukan dan menentukan nilainya saat berada di halaman Tahapan.

Konfigurasikan metode API untuk menggunakan Lambda authorizer ()AWS CLI

Setelah mengonfigurasi otorisasi Lambda, Anda harus melampirkannya ke metode untuk API Anda. Anda dapat membuat metode baru atau menggunakan operasi tambalan untuk melampirkan otorisasi ke metode yang ada.

Perintah [put-method](https://docs.aws.amazon.com/cli/latest/reference/apigateway/put-method.html) berikut menunjukkan cara membuat metode baru yang menggunakan authorizer Lambda:

```
aws apigateway put-method --rest-api-id 1234123412 \ 
   --resource-id a1b2c3 \ 
   --http-method PUT \ 
   --authorization-type CUSTOM \ 
   --authorizer-id efg1234
```
Perintah [update-method](https://docs.aws.amazon.com/cli/latest/reference/apigateway/update-method.html) berikut menunjukkan cara memperbarui metode yang ada untuk menggunakan Lambda authorizer:

```
aws apigateway update-method \ 
     --rest-api-id 1234123412 \ 
     --resource-id a1b2c3 \ 
     --http-method PUT \ 
     --patch-operations op="replace",path="/authorizationType",value="CUSTOM" 
 op="replace",path="/authorizerId",value="efg1234"
```
Masukan ke otorisasi Lambda Amazon API Gateway

## **TOKEN**format masukan

Untuk Authorizer Lambda (sebelumnya dikenal sebagai otorisasi kustom) dari TOKEN jenisnya, Anda harus menentukan header kustom sebagai Sumber Token saat Anda mengonfigurasi otorisasi untuk API Anda. Klien API harus meneruskan token otorisasi yang diperlukan di header tersebut dalam permintaan yang masuk. Setelah menerima permintaan metode masuk, API Gateway mengekstrak token dari header kustom. Kemudian melewati token sebagai authorizationToken properti dari event objek fungsi Lambda, selain metode ARN sebagai properti: methodArn

```
{ 
     "type":"TOKEN", 
     "authorizationToken":"{caller-supplied-token}", 
        "methodArn":"arn:aws:execute-api:{regionId}:{accountId}:{apiId}/{stage}/{httpVerb}/
[{resource}/[{child-resources}]]"
}
```
Dalam contoh ini, type properti menentukan jenis authorizer, yang merupakan TOKEN authorizer. *{caller-supplied-token}*Berasal dari header otorisasi dalam permintaan klien, dan dapat berupa nilai string apa pun. methodArnIni adalah ARN dari permintaan metode yang masuk dan diisi oleh API Gateway sesuai dengan konfigurasi otorisasi Lambda.

#### **REQUEST**format masukan

Untuk REQUEST jenis pengotorisasi Lambda, API Gateway meneruskan parameter permintaan ke fungsi Lambda otorisasi sebagai bagian dari objek. event Parameter permintaan termasuk header, parameter jalur, parameter string kueri, variabel tahap, dan beberapa variabel konteks permintaan. Pemanggil API dapat mengatur parameter jalur, header, dan parameter string kueri. Pengembang API harus menyetel variabel stage selama penerapan API dan API Gateway menyediakan konteks permintaan pada waktu berjalan.

#### **a** Note

Parameter jalur dapat diteruskan sebagai parameter permintaan ke fungsi otorisasi Lambda, tetapi tidak dapat digunakan sebagai sumber identitas.

Contoh berikut menunjukkan input ke REQUEST authorizer untuk metode API (GET /request) dengan integrasi proxy:

```
{ 
   "type": "REQUEST", 
   "methodArn": "arn:aws:execute-api:us-east-1:123456789012:abcdef123/test/GET/request", 
   "resource": "/request", 
   "path": "/request", 
   "httpMethod": "GET", 
   "headers": { 
     "X-AMZ-Date": "20170718T062915Z", 
     "Accept": "*/*", 
     "HeaderAuth1": "headerValue1",
```

```
 "CloudFront-Viewer-Country": "US", 
     "CloudFront-Forwarded-Proto": "https", 
     "CloudFront-Is-Tablet-Viewer": "false", 
     "CloudFront-Is-Mobile-Viewer": "false", 
     "User-Agent": "..." 
   }, 
   "queryStringParameters": { 
     "QueryString1": "queryValue1" 
   }, 
   "pathParameters": {}, 
   "stageVariables": { 
     "StageVar1": "stageValue1" 
   }, 
   "requestContext": { 
     "path": "/request", 
     "accountId": "123456789012", 
     "resourceId": "05c7jb", 
     "stage": "test", 
     "requestId": "...", 
     "identity": { 
        "apiKey": "...", 
       "sourceIp": "...", 
        "clientCert": { 
          "clientCertPem": "CERT_CONTENT", 
          "subjectDN": "www.example.com", 
          "issuerDN": "Example issuer", 
          "serialNumber": "a1:a1:a1:a1:a1:a1:a1:a1:a1:a1:a1:a1:a1:a1:a1:a1", 
          "validity": { 
            "notBefore": "May 28 12:30:02 2019 GMT", 
            "notAfter": "Aug 5 09:36:04 2021 GMT" 
         } 
       } 
     }, 
     "resourcePath": "/request", 
     "httpMethod": "GET", 
     "apiId": "abcdef123" 
   }
}
```
requestContextIni adalah peta pasangan kunci-nilai dan sesuai dengan variabel [\\$context.](#page-559-0) Hasilnya bergantung pada API.

API Gateway mungkin menambahkan kunci baru ke peta. Untuk informasi selengkapnya tentang input fungsi Lambda dalam integrasi proxy Lambda, lihat. [Format input fungsi Lambda untuk integrasi](#page-432-0)  [proxy](#page-432-0)

<span id="page-382-0"></span>Keluaran dari otorisasi API Gateway Lambda

Output fungsi otorisasi Lambda adalah objek mirip kamus, yang harus menyertakan pengidentifikasi utama (principalId) dan dokumen kebijakan () yang berisi daftar pernyataan kebijakan. policyDocument Outputnya juga dapat menyertakan context peta yang berisi pasangan kuncinilai. Jika API menggunakan paket penggunaan ([apiKeySource](https://docs.aws.amazon.com/apigateway/latest/api/API_RestApi.html#apiKeySource)disetel keAUTHORIZER), fungsi otorisasi Lambda harus mengembalikan salah satu kunci API paket penggunaan sebagai nilai properti. usageIdentifierKey

Berikut ini menunjukkan contoh output ini.

```
{ 
    "principalId": "yyyyyyyy", // The principal user identification associated with the 
  token sent by the client. 
   "policyDocument": { 
     "Version": "2012-10-17", 
     "Statement": [ 
      \{ "Action": "execute-api:Invoke", 
          "Effect": "Allow|Deny", 
          "Resource": "arn:aws:execute-
api:{regionId}:{accountId}:{apiId}/{stage}/{httpVerb}/[{resource}/[{child-resources}]]" 
       } 
     ] 
   }, 
   "context": { 
     "stringKey": "value", 
     "numberKey": "1", 
     "booleanKey": "true" 
   }, 
   "usageIdentifierKey": "{api-key}"
}
```
Di sini, pernyataan kebijakan menentukan apakah akan mengizinkan atau menolak (Effect) layanan eksekusi API Gateway untuk memanggil (Action) metode API yang ditentukan (Resource). Anda dapat menggunakan wild card (\*) untuk menentukan jenis sumber daya (metode). Untuk informasi tentang menyetel kebijakan yang valid untuk memanggil API, lihat[Referensi](#page-352-0) [pernyataan kebijakan IAM untuk menjalankan API di API Gateway](#page-352-0).

Untuk metode ARN yang diaktifkan otorisasi, misalnyaarn:aws:executeapi:*{regionId}*:*{accountId}*:*{apiId}*/*{stage}*/*{httpVerb}*/[*{resource}*/[*{childresources}*]], panjang maksimum adalah 1600 byte. Nilai parameter jalur, ukuran yang ditentukan pada waktu berjalan, dapat menyebabkan panjang ARN melebihi batas. Ketika ini terjadi, klien API akan menerima 414 Request URI too long respons.

Selain itu, ARN Sumber Daya, seperti yang ditunjukkan dalam keluaran pernyataan kebijakan oleh otorisasi, saat ini dibatasi hingga 512 karakter. Untuk alasan ini, Anda tidak boleh menggunakan URI dengan token JWT dengan panjang yang signifikan dalam URI permintaan. Anda dapat dengan aman meneruskan token JWT di header permintaan, sebagai gantinya.

Anda dapat mengakses principalId nilai dalam template pemetaan menggunakan \$context.authorizer.principalId variabel. Ini berguna jika Anda ingin meneruskan nilai ke backend. Untuk informasi selengkapnya, lihat \$context[Variabel untuk model data, otorisasi, templat](#page-559-0)  [pemetaan, dan CloudWatch pencatatan akses](#page-559-0).

Anda dapat mengaksesstringKey,numberKey, atau booleanKey nilai (misalnya,, "value""1", atau"true") context peta dalam templat pemetaan dengan memanggil\$context.authorizer.stringKey,, atau \$context.authorizer.numberKey\$context.authorizer.booleanKey, masing-masing. Nilai yang dikembalikan semuanya dirangkai. Perhatikan bahwa Anda tidak dapat mengatur objek atau array JSON sebagai nilai yang valid dari kunci apa pun di context peta.

Anda dapat menggunakan context peta untuk mengembalikan kredensi cache dari otorisasi ke backend, menggunakan templat pemetaan permintaan integrasi. Hal ini memungkinkan backend untuk memberikan pengalaman pengguna yang lebih baik dengan menggunakan kredensi cache untuk mengurangi kebutuhan untuk mengakses kunci rahasia dan membuka token otorisasi untuk setiap permintaan.

Untuk integrasi proxy Lambda, API Gateway meneruskan context objek dari otorisasi Lambda langsung ke fungsi Lambda backend sebagai bagian dari input. event Anda dapat mengambil pasangan context kunci-nilai dalam fungsi Lambda dengan memanggil. \$event.requestContext.authorizer.*key*

{api-key}singkatan dari kunci API dalam rencana penggunaan tahap API. Untuk informasi selengkapnya, lihat [the section called "Paket penggunaan".](#page-790-0)

Berikut ini menunjukkan contoh output dari contoh Lambda authorizer. Output contoh berisi pernyataan kebijakan untuk memblokir (Deny) panggilan ke GET metode untuk dev tahap API (ymy8tbxw7b) dari AWS account (123456789012).

```
{ 
   "principalId": "user", 
   "policyDocument": { 
     "Version": "2012-10-17", 
     "Statement": [ 
        { 
          "Action": "execute-api:Invoke", 
          "Effect": "Deny", 
          "Resource": "arn:aws:execute-api:us-west-2:123456789012:ymy8tbxw7b/dev/GET/" 
        } 
    \mathbf{I} }
}
```
<span id="page-384-0"></span>Panggil API dengan otorisasi API Gateway Lambda

Setelah mengonfigurasi otorisasi Lambda (sebelumnya dikenal sebagai otorisasi khusus) dan menerapkan API, Anda harus menguji API dengan otorisasi Lambda diaktifkan. [Untuk ini, Anda](https://www.postman.com/) [memerlukan klien REST, seperti cURL atau Postman.](https://www.postman.com/) Untuk contoh berikut, kami menggunakan Postman.

## **a** Note

Saat memanggil metode berkemampuan pengotorisasi, API Gateway tidak mencatat panggilan CloudWatch jika token yang diperlukan untuk **TOKEN** otorisasi tidak disetel, nol, atau tidak valid oleh ekspresi validasi Token yang ditentukan. Demikian pula, API Gateway tidak mencatat panggilan CloudWatch jika salah satu sumber identitas yang diperlukan untuk REQUEST otorisasi tidak disetel, nol, atau kosong.

Berikut ini, kami menunjukkan cara menggunakan Postman untuk memanggil atau menguji API dengan otorisasi TOKEN Lambda. Metode ini dapat diterapkan untuk memanggil API dengan REQUEST otorisasi Lambda, jika Anda menentukan parameter path, header, atau string kueri yang diperlukan secara eksplisit.

## Untuk memanggil API dengan **TOKEN** otorisasi khusus

1. Buka Postman, pilih metode GET, dan tempel URL Invoke API ke bidang URL yang berdekatan.

Tambahkan header token otorisasi Lambda dan atur nilainya. allow Pilih Kirim.

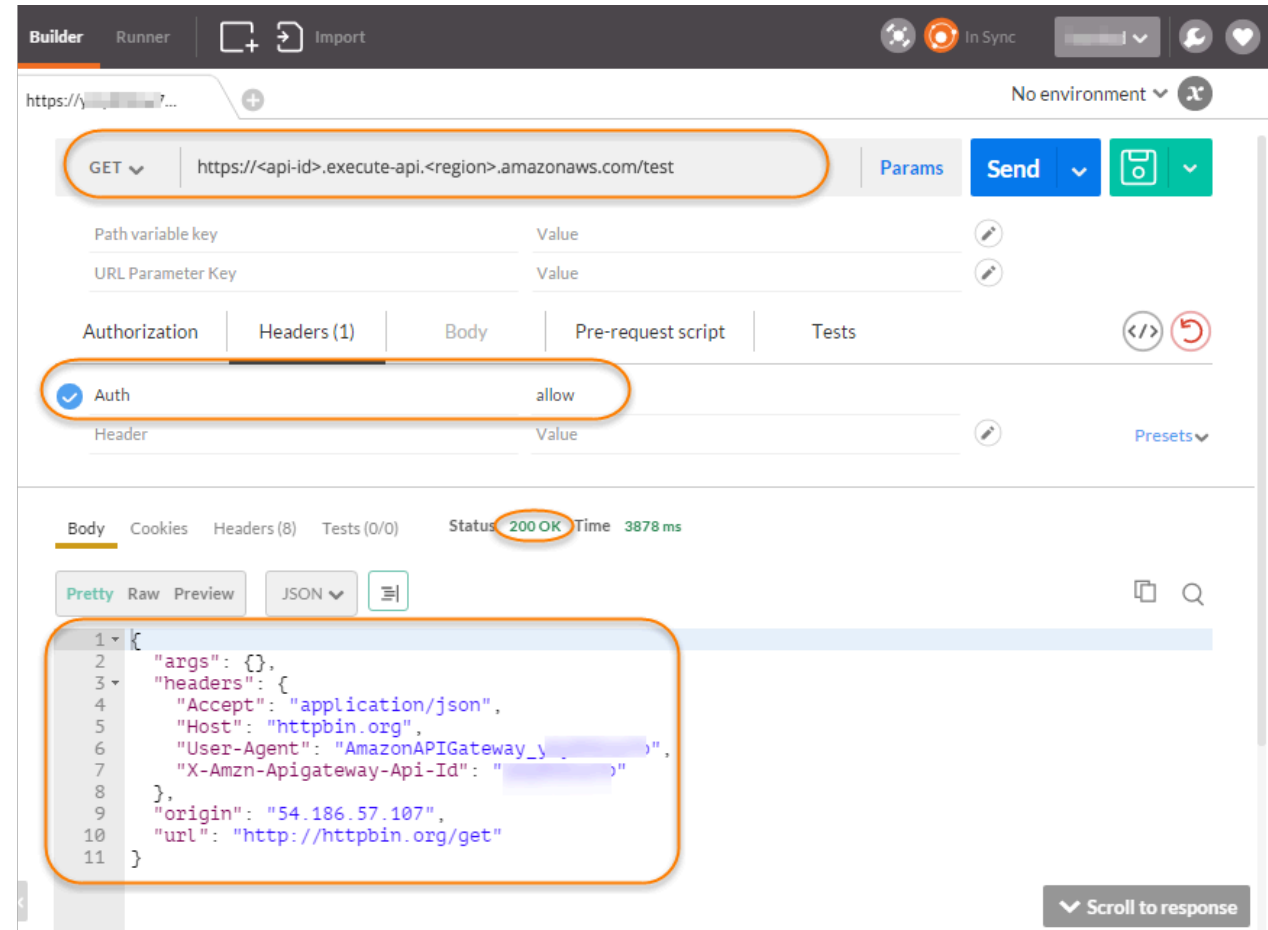

Tanggapan menunjukkan bahwa otorisasi API Gateway Lambda mengembalikan respons 200 OK dan berhasil mengotorisasi panggilan untuk mengakses titik akhir HTTP (http://httpbin.org/ get) yang terintegrasi dengan metode.

2. Masih di Postman, ubah nilai header token otorisasi Lambda menjadi. deny Pilih Kirim.

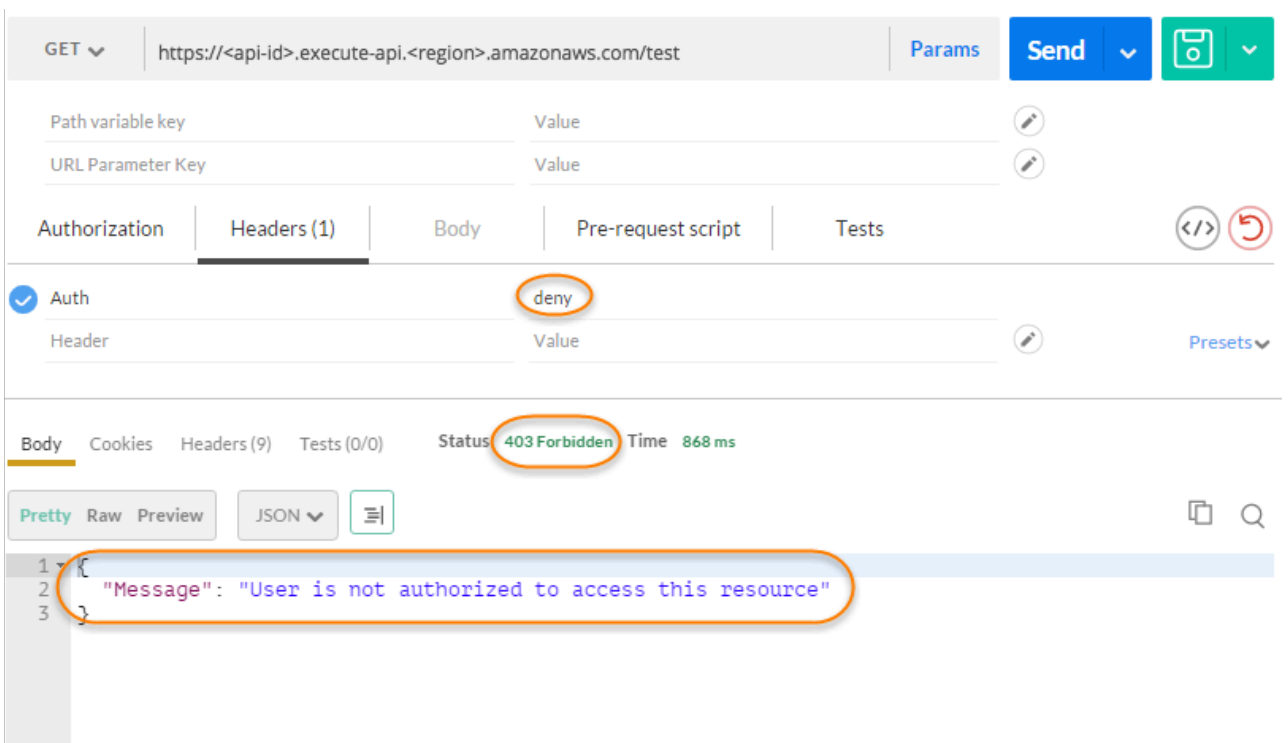

Tanggapan menunjukkan bahwa otorisasi API Gateway Lambda mengembalikan respons 403 Forbidden tanpa mengotorisasi panggilan untuk mengakses titik akhir HTTP.

3. Di Postman, ubah nilai **unauthorized** header token otorisasi Lambda menjadi dan pilih Kirim.

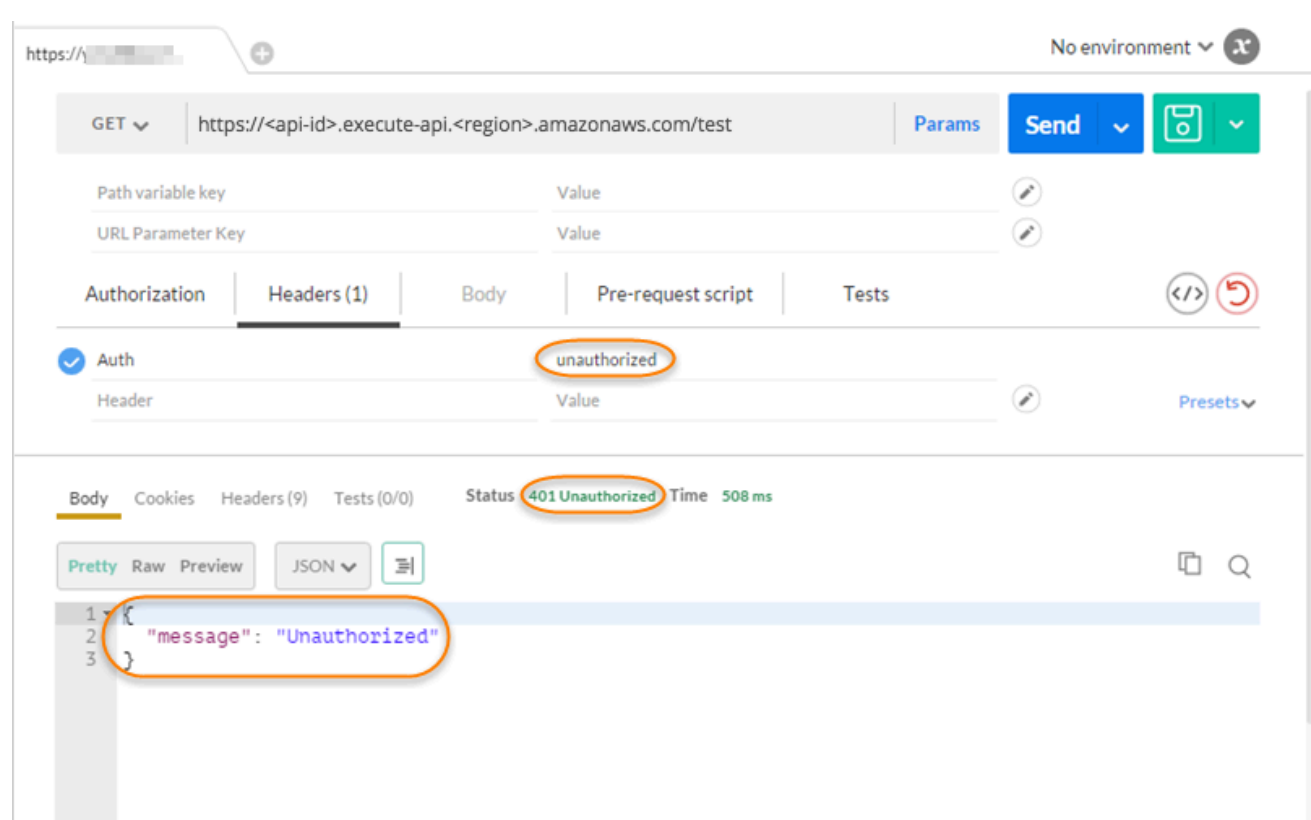

Respons menunjukkan bahwa API Gateway mengembalikan respons 401 Tidak Sah tanpa mengotorisasi panggilan untuk mengakses titik akhir HTTP.

4. Sekarang, ubah nilai header token otorisasi Lambda menjadi. fail Pilih Kirim.

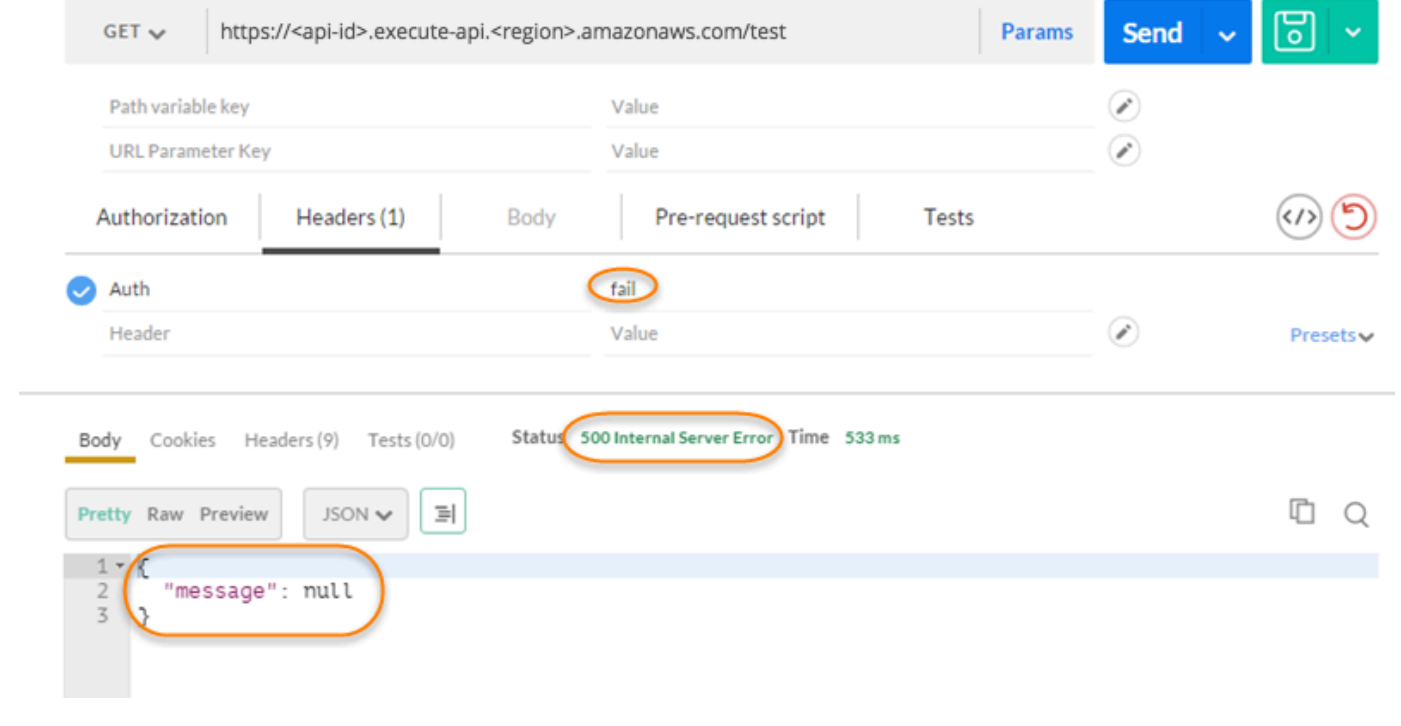

Respons menunjukkan bahwa API Gateway mengembalikan respon 500 Internal Server Error tanpa mengotorisasi panggilan untuk mengakses endpoint HTTP.

Konfigurasikan otorisasi Lambda lintas akun

Anda sekarang juga dapat menggunakan AWS Lambda fungsi dari AWS akun yang berbeda sebagai fungsi otorisasi API Anda. Setiap akun dapat berada di wilayah mana pun di mana Amazon API Gateway tersedia. Fungsi otorisasi Lambda dapat menggunakan strategi otentikasi token pembawa seperti OAuth atau SALL. Ini memudahkan untuk mengelola dan berbagi fungsi otorisasi Lambda pusat secara terpusat di beberapa API Gateway API.

Di bagian ini, kami menunjukkan cara mengonfigurasi fungsi otorisasi Lambda lintas akun menggunakan konsol Amazon API Gateway.

Petunjuk ini mengasumsikan bahwa Anda sudah memiliki API Gateway API di satu AWS akun dan fungsi otorisasi Lambda di akun lain.

Konfigurasikan otorisasi Lambda lintas akun menggunakan konsol API Gateway

Masuk ke konsol Amazon API Gateway di akun yang memiliki API Anda di dalamnya, lalu lakukan hal berikut:

- 1. Pilih API Anda, lalu di panel navigasi utama, pilih Authorizers.
- 2. Pilih Buat Authorizer.
- 3. Untuk nama Authorizer, masukkan nama untuk otorisasi.
- 4. Untuk jenis Authorizer, pilih Lambda.
- 5. Untuk Fungsi Lambda, masukkan ARN lengkap untuk fungsi otorisasi Lambda yang Anda miliki di akun kedua Anda.

## **a** Note

Di konsol Lambda, Anda dapat menemukan ARN untuk fungsi Anda di sudut kanan atas jendela konsol.

6. Peringatan dengan string aws lambda add-permission perintah akan muncul. Kebijakan ini memberikan izin API Gateway untuk menjalankan fungsi Lambda otorisasi. Salin perintah dan simpan untuk nanti. Anda menjalankan perintah setelah Anda membuat authorizer.

- 7. Kosongkan peran panggilan Lambda agar konsol API Gateway menetapkan kebijakan berbasis sumber daya. Kebijakan ini memberikan izin API Gateway untuk menjalankan fungsi Lambda otorisasi. Anda juga dapat memilih untuk memasukkan peran IAM untuk mengizinkan API Gateway menjalankan fungsi Lambda otorisasi. Untuk contoh peran seperti itu, lihat[Buat peran](#page-97-0)  [IAM yang dapat diasumsikan.](#page-97-0)
- 8. Untuk muatan acara Lambda, pilih Token untuk otorisasi atau Permintaan **TOKEN** otorisasi. REQUEST
- 9. Bergantung pada pilihan langkah sebelumnya, lakukan salah satu hal berikut:
	- a. Untuk opsi Token, lakukan hal berikut:
		- Untuk sumber Token, masukkan nama header yang berisi token otorisasi. Klien API harus menyertakan header dari nama ini untuk mengirim token otorisasi ke otorisasi Lambda.
		- Secara opsional, untuk validasi Token, masukkan pernyataan RegEx . API Gateway melakukan validasi awal token input terhadap ekspresi ini dan memanggil authorizer setelah validasi berhasil. Ini membantu mengurangi panggilan ke API Anda.
		- Untuk men-cache kebijakan otorisasi yang dihasilkan oleh otorisasi, biarkan caching Otorisasi tetap aktif. Saat caching kebijakan diaktifkan, Anda dapat memilih untuk mengubah nilai TTL. Menyetel TTL ke nol menonaktifkan caching kebijakan. Saat caching kebijakan diaktifkan, nama header yang ditentukan dalam sumber Token menjadi kunci cache. Jika beberapa nilai diteruskan ke header ini dalam permintaan, semua nilai akan menjadi kunci cache, dengan urutan dipertahankan.

# **a** Note

Nilai TTL default adalah 300 detik. Nilai maksimum adalah 3600 detik, batas ini tidak dapat ditingkatkan.

- b. Untuk opsi Permintaan, lakukan hal berikut:
	- Untuk tipe sumber Identity, pilih tipe parameter. Jenis parameter yang didukung adalahHeader,Query string,Stage variable, danContext. Untuk menambahkan lebih banyak sumber identitas, pilih Tambah parameter.
	- Untuk men-cache kebijakan otorisasi yang dihasilkan oleh otorisasi, biarkan caching Otorisasi tetap aktif. Saat caching kebijakan diaktifkan, Anda dapat memilih untuk mengubah nilai TTL. Menyetel TTL ke nol menonaktifkan caching kebijakan.

API Gateway menggunakan sumber identitas yang ditentukan sebagai kunci caching otorisasi permintaan. Saat caching diaktifkan, API Gateway memanggil fungsi Lambda otorisasi hanya setelah berhasil memverifikasi bahwa semua sumber identitas yang ditentukan ada saat runtime. Jika sumber identifikasi tertentu hilang, null, atau kosong, API Gateway mengembalikan 401 Unauthorized respons tanpa memanggil fungsi Lambda otorisasi.

Ketika beberapa sumber identitas didefinisikan, mereka semua digunakan untuk mendapatkan kunci cache otorisasi. Mengubah salah satu bagian kunci cache menyebabkan otorisasi membuang dokumen kebijakan yang di-cache dan menghasilkan yang baru. Jika header dengan beberapa nilai diteruskan dalam permintaan, maka semua nilai akan menjadi bagian dari kunci cache, dengan urutan dipertahankan.

• Ketika caching dimatikan, tidak perlu menentukan sumber identitas.

**a** Note

Untuk mengaktifkan caching, otorisasi Anda harus mengembalikan kebijakan yang berlaku untuk semua metode di seluruh API. Untuk menerapkan kebijakan khusus metode, Anda dapat menonaktifkan caching Otorisasi.

- 10. Pilih Buat Authorizer.
- 11. Tempel string aws lambda add-permission perintah yang Anda salin pada langkah sebelumnya ke AWS CLI jendela yang dikonfigurasi untuk akun kedua Anda. Ganti AUTHORIZER\_ID dengan ID otorisasi Anda. Ini akan memberikan akses akun pertama Anda ke fungsi otorisasi Lambda akun kedua Anda.

# Kontrol akses ke REST API menggunakan kumpulan pengguna Amazon Cognito sebagai otorisasi

Sebagai alternatif untuk menggunakan [peran dan kebijakan IAM](#page-347-0) atau otorisasi [Lambda](#page-361-0) (sebelumnya dikenal sebagai otorisasi khusus), Anda dapat menggunakan kumpulan [pengguna Amazon Cognito](https://docs.aws.amazon.com/cognito/latest/developerguide/cognito-user-identity-pools.html) [untuk mengontrol siapa yang dapat mengakses API Anda di Amazon](https://docs.aws.amazon.com/cognito/latest/developerguide/cognito-user-identity-pools.html) API Gateway.

Untuk menggunakan kumpulan pengguna Amazon Cognito dengan API Anda, Anda harus terlebih dahulu membuat otorisasi COGNITO\_USER\_POOLS jenis tersebut dan kemudian mengonfigurasi metode API untuk menggunakan otorisasi tersebut. Setelah API diterapkan, klien harus terlebih

dahulu memasukkan pengguna ke kumpulan pengguna, mendapatkan [identitas atau token akses](https://docs.aws.amazon.com/cognito/latest/developerguide/amazon-cognito-user-pools-using-tokens-with-identity-providers.html) untuk pengguna, dan kemudian memanggil metode API dengan salah satu token, yang biasanya diatur ke Authorization header permintaan. Panggilan API hanya berhasil jika token yang diperlukan disediakan dan token yang disediakan valid, jika tidak, klien tidak berwenang untuk melakukan panggilan karena klien tidak memiliki kredensi yang dapat diotorisasi.

Token identitas digunakan untuk mengotorisasi panggilan API berdasarkan klaim identitas pengguna yang masuk. Token akses digunakan untuk mengotorisasi panggilan API berdasarkan cakupan kustom sumber daya yang dilindungi akses tertentu. Untuk informasi selengkapnya, lihat [Menggunakan Token dengan Kumpulan Pengguna](https://docs.aws.amazon.com/cognito/latest/developerguide/amazon-cognito-user-pools-using-tokens-with-identity-providers.html) dan [Server Sumber Daya dan Cakupan Khusus](https://docs.aws.amazon.com/cognito/latest/developerguide/cognito-user-pools-define-resource-servers.html).

Untuk membuat dan mengonfigurasi kumpulan pengguna Amazon Cognito untuk API, Anda melakukan tugas berikut:

- Gunakan konsol Amazon Cognito, CLI/SDK, atau API untuk membuat kumpulan pengguna—atau gunakan yang dimiliki oleh akun lain. AWS
- Gunakan konsol API Gateway, CLI/SDK, atau API untuk membuat otorisasi API Gateway dengan kumpulan pengguna yang dipilih.
- Gunakan konsol API Gateway, CLI/SDK, atau API untuk mengaktifkan otorisasi pada metode API yang dipilih.

Untuk memanggil metode API apa pun dengan kumpulan pengguna diaktifkan, klien API Anda melakukan tugas berikut:

- Gunakan Amazon Cognito CLI/SDK atau API untuk menandatangani pengguna ke kumpulan pengguna yang dipilih, dan mendapatkan token identitas atau token akses. Untuk mempelajari lebih lanjut tentang menggunakan SDK, lihat [Contoh kode untuk Amazon Cognito AWS](https://docs.aws.amazon.com/cognito/latest/developerguide/service_code_examples.html) menggunakan SDK.
- Gunakan kerangka kerja khusus klien untuk memanggil API Gateway API yang diterapkan dan menyediakan token yang sesuai di header. Authorization

Sebagai pengembang API, Anda harus memberikan ID kumpulan pengguna, ID klien, dan mungkin rahasia klien terkait yang didefinisikan sebagai bagian dari kumpulan pengguna.

## **a** Note

[Untuk mengizinkan pengguna masuk menggunakan kredensi Amazon Cognito dan juga](https://docs.aws.amazon.com/cognito/latest/developerguide/cognito-identity.html)  [mendapatkan kredensi sementara untuk digunakan dengan izin peran IAM, gunakan Identitas](https://docs.aws.amazon.com/cognito/latest/developerguide/cognito-identity.html) [Federasi Amazon Cognito.](https://docs.aws.amazon.com/cognito/latest/developerguide/cognito-identity.html) Untuk setiap metode HTTP titik akhir sumber daya API, tetapkan jenis otorisasi, kategoriMethod Execution, ke. AWS\_IAM

Di bagian ini, kami menjelaskan cara membuat kumpulan pengguna, cara mengintegrasikan API Gateway API dengan kumpulan pengguna, dan cara menjalankan API yang terintegrasi dengan kumpulan pengguna.

Topik

- [Dapatkan izin untuk membuat otorisasi kumpulan pengguna Amazon Cognito untuk REST API](#page-392-0)
- [Buat kumpulan pengguna Amazon Cognito untuk REST API](#page-394-0)
- [Integrasikan REST API dengan kumpulan pengguna Amazon Cognito](#page-395-0)
- [Panggil REST API yang terintegrasi dengan kumpulan pengguna Amazon Cognito](#page-402-0)
- [Konfigurasikan otorisasi Amazon Cognito lintas akun untuk REST API menggunakan konsol API](#page-402-1)  **[Gateway](#page-402-1)**
- [Buat otorisasi Amazon Cognito untuk REST API menggunakan AWS CloudFormation](#page-404-0)

<span id="page-392-0"></span>Dapatkan izin untuk membuat otorisasi kumpulan pengguna Amazon Cognito untuk REST API

Untuk membuat otorisasi dengan kumpulan pengguna Amazon Cognito, Anda harus Allow memiliki izin untuk membuat atau memperbarui otorisasi dengan kumpulan pengguna Amazon Cognito yang dipilih. Dokumen kebijakan IAM berikut menunjukkan contoh izin tersebut:

```
{ 
     "Version": "2012-10-17", 
     "Statement": [ 
\overline{\mathcal{L}} "Effect": "Allow", 
               "Action": [ 
                    "apigateway:POST" 
               ], 
               "Resource": "arn:aws:apigateway:*::/restapis/*/authorizers", 
               "Condition": {
```

```
 "ArnLike": { 
                                  "apigateway:CognitoUserPoolProviderArn": [ 
                                        "arn:aws:cognito-idp:us-east-1:123456789012:userpool/us-
east-1_aD06NQmjO", 
                                        "arn:aws:cognito-idp:us-east-1:234567890123:userpool/us-
east-1_xJ1MQtPEN" 
\sim 100 \sim 100 \sim 100 \sim 100 \sim 100 \sim 100 \sim 100 \sim 100 \sim 100 \sim 100 \sim 100 \sim 100 \sim 100 \sim 100 \sim 100 \sim 100 \sim 100 \sim 100 \sim 100 \sim 100 \sim 100 \sim 100 \sim 100 \sim 100 \sim 
 } 
 } 
              }, 
              { 
                    "Effect": "Allow", 
                    "Action": [ 
                           "apigateway:PATCH" 
                    ], 
                    "Resource": "arn:aws:apigateway:*::/restapis/*/authorizers/*", 
                     "Condition": { 
                           "ArnLike": { 
                                  "apigateway:CognitoUserPoolProviderArn": [ 
                                        "arn:aws:cognito-idp:us-east-1:123456789012:userpool/us-
east-1_aD06NQmjO", 
                                        "arn:aws:cognito-idp:us-east-1:234567890123:userpool/us-
east-1_xJ1MQtPEN" 
\sim 100 \sim 100 \sim 100 \sim 100 \sim 100 \sim 100 \sim 100 \sim 100 \sim 100 \sim 100 \sim 100 \sim 100 \sim 100 \sim 100 \sim 100 \sim 100 \sim 100 \sim 100 \sim 100 \sim 100 \sim 100 \sim 100 \sim 100 \sim 100 \sim 
 } 
 } 
              } 
      \overline{1}}
```
Pastikan kebijakan tersebut dilampirkan ke grup IAM tempat Anda berada atau peran IAM yang Anda tetapkan.

Dalam dokumen kebijakan sebelumnya, apigateway:POST tindakannya adalah untuk membuat otorisasi baru, dan apigateway:PATCH tindakannya adalah untuk memperbarui otorisasi yang ada. Anda dapat membatasi kebijakan ke wilayah tertentu atau API tertentu dengan mengganti dua karakter wildcard (\*) pertama dari Resource nilai tersebut.

ConditionKlausul yang digunakan di sini adalah untuk membatasi Allowed izin ke kumpulan pengguna yang ditentukan. Ketika Condition klausa ada, akses ke kumpulan pengguna mana pun yang tidak cocok dengan kondisi akan ditolak. Jika izin tidak memiliki Condition klausa, akses ke kumpulan pengguna apa pun diizinkan.

Anda memiliki opsi berikut untuk mengatur Condition klausa:

- Anda dapat mengatur ekspresi ArnLike atau ArnEquals kondisional untuk mengizinkan pembuatan atau pembaruan COGNITO\_USER\_POOLS otorisasi hanya dengan kumpulan pengguna yang ditentukan.
- Anda dapat menyetel ekspresi ArnNotLike atau ArnNotEquals kondisional untuk mengizinkan pembuatan atau pembaruan COGNITO\_USER\_POOLS otorisasi dengan kumpulan pengguna apa pun yang tidak ditentukan dalam ekspresi.
- Anda dapat menghilangkan Condition klausul untuk mengizinkan pembuatan atau pembaruan COGNITO\_USER\_POOLS otorisasi dengan kumpulan pengguna apa pun, AWS akun apa pun, dan di wilayah mana pun.

Untuk informasi selengkapnya tentang ekspresi bersyarat Amazon Resource Name (ARN), lihat Operator Kondisi [Nama Sumber Daya](https://docs.aws.amazon.com/IAM/latest/UserGuide/reference_policies_elements_condition_operators.html#Conditions_ARN) Amazon. Seperti yang ditunjukkan dalam contoh, apigateway:CognitoUserPoolProviderArn adalah daftar ARN dari kumpulan COGNITO\_USER\_POOLS pengguna yang dapat atau tidak dapat digunakan dengan jenis otorisasi API Gateway. COGNITO\_USER\_POOLS

<span id="page-394-0"></span>Buat kumpulan pengguna Amazon Cognito untuk REST API

Sebelum mengintegrasikan API Anda dengan kumpulan pengguna, Anda harus membuat kumpulan pengguna di Amazon Cognito. Konfigurasi kumpulan pengguna Anda harus mengikuti semua [kuota](https://docs.aws.amazon.com/cognito/latest/developerguide/limits.html) [sumber daya untuk Amazon Cognito](https://docs.aws.amazon.com/cognito/latest/developerguide/limits.html). Semua variabel Amazon Cognito yang ditentukan pengguna seperti grup, pengguna, dan peran hanya boleh menggunakan karakter alfanumerik. Untuk petunjuk tentang cara membuat kumpulan pengguna, lihat [Tutorial: Membuat kumpulan pengguna](https://docs.aws.amazon.com/cognito/latest/developerguide/tutorial-create-user-pool.html) di Panduan Pengembang Amazon Cognito.

Perhatikan ID kumpulan pengguna, ID klien, dan rahasia klien apa pun. Klien harus menyediakannya ke Amazon Cognito agar pengguna dapat mendaftar dengan kumpulan pengguna, masuk ke kumpulan pengguna, dan untuk mendapatkan identitas atau token akses untuk disertakan dalam permintaan memanggil metode API yang dikonfigurasi dengan kumpulan pengguna. Selain itu, Anda harus menentukan nama kumpulan pengguna saat mengonfigurasi kumpulan pengguna sebagai otorisasi di API Gateway, seperti yang dijelaskan selanjutnya.

Jika Anda menggunakan token akses untuk mengotorisasi panggilan metode API, pastikan untuk mengonfigurasi integrasi aplikasi dengan kumpulan pengguna untuk menyiapkan cakupan kustom yang Anda inginkan di server sumber daya tertentu. Untuk informasi selengkapnya tentang penggunaan token dengan kumpulan pengguna Amazon Cognito, lihat [Menggunakan Token](https://docs.aws.amazon.com/cognito/latest/developerguide/amazon-cognito-user-pools-using-tokens-with-identity-providers.html)

[dengan Kumpulan Pengguna](https://docs.aws.amazon.com/cognito/latest/developerguide/amazon-cognito-user-pools-using-tokens-with-identity-providers.html). Untuk informasi selengkapnya tentang server sumber daya, lihat [Mendefinisikan Server Sumber Daya untuk Kumpulan Pengguna Anda.](https://docs.aws.amazon.com/cognito/latest/developerguide/cognito-user-pools-define-resource-servers.html)

Perhatikan pengidentifikasi server sumber daya yang dikonfigurasi dan nama cakupan kustom. Anda membutuhkannya untuk membuat nama lengkap cakupan akses untuk OAuth Scopes, yang digunakan oleh otorisasi. COGNITO\_USER\_POOLS

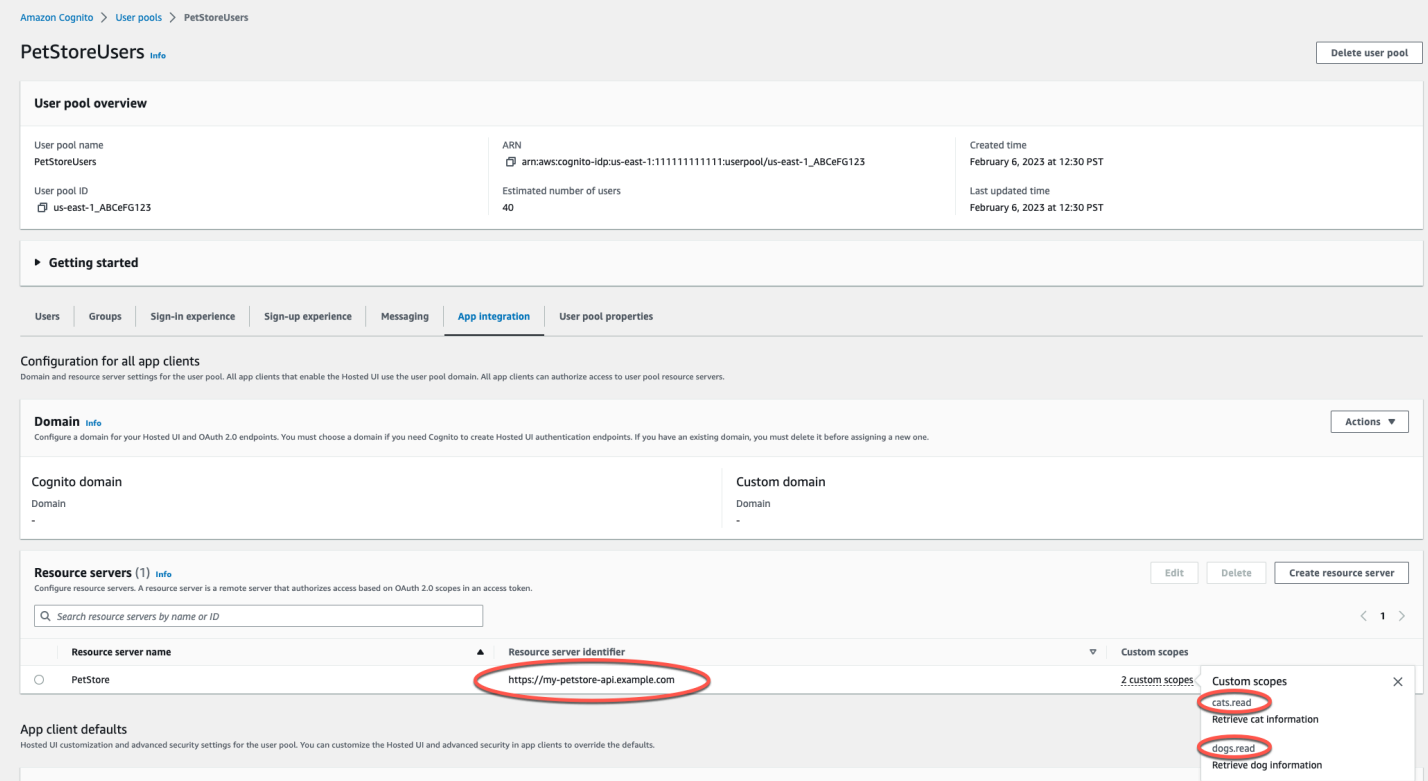

<span id="page-395-0"></span>Integrasikan REST API dengan kumpulan pengguna Amazon Cognito

Setelah membuat kumpulan pengguna Amazon Cognito, di API Gateway, Anda harus membuat COGNITO\_USER\_POOLS otorisasi yang menggunakan kumpulan pengguna. Prosedur berikut menunjukkan cara melakukannya menggunakan konsol API Gateway.

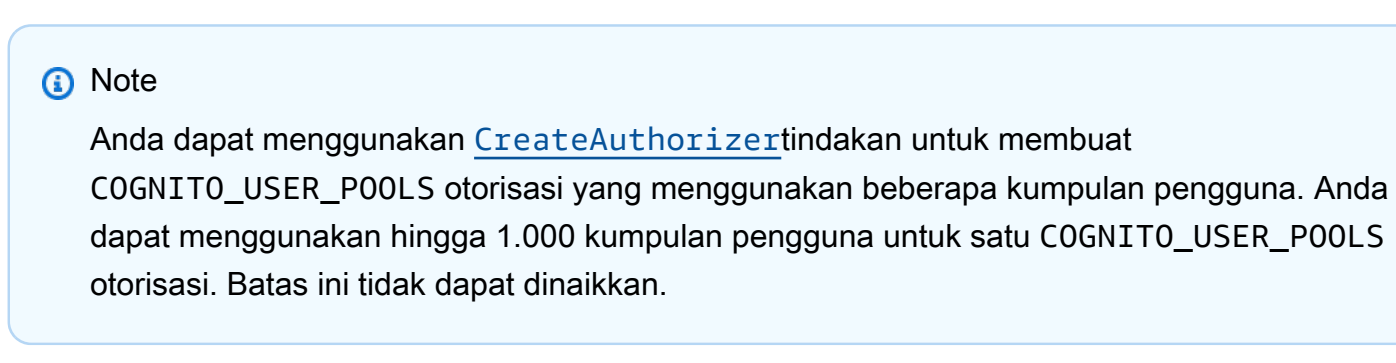
# **A** Important

Setelah melakukan salah satu prosedur di bawah ini, Anda harus menerapkan atau menerapkan ulang API Anda untuk menyebarkan perubahan. Untuk informasi selengkapnya tentang penerapan API Anda, liha[tMenerapkan REST API di Amazon API Gateway](#page-688-0).

Untuk membuat **COGNITO\_USER\_POOLS** otorisasi menggunakan konsol API Gateway

- 1. Buat API baru, atau pilih API yang ada di API Gateway.
- 2. Di panel navigasi utama, pilih Authorizers.
- 3. Pilih Buat Authorizer.
- 4. Untuk mengonfigurasi otorisasi baru untuk menggunakan kumpulan pengguna, lakukan hal berikut:
	- a. Untuk nama Authorizer, masukkan nama.
	- b. Untuk jenis Authorizer, pilih Cognito.
	- c. Untuk kumpulan pengguna Cognito, pilih Wilayah AWS tempat Anda membuat Amazon Cognito dan pilih kumpulan pengguna yang tersedia.

Anda dapat menggunakan variabel tahap untuk menentukan kumpulan pengguna Anda. Gunakan format berikut untuk kumpulan pengguna Anda:arn:aws:cognito-idp:*useast-2*:*111122223333*:userpool/\${stageVariables.*MyUserPool*}.

- d. Untuk sumber Token, masukkan **Authorization** sebagai nama header untuk meneruskan identitas atau token akses yang dikembalikan oleh Amazon Cognito saat pengguna berhasil masuk.
- e. (Opsional) Masukkan ekspresi reguler di bidang validasi Token untuk memvalidasi bidang aud (audiens) token identitas sebelum permintaan diotorisasi dengan Amazon Cognito. Perhatikan bahwa saat menggunakan token akses validasi ini menolak permintaan karena token akses tidak berisi bidang. aud
- f. Pilih Buat Authorizer.
- 5. Setelah membuat COGNITO\_USER\_POOLS otorisasi, Anda dapat menguji panggilannya secara opsional dengan menyediakan token identitas yang disediakan dari kumpulan pengguna. Anda dapat memperoleh token identitas ini dengan memanggil [Amazon Cognito Identity SDK](https://docs.aws.amazon.com/cognito/latest/developerguide/cognito-integrate-apps.html) untuk melakukan login pengguna. Anda juga dapat menggunakan [InitiateAuth](https://docs.aws.amazon.com/cognito-user-identity-pools/latest/APIReference/API_InitiateAuth.html)aksinya. Jika Anda

tidak mengonfigurasi cakupan Otorisasi apa pun, API Gateway memperlakukan token yang disediakan sebagai token identitas.

Prosedur sebelumnya membuat COGNITO\_USER\_POOLS otorisasi yang menggunakan kumpulan pengguna Amazon Cognito yang baru dibuat. Bergantung pada cara Anda mengaktifkan otorisasi pada metode API, Anda dapat menggunakan token identitas atau token akses yang disediakan dari kumpulan pengguna terintegrasi.

Untuk mengkonfigurasi **COGNITO\_USER\_POOLS** otorisasi pada metode

- 1. Pilih Sumber daya. Pilih metode baru atau pilih metode yang ada. Jika perlu, buat sumber daya.
- 2. Pada tab Permintaan metode, di bawah Pengaturan permintaan metode, pilih Edit.
- 3. Untuk Authorizer, dari menu tarik-turun, pilih otorisasi kumpulan pengguna Amazon Cognito yang baru saja Anda buat.
- 4. Untuk menggunakan token identitas, lakukan hal berikut:
	- a. Jaga Cakupan Otorisasi kosong.
	- b. Jika diperlukan, dalam permintaan Integrasi, tambahkan \$context.authorizer.claims.*property-name* ekspresi \$context.authorizer.claims['*property-name*'] atau dalam templat pemetaan tubuh untuk meneruskan properti klaim identitas yang ditentukan dari kumpulan pengguna ke backend. Untuk nama properti sederhana, seperti sub ataucustom-sub, dua notasi identik. Untuk nama properti kompleks, seperticustom:role, Anda tidak dapat menggunakan notasi titik. Misalnya, ekspresi pemetaan berikut meneruskan [bidang standar](https://openid.net/specs/openid-connect-core-1_0.html#StandardClaims) klaim sub dan email ke backend:

```
{ 
  "context" : { 
   "sub" : "$context.authorizer.claims.sub", 
   "email" : "$context.authorizer.claims.email" 
 }
}
```
Jika Anda mendeklarasikan bidang klaim kustom saat mengonfigurasi kumpulan pengguna, Anda dapat mengikuti pola yang sama untuk mengakses bidang kustom. Contoh berikut mendapatkan role bidang khusus klaim:

```
{ 
  "context" : { 
   "role" : "$context.authorizer.claims.role" 
     }
}
```
Jika bidang klaim kustom dideklarasikan sebagaicustom:role, gunakan contoh berikut untuk mendapatkan properti klaim:

```
{ 
  "context" : { 
   "role" : "$context.authorizer.claims['custom:role']" 
     }
}
```
- 5. Untuk menggunakan token akses, lakukan hal berikut:
	- a. Untuk Cakupan Otorisasi, masukkan satu atau beberapa nama lengkap cakupan yang telah dikonfigurasi saat kumpulan pengguna Amazon Cognito dibuat. Misalnya, mengikuti contoh yang diberika[nBuat kumpulan pengguna Amazon Cognito untuk REST API](#page-394-0), salah satu cakupannya adalahhttps://my-petstore-api.example.com/cats.read.

Saat runtime, pemanggilan metode berhasil jika cakupan apa pun yang ditentukan pada metode dalam langkah ini cocok dengan cakupan yang diklaim dalam token yang masuk. Jika tidak, panggilan gagal dengan 401 Unauthorized respons.

- b. Pilih Simpan.
- 6. Ulangi langkah-langkah ini untuk metode lain yang Anda pilih.

Dengan COGNITO\_USER\_POOLS otorisasi, jika opsi OAuth Scopes tidak ditentukan, API Gateway memperlakukan token yang disediakan sebagai token identitas dan memverifikasi identitas yang diklaim terhadap yang dari kumpulan pengguna. Jika tidak, API Gateway memperlakukan token yang disediakan sebagai token akses dan memverifikasi cakupan akses yang diklaim dalam token terhadap cakupan otorisasi yang dideklarasikan pada metode.

Alih-alih menggunakan konsol API Gateway, Anda juga dapat mengaktifkan kumpulan pengguna Amazon Cognito pada metode dengan menentukan file definisi OpenAPI dan mengimpor definisi API ke API Gateway.

Untuk mengimpor otorisasi COGNITO\_USER\_POOLS dengan file definisi OpenAPI

- 1. Buat (atau ekspor) file definisi OpenAPI untuk API Anda.
- 2. Tentukan definisi JSON COGNITO USER POOLS authorizer (MyUserPool) sebagai bagian dari securitySchemes bagian di OpenAPI 3.0 atau securityDefinitions bagian di Open API 2.0 sebagai berikut:

OpenAPI 3.0

```
 "securitySchemes": { 
   "MyUserPool": { 
     "type": "apiKey", 
     "name": "Authorization", 
     "in": "header", 
     "x-amazon-apigateway-authtype": "cognito_user_pools", 
     "x-amazon-apigateway-authorizer": { 
       "type": "cognito_user_pools", 
       "providerARNs": [ 
         "arn:aws:cognito-idp:{region}:{account_id}:userpool/{user_pool_id}" 
      \mathbf{I} } 
  }
```
OpenAPI 2.0

```
 "securityDefinitions": { 
   "MyUserPool": { 
     "type": "apiKey", 
     "name": "Authorization", 
     "in": "header", 
     "x-amazon-apigateway-authtype": "cognito_user_pools", 
     "x-amazon-apigateway-authorizer": { 
       "type": "cognito_user_pools", 
       "providerARNs": [ 
         "arn:aws:cognito-idp:{region}:{account_id}:userpool/{user_pool_id}" 
       ] 
     } 
   }
```
3. Untuk menggunakan token identitas untuk otorisasi metode, tambahkan { "MyUserPool": [] } ke security definisi metode, seperti yang ditunjukkan dalam metode GET berikut pada sumber daya root.

```
 "paths": { 
     "/": { 
       "get": { 
         "consumes": [ 
            "application/json" 
         ], 
         "produces": [ 
           "text/html" 
         ], 
         "responses": { 
           "200": { 
              "description": "200 response", 
              "headers": { 
                "Content-Type": { 
                  "type": "string" 
 } 
 } 
           } 
         }, 
         "security": [ 
           { 
              "MyUserPool": [] 
           } 
         ], 
         "x-amazon-apigateway-integration": { 
            "type": "mock", 
           "responses": { 
              "default": { 
                "statusCode": "200", 
                "responseParameters": { 
                  "method.response.header.Content-Type": "'text/html'" 
                }, 
 } 
           }, 
           "requestTemplates": { 
              "application/json": "{\"statusCode\": 200}" 
           }, 
            "passthroughBehavior": "when_no_match" 
         } 
       }, 
       ... 
    }
```
4. Untuk menggunakan token akses untuk otorisasi metode, ubah definisi keamanan di atas menjadi{ "MyUserPool": [resource-server/scope, ...] }:

```
 "paths": { 
     "/": { 
       "get": { 
         "consumes": [ 
           "application/json" 
         ], 
         "produces": [ 
            "text/html" 
         ], 
         "responses": { 
           "200": { 
              "description": "200 response", 
              "headers": { 
                "Content-Type": { 
                  "type": "string" 
 } 
              } 
           } 
         }, 
         "security": [ 
           { 
              "MyUserPool": ["https://my-petstore-api.example.com/cats.read", 
 "http://my.resource.com/file.read"] 
           } 
         ], 
         "x-amazon-apigateway-integration": { 
            "type": "mock", 
           "responses": { 
              "default": { 
                "statusCode": "200", 
                "responseParameters": { 
                  "method.response.header.Content-Type": "'text/html'" 
                }, 
 } 
           }, 
           "requestTemplates": { 
              "application/json": "{\"statusCode\": 200}" 
           }, 
            "passthroughBehavior": "when_no_match" 
         }
```
 }, ... }

5. Jika diperlukan, Anda dapat mengatur pengaturan konfigurasi API lainnya dengan menggunakan definisi atau ekstensi OpenAPI yang sesuai. Untuk informasi selengkapnya, lihat [Bekerja dengan](#page-1221-0)  [ekstensi API Gateway ke OpenAPI](#page-1221-0).

Panggil REST API yang terintegrasi dengan kumpulan pengguna Amazon Cognito

Untuk memanggil metode dengan otorisasi kumpulan pengguna yang dikonfigurasi, klien harus melakukan hal berikut:

- Aktifkan pengguna untuk mendaftar dengan kumpulan pengguna.
- Aktifkan pengguna untuk masuk ke kumpulan pengguna.
- Dapatkan [identitas atau token akses](https://docs.aws.amazon.com/cognito/latest/developerguide/amazon-cognito-user-pools-using-tokens-with-identity-providers.html) pengguna yang masuk dari kumpulan pengguna.
- Sertakan token di Authorization header (atau header lain yang Anda tentukan saat Anda membuat otorisasi).

Anda dapat menggunakan AWS Amplifyuntuk melakukan tugas-tugas ini. Lihat [Mengintegrasikan](https://docs.aws.amazon.com/cognito/latest/developerguide/cognito-integrate-apps.html)  [Amazon Cognito Dengan Web dan Aplikasi Seluler](https://docs.aws.amazon.com/cognito/latest/developerguide/cognito-integrate-apps.html) untuk informasi selengkapnya.

- Untuk Android, lihat [Memulai dengan Amplify untuk](https://docs.amplify.aws/android/build-a-backend/auth/) Android.
- Untuk menggunakan iOS, lihat [Memulai Amplify untuk iOS.](https://docs.amplify.aws/swift/build-a-backend/auth/)
- Untuk menggunakannya JavaScript, lihat [Memulai dengan Amplify for Javascript](https://docs.amplify.aws/javascript/build-a-backend/auth/).

Konfigurasikan otorisasi Amazon Cognito lintas akun untuk REST API menggunakan konsol API **Gateway** 

Anda sekarang juga dapat menggunakan kumpulan pengguna Amazon Cognito dari AWS akun lain sebagai otorisasi API Anda. Kumpulan pengguna Amazon Cognito dapat menggunakan strategi otentikasi token pembawa seperti OAuth atau SALL. Hal ini memudahkan pengelolaan dan berbagi otorisasi kumpulan pengguna Amazon Cognito pusat secara terpusat di beberapa API Gateway API.

Di bagian ini, kami menunjukkan cara mengonfigurasi kumpulan pengguna Amazon Cognito lintas akun menggunakan konsol Amazon API Gateway.

Petunjuk ini mengasumsikan bahwa Anda sudah memiliki API Gateway API di satu AWS akun dan kumpulan pengguna Amazon Cognito di akun lain.

Konfigurasikan otorisasi Amazon Cognito lintas akun menggunakan konsol API Gateway

Masuk ke konsol Amazon API Gateway di akun yang memiliki API Anda di dalamnya, lalu lakukan hal berikut:

- 1. Buat API baru, atau pilih API yang ada di API Gateway.
- 2. Di panel navigasi utama, pilih Authorizers.
- 3. Pilih Buat Authorizer.
- 4. Untuk mengonfigurasi otorisasi baru untuk menggunakan kumpulan pengguna, lakukan hal berikut:
	- a. Untuk nama Authorizer, masukkan nama.
	- b. Untuk jenis Authorizer, pilih Cognito.
	- c. Untuk kumpulan pengguna Cognito, masukkan ARN lengkap untuk kumpulan pengguna yang Anda miliki di akun kedua Anda.

# **a** Note

Di konsol Amazon Cognito, Anda dapat menemukan ARN untuk kumpulan pengguna Anda di bidang ARN Kolam pada panel Pengaturan Umum.

- d. Untuk sumber Token, masukkan **Authorization** sebagai nama header untuk meneruskan identitas atau token akses yang dikembalikan oleh Amazon Cognito saat pengguna berhasil masuk.
- e. (Opsional) Masukkan ekspresi reguler di bidang validasi Token untuk memvalidasi bidang aud (audiens) token identitas sebelum permintaan diotorisasi dengan Amazon Cognito. Perhatikan bahwa saat menggunakan token akses validasi ini menolak permintaan karena token akses tidak berisi bidang. aud
- f. Pilih Buat Authorizer.

Buat otorisasi Amazon Cognito untuk REST API menggunakan AWS CloudFormation

Anda dapat menggunakannya AWS CloudFormation untuk membuat kumpulan pengguna Amazon Cognito dan otorisasi Amazon Cognito. Contoh AWS CloudFormation template melakukan hal berikut:

- Buat kumpulan pengguna Amazon Cognito. Klien harus terlebih dahulu menandatangani pengguna ke kumpulan pengguna dan mendapatkan [identitas atau token akses](https://docs.aws.amazon.com/cognito/latest/developerguide/amazon-cognito-user-pools-using-tokens-with-identity-providers.html). Jika Anda menggunakan token akses untuk mengotorisasi panggilan metode API, pastikan untuk mengonfigurasi integrasi aplikasi dengan kumpulan pengguna untuk menyiapkan cakupan kustom yang Anda inginkan di server sumber daya tertentu.
- Membuat API Gateway API dengan GET metode.
- Membuat otorisasi Amazon Cognito yang menggunakan Authorization header sebagai sumber token.

```
AWSTemplateFormatVersion: 2010-09-09
Resources: 
   UserPool: 
     Type: AWS::Cognito::UserPool 
     Properties: 
       AccountRecoverySetting: 
         RecoveryMechanisms: 
            - Name: verified_phone_number 
             Priority: 1 
           - Name: verified_email 
              Priority: 2 
       AdminCreateUserConfig: 
         AllowAdminCreateUserOnly: true 
       EmailVerificationMessage: The verification code to your new account is {####} 
       EmailVerificationSubject: Verify your new account 
       SmsVerificationMessage: The verification code to your new account is {####} 
       VerificationMessageTemplate: 
         DefaultEmailOption: CONFIRM_WITH_CODE 
         EmailMessage: The verification code to your new account is {####} 
         EmailSubject: Verify your new account 
         SmsMessage: The verification code to your new account is {####} 
     UpdateReplacePolicy: Retain 
     DeletionPolicy: Retain 
   CogAuthorizer: 
     Type: AWS::ApiGateway::Authorizer
```

```
 Properties: 
     Name: CognitoAuthorizer 
     RestApiId: 
        Ref: Api 
     Type: COGNITO_USER_POOLS 
     IdentitySource: method.request.header.Authorization 
     ProviderARNs: 
        - Fn::GetAtt: 
            - UserPool 
            - Arn 
 Api: 
   Type: AWS::ApiGateway::RestApi 
   Properties: 
     Name: MyCogAuthApi 
 ApiDeployment: 
   Type: AWS::ApiGateway::Deployment 
   Properties: 
     RestApiId: 
        Ref: Api 
   DependsOn: 
     - CogAuthorizer 
     - ApiGET 
 ApiDeploymentStageprod: 
   Type: AWS::ApiGateway::Stage 
   Properties: 
     RestApiId: 
        Ref: Api 
     DeploymentId: 
        Ref: ApiDeployment 
     StageName: prod 
 ApiGET: 
   Type: AWS::ApiGateway::Method 
   Properties: 
     HttpMethod: GET 
     ResourceId: 
        Fn::GetAtt: 
          - Api 
          - RootResourceId 
     RestApiId: 
        Ref: Api 
     AuthorizationType: COGNITO_USER_POOLS 
     AuthorizerId: 
        Ref: CogAuthorizer 
     Integration:
```

```
 IntegrationHttpMethod: GET 
          Type: HTTP_PROXY 
          Uri: http://petstore-demo-endpoint.execute-api.com/petstore/pets
Outputs: 
   ApiEndpoint: 
     Value: 
       Fn::Join: 
         - """ ""
          - - https:// 
            - Ref: Api 
            - .execute-api. 
            - Ref: AWS::Region 
            - "." 
            - Ref: AWS::URLSuffix 
            - / 
            - Ref: ApiDeploymentStageprod 
            - /
```
# Menyiapkan integrasi REST API

Setelah menyiapkan metode API, Anda harus mengintegrasikannya dengan titik akhir di backend. Endpoint backend juga disebut sebagai titik akhir integrasi dan dapat berupa fungsi Lambda, halaman web HTTP, atau tindakan layanan. AWS

Seperti halnya metode API, integrasi API memiliki permintaan integrasi dan respons integrasi. Permintaan integrasi merangkum permintaan HTTP yang diterima oleh backend. Ini mungkin atau mungkin tidak berbeda dari permintaan metode yang diajukan oleh klien. Respons integrasi adalah respons HTTP yang merangkum output yang dikembalikan oleh backend.

Menyiapkan permintaan integrasi melibatkan hal-hal berikut: mengonfigurasi cara meneruskan permintaan metode yang dikirimkan klien ke backend; mengonfigurasi cara mengubah data permintaan, jika perlu, ke data permintaan integrasi; dan menentukan fungsi Lambda mana yang akan dipanggil, menentukan server HTTP mana yang akan meneruskan permintaan masuk, atau menentukan tindakan layanan yang akan dipanggil. AWS

Menyiapkan respons integrasi (hanya berlaku untuk integrasi non-proxy) melibatkan hal berikut: mengonfigurasi cara meneruskan hasil yang dikembalikan ke respons metode dari kode status tertentu, mengonfigurasi cara mengubah parameter respons integrasi yang ditentukan ke parameter respons metode yang telah dikonfigurasi sebelumnya, dan mengonfigurasi cara memetakan badan respons integrasi ke badan respons metode sesuai dengan templat pemetaan tubuh yang ditentukan. Secara terprogram, permintaan integrasi dienkapsulasi oleh [Integration](https://docs.aws.amazon.com/apigateway/latest/api/API_Integration.html)sumber daya dan respons integrasi oleh sumber daya API Gateway. [IntegrationResponse](https://docs.aws.amazon.com/apigateway/latest/api/API_IntegrationResponse.html)

Untuk menyiapkan permintaan integrasi, Anda membuat [Integration](https://docs.aws.amazon.com/apigateway/latest/api/API_Integration.html)sumber daya dan menggunakannya untuk mengonfigurasi URL titik akhir integrasi. Anda kemudian mengatur izin IAM untuk mengakses backend, dan menentukan pemetaan untuk mengubah data permintaan yang masuk sebelum meneruskannya ke backend. Untuk menyiapkan respons integrasi untuk integrasi non-proxy, Anda membuat [IntegrationResponse](https://docs.aws.amazon.com/apigateway/latest/api/API_IntegrationResponse.html)sumber daya dan menggunakannya untuk menetapkan respons metode targetnya. Anda kemudian mengonfigurasi cara memetakan output backend ke respons metode.

Topik

- [Menyiapkan permintaan integrasi di API Gateway](#page-407-0)
- [Siapkan respons integrasi di API Gateway](#page-419-0)
- [Siapkan integrasi Lambda di API Gateway](#page-421-0)
- [Siapkan integrasi HTTP di API Gateway](#page-452-0)
- [Siapkan integrasi pribadi API Gateway](#page-459-0)
- [Siapkan integrasi tiruan di API Gateway](#page-471-0)

# <span id="page-407-0"></span>Menyiapkan permintaan integrasi di API Gateway

Untuk menyiapkan permintaan integrasi, Anda melakukan tugas wajib dan opsional berikut:

- 1. Pilih jenis integrasi yang menentukan bagaimana data permintaan metode diteruskan ke backend.
- 2. Untuk integrasi non-tiruan, tentukan metode HTTP dan URI dari titik akhir integrasi yang ditargetkan, kecuali untuk integrasi. MOCK
- 3. Untuk integrasi dengan fungsi Lambda dan tindakan layanan AWS lainnya, tetapkan peran IAM dengan izin yang diperlukan untuk API Gateway untuk memanggil backend atas nama Anda.
- 4. Untuk integrasi non-proxy, atur pemetaan parameter yang diperlukan untuk memetakan parameter permintaan metode yang telah ditentukan sebelumnya ke parameter permintaan integrasi yang sesuai.
- 5. Untuk integrasi non-proxy, setel pemetaan badan yang diperlukan untuk memetakan badan permintaan metode masuk dari jenis konten tertentu sesuai dengan templat pemetaan yang ditentukan.
- 6. Untuk integrasi non-proxy, tentukan kondisi di mana data permintaan metode masuk diteruskan ke backend apa adanya.
- 7. Secara opsional, tentukan cara menangani konversi tipe untuk muatan biner.
- 8. Secara opsional, deklarasikan nama namespace cache dan parameter kunci cache untuk mengaktifkan caching API.

Melakukan tugas ini melibatkan pembuatan sumber daya [Integrasi](https://docs.aws.amazon.com/apigateway/latest/api/API_Integration.html) API Gateway dan menetapkan nilai properti yang sesuai. Anda dapat melakukannya menggunakan konsol API Gateway, AWS CLI perintah, AWS SDK, atau API Gateway REST API.

Topik

- [Tugas dasar permintaan integrasi API](#page-408-0)
- [Pilih jenis integrasi API Gateway API](#page-411-0)
- [Siapkan integrasi proxy dengan sumber daya proxy](#page-413-0)
- [Menyiapkan permintaan integrasi API menggunakan konsol API Gateway](#page-414-0)

<span id="page-408-0"></span>Tugas dasar permintaan integrasi API

Permintaan integrasi adalah permintaan HTTP yang API Gateway kirimkan ke backend, meneruskan data permintaan yang dikirimkan klien, dan mengubah data, jika perlu. Metode HTTP (atau kata kerja) dan URI dari permintaan integrasi ditentukan oleh backend (yaitu, titik akhir integrasi). Mereka dapat sama dengan atau berbeda dari metode HTTP permintaan metode dan URI, masing-masing.

Misalnya, ketika fungsi Lambda mengembalikan file yang diambil dari Amazon S3, Anda dapat mengekspos operasi ini secara intuitif sebagai permintaan GET metode ke klien meskipun permintaan integrasi yang sesuai mengharuskan permintaan POST digunakan untuk menjalankan fungsi Lambda. Untuk titik akhir HTTP, kemungkinan permintaan metode dan permintaan integrasi yang sesuai keduanya menggunakan kata kerja HTTP yang sama. Namun, ini tidak diperlukan. Anda dapat mengintegrasikan permintaan metode berikut:

```
GET /{var}?query=value
Host: api.domain.net
```
Dengan permintaan integrasi berikut:

POST /

Integrasi 400

```
Host: service.domain.com
Content-Type: application/json
Content-Length: ...
{ 
    path: "{var}'s value", 
    type: "value"
}
```
Sebagai pengembang API, Anda dapat menggunakan kata kerja HTTP dan URI apa pun untuk permintaan metode yang sesuai dengan kebutuhan Anda. Tetapi Anda harus mengikuti persyaratan titik akhir integrasi. Ketika data permintaan metode berbeda dari data permintaan integrasi, Anda dapat merekonsiliasi perbedaan dengan menyediakan pemetaan dari data permintaan metode ke data permintaan integrasi.

Dalam contoh sebelumnya, pemetaan menerjemahkan nilai variabel jalur ({var}) dan parameter kueri (query) dari permintaan GET metode ke nilai properti payload permintaan integrasi dan. path type Data permintaan lain yang dapat dipetakan mencakup header dan badan permintaan. Ini dijelaskan dala[mMenyiapkan pemetaan data permintaan dan respons menggunakan konsol API](#page-536-0) [Gateway](#page-536-0).

Saat menyiapkan permintaan integrasi proxy HTTP atau HTTP, Anda menetapkan URL endpoint HTTP backend sebagai nilai URI permintaan integrasi. Misalnya, di PetStore API, permintaan metode untuk mendapatkan halaman hewan peliharaan memiliki URI permintaan integrasi berikut:

```
http://petstore-demo-endpoint.execute-api.com/petstore/pets
```
Saat menyiapkan integrasi proxy Lambda atau Lambda, Anda menetapkan Nama Sumber Daya Amazon (ARN) untuk menjalankan fungsi Lambda sebagai nilai URI permintaan integrasi. ARN ini memiliki format sebagai berikut:

```
arn:aws:apigateway:api-region:lambda:path//2015-03-31/functions/arn:aws:lambda:lambda-
region:account-id:function:lambda-function-name/invocations
```
Bagian setelahnyaarn:aws:apigateway:*api-region*:lambda:path/, yaitu/2015-03-31/ functions/arn:aws:lambda:*lambda-region*:*account-id*:function:*lambda-functionname*/invocations, adalah jalur REST API URI dari tindakan Lambda [Invoke](https://docs.aws.amazon.com/lambda/latest/dg/API_Invoke.html). Jika Anda menggunakan konsol API Gateway untuk menyiapkan integrasi Lambda, API Gateway akan

membuat ARN dan menetapkannya ke URI integrasi setelah meminta Anda untuk memilih dari suatu wilayah. *lambda-function-name*

Saat menyiapkan permintaan integrasi dengan tindakan AWS layanan lain, URI permintaan integrasi juga merupakan ARN, mirip dengan integrasi dengan tindakan Lambda. Invoke Misalnya, untuk integrasi dengan [GetBucketa](https://docs.aws.amazon.com/AmazonS3/latest/API/API_ListObjects.html)ksi Amazon S3, URI permintaan integrasi adalah ARN dengan format berikut:

arn:aws:apigateway:*api-region*:s3:path/*{bucket}*

URI permintaan integrasi adalah konvensi jalur untuk menentukan tindakan, di *{bucket}* mana placeholder nama bucket. Atau, tindakan AWS layanan dapat direferensikan dengan namanya. Menggunakan nama tindakan, URI permintaan integrasi untuk GetBucket tindakan Amazon S3 menjadi sebagai berikut:

arn:aws:apigateway:*api-region*:s3:action/GetBucket

Dengan URI permintaan integrasi berbasis tindakan, nama bucket (*{bucket}*) harus ditentukan dalam isi permintaan integrasi ({ Bucket: "*{bucket}*" }), mengikuti format input tindakanGetBucket.

Untuk AWS integrasi, Anda juga harus mengonfigurasi [kredensional](https://docs.aws.amazon.com/apigateway/latest/api/API_Integration.html#credentials) agar API Gateway dapat memanggil tindakan terintegrasi. Anda dapat membuat peran IAM baru atau memilih peran IAM yang sudah ada untuk API Gateway untuk memanggil tindakan dan kemudian menentukan peran menggunakan ARN-nya. Berikut ini menunjukkan contoh ARN ini:

arn:aws:iam::*account-id*:role/*iam-role-name*

Peran IAM ini harus berisi kebijakan untuk memungkinkan tindakan dieksekusi. Itu juga harus memiliki API Gateway yang dideklarasikan (dalam hubungan kepercayaan peran) sebagai entitas tepercaya untuk mengambil peran. Izin tersebut dapat diberikan pada tindakan itu sendiri. Mereka dikenal sebagai izin berbasis sumber daya. Untuk integrasi Lambda, Anda dapat memanggil tindakan [AddPermission Lambda untuk menyetel izin](https://docs.aws.amazon.com/lambda/latest/dg/API_AddPermission.html) berbasis sumber daya dan kemudian menyetel ke null dalam permintaan integrasi API Gateway. credentials

Kami membahas pengaturan integrasi dasar. Pengaturan lanjutan melibatkan pemetaan data permintaan metode ke data permintaan integrasi. Setelah membahas pengaturan dasar untuk respons integrasi, kami membahas topik lanjutan di[Menyiapkan pemetaan data permintaan dan](#page-536-0) [respons menggunakan konsol API Gateway](#page-536-0), di mana kami juga membahas pengiriman muatan dan penanganan pengkodean konten.

<span id="page-411-0"></span>Pilih jenis integrasi API Gateway API

Anda memilih jenis integrasi API sesuai dengan jenis titik akhir integrasi yang bekerja dengan Anda dan bagaimana Anda ingin data diteruskan ke dan dari titik akhir integrasi. Untuk fungsi Lambda, Anda dapat memiliki integrasi proxy Lambda, atau integrasi kustom Lambda. Untuk titik akhir HTTP, Anda dapat memiliki integrasi proxy HTTP atau integrasi kustom HTTP. Untuk tindakan AWS layanan, Anda memiliki AWS integrasi tipe non-proxy saja. API Gateway juga mendukung integrasi tiruan, di mana API Gateway berfungsi sebagai titik akhir integrasi untuk menanggapi permintaan metode.

Integrasi kustom Lambda adalah kasus khusus AWS integrasi, di mana titik akhir integrasi sesuai dengan tindakan [pemanggilan fungsi layanan Lambda.](https://docs.aws.amazon.com/lambda/latest/dg/API_Invoke.html)

Secara terprogram, Anda memilih jenis integrasi dengan mengatur [type](https://docs.aws.amazon.com/apigateway/latest/api/API_Integration.html#type)properti pada sumber daya. [Integration](https://docs.aws.amazon.com/apigateway/latest/api/API_Integration.html) Untuk integrasi proxy Lambda, nilainya adalah. AWS\_PROXY Untuk integrasi kustom Lambda dan semua AWS integrasi lainnya, memang demikian. AWS Untuk integrasi proxy HTTP dan integrasi HTTP, nilainya adalah HTTP\_PROXY danHTTP, masing-masing. Untuk integrasi tiruan, type nilainya adalahMOCK.

Integrasi proxy Lambda mendukung pengaturan integrasi yang efisien dengan satu fungsi Lambda. Pengaturannya sederhana dan dapat berkembang dengan backend tanpa harus meruntuhkan pengaturan yang ada. Untuk alasan ini, sangat disarankan untuk integrasi dengan fungsi Lambda.

Sebaliknya, integrasi kustom Lambda memungkinkan penggunaan kembali template pemetaan yang dikonfigurasi untuk berbagai titik akhir integrasi yang memiliki persyaratan serupa dari format data input dan output. Pengaturan lebih terlibat dan direkomendasikan untuk skenario aplikasi yang lebih maju.

Demikian pula, integrasi proxy HTTP memiliki pengaturan integrasi yang efisien dan dapat berkembang dengan backend tanpa harus meruntuhkan pengaturan yang ada. Integrasi kustom HTTP lebih terlibat untuk disiapkan, tetapi memungkinkan penggunaan kembali template pemetaan yang dikonfigurasi untuk titik akhir integrasi lainnya.

Daftar berikut merangkum jenis integrasi yang didukung:

• AWS: Jenis integrasi ini memungkinkan API mengekspos tindakan AWS layanan. Dalam AWS integrasi, Anda harus mengonfigurasi permintaan integrasi dan respons integrasi dan menyiapkan

pemetaan data yang diperlukan dari permintaan metode ke permintaan integrasi, dan dari respons integrasi ke respons metode.

• AWS PROXY: Jenis integrasi ini memungkinkan metode API diintegrasikan dengan tindakan pemanggilan fungsi Lambda dengan pengaturan integrasi yang fleksibel, serbaguna, dan efisien. Integrasi ini bergantung pada interaksi langsung antara klien dan fungsi Lambda terintegrasi.

Dengan jenis integrasi ini, juga dikenal sebagai integrasi proxy Lambda, Anda tidak mengatur permintaan integrasi atau respons integrasi. API Gateway meneruskan permintaan masuk dari klien sebagai input ke fungsi Lambda backend. Fungsi Lambda terintegrasi mengambil [input format](#page-432-0)  [ini dan mem-parsing](#page-432-0) input dari semua sumber yang tersedia, termasuk header permintaan, variabel jalur URL, parameter string kueri, dan isi yang berlaku. Fungsi mengembalikan hasil mengikuti [format output](#page-435-0) ini.

Ini adalah jenis integrasi yang disukai untuk memanggil fungsi Lambda melalui API Gateway dan tidak berlaku untuk tindakan AWS layanan lainnya, termasuk tindakan Lambda selain tindakan pemanggilan fungsi.

- HTTP: Jenis integrasi ini memungkinkan API mengekspos titik akhir HTTP di backend. Dengan HTTP integrasi, juga dikenal sebagai integrasi kustom HTTP, Anda harus mengonfigurasi permintaan integrasi dan respons integrasi. Anda harus menyiapkan pemetaan data yang diperlukan dari permintaan metode ke permintaan integrasi, dan dari respons integrasi ke respons metode.
- HTTP\_PROXY: Integrasi proxy HTTP memungkinkan klien untuk mengakses titik akhir HTTP backend dengan pengaturan integrasi yang disederhanakan pada metode API tunggal. Anda tidak mengatur permintaan integrasi atau respons integrasi. API Gateway meneruskan permintaan masuk dari klien ke titik akhir HTTP dan meneruskan respons keluar dari titik akhir HTTP ke klien.
- MOCK: Jenis integrasi ini memungkinkan API Gateway mengembalikan respons tanpa mengirim permintaan lebih lanjut ke backend. Ini berguna untuk pengujian API karena dapat digunakan untuk menguji pengaturan integrasi tanpa menimbulkan biaya untuk menggunakan backend dan untuk mengaktifkan pengembangan kolaboratif API.

Dalam pengembangan kolaboratif, tim dapat mengisolasi upaya pengembangan mereka dengan menyiapkan simulasi komponen API yang dimiliki oleh tim lain dengan menggunakan integrasi. MOCK Ini juga digunakan untuk mengembalikan header terkait CORS untuk memastikan bahwa metode API mengizinkan akses CORS. Faktanya, konsol API Gateway mengintegrasikan OPTIONS metode untuk mendukung CORS dengan integrasi tiruan. [Respons gateway](#page-582-0) adalah contoh lain dari integrasi tiruan.

<span id="page-413-0"></span>Siapkan integrasi proxy dengan sumber daya proxy

Untuk menyiapkan integrasi proxy di API Gateway API dengan [sumber daya proxy,](#page-308-0) Anda melakukan tugas berikut:

- Buat sumber daya proxy dengan variabel jalur serakah dari. {*proxy*+}
- Tetapkan ANY metode pada sumber daya proxy.
- Integrasikan sumber daya dan metode dengan backend menggunakan tipe integrasi HTTP atau Lambda.

# **a** Note

Variabel jalur serakah, ANY metode, dan jenis integrasi proxy adalah fitur independen, meskipun umumnya digunakan bersama. Anda dapat mengonfigurasi metode HTTP tertentu pada sumber daya serakah atau menerapkan jenis integrasi non-proxy ke sumber daya proxy.

API Gateway memberlakukan batasan dan batasan tertentu saat menangani metode dengan integrasi proxy Lambda atau integrasi proxy HTTP. Lihat perinciannya di [the section called "Catatan](#page-1341-0) [penting"](#page-1341-0).

#### **a** Note

Saat menggunakan integrasi proxy dengan passthrough, API Gateway mengembalikan Content-Type:application/json header default jika jenis konten payload tidak ditentukan.

[Sumber daya proxy paling kuat ketika terintegrasi dengan backend menggunakan integrasi proxy](https://docs.aws.amazon.com/apigateway/latest/api/API_Integration.html) [HTTP atau integrasi proxy Lambda.](https://docs.aws.amazon.com/apigateway/latest/api/API_Integration.html)

Integrasi proxy HTTP dengan sumber daya proxy

Integrasi proxy HTTP, yang ditunjuk oleh HTTP\_PROXY API Gateway REST API, adalah untuk mengintegrasikan permintaan metode dengan titik akhir HTTP backend. Dengan tipe integrasi ini, API Gateway hanya meneruskan seluruh permintaan dan respons antara frontend dan backend, tunduk pada batasan dan [batasan](#page-1341-0) tertentu.

# **a** Note

Integrasi proxy HTTP mendukung header multi-nilai dan string kueri.

Saat menerapkan integrasi proxy HTTP ke sumber daya proxy, Anda dapat menyiapkan API untuk mengekspos sebagian atau seluruh hierarki titik akhir backend HTTP dengan satu pengaturan integrasi. Misalnya, backend situs web diatur ke dalam beberapa cabang simpul pohon dari simpul akar (/site) sebagai:/site/a<sub>0</sub>/a<sub>1</sub>/.../a<sub>N</sub>,/site/b<sub>0</sub>/b<sub>1</sub>/.../b<sub>M</sub>, dll. Jika Anda mengintegrasikan ANY metode pada sumber daya proxy /api/{proxy+} dengan titik akhir backend dengan jalur URL/site/{proxy}, permintaan integrasi tunggal dapat mendukung operasi HTTP apa pun (GET, POST, dll.) di salah satu dari.  $[a_0, a_1, \ldots, a_N, b_0, b_1, \ldots, b_N, \ldots]$  Jika Anda menerapkan integrasi proxy ke metode HTTP tertentu, misalnyaGET, permintaan integrasi yang dihasilkan bekerja dengan operasi yang ditentukan (yaitu,GET) pada salah satu node backend tersebut.

Integrasi proxy Lambda dengan sumber daya proxy

Integrasi proxy Lambda, yang ditunjuk oleh AWS\_PROXY API Gateway REST API, adalah untuk mengintegrasikan permintaan metode dengan fungsi Lambda di backend. Dengan tipe integrasi ini, API Gateway menerapkan template pemetaan default untuk mengirim seluruh permintaan ke fungsi Lambda dan mengubah output dari fungsi Lambda menjadi respons HTTP.

Demikian pula, Anda dapat menerapkan integrasi proxy Lambda ke sumber daya proxy /api/ {proxy+} untuk menyiapkan integrasi tunggal agar fungsi Lambda backend bereaksi satu per satu terhadap perubahan di salah satu sumber daya API di bawah. /api

<span id="page-414-0"></span>Menyiapkan permintaan integrasi API menggunakan konsol API Gateway

Penyiapan metode API mendefinisikan metode dan menjelaskan perilakunya. Untuk mengatur metode, Anda harus menentukan sumber daya, termasuk root ("/"), di mana metode diekspos, metode HTTP (,, dll.) GETPOST, Dan bagaimana itu akan diintegrasikan dengan backend yang ditargetkan. Permintaan dan respons metode menentukan kontrak dengan aplikasi panggilan, menetapkan parameter mana yang dapat diterima API dan seperti apa responsnya.

Prosedur berikut menjelaskan cara menggunakan konsol API Gateway untuk membuat permintaan integrasi.

Topik

- [Siapkan integrasi Lambda](#page-415-0)
- [Menyiapkan integrasi HTTP](#page-416-0)
- [Menyiapkan integrasi AWS layanan](#page-416-1)
- [Siapkan integrasi tiruan](#page-419-1)

# <span id="page-415-0"></span>Siapkan integrasi Lambda

Gunakan integrasi fungsi Lambda untuk mengintegrasikan API Anda dengan fungsi Lambda. Pada API level, ini adalah tipe AWS integrasi jika Anda membuat integrasi non-proxy, atau tipe AWS\_PROXY integrasi jika Anda membuat integrasi proxy.

Untuk mengatur integrasi Lambda

- 1. Di panel Resources, pilih Create method.
- 2. Untuk jenis Metode, pilih metode HTTP.
- 3. Untuk jenis Integrasi, pilih fungsi Lambda.
- 4. Untuk menggunakan integrasi proxy Lambda, aktifkan integrasi proxy Lambda. Untuk mempelajari lebih lanjut tentang integrasi proxy Lambda, lihat. [the section called " Memahami](#page-422-0) [integrasi proxy Lambda "](#page-422-0)
- 5. Untuk fungsi Lambda, masukkan nama fungsi Lambda.

Jika Anda menggunakan fungsi Lambda di Wilayah yang berbeda dari API Anda, pilih Wilayah dari menu tarik-turun dan masukkan nama fungsi Lambda. Jika Anda menggunakan fungsi Lambda lintas akun, masukkan fungsi ARN.

- 6. Untuk menggunakan nilai batas waktu default 29 detik, tetap aktifkan batas waktu default. Untuk menetapkan batas waktu kustom, pilih Batas waktu default dan masukkan nilai batas waktu antara 50 dan milidetik. 29000
- 7. (Opsional) Anda dapat mengonfigurasi pengaturan permintaan metode menggunakan menu tarik-turun berikut. Pilih Pengaturan permintaan metode dan konfigurasikan permintaan metode Anda. Untuk informasi lebih lanjut, lihat langkah 3 dari[the section called "Mengedit permintaan](#page-318-0)  [metode di konsol".](#page-318-0)

Anda juga dapat mengonfigurasi pengaturan permintaan metode Anda setelah Anda membuat metode Anda.

8. Pilih metode Buat.

#### <span id="page-416-0"></span>Menyiapkan integrasi HTTP

Gunakan integrasi HTTP untuk mengintegrasikan API Anda dengan titik akhir HTTP. Pada level API, ini adalah tipe HTTP integrasi.

Untuk mengatur integrasi HTTP

- 1. Di panel Resources, pilih Create method.
- 2. Untuk jenis Metode, pilih metode HTTP.
- 3. Untuk jenis Integrasi, pilih HTTP.
- 4. Untuk menggunakan integrasi proxy HTTP, aktifkan integrasi proxy HTTP. Untuk mempelajari lebih lanjut tentang integrasi proxy HTTP, liha[tthe section called "Siapkan integrasi proxy HTTP](#page-453-0)  [di API Gateway".](#page-453-0)
- 5. Untuk metode HTTP, pilih jenis metode HTTP yang paling cocok dengan metode di backend HTTP.
- 6. Untuk URL Endpoint, masukkan URL backend HTTP yang ingin digunakan metode ini.
- 7. Untuk penanganan Konten, pilih perilaku penanganan konten.
- 8. Untuk menggunakan nilai batas waktu default 29 detik, tetap aktifkan batas waktu default. Untuk menetapkan batas waktu kustom, pilih Batas waktu default dan masukkan nilai batas waktu antara 50 dan milidetik. 29000
- 9. (Opsional) Anda dapat mengonfigurasi pengaturan permintaan metode menggunakan menu tarik-turun berikut. Pilih Pengaturan permintaan metode dan konfigurasikan permintaan metode Anda. Untuk informasi lebih lanjut, lihat langkah 3 dari[the section called "Mengedit permintaan](#page-318-0)  [metode di konsol".](#page-318-0)

Anda juga dapat mengonfigurasi pengaturan permintaan metode Anda setelah Anda membuat metode Anda.

10. Pilih metode Buat.

<span id="page-416-1"></span>Menyiapkan integrasi AWS layanan

Gunakan integrasi AWS layanan untuk mengintegrasikan API Anda secara langsung dengan AWS layanan. Pada level API, ini adalah tipe AWS integrasi.

Untuk menyiapkan API Gateway API untuk melakukan salah satu hal berikut:

• Buat fungsi Lambda baru.

- Tetapkan izin sumber daya pada fungsi Lambda.
- Lakukan tindakan layanan Lambda lainnya.

Anda harus memilih AWS layanan.

Untuk mengatur integrasi AWS layanan

- 1. Di panel Resources, pilih Create method.
- 2. Untuk jenis Metode, pilih metode HTTP.
- 3. Untuk jenis Integrasi, pilih AWS layanan.
- 4. Untuk AWS Wilayah, pilih AWS Wilayah yang ingin digunakan metode ini untuk memanggil tindakan.
- 5. Untuk AWS layanan, pilih AWS layanan yang Anda inginkan untuk memanggil metode ini.
- 6. Untuk AWS subdomain, masukkan subdomain yang digunakan oleh layanan. AWS Biasanya, Anda akan membiarkan ini kosong. Beberapa AWS layanan dapat mendukung subdomain sebagai bagian dari host. Konsultasikan dokumentasi layanan untuk ketersediaan dan, jika tersedia, detailnya.
- 7. Untuk metode HTTP, pilih jenis metode HTTP yang sesuai dengan tindakan. Untuk jenis metode HTTP, lihat dokumentasi referensi API untuk AWS layanan yang Anda pilih untuk AWS layanan.
- 8. Untuk tipe Tindakan, pilih Gunakan nama tindakan untuk menggunakan tindakan API atau Use path override untuk menggunakan jalur sumber daya kustom. Untuk tindakan yang tersedia dan jalur sumber daya khusus, lihat dokumentasi referensi API untuk AWS layanan yang Anda pilih untuk AWS layanan.
- 9. Masukkan nama Action atau Path override.
- 10. Untuk peran Eksekusi, masukkan ARN dari peran IAM yang akan digunakan metode untuk memanggil tindakan.

Untuk membuat peran IAM, Anda dapat menyesuaikan instruksi di[the section called "Langkah](#page-91-0)  [1: Buat peran eksekusi proxy AWS layanan".](#page-91-0) Tentukan kebijakan akses format berikut, dengan jumlah tindakan dan pernyataan sumber daya yang diinginkan:

```
{ 
   "Version": "2012-10-17", 
   "Statement": [ 
     { 
        "Effect": "Allow",
```

```
 "Action": [ 
            "action-statement" 
         ], 
         "Resource": [ 
           "resource-statement" 
         ] 
      }, 
      ... 
   ]
}
```
Untuk sintaks pernyataan tindakan dan sumber daya, lihat dokumentasi untuk AWS layanan yang Anda pilih untuk AWS layanan.

Untuk hubungan kepercayaan peran IAM, tentukan hal berikut, yang memungkinkan API Gateway mengambil tindakan atas nama AWS akun Anda:

```
{ 
   "Version": "2012-10-17", 
   "Statement": [ 
     { 
        "Sid": "", 
        "Effect": "Allow", 
        "Principal": { 
          "Service": "apigateway.amazonaws.com" 
        }, 
        "Action": "sts:AssumeRole" 
     } 
   ]
}
```
- 11. Untuk menggunakan nilai batas waktu default 29 detik, tetap aktifkan batas waktu default. Untuk menetapkan batas waktu kustom, pilih Batas waktu default dan masukkan nilai batas waktu antara 50 dan milidetik. 29000
- 12. (Opsional) Anda dapat mengonfigurasi pengaturan permintaan metode menggunakan menu tarik-turun berikut. Pilih Pengaturan permintaan metode dan konfigurasikan permintaan metode Anda. Untuk informasi lebih lanjut, lihat langkah 3 dari[the section called "Mengedit permintaan](#page-318-0)  [metode di konsol".](#page-318-0)

Anda juga dapat mengonfigurasi pengaturan permintaan metode Anda setelah Anda membuat metode Anda.

#### 13. Pilih metode Buat.

#### <span id="page-419-1"></span>Siapkan integrasi tiruan

Gunakan integrasi tiruan jika Anda ingin API Gateway bertindak sebagai backend Anda untuk mengembalikan respons statis. Pada level API, ini adalah tipe MOCK integrasi. Biasanya, Anda dapat menggunakan MOCK integrasi saat API Anda belum final, tetapi Anda ingin menghasilkan respons API untuk membuka blokir tim dependen untuk pengujian. Untuk OPTION metode ini, API Gateway menetapkan MOCK integrasi sebagai default untuk mengembalikan header yang mengaktifkan CORS untuk sumber daya API yang diterapkan.

Untuk mengatur integrasi tiruan

- 1. Di panel Resources, pilih Create method.
- 2. Untuk jenis Metode, pilih metode HTTP.
- 3. Untuk tipe Integrasi, pilih Mock.
- 4. (Opsional) Anda dapat mengonfigurasi pengaturan permintaan metode menggunakan menu tarik-turun berikut. Pilih Pengaturan permintaan metode dan konfigurasikan permintaan metode Anda. Untuk informasi lebih lanjut, lihat langkah 3 dari[the section called "Mengedit permintaan](#page-318-0)  [metode di konsol".](#page-318-0)

Anda juga dapat mengonfigurasi pengaturan permintaan metode Anda setelah Anda membuat metode Anda.

5. Pilih metode Buat.

# <span id="page-419-0"></span>Siapkan respons integrasi di API Gateway

Untuk integrasi non-proxy, Anda harus menyiapkan setidaknya satu respons integrasi, dan menjadikannya respons default, untuk meneruskan hasil yang dikembalikan dari backend ke klien. Anda dapat memilih untuk melewati hasil apa adanya atau mengubah data respons integrasi ke data respons metode jika keduanya memiliki format yang berbeda.

Untuk integrasi proxy, API Gateway secara otomatis meneruskan output backend ke klien sebagai respons HTTP. Anda tidak menetapkan respons integrasi atau respons metode.

Untuk menyiapkan respons integrasi, Anda melakukan tugas wajib dan opsional berikut:

- 1. Tentukan kode status HTTP dari respons metode yang data respons integrasi dipetakan. Ini wajib diisi.
- 2. Tentukan ekspresi reguler untuk memilih output backend yang akan diwakili oleh respons integrasi ini. Jika Anda membiarkan ini kosong, responsnya adalah respons default yang digunakan untuk menangkap respons apa pun yang belum dikonfigurasi.
- 3. Jika diperlukan, deklarasikan pemetaan yang terdiri dari pasangan nilai kunci untuk memetakan parameter respons integrasi yang ditentukan ke parameter respons metode yang diberikan.
- 4. Jika perlu, tambahkan templat pemetaan tubuh untuk mengubah muatan respons integrasi yang diberikan menjadi muatan respons metode yang ditentukan.
- 5. Jika diperlukan, tentukan cara menangani konversi tipe untuk muatan biner.

Respons integrasi adalah respons HTTP yang merangkum respons backend. Untuk titik akhir HTTP, respons backend adalah respons HTTP. Kode status respons integrasi dapat mengambil kode status yang dikembalikan ke backend, dan badan respons integrasi adalah payload yang dikembalikan ke backend. Untuk titik akhir Lambda, respons backend adalah output yang dikembalikan dari fungsi Lambda. Dengan integrasi Lambda, output fungsi Lambda dikembalikan sebagai respons. 200 OK Payload dapat berisi hasil sebagai data JSON, termasuk string JSON atau objek JSON, atau pesan kesalahan sebagai objek JSON. Anda dapat menetapkan ekspresi reguler ke properti [SelectionPattern](https://docs.aws.amazon.com/apigateway/latest/api/API_IntegrationResponse.html#selectionPattern) untuk memetakan respons kesalahan terhadap respons kesalahan HTTP yang sesuai. Untuk informasi selengkapnya tentang respons kesalahan fungsi Lambda, lihat. [Menangani](#page-446-0) [kesalahan Lambda di API Gateway](#page-446-0) Dengan integrasi proxy Lambda, fungsi Lambda harus mengembalikan output dari format berikut:

```
{ 
     statusCode: "...", // a valid HTTP status code 
     headers: { 
         custom-header: "..." // any API-specific custom header 
     }, 
    body: "\ldots", \qquad \qquad \qquad \qquad \qquad // a JSON string.
     isBase64Encoded: true|false // for binary support
}
```
Tidak perlu memetakan respons fungsi Lambda ke respons HTTP yang tepat.

Untuk mengembalikan hasil ke klien, atur respons integrasi untuk meneruskan respons titik akhir melalui apa adanya ke respons metode yang sesuai. Atau Anda dapat memetakan data respons titik akhir ke data respons metode. Data respons yang dapat dipetakan mencakup kode status respons,

parameter header respons, dan badan respons. Jika tidak ada respons metode yang ditentukan untuk kode status yang dikembalikan, API Gateway mengembalikan kesalahan 500. Untuk informasi selengkapnya, lihat [Menggunakan template pemetaan untuk mengganti parameter permintaan dan](#page-529-0)  [respons API serta kode status.](#page-529-0)

# <span id="page-421-0"></span>Siapkan integrasi Lambda di API Gateway

Anda dapat mengintegrasikan metode API dengan fungsi Lambda menggunakan integrasi proxy Lambda atau integrasi Lambda non-proxy (kustom).

Dalam integrasi proxy Lambda, pengaturan yang diperlukan sederhana. Setel metode HTTP integrasi ke POST, URI endpoint integrasi ke ARN dari tindakan pemanggilan fungsi Lambda dari fungsi Lambda tertentu, dan berikan izin API Gateway untuk memanggil fungsi Lambda atas nama Anda.

Di integrasi non-proxy Lambda, selain langkah penyiapan integrasi proxy, Anda juga menentukan cara data permintaan masuk dipetakan ke permintaan integrasi dan bagaimana data respons integrasi yang dihasilkan dipetakan ke respons metode.

Topik

- [Siapkan integrasi proxy Lambda di API Gateway](#page-421-1)
- [Siapkan integrasi kustom Lambda di API Gateway](#page-437-0)
- [Siapkan pemanggilan asinkron dari fungsi Lambda backend](#page-443-0)
- [Menangani kesalahan Lambda di API Gateway](#page-446-0)

<span id="page-421-1"></span>Siapkan integrasi proxy Lambda di API Gateway

Topik

- [Memahami integrasi proxy API Gateway Lambda](#page-422-0)
- [Support untuk header multi-nilai dan parameter string kueri](#page-424-0)
- [Siapkan sumber daya proxy dengan integrasi proxy Lambda](#page-424-1)
- [Siapkan integrasi proxy Lambda menggunakan AWS CLI](#page-427-0)
- [Format input fungsi Lambda untuk integrasi proxy](#page-432-0)
- [Format keluaran fungsi Lambda untuk integrasi proxy](#page-435-0)

#### <span id="page-422-0"></span>Memahami integrasi proxy API Gateway Lambda

Integrasi proxy Amazon API Gateway Lambda adalah mekanisme yang sederhana, kuat, dan gesit untuk membangun API dengan penyiapan metode API tunggal. Integrasi proxy Lambda memungkinkan klien untuk memanggil satu fungsi Lambda di backend. Fungsi ini mengakses banyak sumber daya atau fitur AWS layanan lain, termasuk memanggil fungsi Lambda lainnya.

Dalam integrasi proxy Lambda, ketika klien mengirimkan permintaan API, API Gateway meneruskan ke fungsi Lambda terintegrasi [objek peristiwa,](#page-432-0) kecuali urutan parameter permintaan tidak dipertahankan. [Data permintaan](#page-432-0) ini mencakup header permintaan, parameter string kueri, variabel jalur URL, payload, dan data konfigurasi API. Data konfigurasi dapat mencakup nama tahap penyebaran saat ini, variabel tahap, identitas pengguna, atau konteks otorisasi (jika ada). Fungsi backend Lambda mem-parsing data permintaan yang masuk untuk menentukan respons yang dikembalikan. [Agar API Gateway meneruskan output Lambda sebagai respons API ke klien, fungsi](#page-435-0)  [Lambda harus mengembalikan hasilnya dalam format ini.](#page-435-0)

Karena API Gateway tidak terlalu banyak campur tangan antara klien dan fungsi Lambda backend untuk integrasi proxy Lambda, klien dan fungsi Lambda terintegrasi dapat beradaptasi dengan perubahan satu sama lain tanpa merusak pengaturan integrasi API yang ada. Untuk mengaktifkan ini, klien harus mengikuti protokol aplikasi yang diberlakukan oleh fungsi Lambda backend.

Anda dapat menyiapkan integrasi proxy Lambda untuk metode API apa pun. Tetapi integrasi proxy Lambda lebih kuat ketika dikonfigurasi untuk metode API yang melibatkan sumber daya proxy generik. Sumber daya proxy generik dapat dilambangkan dengan variabel jalur template khusus, placeholder metode catch-all {proxy+}ANY, atau keduanya. Klien dapat meneruskan input ke fungsi Lambda backend dalam permintaan masuk sebagai parameter permintaan atau muatan yang berlaku. Parameter permintaan termasuk header, variabel jalur URL, parameter string kueri, dan payload yang berlaku. Fungsi Lambda terintegrasi memverifikasi semua sumber input sebelum memproses permintaan dan menanggapi klien dengan pesan kesalahan yang berarti jika ada input yang diperlukan yang hilang.

Saat memanggil metode API yang terintegrasi dengan metode HTTP generik ANY dan sumber daya generik{proxy+}, klien mengirimkan permintaan dengan metode HTTP tertentu sebagai pengganti. ANY Klien juga menentukan jalur URL tertentu, bukan{proxy+}, dan menyertakan header yang diperlukan, parameter string kueri, atau payload yang berlaku.

Daftar berikut merangkum perilaku runtime dari berbagai metode API dengan integrasi proxy Lambda:

- ANY /{proxy+}: Klien harus memilih metode HTTP tertentu, harus menetapkan hierarki jalur sumber daya tertentu, dan dapat mengatur header, parameter string kueri, dan muatan yang berlaku untuk meneruskan data sebagai input ke fungsi Lambda terintegrasi.
- ANY / res: Klien harus memilih metode HTTP tertentu dan dapat mengatur header, parameter string kueri, dan payload yang berlaku untuk meneruskan data sebagai input ke fungsi Lambda terintegrasi.
- GET|POST|PUT|... /{proxy+}: Klien dapat mengatur hierarki jalur sumber daya tertentu, header apa pun, parameter string kueri, dan muatan yang berlaku untuk meneruskan data sebagai input ke fungsi Lambda terintegrasi.
- GET|POST|PUT|... /res/{path}/...: Klien harus memilih segmen jalur tertentu (untuk {path} variabel) dan dapat mengatur header permintaan, parameter string kueri, dan payload yang berlaku untuk meneruskan data input ke fungsi Lambda terintegrasi.
- GET|POST|PUT|... /res: Klien dapat memilih header permintaan, parameter string kueri, dan payload yang berlaku untuk meneruskan data input ke fungsi Lambda terintegrasi.

Baik sumber daya proxy {proxy+} dan sumber daya kustom {custom} dinyatakan sebagai variabel jalur templat. Namun {proxy+} dapat merujuk ke sumber daya apa pun di sepanjang hierarki jalur, sementara {custom} mengacu pada segmen jalur tertentu saja. Misalnya, toko kelontong mungkin mengatur inventaris produk online-nya berdasarkan nama departemen, kategori produksi, dan jenis produk. Situs web toko kelontong kemudian dapat mewakili produk yang tersedia dengan variabel jalur template berikut dari sumber daya khusus:. /{department}/{producecategory}/{product-type} Misalnya, apel diwakili oleh /produce/fruit/apple dan wortel oleh/produce/vegetables/carrot. Ini juga dapat digunakan /{proxy+} untuk mewakili departemen apa pun, kategori produk apa pun, atau jenis produk apa pun yang dapat dicari pelanggan saat berbelanja di toko online. Misalnya, /{proxy+} dapat merujuk ke salah satu item berikut:

- /produce
- /produce/fruit
- /produce/vegetables/carrot

Untuk memungkinkan pelanggan mencari produk apa pun yang tersedia, kategori produksinya, dan departemen toko terkait, Anda dapat mengekspos satu metode GET /{proxy+} dengan izin hanya-baca. Demikian pula, untuk memungkinkan supervisor memperbarui inventaris produce departemen, Anda dapat mengatur metode tunggal lain PUT /produce/{proxy+} dengan izin

baca/tulis. Untuk memungkinkan kasir memperbarui total sayuran yang sedang berjalan, Anda dapat mengatur POST /produce/vegetables/{proxy+} metode dengan izin baca/tulis. Untuk membiarkan manajer toko melakukan tindakan apa pun yang mungkin pada produk apa pun yang tersedia, pengembang toko online dapat mengekspos ANY /{proxy+} metode dengan izin baca/ tulis. Dalam kasus apa pun, pada waktu berjalan, pelanggan atau karyawan harus memilih produk tertentu dari jenis tertentu di departemen yang dipilih, kategori produk tertentu di departemen yang dipilih, atau departemen tertentu.

Untuk informasi selengkapnya tentang menyiapkan integrasi proxy API Gateway, liha[tSiapkan](#page-413-0)  [integrasi proxy dengan sumber daya proxy.](#page-413-0)

Integrasi proxy mengharuskan klien memiliki pengetahuan yang lebih rinci tentang persyaratan backend. Oleh karena itu, untuk memastikan kinerja aplikasi dan pengalaman pengguna yang optimal, pengembang backend harus berkomunikasi dengan jelas kepada pengembang klien persyaratan backend, dan memberikan mekanisme umpan balik kesalahan yang kuat ketika persyaratan tidak terpenuhi.

<span id="page-424-0"></span>Support untuk header multi-nilai dan parameter string kueri

API Gateway mendukung beberapa header dan parameter string kueri yang memiliki nama yang sama. Header multi-nilai serta header dan parameter nilai tunggal dapat digabungkan dalam permintaan dan tanggapan yang sama. Untuk informasi selengkapnya, lihat [Format input fungsi](#page-432-0) [Lambda untuk integrasi proxy](#page-432-0) dan [Format keluaran fungsi Lambda untuk integrasi proxy](#page-435-0).

<span id="page-424-1"></span>Siapkan sumber daya proxy dengan integrasi proxy Lambda

Untuk menyiapkan sumber daya proxy dengan tipe integrasi proxy Lambda, buat sumber daya API dengan parameter jalur serakah (misalnya,/parent/{proxy+}) dan integrasikan sumber daya ini dengan backend fungsi Lambda (misalnya,) pada metode. arn:aws:lambda:uswest-2:123456789012:function:SimpleLambda4ProxyResource ANY Parameter jalur serakah harus berada di akhir jalur sumber daya API. Seperti sumber daya non-proxy, Anda dapat mengatur sumber daya proxy dengan menggunakan konsol API Gateway, mengimpor file definisi OpenAPI, atau memanggil API REST API Gateway API secara langsung.

File definisi API OpenAPI berikut menunjukkan contoh API dengan sumber daya proxy yang terintegrasi dengan fungsi Lambda bernama. SimpleLambda4ProxyResource

OpenAPI 3.0

{

```
 "openapi": "3.0.0", 
    "info": { 
       "version": "2016-09-12T17:50:37Z", 
       "title": "ProxyIntegrationWithLambda" 
    }, 
    "paths": { 
       "/{proxy+}": { 
          "x-amazon-apigateway-any-method": { 
             "parameters": [ 
\overline{a} "name": "proxy", 
                   "in": "path", 
                   "required": true, 
                   "schema": { 
                      "type": "string" 
 } 
 } 
             ], 
             "responses": {}, 
             "x-amazon-apigateway-integration": { 
                "responses": { 
                   "default": { 
                       "statusCode": "200" 
 } 
                }, 
                "uri": "arn:aws:apigateway:us-east-1:lambda:path/2015-03-31/
functions/arn:aws:lambda:us-east-1:123456789012:function:SimpleLambda4ProxyResource/
invocations", 
                "passthroughBehavior": "when_no_match", 
                "httpMethod": "POST", 
                "cacheNamespace": "roq9wj", 
                "cacheKeyParameters": [ 
                   "method.request.path.proxy" 
                ], 
                "type": "aws_proxy" 
 } 
          } 
       } 
    }, 
    "servers": [ 
       { 
          "url": "https://gy415nuibc.execute-api.us-east-1.amazonaws.com/{basePath}", 
          "variables": { 
             "basePath": {
```

```
 "default": "/testStage" 
 } 
         } 
       } 
    ]
}
```

```
OpenAPI 2.0
```

```
{ 
   "swagger": "2.0", 
   "info": { 
     "version": "2016-09-12T17:50:37Z", 
     "title": "ProxyIntegrationWithLambda" 
   }, 
   "host": "gy415nuibc.execute-api.us-east-1.amazonaws.com", 
   "basePath": "/testStage", 
   "schemes": [ 
     "https" 
   ], 
   "paths": { 
     "/{proxy+}": { 
        "x-amazon-apigateway-any-method": { 
          "produces": [ 
            "application/json" 
          ], 
          "parameters": [ 
            { 
               "name": "proxy", 
               "in": "path", 
               "required": true, 
               "type": "string" 
            } 
          ], 
          "responses": {}, 
          "x-amazon-apigateway-integration": { 
            "responses": { 
               "default": { 
                 "statusCode": "200" 
              } 
            },
```

```
 "uri": "arn:aws:apigateway:us-east-1:lambda:path/2015-03-31/functions/
arn:aws:lambda:us-east-1:123456789012:function:SimpleLambda4ProxyResource/
invocations", 
            "passthroughBehavior": "when_no_match", 
            "httpMethod": "POST", 
            "cacheNamespace": "roq9wj", 
            "cacheKeyParameters": [ 
              "method.request.path.proxy" 
            ], 
            "type": "aws_proxy" 
         } 
       } 
     } 
   }
}
```
Dalam integrasi proxy Lambda, pada waktu berjalan, API Gateway memetakan permintaan masuk ke event parameter input fungsi Lambda. Input mencakup metode permintaan, jalur, header, parameter string kueri apa pun, payload apa pun, konteks terkait, dan variabel tahap yang ditentukan. Format input dijelaskan dalam[Format input fungsi Lambda untuk integrasi proxy.](#page-432-0) Agar API Gateway berhasil memetakan output Lambda ke respons HTTP, fungsi Lambda harus menampilkan hasil dalam format yang dijelaskan dalam. [Format keluaran fungsi Lambda untuk integrasi proxy](#page-435-0)

Dalam integrasi proxy Lambda dari sumber daya proxy melalui ANY metode, fungsi Lambda backend tunggal berfungsi sebagai event handler untuk semua permintaan melalui sumber daya proxy. Misalnya, untuk mencatat pola lalu lintas, Anda dapat meminta perangkat seluler mengirim informasi lokasi negara bagian, kota, jalan, dan bangunannya dengan mengirimkan permintaan /state/ city/street/house di jalur URL untuk sumber daya proxy. Fungsi backend Lambda kemudian dapat mengurai jalur URL dan menyisipkan tupel lokasi ke dalam tabel DynamoDB.

<span id="page-427-0"></span>Siapkan integrasi proxy Lambda menggunakan AWS CLI

Di bagian ini, kami menunjukkan cara menggunakan AWS CLI untuk menyiapkan API dengan integrasi proxy Lambda.

# **G** Note

Untuk petunjuk mendetail tentang penggunaan konsol API Gateway guna mengonfigurasi sumber daya proxy dengan integrasi proxy Lambda, lihat. [Tutorial: Bangun API REST Hello](#page-41-0) [World dengan integrasi proxy Lambda](#page-41-0)

Sebagai contoh, kami menggunakan contoh fungsi Lambda berikut sebagai backend API:

```
export const handler = function(event, context, callback) { 
     console.log('Received event:', JSON.stringify(event, null, 2)); 
     var res ={ 
         "statusCode": 200, 
         "headers": { 
             "Content-Type": "*/*" 
         } 
     }; 
     var greeter = 'World'; 
     if (event.greeter && event.greeter!=="") { 
         greeter = event.greeter; 
     } else if (event.body && event.body !== "") { 
         var body = JSON.parse(event.body); 
         if (body.greeter && body.greeter !== "") { 
             greeter = body.greeter; 
 } 
     } else if (event.queryStringParameters && event.queryStringParameters.greeter && 
  event.queryStringParameters.greeter !== "") { 
         greeter = event.queryStringParameters.greeter; 
     } else if (event.multiValueHeaders && event.multiValueHeaders.greeter && 
  event.multiValueHeaders.greeter != "") { 
         greeter = event.multiValueHeaders.greeter.join(" and "); 
     } else if (event.headers && event.headers.greeter && event.headers.greeter != "") { 
         greeter = event.headers.greeter; 
     } 
    res.body = "Hello, " + qreeter + "!";
     callback(null, res);
};
```
Membandingkan ini [dengan pengaturan integrasi kustom Lambda,](#page-438-0) input ke fungsi Lambda ini dapat dinyatakan dalam parameter permintaan dan isi. Anda memiliki lebih banyak garis lintang untuk memungkinkan klien meneruskan data input yang sama. Di sini, klien dapat meneruskan

nama penyambut sebagai parameter string kueri, header, atau properti tubuh. Fungsi ini juga dapat mendukung integrasi kustom Lambda. Pengaturan API lebih sederhana. Anda tidak mengonfigurasi respons metode atau respons integrasi sama sekali.

Untuk mengatur integrasi proxy Lambda menggunakan AWS CLI

1. Panggil create-rest-api perintah untuk membuat API:

```
aws apigateway create-rest-api --name 'HelloWorld (AWS CLI)' --region us-west-2
```
Perhatikan id nilai (te6si5ach7) API yang dihasilkan dalam respons:

```
{ 
     "name": "HelloWorldProxy (AWS CLI)", 
     "id": "te6si5ach7", 
     "createdDate": 1508461860
}
```
Anda memerlukan API di id seluruh bagian ini.

2. Panggil get-resources perintah untuk mendapatkan sumber daya rootid:

```
aws apigateway get-resources --rest-api-id te6si5ach7 --region us-west-2
```
Respon yang berhasil ditunjukkan sebagai berikut:

```
{ 
      "items": [ 
            { 
                 "path": "/", 
                 "id": "krznpq9xpg" 
           } 
      ]
}
```
Perhatikan id nilai sumber daya root (krznpq9xpg). Anda membutuhkannya di langkah berikutnya dan nanti.

3. Panggilan create-resource untuk membuat [Sumber Daya](https://docs.aws.amazon.com/apigateway/latest/api/API_Resource.html) API Gateway dari/greeting:

```
aws apigateway create-resource --rest-api-id te6si5ach7 \
```

```
 --region us-west-2 \ 
 --parent-id krznpq9xpg \ 
 --path-part {proxy+}
```
Respons yang berhasil mirip dengan yang berikut:

```
{ 
     "path": "/{proxy+}", 
     "pathPart": "{proxy+}", 
     "id": "2jf6xt", 
     "parentId": "krznpq9xpg"
}
```
Perhatikan id nilai {proxy+} sumber daya yang dihasilkan (2jf6xt). Anda membutuhkannya untuk membuat metode pada /{proxy+} sumber daya di langkah berikutnya.

4. Panggilan put-method untuk membuat permintaan ANY metodeANY /{proxy+}:

```
aws apigateway put-method --rest-api-id te6si5ach7 \ 
        --region us-west-2 \ 
        --resource-id 2jf6xt \ 
        --http-method ANY \ 
        --authorization-type "NONE"
```
Respons yang berhasil mirip dengan yang berikut:

```
{ 
     "apiKeyRequired": false, 
     "httpMethod": "ANY", 
     "authorizationType": "NONE"
}
```
Metode API ini memungkinkan klien untuk menerima atau mengirim salam dari fungsi Lambda di backend.

5. Panggilan put-integration untuk mengatur integrasi ANY /{proxy+} metode dengan fungsi Lambda, bernama. HelloWorld Fungsi ini menanggapi permintaan dengan pesan"Hello, {name}!", jika greeter parameter disediakan, atau"Hello, World!", jika parameter string query tidak diatur.

```
aws apigateway put-integration \
```

```
 --region us-west-2 \ 
         --rest-api-id te6si5ach7 \ 
         --resource-id 2jf6xt \ 
         --http-method ANY \ 
         --type AWS_PROXY \ 
         --integration-http-method POST \ 
         --uri arn:aws:apigateway:us-west-2:lambda:path/2015-03-31/functions/
arn:aws:lambda:us-west-2:123456789012:function:HelloWorld/invocations \
         --credentials arn:aws:iam::123456789012:role/apigAwsProxyRole
```
# **A** Important

Untuk integrasi Lambda, Anda harus menggunakan metode HTTP POST untuk permintaan integrasi, sesuai dengan [spesifikasi tindakan layanan Lambda untuk](https://docs.aws.amazon.com/lambda/latest/api/API_Invoke.html) [pemanggilan](https://docs.aws.amazon.com/lambda/latest/api/API_Invoke.html) fungsi. Peran IAM apigAwsProxyRole harus memiliki kebijakan yang memungkinkan apigateway layanan untuk menjalankan fungsi Lambda. Untuk informasi selengkapnya tentang izin IAM, lihat. [the section called " Model izin API](#page-348-0)  [Gateway untuk menjalankan API"](#page-348-0)

Output yang berhasil mirip dengan yang berikut:

```
{ 
     "passthroughBehavior": "WHEN_NO_MATCH", 
     "cacheKeyParameters": [], 
     "uri": "arn:aws:apigateway:us-west-2:lambda:path/2015-03-31/functions/
arn:aws:lambda:us-west-2:1234567890:function:HelloWorld/invocations", 
     "httpMethod": "POST", 
     "cacheNamespace": "vvom7n", 
     "credentials": "arn:aws:iam::1234567890:role/apigAwsProxyRole", 
     "type": "AWS_PROXY"
}
```
Alih-alih menyediakan peran IAMcredentials, Anda dapat memanggil perintah [add](https://docs.aws.amazon.com/cli/latest/reference/lambda/add-permission.html)[permission untuk menambahkan izin berbasis](https://docs.aws.amazon.com/cli/latest/reference/lambda/add-permission.html) sumber daya. Inilah yang dilakukan konsol API Gateway.

6. Panggilan create-deployment untuk menerapkan API ke test panggung:
```
aws apigateway create-deployment --rest-api-id te6si5ach7 --stage-name test --
region us-west-2
```
7. Uji API menggunakan perintah cURL berikut di terminal.

Memanggil API dengan parameter string kueri?greeter=jane:

```
curl -X GET 'https://te6si5ach7.execute-api.us-west-2.amazonaws.com/test/greeting?
greeter=jane'
```
Memanggil API dengan parameter headergreeter:jane:

```
curl -X GET https://te6si5ach7.execute-api.us-west-2.amazonaws.com/test/hi \
  -H 'content-type: application/json' \ 
   -H 'greeter: jane'
```
Memanggil API dengan badan{"greeter":"jane"}:

```
curl -X POST https://te6si5ach7.execute-api.us-west-2.amazonaws.com/test/hi \ 
  -H 'content-type: application/json' \ 
   -d '{ "greeter": "jane" }'
```
Dalam semua kasus, outputnya adalah respons 200 dengan badan respons berikut:

Hello, jane!

Format input fungsi Lambda untuk integrasi proxy

Dalam integrasi proxy Lambda, API Gateway memetakan seluruh permintaan klien ke event parameter input fungsi Lambda backend. Contoh berikut menunjukkan struktur peristiwa yang dikirimkan API Gateway ke integrasi proxy Lambda.

```
{ 
   "resource": "/my/path", 
   "path": "/my/path", 
   "httpMethod": "GET", 
   "headers": { 
     "header1": "value1",
```

```
 "header2": "value1,value2" 
 }, 
 "multiValueHeaders": { 
   "header1": [ 
     "value1" 
   ], 
   "header2": [ 
     "value1", 
     "value2" 
   ] 
 }, 
 "queryStringParameters": { 
   "parameter1": "value1,value2", 
   "parameter2": "value" 
 }, 
 "multiValueQueryStringParameters": { 
   "parameter1": [ 
     "value1", 
     "value2" 
   ], 
   "parameter2": [ 
     "value" 
   ] 
 }, 
 "requestContext": { 
   "accountId": "123456789012", 
   "apiId": "id", 
   "authorizer": { 
     "claims": null, 
     "scopes": null 
   }, 
   "domainName": "id.execute-api.us-east-1.amazonaws.com", 
   "domainPrefix": "id", 
   "extendedRequestId": "request-id", 
   "httpMethod": "GET", 
   "identity": { 
     "accessKey": null, 
     "accountId": null, 
     "caller": null, 
     "cognitoAuthenticationProvider": null, 
     "cognitoAuthenticationType": null, 
     "cognitoIdentityId": null, 
     "cognitoIdentityPoolId": null, 
     "principalOrgId": null,
```

```
 "sourceIp": "IP", 
     "user": null, 
     "userAgent": "user-agent", 
     "userArn": null, 
     "clientCert": { 
       "clientCertPem": "CERT_CONTENT", 
       "subjectDN": "www.example.com", 
       "issuerDN": "Example issuer", 
       "serialNumber": "a1:a1:a1:a1:a1:a1:a1:a1:a1:a1:a1:a1:a1:a1:a1:a1", 
       "validity": { 
          "notBefore": "May 28 12:30:02 2019 GMT", 
         "notAfter": "Aug 5 09:36:04 2021 GMT" 
       } 
     } 
   }, 
   "path": "/my/path", 
   "protocol": "HTTP/1.1", 
   "requestId": "id=", 
   "requestTime": "04/Mar/2020:19:15:17 +0000", 
   "requestTimeEpoch": 1583349317135, 
   "resourceId": null, 
   "resourcePath": "/my/path", 
   "stage": "$default" 
 }, 
 "pathParameters": null, 
 "stageVariables": null, 
 "body": "Hello from Lambda!", 
 "isBase64Encoded": false
```
### **a** Note

}

Dalam masukan:

- headersKunci hanya dapat berisi header nilai tunggal.
- multiValueHeadersKuncinya dapat berisi header multi-nilai serta header nilai tunggal.
- Jika Anda menentukan nilai untuk keduanya headers danmultiValueHeaders, API Gateway menggabungkannya ke dalam satu daftar. Jika pasangan kunci-nilai yang sama ditentukan di keduanya, hanya nilai dari yang multiValueHeaders akan muncul dalam daftar gabungan.

Dalam input ke fungsi Lambda backend, requestContext objek adalah peta pasangan kuncinilai. Di setiap pasangan, kuncinya adalah nama properti variabel [\\$context](#page-559-0), dan nilainya adalah nilai properti itu. API Gateway mungkin menambahkan kunci baru ke peta.

Bergantung pada fitur yang diaktifkan, requestContext peta dapat bervariasi dari API ke API. Misalnya, dalam contoh sebelumnya, tidak ada jenis otorisasi yang ditentukan, jadi tidak ada \$context.authorizer.\* atau \$context.identity.\* properti yang ada. Ketika jenis otorisasi ditentukan, ini menyebabkan API Gateway meneruskan informasi pengguna yang diotorisasi ke titik akhir integrasi dalam requestContext.identity objek sebagai berikut:

- Ketika jenis otorisasiAWS IAM, informasi pengguna yang berwenang mencakup \$context.identity.\* properti.
- Ketika jenis otorisasi adalah COGNITO\_USER\_POOLS (Amazon Cognito Authorizer), informasi \$context.identity.cognito\* pengguna yang berwenang termasuk dan properti. \$context.authorizer.claims.\*
- Ketika jenis otorisasi adalah CUSTOM (Lambda Authorizer), informasi pengguna yang berwenang \$context.authorizer.principalId termasuk dan properti lain yang berlaku. \$context.authorizer.\*

Format keluaran fungsi Lambda untuk integrasi proxy

Dalam integrasi proxy Lambda, API Gateway memerlukan fungsi Lambda backend untuk mengembalikan output sesuai dengan format JSON berikut:

```
{ 
     "isBase64Encoded": true|false, 
     "statusCode": httpStatusCode, 
     "headers": { "headerName": "headerValue", ... }, 
     "multiValueHeaders": { "headerName": ["headerValue", "headerValue2", ...], ... }, 
     "body": "..."
}
```
Dalam output:

- multiValueHeadersTombol headers dan dapat tidak ditentukan jika tidak ada header respons tambahan yang akan dikembalikan.
- headersKunci hanya dapat berisi header nilai tunggal.
- multiValueHeadersKuncinya dapat berisi header multi-nilai serta header nilai tunggal. Anda dapat menggunakan multiValueHeaders kunci untuk menentukan semua header tambahan Anda, termasuk yang bernilai tunggal.
- Jika Anda menentukan nilai untuk keduanya headers danmultiValueHeaders, API Gateway menggabungkannya ke dalam satu daftar. Jika pasangan kunci-nilai yang sama ditentukan di keduanya, hanya nilai dari yang multiValueHeaders akan muncul dalam daftar gabungan.

Untuk mengaktifkan CORS untuk integrasi proxy Lambda, Anda harus Access-Control-Allow-Origin:*domain-name* menambahkan ke output. headers *domain-name*bisa \* untuk nama domain apa pun. Output body disusun ke frontend sebagai payload respons metode. Jika **body** adalah gumpalan biner, Anda dapat menyandikannya sebagai string yang dikodekan Base64 dengan mengatur **true** dan **isBase64Encoded** mengonfigurasi **\*/\*** sebagai Tipe Media Biner. Jika tidak, Anda dapat mengaturnya ke false atau membiarkannya tidak ditentukan.

**a** Note

Untuk informasi selengkapnya tentang mengaktifkan dukungan biner, liha[tMengaktifkan](#page-614-0)  [dukungan biner menggunakan konsol API Gateway](#page-614-0). Untuk contoh fungsi Lambda, lihat. [Kembalikan media biner dari integrasi proxy Lambda](#page-622-0)

Jika output fungsi dari format yang berbeda, API Gateway mengembalikan respon 502 Bad Gateway kesalahan.

Untuk mengembalikan respons dalam fungsi Lambda di Node.js, Anda dapat menggunakan perintah seperti berikut:

- Untuk mengembalikan hasil yang sukses, hubungicallback(null, {"statusCode": 200, "body": "results"}).
- Untuk melempar pengecualian, panggilcallback(new Error('internal server error')).
- Untuk kesalahan sisi klien (jika, misalnya, parameter yang diperlukan tidak ada), Anda dapat memanggil callback(null, {"statusCode": 400, "body": "Missing parameters of ..."}) untuk mengembalikan kesalahan tanpa melempar pengecualian.

Dalam async fungsi Lambda di Node.js, sintaks yang setara adalah:

- Untuk mengembalikan hasil yang sukses, hubungireturn {"statusCode": 200, "body": "results"}.
- Untuk melempar pengecualian, panggilthrow new Error("internal server error").
- Untuk kesalahan sisi klien (jika, misalnya, parameter yang diperlukan tidak ada), Anda dapat memanggil return {"statusCode": 400, "body": "Missing parameters of ..."} untuk mengembalikan kesalahan tanpa melempar pengecualian.

Siapkan integrasi kustom Lambda di API Gateway

Untuk menunjukkan cara mengatur integrasi kustom Lambda, kami membuat API Gateway API untuk mengekspos GET /greeting?greeter={name} metode untuk menjalankan fungsi Lambda. Gunakan salah satu contoh fungsi Lambda berikut untuk API Anda.

Gunakan salah satu contoh fungsi Lambda berikut:

Node.js

```
export const handler = function(event, context, callback) { 
     var res ={ 
          "statusCode": 200, 
          "headers": { 
              "Content-Type": "*/*" 
         } 
     }; 
     if (event.greeter==null) { 
          callback(new Error('Missing the required greeter parameter.')); 
     } else if (event.greeter === "") { 
          res.body = "Hello, World"; 
          callback(null, res); 
     } else { 
          res.body = "Hello, " + event.greeter +"!"; 
          callback(null, res); 
     }
};
```
Python

import json

def lambda\_handler(event, context):

```
 print(event) 
res = \{ "statusCode": 200, 
     "headers": { 
          "Content-Type": "*/*" 
     } 
 } 
 if event['greeter'] == "": 
     res['body'] = "Hello, World" 
 elif (event['greeter']): 
    res['body'] = "Hello, " + event['greeter'] + "!" else: 
     raise Exception('Missing the required greeter parameter.') 
 return res
```
Fungsi merespons dengan pesan "Hello, {name}!" jika nilai greeter parameter adalah string yang tidak kosong. Ia mengembalikan pesan "Hello, World!" jika greeter nilai adalah string kosong. Fungsi mengembalikan pesan kesalahan "Missing the required greeter parameter." jika parameter penyambut tidak diatur dalam permintaan masuk. Kami menamai fungsinyaHelloWorld.

Anda dapat membuatnya di konsol Lambda atau dengan menggunakan. AWS CLI Pada bagian ini, kami mereferensikan fungsi ini menggunakan ARN berikut:

arn:aws:lambda:us-east-1:123456789012:function:HelloWorld

Dengan fungsi Lambda diatur di backend, lanjutkan untuk mengatur API.

Untuk mengatur integrasi kustom Lambda menggunakan AWS CLI

1. Panggil create-rest-api perintah untuk membuat API:

aws apigateway create-rest-api --name 'HelloWorld (AWS CLI)' --region us-west-2

Perhatikan id nilai (te6si5ach7) API yang dihasilkan dalam respons:

```
 "name": "HelloWorld (AWS CLI)",
```
{

```
Amazon API Gateway Panduan Developerr
```

```
 "id": "te6si5ach7", 
     "createdDate": 1508461860
}
```
Anda memerlukan API di id seluruh bagian ini.

2. Panggil get-resources perintah untuk mendapatkan sumber daya rootid:

```
aws apigateway get-resources --rest-api-id te6si5ach7 --region us-west-2
```
Respon yang berhasil adalah sebagai berikut:

```
{ 
      "items": [ 
           { 
                 "path": "/", 
                 "id": "krznpq9xpg" 
           } 
      ]
}
```
Perhatikan id nilai sumber daya root (krznpq9xpg). Anda membutuhkannya di langkah berikutnya dan nanti.

3. Panggilan create-resource untuk membuat [Sumber Daya](https://docs.aws.amazon.com/apigateway/latest/api/API_Resource.html) API Gateway dari/greeting:

```
aws apigateway create-resource --rest-api-id te6si5ach7 \
       --region us-west-2 \ 
       --parent-id krznpq9xpg \ 
       --path-part greeting
```
Respons yang berhasil mirip dengan yang berikut:

```
{ 
     "path": "/greeting", 
     "pathPart": "greeting", 
     "id": "2jf6xt", 
     "parentId": "krznpq9xpg"
}
```
Perhatikan id nilai greeting sumber daya yang dihasilkan (2jf6xt). Anda membutuhkannya untuk membuat metode pada /greeting sumber daya di langkah berikutnya.

4. Panggilan put-method untuk membuat permintaan metode API dariGET /greeting? greeter={name}:

```
aws apigateway put-method --rest-api-id te6si5ach7 \ 
        --region us-west-2 \ 
        --resource-id 2jf6xt \ 
        --http-method GET \ 
        --authorization-type "NONE" \ 
        --request-parameters method.request.querystring.greeter=false
```
Respons yang berhasil mirip dengan yang berikut:

```
{ 
     "apiKeyRequired": false, 
     "httpMethod": "GET", 
     "authorizationType": "NONE", 
     "requestParameters": { 
          "method.request.querystring.greeter": false 
     }
}
```
Metode API ini memungkinkan klien untuk menerima salam dari fungsi Lambda di backend. greeterParameternya opsional karena backend harus menangani penelepon anonim atau penelepon yang diidentifikasi sendiri.

5. Panggilan put-method-response untuk mengatur 200 OK respons terhadap permintaan metodeGET /greeting?greeter={name}:

```
aws apigateway put-method-response \ 
         --region us-west-2 \ 
         --rest-api-id te6si5ach7 \ 
         --resource-id 2jf6xt \ 
         --http-method GET \ 
         --status-code 200
```
6. Panggilan put-integration untuk mengatur integrasi GET /greeting?greeter={name} metode dengan fungsi Lambda, bernama. HelloWorld Fungsi menanggapi permintaan dengan pesan"Hello, {name}!", jika greeter parameter disediakan, atau"Hello, World!", jika parameter string query tidak diatur.

```
aws apigateway put-integration \ 
         --region us-west-2 \ 
         --rest-api-id te6si5ach7 \ 
         --resource-id 2jf6xt \ 
         --http-method GET \ 
         --type AWS \ 
         --integration-http-method POST \ 
         --uri arn:aws:apigateway:us-east-1:lambda:path/2015-03-31/functions/
arn:aws:lambda:us-east-1:123456789012:function:HelloWorld/invocations \
         --request-templates '{"application/json":"{\"greeter\":
\"$input.params('greeter')\"}"}' \ 
         --credentials arn:aws:iam::123456789012:role/apigAwsProxyRole
```
Template pemetaan yang disediakan di sini menerjemahkan parameter string greeter kueri ke greeter properti payload JSON. Ini diperlukan karena input ke fungsi Lambda harus diekspresikan dalam tubuh.

### **A** Important

Untuk integrasi Lambda, Anda harus menggunakan metode HTTP POST untuk permintaan integrasi, sesuai dengan [spesifikasi tindakan layanan Lambda untuk](https://docs.aws.amazon.com/lambda/latest/api/API_Invoke.html) [pemanggilan](https://docs.aws.amazon.com/lambda/latest/api/API_Invoke.html) fungsi. uriParameternya adalah ARN dari tindakan pemanggilan fungsi. Output yang berhasil mirip dengan yang berikut:

```
{ 
     "passthroughBehavior": "WHEN_NO_MATCH", 
     "cacheKeyParameters": [], 
     "uri": "arn:aws:apigateway:us-east-1:lambda:path/2015-03-31/functions/
arn:aws:lambda:us-east-1:123456789012:function:HelloWorld/invocations", 
     "httpMethod": "POST", 
     "requestTemplates": { 
         "application/json": "{\"greeter\":\"$input.params('greeter')\"}" 
     }, 
     "cacheNamespace": "krznpq9xpg", 
     "credentials": "arn:aws:iam::123456789012:role/apigAwsProxyRole", 
     "type": "AWS"
```
}

Peran IAM apigAwsProxyRole harus memiliki kebijakan yang memungkinkan apigateway layanan untuk menjalankan fungsi Lambda. Alih-alih menyediakan peran IAMcredentials, Anda dapat memanggil perintah [add-permission untuk menambahkan izin berbasis](https://docs.aws.amazon.com/cli/latest/reference/lambda/add-permission.html) sumber daya. Beginilah cara konsol API Gateway menambahkan izin ini.

7. Panggilan put-integration-response untuk mengatur respons integrasi untuk meneruskan output fungsi Lambda ke klien sebagai respons 200 OK metode.

```
 aws apigateway put-integration-response \ 
        --region us-west-2 \ 
        --rest-api-id te6si5ach7 \ 
        --resource-id 2jf6xt \ 
        --http-method GET \ 
        --status-code 200 \ 
        --selection-pattern ""
```
Dengan mengatur pola pilihan ke string kosong, 200 OK responsnya adalah default.

Respons yang berhasil harus serupa dengan yang berikut:

```
 { 
     "selectionPattern": "", 
     "statusCode": "200"
}
```
8. Panggilan create-deployment untuk menerapkan API ke test panggung:

```
aws apigateway create-deployment --rest-api-id te6si5ach7 --stage-name test --
region us-west-2
```
9. Uji API menggunakan perintah cURL berikut di terminal:

```
curl -X GET 'https://te6si5ach7.execute-api.us-west-2.amazonaws.com/test/greeting?
greeter=me' \ 
   -H 'authorization: AWS4-HMAC-SHA256 Credential={access_key}/20171020/us-
west-2/execute-api/aws4_request, SignedHeaders=content-type;host;x-amz-date, 
  Signature=f327...5751'
```
Siapkan pemanggilan asinkron dari fungsi Lambda backend

Dalam integrasi Lambda non-proxy (kustom), fungsi Lambda backend dipanggil secara sinkron secara default. Ini adalah perilaku yang diinginkan untuk sebagian besar operasi REST API. Beberapa aplikasi, bagaimanapun, memerlukan pekerjaan yang harus dilakukan secara asinkron (sebagai operasi batch atau operasi latensi panjang), biasanya oleh komponen backend terpisah. Dalam hal ini, fungsi Lambda backend dipanggil secara asinkron, dan metode REST API front-end tidak mengembalikan hasilnya.

[Anda dapat mengonfigurasi fungsi Lambda agar integrasi non-proxy Lambda dipanggil secara](https://docs.aws.amazon.com/lambda/latest/dg/lambda-invocation.html)  [asinkron dengan menentukan sebagai jenis pemanggilan Lambda.](https://docs.aws.amazon.com/lambda/latest/dg/lambda-invocation.html) 'Event' Ini dilakukan sebagai berikut:

Konfigurasikan pemanggilan asinkron Lambda di konsol API Gateway

Agar semua pemanggilan menjadi asinkron:

• Dalam permintaan Integrasi, tambahkan X-Amz-Invocation-Type header dengan nilai statis'Event'.

Bagi klien untuk memutuskan apakah pemanggilan asinkron atau sinkron:

- 1. Dalam permintaan Metode, tambahkan InvocationType header.
- 2. Dalam permintaan Integrasi tambahkan X-Amz-Invocation-Type header dengan ekspresi pemetaan. method.request.header.InvocationType
- 3. Klien dapat menyertakan InvocationType: Event header dalam permintaan API untuk pemanggilan asinkron atau untuk pemanggilan sinkron. InvocationType: RequestResponse

Konfigurasikan pemanggilan asinkron Lambda menggunakan OpenAPI

Agar semua pemanggilan menjadi asinkron:

• Tambahkan X-Amz-Invocation-Type header ke x-amazon-apigateway-integrationbagian.

```
"x-amazon-apigateway-integration" : { 
            "type" : "aws", 
            "httpMethod" : "POST",
```

```
 "uri" : "arn:aws:apigateway:us-east-2:lambda:path/2015-03-31/functions/
arn:aws:lambda:us-east-2:123456789012:function:my-function/invocations", 
           "responses" : { 
             "default" : { 
               "statusCode" : "200" 
 } 
           }, 
           "requestParameters" : { 
             "integration.request.header.X-Amz-Invocation-Type" : "'Event'" 
           }, 
           "passthroughBehavior" : "when_no_match", 
           "contentHandling" : "CONVERT_TO_TEXT" 
         }
```
Bagi klien untuk memutuskan apakah pemanggilan asinkron atau sinkron:

1. Tambahkan header berikut pada [OpenAPI Path Item](https://github.com/OAI/OpenAPI-Specification/blob/main/versions/3.1.0.md#pathItemObject) Object.

```
"parameters" : [ {
"name" : "InvocationType",
"in" : "header",
"schema" : { 
   "type" : "string"
}
} ]
```
2. Tambahkan X-Amz-Invocation-Type header ke x-amazon-apigateway-integrationbagian.

```
"x-amazon-apigateway-integration" : { 
           "type" : "aws", 
           "httpMethod" : "POST", 
           "uri" : "arn:aws:apigateway:us-east-2:lambda:path/2015-03-31/functions/
arn:aws:lambda:us-east-2:123456789012:function:my-function/invocations", 
           "responses" : { 
             "default" : { 
               "statusCode" : "200" 
 } 
           }, 
           "requestParameters" : { 
             "integration.request.header.X-Amz-Invocation-Type" : 
  "method.request.header.InvocationType" 
           },
```

```
 "passthroughBehavior" : "when_no_match", 
   "contentHandling" : "CONVERT_TO_TEXT" 
 }
```
3. Klien dapat menyertakan InvocationType: Event header dalam permintaan API untuk pemanggilan asinkron atau untuk pemanggilan sinkron. InvocationType: RequestResponse

Konfigurasikan pemanggilan asinkron Lambda menggunakan AWS CloudFormation

AWS CloudFormation Template berikut menunjukkan cara mengkonfigurasi AWS::ApiGateway::Method untuk pemanggilan asinkron.

Agar semua pemanggilan menjadi asinkron:

```
AsyncMethodGet: 
     Type: 'AWS::ApiGateway::Method' 
     Properties: 
       RestApiId: !Ref Api 
       ResourceId: !Ref AsyncResource 
       HttpMethod: GET 
       ApiKeyRequired: false 
       AuthorizationType: NONE 
       Integration: 
         Type: AWS 
         RequestParameters: 
            integration.request.header.X-Amz-Invocation-Type: "'Event'" 
         IntegrationResponses: 
              - StatusCode: '200' 
         IntegrationHttpMethod: POST 
         Uri: !Sub arn:aws:apigateway:${AWS::Region}:lambda:path/2015-03-31/functions/
${myfunction.Arn}$/invocations 
       MethodResponses: 
         - StatusCode: '200'
```
Bagi klien untuk memutuskan apakah pemanggilan asinkron atau sinkron:

```
AsyncMethodGet: 
     Type: 'AWS::ApiGateway::Method' 
     Properties: 
       RestApiId: !Ref Api
```

```
 ResourceId: !Ref AsyncResource 
       HttpMethod: GET 
       ApiKeyRequired: false 
       AuthorizationType: NONE 
       RequestParameters: 
         method.request.header.InvocationType: false 
       Integration: 
         Type: AWS 
         RequestParameters: 
           integration.request.header.X-Amz-Invocation-Type: 
 method.request.header.InvocationType 
         IntegrationResponses: 
              - StatusCode: '200' 
         IntegrationHttpMethod: POST 
         Uri: !Sub arn:aws:apigateway:${AWS::Region}:lambda:path/2015-03-31/functions/
${myfunction.Arn}$/invocations 
       MethodResponses: 
         - StatusCode: '200'
```
Klien dapat menyertakan InvocationType: Event header dalam permintaan API untuk pemanggilan asinkron atau untuk pemanggilan sinkron. InvocationType: RequestResponse

Menangani kesalahan Lambda di API Gateway

Untuk integrasi kustom Lambda, Anda harus memetakan kesalahan yang dikembalikan oleh Lambda dalam respons integrasi terhadap respons kesalahan HTTP standar untuk klien Anda. Jika tidak, kesalahan Lambda dikembalikan sebagai 200 OK respons secara default dan hasilnya tidak intuitif untuk pengguna API Anda.

Ada dua jenis kesalahan yang dapat dikembalikan Lambda: kesalahan standar dan kesalahan khusus. Di API Anda, Anda harus menangani ini secara berbeda.

Dengan integrasi proxy Lambda, Lambda diperlukan untuk mengembalikan output dari format berikut:

```
{ 
   "isBase64Encoded" : "boolean", 
   "statusCode": "number", 
   "headers": { ... }, 
   "body": "JSON string"
}
```
Dalam output ini, statusCode biasanya 4XX untuk kesalahan klien dan 5XX untuk kesalahan server. API Gateway menangani kesalahan ini dengan memetakan kesalahan Lambda ke respons kesalahan HTTP, sesuai dengan yang ditentukan. statusCode Agar API Gateway dapat meneruskan jenis kesalahan (misalnya,InvalidParameterException), sebagai bagian dari respons terhadap klien, fungsi Lambda harus menyertakan header (misalnya,"X-Amzn-ErrorType":"InvalidParameterException") di headers properti.

Topik

- [Menangani kesalahan Lambda standar di API Gateway](#page-447-0)
- [Menangani kesalahan Lambda khusus di API Gateway](#page-450-0)

<span id="page-447-0"></span>Menangani kesalahan Lambda standar di API Gateway

AWS LambdaKesalahan standar memiliki format berikut:

```
{ 
   "errorMessage": "<replaceable>string</replaceable>", 
   "errorType": "<replaceable>string</replaceable>", 
   "stackTrace": [ 
     "<replaceable>string</replaceable>", 
 ... 
   ]
}
```
Di sini, errorMessage adalah ekspresi string dari kesalahan. errorTypeIni adalah kesalahan atau tipe pengecualian yang bergantung pada bahasa. stackTraceIni adalah daftar ekspresi string yang menunjukkan jejak tumpukan yang mengarah ke terjadinya kesalahan.

Misalnya, perhatikan fungsi Lambda berikut JavaScript (Node.js).

```
export const handler = function(event, context, callback) { 
     callback(new Error("Malformed input ..."));
};
```
Fungsi ini mengembalikan kesalahan Lambda standar berikut, yang berisi Malformed input ... sebagai pesan kesalahan:

```
 "errorMessage": "Malformed input ...", 
   "errorType": "Error", 
   "stackTrace": [ 
     "export const handler (/var/task/index.js:3:14)" 
   ]
}
```
Demikian pula, pertimbangkan fungsi Lambda Python berikut, yang memunculkan pesan kesalahan Exception yang sama. Malformed input ...

```
def lambda_handler(event, context): 
     raise Exception('Malformed input ...')
```
Fungsi ini mengembalikan kesalahan Lambda standar berikut:

```
{ 
   "stackTrace": [ 
    \Gamma "/var/task/lambda_function.py", 
        3, 
        "lambda_handler", 
        "raise Exception('Malformed input ...')" 
     ] 
   ], 
   "errorType": "Exception", 
   "errorMessage": "Malformed input ..."
}
```
Perhatikan bahwa nilai errorType dan stackTrace properti bergantung pada bahasa. Kesalahan standar juga berlaku untuk objek kesalahan apa pun yang merupakan perpanjangan dari Error objek atau subkelas Exception kelas.

Untuk memetakan kesalahan Lambda standar ke respons metode, Anda harus terlebih dahulu memutuskan kode status HTTP untuk kesalahan Lambda yang diberikan. Anda kemudian menetapkan pola ekspresi reguler pada [selectionPattern](https://docs.aws.amazon.com/apigateway/latest/api/API_IntegrationResponse.html#selectionPattern) properti yang [IntegrationResponset](https://docs.aws.amazon.com/apigateway/latest/api/API_IntegrationResponse.html)erkait dengan kode status HTTP yang diberikan. Di konsol API Gateway, ini selectionPattern dilambangkan sebagai regex kesalahan Lambda di bagian Respons Integrasi, di bawah setiap respons integrasi.

### **a** Note

API Gateway menggunakan regex gaya pola Java untuk pemetaan respons. Untuk informasi selengkapnya, lihat [Pola](https://docs.oracle.com/javase/8/docs/api/java/util/regex/Pattern.html) dalam Oracle dokumentasi.

Misalnya, untuk mengatur selectionPattern ekspresi baru, menggunakanAWS CLI, panggil [put](https://docs.aws.amazon.com/cli/latest/reference/apigateway/put-integration-response.html)[integration-response](https://docs.aws.amazon.com/cli/latest/reference/apigateway/put-integration-response.html)perintah berikut:

```
aws apigateway put-integration-response --rest-api-id z0vprf0mdh --resource-id x3o5ih 
  --http-method GET --status-code 400 --selection-pattern "Malformed.*" --region us-
west-2
```
Pastikan bahwa Anda juga mengatur kode kesalahan yang sesuai (400) pada [respon metode.](#page-315-0) Jika tidak, API Gateway akan menampilkan respons kesalahan konfigurasi yang tidak valid saat runtime.

**a** Note

Saat runtime, API Gateway mencocokkan kesalahan errorMessage Lambda dengan pola ekspresi reguler pada selectionPattern properti. Jika ada kecocokan, API Gateway mengembalikan kesalahan Lambda sebagai respons HTTP dari kode status HTTP yang sesuai. Jika tidak ada kecocokan, API Gateway mengembalikan kesalahan sebagai respons default atau melempar pengecualian konfigurasi yang tidak valid jika tidak ada respons default yang dikonfigurasi.

Menyetel selectionPattern nilai .\* untuk respons yang diberikan berarti mengatur ulang respons ini sebagai respons default. Ini karena pola pemilihan seperti itu akan cocok dengan semua pesan kesalahan, termasuk null, yaitu, pesan kesalahan yang tidak ditentukan. Pemetaan yang dihasilkan mengesampingkan pemetaan default.

Untuk memperbarui selectionPattern nilai yang ada menggunakanAWS CLI, panggil [update](https://docs.aws.amazon.com/cli/latest/reference/apigateway/update-integration-response.html)[integration-response](https://docs.aws.amazon.com/cli/latest/reference/apigateway/update-integration-response.html)operasi untuk mengganti nilai /selectionPattern jalur dengan ekspresi regex yang ditentukan dari pola. Malformed\*

Untuk mengatur selectionPattern ekspresi menggunakan konsol API Gateway, masukkan ekspresi di kotak teks regex kesalahan Lambda saat menyiapkan atau memperbarui respons integrasi kode status HTTP yang ditentukan.

<span id="page-450-0"></span>Menangani kesalahan Lambda khusus di API Gateway

Alih-alih kesalahan standar yang dijelaskan di bagian sebelumnya, AWS Lambda memungkinkan Anda mengembalikan objek kesalahan kustom sebagai string JSON. Kesalahan dapat berupa objek JSON yang valid. Misalnya, fungsi Lambda berikut JavaScript (Node.js) mengembalikan kesalahan kustom:

```
export const handler = (event, context, callback) => {
 ... 
     // Error caught here: 
     var myErrorObj = { 
         errorType : "InternalServerError", 
         httpStatus : 500, 
         requestId : context.awsRequestId, 
         trace : { 
              "function": "abc()", 
              "line": 123, 
              "file": "abc.js" 
         } 
     } 
     callback(JSON.stringify(myErrorObj));
};
```
Anda harus mengubah myErrorObj objek menjadi string JSON sebelum memanggil callback untuk keluar dari fungsi. Jika tidak, myErrorObj dikembalikan sebagai string dari"[object Object]". Saat metode API Anda terintegrasi dengan fungsi Lambda sebelumnya, API Gateway menerima respons integrasi dengan muatan berikut:

```
{ 
     "errorMessage": "{\"errorType\":\"InternalServerError\",\"httpStatus\":500,
\"requestId\":\"e5849002-39a0-11e7-a419-5bb5807c9fb2\",\"trace\":{\"function\":
\"abc()\",\"line\":123,\"file\":\"abc.js\"}}"
}
```
Seperti halnya respons integrasi apa pun, Anda dapat melewati respons kesalahan ini apa adanya terhadap respons metode. Atau Anda dapat memiliki template pemetaan untuk mengubah payload menjadi format yang berbeda. Misalnya, pertimbangkan template pemetaan tubuh berikut untuk respons metode kode status500:

```
 errorMessage: $input.path('$.errorMessage');
```
{

### }

Template ini menerjemahkan badan respons integrasi yang berisi string JSON kesalahan kustom ke badan respons metode berikut. Badan respons metode ini berisi objek JSON kesalahan kustom:

```
{ 
      "errorMessage" : { 
          errorType : "InternalServerError", 
          httpStatus : 500, 
          requestId : context.awsRequestId, 
          trace : { 
               "function": "abc()", 
               "line": 123, 
               "file": "abc.js" 
          } 
     }
};
```
Bergantung pada persyaratan API Anda, Anda mungkin perlu meneruskan beberapa atau semua properti kesalahan kustom sebagai parameter header respons metode. Anda dapat mencapai ini dengan menerapkan pemetaan kesalahan kustom dari badan respons integrasi ke header respons metode.

Misalnya, ekstensi OpenAPI berikut mendefinisikan pemetaan darierrorMessage.errorType,,, dan errorMessage.trace properti ke errorMessage.httpStatuserrorMessage.trace.function,,, dan error\_type header error\_statuserror\_trace\_function, masing-masing. error\_trace

```
"x-amazon-apigateway-integration": { 
     "responses": { 
         "default": { 
           "statusCode": "200", 
           "responseParameters": { 
              "method.response.header.error_trace_function": 
  "integration.response.body.errorMessage.trace.function", 
             "method.response.header.error_status": 
  "integration.response.body.errorMessage.httpStatus", 
              "method.response.header.error_type": 
  "integration.response.body.errorMessage.errorType", 
              "method.response.header.error_trace": 
  "integration.response.body.errorMessage.trace"
```

```
 }, 
                        ... 
                   } 
          }
}
```
Saat runtime, API Gateway melakukan deserialisasi integration.response.body parameter saat melakukan pemetaan header. Namun, deserialisasi ini hanya berlaku untuk body-to-header pemetaan untuk respons kesalahan khusus Lambda dan tidak berlaku untuk pemetaan yang menggunakan. body-to-body \$input.body Dengan pemetaan custom-error-body-to -header ini, klien menerima header berikut sebagai bagian dari respons metode, asalkan,, error\_status error\_traceerror\_trace\_function, dan error\_type header dideklarasikan dalam permintaan metode.

```
"error_status":"500",
"error_trace":"{\"function\":\"abc()\",\"line\":123,\"file\":\"abc.js\"}",
"error_trace_function":"abc()",
"error_type":"InternalServerError"
```
errorMessage.traceProperti badan respons integrasi adalah properti yang kompleks. Hal ini dipetakan ke error\_trace header sebagai string JSON.

# Siapkan integrasi HTTP di API Gateway

Anda dapat mengintegrasikan metode API dengan titik akhir HTTP menggunakan integrasi proxy HTTP atau integrasi kustom HTTP.

API Gateway mendukung port endpoint berikut: 80, 443 dan 1024-65535.

Dengan integrasi proxy, pengaturannya sederhana. Anda hanya perlu mengatur metode HTTP dan URI titik akhir HTTP, sesuai dengan persyaratan backend, jika Anda tidak peduli dengan pengkodean konten atau caching.

Dengan integrasi khusus, pengaturan lebih terlibat. Selain langkah-langkah penyiapan integrasi proxy, Anda perlu menentukan bagaimana data permintaan masuk dipetakan ke permintaan integrasi dan bagaimana data respons integrasi yang dihasilkan dipetakan ke respons metode.

Topik

- [Siapkan integrasi proxy HTTP di API Gateway](#page-453-0)
- [Siapkan integrasi kustom HTTP di API Gateway](#page-459-0)

<span id="page-453-0"></span>Siapkan integrasi proxy HTTP di API Gateway

Untuk menyiapkan sumber daya proxy dengan tipe integrasi proxy HTTP, buat sumber daya API dengan parameter jalur serakah (misalnya,/parent/{proxy+}) dan integrasikan sumber daya ini dengan titik akhir backend HTTP (misalnya,https://petstore-demo-endpoint.executeapi.com/petstore/{proxy}) pada metode. ANY Parameter jalur serakah harus berada di ujung jalur sumber daya.

Seperti sumber daya non-proxy, Anda dapat menyiapkan sumber daya proxy dengan integrasi proxy HTTP menggunakan konsol API Gateway, mengimpor file definisi OpenAPI, atau memanggil API Gateway REST API secara langsung. Untuk petunjuk mendetail tentang penggunaan konsol API Gateway guna mengonfigurasi sumber daya proxy dengan integrasi HTTP, liha[tTutorial: Membangun](#page-73-0)  [REST API dengan integrasi proxy HTTP.](#page-73-0)

File definisi OpenAPI berikut menunjukkan contoh API dengan sumber daya proxy yang terintegrasi dengan situs web. [PetStore](http://petstore-demo-endpoint.execute-api.com/petstore/pets)

OpenAPI 3.0

```
{ 
    "openapi": "3.0.0", 
    "info": { 
       "version": "2016-09-12T23:19:28Z", 
       "title": "PetStoreWithProxyResource" 
    }, 
    "paths": { 
       "/{proxy+}": { 
          "x-amazon-apigateway-any-method": { 
              "parameters": [ 
\overline{a} "name": "proxy", 
                    "in": "path", 
                    "required": true, 
                    "schema": { 
                       "type": "string" 
1999 B B B B
 } 
             ], 
              "responses": {}, 
             "x-amazon-apigateway-integration": { 
                 "responses": { 
                    "default": {
```

```
 "statusCode": "200" 
 } 
                 }, 
                 "requestParameters": { 
                    "integration.request.path.proxy": "method.request.path.proxy" 
                 }, 
                 "uri": "http://petstore-demo-endpoint.execute-api.com/petstore/
{proxy}", 
                 "passthroughBehavior": "when_no_match", 
                 "httpMethod": "ANY", 
                 "cacheNamespace": "rbftud", 
                 "cacheKeyParameters": [ 
                    "method.request.path.proxy" 
                 ], 
                 "type": "http_proxy" 
 } 
          } 
       } 
    }, 
    "servers": [ 
       { 
          "url": "https://4z9giyi2c1.execute-api.us-east-1.amazonaws.com/{basePath}", 
          "variables": { 
             "basePath": { 
                "default": "/test" 
             } 
          } 
       } 
    ]
}
```
### OpenAPI 2.0

```
{ 
   "swagger": "2.0", 
   "info": { 
     "version": "2016-09-12T23:19:28Z", 
     "title": "PetStoreWithProxyResource" 
   }, 
   "host": "4z9giyi2c1.execute-api.us-east-1.amazonaws.com", 
   "basePath": "/test", 
   "schemes": [ 
     "https"
```

```
 ], 
   "paths": { 
     "/{proxy+}": { 
       "x-amazon-apigateway-any-method": { 
          "produces": [ 
            "application/json" 
          ], 
          "parameters": [ 
\overline{a} "name": "proxy", 
              "in": "path", 
              "required": true, 
              "type": "string" 
            } 
          ], 
          "responses": {}, 
          "x-amazon-apigateway-integration": { 
            "responses": { 
              "default": { 
                 "statusCode": "200" 
 } 
            }, 
            "requestParameters": { 
              "integration.request.path.proxy": "method.request.path.proxy" 
            }, 
            "uri": "http://petstore-demo-endpoint.execute-api.com/petstore/{proxy}", 
            "passthroughBehavior": "when_no_match", 
            "httpMethod": "ANY", 
            "cacheNamespace": "rbftud", 
            "cacheKeyParameters": [ 
              "method.request.path.proxy" 
            ], 
            "type": "http_proxy" 
          } 
       } 
     } 
   }
}
```
Dalam contoh ini, kunci cache dideklarasikan pada parameter method.request.path.proxy jalur sumber daya proxy. Ini adalah pengaturan default saat Anda membuat API menggunakan konsol API Gateway. Jalur dasar API (/test, sesuai dengan tahap) dipetakan ke PetStore halaman situs web (/

petstore). Permintaan integrasi tunggal mencerminkan seluruh PetStore situs web menggunakan variabel jalur serakah API dan metode catch-allANY. Contoh berikut menggambarkan pencerminan ini.

## • Tetapkan **ANY** sebagai **GET** dan **{proxy+}** sebagai **pets**

Permintaan metode dimulai dari frontend:

GET https://4z9giyi2c1.execute-api.us-west-2.amazonaws.com/test/pets HTTP/1.1

Permintaan integrasi dikirim ke backend:

GET http://petstore-demo-endpoint.execute-api.com/petstore/pets HTTP/1.1

Instance run-time dari ANY metode dan sumber daya proxy keduanya valid. Panggilan mengembalikan 200 OK respons dengan muatan yang berisi batch pertama hewan peliharaan, seperti yang dikembalikan dari backend.

• Tetapkan **ANY** sebagai **GET** dan **{proxy+}** sebagai **pets?type=dog**

```
GET https://4z9giyi2c1.execute-api.us-west-2.amazonaws.com/test/pets?type=dog 
  HTTP/1.1
```
Permintaan integrasi dikirim ke backend:

GET http://petstore-demo-endpoint.execute-api.com/petstore/pets?type=dog HTTP/1.1

Instance run-time dari ANY metode dan sumber daya proxy keduanya valid. Panggilan mengembalikan 200 OK respons dengan payload yang berisi batch pertama dog tertentu, seperti yang dikembalikan dari backend.

• Tetapkan **ANY** sebagai **GET** dan **{proxy+}** sebagai **pets/{petId}**

Permintaan metode dimulai dari frontend:

GET https://4z9giyi2c1.execute-api.us-west-2.amazonaws.com/test/pets/1 HTTP/1.1

Permintaan integrasi dikirim ke backend:

GET http://petstore-demo-endpoint.execute-api.com/petstore/pets/1 HTTP/1.1

Instance run-time dari ANY metode dan sumber daya proxy keduanya valid. Panggilan mengembalikan 200 OK respons dengan muatan yang berisi hewan peliharaan yang ditentukan, seperti yang dikembalikan dari backend.

• Tetapkan **ANY** sebagai **POST** dan **{proxy+}** sebagai **pets**

Permintaan metode dimulai dari frontend:

```
POST https://4z9giyi2c1.execute-api.us-west-2.amazonaws.com/test/pets HTTP/1.1
Content-Type: application/json
Content-Length: ...
{ 
   "type" : "dog", 
   "price" : 1001.00
}
```
Permintaan integrasi dikirim ke backend:

```
POST http://petstore-demo-endpoint.execute-api.com/petstore/pets HTTP/1.1
Content-Type: application/json
Content-Length: ...
{ 
   "type" : "dog", 
   "price" : 1001.00
}
```
Instance run-time dari ANY metode dan sumber daya proxy keduanya valid. Panggilan mengembalikan 200 OK respons dengan muatan yang berisi hewan peliharaan yang baru dibuat, seperti yang dikembalikan dari backend.

• Tetapkan **ANY** sebagai **GET** dan **{proxy+}** sebagai **pets/cat**

Permintaan metode dimulai dari frontend:

GET https://4z9giyi2c1.execute-api.us-west-2.amazonaws.com/test/pets/cat

Permintaan integrasi dikirim ke backend:

GET http://petstore-demo-endpoint.execute-api.com/petstore/pets/cat

Instance run-time dari jalur sumber daya proxy tidak sesuai dengan titik akhir backend dan permintaan yang dihasilkan tidak valid. Akibatnya, 400 Bad Request respons dikembalikan dengan pesan kesalahan berikut.

```
{ 
   "errors": [ 
      { 
        "key": "Pet2.type", 
        "message": "Missing required field" 
     }, 
      { 
        "key": "Pet2.price", 
        "message": "Missing required field" 
      } 
   ]
}
```
• Tetapkan **ANY** sebagai **GET** dan **{proxy+}** sebagai **null**

Permintaan metode dimulai dari frontend:

```
GET https://4z9giyi2c1.execute-api.us-west-2.amazonaws.com/test
```
Permintaan integrasi dikirim ke backend:

GET http://petstore-demo-endpoint.execute-api.com/petstore/pets

Sumber daya yang ditargetkan adalah induk dari sumber daya proxy, tetapi instance run-time dari ANY metode ini tidak ditentukan dalam API pada sumber daya tersebut. Akibatnya, GET permintaan ini mengembalikan 403 Forbidden respons dengan pesan Missing Authentication Token kesalahan seperti yang dikembalikan oleh API Gateway. Jika API mengekspos GET metode ANY or pada sumber daya induk (/), panggilan akan menampilkan 404 Not Found respons dengan Cannot GET /petstore pesan yang dikembalikan dari backend.

Untuk permintaan klien apa pun, jika URL titik akhir yang ditargetkan tidak valid atau kata kerja HTTP valid tetapi tidak didukung, backend mengembalikan respons. 404 Not Found Untuk metode HTTP yang tidak didukung, 403 Forbidden respons dikembalikan.

<span id="page-459-0"></span>Siapkan integrasi kustom HTTP di API Gateway

Dengan integrasi kustom HTTP, Anda memiliki kontrol lebih besar atas data mana yang harus diteruskan antara metode API dan integrasi API dan cara meneruskan data. Anda melakukan ini menggunakan pemetaan data.

[Sebagai bagian dari penyiapan permintaan metode, Anda menetapkan properti](https://docs.aws.amazon.com/apigateway/latest/api/API_Method.html) [requestParameters](https://docs.aws.amazon.com/apigateway/latest/api/API_Method.html#requestParameters) [pada sumber daya Metode.](https://docs.aws.amazon.com/apigateway/latest/api/API_Method.html) Ini menyatakan parameter permintaan metode mana, yang disediakan dari klien, yang akan dipetakan ke parameter permintaan integrasi atau properti badan yang berlaku sebelum dikirim ke backend. Kemudian, sebagai bagian dari penyiapan permintaan integrasi, Anda menetapkan properti [requestParameters](https://docs.aws.amazon.com/apigateway/latest/api/API_Integration.html#requestParameters) pada sumber daya Integrasi [yang sesuai](https://docs.aws.amazon.com/apigateway/latest/api/API_Integration.html) untuk menentukan pemetaan. parameter-to-parameter Anda juga mengatur properti [requestTemplates](https://docs.aws.amazon.com/apigateway/latest/api/API_Integration.html#requestTemplates) untuk menentukan templat pemetaan, satu untuk setiap jenis konten yang didukung. Metode pemetaan template memetakan parameter permintaan, atau isi, ke badan permintaan integrasi.

Demikian pula, sebagai bagian dari pengaturan respons metode, Anda mengatur properti [ResponseParameters](https://docs.aws.amazon.com/apigateway/latest/api/API_MethodResponse.html#responseParameters) pada sumber daya. [MethodResponse](https://docs.aws.amazon.com/apigateway/latest/api/API_MethodResponse.html) Ini menyatakan parameter respons metode mana, yang akan dikirim ke klien, yang akan dipetakan dari parameter respons integrasi atau properti tubuh tertentu yang berlaku yang dikembalikan dari backend. Kemudian, sebagai bagian dari pengaturan respons integrasi, Anda mengatur properti [ResponseParameters](https://docs.aws.amazon.com/apigateway/latest/api/API_IntegrationResponse.html#responseParameters) pada sumber daya yang [IntegrationResponse](https://docs.aws.amazon.com/apigateway/latest/api/API_IntegrationResponse.html)sesuai untuk menentukan pemetaan. parameter-to-parameter Anda juga mengatur peta [ResponseTemplates](https://docs.aws.amazon.com/apigateway/latest/api/API_IntegrationResponse.html#responseTemplates) untuk menentukan templat pemetaan, satu untuk setiap jenis konten yang didukung. Template pemetaan memetakan parameter respons integrasi, atau properti badan respons integrasi, ke badan respons metode.

Untuk informasi selengkapnya tentang menyiapkan templat pemetaan, lihat[Menyiapkan transformasi](#page-510-0) [data untuk REST API.](#page-510-0)

# Siapkan integrasi pribadi API Gateway

Integrasi pribadi API Gateway memudahkan Anda mengekspos sumber daya HTTP/HTTPS Anda dalam VPC Amazon untuk diakses oleh klien di luar VPC. Untuk memperluas akses ke sumber daya VPC pribadi Anda di luar batas VPC, Anda dapat membuat API dengan integrasi pribadi. Anda dapat mengontrol akses ke API Anda dengan menggunakan salah satu [metode otorisasi](#page-322-0) yang didukung API Gateway.

Untuk membuat integrasi pribadi, Anda harus terlebih dahulu membuat Network Load Balancer. Network Load Balancer Anda harus memiliki [listener](https://docs.aws.amazon.com/elasticloadbalancing/latest/network/load-balancer-listeners.html) yang merutekan permintaan ke sumber daya di VPC Anda. Untuk meningkatkan ketersediaan API Anda, pastikan Network Load Balancer merutekan lalu lintas ke sumber daya di lebih dari satu Availability Zone di. Wilayah AWS Kemudian, Anda membuat tautan VPC yang Anda gunakan untuk menghubungkan API dan Network Load Balancer Anda. Setelah membuat tautan VPC, Anda membuat integrasi pribadi untuk merutekan lalu lintas dari API ke sumber daya di VPC melalui tautan VPC dan Network Load Balancer.

**a** Note

Network Load Balancer dan API harus dimiliki oleh akun yang sama AWS .

Dengan integrasi pribadi API Gateway, Anda dapat mengaktifkan akses ke sumber daya HTTP/ HTTPS dalam VPC tanpa pengetahuan rinci tentang konfigurasi jaringan pribadi atau peralatan khusus teknologi.

## Topik

- [Menyiapkan Network Load Balancer untuk integrasi pribadi API Gateway](#page-460-0)
- [Berikan izin untuk membuat tautan VPC](#page-462-0)
- [Siapkan API Gateway API dengan integrasi pribadi menggunakan konsol API Gateway](#page-463-0)
- [Siapkan API Gateway API dengan integrasi pribadi menggunakan AWS CLI](#page-463-1)
- [Siapkan API dengan integrasi pribadi menggunakan OpenAPI](#page-468-0)
- [Akun API Gateway yang digunakan untuk integrasi pribadi](#page-470-0)

<span id="page-460-0"></span>Menyiapkan Network Load Balancer untuk integrasi pribadi API Gateway

Prosedur berikut menguraikan langkah-langkah untuk menyiapkan Network Load Balancer (NLB) untuk integrasi pribadi API Gateway menggunakan konsol Amazon EC2 dan memberikan referensi untuk petunjuk terperinci untuk setiap langkah.

Untuk setiap VPC tempat Anda memiliki sumber daya, Anda hanya perlu mengkonfigurasi satu NLB dan satu VPCLink. NLB mendukung beberapa [pendengar](https://docs.aws.amazon.com/elasticloadbalancing/latest/network/load-balancer-listeners.html) dan grup [target](https://docs.aws.amazon.com/elasticloadbalancing/latest/network/load-balancer-target-groups.html) per NLB. Anda dapat mengonfigurasi setiap layanan sebagai pendengar tertentu di NLB dan menggunakan satu VPCLink untuk terhubung ke NLB. Saat membuat integrasi pribadi di API Gateway, Anda kemudian menentukan setiap layanan menggunakan port spesifik yang ditetapkan untuk setiap layanan. Untuk informasi selengkapnya, lihat [the section called "Tutorial: Membangun API dengan integrasi pribadi"](#page-87-0).

### **a** Note

Network Load Balancer dan API harus dimiliki oleh akun yang sama AWS .

Untuk membuat Network Load Balancer untuk integrasi pribadi menggunakan konsol API Gateway

- 1. [Masuk ke AWS Management Console dan buka konsol Amazon EC2 di https://](https://console.aws.amazon.com/ec2/) [console.aws.amazon.com/ec2/.](https://console.aws.amazon.com/ec2/)
- 2. Siapkan server web pada instans Amazon EC2. Untuk contoh penyiapan, lihat [Menginstal Server](https://docs.aws.amazon.com/AWSEC2/latest/UserGuide/ec2-lamp-amazon-linux-2.html) [Web LAMP di Amazon Linux 2.](https://docs.aws.amazon.com/AWSEC2/latest/UserGuide/ec2-lamp-amazon-linux-2.html)
- 3. Buat Network Load Balancer, daftarkan instans EC2 dengan grup target, dan tambahkan grup target ke pendengar Network Load Balancer. Untuk detailnya, ikuti petunjuk di [Memulai dengan](https://docs.aws.amazon.com/elasticloadbalancing/latest/network/network-load-balancer-getting-started.html)  [Network Load Balancers.](https://docs.aws.amazon.com/elasticloadbalancing/latest/network/network-load-balancer-getting-started.html)
- 4. Setelah Network Load Balancer dibuat, lakukan hal berikut:
	- a. Perhatikan ARN dari Network Load Balancer. Anda akan memerlukannya untuk membuat tautan VPC di API Gateway untuk mengintegrasikan API dengan sumber daya VPC di belakang Network Load Balancer.
	- b. Matikan evaluasi grup keamanan untuk PrivateLink.
		- Untuk menonaktifkan evaluasi grup keamanan untuk PrivateLink lalu lintas menggunakan konsol, Anda dapat memilih tab Keamanan, lalu Edit. Dalam pengaturan Keamanan, hapus Menegakkan aturan masuk pada PrivateLink lalu lintas.
		- Untuk mematikan evaluasi grup keamanan untuk PrivateLink lalu lintas menggunakan AWS CLI, gunakan perintah berikut:

```
aws elbv2 set-security-groups --load-balancer-
arn arn:aws:elasticloadbalancing:us-east-2:111122223333:loadbalancer/net/
my-loadbalancer/abc12345 \ 
   --security-groups sg-123345a --enforce-security-group-inbound-rules-on-
private-link-traffic off
```
### **a** Note

Jangan menambahkan dependensi apa pun ke CIDR API Gateway karena mereka pasti akan berubah tanpa pemberitahuan.

<span id="page-462-0"></span>Berikan izin untuk membuat tautan VPC

Agar Anda atau pengguna di akun Anda dapat membuat dan memelihara tautan VPC, Anda atau pengguna harus memiliki izin untuk membuat, menghapus, dan melihat konfigurasi layanan titik akhir VPC, mengubah izin layanan titik akhir VPC, dan memeriksa penyeimbang beban. Untuk memberikan izin tersebut, gunakan langkah-langkah berikut.

Untuk memberikan izin untuk membuat, memperbarui, dan menghapus tautan VPC

1. Buat kebijakan IAM yang mirip dengan berikut ini:

```
{ 
     "Version": "2012-10-17", 
     "Statement": [ 
          { 
               "Effect": "Allow", 
               "Action": [ 
                   "apigateway:POST", 
                   "apigateway:GET", 
                   "apigateway:PATCH", 
                   "apigateway:DELETE" 
               ], 
               "Resource": [ 
                   "arn:aws:apigateway:us-east-1::/vpclinks", 
                   "arn:aws:apigateway:us-east-1::/vpclinks/*" 
               ] 
          }, 
          { 
               "Effect": "Allow", 
               "Action": [ 
                   "elasticloadbalancing:DescribeLoadBalancers" 
               ], 
               "Resource": "*" 
          }, 
          { 
               "Effect": "Allow",
```

```
 "Action": [ 
                   "ec2:CreateVpcEndpointServiceConfiguration", 
                   "ec2:DeleteVpcEndpointServiceConfigurations", 
                   "ec2:DescribeVpcEndpointServiceConfigurations", 
                   "ec2:ModifyVpcEndpointServicePermissions" 
              ], 
              "Resource": "*" 
          } 
    \mathbf{I}}
```
- 2. Buat atau pilih peran IAM dan lampirkan kebijakan sebelumnya ke peran tersebut.
- 3. Tetapkan peran IAM kepada Anda atau pengguna di akun Anda yang membuat tautan VPC.

<span id="page-463-0"></span>Siapkan API Gateway API dengan integrasi pribadi menggunakan konsol API Gateway

Untuk petunjuk menggunakan konsol API Gateway untuk menyiapkan API dengan integrasi pribadi, lihat[Tutorial: Membangun REST API dengan integrasi pribadi API Gateway.](#page-87-0)

<span id="page-463-1"></span>Siapkan API Gateway API dengan integrasi pribadi menggunakan AWS CLI

Sebelum membuat API dengan integrasi pribadi, Anda harus menyiapkan sumber daya VPC dan Network Load Balancer dibuat dan dikonfigurasi dengan sumber VPC Anda sebagai target. Jika persyaratan tidak terpenuhi, ikuti [Menyiapkan Network Load Balancer untuk integrasi pribadi API](#page-460-0)  [Gateway](#page-460-0) untuk menginstal sumber daya VPC, buat Network Load Balancer, dan atur sumber daya VPC sebagai target Network Load Balancer.

## **a** Note

Network Load Balancer dan API harus dimiliki oleh akun yang sama AWS .

Agar Anda dapat membuat dan mengelola aVpcLink, Anda juga harus memiliki izin yang sesuai yang dikonfigurasi. Untuk informasi selengkapnya, lihat [Berikan izin untuk membuat tautan VPC.](#page-462-0)

#### **a** Note

Anda hanya perlu izin untuk membuat VpcLink di API Anda. Anda tidak memerlukan izin untuk menggunakan file. VpcLink

Setelah Network Load Balancer dibuat, perhatikan ARN-nya. Anda membutuhkannya untuk membuat tautan VPC untuk integrasi pribadi.

Untuk menyiapkan API dengan integrasi pribadi menggunakan AWS CLI

1. Buat VpcLink penargetan Network Load Balancer yang ditentukan.

```
aws apigateway create-vpc-link \ 
     --name my-test-vpc-link \ 
     --target-arns arn:aws:elasticloadbalancing:us-east-2:123456789012:loadbalancer/
net/my-vpclink-test-nlb/1234567890abcdef
```
Output dari perintah ini mengakui penerimaan permintaan dan menunjukkan PENDING status untuk yang VpcLink sedang dibuat.

```
{ 
     "status": "PENDING", 
     "targetArns": [ 
         "arn:aws:elasticloadbalancing:us-east-2:123456789012:loadbalancer/net/my-
vpclink-test-nlb/1234567890abcdef" 
     ], 
     "id": "gim7c3", 
     "name": "my-test-vpc-link"
}
```
Dibutuhkan 2-4 menit bagi API Gateway untuk menyelesaikan pembuatanVpcLink. Ketika operasi selesai dengan sukses, status adalahAVAILABLE. Anda dapat memverifikasi ini dengan memanggil perintah CLI berikut:

```
aws apigateway get-vpc-link --vpc-link-id gim7c3
```
Jika operasi gagal, Anda mendapatkan FAILED status, dengan statusMessage berisi pesan kesalahan. Misalnya, jika Anda mencoba membuat VpcLink dengan Network Load Balancer yang sudah dikaitkan dengan titik akhir VPC, Anda mendapatkan hal berikut di properti: statusMessage

```
"NLB is already associated with another VPC Endpoint Service"
```
Setelah berhasil VpcLink dibuat, Anda dapat membuat API dan mengintegrasikannya dengan sumber daya VPC melalui file. VpcLink

Perhatikan id nilai yang baru dibuat VpcLink (*gim7c3*dalam output sebelumnya). Anda membutuhkannya untuk mengatur integrasi pribadi.

2. Siapkan API dengan membuat [RestApi](https://docs.aws.amazon.com/apigateway/latest/api/API_RestApi.html)resource API Gateway:

aws apigateway create-rest-api --name 'My VPC Link Test'

Perhatikan id nilai RestApi dalam hasil yang dikembalikan. Anda memerlukan nilai ini untuk melakukan operasi lebih lanjut pada API.

Untuk tujuan ilustrasi, kita akan membuat API dengan hanya GET metode pada sumber daya root (/) dan mengintegrasikan metode dengan. VpcLink

3. Siapkan GET / metode. Pertama dapatkan pengenal sumber daya root (/):

```
aws apigateway get-resources --rest-api-id abcdef123
```
Dalam output, perhatikan id nilai / jalur. Dalam contoh ini, kami menganggapnya demikian*skpp60rab7*.

Siapkan permintaan metode untuk metode APIGET /:

```
aws apigateway put-method \ 
        --rest-api-id abcdef123 \ 
        --resource-id skpp60rab7 \ 
        --http-method GET \ 
        --authorization-type "NONE"
```
Jika Anda tidak menggunakan integrasi proxy denganVpcLink, Anda juga harus mengatur setidaknya respons metode kode 200 status. Kami akan menggunakan integrasi proxy di sini.

4. Siapkan integrasi pribadi HTTP PROXY tipe dan panggil put-integration perintah sebagai berikut:

```
aws apigateway put-integration \ 
     --rest-api-id abcdef123 \ 
     --resource-id skpp60rab7 \
```

```
 --uri 'http://my-vpclink-test-nlb-1234567890abcdef.us-east-2.amazonaws.com' \ 
 --http-method GET \ 
 --type HTTP_PROXY \ 
 --integration-http-method GET \ 
 --connection-type VPC_LINK \ 
 --connection-id gim7c3
```
Untuk integrasi pribadi, atur connection-type ke VPC\_LINK dan setel connection-id ke pengenal Anda VpcLink atau variabel tahap yang mereferensikan ID AndaVpcLink. uriParameter ini tidak digunakan untuk merutekan permintaan ke titik akhir Anda, tetapi digunakan untuk mengatur Host header dan untuk validasi sertifikat.

Perintah mengembalikan output berikut:

```
{ 
     "passthroughBehavior": "WHEN_NO_MATCH", 
     "timeoutInMillis": 29000, 
     "connectionId": "gim7c3", 
     "uri": "http://my-vpclink-test-nlb-1234567890abcdef.us-east-2.amazonaws.com", 
     "connectionType": "VPC_LINK", 
     "httpMethod": "GET", 
     "cacheNamespace": "skpp60rab7", 
     "type": "HTTP_PROXY", 
     "cacheKeyParameters": []
}
```
Menggunakan variabel tahap, Anda mengatur connectionId properti saat membuat integrasi:

```
aws apigateway put-integration \ 
     --rest-api-id abcdef123 \ 
     --resource-id skpp60rab7 \ 
     --uri 'http://my-vpclink-test-nlb-1234567890abcdef.us-east-2.amazonaws.com' \ 
     --http-method GET \ 
     --type HTTP_PROXY \ 
     --integration-http-method GET \ 
     --connection-type VPC_LINK \ 
     --connection-id "\${stageVariables.vpcLinkId}"
```
Pastikan untuk mengutip dua kali ekspresi variabel tahap (\${stageVariables.vpcLinkId}) dan melarikan diri dari \$ karakter.

Atau, Anda dapat memperbarui integrasi untuk mengatur ulang connectionId nilai dengan variabel tahap:

```
 aws apigateway update-integration \ 
     --rest-api-id abcdef123 \ 
     --resource-id skpp60rab7 \ 
     --http-method GET \ 
     --patch-operations '[{"op":"replace","path":"/
connectionId","value":"${stageVariables.vpcLinkId}"}]'
```
Pastikan untuk menggunakan daftar JSON stringified sebagai nilai parameter. patchoperations

Anda dapat menggunakan variabel stage untuk mengintegrasikan API Anda dengan VPC atau Network Load Balancer yang berbeda dengan mengatur ulang VpcLink nilai variabel tahap s.

Karena kami menggunakan integrasi proxy pribadi, API sekarang siap untuk penerapan dan untuk uji coba. Dengan integrasi non-proxy, Anda juga harus mengatur respons metode dan respons integrasi, seperti yang Anda lakukan saat menyiapkan [API dengan integrasi kustom](#page-79-0)  [HTTP](#page-79-0).

5. Untuk menguji API, terapkan API. Hal ini diperlukan jika Anda telah menggunakan variabel stage sebagai placeholder dari ID. VpcLink Untuk menerapkan API dengan variabel stage, panggil create-deployment perintah sebagai berikut:

```
aws apigateway create-deployment \ 
     --rest-api-id abcdef123 \ 
     --stage-name test \ 
     --variables vpcLinkId=gim7c3
```
Untuk memperbarui variabel stage dengan VpcLink ID yang berbeda (misalnya,*asf9d7*), panggil update-stage perintah:

```
aws apigateway update-stage \ 
     --rest-api-id abcdef123 \ 
    --stage-name test \setminus --patch-operations op=replace,path='/variables/vpcLinkId',value='asf9d7'
```
Gunakan perintah berikut untuk menjalankan API Anda:
curl -X GET https://*abcdef123*.execute-api.us-east-2.amazonaws.com/test

Atau, Anda dapat mengetikkan URL Invoke-API di browser web untuk melihat hasilnya.

Saat Anda membuat hardcode connection-id properti dengan VpcLink ID literal, Anda juga dapat memanggil test-invoke-method untuk menguji pemanggilan API sebelum diterapkan.

Siapkan API dengan integrasi pribadi menggunakan OpenAPI

Anda dapat menyiapkan API dengan integrasi pribadi dengan mengimpor file OpenAPI API. Pengaturannya mirip dengan definisi OpenAPI API dengan integrasi HTTP, dengan pengecualian berikut:

- Anda harus secara eksplisit mengatur connectionType ke. VPC\_LINK
- Anda harus secara eksplisit mengatur connectionId ke ID dari VpcLink atau ke variabel tahap yang merujuk ID dari sebuah. VpcLink
- uriParameter dalam integrasi pribadi menunjuk ke titik akhir HTTP/HTTPS di VPC, tetapi digunakan sebagai gantinya untuk mengatur header permintaan integrasi. Host
- uriParameter dalam integrasi pribadi dengan titik akhir HTTPS di VPC digunakan untuk memverifikasi nama domain yang dinyatakan terhadap yang ada di sertifikat yang diinstal pada titik akhir VPC.

Anda dapat menggunakan variabel tahap untuk mereferensikan VpcLink ID. Atau Anda dapat menetapkan nilai ID langsung keconnectionId.

File OpenAPI berformat JSON berikut menunjukkan contoh API dengan tautan VPC seperti yang direferensikan oleh variabel tahap (): \${stageVariables.vpcLinkId}

OpenAPI 2.0

```
{ 
   "swagger": "2.0", 
   "info": { 
     "version": "2017-11-17T04:40:23Z", 
     "title": "MyApiWithVpcLink" 
   }, 
   "host": "p3wocvip9a.execute-api.us-west-2.amazonaws.com", 
   "basePath": "/test",
```

```
 "schemes": [ 
     "https" 
   ], 
   "paths": { 
     "/": { 
        "get": { 
          "produces": [ 
            "application/json" 
          ], 
          "responses": { 
            "200": { 
               "description": "200 response", 
              "schema": { 
                 "$ref": "#/definitions/Empty" 
              } 
            } 
          }, 
          "x-amazon-apigateway-integration": { 
            "responses": { 
               "default": { 
                 "statusCode": "200" 
              } 
            }, 
            "uri": "http://my-vpclink-test-nlb-1234567890abcdef.us-
east-2.amazonaws.com", 
            "passthroughBehavior": "when_no_match", 
            "connectionType": "VPC_LINK", 
            "connectionId": "${stageVariables.vpcLinkId}", 
            "httpMethod": "GET", 
            "type": "http_proxy" 
          } 
       } 
     } 
   }, 
   "definitions": { 
     "Empty": { 
        "type": "object", 
        "title": "Empty Schema" 
     } 
   }
}
```
### Akun API Gateway yang digunakan untuk integrasi pribadi

ID akun API Gateway khusus wilayah berikut secara otomatis ditambahkan ke layanan titik akhir VPC Anda seperti AllowedPrincipals saat Anda membuat file. VpcLink

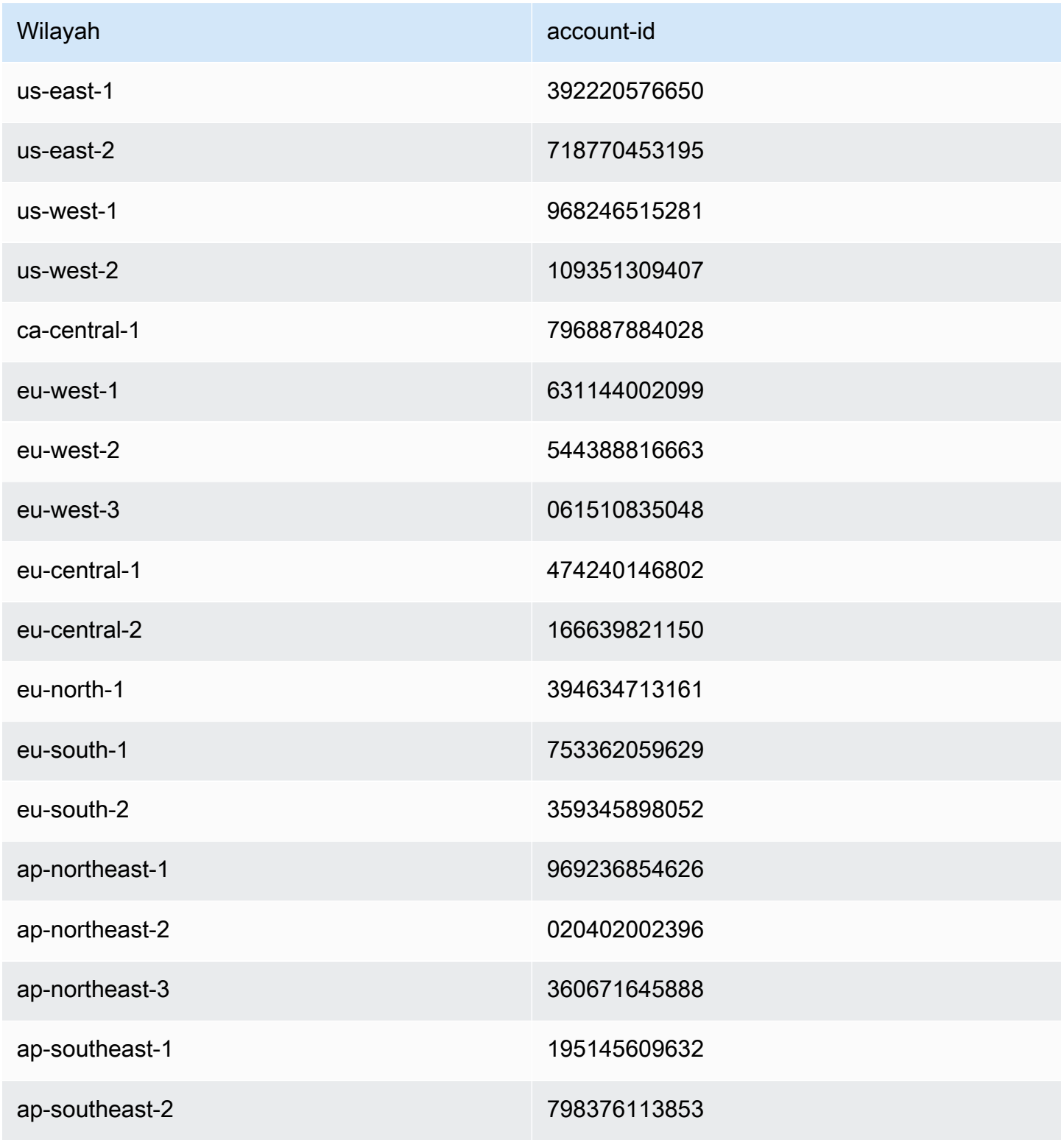

Amazon API Gateway Panduan Developerr

| Wilayah        | account-id   |
|----------------|--------------|
| ap-southeast-3 | 652364314486 |
| ap-southeast-4 | 849137399833 |
| ap-south-1     | 507069717855 |
| ap-south-2     | 644042651268 |
| ap-east-1      | 174803364771 |
| sa-east-1      | 287228555773 |
| me-south-1     | 855739686837 |
| me-central-1   | 614065512851 |

### Siapkan integrasi tiruan di API Gateway

Amazon API Gateway mendukung integrasi tiruan untuk metode API. Fitur ini memungkinkan pengembang API untuk menghasilkan respons API dari API Gateway secara langsung, tanpa perlu backend integrasi. Sebagai pengembang API, Anda dapat menggunakan fitur ini untuk membuka blokir tim dependen yang perlu bekerja dengan API sebelum pengembangan proyek selesai. Anda juga dapat menggunakan fitur ini untuk menyediakan halaman landing untuk API Anda, yang dapat memberikan ikhtisar dan navigasi ke API Anda. Untuk contoh halaman arahan seperti itu, lihat permintaan integrasi dan respons metode GET pada sumber daya root dari contoh API yang dibaha[sTutorial: Buat REST API dengan mengimpor contoh](#page-64-0).

Sebagai pengembang API, Anda memutuskan bagaimana API Gateway merespons permintaan integrasi tiruan. Untuk ini, Anda mengonfigurasi permintaan integrasi metode dan respons integrasi untuk mengaitkan respons dengan kode status tertentu. Untuk metode dengan integrasi tiruan untuk mengembalikan 200 respons, konfigurasikan template pemetaan badan permintaan integrasi untuk mengembalikan yang berikut ini.

### {"statusCode": 200}

Konfigurasikan respons 200 integrasi untuk memiliki template pemetaan tubuh berikut, misalnya:

```
{ 
     "statusCode": 200, 
     "message": "Go ahead without me."
}
```
Demikian pula, agar metode mengembalikan, misalnya, respons 500 kesalahan, siapkan templat pemetaan badan permintaan integrasi untuk mengembalikan yang berikut ini.

```
{"statusCode": 500}
```
Siapkan respons 500 integrasi dengan, misalnya, templat pemetaan berikut:

```
{ 
     "statusCode": 500, 
     "message": "The invoked method is not supported on the API resource."
}
```
Atau, Anda dapat meminta metode integrasi tiruan mengembalikan respons integrasi default tanpa menentukan templat pemetaan permintaan integrasi. Respons integrasi default adalah respons dengan regex status HTTP yang tidak ditentukan. Pastikan perilaku passthrough yang sesuai ditetapkan.

#### **G** Note

Integrasi tiruan tidak dimaksudkan untuk mendukung template respons besar. Jika Anda membutuhkannya untuk kasus penggunaan Anda, Anda harus mempertimbangkan untuk menggunakan integrasi Lambda sebagai gantinya.

Dengan menggunakan templat pemetaan permintaan integrasi, Anda dapat menyuntikkan logika aplikasi untuk memutuskan respons integrasi tiruan mana yang akan dikembalikan berdasarkan kondisi tertentu. Misalnya, Anda dapat menggunakan parameter scope kueri pada permintaan yang masuk untuk menentukan apakah akan mengembalikan respons yang berhasil atau respons kesalahan:

```
{ 
   #if( $input.params('scope') == "internal" ) 
     "statusCode": 200
```

```
 #else 
      "statusCode": 500 
   #end
}
```
Dengan cara ini, metode integrasi tiruan memungkinkan panggilan internal dilakukan sambil menolak jenis panggilan lain dengan respons kesalahan.

Di bagian ini, kami menjelaskan cara menggunakan konsol API Gateway untuk mengaktifkan integrasi tiruan untuk metode API.

Topik

• [Aktifkan integrasi tiruan menggunakan konsol API Gateway](#page-473-0)

<span id="page-473-0"></span>Aktifkan integrasi tiruan menggunakan konsol API Gateway

Anda harus memiliki metode yang tersedia di API Gateway. Ikuti petunjuk dalam [Tutorial:](#page-79-0)  [Membangun REST API dengan integrasi non-proxy HTTP.](#page-79-0)

1. Pilih sumber daya API dan pilih metode Buat.

Untuk membuat metode, lakukan hal berikut:

- a. Untuk jenis Metode, pilih metode.
- b. Untuk jenis Integrasi, pilih Mock.
- c. Pilih metode Buat.
- d. Pada tab Permintaan metode, untuk pengaturan permintaan Metode, pilih Edit.
- e. Pilih parameter string kueri URL. Pilih Tambahkan string kueri dan untuk Nama, masukkan**scope**. Parameter kueri ini menentukan apakah pemanggil internal atau sebaliknya.
- f. Pilih Simpan.
- 2. Pada tab respons Metode, pilih Buat respons, lalu lakukan hal berikut:
	- a. Untuk Status HTTP, masukkan**500**.
	- b. Pilih Simpan.
- 3. Pada tab Permintaan integrasi, untuk pengaturan permintaan Integrasi, pilih Edit.
- 4. Pilih template Pemetaan, lalu lakukan hal berikut:
- a. Pilih Tambahkan templat pemetaan.
- b. Untuk jenis Konten, masukkan**application/json**.
- c. Untuk badan Template, masukkan yang berikut ini:

```
{ 
   #if( $input.params('scope') == "internal" ) 
     "statusCode": 200 
   #else 
     "statusCode": 500 
   #end
}
```
- d. Pilih Simpan.
- 5. Pada tab Respons Integrasi, untuk Default Respons pilih Edit.
- 6. Pilih template Pemetaan, lalu lakukan hal berikut:
	- a. Untuk jenis Konten, masukkan**application/json**.
	- b. Untuk badan Template, masukkan yang berikut ini:

```
{ 
     "statusCode": 200, 
     "message": "Go ahead without me"
}
```
- c. Pilih Simpan.
- 7. Pilih Buat respons.

Untuk membuat respons 500, lakukan hal berikut:

- a. Untuk regex status HTTP, masukkan. **5\d{2}**
- b. Untuk status respons Metode, pilih**500**.
- c. Pilih Simpan.
- d. Untuk 5\ d {2} Respons, pilih Edit.
- e. Pilih Templat pemetaan, lalu pilih Tambahkan templat pemetaan.
- f. Untuk jenis Konten, masukkan**application/json**.
- g. Untuk badan Template, masukkan yang berikut ini:

```
{ 
     "statusCode": 500, 
     "message": "The invoked method is not supported on the API resource."
}
```
- h. Pilih Simpan.
- 8. Pilih tab Uji. Anda mungkin perlu memilih tombol panah kanan untuk menampilkan tab. Untuk menguji integrasi tiruan Anda, lakukan hal berikut:
	- a. Masukkan scope=internal di bawah String kueri. Pilih Uji. Hasil tes menunjukkan:

```
Request: /?scope=internal
Status: 200
Latency: 26 ms
Response Body
{ 
   "statusCode": 200, 
   "message": "Go ahead without me"
}
Response Headers
{"Content-Type":"application/json"}
```
b. Masukkan scope=public di bawah Query strings atau biarkan kosong. Pilih Uji. Hasil tes menunjukkan:

```
Request: /
Status: 500
Latency: 16 ms
Response Body
{ 
   "statusCode": 500, 
   "message": "The invoked method is not supported on the API resource."
}
```
#### **Response Headers**

```
{"Content-Type":"application/json"}
```
Anda juga dapat mengembalikan header dalam respons integrasi tiruan dengan terlebih dahulu menambahkan header ke respons metode dan kemudian menyiapkan pemetaan header dalam respons integrasi. Faktanya, beginilah cara konsol API Gateway mengaktifkan dukungan CORS dengan mengembalikan header yang diperlukan CORS.

# Gunakan validasi permintaan di API Gateway

Anda dapat mengonfigurasi API Gateway untuk melakukan validasi dasar permintaan API sebelum melanjutkan dengan permintaan integrasi. Ketika validasi gagal, API Gateway segera gagal permintaan, mengembalikan respons kesalahan 400 ke pemanggil, dan menerbitkan hasil validasi di Log. CloudWatch Ini mengurangi panggilan yang tidak perlu ke backend. Lebih penting lagi, ini memungkinkan Anda fokus pada upaya validasi khusus untuk aplikasi Anda. Anda dapat memvalidasi badan permintaan dengan memverifikasi bahwa parameter permintaan yang diperlukan valid dan non-null atau dengan menentukan skema model untuk validasi data yang lebih rumit.

### Topik

- [Ikhtisar validasi permintaan dasar di API Gateway](#page-476-0)
- [Memahami model data](#page-477-0)
- [Siapkan validasi permintaan dasar di API Gateway](#page-482-0)
- [Definisi OpenAPI dari API sampel dengan validasi permintaan dasar](#page-502-0)
- [AWS CloudFormation template API sampel dengan validasi permintaan dasar](#page-507-0)

### <span id="page-476-0"></span>Ikhtisar validasi permintaan dasar di API Gateway

API Gateway dapat melakukan validasi permintaan dasar, sehingga Anda dapat fokus pada validasi khusus aplikasi di backend. Untuk validasi, API Gateway memverifikasi salah satu atau kedua kondisi berikut:

• Parameter permintaan yang diperlukan dalam URI, string kueri, dan header permintaan masuk disertakan dan tidak kosong.

• Payload permintaan yang berlaku mematuhi permintaan [skema JSON](https://datatracker.ietf.org/doc/html/draft-zyp-json-schema-04) yang dikonfigurasi dari metode ini.

Untuk mengaktifkan validasi, Anda menentukan aturan validasi dalam validator [permintaan,](https://docs.aws.amazon.com/apigateway/latest/api/API_RequestValidator.html) [menambahkan validator](https://docs.aws.amazon.com/apigateway/latest/api/API_RequestValidator.html) ke [peta API validator permintaan, dan menetapkan validator](https://docs.aws.amazon.com/apigateway/latest/api/API_RequestValidator.html) ke metode API individual.

### **a** Note

Minta validasi badan dan [Perilaku passthrough integrasi](#page-555-0) merupakan dua topik terpisah. Jika payload permintaan tidak memiliki skema model yang cocok, Anda dapat memilih untuk melewati atau memblokir muatan asli. Untuk informasi selengkapnya, lihat [Perilaku](#page-555-0)  [passthrough integrasi.](#page-555-0)

### <span id="page-477-0"></span>Memahami model data

Di API Gateway, model mendefinisikan struktur data payload. Di API Gateway, model didefinisikan menggunakan [draf skema JSON](https://tools.ietf.org/html/draft-zyp-json-schema-04) 4. Objek JSON berikut adalah data sampel dalam contoh Pet Store.

```
{ 
      "id": 1, 
      "type": "dog", 
      "price": 249.99
}
```
Data berisiid, type, dan price hewan peliharaan. Model data ini memungkinkan Anda untuk:

- Gunakan validasi permintaan dasar.
- Buat template pemetaan untuk transformasi data.
- Buat tipe data yang ditentukan pengguna (UDT) saat Anda membuat SDK.

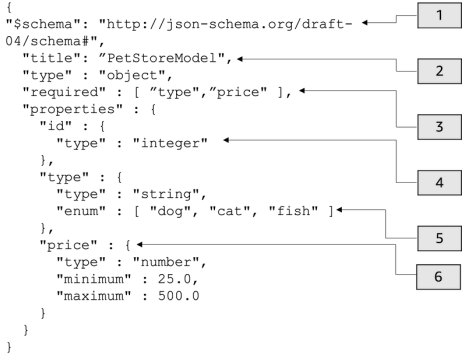

### Dalam model ini:

- 1. \$schemaObjek mewakili pengidentifikasi versi Skema JSON yang valid. Skema ini adalah draf Skema JSON v4.
- 2. titleObjek adalah pengidentifikasi yang dapat dibaca manusia untuk model tersebut. Judul ini adalahPetStoreModel.
- 3. Kata kunci required validasi membutuhkantype, dan price untuk validasi permintaan dasar.
- 4. Model properties tersebut adalahid,type, danprice. Setiap objek memiliki properti yang dijelaskan dalam model.
- 5. Objek hanya type dapat memiliki nilaidog,cat, ataufish.
- 6. Objek price adalah angka dan dibatasi dengan minimum 25 dan 500maximum.

PetStore model

```
1 {
2 "$schema": "http://json-schema.org/draft-04/schema#",
3 "title": "PetStoreModel",
4 "type" : "object",
5 "required" : [ "price", "type" ],
6 "properties" : {
7 "id" : {
8 "type" : "integer"
9 },
10 "type" : {
11 "type" : "string",
12 "enum" : [ "dog", "cat", "fish" ]
13 },
14 "price" : {
15 "type" : "number",
```

```
16 "minimum" : 25.0,
17 "maximum" : 500.0
18 }
19 }
20 }
```
Dalam model ini:

- 1. Pada baris 2, \$schema objek mewakili pengenal versi Skema JSON yang valid. Skema ini adalah draf Skema JSON v4.
- 2. Pada baris 3, title objek adalah pengidentifikasi yang dapat dibaca manusia untuk model tersebut. Judul ini adalahPetStoreModel.
- 3. Pada baris 5, kata kunci required validasi membutuhkantype, dan price untuk validasi permintaan dasar.
- 4. Pada baris 6 17, modelnya adalahid,type, danprice. properties Setiap objek memiliki properti yang dijelaskan dalam model.
- 5. Pada baris 12, objek hanya type dapat memiliki nilaidog,cat, ataufish.
- 6. Pada baris 14 17, objek price adalah angka dan dibatasi dengan minimum 25 dan 500maximum.

Membuat model yang lebih kompleks

Anda dapat menggunakan \$ref primitif untuk membuat definisi yang dapat digunakan kembali untuk model yang lebih panjang. Misalnya, Anda dapat membuat definisi yang disebut Price di definitions bagian yang menjelaskan price objek. Nilai \$ref adalah Price definisi.

```
{ 
   "$schema" : "http://json-schema.org/draft-04/schema#", 
   "title" : "PetStoreModelReUsableRef", 
   "required" : ["price", "type" ], 
   "type" : "object", 
   "properties" : { 
     "id" : { 
       "type" : "integer" 
     }, 
     "type" : { 
       "type" : "string", 
       "enum" : [ "dog", "cat", "fish" ] 
     },
```

```
 "price" : { 
          "$ref": "#/definitions/Price" 
     } 
   }, 
   "definitions" : { 
       "Price": { 
          "type" : "number", 
          "minimum" : 25.0, 
          "maximum" : 500.0 
 } 
       }
}
```
Anda juga dapat mereferensikan skema model lain yang ditentukan dalam file model eksternal. Tetapkan nilai \$ref properti ke lokasi model. Dalam contoh berikut, Price model didefinisikan dalam PetStorePrice model di APIa1234.

```
{ 
   "$schema" : "http://json-schema.org/draft-04/schema#", 
   "title" : "PetStorePrice", 
   "type": "number", 
   "minimum": 25, 
   "maximum": 500
}
```
Model yang lebih panjang dapat merujuk PetStorePrice model.

```
{ 
   "$schema" : "http://json-schema.org/draft-04/schema#", 
   "title" : "PetStoreModelReusableRefAPI", 
   "required" : [ "price", "type" ], 
   "type" : "object", 
   "properties" : { 
     "id" : { 
       "type" : "integer" 
     }, 
     "type" : { 
       "type" : "string", 
       "enum" : [ "dog", "cat", "fish" ] 
     }, 
     "price" : { 
          "$ref": "https://apigateway.amazonaws.com/restapis/a1234/models/PetStorePrice"
```
}

 } }

#### Menggunakan model data keluaran

Jika Anda mengubah data, Anda dapat menentukan model payload dalam respons integrasi. Model payload dapat digunakan saat Anda membuat SDK. Untuk bahasa yang diketik dengan kuat, seperti Java, Objective-C, atau Swift, objek sesuai dengan tipe data yang ditentukan pengguna (UDT). API Gateway membuat UDT jika Anda menyediakannya dengan model data saat Anda membuat SDK. Untuk informasi selengkapnya tentang transformasi data, lihat[Memahami template pemetaan.](#page-511-0)

```
Data keluaran \int_{\mathcal{S}} [ 
                                                         { 
                                                           "description" : "Item 1 is a 
                                                        dog.", 
                                                           "askingPrice" : 249.99 
                                                         }, 
                                                         { 
                                                           "description" : "Item 2 is a 
                                                        cat.", 
                                                           "askingPrice" : 124.99 
                                                         }, 
                                                         { 
                                                           "description" : "Item 3 is a 
                                                        fish.", 
                                                           "askingPrice" : 0.99 
                                                         }
                                                     ]
                                                     }
Model keluaran \left\{ \begin{array}{ccc} 1 & 0 & 0 \\ 0 & 1 & 0 \\ 0 & 0 & 1 \end{array} \right\}"$schema": "http://json-schema.org/
                                                     draft-04/schema#", 
                                                         "title": "PetStoreOutputModel", 
                                                         "type" : "object", 
                                                         "required" : [ "description", 
                                                        "askingPrice" ], 
                                                         "properties" : { 
                                                           "description" : {
```

```
 "type" : "string" 
   }, 
   "askingPrice" : { 
      "type" : "number", 
      "minimum" : 25.0, 
      "maximum" : 500.0 
   } 
 }
```
Dengan model ini, Anda dapat memanggil SDK untuk mengambil nilai description dan askingPrice properti dengan membaca properti PetStoreOutputModel[i].description danPetStoreOutputModel[i].askingPrice. Jika tidak ada model yang disediakan, API Gateway menggunakan model kosong untuk membuat UDT default.

}

Langkah selanjutnya

• Bagian ini menyediakan sumber daya yang dapat Anda gunakan untuk mendapatkan lebih banyak pengetahuan tentang konsep yang disajikan dalam topik ini.

Anda dapat mengikuti tutorial validasi permintaan:

- [Siapkan validasi permintaan menggunakan konsol API Gateway](#page-483-0)
- [Siapkan validasi permintaan dasar menggunakan AWS CLI](#page-488-0)
- [Siapkan validasi permintaan dasar menggunakan definisi OpenAPI](#page-494-0)
- Anda bisa mendapatkan informasi lebih lanjut tentang transformasi data dan template pemetaan,[Memahami template pemetaan](#page-511-0).
- Anda juga dapat melihat model data yang lebih rumit. Lihat [Contoh model data dan templat](#page-540-0) [pemetaan untuk API Gateway](#page-540-0).

## <span id="page-482-0"></span>Siapkan validasi permintaan dasar di API Gateway

Bagian ini menunjukkan cara menyiapkan validasi permintaan untuk API Gateway menggunakan konsol AWS CLI, dan definisi OpenAPI.

Topik

- [Siapkan validasi permintaan menggunakan konsol API Gateway](#page-483-0)
- [Siapkan validasi permintaan dasar menggunakan AWS CLI](#page-488-0)

• [Siapkan validasi permintaan dasar menggunakan definisi OpenAPI](#page-494-0)

<span id="page-483-0"></span>Siapkan validasi permintaan menggunakan konsol API Gateway

Anda dapat menggunakan konsol API Gateway untuk memvalidasi permintaan dengan memilih salah satu dari tiga validator untuk permintaan API:

- Validasi tubuh.
- Validasi parameter string kueri dan header.
- Validasi isi, parameter string kueri, dan header.

Saat Anda menerapkan salah satu validator pada metode API, konsol API Gateway menambahkan validator ke peta API. [RequestValidators](https://docs.aws.amazon.com/apigateway/latest/api/API_RequestValidator.html)

Untuk mengikuti tutorial ini, Anda akan menggunakan AWS CloudFormation template untuk membuat API Gateway API yang tidak lengkap. API ini memiliki /validator sumber daya dengan GET dan POST metode. Kedua metode terintegrasi dengan titik akhir http://petstore-demoendpoint.execute-api.com/petstore/pets HTTP. Anda akan mengkonfigurasi dua jenis validasi permintaan:

- Dalam GET metode ini, Anda akan mengkonfigurasi validasi permintaan untuk parameter string kueri URL.
- Dalam POST metode ini, Anda akan mengonfigurasi validasi permintaan untuk badan permintaan.

Ini akan memungkinkan hanya panggilan API tertentu untuk melewati API.

Unduh dan unzip [template pembuatan aplikasi untuk AWS CloudFormation.](samples/request-validation-tutorial-console.zip) Anda akan menggunakan template ini untuk membuat API yang tidak lengkap. Anda akan menyelesaikan langkah-langkah lainnya di konsol API Gateway.

Untuk membuat AWS CloudFormation tumpukan

- 1. Buka AWS CloudFormation konsol di [https://console.aws.amazon.com/cloudformation.](https://console.aws.amazon.com/cloudformation/)
- 2. Pilih Buat tumpukan kemudian pilih Dengan sumber daya baru (standar).
- 3. Untuk Tentukan templat, pilih Unggah file templat.
- 4. Pilih template yang Anda unduh.
- 5. Pilih Selanjutnya.
- 6. Untuk nama Stack, masukkan **request-validation-tutorial-console** dan kemudian pilih Berikutnya.
- 7. Untuk opsi Konfigurasi tumpukan, pilih Berikutnya.
- 8. Untuk Kemampuan, akui bahwa AWS CloudFormation dapat membuat sumber daya IAM di akun Anda.
- 9. Pilih Kirim.

AWS CloudFormation ketentuan sumber daya yang ditentukan dalam template. Diperlukan beberapa menit untuk menyelesaikan penyediaan sumber daya Anda. Ketika status AWS CloudFormation tumpukan Anda adalah CREATE\_COMPLETE, Anda siap untuk melanjutkan ke langkah berikutnya.

Untuk memilih API yang baru dibuat

- 1. Pilih **request-validation-tutorial-console** tumpukan yang baru dibuat.
- 2. Pilih Sumber daya.
- 3. Di bawah Physical ID, pilih API Anda. Tautan ini akan mengarahkan Anda ke konsol API Gateway.

Sebelum Anda memodifikasi GET dan POST metode, Anda harus membuat model.

Untuk membuat model

- 1. Model diperlukan untuk menggunakan validasi permintaan pada badan permintaan yang masuk. Untuk membuat model, di panel navigasi utama, pilih Model.
- 2. Pilih Buat model.
- 3. Untuk Nama, masukkan **PetStoreModel**.
- 4. Untuk Jenis Konten, masukkan**application/json**. Jika tidak ada jenis konten yang cocok ditemukan, validasi permintaan tidak dilakukan. Untuk menggunakan model yang sama terlepas dari jenis konten, masukkan**\$default**.
- 5. Untuk Deskripsi, masukkan **My PetStore Model** sebagai deskripsi model.
- 6. Untuk skema Model, tempelkan model berikut ke editor kode, dan pilih Buat.

```
{ 
   "type" : "object", 
   "required" : [ "name", "price", "type" ],
```

```
 "properties" : { 
      "id" : { 
        "type" : "integer" 
      }, 
      "type" : { 
        "type" : "string", 
        "enum" : [ "dog", "cat", "fish" ] 
      }, 
      "name" : { 
        "type" : "string" 
      }, 
      "price" : { 
        "type" : "number", 
        "minimum" : 25.0, 
        "maximum" : 500.0 
      } 
   }
}
```
Untuk informasi lebih lanjut tentang model, lihat[Memahami model data.](#page-477-0)

Untuk mengonfigurasi validasi permintaan untuk suatu metode **GET**

- 1. Di panel navigasi utama, pilih Resources, lalu pilih metode GET.
- 2. Pada tab Permintaan metode, di bawah Pengaturan permintaan metode, pilih Edit.
- 3. Untuk validator Permintaan, pilih Validasi parameter string kueri dan header.
- 4. Di bawah parameter string kueri URL, lakukan hal berikut:
	- a. Pilih Tambahkan string kueri.
	- b. Untuk Nama, masukkan **petType**.
	- c. Aktifkan Diperlukan.
	- d. Tetap caching dimatikan.
- 5. Pilih Simpan.
- 6. Pada tab Permintaan integrasi, di bawah Pengaturan permintaan integrasi, pilih Edit.
- 7. Di bawah parameter string kueri URL, lakukan hal berikut:
	- a. Pilih Tambahkan string kueri.
	- b. Untuk Nama, masukkan **petType**.

c. Untuk Dipetakan dari, masukkan**method.request.querystring.petType**. Ini memetakan **petType** ke jenis hewan peliharaan.

Untuk informasi selengkapnya tentang pemetaan data, lihat tutorial [pemetaan data.](#page-515-0)

- d. Tetap caching dimatikan.
- 8. Pilih Simpan.

Untuk menguji validasi permintaan untuk metode **GET**

- 1. Pilih tab Uji. Anda mungkin perlu memilih tombol panah kanan untuk menampilkan tab.
- 2. Untuk string Kueri, masukkan**petType=dog**, lalu pilih Uji.
- 3. Tes metode akan kembali 200 OK dan daftar anjing-anjingnya.

Untuk informasi tentang cara mengubah data keluaran ini, lihat [tutorial pemetaan data.](#page-515-0)

- 4. Hapus **petType=dog** dan pilih Uji.
- 5. Tes metode akan mengembalikan 400 kesalahan dengan pesan kesalahan berikut:

{ "message": "Missing required request parameters: [petType]" }

Untuk mengkonfigurasi validasi permintaan untuk metode **POST**

- 1. Di panel navigasi utama, pilih Resources, lalu pilih metode POST.
- 2. Pada tab Permintaan metode, di bawah Pengaturan permintaan metode, pilih Edit.
- 3. Untuk validator Permintaan, pilih Validasi isi.
- 4. Di bawah badan Permintaan, pilih Tambah model.
- 5. Untuk jenis Konten, masukkan**application/json**, dan kemudian untuk Model, pilih PetStoreModel.
- 6. Pilih Simpan.

Untuk menguji validasi permintaan untuk metode **POST**

1. Pilih tab Uji. Anda mungkin perlu memilih tombol panah kanan untuk menampilkan tab.

2. Untuk Request body paste berikut ini ke editor kode:

```
{ 
   "id": 2, 
   "name": "Bella", 
   "type": "dog", 
   "price": 400
}
```
Pilih Uji.

- 3. Tes metode akan kembali 200 OK dan pesan sukses.
- 4. Untuk Request body paste berikut ini ke editor kode:

```
{ 
   "id": 2, 
   "name": "Bella", 
   "type": "dog", 
   "price": 4000
}
```
Pilih Uji.

5. Tes metode akan mengembalikan 400 kesalahan dengan pesan kesalahan berikut:

```
{ 
  "message": "Invalid request body"
}
```
Di bagian bawah log pengujian, alasan untuk badan permintaan yang tidak valid dikembalikan. Dalam hal ini, harga hewan peliharaan berada di luar maksimum yang ditentukan dalam model.

Untuk menghapus AWS CloudFormation tumpukan

- 1. Buka AWS CloudFormation konsol di [https://console.aws.amazon.com/cloudformation.](https://console.aws.amazon.com/cloudformation/)
- 2. Pilih AWS CloudFormation tumpukan Anda.
- 3. Pilih Hapus dan kemudian konfirmasikan pilihan Anda.

Langkah selanjutnya

- Untuk informasi tentang cara mengubah data keluaran dan melakukan lebih banyak pemetaan data, lihat tutorial [pemetaan data.](#page-515-0)
- Ikuti [Mengatur validasi permintaan dasar menggunakan AWS CLI](#page-488-0) tutorial, untuk melakukan langkah-langkah serupa menggunakan. AWS CLI

<span id="page-488-0"></span>Siapkan validasi permintaan dasar menggunakan AWS CLI

Anda dapat membuat validator untuk menyiapkan validasi permintaan menggunakan. AWS CLI Untuk mengikuti tutorial ini, Anda akan menggunakan AWS CloudFormation template untuk membuat API Gateway API yang tidak lengkap.

### **a** Note

Ini bukan AWS CloudFormation template yang sama dengan tutorial konsol.

Menggunakan /validator sumber daya pra-ekspos, Anda akan membuat GET dan POST metode. Kedua metode akan diintegrasikan dengan titik akhir http://petstore-demoendpoint.execute-api.com/petstore/pets HTTP. Anda akan mengkonfigurasi dua validasi permintaan berikut:

- Pada GET metode ini, Anda akan membuat params-only validator untuk memvalidasi parameter string kueri URL.
- Pada POST metode ini, Anda akan membuat body-only validator untuk memvalidasi badan permintaan.

Ini akan memungkinkan hanya panggilan API tertentu untuk melewati API.

Untuk membuat AWS CloudFormation tumpukan

Unduh dan unzip [template pembuatan aplikasi untuk AWS CloudFormation.](samples/request-validation-tutorial-cli.zip)

Untuk menyelesaikan tutorial berikut, Anda memerlukan [AWS Command Line Interface \(AWS CLI\)](https://docs.aws.amazon.com/cli/latest/userguide/getting-started-install.html) [versi 2](https://docs.aws.amazon.com/cli/latest/userguide/getting-started-install.html).

Untuk perintah panjang, karakter escape (\) digunakan untuk memisahkan perintah menjadi beberapa baris.

### **a** Note

Di Windows, beberapa perintah Bash CLI yang biasa Anda gunakan (zipseperti) tidak didukung oleh terminal bawaan sistem operasi. Untuk mendapatkan versi terintegrasi Windows dari Ubuntu dan Bash, [instal Windows Subsystem untuk](https://learn.microsoft.com/en-us/windows/wsl/install) Linux. Contoh perintah CLI dalam panduan ini menggunakan pemformatan Linux. Perintah yang menyertakan dokumen JSON sebaris harus diformat ulang jika Anda menggunakan CLI Windows.

1. Gunakan perintah berikut untuk membuat AWS CloudFormation tumpukan.

```
aws cloudformation create-stack --stack-name request-validation-tutorial-cli 
  --template-body file://request-validation-tutorial-cli.zip --capabilities 
 CAPABILITY_NAMED_IAM
```
2. AWS CloudFormation ketentuan sumber daya yang ditentukan dalam template. Diperlukan beberapa menit untuk menyelesaikan penyediaan sumber daya Anda. Gunakan perintah berikut untuk melihat status AWS CloudFormation tumpukan Anda.

aws cloudformation describe-stacks --stack-name request-validation-tutorial-cli

3. Ketika status AWS CloudFormation tumpukan AndaStackStatus: "CREATE\_COMPLETE", gunakan perintah berikut untuk mengambil nilai output yang relevan untuk langkah-langkah masa depan.

```
 aws cloudformation describe-stacks --stack-name request-validation-tutorial-cli 
 --query "Stacks[*].Outputs[*].{OutputKey: OutputKey, OutputValue: OutputValue, 
 Description: Description}"
```
Nilai output adalah sebagai berikut:

- Apild, yang merupakan ID untuk API. Untuk tutorial ini, ID API adalahabc123.
- ResourceId, yang merupakan ID untuk sumber daya validator tempat GET dan POST metode diekspos. Untuk tutorial ini, Resource ID adalah efg456

Untuk membuat validator permintaan dan mengimpor model

1. Validator diperlukan untuk menggunakan validasi permintaan dengan file. AWS CLI Gunakan perintah berikut untuk membuat validator yang hanya memvalidasi parameter permintaan.

```
aws apigateway create-request-validator --rest-api-id abc123 \ 
       --no-validate-request-body \ 
       --validate-request-parameters \ 
       --name params-only
```
Perhatikan ID params-only validator.

2. Gunakan perintah berikut untuk membuat validator yang hanya memvalidasi badan permintaan.

```
aws apigateway create-request-validator --rest-api-id abc123
       --validate-request-body \ 
       --no-validate-request-parameters \ 
       --name body-only
```
Perhatikan ID body-only validator.

3. Model diperlukan untuk menggunakan validasi permintaan pada badan permintaan yang masuk. Gunakan perintah berikut untuk mengimpor model.

```
aws apigateway create-model --rest-api-id abc123 --name PetStoreModel --description 
  'My PetStore Model' --content-type 'application/json' --schema '{"type": 
  "object", "required" : [ "name", "price", "type" ], "properties" : { "id" : 
 {"type" : "integer"},"type" : {"type" : "string", "enum" : [ "dog", "cat", 
  "fish" ]},"name" : { "type" : "string"},"price" : {"type" : "number","minimum" : 
  25.0, "maximum" : 500.0}}}}'
```
Jika tidak ada jenis konten yang cocok ditemukan, validasi permintaan tidak dilakukan. Untuk menggunakan model yang sama terlepas dari jenis konten, tentukan \$default sebagai kunci.

#### Untuk membuat **GET** dan **POST** metode

1. Gunakan perintah berikut untuk menambahkan metode GET HTTP pada /validate sumber daya. Perintah ini menciptakan GET metode, menambahkan params-only validator, dan menetapkan string query petType sesuai kebutuhan.

```
aws apigateway put-method --rest-api-id abc123 \ 
        --resource-id efg456 \ 
        --http-method GET \ 
        --authorization-type "NONE" \ 
        --request-validator-id aaa111 \ 
        --request-parameters "method.request.querystring.petType=true"
```
Gunakan perintah berikut untuk menambahkan metode POST HTTP pada /validate sumber daya. Perintah ini membuat POST metode, menambahkan body-only validator, dan melampirkan model ke validator body-only.

```
aws apigateway put-method --rest-api-id abc123 \ 
        --resource-id efg456 \ 
        --http-method POST \ 
        --authorization-type "NONE" \ 
        --request-validator-id bbb222 \ 
        --request-models 'application/json'=PetStoreModel
```
2. Gunakan perintah berikut untuk mengatur 200 OK respons GET /validate metode.

```
aws apigateway put-method-response --rest-api-id abc123 \
             --resource-id efg456 \ 
             --http-method GET \ 
             --status-code 200
```
Gunakan perintah berikut untuk mengatur 200 OK respons POST /validate metode.

```
aws apigateway put-method-response --rest-api-id abc123 \
             --resource-id efg456 \ 
             --http-method POST \ 
             --status-code 200
```
3. Gunakan perintah berikut untuk mengatur Integration dengan titik akhir HTTP tertentu untuk GET /validation metode ini.

```
aws apigateway put-integration --rest-api-id abc123 \ 
             --resource-id efg456 \ 
             --http-method GET \ 
             --type HTTP \ 
             --integration-http-method GET \
```

```
 --request-parameters '{"integration.request.querystring.type" : 
 "method.request.querystring.petType"}' \ 
            --uri 'http://petstore-demo-endpoint.execute-api.com/petstore/pets'
```
Gunakan perintah berikut untuk mengatur Integration dengan titik akhir HTTP tertentu untuk POST /validation metode ini.

```
aws apigateway put-integration --rest-api-id abc123 \ 
               --resource-id efg456 \ 
               --http-method POST \ 
               --type HTTP \ 
               --integration-http-method GET \ 
               --uri 'http://petstore-demo-endpoint.execute-api.com/petstore/pets'
```
4. Gunakan perintah berikut untuk menyiapkan respons integrasi untuk GET /validation metode ini.

```
aws apigateway put-integration-response --rest-api-id abc123
               --resource-id efg456\ 
               --http-method GET \ 
               --status-code 200 \ 
               --selection-pattern ""
```
Gunakan perintah berikut untuk menyiapkan respons integrasi untuk POST /validation metode ini.

```
aws apigateway put-integration-response --rest-api-id abc123 \ 
             --resource-id efg456 \ 
             --http-method POST \ 
             --status-code 200 \ 
             --selection-pattern ""
```
Untuk menguji API

1. Untuk menguji GET metode, yang akan melakukan validasi permintaan untuk string query, gunakan perintah berikut:

```
aws apigateway test-invoke-method --rest-api-id abc123 \
             --resource-id efg456 \ 
             --http-method GET \
```

```
 --path-with-query-string '/validate?petType=dog'
```
Hasilnya akan mengembalikan daftar 200 OK dan anjing-anjingnya.

2. Gunakan perintah berikut untuk menguji tanpa menyertakan string kueri petType

```
aws apigateway test-invoke-method --rest-api-id abc123 \ 
             --resource-id efg456 \ 
             --http-method GET
```
Hasilnya akan mengembalikan 400 kesalahan.

3. Untuk menguji POST metode, yang akan melakukan validasi permintaan untuk badan permintaan, gunakan perintah berikut:

```
 aws apigateway test-invoke-method --rest-api-id abc123 \ 
            --resource-id efg456 \ 
            --http-method POST \ 
            --body '{"id": 1, "name": "bella", "type": "dog", "price" : 400 }'
```
Hasilnya akan mengembalikan pesan 200 OK dan sukses.

4. Gunakan perintah berikut untuk menguji menggunakan badan yang tidak valid.

```
 aws apigateway test-invoke-method --rest-api-id abc123 \ 
              --resource-id efg456 \ 
              --http-method POST \ 
              --body '{"id": 1, "name": "bella", "type": "dog", "price" : 1000 }'
```
Hasilnya akan mengembalikan 400 kesalahan, karena harga anjingnya melebihi harga maksimum yang ditentukan oleh model.

Untuk menghapus AWS CloudFormation tumpukan

• Gunakan perintah berikut untuk menghapus AWS CloudFormation sumber daya Anda.

aws cloudformation delete-stack --stack-name request-validation-tutorial-cli

<span id="page-494-0"></span>Siapkan validasi permintaan dasar menggunakan definisi OpenAPI

Anda dapat mendeklarasikan validator permintaan di API level dengan menentukan satu set [x](#page-1272-0)[amazon-apigateway-request-Validators.requestValidator objek](#page-1272-0) objek di [x-amazon-apigateway](#page-1270-0)[request-validator objek](#page-1270-0) peta untuk memilih bagian permintaan mana yang akan divalidasi. Dalam definisi OpenAPI contoh, ada dua validator:

- allvalidator yang memvalidasi tubuh, menggunakan model RequestBodyModel data, dan parameter.
- param-onlyyang hanya memvalidasi parameter.

Untuk mengaktifkan validator permintaan pada semua metode API, tentukan [x-amazon-apigateway](#page-1269-0)[requestproperti -validator](#page-1269-0) properti di tingkat API definisi OpenAPI. Dalam definisi OpenAPI contoh, all validator digunakan pada semua metode API, kecuali jika diganti. Saat menggunakan model untuk memvalidasi isi, jika tidak ada jenis konten yang cocok ditemukan, validasi permintaan tidak dilakukan. Untuk menggunakan model yang sama terlepas dari jenis konten, tentukan \$default sebagai kunci.

Untuk mengaktifkan validator permintaan pada metode individual, tentukan x-amazonapigateway-request-validator properti di tingkat metode. Dalam contoh, definisi OpenAPI, param-only validator menimpa validator pada metode. all GET

Untuk mengimpor contoh OpenAPI ke API Gateway, lihat petunjuk berikut ke [Impor API Regional ke](#page-674-0) [API Gateway](#page-674-0) atau ke. [Impor API yang dioptimalkan tepi ke API Gateway](#page-673-0)

OpenAPI 3.0

```
\{ "openapi" : "3.0.1", 
   "info" : { 
     "title" : "ReqValidators Sample", 
     "version" : "1.0.0" 
   }, 
   "servers" : [ { 
     "url" : "/{basePath}", 
     "variables" : { 
        "basePath" : { 
          "default" : "/v1" 
        } 
     }
```

```
 } ], 
  "paths" : { 
     "/validation" : { 
       "get" : { 
         "parameters" : [ { 
           "name" : "q1", 
           "in" : "query", 
           "required" : true, 
           "schema" : { 
             "type" : "string" 
           } 
         } ], 
         "responses" : { 
           "200" : { 
             "description" : "200 response", 
             "headers" : { 
               "test-method-response-header" : { 
                 "schema" : { 
                   "type" : "string" 
 } 
 } 
             }, 
             "content" : { 
               "application/json" : { 
                 "schema" : { 
                   "$ref" : "#/components/schemas/ArrayOfError" 
 } 
 } 
             } 
           } 
         }, 
         "x-amazon-apigateway-request-validator" : "params-only", 
         "x-amazon-apigateway-integration" : { 
           "httpMethod" : "GET", 
           "uri" : "http://petstore-demo-endpoint.execute-api.com/petstore/pets", 
           "responses" : { 
             "default" : { 
               "statusCode" : "400", 
               "responseParameters" : { 
                 "method.response.header.test-method-response-header" : "'static 
 value'" 
               }, 
               "responseTemplates" : { 
                 "application/xml" : "xml 400 response template",
```

```
 "application/json" : "json 400 response template" 
 } 
             }, 
             "2\\d{2}" : { 
               "statusCode" : "200" 
             } 
           }, 
           "requestParameters" : { 
             "integration.request.querystring.type" : "method.request.querystring.q1" 
           }, 
           "passthroughBehavior" : "when_no_match", 
           "type" : "http" 
         } 
       }, 
       "post" : { 
         "parameters" : [ { 
           "name" : "h1", 
           "in" : "header", 
           "required" : true, 
           "schema" : { 
             "type" : "string" 
           } 
        {}^{3} {}^{1}.
         "requestBody" : { 
           "content" : { 
             "application/json" : { 
               "schema" : { 
                  "$ref" : "#/components/schemas/RequestBodyModel" 
 } 
             } 
           }, 
           "required" : true 
         }, 
         "responses" : { 
           "200" : { 
             "description" : "200 response", 
             "headers" : { 
               "test-method-response-header" : { 
                  "schema" : { 
                    "type" : "string" 
 } 
 } 
             }, 
             "content" : {
```

```
 "application/json" : { 
                 "schema" : { 
                   "$ref" : "#/components/schemas/ArrayOfError" 
 } 
 } 
 } 
           } 
         }, 
         "x-amazon-apigateway-request-validator" : "all", 
         "x-amazon-apigateway-integration" : { 
           "httpMethod" : "POST", 
           "uri" : "http://petstore-demo-endpoint.execute-api.com/petstore/pets", 
           "responses" : { 
             "default" : { 
               "statusCode" : "400", 
               "responseParameters" : { 
                 "method.response.header.test-method-response-header" : "'static 
 value'" 
               }, 
               "responseTemplates" : { 
                 "application/xml" : "xml 400 response template", 
                 "application/json" : "json 400 response template" 
 } 
             }, 
             "2\\d{2}" : { 
               "statusCode" : "200" 
             } 
           }, 
           "requestParameters" : { 
             "integration.request.header.custom_h1" : "method.request.header.h1" 
           }, 
           "passthroughBehavior" : "when_no_match", 
           "type" : "http" 
         } 
      } 
    } 
  }, 
  "components" : { 
     "schemas" : { 
       "RequestBodyModel" : { 
         "required" : [ "name", "price", "type" ], 
         "type" : "object", 
         "properties" : { 
           "id" : {
```

```
 "type" : "integer" 
            }, 
            "type" : { 
              "type" : "string", 
              "enum" : [ "dog", "cat", "fish" ] 
            }, 
            "name" : { 
               "type" : "string" 
            }, 
            "price" : { 
               "maximum" : 500.0, 
               "minimum" : 25.0, 
               "type" : "number" 
            } 
          } 
        }, 
        "ArrayOfError" : { 
          "type" : "array", 
          "items" : { 
            "$ref" : "#/components/schemas/Error" 
          } 
       }, 
        "Error" : { 
          "type" : "object" 
       } 
     } 
   }, 
   "x-amazon-apigateway-request-validators" : { 
     "all" : { 
        "validateRequestParameters" : true, 
        "validateRequestBody" : true 
     }, 
     "params-only" : { 
        "validateRequestParameters" : true, 
        "validateRequestBody" : false 
     } 
   }
}
```
OpenAPI 2.0

```
{ 
   "swagger" : "2.0",
```

```
 "info" : { 
     "version" : "1.0.0", 
     "title" : "ReqValidators Sample" 
   }, 
   "basePath" : "/v1", 
  "schemes" : [ "https" ],
   "paths" : { 
     "/validation" : { 
       "get" : { 
         "produces" : [ "application/json", "application/xml" ], 
         "parameters" : [ { 
           "name" : "q1", 
          "in" : "query",
           "required" : true, 
           "type" : "string" 
         } ], 
         "responses" : { 
           "200" : { 
             "description" : "200 response", 
             "schema" : { 
               "$ref" : "#/definitions/ArrayOfError" 
             }, 
             "headers" : { 
               "test-method-response-header" : { 
                  "type" : "string" 
 } 
             } 
 } 
         }, 
         "x-amazon-apigateway-request-validator" : "params-only", 
         "x-amazon-apigateway-integration" : { 
           "httpMethod" : "GET", 
           "uri" : "http://petstore-demo-endpoint.execute-api.com/petstore/pets", 
           "responses" : { 
             "default" : { 
               "statusCode" : "400", 
               "responseParameters" : { 
                  "method.response.header.test-method-response-header" : "'static 
 value'" 
               }, 
               "responseTemplates" : { 
                  "application/xml" : "xml 400 response template", 
                 "application/json" : "json 400 response template" 
 }
```

```
 }, 
             "2\\d{2}" : { 
               "statusCode" : "200" 
 } 
           }, 
           "requestParameters" : { 
             "integration.request.querystring.type" : "method.request.querystring.q1" 
           }, 
           "passthroughBehavior" : "when_no_match", 
           "type" : "http" 
         } 
       }, 
       "post" : { 
         "consumes" : [ "application/json" ], 
         "produces" : [ "application/json", "application/xml" ], 
         "parameters" : [ { 
           "name" : "h1", 
           "in" : "header", 
           "required" : true, 
           "type" : "string" 
         }, { 
           "in" : "body", 
           "name" : "RequestBodyModel", 
           "required" : true, 
           "schema" : { 
             "$ref" : "#/definitions/RequestBodyModel" 
           } 
         } ], 
         "responses" : { 
           "200" : { 
             "description" : "200 response", 
             "schema" : { 
                "$ref" : "#/definitions/ArrayOfError" 
             }, 
             "headers" : { 
                "test-method-response-header" : { 
                  "type" : "string" 
 } 
 } 
           } 
         }, 
         "x-amazon-apigateway-request-validator" : "all", 
         "x-amazon-apigateway-integration" : { 
           "httpMethod" : "POST",
```

```
 "uri" : "http://petstore-demo-endpoint.execute-api.com/petstore/pets", 
            "responses" : { 
              "default" : { 
                "statusCode" : "400", 
                "responseParameters" : { 
                  "method.response.header.test-method-response-header" : "'static 
 value'" 
                }, 
                "responseTemplates" : { 
                  "application/xml" : "xml 400 response template", 
                  "application/json" : "json 400 response template" 
 } 
             }, 
             "2\\d{2}" : { 
                "statusCode" : "200" 
             } 
           }, 
            "requestParameters" : { 
              "integration.request.header.custom_h1" : "method.request.header.h1" 
           }, 
           "passthroughBehavior" : "when_no_match", 
           "type" : "http" 
         } 
       } 
     } 
  }, 
   "definitions" : { 
     "RequestBodyModel" : { 
       "type" : "object", 
       "required" : [ "name", "price", "type" ], 
       "properties" : { 
         "id" : { 
            "type" : "integer" 
         }, 
         "type" : { 
           "type" : "string", 
           "enum" : [ "dog", "cat", "fish" ] 
         }, 
         "name" : { 
           "type" : "string" 
         }, 
         "price" : { 
            "type" : "number", 
           "minimum" : 25.0,
```

```
 "maximum" : 500.0 
          } 
        } 
     }, 
     "ArrayOfError" : { 
        "type" : "array", 
        "items" : { 
          "$ref" : "#/definitions/Error" 
        } 
     }, 
     "Error" : { 
        "type" : "object" 
     } 
   }, 
   "x-amazon-apigateway-request-validators" : { 
     "all" : { 
        "validateRequestParameters" : true, 
        "validateRequestBody" : true 
     }, 
     "params-only" : { 
        "validateRequestParameters" : true, 
        "validateRequestBody" : false 
     } 
   }
}
```
### <span id="page-502-0"></span>Definisi OpenAPI dari API sampel dengan validasi permintaan dasar

Definisi OpenAPI berikut mendefinisikan API sampel dengan validasi permintaan diaktifkan. API adalah bagian dari [PetStoreAPI.](http://petstore-demo-endpoint.execute-api.com/petstore/pets) Ini mengekspos POST metode untuk menambahkan hewan peliharaan ke pets koleksi dan GET metode untuk menanyakan hewan peliharaan dengan jenis tertentu.

Ada dua validator permintaan yang dideklarasikan dalam x-amazon-apigateway-requestvalidators peta di API level. params-onlyValidator diaktifkan pada API dan diwarisi oleh metode. GET Validator ini memungkinkan API Gateway untuk memverifikasi bahwa parameter kueri yang diperlukan (q1) disertakan dan tidak kosong dalam permintaan masuk. allValidator diaktifkan pada metode. POST Validator ini memverifikasi bahwa parameter header yang diperlukan (h1) disetel dan tidak kosong. Ini juga memverifikasi bahwa format payload mematuhi yang ditentukan RequestBodyModel Jika tidak ada jenis konten yang cocok ditemukan, validasi permintaan tidak dilakukan. Saat menggunakan model untuk memvalidasi isi, jika tidak ada jenis konten yang cocok

ditemukan, validasi permintaan tidak dilakukan. Untuk menggunakan model yang sama terlepas dari jenis konten, tentukan \$default sebagai kunci.

Model ini mensyaratkan bahwa objek input JSON berisiname,type, dan price properti. nameProperti dapat berupa string apa pun, type harus menjadi salah satu bidang enumerasi yang ditentukan (["dog", "cat", "fish"]), dan price harus berkisar antara 25 dan 500. idParameter tidak diperlukan.

OpenAPI 2.0

```
{ 
   "swagger": "2.0", 
   "info": { 
     "title": "ReqValidators Sample", 
     "version": "1.0.0" 
   }, 
   "schemes": [ 
     "https" 
   ], 
   "basePath": "/v1", 
   "produces": [ 
     "application/json" 
   ], 
   "x-amazon-apigateway-request-validators" : { 
     "all" : { 
        "validateRequestBody" : true, 
        "validateRequestParameters" : true 
     }, 
     "params-only" : { 
        "validateRequestBody" : false, 
        "validateRequestParameters" : true 
     } 
   }, 
   "x-amazon-apigateway-request-validator" : "params-only", 
   "paths": { 
     "/validation": { 
        "post": { 
          "x-amazon-apigateway-request-validator" : "all", 
          "parameters": [ 
            { 
              "in": "header", 
              "name": "h1", 
              "required": true
```
```
 }, 
           { 
             "in": "body", 
             "name": "RequestBodyModel", 
             "required": true, 
             "schema": { 
                "$ref": "#/definitions/RequestBodyModel" 
             } 
           } 
         ], 
         "responses": { 
           "200": { 
              "schema": { 
                "type": "array", 
               "items": { 
                  "$ref": "#/definitions/Error" 
 } 
             }, 
             "headers" : { 
                "test-method-response-header" : { 
                  "type" : "string" 
 } 
 } 
           } 
         }, 
         "security" : [{ 
           "api_key" : [] 
         }], 
         "x-amazon-apigateway-auth" : { 
           "type" : "none" 
         }, 
         "x-amazon-apigateway-integration" : { 
          "type" : "http",
           "uri" : "http://petstore-demo-endpoint.execute-api.com/petstore/pets", 
           "httpMethod" : "POST", 
           "requestParameters": { 
              "integration.request.header.custom_h1": "method.request.header.h1" 
           }, 
           "responses" : { 
            "2\ldots d{2}" : f "statusCode" : "200" 
             }, 
             "default" : { 
                "statusCode" : "400",
```

```
 "responseParameters" : { 
                 "method.response.header.test-method-response-header" : "'static 
 value'" 
               }, 
               "responseTemplates" : { 
                 "application/json" : "json 400 response template", 
                 "application/xml" : "xml 400 response template" 
 } 
 } 
           } 
         } 
       }, 
       "get": { 
         "parameters": [ 
           { 
             "name": "q1", 
             "in": "query", 
             "required": true 
           } 
         ], 
         "responses": { 
           "200": { 
             "schema": { 
               "type": "array", 
               "items": { 
                 "$ref": "#/definitions/Error" 
 } 
             }, 
             "headers" : { 
               "test-method-response-header" : { 
                 "type" : "string" 
 } 
 } 
           } 
         }, 
         "security" : [{ 
           "api_key" : [] 
         }], 
         "x-amazon-apigateway-auth" : { 
           "type" : "none" 
         }, 
         "x-amazon-apigateway-integration" : { 
           "type" : "http", 
           "uri" : "http://petstore-demo-endpoint.execute-api.com/petstore/pets",
```

```
 "httpMethod" : "GET", 
            "requestParameters": { 
              "integration.request.querystring.type": "method.request.querystring.q1" 
           }, 
            "responses" : { 
              "2\\d{2}" : { 
                "statusCode" : "200" 
              }, 
              "default" : { 
                "statusCode" : "400", 
                "responseParameters" : { 
                  "method.response.header.test-method-response-header" : "'static 
  value'" 
                }, 
                "responseTemplates" : { 
                  "application/json" : "json 400 response template", 
                  "application/xml" : "xml 400 response template" 
 } 
 } 
           } 
         } 
       } 
     } 
   }, 
   "definitions": { 
     "RequestBodyModel": { 
       "type": "object", 
       "properties": { 
        "id": { "type": "integer" },
         "type": { "type": "string", "enum": ["dog", "cat", "fish"] }, 
        "name": \{ "type": "string" \},
         "price": { "type": "number", "minimum": 25, "maximum": 500 } 
       }, 
       "required": ["type", "name", "price"] 
     }, 
     "Error": { 
       "type": "object", 
       "properties": { 
       } 
     } 
   }
}
```
# AWS CloudFormation template API sampel dengan validasi permintaan dasar

AWS CloudFormation Contoh definisi template berikut mendefinisikan API sampel dengan validasi permintaan diaktifkan. API adalah bagian dari [PetStoreAPI](http://petstore-demo-endpoint.execute-api.com/petstore/pets). Ini mengekspos POST metode untuk menambahkan hewan peliharaan ke pets koleksi dan GET metode untuk menanyakan hewan peliharaan dengan jenis tertentu.

Ada dua validator permintaan yang dideklarasikan:

### **GETValidator**

Validator ini diaktifkan pada metode. GET Ini memungkinkan API Gateway untuk memverifikasi bahwa parameter kueri yang diperlukan (q1) disertakan dan tidak kosong dalam permintaan yang masuk.

### **POSTValidator**

Validator ini diaktifkan pada metode. POST Ini memungkinkan API Gateway untuk memverifikasi bahwa format permintaan payload mematuhi yang ditentukan RequestBodyModel ketika jenis konten application/json jika tidak ada jenis konten yang cocok ditemukan, validasi permintaan tidak dilakukan. Untuk menggunakan model yang sama terlepas dari jenis konten, tentukan\$default. RequestBodyModelberisi model tambahan,RequestBodyModelId, untuk menentukan ID hewan peliharaan.

```
AWSTemplateFormatVersion: 2010-09-09
Parameters: 
   StageName: 
     Type: String 
     Default: v1 
     Description: Name of API stage.
Resources: 
   Api: 
     Type: 'AWS::ApiGateway::RestApi' 
     Properties: 
       Name: ReqValidatorsSample 
   RequestBodyModelId: 
     Type: 'AWS::ApiGateway::Model' 
     Properties: 
       RestApiId: !Ref Api 
       ContentType: application/json 
       Description: Request body model for Pet ID.
```

```
 Schema: 
          $schema: 'http://json-schema.org/draft-04/schema#' 
          title: RequestBodyModelId 
          properties: 
              id: 
                type: integer 
   RequestBodyModel: 
    Type: 'AWS::ApiGateway::Model'
     Properties: 
       RestApiId: !Ref Api 
       ContentType: application/json 
       Description: Request body model for Pet type, name, price, and ID. 
       Schema: 
          $schema: 'http://json-schema.org/draft-04/schema#' 
          title: RequestBodyModel 
         required: 
            - price 
            - name 
            - type 
          type: object 
          properties: 
              id: 
                 "$ref": !Sub 
                   - 'https://apigateway.amazonaws.com/restapis/${Api}/models/
${RequestBodyModelId}' 
                   - Api: !Ref Api 
                     RequestBodyModelId: !Ref RequestBodyModelId 
              price: 
                type: number 
                minimum: 25 
                maximum: 500 
              name: 
                type: string 
              type: 
                type: string 
                enum: 
                   - "dog" 
                   - "cat" 
                   - "fish" 
   GETValidator: 
     Type: AWS::ApiGateway::RequestValidator 
     Properties: 
       Name: params-only 
       RestApiId: !Ref Api
```

```
 ValidateRequestBody: False 
     ValidateRequestParameters: True 
 POSTValidator: 
   Type: AWS::ApiGateway::RequestValidator 
   Properties: 
     Name: body-only 
     RestApiId: !Ref Api 
     ValidateRequestBody: True 
     ValidateRequestParameters: False 
 ValidationResource: 
   Type: 'AWS::ApiGateway::Resource' 
   Properties: 
     RestApiId: !Ref Api 
     ParentId: !GetAtt Api.RootResourceId 
     PathPart: 'validation' 
 ValidationMethodGet: 
   Type: 'AWS::ApiGateway::Method' 
   Properties: 
     RestApiId: !Ref Api 
     ResourceId: !Ref ValidationResource 
     HttpMethod: GET 
     AuthorizationType: NONE 
     RequestValidatorId: !Ref GETValidator 
     RequestParameters: 
       method.request.querystring.q1: true 
     Integration: 
       Type: HTTP_PROXY 
       IntegrationHttpMethod: GET 
       Uri: http://petstore-demo-endpoint.execute-api.com/petstore/pets/ 
 ValidationMethodPost: 
   Type: 'AWS::ApiGateway::Method' 
   Properties: 
     RestApiId: !Ref Api 
     ResourceId: !Ref ValidationResource 
     HttpMethod: POST 
     AuthorizationType: NONE 
     RequestValidatorId: !Ref POSTValidator 
     RequestModels: 
       application/json : !Ref RequestBodyModel 
     Integration: 
       Type: HTTP_PROXY 
       IntegrationHttpMethod: POST 
       Uri: http://petstore-demo-endpoint.execute-api.com/petstore/pets/ 
 ApiDeployment:
```

```
 Type: 'AWS::ApiGateway::Deployment' 
     DependsOn: 
       - ValidationMethodGet 
       - RequestBodyModel 
     Properties: 
       RestApiId: !Ref Api 
       StageName: !Sub '${StageName}'
Outputs: 
   ApiRootUrl: 
     Description: Root Url of the API 
     Value: !Sub 'https://${Api}.execute-api.${AWS::Region}.amazonaws.com/${StageName}'
```
# Menyiapkan transformasi data untuk REST API

Di API Gateway, permintaan metode API dapat mengambil payload dalam format yang berbeda dari payload permintaan integrasi. Demikian pula, backend dapat mengembalikan payload respons integrasi yang berbeda dari payload respons metode. Anda dapat memetakan parameter jalur URL, parameter string kueri URL, header HTTP, dan badan permintaan di seluruh API Gateway menggunakan templat pemetaan.

Template pemetaan [adalah skrip yang dinyatakan dalam V](https://goessner.net/articles/JsonPath/)[elocity Template Language \(VTL\)](https://velocity.apache.org/engine/devel/vtl-reference.html) [dan](https://goessner.net/articles/JsonPath/) [diterapkan ke payload menggunakan ekspresi JsonPath.](https://goessner.net/articles/JsonPath/)

Muatan dapat memiliki model data sesuai dengan rancangan [skema JSON 4](https://datatracker.ietf.org/doc/html/draft-zyp-json-schema-04). Untuk mempelajari lebih lanjut tentang model, liha[tMemahami model data](#page-477-0).

### **a** Note

Anda tidak perlu mendefinisikan model apa pun untuk membuat template pemetaan, tetapi Anda harus menentukan model agar memiliki API Gateway untuk menghasilkan SDK atau mengaktifkan validasi badan permintaan untuk API Anda.

# Topik

- [Memahami template pemetaan](#page-511-0)
- [Mengatur transformasi data di API Gateway](#page-515-0)
- [Menggunakan template pemetaan untuk mengganti parameter permintaan dan respons API serta](#page-529-0) [kode status](#page-529-0)
- [Menyiapkan pemetaan data permintaan dan respons menggunakan konsol API Gateway](#page-536-0)
- [Contoh model data dan templat pemetaan untuk API Gateway](#page-540-0)
- [Referensi pemetaan data permintaan dan respons API Amazon API Gateway](#page-550-0)
- [Template pemetaan API Gateway dan referensi variabel pencatatan akses](#page-558-0)

## <span id="page-511-0"></span>Memahami template pemetaan

Di API Gateway, permintaan atau respons metode API dapat mengambil muatan dalam format yang berbeda dari permintaan atau respons integrasi.

Anda dapat mengubah data Anda menjadi:

- Cocokkan payload dengan format yang ditentukan API.
- Ganti parameter permintaan dan respons API serta kode status.
- Kembalikan header respons yang dipilih klien.
- Parameter jalur asosiasi, parameter string kueri, atau parameter header dalam permintaan metode proxy atau Layanan AWS proxy HTTP.
- Pilih data mana yang akan dikirim menggunakan integrasi Layanan AWS, seperti fungsi Amazon DynamoDB atau Lambda, atau titik akhir HTTP.

Anda dapat menggunakan template pemetaan untuk mengubah data Anda. Template pemetaan [adalah skrip yang dinyatakan dalam V](https://goessner.net/articles/JsonPath/)[elocity Template Language \(VTL\)](https://velocity.apache.org/engine/devel/vtl-reference.html) [dan diterapkan ke payload](https://goessner.net/articles/JsonPath/) [menggunakan JsonPath.](https://goessner.net/articles/JsonPath/)

Contoh berikut menunjukkan data input, template pemetaan, dan data output untuk transformasi [PetStore data](http://petstore-demo-endpoint.execute-api.com/petstore/pets).

```
Masuka
data
            \Gamma { 
                   "id": 1, 
                   "type": "dog", 
                   "price": 249.99 
                }, 
                { 
                   "id": 2, 
                   "type": "cat", 
                   "price": 124.99
```

```
 }, 
              { 
                 "id": 3, 
                 "type": "fish", 
                 "price": 0.99 
              }
           ]
Templat
pemeta
           #set($inputRoot = $input.path('$')) 
           \Gamma#foreach($elem in $inputRoot) 
              { 
                 "description" : "Item $elem.id is a $elem.type.", 
                 "askingPrice" : $elem.price 
              }#if($foreach.hasNext),#end 
           #end
           \mathbf{I}Data 
keluaran
           \Gamma { 
                 "description" : "Item 1 is a dog.", 
                 "askingPrice" : 249.99 
              }, 
              { 
                 "description" : "Item 2 is a cat.", 
                 "askingPrice" : 124.99 
              }, 
              { 
                 "description" : "Item 3 is a fish.", 
                 "askingPrice" : 0.99 
              }
           ]
```
Diagram berikut menunjukkan rincian template pemetaan ini.

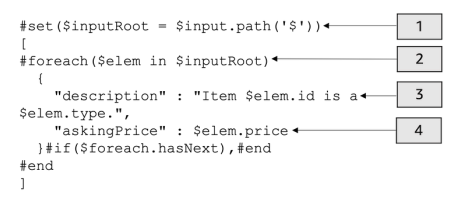

- 1. \$inputRootVariabel mewakili objek root dalam data JSON asli dari bagian sebelumnya. Arahan dimulai dengan # simbol.
- 2. Sebuah foreach loop iterasi meskipun setiap objek dalam data JSON asli.
- 3. Deskripsi adalah gabungan dari Pet id dan type dari data JSON asli.
- 4. askingPricepriceadalah harga dari data JSON asli.

### <span id="page-513-0"></span>PetStore Template pemetaan

```
1 #set($inputRoot = $input.path('$'))
2 [
3 #foreach($elem in $inputRoot)
4 {
5 "description" : "Item $elem.id is a $elem.type.",
6 "askingPrice" : $elem.price
7 }#if($foreach.hasNext),#end
8 #end
9 ]
```
Dalam template pemetaan ini:

- 1. Pada baris 1, \$inputRoot variabel mewakili objek root dalam data JSON asli dari bagian sebelumnya. Arahan dimulai dengan # simbol.
- 2. Pada baris 3, foreach loop iterasi melalui setiap objek dalam data JSON asli.
- 3. Pada baris 5, description ini adalah gabungan dari Pet id dan type dari data JSON asli.
- 4. Pada baris 6, askingPrice price adalah harga dari data JSON asli.

Untuk informasi lebih lanjut tentang Bahasa Template Velocity, lihat [Apache Velocity -](https://velocity.apache.org/engine/devel/vtl-reference.html) Referensi VTL. Untuk informasi selengkapnya tentang JsonPath, lihat JSONPath [- XPath untuk JSON](https://goessner.net/articles/JsonPath/).

Template pemetaan mengasumsikan bahwa data yang mendasarinya adalah objek JSON. Ini tidak mengharuskan model didefinisikan untuk data. Namun, model untuk data keluaran memungkinkan data sebelumnya dikembalikan sebagai objek khusus bahasa. Untuk informasi selengkapnya, lihat [Memahami model data](#page-477-0).

Template pemetaan yang kompleks

Anda juga dapat membuat template pemetaan yang lebih rumit. Contoh berikut menunjukkan rangkaian referensi dan batas 100 untuk menentukan apakah hewan peliharaan terjangkau.

```
Masuka
data
          \Gamma { 
                "id": 1, 
                "type": "dog", 
                "price": 249.99 
              }, 
              { 
                "id": 2, 
                "type": "cat", 
                "price": 124.99 
              }, 
              { 
                "id": 3, 
                "type": "fish", 
                "price": 0.99 
              }
          ]
Templat
pemeta
          #set($inputRoot = $input.path('$')) 
          #set({\text{6}begin} = 100)\Gamma#foreach($elem in $inputRoot) 
              {
           #set($name = "${elem.type}number$elem.id") 
                "name" : $name, 
                "description" : "Item $elem.id is a $elem.type.", 
                #if($elem.price > $cheap )#set ($afford = 'too much!') #{else}#set 
             ($afford = $elem.price)#end
           "askingPrice" : $afford 
              }#if($foreach.hasNext),#end 
          #end
          ]
Data 
keluaran
           \Gamma { 
                "name" : dognumber1, 
                "description" : "Item 1 is a dog.", 
                "askingPrice" : too much! 
              }, 
              {
```

```
 "name" : catnumber2, 
      "description" : "Item 2 is a cat.", 
      "askingPrice" : too much! 
   }, 
  \mathcal{L} "name" : fishnumber3, 
      "description" : "Item 3 is a fish.", 
      "askingPrice" : 0.99 
   } 
]
```
Anda juga dapat melihat model data yang lebih rumit. Lihat [Contoh model data dan templat pemetaan](#page-540-0)  [untuk API Gateway.](#page-540-0)

# <span id="page-515-0"></span>Mengatur transformasi data di API Gateway

Bagian ini menunjukkan cara mengatur template pemetaan untuk mengubah permintaan dan tanggapan integrasi menggunakan konsol dan AWS CLI.

Topik

- [Mengatur transformasi data menggunakan konsol API Gateway](#page-515-1)
- [Mengatur transformasi data menggunakan AWS CLI](#page-521-0)
- [AWS CloudFormation Templat transformasi data yang lengkap](#page-526-0)
- [Langkah selanjutnya](#page-529-1)

<span id="page-515-1"></span>Mengatur transformasi data menggunakan konsol API Gateway

[Dalam tutorial ini, Anda akan membuat tabel API dan DynamoDB yang tidak lengkap menggunakan](samples/data-transformation-tutorial-console.zip) [file.zip berikut.zip. data-transformation-tutorial-console](samples/data-transformation-tutorial-console.zip) API yang tidak lengkap ini memiliki /pets sumber daya dengan GET dan POST metode.

- GETMetode ini akan mendapatkan data dari titik akhir http://petstore-demoendpoint.execute-api.com/petstore/pets HTTP. Data keluaran akan diubah sesuai dengan template pemetaan di[PetStore Template pemetaan](#page-513-0).
- POSTMetode ini akan memungkinkan pengguna untuk menyimpan informasi POST ke tabel Amazon DynamoDB menggunakan template pemetaan.

Unduh dan unzip [template pembuatan aplikasi untuk AWS CloudFormation.](samples/data-transformation-tutorial-console.zip) Anda akan menggunakan template ini untuk membuat tabel DynamoDB untuk memposting informasi hewan peliharaan dan API yang tidak lengkap. Anda akan menyelesaikan langkah-langkah lainnya di konsol API Gateway.

Untuk membuat AWS CloudFormation tumpukan

- 1. Buka AWS CloudFormation konsol di [https://console.aws.amazon.com/cloudformation.](https://console.aws.amazon.com/cloudformation/)
- 2. Pilih Buat tumpukan kemudian pilih Dengan sumber daya baru (standar).
- 3. Untuk Tentukan templat, pilih Unggah file templat.
- 4. Pilih template yang Anda unduh.
- 5. Pilih Selanjutnya.
- 6. Untuk nama Stack, **data-transformation-tutorial-console** masukkan lalu pilih Berikutnya.
- 7. Untuk opsi Konfigurasi tumpukan, pilih Berikutnya.
- 8. Untuk Kemampuan, akui bahwa AWS CloudFormation dapat membuat sumber daya IAM di akun Anda.
- 9. Pilih Kirim.

AWS CloudFormation ketentuan sumber daya yang ditentukan dalam template. Diperlukan beberapa menit untuk menyelesaikan penyediaan sumber daya Anda. Ketika status AWS CloudFormation tumpukan Anda adalah CREATE\_COMPLETE, Anda siap untuk melanjutkan ke langkah berikutnya.

Untuk menguji respon **GET** integrasi

- 1. Pada tab Sumber Daya AWS CloudFormation tumpukan untuk**data-transformationtutorial-console**, pilih ID fisik API Anda.
- 2. Di panel navigasi utama, pilih Resources, lalu pilih metode GET.
- 3. Pilih tab Uji. Anda mungkin perlu memilih tombol panah kanan untuk menampilkan tab.

Output dari tes akan menunjukkan yang berikut:

```
\Gamma { 
       "id": 1, 
       "type": "dog",
```
Amazon API Gateway Panduan Developerr

```
 "price": 249.99 
   }, 
   { 
      "id": 2, 
      "type": "cat", 
      "price": 124.99 
   }, 
   { 
      "id": 3, 
      "type": "fish", 
      "price": 0.99 
   }
]
```
Anda akan mengubah output ini sesuai dengan template pemetaan d[iPetStore Template](#page-513-0) [pemetaan](#page-513-0).

Untuk mengubah respon **GET** integrasi

1. Pilih tab Respons Integrasi.

Saat ini, tidak ada template pemetaan yang ditentukan, sehingga respons integrasi tidak akan diubah.

- 2. Untuk Default Respons, pilih Edit.
- 3. Pilih template Pemetaan, lalu lakukan hal berikut:
	- a. Pilih Tambahkan templat pemetaan.
	- b. Untuk jenis Konten, masukkan**application/json**.
	- c. Untuk badan Template, masukkan yang berikut ini:

```
#set($inputRoot = $input.path('$'))
\Gamma#foreach($elem in $inputRoot) 
   { 
     "description" : "Item $elem.id is a $elem.type.", 
     "askingPrice" : $elem.price 
   }#if($foreach.hasNext),#end
#end
]
```
Pilih Simpan.

Untuk menguji respon **GET** integrasi

• Pilih tab Test, lalu pilih Test.

Output dari tes akan menunjukkan respons yang ditransformasikan.

```
\Gamma { 
      "description" : "Item 1 is a dog.", 
      "askingPrice" : 249.99 
   }, 
  \left\{ \right. "description" : "Item 2 is a cat.", 
      "askingPrice" : 124.99 
   }, 
   { 
      "description" : "Item 3 is a fish.", 
      "askingPrice" : 0.99 
   }
\mathbf{I}
```
Untuk mengubah data masukan dari **POST** metode

- 1. Pilih metode POST.
- 2. Pilih tab Permintaan integrasi, dan kemudian untuk pengaturan permintaan Integrasi, pilih Edit.

AWS CloudFormation Template telah mengisi beberapa bidang permintaan integrasi.

- Jenis integrasi adalah Layanan AWS.
- Layanan AWS Ini adalah DynamoDB.
- Metode HTTP adalahPOST.
- Tindakan adalahPutItem.
- Peran Eksekusi yang memungkinkan API Gateway untuk menempatkan item ke dalam tabel DynamoDB adalah. data-transformation-tutorial-console-APIGatewayRole

AWS CloudFormation membuat peran ini untuk memungkinkan API Gateway memiliki izin minimal untuk berinteraksi dengan DynamoDB.

Nama tabel DynamoDB belum ditentukan. Anda akan menentukan nama dalam langkah-langkah berikut.

3. Untuk Request body passthrough, pilih Never.

Ini berarti bahwa API akan menolak data dengan Content-Types yang tidak memiliki template pemetaan.

- 4. Pilih template Pemetaan.
- 5. Jenis Konten diatur keapplication/json. Ini berarti jenis konten yang bukan aplikasi/json akan ditolak oleh API. Untuk informasi selengkapnya tentang perilaku passthrough integrasi, lihat [Perilaku passthrough integrasi](#page-555-0)
- 6. Masukkan kode berikut ke dalam editor teks.

```
{ 
      "TableName":"data-transformation-tutorial-console-ddb", 
     "Item": { 
          "id": { 
               "N": $input.json("$.id") 
          }, 
          "type": { 
               "S": $input.json("$.type") 
          }, 
          "price": { 
               "N": $input.json("$.price") 
          } 
     }
}
```
Template ini menentukan tabel sebagai data-transformation-tutorial-console-ddb dan menetapkan item sebagaiid,type, danprice. Item akan berasal dari tubuh POST metode. Anda juga dapat menggunakan model data untuk membantu membuat template pemetaan. Untuk informasi selengkapnya, lihat [Gunakan validasi permintaan di API Gateway.](#page-476-0)

7. Pilih Simpan untuk menyimpan template pemetaan Anda.

Untuk menambahkan metode dan respons integrasi dari **POST** metode

AWS CloudFormation Membuat metode kosong dan respons integrasi. Anda akan mengedit tanggapan ini untuk memberikan informasi lebih lanjut. Untuk informasi selengkapnya tentang cara mengedit tanggapan, liha[tReferensi pemetaan data permintaan dan respons API Amazon API](#page-550-0)  [Gateway](#page-550-0).

- 1. Pada tab Respons Integrasi, untuk Default Respons, pilih Edit.
- 2. Pilih Templat pemetaan, lalu pilih Tambahkan templat pemetaan.
- 3. Untuk tipe Konten, masukkan. **application/json**
- 4. Di editor kode, masukkan template pemetaan keluaran berikut untuk mengirim pesan output:

{ "message" : "Your response was recorded at \$context.requestTime" }

Untuk informasi lebih lanjut tentang variabel konteks, lihat\$context[Variabel untuk model data,](#page-559-0) [otorisasi, templat pemetaan, dan CloudWatch pencatatan akses.](#page-559-0)

5. Pilih Simpan untuk menyimpan template pemetaan Anda.

#### Uji **POST** metodenya

Pilih tab Uji. Anda mungkin perlu memilih tombol panah kanan untuk menampilkan tab.

1. Di badan permintaan, masukkan contoh berikut.

```
{ 
             "id": "4", 
             "type" : "dog", 
             "price": "321"
}
```
## 2. Pilih Uji.

Output harus menunjukkan pesan sukses Anda.

Anda dapat membuka konsol DynamoDB [di](https://console.aws.amazon.com/dynamodb/) https://console.aws.amazon.com/dynamodb/ untuk memverifikasi bahwa item contoh ada di tabel Anda.

### Untuk menghapus AWS CloudFormation tumpukan

- 1. Buka AWS CloudFormation konsol di [https://console.aws.amazon.com/cloudformation.](https://console.aws.amazon.com/cloudformation/)
- 2. Pilih AWS CloudFormation tumpukan Anda.
- 3. Pilih Hapus dan kemudian konfirmasikan pilihan Anda.

<span id="page-521-0"></span>Mengatur transformasi data menggunakan AWS CLI

[Dalam tutorial ini, Anda akan membuat tabel API dan DynamoDB yang tidak lengkap menggunakan](samples/data-transformation-tutorial-cli.zip) [file.zip berikut.zip. data-transformation-tutorial-cli](samples/data-transformation-tutorial-cli.zip) API yang tidak lengkap ini memiliki /pets sumber daya dengan GET metode yang terintegrasi dengan titik akhir http://petstore-demoendpoint.execute-api.com/petstore/pets HTTP. Anda akan membuat POST metode untuk terhubung ke tabel DynamoDB dan menggunakan template pemetaan untuk memasukkan data ke dalam tabel DynamoDB.

- Anda akan mengubah data keluaran sesuai dengan template pemetaan d[iPetStore Template](#page-513-0) [pemetaan](#page-513-0).
- Anda akan membuat POST metode untuk memungkinkan pengguna untuk menyimpan informasi ke POST tabel Amazon DynamoDB menggunakan template pemetaan.

Untuk membuat AWS CloudFormation tumpukan

Unduh dan unzip [template pembuatan aplikasi untuk AWS CloudFormation.](samples/data-transformation-tutorial-cli.zip)

Untuk menyelesaikan tutorial berikut, Anda memerlukan [AWS Command Line Interface \(AWS CLI\)](https://docs.aws.amazon.com/cli/latest/userguide/getting-started-install.html) [versi 2](https://docs.aws.amazon.com/cli/latest/userguide/getting-started-install.html).

Untuk perintah panjang, karakter escape (\) digunakan untuk memisahkan perintah menjadi beberapa baris.

#### **a** Note

Di Windows, beberapa perintah Bash CLI yang biasa Anda gunakan (zipseperti) tidak didukung oleh terminal bawaan sistem operasi. Untuk mendapatkan versi terintegrasi Windows dari Ubuntu dan Bash, [instal Windows Subsystem untuk](https://learn.microsoft.com/en-us/windows/wsl/install) Linux. Contoh perintah CLI dalam panduan ini menggunakan pemformatan Linux. Perintah yang menyertakan dokumen JSON sebaris harus diformat ulang jika Anda menggunakan CLI Windows.

1. Gunakan perintah berikut untuk membuat AWS CloudFormation tumpukan.

```
aws cloudformation create-stack --stack-name data-transformation-tutorial-cli 
  --template-body file://data-transformation-tutorial-cli.zip --capabilities 
  CAPABILITY_NAMED_IAM
```
2. AWS CloudFormation ketentuan sumber daya yang ditentukan dalam template. Diperlukan beberapa menit untuk menyelesaikan penyediaan sumber daya Anda. Gunakan perintah berikut untuk melihat status AWS CloudFormation tumpukan Anda.

```
aws cloudformation describe-stacks --stack-name data-transformation-tutorial-cli
```
3. Ketika status AWS CloudFormation tumpukan AndaStackStatus: "CREATE\_COMPLETE", gunakan perintah berikut untuk mengambil nilai output yang relevan untuk langkah-langkah masa depan.

```
 aws cloudformation describe-stacks --stack-name data-transformation-tutorial-cli 
 --query "Stacks[*].Outputs[*].{OutputKey: OutputKey, OutputValue: OutputValue, 
 Description: Description}"
```
Nilai output adalah sebagai berikut:

- ApiRole, yang merupakan nama peran yang memungkinkan API Gateway untuk menempatkan item dalam tabel DynamoDB. Untuk tutorial ini, nama perannya adalahdatatransformation-tutorial-cli-APIGatewayRole-ABCDEFG.
- DDBTableName, yang merupakan nama dari tabel DynamoDB. Untuk tutorial ini, nama tabelnya adalah data-transformation-tutorial-cli-ddb
- ResourceId, yang merupakan ID untuk sumber daya hewan peliharaan tempat POST metode GET dan diekspos. Untuk tutorial ini, Resource ID adalah efg456
- Apild, yang merupakan ID untuk API. Untuk tutorial ini, ID API adalahabc123.

Untuk menguji **GET** metode sebelum transformasi data

• Gunakan perintah berikut untuk menguji GET metode.

```
aws apigateway test-invoke-method --rest-api-id abc123 \ 
           --resource-id efg456 \ 
           --http-method GET
```
Output dari tes akan menunjukkan yang berikut ini.

```
\Gamma { 
      "id": 1, 
      "type": "dog", 
      "price": 249.99 
   }, 
   { 
      "id": 2, 
      "type": "cat", 
      "price": 124.99 
   }, 
   { 
      "id": 3, 
      "type": "fish", 
      "price": 0.99 
   }
\mathbf{I}
```
Anda akan mengubah output ini sesuai dengan template pemetaan d[iPetStore Template](#page-513-0) [pemetaan](#page-513-0).

Untuk mengubah respon **GET** integrasi

• Gunakan perintah berikut untuk memperbarui respons integrasi untuk GET metode ini. Ganti *rest-api-id*dan *resource-id* dengan nilai Anda.

Gunakan perintah berikut untuk membuat respons integrasi.

```
aws apigateway put-integration-response --rest-api-id abc123 \ 
   --resource-id efg456 \ 
   --http-method GET \ 
   --status-code 200 \ 
   --selection-pattern "" \ 
   --response-templates '{"application/json": "#set($inputRoot = $input.path(\"$
\"))\n[\n#foreach($elem in $inputRoot)\n {\n \"description\": \"Item $elem.id is a 
 $elem.type\",\n \"askingPrice\": \"$elem.price\"\n }#if($foreach.hasNext),#end\n
\n#end\n]"}'
```
#### Untuk menguji **GET** metode

• Gunakan perintah berikut untuk menguji GET metode.

```
aws apigateway test-invoke-method --rest-api-id abc123
   --resource-id efg456 \ 
   --http-method GET \
```
Output dari tes akan menunjukkan respons yang ditransformasikan.

```
\Gamma { 
     "description" : "Item 1 is a dog.", 
     "askingPrice" : 249.99 
   }, 
   { 
     "description" : "Item 2 is a cat.", 
     "askingPrice" : 124.99 
   }, 
   { 
     "description" : "Item 3 is a fish.", 
     "askingPrice" : 0.99 
   }
]
```
#### Untuk membuat **POST** metode

1. Gunakan perintah berikut untuk membuat metode baru pada /pets sumber daya.

```
aws apigateway put-method --rest-api-id abc123 \ 
  --resource-id efg456 \ 
  --http-method POST \ 
   --authorization-type "NONE" \
```
Metode ini akan memungkinkan Anda untuk mengirim informasi hewan peliharaan ke tabel DynamoDB yang Anda buat di tumpukan. AWS CloudFormation

2. Gunakan perintah berikut untuk membuat Layanan AWS integrasi pada POST metode.

```
aws apigateway put-integration --rest-api-id abc123 \ 
   --resource-id efg456 \
```

```
 --http-method POST \ 
   --type AWS \ 
   --integration-http-method POST \ 
   --uri "arn:aws:apigateway:us-east-2:dynamodb:action/PutItem" \ 
   --credentials arn:aws:iam::111122223333:role/data-transformation-tutorial-cli-
APIGatewayRole-ABCDEFG \ 
   --request-templates '{"application/json":"{\"TableName\":\"data-transformation-
tutorial-cli-ddb\",\"Item\":{\"id\":{\"N\":$input.json(\"$.id\")},\"type\":{\"S\":
\frac{\sinput.json(\Psi_5.type\')}{\sinput.json(\Psi_6.type\')}.
```
3. Gunakan perintah berikut untuk membuat respons metode untuk panggilan POST metode yang berhasil.

```
aws apigateway put-method-response --rest-api-id abc123 \ 
   --resource-id efg456 \ 
   --http-method POST \ 
   --status-code 200
```
4. Gunakan perintah berikut untuk membuat respons integrasi untuk panggilan POST metode yang berhasil.

```
aws apigateway put-integration-response --rest-api-id abc123 \
   --resource-id efg456 \ 
  --http-method POST \ 
   --status-code 200 \ 
  --selection-pattern "" \ 
   --response-templates '{"application/json": "{\"message\": \"Your response was 
 recorded at $context.requestTime\"}"}'
```
Untuk menguji **POST** metode

• Gunakan perintah berikut untuk menguji POST metode.

```
aws apigateway test-invoke-method --rest-api-id abc123
  --resource-id efg456 \ 
   --http-method POST \ 
   --body '{\"id\": \"4\", \"type\": \"dog\", \"price\": \"321\"}'
```
Output akan menampilkan pesan yang berhasil.

Untuk menghapus AWS CloudFormation tumpukan

• Gunakan perintah berikut untuk menghapus AWS CloudFormation sumber daya Anda.

aws cloudformation delete-stack --stack-name data-transformation-tutorial-cli

<span id="page-526-0"></span>AWS CloudFormation Templat transformasi data yang lengkap

Contoh berikut adalah AWS CloudFormation template lengkap, yang membuat API dan tabel DynamoDB dengan sumber daya /pets GET dengan dan metode. POST

- GETMetode ini akan mendapatkan data dari titik akhir http://petstore-demoendpoint.execute-api.com/petstore/pets HTTP. Data keluaran akan diubah sesuai dengan template pemetaan di[PetStore Template pemetaan](#page-513-0).
- POSTMetode ini akan memungkinkan pengguna untuk menyimpan informasi POST ke tabel DynamoDB menggunakan template pemetaan.

```
AWSTemplateFormatVersion: 2010-09-09
Description: A completed Amazon API Gateway REST API that uses non-proxy integration 
  to POST to an Amazon DynamoDB table and non-proxy integration to GET transformed pets 
  data.
Parameters: 
   StageName: 
     Type: String 
     Default: v1 
     Description: Name of API stage.
Resources: 
   DynamoDBTable: 
     Type: 'AWS::DynamoDB::Table' 
     Properties: 
       TableName: !Sub data-transformation-tutorial-complete 
       AttributeDefinitions: 
         - AttributeName: id 
           AttributeType: N 
       KeySchema: 
         - AttributeName: id 
            KeyType: HASH 
       ProvisionedThroughput: 
         ReadCapacityUnits: 5 
         WriteCapacityUnits: 5
```

```
 APIGatewayRole: 
   Type: 'AWS::IAM::Role' 
   Properties: 
     AssumeRolePolicyDocument: 
       Version: 2012-10-17 
       Statement: 
          - Action: 
              - 'sts:AssumeRole' 
            Effect: Allow 
            Principal: 
              Service: 
                - apigateway.amazonaws.com 
     Policies: 
       - PolicyName: APIGatewayDynamoDBPolicy 
          PolicyDocument: 
            Version: 2012-10-17 
            Statement: 
              - Effect: Allow 
                Action: 
                   - 'dynamodb:PutItem' 
                Resource: !GetAtt DynamoDBTable.Arn 
 Api: 
   Type: 'AWS::ApiGateway::RestApi' 
   Properties: 
     Name: data-transformation-complete-api 
     ApiKeySourceType: HEADER 
 PetsResource: 
   Type: 'AWS::ApiGateway::Resource' 
   Properties: 
     RestApiId: !Ref Api 
     ParentId: !GetAtt Api.RootResourceId 
     PathPart: 'pets' 
 PetsMethodGet: 
   Type: 'AWS::ApiGateway::Method' 
   Properties: 
     RestApiId: !Ref Api 
     ResourceId: !Ref PetsResource 
     HttpMethod: GET 
     ApiKeyRequired: false 
     AuthorizationType: NONE 
     Integration: 
       Type: HTTP 
       Credentials: !GetAtt APIGatewayRole.Arn 
       IntegrationHttpMethod: GET
```

```
 Uri: http://petstore-demo-endpoint.execute-api.com/petstore/pets/ 
        PassthroughBehavior: WHEN NO TEMPLATES
         IntegrationResponses: 
            - StatusCode: '200' 
              ResponseTemplates: 
               application/ison: "#set(\n$inputRoot = \n$input.path() "\"))\n[\n#foreach($elem in $inputRoot)\n {\n \"description\": \"Item $elem.id is a 
 $elem.type\",\n \"askingPrice\": \"$elem.price\"\n }#if($foreach.hasNext),#end\n
\n#end\n]" 
       MethodResponses: 
         - StatusCode: '200' 
   PetsMethodPost: 
     Type: 'AWS::ApiGateway::Method' 
     Properties: 
       RestApiId: !Ref Api 
       ResourceId: !Ref PetsResource 
       HttpMethod: POST 
       ApiKeyRequired: false 
       AuthorizationType: NONE 
       Integration: 
         Type: AWS 
         Credentials: !GetAtt APIGatewayRole.Arn 
         IntegrationHttpMethod: POST 
         Uri: arn:aws:apigateway:us-west-1:dynamodb:action/PutItem 
         PassthroughBehavior: NEVER 
         RequestTemplates: 
           application/json: "{\"TableName\":\"data-transformation-tutorial-complete
\",\"Item\":{\"id\":{\"N\":$input.json(\"$.id\")},\"type\":{\"S\":$input.json(\"$.type
\")},\"price\":{\"N\":$input.json(\"$.price\")} }}" 
         IntegrationResponses: 
           - StatusCode: 200 
             ResponseTemplates: 
                application/json: "{\"message\": \"Your response was recorded at 
  $context.requestTime\"}" 
       MethodResponses: 
         - StatusCode: '200' 
   ApiDeployment: 
     Type: 'AWS::ApiGateway::Deployment' 
     DependsOn: 
       - PetsMethodGet 
     Properties: 
       RestApiId: !Ref Api 
       StageName: !Sub '${StageName}'
```

```
Outputs: 
   ApiId: 
     Description: API ID for CLI commands 
     Value: !Ref Api 
   ResourceId: 
     Description: /pets resource ID for CLI commands 
     Value: !Ref PetsResource 
   ApiRole: 
     Description: Role ID to allow API Gateway to put and scan items in DynamoDB table 
     Value: !Ref APIGatewayRole 
   DDBTableName: 
     Description: DynamoDB table name 
     Value: !Ref DynamoDBTable
```
### <span id="page-529-1"></span>Langkah selanjutnya

Untuk menjelajahi template pemetaan yang lebih kompleks, lihat contoh berikut:

- Lihat model yang lebih kompleks dan templat pemetaan dengan contoh album [Contoh album foto](#page-540-1) foto.
- Untuk informasi lebih lanjut tentang model, lihat[Memahami model data.](#page-477-0)
- Untuk informasi tentang cara memetakan output kode respons yang berbeda[,Menyiapkan](#page-536-0) [pemetaan data permintaan dan respons menggunakan konsol API Gateway](#page-536-0).
- Untuk informasi tentang cara menyetel pemetaan data dari data permintaan metode API,. [Template](#page-558-0)  [pemetaan API Gateway dan referensi variabel pencatatan akses](#page-558-0)

<span id="page-529-0"></span>Menggunakan template pemetaan untuk mengganti parameter permintaan dan respons API serta kode status

[Parameter API Gateway standar dan templat pemetaan kode respons](#page-513-0) memungkinkan Anda memetakan parameter one-to-one dan memetakan keluarga kode status respons integrasi (dicocokkan dengan ekspresi reguler) ke kode status respons tunggal. Penggantian template pemetaan memberi Anda fleksibilitas untuk melakukan pemetaan many-to-one parameter; mengganti parameter setelah pemetaan API Gateway standar diterapkan; memetakan parameter secara kondisional berdasarkan konten isi atau nilai parameter lainnya; membuat parameter baru secara terprogram dengan cepat; dan ganti kode status yang dikembalikan oleh titik akhir integrasi Anda. Semua jenis parameter permintaan, header respons, atau kode status respons dapat diganti.

Berikut ini adalah contoh penggunaan untuk penggantian template pemetaan:

- Untuk membuat header baru (atau menimpa header yang ada) sebagai gabungan dari dua parameter
- Untuk mengganti kode respons ke kode sukses atau gagal berdasarkan isi tubuh
- Untuk memetakan ulang parameter secara kondisional berdasarkan isinya atau isi dari beberapa parameter lainnya
- Untuk mengulangi konten badan json dan memetakan ulang pasangan nilai kunci ke header atau string kueri

Untuk membuat penggantian template pemetaan, gunakan satu atau beberapa [\\$context](#page-559-0)variabel berikut dalam templat [pemetaan](#page-513-0):

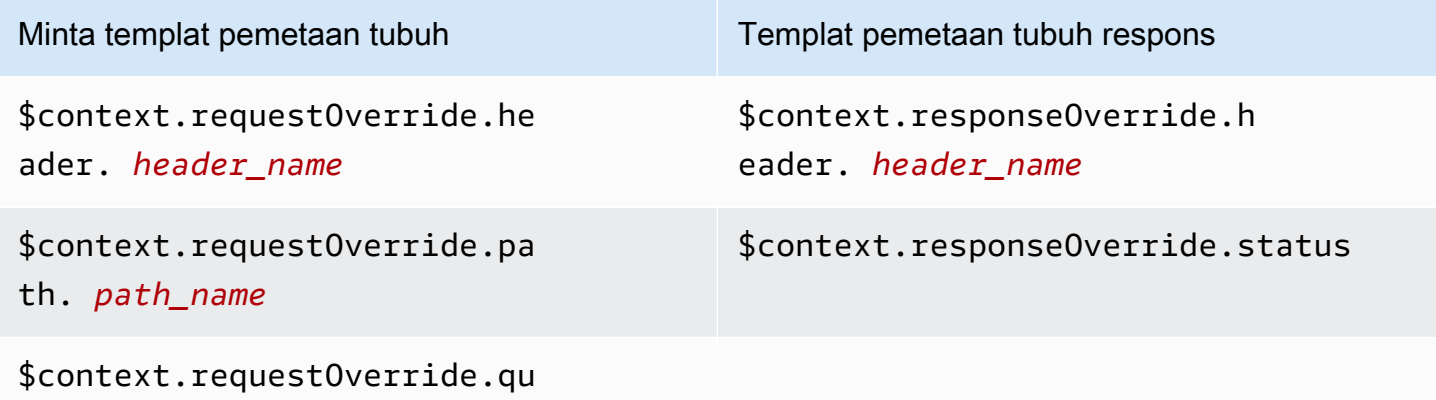

erystring. *querystring\_name*

### **a** Note

Penggantian template pemetaan tidak dapat digunakan dengan titik akhir integrasi proxy, yang tidak memiliki pemetaan data. Untuk informasi selengkapnya tentang jenis integrasi, lihat[Pilih jenis integrasi API Gateway API](#page-411-0).

# **A** Important

Override adalah final. Override hanya dapat diterapkan ke setiap parameter satu kali. Mencoba mengganti parameter yang sama beberapa kali akan menghasilkan 5XX respons dari Amazon API Gateway. Jika Anda harus mengganti parameter yang sama beberapa kali di seluruh template, kami sarankan membuat variabel dan menerapkan override di akhir

template. Perhatikan bahwa template diterapkan hanya setelah seluruh template diuraikan. Lihat [Tutorial: Ganti parameter permintaan dan header API dengan konsol API Gateway](#page-533-0).

Tutorial berikut menunjukkan cara membuat dan menguji penggantian template pemetaan di konsol API Gateway. Tutorial ini menggunakan [PetStore contoh API](#page-64-0) sebagai titik awal. Kedua tutorial berasumsi bahwa Anda telah membuat [API PetStore sampel.](#page-64-0)

Topik

- [Tutorial: Ganti kode status respons API dengan konsol API Gateway](#page-531-0)
- [Tutorial: Ganti parameter permintaan dan header API dengan konsol API Gateway](#page-533-0)
- [Contoh: Ganti parameter permintaan API dan header dengan API Gateway CLI](#page-534-0)
- [Contoh: Ganti parameter permintaan API dan header menggunakan SDK for JavaScript](#page-535-0)

<span id="page-531-0"></span>Tutorial: Ganti kode status respons API dengan konsol API Gateway

Untuk mengambil hewan peliharaan menggunakan API PetStore sampel, Anda menggunakan permintaan metode APIGET /pets/{petId}, di mana {petId} merupakan parameter jalur yang dapat mengambil nomor pada waktu proses.

Dalam tutorial ini, Anda akan mengganti kode respons GET metode ini dengan membuat template pemetaan yang \$context.responseOverride.status memetakan 400 ketika kondisi kesalahan terdeteksi.

- 1. Masuk ke konsol API Gateway di [https://console.aws.amazon.com/apigateway.](https://console.aws.amazon.com/apigateway)
- 2. Di bawah API, pilih PetStore API, lalu pilih Resources.
- 3. Di pohon Resources, pilih GET metode di bawah/{petId}.
- 4. Pilih tab Uji. Anda mungkin perlu memilih tombol panah kanan untuk menampilkan tab.
- 5. Untuk PeTiD, masukkan**-1**, lalu pilih Test.

Dalam hasilnya, Anda akan melihat dua hal:

Pertama, badan Respons menunjukkan out-of-range kesalahan:

```
{ 
    "errors": [ 
       {
```

```
 "key": "GetPetRequest.petId", 
        "message": "The value is out of range." 
     } 
   ]
}
```
Kedua, baris terakhir di bawah kotak Log diakhiri dengan:Method completed with status: 200.

- 6. Pada tab Respons Integrasi, untuk Default Respons, pilih Edit.
- 7. Pilih template Pemetaan.
- 8. Pilih Tambahkan templat pemetaan.
- 9. Untuk jenis Konten, masukkan**application/json**.
- 10. Untuk badan Template, masukkan yang berikut ini:

```
#set($inputRoot = $input.path('$'))
$input.json("$")
#if($inputRoot.toString().contains("error"))
#set($context.responseOverride.status = 400)
#end
```
- 11. Pilih Simpan.
- 12. Pilih tab Uji.
- 13. Untuk PeTiD, masukkan. **-1**
- 14. Dalam hasilnya, Response Body menunjukkan out-of-range kesalahan:

```
{ 
   "errors": [ 
      { 
        "key": "GetPetRequest.petId", 
        "message": "The value is out of range." 
      } 
   ]
}
```
Namun, baris terakhir di bawah kotak Log sekarang berakhir dengan:Method completed with status: 400.

<span id="page-533-0"></span>Tutorial: Ganti parameter permintaan dan header API dengan konsol API Gateway

Dalam tutorial ini, Anda akan mengganti kode header permintaan GET metode dengan membuat template pemetaan yang memetakan \$context.requestOverride.header.*header\_name* ke header baru yang menggabungkan dua header lainnya.

- 1. Masuk ke konsol API Gateway di [https://console.aws.amazon.com/apigateway.](https://console.aws.amazon.com/apigateway)
- 2. Di bawah API, pilih PetStore API.
- 3. Di pohon Resources, pilih GET metode di bawah/pet.
- 4. Pada tab Permintaan metode, untuk pengaturan permintaan Metode, pilih Edit.
- 5. Pilih header permintaan HTTP, lalu pilih Tambah header.
- 6. Untuk Nama, masukkan **header1**.
- 7. Pilih Tambahkan header, lalu buat header kedua yang disebut**header2**.
- 8. Pilih Simpan.
- 9. Pada tab Permintaan integrasi, untuk pengaturan permintaan Integrasi, pilih Edit.
- 10. Untuk Request body passthrough, pilih Bila tidak ada templat yang ditentukan (disarankan).
- 11. Pilih template Pemetaan, lalu lakukan hal berikut:
	- a. Pilih Tambahkan templat pemetaan.
	- b. Untuk jenis Konten, masukkan**application/json**.
	- c. Untuk badan Template, masukkan yang berikut ini:

```
#set($header1Override = "foo")
#set($header3Value = "$input.params('header1')$input.params('header2')")
$input.json("$")
#set($context.requestOverride.header.header3 = $header3Value)
#set($context.requestOverride.header.header1 = $header1Override)
#set($context.requestOverride.header.multivalueheader=[$header1Override, 
  $header3Value])
```
- 12. Pilih Simpan.
- 13. Pilih tab Uji.
- 14. Di bawah Header untuk {pets}, salin kode berikut:

header1:header1Val

```
header2:header2Val
```
15. Pilih Uji.

Di Log, Anda akan melihat entri yang menyertakan teks ini:

```
Endpoint request headers: {header3=header1Valheader2Val, 
header2=header2Val, header1=foo, x-amzn-apigateway-api-id=<api-id>,
Accept=application/json, multivalueheader=foo,header1Valheader2Val}
```
<span id="page-534-0"></span>Contoh: Ganti parameter permintaan API dan header dengan API Gateway CLI

Contoh CLI berikut menunjukkan cara menggunakan put-integration perintah untuk mengganti kode respons:

```
aws apigateway put-integration --rest-api-id <API_ID> --resource-
id <PATH_TO_RESOURCE_ID> --http-method <METHOD>
             --type <INTEGRATION_TYPE> --request-templates <REQUEST_TEMPLATE_MAP>
```
di mana <REQUEST\_TEMPLATE\_MAP>adalah peta dari jenis konten ke string template untuk diterapkan. Struktur peta tersebut adalah sebagai berikut:

```
Content_type1=template_string,Content_type2=template_string
```
atau, dalam sintaks JSON:

```
{"content_type1": "template_string"
...}
```
Contoh berikut menunjukkan cara menggunakan put-integration-response perintah untuk mengganti kode respons API:

```
aws apigateway put-integration-response --rest-api-id <API_ID> --resource-
id <PATH_TO_RESOURCE_ID> --http-method <METHOD>
             --status-code <STATUS_CODE> --response-templates <RESPONSE_TEMPLATE_MAP>
```
di mana <RESPONSE\_TEMPLATE\_MAP>memiliki format yang sama seperti <REQUEST\_TEMPLATE\_MAP>di atas.

<span id="page-535-0"></span>Contoh: Ganti parameter permintaan API dan header menggunakan SDK for JavaScript

Contoh berikut menunjukkan cara menggunakan put-integration perintah untuk mengganti kode respons:

Permintaan:

```
var params = { 
   httpMethod: 'STRING_VALUE', /* required */ 
   resourceId: 'STRING_VALUE', /* required */ 
   restApiId: 'STRING_VALUE', /* required */ 
   type: HTTP | AWS | MOCK | HTTP_PROXY | AWS_PROXY, /* required */ 
   requestTemplates: { 
     '<Content_type>': 'TEMPLATE_STRING', 
    /* '<String>': ... */ 
   },
};
apigateway.putIntegration(params, function(err, data) { 
   if (err) console.log(err, err.stack); // an error occurred 
   else console.log(data); // successful response
});
```
Tanggapan:

```
var params = { 
   httpMethod: 'STRING_VALUE', /* required */ 
   resourceId: 'STRING_VALUE', /* required */ 
   restApiId: 'STRING_VALUE', /* required */ 
   statusCode: 'STRING_VALUE', /* required */ 
   responseTemplates: { 
     '<Content_type>': 'TEMPLATE_STRING', 
    /* '<String>': ... */ 
   },
};
apigateway.putIntegrationResponse(params, function(err, data) { 
   if (err) console.log(err, err.stack); // an error occurred 
   else console.log(data); // successful response
});
```
# <span id="page-536-0"></span>Menyiapkan pemetaan data permintaan dan respons menggunakan konsol API **Gateway**

Untuk menggunakan konsol API Gateway untuk menentukan permintaan/respons integrasi API, ikuti petunjuk berikut.

## **a** Note

Instruksi ini mengasumsikan Anda telah menyelesaikan langkah-langkahny[aMenyiapkan](#page-414-0) [permintaan integrasi API menggunakan konsol API Gateway.](#page-414-0)

- 1. Di panel Resources, pilih metode Anda.
- 2. Pada tab Permintaan integrasi, di bawah Pengaturan permintaan integrasi, pilih Edit.
- 3. Pilih opsi untuk Request body passthrough untuk mengonfigurasi bagaimana badan permintaan metode dari jenis konten yang tidak dipetakan akan diteruskan melalui permintaan integrasi tanpa transformasi ke fungsi Lambda, proxy HTTP, atau proxy layanan. AWS Ada tiga opsi:
	- Pilih Bila tidak ada templat yang cocok dengan header tipe konten permintaan jika Anda ingin badan permintaan metode melewati permintaan integrasi ke backend tanpa transformasi saat jenis konten permintaan metode tidak cocok dengan jenis konten apa pun yang terkait dengan templat pemetaan, seperti yang ditentukan pada langkah berikutnya.

# **a** Note

Saat memanggil API Gateway API, Anda memilih opsi ini dengan menetapkan WHEN\_NO\_MATCH sebagai nilai passthroughBehavior properti pada sumber daya [Integrasi.](https://docs.aws.amazon.com/apigateway/latest/api/API_Integration.html)

• Pilih Ketika tidak ada templat yang ditentukan (disarankan) jika Anda ingin badan permintaan metode melewati permintaan integrasi ke backend tanpa transformasi ketika tidak ada templat pemetaan yang ditentukan dalam permintaan integrasi. Jika templat ditentukan saat opsi ini dipilih, permintaan metode dari jenis konten yang tidak dipetakan akan ditolak dengan respons Jenis Media Tidak Didukung HTTP 415.

# **a** Note

Saat memanggil API Gateway API, Anda memilih opsi ini dengan menetapkan WHEN\_NO\_TEMPLATE sebagai nilai passthroughBehavior properti pada sumber daya [Integrasi](https://docs.aws.amazon.com/apigateway/latest/api/API_Integration.html).

• Pilih Jangan Pernah jika Anda tidak ingin permintaan metode terlewati saat jenis konten permintaan metode tidak cocok dengan jenis konten apa pun yang terkait dengan templat pemetaan yang ditentukan dalam permintaan integrasi atau tidak ada templat pemetaan yang ditentukan dalam permintaan integrasi. Permintaan metode dari jenis konten yang tidak dipetakan akan ditolak dengan respons Jenis Media Tidak Didukung HTTP 415.

### **a** Note

Saat memanggil API Gateway API, Anda memilih opsi ini dengan menetapkan NEVER sebagai nilai passthroughBehavior properti pada sumber daya [Integrasi.](https://docs.aws.amazon.com/apigateway/latest/api/API_Integration.html)

Untuk informasi selengkapnya tentang perilaku passthrough integrasi, lihat[Perilaku passthrough](#page-555-0)  [integrasi](#page-555-0).

- 4. Untuk proxy HTTP atau proxy AWS layanan, untuk mengaitkan parameter jalur, parameter string kueri, atau parameter header yang ditentukan dalam permintaan integrasi dengan parameter jalur yang sesuai, parameter string kueri, atau parameter header dalam permintaan metode proxy HTTP atau proxy AWS layanan, lakukan hal berikut:
	- a. Pilih parameter jalur URL, parameter string kueri URL, atau header permintaan HTTP masing-masing, lalu pilih Tambah jalur, Tambahkan string kueri, atau Tambahkan header, masing-masing.
	- b. Untuk Nama, ketik nama parameter jalur, parameter string kueri, atau parameter header di proxy HTTP atau proxy AWS layanan.
	- c. Untuk Dipetakan dari, masukkan nilai pemetaan untuk parameter jalur, parameter string kueri, atau parameter header. Gunakan salah satu format berikut:
		- **method.request.path.***parameter-name*untuk parameter jalur bernama *parameter-name* seperti yang didefinisikan dalam halaman permintaan Metode.
- **method.request.querystring.***parameter-name*untuk parameter string kueri bernama *parameter-name* seperti yang didefinisikan dalam halaman permintaan Metode.
- **method.request.multivaluequerystring.***parameter-name*untuk parameter string kueri multi-nilai bernama *parameter-name* seperti yang didefinisikan dalam halaman permintaan Metode.
- **method.request.header.***parameter-name*untuk parameter header bernama *parameter-name* seperti yang didefinisikan dalam halaman permintaan Metode.

Atau, Anda dapat mengatur nilai string literal (tertutup oleh sepasang tanda kutip tunggal) ke header integrasi.

- **method.request.multivalueheader.***parameter-name*untuk parameter header multi-nilai bernama *parameter-name* seperti yang didefinisikan dalam halaman permintaan Metode.
- d. Untuk menambahkan parameter lain, pilih tombol Tambah.
- 5. Untuk menambahkan templat pemetaan, pilih Template pemetaan.
- 6. Untuk menentukan template pemetaan untuk permintaan yang masuk, pilih Tambahkan templat pemetaan. Untuk jenis Konten, masukkan jenis konten (mis.,**application/json**). Kemudian, masukkan template pemetaan. Untuk informasi selengkapnya, lihat [Memahami template](#page-511-0)  [pemetaan](#page-511-0).
- 7. Pilih Simpan.
- 8. Anda dapat memetakan respons integrasi dari backend ke respons metode API yang dikembalikan ke aplikasi pemanggilan. Ini termasuk mengembalikan header respons yang dipilih klien dari yang tersedia dari backend, mengubah format data payload respons backend ke format yang ditentukan API. Anda dapat menentukan pemetaan tersebut dengan mengonfigurasi respons Metode dan tanggapan Integrasi.

Agar metode menerima format data respons khusus berdasarkan kode status HTTP yang dikembalikan oleh fungsi Lambda, proxy HTTP, atau proxy AWS layanan, lakukan hal berikut:

- a. Pilih tanggapan Integrasi. Pilih salah satu Edit pada Default Respons, untuk menentukan pengaturan untuk 200 kode respons HTTP dari metode, atau pilih Buat respons untuk menentukan pengaturan untuk kode status respons HTTP lainnya dari metode.
- b. Untuk regex kesalahan Lambda (untuk fungsi Lambda) atau regex status HTTP (untuk proxy HTTP atau proxy AWS layanan), masukkan ekspresi reguler untuk menentukan string

kesalahan fungsi Lambda mana (untuk fungsi Lambda) atau kode status respons HTTP (untuk proxy HTTP atau proxy layanan) peta ke pemetaan keluaran ini. AWS Misalnya, untuk memetakan semua kode status respons HTTP 2xx dari proxy HTTP ke pemetaan keluaran ini, ketik "**2\d{2}**" untuk regex status HTTP. Untuk mengembalikan pesan kesalahan yang berisi "Permintaan Tidak Valid" dari fungsi Lambda ke **400 Bad Request** respons, masukkan "" **.\*Invalid request.\*** sebagai ekspresi regex kesalahan Lambda. Di sisi lain, **400 Bad Request** untuk mengembalikan semua pesan kesalahan yang belum dipetakan dari Lambda, masukkan "" **(\n|.)+** di Lambda error regex. Ekspresi reguler terakhir ini dapat digunakan untuk respons kesalahan default API.

# a Note

API Gateway menggunakan regex gaya pola Java untuk pemetaan respons. Untuk informasi selengkapnya, lihat [Pola](https://docs.oracle.com/javase/8/docs/api/java/util/regex/Pattern.html) dalam Oracle dokumentasi. Pola kesalahan dicocokkan dengan seluruh string errorMessage properti dalam respons Lambda, yang diisi callback(errorMessage) oleh di Node.js atau throw new MyException(errorMessage) oleh di Java. Selain itu, karakter yang lolos tidak dapat diloloskan sebelum ekspresi reguler diterapkan. Jika Anda menggunakan '.+' sebagai pola pemilihan untuk memfilter respons, ketahuilah bahwa itu mungkin tidak cocok dengan respons yang berisi karakter baris baru ('\n').

- c. Jika diaktifkan, untuk status respons Metode, pilih kode status respons HTTP yang Anda tentukan di halaman respons Metode.
- d. Untuk pemetaan Header, untuk setiap header yang Anda tentukan untuk kode status respons HTTP pada halaman respons Metode, tentukan nilai pemetaan. Untuk nilai Pemetaan, gunakan salah satu format berikut:
	- **integration.response.multivalueheaders.***header-name*di mana *headername* adalah nama header respons multi-nilai dari backend.

Misalnya, untuk mengembalikan header respons backend sebagai **Date** header respons metode API, kolom header Response akan berisi entri Timestamp, dan nilai Pemetaan terkait harus disetel ke Integration.response.MultivalueHeaders.date. **Timestamp**

• **integration.response.header.***header-name*di mana *header-name* adalah nama header respons bernilai tunggal dari backend.
Misalnya, untuk mengembalikan header respons backend sebagai **Date** header respons metode API, kolom header Response akan berisi entri Timestamp, dan nilai Pemetaan terkait harus disetel ke Integration.response.Header.date. **Timestamp**

- e. Pilih Templat pemetaan, lalu pilih Tambahkan templat pemetaan. Di kotak Jenis konten, masukkan tipe konten data yang akan diteruskan dari fungsi Lambda, proxy HTTP, atau proxy AWS layanan ke metode. Kemudian, masukkan template pemetaan. Untuk informasi selengkapnya, lihat [Memahami template pemetaan](#page-511-0).
- f. Pilih Simpan.

# Contoh model data dan templat pemetaan untuk API Gateway

Bagian berikut memberikan contoh model dan templat pemetaan yang dapat digunakan sebagai titik awal untuk API Anda sendiri di API Gateway. Untuk informasi selengkapnya tentang transformasi data, lihat[Memahami template pemetaan](#page-511-0). Untuk informasi selengkapnya tentang model data, liha[tthe](#page-477-0)  [section called "Memahami model data".](#page-477-0)

# Topik

- [Contoh album foto](#page-540-0)
- [Contoh artikel berita](#page-545-0)

# <span id="page-540-0"></span>Contoh album foto

Contoh berikut menunjukkan API album foto di API Gateway. Kami menyediakan contoh transformasi data, model tambahan, dan templat pemetaan.

## Topik

- [Contoh transformasi data](#page-541-0)
- [Model masukan untuk data foto](#page-543-0)
- [Model keluaran untuk data foto](#page-544-0)
- [Template pemetaan masukan untuk data foto](#page-544-1)

## <span id="page-541-0"></span>Contoh transformasi data

Contoh berikut menunjukkan bagaimana Anda dapat mengubah data input tentang foto dengan menggunakan template pemetaan Velocity Template Language (VTL). Untuk informasi lebih lanjut tentang Bahasa Template Velocity, lihat [Apache Velocity -](https://velocity.apache.org/engine/devel/vtl-reference.html) Referensi VTL.

```
Masuka
data
           { 
              "photos": { 
                "page": 1, 
                "pages": "1234", 
                "perpage": 100, 
                "total": "123398", 
                "photo": [ 
                   { 
                     "id": "12345678901", 
                     "owner": "23456789@A12", 
                     "photographer_first_name" : "Saanvi", 
                     "photographer_last_name" : "Sarkar", 
                     "secret": "abc123d456", 
                     "server": "1234", 
                     "farm": 1, 
                     "title": "Sample photo 1", 
                     "ispublic": true, 
                     "isfriend": false, 
                     "isfamily": false 
                  }, 
                   { 
                     "id": "23456789012", 
                     "owner": "34567890@B23", 
                     "photographer_first_name" : "Richard", 
                     "photographer_last_name" : "Roe", 
                     "secret": "bcd234e567", 
                     "server": "2345", 
                     "farm": 2, 
                     "title": "Sample photo 2", 
                     "ispublic": true, 
                     "isfriend": false, 
                     "isfamily": false 
                  } 
                ] 
              }
          }
```

```
Templat
pemeta
keluaran
          #set($inputRoot = $input.path('$')) 
          { 
             "photos": [
          #foreach($elem in $inputRoot.photos.photo) 
                { 
                  "id": "$elem.id", 
                  "photographedBy": "$elem.photographer_first_name $elem.pho 
          tographer_last_name", 
                  "title": "$elem.title", 
                  "ispublic": $elem.ispublic, 
                  "isfriend": $elem.isfriend, 
                  "isfamily": $elem.isfamily 
                }#if($foreach.hasNext),#end 
          #end 
             ]
          }
Data 
keluaran
          { 
             "photos": [ 
                { 
                  "id": "12345678901", 
                  "photographedBy": "Saanvi Sarkar", 
                  "title": "Sample photo 1", 
                  "ispublic": true, 
                  "isfriend": false, 
                  "isfamily": false 
                }, 
                { 
                  "id": "23456789012", 
                  "photographedBy": "Richard Roe", 
                  "title": "Sample photo 2", 
                  "ispublic": true, 
                  "isfriend": false, 
                  "isfamily": false 
                } 
             ]
          }
```
## <span id="page-543-0"></span>Model masukan untuk data foto

Anda dapat menentukan model untuk data input Anda. Model input ini mengharuskan Anda mengunggah satu foto, dan menentukan minimal 10 foto untuk setiap halaman. Anda dapat menggunakan model input ini untuk menghasilkan SDK atau mengaktifkan validasi permintaan untuk API Anda.

```
{ 
   "$schema": "http://json-schema.org/draft-04/schema#", 
   "title": "PhotosInputModel", 
   "type": "object", 
   "properties": { 
     "photos": { 
       "type": "object", 
       "required" : [ 
       "photo" 
       ], 
       "properties": { 
         "page": { "type": "integer" }, 
         "pages": { "type": "string" }, 
         "perpage": { "type": "integer", "minimum" : 10 }, 
         "total": { "type": "string" }, 
         "photo": { 
            "type": "array", 
            "items": { 
              "type": "object", 
              "properties": { 
                "id": { "type": "string" }, 
                "owner": { "type": "string" }, 
                "photographer_first_name" : {"type" : "string"}, 
                "photographer_last_name" : {"type" : "string"}, 
                "secret": { "type": "string" }, 
               "server": { "type": "string" },
                "farm": { "type": "integer" }, 
                "title": { "type": "string" }, 
                "ispublic": { "type": "boolean" }, 
                "isfriend": { "type": "boolean" }, 
                "isfamily": { "type": "boolean" } 
              } 
            } 
         } 
       } 
     }
```
}

}

<span id="page-544-0"></span>Model keluaran untuk data foto

Anda dapat menentukan model untuk data keluaran Anda. Anda dapat menggunakan model ini untuk model respons metode, yang diperlukan saat Anda membuat SDK yang diketik kuat untuk API. Hal ini menyebabkan output dilemparkan ke kelas yang sesuai di Java atau Objective-C.

```
{ 
   "$schema": "http://json-schema.org/draft-04/schema#", 
   "title": "PhotosOutputModel", 
   "type": "object", 
   "properties": { 
     "photos": { 
        "type": "array", 
       "items": { 
          "type": "object", 
          "properties": { 
            "id": { "type": "string" }, 
            "photographedBy": { "type": "string" }, 
            "title": { "type": "string" }, 
            "ispublic": { "type": "boolean" }, 
            "isfriend": { "type": "boolean" }, 
            "isfamily": { "type": "boolean" } 
          } 
       } 
     } 
   }
}
```
<span id="page-544-1"></span>Template pemetaan masukan untuk data foto

Anda dapat menentukan template pemetaan untuk memodifikasi data input. Anda dapat memodifikasi data input untuk integrasi fungsi atau respons integrasi lebih lanjut.

```
#set($inputRoot = $input.path('$'))
{ 
   "photos": { 
     "page": $inputRoot.photos.page, 
     "pages": "$inputRoot.photos.pages", 
     "perpage": $inputRoot.photos.perpage, 
     "total": "$inputRoot.photos.total",
```

```
 "photo": [
#foreach($elem in $inputRoot.photos.photo) 
       { 
         "id": "$elem.id", 
         "owner": "$elem.owner", 
        "photographer first name" : "$elem.photographer first name",
         "photographer_last_name" : "$elem.photographer_last_name", 
         "secret": "$elem.secret", 
         "server": "$elem.server", 
         "farm": $elem.farm, 
         "title": "$elem.title", 
         "ispublic": $elem.ispublic, 
         "isfriend": $elem.isfriend, 
         "isfamily": $elem.isfamily 
       }#if($foreach.hasNext),#end 
#end 
     ] 
   }
}
```
<span id="page-545-0"></span>Contoh artikel berita

Contoh berikut menampilkan API artikel berita di API Gateway. Kami menyediakan contoh transformasi data, model tambahan, dan templat pemetaan.

Topik

- [Contoh transformasi data](#page-545-1)
- [Model masukan untuk data berita](#page-547-0)
- [Model keluaran untuk data berita](#page-544-0)
- [Template pemetaan masukan untuk data berita](#page-549-0)

#### <span id="page-545-1"></span>Contoh transformasi data

Contoh berikut menunjukkan bagaimana Anda dapat mengubah data input tentang artikel berita dengan menggunakan template pemetaan Velocity Template Language (VTL). Untuk informasi lebih lanjut tentang Bahasa Template Velocity, lihat [Apache Velocity -](https://velocity.apache.org/engine/devel/vtl-reference.html) Referensi VTL.

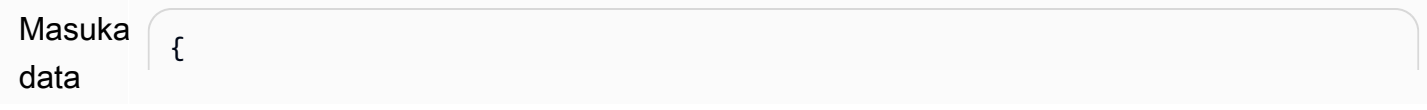

```
 "count": 1, 
   "items": [ 
     { 
       "last_updated_date": "2015-04-24", 
       "expire_date": "2016-04-25", 
       "author_first_name": "John", 
       "description": "Sample Description", 
       "creation_date": "2015-04-20", 
       "title": "Sample Title", 
       "allow_comment": true, 
       "author": { 
          "last_name": "Doe", 
         "email": "johndoe@example.com", 
          "first_name": "John" 
       }, 
       "body": "Sample Body", 
       "publish_date": "2015-04-25", 
       "version": "1", 
       "author_last_name": "Doe", 
       "parent_id": 2345678901, 
       "article_url": "http://www.example.com/articles/3456789012" 
     } 
   ], 
   "version": 1
}
```

```
Templat
pemeta
keluaran
          #set($inputRoot = $input.path('$')) 
          { 
             "count": $inputRoot.count, 
             "items": [
          #foreach($elem in $inputRoot.items) 
               { 
                  "creation_date": "$elem.creation_date", 
                  "title": "$elem.title", 
                 "author": "$elem.author.first name $elem.author.last name",
                  "body": "$elem.body", 
                  "publish_date": "$elem.publish_date", 
                  "article_url": "$elem.article_url" 
                }#if($foreach.hasNext),#end 
          #end 
             ], 
             "version": $inputRoot.version 
          }
Data 
keluaran
          { 
             "count": 1, 
             "items": [ 
              \{ "creation_date": "2015-04-20", 
                  "title": "Sample Title", 
                  "author": "John Doe", 
                  "body": "Sample Body", 
                  "publish_date": "2015-04-25", 
                  "article_url": "http://www.example.com/articles/3456789012" 
               } 
             ], 
             "version": 1
          }
```
<span id="page-547-0"></span>Model masukan untuk data berita

Anda dapat menentukan model untuk data input Anda. Model input ini mengharuskan artikel berita berisi URL, judul, dan isi. Anda dapat menggunakan model input ini untuk menghasilkan SDK atau mengaktifkan validasi permintaan untuk API Anda.

{

```
 "$schema": "http://json-schema.org/draft-04/schema#", 
   "title": "NewsArticleInputModel", 
   "type": "object", 
   "properties": { 
     "count": { "type": "integer" }, 
     "items": { 
      "type": "array",
       "items": { 
          "type": "object", 
         "required": [ 
       "article_url", 
       "title", 
       "body" 
       ], 
         "properties": { 
            "last_updated_date": { "type": "string" }, 
            "expire_date": { "type": "string" }, 
            "author_first_name": { "type": "string" }, 
           "description": { "type": "string" },
            "creation_date": { "type": "string" }, 
            "title": { "type": "string" }, 
            "allow_comment": { "type": "boolean" }, 
            "author": { 
              "type": "object", 
              "properties": { 
               "last_name": { "type": "string" },
                "email": { "type": "string" }, 
                "first_name": { "type": "string" } 
              } 
            }, 
            "body": { "type": "string" }, 
            "publish_date": { "type": "string" }, 
            "version": { "type": "string" }, 
            "author_last_name": { "type": "string" }, 
            "parent_id": { "type": "integer" }, 
            "article_url": { "type": "string" } 
         } 
       } 
     }, 
     "version": { "type": "integer" } 
   }
}
```
Model keluaran untuk data berita

Anda dapat menentukan model untuk data keluaran Anda. Anda dapat menggunakan model ini untuk model respons metode, yang diperlukan saat Anda membuat SDK yang diketik kuat untuk API. Hal ini menyebabkan output dilemparkan ke kelas yang sesuai di Java atau Objective-C.

```
{ 
   "$schema": "http://json-schema.org/draft-04/schema#", 
   "title": "PhotosOutputModel", 
   "type": "object", 
   "properties": { 
     "photos": { 
        "type": "array", 
       "items": { 
          "type": "object", 
          "properties": { 
            "id": { "type": "string" }, 
            "photographedBy": { "type": "string" }, 
            "title": { "type": "string" }, 
           "ispublic": { "type": "boolean" },
            "isfriend": { "type": "boolean" }, 
            "isfamily": { "type": "boolean" } 
          } 
       } 
     } 
   }
}
```
<span id="page-549-0"></span>Template pemetaan masukan untuk data berita

Anda dapat menentukan template pemetaan untuk memodifikasi data input. Anda dapat memodifikasi data input untuk integrasi fungsi atau respons integrasi lebih lanjut.

```
#set($inputRoot = $input.path('$'))
{ 
   "count": $inputRoot.count, 
   "items": [
#foreach($elem in $inputRoot.items) 
     { 
       "last_updated_date": "$elem.last_updated_date", 
       "expire_date": "$elem.expire_date", 
       "author_first_name": "$elem.author_first_name", 
       "description": "$elem.description",
```

```
 "creation_date": "$elem.creation_date", 
       "title": "$elem.title", 
       "allow_comment": "$elem.allow_comment", 
       "author": { 
         "last_name": "$elem.author.last_name", 
         "email": "$elem.author.email", 
         "first_name": "$elem.author.first_name" 
       }, 
       "body": "$elem.body", 
       "publish_date": "$elem.publish_date", 
       "version": "$elem.version", 
       "author_last_name": "$elem.author_last_name", 
       "parent_id": $elem.parent_id, 
      "article url": "$elem.article url"
     }#if($foreach.hasNext),#end
#end 
   ], 
   "version": $inputRoot.version
}
```
# <span id="page-550-1"></span>Referensi pemetaan data permintaan dan respons API Amazon API Gateway

Bagian ini menjelaskan cara mengatur pemetaan data dari data permintaan metode API, termasuk data lain yang disimpan dalam [context](#page-559-0), [stage](#page-579-0), atau [util](#page-580-0)variabel, ke parameter permintaan integrasi yang sesuai dan dari data respons integrasi, termasuk data lainnya, ke parameter respons metode. Data permintaan metode mencakup parameter permintaan (jalur, string kueri, header) dan isi. Data respons integrasi mencakup parameter respons (header) dan badan. Untuk informasi lebih lanjut tentang menggunakan variabel tahap, lihat[Referensi variabel tahap Amazon API Gateway](#page-714-0).

Topik

- [Metode peta meminta data ke parameter permintaan integrasi](#page-550-0)
- [Memetakan data respons integrasi ke header respons metode](#page-553-0)
- [Permintaan peta dan muatan respons antara metode dan integrasi](#page-554-0)
- [Perilaku passthrough integrasi](#page-555-0)

<span id="page-550-0"></span>Metode peta meminta data ke parameter permintaan integrasi

Parameter permintaan integrasi, dalam bentuk variabel jalur, string kueri atau header, dapat dipetakan dari parameter permintaan metode yang ditentukan dan payload.

Dalam tabel berikut, *PARAM\_NAME*adalah nama parameter permintaan metode dari jenis parameter yang diberikan. Itu harus cocok dengan ekspresi reguler'^[a-zA-Z0-9.\_\$-]+\$]'. Itu harus didefinisikan sebelum dapat direferensikan. *JSONPath\_EXPRESSION*adalah ekspresi JSONPath untuk bidang JSON dari badan permintaan atau respons.

# **a** Note

"\$"Awalan dihilangkan dalam sintaks ini.

## Ekspresi pemetaan data permintaan integrasi

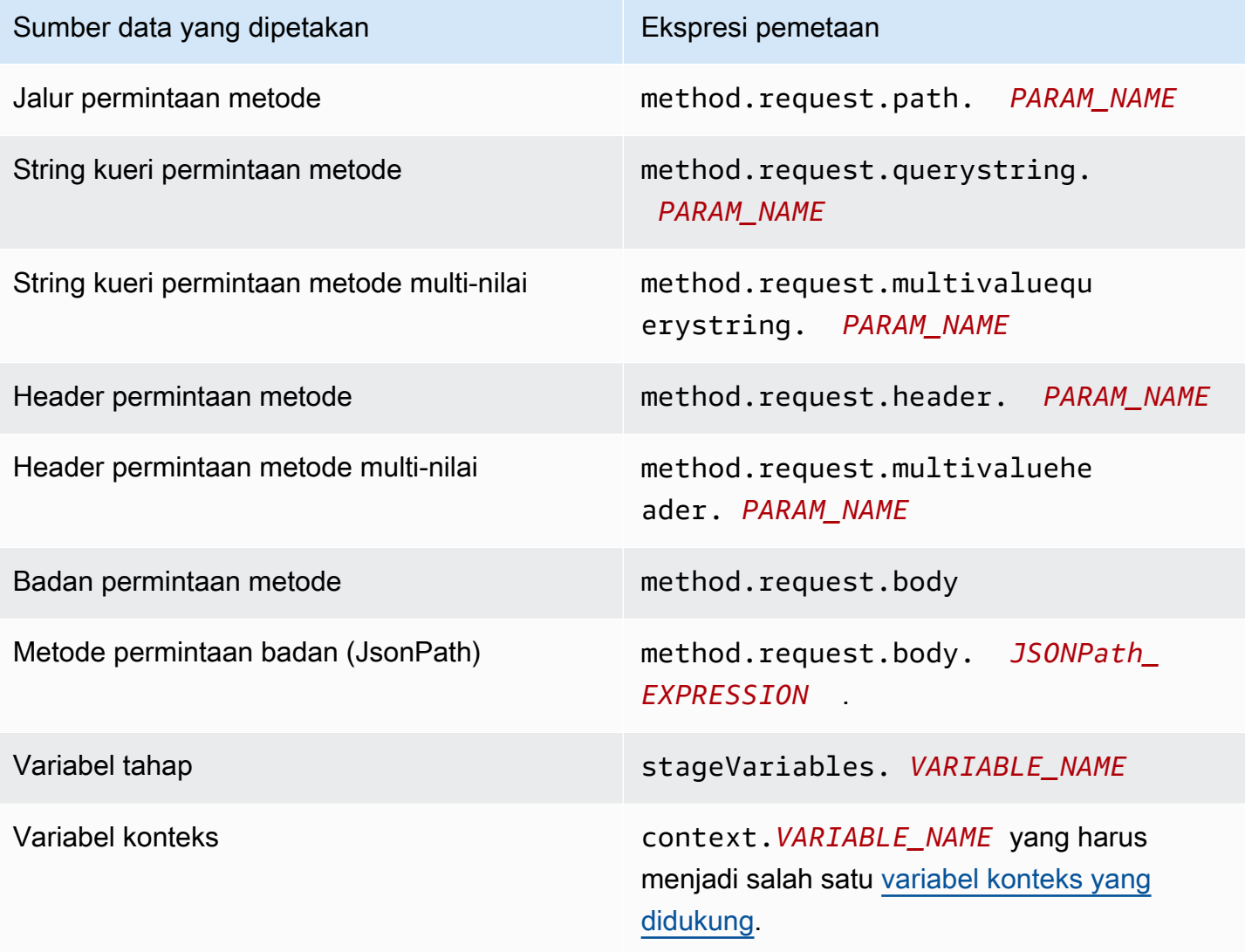

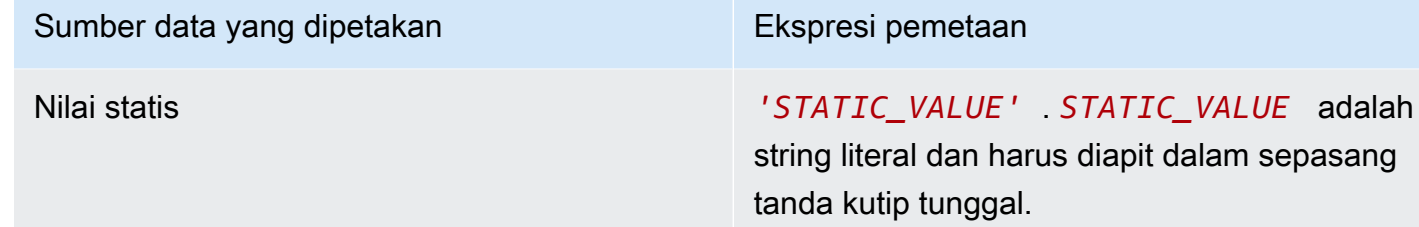

Example Pemetaan dari parameter permintaan metode di OpenAPI

Contoh berikut menunjukkan cuplikan OpenAPI yang memetakan:

- header permintaan metode, bernamamethodRequestHeaderParam, ke dalam parameter jalur permintaan integrasi, bernama integrationPathParam
- string kueri permintaan metode multi-nilai, bernamamethodRequestQueryParam, ke dalam string kueri permintaan integrasi, bernama integrationQueryParam

```
...
"requestParameters" : { 
     "integration.request.path.integrationPathParam" : 
  "method.request.header.methodRequestHeaderParam", 
     "integration.request.querystring.integrationQueryParam" : 
  "method.request.multivaluequerystring.methodRequestQueryParam" 
}
...
```
Parameter permintaan integrasi juga dapat dipetakan dari bidang di badan permintaan JSON menggunakan ekspresi [JSONPath](http://goessner.net/articles/JsonPath/index.html#e2). Tabel berikut menunjukkan ekspresi pemetaan untuk badan permintaan metode dan bidang JSON nya.

Example Pemetaan dari badan permintaan metode di OpenAPI

Contoh berikut menunjukkan cuplikan OpenAPI yang memetakan 1) badan permintaan metode ke header permintaan integrasi, bernamabody-header, dan 2) bidang JSON dari tubuh, seperti yang diungkapkan oleh ekspresi JSON (petstore.pets[0].name, tanpa awalan). \$.

```
...
"requestParameters" : { 
     "integration.request.header.body-header" : "method.request.body", 
     "integration.request.path.pet-name" : "method.request.body.petstore.pets[0].name", 
}
...
```
<span id="page-553-0"></span>Memetakan data respons integrasi ke header respons metode

Parameter header respons metode dapat dipetakan dari header respons integrasi atau badan respons integrasi, \$context variabel, atau nilai statis.

Ekspresi pemetaan header respons metode

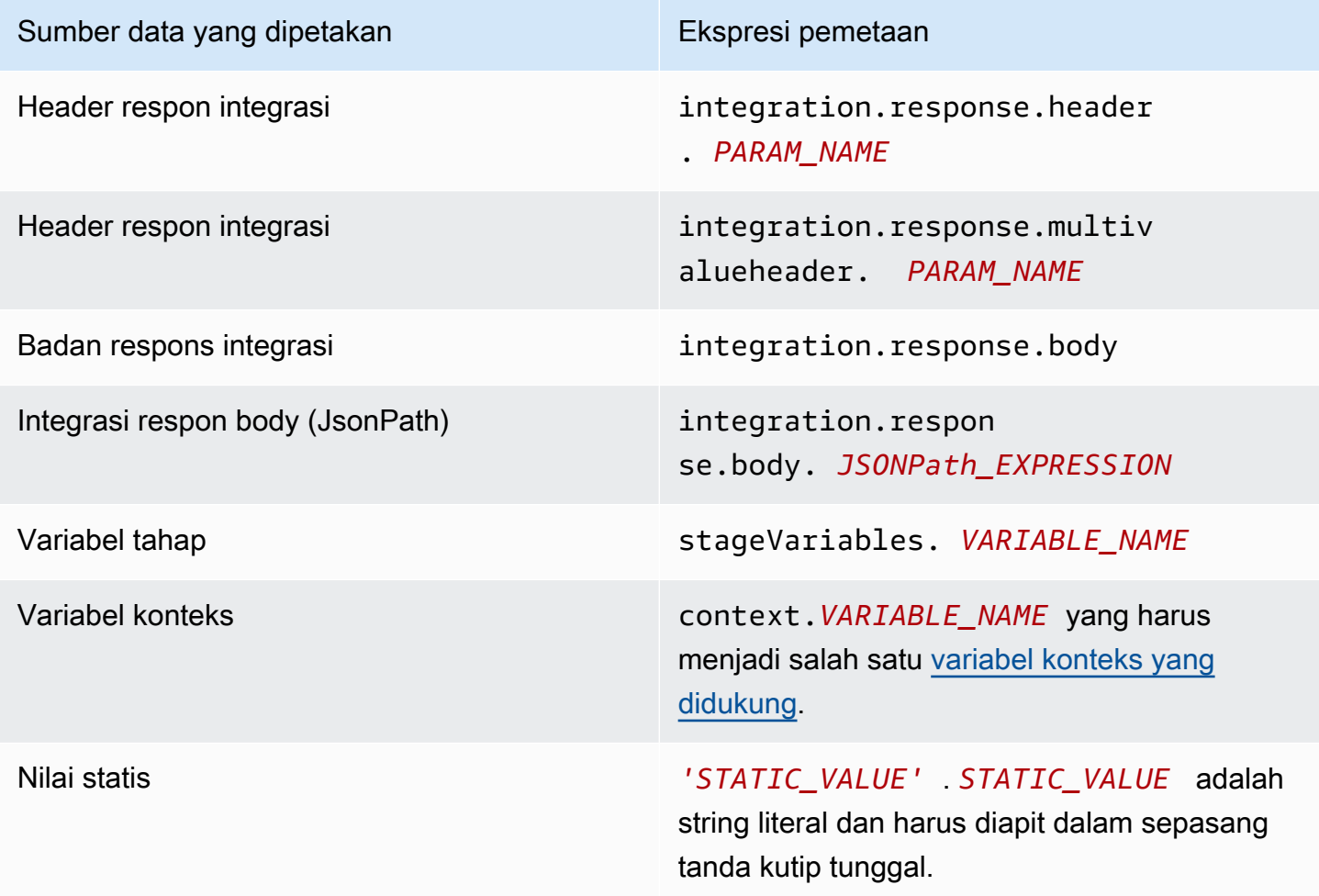

Example Pemetaan data dari respons integrasi di OpenAPI

Contoh berikut menunjukkan cuplikan OpenAPI yang memetakan 1) respons integrasiredirect.url, bidang JsonPath ke header respons permintaan; dan 2) location header respons integrasi ke x-app-id header respons metode. id

```
...
"responseParameters" : { 
     "method.response.header.location" : "integration.response.body.redirect.url", 
     "method.response.header.id" : "integration.response.header.x-app-id", 
     "method.response.header.items" : "integration.response.multivalueheader.item", 
}
...
```
<span id="page-554-0"></span>Permintaan peta dan muatan respons antara metode dan integrasi

API Gateway menggunakan mesin [Velocity Template Language \(VTL\)](https://velocity.apache.org/engine/devel/vtl-reference.html) untuk memproses [template pemetaan](#page-513-0) tubuh untuk permintaan integrasi dan respons integrasi. Templat pemetaan menerjemahkan payload permintaan metode ke muatan permintaan integrasi yang sesuai dan menerjemahkan badan respons integrasi ke badan respons metode.

Template VTL menggunakan ekspresi JSONPath, parameter lain seperti memanggil konteks dan variabel tahap, dan fungsi utilitas untuk memproses data JSON.

Jika model didefinisikan untuk menggambarkan struktur data muatan, API Gateway dapat menggunakan model untuk menghasilkan template pemetaan kerangka untuk permintaan integrasi atau respons integrasi. Anda dapat menggunakan template kerangka sebagai bantuan untuk menyesuaikan dan memperluas skrip VTL pemetaan. Namun, Anda dapat membuat template pemetaan dari awal tanpa menentukan model untuk struktur data payload.

Pilih templat pemetaan VTL

API Gateway menggunakan logika berikut untuk memilih template pemetaan, di [Velocity Template](https://velocity.apache.org/engine/devel/vtl-reference.html) [Language \(VTL\),](https://velocity.apache.org/engine/devel/vtl-reference.html) untuk memetakan payload dari permintaan metode ke permintaan integrasi yang sesuai atau untuk memetakan payload dari respons integrasi ke respons metode yang sesuai.

Untuk payload permintaan, API Gateway menggunakan nilai Content-Type header permintaan sebagai kunci untuk memilih template pemetaan untuk payload permintaan. Untuk payload respons, API Gateway menggunakan nilai Accept header permintaan masuk sebagai kunci untuk memilih template pemetaan.

Ketika Content-Type header tidak ada dalam permintaan, API Gateway mengasumsikan bahwa nilai defaultnya adalahapplication/json. Untuk permintaan seperti itu, API Gateway digunakan application/json sebagai kunci default untuk memilih template pemetaan, jika sudah ditentukan. [Jika tidak ada template yang cocok dengan kunci ini, API Gateway meneruskan payload melalui](https://docs.aws.amazon.com/apigateway/latest/api/API_Integration.html#passthroughBehavior) [unmapped jika properti PassThroughBehavior disetel ke or.](https://docs.aws.amazon.com/apigateway/latest/api/API_Integration.html#passthroughBehavior) WHEN\_NO\_MATCH WHEN\_NO\_TEMPLATES

Ketika Accept header tidak ditentukan dalam permintaan, API Gateway mengasumsikan bahwa nilai defaultnya adalahapplication/json. Dalam kasus ini, API Gateway memilih template pemetaan yang ada application/json untuk memetakan payload respons. Jika tidak ada template yang ditentukanapplication/json, API Gateway memilih template pertama yang ada dan menggunakannya sebagai default untuk memetakan payload respons. Demikian pula, API Gateway menggunakan template pertama yang ada saat nilai Accept header yang ditentukan tidak cocok dengan kunci template yang ada. Jika tidak ada template yang ditentukan, API Gateway hanya meneruskan payload respons melalui unmapped.

Misalnya, API memiliki application/json template yang ditentukan untuk payload permintaan dan memiliki application/xml template yang ditentukan untuk payload respons. Jika klien menetapkan"Content-Type : application/json", dan "Accept : application/xml" header dalam permintaan, muatan permintaan dan respons akan diproses dengan templat pemetaan yang sesuai. Jika Accept:application/xml header tidak ada, template application/xml pemetaan akan digunakan untuk memetakan payload respons. Untuk mengembalikan payload respons yang tidak dipetakan, Anda harus menyiapkan templat kosong untuk. application/json

Hanya tipe MIME yang digunakan dari Content-Type header Accept dan saat memilih template pemetaan. Misalnya, header "Content-Type: application/json; charset=UTF-8" akan memiliki template permintaan dengan application/json kunci yang dipilih.

## <span id="page-555-0"></span>Perilaku passthrough integrasi

Dengan integrasi non-proxy, ketika permintaan metode membawa muatan dan Content-Type header tidak cocok dengan templat pemetaan tertentu atau tidak ada templat pemetaan yang ditentukan, Anda dapat memilih untuk meneruskan payload permintaan yang disediakan klien melalui permintaan integrasi ke backend tanpa transformasi. Proses ini dikenal sebagai integrasi passthrough.

Untuk [integrasi proxy,](#page-413-0) API Gateway meneruskan seluruh permintaan ke backend Anda, dan Anda tidak memiliki opsi untuk mengubah perilaku passthrough.

Perilaku passthrough aktual dari permintaan masuk ditentukan oleh opsi yang Anda pilih untuk templat pemetaan tertentu, selama [pengaturan permintaan integrasi](#page-536-0), dan header Jenis Konten yang ditetapkan klien dalam permintaan masuk. Ada tiga opsi:

Bila tidak ada template yang cocok dengan header Content-Type permintaan

Pilih opsi ini jika Anda ingin badan permintaan metode melewati permintaan integrasi ke backend tanpa transformasi ketika jenis konten permintaan metode tidak cocok dengan jenis konten apa pun yang terkait dengan templat pemetaan.

Saat memanggil API Gateway API, Anda memilih opsi ini dengan menetapkan WHEN\_NO\_MATCH sebagai nilai passthroughBehavior properti pada [Integrasi](https://docs.aws.amazon.com/apigateway/latest/api/API_Integration.html).

Ketika tidak ada templat yang ditentukan (disarankan)

Pilih opsi ini jika Anda ingin badan permintaan metode melewati permintaan integrasi ke backend tanpa transformasi ketika tidak ada templat pemetaan yang ditentukan dalam permintaan integrasi. Jika templat ditentukan saat opsi ini dipilih, permintaan metode dari jenis konten yang tidak dipetakan akan ditolak dengan respons Jenis Media Tidak Didukung HTTP 415.

Saat memanggil API Gateway API, Anda memilih opsi ini dengan menetapkan WHEN\_NO\_TEMPLATES sebagai nilai passthroughBehavior properti pada [Integrasi.](https://docs.aws.amazon.com/apigateway/latest/api/API_Integration.html)

## Tidak pernah

Pilih opsi ini jika Anda tidak ingin badan permintaan metode melewati permintaan integrasi ke backend tanpa transformasi ketika tidak ada templat pemetaan yang ditentukan dalam permintaan integrasi. Jika templat ditentukan saat opsi ini dipilih, permintaan metode dari jenis konten yang tidak dipetakan akan ditolak dengan respons Jenis Media Tidak Didukung HTTP 415.

Saat memanggil API Gateway API, Anda memilih opsi ini dengan menetapkan NEVER sebagai nilai passthroughBehavior properti pada [Integrasi.](https://docs.aws.amazon.com/apigateway/latest/api/API_Integration.html)

Contoh-contoh berikut menggambarkan kemungkinan perilaku passthrough.

Contoh 1: Satu template pemetaan didefinisikan dalam permintaan integrasi untuk jenis application/json konten.

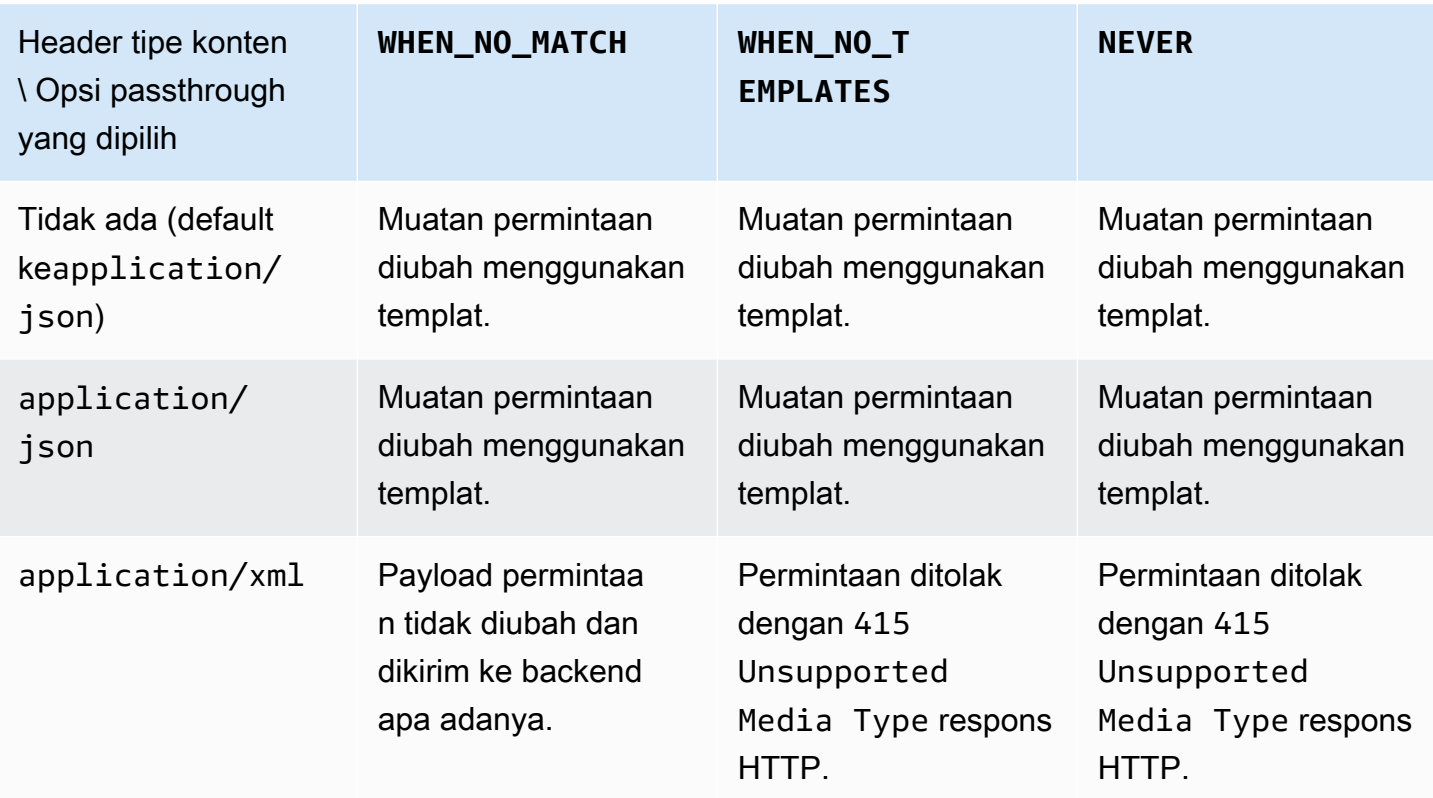

Contoh 2: Satu template pemetaan didefinisikan dalam permintaan integrasi untuk jenis application/xml konten.

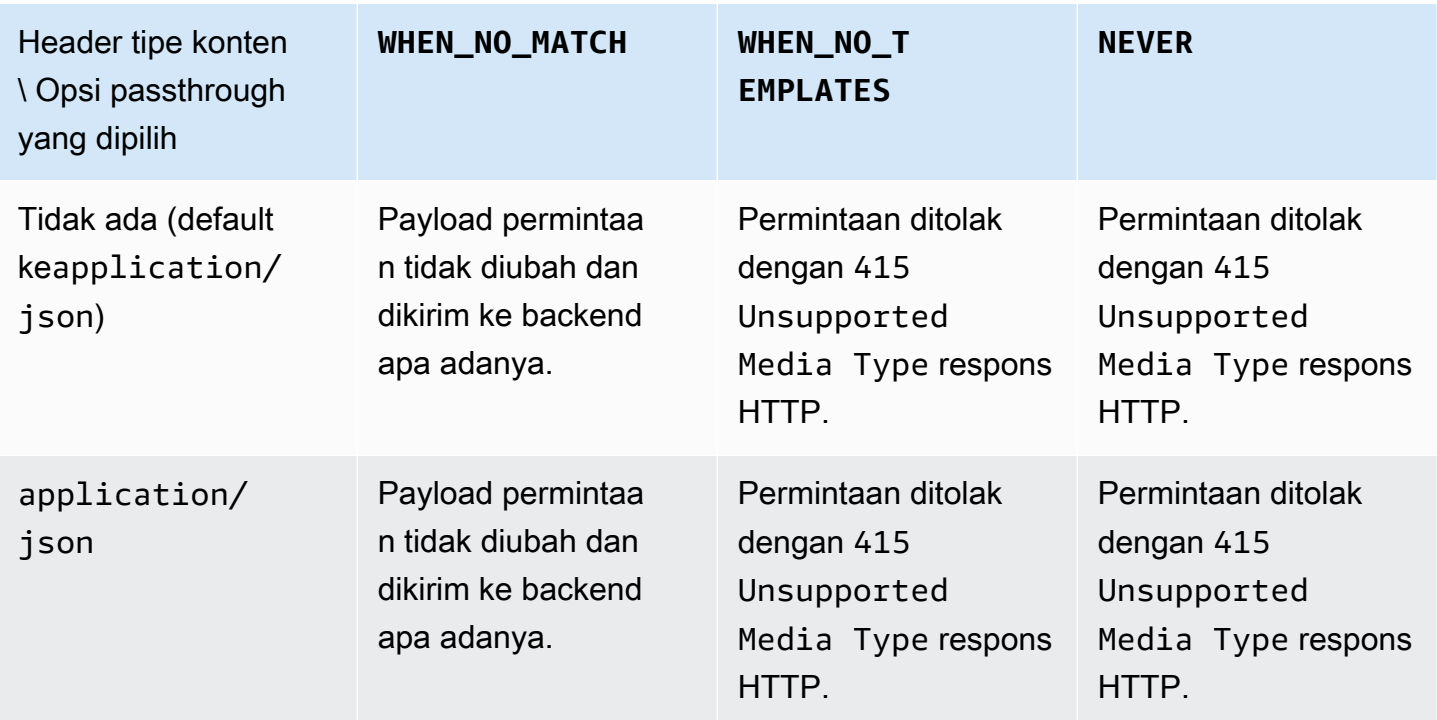

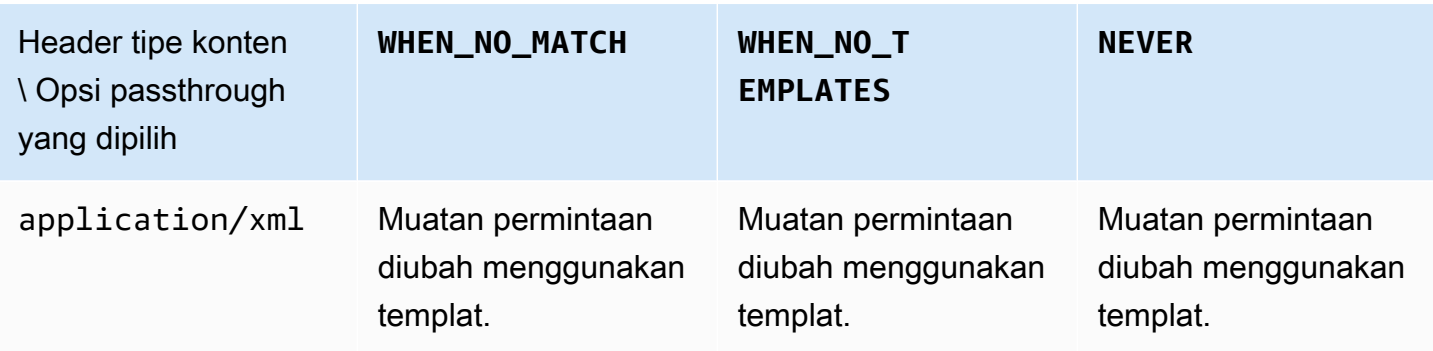

# Template pemetaan API Gateway dan referensi variabel pencatatan akses

Bagian ini menyediakan informasi referensi untuk variabel dan fungsi yang didefinisikan Amazon API Gateway untuk digunakan dengan model data, otorisasi, templat pemetaan, dan CloudWatch pencatatan akses. Untuk informasi rinci tentang cara menggunakan variabel dan fungsi ini, lihat[Memahami template pemetaan](#page-511-0). [Untuk informasi lebih lanjut tentang Velocity Template Language](https://velocity.apache.org/engine/devel/vtl-reference.html)  [\(VTL\), lihat Referensi VTL.](https://velocity.apache.org/engine/devel/vtl-reference.html)

Topik

- [\\$contextVariabel untuk model data, otorisasi, templat pemetaan, dan CloudWatch pencatatan](#page-559-0)  [akses](#page-559-0)
- [\\$contextContoh template variabel](#page-569-0)
- [\\$contextVariabel hanya untuk pencatatan akses](#page-570-0)
- [\\$inputVariabel](#page-572-0)
- [\\$inputContoh template variabel](#page-575-0)
- [\\$stageVariables](#page-579-0)
- [\\$utilVariabel](#page-580-0)
	- a Note

Untuk \$method dan \$integration variabel, liha[tthe section called "Referensi pemetaan](#page-550-1) [data permintaan dan respons"](#page-550-1).

<span id="page-559-0"></span>**\$context**Variabel untuk model data, otorisasi, templat pemetaan, dan CloudWatch pencatatan akses

\$contextVariabel berikut dapat digunakan dalam model data, otorisasi, templat pemetaan, dan logging CloudWatch akses. API Gateway mungkin menambahkan variabel konteks tambahan.

Untuk \$context variabel yang hanya dapat digunakan dalam pencatatan CloudWatch akses, lihatthe section called "\$context[Variabel hanya untuk pencatatan akses".](#page-570-0)

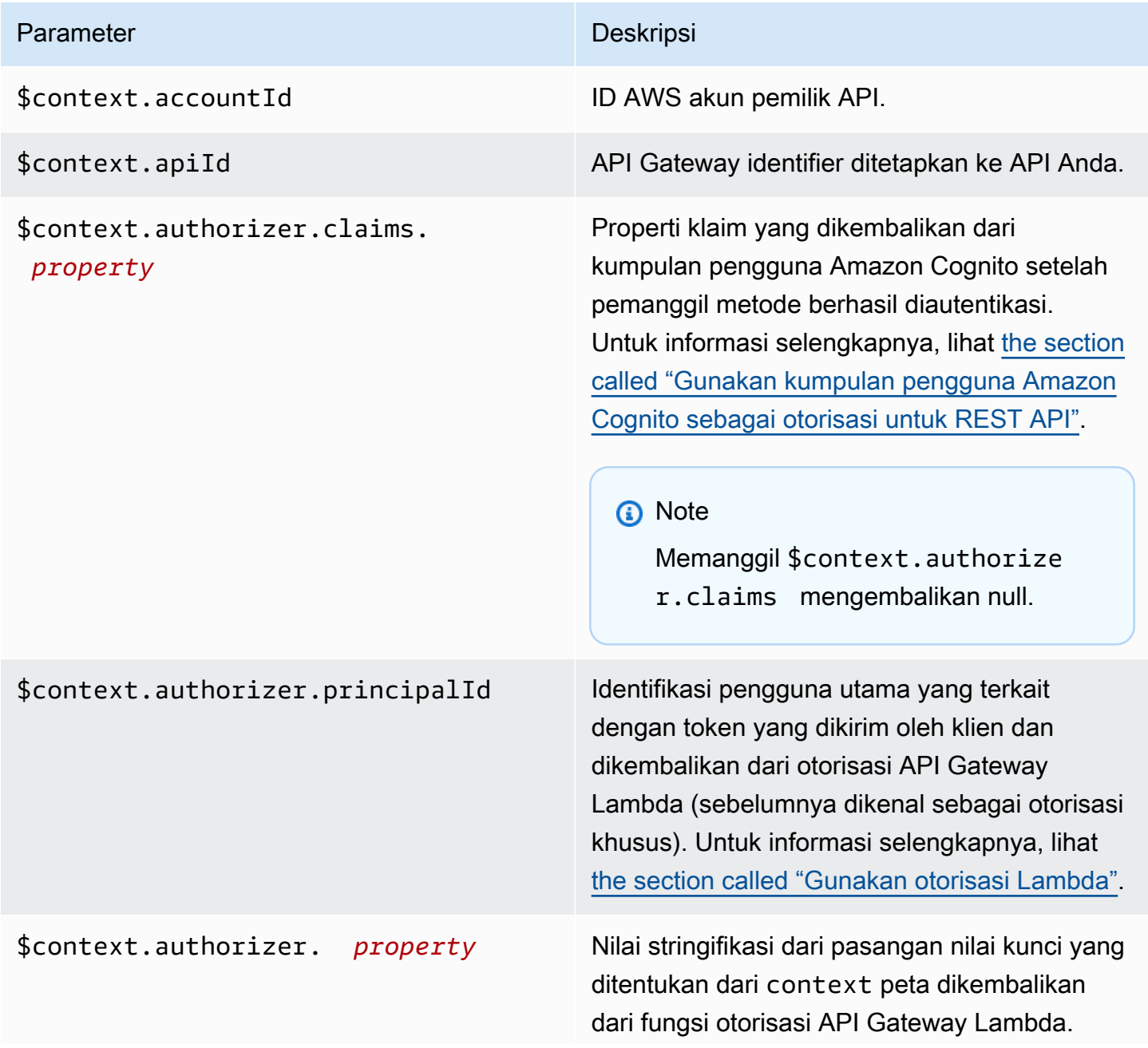

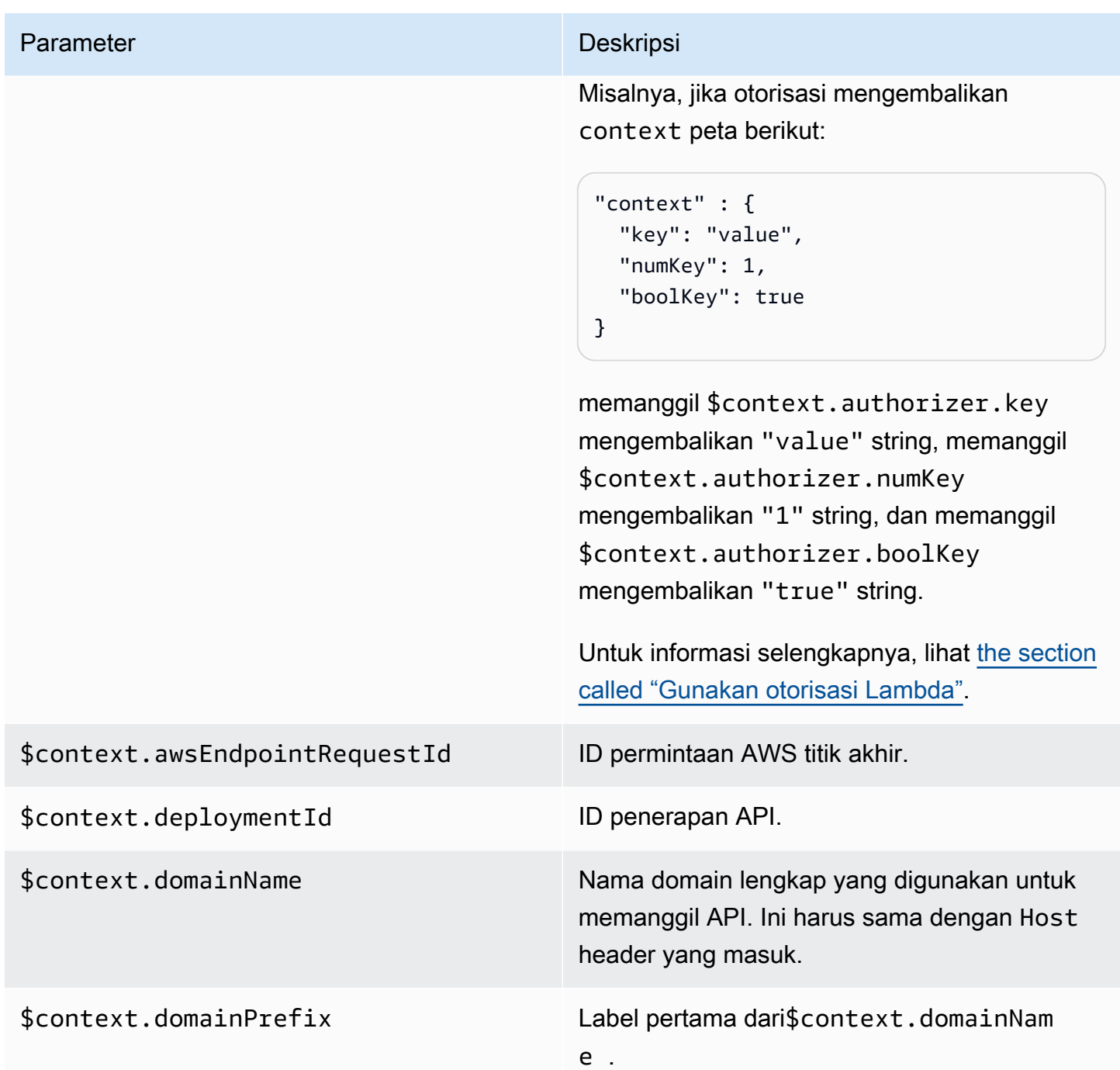

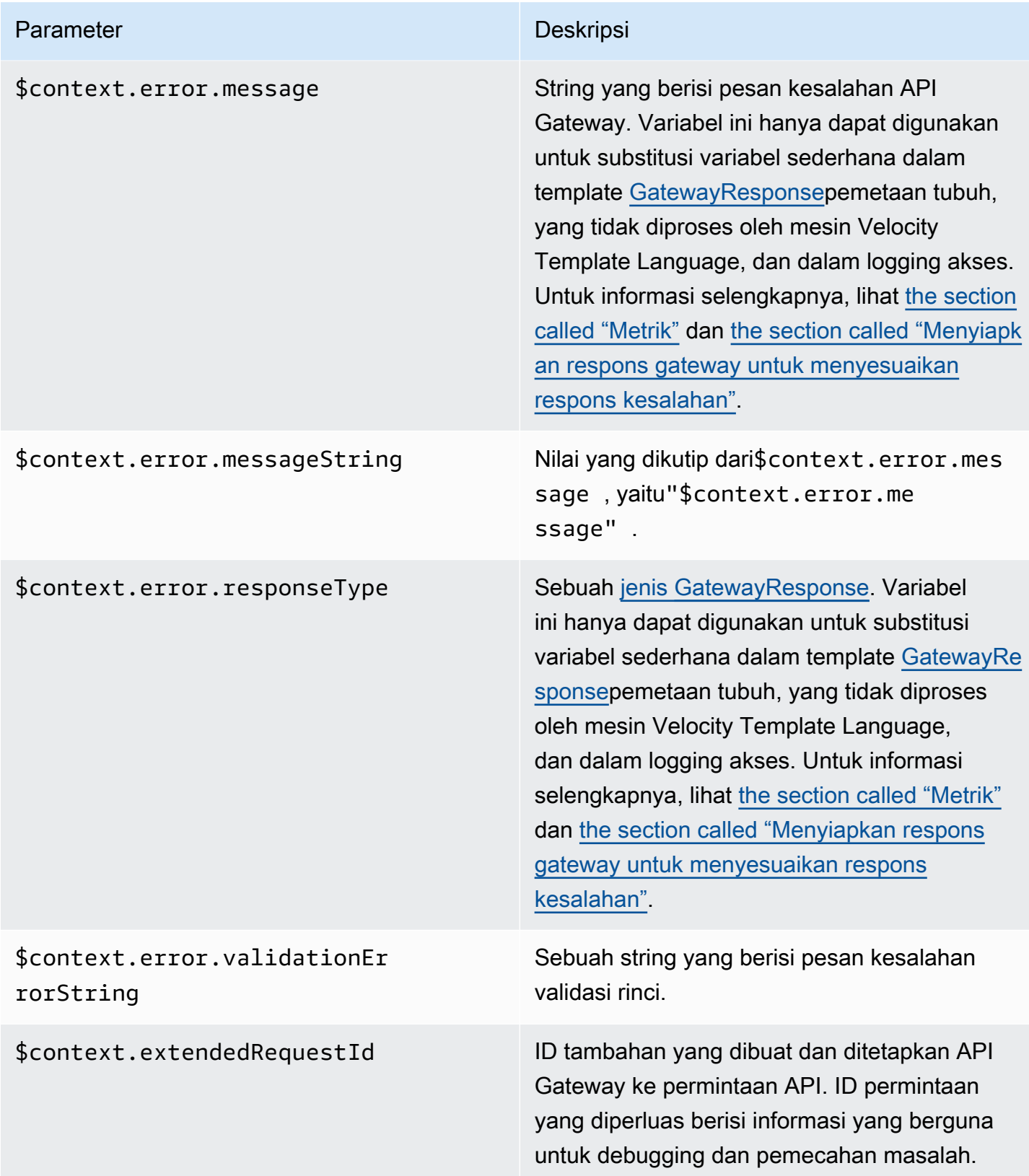

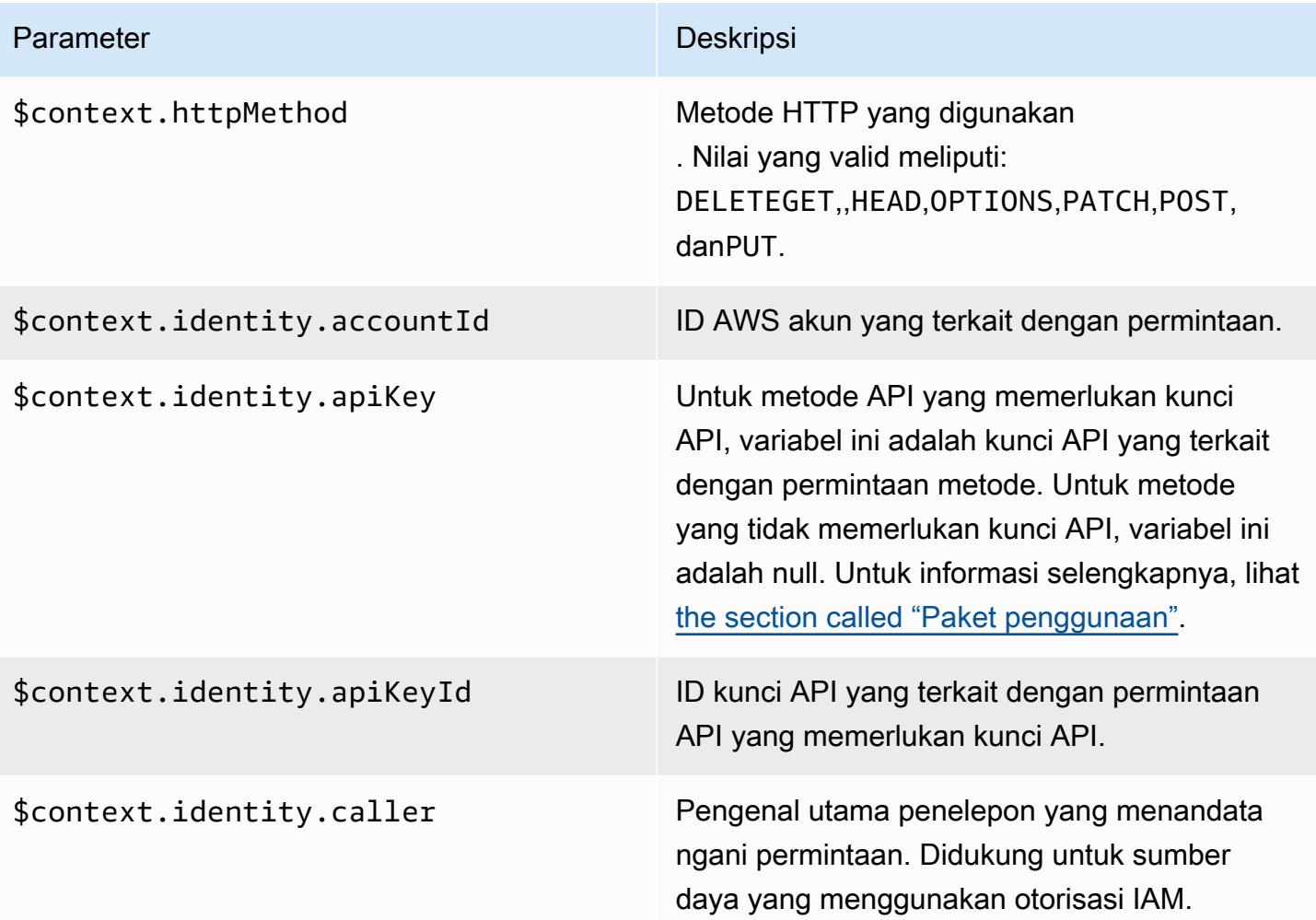

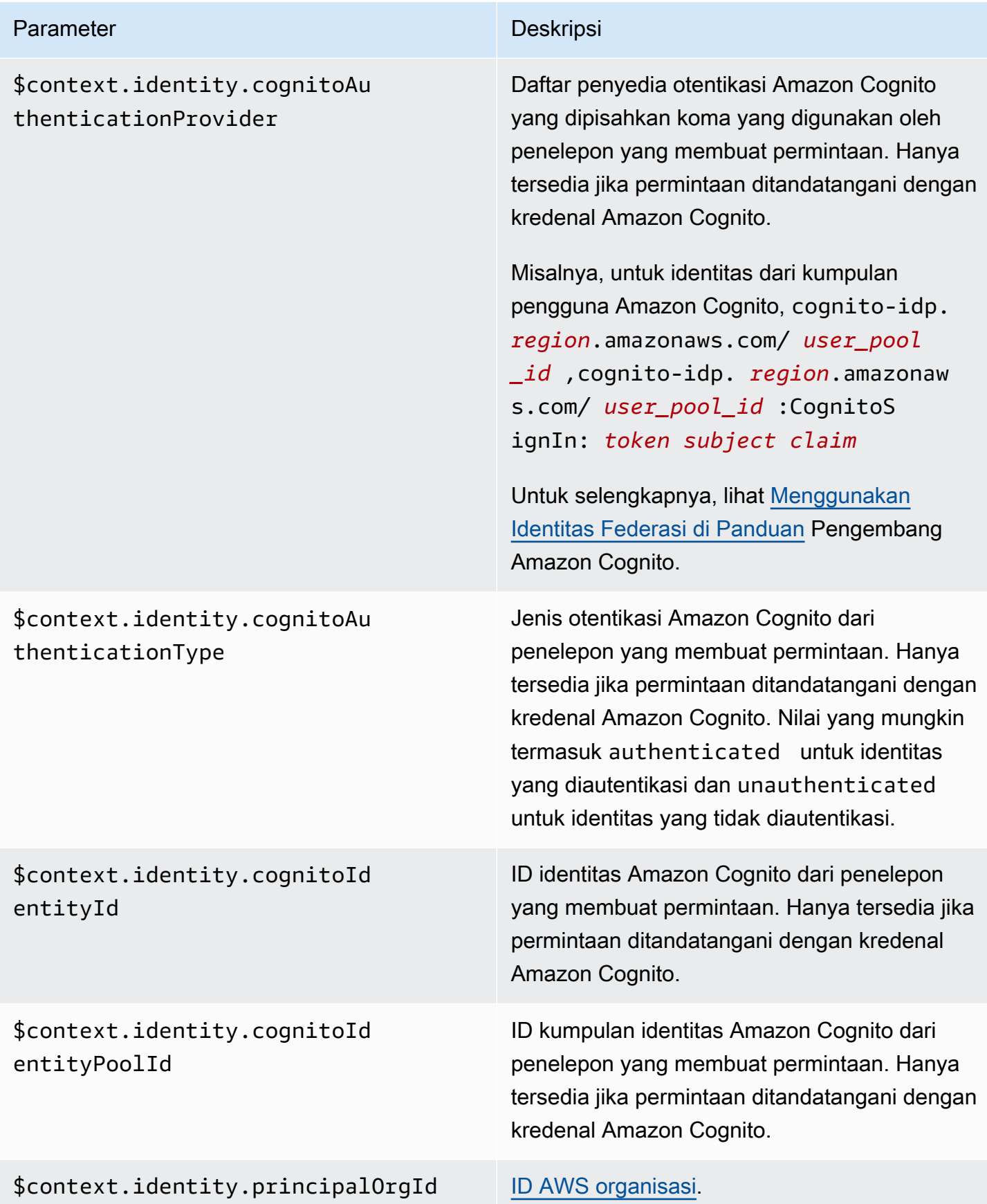

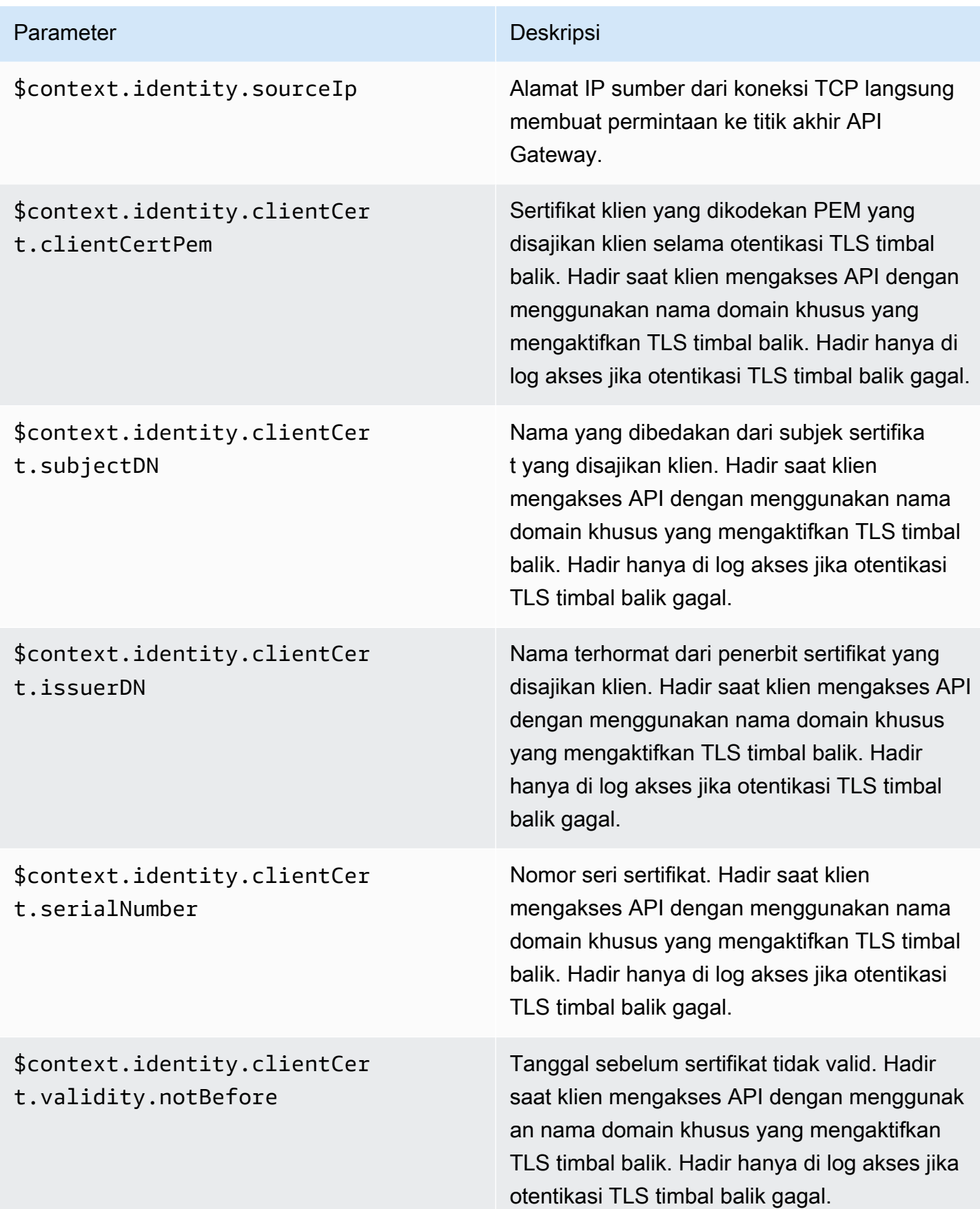

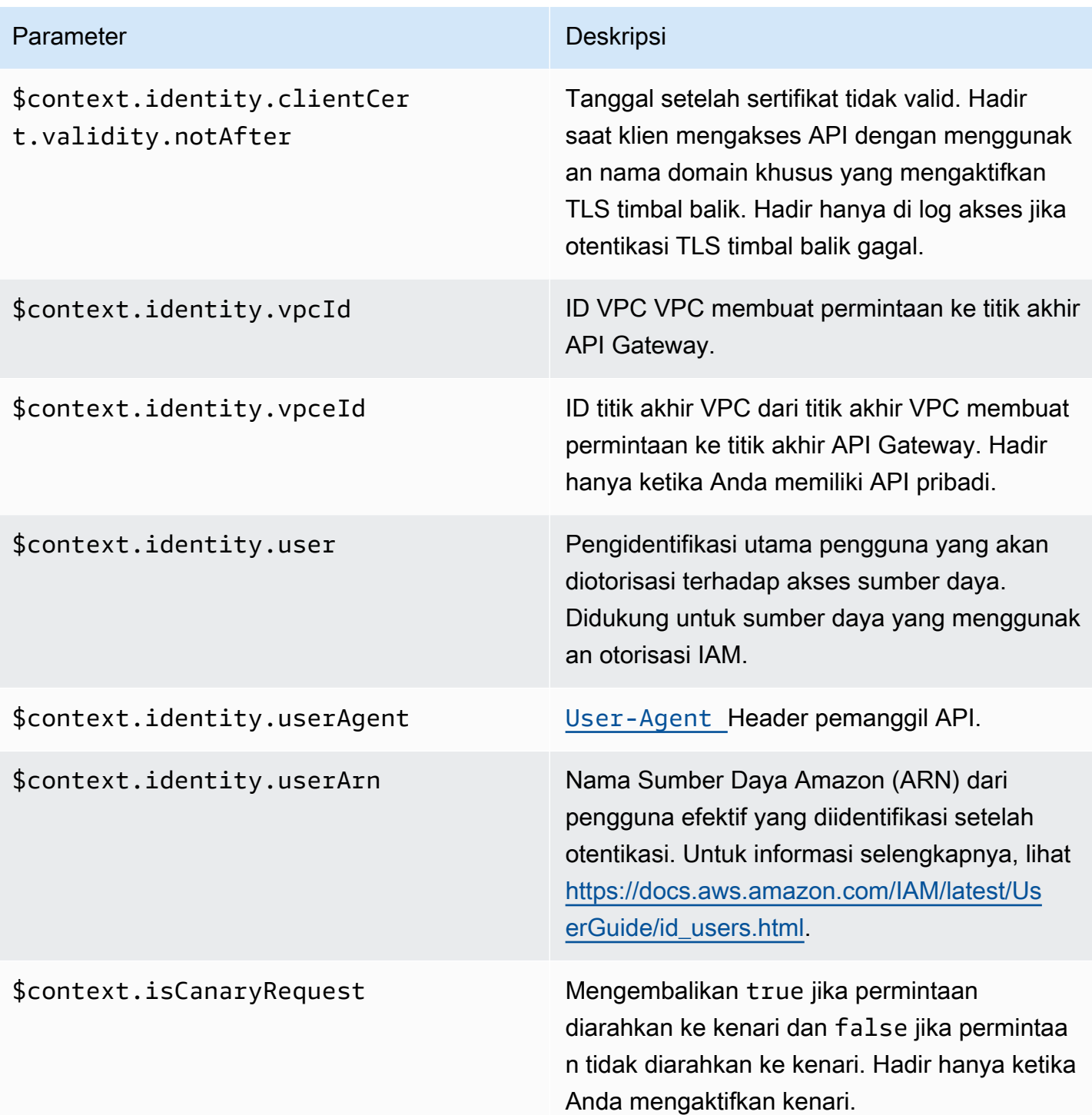

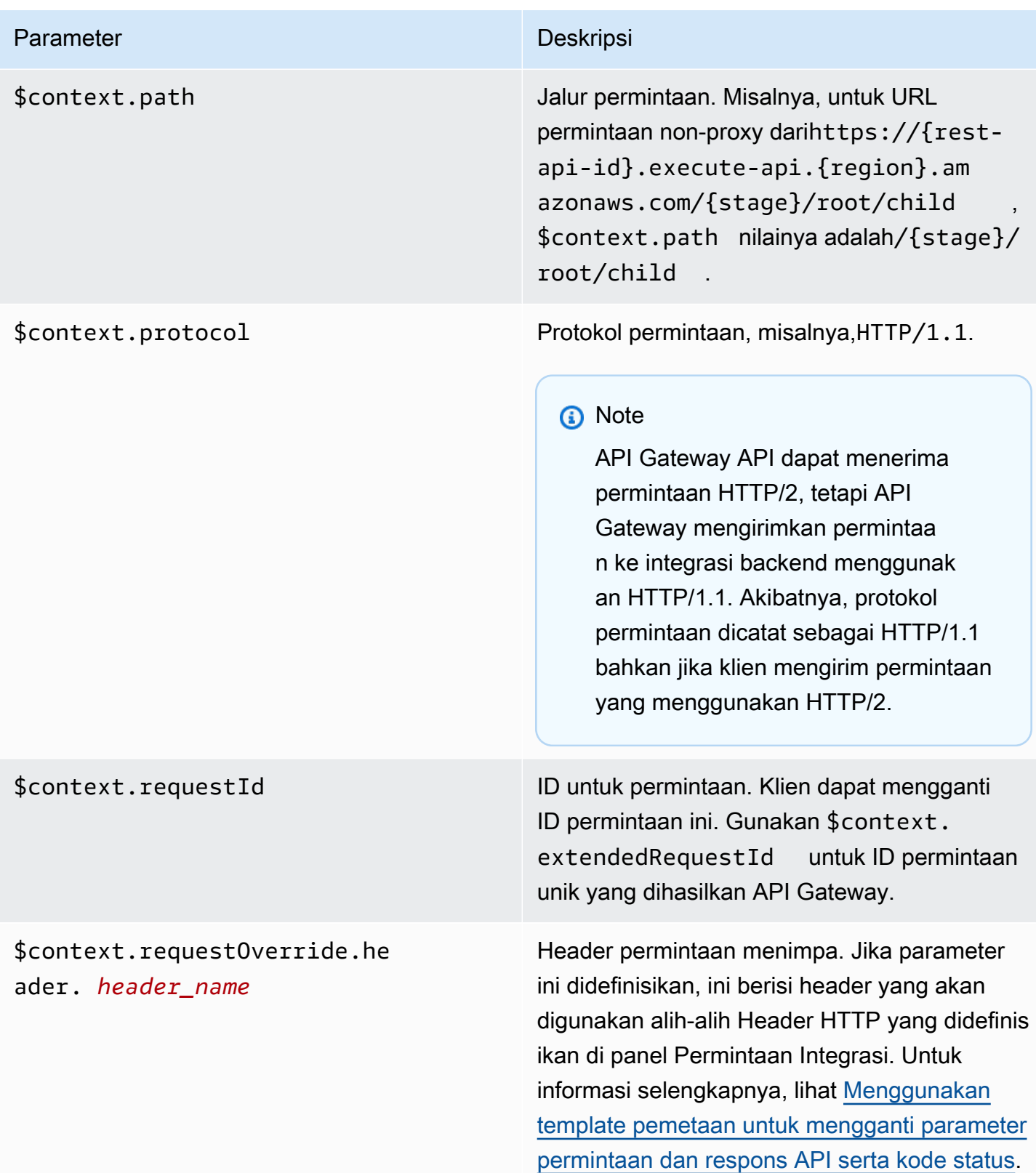

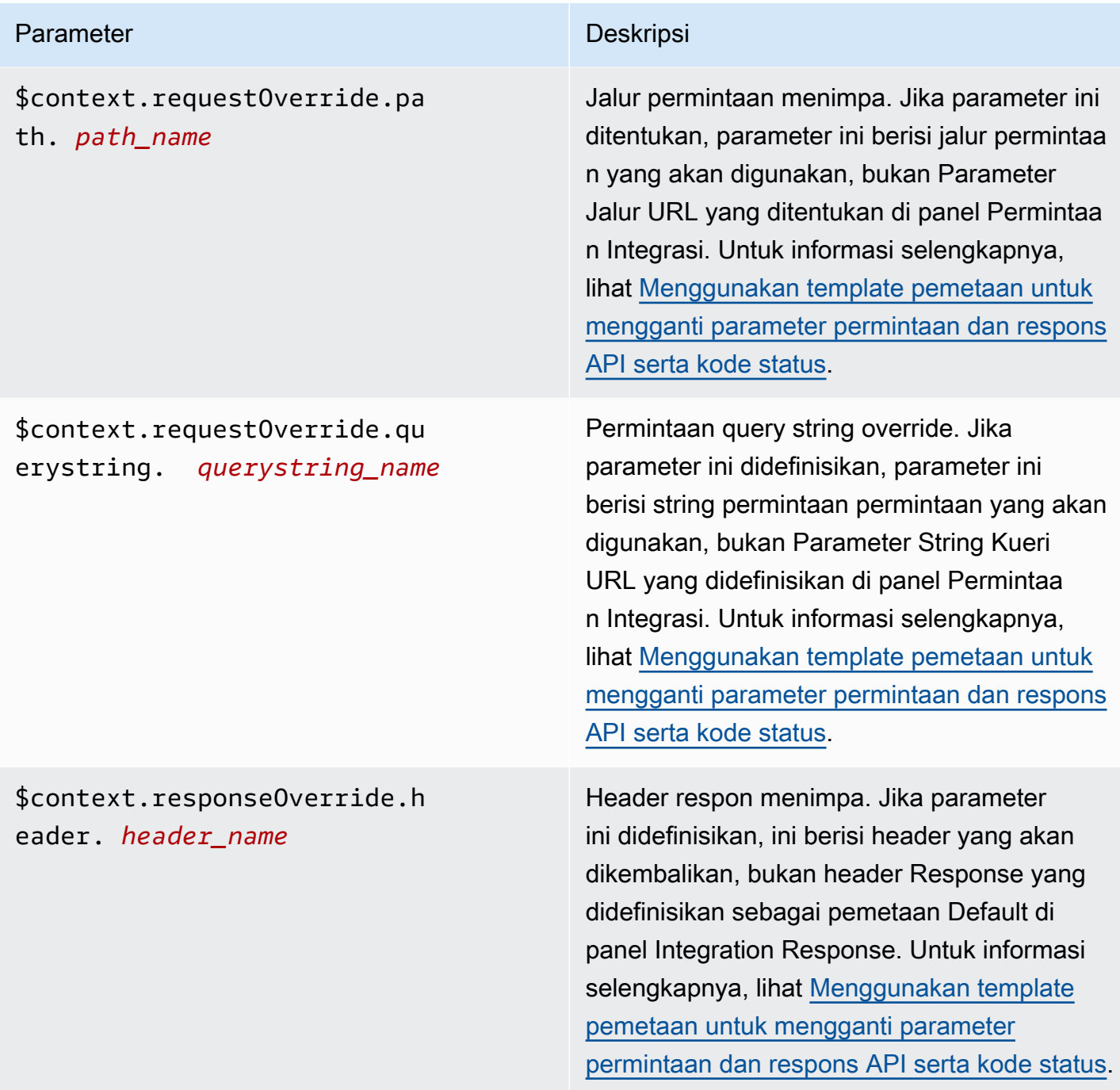

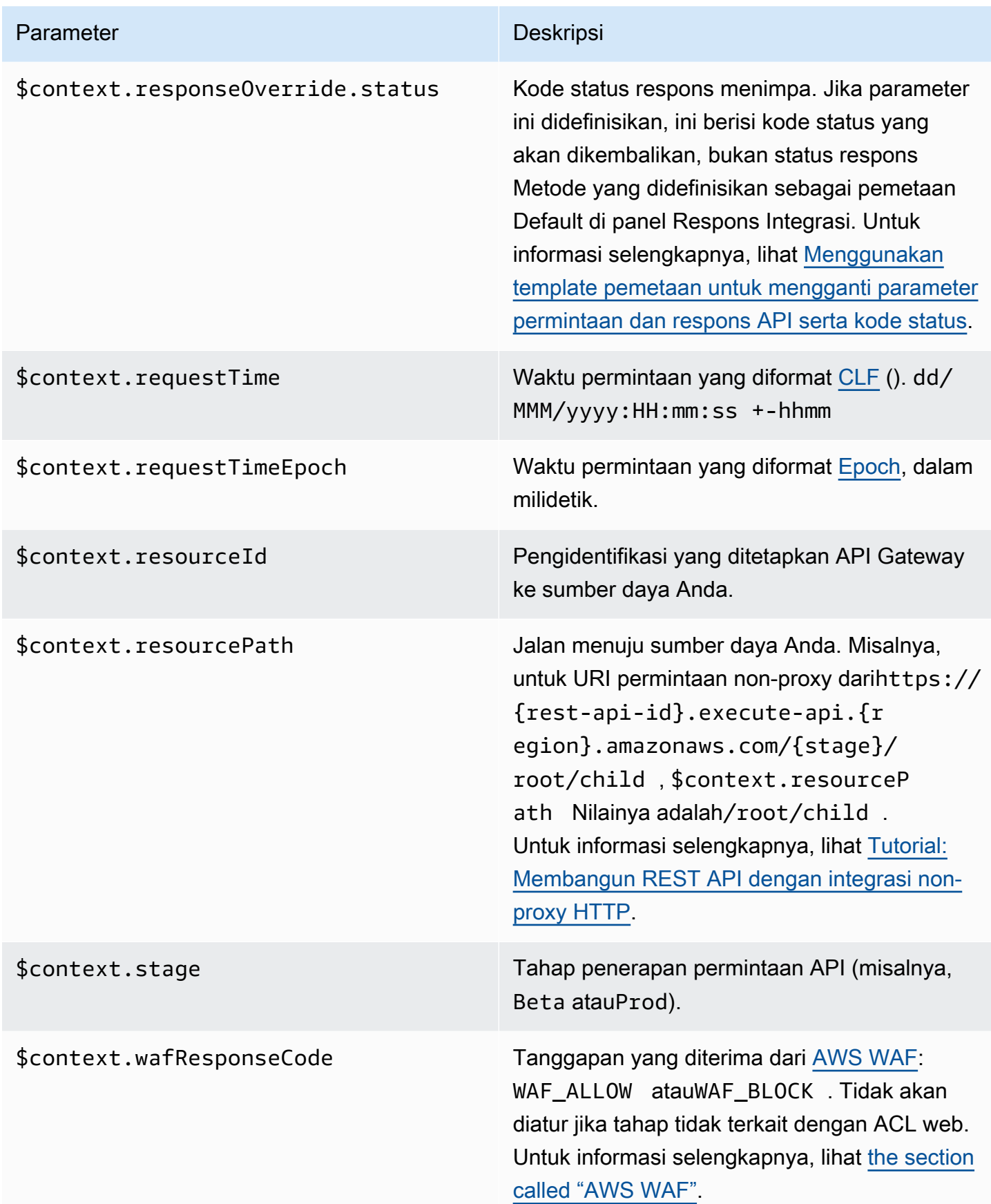

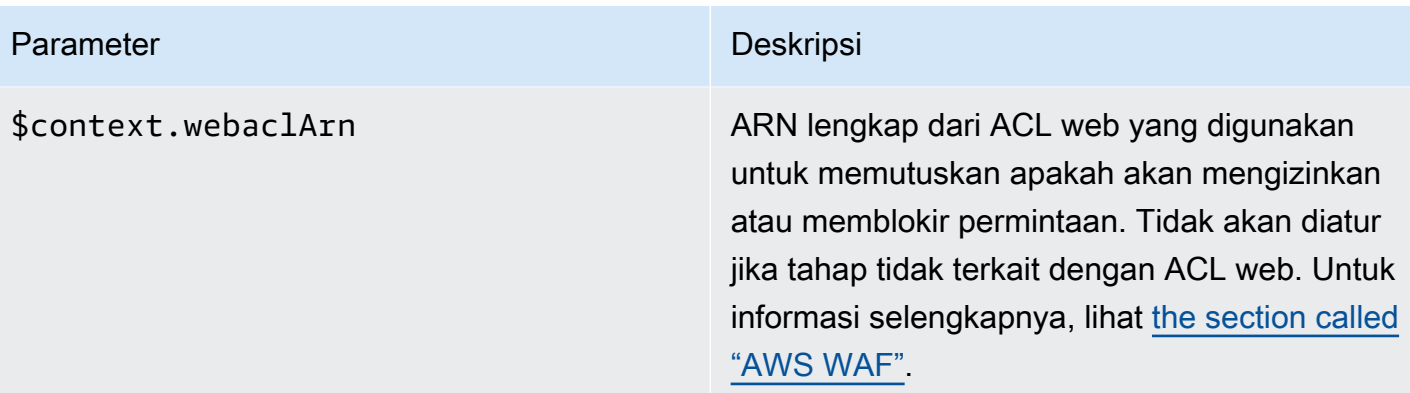

## <span id="page-569-0"></span>**\$context**Contoh template variabel

Anda mungkin ingin menggunakan \$context variabel dalam template pemetaan jika metode API Anda meneruskan data terstruktur ke backend yang mengharuskan data berada dalam format tertentu.

Contoh berikut menunjukkan template pemetaan yang memetakan \$context variabel masuk ke variabel backend dengan nama yang sedikit berbeda dalam payload permintaan integrasi:

#### **a** Note

Salah satu variabelnya adalah kunci API. Contoh ini mengasumsikan bahwa metode tersebut memerlukan kunci API.

{

```
 "stage" : "$context.stage", 
     "request_id" : "$context.requestId", 
     "api_id" : "$context.apiId", 
     "resource_path" : "$context.resourcePath", 
     "resource_id" : "$context.resourceId", 
     "http_method" : "$context.httpMethod", 
     "source_ip" : "$context.identity.sourceIp", 
     "user-agent" : "$context.identity.userAgent", 
     "account_id" : "$context.identity.accountId", 
     "api_key" : "$context.identity.apiKey", 
     "caller" : "$context.identity.caller", 
     "user" : "$context.identity.user", 
     "user_arn" : "$context.identity.userArn"
}
```
Output dari template pemetaan ini akan terlihat seperti berikut:

```
{ 
   stage: 'prod', 
   request_id: 'abcdefg-000-000-0000-abcdefg', 
   api_id: 'abcd1234', 
   resource_path: '/', 
   resource_id: 'efg567', 
   http_method: 'GET', 
   source_ip: '192.0.2.1', 
   user-agent: 'curl/7.84.0', 
   account_id: '111122223333', 
   api_key: 'MyTestKey', 
   caller: 'ABCD-0000-12345', 
   user: 'ABCD-0000-12345', 
   user_arn: 'arn:aws:sts::111122223333:assumed-role/Admin/carlos-salazar'
}
```
#### <span id="page-570-0"></span>**\$context**Variabel hanya untuk pencatatan akses

\$contextVariabel berikut hanya tersedia untuk logging akses. Untuk informasi selengkapnya, lihat [the section called "CloudWatch log".](#page-995-0) (Untuk WebSocket API, lihat[the section called "Metrik"](#page-1201-0).)

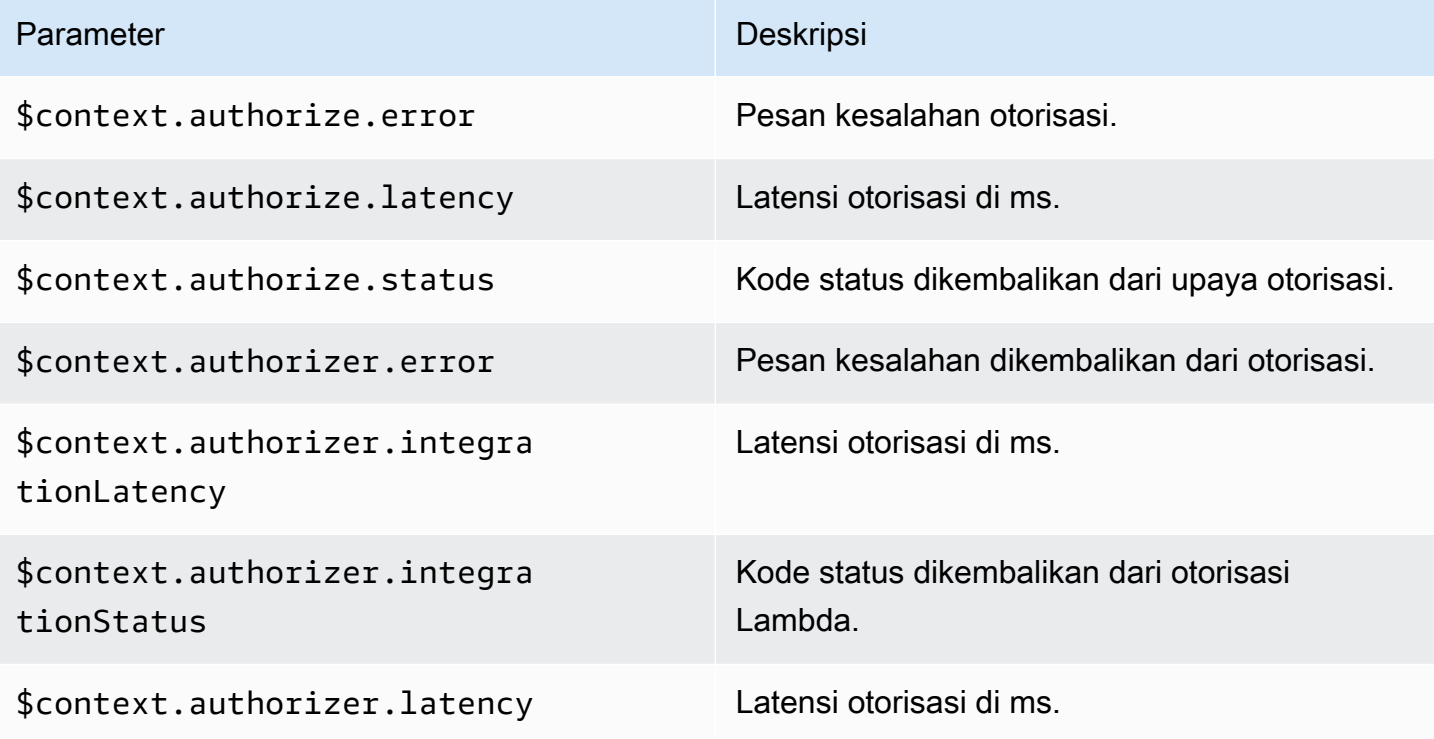

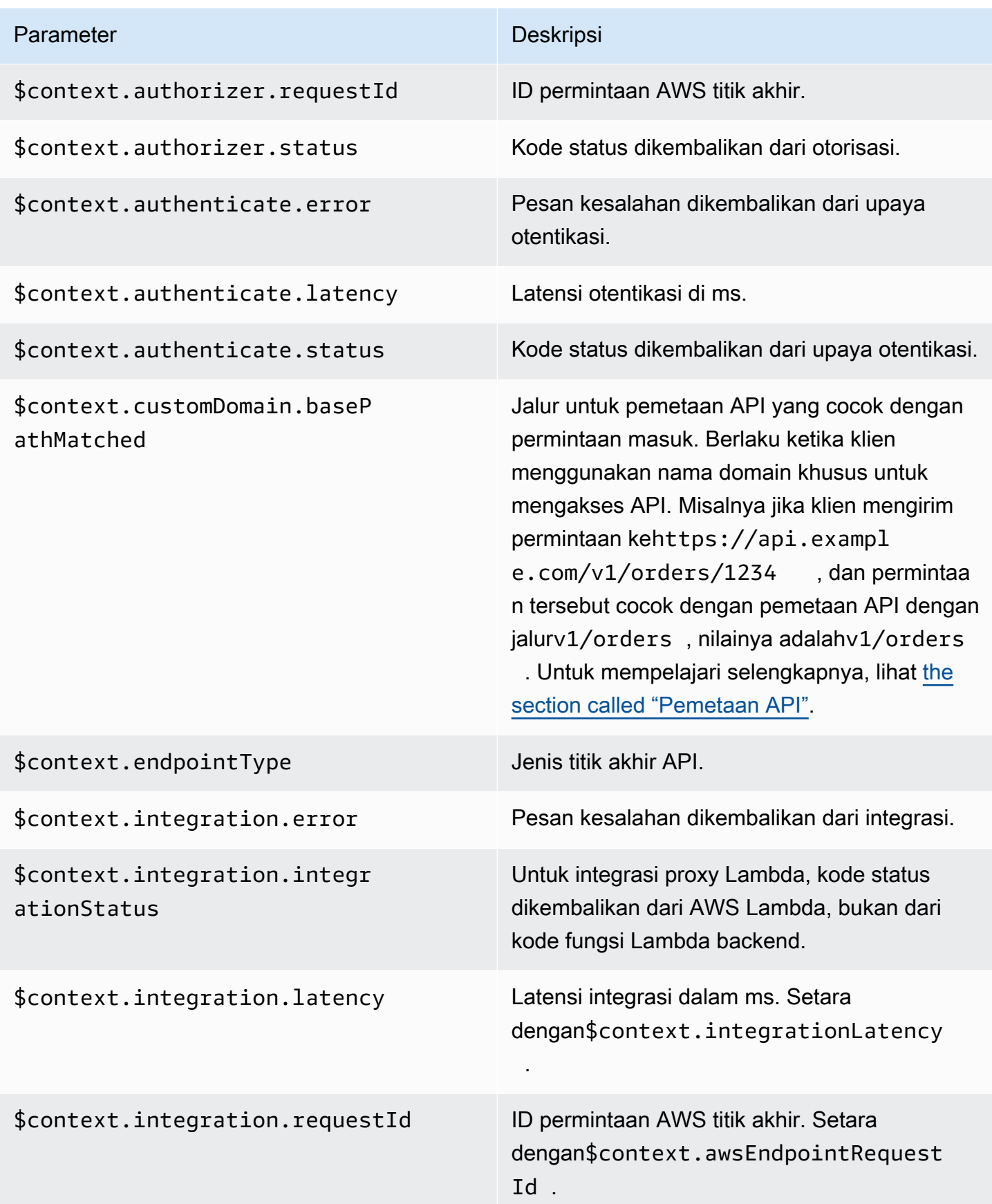

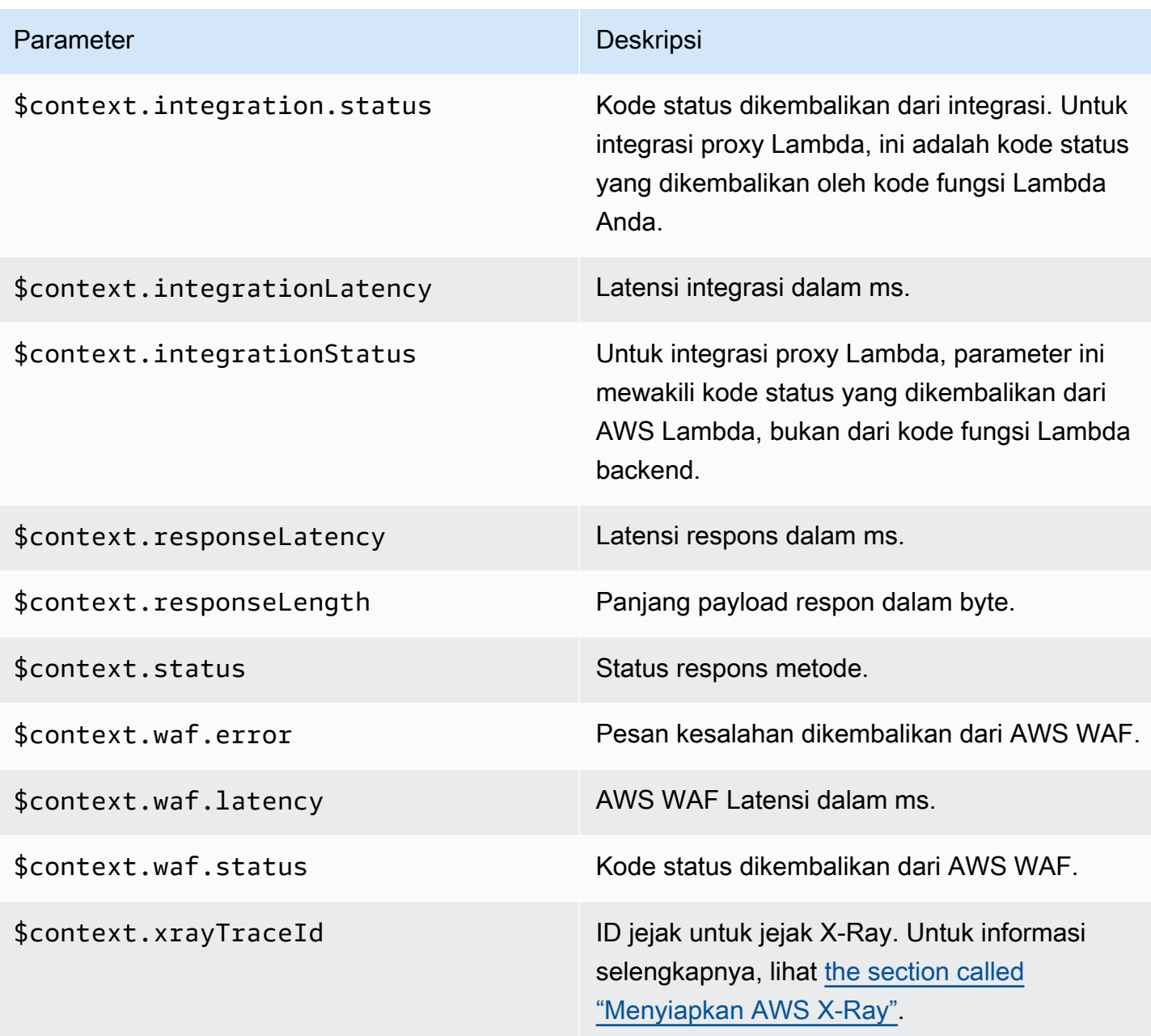

# <span id="page-572-0"></span>**\$input**Variabel

\$inputVariabel mewakili payload permintaan metode dan parameter yang akan diproses oleh template pemetaan. Ini menyediakan fungsi-fungsi berikut:

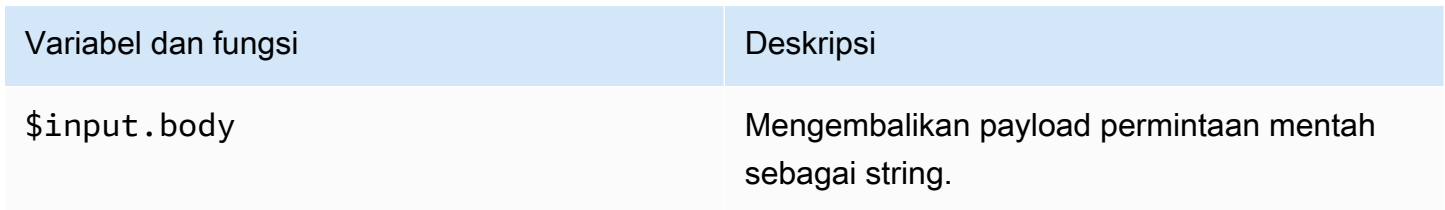

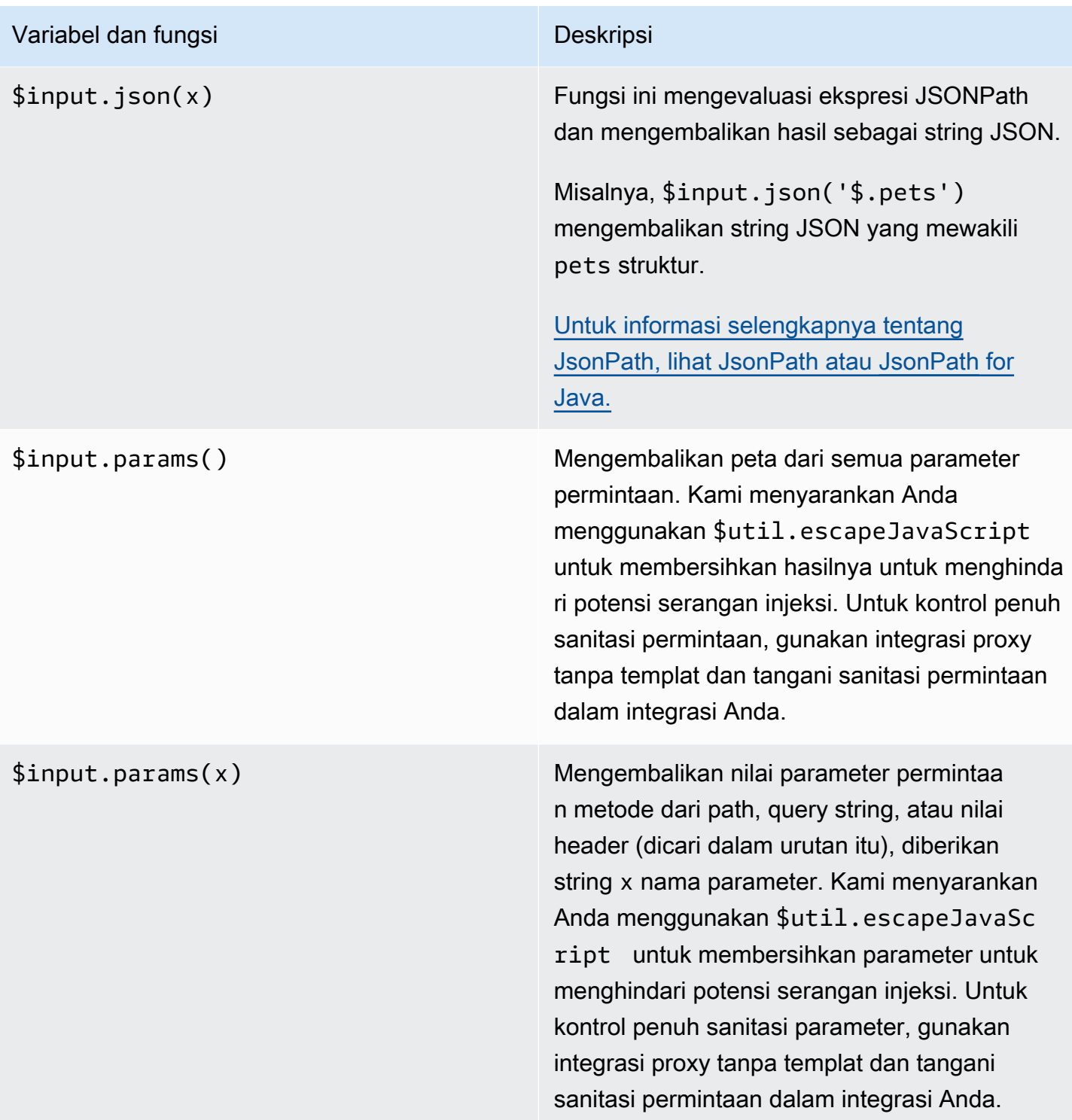

## Variabel dan fungsi Deskripsi

\$input.path(x) Mengambil ekspresi string JSONPath (x) dan mengembalikan representasi objek JSON dari hasil. Ini memungkinkan Anda untuk mengakses dan memanipulasi elemen payload secara native di [Apache Velocity Template](https://velocity.apache.org/engine/devel/vtl-reference.html) Language (VTL).

> Misalnya, jika ekspresi \$input.pa th('\$.pets') mengembalikan objek seperti ini:

```
\Gamma { 
      "id": 1, 
      "type": "dog", 
      "price": 249.99 
   }, 
   { 
      "id": 2, 
      "type": "cat", 
      "price": 124.99 
   }, 
   { 
      "id": 3, 
      "type": "fish", 
      "price": 0.99 
   } 
]
```
\$input.path('\$.pets').count () akan kembali"3".

[Untuk informasi selengkapnya tentang](https://github.com/json-path/JsonPath)  [JsonPath, lihat JsonPath atau J](https://github.com/json-path/JsonPath)[sonPath](https://goessner.net/articles/JsonPath/) [for](https://github.com/json-path/JsonPath) [Java.](https://github.com/json-path/JsonPath)

## <span id="page-575-0"></span>**\$input**Contoh template variabel

Contoh berikut menunjukkan cara menggunakan \$input variabel dalam template pemetaan. Anda dapat menggunakan integrasi tiruan atau integrasi non-proxy Lambda yang mengembalikan peristiwa input kembali ke API Gateway untuk mencoba contoh ini.

Contoh template pemetaan parameter

Contoh berikut meneruskan semua parameter permintaan, termasukpath,querystring, danheader, ke titik akhir integrasi melalui payload JSON:

```
#set($allParams = $input.params())
{ 
   "params" : { 
     #foreach($type in $allParams.keySet()) 
     #set($params = $allParams.get($type)) 
     "$type" : { 
       #foreach($paramName in $params.keySet()) 
       "$paramName" : "$util.escapeJavaScript($params.get($paramName))" 
       #if($foreach.hasNext),#end 
       #end 
     } 
     #if($foreach.hasNext),#end 
     #end 
   }
}
```
Untuk permintaan yang mencakup parameter input berikut:

- Parameter jalur bernama myparam
- Parameter string kueri querystring1=value1, value2&querystring2=value3
- Header"header1" : "value1","header2" : "value2","header3" : "value3".

Output dari template pemetaan ini akan terlihat seperti berikut:

```
{ 
  "params" : { 
        "path" : { 
            "path" : "myparam" 
 }
```
```
 , "querystring" : { 
            "querystring1" : "value1,value2" 
                  , "querystring2" : "value3" 
 } 
             , "header" : { 
            "header3" : "value3" 
                  , "header2" : "value2" 
                  , "header1" : "value1" 
 } 
 }
}
```
Contoh template pemetaan JSON

Anda mungkin ingin menggunakan \$input variabel untuk mendapatkan string kueri dan badan permintaan dengan atau tanpa menggunakan model. Anda mungkin juga ingin mendapatkan parameter dan payload, atau subbagian dari payload. Tiga contoh berikut menunjukkan bagaimana melakukan ini.

Contoh berikut menggunakan template pemetaan untuk mendapatkan subbagian dari payload. Contoh ini mendapatkan parameter input name dan kemudian seluruh badan POST:

```
{ 
     "name" : "$input.params('name')", 
     "body" : $input.json('$') 
}
```
Untuk permintaan yang menyertakan parameter string kueri name=Bella&type=dog dan isi berikut:

```
{ 
      "Price" : "249.99", 
      "Age": "6"
}
```
Output dari template pemetaan ini akan terlihat seperti berikut:

```
{ 
     "name" : "Bella", 
     "body" : {"Price":"249.99","Age":"6"}
}
```
Jika input JSON berisi karakter unescaped yang tidak dapat diuraikan, API JavaScript Gateway mungkin menampilkan respons 400. Terapkan \$util.escapeJavaScript(\$input.json('\$')) untuk memastikan input JSON dapat diurai dengan benar.

Contoh sebelumnya dengan \$util.escapeJavaScript(\$input.json('\$')) diterapkan adalah sebagai berikut:

```
{ 
     "name" : "$input.params('name')", 
     "body" : $util.escapeJavaScript($input.json('$'))
}
```
Dalam hal ini, output dari template pemetaan ini akan terlihat seperti berikut:

```
{ 
     "name" : "Bella", 
     "body": {\"Price\":\"249.99\",\"Age\":\"6\"}
}
```
Contoh ekspresi JsonPath

Contoh berikut menunjukkan bagaimana untuk meneruskan ekspresi JsonPath ke metode. json() Anda juga dapat membaca subbagian dari objek badan permintaan Anda dengan menggunakan titik,., untuk menentukan properti:

```
{ 
     "name" : "$input.params('name')", 
     "body" : $input.json('$.Age') 
}
```
Untuk permintaan yang menyertakan parameter string kueri name=Bella&type=dog dan isi berikut:

```
{ 
      "Price" : "249.99", 
      "Age": "6"
}
```
Output dari template pemetaan ini akan terlihat seperti berikut:

{

```
 "name" : "Bella", 
     "body" : "6"
}
```
Jika payload permintaan metode berisi karakter unescaped yang tidak dapat diuraikan, API JavaScript Gateway mungkin menampilkan respons. 400 Terapkan \$util.escapeJavaScript() untuk memastikan input JSON dapat diurai dengan benar.

Contoh sebelumnya dengan \$util.escapeJavaScript(\$input.json('\$.Age')) diterapkan adalah sebagai berikut:

```
{ 
     "name" : "$input.params('name')", 
     "body" : "$util.escapeJavaScript($input.json('$.Age'))" 
}
```
Dalam hal ini, output dari template pemetaan ini akan terlihat seperti berikut:

```
{ 
     "name" : "Bella", 
     "body": "\"6\""
}
```
Contoh permintaan dan respons

Contoh berikut menggunakan\$input.params(),\$input.path(), dan \$input.json() untuk sumber daya dengan jalur/things/{id}:

```
{ 
     "id" : "$input.params('id')", 
     "count" : "$input.path('$.things').size()", 
     "things" : $input.json('$.things')"
}
```
Untuk permintaan yang menyertakan parameter jalur 123 dan isi berikut:

```
{ 
         "things": { 
                 "1": {},
```

```
 "2": {}, 
                  "3": {} 
         }
}
```
Output dari template pemetaan ini akan terlihat seperti berikut:

```
{"id":"123","count":"3","things":{"1":{},"2":{},"3":{}}}
```
Jika payload permintaan metode berisi karakter unescaped yang tidak dapat diuraikan, API JavaScript Gateway mungkin menampilkan respons. 400 Terapkan \$util.escapeJavaScript() untuk memastikan input JSON dapat diurai dengan benar.

Contoh sebelumnya dengan \$util.escapeJavaScript(\$input.json('\$.things')) diterapkan adalah sebagai berikut:

```
{ 
      "id" : "$input.params('id')", 
      "count" : "$input.path('$.things').size()", 
      "things" : "$util.escapeJavaScript($input.json('$.things'))"
}
```
Output dari template pemetaan ini akan terlihat seperti berikut:

 ${\text{``id''}: "123", "count": "3", "things": "{\\1'}:{ }\{\}\.{\\2}\``:'{ }\}.\$ 

<span id="page-579-0"></span>Untuk contoh pemetaan lainnya, liha[tMemahami template pemetaan.](#page-511-0)

#### **\$stageVariables**

Variabel tahap dapat digunakan dalam template pemetaan dan pemetaan parameter dan sebagai placeholder di ARN dan URL yang digunakan dalam integrasi metode. Untuk informasi selengkapnya, lihat [the section called "Mengatur variabel tahap"](#page-705-0).

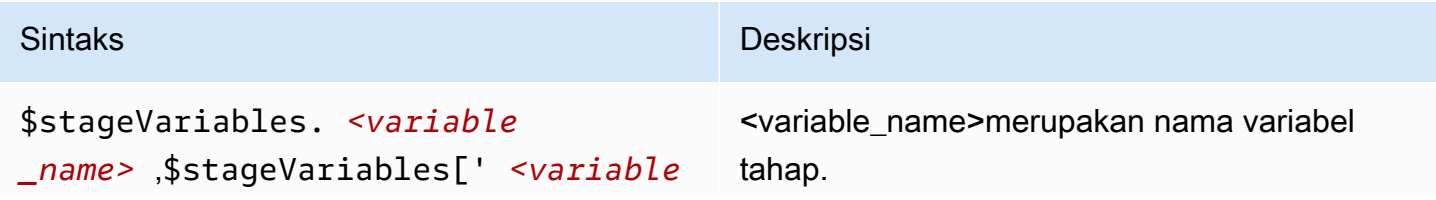

#### Sintaks **Deskripsi**

```
_name> '], atau ${stageVariables['
 <variable_name> ']}
```
# **\$util**Variabel

\$utilVariabel berisi fungsi utilitas untuk digunakan dalam template pemetaan.

## **a** Note

Kecuali ditentukan lain, set karakter default adalah UTF-8.

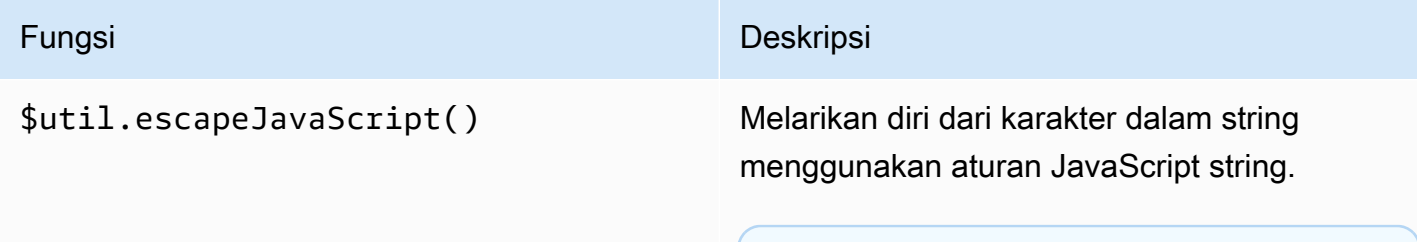

#### **a** Note

Fungsi ini akan mengubah tanda kutip tunggal biasa (') menjadi yang keluar (\'). Namun, tanda kutip tunggal yang lolos tidak valid di JSON. Jadi, ketika output dari fungsi ini digunakan dalam properti JSON, Anda harus mengubah tanda kutip tunggal yang diloloskan (\') kembali ke tanda kutip tunggal biasa ('). Ini ditunjukkan dalam contoh berikut:

 "input" : "\$util.escapeJavaS cript( *data*).replaceAll("\\'" ,"'")"

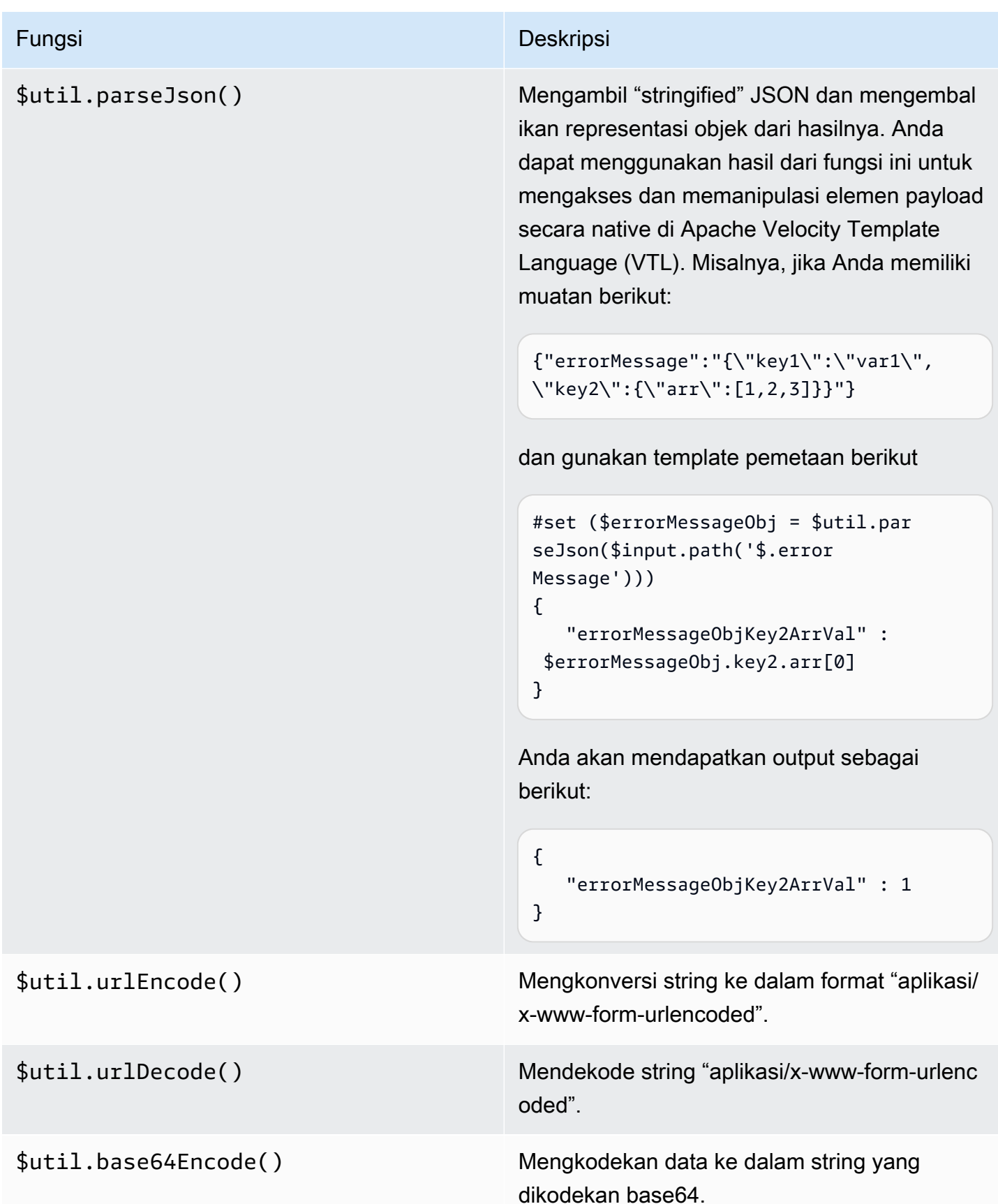

Fungsi Deskripsi

\$util.base64Decode() Mendekode data dari string yang dikodekan base64.

# Tanggapan Gateway di API Gateway

Respons gateway diidentifikasi oleh tipe respons yang ditentukan oleh API Gateway. Respons terdiri dari kode status HTTP, satu set header tambahan yang ditentukan oleh pemetaan parameter, dan payload yang dihasilkan oleh template pemetaan non-VTL.

Di API Gateway REST API, respons gateway diwakili oleh [GatewayResponse.](https://docs.aws.amazon.com/apigateway/latest/api/API_GatewayResponse.html) Di OpenAPI, GatewayResponse instance dijelaskan oleh ekstensi [x-amazon-apigateway-gateway](#page-1243-0)[responses.gatewayResponse](#page-1243-0).

Untuk mengaktifkan respons gateway, Anda menyiapkan respons gateway untuk [jenis respons](#page-587-0) [yang didukung](#page-587-0) di API level. Setiap kali API Gateway menampilkan respons jenis ini, templat pemetaan header dan pemetaan muatan yang ditentukan dalam respons gateway diterapkan untuk mengembalikan hasil yang dipetakan ke pemanggil API.

Di bagian berikut, kami menunjukkan cara mengatur respons gateway dengan menggunakan konsol API Gateway dan API Gateway REST API.

Menyiapkan respons gateway untuk menyesuaikan respons kesalahan

Jika API Gateway gagal memproses permintaan yang masuk, ia mengembalikan respons kesalahan ke klien tanpa meneruskan permintaan ke backend integrasi. Secara default, respons kesalahan berisi pesan kesalahan deskriptif singkat. Misalnya, jika Anda mencoba memanggil operasi pada sumber daya API yang tidak ditentukan, Anda menerima respons kesalahan dengan { "message": "Missing Authentication Token" } pesan tersebut. Jika Anda baru mengenal API Gateway, Anda mungkin merasa sulit untuk memahami apa yang sebenarnya salah.

Untuk beberapa respons kesalahan, API Gateway memungkinkan penyesuaian oleh pengembang API untuk mengembalikan respons dalam format yang berbeda. Missing Authentication TokenMisalnya, Anda dapat menambahkan petunjuk ke muatan respons asli dengan kemungkinan penyebabnya, seperti dalam contoh ini:. {"message":"Missing Authentication Token", "hint":"The HTTP method or resources may not be supported."}

Saat API Anda memediasi antara pertukaran eksternal dan AWS Cloud, Anda menggunakan templat pemetaan VTL untuk permintaan integrasi atau respons integrasi untuk memetakan muatan dari satu format ke format lainnya. Namun, template pemetaan VTL hanya berfungsi untuk permintaan yang valid dengan tanggapan yang berhasil.

Untuk permintaan yang tidak valid, API Gateway melewati integrasi sama sekali dan mengembalikan respons kesalahan. Anda harus menggunakan kustomisasi untuk membuat respons kesalahan dalam format yang sesuai dengan pertukaran. Di sini, kustomisasi diberikan dalam template pemetaan non-VTL yang hanya mendukung substitusi variabel sederhana.

Menggeneralisasi respons kesalahan yang dihasilkan API Gateway terhadap respons apa pun yang dihasilkan oleh API Gateway, kami menyebutnya sebagai respons gateway. Ini membedakan respons yang dihasilkan API Gateway dari respons integrasi. Template pemetaan respons gateway dapat mengakses nilai \$context variabel dan nilai \$stageVariables properti, serta parameter permintaan metode, dalam bentuk. method.request.*param-position*.*param-name*

Untuk informasi lebih lanjut tentang \$context variabel, lihat\$context[Variabel untuk model data,](#page-559-0) [otorisasi, templat pemetaan, dan CloudWatch pencatatan akses.](#page-559-0) Untuk informasi selengkapnya tentang \$stageVariables, lihat [\\$stageVariables](#page-579-0). Untuk informasi selengkapnya tentang parameter permintaan metode, lihat[the section called "](#page-572-0)\$inputVariabel".

#### Topik

- [Menyiapkan respons gateway untuk REST API menggunakan konsol API Gateway](#page-583-0)
- [Siapkan respons gateway menggunakan API Gateway REST API](#page-586-0)
- [Siapkan kustomisasi respons gateway di OpenAPI](#page-586-1)
- [Jenis respons gateway](#page-587-0)

## <span id="page-583-0"></span>Menyiapkan respons gateway untuk REST API menggunakan konsol API Gateway

Untuk menyesuaikan respons gateway menggunakan konsol API Gateway

- 1. Masuk ke konsol API Gateway di [https://console.aws.amazon.com/apigateway.](https://console.aws.amazon.com/apigateway)
- 2. Pilih REST API.
- 3. Di panel navigasi utama, pilih Respons Gateway.
- 4. Pilih jenis respons, lalu pilih Edit. Dalam panduan ini, kami menggunakan token otentikasi Hilang sebagai contoh.
- 5. Anda dapat mengubah kode Status yang dihasilkan API Gateway untuk menampilkan kode status berbeda yang memenuhi persyaratan API Anda. Dalam contoh ini, kustomisasi mengubah kode status dari default (403) menjadi 404 karena pesan kesalahan ini terjadi ketika klien memanggil sumber daya yang tidak didukung atau tidak valid yang dapat dianggap sebagai tidak ditemukan.
- 6. Untuk mengembalikan header khusus, pilih Tambahkan header respons di bawah Header respons. Untuk tujuan ilustrasi, kami menambahkan header khusus berikut:

```
Access-Control-Allow-Origin:'a.b.c'
x-request-id:method.request.header.x-amzn-RequestId
x-request-path:method.request.path.petId
x-request-query:method.request.querystring.q
```
Dalam pemetaan header sebelumnya, nama domain statis ('a.b.c') dipetakan ke Allow-Control-Allow-Origin header untuk memungkinkan akses CORS ke API; header permintaan input x-amzn-RequestId dipetakan ke request-id dalam respons; variabel petId jalur permintaan yang masuk dipetakan ke request-path header dalam respons; dan parameter q kueri dari permintaan asli dipetakan ke header respons. request-query

7. Di bawah Template Response, simpan application/json untuk Jenis Konten dan masukkan template pemetaan tubuh berikut di editor badan Template:

```
{ 
      "message":"$context.error.messageString", 
      "type": "$context.error.responseType", 
      "statusCode": "'404'", 
      "stage": "$context.stage", 
      "resourcePath": "$context.resourcePath", 
      "stageVariables.a": "$stageVariables.a"
}
```
Contoh ini menunjukkan cara memetakan \$context dan \$stageVariables properti ke properti badan respons gateway.

- 8. Pilih Simpan perubahan.
- 9. Menerapkan API ke tahap baru atau yang sudah ada.

```
Amazon API Gateway Panduan Developerr
```
Uji respons gateway Anda dengan memanggil perintah CURL berikut, dengan asumsi URL pemanggilan metode API yang sesuai adalah: https://*o81lxisefl*.execute-api.useast-1.amazonaws.com/custErr/pets/{petId}

```
curl -v -H 'x-amzn-RequestId:123344566' https://o81lxisefl.execute-api.us-
east-1.amazonaws.com/custErr/pets/5/type?q=1
```
Karena parameter string kueri tambahan q=1 tidak kompatibel dengan API, kesalahan dikembalikan untuk memicu respons gateway yang ditentukan. Anda harus mendapatkan respons gateway yang mirip dengan yang berikut ini:

```
> GET /custErr/pets/5?q=1 HTTP/1.1
Host: o81lxisefl.execute-api.us-east-1.amazonaws.com
User-Agent: curl/7.51.0
Accept: */* 
HTTP/1.1 404 Not Found
Content-Type: application/json
Content-Length: 334
Connection: keep-alive
Date: Tue, 02 May 2017 03:15:47 GMT
x-amzn-RequestId: 123344566
Access-Control-Allow-Origin: a.b.c
x-amzn-ErrorType: MissingAuthenticationTokenException
header-1: static
x-request-query: 1
x-request-path: 5
X-Cache: Error from cloudfront
Via: 1.1 441811a054e8d055b893175754efd0c3.cloudfront.net (CloudFront)
X-Amz-Cf-Id: nNDR-fX4csbRoAgtQJ16u0rTDz9FZWT-Mk93KgoxnfzDlTUh3flmzA== 
{ 
      "message":"Missing Authentication Token", 
      "type": MISSING_AUTHENTICATION_TOKEN, 
      "statusCode": '404', 
      "stage": custErr, 
      "resourcePath": /pets/{petId}, 
      "stageVariables.a": a
}
```
Contoh sebelumnya mengasumsikan bahwa backend API adalah [Pet Store](http://petstore-demo-endpoint.execute-api.com/petstore/pets) dan API memiliki variabel stage,, didefinisikan. a

#### <span id="page-586-0"></span>Siapkan respons gateway menggunakan API Gateway REST API

Sebelum menyesuaikan respons gateway menggunakan API Gateway REST API, Anda harus sudah membuat API dan telah memperoleh pengenalnya. Untuk mengambil pengenal API, Anda dapat mengikuti relasi tautan [restapi:gateway-response](https://docs.aws.amazon.com/apigateway/latest/api/API_GetGatewayResponses.html) dan memeriksa hasilnya.

Untuk menyesuaikan respons gateway menggunakan API Gateway REST API

- 1. Untuk menimpa seluruh [GatewayResponse](https://docs.aws.amazon.com/apigateway/latest/api/API_GatewayResponse.html)instance, panggil tindakan [gatewayresponse:put](https://docs.aws.amazon.com/apigateway/latest/api/API_PutGatewayResponse.html). [Tentukan](https://docs.aws.amazon.com/apigateway/latest/api/API_GatewayResponse.html#responseTemplates) [responseTyp](https://docs.aws.amazon.com/apigateway/latest/api/API_GatewayResponse.html#responseType)[e yang diinginkan dalam parameter jalur URL, dan berikan dalam](https://docs.aws.amazon.com/apigateway/latest/api/API_GatewayResponse.html#responseTemplates)  [permintaan payload pemetaan](https://docs.aws.amazon.com/apigateway/latest/api/API_GatewayResponse.html#responseTemplates) [StatusCod](https://docs.aws.amazon.com/apigateway/latest/api/API_GatewayResponse.html#statusCode)[e, ResponseParameters, dan ResponseTemplates.](https://docs.aws.amazon.com/apigateway/latest/api/API_GatewayResponse.html#responseTemplates)
- 2. Untuk memperbarui bagian dari GatewayResponse instance, panggil tindakan [gatewayresponse:update](https://docs.aws.amazon.com/apigateway/latest/api/API_UpdateGatewayResponse.html). Tentukan parameter jalur URL yang diinginkanresponseType, dan berikan dalam permintaan payload GatewayResponse properti individual yang Anda inginkan misalnya, atau responseParameters pemetaan. responseTemplates

## <span id="page-586-1"></span>Siapkan kustomisasi respons gateway di OpenAPI

Anda dapat menggunakan x-amazon-apigateway-gateway-responses ekstensi di tingkat root API untuk menyesuaikan respons gateway di OpenAPI. Definisi OpenAPI berikut menunjukkan contoh untuk menyesuaikan [GatewayResponse](https://docs.aws.amazon.com/apigateway/latest/api/API_GatewayResponse.html)tipe. MISSING\_AUTHENTICATION\_TOKEN

```
 "x-amazon-apigateway-gateway-responses": { 
     "MISSING_AUTHENTICATION_TOKEN": { 
       "statusCode": 404, 
       "responseParameters": { 
         "gatewayresponse.header.x-request-path": "method.input.params.petId", 
         "gatewayresponse.header.x-request-query": "method.input.params.q", 
         "gatewayresponse.header.Access-Control-Allow-Origin": "'a.b.c'", 
         "gatewayresponse.header.x-request-header": "method.input.params.Accept" 
       }, 
       "responseTemplates": { 
         "application/json": "{\n \"message\": $context.error.messageString,\n 
     \"type\": \"$context.error.responseType\",\n \"stage\": \"$context.stage
\",\n \"resourcePath\": \"$context.resourcePath\",\n \"stageVariables.a\": 
  \"$stageVariables.a\",\n \"statusCode\": \"'404'\"\n}" 
       } 
     }
```
Dalam contoh ini, kustomisasi mengubah kode status dari default (403) menjadi404. Ini juga menambah respons gateway empat parameter header dan satu template pemetaan tubuh untuk jenis application/json media.

## <span id="page-587-0"></span>Jenis respons gateway

API Gateway memaparkan respons gateway berikut untuk penyesuaian oleh pengembang API.

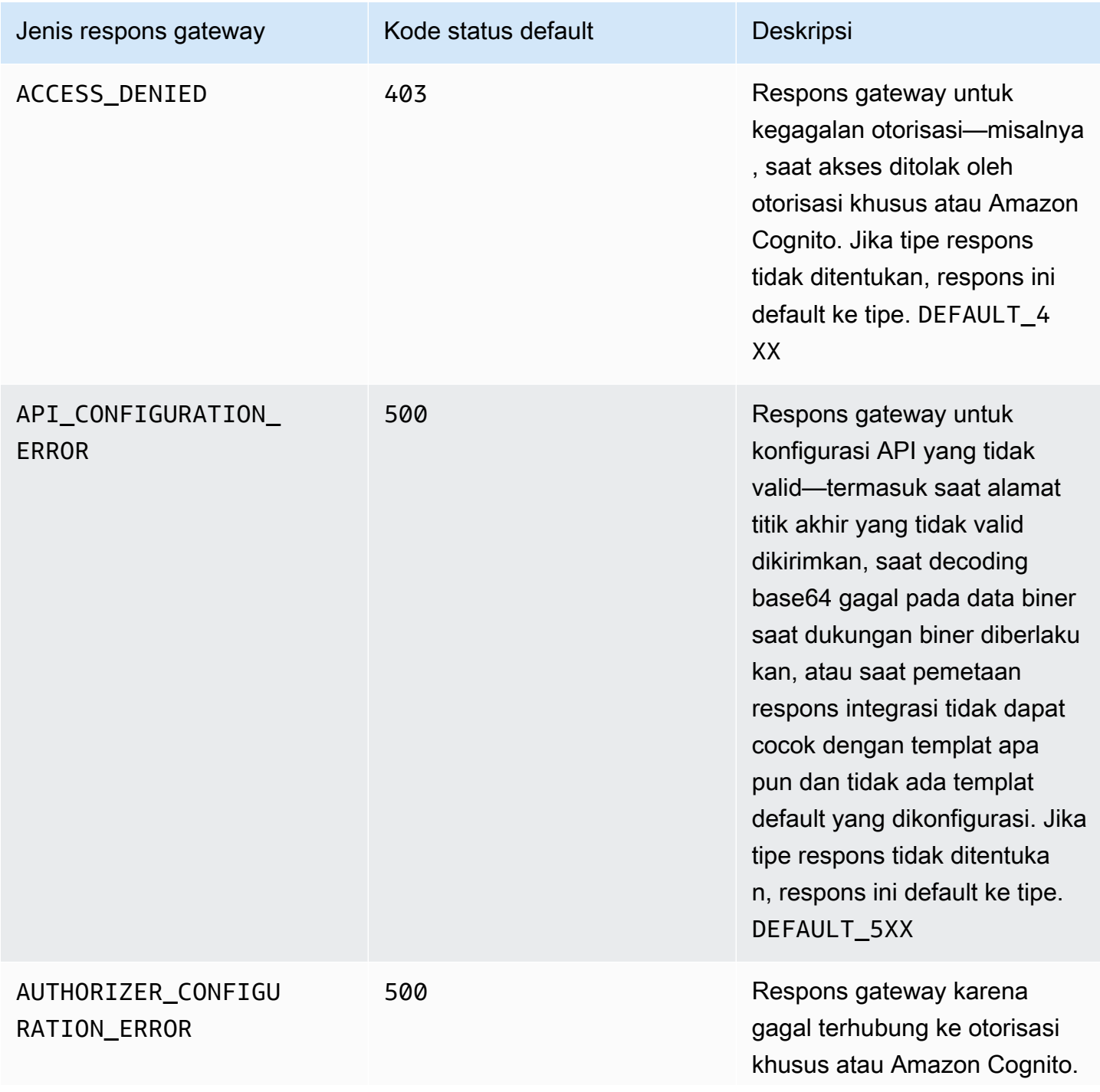

Amazon API Gateway **Panduan Developerr Panduan Developerr Panduan Developerr** 

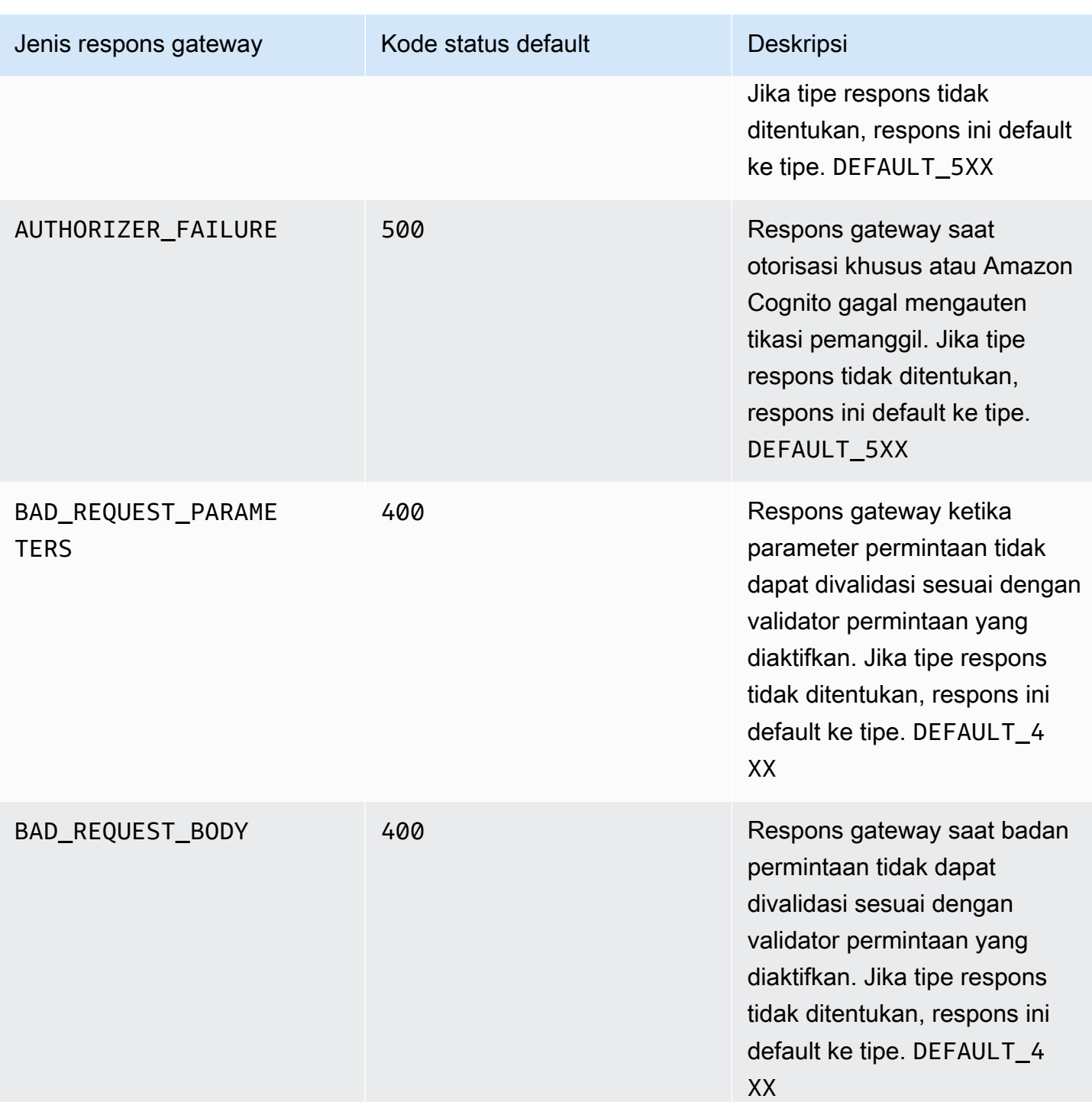

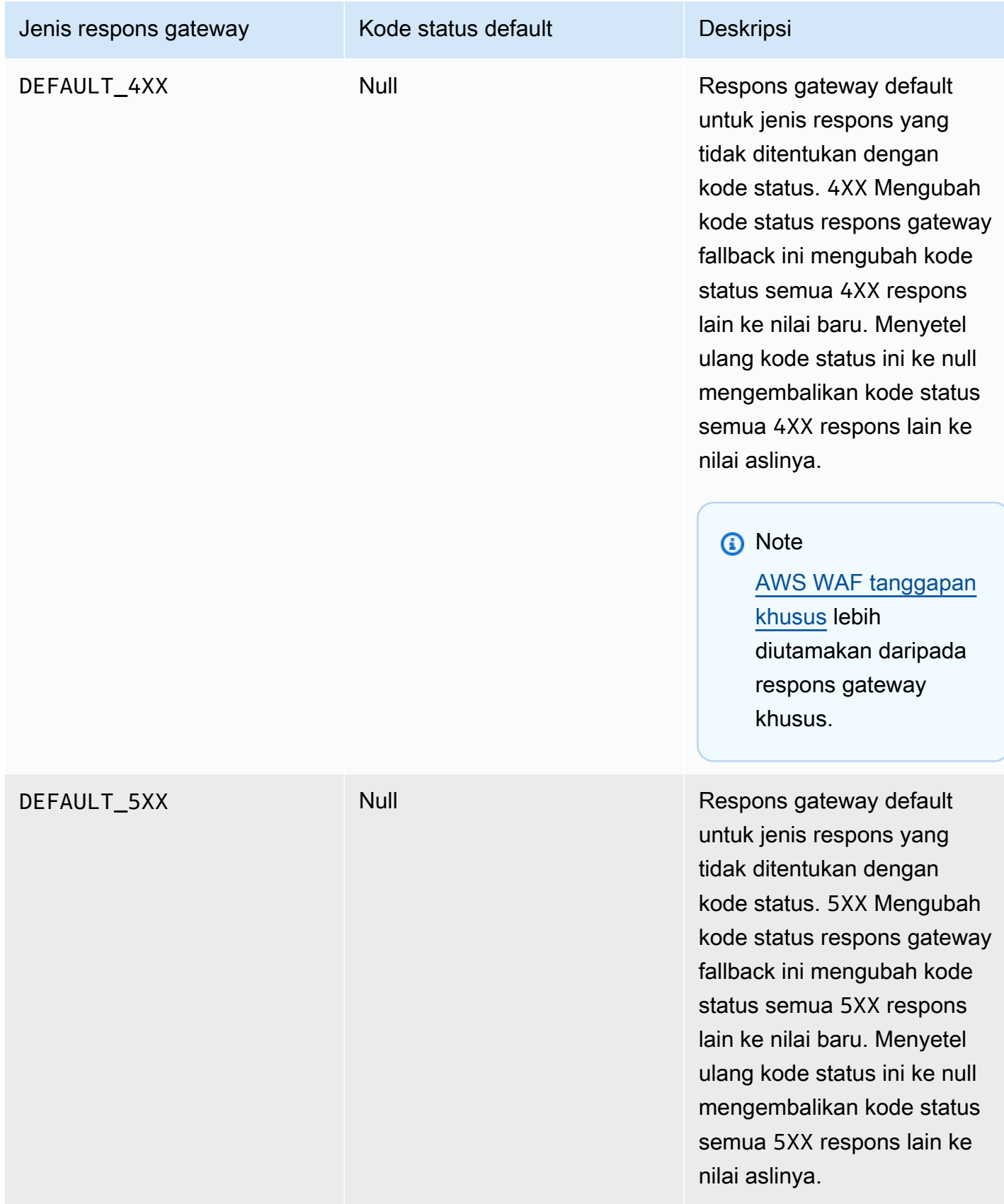

Amazon API Gateway **Panduan Developerr Panduan Developerr Panduan Developerr** 

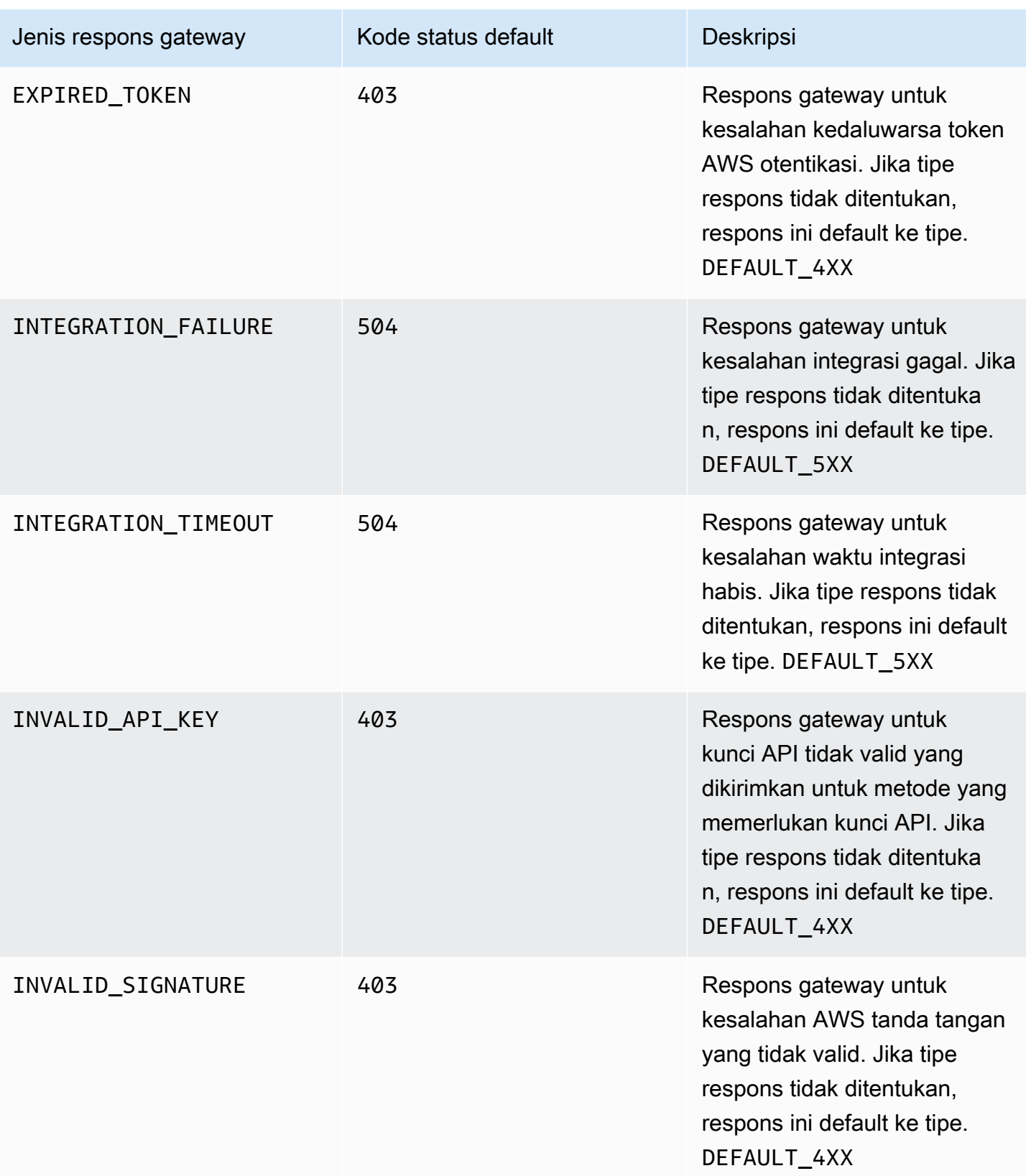

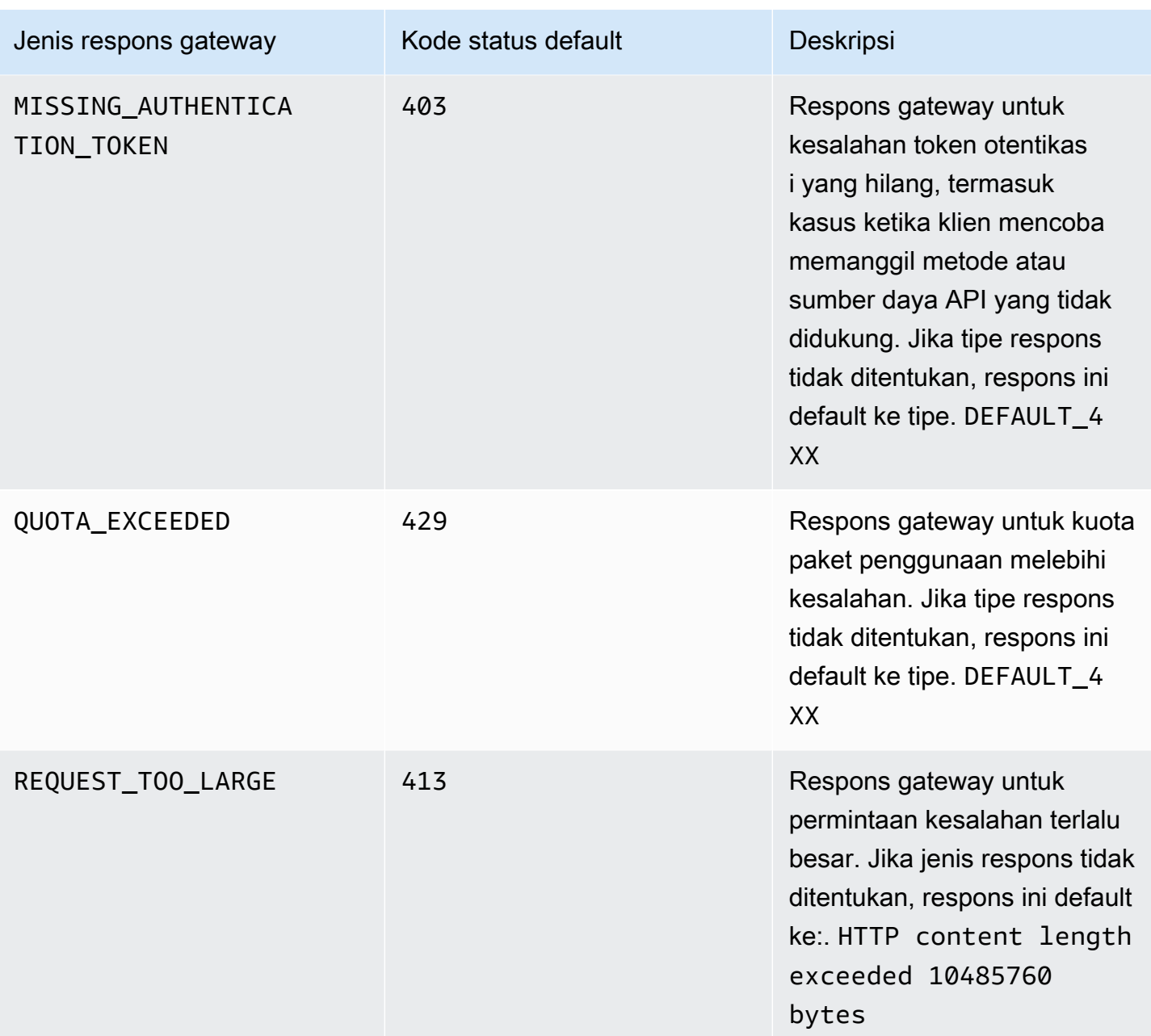

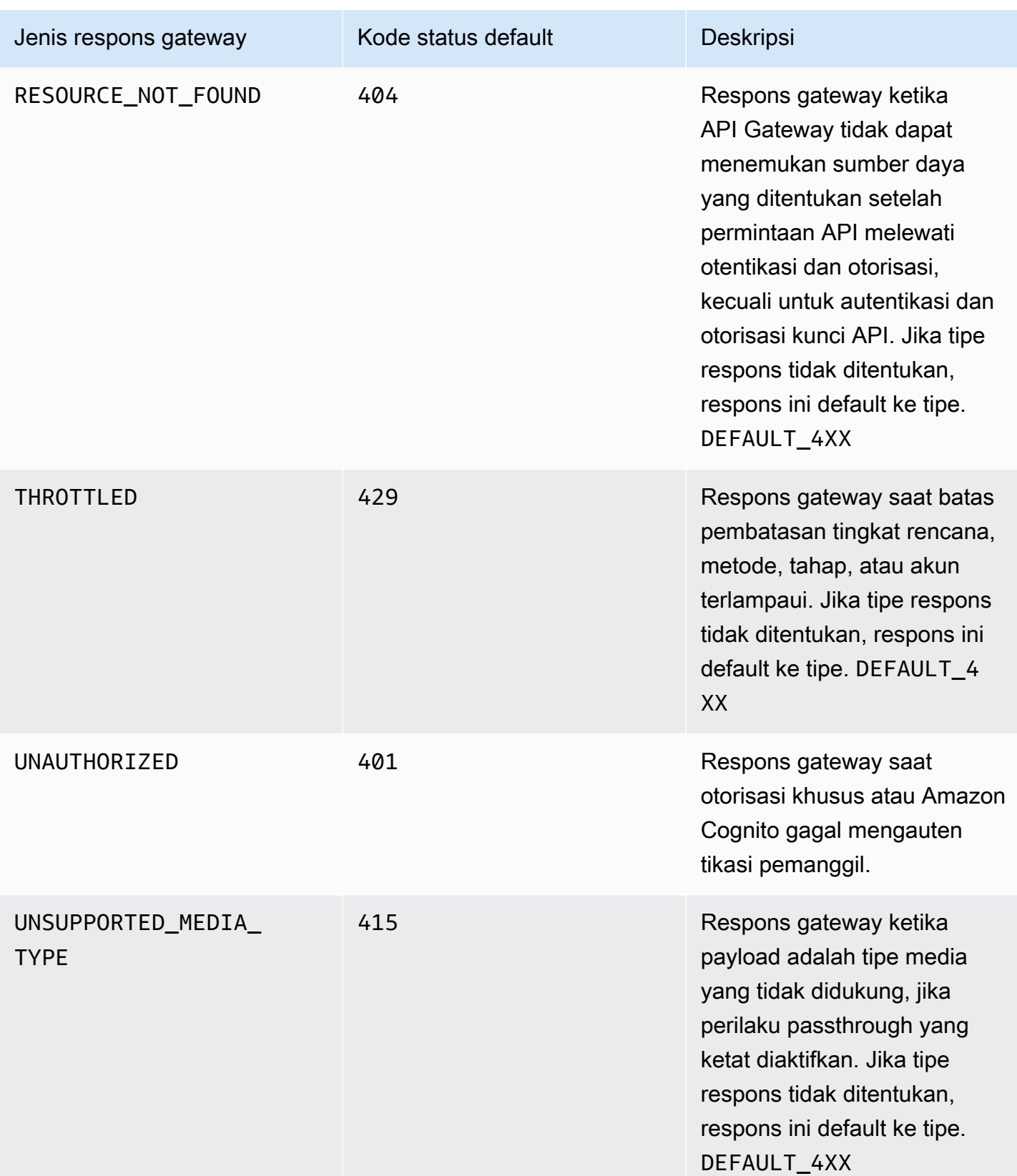

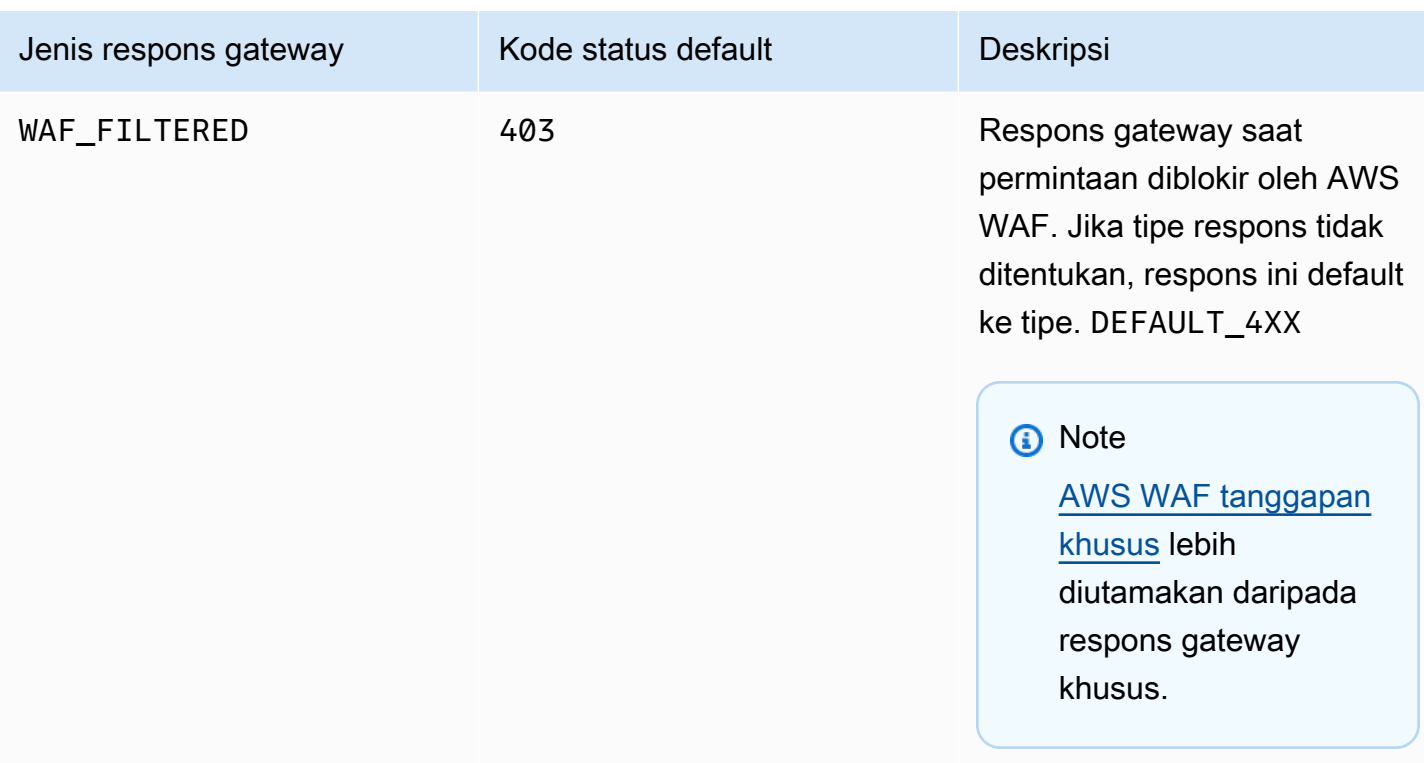

# <span id="page-593-0"></span>Mengaktifkan CORS untuk sumber daya REST API

[Cross-origin resource sharing \(CORS\)](https://developer.mozilla.org/en-US/docs/Web/HTTP/CORS) adalah fitur keamanan browser yang membatasi permintaan HTTP lintas asal yang dimulai dari skrip yang berjalan di browser. Untuk informasi lebih lanjut, lihat [Apa itu CORS?](https://aws.amazon.com/what-is/cross-origin-resource-sharing/) .

## Menentukan apakah akan mengaktifkan dukungan CORS

Permintaan HTTP lintas asal adalah permintaan yang dibuat untuk:

- Domain yang berbeda (misalnya, dari example.com keamazondomains.com)
- Subdomain yang berbeda (misalnya, dari example.com kepetstore.example.com)
- Port yang berbeda (misalnya, dari example.com keexample.com:10777)
- Protokol yang berbeda (misalnya, dari https://example.com kehttp://example.com)

Jika Anda tidak dapat mengakses API dan menerima pesan kesalahan yang berisiCross-Origin Request Blocked, Anda mungkin perlu mengaktifkan CORS.

Permintaan HTTP cross-origin dapat dibagi menjadi dua jenis: permintaan sederhana dan permintaan non-sederhana.

## Mengaktifkan CORS untuk permintaan sederhana

Permintaan HTTP sederhana jika semua kondisi berikut benar:

- Ini dikeluarkan terhadap sumber daya API yang hanya mengizinkanGET,HEAD, dan POST permintaan.
- Jika itu adalah permintaan POST metode, itu harus menyertakan Origin header.
- Jenis konten payload permintaan adalahtext/plain,multipart/form-data, atauapplication/x-www-form-urlencoded.
- Permintaan tidak berisi header khusus.
- Persyaratan tambahan apa pun yang tercantum dalam [dokumentasi Mozilla CORS untuk](https://developer.mozilla.org/en-US/docs/Web/HTTP/CORS#Simple_requests)  [permintaan sederhana](https://developer.mozilla.org/en-US/docs/Web/HTTP/CORS#Simple_requests).

Untuk permintaan POST metode lintas asal sederhana, respons dari sumber daya Anda harus menyertakan header Access-Control-Allow-Origin: '\*' atauAccess-Control-Allow-Origin:*'origin'*.

Semua permintaan HTTP lintas asal lainnya adalah permintaan non-sederhana.

## Mengaktifkan CORS untuk permintaan yang tidak sederhana

Jika sumber daya API Anda menerima permintaan yang tidak sederhana, Anda harus mengaktifkan dukungan CORS tambahan tergantung pada jenis integrasi Anda.

Mengaktifkan CORS untuk integrasi non-proxy

Untuk integrasi ini, [protokol CORS](https://fetch.spec.whatwg.org/#http-cors-protocol) mengharuskan browser untuk mengirim permintaan preflight ke server dan menunggu persetujuan (atau permintaan kredensional) dari server sebelum mengirim permintaan yang sebenarnya. Anda harus mengonfigurasi API Anda untuk mengirim respons yang sesuai ke permintaan preflight.

Untuk membuat respons preflight:

- 1. Buat OPTIONS metode dengan integrasi tiruan.
- 2. Tambahkan header respons berikut ke respons metode 200:
	- Access-Control-Allow-Headers
- Access-Control-Allow-Methods
- Access-Control-Allow-Origin
- 3. Atur perilaku passthrough integrasi keNEVER. Dalam hal ini, permintaan metode dari jenis konten yang tidak dipetakan akan ditolak dengan respons Jenis Media Tidak Didukung HTTP 415. Untuk informasi selengkapnya, lihat [Perilaku passthrough integrasi.](#page-555-0)
- 4. Masukkan nilai untuk header respons. Untuk mengizinkan semua asal, semua metode, dan header umum, gunakan nilai header berikut:
	- Access-Control-Allow-Headers: 'Content-Type,X-Amz-Date,Authorization,X-Api-Key,X-Amz-Security-Token'
	- Access-Control-Allow-Methods: '\*'
	- Access-Control-Allow-Origin: '\*'

Setelah membuat permintaan preflight, Anda harus mengembalikan Access-Control-Allow-Origin:*'origin'* header Access-Control-Allow-Origin: '\*' or untuk semua metode yang mendukung CORS untuk setidaknya semua 200 tanggapan.

Mengaktifkan CORS untuk integrasi non-proxy menggunakan AWS Management Console

Anda dapat menggunakan AWS Management Console untuk mengaktifkan CORS. API Gateway membuat OPTIONS metode dan menambahkan Access-Control-Allow-Origin header ke respons integrasi metode yang ada. Ini tidak selalu berhasil, dan terkadang Anda perlu memodifikasi respons integrasi secara manual untuk mengembalikan Access-Control-Allow-Origin header untuk semua metode berkemampuan CORS untuk setidaknya semua 200 respons.

Mengaktifkan dukungan CORS untuk integrasi proxy

Untuk integrasi proxy Lambda atau integrasi proxy HTTP, backend Anda bertanggung jawab untuk mengembalikanAccess-Control-Allow-Origin,Access-Control-Allow-Methods, dan Access-Control-Allow-Headers header, karena integrasi proxy tidak mengembalikan respons integrasi.

Contoh berikut fungsi Lambda mengembalikan header CORS yang diperlukan:

Node.js

export const handler = async (event) => {

```
 const response = { 
         statusCode: 200, 
         headers: { 
              "Access-Control-Allow-Headers" : "Content-Type", 
              "Access-Control-Allow-Origin": "https://www.example.com", 
              "Access-Control-Allow-Methods": "OPTIONS,POST,GET" 
         }, 
         body: JSON.stringify('Hello from Lambda!'), 
     }; 
     return response;
};
```

```
Python 3
```

```
import json
def lambda_handler(event, context): 
     return { 
          'statusCode': 200, 
          'headers': { 
              'Access-Control-Allow-Headers': 'Content-Type', 
              'Access-Control-Allow-Origin': 'https://www.example.com', 
              'Access-Control-Allow-Methods': 'OPTIONS,POST,GET' 
         }, 
          'body': json.dumps('Hello from Lambda!') 
     }
```
Topik

- [Aktifkan CORS pada sumber daya menggunakan konsol API Gateway](#page-596-0)
- [Aktifkan CORS pada sumber daya menggunakan API impor API Gateway](#page-600-0)
- [Menguji CORS](#page-607-0)

# <span id="page-596-0"></span>Aktifkan CORS pada sumber daya menggunakan konsol API Gateway

Anda dapat menggunakan konsol API Gateway untuk mengaktifkan dukungan CORS untuk satu atau semua metode pada sumber daya REST API yang telah Anda buat. Setelah Anda mengaktifkan dukungan COR, atur perilaku passthrough integrasi ke. NEVER Dalam hal ini, permintaan metode dari jenis konten yang tidak dipetakan akan ditolak dengan respons Jenis Media Tidak Didukung HTTP 415. Untuk informasi selengkapnya, lihat [Perilaku passthrough integrasi](#page-555-0)

#### **A** Important

Sumber daya dapat berisi sumber daya anak. Mengaktifkan dukungan CORS untuk sumber daya dan metodenya tidak secara rekursif mengaktifkannya untuk sumber daya anak dan metodenya.

Untuk mengaktifkan dukungan CORS pada sumber daya REST API

- 1. Masuk ke konsol API Gateway di [https://console.aws.amazon.com/apigateway.](https://console.aws.amazon.com/apigateway)
- 2. Pilih API.
- 3. Pilih sumber daya di bawah Sumber Daya.
- 4. Di bagian Rincian sumber daya, pilih Aktifkan CORS.

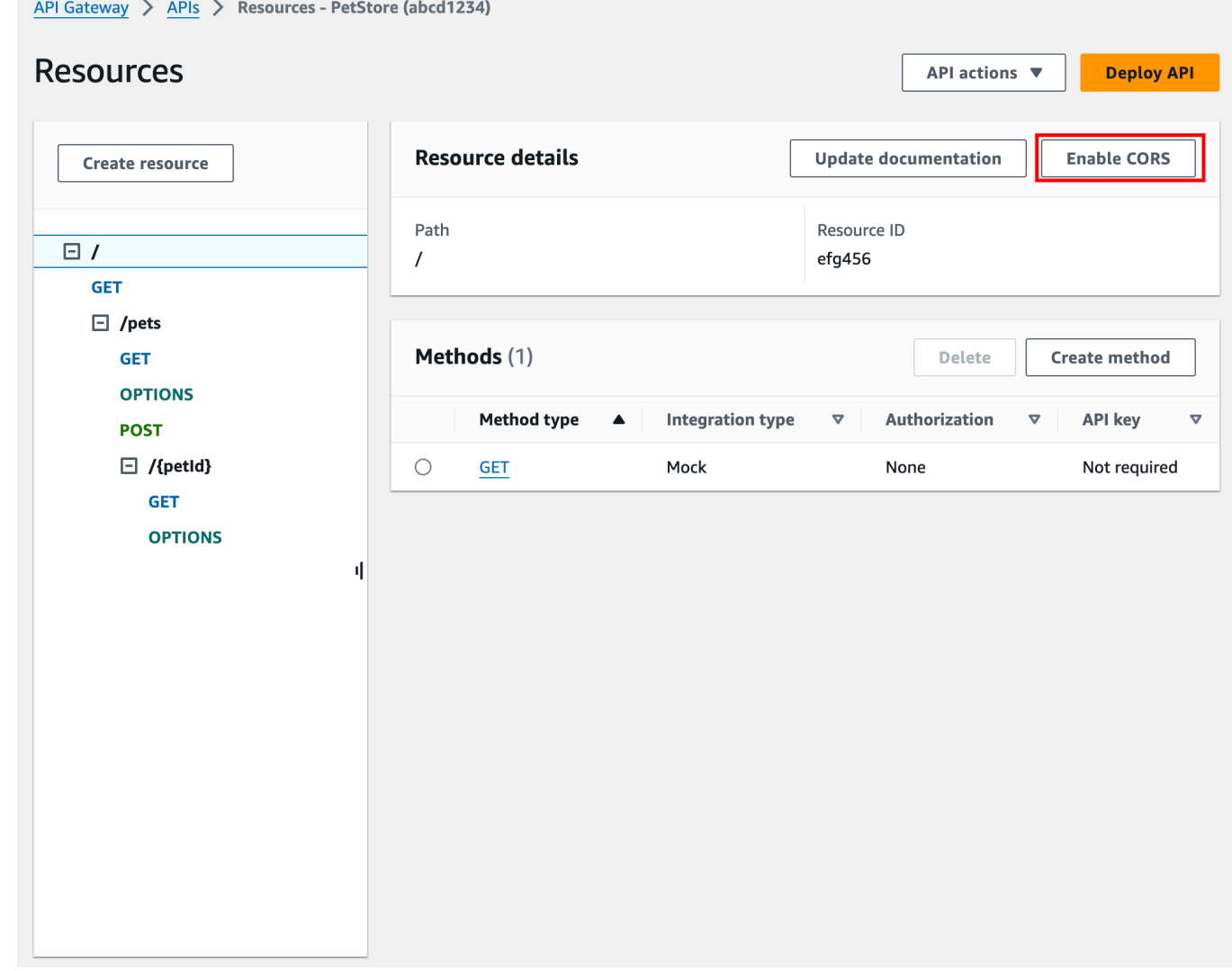

- 5. Di kotak Aktifkan CORS, lakukan hal berikut:
	- a. (Opsional) Jika Anda membuat respons gateway khusus dan ingin mengaktifkan dukungan CORS untuk respons, pilih respons gateway.
	- b. Pilih setiap metode untuk mengaktifkan dukungan CORS. OPTIONMetode ini harus mengaktifkan CORS.

Jika Anda mengaktifkan dukungan CORS untuk suatu ANY metode, CORS diaktifkan untuk semua metode.

- c. Di bidang input Access-Control-Allow-Headers, masukkan string statis dari daftar header yang dipisahkan koma yang harus dikirimkan klien dalam permintaan sumber daya yang sebenarnya. Gunakan daftar header yang disediakan konsol 'Content-Type,X-Amz-Date,Authorization,X-Api-Key,X-Amz-Security-Token' atau tentukan header Anda sendiri.
- d. Gunakan nilai yang disediakan konsol '\*' sebagai nilai header Access-Control-Allow-Origin untuk mengizinkan permintaan akses dari semua asal, atau tentukan asal yang akan diizinkan mengakses sumber daya.
- e. Pilih Simpan.

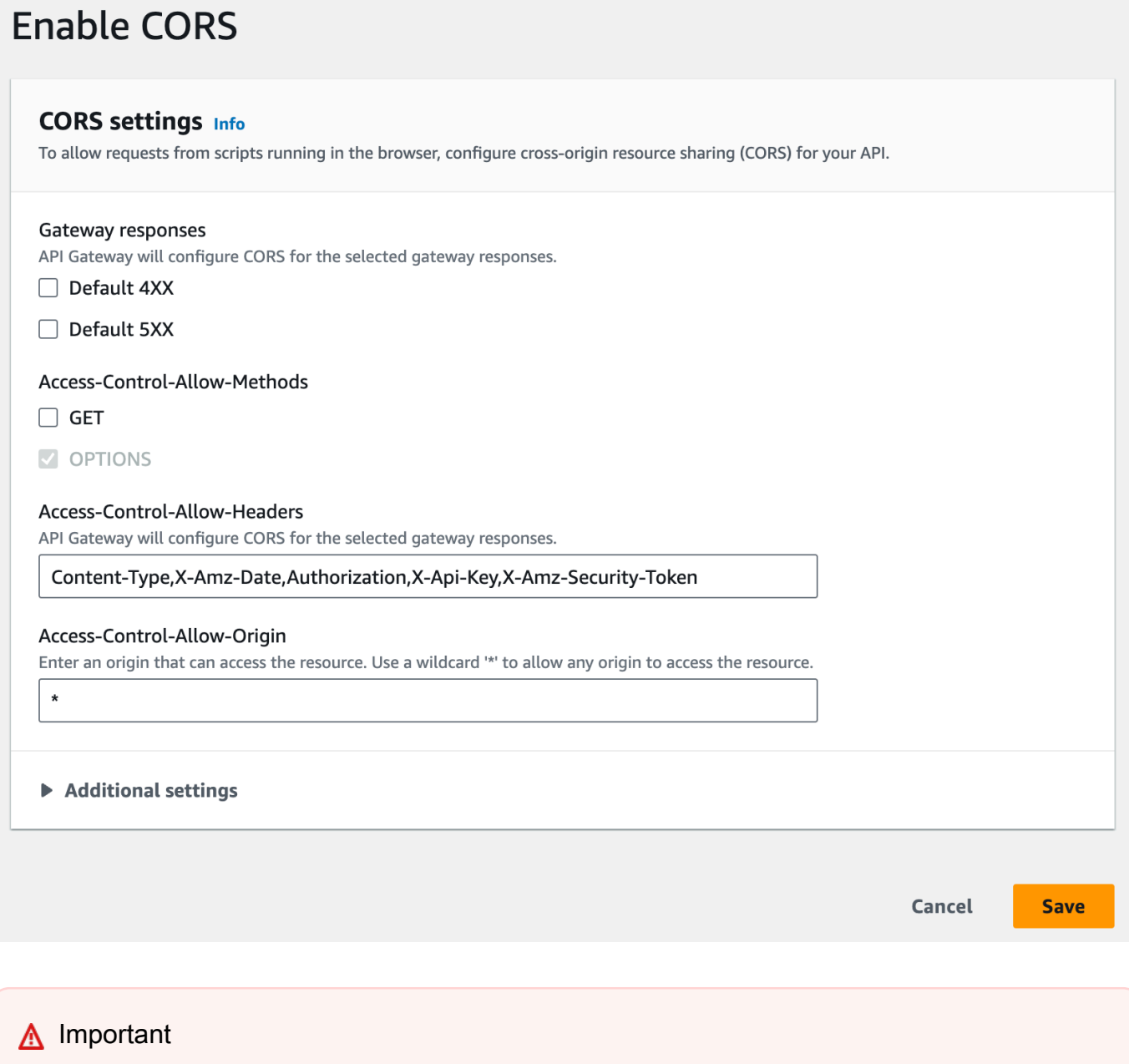

Saat menerapkan instruksi di atas ke ANY metode dalam integrasi proxy, header CORS apa pun yang berlaku tidak akan disetel. Sebagai gantinya, backend Anda harus mengembalikan header CORS yang berlaku, seperti. Access-Control-Allow-Origin

Setelah CORS diaktifkan pada GET metode, OPTIONS metode ditambahkan ke sumber daya, jika belum ada. 200Respons OPTIONS metode ini secara otomatis dikonfigurasi untuk mengembalikan tiga Access-Control-Allow-\* header untuk memenuhi jabat tangan preflight. Selain itu, metode aktual (GET) juga dikonfigurasi secara default untuk mengembalikan Access-Control-Allow-Origin header dalam respons 200 juga. Untuk jenis tanggapan lain, Anda perlu mengonfigurasinya secara manual untuk mengembalikan Access-Control-Allow-Origin' header dengan '\*' atau asal tertentu, jika Anda tidak ingin mengembalikan Cross-origin access kesalahan.

Setelah Anda mengaktifkan dukungan CORS pada sumber daya Anda, Anda harus menerapkan atau menerapkan ulang API agar pengaturan baru diterapkan. Untuk informasi selengkapnya, lihat [the](#page-690-0) [section called "Menerapkan REST API \(konsol\)".](#page-690-0)

#### **a** Note

Jika Anda tidak dapat mengaktifkan dukungan CORS pada sumber daya Anda setelah mengikuti prosedur, kami sarankan Anda membandingkan konfigurasi CORS Anda dengan sumber daya API /pets contoh. Untuk mempelajari cara membuat contoh API, lihat[the](#page-64-0)  [section called "Tutorial: Buat REST API dengan mengimpor contoh"](#page-64-0).

# <span id="page-600-0"></span>Aktifkan CORS pada sumber daya menggunakan API impor API Gateway

Jika Anda menggunakan [API Gateway Import API](#page-672-0), Anda dapat mengatur dukungan CORS menggunakan file OpenAPI. Anda harus terlebih dahulu menentukan OPTIONS metode dalam sumber daya Anda yang mengembalikan header yang diperlukan.

#### **a** Note

Browser web mengharapkan header Access-Control-Allow-Headers, dan Access-Control-Allow-Origin disiapkan di setiap metode API yang menerima permintaan CORS. Selain itu, beberapa browser pertama-tama membuat permintaan HTTP ke OPTIONS metode di sumber daya yang sama, dan kemudian berharap untuk menerima header yang sama.

#### **Options**Metode contoh

Contoh berikut menciptakan OPTIONS metode untuk integrasi tiruan.

# OpenAPI 3.0

/users:

```
 options: 
     summary: CORS support 
     description: | 
       Enable CORS by returning correct headers 
     tags: 
     - CORS 
     responses: 
       200: 
         description: Default response for CORS method 
         headers: 
            Access-Control-Allow-Origin: 
              schema: 
                type: "string" 
            Access-Control-Allow-Methods: 
              schema: 
                type: "string" 
            Access-Control-Allow-Headers: 
              schema: 
                type: "string" 
         content: {} 
     x-amazon-apigateway-integration: 
       type: mock 
       requestTemplates: 
          application/json: "{\"statusCode\": 200}" 
       passthroughBehavior: "never" 
       responses: 
         default: 
            statusCode: "200" 
            responseParameters: 
              method.response.header.Access-Control-Allow-Headers: "'Content-Type,X-
Amz-Date,Authorization,X-Api-Key'" 
              method.response.header.Access-Control-Allow-Methods: "'*'" 
              method.response.header.Access-Control-Allow-Origin: "'*'"
```
OpenAPI 2.0

```
/users: 
    options: 
       summary: CORS support 
       description: | 
          Enable CORS by returning correct headers 
       consumes:
```

```
 - "application/json" 
       produces: 
          - "application/json" 
       tags: 
         - CORS 
       x-amazon-apigateway-integration: 
         type: mock 
         requestTemplates: "{\"statusCode\": 200}" 
         passthroughBehavior: "never" 
         responses: 
            "default": 
              statusCode: "200" 
              responseParameters: 
                method.response.header.Access-Control-Allow-Headers : "'Content-
Type,X-Amz-Date,Authorization,X-Api-Key'" 
                method.response.header.Access-Control-Allow-Methods : "'*'" 
                method.response.header.Access-Control-Allow-Origin : "'*'" 
       responses: 
         200: 
            description: Default response for CORS method 
            headers: 
              Access-Control-Allow-Headers: 
                type: "string" 
              Access-Control-Allow-Methods: 
                type: "string" 
              Access-Control-Allow-Origin: 
                type: "string"
```
Setelah Anda mengonfigurasi OPTIONS metode untuk sumber daya Anda, Anda dapat menambahkan header yang diperlukan ke metode lain di sumber daya yang sama yang perlu menerima permintaan CORS.

1. Deklarasikan Access-Control-Allow-Origin dan Header ke tipe respons.

OpenAPI 3.0

```
 responses: 
   200: 
     description: Default response for CORS method 
     headers: 
       Access-Control-Allow-Origin: 
          schema:
```

```
 type: "string" 
   Access-Control-Allow-Methods: 
     schema: 
       type: "string" 
   Access-Control-Allow-Headers: 
     schema: 
       type: "string" 
 content: {}
```
OpenAPI 2.0

```
 responses: 
     200: 
       description: Default response for CORS method 
       headers: 
         Access-Control-Allow-Headers: 
            type: "string" 
         Access-Control-Allow-Methods: 
            type: "string" 
         Access-Control-Allow-Origin: 
            type: "string"
```
2. Di x-amazon-apigateway-integration tag, atur pemetaan untuk header tersebut ke nilai statis Anda:

OpenAPI 3.0

```
 responses: 
         default: 
           statusCode: "200" 
           responseParameters: 
              method.response.header.Access-Control-Allow-Headers: "'Content-
Type,X-Amz-Date,Authorization,X-Api-Key'" 
              method.response.header.Access-Control-Allow-Methods: "'*'" 
              method.response.header.Access-Control-Allow-Origin: "'*'" 
           responseTemplates: 
              application/json: | 
                {}
```
OpenAPI 2.0

responses:

```
 "default": 
             statusCode: "200" 
             responseParameters: 
               method.response.header.Access-Control-Allow-Headers : "'Content-
Type,X-Amz-Date,Authorization,X-Api-Key'" 
               method.response.header.Access-Control-Allow-Methods : "'*'" 
               method.response.header.Access-Control-Allow-Origin : "'*'"
```
Contoh API

Contoh berikut membuat API lengkap dengan OPTIONS metode dan GET metode dengan HTTP integrasi.

OpenAPI 3.0

```
openapi: "3.0.1"
info: 
   title: "cors-api" 
   description: "cors-api" 
   version: "2024-01-16T18:36:01Z"
servers:
- url: "/{basePath}" 
   variables: 
     basePath: 
       default: "/test"
paths: 
   /: 
     get: 
       operationId: "GetPet" 
       responses: 
          "200": 
            description: "200 response" 
            headers: 
              Access-Control-Allow-Origin: 
                schema: 
                   type: "string" 
            content: {} 
       x-amazon-apigateway-integration: 
          httpMethod: "GET" 
          uri: "http://petstore.execute-api.us-east-1.amazonaws.com/petstore/pets" 
          responses: 
            default:
```

```
 statusCode: "200" 
              responseParameters: 
                method.response.header.Access-Control-Allow-Origin: "'*'" 
         passthroughBehavior: "never" 
         type: "http" 
     options: 
       responses: 
          "200": 
            description: "200 response" 
            headers: 
              Access-Control-Allow-Origin: 
                schema: 
                  type: "string" 
              Access-Control-Allow-Methods: 
                schema: 
                  type: "string" 
              Access-Control-Allow-Headers: 
                schema: 
                  type: "string" 
            content: 
              application/json: 
                schema: 
                  $ref: "#/components/schemas/Empty" 
       x-amazon-apigateway-integration: 
         responses: 
            default: 
              statusCode: "200" 
              responseParameters: 
                method.response.header.Access-Control-Allow-Methods: "'GET,OPTIONS'" 
                method.response.header.Access-Control-Allow-Headers: "'Content-Type,X-
Amz-Date,Authorization,X-Api-Key'" 
                method.response.header.Access-Control-Allow-Origin: "'*'" 
         requestTemplates: 
            application/json: "{\"statusCode\": 200}" 
         passthroughBehavior: "never" 
         type: "mock"
components: 
   schemas: 
     Empty: 
       type: "object"
```
#### OpenAPI 2.0

```
swagger: "2.0"
info: 
  description: "cors-api" 
   version: "2024-01-16T18:36:01Z" 
   title: "cors-api"
basePath: "/test"
schemes:
- "https"
paths: 
  /: 
     get: 
       operationId: "GetPet" 
       produces: 
       - "application/json" 
       responses: 
          "200": 
            description: "200 response" 
            headers: 
              Access-Control-Allow-Origin: 
                type: "string" 
       x-amazon-apigateway-integration: 
          httpMethod: "GET" 
          uri: "http://petstore.execute-api.us-east-1.amazonaws.com/petstore/pets" 
          responses: 
            default: 
              statusCode: "200" 
              responseParameters: 
                method.response.header.Access-Control-Allow-Origin: "'*'" 
          passthroughBehavior: "never" 
          type: "http" 
     options: 
       consumes: 
       - "application/json" 
       produces: 
       - "application/json" 
       responses: 
          "200": 
            description: "200 response" 
            schema: 
              $ref: "#/definitions/Empty" 
            headers: 
              Access-Control-Allow-Origin:
```

```
 type: "string" 
              Access-Control-Allow-Methods: 
                type: "string" 
              Access-Control-Allow-Headers: 
                type: "string" 
       x-amazon-apigateway-integration: 
         responses: 
           default: 
              statusCode: "200" 
              responseParameters: 
                method.response.header.Access-Control-Allow-Methods: "'GET,OPTIONS'" 
                method.response.header.Access-Control-Allow-Headers: "'Content-Type,X-
Amz-Date,Authorization,X-Api-Key'" 
                method.response.header.Access-Control-Allow-Origin: "'*'" 
         requestTemplates: 
            application/json: "{\"statusCode\": 200}" 
         passthroughBehavior: "never" 
         type: "mock"
definitions: 
   Empty: 
     type: "object"
```
# <span id="page-607-0"></span>Menguji CORS

Anda dapat menguji konfigurasi CORS API Anda dengan menjalankan API Anda, dan memeriksa header CORS dalam respons. curlPerintah berikut mengirimkan permintaan OPTIONS ke API yang diterapkan.

```
curl -v -X OPTIONS https://{restapi_id}.execute-api.{region}.amazonaws.com/{stage_name}
```

```
< HTTP/1.1 200 OK
< Date: Tue, 19 May 2020 00:55:22 GMT
< Content-Type: application/json
< Content-Length: 0
< Connection: keep-alive
< x-amzn-RequestId: a1b2c3d4-5678-90ab-cdef-abc123
< Access-Control-Allow-Origin: *
< Access-Control-Allow-Headers: Content-Type,Authorization,X-Amz-Date,X-Api-Key,X-Amz-
Security-Token
< x-amz-apigw-id: Abcd=
```

```
< Access-Control-Allow-Methods: DELETE,GET,HEAD,OPTIONS,PATCH,POST,PUT
```
Access-Control-Allow-MethodsHeader Access-Control-Allow-OriginAccess-Control-Allow-Headers,, dan dalam respons menunjukkan bahwa API mendukung CORS. Untuk informasi selengkapnya, lihat [Mengaktifkan CORS untuk sumber daya REST API](#page-593-0).

# Bekerja dengan tipe media biner untuk REST API

Di API Gateway, permintaan dan respons API memiliki muatan teks atau biner. Payload teks adalah string JSON UTF-8 -encoded. Payload biner adalah apa pun selain payload teks. Payload biner dapat berupa, misalnya, file JPEG, file GZip, atau file XHTML. Konfigurasi API yang diperlukan untuk mendukung media biner bergantung pada apakah API Anda menggunakan integrasi proxy atau nonproxy.

## AWS Lambda integrasi proxy

Untuk menangani payload biner untuk integrasi AWS Lambda proxy, Anda harus base64 menyandikan respons fungsi Anda. Anda juga harus mengonfigurasi [binaryMediaTypesu](https://docs.aws.amazon.com/apigateway/latest/api/API_RestApi.html#apigw-Type-RestApi-binaryMediaTypes)ntuk API Anda. binaryMediaTypesKonfigurasi API Anda adalah daftar tipe konten yang API Anda perlakukan sebagai data biner. Contoh jenis media biner termasuk image/png atauapplication/ octet-stream. Anda dapat menggunakan karakter wildcard (\*) untuk mencakup beberapa jenis media. Misalnya, \*/\* termasuk semua jenis konten.

Untuk kode sampel, lihat [the section called "Kembalikan media biner dari integrasi proxy Lambda".](#page-622-0)

## Integrasi non-proxy

Untuk menangani muatan biner untuk integrasi non-proxy, Anda menambahkan jenis media ke [binaryMediaTypes](https://docs.aws.amazon.com/apigateway/latest/api/API_RestApi.html#apigw-Type-RestApi-binaryMediaTypes)daftar sumber daya. RestApi binaryMediaTypesKonfigurasi API Anda adalah daftar tipe konten yang API Anda perlakukan sebagai data biner. [Atau, Anda dapat mengatur properti](https://docs.aws.amazon.com/apigateway/latest/api/API_Integration.html) [ContentHandlin](https://docs.aws.amazon.com/apigateway/latest/api/API_Integration.html#contentHandling)[g pada Integrasi dan sumber daya.](https://docs.aws.amazon.com/apigateway/latest/api/API_Integration.html) [IntegrationResponse](https://docs.aws.amazon.com/apigateway/latest/api/API_IntegrationResponse.html) contentHandlingNilai bisaCONVERT\_TO\_BINARY,CONVERT\_TO\_TEXT, atau tidak terdefinisi.

Bergantung pada contentHandling nilainya, dan apakah header respons atau Content-Type header permintaan yang masuk cocok dengan entri dalam binaryMediaTypes daftar, API Gateway dapat menyandikan byte biner mentah sebagai string yang disandikan base64, memecahkan kode string yang dikodekan base64 kembali ke byte mentahnya, atau meneruskan isi tanpa modifikasi. Accept

Anda harus mengonfigurasi API sebagai berikut untuk mendukung payload biner untuk API Anda di API Gateway:

- Tambahkan jenis media biner yang diinginkan ke binaryMediaTypes daftar pada [RestApis](https://docs.aws.amazon.com/apigateway/latest/api/API_RestApi.html)umber daya. Jika properti ini dan properti tidak ditentukan, muatan ditangani sebagai string JSON yang dikodekan UTF-8. contentHandling
- Alamat contentHandling properti sumber daya [Integrasi.](https://docs.aws.amazon.com/apigateway/latest/api/API_Integration.html)
	- Agar payload permintaan dikonversi dari string yang dikodekan base64 ke gumpalan binernya, setel properti ke. CONVERT\_TO\_BINARY
	- Agar payload permintaan dikonversi dari gumpalan biner ke string yang dikodekan base64, setel properti ke. CONVERT\_TO\_TEXT
	- Untuk meneruskan muatan tanpa modifikasi, biarkan properti tidak ditentukan. Untuk meneruskan payload biner tanpa modifikasi, Anda juga harus memastikan bahwa entri tersebut Content-Type cocok dengan salah satu binaryMediaTypes entri, dan [perilaku passthrough](#page-555-0) diaktifkan untuk API.
- Atur contentHandling properti sumber [IntegrationResponsed](https://docs.aws.amazon.com/apigateway/latest/api/API_IntegrationResponse.html)aya. contentHandlingProperti, Accept header dalam permintaan klien, dan binaryMediaTypes gabungan API Anda menentukan cara API Gateway menangani konversi tipe konten. Lihat perinciannya di [the section](#page-610-0)  [called "Konversi jenis konten di API Gateway".](#page-610-0)

#### **A** Important

Jika permintaan berisi beberapa jenis media di Accept header, API Gateway hanya menghormati jenis Accept media pertama. Jika Anda tidak dapat mengontrol urutan jenis Accept media dan jenis media konten biner Anda bukan yang pertama dalam daftar, tambahkan jenis Accept media pertama dalam binaryMediaTypes daftar API Anda. API Gateway menangani semua jenis konten dalam daftar ini sebagai biner. Misalnya, untuk mengirim file JPEG menggunakan <img> elemen di browser, browser mungkin mengirim Accept:image/webp,image/\*,\*/\*;q=0.8 permintaan. Dengan menambahkan image/webp ke binaryMediaTypes daftar, titik akhir menerima file JPEG sebagai biner.

Untuk informasi terperinci tentang cara API Gateway menangani muatan teks dan biner, lihat[Konversi](#page-610-0) [jenis konten di API Gateway.](#page-610-0)

# <span id="page-610-0"></span>Konversi jenis konten di API Gateway

Kombinasi API AndabinaryMediaTypes, header dalam permintaan klien, dan contentHandling properti integrasi menentukan cara API Gateway menyandikan payload.

[Tabel berikut menunjukkan cara API Gateway mengonversi payload permintaan untuk konfigurasi](https://docs.aws.amazon.com/apigateway/latest/api/API_Integration.html)  spesifik Content-Type header permintaan, binaryMediaTypes [daftar R](https://docs.aws.amazon.com/apigateway/latest/api/API_Integration.html)[estApi](https://docs.aws.amazon.com/apigateway/latest/api/API_RestApi.html)[sumber daya, dan](https://docs.aws.amazon.com/apigateway/latest/api/API_Integration.html)  nilai contentHandling [properti sumber daya Integrasi.](https://docs.aws.amazon.com/apigateway/latest/api/API_Integration.html)

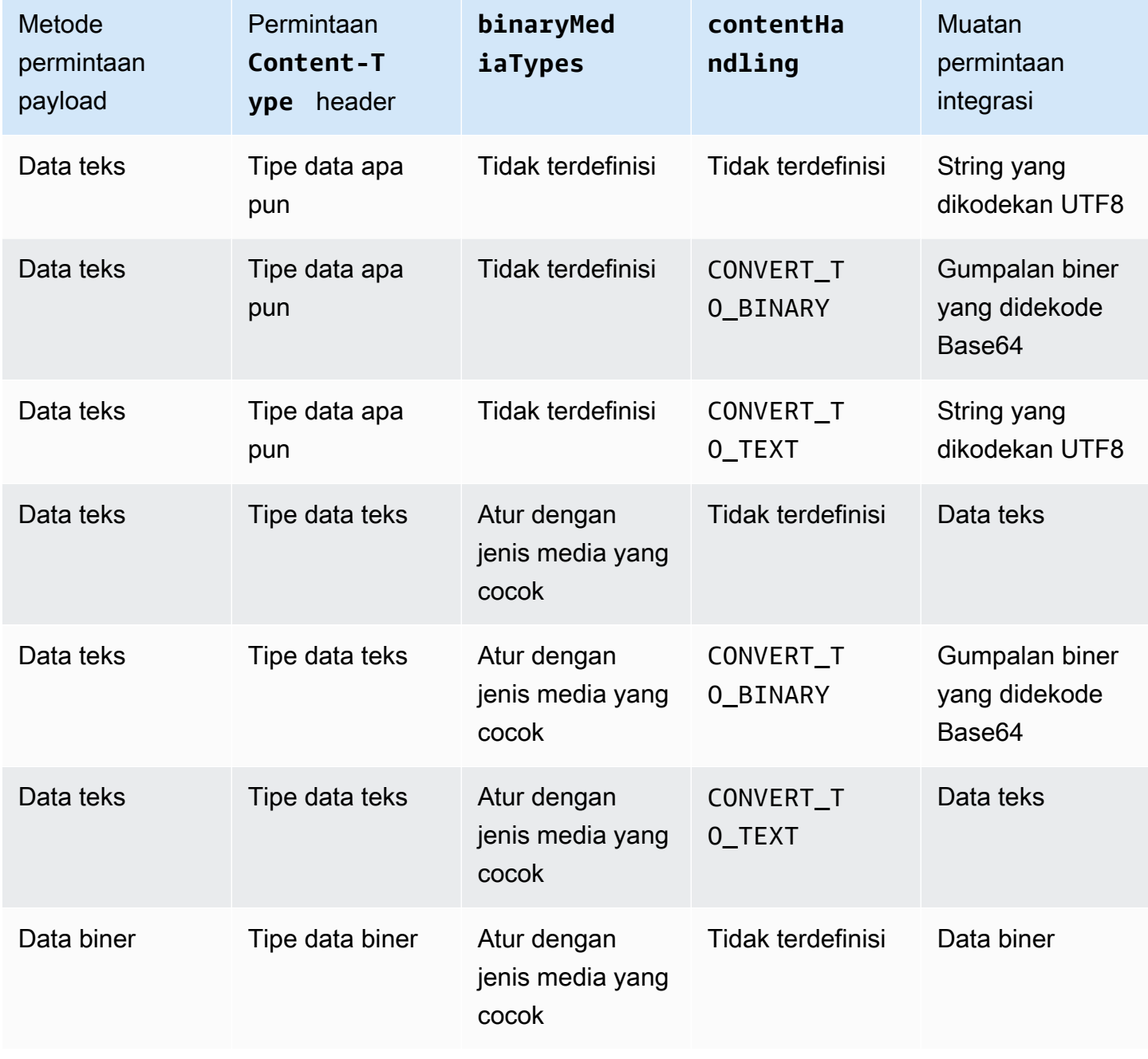

API meminta konversi jenis konten di API Gateway

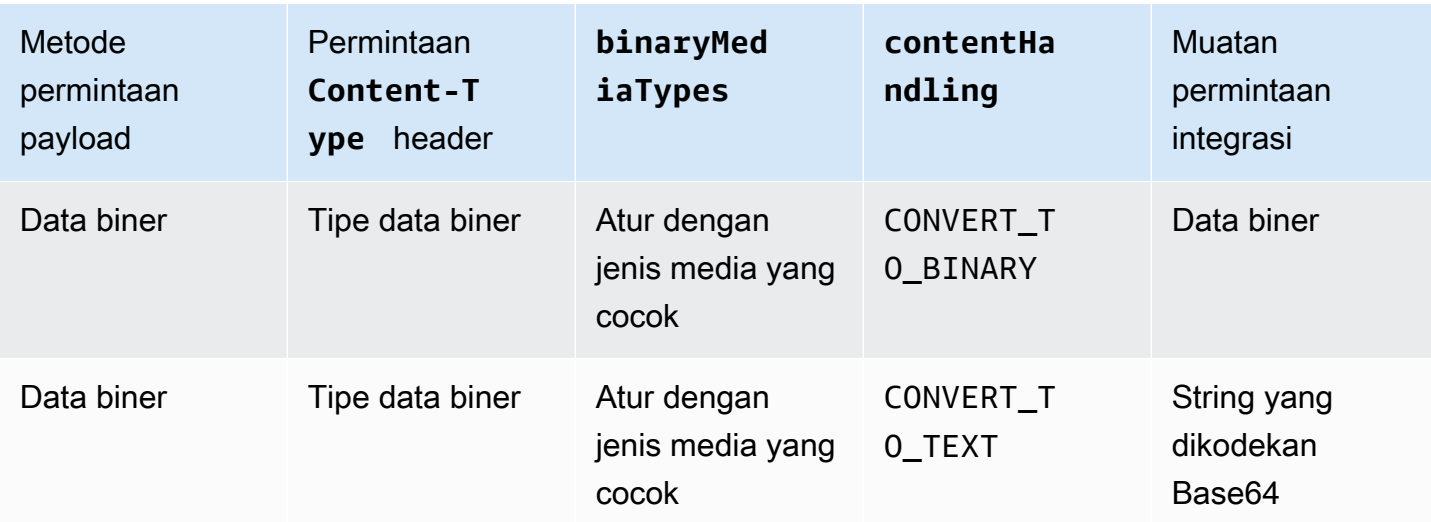

Tabel berikut menunjukkan cara API Gateway mengonversi payload respons untuk konfigurasi spesifik Accept header permintaan, binaryMediaTypes daftar [RestApis](https://docs.aws.amazon.com/apigateway/latest/api/API_RestApi.html)umber daya, dan nilai contentHandling properti sumber daya. [IntegrationResponse](https://docs.aws.amazon.com/apigateway/latest/api/API_IntegrationResponse.html)

#### **A** Important

Jika permintaan berisi beberapa jenis media di Accept header, API Gateway hanya menghormati jenis Accept media pertama. Jika Anda tidak dapat mengontrol urutan jenis Accept media dan jenis media konten biner Anda bukan yang pertama dalam daftar, tambahkan jenis Accept media pertama dalam binaryMediaTypes daftar API Anda. API Gateway menangani semua jenis konten dalam daftar ini sebagai biner. Misalnya, untuk mengirim file JPEG menggunakan <img> elemen di browser, browser mungkin mengirim Accept:image/webp,image/\*,\*/\*;q=0.8 permintaan. Dengan menambahkan image/webp ke binaryMediaTypes daftar, titik akhir menerima file JPEG sebagai biner.

#### Konversi jenis konten respons API Gateway

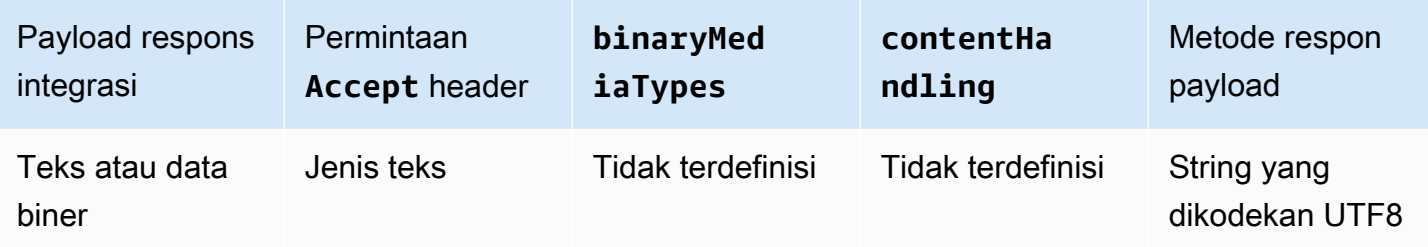
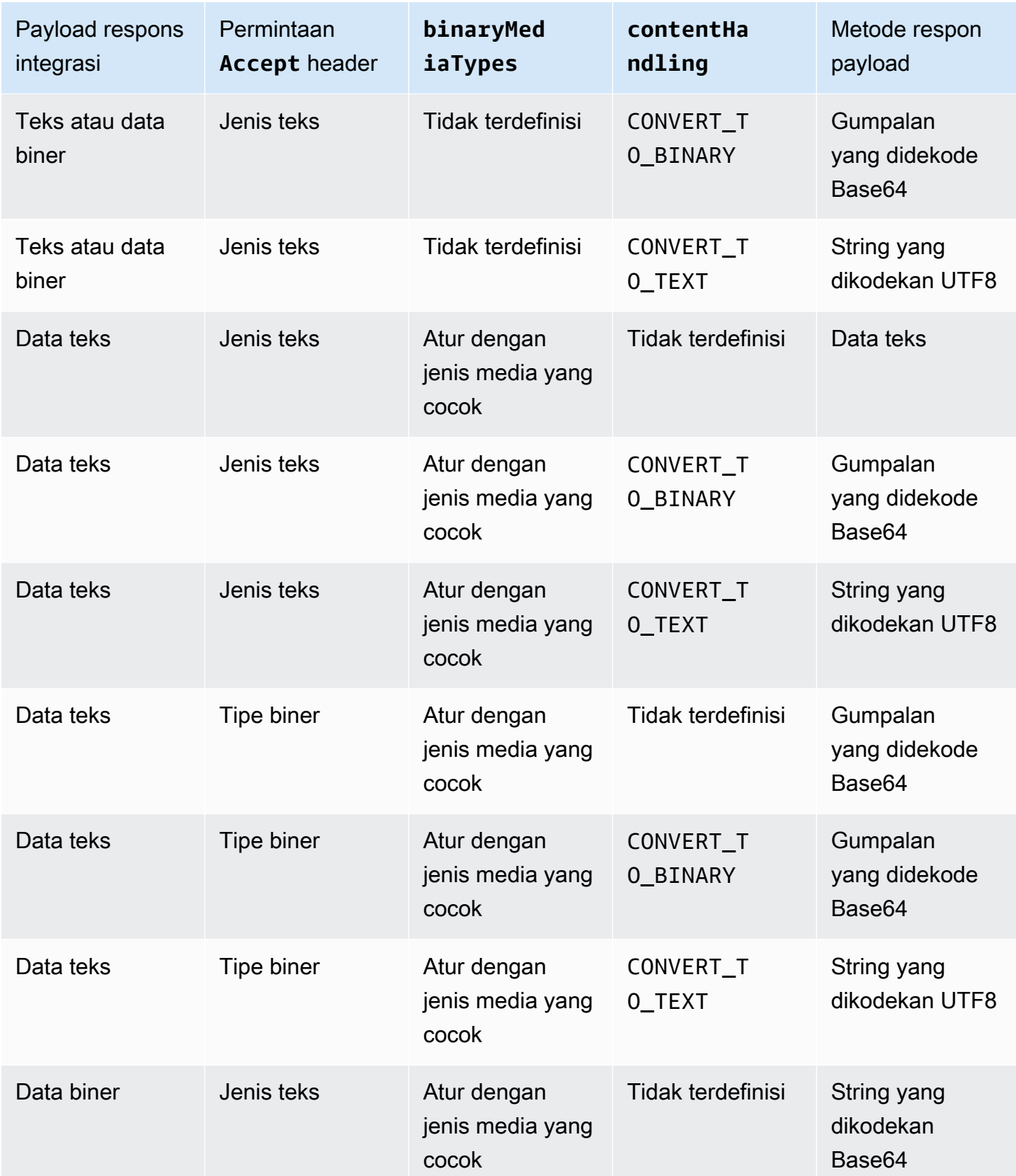

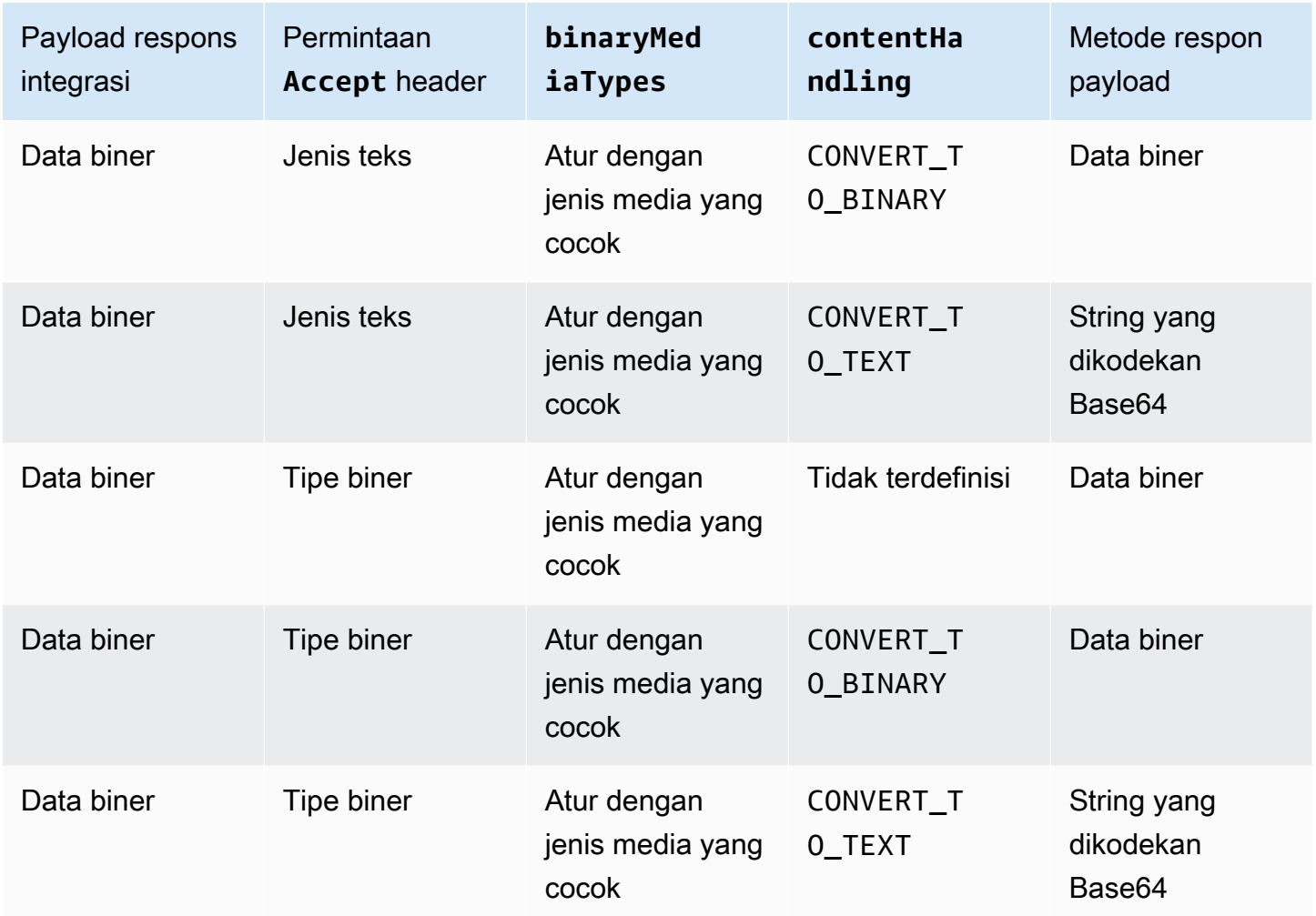

Saat mengonversi payload teks menjadi gumpalan biner, API Gateway mengasumsikan bahwa data teks adalah string yang dikodekan base64 dan mengeluarkan data biner sebagai gumpalan yang diterjemahkan base64. Jika konversi gagal, ia mengembalikan 500 respons, yang menunjukkan kesalahan konfigurasi API. Anda tidak menyediakan template pemetaan untuk konversi semacam itu, meskipun Anda harus mengaktifkan [perilaku passthrough](#page-555-0) di API.

Saat mengonversi payload biner menjadi string teks, API Gateway selalu menerapkan pengkodean base64 pada data biner. Anda dapat menentukan templat pemetaan untuk muatan semacam itu, tetapi hanya dapat mengakses string yang dikodekan base64 dalam templat pemetaan\$input.body, seperti yang ditunjukkan dalam kutipan contoh templat pemetaan berikut.

```
{ 
     "data": "$input.body"
}
```
<span id="page-614-0"></span>Agar payload biner melewati tanpa modifikasi, Anda harus mengaktifkan [perilaku passthrough](#page-555-0) di API.

## Mengaktifkan dukungan biner menggunakan konsol API Gateway

Bagian ini menjelaskan cara mengaktifkan dukungan biner menggunakan konsol API Gateway. Sebagai contoh, kami menggunakan API yang terintegrasi dengan Amazon S3. Kami fokus pada tugas untuk mengatur jenis media yang didukung dan untuk menentukan bagaimana payload harus ditangani. Untuk informasi terperinci tentang cara membuat API yang terintegrasi dengan Amazon S3, lihat. [Tutorial: Membuat REST API sebagai proxy Amazon S3 di API Gateway](#page-124-0)

Untuk mengaktifkan dukungan biner dengan menggunakan konsol API Gateway

- 1. Tetapkan tipe media biner untuk API:
	- a. Buat API baru atau pilih API yang sudah ada. Untuk contoh ini, kami memberi nama APIFileMan.
	- b. Di bawah API yang dipilih di panel navigasi utama, pilih pengaturan API.
	- c. Di panel pengaturan API, pilih Kelola jenis media di bagian Jenis Media Biner.
	- d. Pilih Tambahkan tipe media biner.
	- e. Masukkan jenis media yang diperlukan, misalnya**image/png**, di bidang teks input. Jika perlu, ulangi langkah ini untuk menambahkan lebih banyak jenis media. Untuk mendukung semua jenis media biner, tentukan\*/\*.
	- f. Pilih Simpan perubahan.
- 2. Mengatur cara payload pesan ditangani untuk metode API:
	- a. Buat yang baru atau pilih sumber daya yang ada di API. Untuk contoh ini, kami menggunakan /{folder}/{item} sumber daya.
	- b. Buat yang baru atau pilih metode yang ada pada sumber daya. Sebagai contoh, kami menggunakan GET /{folder}/{item} metode yang terintegrasi dengan Object GET tindakan di Amazon S3.
	- c. Untuk penanganan Konten, pilih opsi.

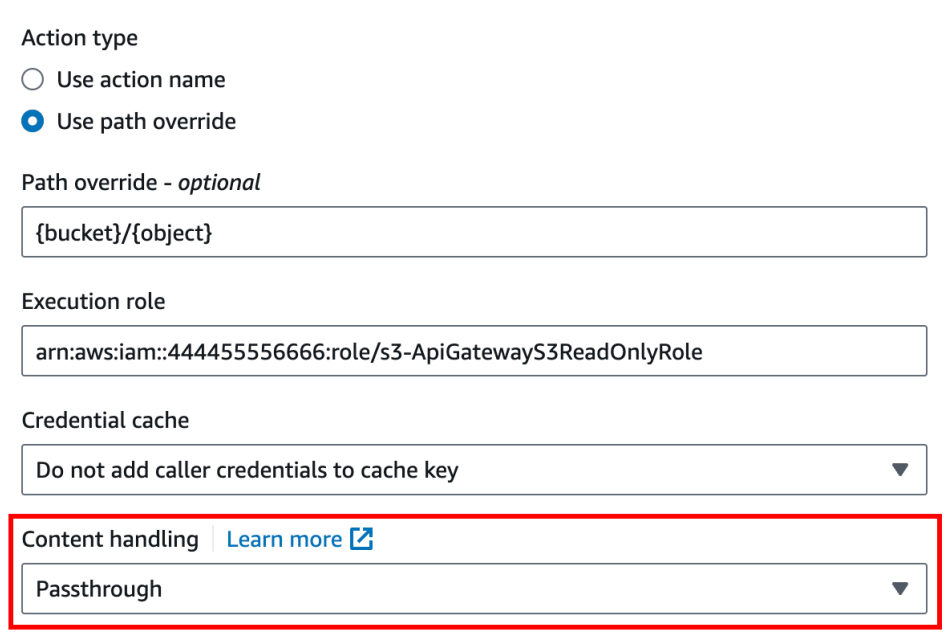

Pilih Passthrough jika Anda tidak ingin mengonversi isi ketika klien dan backend menerima format biner yang sama. Pilih Konversi ke teks untuk mengonversi badan biner menjadi string yang dikodekan base64 ketika, misalnya, backend mengharuskan payload permintaan biner diteruskan sebagai properti JSON. Dan pilih Konversi ke biner ketika klien mengirimkan string yang dikodekan base64 dan backend memerlukan format biner asli, atau ketika titik akhir mengembalikan string yang dikodekan base64 dan klien hanya menerima output biner.

d. Untuk passthrough badan Permintaan, pilih Bila tidak ada templat yang ditentukan (disarankan) untuk mengaktifkan perilaku passthrough pada badan permintaan.

Anda juga bisa memilih Never. Ini berarti bahwa API akan menolak data dengan tipe konten yang tidak memiliki template pemetaan.

e. Pertahankan Accept header permintaan masuk dalam permintaan integrasi. Anda harus melakukan ini jika Anda telah mengatur passthrough dan contentHandling ingin mengganti pengaturan itu saat runtime.

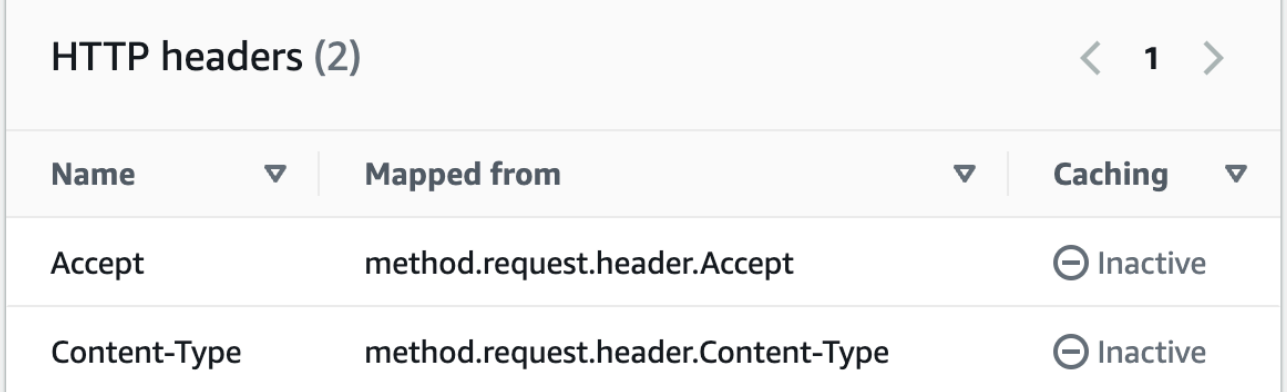

f. Untuk konversi ke teks, tentukan template pemetaan untuk menempatkan data biner yang dikodekan base64 ke dalam format yang diperlukan.

Contoh template pemetaan untuk dikonversi ke teks adalah sebagai berikut:

```
{ 
   "operation": "thumbnail", 
   "base64Image": "$input.body"
}
```
Format template pemetaan ini tergantung pada persyaratan titik akhir input.

g. Pilih Simpan.

Mengaktifkan dukungan biner menggunakan API Gateway REST API

Tugas berikut menunjukkan cara mengaktifkan dukungan biner menggunakan panggilan API Gateway REST API.

Topik

- [Menambahkan dan memperbarui tipe media biner yang didukung ke API](#page-617-0)
- [Konfigurasikan konversi payload permintaan](#page-617-1)
- [Konfigurasikan konversi payload respons](#page-618-0)
- [Ubah data biner menjadi data teks](#page-618-1)
- [Mengkonversi data teks ke payload biner](#page-619-0)
- [Melewati muatan biner](#page-620-0)

<span id="page-617-0"></span>Menambahkan dan memperbarui tipe media biner yang didukung ke API

Untuk mengaktifkan API Gateway untuk mendukung tipe media biner baru, Anda harus menambahkan jenis media biner ke binaryMediaTypes daftar RestApi sumber daya. Misalnya, agar API Gateway menangani gambar JPEG, kirimkan PATCH permintaan ke RestApi sumber daya:

```
PATCH /restapis/<restapi_id>
{ 
   "patchOperations" : [ { 
     "op" : "add", 
     "path" : "/binaryMediaTypes/image~1jpeg" 
   } 
  ]
}
```
Spesifikasi tipe MIME image/jpeg yang merupakan bagian dari nilai path properti diloloskan sebagai. image~1jpeg

Untuk memperbarui jenis media biner yang didukung, ganti atau hapus jenis media dari binaryMediaTypes daftar RestApi sumber daya. Misalnya, untuk mengubah dukungan biner dari file JPEG ke byte mentah, kirimkan PATCH permintaan ke RestApi sumber daya, sebagai berikut:

```
PATCH /restapis/<restapi_id>
{ 
   "patchOperations" : [{ 
     "op" : "replace", 
     "path" : "/binaryMediaTypes/image~1jpeg", 
     "value" : "application/octet-stream" 
   }, 
   { 
     "op" : "remove", 
     "path" : "/binaryMediaTypes/image~1jpeg" 
   }]
}
```
<span id="page-617-1"></span>Konfigurasikan konversi payload permintaan

Jika titik akhir membutuhkan input biner, atur contentHandling properti Integration sumber daya keCONVERT\_TO\_BINARY. Untuk melakukannya, kirimkan PATCH permintaan, sebagai berikut:

```
PATCH /restapis/<restapi_id>/resources/<resource_id>/methods/<http_method>/integration
{ 
   "patchOperations" : [ { 
     "op" : "replace", 
     "path" : "/contentHandling", 
     "value" : "CONVERT_TO_BINARY" 
   }]
}
```
<span id="page-618-0"></span>Konfigurasikan konversi payload respons

Jika klien menerima hasilnya sebagai gumpalan biner alih-alih muatan yang dikodekan base64 yang dikembalikan dari titik akhir, setel properti sumber daya ke. contentHandling IntegrationResponse CONVERT\_TO\_BINARY Untuk melakukan ini, kirimkan PATCH permintaan, sebagai berikut:

```
PATCH /restapis/<restapi_id>/resources/<resource_id>/methods/<http_method>/integration/
responses/<status_code>
{ 
   "patchOperations" : [ { 
     "op" : "replace", 
     "path" : "/contentHandling", 
     "value" : "CONVERT_TO_BINARY" 
   }]
}
```
<span id="page-618-1"></span>Ubah data biner menjadi data teks

Untuk mengirim data biner sebagai properti JSON dari input ke AWS Lambda atau Kinesis melalui API Gateway, lakukan hal berikut:

1. Aktifkan dukungan payload biner API dengan menambahkan jenis media biner baru application/octet-stream ke binaryMediaTypes daftar API.

```
PATCH /restapis/<restapi_id>
{ 
   "patchOperations" : [ { 
     "op" : "add",
```

```
 "path" : "/binaryMediaTypes/application~1octet-stream" 
   } 
 ]
}
```
2. Tetapkan CONVERT\_TO\_TEXT pada contentHandling properti Integration sumber daya dan sediakan template pemetaan untuk menetapkan string data biner yang dikodekan base64 ke properti JSON. Dalam contoh berikut, properti JSON adalah body dan \$input.body memegang string yang dikodekan base64.

```
PATCH /restapis/<restapi_id>/resources/<resource_id>/methods/<http_method>/
integration
{ 
   "patchOperations" : [ 
     { 
        "op" : "replace", 
        "path" : "/contentHandling", 
        "value" : "CONVERT_TO_TEXT" 
     }, 
     { 
        "op" : "add", 
        "path" : "/requestTemplates/application~1octet-stream", 
       "value" : "\{\Psi\ "body\\Pi": \Psi\ input.body\\Pi"
     } 
   ]
}
```
<span id="page-619-0"></span>Mengkonversi data teks ke payload biner

Misalkan fungsi Lambda mengembalikan file gambar sebagai string yang dikodekan base64. Untuk meneruskan output biner ini ke klien melalui API Gateway, lakukan hal berikut:

1. Perbarui binaryMediaTypes daftar API dengan menambahkan jenis media binerapplication/octet-stream, jika belum ada dalam daftar.

```
PATCH /restapis/<restapi_id>
{ 
   "patchOperations" : [ { 
     "op" : "add",
```

```
 "path" : "/binaryMediaTypes/application~1octet-stream", 
   }]
}
```
2. Setel contentHandling properti pada Integration sumber daya keCONVERT\_TO\_BINARY. Jangan mendefinisikan template pemetaan. Jika Anda tidak mendefinisikan template pemetaan, API Gateway akan memanggil template passthrough untuk mengembalikan blob biner yang diterjemahkan base64 sebagai file gambar ke klien.

```
PATCH /restapis/<restapi_id>/resources/<resource_id>/methods/<http_method>/
integration/responses/<status_code>
{ 
   "patchOperations" : [ 
     { 
       "op" : "replace", 
       "path" : "/contentHandling", 
       "value" : "CONVERT_TO_BINARY" 
     } 
   ]
}
```
### <span id="page-620-0"></span>Melewati muatan biner

Untuk menyimpan gambar di bucket Amazon S3 menggunakan API Gateway, lakukan hal berikut:

1. Perbarui binaryMediaTypes daftar API dengan menambahkan jenis media binerapplication/octet-stream, jika belum ada dalam daftar.

```
PATCH /restapis/<restapi_id>
{ 
   "patchOperations" : [ { 
     "op" : "add", 
     "path" : "/binaryMediaTypes/application~1octet-stream" 
   } 
 ]
}
```
2. Pada contentHandling properti sumber Integration daya, aturCONVERT TO BINARY. Tetapkan WHEN\_NO\_MATCH sebagai nilai passthroughBehavior properti tanpa mendefinisikan template pemetaan. Ini memungkinkan API Gateway untuk memanggil template passthrough.

```
PATCH /restapis/<restapi_id>/resources/<resource_id>/methods/<http_method>/
integration
{ 
   "patchOperations" : [ 
     { 
       "op" : "replace", 
       "path" : "/contentHandling", 
       "value" : "CONVERT_TO_BINARY" 
     }, 
     { 
       "op" : "replace", 
       "path" : "/passthroughBehaviors", 
       "value" : "WHEN_NO_MATCH" 
     } 
   ]
}
```
Impor dan ekspor pengkodean konten

Untuk mengimpor binaryMediaTypes daftar di a [RestApi](https://docs.aws.amazon.com/apigateway/latest/api/API_RestApi.html), gunakan ekstensi API Gateway berikut ke file definisi OpenAPI API. Ekstensi ini juga digunakan untuk mengekspor pengaturan API.

• [x-amazon-apigateway-binaryproperti -media-tipe](#page-1239-0)

Untuk mengimpor dan mengekspor nilai contentHandling properti pada IntegrationResponse sumber daya Integration atau, gunakan ekstensi API Gateway berikut ke definisi OpenAPI:

- [x-amazon-apigateway-integration objek](#page-1246-0)
- [x-amazon-apigateway-integration.response objek](#page-1262-0)

# Kembalikan media biner dari integrasi proxy Lambda

Untuk mengembalikan media biner dari [integrasi AWS Lambda proxy](#page-421-0), base64 menyandikan respons dari fungsi Lambda Anda. Anda juga harus [mengonfigurasi tipe media biner API Anda](#page-614-0). Batas ukuran muatan adalah 10 MB.

### **a** Note

Untuk menggunakan browser web untuk menjalankan API dengan contoh integrasi ini, setel tipe media biner API Anda ke\*/\*. API Gateway menggunakan Accept header pertama dari klien untuk menentukan apakah respons harus mengembalikan media biner. Untuk mengembalikan media biner saat Anda tidak dapat mengontrol urutan nilai Accept header, seperti permintaan dari browser, setel tipe media biner API Anda ke \*/\* (untuk semua jenis konten).

Contoh berikut fungsi Lambda dapat mengembalikan gambar biner dari Amazon S3 atau teks ke klien. Respons fungsi mencakup Content-Type header untuk menunjukkan kepada klien jenis data yang dikembalikan. Fungsi secara kondisional menetapkan isBase64Encoded properti dalam responsnya, tergantung pada jenis data yang dikembalikan.

Node.js

```
import { S3Client, GetObjectCommand } from "@aws-sdk/client-s3"
const client = new S3Client({region: 'us-east-2'});
export const handler = async (event) => {
  var randomint = function(max) {
     return Math.floor(Math.random() * max); 
   } 
  var number = randomint(2);
  if (number == 1){
    const input = \{ "Bucket" : "bucket-name", 
       "Key" : "image.png" 
       } 
     try { 
       const command = new GetObjectCommand(input) 
       const response = await client.send(command);
```

```
 var str = await response.Body.transformToByteArray(); 
 } catch (err) { 
   console.error(err); 
 } 
 const base64body = Buffer.from(str).toString('base64'); 
 return { 
   'headers': { "Content-Type": "image/png" }, 
   'statusCode': 200, 
   'body': base64body, 
   'isBase64Encoded': true 
   } 
 } else { 
     return { 
     'headers': { "Content-Type": "text/html" }, 
     'statusCode': 200, 
     'body': "<h1>This is text</h1>", 
     } 
 }
```
### Python

}

```
import base64
import boto3
import json
import random
s3 = boto3.client('s3')
def lambda_handler(event, context): 
    number = random.random(0,1)if number == 1:
         response = s3.get_object( 
              Bucket='bucket-name', 
              Key='image.png', 
         ) 
         image = response['Body'].read() 
         return { 
              'headers': { "Content-Type": "image/png" }, 
              'statusCode': 200, 
              'body': base64.b64encode(image).decode('utf-8'), 
              'isBase64Encoded': True 
         }
```

```
 else: 
     return { 
          'headers': { "Content-type": "text/html" }, 
          'statusCode': 200, 
          'body': "<h1>This is text</h1>", 
     }
```
Untuk mempelajari lebih lanjut tentang jenis media biner, lihat[Bekerja dengan tipe media biner untuk](#page-608-0)  [REST API.](#page-608-0)

Akses file biner di Amazon S3 melalui API Gateway API

Contoh berikut menunjukkan file OpenAPI yang digunakan untuk mengakses gambar di Amazon S3, cara mengunduh gambar dari Amazon S3, dan cara mengunggah gambar ke Amazon S3.

Topik

- [File OpenAPI dari API sampel untuk mengakses gambar di Amazon S3](#page-624-0)
- [Unduh gambar dari Amazon S3](#page-630-0)
- [Unggah gambar ke Amazon S3](#page-631-0)

<span id="page-624-0"></span>File OpenAPI dari API sampel untuk mengakses gambar di Amazon S3

File OpenAPI berikut menunjukkan contoh API yang menggambarkan mengunduh file gambar dari Amazon S3 dan mengunggah file gambar ke Amazon S3. API ini mengekspos GET /s3? key={file-name} dan PUT /s3?key={file-name} metode untuk mengunduh dan mengunggah file gambar tertentu. GETMetode mengembalikan file gambar sebagai string yang dikodekan base64 sebagai bagian dari output JSON, mengikuti template pemetaan yang disediakan, dalam respons 200 OK. PUTMetode ini mengambil gumpalan biner mentah sebagai input dan mengembalikan respons 200 OK dengan muatan kosong.

OpenAPI 3.0

```
{ 
    "openapi": "3.0.0", 
    "info": { 
        "version": "2016-10-21T17:26:28Z", 
        "title": "ApiName" 
    }, 
    "paths": {
```

```
 "/s3": { 
         "get": { 
            "parameters": [ 
\overline{a} "name": "key", 
                  "in": "query", 
                  "required": false, 
                  "schema": { 
                     "type": "string" 
 } 
 } 
            ], 
            "responses": { 
               "200": { 
                  "description": "200 response", 
                  "content": { 
                     "application/json": { 
                        "schema": { 
                          "$ref": "#/components/schemas/Empty" 
 } 
 } 
 } 
               }, 
               "500": { 
                  "description": "500 response" 
 } 
            }, 
            "x-amazon-apigateway-integration": { 
               "credentials": "arn:aws:iam::123456789012:role/binarySupportRole", 
               "responses": { 
                  "default": { 
                     "statusCode": "500" 
                  }, 
                  "2\\d{2}": { 
                     "statusCode": "200" 
 } 
               }, 
               "requestParameters": { 
                  "integration.request.path.key": "method.request.querystring.key" 
               }, 
               "uri": "arn:aws:apigateway:us-west-2:s3:path/{key}", 
               "passthroughBehavior": "when_no_match", 
               "httpMethod": "GET", 
               "type": "aws"
```

```
 } 
          }, 
          "put": { 
             "parameters": [ 
\overline{a} "name": "key", 
                    "in": "query", 
                    "required": false, 
                    "schema": { 
                       "type": "string" 
 } 
 } 
             ], 
             "responses": { 
                "200": { 
                    "description": "200 response", 
                    "content": { 
                       "application/json": { 
                          "schema": { 
                             "$ref": "#/components/schemas/Empty" 
 } 
\}, \}, \}, \}, \}, \}, \}, \}, \}, \}, \}, \}, \}, \}, \}, \}, \}, \}, \}, \}, \}, \}, \}, \}, \}, \}, \}, \}, \}, \}, \}, \}, \}, \}, \}, \}, \},
                       "application/octet-stream": { 
                          "schema": { 
                             "$ref": "#/components/schemas/Empty" 
 } 
 } 
 } 
                }, 
                "500": { 
                    "description": "500 response" 
 } 
             }, 
             "x-amazon-apigateway-integration": { 
                "credentials": "arn:aws:iam::123456789012:role/binarySupportRole", 
                "responses": { 
                    "default": { 
                       "statusCode": "500" 
                    }, 
                    "2\\d{2}": { 
                      "statusCode": "200" 
 } 
                }, 
                "requestParameters": {
```

```
 "integration.request.path.key": "method.request.querystring.key" 
                  }, 
                  "uri": "arn:aws:apigateway:us-west-2:s3:path/{key}", 
                  "passthroughBehavior": "when_no_match", 
                  "httpMethod": "PUT", 
                  "type": "aws", 
                  "contentHandling": "CONVERT_TO_BINARY" 
              } 
           } 
       } 
    }, 
    "x-amazon-apigateway-binary-media-types": [ 
        "application/octet-stream", 
        "image/jpeg" 
    ], 
    "servers": [ 
       { 
           "url": "https://abcdefghi.execute-api.us-east-1.amazonaws.com/{basePath}", 
           "variables": { 
              "basePath": { 
                 "default": "/v1" 
              } 
           } 
       } 
    ], 
    "components": { 
        "schemas": { 
           "Empty": { 
              "type": "object", 
              "title": "Empty Schema" 
           } 
       } 
    }
}
```
OpenAPI 2.0

```
{ 
   "swagger": "2.0", 
   "info": { 
     "version": "2016-10-21T17:26:28Z", 
     "title": "ApiName" 
   },
```

```
 "host": "abcdefghi.execute-api.us-east-1.amazonaws.com", 
 "basePath": "/v1", 
 "schemes": [ 
   "https" 
 ], 
 "paths": { 
   "/s3": { 
     "get": { 
       "produces": [ 
          "application/json" 
       ], 
       "parameters": [ 
          { 
            "name": "key", 
            "in": "query", 
            "required": false, 
            "type": "string" 
         } 
       ], 
        "responses": { 
          "200": { 
            "description": "200 response", 
            "schema": { 
              "$ref": "#/definitions/Empty" 
            } 
         }, 
          "500": { 
            "description": "500 response" 
         } 
       }, 
       "x-amazon-apigateway-integration": { 
          "credentials": "arn:aws:iam::123456789012:role/binarySupportRole", 
          "responses": { 
            "default": { 
              "statusCode": "500" 
            }, 
            "2\\d{2}": { 
              "statusCode": "200" } 
          }, 
          "requestParameters": { 
            "integration.request.path.key": "method.request.querystring.key" 
          }, 
          "uri": "arn:aws:apigateway:us-west-2:s3:path/{key}", 
          "passthroughBehavior": "when_no_match",
```

```
 "httpMethod": "GET", 
     "type": "aws" 
   } 
 }, 
 "put": { 
   "produces": [ 
     "application/json", "application/octet-stream" 
   ], 
   "parameters": [ 
     { 
       "name": "key", 
       "in": "query", 
       "required": false, 
       "type": "string" 
     } 
   ], 
   "responses": { 
     "200": { 
       "description": "200 response", 
       "schema": { 
          "$ref": "#/definitions/Empty" 
       } 
     }, 
     "500": { 
       "description": "500 response" 
     } 
   }, 
   "x-amazon-apigateway-integration": { 
     "credentials": "arn:aws:iam::123456789012:role/binarySupportRole", 
     "responses": { 
       "default": { 
          "statusCode": "500" 
       }, 
       "2\\d{2}": { 
          "statusCode": "200" 
       } 
     }, 
     "requestParameters": { 
       "integration.request.path.key": "method.request.querystring.key" 
     }, 
     "uri": "arn:aws:apigateway:us-west-2:s3:path/{key}", 
     "passthroughBehavior": "when_no_match", 
     "httpMethod": "PUT", 
     "type": "aws",
```

```
 "contentHandling" : "CONVERT_TO_BINARY" 
          } 
       } 
     } 
   }, 
   "x-amazon-apigateway-binary-media-types" : ["application/octet-stream", "image/
jpeg"], 
   "definitions": { 
     "Empty": { 
        "type": "object", 
        "title": "Empty Schema" 
     } 
   }
}
```
### <span id="page-630-0"></span>Unduh gambar dari Amazon S3

Untuk mengunduh file gambar (image.jpg) sebagai gumpalan biner dari Amazon S3:

```
GET /v1/s3?key=image.jpg HTTP/1.1
Host: abcdefghi.execute-api.us-east-1.amazonaws.com
Content-Type: application/json
Accept: application/octet-stream
```
Respons yang berhasil terlihat seperti ini:

```
200 OK HTTP/1.1
[raw bytes]
```
Byte mentah dikembalikan karena Accept header diatur ke jenis media biner application/ octet-stream dan dukungan biner diaktifkan untuk API.

Atau, untuk mengunduh file gambar (image.jpg) sebagai string yang disandikan base64 (diformat sebagai properti JSON) dari Amazon S3, tambahkan template respons ke respons integrasi 200, seperti yang ditunjukkan pada blok definisi OpenAPI berwajah tebal berikut:

```
 "x-amazon-apigateway-integration": { 
   "credentials": "arn:aws:iam::123456789012:role/binarySupportRole", 
   "responses": { 
     "default": {
```

```
 "statusCode": "500" 
            }, 
            "2\\d{2}": { 
              "statusCode": "200", 
              "responseTemplates": { 
                "application/json": "{\n \"image\": \"$input.body\"\n}" 
 }
 } 
          },
```
Permintaan untuk mengunduh file gambar terlihat seperti berikut:

```
GET /v1/s3?key=image.jpg HTTP/1.1
Host: abcdefghi.execute-api.us-east-1.amazonaws.com
Content-Type: application/json
Accept: application/json
```
Respons yang berhasil terlihat seperti berikut:

```
200 OK HTTP/1.1
{ 
   "image": "W3JhdyBieXRlc10="
}
```
<span id="page-631-0"></span>Unggah gambar ke Amazon S3

Untuk mengunggah file gambar (image.jpg) sebagai gumpalan biner ke Amazon S3:

```
PUT /v1/s3?key=image.jpg HTTP/1.1
Host: abcdefghi.execute-api.us-east-1.amazonaws.com
Content-Type: application/octet-stream
Accept: application/json
[raw bytes]
```
Respons yang berhasil terlihat seperti berikut:

200 OK HTTP/1.1

Untuk mengunggah file gambar (image.jpg) sebagai string yang dikodekan base64 ke Amazon S3:

```
PUT /v1/s3?key=image.jpg HTTP/1.1
Host: abcdefghi.execute-api.us-east-1.amazonaws.com
Content-Type: application/json
Accept: application/json
```
W3JhdyBieXRlc10=

Muatan input harus berupa string yang dikodekan base64 karena nilai Content-Type header diatur ke. application/json Respons yang berhasil terlihat seperti berikut:

200 OK HTTP/1.1

### Akses file biner di Lambda menggunakan API Gateway API

Contoh OpenAPI berikut menunjukkan cara mengakses file biner AWS Lambda melalui API Gateway API. API ini mengekspos GET /lambda?key={file-name} dan PUT /lambda?key={filename} metode untuk mengunduh dan mengunggah file gambar tertentu. GETMetode mengembalikan file gambar sebagai string yang dikodekan base64 sebagai bagian dari output JSON, mengikuti template pemetaan yang disediakan, dalam respons 200 OK. PUTMetode ini mengambil gumpalan biner mentah sebagai input dan mengembalikan respons 200 OK dengan muatan kosong.

Anda membuat fungsi Lambda yang dipanggil API Anda, dan itu harus mengembalikan string yang dikodekan base64 dengan header. Content-Type application/json

Topik

- [File OpenAPI dari API sampel untuk mengakses gambar di Lambda](#page-632-0)
- [Unduh gambar dari Lambda](#page-638-0)
- [Unggah gambar ke Lambda](#page-639-0)

<span id="page-632-0"></span>File OpenAPI dari API sampel untuk mengakses gambar di Lambda

File OpenAPI berikut menunjukkan contoh API yang menggambarkan mengunduh file gambar dari Lambda dan mengunggah file gambar ke Lambda.

OpenAPI 3.0

```
{ 
    "openapi": "3.0.0", 
    "info": {
```

```
 "version": "2016-10-21T17:26:28Z", 
       "title": "ApiName" 
   }, 
    "paths": { 
       "/lambda": { 
          "get": { 
             "parameters": [ 
\overline{a} "name": "key", 
                  "in": "query", 
                  "required": false, 
                  "schema": { 
                     "type": "string" 
 } 
 } 
            ], 
            "responses": { 
               "200": { 
                  "description": "200 response", 
                  "content": { 
                     "application/json": { 
                        "schema": { 
                           "$ref": "#/components/schemas/Empty" 
 } 
 } 
 } 
               }, 
               "500": { 
                  "description": "500 response" 
 } 
            }, 
            "x-amazon-apigateway-integration": { 
               "uri": "arn:aws:apigateway:us-east-1:lambda:path/2015-03-31/
functions/arn:aws:lambda:us-east-1:123456789012:function:image/invocations", 
               "type": "AWS", 
               "credentials": "arn:aws:iam::123456789012:role/Lambda", 
               "httpMethod": "POST", 
               "requestTemplates": { 
                  "application/json": "{\n \"imageKey\": 
 \"$input.params('key')\"\n}" 
               }, 
               "responses": { 
                  "default": { 
                     "statusCode": "500"
```

```
\}, \{ "2\\d{2}": { 
                     "statusCode": "200", 
                     "responseTemplates": { 
                         "application/json": "{\n \"image\": \"$input.body\"\n}" 
 } 
 } 
 } 
 } 
         }, 
          "put": { 
             "parameters": [ 
\overline{a} "name": "key", 
                 "in": "query",
                   "required": false, 
                   "schema": { 
                     "type": "string" 
 } 
 } 
            ], 
             "responses": { 
               "200": { 
                   "description": "200 response", 
                   "content": { 
                     "application/json": { 
                         "schema": { 
                            "$ref": "#/components/schemas/Empty" 
 } 
\}, \}, \}, \}, \}, \}, \}, \}, \}, \}, \}, \}, \}, \}, \}, \}, \}, \}, \}, \}, \}, \}, \}, \}, \}, \}, \}, \}, \}, \}, \}, \}, \}, \}, \}, \}, \},
                     "application/octet-stream": { 
                         "schema": { 
                            "$ref": "#/components/schemas/Empty" 
 } 
 } 
 } 
               }, 
               "500": { 
                   "description": "500 response" 
 } 
            }, 
            "x-amazon-apigateway-integration": { 
                "uri": "arn:aws:apigateway:us-east-1:lambda:path/2015-03-31/
functions/arn:aws:lambda:us-east-1:123456789012:function:image/invocations",
```

```
 "type": "AWS", 
                 "credentials": "arn:aws:iam::123456789012:role/Lambda", 
                 "httpMethod": "POST", 
                 "contentHandling": "CONVERT_TO_TEXT", 
                 "requestTemplates": { 
                   "application/json": "{\n \"imageKey\": \"$input.params('key')\",
 \"image\": \"$input.body\"\n}" 
                 }, 
                 "responses": { 
                    "default": { 
                       "statusCode": "500" 
                    }, 
                    "2\\d{2}": { 
                       "statusCode": "200" 
 } 
 } 
             } 
          } 
       } 
    }, 
    "x-amazon-apigateway-binary-media-types": [ 
       "application/octet-stream", 
       "image/jpeg" 
    ], 
    "servers": [ 
       { 
          "url": "https://abcdefghi.execute-api.us-east-1.amazonaws.com/{basePath}", 
          "variables": { 
             "basePath": { 
                "default": "/v1" 
 } 
          } 
       } 
    ], 
    "components": { 
       "schemas": { 
          "Empty": { 
             "type": "object", 
             "title": "Empty Schema" 
          } 
       } 
    }
}
```
### OpenAPI 2.0

 $\{$ 

```
 "swagger": "2.0", 
   "info": { 
     "version": "2016-10-21T17:26:28Z", 
     "title": "ApiName" 
   }, 
   "host": "abcdefghi.execute-api.us-east-1.amazonaws.com", 
   "basePath": "/v1", 
   "schemes": [ 
     "https" 
   ], 
   "paths": { 
     "/lambda": { 
        "get": { 
          "produces": [ 
            "application/json" 
          ], 
          "parameters": [ 
            { 
              "name": "key", 
              "in": "query", 
              "required": false, 
              "type": "string" 
            } 
          ], 
          "responses": { 
            "200": { 
              "description": "200 response", 
              "schema": { 
                 "$ref": "#/definitions/Empty" 
              } 
            }, 
            "500": { 
              "description": "500 response" 
            } 
          }, 
          "x-amazon-apigateway-integration": { 
            "uri": "arn:aws:apigateway:us-east-1:lambda:path/2015-03-31/functions/
arn:aws:lambda:us-east-1:123456789012:function:image/invocations", 
            "type": "AWS", 
            "credentials": "arn:aws:iam::123456789012:role/Lambda", 
            "httpMethod": "POST",
```

```
 "requestTemplates": { 
             "application/json": "{\n \"imageKey\": \"$input.params('key')\"\n}"
           }, 
            "responses": { 
              "default": { 
                "statusCode": "500" 
              }, 
              "2\\d{2}": { 
                "statusCode": "200", 
                "responseTemplates": { 
                 "application/json": "{\n \"image\": \"$input.body\"\n}"
 } 
              } 
 } 
         } 
       }, 
       "put": { 
         "produces": [ 
            "application/json", "application/octet-stream" 
         ], 
          "parameters": [ 
           { 
              "name": "key", 
              "in": "query", 
              "required": false, 
              "type": "string" 
           } 
         ], 
         "responses": { 
            "200": { 
              "description": "200 response", 
              "schema": { 
                "$ref": "#/definitions/Empty" 
              } 
           }, 
           "500": { 
              "description": "500 response" 
           } 
         }, 
          "x-amazon-apigateway-integration": { 
            "uri": "arn:aws:apigateway:us-east-1:lambda:path/2015-03-31/functions/
arn:aws:lambda:us-east-1:123456789012:function:image/invocations", 
            "type": "AWS", 
            "credentials": "arn:aws:iam::123456789012:role/Lambda",
```

```
 "httpMethod": "POST", 
            "contentHandling" : "CONVERT_TO_TEXT", 
            "requestTemplates": { 
              "application/json": "{\n \"imageKey\": \"$input.params('key')\", 
  \"image\": \"$input.body\"\n}" 
            }, 
            "responses": { 
              "default": { 
                 "statusCode": "500" 
              }, 
              "2\\d{2}": { 
                 "statusCode": "200" 
              } 
            } 
          } 
       } 
     } 
   }, 
   "x-amazon-apigateway-binary-media-types" : ["application/octet-stream", "image/
jpeg"], 
   "definitions": { 
     "Empty": { 
        "type": "object", 
        "title": "Empty Schema" 
     } 
   }
}
```
<span id="page-638-0"></span>Unduh gambar dari Lambda

Untuk mengunduh file gambar (image.jpg) sebagai gumpalan biner dari Lambda:

```
GET /v1/lambda?key=image.jpg HTTP/1.1
Host: abcdefghi.execute-api.us-east-1.amazonaws.com
Content-Type: application/json
Accept: application/octet-stream
```
Respons yang berhasil terlihat seperti berikut:

200 OK HTTP/1.1

[raw bytes]

Untuk mengunduh file gambar (image.jpg) sebagai string yang dikodekan base64 (diformat sebagai properti JSON) dari Lambda:

```
GET /v1/lambda?key=image.jpg HTTP/1.1
Host: abcdefghi.execute-api.us-east-1.amazonaws.com
Content-Type: application/json
Accept: application/json
```
Respons yang berhasil terlihat seperti berikut:

```
200 OK HTTP/1.1
{ 
   "image": "W3JhdyBieXRlc10="
}
```
<span id="page-639-0"></span>Unggah gambar ke Lambda

Untuk mengunggah file gambar (image.jpg) sebagai gumpalan biner ke Lambda:

```
PUT /v1/lambda?key=image.jpg HTTP/1.1
Host: abcdefghi.execute-api.us-east-1.amazonaws.com
Content-Type: application/octet-stream
Accept: application/json
```
[raw bytes]

Respons yang berhasil terlihat seperti berikut:

200 OK

Untuk mengunggah file gambar (image.jpg) sebagai string yang dikodekan base64 ke Lambda:

```
PUT /v1/lambda?key=image.jpg HTTP/1.1
Host: abcdefghi.execute-api.us-east-1.amazonaws.com
Content-Type: application/json
Accept: application/json
```
W3JhdyBieXRlc10=

Respons yang berhasil terlihat seperti berikut:

200 OK

# Memanggil REST API di Amazon API Gateway

Untuk memanggil API yang diterapkan, klien mengirimkan permintaan ke URL untuk layanan komponen API Gateway untuk eksekusi API, yang dikenal sebagaiexecute-api.

URL dasar untuk REST API adalah dalam format berikut:

https://*restapi\_id*.execute-api.*region*.amazonaws.com/*stage\_name*/

di mana *restapi\_id* adalah pengidentifikasi API, *wilayah adalah AWS Wilayah*, dan *stage\_name adalah nama* panggung penerapan API.

#### **A** Important

Sebelum Anda dapat menjalankan API, Anda harus menerapkannya di API Gateway. Untuk petunjuk tentang penerapan API, lihat[Menerapkan REST API di Amazon API Gateway.](#page-688-0)

#### Topik

- [Mendapatkan URL pemanggilan API](#page-640-0)
- [Memanggil API](#page-643-0)
- [Menggunakan konsol API Gateway untuk menguji metode REST API](#page-644-0)
- [Menggunakan Java SDK yang dihasilkan oleh API Gateway untuk REST API](#page-646-0)
- [Menggunakan Android SDK yang dihasilkan oleh API Gateway untuk REST API](#page-651-0)
- [Menggunakan JavaScript SDK yang dihasilkan oleh API Gateway untuk REST API](#page-654-0)
- [Menggunakan Ruby SDK yang dihasilkan oleh API Gateway untuk REST API](#page-657-0)
- [Menggunakan SDK iOS yang dihasilkan oleh API Gateway untuk REST API di Objective-C atau](#page-660-0)  **[Swift](#page-660-0)**

### <span id="page-640-0"></span>Mendapatkan URL pemanggilan API

Anda dapat menggunakan konsol, definisi OpenAPI AWS CLI, atau yang diekspor untuk mendapatkan URL pemanggilan API.

Mendapatkan URL pemanggilan API menggunakan konsol

Prosedur berikut menunjukkan cara mendapatkan URL pemanggilan API di konsol REST API.

Untuk mendapatkan URL pemanggilan API menggunakan konsol REST API

- 1. Masuk ke konsol API Gateway di [https://console.aws.amazon.com/apigateway.](https://console.aws.amazon.com/apigateway)
- 2. Pilih API yang diterapkan.
- 3. Dari panel navigasi utama, pilih Stage.
- 4. Di bawah Detail tahap, pilih ikon salin untuk menyalin URL pemanggilan API Anda.

URL ini untuk sumber daya root API Anda.

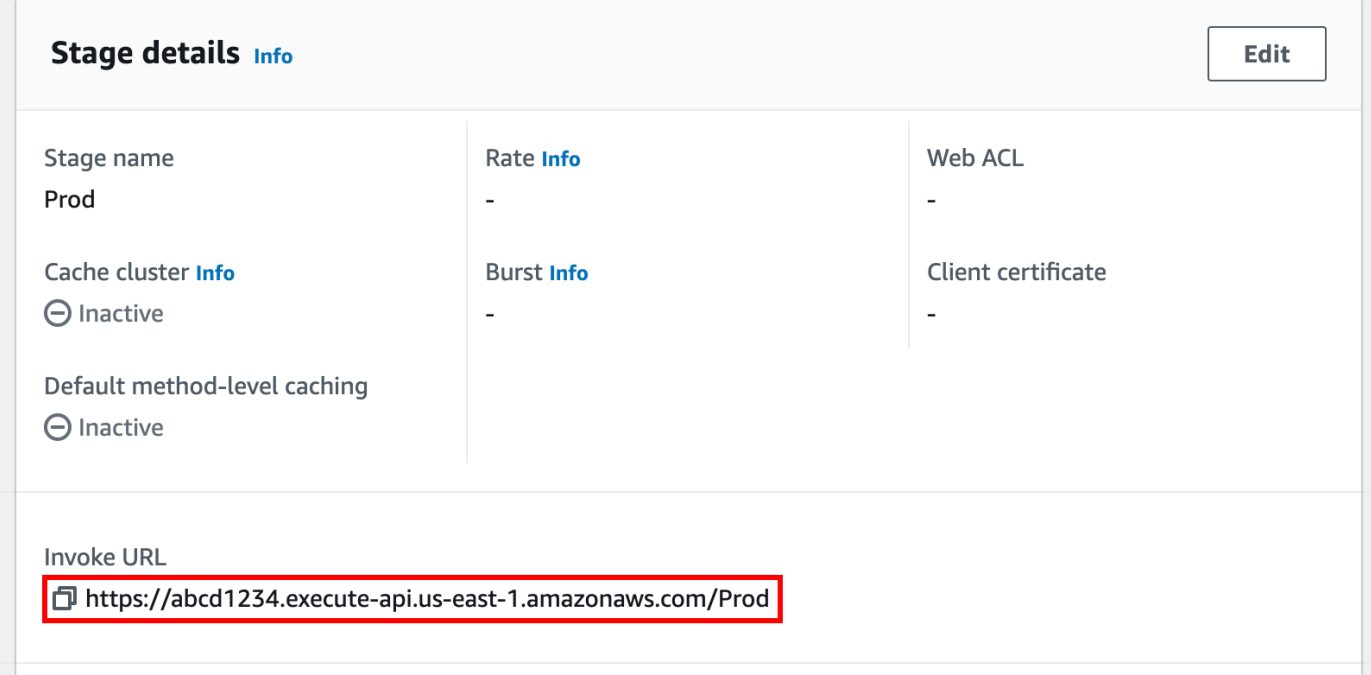

- 5. Untuk mendapatkan URL pemanggilan API untuk sumber daya lain di API Anda, perluas tahapan di bawah panel navigasi sekunder, lalu pilih metode.
- 6. Pilih ikon salin untuk menyalin URL pemanggilan tingkat sumber daya API Anda.

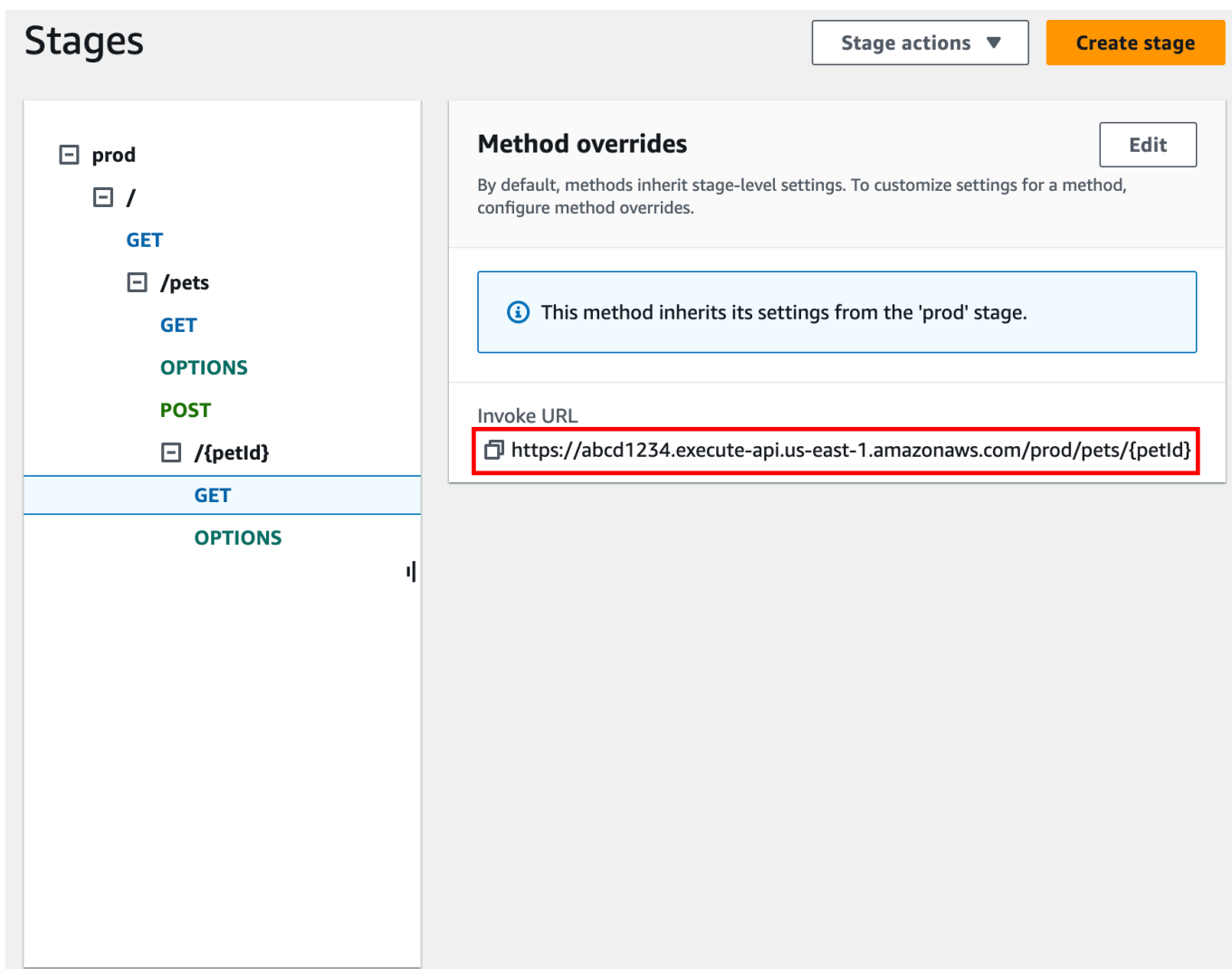

Mendapatkan URL pemanggilan API menggunakan AWS CLI

Prosedur berikut menunjukkan cara mendapatkan URL pemanggilan API menggunakan. AWS CLI

Untuk mendapatkan URL pemanggilan API menggunakan AWS CLI

1. Gunakan perintah berikut untuk mendapatkanrest-api-id. Perintah ini mengembalikan semua rest-api-id nilai di Wilayah Anda. Untuk informasi lebih lanjut, lihat [get-rest-apis](https://docs.aws.amazon.com/cli/latest/reference/apigateway/get-rest-apis.html).

aws apigateway get-rest-apis

2. Ganti contoh rest-api-id dengan contoh Andarest-api-id, ganti contoh *{stage-name}* dengan *{stage-name} Anda, dan ganti {region}, dengan Region* Anda.

https://*{restapi\_id}*.execute-api.*{region}*.amazonaws.com/*{stage\_name}*/

Memperoleh URL pemanggilan API menggunakan file definisi OpenAPI yang diekspor dari API

Anda juga dapat membuat URL root dengan menggabungkan host dan basePath bidang file definisi OpenAPI yang diekspor dari API. Untuk petunjuk tentang cara mengekspor API Anda, lihat[the](#page-683-0)  [section called "Ekspor REST API"](#page-683-0).

### <span id="page-643-0"></span>Memanggil API

[Anda dapat memanggil API yang digunakan menggunakan browser, curl, atau aplikasi lain, seperti](https://www.postman.com/) [Postman.](https://www.postman.com/)

Selain itu, Anda dapat menggunakan konsol API Gateway untuk menguji panggilan API. Pengujian menggunakan TestInvoke fitur API Gateway, yang memungkinkan pengujian API sebelum API diterapkan. Untuk informasi selengkapnya, lihat [the section called "Gunakan konsol untuk menguji](#page-644-0)  [metode REST API".](#page-644-0)

**a** Note

Nilai parameter string kueri dalam URL pemanggilan tidak dapat berisi. %%

Memanggil API menggunakan browser web

Jika API Anda mengizinkan akses anonim, Anda dapat menggunakan browser web apa pun untuk menjalankan metode apa punGET. Masukkan URL pemanggilan lengkap di bilah alamat browser.

Untuk metode lain atau panggilan yang diperlukan otentikasi, Anda harus menentukan payload atau menandatangani permintaan. Anda dapat menangani ini dalam skrip di belakang halaman HTML atau dalam aplikasi klien menggunakan salah satu AWS SDK.

Memanggil API menggunakan curl

Anda dapat menggunakan alat seperti [curl](https://curl.se/) di terminal Anda untuk memanggil API Anda. Contoh perintah curl berikut memanggil metode GET pada getUsers sumber daya prod tahap API.

#### Linux or Macintosh

curl -X GET 'https://*b123abcde4*.execute-api.*us-west-2*.amazonaws.com/prod/getUsers'

#### Windows

curl -X GET "https://*b123abcde4*.execute-api.*us-west-2*.amazonaws.com/prod/getUsers"

### <span id="page-644-0"></span>Menggunakan konsol API Gateway untuk menguji metode REST API

Gunakan konsol API Gateway untuk menguji metode REST API.

#### Topik

- [Prasyarat](#page-644-1)
- [Uji metode dengan konsol API Gateway](#page-644-2)

#### <span id="page-644-1"></span>Prasyarat

• Anda harus menentukan pengaturan untuk metode yang ingin Anda uji. Ikuti petunjuk dalam [Metode untuk REST API di API Gateway.](#page-303-0)

<span id="page-644-2"></span>Uji metode dengan konsol API Gateway

**A** Important

Metode pengujian dengan konsol API Gateway dapat mengakibatkan perubahan pada sumber daya yang tidak dapat dibatalkan. Menguji metode dengan konsol API Gateway sama dengan memanggil metode di luar konsol API Gateway. Misalnya, jika Anda menggunakan konsol API Gateway untuk memanggil metode yang menghapus sumber daya API, jika pemanggilan metode berhasil, sumber daya API akan dihapus.

Untuk menguji suatu metode

- 1. Masuk ke konsol API Gateway di [https://console.aws.amazon.com/apigateway.](https://console.aws.amazon.com/apigateway)
- 2. Pilih REST API.
- 3. Di panel Resources, pilih metode yang ingin Anda uji.
- 4. Pilih tab Uji. Anda mungkin perlu memilih tombol panah kanan untuk menampilkan tab.

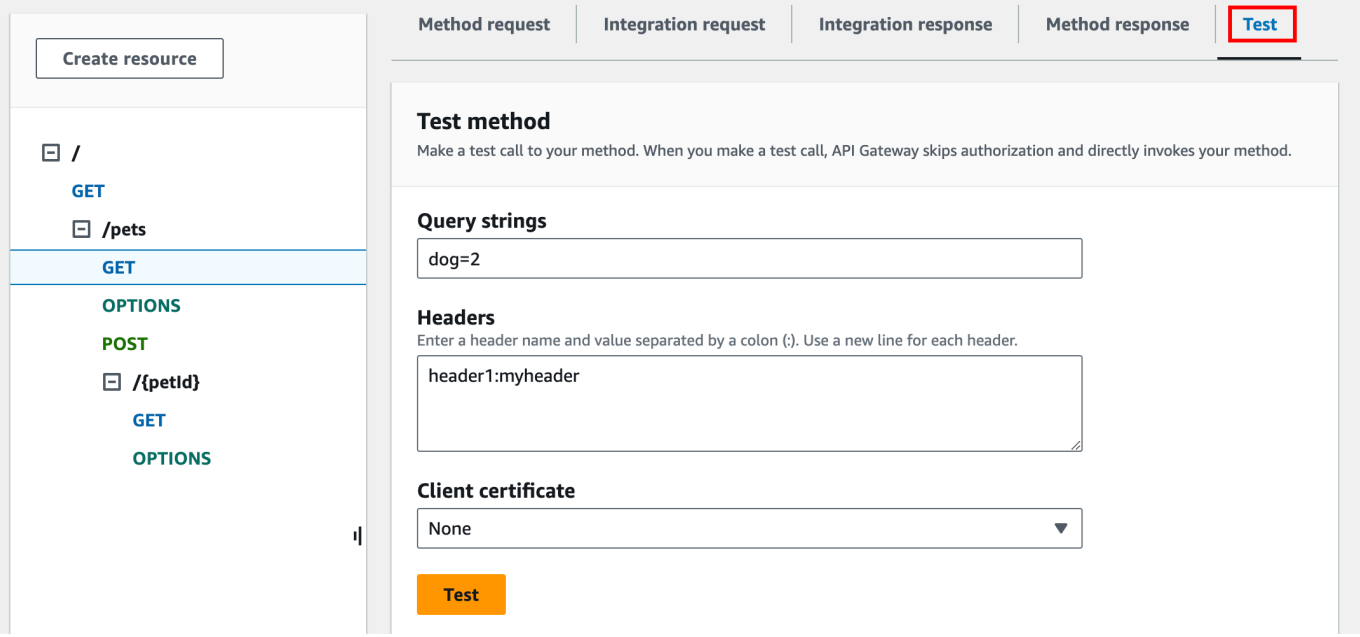

Masukkan nilai di salah satu kotak yang ditampilkan (seperti string Kueri, Header, dan badan Permintaan). Konsol menyertakan nilai-nilai ini dalam permintaan metode dalam bentuk aplikasi/ json default.

Untuk opsi tambahan yang mungkin perlu Anda tentukan, hubungi pemilik API.

- 5. Pilih Uji. Informasi berikut akan ditampilkan:
	- Permintaan adalah jalur sumber daya yang dipanggil untuk metode.
	- Status adalah kode status HTTP respon.
	- Latensi (ms) adalah waktu antara penerimaan permintaan dari penelepon dan respons yang dikembalikan.
	- Response body adalah badan respon HTTP.
	- Header respons adalah header respons HTTP.
		- **b** Tip

Bergantung pada pemetaan, kode status HTTP, badan respons, dan header respons mungkin berbeda dari yang dikirim dari fungsi Lambda, proxy HTTP, atau proxy layanan. AWS

• Log adalah entri Amazon CloudWatch Log simulasi yang akan ditulis jika metode ini dipanggil di luar konsol API Gateway.

### **a** Note

Meskipun entri CloudWatch Log disimulasikan, hasil pemanggilan metode adalah nyata.

Selain menggunakan konsol API Gateway, Anda dapat menggunakan AWS CLI atau AWS SDK untuk API Gateway untuk menguji pemanggilan metode. Untuk melakukannya menggunakan AWS CLI, lihat [test-invoke-method.](https://docs.aws.amazon.com/cli/latest/reference/apigateway/test-invoke-method.html)

# <span id="page-646-0"></span>Menggunakan Java SDK yang dihasilkan oleh API Gateway untuk REST API

Di bagian ini, kami menguraikan langkah-langkah untuk menggunakan Java SDK yang dihasilkan oleh API Gateway untuk REST API, dengan menggunakan [Simple Calculator](#page-891-0) API sebagai contoh. Sebelum melanjutkan, Anda harus menyelesaikan langkah-langkahnya. [Membuat SDK untuk REST](#page-883-0)  [API di API Gateway](#page-883-0)

Untuk menginstal dan menggunakan Java SDK yang dihasilkan oleh API Gateway

- 1. Ekstrak konten file.zip yang dihasilkan API Gateway yang Anda unduh sebelumnya.
- 2. Unduh dan instal [Apache Maven](https://maven.apache.org/) (harus versi 3.5 atau lebih baru).
- 3. Unduh dan instal [JDK 8.](https://docs.oracle.com/javase/8/docs/technotes/guides/install/install_overview.html)
- 4. Mengatur variabel JAVA HOME lingkungan.
- 5. Buka folder SDK yang tidak di-zip tempat file pom.xml berada. Folder ini secara generatedcode default. Jalankan mvn install perintah untuk menginstal file artefak yang dikompilasi ke repositori Maven lokal Anda. Ini membuat target folder yang berisi pustaka SDK yang dikompilasi.
- 6. Ketik perintah berikut di direktori kosong untuk membuat rintisan proyek klien untuk memanggil API menggunakan pustaka SDK yang diinstal.

```
mvn -B archetype:generate \ 
    -DarchetypeGroupdId=org.apache.maven.archetypes \
     -DgroupId=examples.aws.apig.simpleCalc.sdk.app \ 
     -DartifactId=SimpleCalc-sdkClient
```
### **a** Note

Pemisah \ dalam perintah sebelumnya disertakan untuk keterbacaan. Seluruh perintah harus pada satu baris tanpa pemisah.

Perintah ini menciptakan sebuah rintisan aplikasi. Aplikasi rintisan berisi pom.xml file dan src folder di bawah direktori root proyek (*SimpleCalc-SdkClient* dalam perintah sebelumnya). Awalnya, ada dua file sumber: src/main/java/*{package-path}*/App.java dansrc/test/java/*{package-path}*/AppTest.java. Dalam contoh ini, *{packagepath}* adalah. examples/aws/apig/simpleCalc/sdk/app Jalur paket ini berasal dari DarchetypeGroupdId nilai. Anda dapat menggunakan App. java file sebagai template untuk aplikasi klien Anda, dan Anda dapat menambahkan yang lain di folder yang sama jika diperlukan. Anda dapat menggunakan AppTest.java file sebagai templat pengujian unit untuk aplikasi Anda, dan Anda dapat menambahkan file kode pengujian lainnya ke folder pengujian yang sama sesuai kebutuhan.

7. Perbarui dependensi paket dalam pom.xml file yang dihasilkan menjadi berikut, ganti name properti proyekgroupId,, dan Anda artifactIdversion, jika perlu:

```
<project xmlns="http://maven.apache.org/POM/4.0.0" xmlns:xsi="http://
www.w3.org/2001/XMLSchema-instance" xsi:schemaLocation="http://maven.apache.org/
POM/4.0.0 http://maven.apache.org/maven-v4_0_0.xsd"> 
   <modelVersion>4.0.0</modelVersion> 
   <groupId>examples.aws.apig.simpleCalc.sdk.app</groupId> 
   <artifactId>SimpleCalc-sdkClient</artifactId> 
   <packaging>jar</packaging> 
   <version>1.0-SNAPSHOT</version> 
   <name>SimpleCalc-sdkClient</name> 
   <url>http://maven.apache.org</url> 
    <dependencies> 
       <dependency> 
           <groupId>com.amazonaws</groupId> 
           <artifactId>aws-java-sdk-core</artifactId> 
           <version>1.11.94</version> 
       </dependency> 
       <dependency> 
           <groupId>my-apig-api-examples</groupId> 
           <artifactId>simple-calc-sdk</artifactId>
```
```
 <version>1.0.0</version> 
       </dependency> 
     <dependency> 
       <groupId>junit</groupId> 
       <artifactId>junit</artifactId> 
       <version>4.12</version> 
       <scope>test</scope> 
     </dependency> 
     <dependency> 
          <groupId>commons-io</groupId> 
          <artifactId>commons-io</artifactId> 
          <version>2.5</version> 
     </dependency> 
   </dependencies> 
   <build> 
     <plugins> 
       <plugin> 
          <groupId>org.apache.maven.plugins</groupId> 
          <artifactId>maven-compiler-plugin</artifactId> 
          <version>3.5.1</version> 
         <configuration> 
            <source>1.8</source> 
            <target>1.8</target> 
          </configuration> 
       </plugin> 
     </plugins> 
   </build>
</project>
```
### **a** Note

Ketika versi artefak dependen yang lebih baru tidak aws-java-sdk-core kompatibel dengan versi yang ditentukan di atas (1.11.94), Anda harus memperbarui <version> tag ke versi baru.

8. Selanjutnya, kami menunjukkan cara memanggil API menggunakan SDK dengan memanggilgetABOp(GetABOpRequest req),getApiRoot(GetApiRootRequest req), dan postApiRoot(PostApiRootRequest req) metode SDK. Metode ini sesuai

```
denganGET /{a}/{b}/{op},GET /?a={x}&b={y}&op={operator}, dan POST / metode, 
dengan muatan permintaan {"a": x, "b": y, "op": "operator"} API, masing-masing.
```
Perbarui App. java file sebagai berikut:

```
package examples.aws.apig.simpleCalc.sdk.app;
import java.io.IOException;
import com.amazonaws.opensdk.config.ConnectionConfiguration;
import com.amazonaws.opensdk.config.TimeoutConfiguration;
import examples.aws.apig.simpleCalc.sdk.*;
import examples.aws.apig.simpleCalc.sdk.model.*;
import examples.aws.apig.simpleCalc.sdk.SimpleCalcSdk.*;
public class App 
{ 
     SimpleCalcSdk sdkClient; 
     public App() { 
         initSdk(); 
     } 
     // The configuration settings are for illustration purposes and may not be a 
  recommended best practice. 
     private void initSdk() { 
         sdkClient = SimpleCalcSdk.builder() 
                .connectionConfiguration( 
                    new ConnectionConfiguration() 
                          .maxConnections(100) 
                          .connectionMaxIdleMillis(1000)) 
                .timeoutConfiguration( 
                    new TimeoutConfiguration() 
                          .httpRequestTimeout(3000) 
                          .totalExecutionTimeout(10000) 
                          .socketTimeout(2000)) 
        .build();
     } 
     // Calling shutdown is not necessary unless you want to exert explicit control 
 of this resource. 
     public void shutdown() {
```

```
 sdkClient.shutdown(); 
    } 
   // GetABOpResult getABOp(GetABOpRequest getABOpRequest) 
    public Output getResultWithPathParameters(String x, String y, String operator) 
 { 
    operator = operator.equals("+") ? "add" : operator; 
     operator = operator.equals("/") ? "div" : operator; 
        GetABOpResult abopResult = sdkClient.getABOp(new 
 GetABOpRequest().a(x).b(y).op(operator)); 
        return abopResult.getResult().getOutput(); 
    } 
    public Output getResultWithQueryParameters(String a, String b, String op) { 
        GetApiRootResult rootResult = sdkClient.getApiRoot(new 
 GetApiRootRequest().a(a).b(b).op(op)); 
        return rootResult.getResult().getOutput(); 
    } 
    public Output getResultByPostInputBody(Double x, Double y, String o) { 
     PostApiRootResult postResult = sdkClient.postApiRoot( 
      new PostApiRootRequest().input(new Input().a(x).b(y).op(o))); 
    return postResult.getResult().getOutput(); 
    } 
    public static void main( String[] args ) 
    { 
        System.out.println( "Simple calc" ); 
        // to begin 
       App calc = new App();
        // call the SimpleCalc API 
        Output res = calc.getResultWithPathParameters("1", "2", "-"); 
        System.out.printf("GET /1/2/-: %s\n", res.getC()); 
        // Use the type query parameter 
        res = calc.getResultWithQueryParameters("1", "2", "+"); 
        System.out.printf("GET /?a=1&b=2&op=+: %s\n", res.getC()); 
        // Call POST with an Input body. 
        res = calc.getResultByPostInputBody(1.0, 2.0, "*"); 
       System.out.printf("PUT /\n\n{\"a\":1, \"b\":2,\"op\":\"*\"}\n %s\n",
 res.getC());
```
}

}

Dalam contoh sebelumnya, pengaturan konfigurasi yang digunakan untuk membuat instance klien SDK adalah untuk tujuan ilustrasi dan belum tentu direkomendasikan praktik terbaik. Selain itu, menelepon sdkClient.shutdown() adalah opsional, terutama jika Anda memerlukan kontrol yang tepat kapan harus membebaskan sumber daya.

Kami telah menunjukkan pola penting untuk memanggil API menggunakan Java SDK. Anda dapat memperluas instruksi untuk memanggil metode API lainnya.

```
Menggunakan Android SDK yang dihasilkan oleh API Gateway untuk REST API
```
Di bagian ini, kami akan menguraikan langkah-langkah untuk menggunakan SDK Android yang dihasilkan oleh API Gateway untuk REST API. Sebelum melangkah lebih jauh, Anda harus sudah menyelesaikan langkah-langkahnya. [Membuat SDK untuk REST API di API Gateway](#page-883-0)

### **a** Note

SDK yang dihasilkan tidak kompatibel dengan Android 4.4 dan yang lebih lama. Untuk informasi selengkapnya, lihat [the section called "Catatan penting".](#page-1341-0)

Untuk menginstal dan menggunakan Android SDK yang dihasilkan oleh API Gateway

- 1. Ekstrak konten file.zip yang dihasilkan API Gateway yang Anda unduh sebelumnya.
- 2. Unduh dan instal [Apache Maven](https://maven.apache.org/) (lebih disukai versi 3.x).
- 3. Unduh dan instal [JDK 8.](https://docs.oracle.com/javase/8/docs/technotes/guides/install/install_overview.html)
- 4. Mengatur variabel JAVA\_HOME lingkungan.
- 5. Jalankan mvn install perintah untuk menginstal file artefak yang dikompilasi ke repositori Maven lokal Anda. Ini membuat target folder yang berisi pustaka SDK yang dikompilasi.
- 6. Salin file SDK (nama yang berasal dari Id Artifact dan Versi Artifact yang Anda tentukan saat membuat SDK, misalnya,) dari target foldersimple-calcsdk-1.0.0.jar, bersama dengan semua pustaka lain dari target/lib folder, ke folder proyek Anda. lib

Jika Anda menggunakan Android Studio, buat libs folder di bawah modul aplikasi klien Anda dan salin file.jar yang diperlukan ke folder ini. Verifikasi bahwa bagian dependensi dalam file gradle modul berisi yang berikut ini.

```
 compile fileTree(include: ['*.jar'], dir: 'libs') 
 compile fileTree(include: ['*.jar'], dir: 'app/libs')
```
Pastikan tidak ada file.jar duplikat yang dideklarasikan.

7. Gunakan ApiClientFactory class untuk menginisialisasi SDK yang dihasilkan API GateWaygenerated. Sebagai contoh:

```
ApiClientFactory factory = new ApiClientFactory();
// Create an instance of your SDK. Here, 'SimpleCalcClient.java' is the compiled 
 java class for the SDK generated by API Gateway. 
final SimpleCalcClient client = factory.build(SimpleCalcClient.class);
// Invoke a method: 
// For the 'GET /?a=1&b=2&op=+' method exposed by the API, you can invoke it by 
 calling the following SDK method:
Result output = client.rootGet("1", "2", "+");// where the Result class of the SDK corresponds to the Result model of the 
 API.
//
// For the 'GET /{a}/{b}/{op}' method exposed by the API, you can call the 
 following SDK method to invoke the request,
Result output = client.aB0pGet(a, b, c);// where a, b, c can be "1", "2", "add", respectively.
// For the following API method:
// POST /
// host: ...
// Content-Type: application/json
// 
// { "a": 1, "b": 2, "op": "+" }
// you can call invoke it by calling the rootPost method of the SDK as follows:
```

```
Input body = new Input();
input.a=1;
input.b=2;
input.op="+";
Result output = client.rootPost(body);
// where the Input class of the SDK corresponds to the Input model of the API.
// Parse the result:
// If the 'Result' object is { "a": 1, "b": 2, "op": "add", "c":3"}, you 
  retrieve the result 'c') as 
String result=output.c;
```
8. Untuk menggunakan penyedia kredensial Amazon Cognito untuk mengotorisasi panggilan ke API Anda, gunakan ApiClientFactory kelas untuk meneruskan sekumpulan AWS kredensional menggunakan SDK yang dihasilkan oleh API Gateway, seperti yang ditunjukkan pada contoh berikut.

```
// Use CognitoCachingCredentialsProvider to provide AWS credentials
// for the ApiClientFactory
AWSCredentialsProvider credentialsProvider = new CognitoCachingCredentialsProvider( 
         context, // activity context 
         "identityPoolId", // Cognito identity pool id 
         Regions.US_EAST_1 // region of Cognito identity pool
);
ApiClientFactory factory = new ApiClientFactory() 
   .credentialsProvider(credentialsProvider);
```
9. Untuk menyetel kunci API menggunakan SDK yang dihasilkan API Gateway, gunakan kode yang mirip dengan berikut ini.

```
ApiClientFactory factory = new ApiClientFactory() 
   .apiKey("YOUR_API_KEY");
```
# Menggunakan JavaScript SDK yang dihasilkan oleh API Gateway untuk REST API

#### **a** Note

Instruksi ini mengasumsikan Anda telah menyelesaikan instruksi di[Membuat SDK untuk](#page-883-0) [REST API di API Gateway.](#page-883-0)

**A** Important

Jika API Anda hanya memiliki metode APAPUN yang ditentukan, paket SDK yang dihasilkan tidak akan berisi apigClient.js file, dan Anda harus menentukan sendiri metode APAPUN.

Untuk menginstal, memulai dan memanggil JavaScript SDK yang dihasilkan oleh API Gateway untuk REST API

- 1. Ekstrak konten file.zip buatan API Gateway yang Anda unduh sebelumnya.
- 2. Aktifkan berbagi sumber daya lintas asal (CORS) untuk semua metode yang akan dipanggil oleh SDK yang dihasilkan oleh API Gateway. Untuk petunjuk, lihat [Mengaktifkan CORS untuk sumber](#page-593-0)  [daya REST API.](#page-593-0)
- 3. Di halaman web Anda, sertakan referensi ke skrip berikut.

```
<script type="text/javascript" src="lib/axios/dist/axios.standalone.js"></script>
<script type="text/javascript" src="lib/CryptoJS/rollups/hmac-sha256.js"></script>
<script type="text/javascript" src="lib/CryptoJS/rollups/sha256.js"></script>
<script type="text/javascript" src="lib/CryptoJS/components/hmac.js"></script>
<script type="text/javascript" src="lib/CryptoJS/components/enc-base64.js"></
script>
<script type="text/javascript" src="lib/url-template/url-template.js"></script>
<script type="text/javascript" src="lib/apiGatewayCore/sigV4Client.js"></script>
<script type="text/javascript" src="lib/apiGatewayCore/apiGatewayClient.js"></
script>
<script type="text/javascript" src="lib/apiGatewayCore/simpleHttpClient.js"></
script>
```

```
<script type="text/javascript" src="lib/apiGatewayCore/utils.js"></script>
<script type="text/javascript" src="apigClient.js"></script>
```
4. Dalam kode Anda, inisialisasi SDK yang dihasilkan oleh API Gateway dengan menggunakan kode yang mirip dengan berikut ini.

```
var apigClient = apigClientFactory.newClient();
```
Untuk menginisialisasi SDK yang dihasilkan oleh API Gateway dengan AWS kredensional, gunakan kode yang mirip dengan berikut ini. Jika Anda menggunakan AWS kredensional, semua permintaan ke API akan ditandatangani.

```
var apigClient = apigClientFactory.newClient({ 
   accessKey: 'ACCESS_KEY', 
   secretKey: 'SECRET_KEY',
});
```
Untuk menggunakan kunci API dengan SDK yang dihasilkan oleh API Gateway, teruskan kunci API sebagai parameter ke Factory objek dengan menggunakan kode yang mirip dengan berikut ini. Jika Anda menggunakan kunci API, kunci tersebut ditentukan sebagai bagian dari x-api-key header dan semua permintaan ke API akan ditandatangani. Ini berarti Anda harus mengatur header CORS Accept yang sesuai untuk setiap permintaan.

```
var apigClient = apigClientFactory.newClient({ 
   apiKey: 'API_KEY'
});
```
5. Panggil metode API di API Gateway dengan menggunakan kode yang mirip dengan berikut ini. Setiap panggilan mengembalikan janji dengan callback sukses dan gagal.

```
var params = { 
  // This is where any modeled request parameters should be added. 
  // The key is the parameter name, as it is defined in the API in API Gateway. 
   param0: '', 
   param1: ''
};
var body = {
   // This is where you define the body of the request,
```
};

```
var additionalParams = { 
 // If there are any unmodeled query parameters or headers that must be
  // sent with the request, add them here. 
   headers: { 
     param0: '', 
     param1: '' 
   }, 
   queryParams: { 
     param0: '', 
     param1: '' 
   }
};
apigClient.methodName(params, body, additionalParams) 
     .then(function(result){ 
       // Add success callback code here. 
     }).catch( function(result){ 
       // Add error callback code here. 
     });
```
Di sini, *methodName* dibangun dari jalur sumber daya permintaan metode dan kata kerja HTTP. Untuk SimpleCalc API, metode SDK untuk metode API

```
1. GET /?a=...&b=...&op=...
2. POST / 
    { "a": ..., "b": ..., "op": ...}
3. GET /{a}/{b}/{op}
```
metode SDK yang sesuai adalah sebagai berikut:

```
1. rootGet(params); \frac{1}{2} where params={"a": ..., "b": ..., "op": ...} is
 resolved to the query parameters
2. rootPost(null, body); // where body={"a": ..., "b": ..., "op": ...}
3. aBOpGet(params); \frac{1}{2} where params={"a": ..., "b": ..., "op": ...} is
 resolved to the path parameters
```
# Menggunakan Ruby SDK yang dihasilkan oleh API Gateway untuk REST API

#### **a** Note

Instruksi ini mengasumsikan Anda sudah menyelesaikan instruksi d[iMembuat SDK untuk](#page-883-0)  [REST API di API Gateway.](#page-883-0)

Untuk menginstal, membuat instance, dan memanggil Ruby SDK yang dihasilkan oleh API Gateway untuk REST API

1. Buka zip file Ruby SDK yang diunduh. Sumber SDK yang dihasilkan ditampilkan sebagai berikut.

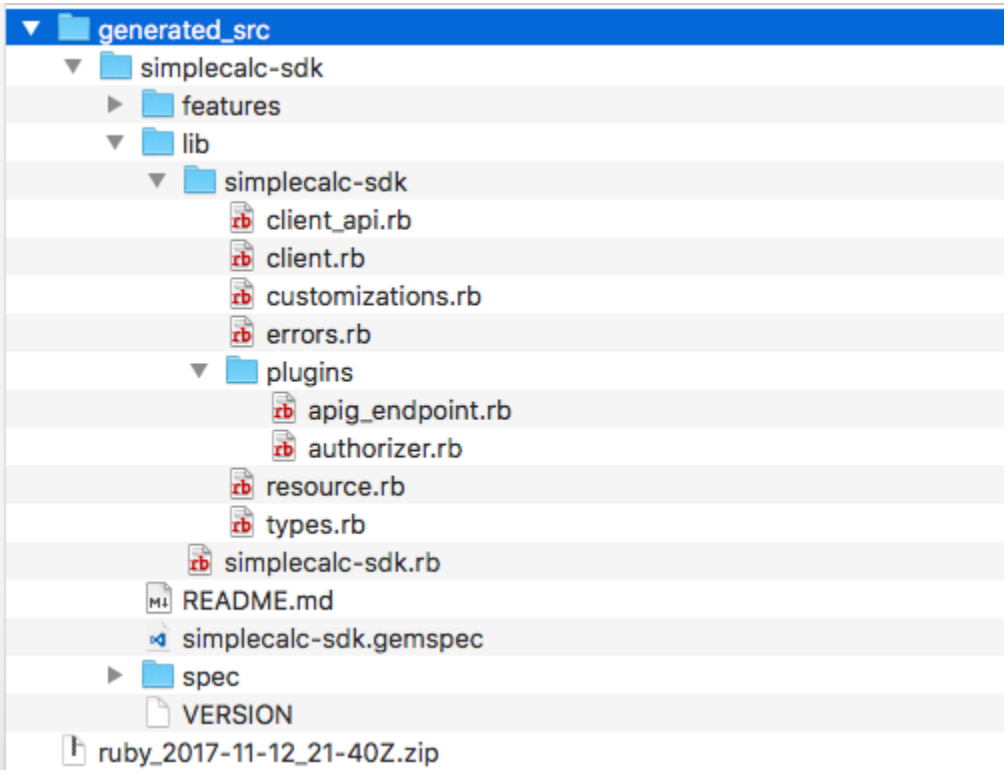

2. Buat Ruby Gem dari sumber SDK yang dihasilkan, menggunakan perintah shell berikut di jendela terminal:

```
# change to /simplecalc-sdk directory
cd simplecalc-sdk
# build the generated gem
gem build simplecalc-sdk.gemspec
```
Setelah ini, simplecalc-sdk-1.0.0.gem menjadi tersedia.

3. Instal permata:

```
gem install simplecalc-sdk-1.0.0.gem
```
4. Buat aplikasi klien. Buat instance dan inisialisasi klien Ruby SDK di aplikasi:

```
require 'simplecalc-sdk'
client = SimpleCalc::Client.new( 
     http_wire_trace: true, 
     retry_limit: 5, 
     http_read_timeout: 50
)
```
Jika API memiliki otorisasi AWS\_IAM jenis yang dikonfigurasi, Anda dapat menyertakan AWS kredensi pemanggil dengan menyediakan accessKey dan selama inisialisasi: secretKey

```
require 'pet-sdk'
client = Pet::Client.new( 
     http_wire_trace: true, 
     retry_limit: 5, 
     http_read_timeout: 50, 
     access_key_id: 'ACCESS_KEY', 
     secret_access_key: 'SECRET_KEY'
)
```
5. Lakukan panggilan API melalui SDK di aplikasi.

#### G Tip

Jika Anda tidak terbiasa dengan konvensi panggilan metode SDK, Anda dapat meninjau client.rb file di folder SDK lib yang dihasilkan. Folder berisi dokumentasi setiap panggilan metode API yang didukung.

Untuk menemukan operasi yang didukung:

```
# to show supported operations:
puts client.operation_names
```
Ini menghasilkan tampilan berikut, sesuai dengan metode API GET /? a={.}&b={.}&op={.}GET /{a}/{b}/{op}, danPOST /, ditambah muatan {a:"…", b:"…", op:"…"} format, masing-masing:

[:get\_api\_root, :get\_ab\_op, :post\_api\_root]

Untuk menjalankan metode GET /?a=1&b=2&op=+ API, panggil metode Ruby SDK berikut ini:

```
resp = client.get<math>_i = int.get\_i = (a: "1", b: "2", op: "+"]
```
Untuk menjalankan metode POST / API dengan payload sebesar{a: "1", b: "2", "op": "+"}, panggil metode Ruby SDK berikut:

```
resp = client.post\_api\_root(input: {a:"1", b:"2", op:"+")})
```
Untuk menjalankan metode GET /1/2/+ API, panggil metode Ruby SDK berikut:

```
resp = client.get_ab_op(\{a: "1", b: "2", op: "+"\})
```
Pemanggilan metode SDK yang berhasil mengembalikan respons berikut:

```
resp : { 
      result: { 
            input: { 
                 a: 1, 
                 b: 2, 
                 op: "+" 
           }, 
            output: { 
                 c: 3 
           } 
      }
}
```
# Menggunakan SDK iOS yang dihasilkan oleh API Gateway untuk REST API di Objective-C atau Swift

Dalam tutorial ini, kami akan menunjukkan cara menggunakan SDK iOS yang dihasilkan oleh API Gateway untuk REST API di aplikasi Objective-C atau Swift untuk memanggil API yang mendasarinya. Kami akan menggunakan [SimpleCalc API](#page-886-0) sebagai contoh untuk mengilustrasikan topik-topik berikut:

- Cara menginstal komponen AWS Mobile SDK yang diperlukan ke dalam proyek Xcode Anda
- Cara membuat objek klien API sebelum memanggil metode API
- Cara memanggil metode API melalui metode SDK yang sesuai pada objek klien API
- Cara menyiapkan input metode dan mengurai hasilnya menggunakan kelas model SDK yang sesuai

Topik

- [Menggunakan SDK iOS \(Objective-C\) yang dihasilkan untuk memanggil API](#page-660-0)
- [Menggunakan SDK iOS \(Swift\) yang dihasilkan untuk memanggil API](#page-666-0)

<span id="page-660-0"></span>Menggunakan SDK iOS (Objective-C) yang dihasilkan untuk memanggil API

Sebelum memulai prosedur berikut, Anda harus menyelesaikan langkah-langkah [Membuat SDK](#page-883-0) [untuk REST API di API Gateway](#page-883-0) untuk iOS di Objective-C dan mengunduh file.zip dari SDK yang dihasilkan.

Instal SDK AWS seluler dan SDK iOS yang dihasilkan oleh API Gateway dalam proyek Objective-C

Prosedur berikut menjelaskan cara menginstal SDK.

Untuk menginstal dan menggunakan SDK iOS yang dihasilkan oleh API Gateway di Objective-C

1. Ekstrak konten file.zip buatan API Gateway yang Anda unduh sebelumnya. Dengan menggunakan [SimpleCalc API,](#page-886-0) Anda mungkin ingin mengganti nama folder SDK yang tidak di-zip menjadi sesuatu seperti. **sdk\_objc\_simple\_calc** Di folder SDK ini ada README.md file dan Podfile file. README.mdFile berisi instruksi untuk menginstal dan menggunakan SDK. Tutorial ini memberikan rincian tentang instruksi ini. Penginstalan memanfaatkan [CocoaPods](https://cocoapods.org)untuk mengimpor pustaka API Gateway yang diperlukan dan komponen AWS Mobile SDK dependen lainnya. Anda harus memperbarui file Podfile untuk mengimpor SDK ke

proyek Xcode aplikasi Anda. Folder SDK yang tidak diarsipkan juga berisi generated-src folder yang berisi kode sumber SDK yang dihasilkan dari API Anda.

2. Luncurkan Xcode dan buat proyek iOS Objective-C baru. Catat target proyek. Anda harus mengaturnya diPodfile.

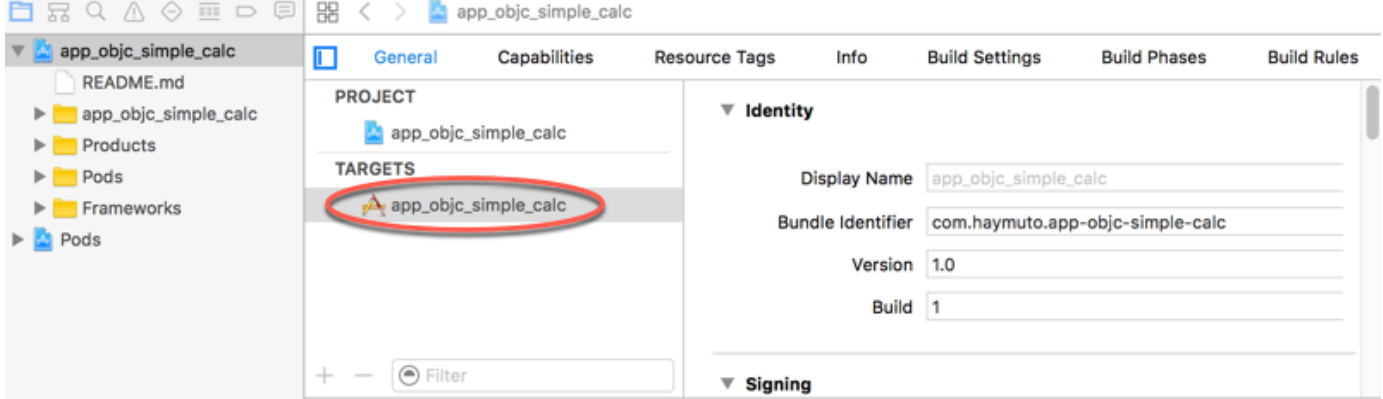

- 3. Untuk mengimpor AWS Mobile SDK for iOS ke dalam proyek Xcode dengan menggunakan CocoaPods, lakukan hal berikut:
	- a. Instal CocoaPods dengan menjalankan perintah berikut di jendela terminal:

```
sudo gem install cocoapods
pod setup
```
b. Salin Podfile file dari folder SDK yang diekstrak ke direktori yang sama yang berisi file proyek Xcode Anda. Ganti blok berikut:

```
target '<YourXcodeTarget>' do 
     pod 'AWSAPIGateway', '~> 2.4.7'
end
```
dengan nama target proyek Anda:

```
target 'app_objc_simple_calc' do 
     pod 'AWSAPIGateway', '~> 2.4.7'
end
```
Jika proyek Xcode Anda sudah berisi file bernamaPodfile, tambahkan baris kode berikut ke dalamnya:

```
pod 'AWSAPIGateway', '~> 2.4.7'
```
c. Buka jendela terminal dan jalankan perintah berikut:

pod install

Ini menginstal komponen API Gateway dan komponen AWS Mobile SDK dependen lainnya.

- d. Tutup proyek Xcode dan kemudian buka .xcworkspace file untuk meluncurkan kembali Xcode.
- e. Tambahkan semua .m file .h dan file dari generated-src direktori SDK yang diekstrak ke dalam proyek Xcode Anda.

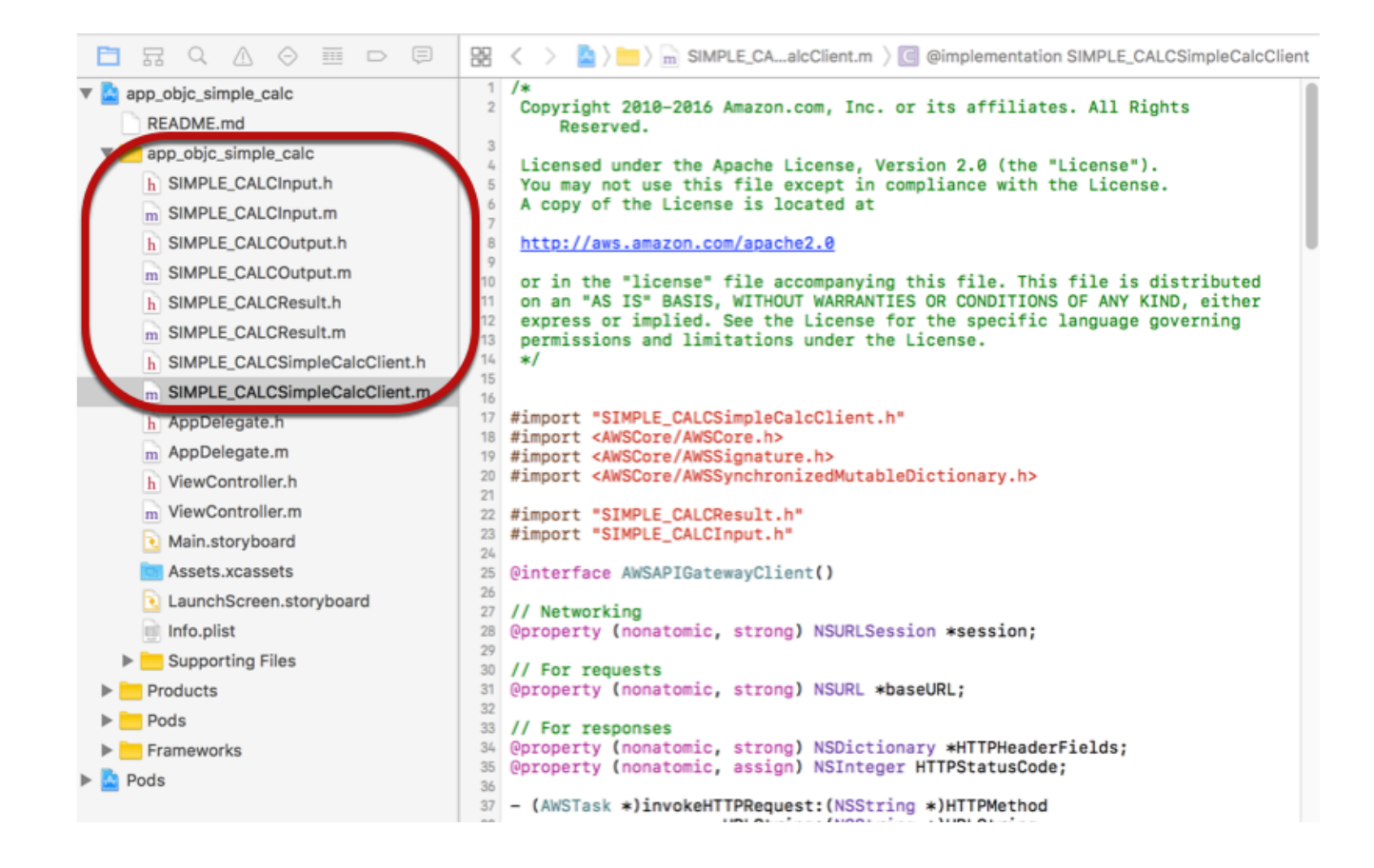

Untuk mengimpor AWS Mobile SDK for iOS Objective-C ke project Anda dengan mengunduh AWS Mobile SDK secara eksplisit atau menggunakan [Carthage,](https://github.com/Carthage/Carthage#installing-carthage) ikuti petunjuk dalam file README.md. Pastikan untuk hanya menggunakan salah satu opsi ini untuk mengimpor SDK AWS Seluler.

Memanggil metode API menggunakan SDK iOS yang dihasilkan oleh API Gateway dalam proyek Objective-C

Saat Anda membuat SDK dengan awalan SIMPLE\_CALC untuk [SimpleCalc API](#page-886-0) ini dengan dua model untuk input (Input) dan output (Result) metode, di SDK, kelas klien API yang dihasilkan menjadi SIMPLE\_CALCSimpleCalcClient dan kelas data yang sesuai adalah SIMPLE CALCInput danSIMPLE CALCResult, masing-masing. Permintaan dan respons API dipetakan ke metode SDK sebagai berikut:

• Permintaan API dari

GET /?a=...&b=...&op=...

menjadi metode SDK dari

(AWSTask \*)rootGet:(NSString \*)op a:(NSString \*)a b:(NSString \*)b

AWSTask.resultProperti adalah SIMPLE\_CALCResult tipe jika Result model ditambahkan ke respons metode. Jika tidak, properti adalah NSDictionary tipe.

• Permintaan API ini dari

```
POST / 
{ 
    "a": "Number", 
    "b": "Number", 
    "op": "String"
}
```
menjadi metode SDK dari

(AWSTask \*)rootPost:(SIMPLE\_CALCInput \*)body

• Permintaan API dari

GET /{a}/{b}/{op}

### menjadi metode SDK dari

(AWSTask \*)aBOpGet:(NSString \*)a b:(NSString \*)b op:(NSString \*)op

Prosedur berikut menjelaskan cara memanggil metode API dalam kode sumber aplikasi Objective-C; misalnya, sebagai bagian dari viewDidLoad delegasi dalam file. ViewController.m

Untuk memanggil API melalui SDK iOS yang dihasilkan oleh API Gateway

1. Impor file header kelas klien API untuk membuat kelas klien API dapat dipanggil di aplikasi:

```
#import "SIMPLE_CALCSimpleCalc.h"
```
#importPernyataan itu juga mengimpor SIMPLE\_CALCInput.h dan SIMPLE\_CALCResult.h untuk dua kelas model.

2. Buat instance class klien API:

```
SIMPLE_CALCSimpleCalcClient *apiInstance = [SIMPLE_CALCSimpleCalcClient 
  defaultClient];
```
Untuk menggunakan Amazon Cognito dengan API, setel defaultServiceConfiguration properti pada AWSServiceManager objek default, seperti yang ditunjukkan di bawah ini, sebelum memanggil defaultClient metode untuk membuat objek klien API (ditunjukkan pada contoh sebelumnya):

```
AWSCognitoCredentialsProvider *creds = [[AWSCognitoCredentialsProvider alloc] 
 initWithRegionType:AWSRegionUSEast1 identityPoolId:your_cognito_pool_id];
AWSServiceConfiguration *configuration = [[AWSServiceConfiguration alloc] 
  initWithRegion:AWSRegionUSEast1 credentialsProvider:creds];
AWSServiceManager.defaultServiceManager.defaultServiceConfiguration = 
  configuration;
```
3. Panggil GET /?a=1&b=2&op=+ metode untuk melakukan1+2:

```
[[apiInstance rootGet: @"+" a:@"1" b:@"2"] continueWithBlock:^id _Nullable(AWSTask 
  * _Nonnull task) { 
    _textField1.text = [self handleApiResponse:task]; 
    return nil;
}];
```
di mana fungsi pembantu handleApiResponse:task memformat hasilnya sebagai string yang akan ditampilkan dalam bidang teks ( textField1).

```
- (NSString *)handleApiResponse:(AWSTask *)task { 
     if (task.error != nil) { 
         return [NSString stringWithFormat: @"Error: %@", task.error.description]; 
     } else if (task.result != nil && [task.result isKindOfClass:[SIMPLE_CALCResult 
 class]]) { 
         return [NSString stringWithFormat:@"%@ %@ %@ = %@\n",task.result.input.a, 
 task.result.input.op, task.result.input.b, task.result.output.c]; 
     } 
     return nil;
}
```
Tampilan yang dihasilkan adalah $1 + 2 = 3$ .

4. Panggil POST / dengan muatan untuk melakukan1-2:

```
SIMPLE_CALCInput *input = [[SIMPLE_CALCInput alloc] init]; 
     input.a = [NSNumber numberWithInt:1]; 
     input.b = [NSNumber numberWithInt:2]; 
    input_op = @ " - " ; [[apiInstance rootPost:input] continueWithBlock:^id _Nullable(AWSTask * 
  _Nonnull task) { 
         _textField2.text = [self handleApiResponse:task]; 
         return nil; 
     }];
```
Tampilan yang dihasilkan adalah $1 - 2 = -1$ .

5. Panggil GET /{a}/{b}/{op} untuk melakukan1/2:

```
[[apiInstance aBOpGet:@"1" b:@"2" op:@"div"] continueWithBlock:^id 
  _Nullable(AWSTask * _Nonnull task) { 
     _textField3.text = [self handleApiResponse:task]; 
     return nil;
}];
```
Tampilan yang dihasilkan adalah1 div  $2 = 0.5$ . Di sini, div digunakan sebagai pengganti / karena [fungsi Lambda sederhana](#page-884-0) di backend tidak menangani variabel jalur yang dikodekan URL.

#### <span id="page-666-0"></span>Menggunakan SDK iOS (Swift) yang dihasilkan untuk memanggil API

Sebelum memulai prosedur berikut, Anda harus menyelesaikan langkah-langkah [Membuat SDK](#page-883-0) [untuk REST API di API Gateway](#page-883-0) untuk iOS di Swift dan mengunduh file.zip dari SDK yang dihasilkan.

Topik

- [Instal SDK AWS seluler dan SDK yang dihasilkan API Gateway dalam proyek Swift](#page-666-1)
- [Memanggil metode API melalui SDK iOS yang dihasilkan oleh API Gateway dalam proyek Swift](#page-670-0)

<span id="page-666-1"></span>Instal SDK AWS seluler dan SDK yang dihasilkan API Gateway dalam proyek Swift

Prosedur berikut menjelaskan cara menginstal SDK.

Untuk menginstal dan menggunakan SDK iOS yang dihasilkan oleh API Gateway di Swift

- 1. Ekstrak konten file.zip buatan API Gateway yang Anda unduh sebelumnya. Dengan menggunakan [SimpleCalc API,](#page-886-0) Anda mungkin ingin mengganti nama folder SDK yang tidak di-zip menjadi sesuatu seperti. **sdk\_swift\_simple\_calc** Di folder SDK ini ada README.md file dan Podfile file. README.mdFile berisi instruksi untuk menginstal dan menggunakan SDK. Tutorial ini memberikan rincian tentang instruksi ini. Penginstalan memanfaatkan [CocoaPods](https://cocoapods.org)untuk mengimpor komponen AWS Mobile SDK yang diperlukan. Anda harus memperbarui Podfile untuk mengimpor SDK ke proyek Xcode aplikasi Swift Anda. Folder SDK yang tidak diarsipkan juga berisi generated-src folder yang berisi kode sumber SDK yang dihasilkan dari API Anda.
- 2. Luncurkan Xcode dan buat proyek iOS Swift baru. Catat target proyek. Anda harus mengaturnya diPodfile.

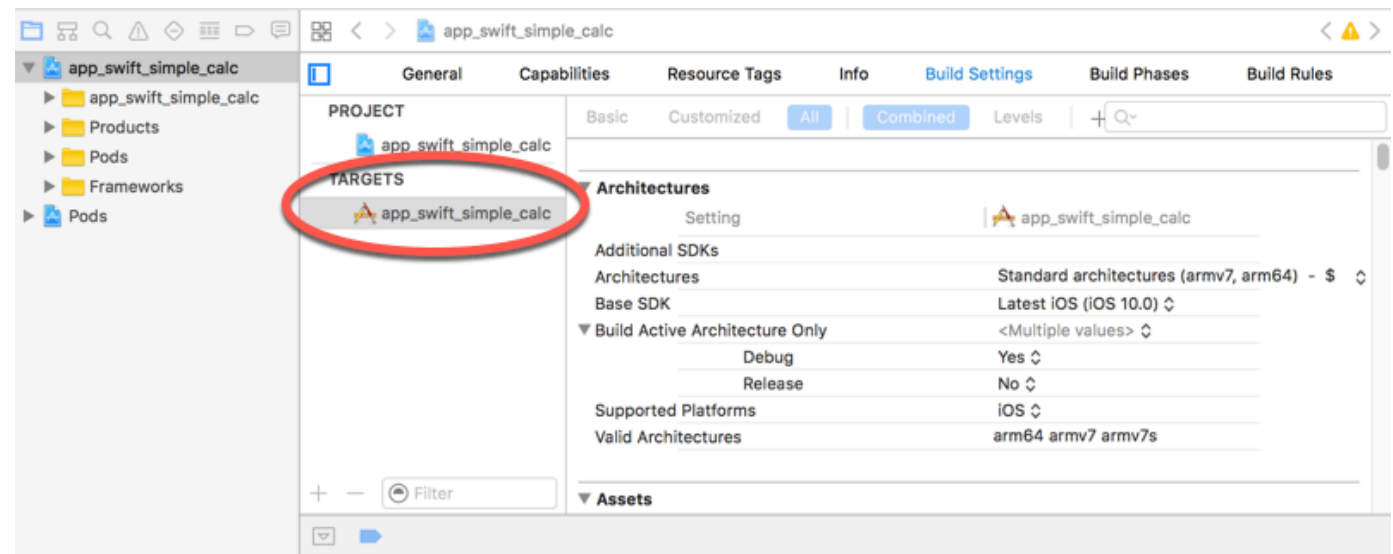

- 3. Untuk mengimpor komponen AWS Mobile SDK yang diperlukan ke dalam proyek Xcode dengan menggunakan CocoaPods, lakukan hal berikut:
	- a. Jika tidak diinstal, instal CocoaPods dengan menjalankan perintah berikut di jendela terminal:

```
sudo gem install cocoapods
pod setup
```
b. Salin Podfile file dari folder SDK yang diekstrak ke direktori yang sama yang berisi file proyek Xcode Anda. Ganti blok berikut:

```
target '<YourXcodeTarget>' do 
     pod 'AWSAPIGateway', '~> 2.4.7'
end
```
dengan nama target proyek Anda seperti yang ditunjukkan:

```
target 'app_swift_simple_calc' do 
     pod 'AWSAPIGateway', '~> 2.4.7'
end
```
Jika proyek Xcode Anda sudah berisi a Podfile dengan target yang benar, Anda cukup menambahkan baris kode berikut ke do ... end loop:

```
pod 'AWSAPIGateway', '~> 2.4.7'
```
c. Buka jendela terminal dan jalankan perintah berikut di direktori aplikasi:

pod install

Ini menginstal komponen API Gateway dan komponen AWS Mobile SDK dependen apa pun ke dalam proyek aplikasi.

- d. Tutup proyek Xcode dan kemudian buka \*.xcworkspace file untuk meluncurkan kembali Xcode.
- e. Tambahkan semua file header SDK (.h) dan file kode sumber Swift (.swift) dari generated-src direktori yang diekstrak ke proyek Xcode Anda.

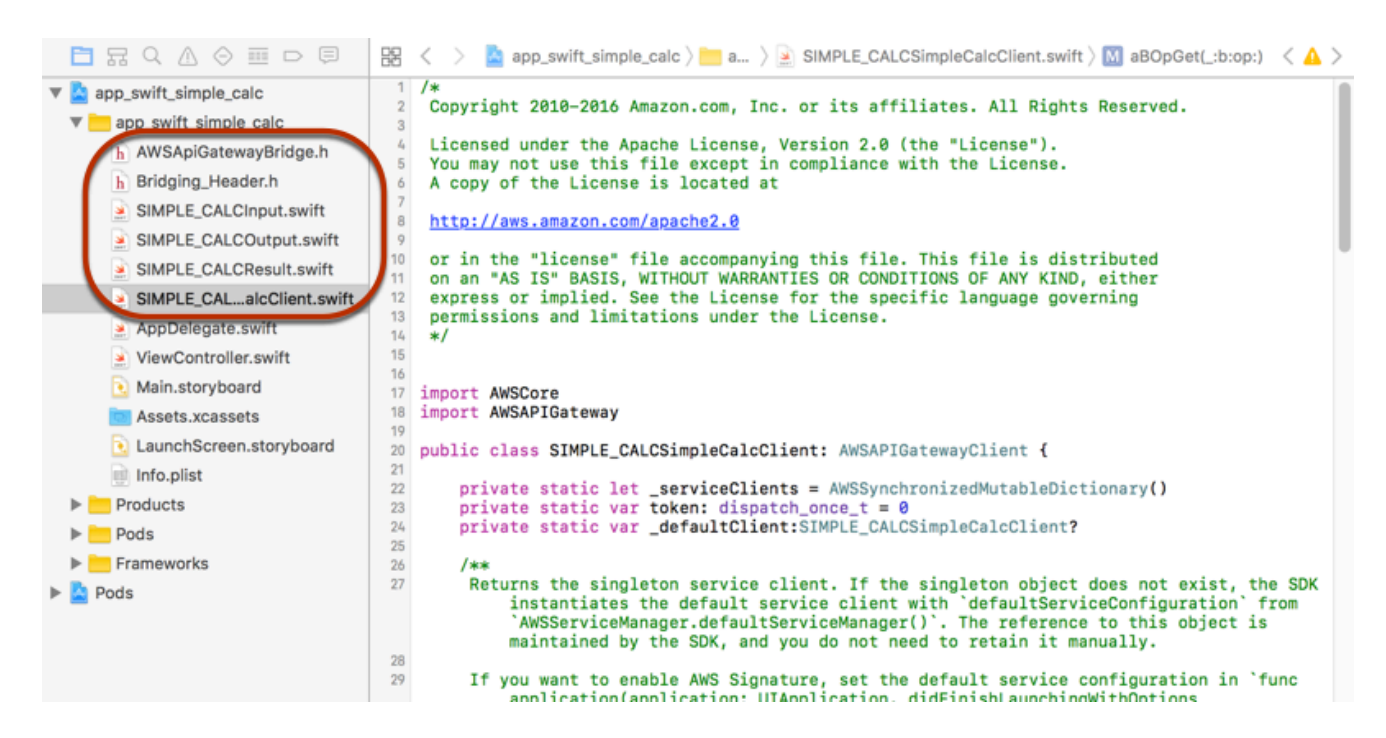

f. Untuk mengaktifkan pemanggilan pustaka Objective-C dari AWS Mobile SDK dari proyek kode Swift Anda, setel path **Bridging\_Header.h** file pada properti Objective-C Bridging Header di bawah Swift Compiler - Pengaturan umum konfigurasi proyek Xcode Anda:

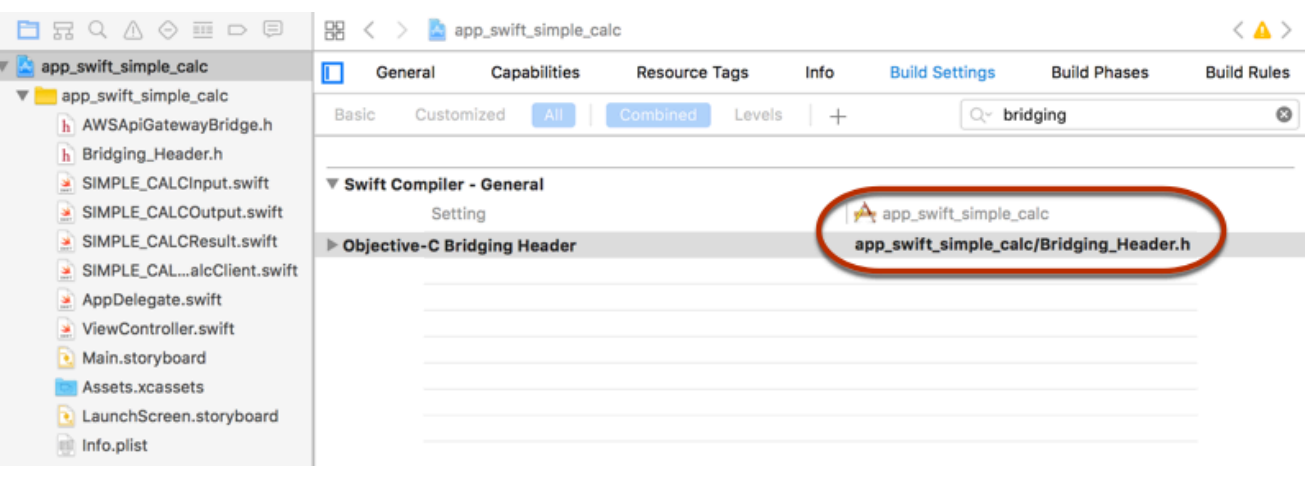

G Tip

Anda dapat mengetik **bridging** di kotak pencarian Xcode untuk menemukan properti Objective-C Bridging Header.

g. Bangun proyek Xcode untuk memverifikasi bahwa itu dikonfigurasi dengan benar sebelum melanjutkan lebih jauh. Jika Xcode Anda menggunakan versi Swift yang lebih baru daripada yang didukung untuk AWS Mobile SDK, Anda akan mendapatkan kesalahan kompiler Swift. Dalam hal ini, setel properti Use Legacy Swift Language Version ke Ya di bawah pengaturan Swift Compiler - Version:

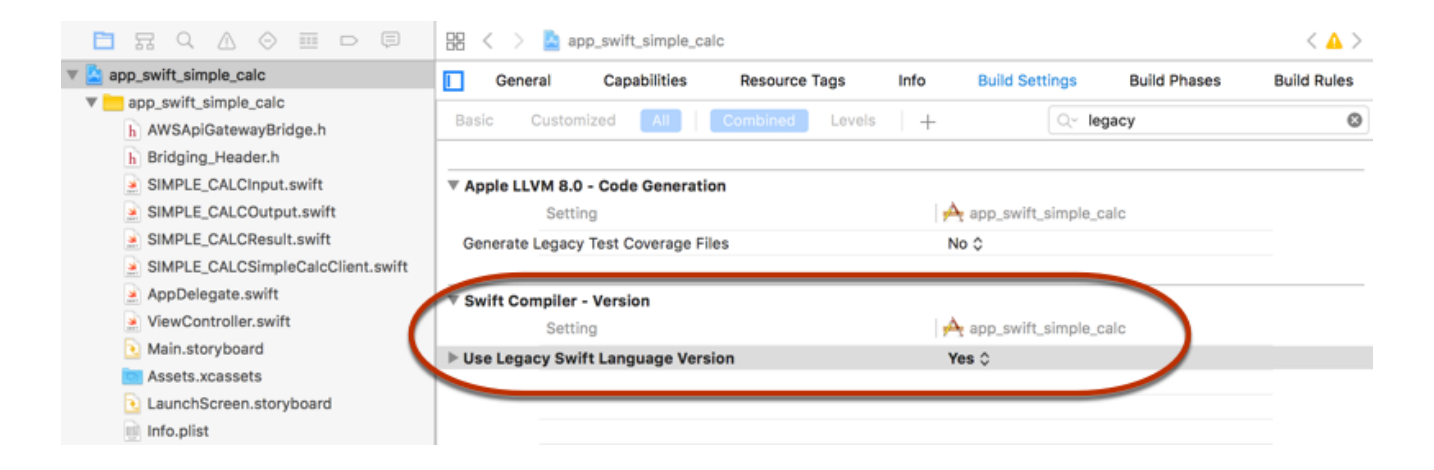

Untuk mengimpor SDK AWS Seluler untuk iOS di Swift ke proyek Anda dengan mengunduh AWS SDK Seluler secara eksplisit atau [menggunakan](https://github.com/Carthage/Carthage#installing-carthage) Carthage, ikuti petunjuk dalam README.md file yang disertakan dengan paket SDK. Pastikan untuk hanya menggunakan salah satu opsi ini untuk mengimpor SDK AWS Seluler.

<span id="page-670-0"></span>Memanggil metode API melalui SDK iOS yang dihasilkan oleh API Gateway dalam proyek Swift

Saat Anda membuat SDK dengan awalan untuk [SimpleCalc API](#page-886-0) ini dengan dua model SIMPLE CALC untuk mendeskripsikan input (Input) dan output (Result) permintaan dan respons API, di SDK, kelas klien API yang dihasilkan menjadi SIMPLE\_CALCSimpleCalcClient dan kelas data yang sesuai adalah SIMPLE\_CALCInput danSIMPLE\_CALCResult, masing-masing. Permintaan dan respons API dipetakan ke metode SDK sebagai berikut:

• Permintaan API dari

```
GET /?a=...&b=...&op=...
```
menjadi metode SDK dari

public func rootGet(op: String?, a: String?, b: String?) -> AWSTask

AWSTask.resultProperti adalah SIMPLE\_CALCResult tipe jika Result model ditambahkan ke respons metode. Kalau tidak, itu adalah NSDictionary tipe.

• Permintaan API ini dari

```
POST / 
{ 
    "a": "Number", 
    "b": "Number", 
    "op": "String"
}
```
menjadi metode SDK dari

public func rootPost(body: SIMPLE\_CALCInput) -> AWSTask

• Permintaan API dari

GET /{a}/{b}/{op}

#### menjadi metode SDK dari

public func aBOpGet(a: String, b: String, op: String) -> AWSTask

Prosedur berikut menjelaskan cara memanggil metode API dalam kode sumber aplikasi Swift; misalnya, sebagai bagian dari viewDidLoad() delegasi dalam file. ViewController.m

Untuk memanggil API melalui SDK iOS yang dihasilkan oleh API Gateway

1. Buat instance class klien API:

```
let client = SIMPLE_CALCSimpleCalcClient.default()
```
Untuk menggunakan Amazon Cognito dengan API, tetapkan konfigurasi AWS layanan default (ditampilkan berikut) sebelum mendapatkan default metode (ditampilkan sebelumnya):

```
let credentialsProvider = 
 AWSCognitoCredentialsProvider(regionType: AWSRegionType.USEast1, identityPoolId: 
 "my_pool_id") 
let configuration = AWSServiceConfiguration(region: AWSRegionType.USEast1, 
  credentialsProvider: credentialsProvider) 
AWSServiceManager.defaultServiceManager().defaultServiceConfiguration = 
 configuration
```
2. Panggil GET /?a=1&b=2&op=+ metode untuk melakukan1+2:

```
client.rootGet("+", a: "1", b:"2").continueWithBlock {(task: AWSTask) -> AnyObject? 
  in 
     self.showResult(task) 
     return nil
}
```
di mana fungsi pembantu self.showResult(task) mencetak hasil atau kesalahan ke konsol; misalnya:

```
func showResult(task: AWSTask) { 
     if let error = task.error { 
         print("Error: \(error)") 
     } else if let result = task.result { 
         if result is SIMPLE_CALCResult { 
             let res = result as! SIMPLE_CALCResult
```

```
 print(String(format:"%@ %@ %@ = %@", res.input!.a!, res.input!.op!, 
  res.input!.b!, res.output!.c!)) 
         } else if result is NSDictionary { 
              let res = result as! NSDictionary 
              print("NSDictionary: \(res)") 
         } 
     }
}
```
Di aplikasi produksi, Anda dapat menampilkan hasil atau kesalahan di bidang teks. Tampilan yang dihasilkan adalah $1 + 2 = 3$ .

3. Panggil POST / dengan muatan untuk melakukan1-2:

```
let body = SIMPLE_CALCInput()
body.a=1
body.b=2
body.op="-"
client.rootPost(body).continueWithBlock {(task: AWSTask) -> AnyObject? in 
     self.showResult(task) 
     return nil
}
```
Tampilan yang dihasilkan adalah $1 - 2 = -1$ .

4. Panggil GET /{a}/{b}/{op} untuk melakukan1/2:

```
client.aBOpGet("1", b:"2", op:"div").continueWithBlock {(task: AWSTask) -> 
 AnyObject? in 
     self.showResult(task) 
     return nil
}
```
Tampilan yang dihasilkan adalah1 div  $2 = 0.5$ . Di sini, div digunakan sebagai pengganti / karena [fungsi Lambda sederhana](#page-884-0) di backend tidak menangani variabel jalur yang dikodekan URL.

# Mengonfigurasi REST API menggunakan OpenAPI

Anda dapat menggunakan API Gateway untuk mengimpor REST API dari file definisi eksternal ke API Gateway. Saat ini, API Gateway mendukung file definisi [OpenAPIv2.0](https://github.com/OAI/OpenAPI-Specification/blob/main/versions/2.0.md) dan [OpenAPIv3.0](https://github.com/OAI/OpenAPI-Specification/blob/main/versions/3.0.1.md), dengan pengecualian yang tercantum dalam file. [Catatan penting Amazon API Gateway untuk](#page-1342-0)  [REST API](#page-1342-0) Anda dapat memperbarui API dengan menimpa dengan definisi baru, atau Anda dapat menggabungkan definisi dengan API yang ada. Anda menentukan opsi dengan menggunakan parameter mode kueri di URL permintaan.

Untuk tutorial tentang penggunaan fitur Impor API dari konsol API Gateway, liha[tTutorial: Buat REST](#page-64-0)  [API dengan mengimpor contoh](#page-64-0).

Topik

- [Impor API yang dioptimalkan tepi ke API Gateway](#page-673-0)
- [Impor API Regional ke API Gateway](#page-674-0)
- [Impor file OpenAPI untuk memperbarui definisi API yang ada](#page-675-0)
- [Mengatur properti OpenAPI basePath](#page-677-0)
- [AWS variabel untuk impor OpenAPI](#page-680-0)
- [Kesalahan dan peringatan selama impor](#page-682-0)
- [Ekspor REST API dari API Gateway](#page-683-0)

<span id="page-673-0"></span>Impor API yang dioptimalkan tepi ke API Gateway

Anda dapat mengimpor file definisi OpenAPI API untuk membuat API baru yang dioptimalkan tepi dengan menentukan tipe EDGE titik akhir sebagai input tambahan, selain file OpenAPI, ke operasi impor. Anda dapat melakukannya menggunakan konsol API Gateway AWS CLI, atau AWS SDK.

Untuk tutorial tentang penggunaan fitur Impor API dari konsol API Gateway, liha[tTutorial: Buat REST](#page-64-0)  [API dengan mengimpor contoh](#page-64-0).

Topik

- [Impor API yang dioptimalkan tepi menggunakan konsol API Gateway](#page-673-1)
- [Impor API yang dioptimalkan tepi menggunakan AWS CLI](#page-674-1)

<span id="page-673-1"></span>Impor API yang dioptimalkan tepi menggunakan konsol API Gateway

Untuk mengimpor API yang dioptimalkan tepi menggunakan konsol API Gateway, lakukan hal berikut:

1. Masuk ke konsol API Gateway di [https://console.aws.amazon.com/apigateway.](https://console.aws.amazon.com/apigateway)

- 2. Pilih Buat API.
- 3. Di bawah REST API, pilih Impor.
- 4. Salin definisi OpenAPI API dan tempelkan ke editor kode, atau pilih Pilih file untuk memuat file OpenAPI dari drive lokal.
- 5. Untuk jenis endpoint API, pilih Edge-optimized.
- 6. Pilih Buat API untuk mulai mengimpor definisi OpenAPI.

<span id="page-674-1"></span>Impor API yang dioptimalkan tepi menggunakan AWS CLI

Untuk mengimpor API dari file definisi OpenAPI untuk membuat API baru yang dioptimalkan tepi menggunakan AWS CLI, gunakan perintah sebagai berikutimport-rest-api:

```
aws apigateway import-rest-api \ 
     --fail-on-warnings \ 
     --body 'file://path/to/API_OpenAPI_template.json'
```
atau dengan spesifikasi eksplisit dari parameter string endpointConfigurationTypes kueri untukEDGE:

```
aws apigateway import-rest-api \ 
     --parameters endpointConfigurationTypes=EDGE \ 
     --fail-on-warnings \ 
     --body 'file://path/to/API_OpenAPI_template.json'
```
<span id="page-674-0"></span>Impor API Regional ke API Gateway

Saat mengimpor API, Anda dapat memilih konfigurasi titik akhir regional untuk API. Anda dapat menggunakan konsol API Gateway, the AWS CLI, atau AWS SDK.

Saat Anda mengekspor API, konfigurasi titik akhir API tidak disertakan dalam definisi API yang diekspor.

Untuk tutorial tentang penggunaan fitur Impor API dari konsol API Gateway, liha[tTutorial: Buat REST](#page-64-0)  [API dengan mengimpor contoh](#page-64-0).

Topik

• [Mengimpor API regional menggunakan konsol API Gateway](#page-675-1)

• [Impor API regional menggunakan AWS CLI](#page-675-2)

<span id="page-675-1"></span>Mengimpor API regional menggunakan konsol API Gateway

Untuk mengimpor API titik akhir regional menggunakan konsol API Gateway, lakukan hal berikut:

- 1. Masuk ke konsol API Gateway di [https://console.aws.amazon.com/apigateway.](https://console.aws.amazon.com/apigateway)
- 2. Pilih Buat API.
- 3. Di bawah REST API, pilih Impor.
- 4. Salin definisi OpenAPI API dan tempelkan ke editor kode, atau pilih Pilih file untuk memuat file OpenAPI dari drive lokal.
- 5. Untuk jenis titik akhir API, pilih Regional.
- 6. Pilih Buat API untuk mulai mengimpor definisi OpenAPI.

<span id="page-675-2"></span>Impor API regional menggunakan AWS CLI

Untuk mengimpor API dari file definisi OpenAPI menggunakan AWS CLI, gunakan perintah: import-rest-api

```
aws apigateway import-rest-api \ 
     --parameters endpointConfigurationTypes=REGIONAL \ 
     --fail-on-warnings \ 
     --body 'file://path/to/API_OpenAPI_template.json'
```
### <span id="page-675-0"></span>Impor file OpenAPI untuk memperbarui definisi API yang ada

Anda dapat mengimpor definisi API hanya untuk memperbarui API yang ada, tanpa mengubah konfigurasi titik akhir, serta variabel tahapan dan tahap, atau referensi ke kunci API.

import-to-update Operasi dapat terjadi dalam dua mode: menggabungkan atau menimpa.

Ketika API (A) digabungkan ke lain (B), API yang dihasilkan mempertahankan definisi keduanya A dan B jika kedua API tidak memiliki definisi yang bertentangan. Ketika konflik muncul, definisi metode dari API penggabungan (A) akan mengesampingkan definisi metode yang sesuai dari API gabungan (). B Misalnya, misalkan B telah menyatakan metode berikut untuk kembali 200 dan 206 tanggapan:

GET /a

POST /a

dan A mendeklarasikan metode berikut untuk kembali 200 dan 400 tanggapan:

GET /a

Saat A digabungkanB, API yang dihasilkan menghasilkan metode berikut:

GET /a

yang kembali 200 dan 400 tanggapan, dan

POST /a

yang kembali 200 dan 206 tanggapan.

Menggabungkan API berguna ketika Anda telah menguraikan definisi API eksternal Anda menjadi beberapa bagian yang lebih kecil dan hanya ingin menerapkan perubahan dari salah satu bagian tersebut pada satu waktu. Misalnya, ini mungkin terjadi jika beberapa tim bertanggung jawab atas bagian API yang berbeda dan memiliki perubahan yang tersedia dengan tarif yang berbeda. Dalam mode ini, item dari API yang ada yang tidak ditentukan secara khusus dalam definisi yang diimpor dibiarkan saja.

Saat API (A) menimpa API (B) lain, API yang dihasilkan mengambil definisi dari API penimpaan ()A. Menimpa API berguna ketika definisi API eksternal berisi definisi lengkap API. Dalam mode ini, item dari API yang ada yang tidak ditentukan secara khusus dalam definisi yang diimpor akan dihapus.

Untuk menggabungkan API, kirimkan PUT permintaan kehttps:// apigateway.*<region>*.amazonaws.com/restapis/*<restapi\_id>*?mode=merge. Nilai parameter restapi\_id jalur menentukan API tempat definisi API yang disediakan akan digabungkan.

Cuplikan kode berikut menunjukkan contoh PUT permintaan untuk menggabungkan definisi OpenAPI API di JSON, sebagai payload, dengan API tertentu yang sudah ada di API Gateway.

PUT /restapis/*<restapi\_id>*?mode=merge Host:apigateway.*<region>*.amazonaws.com Content-Type: application/json Content-Length: ...

#### *[An OpenAPI API definition in JSON](#page-118-0)*

Operasi pembaruan penggabungan mengambil dua definisi API lengkap dan menggabungkannya bersama-sama. Untuk perubahan kecil dan bertahap, Anda dapat menggunakan operasi [pembaruan](https://docs.aws.amazon.com/apigateway/latest/api/API_UpdateResource.html) [sumber daya](https://docs.aws.amazon.com/apigateway/latest/api/API_UpdateResource.html).

```
Untuk menimpa API, kirimkan PUT permintaan kehttps://
apigateway.<region>.amazonaws.com/restapis/<restapi_id>?mode=overwrite. 
Parameter restapi_id path menentukan API yang akan ditimpa dengan definisi API yang 
disediakan.
```
Cuplikan kode berikut menunjukkan contoh permintaan penimpaan dengan muatan definisi berformat JSON: OpenAPI

```
PUT /restapis/<restapi_id>?mode=overwrite
Host:apigateway.<region>.amazonaws.com
Content-Type: application/json
Content-Length: ...
```
*[An OpenAPI API definition in JSON](#page-118-0)*

Ketika parameter mode kueri tidak ditentukan, penggabungan diasumsikan.

#### **a** Note

PUTOperasi itu idempoten, tetapi tidak atom. Itu berarti jika kesalahan sistem terjadi sebagian melalui pemrosesan, API dapat berakhir dalam keadaan buruk. Namun, mengulangi operasi berhasil menempatkan API ke status akhir yang sama seolah-olah operasi pertama telah berhasil.

### <span id="page-677-0"></span>Mengatur properti OpenAPI **basePath**

Di [OpenAPI 2.0](https://github.com/OAI/OpenAPI-Specification/blob/main/versions/2.0.md), Anda dapat menggunakan basePath properti untuk menyediakan satu atau beberapa bagian jalur yang mendahului setiap jalur yang ditentukan dalam properti. paths Karena API Gateway memiliki beberapa cara untuk mengekspresikan jalur sumber daya, fitur Import API menyediakan opsi berikut untuk menafsirkan basePath properti selama import: ignore, prepend, dan split.

Di [OpenAPI 3.0](https://swagger.io/docs/specification/api-host-and-base-path/), basePath bukan lagi properti tingkat atas. Sebagai gantinya, API Gateway menggunakan [variabel server](https://github.com/OAI/OpenAPI-Specification/blob/main/versions/3.0.0.md#serverVariableObject) sebagai konvensi. Fitur Import API menyediakan opsi yang sama untuk menafsirkan jalur dasar selama impor. Jalur dasar diidentifikasi sebagai berikut:

- Jika API tidak berisi basePath variabel apa pun, fitur Import API akan memeriksa server, url string untuk melihat apakah itu berisi jalur di luar"/". Jika ya, jalur itu digunakan sebagai jalur dasar.
- Jika API hanya berisi satu basePath variabel, fitur Import API menggunakannya sebagai jalur dasar, meskipun tidak direferensikan server.url dalam.
- Jika API berisi beberapa basePath variabel, fitur Impor API hanya menggunakan yang pertama sebagai jalur dasar.

#### Abaikan

Jika file OpenAPI memiliki basePath nilai /a/b/c dan paths properti berisi /e dan/f, berikut POST atau PUT permintaan:

```
POST /restapis?mode=import&basepath=ignore
```

```
PUT /restapis/api_id?basepath=ignore
```
menghasilkan sumber daya berikut di API:

- /
- /e
- /f

Efeknya adalah memperlakukan basePath seolah-olah tidak ada, dan semua sumber daya API yang dideklarasikan disajikan relatif terhadap host. Ini dapat digunakan, misalnya, ketika Anda memiliki nama domain khusus dengan pemetaan API yang tidak menyertakan Jalur Dasar dan nilai Tahap yang mengacu pada tahap produksi Anda.

### **a** Note

API Gateway secara otomatis membuat sumber daya root untuk Anda, meskipun tidak dinyatakan secara eksplisit dalam file definisi Anda.

Ketika tidak ditentukan, basePath mengambil secara ignore default.

Prepend

Jika OpenAPI file memiliki basePath nilai /a/b/c dan paths properti berisi /e dan/f, berikut POST atau PUT permintaan:

POST /restapis?mode=import&basepath=prepend

```
PUT /restapis/api_id?basepath=prepend
```
menghasilkan sumber daya berikut di API:

- /
- /a
- $/a/b$
- $\cdot$  /a/b/c
- $/a/b/c/e$
- $\cdot$  /a/b/c/f

Efeknya adalah memperlakukan basePath sebagai menentukan sumber daya tambahan (tanpa metode) dan menambahkannya ke kumpulan sumber daya yang dideklarasikan. Ini dapat digunakan, misalnya, ketika tim yang berbeda bertanggung jawab atas bagian API yang berbeda dan basePath dapat mereferensikan lokasi jalur untuk setiap bagian API tim.

### **a** Note

API Gateway secara otomatis membuat sumber daya perantara untuk Anda, meskipun sumber daya tersebut tidak dideklarasikan secara eksplisit dalam definisi Anda.

### Split

Jika OpenAPI file memiliki basePath nilai /a/b/c dan paths properti berisi /e dan/f, berikut POST atau PUT permintaan:

POST /restapis?mode=import&basepath=split

PUT /restapis/*api\_id*?basepath=split

menghasilkan sumber daya berikut di API:

- /
- /b
- $/b/c$
- $\cdot$  /b/c/e
- /b/c/f

Efeknya adalah memperlakukan bagian jalur paling atas,/a, sebagai awal dari setiap jalur sumber daya, dan untuk membuat sumber daya tambahan (tanpa metode) dalam API itu sendiri. Ini dapat, misalnya, digunakan ketika a merupakan nama panggung yang ingin Anda ekspos sebagai bagian dari API Anda.

### <span id="page-680-0"></span>AWS variabel untuk impor OpenAPI

Anda dapat menggunakan AWS variabel berikut dalam definisi OpenAPI. API Gateway menyelesaikan variabel saat API diimpor. Untuk menentukan variabel, gunakan\${*variablename*}.

### AWS variabel

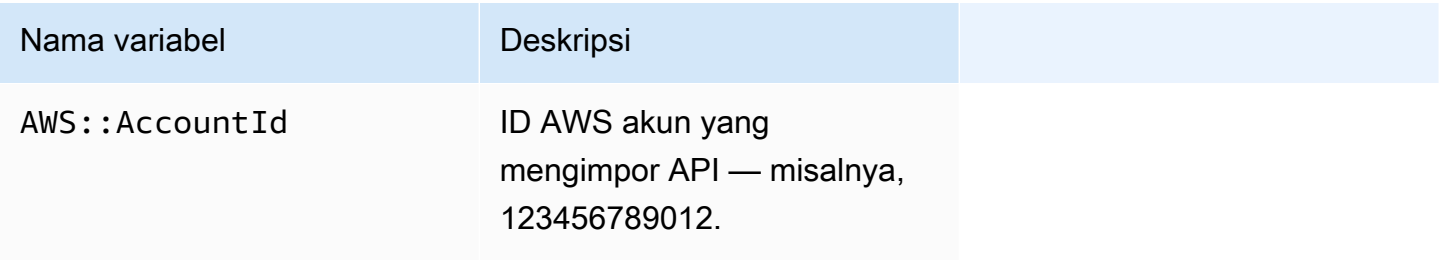

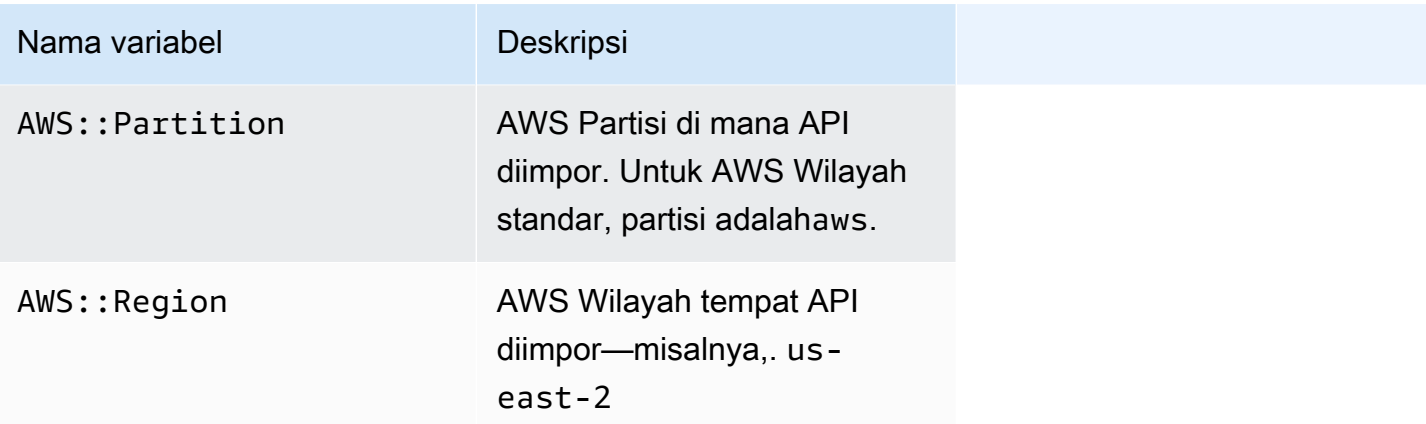

### AWS variabel contoh

Contoh berikut menggunakan AWS variabel untuk menentukan AWS Lambda fungsi untuk integrasi.

OpenAPI 3.0

```
openapi: "3.0.1"
info: 
  title: "tasks-api" 
   version: "v1.0"
paths: 
   /: 
     get: 
        summary: List tasks 
       description: Returns a list of tasks 
       responses: 
          200: 
            description: "OK" 
            content: 
              application/json: 
                 schema: 
                   type: array 
                   items: 
                     $ref: "#/components/schemas/Task" 
          500: 
            description: "Internal Server Error" 
            content: {} 
        x-amazon-apigateway-integration: 
          uri:
```

```
 arn:${AWS::Partition}:apigateway:${AWS::Region}:lambda:path/2015-03-31/
functions/arn:${AWS::Partition}:lambda:${AWS::Region}:
${AWS::AccountId}:function:LambdaFunctionName/invocations 
          responses: 
            default: 
              statusCode: "200" 
          passthroughBehavior: "when_no_match" 
          httpMethod: "POST" 
          contentHandling: "CONVERT_TO_TEXT" 
         type: "aws_proxy"
components: 
   schemas: 
     Task: 
       type: object 
       properties: 
          id: 
            type: integer 
         name: 
            type: string 
         description: 
            type: string
```
## <span id="page-682-0"></span>Kesalahan dan peringatan selama impor

#### Kesalahan selama impor

Selama impor, kesalahan dapat dihasilkan untuk masalah utama seperti dokumen yang tidak validOpenAPI. Kesalahan dikembalikan sebagai pengecualian (misalnya,BadRequestException) dalam respons yang tidak berhasil. Ketika terjadi kesalahan, definisi API baru dibuang dan tidak ada perubahan yang dilakukan pada API yang ada.

### Peringatan selama impor

Selama impor, peringatan dapat dibuat untuk masalah kecil seperti referensi model yang hilang. Jika peringatan terjadi, operasi akan dilanjutkan jika ekspresi failonwarnings=false kueri ditambahkan ke URL permintaan. Jika tidak, pembaruan akan diputar kembali. Secara default, failonwarnings diatur ke false. Dalam kasus seperti itu, peringatan dikembalikan sebagai bidang di [RestApis](https://docs.aws.amazon.com/apigateway/latest/api/API_RestApi.html)umber daya yang dihasilkan. Jika tidak, peringatan dikembalikan sebagai pesan dalam pengecualian.

# <span id="page-683-0"></span>Ekspor REST API dari API Gateway

Setelah Anda membuat dan mengonfigurasi REST API di API Gateway, menggunakan konsol API Gateway atau sebaliknya, Anda dapat mengekspornya ke file OpenAPI menggunakan API Gateway Export API, yang merupakan bagian dari Amazon API Gateway Control Service. Untuk menggunakan API Gateway Export API, Anda harus menandatangani permintaan API Anda. Untuk informasi selengkapnya tentang permintaan [penandatanganan, lihat Menandatangani permintaan AWS API](https://docs.aws.amazon.com/IAM/latest/UserGuide/reference_aws-signing.html) di Panduan Pengguna IAM. Anda memiliki opsi untuk menyertakan ekstensi integrasi API Gateway, serta ekstensi [Postman,](https://www.postman.com) dalam file definisi OpenAPI yang diekspor.

#### **a** Note

Saat mengekspor API menggunakan AWS CLI, pastikan untuk menyertakan parameter ekstensi seperti yang ditunjukkan pada contoh berikut, untuk memastikan bahwa x-amazonapigateway-request-validator ekstensi disertakan:

aws apigateway get-export --parameters extensions='apigateway' --rest-api-id abcdefg123 --stage-name dev --export-type swagger latestswagger2.json

Anda tidak dapat mengekspor API jika payloadnya bukan dari application/json jenisnya. Jika Anda mencoba, Anda akan mendapatkan respons kesalahan yang menyatakan bahwa model tubuh JSON tidak ditemukan.

Permintaan untuk mengekspor REST API

Dengan Export API, Anda mengekspor REST API yang ada dengan mengirimkan permintaan GET, menetapkan to-be-exported API sebagai bagian dari jalur URL. URL permintaan adalah dari format berikut:

OpenAPI 3.0

https://*<host>*/restapis/*<restapi\_id>*/stages/*<stage\_name>*/exports/oas30

#### OpenAPI 2.0
https://*<host>*/restapis/*<restapi\_id>*/stages/*<stage\_name>*/exports/swagger

Anda dapat menambahkan string extensions kueri untuk menentukan apakah akan menyertakan ekstensi API Gateway (dengan integration nilai) atau ekstensi Postman (dengan postman nilai).

Selain itu, Anda dapat mengatur Accept header ke application/json atau application/yaml untuk menerima output definisi API masing-masing dalam format JSON atau YAMAL.

Untuk informasi selengkapnya tentang mengirimkan permintaan GET menggunakan API Gateway Export API, lihat. [GetExport](https://docs.aws.amazon.com/apigateway/latest/api/API_GetExport.html)

#### **a** Note

Jika Anda mendefinisikan model di API Anda, model tersebut harus untuk jenis konten "application/json" agar API Gateway dapat mengekspor model. Jika tidak, API Gateway melempar pengecualian dengan pesan kesalahan "Hanya menemukan model tubuh non-JSON untuk...".

Model harus berisi properti atau didefinisikan sebagai jenis JsonSchema tertentu.

Unduh definisi REST API OpenAPI dalam JSON

Untuk mengekspor dan mengunduh REST API dalam definisi OpenAPI dalam format JSON:

OpenAPI 3.0

```
GET /restapis/<restapi_id>/stages/<stage_name>/exports/oas30
Host: apigateway.<region>.amazonaws.com
Accept: application/json
```
OpenAPI 2.0

```
GET /restapis/<restapi_id>/stages/<stage_name>/exports/swagger
Host: apigateway.<region>.amazonaws.com
```
Accept: application/json

Di sini, *<region>* bisa jadi, misalnya,us-east-1. Untuk semua wilayah di mana API Gateway tersedia, lihat [Wilayah dan Titik Akhir.](https://docs.aws.amazon.com/general/latest/gr/rande.html#apigateway_region)

Unduh definisi REST API OpenAPI dalam YAMAL

Untuk mengekspor dan mengunduh REST API dalam definisi OpenAPI dalam format YAMAL:

OpenAPI 3.0

```
GET /restapis/<restapi_id>/stages/<stage_name>/exports/oas30
Host: apigateway.<region>.amazonaws.com
Accept: application/yaml
```
OpenAPI 2.0

```
GET /restapis/<restapi_id>/stages/<stage_name>/exports/swagger
Host: apigateway.<region>.amazonaws.com
Accept: application/yaml
```
Unduh definisi OpenAPI REST API dengan ekstensi Postman di JSON

Untuk mengekspor dan mengunduh REST API dalam definisi OpenAPI dengan format Postman JSON:

OpenAPI 3.0

```
GET /restapis/<restapi_id>/stages/<stage_name>/exports/oas30?extensions=postman
Host: apigateway.<region>.amazonaws.com
Accept: application/json
```
## OpenAPI 2.0

```
GET /restapis/<restapi_id>/stages/<stage_name>/exports/swagger?extensions=postman
Host: apigateway.<region>.amazonaws.com
Accept: application/json
```
Unduh definisi OpenAPI REST API dengan integrasi API Gateway di YAMAL

Untuk mengekspor dan mengunduh REST API dalam definisi OpenAPI dengan integrasi API Gateway dalam format YAMAL:

OpenAPI 3.0

```
GET /restapis/<restapi_id>/stages/<stage_name>/exports/oas30?extensions=integrations
Host: apigateway.<region>.amazonaws.com
Accept: application/yaml
```
OpenAPI 2.0

```
GET /restapis/<restapi_id>/stages/<stage_name>/exports/swagger?
extensions=integrations
Host: apigateway.<region>.amazonaws.com
Accept: application/yaml
```
Ekspor REST API menggunakan konsol API Gateway

Setelah [menerapkan REST API ke tahap,](#page-690-0) Anda dapat melanjutkan untuk mengekspor API di tahap ke file OpenAPI menggunakan konsol API Gateway.

#### Di panel Tahapan di konsol API Gateway, pilih Tindakan tahap, Ekspor.

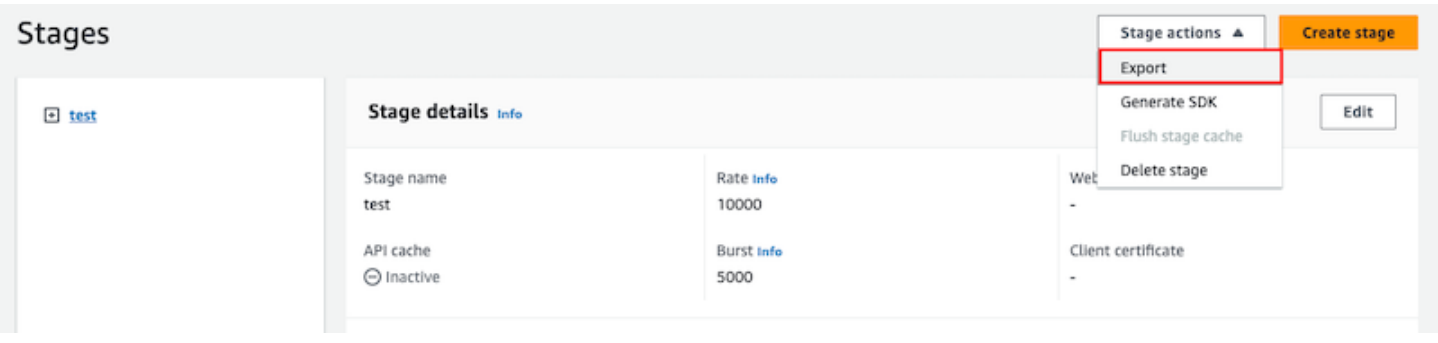

Tentukan jenis spesifikasi API, Format, dan Ekstensi untuk mengunduh definisi OpenAPI API Anda.

# Menerbitkan REST API untuk dipanggil pelanggan

Cukup membuat dan mengembangkan API Gateway API tidak secara otomatis membuatnya dapat dipanggil oleh pengguna Anda. Untuk membuatnya dapat dipanggil, Anda harus menerapkan API Anda ke sebuah panggung. Selain itu, Anda mungkin ingin menyesuaikan URL yang akan digunakan pengguna Anda untuk mengakses API Anda. Anda dapat memberikan domain yang konsisten dengan merek Anda atau lebih mudah diingat daripada URL default untuk API Anda.

Di bagian ini, Anda dapat mempelajari cara menerapkan API dan menyesuaikan URL yang Anda berikan kepada pengguna untuk mengaksesnya.

**a** Note

Untuk meningkatkan keamanan API Gateway API Anda, execute-api. {*region*}.amazonaws.com domain tersebut terdaftar di [Daftar Akhiran Publik \(PSL](https://publicsuffix.org/)). Untuk keamanan lebih lanjut, kami menyarankan Anda menggunakan cookie dengan \_\_Hostawalan jika Anda perlu mengatur cookie sensitif di nama domain default untuk API Gateway API Anda. Praktik ini akan membantu mempertahankan domain Anda dari upaya pemalsuan permintaan lintas situs (CSRF). Untuk informasi selengkapnya, lihat halaman [Set-Cookie](https://developer.mozilla.org/en-US/docs/Web/HTTP/Headers/Set-Cookie#cookie_prefixes) di Jaringan Pengembang Mozilla.

Topik

- [Menerapkan REST API di Amazon API Gateway](#page-688-0)
- [Menyiapkan nama domain khusus untuk REST API](#page-734-0)

## <span id="page-688-0"></span>Menerapkan REST API di Amazon API Gateway

Setelah membuat API, Anda harus menerapkannya agar dapat dipanggil oleh pengguna Anda.

Untuk menerapkan API, Anda membuat penerapan API dan mengaitkannya dengan sebuah panggung. Stage adalah referensi logis ke status siklus hidup API Anda (misalnya,,, dev prodbeta,v2). Tahapan API diidentifikasi oleh ID API dan nama panggung. Mereka disertakan dalam URL yang Anda gunakan untuk menjalankan API. Setiap tahap adalah referensi bernama untuk deployment API dan dibuat tersedia bagi aplikasi klien untuk dipanggil.

### **A** Important

Setiap kali Anda memperbarui API, Anda harus menerapkan ulang API ke tahap yang ada atau ke tahap baru. Memperbarui API mencakup memodifikasi rute, metode, integrasi, otorisasi, kebijakan sumber daya, dan hal lain selain pengaturan tahap.

Saat API Anda berkembang, Anda dapat terus menerapkannya ke tahapan yang berbeda sebagai versi API yang berbeda. Anda juga dapat menerapkan pembaruan API Anda sebagai penerapan [rilis canary](#page-716-0). Hal ini memungkinkan klien API Anda untuk mengakses, pada tahap yang sama, versi produksi melalui rilis produksi, dan versi terbaru melalui rilis canary.

Untuk memanggil API yang diterapkan, klien mengirimkan permintaan terhadap URL API. URL ditentukan oleh protokol API (HTTP (S) atau (WSS)), nama host, nama panggung, dan jalur sumber daya (untuk REST API). Nama host dan nama panggung menentukan URL dasar API.

Menggunakan nama domain default API, URL dasar REST API (misalnya) dalam tahap tertentu (*{stageName}*) adalah dalam format berikut:

https://*{restapi-id}*.execute-api.*{region}*.amazonaws.com/*{stageName}*

Untuk membuat URL dasar default API lebih ramah pengguna, Anda dapat membuat nama domain kustom (misalnya,api.example.com) untuk mengganti nama host default API. Untuk mendukung beberapa API di bawah nama domain kustom, Anda harus memetakan tahap API ke jalur dasar.

Dengan nama domain kustom *{api.example.com}* dan tahap API yang dipetakan ke jalur dasar (*{basePath}*) di bawah nama domain kustom, URL dasar REST API menjadi sebagai berikut:

```
https://{api.example.com}/{basePath}
```
Untuk setiap tahap, Anda dapat mengoptimalkan performa API dengan menyesuaikan batas pembatasan permintaan tingkat akun default dan mengaktifkan caching API. Anda juga dapat mengaktifkan logging untuk panggilan API ke CloudTrail atau CloudWatch, dan dapat memilih sertifikat klien untuk backend untuk mengautentikasi permintaan API. Selain itu, Anda dapat mengganti setelan tingkat tahap untuk metode individual dan menentukan variabel tahap untuk meneruskan konteks lingkungan khusus tahap ke integrasi API saat runtime.

Tahapan memungkinkan kontrol versi yang kuat dari API Anda. Misalnya, Anda dapat menerapkan API ke test stage dan prod stage, dan menggunakan test stage sebagai test build dan menggunakan prod stage sebagai build stabil. Setelah pembaruan lulus tes, Anda dapat mempromosikan test panggung ke prod panggung. Promosi dapat dilakukan dengan memindahkan API ke prod tahap atau memperbarui nilai [variabel tahap](#page-692-0) dari nama panggung test ke nama. prod

Di bagian ini, kita membahas cara menerapkan API dengan menggunakan [konsol API Gateway](https://console.aws.amazon.com/apigateway) atau memanggil API [Gateway REST API.](https://docs.aws.amazon.com/apigateway/latest/api/) [Untuk menggunakan alat lain, lihat dokumentasi](https://aws.amazon.com/developer/tools/#sdk) [AWS CLI atau](https://docs.aws.amazon.com/cli/latest/reference/apigateway/) [SDK](https://docs.aws.amazon.com/cli/latest/reference/apigateway/)[.AWS](https://aws.amazon.com/developer/tools/#sdk)

## Topik

- [Menerapkan REST API di API Gateway](#page-689-0)
- [Menyiapkan panggung untuk REST API](#page-693-0)
- [Siapkan penerapan rilis kenari API Gateway](#page-716-0)
- [Pembaruan ke REST API yang memerlukan redeployment](#page-732-0)

## <span id="page-689-0"></span>Menerapkan REST API di API Gateway

Di API Gateway, penerapan REST API diwakili oleh sumber daya [Deployment.](https://docs.aws.amazon.com/apigateway/latest/api/API_Deployment.html) Ini mirip dengan executable API yang diwakili oleh sumber daya. [RestApi](https://docs.aws.amazon.com/apigateway/latest/api/API_RestApi.html)

Agar klien dapat memanggil API Anda, Anda harus membuat penerapan dan mengaitkan tahap dengannya. Sebuah panggung diwakili oleh sumber daya [Panggung.](https://docs.aws.amazon.com/apigateway/latest/api/API_Stage.html) Ini mewakili snapshot API, termasuk metode, integrasi, model, template pemetaan, dan otorisasi Lambda (sebelumnya dikenal sebagai otorisasi khusus). Saat memperbarui API, Anda dapat menerapkan ulang API dengan mengaitkan tahap baru dengan penerapan yang ada. Kami membahas membuat panggung di[the](#page-693-0) [section called "Siapkan panggung"](#page-693-0).

Topik

- [Buat penerapan menggunakan AWS CLI](#page-690-1)
- [Menerapkan REST API dari konsol API Gateway](#page-690-0)

<span id="page-690-1"></span>Buat penerapan menggunakan AWS CLI

[Saat membuat penerapan, Anda membuat instance sumber daya Deployment.](https://docs.aws.amazon.com/apigateway/latest/api/API_Deployment.html) Anda dapat menggunakan konsol API Gateway, AWS SDK, atau API Gateway REST API untuk membuat penerapan. AWS CLI

Untuk menggunakan CLI untuk membuat penerapan, gunakan perintah create-deployment:

```
aws apigateway create-deployment --rest-api-id <rest-api-id> --region <region>
```
API tidak dapat dipanggil sampai Anda mengaitkan penerapan ini dengan sebuah panggung. Dengan tahap yang ada, Anda dapat melakukan ini dengan memperbarui deployment Idproperti stage dengan ID deployment (<deployment-id>) yang baru dibuat.

```
aws apigateway update-stage --region \leq region> \setminus-rest-api-id <rest-api-id> \
    --stage-name <stage-name> \ 
    --patch-operations op='replace',path='/deploymentId',value='<deployment-id>'
```
Saat menerapkan API pertama kali, Anda dapat menggabungkan pembuatan panggung dan pembuatan penerapan secara bersamaan:

```
aws apigateway create-deployment --region <region> \
   --rest-api-id <rest-api-id> \
    --stage-name <stage-name>
```
Inilah yang dilakukan di balik layar di konsol API Gateway saat Anda menerapkan API pertama kali, atau saat Anda menerapkan ulang API ke tahap baru.

<span id="page-690-0"></span>Menerapkan REST API dari konsol API Gateway

Anda harus telah membuat REST API sebelum menerapkannya untuk pertama kalinya. Untuk informasi selengkapnya, lihat [Mengembangkan REST API di API Gateway.](#page-297-0)

Topik

• [Menerapkan REST API ke panggung](#page-691-0)

- [Menerapkan ulang REST API ke panggung](#page-691-1)
- [Perbarui konfigurasi tahap penerapan REST API](#page-692-1)
- [Menetapkan variabel panggung untuk penerapan REST API](#page-692-0)
- [Kaitkan tahap dengan penerapan REST API yang berbeda](#page-692-2)

#### <span id="page-691-0"></span>Menerapkan REST API ke panggung

Konsol API Gateway memungkinkan Anda men-deploy API dengan membuat deployment dan mengaitkannya dengan tahap baru atau yang sudah ada.

#### **a** Note

Untuk mengaitkan tahap di API Gateway dengan penerapan yang berbeda, lihat [Kaitkan](#page-692-2)  [tahap dengan penerapan REST API yang berbeda](#page-692-2) sebagai gantinya.

- 1. Masuk ke konsol API Gateway di [https://console.aws.amazon.com/apigateway.](https://console.aws.amazon.com/apigateway)
- 2. Di panel navigasi API, pilih API yang ingin Anda terapkan.
- 3. Di panel Resources, pilih Deploy API.
- 4. Untuk Stage, pilih dari berikut ini:
	- a. Untuk membuat tahap baru, pilih Tahap baru, lalu masukkan nama di Nama panggung. Secara opsional, Anda dapat memberikan deskripsi untuk penyebaran dalam deskripsi Deployment.
	- b. Untuk memilih tahap yang ada, pilih nama panggung dari menu tarik-turun. Anda mungkin ingin memberikan deskripsi penerapan baru dalam deskripsi Deployment.
	- c. Untuk membuat penyebaran yang tidak terkait dengan tahap, pilih Tidak ada tahap. Nanti, Anda dapat mengaitkan penerapan ini dengan sebuah panggung.
- 5. Pilih Deploy.

<span id="page-691-1"></span>Menerapkan ulang REST API ke panggung

Untuk menerapkan ulang API, lakukan langkah yang sama seperti di. [the section called "Menerapkan](#page-691-0) [REST API ke panggung"](#page-691-0) Anda dapat menggunakan kembali tahap yang sama sebanyak yang diinginkan.

#### <span id="page-692-1"></span>Perbarui konfigurasi tahap penerapan REST API

Setelah API diterapkan, Anda dapat memodifikasi pengaturan panggung untuk mengaktifkan atau menonaktifkan cache API, logging, atau meminta pembatasan. Anda juga dapat memilih sertifikat klien untuk backend untuk mengautentikasi API Gateway dan mengatur variabel tahap untuk meneruskan konteks penerapan ke integrasi API saat runtime. Untuk informasi selengkapnya, lihat [Perbarui pengaturan panggung](#page-694-0).

#### **A** Important

Setelah memodifikasi pengaturan tahap, Anda harus menerapkan ulang API agar perubahan diterapkan.

#### **a** Note

Jika pengaturan yang diperbarui, seperti mengaktifkan logging, memerlukan peran IAM baru, Anda dapat menambahkan peran IAM yang diperlukan tanpa menerapkan ulang API. Namun, perlu beberapa menit sebelum peran IAM baru berlaku. Sebelum itu terjadi, jejak panggilan API Anda tidak dicatat meskipun Anda telah mengaktifkan opsi logging.

#### <span id="page-692-0"></span>Menetapkan variabel panggung untuk penerapan REST API

Untuk penerapan, Anda dapat menyetel atau memodifikasi variabel tahap untuk meneruskan data khusus penerapan ke integrasi API saat runtime. Anda dapat melakukan ini pada tab Stage Variables di Stage Editor. Untuk informasi lebih lanjut, lihat petunjuk d[iMenyiapkan variabel tahap untuk](#page-705-0) [penerapan REST API](#page-705-0).

<span id="page-692-2"></span>Kaitkan tahap dengan penerapan REST API yang berbeda

Karena penerapan merepresentasikan snapshot API dan tahap menentukan jalur ke dalam snapshot, Anda dapat memilih kombinasi tahap penerapan yang berbeda untuk mengontrol cara pengguna memanggil ke versi API yang berbeda. Ini berguna, misalnya, ketika Anda ingin memutar kembali status API ke penerapan sebelumnya atau menggabungkan 'cabang pribadi' API ke publik.

Prosedur berikut menunjukkan cara melakukannya menggunakan Stage Editor di konsol API Gateway. Diasumsikan bahwa Anda harus telah menerapkan API lebih dari sekali.

1. Jika Anda belum berada di panel Tahapan, di panel navigasi utama, pilih Tahapan.

- 2. Pilih tahap yang ingin Anda perbarui.
- 3. Pada tab Riwayat Deployment, pilih penyebaran yang ingin Anda gunakan untuk tahap.
- 4. Pilih Ubah penerapan aktif.
- 5. Konfirmasikan bahwa Anda ingin mengubah penerapan aktif dan pilih Ubah penerapan aktif di kotak dialog Make active deployment.

## <span id="page-693-0"></span>Menyiapkan panggung untuk REST API

Tahap adalah referensi bernama untuk penerapan, yang merupakan snapshot dari API. Anda menggunakan [Stage](https://docs.aws.amazon.com/apigateway/latest/api/API_Stage.html) untuk mengelola dan mengoptimalkan penerapan tertentu. Misalnya, Anda dapat mengonfigurasi pengaturan tahap untuk mengaktifkan caching, menyesuaikan pembatasan permintaan, mengonfigurasi logging, menentukan variabel tahap, atau melampirkan rilis kenari untuk pengujian.

#### Topik

- [Menyiapkan panggung menggunakan konsol API Gateway](#page-693-1)
- [Menyiapkan tag untuk tahap API di API Gateway](#page-700-0)
- [Menyiapkan variabel tahap untuk penerapan REST API](#page-705-0)

#### <span id="page-693-1"></span>Menyiapkan panggung menggunakan konsol API Gateway

#### Topik

- [Buat panggung baru](#page-693-2)
- [Perbarui pengaturan panggung](#page-694-0)
- [Ganti pengaturan tingkat panggung](#page-698-0)
- [Hapus panggung](#page-700-1)

#### <span id="page-693-2"></span>Buat panggung baru

Setelah penerapan awal, Anda dapat menambahkan lebih banyak tahapan dan mengaitkannya dengan penerapan yang ada. Anda dapat menggunakan konsol API Gateway untuk membuat tahap baru, atau Anda dapat memilih tahap yang ada saat menerapkan API. Secara umum, Anda dapat menambahkan tahap baru ke penerapan API sebelum menerapkan ulang API. Untuk membuat tahap baru menggunakan konsol API Gateway, ikuti langkah-langkah berikut:

- 1. Masuk ke konsol API Gateway di [https://console.aws.amazon.com/apigateway.](https://console.aws.amazon.com/apigateway)
- 2. Pilih REST API.
- 3. Di panel navigasi utama, pilih Tahapan di bawah API.
- 4. Dari panel navigasi Tahapan, pilih Buat tahap.
- 5. Untuk nama Panggung, masukkan nama, misalnya,**prod**.

#### **a** Note

Nama panggung hanya dapat berisi karakter alfanumerik, tanda hubung, dan garis bawah. Panjang maksimum adalah 128 karakter.

- 6. (Opsional). Untuk Deskripsi, masukkan deskripsi panggung.
- 7. Untuk Deployment, pilih tanggal dan waktu penerapan API yang ada yang ingin Anda kaitkan dengan tahap ini.
- 8. Di bawah Pengaturan tambahan, Anda dapat menentukan pengaturan tambahan untuk panggung Anda.
- 9. Pilih Buat panggung.

<span id="page-694-0"></span>Perbarui pengaturan panggung

Setelah penerapan API berhasil, tahap diisi dengan pengaturan default. Anda dapat menggunakan konsol atau API Gateway REST API untuk mengubah pengaturan panggung, termasuk caching API dan logging. Langkah-langkah berikut menunjukkan cara melakukannya menggunakan editor Stage dari konsol API Gateway.

Perbarui pengaturan panggung menggunakan konsol API Gateway

Langkah-langkah ini mengasumsikan bahwa Anda telah menerapkan API ke sebuah panggung.

- 1. Masuk ke konsol API Gateway di [https://console.aws.amazon.com/apigateway.](https://console.aws.amazon.com/apigateway)
- 2. Pilih REST API.
- 3. Di panel navigasi utama, pilih Tahapan di bawah API.
- 4. Di panel Tahapan, pilih nama panggung.
- 5. Di bagian Detail tahap, pilih Edit.
- 6. (Opsional) Untuk deskripsi Tahap, edit deskripsi.
- 7. Untuk pengaturan tambahan, Anda mengubah pengaturan berikut:

#### Pengaturan cache

Untuk mengaktifkan caching API untuk stage, aktifkan cache API Provision. Kemudian konfigurasikan caching tingkat metode Default, Kapasitas cache, Enkripsi data cache, Cache time-to-live (TTL), serta persyaratan apa pun untuk pembatalan cache per kunci.

Caching tidak aktif sampai Anda mengaktifkan caching tingkat metode default atau mengaktifkan cache tingkat metode untuk metode tertentu.

Untuk informasi selengkapnya tentang pengaturan cache, liha[tMengaktifkan caching API](#page-774-0)  [untuk meningkatkan daya tanggap](#page-774-0).

#### **a** Note

Jika Anda mengaktifkan caching API untuk tahap API, AWS akun Anda mungkin dikenakan biaya untuk caching API. Caching tidak memenuhi syarat untuk Tingkat AWS Gratis.

#### Pengaturan pelambatan

Untuk menetapkan target pelambatan tingkat tahap untuk semua metode yang terkait dengan API ini, aktifkan Throttling.

Untuk Rate, masukkan target rate. Ini adalah tarif, dalam permintaan per detik, token ditambahkan ke ember token. Tingkat tingkat tahap tidak boleh lebih dari tingkat [tingkat akun](#page-968-0)  [seperti yang ditentukan](#page-968-0) dalam. [Kuota API Gateway untuk mengonfigurasi dan menjalankan](#page-1335-0)  [REST API](#page-1335-0)

Untuk Burst, masukkan target burst rate. Tingkat ledakan, adalah kapasitas ember token. Ini memungkinkan lebih banyak permintaan melalui untuk jangka waktu tertentu daripada tingkat target. Tingkat ledakan tingkat tahap ini tidak boleh lebih dari tingkat burst rate [akun seperti](#page-968-0)  [yang ditentukan](#page-968-0) dalam. [Kuota API Gateway untuk mengonfigurasi dan menjalankan REST](#page-1335-0)  [API](#page-1335-0)

## **a** Note

Tarif pelambatan bukanlah batas yang sulit, dan diterapkan atas dasar upaya terbaik. Dalam beberapa kasus, klien dapat melebihi target yang Anda tetapkan. Jangan mengandalkan pembatasan untuk mengontrol biaya atau memblokir akses ke API. Pertimbangkan [AWS Budgetsu](https://docs.aws.amazon.com/cost-management/latest/userguide/budgets-managing-costs.html)ntuk menggunakan untuk memantau biaya dan [AWS](https://docs.aws.amazon.com/waf/latest/developerguide/waf-chapter.html)  [WAFm](https://docs.aws.amazon.com/waf/latest/developerguide/waf-chapter.html)engelola permintaan API.

Pengaturan firewall dan sertifikat

Untuk mengaitkan ACL AWS WAF web dengan panggung, pilih ACL web dari daftar dropdown Web ACL. Jika diinginkan, pilih Blokir Permintaan API jika WebACL tidak dapat dievaluasi (Gagal- Tutup).

Untuk memilih sertifikat klien untuk tahap Anda, pilih sertifikat dari menu tarik-turun sertifikat Klien.

- 8. Pilih Simpan.
- 9. Untuk mengaktifkan CloudWatch Log Amazon untuk semua metode yang terkait dengan tahap API Gateway API ini, di bagian Log dan penelusuran, pilih Edit.

#### **a** Note

Untuk mengaktifkan CloudWatch Log, Anda juga harus menentukan ARN dari peran IAM yang memungkinkan API Gateway untuk menulis informasi ke CloudWatch Log atas nama pengguna Anda. Untuk melakukannya, pilih Pengaturan dari panel navigasi utama API. Kemudian, untuk peran CloudWatch log, masukkan ARN dari peran IAM. Untuk skenario aplikasi umum, peran IAM dapat melampirkan kebijakan terkelolaAmazonAPIGatewayPushToCloudWatchLogs, yang berisi pernyataan kebijakan akses berikut:

```
{ 
     "Version": "2012-10-17", 
     "Statement": [ 
          { 
               "Effect": "Allow", 
               "Action": [ 
                    "logs:CreateLogGroup",
```

```
 "logs:CreateLogStream", 
                   "logs:DescribeLogGroups", 
                   "logs:DescribeLogStreams", 
                   "logs:PutLogEvents", 
                   "logs:GetLogEvents", 
                   "logs:FilterLogEvents" 
               ], 
               "Resource": "*" 
          } 
     ]
}
```
Peran IAM juga harus berisi pernyataan hubungan kepercayaan berikut:

```
{ 
   "Version": "2012-10-17", 
   "Statement": [ 
     \mathcal{L} "Sid": "", 
        "Effect": "Allow", 
        "Principal": { 
           "Service": "apigateway.amazonaws.com" 
        }, 
        "Action": "sts:AssumeRole" 
      } 
  \mathbf{I}}
```
Untuk informasi selengkapnya CloudWatch, lihat [Panduan CloudWatch Pengguna](https://docs.aws.amazon.com/AmazonCloudWatch/latest/monitoring/WhatIsCloudWatch.html)  [Amazon](https://docs.aws.amazon.com/AmazonCloudWatch/latest/monitoring/WhatIsCloudWatch.html).

- 10. Pilih level logging dari menu dropdown CloudWatch Log. Level logging adalah sebagai berikut:
	- Mati Logging tidak diaktifkan untuk tahap ini.
	- Hanya kesalahan Logging diaktifkan hanya untuk kesalahan.
	- Kesalahan dan info log Logging diaktifkan untuk semua acara.
	- Log permintaan dan respons lengkap Pencatatan terperinci diaktifkan untuk semua acara. Ini dapat berguna untuk memecahkan masalah API, tetapi dapat mengakibatkan pencatatan data sensitif.

### **a** Note

Kami menyarankan Anda untuk tidak menggunakan log permintaan dan respons lengkap untuk API produksi.

11. Pilih Metrik terperinci agar API Gateway melaporkan ke CloudWatch metrik APIAPI calls,,, Latency Integration latency400 errors, dan. 500 errors Untuk informasi selengkapnya CloudWatch, lihat [Pemantauan dasar dan pemantauan terperinci](https://docs.aws.amazon.com/AmazonCloudWatch/latest/monitoring/cloudwatch-metrics-basic-detailed.html) di Panduan CloudWatch Pengguna Amazon.

## **A** Important

Akun Anda dikenakan biaya untuk mengakses metrik tingkat metode, tetapi bukan CloudWatch metrik tingkat API atau tingkat tahap.

- 12. Untuk mengaktifkan pencatatan akses ke tujuan, aktifkan Pencatatan akses khusus.
- 13. Untuk ARN tujuan log Access, masukkan ARN grup log atau aliran Firehose.

Format ARN untuk Firehose adalah. arn:aws:firehose:*{region}*:*{accountid}*:deliverystream/amazon-apigateway-*{your-stream-name}* Nama aliran Firehose Anda harus. amazon-apigateway-*{your-stream-name}*

- 14. Dalam format Log, masukkan format log. Untuk mempelajari lebih lanjut tentang contoh format log, lihat[the section called "CloudWatch format log untuk API Gateway".](#page-995-0)
- 15. Untuk mengaktifkan [AWS X-Ray](https://docs.aws.amazon.com/xray/latest/devguide/xray-services-apigateway.html)tracing untuk tahap API, pilih X-Ray tracing. Untuk informasi selengkapnya, lihat [Menelusuri permintaan pengguna ke REST API menggunakan X-Ray.](#page-1003-0)
- 16. Pilih Simpan perubahan. Menerapkan ulang API Anda agar pengaturan baru diterapkan.

#### <span id="page-698-0"></span>Ganti pengaturan tingkat panggung

Anda dapat mengganti pengaturan tingkat tahap yang diaktifkan berikut ini. Beberapa opsi ini dapat mengakibatkan biaya tambahan untuk Anda Akun AWS.

#### Ganti pengaturan level tahap menggunakan konsol API Gateway

Untuk mengganti setelan tingkat tahap menggunakan konsol API Gateway

1. Untuk mengonfigurasi penggantian metode, perluas panggung di bawah panel navigasi sekunder, lalu pilih metode.

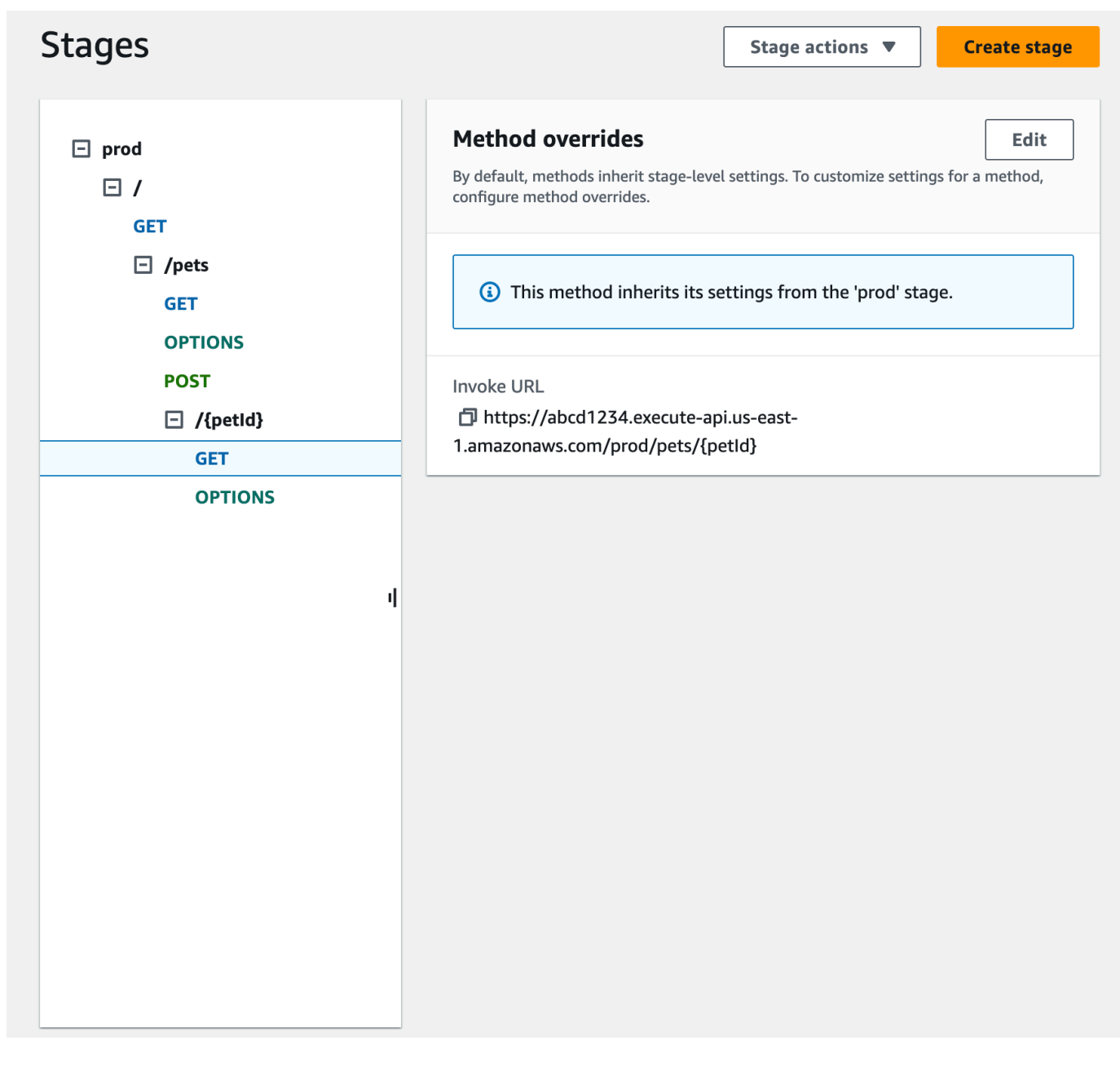

- 2. Untuk penggantian Metode, pilih Edit.
- 3. Untuk mengaktifkan CloudWatch pengaturan tingkat metode, untuk CloudWatch Log, pilih level logging.
- 4. Untuk mengaktifkan metrik detail tingkat metode, pilih Metrik terperinci. Akun Anda dikenakan biaya untuk mengakses metrik tingkat metode, tetapi bukan CloudWatch metrik tingkat API atau tingkat tahap.
- 5. Untuk mengaktifkan pelambatan tingkat metode, pilih Throttling. Masukkan opsi tingkat metode yang sesuai. Untuk mempelajari selengkapnya tentang throttling, lihat. [the section called](#page-966-0)  ["Throttling"](#page-966-0)
- 6. Untuk mengkonfigurasi cache tingkat metode, pilih Aktifkan cache metode. Jika Anda mengubah pengaturan caching tingkat metode default di detail Tahap, itu tidak memengaruhi pengaturan ini.
- 7. Pilih Simpan.

### <span id="page-700-1"></span>Hapus panggung

Ketika Anda tidak lagi membutuhkan panggung, Anda dapat menghapusnya untuk menghindari membayar sumber daya yang tidak digunakan. Langkah-langkah berikut menunjukkan cara menggunakan konsol API Gateway untuk menghapus panggung.

## **A** Warning

Menghapus tahap dapat menyebabkan sebagian atau semua API terkait tidak dapat digunakan oleh pemanggil API. Menghapus tahap tidak dapat dibatalkan, tetapi Anda dapat membuat ulang panggung dan mengaitkannya dengan penerapan yang sama.

Menghapus panggung menggunakan konsol API Gateway

- 1. Masuk ke konsol API Gateway di [https://console.aws.amazon.com/apigateway.](https://console.aws.amazon.com/apigateway)
- 2. Pilih REST API.
- 3. Di panel navigasi utama, pilih Tahapan.
- 4. Di panel Tahapan, pilih tahap yang ingin Anda hapus, lalu pilih Tindakan tahap, Hapus tahap.
- 5. Saat Anda diminta, masukkan**confirm**, lalu pilih Hapus.

<span id="page-700-0"></span>Menyiapkan tag untuk tahap API di API Gateway

Di API Gateway, Anda dapat menambahkan tag ke tahap API, menghapus tag dari tahap, atau melihat tag. Untuk melakukannya, Anda dapat menggunakan konsol API Gateway, AWS CLI/SDK, atau API Gateway REST API.

Sebuah panggung juga dapat mewarisi tag dari REST API induknya. Untuk informasi selengkapnya, lihat [the section called "Warisan tag di Amazon API Gateway V1".](#page-1321-0)

Untuk informasi selengkapnya tentang menandai resource API Gateway, lihat[Penandaan](#page-1319-0).

Topik

- [Menyiapkan tag untuk tahap API menggunakan konsol API Gateway](#page-701-0)
- [Menyiapkan tag untuk tahap API menggunakan AWS CLI](#page-702-0)
- [Menyiapkan tag untuk tahap API menggunakan API Gateway REST API](#page-702-1)

<span id="page-701-0"></span>Menyiapkan tag untuk tahap API menggunakan konsol API Gateway

Prosedur berikut menjelaskan cara menyiapkan tag untuk tahap API.

Untuk menyiapkan tag untuk tahap API dengan menggunakan konsol API Gateway

- 1. Masuk ke konsol API Gateway.
- 2. Pilih API yang sudah ada, atau buat API baru yang menyertakan sumber daya, metode, dan integrasi terkait.
- 3. Pilih tahap atau terapkan API ke tahap baru.
- 4. Di panel navigasi utama, pilih Tahapan.
- 5. Pilih tab Tanda. Anda mungkin perlu memilih tombol panah kanan untuk menampilkan tab.
- 6. Pilih Kelola tanda.
- 7. Di Editor Tag, pilih Tambahkan tag. Masukkan kunci tag (misalnya,Department) di bidang Kunci, dan masukkan nilai tag (misalnya,Sales) di bidang Nilai. Pilih Simpan untuk menyimpan tag.
- 8. Jika perlu, ulangi langkah 5 untuk menambahkan lebih banyak tag ke tahap API. Jumlah maksimum tag per tahap adalah 50.
- 9. Untuk menghapus tag yang ada dari panggung, pilih Hapus.
- 10. Jika API telah digunakan sebelumnya di konsol API Gateway, Anda perlu menerapkannya kembali agar perubahan diterapkan.

<span id="page-702-0"></span>Menyiapkan tag untuk tahap API menggunakan AWS CLI

[Anda dapat mengatur tag untuk tahap API menggunakan perintah menggunakan perintah](https://docs.aws.amazon.com/cli/latest/reference/apigateway/tag-resource.html) [create](https://docs.aws.amazon.com/cli/latest/reference/apigateway/create-stage.html)[stag](https://docs.aws.amazon.com/cli/latest/reference/apigateway/create-stage.html)[e atau perintah tag-resource. AWS CLI](https://docs.aws.amazon.com/cli/latest/reference/apigateway/tag-resource.html) Anda dapat menghapus satu atau beberapa tag dari tahap API menggunakan perintah [untag-resource.](https://docs.aws.amazon.com/cli/latest/reference/apigateway/untag-resource.html)

Contoh berikut menambahkan tag saat membuat test panggung:

```
aws apigateway create-stage --rest-api-id abc1234 --stage-name test --description 
  'Testing stage' --deployment-id efg456 --tag Department=Sales
```
Contoh berikut menambahkan tag ke prod panggung:

```
aws apigateway tag-resource --resource-arn arn:aws:apigateway:us-east-2::/
restapis/abc123/stages/prod --tags Department=Sales
```
Contoh berikut menghapus Department=Sales tag dari test panggung:

```
aws apigateway untag-resource --resource-arn arn:aws:apigateway:us-east-2::/
restapis/abc123/stages/test --tag-keys Department
```
<span id="page-702-1"></span>Menyiapkan tag untuk tahap API menggunakan API Gateway REST API

Anda dapat menyiapkan tag untuk tahap API menggunakan API Gateway REST API dengan melakukan salah satu hal berikut:

- Panggilan [tags:tag](https://docs.aws.amazon.com/apigateway/latest/api/API_TagResource.html)untuk menandai tahap API.
- Panggilan tags: untaguntuk menghapus satu atau beberapa tag dari tahap API.
- Panggil stage: createuntuk menambahkan satu atau beberapa tag ke tahap API yang Anda buat.

Anda juga dapat menelepon [tags:get](https://docs.aws.amazon.com/apigateway/latest/api/API_GetTags.html)untuk mendeskripsikan tag dalam tahap API.

Menandai tahap API

Setelah Anda menerapkan API (m5zr3vnks7) ke stage (test), beri tag stage dengan memanggil [tags:tag](https://docs.aws.amazon.com/apigateway/latest/api/API_TagResource.html). Tahap yang diperlukan Nama Sumber Daya Amazon (ARN) (arn:aws:apigateway:us-east-1::/restapis/m5zr3vnks7/stages/test) harus dikodekan URL (). arn%3Aaws%3Aapigateway%3Aus-east-1%3A%3A%2Frestapis %2Fm5zr3vnks7%2Fstages%2Ftest

```
PUT /tags/arn%3Aaws%3Aapigateway%3Aus-east-1%3A%3A%2Frestapis%2Fm5zr3vnks7%2Fstages
%2Ftest
{ 
   "tags" : { 
     "Department" : "Sales" 
   }
}
```
Anda juga dapat menggunakan permintaan sebelumnya untuk memperbarui tag yang ada ke nilai baru.

Anda dapat menambahkan tag ke panggung saat memanggil [stage:create](https://docs.aws.amazon.com/apigateway/latest/api/API_CreateStage.html)untuk membuat panggung:

```
POST /restapis/<restapi_id>/stages
{ 
   "stageName" : "test", 
   "deploymentId" : "adr134", 
   "description" : "test deployment", 
   "cacheClusterEnabled" : "true", 
   "cacheClusterSize" : "500", 
   "variables" : { 
     "sv1" : "val1" 
   }, 
   "documentationVersion" : "test", 
   "tags" : { 
     "Department" : "Sales", 
     "Division" : "Retail" 
   }
}
```
Membatalkan tag tahap API

Untuk menghapus Department tag dari panggung, hubungi [tags:untag](https://docs.aws.amazon.com/apigateway/latest/api/API_UntagResource.html):

```
DELETE /tags/arn%3Aaws%3Aapigateway%3Aus-east-1%3A%3A%2Frestapis%2Fm5zr3vnks7%2Fstages
%2Ftest?tagKeys=Department
Host: apigateway.us-east-1.amazonaws.com
```
Authorization: ...

Untuk menghapus lebih dari satu tag, gunakan daftar kunci tag yang dipisahkan koma dalam ekspresi kueri—misalnya,. ?tagKeys=Department,Division,…

Jelaskan tag untuk tahap API

Untuk mendeskripsikan tag yang ada pada tahap tertentu, panggil [tags:get](https://docs.aws.amazon.com/apigateway/latest/api/API_GetTags.html):

```
GET /tags/arn%3Aaws%3Aapigateway%3Aus-east-1%3A%3A%2Frestapis%2Fm5zr3vnks7%2Fstages
%2Ftags
Host: apigateway.us-east-1.amazonaws.com
Authorization: ...
```
Respons yang berhasil mirip dengan yang berikut:

```
200 OK
{ 
     "_links": { 
          "curies": { 
              "href": "http://docs.aws.amazon.com/apigateway/latest/developerguide/
restapi-tags-{rel}.html", 
              "name": "tags", 
              "templated": true 
          }, 
          "tags:tag": { 
              "href": "/tags/arn%3Aaws%3Aapigateway%3Aus-east-1%3A%3A%2Frestapis
%2Fm5zr3vnks7%2Fstages%2Ftags" 
          }, 
          "tags:untag": { 
              "href": "/tags/arn%3Aaws%3Aapigateway%3Aus-east-1%3A%3A%2Frestapis
%2Fm5zr3vnks7%2Fstages%2Ftags{?tagKeys}", 
              "templated": true 
          } 
     }, 
     "tags": { 
          "Department": "Sales" 
     }
}
```
<span id="page-705-0"></span>Menyiapkan variabel tahap untuk penerapan REST API

Variabel tahap adalah pasangan nama-nilai yang dapat Anda definisikan sebagai atribut konfigurasi yang terkait dengan tahap penerapan REST API. Mereka bertindak seperti variabel lingkungan dan dapat digunakan dalam template penyiapan dan pemetaan API Anda.

Misalnya, Anda dapat menentukan variabel tahap dalam konfigurasi tahap, dan kemudian menetapkan nilainya sebagai string URL dari integrasi HTTP untuk metode di REST API Anda. Kemudian, Anda dapat mereferensikan string URL dengan menggunakan nama variabel tahap terkait dari penyiapan API. Dengan melakukan ini, Anda dapat menggunakan penyiapan API yang sama dengan titik akhir yang berbeda di setiap tahap dengan mengatur ulang nilai variabel tahap ke URL yang sesuai.

Anda juga dapat mengakses variabel tahap dalam template pemetaan, atau meneruskan parameter konfigurasi ke backend AWS Lambda atau HTTP Anda.

Untuk informasi selengkapnya tentang templat pemetaan, lihat[Template pemetaan API Gateway dan](#page-558-0) [referensi variabel pencatatan akses](#page-558-0).

### **a** Note

Variabel tahap tidak dimaksudkan untuk digunakan untuk data sensitif, seperti kredensial. Untuk meneruskan data sensitif ke integrasi, gunakan AWS Lambda otorisasi. Anda dapat meneruskan data sensitif ke integrasi dalam output otorisasi Lambda. Untuk mempelajari selengkapnya, lihat [the section called "Keluaran dari otorisasi API Gateway Lambda"](#page-382-0).

#### Kasus penggunaan

Dengan tahapan penerapan di API Gateway, Anda dapat mengelola beberapa tahapan rilis untuk setiap API, seperti alfa, beta, dan produksi. Dengan menggunakan variabel tahap, Anda dapat mengonfigurasi tahap penerapan API untuk berinteraksi dengan titik akhir backend yang berbeda.

Misalnya, API Anda dapat meneruskan permintaan GET sebagai proxy HTTP ke host web backend (misalnya,http://example.com). Dalam hal ini, host web backend dikonfigurasi dalam variabel tahap sehingga ketika pengembang memanggil titik akhir produksi Anda, API Gateway memanggil example.com. Saat Anda memanggil titik akhir beta, API Gateway menggunakan nilai yang dikonfigurasi dalam variabel tahap untuk tahap beta, dan memanggil host web yang berbeda (misalnya,beta.example.com). Demikian pula, variabel tahap dapat digunakan untuk menentukan nama AWS Lambda fungsi yang berbeda untuk setiap tahap di API Anda.

Anda juga dapat menggunakan variabel tahap untuk meneruskan parameter konfigurasi ke fungsi Lambda melalui templat pemetaan Anda. Misalnya, Anda mungkin ingin menggunakan kembali fungsi Lambda yang sama untuk beberapa tahap di API Anda, tetapi fungsi tersebut harus membaca data dari tabel Amazon DynamoDB yang berbeda tergantung pada tahap yang dipanggil. Dalam template pemetaan yang menghasilkan permintaan untuk fungsi Lambda, Anda dapat menggunakan variabel tahap untuk meneruskan nama tabel ke Lambda.

### Contoh

Untuk menggunakan variabel tahap untuk menyesuaikan titik akhir integrasi HTTP, Anda harus terlebih dahulu mengkonfigurasi variabel tahap dari nama tertentu (misalnya,**url**), dan kemudian menetapkannya nilai, (misalnya,**example.com**). Selanjutnya, dari konfigurasi metode Anda, siapkan integrasi proxy HTTP. Alih-alih memasukkan URL titik akhir, Anda dapat memberi tahu API Gateway untuk menggunakan nilai variabel stage,**http://\${stageVariables.url}**. Nilai ini memberi tahu API Gateway untuk mengganti variabel stage Anda \${} saat runtime, tergantung pada tahap mana API Anda berjalan.

Anda dapat mereferensikan variabel tahap dengan cara yang sama untuk menentukan nama fungsi Lambda, jalur Proxy AWS Layanan, atau AWS ARN peran di bidang kredensyal.

Saat menentukan nama fungsi Lambda sebagai nilai variabel tahap, Anda harus mengonfigurasi izin pada fungsi Lambda secara manual. Saat Anda menentukan fungsi Lambda di konsol API Gateway, sebuah AWS CLI perintah akan muncul untuk mengonfigurasi izin yang tepat. Anda juga dapat menggunakan AWS Command Line Interface (AWS CLI) untuk melakukan ini.

```
aws lambda add-permission --function-name "arn:aws:lambda:us-
east-2:123456789012:function:my-function" --source-arn "arn:aws:execute-api:us-
east-2:123456789012:api_id/*/HTTP_METHOD/resource" --principal apigateway.amazonaws.com 
  --statement-id apigateway-access --action lambda:InvokeFunction
```
#### <span id="page-706-0"></span>Menyetel variabel tahapan menggunakan konsol Amazon API Gateway

Dalam tutorial ini, Anda mempelajari cara mengatur variabel tahap untuk dua tahap penerapan API sampel dengan menggunakan konsol Amazon API Gateway. Sebelum Anda mulai, pastikan prasyarat berikut terpenuhi:

- Anda harus memiliki API yang tersedia di API Gateway. Ikuti petunjuk dalam [Mengembangkan](#page-297-0) [REST API di API Gateway.](#page-297-0)
- Anda harus telah menerapkan API setidaknya sekali. Ikuti petunjuk dalam [Menerapkan REST API](#page-688-0) [di Amazon API Gateway.](#page-688-0)

• Anda harus telah membuat tahap pertama untuk API yang diterapkan. Ikuti petunjuk dalam [Buat](#page-693-2)  [panggung baru.](#page-693-2)

Untuk mendeklarasikan variabel stage menggunakan konsol API Gateway

- 1. Masuk ke konsol API Gateway di [https://console.aws.amazon.com/apigateway.](https://console.aws.amazon.com/apigateway)
- 2. Buat API, lalu buat GET metode pada sumber daya root API. Atur tipe integrasi ke HTTP dan atur URL Endpoint ke**http://\${stageVariables.url}**.
- 3. Menerapkan API ke tahap baru bernama**beta**.
- 4. Di panel navigasi utama, pilih Tahapan, lalu pilih tahap beta.
- 5. Pada tab variabel Stage, pilih Edit.
- 6. Pilih Tambahkan variabel tahap.
- 7. Untuk Nama, masukkan **url**. Untuk nilai, masukkan**httpbin.org/get**.
- 8. Pilih Tambahkan variabel tahap, dan kemudian lakukan hal berikut:

Untuk Nama, masukkan **stageName**. Untuk nilai, masukkan**beta**.

9. Pilih Tambahkan variabel tahap, dan kemudian lakukan hal berikut:

Untuk Nama, masukkan **function**. Untuk nilai, masukkan**HelloWorld**.

#### **a** Note

Saat menyetel fungsi Lambda sebagai nilai variabel tahap, gunakan nama lokal fungsi, mungkin termasuk alias atau spesifikasi versinya, seperti dalam**HelloWorld**, atau. **HelloWorld:1 HelloWorld:alpha** Jangan gunakan ARN fungsi (misalnya,**arn:aws:lambda:us-east-1:123456789012:function:HelloWorld**). Konsol API Gateway mengasumsikan nilai variabel stage untuk fungsi Lambda sebagai nama fungsi yang tidak memenuhi syarat dan memperluas variabel tahap yang diberikan menjadi ARN.

- 10. Pilih Simpan.
- 11. Sekarang buat tahap kedua. Dari panel navigasi Tahapan, pilih Buat tahap. Untuk nama Panggung, masukkan**prod**. Pilih penerapan terbaru dari Deployment, lalu pilih Create stage.

12. Seperti tahap beta, atur tiga variabel tahap yang sama (url, stageName, dan fungsi) ke nilai yang berbeda (**petstore-demo-endpoint.execute-api.com/petstore/pets**,, dan**HelloEveryone**)**prod**, masing-masing.

Untuk mempelajari cara menggunakan variabel tahap, liha[tthe section called "Gunakan variabel](#page-708-0) [tahap "](#page-708-0).

<span id="page-708-0"></span>Menggunakan variabel tahap Amazon API Gateway

Anda dapat menggunakan variabel tahap API Gateway untuk mengakses backend HTTP dan Lambda untuk tahapan penerapan API yang berbeda. Anda juga dapat menggunakan variabel tahap untuk meneruskan metadata konfigurasi spesifik tahap ke backend HTTP sebagai parameter kueri dan ke dalam fungsi Lambda sebagai muatan yang dihasilkan dalam template pemetaan input.

#### Prasyarat

Anda harus membuat dua tahap dengan variabel tahap url yang disetel ke dua titik akhir HTTP yang berbeda: variabel tahap fungsi yang ditetapkan ke dua fungsi Lambda yang berbeda, dan variabel tahap StageName yang berisi metadata spesifik tahap.

Mengakses titik akhir HTTP melalui API dengan variabel tahap

1. Di panel navigasi Tahapan, pilih beta. Di bawah Detail tahap, pilih ikon salin untuk menyalin URL pemanggilan API Anda, lalu masukkan URL pemanggilan API Anda di browser web. Ini memulai GET permintaan tahap beta pada sumber daya root API.

## **a** Note

Tautan URL Invoke menunjuk ke sumber daya root API dalam tahap beta. Memasukkan URL di browser web memanggil GET metode tahap beta pada sumber daya root. Jika metode didefinisikan pada sumber daya anak dan bukan pada sumber daya root itu sendiri, memasukkan URL di browser web mengembalikan respons {"message":"Missing Authentication Token"} kesalahan. Dalam hal ini, Anda harus menambahkan nama sumber daya anak tertentu ke tautan URL Panggilan.

2. Respons yang Anda dapatkan dari GET permintaan tahap beta ditampilkan berikutnya. Anda juga dapat memverifikasi hasilnya dengan menggunakan browser untuk menavigasi ke http:// httpbin.org/get. Nilai ini ditetapkan ke url variabel dalam tahap beta. Kedua tanggapan itu identik.

- 3. Di panel navigasi Tahapan, pilih tahap prod. Di bawah Detail tahap, pilih ikon salin untuk menyalin URL pemanggilan API Anda, lalu masukkan URL pemanggilan API Anda di browser web. Ini memulai GET permintaan tahap prod pada sumber daya root API.
- 4. Respons yang Anda dapatkan dari GET permintaan tahap prod ditampilkan berikutnya. Anda dapat memverifikasi hasilnya dengan menggunakan browser untuk menavigasi ke http://petstoredemo-endpoint.execute-api.com/petstore/pets. Nilai ini ditetapkan ke url variabel dalam tahap prod. Kedua tanggapan itu identik.

Lulus metadata spesifik tahap ke backend HTTP melalui variabel tahap dalam ekspresi parameter kueri

Prosedur ini menjelaskan cara menggunakan nilai variabel tahap dalam ekspresi parameter kueri untuk meneruskan metadata spesifik tahap ke backend HTTP. Kita akan menggunakan variabel stageName stage yang dideklarasikan d[iMenyetel variabel tahapan menggunakan konsol Amazon](#page-706-0)  [API Gateway.](#page-706-0)

1. Di panel navigasi Resource, pilih metode GET.

Untuk menambahkan parameter string kueri ke URL metode, pilih tab Permintaan metode, lalu di bagian Pengaturan permintaan metode, pilih Edit.

- 2. Pilih parameter string kueri URL dan lakukan hal berikut:
	- a. Pilih Tambahkan string kueri.
	- b. Untuk Nama, masukkan **stageName**.
	- c. Tetap Diperlukan dan Caching dimatikan.
- 3. Pilih Simpan.
- 4. Pilih tab Permintaan integrasi, dan kemudian di bagian Pengaturan permintaan integrasi, pilih Edit.
- 5. Untuk URL Endpoint, tambahkan **?stageName=\${stageVariables.stageName}** ke nilai URL yang ditentukan sebelumnya, sehingga seluruh URL Endpoint adalah. **http:// \${stageVariables.url}?stageName=\${stageVariables.stageName}**
- 6. Pilih Deploy API dan pilih tahap beta.
- 7. Di panel navigasi utama, pilih Tahapan. Di panel navigasi Tahapan, pilih beta. Di bawah Detail tahap, pilih ikon salin untuk menyalin URL pemanggilan API Anda, lalu masukkan URL pemanggilan API Anda di browser web.

#### **a** Note

Kami menggunakan tahap beta di sini karena titik akhir HTTP (seperti yang ditentukan oleh url variabel "http://httpbin.org/get ") menerima ekspresi parameter kueri dan mengembalikannya sebagai args objek dalam responsnya.

8. Anda mendapatkan tanggapan berikut. Perhatikan bahwabeta, ditugaskan ke variabel stageName tahap, diteruskan di backend sebagai argumen. stageName

```
ſ
  "args": \{"stageName": "beta"
  "headers": {
    "Accept": "application/json",
    "Host": "httpbin.org",
    "User-Agent": "AmazonAPIGateway_abcd1234",
    "X-Amzn-Apigateway-Api-Id": "abcd1234",
    "X-Amzn-Trace-Id": "Self=1-abcd-1111111111111111;Root=1-11111111-1111111111111111"
  λ,
 "origin": "192.0.2.9",
  "url": "http://httpbin.org/get?stageName=beta"
}
```
Panggil fungsi Lambda melalui API dengan variabel panggung

Prosedur ini menjelaskan cara menggunakan variabel stage untuk memanggil fungsi Lambda sebagai backend API Anda. Kita akan menggunakan variabel function stage yang dideklarasikan sebelumnya. Untuk informasi selengkapnya, lihat [Menyetel variabel tahapan menggunakan konsol](#page-706-0) [Amazon API Gateway](#page-706-0).

1. Buat fungsi Lambda bernama **HelloWorld** menggunakan runtime Node.js default. Kode harus berisi yang berikut:

```
export const handler = function(event, context, callback) { 
     if (event.stageName) 
         callback(null, 'Hello, World! I\'m calling from the ' + event.stageName + ' 
  stage.'); 
     else 
         callback(null, 'Hello, World! I\'m not sure where I\'m calling from...');
};
```
Untuk informasi selengkapnya tentang cara membuat fungsi Lambda, lihat [Memulai konsol](#page-26-0) [REST API.](#page-26-0)

- 2. Di panel Resources, pilih Buat sumber daya, lalu lakukan hal berikut:
	- a. Untuk jalur Sumber Daya, pilih/.
	- b. Untuk Nama sumber daya, masukkan **lambdav1**.
	- c. Pilih Buat sumber daya.
- 3. Pilih sumber daya /lambdav1, lalu pilih Create method.

Kemudian, lakukan hal berikut:

- a. Untuk tipe Metode, pilih GET.
- b. Untuk jenis Integrasi, pilih fungsi Lambda.
- c. Matikan integrasi proxy Lambda.
- d. Untuk fungsi Lambda, masukkan. \${stageVariables.function}

#### Lambda function

Provide the Lambda function name or alias. You can also provide an ARN from another account.

us-east-1

Q \${stageVariables.function}

X

## **G** Tip

Saat diminta dengan perintah Tambah izin, salin perintah AWS CLI. Jalankan perintah pada setiap fungsi Lambda yang akan ditugaskan ke variabel function panggung. Misalnya, jika \$stageVariables.function nilainyaHelloWorld, jalankan AWS CLI perintah berikut:

```
aws lambda add-permission --function-name arn:aws:lambda:us-
east-1:account-id:function:HelloWorld --source-arn arn:aws:execute-
api:us-east-1:account-id:api-id/*/GET/lambdav1 --principal 
  apigateway.amazonaws.com --statement-id statement-id-guid --action 
 lambda:InvokeFunction
```
Gagal melakukannya menghasilkan 500 Internal Server Error respons saat menjalankan metode. Ganti \${stageVariables.function} dengan nama fungsi Lambda yang ditetapkan ke variabel stage.

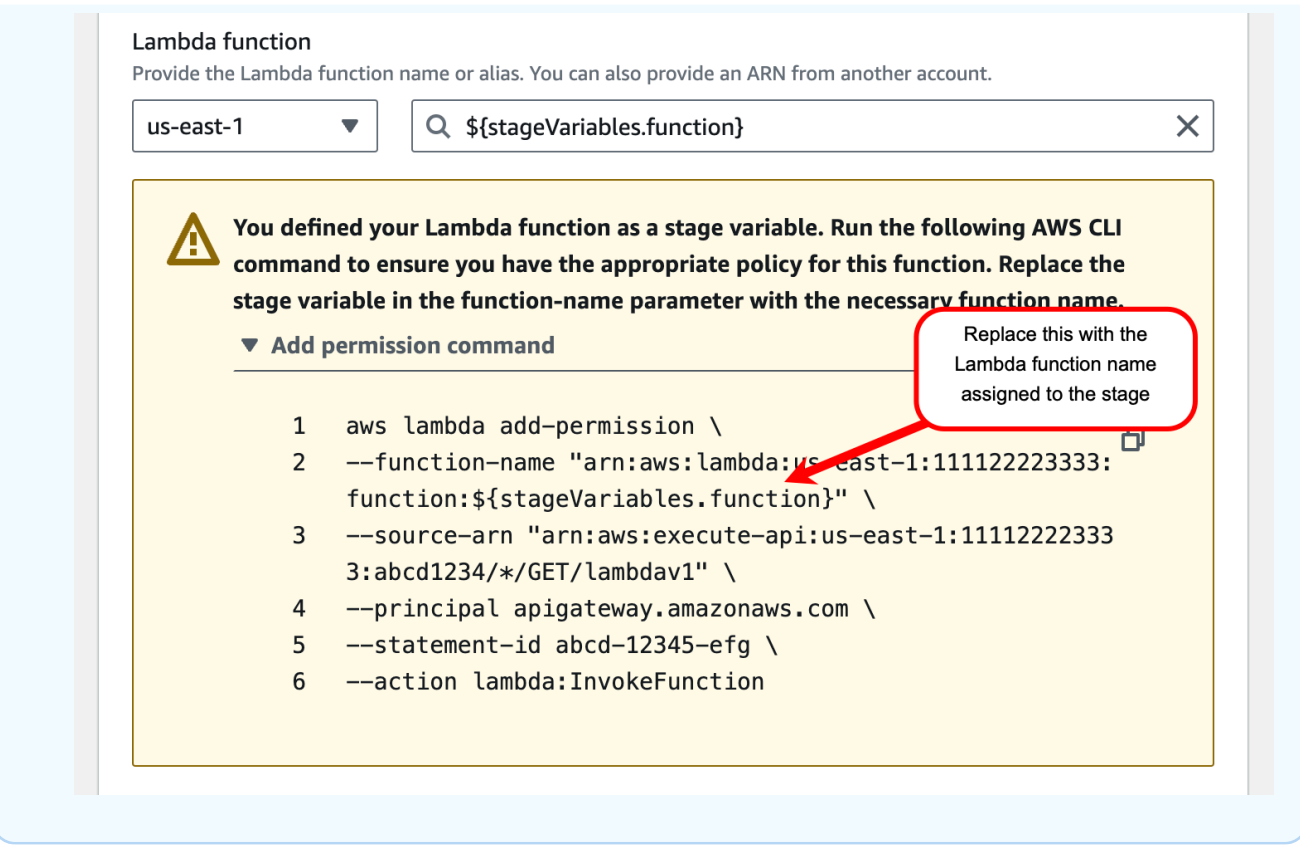

- e. Pilih metode Buat.
- 4. Menerapkan API ke kedua tahapan **prod** dan **beta** tahap.
- 5. Di panel navigasi utama, pilih Tahapan. Di panel navigasi Tahapan, pilih beta. Di bawah Detail tahap, pilih ikon salin untuk menyalin URL pemanggilan API Anda, lalu masukkan URL pemanggilan API Anda di browser web. Tambahkan **/lambdav1** ke URL sebelum Anda menekan enter.

Anda mendapatkan tanggapan berikut.

"Hello, World! I'm not sure where I'm calling from..."

Lewati metadata spesifik tahap ke fungsi Lambda melalui variabel panggung

Prosedur ini menjelaskan cara menggunakan variabel tahap untuk meneruskan metadata konfigurasi spesifik tahap ke dalam fungsi Lambda. Anda membuat POST metode dan template pemetaan masukan untuk menghasilkan payload menggunakan variabel stageName stage yang Anda deklarasikan sebelumnya.

1. Pilih sumber daya /lambdav1, lalu pilih Create method.

Kemudian, lakukan hal berikut:

- a. Untuk jenis Metode, pilih POST.
- b. Untuk jenis Integrasi, pilih fungsi Lambda.
- c. Matikan integrasi proxy Lambda.
- d. Untuk fungsi Lambda, masukkan. \${stageVariables.function}
- e. Saat diminta dengan perintah Tambah izin, salin perintah AWS CLI. Jalankan perintah pada setiap fungsi Lambda yang akan ditugaskan ke variabel function panggung.
- f. Pilih metode Buat.
- 2. Pilih tab Permintaan integrasi, dan kemudian di bagian Pengaturan permintaan integrasi, pilih Edit.
- 3. Pilih Templat pemetaan, lalu pilih Tambahkan templat pemetaan.
- 4. Untuk jenis Konten, masukkan**application/json**.
- 5. Untuk badan Template, masukkan template berikut:

```
#set($inputRoot = $input.path('$'))
{ 
     "stageName" : "$stageVariables.stageName"
}
```
### **a** Note

Dalam template pemetaan, variabel tahap harus direferensikan dalam tanda kutip (seperti dalam "\$stageVariables.stageName" atau"\${stageVariables.stageName}"). Di tempat lain, itu harus direferensikan tanpa tanda kutip (seperti dalam\${stageVariables.function}).

- 6. Pilih Simpan.
- 7. Menerapkan API ke kedua tahapan **beta** dan **prod** tahap.
- 8. Untuk menggunakan klien REST API untuk meneruskan metadata khusus tahap, lakukan hal berikut:
	- a. Di panel navigasi Tahapan, pilih beta. Di bawah Detail tahap, pilih ikon salin untuk menyalin URL pemanggilan API Anda, lalu masukkan URL pemanggilan API Anda di bidang input klien REST API. Tambahkan **/lambdav1** sebelum Anda mengirimkan permintaan Anda.

Anda mendapatkan tanggapan berikut.

"Hello, World! I'm calling from the beta stage."

b. Di panel navigasi Tahapan, pilih prod. Di bawah Detail tahap, pilih ikon salin untuk menyalin URL pemanggilan API Anda, lalu masukkan URL pemanggilan API Anda di bidang input klien REST API. Tambahkan **/lambdav1** sebelum Anda mengirimkan permintaan Anda.

Anda mendapatkan tanggapan berikut.

"Hello, World! I'm calling from the prod stage."

- 9. Untuk menggunakan fitur Uji untuk meneruskan metadata khusus tahapan, lakukan hal berikut:
	- a. Di panel navigasi Sumber daya, pilih tab Uji. Anda mungkin perlu memilih tombol panah kanan untuk menampilkan tab.
	- b. Untuk fungsi, masukkan**HelloWorld**.
	- c. Untuk StageName, masukkan. **beta**
	- d. Pilih Uji. Anda tidak perlu menambahkan badan ke POST permintaan Anda.

Anda mendapatkan tanggapan berikut.

"Hello, World! I'm calling from the beta stage."

e. Anda dapat mengulangi langkah-langkah sebelumnya untuk menguji tahap Prod. Untuk StageName, masukkan. **Prod**

Anda mendapatkan tanggapan berikut.

"Hello, World! I'm calling from the prod stage."

Referensi variabel tahap Amazon API Gateway

Anda dapat menggunakan variabel tahap API Gateway dalam kasus berikut.

#### Ekspresi pemetaan parameter

Variabel tahap dapat digunakan dalam ekspresi pemetaan parameter untuk permintaan metode API atau parameter header respon, tanpa substitusi sebagian. Dalam contoh berikut, variabel tahap direferensikan tanpa \$ dan {...} melampirkan.

• stageVariables.<variable\_name>

#### Templat pemetaan

Variabel tahap dapat digunakan di mana saja dalam template pemetaan, seperti yang ditunjukkan pada contoh berikut.

- { "name" : "\$stageVariables.<variable name>"}
- { "name" : "\${stageVariables.<variable name>}"}

#### URI integrasi HTTP

Variabel tahap dapat digunakan sebagai bagian dari URL integrasi HTTP, seperti yang ditunjukkan pada contoh berikut:

- URI lengkap tanpa protokol http://\${stageVariables.<variable\_name>}
- Domain lengkap http://\${stageVariables.<variable\_name>}/resource/ operation
- Sebuah subdomain http://\${stageVariables.<variable\_name>}.example.com/ resource/operation
- Sebuah jalan http://example.com/\${stageVariables.<variable\_name>}/bar
- Sebuah string kueri http://example.com/foo?q= \${stageVariables.<variable\_name>}

#### AWS URI integrasi

Variabel tahap dapat digunakan sebagai bagian dari tindakan AWS URI atau komponen jalur, seperti yang ditunjukkan pada contoh berikut.

• arn:aws:apigateway:<region>:<service>:\${stageVariables.<variable\_name>}

#### AWS URI integrasi (fungsi Lambda)

Variabel tahap dapat digunakan sebagai pengganti nama fungsi Lambda, atau versi/alias, seperti yang ditunjukkan pada contoh berikut.

- arn:aws:apigateway:<region>:lambda:path/2015-03-31/ functions/arn:aws:lambda:<region>:<account\_id>:function: \${stageVariables.<function\_variable\_name>}/invocations
- arn:aws:apigateway:<region>:lambda:path/2015-03-31/functions/ arn:aws:lambda:<region>:<account\_id>:function:<function\_name>: \${stageVariables.<version\_variable\_name>}/invocations
	- **G** Note

Untuk menggunakan variabel stage untuk fungsi Lambda, fungsi tersebut harus berada di akun yang sama dengan API. Variabel tahap tidak mendukung fungsi Lambda lintas akun.

Kolam pengguna Amazon Cognito

Variabel tahap dapat digunakan sebagai pengganti kumpulan pengguna Amazon Cognito untuk otorisasi. COGNITO\_USER\_POOLS

• arn:aws:cognito-idp:<region>:<account\_id>:userpool/ \${stageVariables.<variable\_name>}

#### AWS kredensi integrasi

Variabel tahap dapat digunakan sebagai bagian dari ARN kredensi AWS pengguna/peran, seperti yang ditunjukkan pada contoh berikut.

• arn:aws:iam::<account\_id>:\${stageVariables.<variable\_name>}

<span id="page-716-0"></span>Siapkan penerapan rilis kenari API Gateway

[Rilis Canary](https://martinfowler.com/bliki/CanaryRelease.html) adalah strategi pengembangan perangkat lunak di mana versi baru API (serta perangkat lunak lainnya) digunakan untuk tujuan pengujian, dan versi dasar tetap digunakan sebagai rilis produksi untuk operasi normal pada tahap yang sama. Untuk tujuan diskusi, kami merujuk ke

versi dasar sebagai rilis produksi dalam dokumentasi ini. Meskipun ini masuk akal, Anda bebas menerapkan rilis kenari pada versi non-produksi apa pun untuk pengujian.

Dalam penerapan rilis kenari, total lalu lintas API dipisahkan secara acak menjadi rilis produksi dan rilis kenari dengan rasio yang telah dikonfigurasi sebelumnya. Biasanya, rilis kenari menerima sebagian kecil lalu lintas API dan rilis produksi memakan sisanya. Fitur API yang diperbarui hanya dapat dilihat oleh lalu lintas API melalui canary. Anda dapat menyesuaikan persentase lalu lintas kenari untuk mengoptimalkan cakupan atau kinerja pengujian.

Dengan menjaga lalu lintas kenari kecil dan pemilihan acak, sebagian besar pengguna tidak terpengaruh setiap saat oleh potensi bug di versi baru, dan tidak ada satu pengguna pun yang terpengaruh sepanjang waktu.

Setelah metrik pengujian memenuhi persyaratan Anda, Anda dapat mempromosikan rilis kenari ke rilis produksi dan menonaktifkan kenari dari penerapan. Ini membuat fitur-fitur baru tersedia dalam tahap produksi.

### Topik

- [Penerapan rilis Canary di API Gateway](#page-717-0)
- [Buat penerapan rilis kenari](#page-718-0)
- [Perbarui rilis kenari](#page-724-0)
- [Promosikan pelepasan kenari](#page-727-0)
- [Matikan pelepasan kenari](#page-730-0)

#### <span id="page-717-0"></span>Penerapan rilis Canary di API Gateway

Di API Gateway, penerapan rilis kenari menggunakan tahap penerapan untuk rilis produksi versi dasar API, dan melampirkan ke tahap rilis kenari untuk versi baru, relatif terhadap versi dasar, API. Tahap ini dikaitkan dengan penyebaran awal dan kenari dengan penyebaran berikutnya. Pada awalnya, baik stage maupun canary menunjuk ke versi API yang sama. Kami menggunakan rilis panggung dan produksi secara bergantian dan menggunakan pelepasan kenari dan kenari secara bergantian di seluruh bagian ini.

[Untuk menerapkan API dengan rilis kenari, Anda membuat penerapan rilis kenari dengan](https://docs.aws.amazon.com/apigateway/latest/api/API_Deployment.html)  [menambahkan s](https://docs.aws.amazon.com/apigateway/latest/api/API_Deployment.html)[etelan kenar](https://docs.aws.amazon.com/apigateway/latest/api/API_Stage.html#canarySettings)[i ke t](https://docs.aws.amazon.com/apigateway/latest/api/API_Deployment.html)[ahap](https://docs.aws.amazon.com/apigateway/latest/api/API_Stage.html) [penerapan reguler.](https://docs.aws.amazon.com/apigateway/latest/api/API_Deployment.html) Pengaturan kenari menjelaskan rilis kenari yang mendasarinya dan tahapannya mewakili rilis produksi API dalam penerapan ini. Untuk menambahkan pengaturan kenari, atur canarySettings pada tahap penerapan dan tentukan yang berikut ini:

- ID penerapan, awalnya identik dengan ID penerapan versi dasar yang ditetapkan di panggung.
- [Persentase lalu lintas API,](https://docs.aws.amazon.com/apigateway/latest/api/API_Stage.html#percentTraffic) antara 0,0 dan 100,0 inklusif, untuk rilis kenari.
- [Variabel tahap untuk rilis kenari](https://docs.aws.amazon.com/apigateway/latest/api/API_Stage.html#stageVariableOverrides) yang dapat mengganti variabel tahap rilis produksi.
- [Penggunaan cache panggung](https://docs.aws.amazon.com/apigateway/latest/api/API_Stage.html#useStageCache) untuk permintaan kenari, jika [useStageCache](https://docs.aws.amazon.com/apigateway/latest/api/API_Stage.html#useStageCache)disetel dan caching API diaktifkan di atas panggung.

Setelah rilis kenari diaktifkan, tahap penerapan tidak dapat dikaitkan dengan penerapan rilis nonkenari lainnya hingga rilis kenari dinonaktifkan dan pengaturan kenari dihapus dari panggung.

Saat Anda mengaktifkan logging eksekusi API, rilis canary memiliki log dan metriknya sendiri yang dihasilkan untuk semua permintaan canary. Mereka dilaporkan ke grup CloudWatch log Log tahap produksi serta grup log CloudWatch Log khusus kenari. Hal yang sama berlaku untuk mengakses logging. Log khusus kenari yang terpisah sangat membantu untuk memvalidasi perubahan API baru dan memutuskan apakah akan menerima perubahan dan mempromosikan rilis kenari ke tahap produksi, atau untuk membuang perubahan dan mengembalikan rilis kenari dari tahap produksi.

Grup log eksekusi tahap produksi diberi nama API-Gateway-Execution-Logs/*{rest-apiid}*/*{stage-name}* dan grup log eksekusi rilis kenari diberi namaAPI-Gateway-Execution-Logs/*{rest-api-id}*/*{stage-name}*/Canary. Untuk akses logging, Anda harus membuat grup log baru atau memilih yang sudah ada. Nama grup log akses rilis kenari memiliki /Canary akhiran yang ditambahkan ke nama grup log yang dipilih.

Rilis kenari dapat menggunakan cache panggung, jika diaktifkan, untuk menyimpan respons dan menggunakan entri yang di-cache untuk mengembalikan hasil ke permintaan kenari berikutnya, dalam periode pra-konfigurasi time-to-live (TTL).

Dalam penerapan rilis kenari, rilis produksi dan rilis canary API dapat dikaitkan dengan versi yang sama atau dengan versi yang berbeda. Ketika mereka dikaitkan dengan versi yang berbeda, respons untuk permintaan produksi dan kenari di-cache secara terpisah dan cache tahap mengembalikan hasil yang sesuai untuk permintaan produksi dan kenari. Ketika rilis produksi dan rilis kenari dikaitkan dengan penerapan yang sama, cache tahap menggunakan kunci cache tunggal untuk kedua jenis permintaan dan mengembalikan respons yang sama untuk permintaan yang sama dari rilis produksi dan rilis kenari.

<span id="page-718-0"></span>Buat penerapan rilis kenari

[Anda membuat penerapan rilis kenari saat menerapkan API dengan s](https://docs.aws.amazon.com/apigateway/latest/api/API_CreateDeployment.html)[etelan canary](https://docs.aws.amazon.com/apigateway/latest/api/API_CreateDeployment.html#canarySettings) [sebagai input](https://docs.aws.amazon.com/apigateway/latest/api/API_CreateDeployment.html) [tambahan untuk operasi pembuatan penerapan.](https://docs.aws.amazon.com/apigateway/latest/api/API_CreateDeployment.html)

Anda juga dapat membuat penerapan rilis kenari dari penerapan non-canary yang ada dengan membuat [stage:update](https://docs.aws.amazon.com/apigateway/latest/api/API_UpdateStage.html)permintaan untuk menambahkan pengaturan kenari di panggung.

Saat membuat penyebaran rilis non-canary, Anda dapat menentukan nama panggung yang tidak ada. API Gateway membuat satu jika tahap yang ditentukan tidak ada. Namun, Anda tidak dapat menentukan nama panggung yang tidak ada saat membuat penerapan rilis kenari. Anda akan mendapatkan kesalahan dan API Gateway tidak akan membuat penerapan rilis kenari apa pun.

Anda dapat membuat penerapan rilis canary di API Gateway menggunakan konsol API Gateway, theAWS CLI, atau SDK. AWS

Topik

- [Buat penerapan canary menggunakan konsol API Gateway](#page-719-0)
- [Buat penerapan kenari menggunakan AWS CLI](#page-720-0)

<span id="page-719-0"></span>Buat penerapan canary menggunakan konsol API Gateway

Untuk menggunakan konsol API Gateway untuk membuat penerapan rilis canary, ikuti petunjuk di bawah ini:

Untuk membuat penerapan rilis kenari awal

- 1. Masuk ke konsol API Gateway.
- 2. Pilih REST API yang ada atau buat REST API baru.
- 3. Di panel navigasi utama, pilih Resources, lalu pilih Deploy API. Ikuti petunjuk di layar di Deploy API untuk menerapkan API ke tahap baru.

Sejauh ini, Anda telah menerapkan API ke tahap rilis produksi. Selanjutnya, Anda mengonfigurasi pengaturan kenari di panggung dan, jika perlu, juga mengaktifkan caching, mengatur variabel tahap, atau mengonfigurasi eksekusi API atau log akses.

- 4. Untuk mengaktifkan caching API atau mengaitkan ACL AWS WAF web dengan stage, di bagian Detail tahap, pilih Edit. Untuk informasi selengkapnya, lihat [the section called "Pengaturan](#page-774-0) [cache"](#page-774-0) atau [the section called "Untuk mengaitkan ACL AWS WAF web dengan tahap API](#page-964-0)  [Gateway API menggunakan konsol API Gateway".](#page-964-0)
- 5. Untuk mengonfigurasi eksekusi atau mengakses logging, di bagian Log dan penelusuran, pilih Edit dan ikuti petunjuk di layar. Untuk informasi selengkapnya, lihat [Menyiapkan CloudWatch](#page-995-1)  [logging untuk REST API di API Gateway](#page-995-1).
- 6. Untuk mengatur variabel tahap, pilih tab variabel Tahap dan ikuti petunjuk di layar untuk menambah atau memodifikasi variabel tahap. Untuk informasi selengkapnya, lihat [the section](#page-705-0)  [called "Mengatur variabel tahap"](#page-705-0).
- 7. Pilih tab Canary, lalu pilih Create canary. Anda mungkin perlu memilih tombol panah kanan untuk menampilkan tab Canary.
- 8. Di bawah pengaturan Canary, untuk Canary, masukkan persentase permintaan yang akan dialihkan ke kenari.
- 9. Jika diinginkan, pilih Cache tahap untuk mengaktifkan caching untuk rilis kenari. Cache tidak tersedia untuk rilis canary sampai caching API diaktifkan.
- 10. Untuk mengganti variabel tahap yang ada, untuk penggantian Canary, masukkan nilai variabel tahap baru.

Setelah rilis canary diinisialisasi pada tahap penerapan, Anda mengubah API dan ingin menguji perubahannya. Anda dapat menerapkan ulang API ke tahap yang sama sehingga versi yang diperbarui dan versi dasar dapat diakses melalui tahap yang sama. Langkah-langkah berikut menjelaskan cara melakukannya.

Untuk menerapkan versi API terbaru ke kenari

- 1. Dengan setiap pembaruan API, pilih Deploy API.
- 2. Di Deploy API, pilih tahap yang berisi kenari dari daftar dropdown tahap Deployment.
- 3. (Opsional) Masukkan deskripsi untuk deskripsi Deployment.
- 4. Pilih Deploy untuk mendorong versi API terbaru ke rilis canary.
- 5. Jika diinginkan, konfigurasikan ulang pengaturan panggung, log, atau pengaturan kenari, seperti yang dijelaskan dalam. [Untuk membuat penerapan rilis kenari awal](#page-719-0)

Akibatnya, rilis kenari menunjuk ke versi terbaru sementara rilis produksi masih menunjuk ke versi awal API. [CanarySettings](https://docs.aws.amazon.com/apigateway/latest/api/API_Stage.html#canarySettings) [sekarang memiliki nilai deploymentID baru, sedangkan stage masih](https://docs.aws.amazon.com/apigateway/latest/api/API_Stage.html#deploymentId)  [memiliki nilai DeployMentID awal.](https://docs.aws.amazon.com/apigateway/latest/api/API_Stage.html#deploymentId) Di belakang layar, konsol memanggil [stage:update](https://docs.aws.amazon.com/apigateway/latest/api/API_UpdateStage.html).

Buat penerapan kenari menggunakan AWS CLI

Pertama buat penerapan dasar dengan dua variabel tahap, tetapi tanpa kenari apa pun:

```
aws apigateway create-deployment \ 
     --variables sv0=val0,sv1=val1 \
```

```
 --rest-api-id abcd1234 \ 
 --stage-name 'prod' \
```
Perintah mengembalikan representasi yang dihasilkan [Deployment](https://docs.aws.amazon.com/apigateway/latest/api/API_Deployment.html), mirip dengan yang berikut:

```
{ 
     "id": "du4ot1", 
     "createdDate": 1511379050
}
```
Penerapan yang dihasilkan id mengidentifikasi snapshot (atau versi) API.

Sekarang buat penyebaran kenari di atas panggung: prod

```
aws apigateway create-deployment --rest-api-id abcd1234 \setminus --canary-settings \ 
      '{ 
           "percentTraffic":10.5, 
           "useStageCache":false, 
           "stageVariableOverrides":{ 
                "sv1":"val2", 
               "sv2":"val3" 
          } 
     \mathcal{F}' \setminus --stage-name 'prod'
```
Jika tahap tertentu (prod) tidak ada, perintah sebelumnya mengembalikan kesalahan. Jika tidak, ia mengembalikan representasi sumber daya [penerapan](https://docs.aws.amazon.com/apigateway/latest/api/API_Deployment.html) yang baru dibuat mirip dengan yang berikut ini:

```
{ 
     "id": "a6rox0", 
     "createdDate": 1511379433
}
```
Penerapan yang dihasilkan id mengidentifikasi versi uji API untuk rilis canary. Akibatnya, tahap terkait diaktifkan kenari. Anda dapat melihat representasi tahap ini dengan memanggil get-stage perintah, mirip dengan yang berikut ini:

```
aws apigateway get-stage --rest-api-id acbd1234 --stage-name prod
```
Berikut ini menunjukkan representasi dari Stage sebagai output dari perintah:

```
{ 
     "stageName": "prod", 
     "variables": { 
          "sv0": "val0", 
          "sv1": "val1" 
     }, 
     "cacheClusterEnabled": false, 
     "cacheClusterStatus": "NOT_AVAILABLE", 
     "deploymentId": "du4ot1", 
     "lastUpdatedDate": 1511379433, 
     "createdDate": 1511379050, 
     "canarySettings": { 
          "percentTraffic": 10.5, 
          "deploymentId": "a6rox0", 
          "useStageCache": false, 
          "stageVariableOverrides": { 
              "sv2": "val3", 
              "sv1": "val2" 
          } 
     }, 
     "methodSettings": {}
}
```
Dalam contoh ini, versi dasar API akan menggunakan variabel tahap{"sv0": val0", "sv1":val1"}, sedangkan versi pengujian menggunakan variabel tahap{"sv1":val2", "sv2":val3"}. Baik rilis produksi dan rilis kenari menggunakan variabel tahap yang samasv1, tetapi dengan nilai yang berbeda, val1 danval2, masing-masing. Variabel tahap sv0 digunakan hanya dalam rilis produksi dan variabel tahap sv2 digunakan hanya dalam pelepasan kenari.

Anda dapat membuat penerapan rilis kenari dari penerapan reguler yang ada dengan memperbarui tahapan untuk mengaktifkan kenari. Untuk mendemonstrasikannya, buat penerapan reguler terlebih dahulu:

```
aws apigateway create-deployment \ 
     --variables sv0=val0,sv1=val1 \ 
     --rest-api-id abcd1234 \ 
     --stage-name 'beta'
```
Perintah mengembalikan representasi penerapan versi dasar:

```
{ 
     "id": "cifeiw", 
     "createdDate": 1511380879
}
```
Tahap beta terkait tidak memiliki pengaturan kenari:

```
{ 
     "stageName": "beta", 
     "variables": { 
          "sv0": "val0", 
          "sv1": "val1" 
     }, 
     "cacheClusterEnabled": false, 
     "cacheClusterStatus": "NOT_AVAILABLE", 
     "deploymentId": "cifeiw", 
     "lastUpdatedDate": 1511380879, 
     "createdDate": 1511380879, 
     "methodSettings": {}
}
```
Sekarang, buat penyebaran rilis kenari baru dengan melampirkan kenari di atas panggung:

```
aws apigateway update-stage \ 
     --rest-api-id abcd1234 \ 
     --stage-name 'beta' \ 
     --patch-operations '[{ 
              "op": "replace", 
              "value": "0.0", 
              "path": "/canarySettings/percentTraffic" 
          }, { 
              "op": "copy", 
              "from": "/canarySettings/stageVariableOverrides", 
              "path": "/variables" 
          }, { 
              "op": "copy", 
              "from": "/canarySettings/deploymentId", 
              "path": "/deploymentId" 
         }]'
```
Representasi dari tahap yang diperbarui terlihat seperti ini:

```
{ 
     "stageName": "beta", 
     "variables": { 
          "sv0": "val0", 
          "sv1": "val1" 
     }, 
     "cacheClusterEnabled": false, 
     "cacheClusterStatus": "NOT_AVAILABLE", 
     "deploymentId": "cifeiw", 
     "lastUpdatedDate": 1511381930, 
     "createdDate": 1511380879, 
     "canarySettings": { 
          "percentTraffic": 10.5, 
          "deploymentId": "cifeiw", 
          "useStageCache": false, 
          "stageVariableOverrides": { 
              "sv2": "val3", 
              "sv1": "val2" 
          } 
     }, 
     "methodSettings": {}
}
```
Karena kami baru saja mengaktifkan kenari pada versi API yang ada, baik production release (Stage) dan canary release (canarySettings) menunjuk ke penerapan yang sama, yaitu versi (deploymentId) API yang sama. Setelah Anda mengubah API dan menerapkannya ke tahap ini lagi, versi baru akan berada di rilis canary, sementara versi dasar tetap dalam rilis produksi. Ini dimanifestasikan dalam evolusi tahap ketika rilis deploymentId dalam kenari diperbarui ke penerapan baru id dan rilis produksi tetap tidak berubah. deploymentId

#### Perbarui rilis kenari

Setelah rilis kenari diterapkan, Anda mungkin ingin menyesuaikan persentase lalu lintas kenari atau mengaktifkan atau menonaktifkan penggunaan cache panggung untuk mengoptimalkan kinerja pengujian. Anda juga dapat memodifikasi variabel tahap yang digunakan dalam rilis kenari saat konteks eksekusi diperbarui. [Untuk melakukan pembaruan seperti itu, panggil operasi](https://docs.aws.amazon.com/apigateway/latest/api/API_Stage.html#canarySettings) [stage:update](https://docs.aws.amazon.com/apigateway/latest/api/API_UpdateStage.html) [dengan nilai baru di CanarySettings.](https://docs.aws.amazon.com/apigateway/latest/api/API_Stage.html#canarySettings)

Anda dapat memperbarui rilis canary menggunakan konsol API Gateway, perintah AWS CLI [tahap](https://docs.aws.amazon.com/cli/latest/reference/apigateway/update-stage.html)  [pembaruan, atau SDK.](https://docs.aws.amazon.com/cli/latest/reference/apigateway/update-stage.html) AWS

#### Topik

- [Memperbarui rilis kenari menggunakan konsol API Gateway](#page-725-0)
- [Perbarui rilis kenari menggunakan AWS CLI](#page-725-1)

<span id="page-725-0"></span>Memperbarui rilis kenari menggunakan konsol API Gateway

Untuk menggunakan konsol API Gateway untuk memperbarui setelan canary yang ada di atas panggung, lakukan hal berikut:

Untuk memperbarui pengaturan kenari yang ada

- 1. Masuk ke konsol API Gateway dan pilih REST API yang ada.
- 2. Di panel navigasi utama, pilih Tahapan, lalu pilih tahap yang ada.
- 3. Pilih tab Canary, lalu pilih Edit. Anda mungkin perlu memilih tombol panah kanan untuk menampilkan tab Canary.
- 4. Perbarui distribusi Permintaan dengan menambah atau mengurangi jumlah persentase antara 0,0 dan 100,0, inklusif.
- 5. Pilih atau hapus Stage cache kotak centang.
- 6. Menambahkan, menghapus, atau memodifikasi variabel tahap Canary.
- 7. Pilih Simpan.

<span id="page-725-1"></span>Perbarui rilis kenari menggunakan AWS CLI

Untuk menggunakan AWS CLI untuk memperbarui kenari, panggil [update-stage](https://docs.aws.amazon.com/cli/latest/reference/apigateway/update-stage.html)perintah.

Untuk mengaktifkan atau menonaktifkan penggunaan cache panggung untuk kenari, panggil [update-stage](https://docs.aws.amazon.com/cli/latest/reference/apigateway/update-stage.html)perintah sebagai berikut:

```
aws apigateway update-stage \ 
     --rest-api-id {rest-api-id} \ 
     --stage-name '{stage-name}' \ 
    --patch-operations op=replace,path=/canarySettings/useStageCache,value=true
```
Untuk menyesuaikan persentase lalu lintas kenari, panggil update-stage untuk mengganti / canarySettings/percentTraffic nilai di atas [panggung.](https://docs.aws.amazon.com/apigateway/latest/api/API_Stage.html)

```
aws apigateway update-stage \
```

```
 --rest-api-id {rest-api-id} \ 
 --stage-name '{stage-name}' \ 
 --patch-operations op=replace,path=/canarySettings/percentTraffic,value=25.0
```
Untuk memperbarui variabel tahap kenari, termasuk menambahkan, mengganti, atau menghapus variabel tahap kenari:

```
aws apigateway update-stage \ 
     --rest-api-id {rest-api-id} \ 
     --stage-name '{stage-name}' \ 
     --patch-operations '[{ 
         "op": "replace", 
         "path": "/canarySettings/stageVariableOverrides/newVar", 
         "value": "newVal" 
       }, { 
         "op": "replace", 
         "path": "/canarySettings/stageVariableOverrides/var2", 
         "value": "val4" 
       }, { 
         "op": "remove", 
         "path": "/canarySettings/stageVariableOverrides/var1" 
       }]'
```
Anda dapat memperbarui semua hal di atas dengan menggabungkan operasi menjadi satu patchoperations nilai:

```
aws apigateway update-stage \ 
     --rest-api-id {rest-api-id} \ 
     --stage-name '{stage-name}' \ 
     --patch-operations '[{ 
         "op": "replace", 
         "path": "/canarySettings/percentTraffic", 
         "value": "20.0" 
     }, { 
         "op": "replace", 
         "path": "/canarySettings/useStageCache", 
         "value": "true" 
     }, { 
         "op": "remove", 
         "path": "/canarySettings/stageVariableOverrides/var1" 
     }, { 
         "op": "replace",
```

```
 "path": "/canarySettings/stageVariableOverrides/newVar", 
     "value": "newVal" 
 }, { 
     "op": "replace", 
     "path": "/canarySettings/stageVariableOverrides/val2", 
     "value": "val4" 
   }]'
```
#### Promosikan pelepasan kenari

Untuk mempromosikan rilis kenari membuatnya tersedia dalam tahap produksi versi API yang sedang diuji. Operasi ini melibatkan tugas-tugas berikut:

- Setel ulang [ID penyebaran](https://docs.aws.amazon.com/apigateway/latest/api/API_Stage.html#deploymentId) panggung dengan pengaturan [ID penerapan](https://docs.aws.amazon.com/apigateway/latest/api/API_Stage.html#canarySettings) kenari. Ini memperbarui snapshot API panggung dengan snapshot kenari, menjadikan versi uji sebagai rilis produksi juga.
- Perbarui variabel tahap dengan variabel tahap kenari, jika ada. Ini memperbarui konteks eksekusi API panggung dengan konteks kenari. Tanpa pembaruan ini, versi API baru dapat menghasilkan hasil yang tidak terduga jika versi pengujian menggunakan variabel tahap yang berbeda atau nilai berbeda dari variabel tahap yang ada.
- Atur persentase lalu lintas kenari menjadi 0,0%.

Mempromosikan pelepasan kenari tidak menonaktifkan kenari di atas panggung. Untuk menonaktifkan kenari, Anda harus menghapus pengaturan kenari di atas panggung.

#### Topik

- [Promosikan rilis kenari menggunakan konsol API Gateway](#page-727-0)
- [Promosikan pelepasan kenari menggunakan AWS CLI](#page-728-0)

<span id="page-727-0"></span>Promosikan rilis kenari menggunakan konsol API Gateway

Untuk menggunakan konsol API Gateway untuk mempromosikan penerapan rilis canary, lakukan hal berikut:

Untuk mempromosikan penyebaran rilis kenari

- 1. Masuk ke konsol API Gateway dan pilih API yang ada di panel navigasi utama.
- 2. Di panel navigasi utama, pilih Tahapan, lalu pilih tahap yang ada.
- 3. Pilih tab Canary.
- 4. Pilih Promosikan kenari.
- 5. Konfirmasikan perubahan yang akan dilakukan dan pilih Promosikan kenari.

Setelah promosi, rilis produksi mereferensikan versi API yang sama (deploymentID) dengan rilis canary. Anda dapat memverifikasi ini menggunakanAWS CLI. Sebagai contoh, lihat [the section called](#page-728-0) ["Promosikan pelepasan kenari menggunakan AWS CLI".](#page-728-0)

<span id="page-728-0"></span>Promosikan pelepasan kenari menggunakan AWS CLI

Untuk mempromosikan rilis kenari ke rilis produksi menggunakan AWS CLI perintah, panggil update-stage perintah untuk menyalin kenari yang terkait dengan tahap terkait, deploymentId untuk mengatur ulang persentase lalu lintas kenari ke nol (0.0)deploymentId, dan, untuk menyalin variabel tahap terikat kenari ke yang terikat tahap yang sesuai.

Misalkan kita memiliki penyebaran rilis kenari, dijelaskan oleh tahap yang mirip dengan yang berikut ini:

```
{ 
     "_links": { 
          ... 
     }, 
     "accessLogSettings": { 
          ... 
     }, 
     "cacheClusterEnabled": false, 
     "cacheClusterStatus": "NOT_AVAILABLE", 
     "canarySettings": { 
          "deploymentId": "eh1sby", 
          "useStageCache": false, 
          "stageVariableOverrides": { 
              "sv2": "val3", 
              "sv1": "val2" 
          }, 
          "percentTraffic": 10.5 
     }, 
     "createdDate": "2017-11-20T04:42:19Z", 
     "deploymentId": "nfcn0x", 
     "lastUpdatedDate": "2017-11-22T00:54:28Z", 
     "methodSettings": { 
 ...
```

```
 }, 
      "stageName": "prod", 
      "variables": { 
           "sv1": "val1" 
      }
}
```
Kami menyebut update-stage permintaan berikut untuk mempromosikannya:

```
aws apigateway update-stage \ 
     --rest-api-id {rest-api-id} \ 
     --stage-name '{stage-name}' \ 
     --patch-operations '[{ 
          "op": "replace", 
          "value": "0.0", 
          "path": "/canarySettings/percentTraffic" 
       }, { 
          "op": "copy", 
          "from": "/canarySettings/stageVariableOverrides", 
         "path": "/variables" 
       }, { 
          "op": "copy", 
          "from": "/canarySettings/deploymentId", 
         "path": "/deploymentId" 
       }]'
```
Setelah promosi, panggung sekarang terlihat seperti ini:

```
{ 
     "_links": { 
          ... 
     }, 
     "accessLogSettings": { 
          ... 
     }, 
     "cacheClusterEnabled": false, 
     "cacheClusterStatus": "NOT_AVAILABLE", 
     "canarySettings": { 
          "deploymentId": "eh1sby", 
          "useStageCache": false, 
          "stageVariableOverrides": { 
               "sv2": "val3", 
               "sv1": "val2"
```

```
 }, 
          "percentTraffic": 0 
     }, 
     "createdDate": "2017-11-20T04:42:19Z", 
     "deploymentId": "eh1sby", 
     "lastUpdatedDate": "2017-11-22T05:29:47Z", 
     "methodSettings": { 
          ... 
     }, 
     "stageName": "prod", 
     "variables": { 
          "sv2": "val3", 
          "sv1": "val2" 
     }
}
```
Seperti yang Anda lihat, mempromosikan rilis kenari ke panggung tidak menonaktifkan kenari dan penerapan tetap menjadi penerapan rilis kenari. Untuk menjadikannya penyebaran rilis produksi reguler, Anda harus menonaktifkan pengaturan kenari. Untuk informasi selengkapnya tentang cara menonaktifkan penerapan rilis kenari, lihat. [the section called "Matikan pelepasan kenari"](#page-730-0)

<span id="page-730-0"></span>Matikan pelepasan kenari

Untuk mematikan penerapan rilis kenari berarti menyetel ke null [canarySettings](https://docs.aws.amazon.com/apigateway/latest/api/API_Stage.html#canarySettings)untuk menghapusnya dari panggung.

Anda dapat menonaktifkan penerapan rilis canary menggunakan konsol API Gateway, theAWS CLI, atau SDK. AWS

#### Topik

- [Matikan rilis kenari menggunakan konsol API Gateway](#page-730-1)
- [Matikan pelepasan kenari menggunakan AWS CLI](#page-731-0)

<span id="page-730-1"></span>Matikan rilis kenari menggunakan konsol API Gateway

Untuk menggunakan konsol API Gateway untuk menonaktifkan penerapan rilis canary, gunakan langkah-langkah berikut:

Untuk mematikan penerapan rilis kenari

1. Masuk ke konsol API Gateway dan pilih API yang ada di panel navigasi utama.

- 2. Di panel navigasi utama, pilih Tahapan, lalu pilih tahap yang ada.
- 3. Pilih tab Canary.
- 4. Pilih Hapus.
- 5. Konfirmasikan bahwa Anda ingin menghapus kenari dengan memilih Hapus.

Akibatnya, [canarySettings](https://docs.aws.amazon.com/apigateway/latest/api/API_Stage.html#canarySettings)properti menjadi null dan dihapus dari [tahap](https://docs.aws.amazon.com/apigateway/latest/api/API_Stage.html) penyebaran. Anda dapat memverifikasi ini menggunakanAWS CLI. Sebagai contoh, lihat [the section called "Matikan pelepasan](#page-731-0)  [kenari menggunakan AWS CLI".](#page-731-0)

<span id="page-731-0"></span>Matikan pelepasan kenari menggunakan AWS CLI

Untuk menggunakan AWS CLI untuk mematikan penyebaran rilis kenari, panggil update-stage perintah sebagai berikut:

```
aws apigateway update-stage \ 
     --rest-api-id abcd1234 \ 
     --stage-name canary \ 
     --patch-operations '[{"op":"remove", "path":"/canarySettings"}]'
```
Respons yang berhasil mengembalikan payload yang mirip dengan berikut ini:

```
{ 
     "stageName": "prod", 
     "accessLogSettings": { 
          ... 
     }, 
     "cacheClusterEnabled": false, 
     "cacheClusterStatus": "NOT_AVAILABLE", 
     "deploymentId": "nfcn0x", 
     "lastUpdatedDate": 1511309280, 
     "createdDate": 1511152939, 
     "methodSettings": { 
          ... 
     }
}
```
Seperti yang ditunjukkan dalam output, [canarySettings](https://docs.aws.amazon.com/apigateway/latest/api/API_Stage.html#canarySettings)properti tidak lagi ada dalam [tahap](https://docs.aws.amazon.com/apigateway/latest/api/API_Stage.html) [penyebaran yang dinonaktifkan](https://docs.aws.amazon.com/apigateway/latest/api/API_Stage.html) kenari.

# Pembaruan ke REST API yang memerlukan redeployment

Mempertahankan API berarti melihat, memperbarui, dan menghapus pengaturan API yang ada. Anda dapat mempertahankan API menggunakan konsol API Gateway, SDK AWS CLI, atau API Gateway REST API. Memperbarui API melibatkan modifikasi properti sumber daya tertentu atau pengaturan konfigurasi API. Pembaruan sumber daya memerlukan penerapan ulang API, sedangkan pembaruan konfigurasi tidak.

Sumber daya API yang dapat diperbarui dirinci dalam tabel berikut.

Pembaruan sumber daya API yang membutuhkan pemindahan API

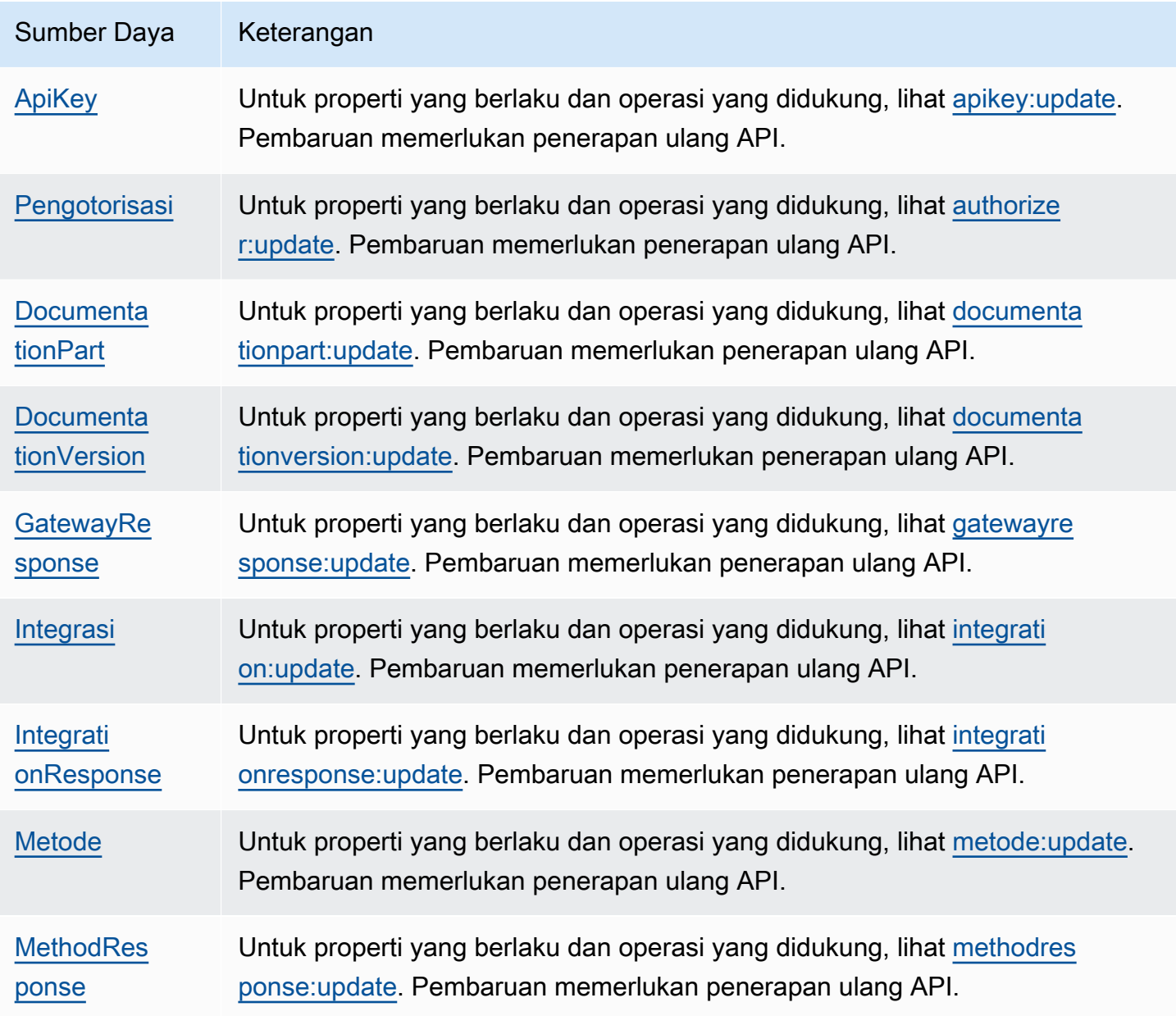

Amazon API Gateway **Panduan Developerr Panduan Developerr Panduan Developerr** 

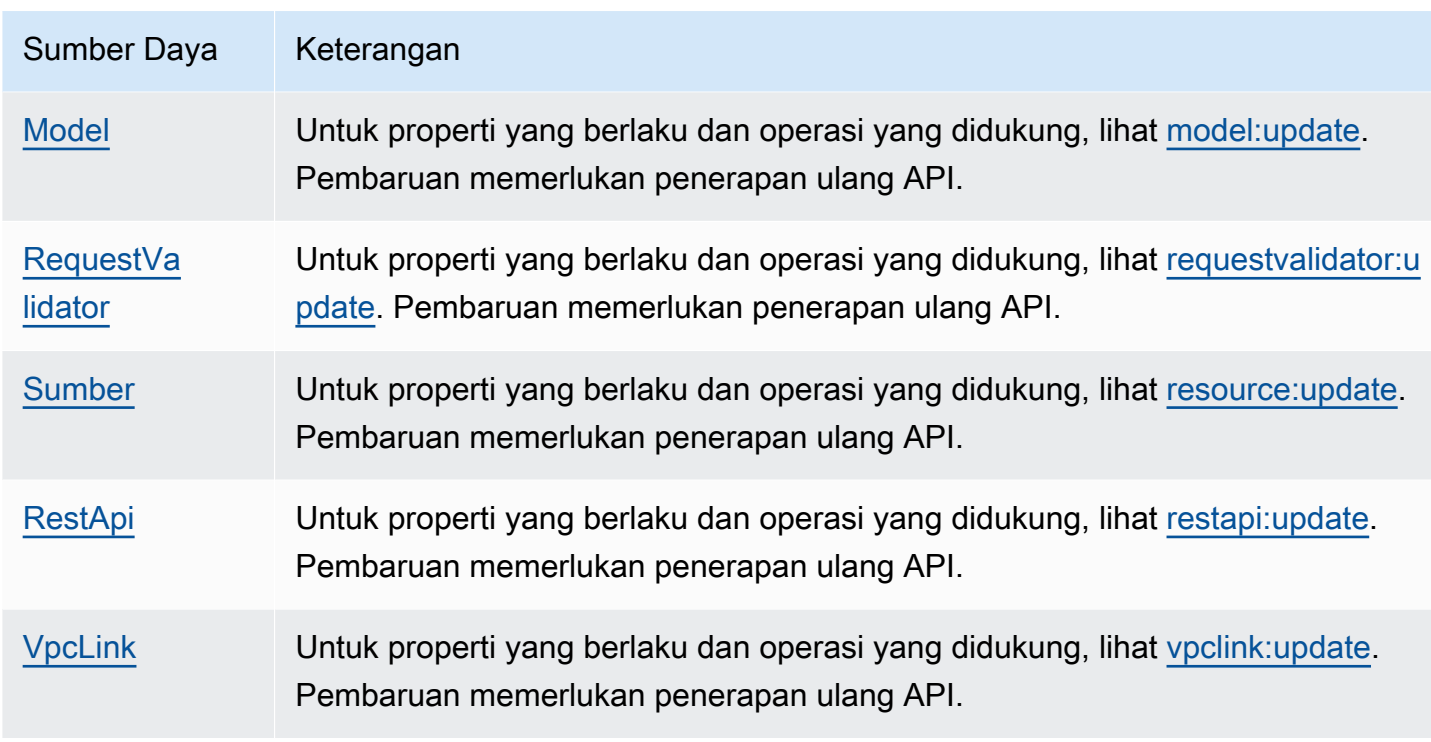

Konfigurasi API yang dapat diperbarui dirinci dalam tabel berikut.

Pembaruan konfigurasi API tanpa memerlukan redeployment API

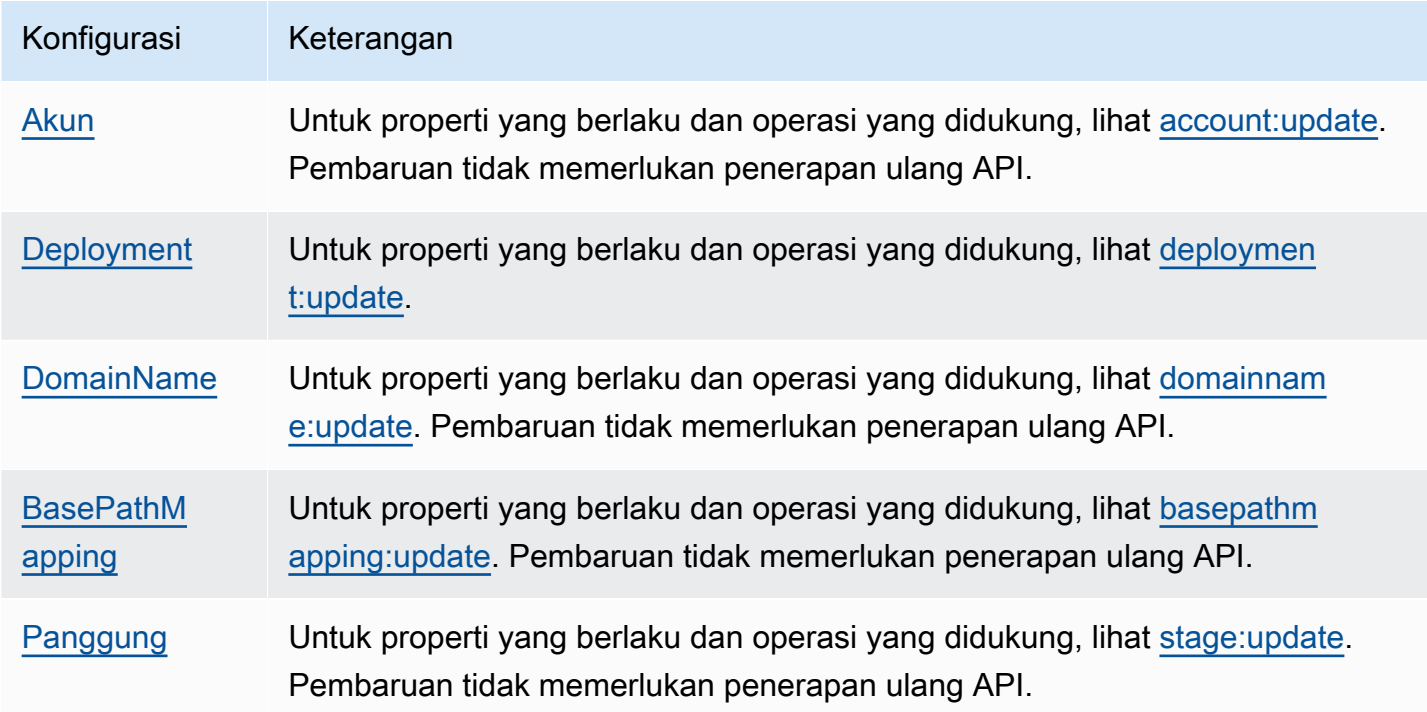

```
Amazon API Gateway Panduan Developerr
```
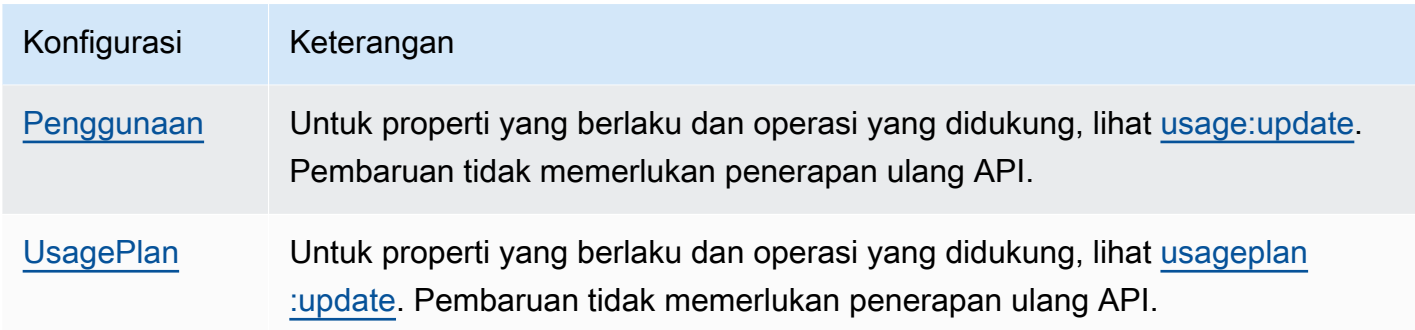

# Menyiapkan nama domain khusus untuk REST API

Nama domain khusus adalah URL yang lebih sederhana dan lebih intuitif yang dapat Anda berikan kepada pengguna API Anda.

Setelah menerapkan API, Anda (dan pelanggan) dapat menjalankan API menggunakan URL dasar default dari format berikut:

https://*api-id*.execute-api.*region*.amazonaws.com/*stage*

dimana api-id dihasilkan oleh API Gateway, region (AWS Wilayah) ditentukan oleh Anda saat membuat API, dan stage ditentukan oleh Anda saat menerapkan API.

Bagian nama host dari URL (yaitu,*api-id*.execute-api.*region*.amazonaws.com) mengacu pada titik akhir API. Titik akhir API default bisa sulit diingat dan tidak ramah pengguna.

Dengan nama domain khusus, Anda dapat mengatur nama host API Anda, dan memilih jalur dasar (misalnya,myservice) untuk memetakan URL alternatif ke API Anda. Misalnya, URL dasar API yang lebih ramah pengguna dapat menjadi:

https://api.example.com/myservice

#### **a** Note

Domain kustom Regional dapat dikaitkan dengan REST API dan HTTP API. Anda dapat menggunakan [API Gateway Versi 2 API](https://docs.aws.amazon.com/apigatewayv2/latest/api-reference/operations.html) untuk membuat dan mengelola nama domain kustom Regional untuk REST API.

Nama domain khusus tidak didukung untuk [API pribadi](#page-969-0).

Anda dapat memilih versi TLS minimum yang didukung REST API Anda. Untuk REST API, Anda dapat memilih TLS 1.2 atau TLS 1.0.

## Daftarkan nama domain

Anda harus memiliki nama domain internet terdaftar untuk menyiapkan nama domain khusus untuk API Anda. Nama domain Anda harus mengikuti spesifikasi [RFC 1035](https://tools.ietf.org/html/rfc1035#section-2.3.4) dan dapat memiliki maksimum 63 oktet per label dan total 255 oktet. Jika diperlukan, Anda dapat mendaftarkan domain internet menggunakan [Amazon Route 53](https://docs.aws.amazon.com/Route53/latest/DeveloperGuide/) atau menggunakan registrar domain pihak ketiga pilihan Anda. Nama domain kustom API dapat berupa nama subdomain atau domain root (juga dikenal sebagai "zone apex") dari domain internet terdaftar.

Setelah nama domain kustom dibuat di API Gateway, Anda harus membuat atau memperbarui catatan sumber daya penyedia DNS Anda untuk dipetakan ke titik akhir API Anda. Tanpa pemetaan seperti itu, permintaan API yang terikat untuk nama domain khusus tidak dapat mencapai API Gateway.

## **a** Note

Nama domain khusus harus unik di dalam Wilayah di semua AWS akun. Untuk memindahkan nama domain kustom yang dioptimalkan tepi antara Wilayah atau AWS akun, Anda harus menghapus CloudFront distribusi yang ada dan membuat yang baru. Prosesnya mungkin memakan waktu sekitar 30 menit sebelum nama domain kustom baru tersedia. Untuk informasi selengkapnya, lihat [Memperbarui CloudFront Distribusi.](https://docs.aws.amazon.com/AmazonCloudFront/latest/DeveloperGuide/HowToUpdateDistribution.html)

# Nama domain kustom yang dioptimalkan di tepi

Saat Anda menerapkan API yang dioptimalkan tepi, API Gateway akan menyiapkan CloudFront distribusi Amazon dan catatan DNS untuk memetakan nama domain API ke nama domain distribusi. CloudFront Permintaan untuk API kemudian dirutekan ke API Gateway melalui distribusi yang dipetakan CloudFront .

Saat Anda membuat nama domain khusus untuk API yang dioptimalkan tepi, API Gateway menyiapkan CloudFront distribusi. Tetapi Anda harus menyiapkan catatan DNS untuk memetakan nama domain kustom ke nama domain CloudFront distribusi. Pemetaan ini untuk permintaan API yang terikat untuk nama domain kustom yang akan dirutekan ke API Gateway melalui distribusi yang CloudFront dipetakan. Anda juga harus memberikan sertifikat untuk nama domain kustom.

### **G** Note

CloudFront Distribusi yang dibuat oleh API Gateway dimiliki oleh akun khusus Wilayah yang berafiliasi dengan API Gateway. Saat melacak operasi untuk membuat dan memperbarui CloudFront distribusi semacam itu di CloudWatch Log, Anda harus menggunakan ID akun API Gateway ini. Untuk informasi selengkapnya, lihat [Log pembuatan nama domain kustom](#page-753-0)  [di CloudTrail](#page-753-0).

Untuk menyiapkan nama domain kustom yang dioptimalkan tepi atau memperbarui sertifikatnya, Anda harus memiliki izin untuk memperbarui CloudFront distribusi.

Untuk memberikan akses, menambahkan izin ke pengguna, grup, atau peran Anda:

• Pengguna dan grup di AWS IAM Identity Center:

Buat rangkaian izin. Ikuti instruksi di [Buat rangkaian izin](https://docs.aws.amazon.com/singlesignon/latest/userguide/howtocreatepermissionset.html) di Panduan Pengguna AWS IAM Identity Center .

• Pengguna yang dikelola di IAM melalui penyedia identitas:

Buat peran untuk federasi identitas. Ikuti instruksi dalam [Membuat peran untuk penyedia identitas](https://docs.aws.amazon.com/IAM/latest/UserGuide/id_roles_create_for-idp.html) [pihak ketiga \(federasi\)](https://docs.aws.amazon.com/IAM/latest/UserGuide/id_roles_create_for-idp.html) di Panduan Pengguna IAM.

- Pengguna IAM:
	- Buat peran yang dapat diambil pengguna Anda. Ikuti instruksi dalam [Membuat peran untuk](https://docs.aws.amazon.com/IAM/latest/UserGuide/id_roles_create_for-user.html)  [pengguna IAM](https://docs.aws.amazon.com/IAM/latest/UserGuide/id_roles_create_for-user.html) dalam Panduan Pengguna IAM.
	- (Tidak disarankan) Pasang kebijakan langsung ke pengguna atau tambahkan pengguna ke grup pengguna. Ikuti instruksi dalam [Menambahkan izin ke pengguna \(konsol\)](https://docs.aws.amazon.com/IAM/latest/UserGuide/id_users_change-permissions.html#users_change_permissions-add-console) dalam Panduan Pengguna IAM.

Izin berikut diperlukan untuk memperbarui CloudFront distribusi.

```
{ 
     "Version": "2012-10-17", 
     "Statement": [ 
           { 
               "Sid": "AllowCloudFrontUpdateDistribution", 
               "Effect": "Allow", 
               "Action": [
```

```
 "cloudfront:updateDistribution" 
               ], 
               "Resource": [ 
\mathbf{u} \star \mathbf{u} ] 
          } 
    \mathbf{I}}
```
API Gateway mendukung nama domain kustom yang dioptimalkan tepi dengan memanfaatkan Server Name Indication (SNI) pada distribusi. CloudFront Untuk informasi selengkapnya tentang penggunaan nama domain khusus pada CloudFront distribusi, termasuk format sertifikat yang diperlukan dan ukuran maksimum panjang kunci sertifikat, lihat [Menggunakan Nama Domain](https://docs.aws.amazon.com/AmazonCloudFront/latest/DeveloperGuide/using-https-alternate-domain-names.html) [Alternatif dan HTTPS](https://docs.aws.amazon.com/AmazonCloudFront/latest/DeveloperGuide/using-https-alternate-domain-names.html) di Panduan CloudFront Pengembang Amazon.

Untuk menyiapkan nama domain kustom sebagai nama host API Anda, Anda, sebagai pemilik API, harus memberikan sertifikat SSL/TLS untuk nama domain kustom.

Untuk memberikan sertifikat untuk nama domain kustom yang dioptimalkan tepi, Anda dapat meminta [AWS Certificate Manager](https://docs.aws.amazon.com/acm/latest/userguide/)(ACM) untuk menghasilkan sertifikat baru di ACM atau mengimpor ke ACM yang dikeluarkan oleh otoritas sertifikat pihak ketiga di us-east-1 Wilayah (AS Timur (Virginia N.)).

## Nama domain kustom regional

Saat Anda membuat nama domain khusus untuk API Regional, API Gateway membuat nama domain Regional untuk API. Anda harus menyiapkan catatan DNS untuk memetakan nama domain kustom ke nama domain Regional. Anda juga harus memberikan sertifikat untuk nama domain kustom.

## Nama domain kustom wildcard

Dengan nama domain khusus wildcard, Anda dapat mendukung jumlah nama domain yang hampir tak terbatas tanpa melebihi kuota [default.](#page-1329-0) Misalnya, Anda bisa memberi setiap pelanggan Anda nama domain mereka sendiri*customername*.api.example.com.

Untuk membuat nama domain kustom wildcard, tentukan wildcard (\*) sebagai subdomain pertama dari domain kustom yang mewakili semua kemungkinan subdomain dari domain root.

Misalnya, nama domain kustom wildcard \*.example.com menghasilkan subdomain sepertia.example.com,, dan b.example.comc.example.com, yang semuanya merutekan ke domain yang sama.

Nama domain kustom wildcard mendukung konfigurasi yang berbeda dari nama domain kustom standar API Gateway. Misalnya, dalam satu AWS akun, Anda dapat mengkonfigurasi \*.example.com dan a.example.com berperilaku berbeda.

Anda dapat menggunakan variabel \$context.domainName dan \$context.domainPrefix konteks untuk menentukan nama domain yang digunakan klien untuk memanggil API Anda. Untuk mempelajari lebih lanjut tentang variabel konteks, lihat[Template pemetaan API Gateway dan](#page-558-0) [referensi variabel pencatatan akses](#page-558-0).

Untuk membuat nama domain kustom wildcard, Anda harus memberikan sertifikat yang dikeluarkan oleh ACM yang telah divalidasi menggunakan DNS atau metode validasi email.

#### **a** Note

Anda tidak dapat membuat nama domain khusus wildcard jika AWS akun lain telah membuat nama domain kustom yang bertentangan dengan nama domain kustom wildcard. Misalnya, jika akun A telah dibuata.example.com, maka akun B tidak dapat membuat nama \*.example.com domain khusus wildcard.

Jika akun A dan akun B berbagi pemilik, Anda dapat menghubungi [Pusat AWS Dukungan](https://console.aws.amazon.com/support/home#/) untuk meminta pengecualian.

## Sertifikat untuk nama domain kustom

#### **A** Important

Anda menentukan sertifikat untuk nama domain kustom Anda. Jika aplikasi Anda menggunakan pinning sertifikat, kadang-kadang dikenal sebagai penyematan SSL, untuk menyematkan sertifikat ACM, aplikasi mungkin tidak dapat terhubung ke domain Anda setelah AWS memperbarui sertifikat. Untuk informasi selengkapnya, lihat [Masalah](https://docs.aws.amazon.com/acm/latest/userguide/troubleshooting-pinning.html) [penyematan sertifikat](https://docs.aws.amazon.com/acm/latest/userguide/troubleshooting-pinning.html) di Panduan AWS Certificate Manager Pengguna.

Untuk memberikan sertifikat untuk nama domain kustom di Wilayah di mana ACM didukung, Anda harus meminta sertifikat dari ACM. Untuk memberikan sertifikat untuk nama domain kustom Regional di Wilayah di mana ACM tidak didukung, Anda harus mengimpor sertifikat ke API Gateway di Wilayah tersebut.

Amazon API Gateway Panduan Developerr

Untuk mengimpor sertifikat SSL/TLS, Anda harus menyediakan badan sertifikat SSL/TLS yang diformat PEM, kunci pribadinya, dan rantai sertifikat untuk nama domain kustom. Setiap sertifikat yang disimpan dalam ACM diidentifikasi oleh ARN-nya. Untuk menggunakan sertifikat AWS terkelola untuk nama domain, Anda cukup mereferensikan ARN-nya.

ACM membuatnya mudah untuk mengatur dan menggunakan nama domain khusus untuk API. Anda membuat sertifikat untuk nama domain yang diberikan (atau mengimpor sertifikat), menyiapkan nama domain di API Gateway dengan ARN sertifikat yang disediakan oleh ACM, dan memetakan jalur dasar di bawah nama domain kustom ke tahap penerapan API. Dengan sertifikat yang dikeluarkan oleh ACM, Anda tidak perlu khawatir mengekspos detail sertifikat sensitif, seperti kunci pribadi.

Topik

- [Menyiapkan sertifikat di AWS Certificate Manager](#page-739-0)
- [Memilih kebijakan keamanan untuk domain kustom Anda di API Gateway](#page-742-0)
- [Membuat nama domain kustom yang dioptimalkan tepi](#page-750-0)
- [Menyiapkan nama domain kustom regional di API Gateway](#page-758-0)
- [Memigrasi nama domain khusus ke titik akhir API yang berbeda](#page-762-0)
- [Bekerja dengan pemetaan API untuk REST API](#page-766-0)
- [Menonaktifkan titik akhir default untuk REST API](#page-770-0)
- [Konfigurasikan pemeriksaan kesehatan khusus untuk failover DNS](#page-771-0)

## <span id="page-739-0"></span>Menyiapkan sertifikat di AWS Certificate Manager

Sebelum menyiapkan nama domain khusus untuk API, Anda harus memiliki sertifikat SSL/TLS yang siap. AWS Certificate Manager Langkah-langkah berikut menjelaskan cara menyelesaikannya. Untuk informasi selengkapnya, silakan lihat [Panduan Pengguna AWS Certificate Manager](https://docs.aws.amazon.com/acm/latest/userguide/).

### **a** Note

Untuk menggunakan sertifikat ACM dengan nama domain kustom yang dioptimalkan di tepi API Gateway, Anda harus meminta atau mengimpor sertifikat di Wilayah AS Timur (Virginia Utara) (). us-east-1 Untuk nama domain kustom API Gateway Regional, Anda harus meminta atau mengimpor sertifikat di Wilayah yang sama dengan API Anda. Sertifikat harus ditandatangani oleh Otoritas Sertifikat yang dipercaya publik dan mencakup nama domain khusus.

Pertama, daftarkan domain internet Anda, misalnya,*example*.com. Anda dapat menggunakan [Amazon Route 53](https://docs.aws.amazon.com/Route53/latest/DeveloperGuide/) atau registrar domain terakreditasi pihak ketiga. Untuk daftar pendaftar tersebut, lihat [Direktori Panitera Terakreditasi di situs web ICANN](https://www.icann.org/en/accredited-registrars).

Untuk membuat atau mengimpor sertifikat SSL/TLS ke ACM untuk nama domain, lakukan salah satu hal berikut:

Untuk meminta sertifikat yang disediakan oleh ACM untuk nama domain

- 1. Masuk ke [konsol AWS Certificate Manager](https://console.aws.amazon.com/acm) tersebut.
- 2. Pilih Minta sertifikat.
- 3. Masukkan nama domain khusus untuk API Anda, misalnyaapi.example.com, di nama Domain.
- 4. Secara opsional, pilih Tambahkan nama lain ke sertifikat ini.
- 5. Pilih Tinjau dan minta.
- 6. Pilih Konfirmasi dan minta.
- 7. Untuk permintaan yang valid, pemilik domain internet yang terdaftar harus menyetujui permintaan tersebut sebelum ACM mengeluarkan sertifikat.

Untuk mengimpor ke ACM sertifikat untuk nama domain

- 1. Dapatkan sertifikat SSL/TLS yang dikodekan PEM untuk nama domain kustom Anda dari otoritas sertifikat. Untuk daftar sebagian CA tersebut, lihat Daftar [CA Termasuk Mozilla](https://ccadb.my.salesforce-sites.com/mozilla/IncludedCACertificateReport)
	- a. Buat kunci pribadi untuk sertifikat dan simpan output ke file, menggunakan toolkit [OpenSSL](https://www.openssl.org) [di situs web](https://www.openssl.org) OpenSSL:

openssl genrsa -out *private-key-file* 2048

#### **a** Note

Amazon API Gateway memanfaatkan Amazon CloudFront untuk mendukung sertifikat untuk nama domain khusus. Dengan demikian, persyaratan dan batasan sertifikat SSL/TLS nama domain kustom ditentukan oleh. [CloudFront](https://docs.aws.amazon.com/AmazonCloudFront/latest/DeveloperGuide/distribution-web-values-specify.html) Misalnya, ukuran maksimum kunci publik adalah 2048 dan ukuran kunci privat bisa 1024, 2048, dan 4096. Ukuran kunci publik ditentukan oleh otoritas sertifikat yang Anda gunakan. Minta otoritas sertifikat Anda untuk mengembalikan kunci dengan ukuran yang berbeda dari panjang default. Untuk informasi selengkapnya, lihat [Akses aman](https://docs.aws.amazon.com/AmazonCloudFront/latest/DeveloperGuide/using-https.html) [ke objek Anda](https://docs.aws.amazon.com/AmazonCloudFront/latest/DeveloperGuide/using-https.html) dan [Buat URL yang ditandatangani dan cookie yang ditandatangani.](https://docs.aws.amazon.com/AmazonCloudFront/latest/DeveloperGuide/private-content-trusted-signers.html)

b. Buat permintaan penandatanganan sertifikat (CSR) dengan kunci pribadi yang dibuat sebelumnya, menggunakan OpenSSL:

openssl req -new -sha256 -key *private-key-file* -out *CSR-file*

- c. Kirimkan CSR ke otoritas sertifikat dan simpan sertifikat yang dihasilkan.
- d. Unduh rantai sertifikat dari otoritas sertifikat.

## **a** Note

Jika Anda mendapatkan kunci pribadi dengan cara lain dan kunci dienkripsi, Anda dapat menggunakan perintah berikut untuk mendekripsi kunci sebelum mengirimkannya ke API Gateway untuk menyiapkan nama domain kustom.

openssl pkcs8 -topk8 -inform pem -in *MyEncryptedKey.pem* -outform pem nocrypt -out *MyDecryptedKey.pem*

- 2. Unggah sertifikat ke AWS Certificate Manager:
	- a. Masuk ke [konsol AWS Certificate Manager](https://console.aws.amazon.com/acm) tersebut.
	- b. Pilih Impor sertifikat.
	- c. Untuk badan Sertifikat, masukkan atau tempel badan sertifikat server berformat PEM dari otoritas sertifikat Anda. Berikut ini menunjukkan contoh singkat dari sertifikat tersebut.

```
-----BEGIN CERTIFICATE-----
EXAMPLECA+KgAwIBAgIQJ1XxJ8Pl++gOfQtj0IBoqDANBgkqhkiG9w0BAQUFADBB
...
az8Cg1aicxLBQ7EaWIhhgEXAMPLE
-----END CERTIFICATE-----
```
d. Untuk kunci pribadi Sertifikat, masukkan atau tempel kunci pribadi sertifikat berformat PEM Anda. Berikut ini menunjukkan contoh singkat dari kunci tersebut.

```
-----BEGIN RSA PRIVATE KEY-----
EXAMPLEBAAKCAQEA2Qb3LDHD7StY7Wj6U2/opV6Xu37qUCCkeDWhwpZMYJ9/nETO
```
...

```
1qGvJ3u04vdnzaYN5WoyN5LFckrlA71+CszD1CGSqbVDWEXAMPLE
-----END RSA PRIVATE KEY-----
```
e. Untuk rantai Sertifikat, masukkan atau tempel sertifikat perantara berformat PEM dan, secara opsional, sertifikat root, satu demi satu tanpa baris kosong. Jika Anda menyertakan sertifikat root, rantai sertifikat Anda harus dimulai dengan sertifikat perantara dan diakhiri dengan sertifikat root. Gunakan sertifikat perantara yang disediakan oleh otoritas sertifikat Anda. Jangan sertakan perantara yang tidak berada dalam jalur rantai kepercayaan. Berikut ini menunjukkan contoh singkat.

```
-----BEGIN CERTIFICATE-----
EXAMPLECA4ugAwIBAgIQWrYdrB5NogYUx1U9Pamy3DANBgkqhkiG9w0BAQUFADCB
...
8/ifBlIK3se2e4/hEfcEejX/arxbx1BJCHBvlEPNnsdw8EXAMPLE
-----END CERTIFICATE-----
```
Berikut adalah contoh lain.

```
-----BEGIN CERTIFICATE-----
Intermediate certificate 2
-----END CERTIFICATE-----
-----BEGIN CERTIFICATE-----
Intermediate certificate 1
-----END CERTIFICATE-----
-----BEGIN CERTIFICATE-----
Optional: Root certificate
-----END CERTIFICATE-----
```
f. Pilih Tinjau dan impor.

Setelah sertifikat berhasil dibuat atau diimpor, catat sertifikat ARN. Anda membutuhkannya saat menyiapkan nama domain khusus.

<span id="page-742-0"></span>Memilih kebijakan keamanan untuk domain kustom Anda di API Gateway

Untuk keamanan domain kustom Amazon API Gateway yang lebih baik, Anda dapat memilih kebijakan keamanan di konsol API Gateway AWS CLI, atau AWS SDK.

Kebijakan keamanan adalah kombinasi standar dari versi TLS minimum dan cipher suite yang ditawarkan oleh API Gateway. Anda dapat memilih kebijakan keamanan TLS versi 1.2 atau TLS versi

1.0. Protokol TLS mengatasi masalah keamanan jaringan seperti gangguan dan penyadapan antara klien dan server. Ketika klien Anda membuat jabat tangan TLS ke API Anda melalui domain kustom, kebijakan keamanan memberlakukan versi TLS dan pilihan cipher suite yang dapat dipilih klien Anda untuk digunakan.

Dalam pengaturan domain khusus, kebijakan keamanan menentukan dua setelan:

- Versi TLS minimum yang digunakan API Gateway untuk berkomunikasi dengan klien API
- Cipher yang digunakan API Gateway untuk mengenkripsi konten yang dikembalikan ke klien API

Jika Anda memilih kebijakan keamanan TLS 1.0, kebijakan keamanan menerima lalu lintas TLS 1.0, TLS 1.2, dan TLS 1.3. Jika Anda memilih kebijakan keamanan TLS 1.2, kebijakan keamanan menerima lalu lintas TLS 1.2 dan TLS 1.3 dan menolak lalu lintas TLS 1.0.

### **a** Note

Anda hanya dapat menentukan kebijakan keamanan untuk domain kustom. Untuk API yang menggunakan endpoint default, API Gateway menggunakan kebijakan keamanan berikut:

- Untuk API yang dioptimalkan tepi: TLS-1-0
- Untuk API Regional: TLS-1-0
- Untuk API pribadi: TLS-1-2

## Topik

- [Cara menentukan kebijakan keamanan untuk domain kustom](#page-744-0)
- [Kebijakan keamanan yang didukung, versi protokol TLS, dan cipher untuk domain kustom yang](#page-744-1) [dioptimalkan tepi](#page-744-1)
- [Kebijakan keamanan yang didukung, versi protokol TLS, dan cipher untuk domain kustom Regional](#page-746-0)
- [Versi protokol TLS yang didukung dan cipher untuk API pribadi](#page-748-0)
- [Nama sandi OpenSSL dan RFC](#page-749-0)
- [Informasi tentang HTTP API dan WebSocket API](#page-750-1)

<span id="page-744-0"></span>Cara menentukan kebijakan keamanan untuk domain kustom

Saat Anda membuat nama domain kustom, Anda menentukan kebijakan keamanan untuk itu. Untuk mempelajari cara membuat domain kustom, lihat [the section called "Membuat nama domain kustom](#page-750-0)  [yang dioptimalkan tepi"](#page-750-0) atau[the section called "Menyiapkan nama domain kustom regional".](#page-758-0)

Untuk mengubah kebijakan keamanan nama domain kustom Anda, perbarui pengaturan domain kustom. Anda dapat memperbarui setelan nama domain kustom Anda menggunakan AWS CLI,, atau AWS SDK. AWS Management Console

Bila Anda menggunakan API Gateway REST API atau AWS CLI, tentukan versi TLS baru, TLS\_1\_0 atau TLS\_1\_2 dalam securityPolicy parameter. Untuk informasi selengkapnya, lihat [domainname:update](https://docs.aws.amazon.com/apigateway/latest/api/API_UpdateDomainName.html) di Referensi API REST Amazon API Gateway atau di Referensi. [update-domain](https://docs.aws.amazon.com/cli/latest/reference/apigateway/update-domain-name.html)[name](https://docs.aws.amazon.com/cli/latest/reference/apigateway/update-domain-name.html)AWS CLI

<span id="page-744-1"></span>Operasi pembaruan mungkin memakan waktu beberapa menit untuk diselesaikan.

Kebijakan keamanan yang didukung, versi protokol TLS, dan cipher untuk domain kustom yang dioptimalkan tepi

Tabel berikut menjelaskan kebijakan keamanan yang dapat ditentukan untuk nama domain kustom yang dioptimalkan tepi.

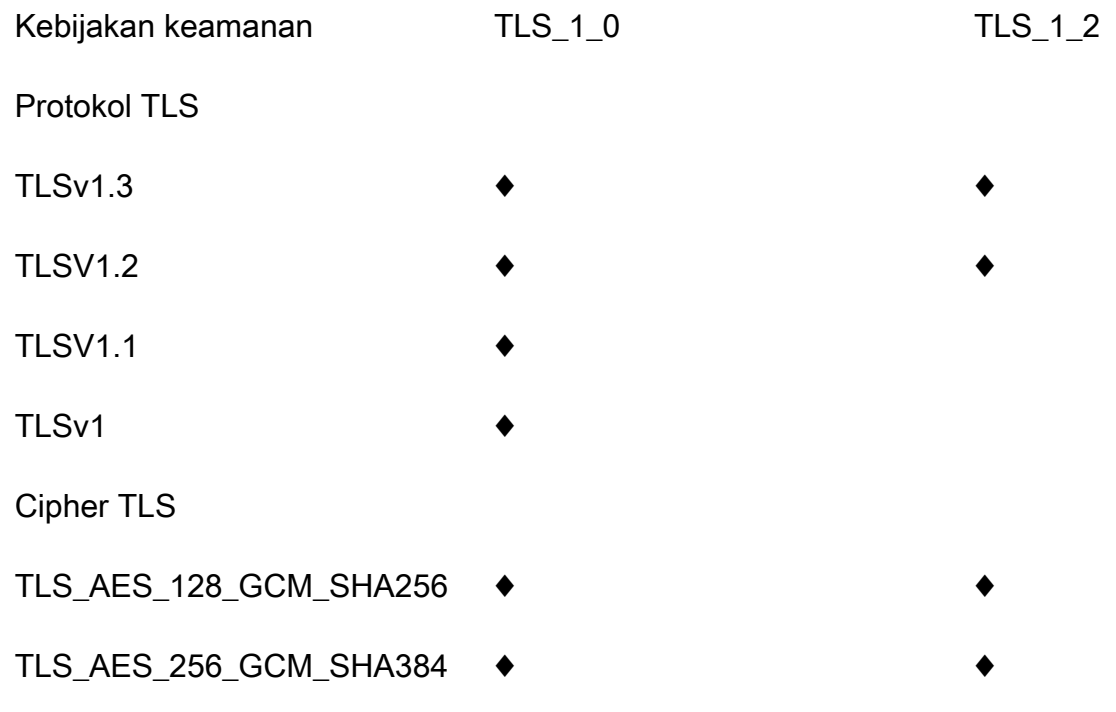

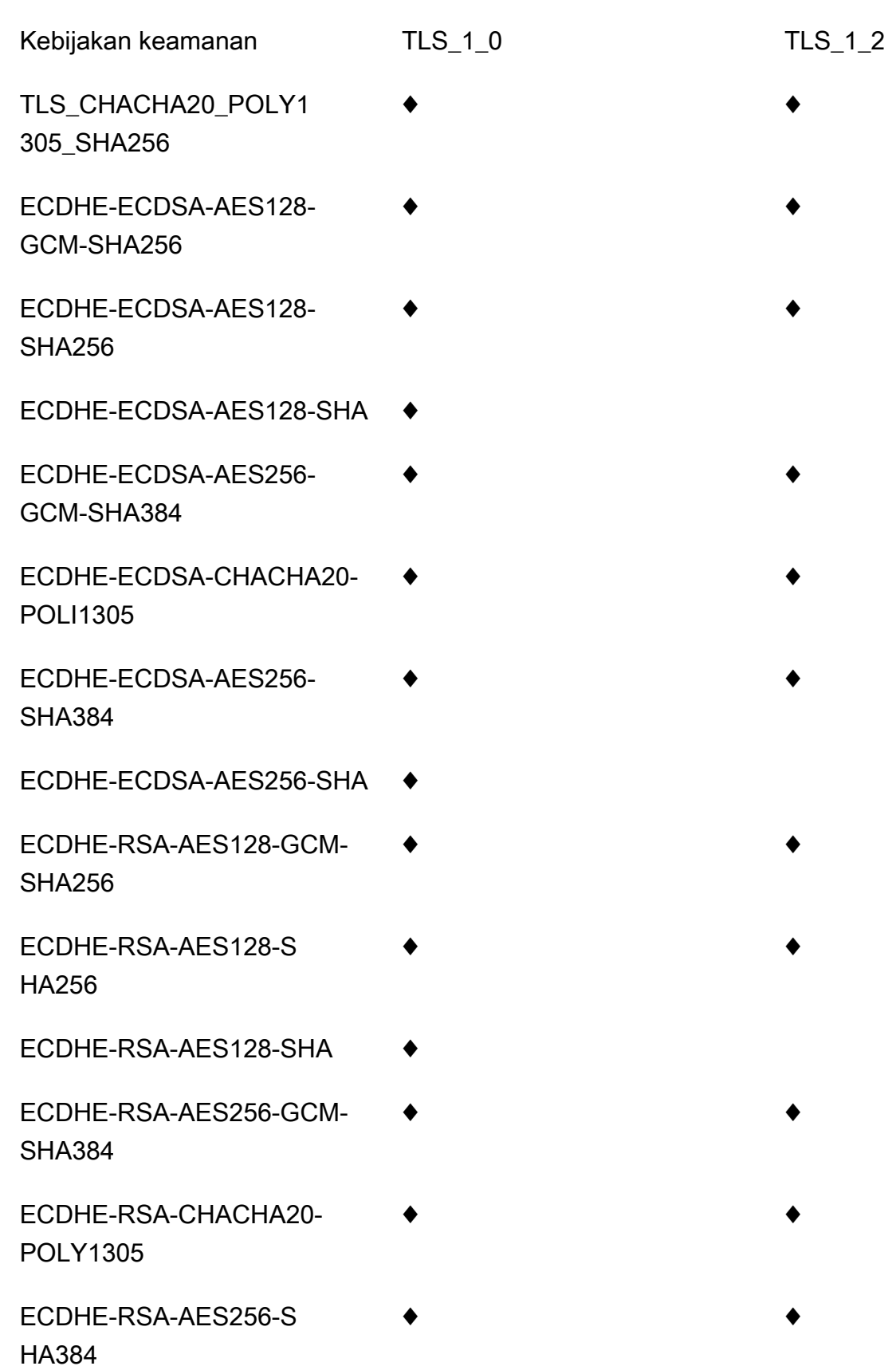

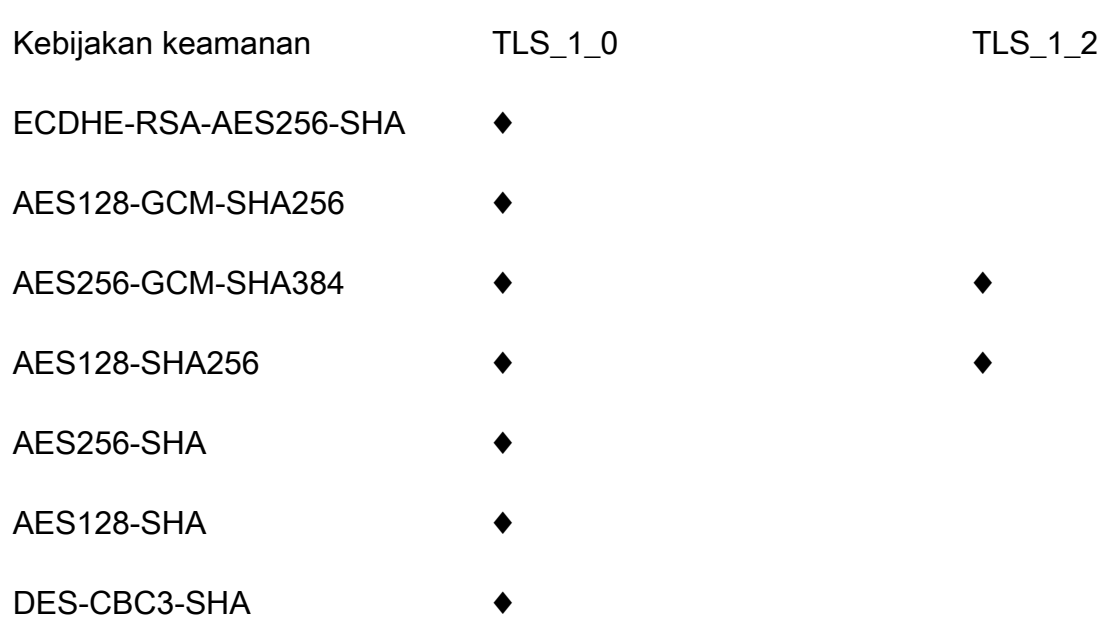

<span id="page-746-0"></span>Kebijakan keamanan yang didukung, versi protokol TLS, dan cipher untuk domain kustom Regional

Tabel berikut menjelaskan kebijakan keamanan yang dapat ditentukan untuk nama domain kustom Regional.

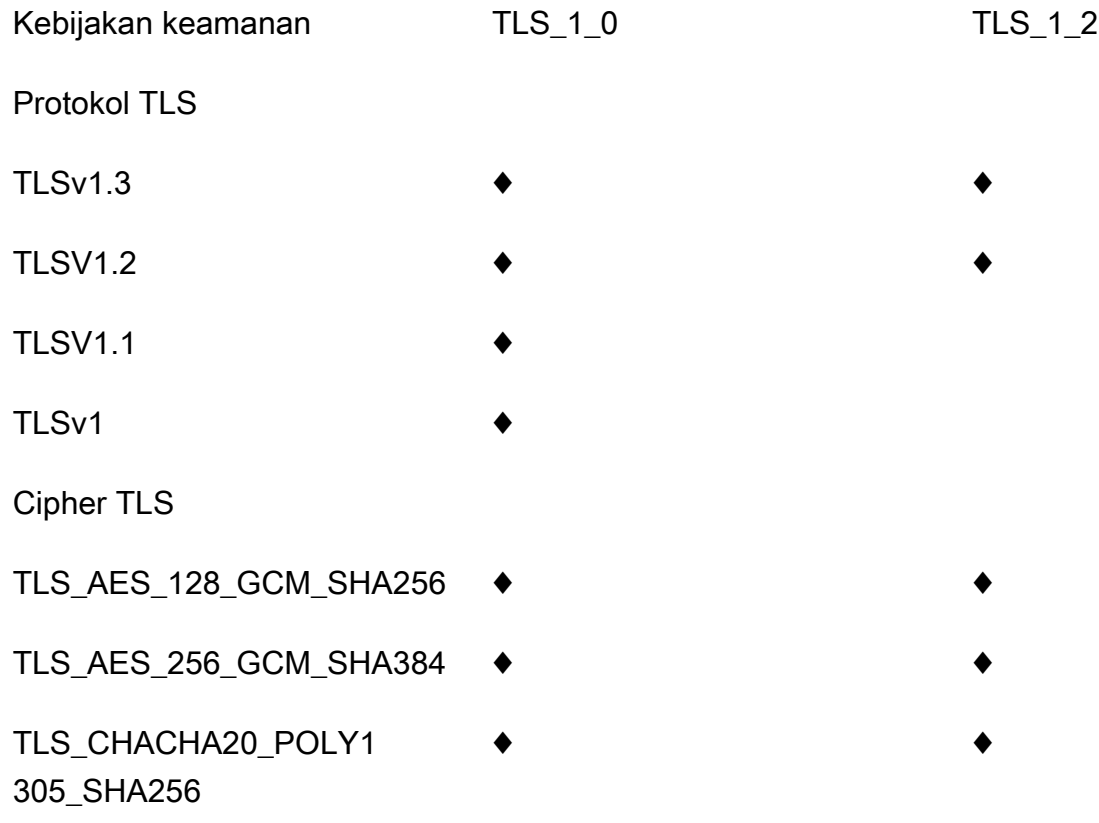

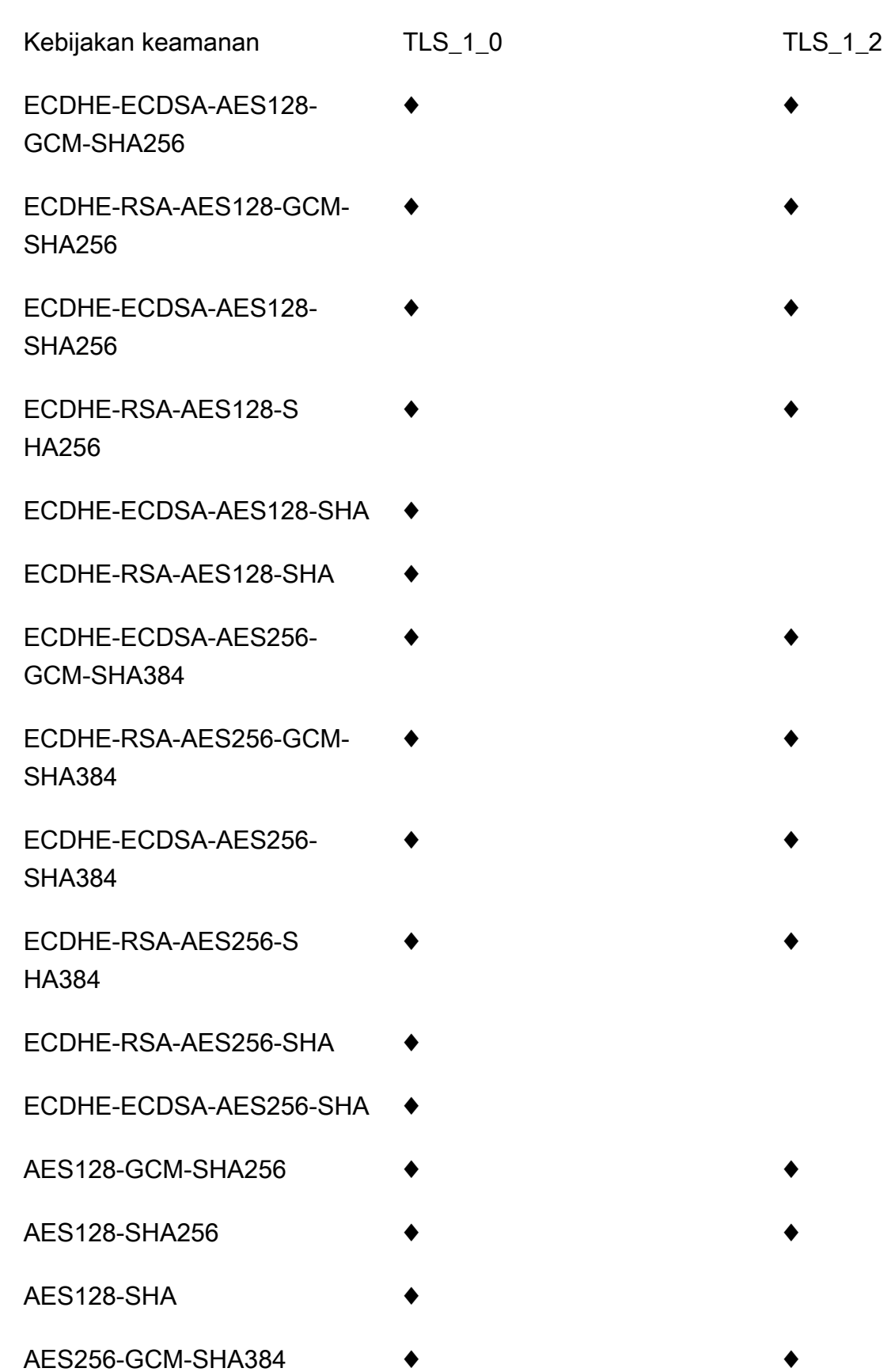

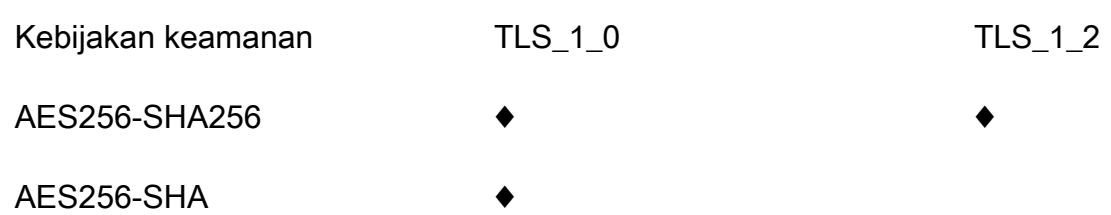

<span id="page-748-0"></span>Versi protokol TLS yang didukung dan cipher untuk API pribadi

Tabel berikut menjelaskan protokol TLS yang didukung dan cipher untuk API pribadi. Menentukan kebijakan keamanan untuk API pribadi tidak didukung.

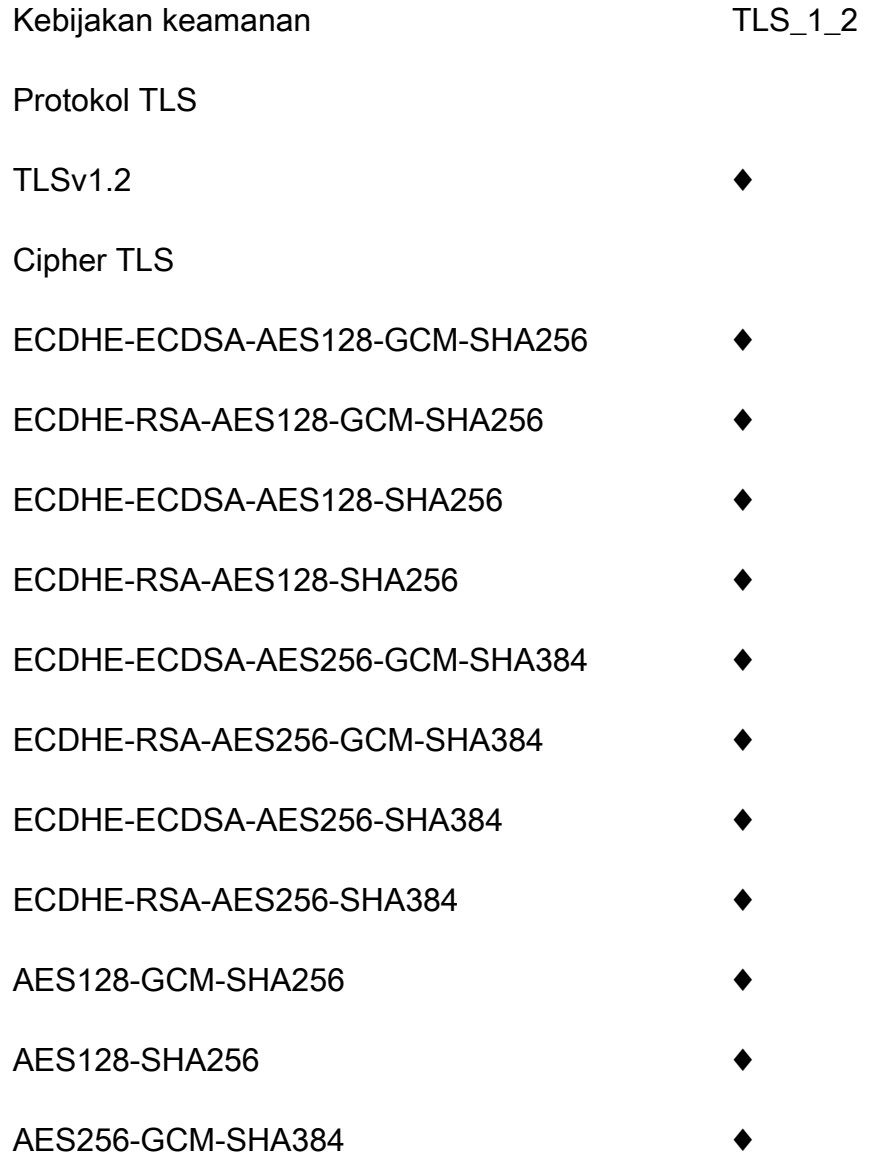

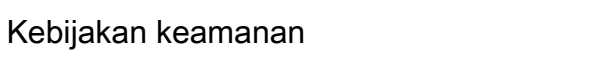

AES256-SHA256

<span id="page-749-0"></span>Nama sandi OpenSSL dan RFC

OpenSSL dan IETF RFC 5246 menggunakan nama yang berbeda untuk cipher yang sama. Tabel berikut memetakan nama OpenSSL ke nama RFC untuk setiap cipher.

 $TLS_1_2$ 

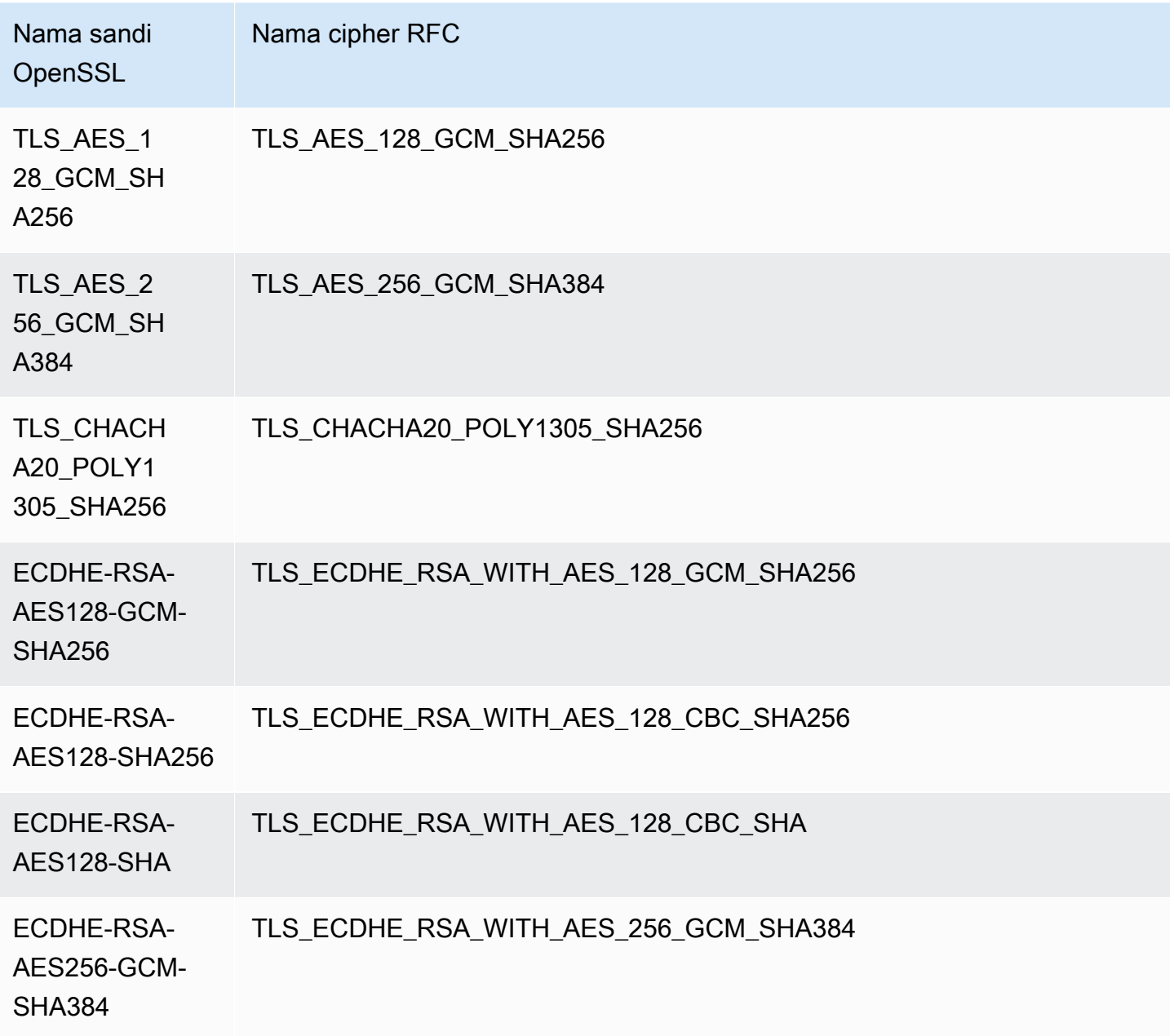

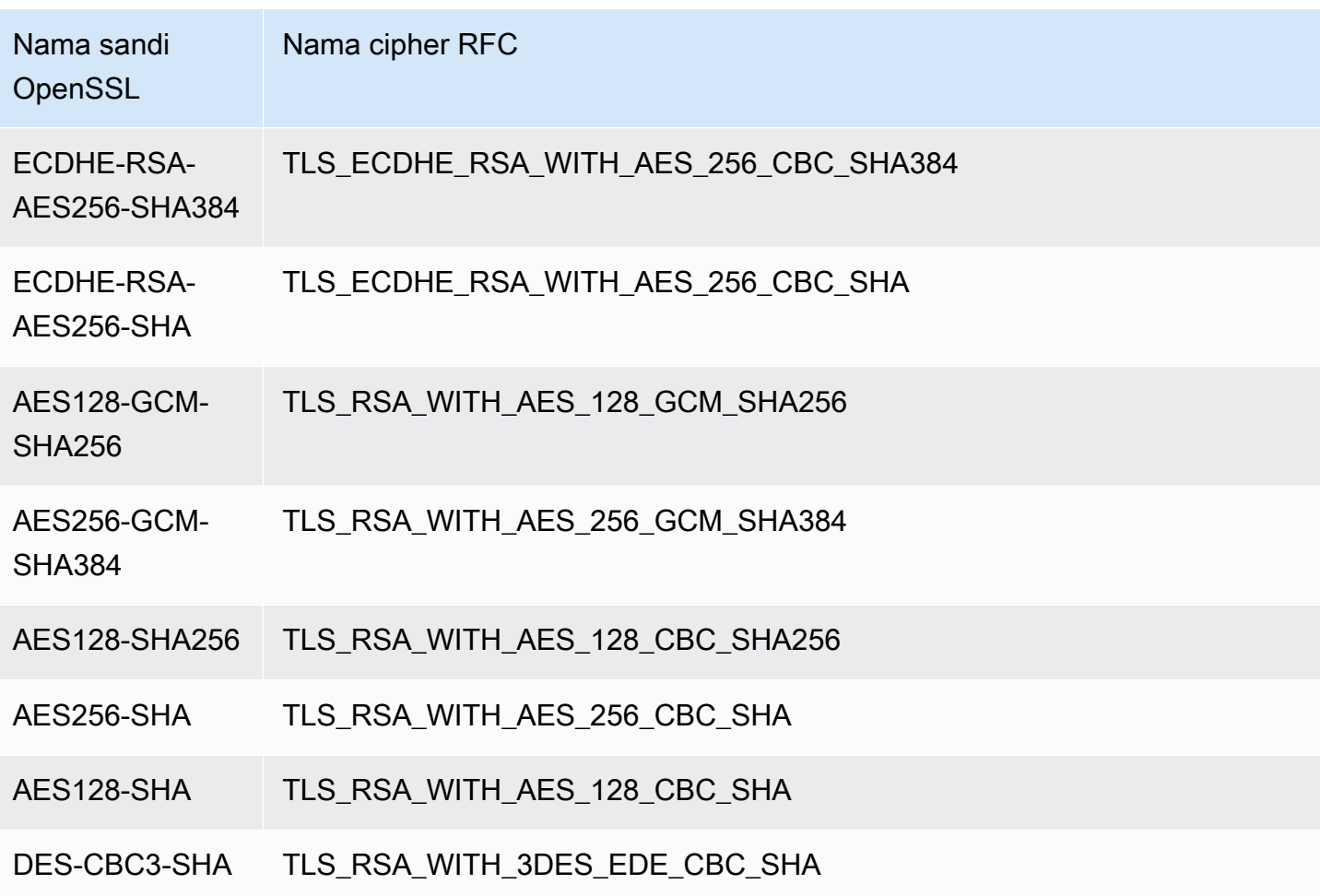

<span id="page-750-1"></span>Informasi tentang HTTP API dan WebSocket API

Untuk informasi selengkapnya tentang API dan WebSocket API HTTP, lihat [the section called](#page-1087-0)  ["Kebijakan keamanan untuk HTTP API"](#page-1087-0) da[nthe section called "Kebijakan keamanan untuk](#page-1193-0)  [WebSocket API".](#page-1193-0)

<span id="page-750-0"></span>Membuat nama domain kustom yang dioptimalkan tepi

Topik

- [Siapkan nama domain kustom yang dioptimalkan untuk API Gateway API](#page-751-0)
- [Log pembuatan nama domain kustom di CloudTrail](#page-753-0)
- [Konfigurasikan pemetaan jalur dasar API dengan nama domain khusus sebagai nama hostnya](#page-754-0)
- [Putar sertifikat yang diimpor ke ACM](#page-756-0)
- [Panggil API Anda dengan nama domain khusus](#page-757-0)

#### <span id="page-751-0"></span>Siapkan nama domain kustom yang dioptimalkan untuk API Gateway API

Prosedur berikut menjelaskan cara membuat nama domain khusus untuk API menggunakan konsol API Gateway.

Untuk membuat nama domain kustom menggunakan konsol API Gateway

- 1. Masuk ke konsol API Gateway di [https://console.aws.amazon.com/apigateway.](https://console.aws.amazon.com/apigateway)
- 2. Pilih Nama domain khusus dari panel navigasi utama.
- 3. Pilih Buat.
- 4. Untuk nama Domain, masukkan nama domain.
- 5. Di bawah Konfigurasi, pilih Edge Optimized.
- 6. Pilih versi TLS minimum.
- 7. Pilih sertifikat ACM.

## **a** Note

Untuk menggunakan sertifikat ACM dengan nama domain kustom yang dioptimalkan di tepi API Gateway, Anda harus meminta atau mengimpor sertifikat di us-east-1 Wilayah (AS Timur (Virginia Utara)).

- 8. Pilih Buat nama domain.
- 9. Setelah nama domain kustom dibuat, konsol menampilkan nama domain CloudFront distribusi terkait, dalam bentuk*distribution-id*.cloudfront.net, bersama dengan sertifikat ARN. Perhatikan nama domain CloudFront distribusi yang ditunjukkan pada output. Anda memerlukannya di langkah berikutnya untuk mengatur nilai CNAME domain kustom atau target alias A-record di DNS Anda.

## **a** Note

Nama domain kustom yang baru dibuat membutuhkan waktu sekitar 40 menit untuk siap. Sementara itu, Anda dapat mengonfigurasi alias catatan DNS untuk memetakan nama domain kustom ke nama domain CloudFront distribusi terkait dan untuk mengatur pemetaan jalur dasar untuk nama domain kustom saat nama domain kustom sedang diinisialisasi.

10. Selanjutnya, Anda mengonfigurasi catatan DNS dengan penyedia DNS Anda untuk memetakan nama domain kustom ke distribusi terkait CloudFront . Untuk petunjuk tentang Amazon Route 53, lihat [Merutekan lalu lintas ke API Amazon API Gateway dengan menggunakan nama domain](https://docs.aws.amazon.com/Route53/latest/DeveloperGuide/routing-to-api-gateway.html) [Anda](https://docs.aws.amazon.com/Route53/latest/DeveloperGuide/routing-to-api-gateway.html) di Panduan Pengembang Amazon Route 53.

Untuk sebagian besar penyedia DNS, nama domain kustom ditambahkan ke zona yang dihosting sebagai kumpulan catatan sumber daya CNAME. Nama catatan CNAME menentukan nama domain kustom yang Anda masukkan sebelumnya di Nama Domain (misalnya,api.example.com). Nilai catatan CNAME menentukan nama domain untuk distribusi. CloudFront Namun, penggunaan catatan CNAME tidak akan berfungsi jika domain kustom Anda adalah puncak zona (yaitu, example.com bukan). api.example.com Apex zona juga dikenal sebagai domain root organisasi Anda. Untuk puncak zona, Anda perlu menggunakan alias A-record, asalkan didukung oleh penyedia DNS Anda.

Dengan Route 53 Anda dapat membuat alias catatan A untuk nama domain kustom Anda dan menentukan nama domain CloudFront distribusi sebagai target alias. Ini berarti bahwa Route 53 dapat merutekan nama domain kustom Anda meskipun itu adalah puncak zona. Untuk informasi selengkapnya, lihat [Memilih Antara Kumpulan Rekaman Sumber Daya Alias dan Non-Alias di](https://docs.aws.amazon.com/Route53/latest/DeveloperGuide/resource-record-sets-choosing-alias-non-alias.html) [Panduan Pengembang](https://docs.aws.amazon.com/Route53/latest/DeveloperGuide/resource-record-sets-choosing-alias-non-alias.html) Amazon Route 53.

Penggunaan alias A-record juga menghilangkan eksposur nama domain CloudFront distribusi yang mendasarinya karena pemetaan nama domain hanya berlangsung dalam Route 53. Untuk alasan ini, kami menyarankan Anda menggunakan alias Route 53 A-record bila memungkinkan.

Selain menggunakan konsol API Gateway, Anda dapat menggunakan API Gateway REST API, AWS CLI, atau salah satu AWS SDK untuk menyiapkan nama domain khusus untuk API Anda. Sebagai ilustrasi, prosedur berikut menguraikan langkah-langkah untuk melakukannya menggunakan panggilan REST API.

Untuk menyiapkan nama domain kustom menggunakan API Gateway REST API

1. Panggil [domainname:create](https://docs.aws.amazon.com/apigateway/latest/api/API_CreateDomainName.html), tentukan nama domain kustom dan ARN dari sertifikat yang disimpan di. AWS Certificate Manager

Panggilan API yang berhasil mengembalikan 201 Created respons yang berisi ARN sertifikat serta nama CloudFront distribusi terkait dalam muatannya.

- 2. Perhatikan nama domain CloudFront distribusi yang ditunjukkan pada output. Anda memerlukannya di langkah berikutnya untuk mengatur nilai CNAME domain kustom atau target alias A-record di DNS Anda.
- 3. Ikuti prosedur sebelumnya untuk menyiapkan alias A-record untuk memetakan nama domain kustom ke nama CloudFront distribusinya.

Untuk contoh kode panggilan REST API ini, lihat [domainname:create.](https://docs.aws.amazon.com/apigateway/latest/api/API_CreateDomainName.html)

<span id="page-753-0"></span>Log pembuatan nama domain kustom di CloudTrail

Saat CloudTrail diaktifkan untuk mencatat panggilan API Gateway yang dilakukan oleh akun Anda, API Gateway mencatat pembaruan CloudFront distribusi terkait saat nama domain khusus dibuat atau diperbarui untuk API. Karena CloudFront distribusi ini dimiliki oleh API Gateway, masing-masing CloudFront distribusi yang dilaporkan diidentifikasi oleh salah satu ID akun API Gateway khusus Wilayah berikut, bukan ID akun pemilik API.

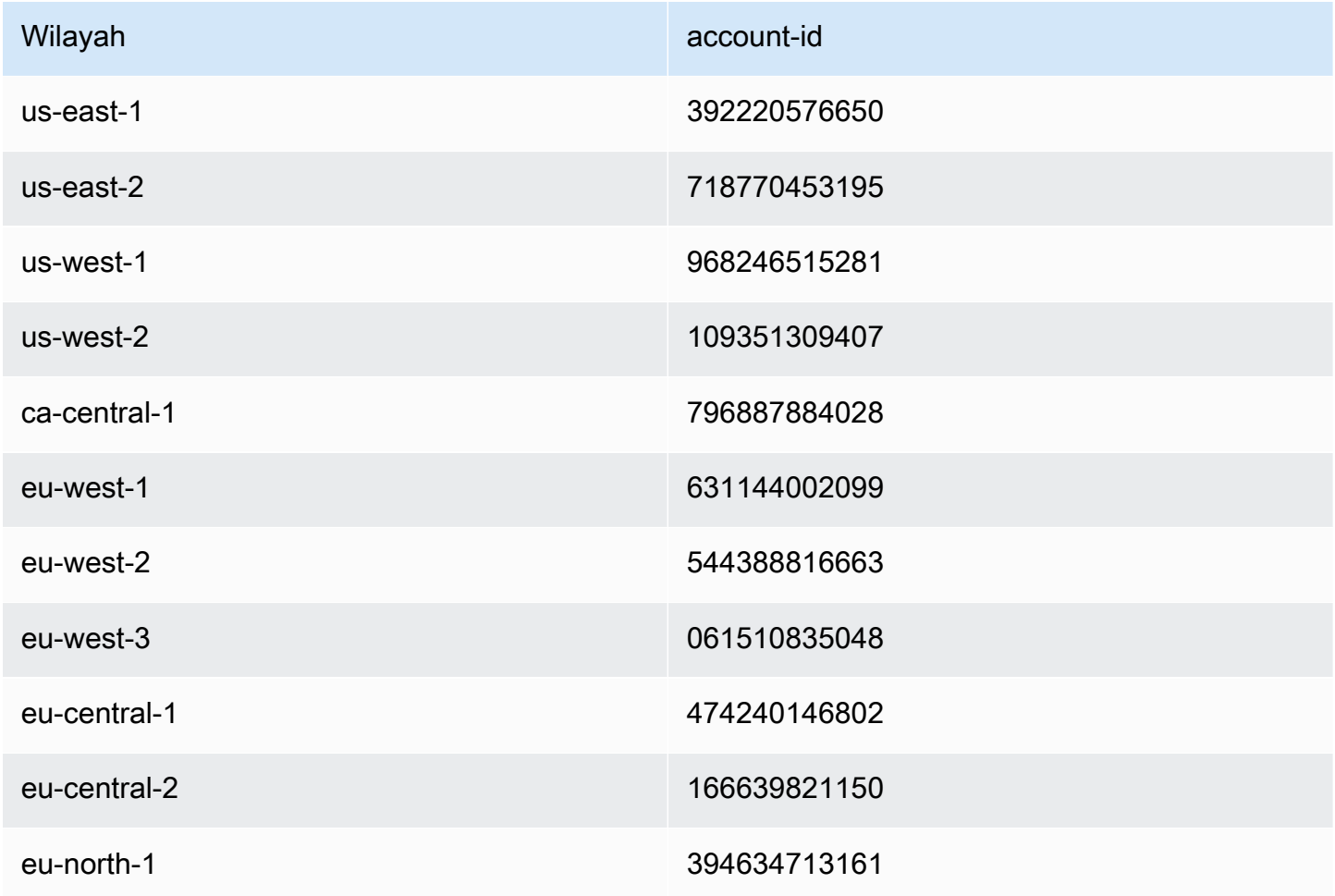

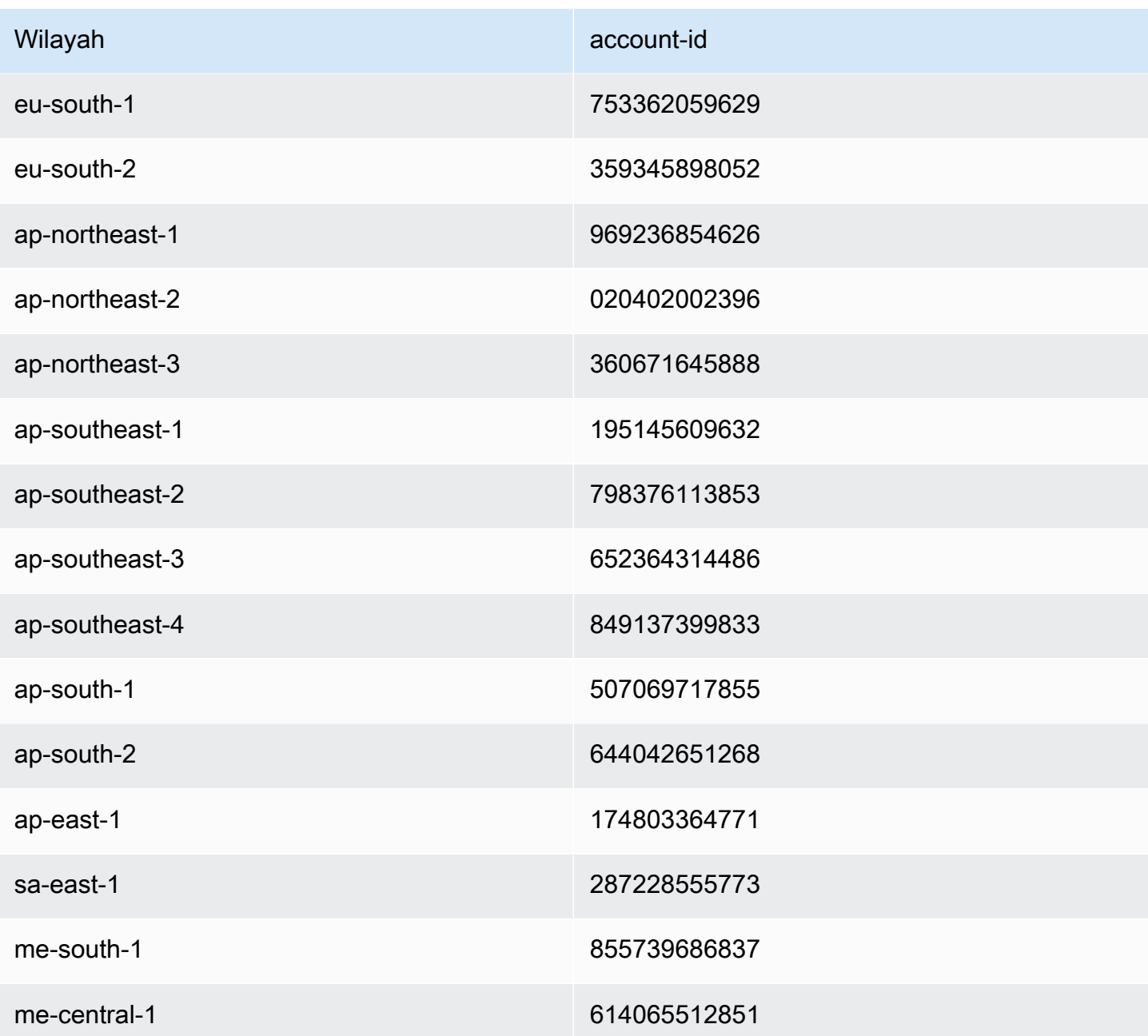

<span id="page-754-0"></span>Konfigurasikan pemetaan jalur dasar API dengan nama domain khusus sebagai nama hostnya

Anda dapat menggunakan satu nama domain kustom sebagai nama host dari beberapa API. Anda mencapai ini dengan mengonfigurasi pemetaan jalur dasar pada nama domain kustom. Dengan pemetaan jalur dasar, API di bawah domain kustom dapat diakses melalui kombinasi nama domain kustom dan jalur dasar terkait.

Misalnya, jika Anda membuat API bernama PetStore dan API lain bernama PetShop dan menyiapkan nama domain kustom api.example.com di API Gateway, Anda dapat mengatur URL PetStore API sebagai https://api.example.com atauhttps://api.example.com/ myPetStore. PetStoreAPI dikaitkan dengan jalur dasar string kosong atau myPetStore di bawah nama domain kustomapi.example.com. Demikian pula, Anda dapat menetapkan jalur dasar yourPetShop untuk PetShop API. URL kemudian https://api.example.com/yourPetShop adalah URL root dari PetShop API.

Sebelum menyetel jalur dasar untuk API, selesaikan langkah-langkahny[aSiapkan nama domain](#page-751-0) [kustom yang dioptimalkan untuk API Gateway API](#page-751-0).

Prosedur berikut menyiapkan pemetaan API untuk memetakan jalur dari nama domain kustom Anda ke tahapan API Anda.

Untuk membuat pemetaan API menggunakan konsol API Gateway

- 1. Masuk ke konsol API Gateway di [https://console.aws.amazon.com/apigateway.](https://console.aws.amazon.com/apigateway)
- 2. Pilih nama domain khusus.
- 3. Pilih Konfigurasi pemetaan API.
- 4. Pilih Tambahkan pemetaan baru.
- 5. Tentukan API, Stage, dan Path (opsional) untuk pemetaan.
- 6. Pilih Simpan.

Selain itu, Anda dapat memanggil API Gateway REST API, AWS CLI, atau salah satu AWS SDK untuk mengatur pemetaan jalur dasar API dengan nama domain khusus sebagai nama hostnya. Sebagai ilustrasi, prosedur berikut menguraikan langkah-langkah untuk melakukannya menggunakan panggilan REST API.

Untuk menyiapkan pemetaan jalur dasar API menggunakan API Gateway REST API

Panggil basepathmapping: create pada nama domain kustom tertentu, tentukan propertirestApiId, dan deployment dalam basePath payload permintaan. stage

Panggilan API yang berhasil mengembalikan 201 Created respons.

Untuk contoh kode panggilan REST API, lihat [basepathmapping:create](https://docs.aws.amazon.com/apigateway/latest/api/API_CreateBasePathMapping.html).
Putar sertifikat yang diimpor ke ACM

ACM secara otomatis menangani pembaruan sertifikat yang dikeluarkannya. Anda tidak perlu memutar sertifikat yang dikeluarkan ACM untuk nama domain kustom Anda. CloudFront menanganinya atas nama Anda.

Namun, jika Anda mengimpor sertifikat ke ACM dan menggunakannya untuk nama domain khusus, Anda harus memutar sertifikat sebelum kedaluwarsa. Ini melibatkan mengimpor sertifikat pihak ketiga baru untuk nama domain dan memutar sertifikat yang ada ke yang baru. Anda perlu mengulangi proses ketika sertifikat yang baru diimpor kedaluwarsa. Atau, Anda dapat meminta ACM untuk mengeluarkan sertifikat baru untuk nama domain dan memutar yang sudah ada ke sertifikat baru yang dikeluarkan ACM. Setelah itu, Anda dapat meninggalkan ACM dan CloudFront menangani rotasi sertifikat untuk Anda secara otomatis. Untuk membuat atau mengimpor sertifikat ACM baru, ikuti langkah-langkah untuk [meminta atau mengimpor sertifikat ACM baru](#page-739-0) untuk nama domain yang ditentukan.

Untuk memutar sertifikat untuk nama domain, Anda dapat menggunakan konsol API Gateway, API Gateway REST API, AWS CLI, atau salah satu SDK. AWS

Untuk memutar sertifikat kedaluwarsa yang diimpor ke ACM menggunakan konsol API Gateway

- 1. Meminta atau mengimpor sertifikat di ACM.
- 2. Kembali ke konsol API Gateway.
- 3. Pilih Nama domain khusus dari panel navigasi utama konsol API Gateway.
- 4. Pilih nama domain khusus.
- 5. Pilih Edit.
- 6. Pilih sertifikat yang diinginkan dari daftar dropdown sertifikat ACM.
- 7. Pilih Simpan untuk mulai memutar sertifikat untuk nama domain kustom.

# **a** Note

Dibutuhkan sekitar 40 menit untuk proses selesai. Setelah rotasi selesai, Anda dapat memilih ikon panah dua arah di sebelah Sertifikat ACM untuk memutar kembali ke sertifikat asli.

Untuk mengilustrasikan cara memutar sertifikat yang diimpor secara terprogram untuk nama domain kustom, kami menguraikan langkah-langkah menggunakan API Gateway REST API.

Memutar sertifikat yang diimpor menggunakan API Gateway REST API

• Panggil [domainname:update action](https://docs.aws.amazon.com/apigateway/latest/api/API_UpdateDomainName.html), yang menentukan ARN dari sertifikat ACM baru untuk nama domain yang ditentukan.

#### Panggil API Anda dengan nama domain khusus

Memanggil API dengan nama domain khusus sama dengan memanggil API dengan nama domain defaultnya, asalkan URL yang benar digunakan.

Contoh berikut membandingkan dan membedakan satu set URL default dan URL kustom terkait dari dua API (udxjefdanqf3duz) di Region (us-east-1) tertentu, dan nama domain kustom tertentu (api.example.com).

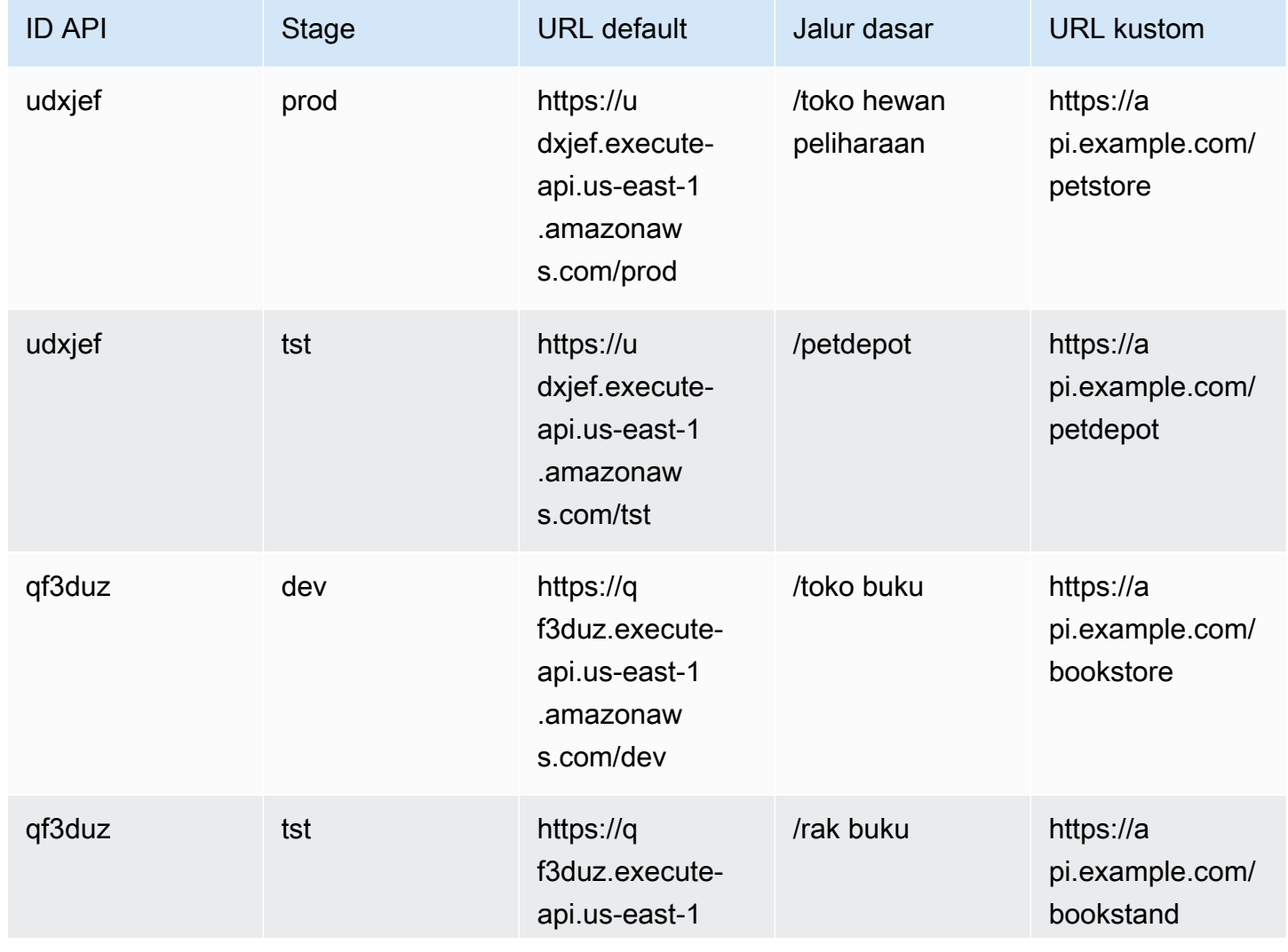

## Root URL API dengan nama domain default dan kustom

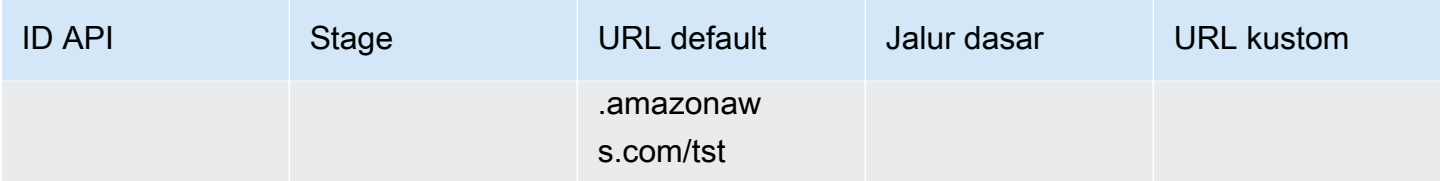

API Gateway mendukung nama domain kustom untuk API dengan menggunakan [Server Name](https://en.wikipedia.org/wiki/Server_Name_Indication)  [Indication \(SNI\).](https://en.wikipedia.org/wiki/Server_Name_Indication) Anda dapat memanggil API dengan nama domain khusus menggunakan browser atau pustaka klien yang mendukung SNI.

API Gateway memberlakukan SNI pada distribusi. CloudFront Untuk informasi tentang cara CloudFront menggunakan nama domain kustom, lihat [Amazon CloudFront Custom SSL.](https://aws.amazon.com/cloudfront/custom-ssl-domains/)

# <span id="page-758-0"></span>Menyiapkan nama domain kustom regional di API Gateway

Anda dapat membuat nama domain khusus untuk titik akhir API Regional (untuk AWS Wilayah). Untuk membuat nama domain kustom, Anda harus memberikan sertifikat ACM khusus Wilayah. Untuk informasi selengkapnya tentang membuat atau mengunggah sertifikat nama domain kustom, lihat[Menyiapkan sertifikat di AWS Certificate Manager.](#page-739-0)

# **A** Important

Untuk nama domain kustom API Gateway Regional, Anda harus meminta atau mengimpor sertifikat di Wilayah yang sama dengan API Anda.

Saat Anda membuat nama domain kustom Regional (atau memigrasikan satu) dengan sertifikat ACM, API Gateway akan membuat peran terkait layanan di akun Anda jika peran tersebut belum ada. Peran terkait layanan diperlukan untuk melampirkan sertifikat ACM Anda ke titik akhir Regional Anda. Peran diberi nama AWSServiceRoleForAPIGatewaydan akan memiliki kebijakan GatewayServiceRolePolicy terkelola API yang dilampirkan padanya. Untuk informasi selengkapnya tentang penggunaan peran terkait layanan, lihat [Menggunakan Peran Tertaut Layanan](https://docs.aws.amazon.com/IAM/latest/UserGuide/using-service-linked-roles.html).

# **A** Important

Anda harus membuat catatan DNS untuk mengarahkan nama domain kustom ke nama domain Regional. Hal ini memungkinkan lalu lintas yang terikat pada nama domain kustom untuk dirutekan ke nama host Regional API. Catatan DNS dapat berupa tipe CNAME atau "A".

Topik

- [Menyiapkan nama domain kustom regional dengan sertifikat ACM menggunakan konsol API](#page-759-0)  **[Gateway](#page-759-0)**
- [Siapkan nama domain kustom regional dengan sertifikat ACM menggunakan AWS CLI](#page-760-0)

<span id="page-759-0"></span>Menyiapkan nama domain kustom regional dengan sertifikat ACM menggunakan konsol API **Gateway** 

Untuk menggunakan konsol API Gateway untuk menyiapkan nama domain kustom Regional, gunakan prosedur berikut.

Untuk menyiapkan nama domain kustom regional menggunakan konsol API Gateway

- 1. Masuk ke konsol API Gateway di [https://console.aws.amazon.com/apigateway.](https://console.aws.amazon.com/apigateway)
- 2. Pilih Nama domain khusus dari panel navigasi utama.
- 3. Pilih Buat.
- 4. Untuk nama Domain, masukkan nama domain.
- 5. Di bawah Konfigurasi, pilih Regional.
- 6. Pilih versi TLS minimum.
- 7. Pilih sertifikat ACM. Sertifikat harus berada di Wilayah yang sama dengan API.
- 8. Pilih Buat.
- 9. Ikuti dokumentasi Route 53 tentang [mengonfigurasi Route 53 untuk merutekan lalu lintas ke API](https://docs.aws.amazon.com/Route53/latest/DeveloperGuide/routing-to-api-gateway.html)  [Gateway](https://docs.aws.amazon.com/Route53/latest/DeveloperGuide/routing-to-api-gateway.html).

Prosedur berikut menyiapkan pemetaan API untuk memetakan jalur dari nama domain kustom Anda ke tahapan API Anda.

Untuk membuat pemetaan API menggunakan konsol API Gateway

- 1. Masuk ke konsol API Gateway di [https://console.aws.amazon.com/apigateway.](https://console.aws.amazon.com/apigateway)
- 2. Pilih nama domain khusus.
- 3. Pilih Konfigurasi pemetaan API.
- 4. Pilih Tambahkan pemetaan baru.
- 5. Tentukan API, Stage, dan Path untuk pemetaan.

#### 6. Pilih Simpan.

Untuk mempelajari tentang menyetel pemetaan basepath untuk domain kustom, lihat. [Konfigurasikan](#page-754-0)  [pemetaan jalur dasar API dengan nama domain khusus sebagai nama hostnya](#page-754-0)

<span id="page-760-0"></span>Siapkan nama domain kustom regional dengan sertifikat ACM menggunakan AWS CLI

Untuk menggunakan AWS CLI untuk menyiapkan nama domain kustom untuk API Regional, gunakan prosedur berikut.

1. Panggilcreate-domain-name, tentukan nama domain khusus dan ARN sertifikat Regional.

```
aws apigatewayv2 create-domain-name \ 
     --domain-name 'regional.example.com' \ 
     --domain-name-configurations CertificateArn=arn:aws:acm:us-
west-2:123456789012:certificate/123456789012-1234-1234-1234-12345678
```
Perhatikan bahwa sertifikat yang ditentukan berasal dari us-west-2 Region dan untuk contoh ini, kami berasumsi bahwa API yang mendasarinya berasal dari Region yang sama.

Jika berhasil, panggilan mengembalikan hasil yang mirip dengan berikut ini:

```
{ 
     "ApiMappingSelectionExpression": "$request.basepath", 
     "DomainName": "regional.example.com", 
     "DomainNameConfigurations": [ 
\overline{\mathcal{L}} "ApiGatewayDomainName": "d-id.execute-api.us-west-2.amazonaws.com", 
              "CertificateArn": "arn:aws:acm:us-west-2:123456789012:certificate/id", 
              "DomainNameStatus": "AVAILABLE", 
              "EndpointType": "REGIONAL", 
              "HostedZoneId": "id", 
              "SecurityPolicy": "TLS_1_2" 
         } 
    \mathbf{I}}
```
Nilai DomainNameConfigurations properti mengembalikan nama host API Regional. Anda harus membuat catatan DNS untuk mengarahkan nama domain kustom Anda ke nama domain Regional ini. Ini memungkinkan lalu lintas yang terikat pada nama domain kustom untuk dirutekan ke nama host API Regional ini.

- 2. Buat catatan DNS untuk mengaitkan nama domain kustom dan nama domain Regional. Ini memungkinkan permintaan yang terikat pada nama domain kustom untuk dirutekan ke nama host Regional API.
- 3. Tambahkan pemetaan jalur dasar untuk mengekspos API yang ditentukan (misalnya,0qzs2sy7bh) dalam tahap penerapan (misalnya,test) di bawah nama domain kustom yang ditentukan (misalnya,). regional.example.com

```
aws apigatewayv2 create-api-mapping \ 
     --domain-name 'regional.example.com' \ 
     --api-mapping-key 'myApi' \ 
     --api-id 0qzs2sy7bh \ 
     --stage 'test'
```
Akibatnya, URL dasar yang menggunakan nama domain khusus untuk API yang diterapkan di panggung menjadihttps://regional.example.com/myAPI.

4. Konfigurasikan data DNS Anda untuk memetakan nama domain kustom Regional ke nama hostnya dari ID zona host yang diberikan. Pertama buat file JSON yang berisi konfigurasi untuk menyiapkan catatan DNS untuk nama domain Regional. Contoh berikut menunjukkan cara membuat A catatan DNS untuk memetakan nama domain kustom Regional (regional.example.com) ke nama host Regional (d-numh1z56v6.executeapi.us-west-2.amazonaws.com) yang disediakan sebagai bagian dari pembuatan nama domain kustom. HostedZoneIdProperti DNSName dan AliasTarget dapat mengambil regionalHostedZoneId nilai regionalDomainName dan, masing-masing, dari nama domain kustom. Anda juga bisa mendapatkan ID Zona Dihosting Route 53 Regional di [Titik Akhir dan](https://docs.aws.amazon.com/general/latest/gr/apigateway.html)  [Kuota Amazon API Gateway.](https://docs.aws.amazon.com/general/latest/gr/apigateway.html)

```
{ 
   "Changes": [ 
     { 
       "Action": "CREATE", 
       "ResourceRecordSet": { 
          "Name": "regional.example.com", 
          "Type": "A", 
          "AliasTarget": { 
            "DNSName": "d-numh1z56v6.execute-api.us-west-2.amazonaws.com", 
            "HostedZoneId": "Z2OJLYMUO9EFXC",
```
}

```
 "EvaluateTargetHealth": false 
        } 
      } 
   } 
 ]
```
5. Jalankan perintah CLI berikut:

```
aws route53 change-resource-record-sets \ 
     --hosted-zone-id {your-hosted-zone-id} \ 
     --change-batch file://path/to/your/setup-dns-record.json
```
di mana *{your-hosted-zone-id}* adalah Route 53 Hosted Zone ID dari catatan DNS yang ditetapkan di akun Anda. *Nilai change-batch parameter menunjuk ke file JSON (setup-dns-record.json) dalam folder (path/to/your).*

# Memigrasi nama domain khusus ke titik akhir API yang berbeda

Anda dapat memigrasikan nama domain kustom antara titik akhir yang dioptimalkan tepi dan Regional. Pertama-tama Anda menambahkan jenis konfigurasi titik akhir baru ke endpointConfiguration.types daftar yang ada untuk nama domain kustom. Selanjutnya, Anda menyiapkan data DNS untuk mengarahkan nama domain kustom ke titik akhir yang baru disediakan. Langkah terakhir opsional adalah menghapus data konfigurasi nama domain kustom usang.

Saat merencanakan migrasi, ingatlah bahwa untuk nama domain kustom API yang dioptimalkan tepi, sertifikat yang diperlukan yang disediakan oleh ACM harus berasal dari Wilayah AS Timur (Virginia Utara) (). us-east-1 Sertifikat ini didistribusikan ke semua lokasi geografis. Namun, untuk API Regional, sertifikat ACM untuk nama domain Regional harus berasal dari Region yang sama yang menghosting API. Anda dapat memigrasikan nama domain kustom yang dioptimalkan tepi yang tidak ada di us-east-1 Wilayah ke nama domain kustom Regional dengan terlebih dahulu meminta sertifikat ACM baru dari Wilayah yang lokal ke API.

Diperlukan waktu hingga 60 detik untuk menyelesaikan migrasi antara nama domain kustom yang dioptimalkan tepi dan nama domain kustom Regional di API Gateway. Agar titik akhir yang baru dibuat siap menerima lalu lintas, waktu migrasi juga bergantung pada saat Anda memperbarui catatan DNS Anda.

Topik

• [Migrasi nama domain kustom menggunakan AWS CLI](#page-763-0)

<span id="page-763-0"></span>Migrasi nama domain kustom menggunakan AWS CLI

Untuk menggunakan AWS CLI untuk memigrasikan nama domain kustom dari titik akhir yang dioptimalkan tepi ke titik akhir Regional atau sebaliknya, panggil [update-domain-name](https://docs.aws.amazon.com/cli/latest/reference/apigateway/update-domain-name.html)perintah untuk menambahkan tipe titik akhir baru dan, secara opsional, panggil [update-domain](https://docs.aws.amazon.com/cli/latest/reference/apigateway/update-domain-name.html)[name](https://docs.aws.amazon.com/cli/latest/reference/apigateway/update-domain-name.html)perintah untuk menghapus jenis titik akhir lama.

Topik

- [Migrasikan nama domain kustom yang dioptimalkan tepi ke regional](#page-763-1)
- [Migrasi nama domain kustom regional ke edge-optimasi](#page-764-0)

<span id="page-763-1"></span>Migrasikan nama domain kustom yang dioptimalkan tepi ke regional

Untuk memigrasikan nama domain kustom yang dioptimalkan tepi ke nama domain kustom Regional, panggil perintah update-domain-name CLI, sebagai berikut:

```
aws apigateway update-domain-name \ 
     --domain-name 'api.example.com' \ 
     --patch-operations [ \ 
         { op:'add', path: '/endpointConfiguration/types',value: 'REGIONAL' }, \ 
         { op:'add', path: '/regionalCertificateArn', value: 'arn:aws:acm:us-
west-2:123456789012:certificate/cd833b28-58d2-407e-83e9-dce3fd852149' } \
       ]
```
Sertifikat Regional harus dari Wilayah yang sama dengan API Regional.

Respons sukses memiliki kode 200 OK status dan badan yang mirip dengan yang berikut ini:

```
{ 
     "certificateArn": "arn:aws:acm:us-
east-1:123456789012:certificate/34a95aa1-77fa-427c-aa07-3a88bd9f3c0a", 
     "certificateName": "edge-cert", 
     "certificateUploadDate": "2017-10-16T23:22:57Z", 
     "distributionDomainName": "d1frvgze7vy1bf.cloudfront.net", 
     "domainName": "api.example.com", 
     "endpointConfiguration": { 
         "types": [ 
              "EDGE",
```

```
 "REGIONAL" 
         \mathbf{I} }, 
     "regionalCertificateArn": "arn:aws:acm:us-west-2:123456789012:certificate/
cd833b28-58d2-407e-83e9-dce3fd852149", 
     "regionalDomainName": "d-fdisjghyn6.execute-api.us-west-2.amazonaws.com"
}
```
Untuk nama domain kustom Regional yang dimigrasi, regionalDomainName properti yang dihasilkan menampilkan nama host API Regional. Anda harus menyiapkan catatan DNS untuk mengarahkan nama domain kustom Regional ke nama host Regional ini. Hal ini memungkinkan lalu lintas yang terikat pada nama domain kustom untuk diarahkan ke host Regional.

Setelah catatan DNS disetel, Anda dapat menghapus nama domain kustom yang dioptimalkan tepi dengan memanggil perintah: [update-domain-name](https://docs.aws.amazon.com/cli/latest/reference/apigateway/update-domain-name.html) AWS CLI

```
aws apigateway update-domain-name \ 
     --domain-name api.example.com \ 
     --patch-operations [ \ 
              {op:'remove', path:'/endpointConfiguration/types', value:'EDGE'}, \ 
              {op:'remove', path:'certificateName'}, \ 
              {op:'remove', path:'certificateArn'} \ 
        \mathbf 1
```
<span id="page-764-0"></span>Migrasi nama domain kustom regional ke edge-optimasi

Untuk memigrasikan nama domain kustom Regional ke nama domain kustom yang dioptimalkan tepi, panggil update-domain-name perintah AWS CLI, sebagai berikut:

```
aws apigateway update-domain-name \ 
     --domain-name 'api.example.com' \ 
     --patch-operations [ \ 
            { op:'add', path:'/endpointConfiguration/types', value: 'EDGE' }, \
             { op:'add', path:'/certificateName', value:'edge-cert'}, \ 
             { op:'add', path:'/certificateArn', value: 'arn:aws:acm:us-
east-1:123456789012:certificate/34a95aa1-77fa-427c-aa07-3a88bd9f3c0a' } \
        \mathbf 1
```
Sertifikat domain yang dioptimalkan tepi harus dibuat di Wilayah. us-east-1

Respons sukses memiliki kode 200 OK status dan badan yang mirip dengan yang berikut ini:

{

```
 "certificateArn": "arn:aws:acm:us-
east-1:738575810317:certificate/34a95aa1-77fa-427c-aa07-3a88bd9f3c0a", 
     "certificateName": "edge-cert", 
     "certificateUploadDate": "2017-10-16T23:22:57Z", 
     "distributionDomainName": "d1frvgze7vy1bf.cloudfront.net", 
     "domainName": "api.example.com", 
     "endpointConfiguration": { 
         "types": [ 
              "EDGE", 
              "REGIONAL" 
         ] 
     }, 
     "regionalCertificateArn": "arn:aws:acm:us-
east-1:123456789012:certificate/3d881b54-851a-478a-a887-f6502760461d", 
     "regionalDomainName": "d-cgkq2qwgzf.execute-api.us-east-1.amazonaws.com"
}
```
Untuk nama domain kustom yang ditentukan, API Gateway menampilkan nama host API yang dioptimalkan tepi sebagai nilai properti. distributionDomainName Anda harus menetapkan catatan DNS untuk mengarahkan nama domain kustom yang dioptimalkan tepi ke nama domain distribusi ini. Ini memungkinkan lalu lintas yang terikat pada nama domain kustom yang dioptimalkan tepi untuk dirutekan ke nama host API yang dioptimalkan tepi.

Setelah catatan DNS disetel, Anda dapat menghapus jenis REGION titik akhir dari nama domain kustom:

```
aws apigateway update-domain-name \ 
     --domain-name api.example.com \ 
     --patch-operations [ \ 
         {op:'remove', path:'/endpointConfiguration/types', value:'REGIONAL'}, \ 
         {op:'remove', path:'regionalCertificateArn'} \ 
       ]
```
Hasil dari perintah ini mirip dengan output berikut, dengan hanya data konfigurasi nama domain yang dioptimalkan tepi:

```
{ 
     "certificateArn": "arn:aws:acm:us-
east-1:738575810317:certificate/34a95aa1-77fa-427c-aa07-3a88bd9f3c0a", 
     "certificateName": "edge-cert",
```

```
 "certificateUploadDate": "2017-10-16T23:22:57Z", 
     "distributionDomainName": "d1frvgze7vy1bf.cloudfront.net", 
     "domainName": "regional.haymuto.com", 
     "endpointConfiguration": { 
         "types": "EDGE" 
     }
}
```
# Bekerja dengan pemetaan API untuk REST API

Anda menggunakan pemetaan API untuk menghubungkan tahapan API ke nama domain khusus. Setelah membuat nama domain dan mengonfigurasi catatan DNS, Anda menggunakan pemetaan API untuk mengirim lalu lintas ke API melalui nama domain kustom Anda.

Pemetaan API menentukan API, tahap, dan jalur opsional yang akan digunakan untuk pemetaan. Misalnya, Anda dapat memetakan production tahap API kehttps://api.example.com/ orders.

Anda dapat memetakan tahap HTTP dan REST API ke nama domain kustom yang sama.

Sebelum membuat pemetaan API, Anda harus memiliki API, panggung, dan nama domain khusus. Untuk mempelajari lebih lanjut tentang membuat nama domain kustom, lihat[the section called](#page-758-0)  ["Menyiapkan nama domain kustom regional".](#page-758-0)

## Permintaan API perutean

Anda dapat mengonfigurasi pemetaan API dengan beberapa level, misalnya orders/v1/items dan. orders/v2/items

## **a** Note

Untuk mengonfigurasi pemetaan API dengan beberapa level, nama domain kustom Anda harus bersifat regional dan menggunakan kebijakan keamanan TLS 1.2.

Untuk pemetaan API dengan beberapa level, API Gateway merutekan permintaan ke pemetaan API yang memiliki jalur pencocokan terpanjang. API Gateway hanya mempertimbangkan jalur yang dikonfigurasi untuk pemetaan API, dan bukan rute API, untuk memilih API yang akan dipanggil. Jika tidak ada jalur yang cocok dengan permintaan, API Gateway mengirimkan permintaan ke API yang telah Anda petakan ke jalur (none) kosong.

Untuk nama domain kustom yang menggunakan pemetaan API dengan beberapa level, API Gateway merutekan permintaan ke pemetaan API yang memiliki awalan pencocokan terpanjang.

Misalnya, pertimbangkan nama domain khusus https://api.example.com dengan pemetaan API berikut:

- 1. (none)dipetakan ke API 1.
- 2. ordersdipetakan ke API 2.
- 3. orders/v1/itemsdipetakan ke API 3.
- 4. orders/v2/itemsdipetakan ke API 4.
- 5. orders/v2/items/categoriesdipetakan ke API 5.

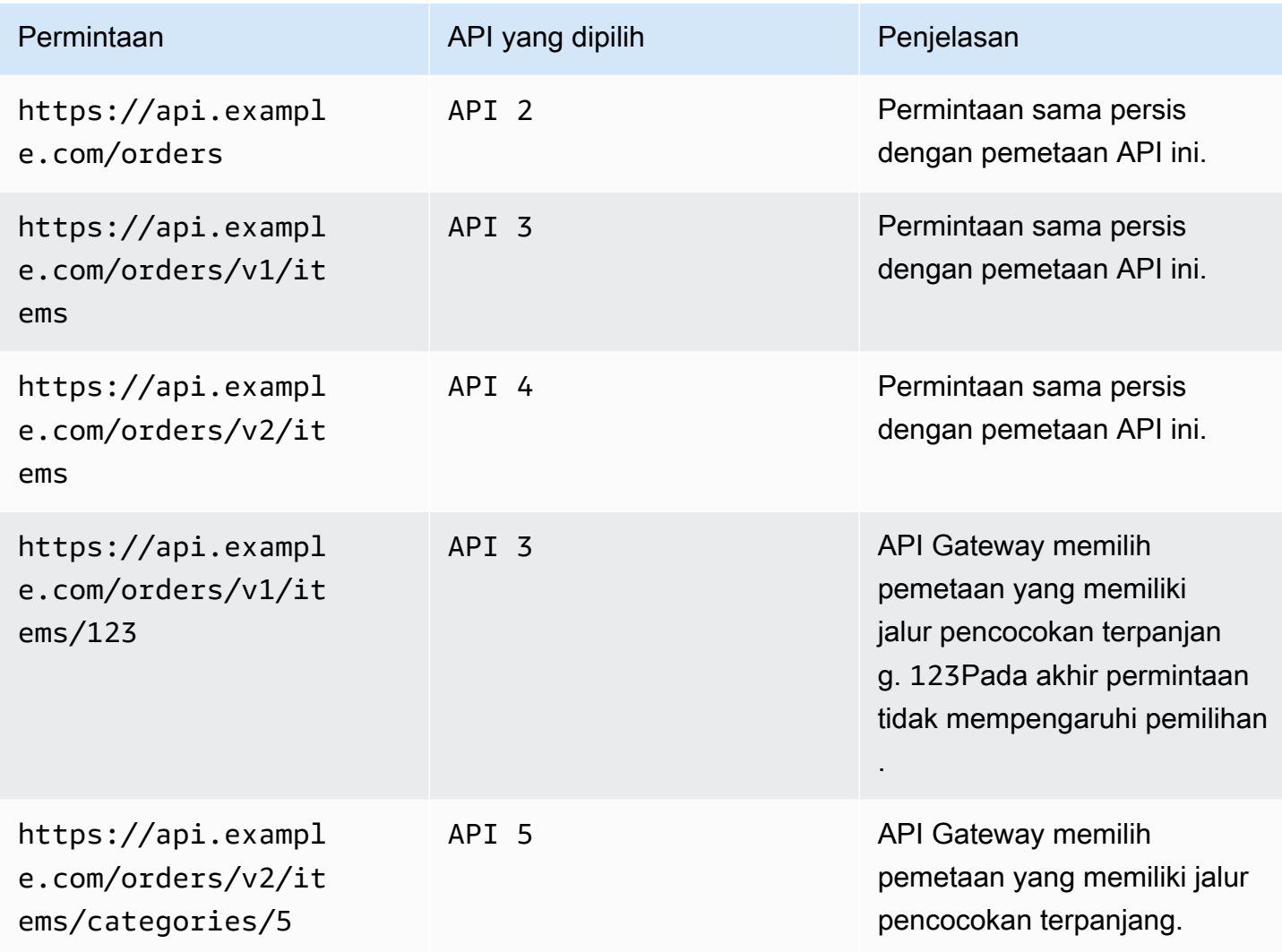

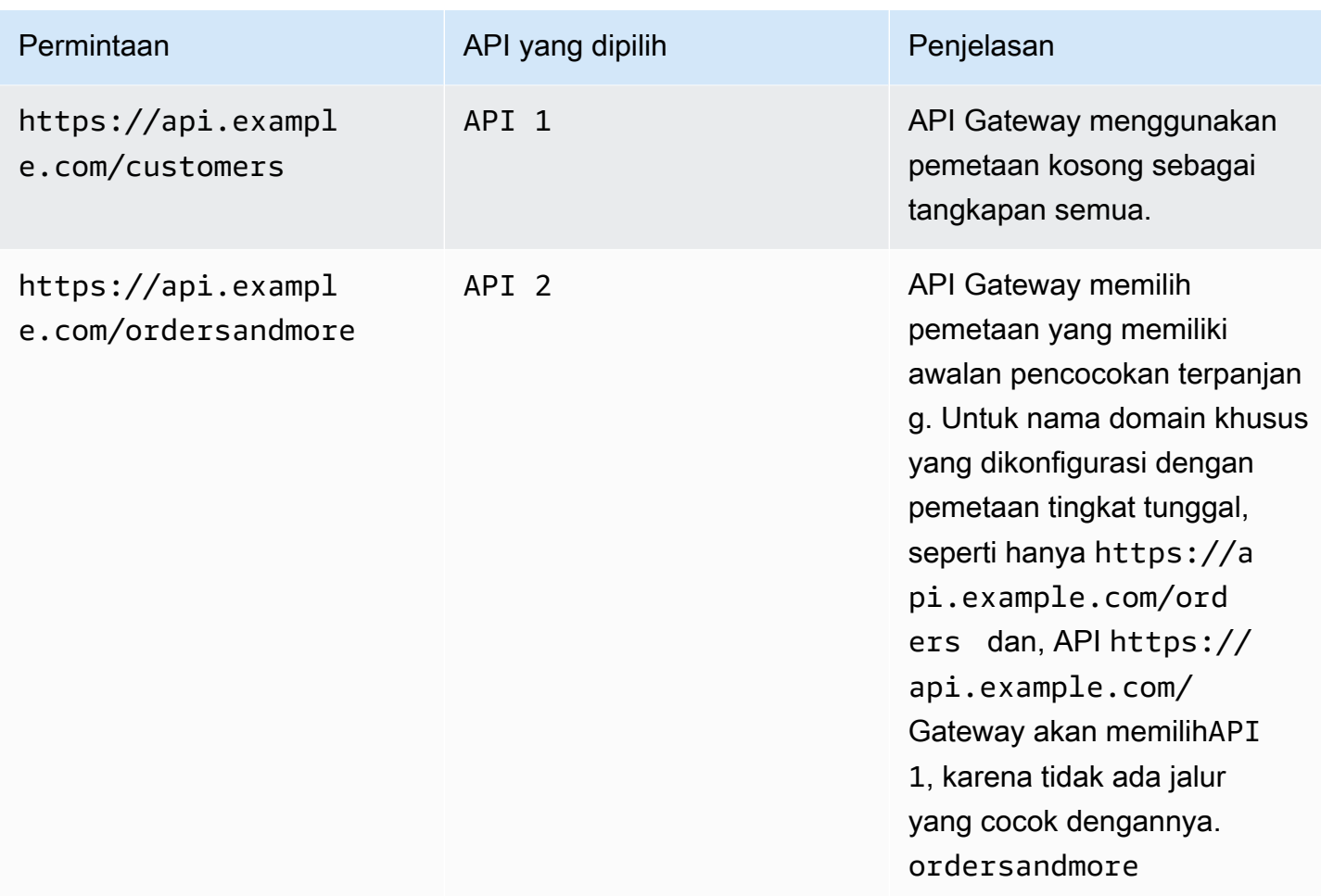

#### Pembatasan

- Dalam pemetaan API, nama domain khusus dan API yang dipetakan harus berada di akun yang sama AWS .
- Pemetaan API harus hanya berisi huruf, angka, dan karakter berikut:. \$-\_.+!\*'()/
- Panjang maksimum jalur dalam pemetaan API adalah 300 karakter.
- Anda dapat memiliki 200 pemetaan API dengan beberapa level untuk setiap nama domain.
- Anda hanya dapat memetakan API HTTP ke nama domain kustom regional dengan kebijakan keamanan TLS 1.2.
- Anda tidak dapat memetakan WebSocket API ke nama domain kustom yang sama dengan HTTP API atau REST API.

#### Buat pemetaan API

Untuk membuat pemetaan API, Anda harus terlebih dahulu membuat nama domain kustom, API, dan stage. Untuk informasi tentang membuat nama domain kustom, lihat[the section called "Menyiapkan](#page-758-0) [nama domain kustom regional".](#page-758-0)

Misalnya AWS Serverless Application Model template yang membuat semua sumber daya, lihat [Sessions With SAM](https://github.com/aws-samples/sessions-with-aws-sam/tree/master/custom-domains) on GitHub.

AWS Management Console

Untuk membuat pemetaan API

- 1. Masuk ke konsol API Gateway di [https://console.aws.amazon.com/apigateway.](https://console.aws.amazon.com/apigateway)
- 2. Pilih Nama domain khusus.
- 3. Pilih nama domain khusus yang sudah Anda buat.
- 4. Pilih pemetaan API.
- 5. Pilih Konfigurasi pemetaan API.
- 6. Pilih Tambahkan pemetaan baru.
- 7. Masukkan API, Stage, dan opsional Path.
- 8. Pilih Simpan.

## AWS CLI

AWS CLI Perintah berikut membuat pemetaan API. Dalam contoh ini, API Gateway mengirimkan permintaan api.example.com/v1/orders ke API dan tahap yang ditentukan.

### **a** Note

Untuk membuat pemetaan API dengan beberapa level, Anda harus menggunakan. apigatewayv2

```
aws apigatewayv2 create-api-mapping \ 
     --domain-name api.example.com \ 
     --api-mapping-key v1/orders \ 
     --api-id a1b2c3d4 \ 
     --stage test
```
#### AWS CloudFormation

AWS CloudFormation Contoh berikut membuat pemetaan API.

### **a** Note

Untuk membuat pemetaan API dengan beberapa level, Anda harus menggunakan. AWS::ApiGatewayV2

```
MyApiMapping: 
   Type: 'AWS::ApiGatewayV2::ApiMapping' 
   Properties: 
     DomainName: api.example.com 
     ApiMappingKey: 'orders/v2/items' 
     ApiId: !Ref MyApi 
     Stage: !Ref MyStage
```
# Menonaktifkan titik akhir default untuk REST API

Secara default, klien dapat memanggil API Anda dengan menggunakan execute-api titik akhir yang dihasilkan API Gateway untuk API Anda. Untuk memastikan bahwa klien dapat mengakses API Anda hanya dengan menggunakan nama domain khusus, nonaktifkan execute-api titik akhir default. Klien masih dapat terhubung ke titik akhir default Anda, tetapi mereka akan menerima kode 403 Forbidden status.

### **a** Note

Saat Anda menonaktifkan titik akhir default, itu memengaruhi semua tahapan API.

AWS CLI Perintah berikut menonaktifkan titik akhir default untuk REST API.

```
aws apigateway update-rest-api \ 
     --rest-api-id abcdef123 \ 
    --patch-operations op=replace,path=/disableExecuteApiEndpoint,value='True'
```
Setelah menonaktifkan titik akhir default, Anda harus menerapkan API agar perubahan diterapkan.

AWS CLI Perintah berikut membuat penyebaran.

```
aws apigateway create-deployment \ 
     --rest-api-id abcdef123 \ 
     --stage-name dev
```
# Konfigurasikan pemeriksaan kesehatan khusus untuk failover DNS

Anda dapat menggunakan pemeriksaan kesehatan Amazon Route 53 untuk mengontrol failover DNS dari API Gateway API di primer Wilayah AWS ke salah satu di Wilayah sekunder. Ini dapat membantu mengurangi dampak jika terjadi masalah Regional. Jika Anda menggunakan domain kustom, Anda dapat melakukan failover tanpa mengharuskan klien untuk mengubah titik akhir API.

Bila Anda memilih [Evaluasi Kesehatan Target](https://docs.aws.amazon.com/Route53/latest/APIReference/API_AliasTarget.html%23Route53-Type-AliasTarget-EvaluateTargetHealth%3EEvaluate%20Target%20Health) untuk catatan alias, catatan tersebut gagal hanya jika layanan API Gateway tidak tersedia di Wilayah. Dalam beberapa kasus, API Gateway API Anda sendiri dapat mengalami gangguan sebelum waktu tersebut. Untuk mengontrol failover DNS secara langsung, konfigurasikan pemeriksaan kesehatan Route 53 kustom untuk API Gateway API Anda. Untuk contoh ini, Anda menggunakan CloudWatch alarm yang membantu operator mengontrol failover DNS. Untuk lebih banyak contoh dan pertimbangan lain saat Anda mengonfigurasi failover, lihat [Membuat Mekanisme Pemulihan Bencana Menggunakan Rute 53](https://aws.amazon.com/blogs/networking-and-content-delivery/creating-disaster-recovery-mechanisms-using-amazon-route-53/) dan [Melakukan pemeriksaan](https://aws.amazon.com/blogs/networking-and-content-delivery/performing-route-53-health-checks-on-private-resources-in-a-vpc-with-aws-lambda-and-amazon-cloudwatch/) [kesehatan Route 53 pada sumber daya pribadi di VPC](https://aws.amazon.com/blogs/networking-and-content-delivery/performing-route-53-health-checks-on-private-resources-in-a-vpc-with-aws-lambda-and-amazon-cloudwatch/) dengan dan. AWS Lambda CloudWatch

## Topik

- [Prasyarat](#page-771-0)
- [Langkah 1: Siapkan sumber daya](#page-772-0)
- [Langkah 2: Memulai failover ke Wilayah sekunder](#page-772-1)
- [Langkah 3: Uji failover](#page-773-0)
- [Langkah 4: Kembali ke wilayah utama](#page-773-1)
- [Langkah selanjutnya: Sesuaikan dan uji secara teratur](#page-774-0)

# <span id="page-771-0"></span>Prasyarat

Untuk menyelesaikan prosedur ini, Anda harus membuat dan mengonfigurasi sumber daya berikut:

- Nama domain yang Anda miliki.
- Sertifikat ACM untuk nama domain itu menjadi dua Wilayah AWS. Untuk info lebih lanjut, liha[tthe](#page-739-0) [section called "Menyiapkan sertifikat di AWS Certificate Manager".](#page-739-0)

• Zona yang dihosting Route 53 untuk nama domain Anda. Untuk informasi selengkapnya, lihat [Bekerja dengan zona yang dihosting](https://docs.aws.amazon.com/Route53/latest/DeveloperGuide/hosted-zones-working-with.html) di Panduan Pengembang Amazon Route 53.

Untuk informasi selengkapnya tentang cara membuat catatan DNS failover Route 53 untuk nama domain, lihat [Memilih kebijakan perutean](https://docs.aws.amazon.com/Route53/latest/DeveloperGuide/routing-policy.html) di Panduan Pengembang Amazon Route 53. Untuk informasi selengkapnya tentang cara memantau CloudWatch alarm, lihat [Memantau CloudWatch](https://docs.aws.amazon.com/Route53/latest/DeveloperGuide/health-checks-creating-values.html#health-checks-creating-values-cloudwatch) [alarm](https://docs.aws.amazon.com/Route53/latest/DeveloperGuide/health-checks-creating-values.html#health-checks-creating-values-cloudwatch) di Panduan Pengembang Amazon Route 53.

<span id="page-772-0"></span>Langkah 1: Siapkan sumber daya

Dalam contoh ini, Anda membuat sumber daya berikut untuk mengonfigurasi failover DNS untuk nama domain Anda:

- API Gateway API menjadi dua Wilayah AWS
- API Gateway nama domain kustom dengan nama yang sama dalam dua Wilayah AWS
- Pemetaan API Gateway API yang menghubungkan API Gateway API Anda ke nama domain khusus
- Route 53 catatan DNS failover untuk nama domain
- CloudWatch Alarm di Wilayah sekunder
- Pemeriksaan kesehatan Rute 53 berdasarkan CloudWatch alarm di Wilayah sekunder

Pertama, pastikan Anda memiliki semua sumber daya yang diperlukan di Wilayah primer dan sekunder. Wilayah sekunder harus berisi alarm dan pemeriksaan kesehatan. Dengan cara ini, Anda tidak bergantung pada Wilayah utama untuk melakukan failover. Misalnya AWS CloudFormation template yang membuat sumber daya ini, lihat [primary.yaml](samples/primary.zip)dan [secondary.yaml](samples/secondary.zip).

## **A** Important

Sebelum failover ke Wilayah sekunder, pastikan bahwa semua sumber daya yang diperlukan tersedia. Jika tidak, API Anda tidak akan siap untuk lalu lintas di Wilayah sekunder.

<span id="page-772-1"></span>Langkah 2: Memulai failover ke Wilayah sekunder

Dalam contoh berikut, Region siaga menerima CloudWatch metrik dan memulai failover. Kami menggunakan metrik khusus yang memerlukan intervensi operator untuk memulai failover.

```
aws cloudwatch put-metric-data \ 
     --metric-name Failover \ 
     --namespace HealthCheck \ 
     --unit Count \ 
     --value 1 \ 
     --region us-west-1
```
<span id="page-773-0"></span>Ganti data metrik dengan data yang sesuai untuk CloudWatch alarm yang Anda konfigurasikan.

Langkah 3: Uji failover

Panggil API Anda dan verifikasi bahwa Anda mendapatkan respons dari Wilayah sekunder. Jika Anda menggunakan contoh templat di langkah 1, respons berubah dari {"message": "Hello from the primary Region!"} ke {"message": "Hello from the secondary Region!"} setelah failover.

**curl** *https://my-api.example.com*

```
{"message": "Hello from the secondary Region!"}
```
<span id="page-773-1"></span>Langkah 4: Kembali ke wilayah utama

Untuk kembali ke Wilayah utama, kirim CloudWatch metrik yang menyebabkan pemeriksaan kesehatan lulus.

```
aws cloudwatch put-metric-data \ 
     --metric-name Failover \ 
     --namespace HealthCheck \ 
     --unit Count \ 
     --value 0 \ 
     --region us-west-1
```
Ganti data metrik dengan data yang sesuai untuk CloudWatch alarm yang Anda konfigurasikan.

Panggil API Anda dan verifikasi bahwa Anda mendapatkan respons dari Wilayah utama. Jika Anda menggunakan contoh templat di langkah 1, respons berubah dari {"message": "Hello from the secondary Region!"} ke{"message": "Hello from the primary Region!"}.

#### **curl** *https://my-api.example.com*

{"message": "Hello from the primary Region!"}

<span id="page-774-0"></span>Langkah selanjutnya: Sesuaikan dan uji secara teratur

Contoh ini menunjukkan salah satu cara untuk mengkonfigurasi failover DNS. Anda dapat menggunakan berbagai CloudWatch metrik atau titik akhir HTTP untuk pemeriksaan kesehatan yang mengelola failover. Uji mekanisme failover Anda secara teratur untuk memastikan bahwa mereka bekerja seperti yang diharapkan, dan operator terbiasa dengan prosedur failover Anda.

# Mengoptimalkan kinerja REST API

Setelah Anda membuat API tersedia untuk dipanggil, Anda mungkin menyadari bahwa itu perlu dioptimalkan untuk meningkatkan daya tanggap. API Gateway menyediakan beberapa strategi untuk mengoptimalkan API Anda, seperti cache respons dan kompresi payload. Di bagian ini, Anda dapat mempelajari cara mengaktifkan kemampuan ini.

Topik

- [Mengaktifkan caching API untuk meningkatkan daya tanggap](#page-774-1)
- [Mengaktifkan kompresi payload untuk API](#page-784-0)

# <span id="page-774-1"></span>Mengaktifkan caching API untuk meningkatkan daya tanggap

Anda dapat mengaktifkan caching API di Amazon API Gateway untuk men-cache respons titik akhir Anda. Dengan caching, Anda dapat mengurangi jumlah panggilan yang dilakukan ke titik akhir Anda dan juga meningkatkan latensi permintaan ke API Anda.

Saat Anda mengaktifkan caching untuk suatu tahap, API Gateway menyimpan respons dari titik akhir Anda untuk periode tertentu time-to-live (TTL), dalam hitungan detik. API Gateway kemudian merespons permintaan dengan mencari respons titik akhir dari cache alih-alih membuat permintaan ke titik akhir Anda. Nilai TTL default untuk caching API adalah 300 detik. Nilai TTL maksimum adalah 3600 detik. TTL = 0 berarti caching dinonaktifkan.

#### **a** Note

Caching adalah upaya terbaik. Anda dapat menggunakan CacheMissCount metrik CacheHitCount dan di Amazon CloudWatch untuk memantau permintaan yang disajikan API Gateway dari cache API.

Ukuran maksimum respons yang dapat di-cache adalah 1048576 byte. Enkripsi data cache dapat meningkatkan ukuran respons saat sedang di-cache.

Ini adalah Layanan yang Memenuhi Syarat HIPAA. [Untuk informasi lebih lanjut tentang AWS,](https://aws.amazon.com/compliance/hipaa-compliance/) [Undang-Undang Portabilitas dan Akuntabilitas Asuransi Kesehatan AS tahun 1996 \(HIPAA\), dan](https://aws.amazon.com/compliance/hipaa-compliance/)  [menggunakan AWS layanan untuk memproses, menyimpan, dan mengirimkan informasi kesehatan](https://aws.amazon.com/compliance/hipaa-compliance/)  [yang dilindungi \(PHI\), lihat Ikhtisar HIPAA.](https://aws.amazon.com/compliance/hipaa-compliance/)

# **A** Important

Saat Anda mengaktifkan caching untuk suatu tahap, hanya GET metode yang mengaktifkan caching secara default. Ini membantu memastikan keamanan dan ketersediaan API Anda. Anda dapat mengaktifkan caching untuk metode lain dengan [mengganti pengaturan metode.](#page-778-0)

# **A** Important

Caching dibebankan per jam berdasarkan ukuran cache yang Anda pilih. Caching tidak memenuhi syarat untuk Tingkat AWS Gratis. Untuk informasi selengkapnya, lihat [Harga API](https://aws.amazon.com/api-gateway/pricing/)  [Gateway](https://aws.amazon.com/api-gateway/pricing/).

# Aktifkan caching Amazon API Gateway

Di API Gateway, Anda dapat mengaktifkan caching untuk tahap tertentu.

Ketika Anda mengaktifkan caching, Anda harus memilih kapasitas cache. Secara umum, kapasitas yang lebih besar memberikan kinerja yang lebih baik, tetapi juga lebih mahal. Untuk ukuran cache yang didukung, lihat [cacheClusterSize](https://docs.aws.amazon.com/apigateway/latest/api/API_CreateStage.html#apigw-CreateStage-request-cacheClusterSize)di Referensi API Gateway API.

API Gateway memungkinkan caching dengan membuat instance cache khusus. Proses ini bisa memakan waktu hingga 4 menit.

API Gateway mengubah kapasitas caching dengan menghapus instance cache yang ada dan membuat yang baru dengan kapasitas yang dimodifikasi. Semua data cache yang ada dihapus.

# **a** Note

Kapasitas cache mempengaruhi CPU, memori, dan bandwidth jaringan dari instance cache. Akibatnya, kapasitas cache dapat memengaruhi kinerja cache Anda.

API Gateway merekomendasikan agar Anda menjalankan uji pemuatan 10 menit untuk memverifikasi bahwa kapasitas cache sesuai dengan beban kerja Anda. Pastikan bahwa lalu lintas selama uji beban mencerminkan lalu lintas produksi. Misalnya, sertakan ramp up, lalu lintas konstan, dan lonjakan lalu lintas. Tes beban harus mencakup respons yang dapat disajikan dari cache, serta respons unik yang menambahkan item ke cache. Pantau metrik latensi, 4xx, 5xx, cache hit, dan cache miss selama uji beban. Sesuaikan kapasitas cache sesuai kebutuhan berdasarkan metrik ini. Untuk informasi selengkapnya tentang pengujian beban, lihat [Bagaimana cara memilih kapasitas cache API Gateway terbaik agar](https://repost.aws/knowledge-center/api-gateway-cache-capacity)  [tidak mencapai batas laju?](https://repost.aws/knowledge-center/api-gateway-cache-capacity) .

Di konsol API Gateway, Anda mengonfigurasi caching di halaman Tahapan. Anda menyediakan cache tahap dan menentukan pengaturan cache tingkat metode default. Jika Anda mengaktifkan cache tingkat metode default, caching tingkat metode diaktifkan untuk semua GET metode di panggung Anda, kecuali metode tersebut memiliki penggantian metode. GETMetode tambahan apa pun yang Anda terapkan ke tahap Anda akan memiliki cache tingkat metode. Untuk mengonfigurasi pengaturan caching tingkat metode untuk metode spesifik tahap Anda, Anda dapat menggunakan penggantian metode. Untuk informasi selengkapnya tentang penggantian metode, lihat. [the section](#page-778-0) [called "Ganti caching tahap untuk caching metode"](#page-778-0)

Untuk mengonfigurasi caching API untuk tahap tertentu:

- 1. Masuk ke konsol API Gateway di [https://console.aws.amazon.com/apigateway.](https://console.aws.amazon.com/apigateway)
- 2. Memilih Tahapan.
- 3. Dalam daftar Tahapan untuk API, pilih stage.
- 4. Di bagian Detail tahap, pilih Edit.
- 5. Di bawah Pengaturan tambahan, untuk pengaturan Cache, aktifkan cache API Penyediaan.

Ini menyediakan cluster cache untuk tahap Anda.

6. Untuk mengaktifkan caching untuk tahap Anda, aktifkan caching tingkat metode Default.

Ini mengaktifkan caching tingkat metode untuk semua GET metode di panggung Anda. GETMetode tambahan apa pun yang Anda terapkan ke tahap ini akan memiliki cache tingkat metode.

#### **a** Note

Jika Anda memiliki setelan yang ada untuk cache tingkat metode, mengubah pengaturan caching tingkat metode default tidak memengaruhi pengaturan yang ada.

# **Additional settings**

#### Cache settings Info

You can enable API caching to cache your endpoint's responses. With caching, you can reduce the number of calls made to your endpoint and also improve the latency of requests to your API. Caching is charged by the hour based on cache size, see API Gateway pricing for details.

#### **O** Provision API cache

Provision API caching capabilities for your stage. Caching is not active until you enable the method-level cache.

#### **O** Default method-level caching

Activate method-level caching for all GET methods in this stage.

#### 7. Pilih Simpan perubahan.

## **a** Note

Membuat atau menghapus cache membutuhkan waktu sekitar 4 menit agar API Gateway selesai.

Ketika cache dibuat, nilai cluster Cache berubah dari Create in progress keActive. Ketika penghapusan cache selesai, nilai cluster Cache berubah dari Delete in progress ke. Inactive

Saat Anda mengaktifkan caching tingkat metode untuk semua metode di panggung Anda, nilai caching tingkat metode Default berubah menjadi. Active Jika Anda menonaktifkan caching tingkat metode untuk semua metode di panggung Anda, nilai caching tingkat metode Default akan berubah menjadi. Inactive Jika Anda memiliki setelan yang ada untuk cache tingkat metode, mengubah status cache tidak memengaruhi pengaturan tersebut.

Saat Anda mengaktifkan caching dalam pengaturan Cache tahap, hanya GET metode yang di-cache. Untuk memastikan keamanan dan ketersediaan API Anda, sebaiknya jangan mengubah setelan ini. Namun, Anda dapat mengaktifkan caching untuk metode lain dengan [mengganti pengaturan metode](#page-778-0).

Jika Anda ingin memverifikasi apakah caching berfungsi seperti yang diharapkan, Anda memiliki dua opsi umum:

- Periksa CloudWatch metrik CacheHitCountdan CacheMissCountuntuk API dan panggung Anda.
- Masukkan stempel waktu dalam respons.

**a** Note

Anda tidak boleh menggunakan X-Cache header dari CloudFront respons untuk menentukan apakah API Anda sedang dilayani dari instance cache API Gateway Anda.

# <span id="page-778-0"></span>Ganti caching tingkat tahap API Gateway untuk caching tingkat metode

Anda dapat mengganti pengaturan cache tingkat tahap dengan mengaktifkan atau mematikan caching untuk metode tertentu. Anda juga dapat memodifikasi periode TTL atau mengaktifkan atau menonaktifkan enkripsi untuk respons yang di-cache.

Jika Anda mengubah pengaturan caching tingkat metode default dalam detail Tahap, itu tidak memengaruhi pengaturan cache tingkat metode yang memiliki penggantian.

Jika Anda mengantisipasi bahwa metode yang Anda caching akan menerima data sensitif dalam tanggapannya, di Pengaturan Cache, pilih Enkripsi data cache.

Untuk mengonfigurasi caching API untuk metode individual menggunakan konsol:

- 1. Masuk ke konsol API Gateway di [https://console.aws.amazon.com/apigateway.](https://console.aws.amazon.com/apigateway)
- 2. Pilih API.
- 3. Memilih Tahapan.
- 4. Dalam daftar Tahapan untuk API, perluas tahap dan pilih metode di API.
- 5. Di bagian Penggantian Metode, pilih Edit.
- 6. Di bagian Pengaturan metode, aktifkan atau matikan Aktifkan cache metode atau sesuaikan opsi lain yang diinginkan.

### **a** Note

Caching tidak aktif sampai Anda menyediakan cluster cache untuk tahap Anda.

#### 7. Pilih Simpan.

Gunakan metode atau parameter integrasi sebagai kunci cache untuk mengindeks respons yang di-cache

Ketika metode cache atau integrasi memiliki parameter, yang dapat mengambil bentuk header kustom, jalur URL, atau string kueri, Anda dapat menggunakan beberapa atau semua parameter untuk membentuk kunci cache. API Gateway dapat men-cache respons metode, tergantung pada nilai parameter yang digunakan.

### **a** Note

Kunci cache diperlukan saat mengatur caching pada sumber daya.

Misalnya, Anda memiliki permintaan dalam format berikut:

```
GET /users?type=... HTTP/1.1
host: example.com
...
```
Dalam permintaan ini, type dapat mengambil nilai admin atauregular. Jika Anda menyertakan type parameter sebagai bagian dari kunci cache, respons dari di-cache GET /users?type=admin secara terpisah dari yang dariGET /users?type=regular.

Ketika sebuah metode atau permintaan integrasi mengambil lebih dari satu parameter, Anda dapat memilih untuk menyertakan beberapa atau semua parameter untuk membuat kunci cache. Misalnya, Anda hanya dapat menyertakan type parameter dalam kunci cache untuk permintaan berikut, dibuat dalam urutan yang tercantum dalam periode TTL:

```
GET /users?type=admin&department=A HTTP/1.1
host: example.com
...
```
Respons dari permintaan ini di-cache dan digunakan untuk melayani permintaan berikut:

```
GET /users?type=admin&department=B HTTP/1.1
host: example.com
...
```
Untuk menyertakan metode atau parameter permintaan integrasi sebagai bagian dari kunci cache di konsol API Gateway, pilih Caching setelah Anda menambahkan parameter.

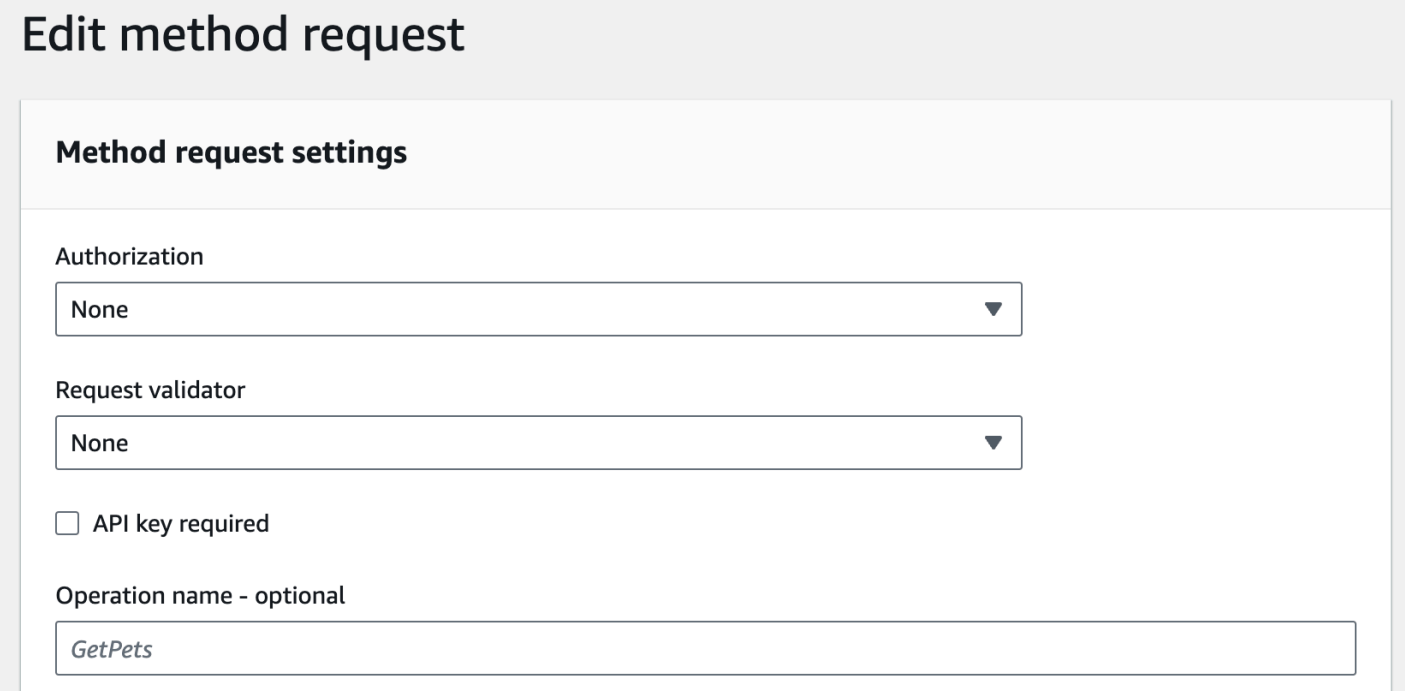

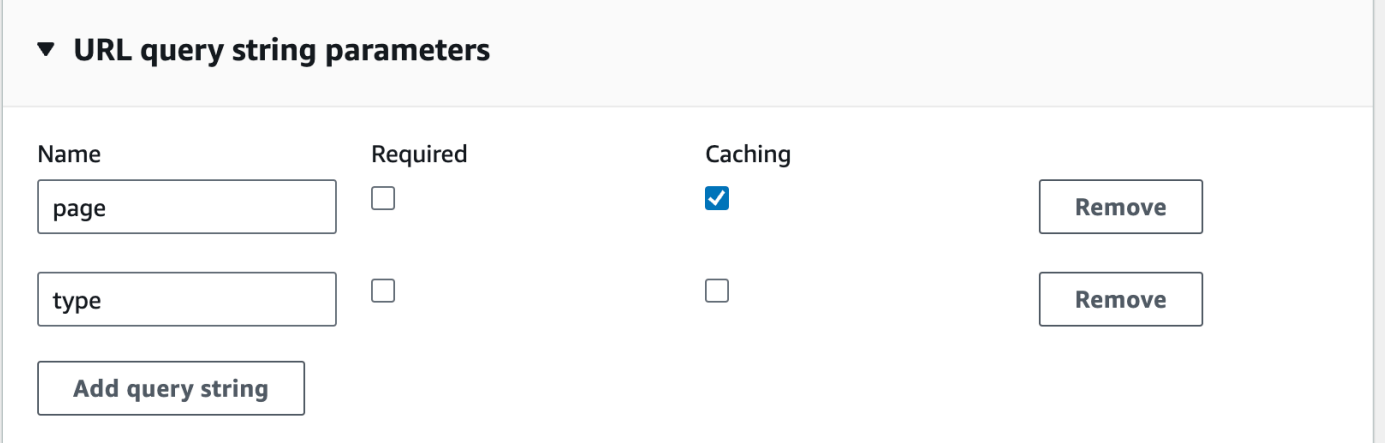

# Siram cache tahap API di API Gateway

Saat caching API diaktifkan, Anda dapat membersihkan cache tahap API Anda untuk memastikan bahwa klien API Anda mendapatkan respons terbaru dari titik akhir integrasi Anda.

Untuk menyiram cache tahap API, pilih menu Tindakan tahap, lalu pilih Cache tahap Flush.

## **a** Note

Setelah cache dimatikan, respons dilayani dari titik akhir integrasi hingga cache dibangun kembali. Selama periode ini, jumlah permintaan yang dikirim ke titik akhir integrasi dapat meningkat. Ini dapat meningkatkan latensi keseluruhan API untuk sementara waktu.

# Membatalkan entri cache API Gateway

Klien API Anda dapat membatalkan entri cache yang ada dan memuatnya kembali dari titik akhir integrasi untuk permintaan individual. Klien harus mengirim permintaan yang berisi Cache-Control: max-age=0 header. Klien menerima respons langsung dari titik akhir integrasi alihalih cache, asalkan klien berwenang untuk melakukannya. Ini menggantikan entri cache yang ada dengan respons baru, yang diambil dari titik akhir integrasi.

Untuk memberikan izin kepada klien, lampirkan kebijakan format berikut ke peran eksekusi IAM bagi pengguna.

**a** Note

Pembatalan cache lintas akun tidak didukung.

```
{ 
   "Version": "2012-10-17", 
   "Statement": [ 
     { 
        "Effect": "Allow", 
        "Action": [ 
          "execute-api:InvalidateCache" 
        ],
```

```
 "Resource": [ 
          "arn:aws:execute-api:region:account-id:api-id/stage-name/GET/resource-path-
specifier" 
        ] 
     } 
   ]
}
```
Kebijakan ini memungkinkan layanan eksekusi API Gateway membatalkan cache untuk permintaan pada sumber daya tertentu (atau sumber daya). Untuk menentukan sekelompok sumber daya yang ditargetkan, gunakan karakter wildcard (\*) untuk account-idapi-id, dan entri lain dalam nilai ARN. Resource Untuk informasi selengkapnya tentang cara menyetel izin untuk layanan eksekusi API Gateway, lihat[Kontrol akses ke API dengan izin IAM](#page-347-0).

Jika Anda tidak memaksakan InvalidateCache kebijakan (atau memilih kotak centang Memerlukan otorisasi di konsol), klien mana pun dapat membatalkan cache API. Jika sebagian besar atau semua klien membatalkan cache API, ini dapat meningkatkan latensi API Anda secara signifikan.

Saat kebijakan diberlakukan, caching diaktifkan dan otorisasi diperlukan.

Anda dapat mengontrol cara penanganan permintaan yang tidak sah dengan memilih opsi dari penanganan permintaan Tidak Sah di konsol API Gateway.

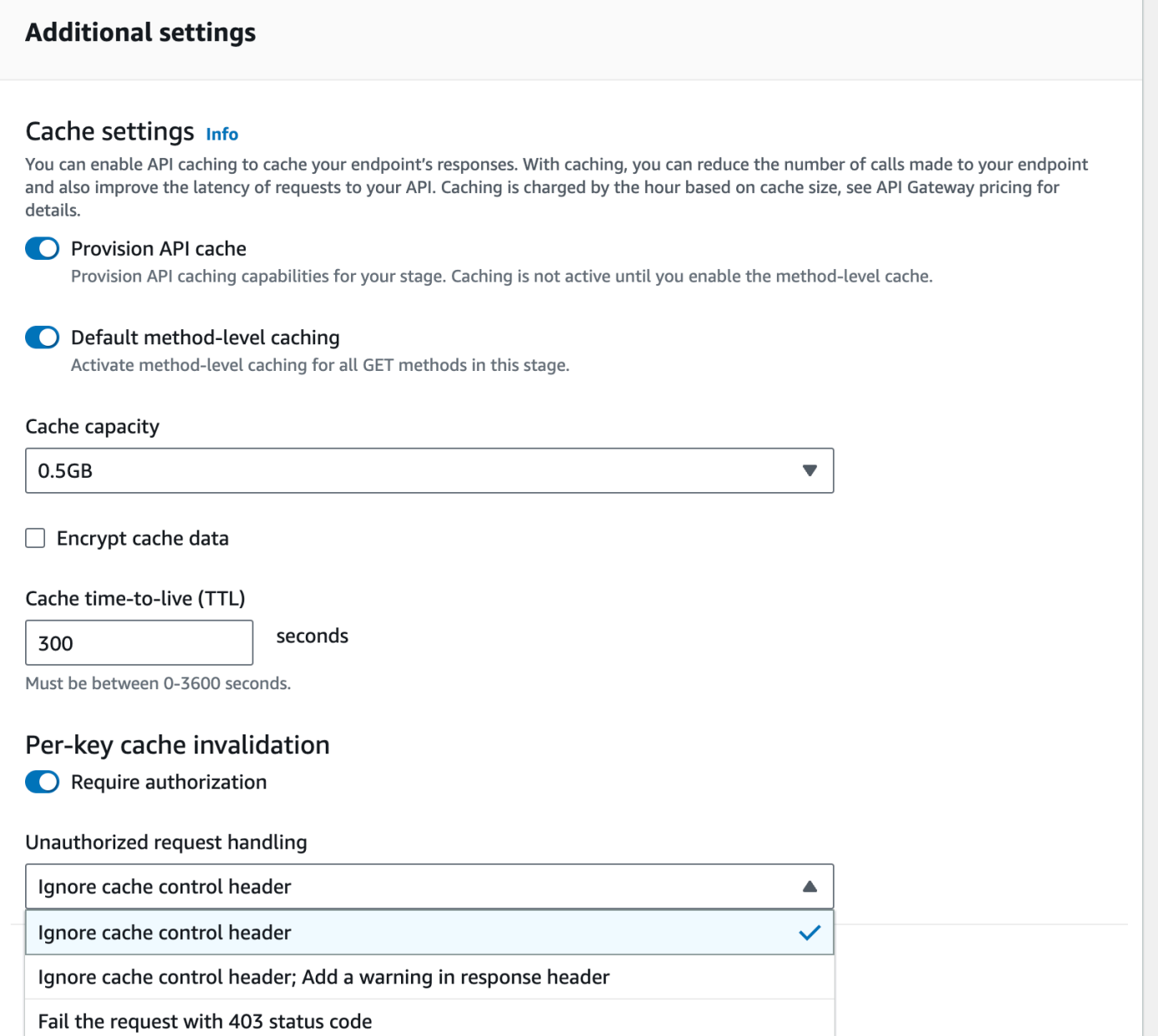

Tiga opsi menghasilkan perilaku berikut:

• Gagal permintaan dengan kode status 403: mengembalikan respons 403 Tidak Sah.

Untuk mengatur opsi ini menggunakan API, gunakanFAIL\_WITH\_403.

• Abaikan header kontrol cache; Tambahkan peringatan di header respons: proses permintaan dan tambahkan header peringatan dalam respons.

Untuk mengatur opsi ini menggunakan API, gunakanSUCCEED\_WITH\_RESPONSE\_HEADER.

• Abaikan header kontrol cache: proses permintaan dan jangan tambahkan header peringatan dalam respons.

Untuk mengatur opsi ini menggunakan API, gunakanSUCCEED\_WITHOUT\_RESPONSE\_HEADER.

# <span id="page-784-0"></span>Mengaktifkan kompresi payload untuk API

API Gateway memungkinkan klien Anda memanggil API Anda dengan muatan terkompresi dengan menggunakan salah satu pengkodean [konten yang didukung](#page-786-0). Secara default, API Gateway mendukung dekompresi payload permintaan metode. Namun, Anda harus mengonfigurasi API Anda untuk mengaktifkan kompresi payload respons metode.

Untuk mengaktifkan kompresi pada [API](https://docs.aws.amazon.com/apigateway/latest/api/API_RestApi.html), setel [minimumCompressionsSize](https://docs.aws.amazon.com/apigateway/latest/api/API_RestApi.html#minimumCompressionSize)properti ke bilangan bulat non-negatif antara 0 dan 10485760 (10M byte) saat Anda membuat API atau setelah Anda membuat API. Untuk menonaktifkan kompresi pada API, atur minimumCompressionSize ke null atau hapus sama sekali. Anda dapat mengaktifkan atau menonaktifkan kompresi untuk API dengan menggunakan konsol API Gateway, API AWS CLI, atau API Gateway REST API.

Jika Anda ingin kompresi diterapkan pada muatan dengan ukuran berapa pun, atur minimumCompressionSize nilainya ke nol. Namun, mengompresi data dengan ukuran kecil sebenarnya dapat meningkatkan ukuran data akhir. Selain itu, kompresi di API Gateway dan dekompresi di klien dapat meningkatkan latensi keseluruhan dan membutuhkan lebih banyak waktu komputasi. Anda harus menjalankan kasus pengujian terhadap API Anda untuk menentukan nilai optimal.

Klien dapat mengirimkan permintaan API dengan muatan terkompresi dan Content-Encoding header yang sesuai untuk API Gateway untuk mendekompresi dan menerapkan templat pemetaan yang berlaku, sebelum meneruskan permintaan ke titik akhir integrasi. Setelah kompresi diaktifkan dan API diterapkan, klien dapat menerima respons API dengan muatan terkompresi jika menentukan Accept-Encoding header yang sesuai dalam permintaan metode.

Saat titik akhir integrasi mengharapkan dan mengembalikan muatan JSON yang tidak terkompresi, templat pemetaan apa pun yang dikonfigurasi untuk muatan JSON yang tidak terkompresi berlaku untuk muatan terkompresi. Untuk payload permintaan metode terkompresi, API Gateway mendekompresi payload, menerapkan template pemetaan, dan meneruskan permintaan yang dipetakan ke titik akhir integrasi. Untuk payload respons integrasi yang tidak terkompresi, API Gateway menerapkan template pemetaan, mengompres muatan yang dipetakan, dan mengembalikan muatan terkompresi ke klien.

# Topik

- [Aktifkan kompresi payload untuk API](#page-785-0)
- [Panggil metode API dengan muatan terkompresi](#page-787-0)
- [Menerima respons API dengan muatan terkompresi](#page-788-0)

# <span id="page-785-0"></span>Aktifkan kompresi payload untuk API

Anda dapat mengaktifkan kompresi untuk API menggunakan konsol API Gateway, the AWS CLI, atau AWS SDK.

Untuk API yang ada, Anda harus menerapkan API setelah mengaktifkan kompresi agar perubahan diterapkan. Untuk API baru, Anda dapat menerapkan API setelah penyiapan API selesai.

# **a** Note

Pengkodean konten dengan prioritas tertinggi harus didukung oleh API Gateway. Jika tidak, kompresi tidak diterapkan pada muatan respons.

# Topik

- [Mengaktifkan kompresi payload untuk API menggunakan konsol API Gateway](#page-785-1)
- [Aktifkan kompresi payload untuk API menggunakan AWS CLI](#page-786-1)
- [Pengkodean konten yang didukung oleh API Gateway](#page-786-0)

<span id="page-785-1"></span>Mengaktifkan kompresi payload untuk API menggunakan konsol API Gateway

Prosedur berikut menjelaskan cara mengaktifkan kompresi payload untuk API.

Untuk mengaktifkan kompresi payload dengan menggunakan konsol API Gateway

- 1. Masuk ke konsol API Gateway di [https://console.aws.amazon.com/apigateway.](https://console.aws.amazon.com/apigateway)
- 2. Pilih API yang sudah ada atau buat yang baru.
- 3. Di panel navigasi utama, pilih pengaturan API.
- 4. Di bagian detail API, pilih Edit.
- 5. Aktifkan pengkodean konten untuk mengaktifkan kompresi muatan. Untuk ukuran tubuh Minimum, masukkan angka untuk ukuran kompresi minimum (dalam byte). Untuk mematikan kompresi, matikan opsi Pengkodean konten.
- 6. Pilih Simpan perubahan.

<span id="page-786-1"></span>Aktifkan kompresi payload untuk API menggunakan AWS CLI

Untuk menggunakan AWS CLI untuk membuat API baru dan mengaktifkan kompresi, panggil [create-rest-api](https://docs.aws.amazon.com/cli/latest/reference/apigateway/create-rest-api.html)perintah sebagai berikut:

```
aws apigateway create-rest-api \ 
     --name "My test API" \ 
     --minimum-compression-size 0
```
Untuk menggunakan AWS CLI untuk mengaktifkan kompresi pada API yang ada, panggil [update](https://docs.aws.amazon.com/cli/latest/reference/apigateway/update-rest-api.html)[rest-api](https://docs.aws.amazon.com/cli/latest/reference/apigateway/update-rest-api.html)perintah sebagai berikut:

```
aws apigateway update-rest-api \ 
     --rest-api-id 1234567890 \ 
    --patch-operations op=replace,path=/minimumCompressionSize,value=0
```
minimumCompressionSizeProperti memiliki nilai integer non-negatif antara 0 dan 10485760 (10M byte). Ini mengukur ambang kompresi. Jika ukuran muatan lebih kecil dari nilai ini, kompresi atau dekompresi tidak diterapkan pada muatan. Pengaturan ke nol memungkinkan kompresi untuk ukuran muatan apa pun.

Untuk menggunakan AWS CLI untuk menonaktifkan kompresi, panggil [update-rest-api](https://docs.aws.amazon.com/cli/latest/reference/apigateway/update-rest-api.html)perintah sebagai berikut:

```
aws apigateway update-rest-api \ 
     --rest-api-id 1234567890 \ 
     --patch-operations op=replace,path=/minimumCompressionSize,value=
```
Anda juga dapat mengatur value ke string kosong "" atau menghilangkan value properti sama sekali dalam panggilan sebelumnya.

<span id="page-786-0"></span>Pengkodean konten yang didukung oleh API Gateway

API Gateway mendukung pengkodean konten berikut:

- deflate
- gzip
- identity

API Gateway juga mendukung format Accept-Encoding header berikut, sesuai dengan spesifikasi [RFC 7231:](https://datatracker.ietf.org/doc/html/rfc7231#section-5.3.4)

- Accept-Encoding:deflate,gzip
- Accept-Encoding:
- Accept-Encoding:\*
- Accept-Encoding:deflate;q=0.5,gzip;q=1.0
- Accept-Encoding:gzip;q=1.0,identity;q=0.5,\*;q=0

<span id="page-787-0"></span>Panggil metode API dengan muatan terkompresi

Untuk membuat permintaan API dengan muatan terkompresi, klien harus menyetel Content-Encoding header dengan salah satu pengkodean [konten yang didukung.](#page-786-0)

Misalkan Anda adalah klien API dan ingin memanggil metode PetStore API (POST /pets). Jangan panggil metode dengan menggunakan output JSON berikut:

```
POST /pets
Host: {petstore-api-id}.execute-api.{region}.amazonaws.com
Content-Length: ...
{ 
   "type": "dog", 
   "price": 249.99
}
```
Sebagai gantinya, Anda dapat memanggil metode dengan muatan yang sama dikompresi dengan menggunakan pengkodean GZIP:

```
POST /pets
Host: {petstore-api-id}.execute-api.{region}.amazonaws.com
Content-Encoding:gzip
Content-Length: ...
```
���RPP\*�,HU�RPJ�OW��e&���L,�,-y�j

Ketika API Gateway menerima permintaan, itu memverifikasi apakah pengkodean konten yang ditentukan didukung. Kemudian, ia mencoba untuk mendekompresi muatan dengan pengkodean konten yang ditentukan. Jika dekompresi berhasil, ia mengirimkan permintaan ke titik akhir integrasi. Jika pengkodean yang ditentukan tidak didukung atau muatan yang disediakan tidak dikompresi dengan pengkodean tertentu, API Gateway mengembalikan respons 415 Unsupported Media Type kesalahan. Kesalahan tidak dicatat ke CloudWatch Log, jika terjadi pada fase awal dekompresi sebelum API dan tahap Anda diidentifikasi.

## <span id="page-788-0"></span>Menerima respons API dengan muatan terkompresi

[Saat membuat permintaan pada API yang mendukung kompresi, klien dapat memilih untuk menerima](#page-786-0)  [muatan respons terkompresi dari format tertentu dengan menentukan](#page-786-0) Accept-Encoding header [dengan pengkodean konten yang didukung.](#page-786-0)

API Gateway hanya memampatkan payload respons jika kondisi berikut terpenuhi:

• Permintaan masuk memiliki Accept-Encoding header dengan pengkodean dan format konten yang didukung.

### **a** Note

Jika header tidak disetel, nilai default adalah \* seperti yang didefinisikan dalam [RFC](https://datatracker.ietf.org/doc/html/rfc7231#section-5.3.4)  [7231.](https://datatracker.ietf.org/doc/html/rfc7231#section-5.3.4) Dalam kasus seperti itu, API Gateway tidak memampatkan muatan. Beberapa browser atau klien dapat menambahkan Accept-Encoding (misalnya,Accept-Encoding:gzip, deflate, br) secara otomatis ke permintaan yang diaktifkan kompresi. Ini dapat memicu kompresi payload di API Gateway. Tanpa spesifikasi eksplisit dari nilai Accept-Encoding header yang didukung, API Gateway tidak memampatkan payload.

- minimumCompressionSizeIni diatur pada API untuk mengaktifkan kompresi.
- Respons integrasi tidak memiliki Content-Encoding header.
- Ukuran muatan respons integrasi, setelah templat pemetaan yang berlaku diterapkan, lebih besar dari atau sama dengan nilai yang ditentukanminimumCompressionSize.

API Gateway menerapkan template pemetaan apa pun yang dikonfigurasi untuk respons integrasi sebelum mengompresi payload. Jika respons integrasi berisi Content-Encoding header, API

Gateway mengasumsikan bahwa payload respons integrasi sudah dikompresi dan melewatkan pemrosesan kompresi.

Contohnya adalah contoh PetStore API dan permintaan berikut:

```
GET /pets
Host: {petstore-api-id}.execute-api.{region}.amazonaws.com
Accept: application/json
```
Backend merespons permintaan dengan muatan JSON yang tidak terkompresi yang mirip dengan yang berikut ini:

```
200 OK
\Gamma { 
      "id": 1, 
      "type": "dog", 
      "price": 249.99 
   }, 
   { 
      "id": 2, 
      "type": "cat", 
      "price": 124.99 
   }, 
   { 
      "id": 3, 
      "type": "fish", 
      "price": 0.99 
   } 
]
```
Untuk menerima output ini sebagai payload terkompresi, klien API Anda dapat mengirimkan permintaan sebagai berikut:

```
GET /pets
Host: {petstore-api-id}.execute-api.{region}.amazonaws.com
Accept-Encoding:gzip
```
Klien menerima respons dengan Content-Encoding header dan muatan yang dikodekan GZIP yang mirip dengan berikut ini:

```
200 OK
Content-Encoding:gzip
...
���RP�
J�)JV
�:P^IeA*������+(�L �X�YZ�ku0L0B7!9��C#�&����Y��a���^�X
```
Ketika payload respons dikompresi, hanya ukuran data terkompresi yang ditagih untuk transfer data.

# Mendistribusikan REST API Anda ke klien

Bagian ini memberikan detail tentang mendistribusikan API Gateway API Anda kepada pelanggan Anda. Mendistribusikan API Anda mencakup pembuatan SDK untuk diunduh dan diintegrasikan oleh pelanggan Anda dengan aplikasi klien mereka, mendokumentasikan API Anda sehingga pelanggan tahu cara memanggilnya dari aplikasi klien mereka, dan membuat API Anda tersedia sebagai bagian dari penawaran produk.

Topik

- [Membuat dan menggunakan paket penggunaan dengan kunci API](#page-790-0)
- [Mendokumentasikan REST API](#page-818-0)
- [Membuat SDK untuk REST API di API Gateway](#page-883-0)
- [Jual API Gateway API Anda melalui AWS Marketplace](#page-911-0)

# <span id="page-790-0"></span>Membuat dan menggunakan paket penggunaan dengan kunci API

Setelah membuat, menguji, dan menerapkan API, Anda dapat menggunakan paket penggunaan API Gateway agar tersedia sebagai penawaran produk bagi pelanggan Anda. Anda dapat mengonfigurasi paket penggunaan dan kunci API untuk memungkinkan pelanggan mengakses API yang dipilih, dan mulai membatasi permintaan ke API tersebut berdasarkan batas dan kuota yang ditentukan. Ini dapat diatur pada API, atau tingkat metode API.

# Apa itu paket penggunaan dan kunci API?

Paket penggunaan menentukan siapa yang dapat mengakses satu atau beberapa tahapan dan metode API yang disebarkan—dan secara opsional menetapkan tingkat permintaan target untuk

memulai pembatasan permintaan. Paket menggunakan kunci API untuk mengidentifikasi klien API dan siapa yang dapat mengakses tahapan API terkait untuk setiap kunci.

Kunci API adalah nilai string alfanumerik yang Anda distribusikan ke pelanggan pengembang aplikasi untuk memberikan akses ke API Anda. Anda dapat menggunakan kunci API bersama dengan [otorisasi Lambda](#page-361-0), [peran IAM](#page-347-0), atau Amazon Cognito untuk mengontrol [akses](#page-390-0) ke API Anda. API Gateway dapat menghasilkan kunci API atas nama Anda, atau Anda dapat mengimpornya dari [file CSV](#page-817-0). Anda dapat membuat kunci API di API Gateway, atau mengimpornya ke API Gateway dari sumber eksternal. Untuk informasi selengkapnya, lihat [the section called "Mengatur kunci API](#page-796-0) [menggunakan konsol API Gateway"](#page-796-0).

Kunci API memiliki nama dan nilai. (Istilah "kunci API" dan "nilai kunci API" sering digunakan secara bergantian.) Nama tidak boleh melebihi 1024 karakter. Nilainya adalah string alfanumerik antara 20 dan 128 karakter, misalnya,. apikey1234abcdefghij0123456789

# **A** Important

Nilai kunci API harus unik. Jika Anda mencoba membuat dua kunci API dengan nama berbeda dan nilai yang sama, API Gateway menganggapnya sebagai kunci API yang sama. Kunci API dapat dikaitkan dengan lebih dari satu paket penggunaan. Rencana penggunaan dapat dikaitkan dengan lebih dari satu tahap. Namun, kunci API tertentu hanya dapat dikaitkan dengan satu paket penggunaan untuk setiap tahap API Anda.

Batas pelambatan menetapkan titik target di mana pelambatan permintaan harus dimulai. Ini dapat diatur pada tingkat metode API atau API.

Batas kuota menetapkan jumlah maksimum target permintaan dengan kunci API tertentu yang dapat dikirimkan dalam interval waktu tertentu. Anda dapat mengonfigurasi metode API individual agar memerlukan otorisasi kunci API berdasarkan konfigurasi paket penggunaan.

Batas pembatasan dan kuota berlaku untuk permintaan kunci API individual yang digabungkan di semua tahapan API dalam paket penggunaan.

## **a** Note

Pelambatan rencana penggunaan dan kuota bukanlah batas yang sulit, dan diterapkan atas dasar upaya terbaik. Dalam beberapa kasus, klien dapat melebihi kuota yang Anda tetapkan. Jangan mengandalkan kuota paket penggunaan atau pembatasan untuk mengontrol biaya
atau memblokir akses ke API. Pertimbangkan [AWS Budgetsu](https://docs.aws.amazon.com/cost-management/latest/userguide/budgets-managing-costs.html)ntuk menggunakan untuk memantau biaya dan [AWS WAFm](https://docs.aws.amazon.com/waf/latest/developerguide/waf-chapter.html)engelola permintaan API.

## <span id="page-792-0"></span>Praktik terbaik untuk kunci API dan paket penggunaan

Berikut ini adalah praktik terbaik yang disarankan untuk diikuti saat menggunakan kunci API dan rencana penggunaan.

## **A** Important

- Jangan gunakan kunci API untuk autentikasi atau otorisasi guna mengontrol akses ke API Anda. Jika Anda memiliki beberapa API dalam paket penggunaan, pengguna dengan kunci API yang valid untuk satu API dalam paket penggunaan tersebut dapat mengakses semua API dalam paket penggunaan tersebut. Sebagai gantinya, untuk mengontrol akses ke API Anda, gunakan peran IAM, otorisasi [Lambda](#page-361-0), atau kumpulan pengguna Amazon [Cognito](#page-390-0).
- Gunakan kunci API yang dihasilkan API Gateway. Kunci API tidak boleh menyertakan informasi rahasia; klien biasanya mengirimkannya dalam header yang dapat dicatat.
- Jika Anda menggunakan portal pengembang untuk mempublikasikan API Anda, perhatikan bahwa semua API Anda dalam paket penggunaan tertentu dapat berlangganan oleh pelanggan, meskipun Anda belum membuatnya terlihat oleh pelanggan Anda.
- Dalam beberapa kasus, klien dapat melebihi kuota yang Anda tetapkan. Jangan mengandalkan rencana penggunaan untuk mengontrol biaya. Pertimbangkan [AWS Budgetsu](https://docs.aws.amazon.com/cost-management/latest/userguide/budgets-managing-costs.html)ntuk menggunakan untuk memantau biaya dan [AWS WAF](https://docs.aws.amazon.com/waf/latest/developerguide/waf-chapter.html)mengelola permintaan API.
- Setelah Anda menambahkan kunci API ke paket penggunaan, operasi pembaruan mungkin memerlukan beberapa menit untuk menyelesaikannya.

Langkah-langkah untuk mengonfigurasi paket penggunaan

Langkah-langkah berikut menguraikan bagaimana Anda, sebagai pemilik API, membuat dan mengonfigurasi paket penggunaan untuk pelanggan Anda.

Untuk mengonfigurasi paket penggunaan

- 1. Buat satu atau beberapa API, konfigurasikan metode untuk memerlukan kunci API, dan terapkan API ke tahapan.
- 2. Buat atau impor kunci API untuk didistribusikan ke pengembang aplikasi (pelanggan Anda) yang akan menggunakan API Anda.
- 3. Buat paket penggunaan dengan batas throttle dan kuota yang diinginkan.
- 4. Kaitkan tahapan API dan kunci API dengan paket penggunaan.

Penelepon API harus menyediakan kunci API yang ditetapkan di x-api-key header dalam permintaan ke API.

## **a** Note

Untuk menyertakan metode API dalam paket penggunaan, Anda harus mengonfigurasi metode API individual agar [memerlukan kunci API.](#page-796-0) Untuk praktik terbaik untuk dipertimbangkan, liha[tthe section called "Praktik terbaik untuk kunci API dan paket](#page-792-0)  [penggunaan".](#page-792-0)

# Pilih sumber kunci API

Saat Anda mengaitkan rencana penggunaan dengan API dan mengaktifkan kunci API pada metode API, setiap permintaan masuk ke API harus berisi [kunci API.](#page-17-0) API Gateway membaca kunci dan membandingkannya dengan kunci dalam paket penggunaan. Jika ada kecocokan, API Gateway membatasi permintaan berdasarkan batas permintaan dan kuota paket. Kalau tidak, itu melempar InvalidKeyParameter pengecualian. Akibatnya, penelepon menerima 403 Forbidden respons.

API Gateway API Anda dapat menerima kunci API dari salah satu dari dua sumber:

## **HEADER**

Anda mendistribusikan kunci API ke pelanggan Anda dan meminta mereka untuk meneruskan kunci API sebagai X-API-Key header dari setiap permintaan yang masuk.

#### **AUTHORIZER**

Anda memiliki otorisasi Lambda yang mengembalikan kunci API sebagai bagian dari respons otorisasi. Untuk informasi selengkapnya tentang respons otorisasi, lihat[the section called](#page-382-0)  ["Keluaran dari otorisasi API Gateway Lambda"](#page-382-0).

a Note

Untuk praktik terbaik untuk dipertimbangkan, lihat[the section called "Praktik terbaik untuk](#page-792-0) [kunci API dan paket penggunaan".](#page-792-0)

Untuk memilih sumber kunci API untuk API dengan menggunakan konsol API Gateway

- 1. Masuk ke konsol API Gateway.
- 2. Pilih API yang sudah ada atau buat yang baru.
- 3. Di panel navigasi utama, pilih pengaturan API.
- 4. Di bagian detail API, pilih Edit.
- 5. Di bawah sumber kunci API, pilih Header atau Authorizer dari daftar tarik-turun.
- 6. Pilih Simpan perubahan.

Untuk memilih sumber kunci API untuk API dengan menggunakan AWS CLI, panggil [update-rest](https://docs.aws.amazon.com/cli/latest/reference/apigateway/update-rest-api.html)[api](https://docs.aws.amazon.com/cli/latest/reference/apigateway/update-rest-api.html)perintah sebagai berikut:

```
aws apigateway update-rest-api --rest-api-id 1234123412 --patch-operations 
 op=replace,path=/apiKeySource,value=AUTHORIZER
```
Untuk meminta klien mengirimkan kunci API, atur value ke HEADER dalam perintah CLI sebelumnya.

Untuk memilih sumber kunci API untuk API dengan menggunakan API Gateway REST API, panggil [restapi:update](https://docs.aws.amazon.com/apigateway/latest/api/API_UpdateRestApi.html)sebagai berikut:

```
PATCH /restapis/fugvjdxtri/ HTTP/1.1
Content-Type: application/json
Host: apigateway.us-east-1.amazonaws.com
X-Amz-Date: 20160603T205348Z
```

```
Authorization: AWS4-HMAC-SHA256 Credential={access_key_ID}/20160603/us-east-1/
apigateway/aws4_request, SignedHeaders=content-length;content-type;host;x-amz-date,
 Signature={sig4 hash}
{ 
   "patchOperations" : [ 
     { 
         "op" : "replace", 
         "path" : "/apiKeySource", 
         "value" : "HEADER" 
     } 
   ]
}
```
Agar otorisasi mengembalikan kunci API, setel value ke AUTHORIZER dalam patchOperations input sebelumnya.

Bergantung pada jenis sumber kunci API yang Anda pilih, gunakan salah satu prosedur berikut untuk menggunakan kunci API bersumber header atau kunci API yang dikembalikan oleh otorisasi dalam pemanggilan metode:

Untuk menggunakan kunci API bersumber header:

- 1. Buat API dengan metode API yang diinginkan, lalu terapkan API ke panggung.
- 2. Buat paket penggunaan baru atau pilih yang sudah ada. Tambahkan tahap API yang diterapkan ke paket penggunaan. Lampirkan kunci API ke paket penggunaan atau pilih kunci API yang ada dalam paket. Perhatikan nilai kunci API yang dipilih.
- 3. Siapkan metode API untuk memerlukan kunci API.
- 4. Menerapkan ulang API ke tahap yang sama. Jika Anda menerapkan API ke tahap baru, pastikan untuk memperbarui paket penggunaan untuk melampirkan tahap API baru.

Klien sekarang dapat memanggil metode API sambil memasok x-api-key header dengan kunci API yang dipilih sebagai nilai header.

Untuk menggunakan kunci API yang bersumber dari otorisasi:

1. Buat API dengan metode API yang diinginkan, lalu terapkan API ke panggung.

- 2. Buat paket penggunaan baru atau pilih yang sudah ada. Tambahkan tahap API yang diterapkan ke paket penggunaan. Lampirkan kunci API ke paket penggunaan atau pilih kunci API yang ada dalam paket. Perhatikan nilai kunci API yang dipilih.
- 3. Buat otorisasi Lambda berbasis token. Sertakan, usageIdentifierKey:*{api-key}* sebagai properti tingkat root dari respons otorisasi. Untuk petunjuk cara membuat otorisasi berbasis token, lihat. [the section called "Contoh fungsi Lambda](#page-369-0) TOKEN authorizer"
- 4. Siapkan metode API untuk memerlukan kunci API dan aktifkan otorisasi Lambda pada metode juga.
- 5. Menerapkan ulang API ke tahap yang sama. Jika Anda menerapkan API ke tahap baru, pastikan untuk memperbarui paket penggunaan untuk melampirkan tahap API baru.

Klien sekarang dapat memanggil metode yang diperlukan kunci API tanpa secara eksplisit memasok kunci API apa pun. Kunci API yang dikembalikan authorizer digunakan secara otomatis.

# <span id="page-796-0"></span>Mengatur kunci API menggunakan konsol API Gateway

Untuk menyiapkan kunci API, lakukan hal berikut:

- Konfigurasikan metode API untuk memerlukan kunci API.
- Membuat atau mengimpor kunci API untuk API di suatu wilayah.

Sebelum menyiapkan kunci API, Anda harus membuat API dan menerapkannya ke panggung. Setelah Anda membuat nilai kunci API, nilai tersebut tidak dapat diubah.

Untuk petunjuk tentang cara membuat dan menerapkan API menggunakan konsol API Gateway, lihat [Mengembangkan REST API di API Gateway](#page-297-0) dan[Menerapkan REST API di Amazon API Gateway,](#page-688-0) masing-masing.

Setelah membuat kunci API, Anda harus mengaitkannya dengan paket penggunaan. Untuk informasi selengkapnya, lihat [Membuat, mengonfigurasi, dan menguji paket penggunaan dengan konsol API](#page-800-0) [Gateway](#page-800-0).

# **a** Note

Untuk praktik terbaik untuk dipertimbangkan, lihat[the section called "Praktik terbaik untuk](#page-792-0) [kunci API dan paket penggunaan".](#page-792-0)

## Topik

- [Memerlukan kunci API pada suatu metode](#page-797-0)
- [Buat kunci API](#page-798-0)
- [Impor kunci API](#page-799-0)

<span id="page-797-0"></span>Memerlukan kunci API pada suatu metode

Prosedur berikut menjelaskan cara mengonfigurasi metode API agar memerlukan kunci API.

Untuk mengonfigurasi metode API agar memerlukan kunci API

- 1. Masuk ke konsol API Gateway di [https://console.aws.amazon.com/apigateway.](https://console.aws.amazon.com/apigateway)
- 2. Pilih REST API.
- 3. Di panel navigasi utama API Gateway, pilih Resources.
- 4. Di bawah Sumber Daya, buat metode baru atau pilih yang sudah ada.
- 5. Pada tab Permintaan metode, di bawah Pengaturan permintaan metode, pilih Edit.

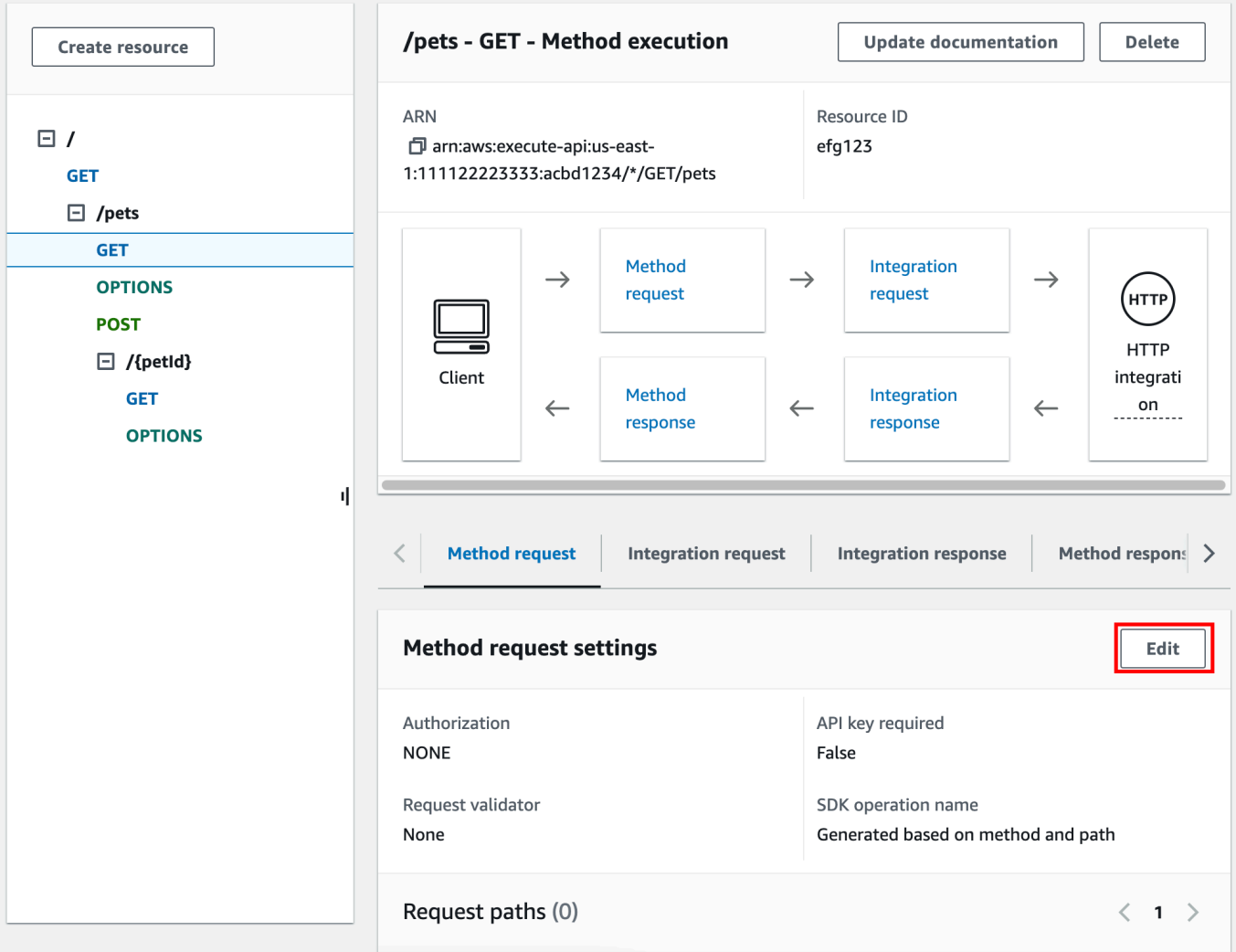

- 6. Pilih kunci API yang diperlukan.
- 7. Pilih Simpan.
- 8. Terapkan atau terapkan ulang API agar persyaratan diterapkan.

Jika opsi yang diperlukan kunci API disetel ke false dan Anda tidak menjalankan langkah sebelumnya, kunci API apa pun yang terkait dengan tahap API tidak akan digunakan untuk metode tersebut.

## <span id="page-798-0"></span>Buat kunci API

Jika Anda telah membuat atau mengimpor kunci API untuk digunakan dengan paket penggunaan, Anda dapat melewati ini dan prosedur berikutnya.

#### Untuk membuat kunci API

- 1. Masuk ke konsol API Gateway di [https://console.aws.amazon.com/apigateway.](https://console.aws.amazon.com/apigateway)
- 2. Pilih REST API.
- 3. Di panel navigasi utama API Gateway, pilih kunci API.
- 4. Pilih Buat kunci API.

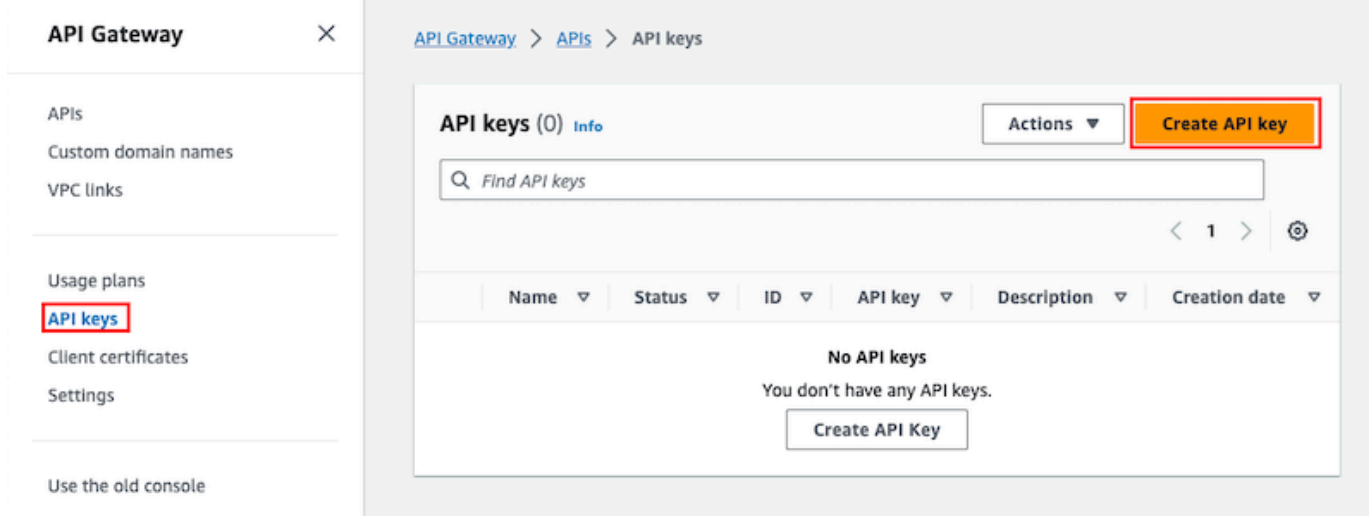

- 5. Untuk Nama, masukkan nama.
- 6. (Opsional) Untuk Deskripsi, masukkan deskripsi.
- 7. Untuk kunci API, pilih Auto generate agar API Gateway menghasilkan nilai kunci, atau pilih Custom untuk membuat nilai kunci Anda sendiri.
- 8. Pilih Simpan.

#### <span id="page-799-0"></span>Impor kunci API

Prosedur berikut menjelaskan cara mengimpor kunci API untuk digunakan dengan rencana penggunaan.

Untuk mengimpor kunci API

- 1. Masuk ke konsol API Gateway di [https://console.aws.amazon.com/apigateway.](https://console.aws.amazon.com/apigateway)
- 2. Pilih REST API.
- 3. Di panel navigasi utama, pilih kunci API.
- 4. Pilih menu tarik-turun Tindakan, lalu pilih Impor kunci API.
- 5. Untuk memuat file kunci yang dipisahkan koma, pilih Pilih file. Anda juga dapat memasukkan tombol di editor teks. Untuk informasi tentang format file, liha[tthe section called "Format file kunci](#page-817-0) [API Gateway API".](#page-817-0)
- 6. Pilih Gagal pada peringatan untuk menghentikan impor ketika ada kesalahan, atau pilih Abaikan peringatan untuk terus mengimpor entri kunci yang valid saat ada peringatan.
- 7. Pilih Impor untuk mengimpor kunci API Anda.

<span id="page-800-0"></span>Membuat, mengonfigurasi, dan menguji paket penggunaan dengan konsol API **Gateway** 

Sebelum membuat rencana penggunaan, pastikan Anda telah menyiapkan kunci API yang diinginkan. Untuk informasi selengkapnya, lihat [Mengatur kunci API menggunakan konsol API](#page-796-0)  [Gateway](#page-796-0).

Bagian ini menjelaskan cara membuat dan menggunakan paket penggunaan menggunakan konsol API Gateway.

Topik

- [Migrasi API Anda ke paket penggunaan default \(jika diperlukan\)](#page-800-1)
- [Buat rencana penggunaan](#page-801-0)
- [Uji rencana penggunaan](#page-805-0)
- [Pertahankan rencana penggunaan](#page-805-1)

<span id="page-800-1"></span>Migrasi API Anda ke paket penggunaan default (jika diperlukan)

Jika Anda mulai menggunakan API Gateway setelah fitur paket penggunaan diluncurkan pada 11 Agustus 2016, Anda akan secara otomatis mengaktifkan paket penggunaan untuk Anda di semua Wilayah yang didukung.

Jika Anda mulai menggunakan API Gateway sebelum tanggal tersebut, Anda mungkin perlu bermigrasi ke paket penggunaan default. Anda akan diminta dengan opsi Aktifkan Paket Penggunaan sebelum menggunakan paket penggunaan untuk pertama kalinya di Wilayah yang dipilih. Saat mengaktifkan opsi ini, Anda memiliki paket penggunaan default yang dibuat untuk setiap tahap API unik yang terkait dengan kunci API yang ada. Dalam paket penggunaan default, tidak ada batas throttle atau kuota yang ditetapkan pada awalnya, dan asosiasi antara kunci API dan tahapan API disalin ke paket penggunaan. API berperilaku sama seperti sebelumnya. Namun, Anda

harus menggunakan [UsagePlana](https://docs.aws.amazon.com/apigateway/latest/api/API_UsagePlan.html)piStagesproperti untuk mengaitkan nilai tahap API tertentu (apiIddanstage) dengan kunci API yang disertakan (via [UsagePlanKey](https://docs.aws.amazon.com/apigateway/latest/api/API_UsagePlanKey.html)), alih-alih menggunakan [ApiKey](https://docs.aws.amazon.com/apigateway/latest/api/API_ApiKey.html)stageKeysproperti.

Untuk memeriksa apakah Anda sudah bermigrasi ke paket penggunaan default, gunakan perintah [get-account](https://docs.aws.amazon.com/cli/latest/reference/apigateway/get-account.html)CLI. Dalam output perintah, features daftar menyertakan entri "UsagePlans" kapan rencana penggunaan diaktifkan.

Anda juga dapat memigrasikan API ke paket penggunaan default dengan menggunakan AWS CLI sebagai berikut:

Untuk bermigrasi ke paket penggunaan default menggunakan AWS CLI

- 1. Panggil perintah CLI ini:. [update-account](https://docs.aws.amazon.com/cli/latest/reference/apigateway/update-account.html)
- 2. Untuk cli-input-json parameter, gunakan JSON berikut:

```
\overline{L} { 
            "op": "add", 
            "path": "/features", 
            "value": "UsagePlans" 
      }
]
```
<span id="page-801-0"></span>Buat rencana penggunaan

Prosedur berikut menjelaskan cara membuat rencana penggunaan.

Untuk membuat rencana penggunaan

- 1. Masuk ke konsol API Gateway di [https://console.aws.amazon.com/apigateway.](https://console.aws.amazon.com/apigateway)
- 2. Di panel navigasi utama API Gateway, pilih Paket penggunaan, lalu pilih Buat paket penggunaan.

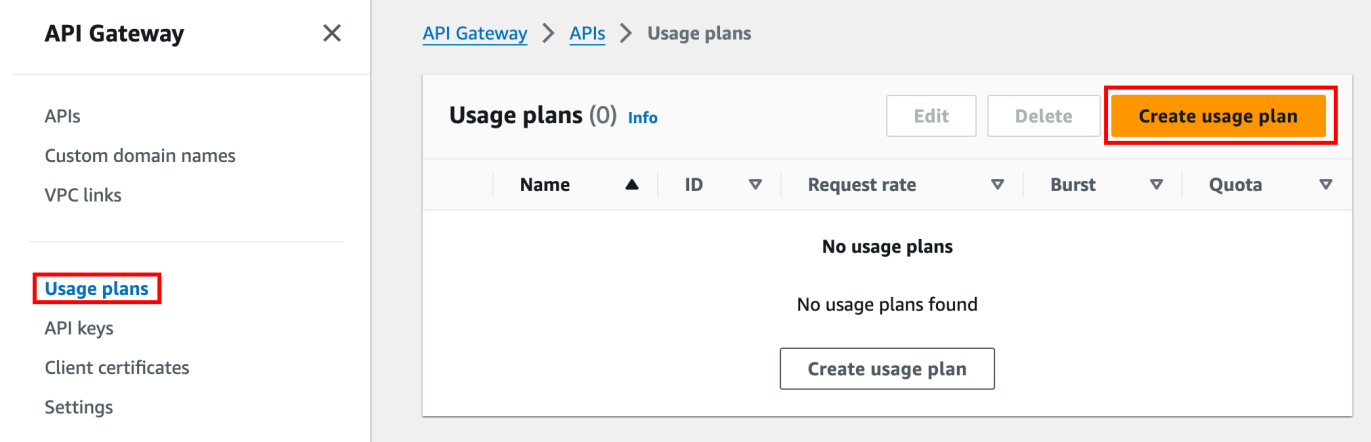

- 3. Untuk Nama, masukkan nama.
- 4. (Opsional) Untuk Deskripsi, masukkan deskripsi.
- 5. Secara default, paket penggunaan mengaktifkan pelambatan. Masukkan Rate dan Burst untuk paket penggunaan Anda. Pilih Throttling untuk mematikan throttling.
- 6. Secara default, paket penggunaan mengaktifkan kuota untuk jangka waktu tertentu. Untuk Permintaan, masukkan jumlah total permintaan yang dapat dibuat pengguna dalam periode waktu paket penggunaan Anda. Pilih Kuota untuk mematikan kuota.
- 7. Pilih Buat paket penggunaan.

Untuk menambahkan tahapan ke rencana penggunaan

- 1. Pilih paket penggunaan Anda.
- 2. Di bawah tab Tahapan terkait, pilih Tambahkan tahap.

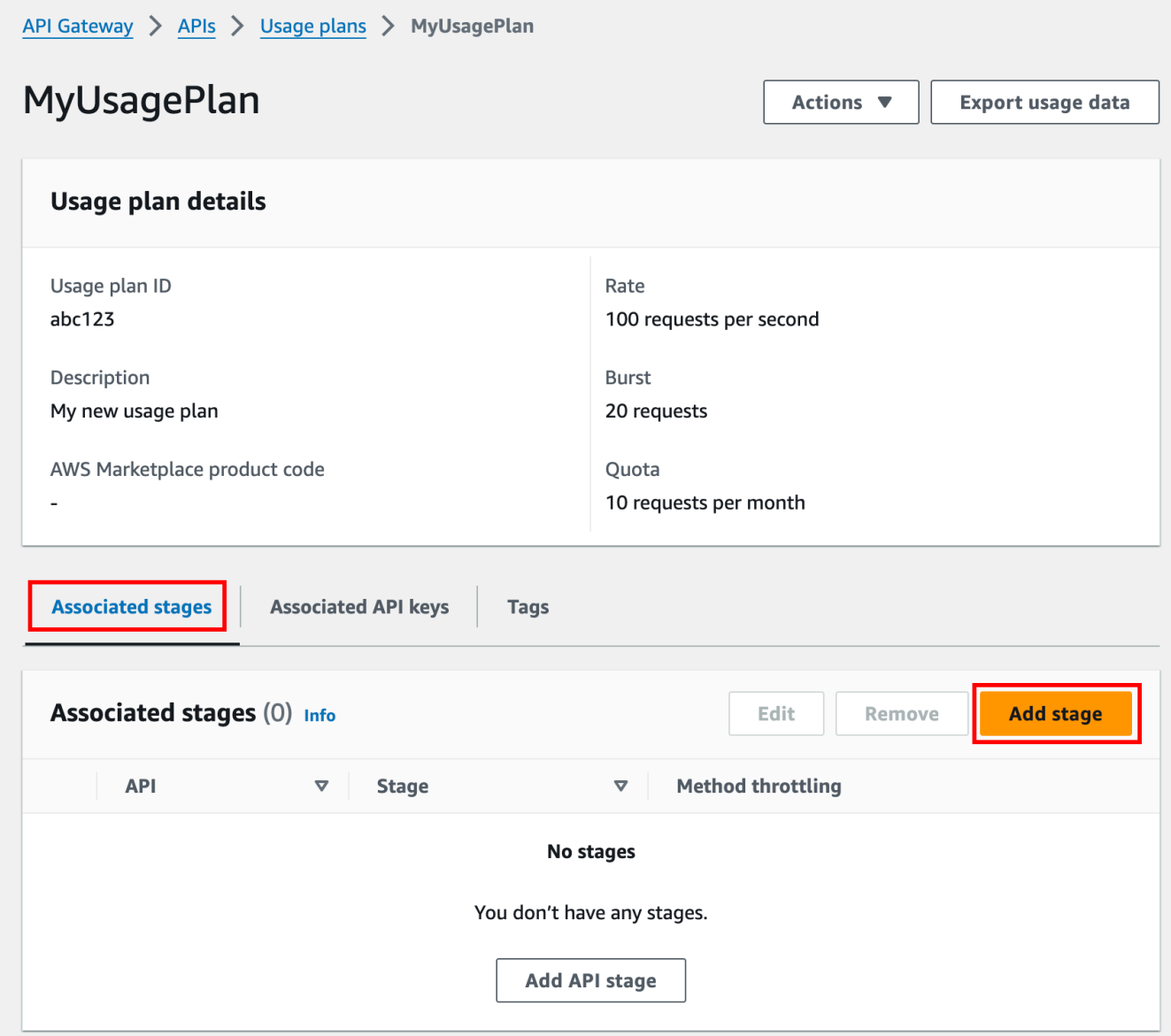

- 3. Untuk API, pilih API.
- 4. Untuk Stage, pilih panggung.
- 5. (Opsional) Untuk mengaktifkan pelambatan tingkat metode, lakukan hal berikut:
	- a. Pilih pelambatan tingkat metode, lalu pilih Tambahkan metode.
	- b. Untuk Sumber Daya, pilih sumber daya dari API Anda.
	- c. Untuk Metode, pilih metode dari API Anda.
	- d. Masukkan Rate dan Burst untuk paket penggunaan Anda.
- 6. Pilih Tambahkan ke paket penggunaan.

Untuk menambahkan kunci ke paket penggunaan

1. Di bawah tab Kunci API Terkait, pilih Tambahkan kunci API.

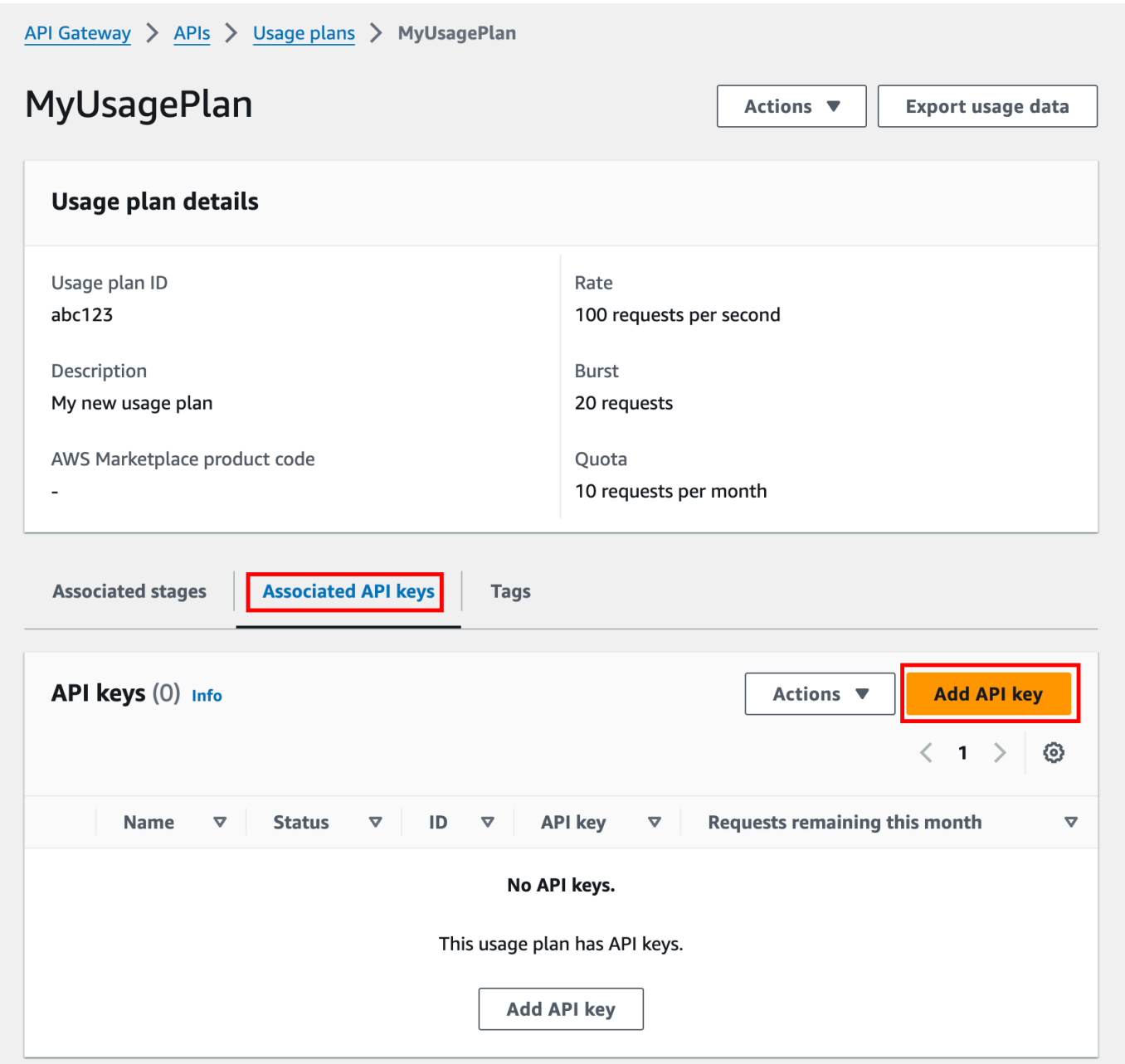

- 2. a. Untuk mengaitkan kunci yang ada ke paket penggunaan Anda, pilih Tambahkan kunci yang ada, lalu pilih kunci yang ada dari menu tarik-turun.
	- b. Untuk membuat kunci API baru, pilih Buat dan tambahkan kunci baru, lalu buat kunci baru. Untuk informasi selengkapnya tentang cara membuat kunci baru, liha[tBuat kunci API.](#page-798-0)
- 3. Pilih Tambahkan kunci API.

#### <span id="page-805-0"></span>Uji rencana penggunaan

Untuk menguji paket penggunaan, Anda dapat menggunakan AWS SDK, AWS CLI, atau klien REST API seperti Postman. Untuk contoh menggunakan [Postman](https://www.postman.com/) untuk menguji rencana penggunaan, lihat[Uji rencana penggunaan.](#page-811-0)

#### <span id="page-805-1"></span>Pertahankan rencana penggunaan

Mempertahankan rencana penggunaan melibatkan pemantauan kuota yang digunakan dan yang tersisa selama periode waktu tertentu dan, jika diperlukan, memperpanjang kuota yang tersisa dengan jumlah tertentu. Prosedur berikut menjelaskan cara memantau kuota.

Untuk memantau kuota yang digunakan dan yang tersisa

- 1. Masuk ke konsol API Gateway di [https://console.aws.amazon.com/apigateway.](https://console.aws.amazon.com/apigateway)
- 2. Di panel navigasi utama API Gateway, pilih Paket penggunaan.
- 3. Pilih paket penggunaan.
- 4. Pilih tab Kunci API Terkait untuk melihat jumlah permintaan yang tersisa untuk periode waktu untuk setiap kunci.
- 5. (Opsional) Pilih Ekspor data penggunaan, lalu pilih Tanggal Dari dan Tanggal Sampai saat ini. Kemudian pilih JSON atau CSV untuk format data yang diekspor, lalu pilih Ekspor.

Contoh berikut menunjukkan file yang diekspor.

```
{ 
    "thisPeriod": { 
        "px1KW6...qBazOJH": [ 
           \Gamma 0, 
               5000 
           ], 
           \Gamma 0, 
               5000 
           ], 
           \Gamma 0, 
               10 
            ] 
       \mathbf{I}
```

```
 }, 
   "startDate": "2016-08-01", 
   "endDate": "2016-08-03"
}
```
Data penggunaan dalam contoh menunjukkan data penggunaan harian untuk klien API, seperti yang diidentifikasi oleh kunci API (px1KW6...qBazOJH), antara 1 Agustus 2016 dan 3 Agustus 2016. Setiap data penggunaan harian menunjukkan kuota yang digunakan dan yang tersisa. Dalam contoh ini, pelanggan belum menggunakan kuota yang dialokasikan, dan pemilik atau administrator API telah mengurangi sisa kuota dari 5000 menjadi 10 pada hari ketiga.

Prosedur berikut menjelaskan cara memodifikasi kuota.

Untuk memperpanjang kuota yang tersisa

- 1. Masuk ke konsol API Gateway di [https://console.aws.amazon.com/apigateway.](https://console.aws.amazon.com/apigateway)
- 2. Di panel navigasi utama API Gateway, pilih Paket penggunaan.
- 3. Pilih paket penggunaan.
- 4. Pilih tab Kunci API Terkait untuk melihat jumlah permintaan yang tersisa untuk periode waktu untuk setiap kunci.
- 5. Pilih kunci API, lalu pilih Grant usage extension.
- 6. Masukkan nomor untuk kuota Permintaan yang tersisa. Anda dapat meningkatkan permintaan penggantian nama atau mengurangi permintaan yang tersisa untuk jangka waktu paket penggunaan Anda.
- 7. Pilih Perbarui kuota.

# <span id="page-806-0"></span>Mengatur kunci API menggunakan API Gateway REST API

Untuk menyiapkan kunci API, lakukan hal berikut:

- Konfigurasikan metode API untuk memerlukan kunci API.
- Membuat atau mengimpor kunci API untuk API di suatu wilayah.

Sebelum menyiapkan kunci API, Anda harus membuat API dan menerapkannya ke panggung. Setelah Anda membuat nilai kunci API, nilai tersebut tidak dapat diubah.

Untuk panggilan REST API untuk membuat dan menerapkan API, lihat [restapi:create](https://docs.aws.amazon.com/apigateway/latest/api/API_CreateRestApi.html)dan [deployment:create](https://docs.aws.amazon.com/apigateway/latest/api/API_CreateDeployment.html), masing-masing.

# **a** Note

Untuk praktik terbaik untuk dipertimbangkan, lihat[the section called "Praktik terbaik untuk](#page-792-0) [kunci API dan paket penggunaan".](#page-792-0)

# Topik

- [Memerlukan kunci API pada suatu metode](#page-807-0)
- [Membuat atau mengimpor kunci API](#page-807-1)

# <span id="page-807-0"></span>Memerlukan kunci API pada suatu metode

Untuk mewajibkan kunci API pada suatu metode, lakukan salah satu hal berikut:

- Panggilan method: putuntuk membuat metode. Setel apiKeyRequired ke true dalam payload permintaan.
- Panggilan [method:update](https://docs.aws.amazon.com/apigateway/latest/api/API_UpdateMethod.html)untuk mengatur apiKeyRequired ketrue.

<span id="page-807-1"></span>Membuat atau mengimpor kunci API

Untuk membuat atau mengimpor kunci API, lakukan salah satu hal berikut:

- Panggilan [apikey:create](https://docs.aws.amazon.com/apigateway/latest/api/API_CreateApiKey.html)untuk membuat kunci API.
- Panggilan apikey: importuntuk mengimpor kunci API dari file. Untuk format file, liha[tFormat file](#page-817-0) [kunci API Gateway API.](#page-817-0)

Anda tidak dapat mengubah nilai kunci API baru. Untuk mempelajari cara mengonfigurasi paket penggunaan, liha[tMembuat, mengonfigurasi, dan menguji rencana penggunaan menggunakan API](#page-808-0)  [Gateway CLI dan REST API.](#page-808-0)

<span id="page-808-0"></span>Membuat, mengonfigurasi, dan menguji rencana penggunaan menggunakan API Gateway CLI dan REST API

Sebelum mengonfigurasi paket penggunaan, Anda harus sudah melakukan hal berikut: menyiapkan metode API yang dipilih untuk meminta kunci API, menerapkan atau menerapkan ulang API ke tahap, dan membuat atau mengimpor satu atau beberapa kunci API. Untuk informasi selengkapnya, lihat [Mengatur kunci API menggunakan API Gateway REST API](#page-806-0).

Untuk mengonfigurasi paket penggunaan menggunakan API Gateway REST API, gunakan petunjuk berikut, dengan asumsi bahwa Anda telah membuat API yang akan ditambahkan ke paket penggunaan.

Topik

- [Migrasi ke paket penggunaan default](#page-808-1)
- [Buat rencana penggunaan](#page-808-2)
- [Mengelola rencana penggunaan dengan menggunakan AWS CLI](#page-810-0)
- [Uji rencana penggunaan](#page-811-0)

<span id="page-808-1"></span>Migrasi ke paket penggunaan default

Saat membuat paket penggunaan pertama kali, Anda dapat memigrasikan tahapan API yang ada yang terkait dengan kunci API yang dipilih ke paket penggunaan dengan memanggil [account:update](https://docs.aws.amazon.com/apigateway/latest/api/API_UpdateAccount.html)dengan isi berikut:

```
{ 
   "patchOperations" : [ { 
     "op" : "add", 
     "path" : "/features", 
     "value" : "UsagePlans" 
   } ]
}
```
Untuk informasi selengkapnya tentang memigrasi tahapan API yang terkait dengan kunci API, lihat [Memigrasi ke Paket Penggunaan Default di Konsol API Gateway.](#page-800-1)

## <span id="page-808-2"></span>Buat rencana penggunaan

Prosedur berikut menjelaskan cara membuat rencana penggunaan.

#### Untuk membuat rencana penggunaan dengan REST API

1. Hubungi [usageplan:create](https://docs.aws.amazon.com/apigateway/latest/api/API_CreateUsagePlan.html)untuk membuat paket penggunaan. Di payload, tentukan nama dan deskripsi paket, tahapan API terkait, batas tarif, dan kuota.

Catat pengenal rencana penggunaan yang dihasilkan. Anda membutuhkannya di langkah berikutnya.

- 2. Lakukan salah satu hal berikut ini:
	- a. Panggil [usageplankey:create](https://docs.aws.amazon.com/apigateway/latest/api/API_CreateUsagePlanKey.html)untuk menambahkan kunci API ke paket penggunaan. Tentukan keyId dan keyType di payload.

Untuk menambahkan lebih banyak kunci API ke paket penggunaan, ulangi panggilan sebelumnya, satu kunci API pada satu waktu.

b. Panggil [apikey:import](https://docs.aws.amazon.com/apigateway/latest/api/API_ImportApiKeys.html)untuk menambahkan satu atau beberapa kunci API langsung ke paket penggunaan yang ditentukan. Payload permintaan harus berisi nilai kunci API, pengenal paket penggunaan terkait, flag Boolean untuk menunjukkan bahwa kunci diaktifkan untuk paket penggunaan, dan, mungkin, nama dan deskripsi kunci API.

Contoh apikey:import permintaan berikut ini menambahkan tiga kunci API (seperti yang diidentifikasi olehkey,name, dandescription) ke satu paket penggunaan (seperti yang diidentifikasi olehusageplanIds):

```
POST /apikeys?mode=import&format=csv&failonwarnings=fase HTTP/1.1
Host: apigateway.us-east-1.amazonaws.com
Content-Type: text/csv
Authorization: ...
key,name, description, enabled, usageplanIds
abcdef1234ghijklmnop8901234567, importedKey_1, firstone, tRuE, n371pt 
abcdef1234ghijklmnop0123456789, importedKey_2, secondone, TRUE, n371pt
abcdef1234ghijklmnop9012345678, importedKey_3, \qquad \qquad, true, n371pt
```
Akibatnya, tiga UsagePlanKey sumber daya dibuat dan ditambahkan keUsagePlan.

Anda juga dapat menambahkan kunci API ke lebih dari satu paket penggunaan dengan cara ini. Untuk melakukan ini, ubah setiap nilai usageplanIds kolom menjadi string yang dipisahkan koma yang berisi pengidentifikasi rencana penggunaan yang dipilih, dan diapit dalam sepasang tanda kutip (atau). "n371pt,m282qs" 'n371pt,m282qs'

# **a** Note

Kunci API dapat dikaitkan dengan lebih dari satu paket penggunaan. Rencana penggunaan dapat dikaitkan dengan lebih dari satu tahap. Namun, kunci API tertentu hanya dapat dikaitkan dengan satu paket penggunaan untuk setiap tahap API Anda.

<span id="page-810-0"></span>Mengelola rencana penggunaan dengan menggunakan AWS CLI

Contoh kode berikut menunjukkan cara menambahkan, menghapus, atau memodifikasi pengaturan pelambatan tingkat metode dalam paket penggunaan dengan memanggil perintah. [update-usage](https://docs.aws.amazon.com/cli/latest/reference/apigateway/update-usage-plan.html)[plan](https://docs.aws.amazon.com/cli/latest/reference/apigateway/update-usage-plan.html)

#### **a** Note

Pastikan untuk mengubah us-east-1 ke nilai Region yang sesuai untuk API Anda.

Untuk menambah atau mengganti batas tarif untuk membatasi sumber daya dan metode individual:

```
aws apigateway --region us-east-1 update-usage-plan --usage-plan-id <planId> --patch-
operations 
                         op="replace",path="/apiStages/<apiId>:<stage>/
throttle/<resourcePath>/<httpMethod>/rateLimit",value="0.1"
```
Untuk menambah atau mengganti batas burst untuk membatasi sumber daya dan metode individual:

```
aws apigateway --region us-east-1 update-usage-plan --usage-plan-id <planId>
  --patch-operations op="replace",path="/apiStages/<apiId>:<stage>/
throttle/<resourcePath>/<httpMethod>/burstLimit",value="1"
```
Untuk menghapus pengaturan pelambatan tingkat metode untuk sumber daya dan metode individual:

```
aws apigateway --region us-east-1 update-usage-plan --usage-plan-id <planId>
  --patch-operations op="remove",path="/apiStages/<apiId>:<stage>/
throttle/<resourcePath>/<httpMethod>",value=""
```
Untuk menghapus semua setelan pelambatan tingkat metode untuk API:

```
aws apigateway --region us-east-1 update-usage-plan --usage-plan-id <planId> --patch-
operations op="remove",path="/apiStages/<apiId>:<stage>/throttle ",value=""
```
Berikut adalah contoh menggunakan contoh API Pet Store:

```
aws apigateway --region us-east-1 update-usage-plan --usage-plan-id <planId> --patch-
operations 
                 op="replace",path="/apiStages/<apiId>:<stage>/throttle",value='"{\"/
pets/GET\":{\"rateLimit\":1.0,\"burstLimit\":1},\"//GET\":{\"rateLimit\":1.0,
\"burstLimit\":1}}"'
```
<span id="page-811-0"></span>Uji rencana penggunaan

Sebagai contoh, mari kita gunakan PetStore API, yang dibuat di[Tutorial: Buat REST API](#page-64-0)  [dengan mengimpor contoh.](#page-64-0) Asumsikan bahwa API dikonfigurasi untuk menggunakan kunci API dariHiorr45VR...c4GJc. Langkah-langkah berikut menjelaskan cara menguji rencana penggunaan.

Untuk menguji paket penggunaan Anda

Buat GET permintaan pada resource Pets (/pets), dengan parameter ?type=...&page=... kueri, API (misalnya,xbvxlpijch) dalam paket penggunaan:

```
GET /testStage/pets?type=dog&page=1 HTTP/1.1
x-api-key: Hiorr45VR...c4GJc
Content-Type: application/x-www-form-urlencoded
Host: xbvxlpijch.execute-api.ap-southeast-1.amazonaws.com
X-Amz-Date: 20160803T001845Z
Authorization: AWS4-HMAC-SHA256 Credential={access_key_ID}/20160803/ap-southeast-1/
execute-api/aws4_request, SignedHeaders=content-type;host;x-amz-date;x-api-key, 
  Signature={sigv4_hash}
```
## **a** Note

Anda harus mengirimkan permintaan ini ke execute-api komponen API Gateway dan memberikan kunci API yang diperlukan (misalnya,Hiorr45VR...c4GJc) di x-api-key header yang diperlukan.

Respons yang berhasil mengembalikan kode 200 OK status dan payload yang berisi hasil yang diminta dari backend. Jika Anda lupa mengatur x-api-key header atau mengaturnya dengan kunci yang salah, Anda mendapatkan 403 Forbidden respons. Namun, jika Anda tidak mengonfigurasi metode untuk memerlukan kunci API, kemungkinan besar Anda akan mendapatkan 200 OK respons apakah Anda menyetel x-api-key header dengan benar atau tidak, dan batas throttle dan kuota paket penggunaan dilewati.

Kadang-kadang, ketika terjadi kesalahan internal di mana API Gateway tidak dapat menerapkan batas pembatasan rencana penggunaan atau kuota untuk permintaan, API Gateway melayani permintaan tanpa menerapkan batas pembatasan atau kuota seperti yang ditentukan dalam paket penggunaan. Tapi, itu mencatat pesan kesalahan Usage Plan check failed due to an internal error in CloudWatch. Anda dapat mengabaikan kesalahan sesekali seperti itu.

# Membuat dan mengonfigurasi kunci API dan rencana penggunaan dengan AWS CloudFormation

Anda dapat menggunakan AWS CloudFormation untuk mewajibkan kunci API pada metode API dan membuat rencana penggunaan untuk API. Contoh AWS CloudFormation template melakukan hal berikut:

- Membuat API Gateway API dengan GET dan POST metode.
- Memerlukan kunci API untuk GET dan POST metode. API ini menerima kunci dari X-API-KEY header setiap permintaan yang masuk.
- Membuat kunci API.
- Membuat paket penggunaan untuk menentukan kuota bulanan 1.000 permintaan setiap bulan, batas laju pelambatan 100 permintaan setiap detik, dan batas burst throttling 200 permintaan setiap detik.
- Menentukan batas laju pelambatan tingkat metode 50 permintaan setiap detik dan batas burst throttling tingkat metode 100 permintaan per detik untuk metode tersebut. GET
- Mengaitkan tahap API dan kunci API dengan paket penggunaan.

```
AWSTemplateFormatVersion: 2010-09-09
Parameters: 
   StageName:
```
 Type: String Default: v1 Description: Name of API stage. KeyName: Type: String Default: MyKeyName Description: Name of an API key Resources: Api: Type: 'AWS::ApiGateway::RestApi' Properties: Name: keys-api ApiKeySourceType: HEADER PetsResource: Type: 'AWS::ApiGateway::Resource' Properties: RestApiId: !Ref Api ParentId: !GetAtt Api.RootResourceId PathPart: 'pets' PetsMethodGet: Type: 'AWS::ApiGateway::Method' Properties: RestApiId: !Ref Api ResourceId: !Ref PetsResource HttpMethod: GET ApiKeyRequired: true AuthorizationType: NONE Integration: Type: HTTP\_PROXY IntegrationHttpMethod: GET Uri: http://petstore-demo-endpoint.execute-api.com/petstore/pets/ PetsMethodPost: Type: 'AWS::ApiGateway::Method' Properties: RestApiId: !Ref Api ResourceId: !Ref PetsResource HttpMethod: POST ApiKeyRequired: true AuthorizationType: NONE Integration: Type: HTTP\_PROXY IntegrationHttpMethod: GET Uri: http://petstore-demo-endpoint.execute-api.com/petstore/pets/ ApiDeployment:

```
 Type: 'AWS::ApiGateway::Deployment' 
     DependsOn: 
       - PetsMethodGet 
     Properties: 
       RestApiId: !Ref Api 
       StageName: !Sub '${StageName}' 
   UsagePlan: 
     Type: AWS::ApiGateway::UsagePlan 
     DependsOn: 
       - ApiDeployment 
     Properties: 
       Description: Example usage plan with a monthly quota of 1000 calls and method-
level throttling for /pets GET 
       ApiStages: 
          - ApiId: !Ref Api 
            Stage: !Sub '${StageName}' 
            Throttle: 
              "/pets/GET": 
                RateLimit: 50.0 
                BurstLimit: 100 
       Quota: 
         Limit: 1000 
          Period: MONTH 
       Throttle: 
          RateLimit: 100.0 
          BurstLimit: 200 
       UsagePlanName: "My Usage Plan" 
   ApiKey: 
     Type: AWS::ApiGateway::ApiKey 
     Properties: 
       Description: API Key 
       Name: !Sub '${KeyName}' 
       Enabled: True 
   UsagePlanKey: 
     Type: AWS::ApiGateway::UsagePlanKey 
     Properties: 
       KeyId: !Ref ApiKey 
       KeyType: API_KEY 
       UsagePlanId: !Ref UsagePlan
Outputs: 
   ApiRootUrl: 
     Description: Root Url of the API 
     Value: !Sub 'https://${Api}.execute-api.${AWS::Region}.amazonaws.com/${StageName}'
```

```
Amazon API Gateway Panduan Developerr
```
Konfigurasikan metode untuk menggunakan kunci API dengan definisi OpenAPI

Anda dapat menggunakan definisi OpenAPI untuk meminta kunci API pada suatu metode.

Untuk setiap metode, buat objek persyaratan keamanan untuk meminta kunci API untuk menjalankan metode tersebut. Kemudian, tentukan api\_key dalam definisi keamanan. Setelah membuat API, tambahkan tahap API baru ke paket penggunaan Anda.

Contoh berikut membuat API dan memerlukan kunci API untuk POST dan GET metode:

OpenAPI 2.0

```
{ 
   "swagger" : "2.0", 
  "info" :: "version" : "2024-03-14T20:20:12Z", 
     "title" : "keys-api" 
   }, 
   "basePath" : "/v1", 
   "schemes" : [ "https" ], 
   "paths" : { 
     "/pets" : { 
       "get" : { 
         "responses" : { }, 
         "security" : [ { 
            "api_key" : [ ] 
         } ], 
          "x-amazon-apigateway-integration" : { 
            "type" : "http_proxy", 
            "httpMethod" : "GET", 
            "uri" : "http://petstore-demo-endpoint.execute-api.com/petstore/pets/", 
            "passthroughBehavior" : "when_no_match" 
         } 
       }, 
       "post" : { 
         "responses" : { }, 
         "security" : [ { 
            "api_key" : [ ] 
         } ], 
          "x-amazon-apigateway-integration" : { 
            "type" : "http_proxy", 
            "httpMethod" : "GET", 
            "uri" : "http://petstore-demo-endpoint.execute-api.com/petstore/pets/",
```

```
 "passthroughBehavior" : "when_no_match" 
          } 
        } 
     } 
   }, 
   "securityDefinitions" : { 
     "api_key" : { 
        "type" : "apiKey", 
        "name" : "x-api-key", 
        "in" : "header" 
     } 
   }
}
```
OpenAPI 3.0

```
{ 
   "openapi" : "3.0.1", 
   "info" : { 
     "title" : "keys-api", 
     "version" : "2024-03-14T20:20:12Z" 
   }, 
   "servers" : [ { 
     "url" : "{basePath}", 
     "variables" : { 
       "basePath" : { 
          "default" : "v1" 
       } 
     } 
   } ], 
   "paths" : { 
     "/pets" : { 
        "get" : { 
          "security" : [ { 
            "api_key" : [ ] 
          } ], 
          "x-amazon-apigateway-integration" : { 
            "httpMethod" : "GET", 
            "uri" : "http://petstore-demo-endpoint.execute-api.com/petstore/pets/", 
            "passthroughBehavior" : "when_no_match", 
            "type" : "http_proxy" 
          } 
       },
```

```
 "post" : { 
          "security" : [ { 
            "api_key" : [ ] 
          } ], 
          "x-amazon-apigateway-integration" : { 
            "httpMethod" : "GET", 
            "uri" : "http://petstore-demo-endpoint.execute-api.com/petstore/pets/", 
            "passthroughBehavior" : "when_no_match", 
            "type" : "http_proxy" 
          } 
        } 
     } 
   }, 
   "components" : { 
     "securitySchemes" : { 
        "api_key" : { 
          "type" : "apiKey", 
          "name" : "x-api-key", 
          "in" : "header" 
        } 
     } 
   }
}
```
# <span id="page-817-0"></span>Format file kunci API Gateway API

API Gateway dapat mengimpor kunci API dari file eksternal dengan format nilai dipisahkan koma (CSV), lalu mengaitkan kunci yang diimpor dengan satu atau beberapa paket penggunaan. File yang diimpor harus berisi Key kolom Name dan. Nama header kolom tidak peka huruf besar/kecil, dan kolom dapat dalam urutan apa pun, seperti yang ditunjukkan pada contoh berikut:

```
Key,name
apikey1234abcdefghij0123456789,MyFirstApiKey
```
KeyNilai harus antara 20 dan 128 karakter. NameNilai tidak boleh melebihi 1024 karakter.

File kunci API juga dapat memilikiDescription,Enabled, atau UsagePlanIds kolom, seperti yang ditunjukkan pada contoh berikut:

```
Name,key,description,Enabled,usageplanIds
MyFirstApiKey,apikey1234abcdefghij0123456789,An imported key,TRUE,c7y23b
```
Ketika kunci dikaitkan dengan lebih dari satu paket penggunaan, UsagePlanIds nilainya adalah string yang dipisahkan koma dari ID paket penggunaan, diapit dengan sepasang tanda kutip ganda atau tunggal, seperti yang ditunjukkan pada contoh berikut:

```
Enabled,Name,key,UsageplanIds
true,MyFirstApiKey,apikey1234abcdefghij0123456789,"c7y23b,glvrsr"
```
Kolom yang tidak dikenal diizinkan, tetapi diabaikan. Nilai default adalah string kosong atau nilai true Boolean.

Kunci API yang sama dapat diimpor beberapa kali, dengan versi terbaru menimpa yang sebelumnya. Dua kunci API identik jika memiliki key nilai yang sama.

# **a** Note

Untuk praktik terbaik untuk dipertimbangkan, lihat[the section called "Praktik terbaik untuk](#page-792-0) [kunci API dan paket penggunaan".](#page-792-0)

# Mendokumentasikan REST API

Untuk membantu pelanggan memahami dan menggunakan API Anda, Anda harus mendokumentasikan API. Untuk membantu Anda mendokumentasikan API, API Gateway memungkinkan Anda menambahkan dan memperbarui konten bantuan untuk entitas API individual sebagai bagian integral dari proses pengembangan API Anda. API Gateway menyimpan konten sumber dan memungkinkan Anda mengarsipkan berbagai versi dokumentasi. Anda dapat mengaitkan versi dokumentasi dengan tahap API, mengekspor snapshot dokumentasi khusus tahap ke file OpenAPI eksternal, dan mendistribusikan file sebagai publikasi dokumentasi.

Untuk mendokumentasikan API Anda, Anda dapat memanggil [API Gateway REST API,](https://docs.aws.amazon.com/apigateway/latest/api/) menggunakan salah satu [AWS SDK,](https://aws.amazon.com/developer/tools/) menggunakan [AWS CLIf](https://docs.aws.amazon.com/cli/latest/reference/apigateway/)or API Gateway, atau menggunakan konsol API Gateway. Selain itu, Anda dapat mengimpor atau mengekspor bagian dokumentasi yang didefinisikan dalam file OpenAPI eksternal.

Untuk berbagi dokumentasi API dengan pengembang, Anda dapat menggunakan portal pengembang. Sebagai contoh, lihat [Mengintegrasikan ReadMe dengan API Gateway untuk Menjaga](https://aws.amazon.com/blogs/apn/integrating-readme-with-amazon-api-gateway-to-keep-your-developer-hub-up-to-date/) [Hub Pengembang Anda Tetap Terbaru di](https://aws.amazon.com/blogs/apn/integrating-readme-with-amazon-api-gateway-to-keep-your-developer-hub-up-to-date/) blog Jaringan AWS Mitra (APN).

Topik

- [Representasi dokumentasi API di API Gateway](#page-819-0)
- [Dokumentasikan API menggunakan konsol API Gateway](#page-832-0)
- [Publikasikan dokumentasi API menggunakan konsol API Gateway](#page-844-0)
- [Dokumentasikan API menggunakan API Gateway REST API](#page-844-1)
- [Publikasikan dokumentasi API menggunakan API Gateway REST API](#page-866-0)
- [Impor dokumentasi API](#page-876-0)
- [Kontrol akses ke dokumentasi API](#page-882-0)

## <span id="page-819-0"></span>Representasi dokumentasi API di API Gateway

Dokumentasi API Gateway API terdiri dari bagian-bagian dokumentasi individual yang terkait dengan entitas API tertentu yang mencakup API, sumber daya, metode, permintaan, respons, parameter pesan (yaitu, jalur, kueri, header), serta otorisasi dan model.

Di API Gateway, bagian dokumentasi diwakili oleh [DocumentationParts](https://docs.aws.amazon.com/apigateway/latest/api/API_DocumentationPart.html)umber daya. Dokumentasi API secara keseluruhan diwakili oleh [DocumentationParts](https://docs.aws.amazon.com/apigateway/latest/api/API_GetDocumentationParts.html)koleksi.

Mendokumentasikan API melibatkan pembuatan DocumentationPart instance, menambahkannya ke DocumentationParts koleksi, dan memelihara versi bagian dokumentasi saat API Anda berkembang.

Topik

- [Bagian dokumentasi](#page-819-1)
- [Versi dokumentasi](#page-832-1)

#### <span id="page-819-1"></span>Bagian dokumentasi

[DocumentationPartS](https://docs.aws.amazon.com/apigateway/latest/api/API_DocumentationPart.html)umber daya adalah objek JSON yang menyimpan konten dokumentasi yang berlaku untuk entitas API individual. propertiesBidangnya berisi konten dokumentasi sebagai peta pasangan kunci-nilai. locationProperti mengidentifikasi entitas API terkait.

Bentuk peta konten ditentukan oleh Anda, pengembang API. Nilai pasangan kunci-nilai dapat berupa string, angka, boolean, objek, atau array. Bentuk location objek tergantung pada jenis entitas yang ditargetkan.

DocumentationPartSumber daya mendukung pewarisan konten: konten dokumentasi entitas API berlaku untuk turunan dari entitas API tersebut. Untuk informasi selengkapnya tentang definisi

entitas turunan dan pewarisan konten, lihat [Mewarisi Konten dari Entitas API dengan Spesifikasi](#page-822-0)  [Lebih Umum](#page-822-0).

## Lokasi bagian dokumentasi

Properti [lokasi](https://docs.aws.amazon.com/apigateway/latest/api/API_DocumentationPart.html#location) [DocumentationParti](https://docs.aws.amazon.com/apigateway/latest/api/API_DocumentationPart.html)nstance mengidentifikasi entitas API yang menerapkan konten terkait. Entitas API dapat berupa sumber API API Gateway REST API, seperti, [Resource R](https://docs.aws.amazon.com/apigateway/latest/api/API_Resource.html)[estApi,](https://docs.aws.amazon.com/apigateway/latest/api/API_RestApi.html) [Method](https://docs.aws.amazon.com/apigateway/latest/api/API_Method.html), [MethodResponse,](https://docs.aws.amazon.com/apigateway/latest/api/API_MethodResponse.html) [Authorizer,](https://docs.aws.amazon.com/apigateway/latest/api/API_Authorizer.html) atau [Model.](https://docs.aws.amazon.com/apigateway/latest/api/API_Model.html) Entitas juga dapat berupa parameter pesan, seperti parameter jalur URL, parameter string kueri, parameter header permintaan atau respons, badan permintaan atau respons, atau kode status respons.

Untuk menentukan entitas API, tetapkan atribut [type](https://docs.aws.amazon.com/apigateway/latest/api/API_DocumentationPart.html#type) location objek menjadi salah satu dariAPI,,,AUTHORIZER,MODEL,RESOURCE,METHOD,PATH\_PARAMETER,QUERY\_PARAMETER,REQUEST\_HEAD atauRESPONSE\_BODY.

Bergantung pada type entitas API, Anda dapat menentukan location atribut lain, termasuk [metode](https://docs.aws.amazon.com/apigateway/latest/api/API_DocumentationPart.html#method), [nama,](https://docs.aws.amazon.com/apigateway/latest/api/API_DocumentationPart.html#name) [jalur,](https://docs.aws.amazon.com/apigateway/latest/api/API_DocumentationPart.html#path) dan [StatusCode.](https://docs.aws.amazon.com/apigateway/latest/api/API_DocumentationPart.html#statusCode) Tidak semua atribut ini valid untuk entitas API tertentu. Misalnya,,type, pathname, dan statusCode merupakan atribut valid dari RESPONSE entitas; hanya type dan path merupakan atribut lokasi yang valid dari RESOURCE entitas. Merupakan kesalahan untuk menyertakan bidang yang tidak valid di location a DocumentationPart untuk entitas API tertentu.

Tidak semua location bidang yang valid diperlukan. Misalnya, type adalah location bidang yang valid dan wajib dari semua entitas API. Namun,method,path, dan statusCode merupakan atribut yang valid tetapi tidak diperlukan untuk RESPONSE entitas. Ketika tidak ditentukan secara eksplisit, location bidang yang valid mengasumsikan nilai defaultnya. pathNilai defaultnya adalah/, yaitu sumber daya root dari API. Nilai defaultmethod, atau statusCode is\*, yang berarti metode apa pun, atau nilai kode status, masing-masing.

## Isi bagian dokumentasi

propertiesNilai dikodekan sebagai string JSON. propertiesNilai berisi informasi apa pun yang Anda pilih untuk memenuhi persyaratan dokumentasi Anda. Misalnya, berikut ini adalah peta konten yang valid:

```
{ 
   "info": { 
     "description": "My first API with Amazon API Gateway." 
   }, 
   "x-custom-info" : "My custom info, recognized by OpenAPI.", 
   "my-info" : "My custom info not recognized by OpenAPI."
```
}

Meskipun API Gateway menerima string JSON yang valid sebagai peta konten, atribut konten diperlakukan sebagai dua kategori: atribut yang dapat dikenali oleh OpenAPI dan yang tidak bisa. Dalam contoh sebelumnya,, infodescription, dan x-custom-info diakui oleh OpenAPI sebagai objek OpenAPI standar, properti, atau ekstensi. Sebaliknya, tidak my-info sesuai dengan spesifikasi OpenAPI. API Gateway menyebarkan atribut konten yang sesuai dengan OpenAPI ke dalam definisi entitas API dari instance terkait. DocumentationPart API Gateway tidak menyebarkan atribut konten yang tidak sesuai ke dalam definisi entitas API.

Sebagai contoh lain, di sini DocumentationPart ditargetkan untuk Resource entitas:

```
{ 
     "location" : { 
          "type" : "RESOURCE", 
          "path": "/pets" 
     }, 
     "properties" : { 
          "summary" : "The /pets resource represents a collection of pets in PetStore.", 
          "description": "... a child resource under the root...", 
     }
}
```
Di sini, path keduanya type dan merupakan bidang yang valid untuk mengidentifikasi target RESOURCE jenis. Untuk sumber daya root (/), Anda dapat menghilangkan path bidang.

```
{ 
     "location" : { 
          "type" : "RESOURCE" 
     }, 
     "properties" : { 
          "description" : "The root resource with the default path specification." 
     }
}
```
Ini sama dengan DocumentationPart contoh berikut:

```
{ 
     "location" : { 
          "type" : "RESOURCE", 
          "path": "/"
```

```
 }, 
     "properties" : { 
          "description" : "The root resource with an explicit path specification" 
     }
}
```
<span id="page-822-0"></span>Mewarisi konten dari entitas API dengan spesifikasi yang lebih umum

Nilai default location bidang opsional memberikan deskripsi berpola entitas API. Menggunakan nilai default dalam location objek, Anda dapat menambahkan deskripsi umum di properties peta ke DocumentationPart instance dengan jenis location pola ini. API Gateway mengekstrak atribut dokumentasi OpenAPI yang berlaku dari entitas API generik dan menyuntikkannya ke entitas API tertentu dengan location bidang yang cocok dengan location pola umum, atau mencocokkan nilai persisnya, kecuali entitas tertentu sudah memiliki DocumentationPart instance yang terkait dengannya. DocumentationPart Perilaku ini juga dikenal sebagai pewarisan konten dari entitas API dengan spesifikasi yang lebih umum.

Warisan konten tidak berlaku untuk tipe entitas API tertentu. Lihat tabel di bawah ini untuk detailnya.

Jika entitas API cocok dengan lebih dari pola lokasi DocumentationPart seseorang, entitas akan mewarisi bagian dokumentasi dengan bidang lokasi dengan prioritas dan kekhususan tertinggi. Urutan prioritas adalah path >. statusCode Untuk mencocokkan dengan path bidang, API Gateway memilih entitas dengan nilai jalur paling spesifik. Tabel berikut menunjukkan ini dengan beberapa contoh.

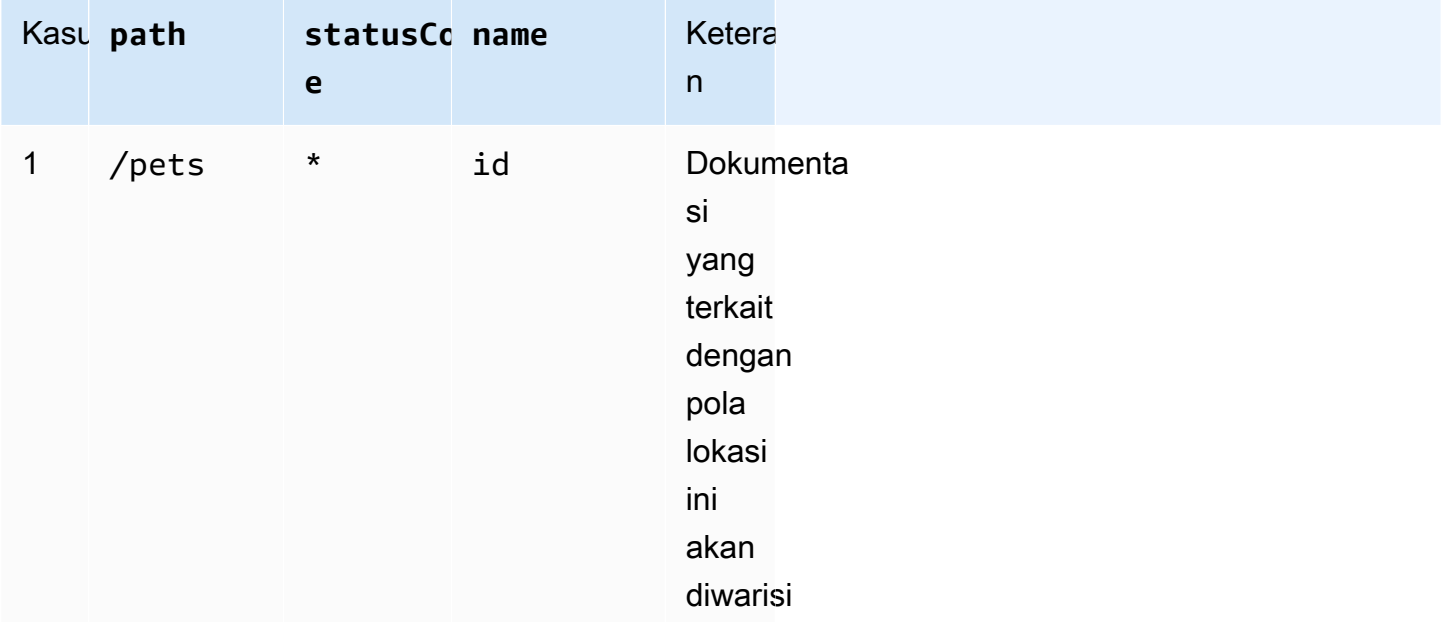

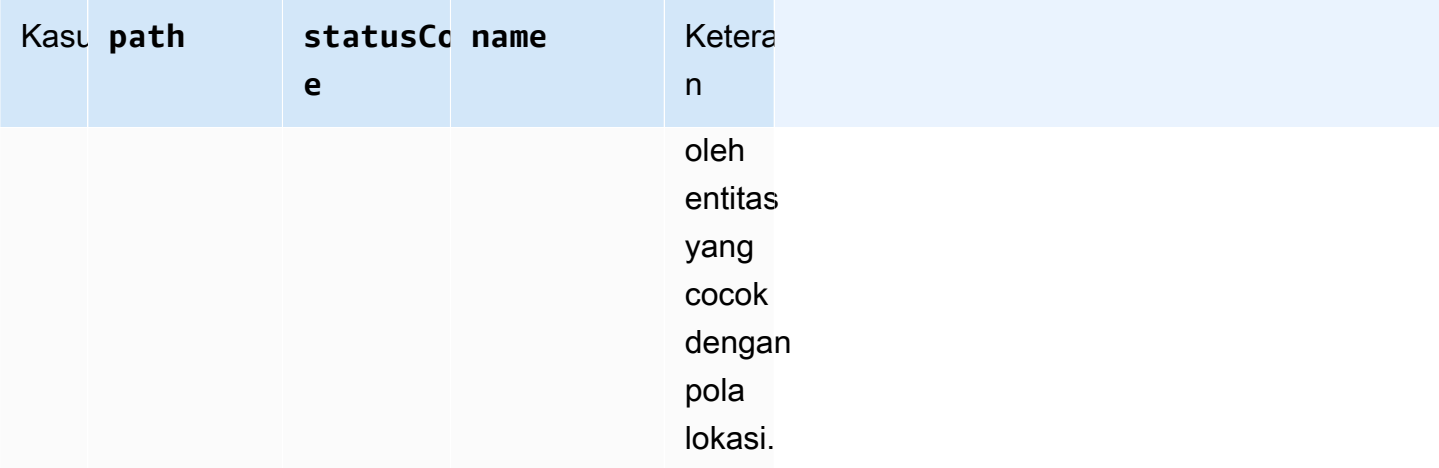

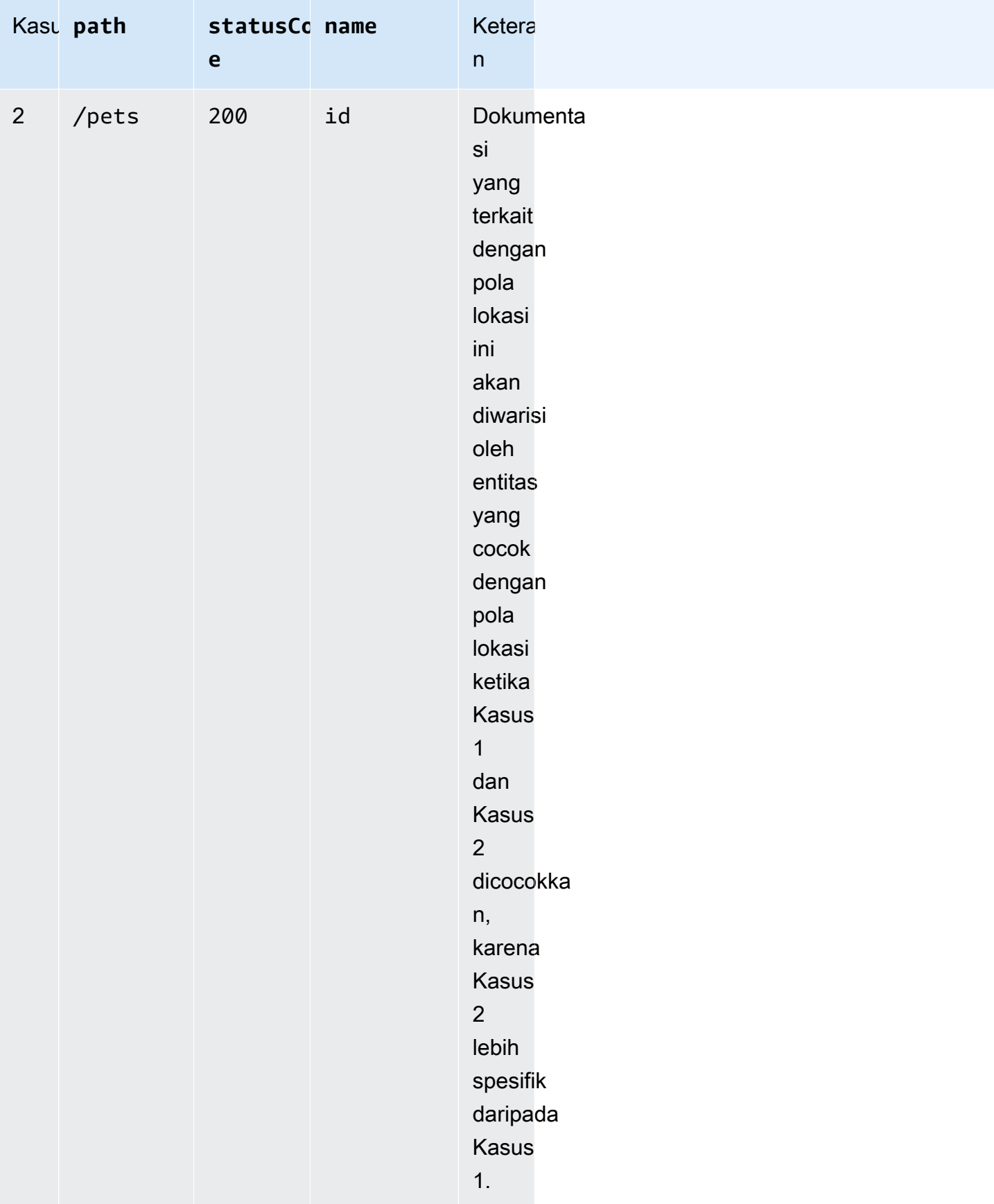

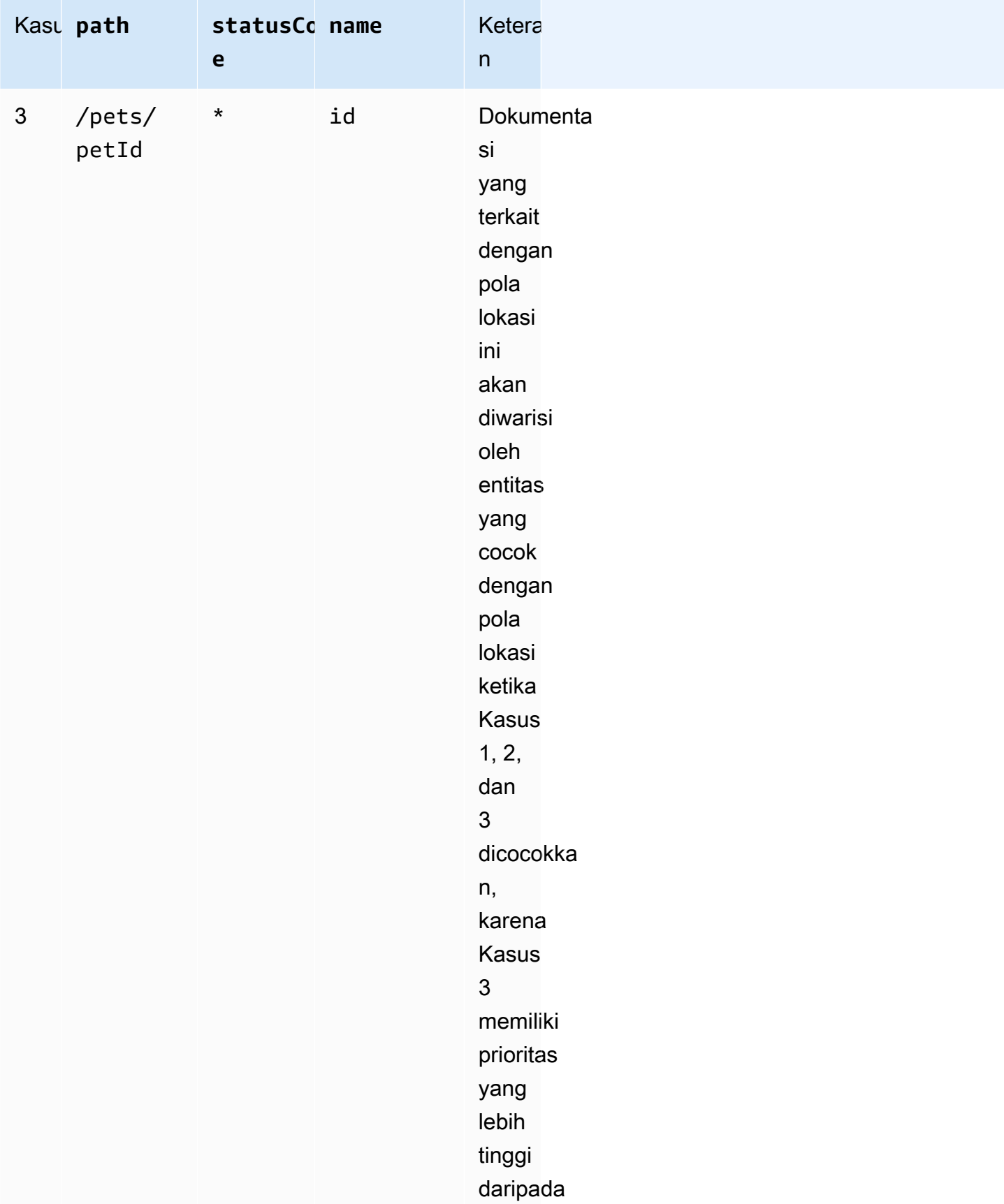

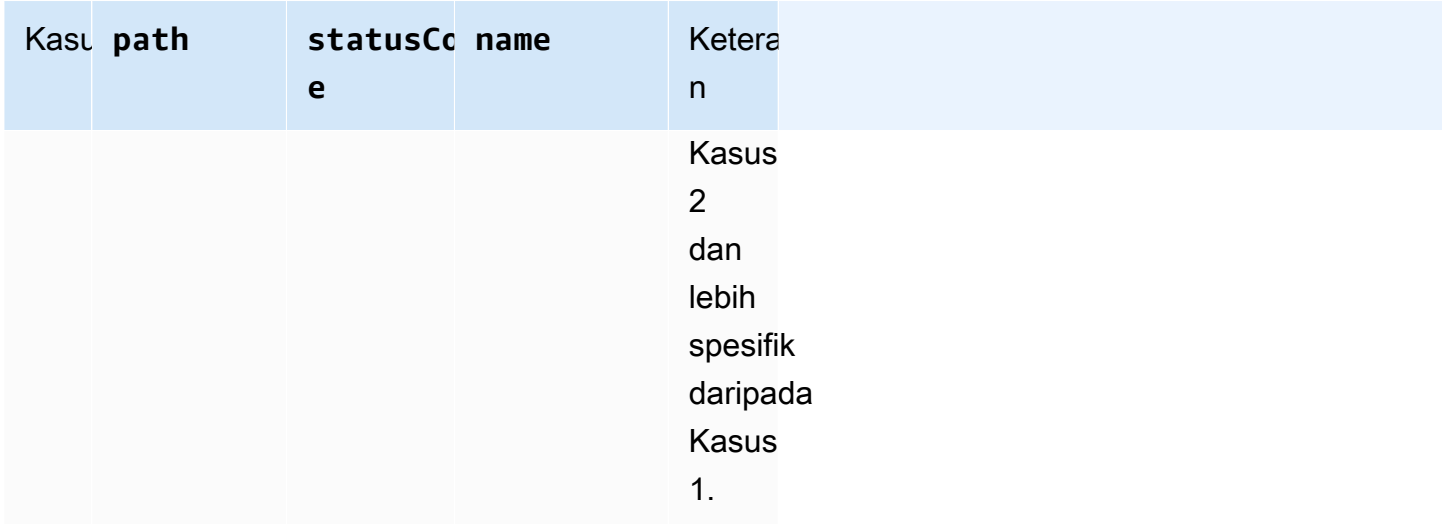

Berikut adalah contoh lain untuk membandingkan DocumentationPart contoh yang lebih umum dengan yang lebih spesifik. Pesan kesalahan umum berikut "Invalid request error" ini disuntikkan ke dalam definisi OpenAPI dari respons 400 kesalahan, kecuali diganti.

```
{ 
     "location" : { 
          "type" : "RESPONSE", 
          "statusCode": "400" 
     }, 
     "properties" : { 
          "description" : "Invalid request error." 
     }"
}
```
Dengan penimpaan berikut, 400 tanggapan terhadap metode apa pun pada /pets sumber daya memiliki deskripsi sebagai "Invalid petId specified" gantinya.

```
{ 
     "location" : { 
          "type" : "RESPONSE", 
          "path": "/pets", 
          "statusCode": "400" 
     }, 
     "properties" : "{ 
          "description" : "Invalid petId specified." 
     }"
}
```
# Bidang lokasi yang valid dari **DocumentationPart**

Tabel berikut menunjukkan bidang yang valid dan wajib serta nilai default yang berlaku dari [DocumentationParts](https://docs.aws.amazon.com/apigateway/latest/api/API_DocumentationPart.html)umber daya yang dikaitkan dengan jenis entitas API tertentu.

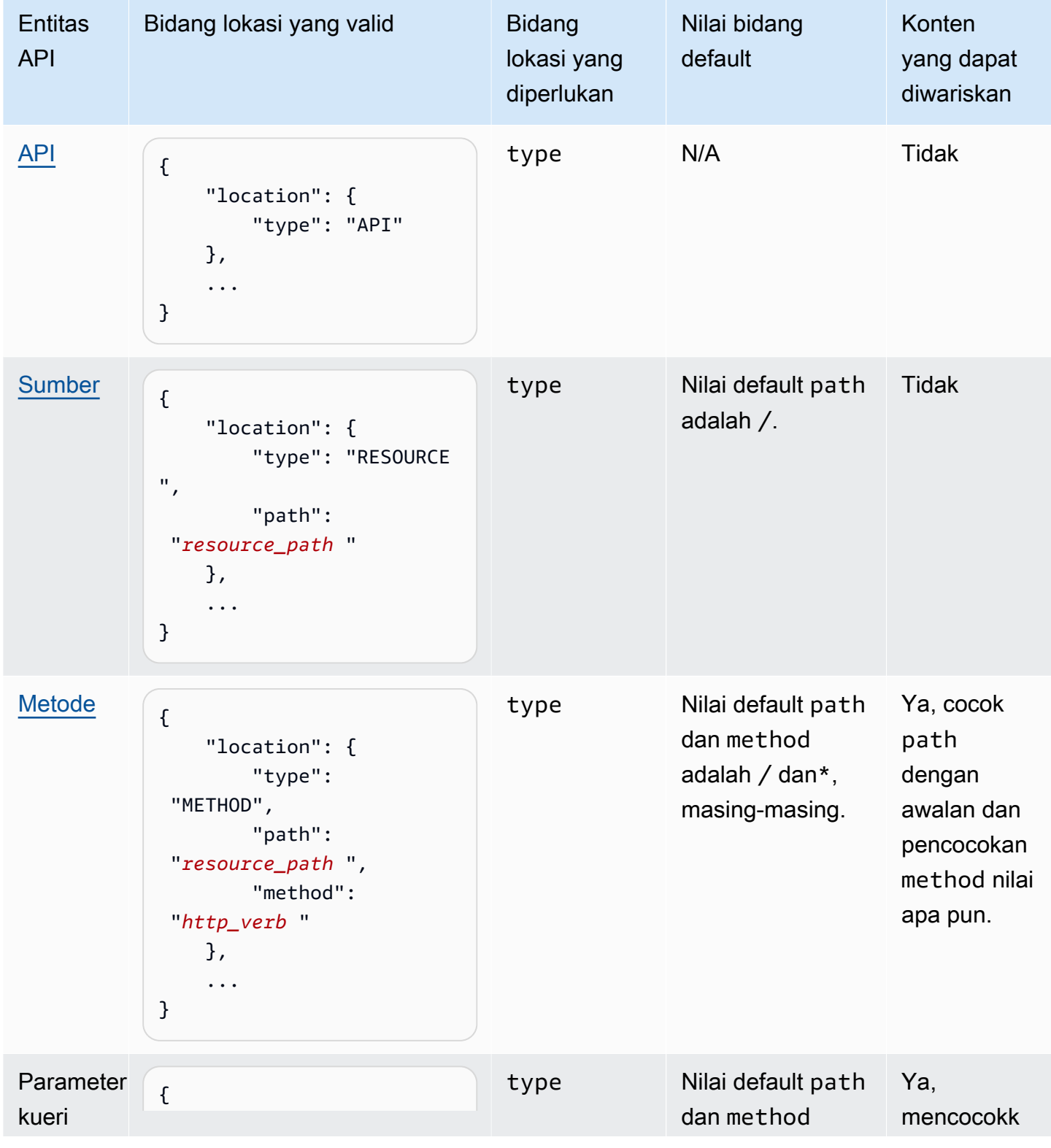
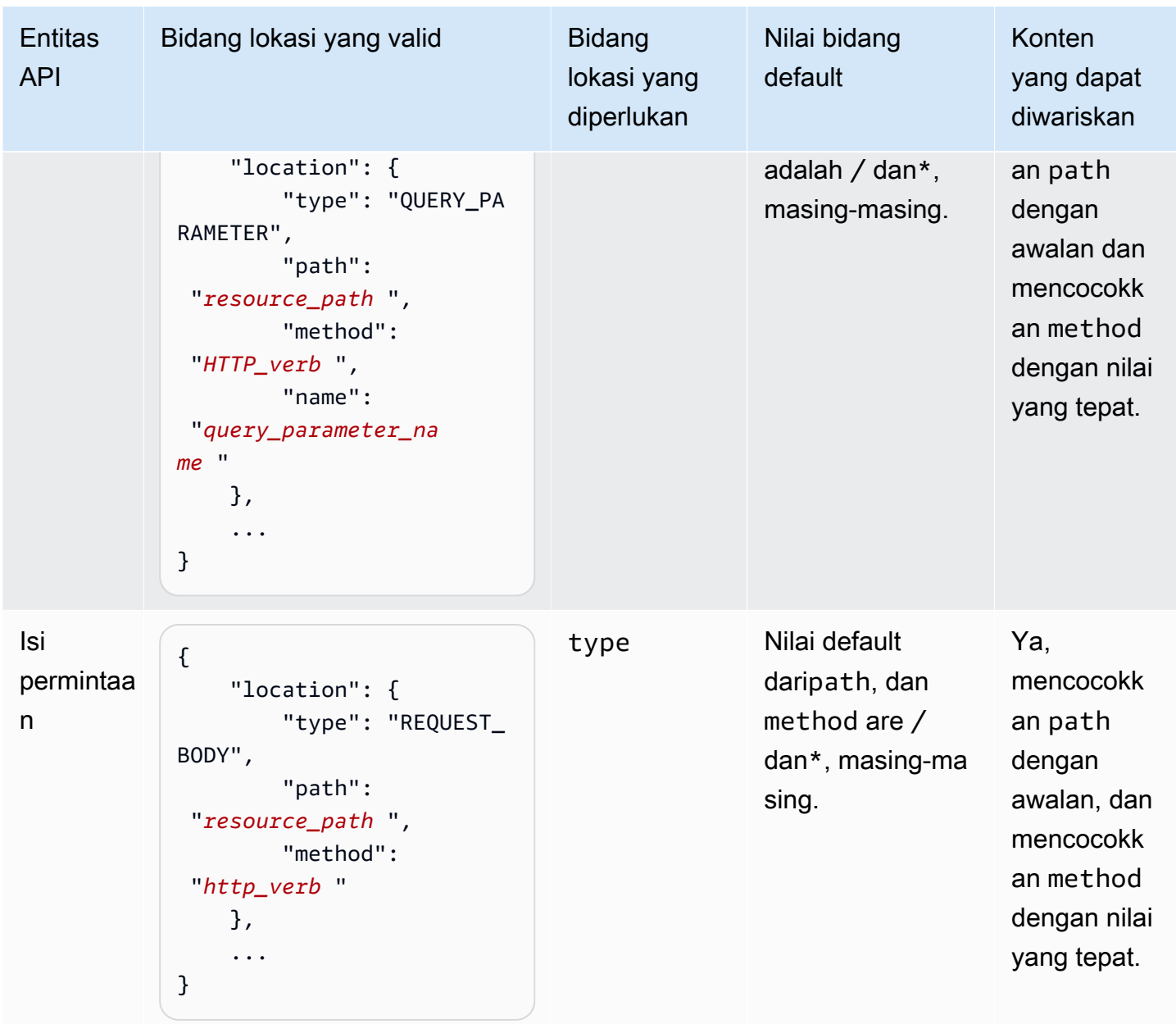

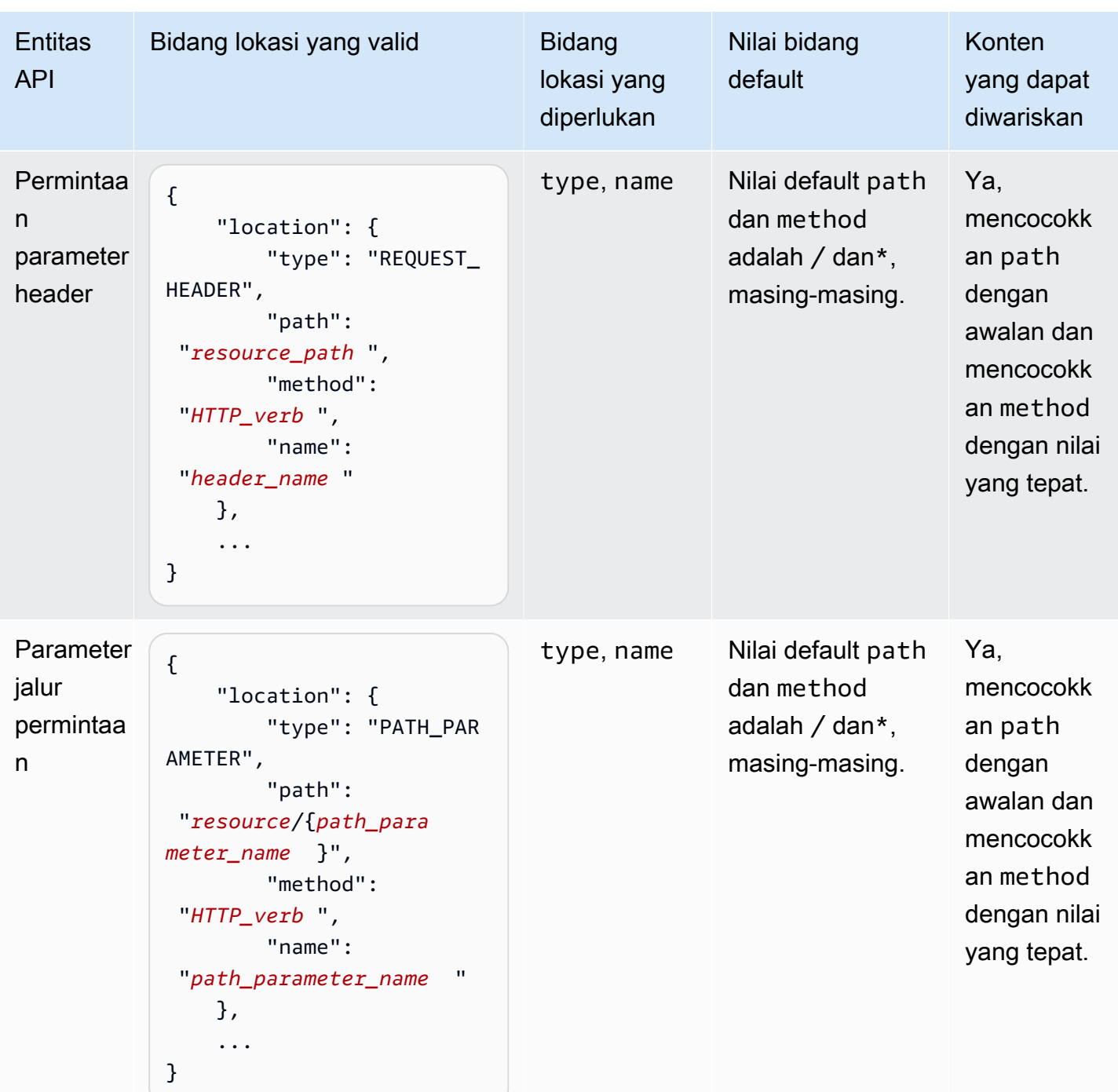

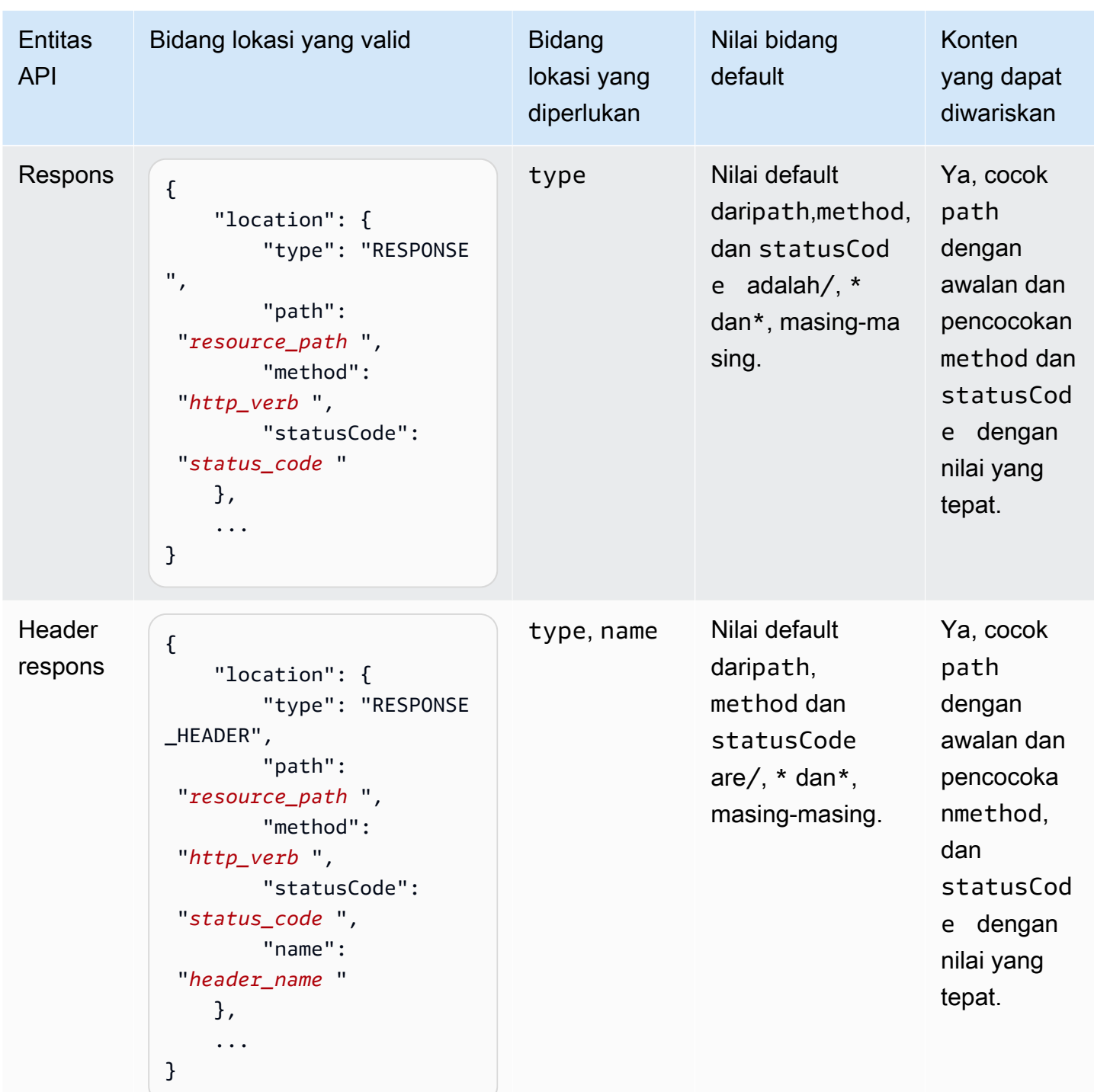

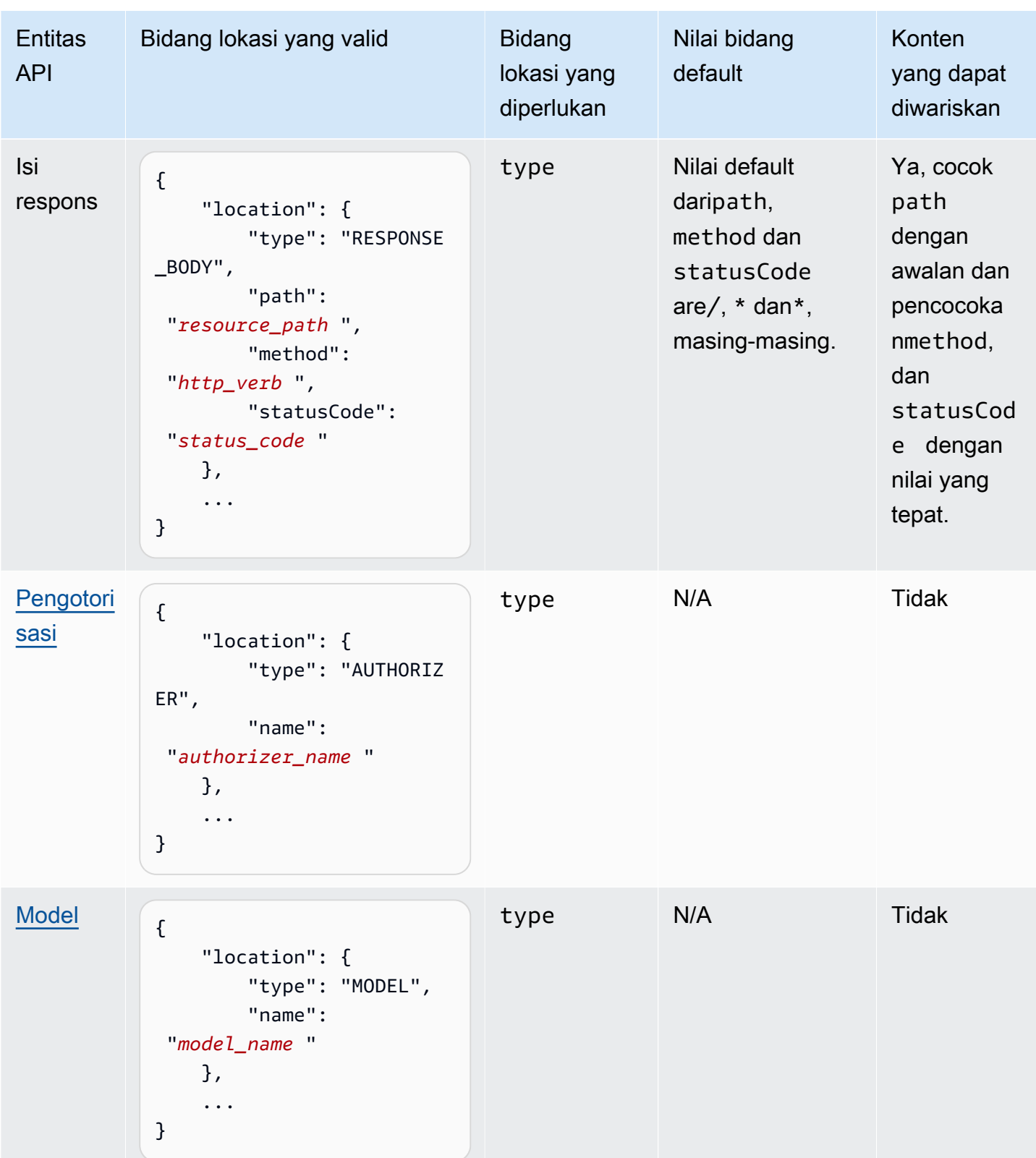

### Versi dokumentasi

Versi dokumentasi adalah snapshot dari [DocumentationParts](https://docs.aws.amazon.com/apigateway/latest/api/API_DocumentationPart.html)koleksi API dan ditandai dengan pengenal versi. Menerbitkan dokumentasi API melibatkan pembuatan versi dokumentasi, mengaitkannya dengan tahap API, dan mengekspor versi spesifik tahap dokumentasi API ke file OpenAPI eksternal. Di API Gateway, snapshot dokumentasi direpresentasikan sebagai [DocumentationVersion](https://docs.aws.amazon.com/apigateway/latest/api/API_DocumentationVersion.html)sumber daya.

Saat memperbarui API, Anda membuat versi API yang baru. Di API Gateway, Anda memelihara semua versi dokumentasi menggunakan [DocumentationVersions](https://docs.aws.amazon.com/apigateway/latest/api/API_DocumentationVersion.html)koleksi.

Dokumentasikan API menggunakan konsol API Gateway

Di bagian ini, kami menjelaskan cara membuat dan memelihara bagian dokumentasi API menggunakan konsol API Gateway.

Prasyarat untuk membuat dan mengedit dokumentasi API adalah Anda harus sudah membuat API. Pada bagian ini, kita menggunakan [PetStore](http://petstore-demo-endpoint.execute-api.com/petstore/pets)API sebagai contoh. Untuk membuat API menggunakan konsol API Gateway, ikuti petunjuk d[iTutorial: Buat REST API dengan mengimpor contoh.](#page-64-0)

Topik

- [Dokumentasikan API entitas](#page-832-0)
- [Dokumentasikan RESOURCE entitas](#page-834-0)
- [Dokumentasikan METHOD entitas](#page-835-0)
- [Dokumentasikan QUERY\\_PARAMETER entitas](#page-836-0)
- [Dokumentasikan PATH\\_PARAMETER entitas](#page-837-0)
- Dokumentasikan REQUEST HEADER entitas
- [Dokumentasikan REQUEST\\_BODY entitas](#page-838-1)
- [Dokumentasikan RESPONSE entitas](#page-839-0)
- [Dokumentasikan RESPONSE\\_HEADER entitas](#page-840-0)
- [Dokumentasikan RESPONSE\\_BODY entitas](#page-840-1)
- [Dokumentasikan MODEL entitas](#page-841-0)
- [Dokumentasikan AUTHORIZER entitas](#page-843-0)

# <span id="page-832-0"></span>Dokumentasikan **API** entitas

Untuk menambahkan bagian dokumentasi baru untuk API entitas, lakukan hal berikut:

- 1. Di panel navigasi utama, pilih Dokumentasi, lalu pilih Buat bagian dokumentasi.
- 2. Untuk jenis Dokumentasi, pilih API.

Jika bagian dokumentasi tidak dibuat untukAPI, Anda mendapatkan editor properties peta bagian dokumentasi. Masukkan properties peta berikut di editor teks.

```
{ 
   "info": { 
     "description": "Your first API Gateway API.", 
     "contact": { 
          "name": "John Doe", 
          "email": "john.doe@api.com" 
     } 
   }
}
```
# **a** Note

Anda tidak perlu menyandikan properties peta menjadi string JSON. Konsol API Gateway membuat stringifikasi objek JSON untuk Anda.

3. Pilih Buat bagian dokumentasi.

Untuk menambahkan bagian dokumentasi baru untuk API entitas di panel Resources, lakukan hal berikut:

- 1. Di panel navigasi utama, pilih Resources.
- 2. Pilih menu tindakan API, lalu pilih Perbarui dokumentasi API.

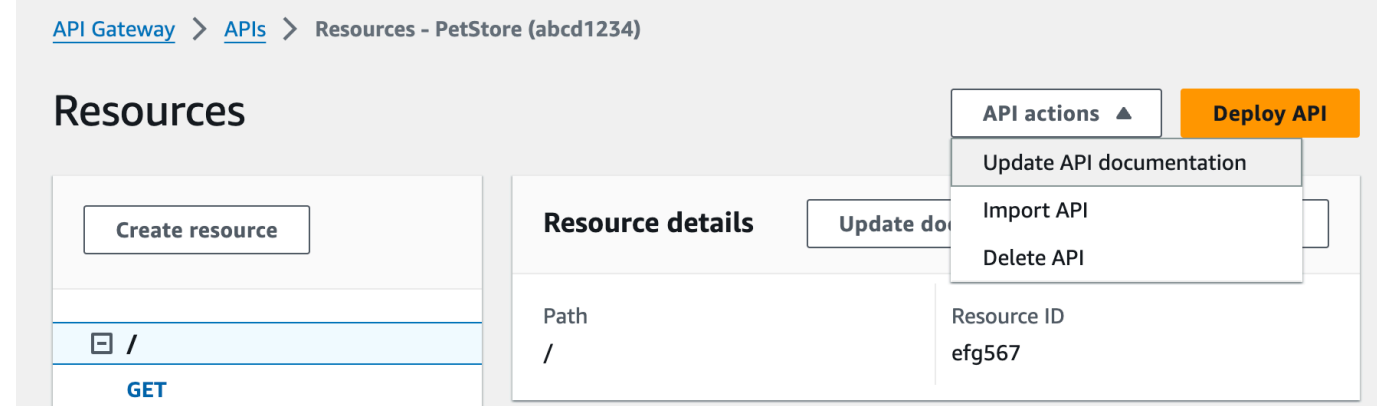

Untuk mengedit bagian dokumentasi yang ada, lakukan hal berikut:

- 1. Di panel Dokumentasi, pilih tab Sumber dan metode.
- 2. Pilih nama API Anda, lalu pada kartu API, pilih Edit.

<span id="page-834-0"></span>Dokumentasikan **RESOURCE** entitas

Untuk menambahkan bagian dokumentasi baru untuk RESOURCE entitas, lakukan hal berikut:

- 1. Di panel navigasi utama, pilih Dokumentasi, lalu pilih Buat bagian dokumentasi.
- 2. Untuk jenis Dokumentasi, pilih Sumber Daya.
- 3. Untuk Path, masukkan jalan.
- 4. Masukkan deskripsi di editor teks, misalnya:

```
{ 
     "description": "The PetStore's root resource."
}
```
- 5. Pilih Buat bagian dokumentasi. Anda dapat membuat dokumentasi untuk sumber daya yang tidak terdaftar.
- 6. Jika diperlukan, ulangi langkah-langkah ini untuk menambah atau mengedit bagian dokumentasi lain.

Untuk menambahkan bagian dokumentasi baru untuk RESOURCE entitas di panel Resources, lakukan hal berikut:

- 1. Di panel navigasi utama, pilih Resources.
- 2. Pilih sumber daya, lalu pilih Perbarui dokumentasi.

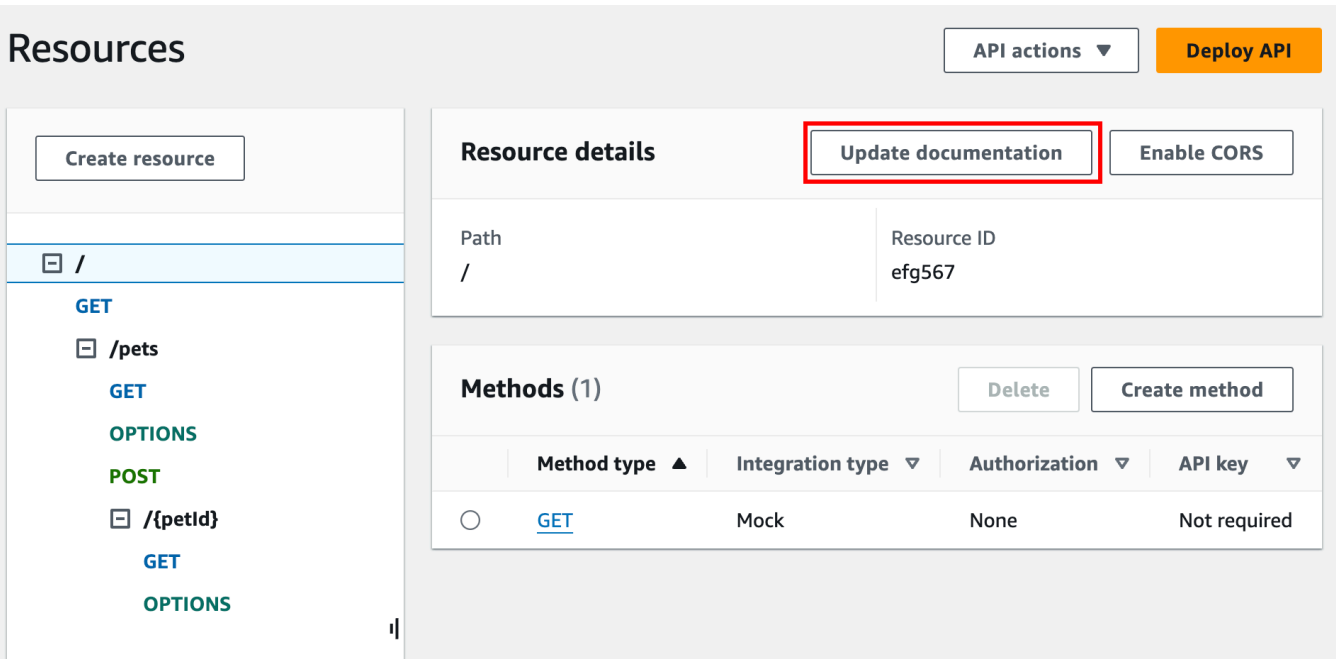

Untuk mengedit bagian dokumentasi yang ada, lakukan hal berikut:

- 1. Di panel Dokumentasi, pilih tab Sumber dan metode.
- 2. Pilih sumber daya yang berisi bagian dokumentasi Anda, lalu pilih Edit.

# <span id="page-835-0"></span>Dokumentasikan **METHOD** entitas

Untuk menambahkan bagian dokumentasi baru untuk METHOD entitas, lakukan hal berikut:

- 1. Di panel navigasi utama, pilih Dokumentasi, lalu pilih Buat bagian dokumentasi.
- 2. Untuk jenis Dokumentasi, pilih Metode.
- 3. Untuk Path, masukkan jalan.
- 4. Untuk Metode, pilih kata kerja HTTP.
- 5. Masukkan deskripsi di editor teks, misalnya:

```
{ 
   "tags" : [ "pets" ], 
   "summary" : "List all pets"
}
```
6. Pilih Buat bagian dokumentasi. Anda dapat membuat dokumentasi untuk metode yang tidak terdaftar.

7. Jika diperlukan, ulangi langkah-langkah ini untuk menambah atau mengedit bagian dokumentasi lain.

Untuk menambahkan bagian dokumentasi baru untuk METHOD entitas di panel Resources, lakukan hal berikut:

- 1. Di panel navigasi utama, pilih Resources.
- 2. Pilih metode, dan kemudian pilih Perbarui dokumentasi.

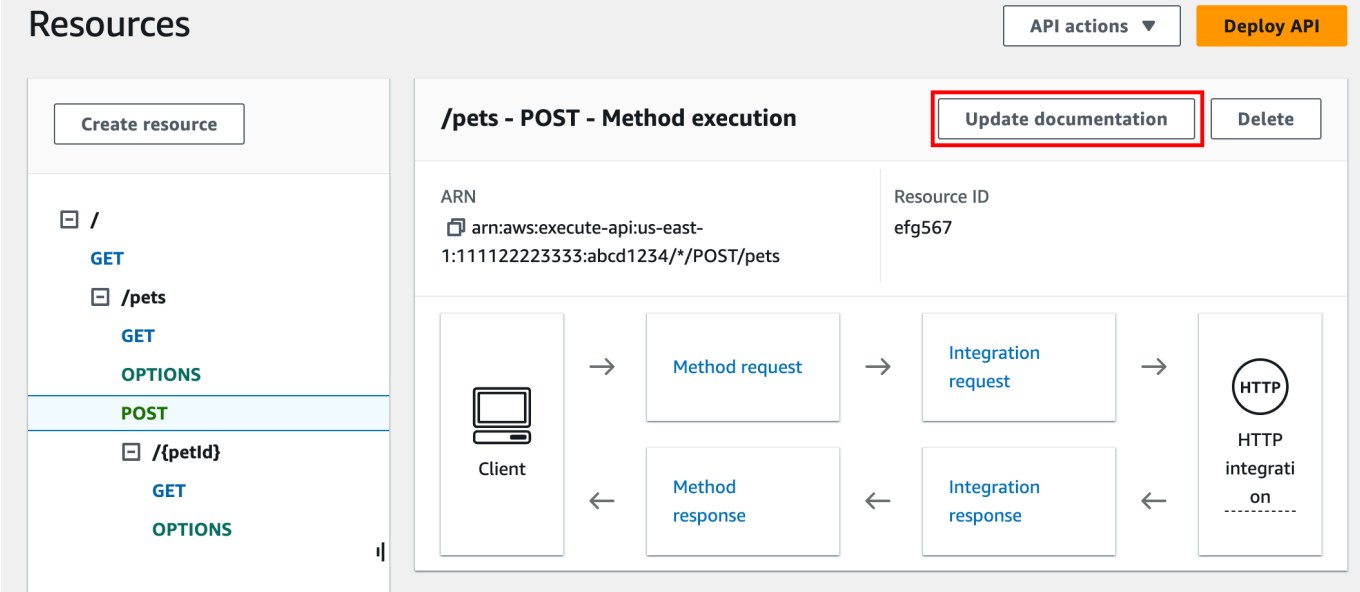

Untuk mengedit bagian dokumentasi yang ada, lakukan hal berikut:

- 1. Di panel Dokumentasi, pilih tab Sumber dan metode.
- 2. Anda dapat memilih metode atau memilih sumber daya yang berisi metode, dan kemudian menggunakan bilah pencarian untuk menemukan dan memilih bagian dokumentasi Anda.
- 3. Pilih Edit.

<span id="page-836-0"></span>Dokumentasikan **QUERY\_PARAMETER** entitas

Untuk menambahkan bagian dokumentasi baru untuk QUERY\_PARAMETER entitas, lakukan hal berikut:

1. Di panel navigasi utama, pilih Dokumentasi, lalu pilih Buat bagian dokumentasi.

- 2. Untuk jenis Dokumentasi, pilih Parameter kueri.
- 3. Untuk Path, masukkan jalan.
- 4. Untuk Metode, pilih kata kerja HTTP.
- 5. Untuk Nama, masukkan nama.
- 6. Masukkan deskripsi di editor teks.
- 7. Pilih Buat bagian dokumentasi. Anda dapat membuat dokumentasi untuk parameter kueri yang tidak terdaftar.
- 8. Jika diperlukan, ulangi langkah-langkah ini untuk menambah atau mengedit bagian dokumentasi lain.

Untuk mengedit bagian dokumentasi yang ada, lakukan hal berikut:

- 1. Di panel Dokumentasi, pilih tab Sumber dan metode.
- 2. Anda dapat memilih parameter kueri atau memilih sumber daya yang berisi parameter kueri, dan kemudian menggunakan bilah pencarian untuk menemukan dan memilih bagian dokumentasi Anda.
- 3. Pilih Edit.

### <span id="page-837-0"></span>Dokumentasikan **PATH\_PARAMETER** entitas

Untuk menambahkan bagian dokumentasi baru untuk PATH\_PARAMETER entitas, lakukan hal berikut:

- 1. Di panel navigasi utama, pilih Dokumentasi, lalu pilih Buat bagian dokumentasi.
- 2. Untuk jenis Dokumentasi, pilih parameter Path.
- 3. Untuk Path, masukkan jalan.
- 4. Untuk Metode, pilih kata kerja HTTP.
- 5. Untuk Nama, masukkan nama.
- 6. Masukkan deskripsi di editor teks.
- 7. Pilih Buat bagian dokumentasi. Anda dapat membuat dokumentasi untuk parameter jalur yang tidak terdaftar.
- 8. Jika diperlukan, ulangi langkah-langkah ini untuk menambah atau mengedit bagian dokumentasi lain.

Untuk mengedit bagian dokumentasi yang ada, lakukan hal berikut:

- 1. Di panel Dokumentasi, pilih tab Sumber dan metode.
- 2. Anda dapat memilih parameter jalur atau memilih sumber daya yang berisi parameter jalur, lalu menggunakan bilah pencarian untuk menemukan dan memilih bagian dokumentasi Anda.
- 3. Pilih Edit.

### <span id="page-838-0"></span>Dokumentasikan **REQUEST\_HEADER** entitas

Untuk menambahkan bagian dokumentasi baru untuk REQUEST\_HEADER entitas, lakukan hal berikut:

- 1. Di panel navigasi utama, pilih Dokumentasi, lalu pilih Buat bagian dokumentasi.
- 2. Untuk jenis Dokumentasi, pilih Request header.
- 3. Untuk Path, masukkan jalur untuk header permintaan.
- 4. Untuk Metode, pilih kata kerja HTTP.
- 5. Untuk Nama, masukkan nama.
- 6. Masukkan deskripsi di editor teks.
- 7. Pilih Buat bagian dokumentasi. Anda dapat membuat dokumentasi untuk header permintaan yang tidak terdaftar.
- 8. Jika diperlukan, ulangi langkah-langkah ini untuk menambah atau mengedit bagian dokumentasi lain.

Untuk mengedit bagian dokumentasi yang ada, lakukan hal berikut:

- 1. Di panel Dokumentasi, pilih tab Sumber dan metode.
- 2. Anda dapat memilih header permintaan atau memilih sumber daya yang berisi header permintaan, dan kemudian menggunakan bilah pencarian untuk menemukan dan memilih bagian dokumentasi Anda.
- 3. Pilih Edit.

### <span id="page-838-1"></span>Dokumentasikan **REQUEST\_BODY** entitas

Untuk menambahkan bagian dokumentasi baru untuk REQUEST\_BODY entitas, lakukan hal berikut:

- 1. Di panel navigasi utama, pilih Dokumentasi, lalu pilih Buat bagian dokumentasi.
- 2. Untuk jenis Dokumentasi, pilih Request body.
- 3. Untuk Path, masukkan jalur untuk badan permintaan.
- 4. Untuk Metode, pilih kata kerja HTTP.
- 5. Masukkan deskripsi di editor teks.
- 6. Pilih Buat bagian dokumentasi. Anda dapat membuat dokumentasi untuk badan permintaan yang tidak terdaftar.
- 7. Jika diperlukan, ulangi langkah-langkah ini untuk menambah atau mengedit bagian dokumentasi lain.

Untuk mengedit bagian dokumentasi yang ada, lakukan hal berikut:

- 1. Di panel Dokumentasi, pilih tab Sumber dan metode.
- 2. Anda dapat memilih badan permintaan atau memilih sumber daya yang berisi badan permintaan, lalu menggunakan bilah pencarian untuk menemukan dan memilih bagian dokumentasi Anda.
- 3. Pilih Edit.

### <span id="page-839-0"></span>Dokumentasikan **RESPONSE** entitas

Untuk menambahkan bagian dokumentasi baru untuk RESPONSE entitas, lakukan hal berikut:

- 1. Di panel navigasi utama, pilih Dokumentasi, lalu pilih Buat bagian dokumentasi.
- 2. Untuk jenis Dokumentasi, pilih Respons (kode status).
- 3. Untuk Path, masukkan jalur untuk respons.
- 4. Untuk Metode, pilih kata kerja HTTP.
- 5. Untuk kode Status, masukkan kode status HTTP.
- 6. Masukkan deskripsi di editor teks.
- 7. Pilih Buat bagian dokumentasi. Anda dapat membuat dokumentasi untuk kode status respons yang tidak terdaftar.
- 8. Jika diperlukan, ulangi langkah-langkah ini untuk menambah atau mengedit bagian dokumentasi lain.

Untuk mengedit bagian dokumentasi yang ada, lakukan hal berikut:

1. Di panel Dokumentasi, pilih tab Sumber dan metode.

- 2. Anda dapat memilih kode status respons atau memilih sumber daya yang berisi kode status respons, lalu gunakan bilah pencarian untuk menemukan dan memilih bagian dokumentasi Anda.
- 3. Pilih Edit.

# <span id="page-840-0"></span>Dokumentasikan **RESPONSE\_HEADER** entitas

Untuk menambahkan bagian dokumentasi baru untuk RESPONSE\_HEADER entitas, lakukan hal berikut:

- 1. Di panel navigasi utama, pilih Dokumentasi, lalu pilih Buat bagian dokumentasi.
- 2. Untuk jenis Dokumentasi, pilih header Response.
- 3. Untuk Path, masukkan jalur untuk header respons.
- 4. Untuk Metode, pilih kata kerja HTTP.
- 5. Untuk kode Status, masukkan kode status HTTP.
- 6. Masukkan deskripsi di editor teks.
- 7. Pilih Buat bagian dokumentasi. Anda dapat membuat dokumentasi untuk header respons yang tidak terdaftar.
- 8. Jika diperlukan, ulangi langkah-langkah ini untuk menambah atau mengedit bagian dokumentasi lain.

Untuk mengedit bagian dokumentasi yang ada, lakukan hal berikut:

- 1. Di panel Dokumentasi, pilih tab Sumber dan metode.
- 2. Anda dapat memilih header respons atau memilih sumber daya yang berisi header respons, lalu gunakan bilah pencarian untuk menemukan dan memilih bagian dokumentasi Anda.
- 3. Pilih Edit.

# <span id="page-840-1"></span>Dokumentasikan **RESPONSE\_BODY** entitas

Untuk menambahkan bagian dokumentasi baru untuk RESPONSE\_BODY entitas, lakukan hal berikut:

- 1. Di panel navigasi utama, pilih Dokumentasi, lalu pilih Buat bagian dokumentasi.
- 2. Untuk jenis Dokumentasi, pilih Badan respons.
- 3. Untuk Path, masukkan jalur untuk badan respons.
- 4. Untuk Metode, pilih kata kerja HTTP.
- 5. Untuk kode Status, masukkan kode status HTTP.
- 6. Masukkan deskripsi di editor teks.
- 7. Pilih Buat bagian dokumentasi. Anda dapat membuat dokumentasi untuk badan respons yang tidak terdaftar.
- 8. Jika diperlukan, ulangi langkah-langkah ini untuk menambah atau mengedit bagian dokumentasi lain.

Untuk mengedit bagian dokumentasi yang ada, lakukan hal berikut:

- 1. Di panel Dokumentasi, pilih tab Sumber dan metode.
- 2. Anda dapat memilih badan respons atau memilih sumber daya yang berisi badan respons, lalu menggunakan bilah pencarian untuk menemukan dan memilih bagian dokumentasi Anda.
- 3. Pilih Edit.

### <span id="page-841-0"></span>Dokumentasikan **MODEL** entitas

Mendokumentasikan MODEL entitas melibatkan pembuatan dan pengelolaan DocumentPart instance untuk model dan masing-masing model '. properties Misalnya, untuk Error model yang disertakan dengan setiap API secara default memiliki definisi skema berikut,

```
{ 
   "$schema" : "http://json-schema.org/draft-04/schema#", 
   "title" : "Error Schema", 
   "type" : "object", 
   "properties" : { 
     "message" : { "type" : "string" } 
   }
}
```
dan membutuhkan dua DocumentationPart contoh, satu untuk Model dan yang lainnya untuk message propertinya:

```
{ 
   "location": { 
     "type": "MODEL", 
     "name": "Error"
```

```
 }, 
   "properties": { 
     "title": "Error Schema", 
     "description": "A description of the Error model" 
   }
}
```
### and

```
{ 
   "location": { 
     "type": "MODEL", 
     "name": "Error.message" 
   }, 
   "properties": { 
     "description": "An error message." 
   }
}
```
Saat API diekspor, properti akan mengganti nilai dalam skema asli. DocumentationPart

Untuk menambahkan bagian dokumentasi baru untuk MODEL entitas, lakukan hal berikut:

- 1. Di panel navigasi utama, pilih Dokumentasi, lalu pilih Buat bagian dokumentasi.
- 2. Untuk jenis Dokumentasi, pilih Model.
- 3. Untuk Nama, masukkan nama untuk model.
- 4. Masukkan deskripsi di editor teks.
- 5. Pilih Buat bagian dokumentasi. Anda dapat membuat dokumentasi untuk model yang tidak terdaftar.
- 6. Jika diperlukan, ulangi langkah-langkah ini untuk menambah atau mengedit bagian dokumentasi ke model lain.

Untuk menambahkan bagian dokumentasi baru untuk MODEL entitas di panel Model, lakukan hal berikut:

- 1. Di panel navigasi utama, pilih Model.
- 2. Pilih model, lalu pilih Perbarui dokumentasi.

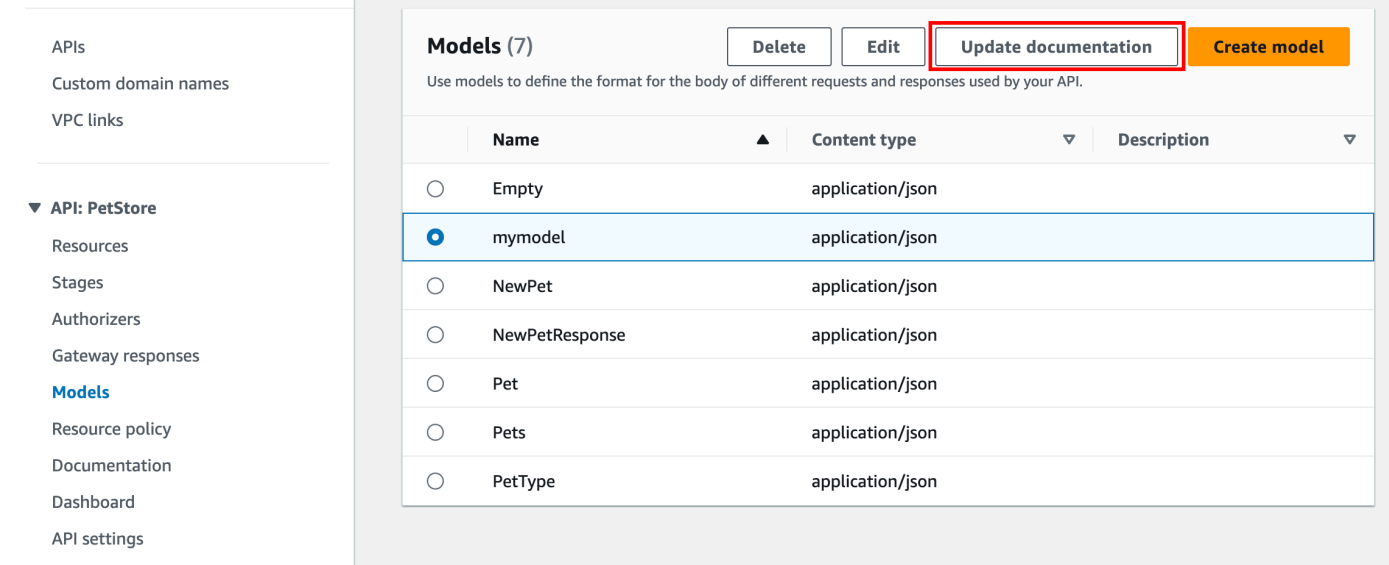

Untuk mengedit bagian dokumentasi yang ada, lakukan hal berikut:

- 1. Di panel Dokumentasi, pilih tab Model.
- 2. Gunakan bilah pencarian atau pilih model, lalu pilih Edit.

### <span id="page-843-0"></span>Dokumentasikan **AUTHORIZER** entitas

Untuk menambahkan bagian dokumentasi baru untuk AUTHORIZER entitas, lakukan hal berikut:

- 1. Di panel navigasi utama, pilih Dokumentasi, lalu pilih Buat bagian dokumentasi.
- 2. Untuk jenis Dokumentasi, pilih Authorizer.
- 3. Untuk Nama, masukkan nama otorisasi Anda.
- 4. Masukkan deskripsi di editor teks. Tentukan nilai untuk location bidang yang valid untuk otorisasi.
- 5. Pilih Buat bagian dokumentasi. Anda dapat membuat dokumentasi untuk otorisasi yang tidak terdaftar.
- 6. Jika diperlukan, ulangi langkah-langkah ini untuk menambah atau mengedit bagian dokumentasi ke otorisasi lain.

Untuk mengedit bagian dokumentasi yang ada, lakukan hal berikut:

1. Di panel Dokumentasi, pilih tab Authorizers.

2. Gunakan bilah pencarian atau pilih otorisasi, lalu pilih Edit.

# Publikasikan dokumentasi API menggunakan konsol API Gateway

Prosedur berikut menjelaskan cara mempublikasikan versi dokumentasi.

Untuk memublikasikan versi dokumentasi menggunakan konsol API Gateway

- 1. Di panel navigasi utama, pilih Dokumentasi.
- 2. Pilih Publikasikan dokumentasi.
- 3. Siapkan publikasi:
	- a. Untuk Stage, pilih panggung.
	- b. Untuk Versi, masukkan pengenal versi, misalnya,1.0.0.
	- c. (Opsional) Untuk Deskripsi, masukkan deskripsi.
- 4. Pilih Terbitkan.

Anda sekarang dapat melanjutkan untuk mengunduh dokumentasi yang diterbitkan dengan mengekspor dokumentasi ke file OpenAPI eksternal. Untuk mempelajari selengkapnya, lihat [the](#page-683-0)  [section called "Ekspor REST API"](#page-683-0).

# Dokumentasikan API menggunakan API Gateway REST API

Di bagian ini, kami menjelaskan cara membuat dan memelihara bagian dokumentasi API menggunakan API Gateway REST API.

Sebelum membuat dan mengedit dokumentasi API, buat dulu API. Pada bagian ini, kita menggunakan [PetStore](http://petstore-demo-endpoint.execute-api.com/petstore/pets)API sebagai contoh. Untuk membuat API menggunakan konsol API Gateway, ikuti petunjuk di[Tutorial: Buat REST API dengan mengimpor contoh.](#page-64-0)

# Topik

- [Dokumentasikan API entitas](#page-845-0)
- [Dokumentasikan RESOURCE entitas](#page-846-0)
- [Dokumentasikan METHOD entitas](#page-850-0)
- [Dokumentasikan QUERY\\_PARAMETER entitas](#page-854-0)
- [Dokumentasikan PATH\\_PARAMETER entitas](#page-855-0)
- [Dokumentasikan REQUEST\\_BODY entitas](#page-856-0)
- [Dokumentasikan REQUEST\\_HEADER entitas](#page-858-0)
- [Dokumentasikan RESPONSE entitas](#page-859-0)
- [Dokumentasikan RESPONSE\\_HEADER entitas](#page-860-0)
- [Dokumentasikan AUTHORIZER entitas](#page-861-0)
- [Dokumentasikan MODEL entitas](#page-863-0)
- [Perbarui bagian dokumentasi](#page-865-0)
- [Daftar bagian dokumentasi](#page-866-0)

#### <span id="page-845-0"></span>Dokumentasikan **API** entitas

Untuk menambahkan dokumentasi untuk [API,](https://docs.aws.amazon.com/apigateway/latest/api/API_RestApi.html) tambahkan [DocumentationPartr](https://docs.aws.amazon.com/apigateway/latest/api/API_DocumentationPart.html)esource untuk entitas API:

```
POST /restapis/restapi_id/documentation/parts HTTP/1.1
Host: apigateway.region.amazonaws.com
Content-Type: application/json
X-Amz-Date: YYYYMMDDTttttttZ
Authorization: AWS4-HMAC-SHA256 Credential=access_key_id/YYYYMMDD/region/
apigateway/aws4_request, SignedHeaders=content-length;content-type;host;x-amz-date, 
 Signature=sigv4_secret 
{ 
     "location" : { 
          "type" : "API" 
     }, 
    "properties": "{\n\t\"info\": {\n\t\t\"description\" : \"Your first API with Amazon
 API Gateway.\"\n\t}\n}"
}
```

```
{ 
 ... 
   "id": "s2e5xf", 
   "location": { 
     "path": null, 
     "method": null,
```

```
 "name": null, 
     "statusCode": null, 
     "type": "API" 
   }, 
   "properties": "{\n\t\"info\": {\n\t\t\"description\" : \"Your first API with Amazon 
  API Gateway.\"\n\t}\n}"
}
```
Jika bagian dokumentasi telah ditambahkan, 409 Conflict respons kembali, berisi pesan kesalahan Dalam hal ini, Anda harus memanggil operasi [documentationpart:update.](https://docs.aws.amazon.com/apigateway/latest/api/API_UpdateDocumentationPart.html) Documentation part already exists for the specified location: type 'API'."

```
PATCH /restapis/4wk1k4onj3/documentation/parts/part_id HTTP/1.1
Host: apigateway.region.amazonaws.com
Content-Type: application/json
X-Amz-Date: YYYYMMDDTttttttZ
Authorization: AWS4-HMAC-SHA256 Credential=access_key_id/YYYYMMDD/region/
apigateway/aws4_request, SignedHeaders=content-length;content-type;host;x-amz-date, 
 Signature=sigv4_secret
\left\{ \right. "patchOperations" : [ { 
     "op" : "replace", 
     "path" : "/properties", 
     "value" : "{\n\t\"info\": {\n\t\t\"description\" : \"Your first API with Amazon API 
  Gateway.\"\n\t}\n}" 
   } ]
}
```
Respons yang berhasil mengembalikan kode 200 OK status dengan payload yang berisi DocumentationPart instance yang diperbarui dalam payload.

#### <span id="page-846-0"></span>Dokumentasikan **RESOURCE** entitas

Untuk menambahkan dokumentasi sumber daya root API, tambahkan sumber [DocumentationPartd](https://docs.aws.amazon.com/apigateway/latest/api/API_DocumentationPart.html)aya yang ditargetkan untuk sumber [daya Sumber Daya](https://docs.aws.amazon.com/apigateway/latest/api/API_Resource.html) terkait:

```
POST /restapis/restapi_id/documentation/parts HTTP/1.1
Host: apigateway.region.amazonaws.com
Content-Type: application/json
X-Amz-Date: YYYYMMDDTttttttZ
```

```
Authorization: AWS4-HMAC-SHA256 Credential=access_key_id/YYYYMMDD/region/
apigateway/aws4_request, SignedHeaders=content-length;content-type;host;x-amz-date, 
 Signature=sigv4_secret 
{ 
     "location" : { 
        "type" : "RESOURCE", 
     }, 
    "properties" : "{\n\t\"description\" : \"The PetStore root resource.\"\n}"
}
```

```
{ 
   "_links": { 
     "curies": { 
       "href": "http://docs.aws.amazon.com/apigateway/latest/developerguide/restapi-
documentationpart-{rel}.html", 
       "name": "documentationpart", 
       "templated": true 
     }, 
     "self": { 
       "href": "/restapis/4wk1k4onj3/documentation/parts/p76vqo" 
     }, 
     "documentationpart:delete": { 
       "href": "/restapis/4wk1k4onj3/documentation/parts/p76vqo" 
     }, 
     "documentationpart:update": { 
       "href": "/restapis/4wk1k4onj3/documentation/parts/p76vqo" 
     } 
   }, 
   "id": "p76vqo", 
   "location": { 
     "path": "/", 
     "method": null, 
     "name": null, 
     "statusCode": null, 
     "type": "RESOURCE" 
   }, 
   "properties": "{\n\t\"description\" : \"The PetStore root resource.\"\n}"
}
```
Ketika jalur sumber daya tidak ditentukan, sumber daya diasumsikan sebagai sumber daya root. Anda dapat menambahkan "path": "/" properties untuk membuat spesifikasi eksplisit.

Untuk membuat dokumentasi sumber daya turunan API, tambahkan sumber daya yang ditargetkan untuk [DocumentationPart](https://docs.aws.amazon.com/apigateway/latest/api/API_DocumentationPart.html)sumber daya [Resource](https://docs.aws.amazon.com/apigateway/latest/api/API_Resource.html) terkait:

```
POST /restapis/restapi_id/documentation/parts HTTP/1.1
Host: apigateway.region.amazonaws.com
Content-Type: application/json
X-Amz-Date: YYYYMMDDTttttttZ
Authorization: AWS4-HMAC-SHA256 Credential=access_key_id/YYYYMMDD/region/
apigateway/aws4_request, SignedHeaders=content-length;content-type;host;x-amz-date, 
  Signature=sigv4_secret
{ 
     "location" : { 
          "type" : "RESOURCE", 
          "path" : "/pets" 
     }, 
     "properties": "{\n\t\"description\" : \"A child resource under the root of 
  PetStore.\"\n}"
}
```

```
{ 
   "_links": { 
     "curies": { 
       "href": "http://docs.aws.amazon.com/apigateway/latest/developerguide/restapi-
documentationpart-{rel}.html", 
       "name": "documentationpart", 
       "templated": true 
     }, 
     "self": { 
       "href": "/restapis/4wk1k4onj3/documentation/parts/qcht86" 
     }, 
     "documentationpart:delete": { 
       "href": "/restapis/4wk1k4onj3/documentation/parts/qcht86" 
     }, 
     "documentationpart:update": { 
       "href": "/restapis/4wk1k4onj3/documentation/parts/qcht86" 
     }
```

```
 }, 
   "id": "qcht86", 
   "location": { 
     "path": "/pets", 
     "method": null, 
     "name": null, 
     "statusCode": null, 
     "type": "RESOURCE" 
   }, 
   "properties": "{\n\t\"description\" : \"A child resource under the root of PetStore.
\"\n}"
}
```
Untuk menambahkan dokumentasi sumber daya turunan yang ditentukan oleh parameter jalur, tambahkan [DocumentationPart](https://docs.aws.amazon.com/apigateway/latest/api/API_DocumentationPart.html)sumber daya yang ditargetkan untuk [sumber daya Sumber](https://docs.aws.amazon.com/apigateway/latest/api/API_Resource.html) Daya:

```
POST /restapis/restapi_id/documentation/parts HTTP/1.1
Host: apigateway.region.amazonaws.com
Content-Type: application/json
X-Amz-Date: YYYYMMDDTttttttZ
Authorization: AWS4-HMAC-SHA256 Credential=access_key_id/YYYYMMDD/region/
apigateway/aws4_request, SignedHeaders=content-length;content-type;host;x-amz-date, 
 Signature=sigv4_secret
{ 
     "location" : { 
          "type" : "RESOURCE", 
          "path" : "/pets/{petId}" 
     }, 
     "properties": "{\n\t\"description\" : \"A child resource specified by the petId 
  path parameter.\"\n}"
}
```

```
{ 
   "_links": { 
     "curies": { 
       "href": "http://docs.aws.amazon.com/apigateway/latest/developerguide/restapi-
documentationpart-{rel}.html", 
       "name": "documentationpart", 
       "templated": true
```

```
 }, 
     "self": { 
       "href": "/restapis/4wk1k4onj3/documentation/parts/k6fpwb" 
     }, 
     "documentationpart:delete": { 
       "href": "/restapis/4wk1k4onj3/documentation/parts/k6fpwb" 
     }, 
     "documentationpart:update": { 
       "href": "/restapis/4wk1k4onj3/documentation/parts/k6fpwb" 
     } 
   }, 
   "id": "k6fpwb", 
   "location": { 
     "path": "/pets/{petId}", 
     "method": null, 
     "name": null, 
     "statusCode": null, 
     "type": "RESOURCE" 
   }, 
  "properties": "{\n\t\"description\" : \"A child resource specified by the petId path
  parameter.\"\n}"
}
```
# **a** Note

[DocumentationPartI](https://docs.aws.amazon.com/apigateway/latest/api/API_DocumentationPart.html)nstance suatu RESOURCE entitas tidak dapat diwarisi oleh sumber daya anak mana pun.

### <span id="page-850-0"></span>Dokumentasikan **METHOD** entitas

Untuk menambahkan dokumentasi untuk metode API, tambahkan [DocumentationParts](https://docs.aws.amazon.com/apigateway/latest/api/API_DocumentationPart.html)umber daya yang ditargetkan untuk sumber daya [Metode](https://docs.aws.amazon.com/apigateway/latest/api/API_Method.html) yang sesuai:

```
POST /restapis/restapi_id/documentation/parts HTTP/1.1
Host: apigateway.region.amazonaws.com
Content-Type: application/json
X-Amz-Date: YYYYMMDDTttttttZ
Authorization: AWS4-HMAC-SHA256 Credential=access_key_id/YYYYMMDD/region/
apigateway/aws4_request, SignedHeaders=content-length;content-type;host;x-amz-date, 
  Signature=sigv4_secret
```
{

```
 "location" : { 
           "type" : "METHOD", 
           "path" : "/pets", 
           "method" : "GET" 
     }, 
    "properties": "{\n\t\"summary\" : \"List all pets.\"\n}"
}
```
Jika berhasil, operasi mengembalikan 201 Created respons yang berisi DocumentationPart instance yang baru dibuat di payload. Sebagai contoh:

```
{ 
   "_links": { 
     "curies": { 
       "href": "http://docs.aws.amazon.com/apigateway/latest/developerguide/restapi-
documentationpart-{rel}.html", 
       "name": "documentationpart", 
       "templated": true 
     }, 
     "self": { 
       "href": "/restapis/4wk1k4onj3/documentation/parts/o64jbj" 
     }, 
     "documentationpart:delete": { 
       "href": "/restapis/4wk1k4onj3/documentation/parts/o64jbj" 
     }, 
     "documentationpart:update": { 
       "href": "/restapis/4wk1k4onj3/documentation/parts/o64jbj" 
     } 
   }, 
   "id": "o64jbj", 
   "location": { 
     "path": "/pets", 
     "method": "GET", 
     "name": null, 
     "statusCode": null, 
     "type": "METHOD" 
   }, 
  "properties": "{\n\t\"summary\" : \"List all pets.\"\n}"
}
```

```
{ 
   "_links": { 
     "curies": { 
       "href": "http://docs.aws.amazon.com/apigateway/latest/developerguide/restapi-
documentationpart-{rel}.html", 
       "name": "documentationpart", 
       "templated": true 
     }, 
     "self": { 
       "href": "/restapis/4wk1k4onj3/documentation/parts/o64jbj" 
     }, 
     "documentationpart:delete": { 
       "href": "/restapis/4wk1k4onj3/documentation/parts/o64jbj" 
     }, 
     "documentationpart:update": { 
       "href": "/restapis/4wk1k4onj3/documentation/parts/o64jbj" 
     } 
   }, 
   "id": "o64jbj", 
   "location": { 
     "path": "/pets", 
     "method": "GET", 
     "name": null, 
     "statusCode": null, 
     "type": "METHOD" 
   }, 
   "properties": "{\n\t\"summary\" : \"List all pets.\"\n}"
}
```
Jika location.method bidang tidak ditentukan dalam permintaan sebelumnya, diasumsikan sebagai ANY metode yang diwakili oleh karakter kartu \* liar.

Untuk memperbarui konten dokumentasi METHOD entitas, panggil operasi [documentationpart:update,](https://docs.aws.amazon.com/apigateway/latest/api/API_UpdateDocumentationPart.html) yang menyediakan peta baru: properties

```
PATCH /restapis/4wk1k4onj3/documentation/parts/part_id HTTP/1.1
Host: apigateway.region.amazonaws.com
Content-Type: application/json
X-Amz-Date: YYYYMMDDTttttttZ
Authorization: AWS4-HMAC-SHA256 Credential=access_key_id/YYYYMMDD/region/
apigateway/aws4_request, SignedHeaders=content-length;content-type;host;x-amz-date, 
  Signature=sigv4_secret
```
{

```
 "patchOperations" : [ { 
     "op" : "replace", 
     "path" : "/properties", 
    "value" : "{\n\t\"tags\" : [ \"pets\" ], \n\t\"summary\" : \"List all pets.\"\n}"
   } ]
}
```
Respons yang berhasil mengembalikan kode 200 OK status dengan payload yang berisi DocumentationPart instance yang diperbarui dalam payload. Sebagai contoh:

```
{ 
   "_links": { 
     "curies": { 
       "href": "http://docs.aws.amazon.com/apigateway/latest/developerguide/restapi-
documentationpart-{rel}.html", 
       "name": "documentationpart", 
       "templated": true 
     }, 
     "self": { 
       "href": "/restapis/4wk1k4onj3/documentation/parts/o64jbj" 
     }, 
     "documentationpart:delete": { 
       "href": "/restapis/4wk1k4onj3/documentation/parts/o64jbj" 
     }, 
     "documentationpart:update": { 
       "href": "/restapis/4wk1k4onj3/documentation/parts/o64jbj" 
     } 
   }, 
   "id": "o64jbj", 
   "location": { 
     "path": "/pets", 
     "method": "GET", 
     "name": null, 
     "statusCode": null, 
     "type": "METHOD" 
   }, 
  "properties": "{\n\t\"tags\" : [ \"pets\" ], \n\t\"summary\" : \"List all pets.\"\n}"
}
```
# <span id="page-854-0"></span>Dokumentasikan **QUERY\_PARAMETER** entitas

Untuk menambahkan dokumentasi untuk parameter kueri permintaan, tambahkan [DocumentationParts](https://docs.aws.amazon.com/apigateway/latest/api/API_DocumentationPart.html)umber daya yang ditargetkan untuk QUERY\_PARAMETER jenis, dengan bidang yang valid dari path danname.

```
POST /restapis/restapi_id/documentation/parts HTTP/1.1
Host: apigateway.region.amazonaws.com
Content-Type: application/json
X-Amz-Date: YYYYMMDDTttttttZ
Authorization: AWS4-HMAC-SHA256 Credential=access_key_id/YYYYMMDD/region/
apigateway/aws4_request, SignedHeaders=content-length;content-type;host;x-amz-date, 
 Signature=sigv4_secret
{ 
     "location" : { 
          "type" : "QUERY_PARAMETER", 
          "path" : "/pets", 
          "method" : "GET", 
          "name" : "page" 
     }, 
    "properties": "{\n\t\"description\" : \"Page number of results to return.\"\n}"
}
```

```
{ 
   "_links": { 
     "curies": { 
       "href": "http://docs.aws.amazon.com/apigateway/latest/developerguide/restapi-
documentationpart-{rel}.html", 
       "name": "documentationpart", 
       "templated": true 
     }, 
     "self": { 
       "href": "/restapis/4wk1k4onj3/documentation/parts/h9ht5w" 
     }, 
     "documentationpart:delete": { 
       "href": "/restapis/4wk1k4onj3/documentation/parts/h9ht5w" 
     }, 
     "documentationpart:update": { 
       "href": "/restapis/4wk1k4onj3/documentation/parts/h9ht5w"
```

```
 } 
   }, 
   "id": "h9ht5w", 
   "location": { 
     "path": "/pets", 
     "method": "GET", 
     "name": "page", 
     "statusCode": null, 
     "type": "QUERY_PARAMETER" 
   }, 
  "properties": "{\n\t\"description\" : \"Page number of results to return.\"\n}"
}
```
propertiesPeta bagian dokumentasi QUERY\_PARAMETER entitas dapat diwarisi oleh salah satu QUERY\_PARAMETER entitas turunannya. Misalnya, jika Anda menambahkan treats sumber daya setelahnya/pets/{petId}, mengaktifkan GET metode/pets/{petId}/treats, dan mengekspos parameter page kueri, parameter kueri anak ini mewarisi properties peta dari parameter kueri yang diberi nama sama dari GET /pets metode tersebut, kecuali jika Anda secara eksplisit menambahkan DocumentationPart sumber daya ke parameter kueri metode tersebutpage. DocumentationPart GET /pets/{petId}/treats

<span id="page-855-0"></span>Dokumentasikan **PATH\_PARAMETER** entitas

Untuk menambahkan dokumentasi untuk parameter jalur, tambahkan [DocumentationPart](https://docs.aws.amazon.com/apigateway/latest/api/API_DocumentationPart.html)sumber daya untuk PATH\_PARAMETER entitas.

```
POST /restapis/restapi_id/documentation/parts HTTP/1.1
Host: apigateway.region.amazonaws.com
Content-Type: application/json
X-Amz-Date: YYYYMMDDTttttttZ
Authorization: AWS4-HMAC-SHA256 Credential=access_key_id/YYYYMMDD/region/
apigateway/aws4_request, SignedHeaders=content-length;content-type;host;x-amz-date, 
 Signature=sigv4_secret
{ 
     "location" : { 
          "type" : "PATH_PARAMETER", 
          "path" : "/pets/{petId}", 
          "method" : "*", 
          "name" : "petId" 
     }, 
     "properties": "{\n\t\"description\" : \"The id of the pet to retrieve.\"\n}"
```
### }

Jika berhasil, operasi mengembalikan 201 Created respons yang berisi DocumentationPart instance yang baru dibuat di payload. Sebagai contoh:

```
{ 
   "_links": { 
     "curies": { 
       "href": "http://docs.aws.amazon.com/apigateway/latest/developerguide/restapi-
documentationpart-{rel}.html", 
       "name": "documentationpart", 
       "templated": true 
     }, 
     "self": { 
       "href": "/restapis/4wk1k4onj3/documentation/parts/ckpgog" 
     }, 
     "documentationpart:delete": { 
       "href": "/restapis/4wk1k4onj3/documentation/parts/ckpgog" 
     }, 
     "documentationpart:update": { 
       "href": "/restapis/4wk1k4onj3/documentation/parts/ckpgog" 
     } 
   }, 
   "id": "ckpgog", 
   "location": { 
     "path": "/pets/{petId}", 
     "method": "*", 
     "name": "petId", 
     "statusCode": null, 
     "type": "PATH_PARAMETER" 
   }, 
   "properties": "{\n \"description\" : \"The id of the pet to retrieve\"\n}"
}
```
#### <span id="page-856-0"></span>Dokumentasikan **REQUEST\_BODY** entitas

Untuk menambahkan dokumentasi untuk badan permintaan, tambahkan [DocumentationPart](https://docs.aws.amazon.com/apigateway/latest/api/API_DocumentationPart.html)sumber daya untuk badan permintaan.

```
POST /restapis/restapi_id/documentation/parts HTTP/1.1
Host: apigateway.region.amazonaws.com
Content-Type: application/json
```

```
X-Amz-Date: YYYYMMDDTttttttZ
Authorization: AWS4-HMAC-SHA256 Credential=access_key_id/YYYYMMDD/region/
apigateway/aws4_request, SignedHeaders=content-length;content-type;host;x-amz-date,
  Signature=sigv4_secret
{ 
     "location" : { 
          "type" : "REQUEST_BODY", 
          "path" : "/pets", 
          "method" : "POST" 
     }, 
    "properties": "{\n\t\"description\" : \"A Pet object to be added to PetStore.\"\n}"
}
```

```
{ 
   "_links": { 
     "curies": { 
       "href": "http://docs.aws.amazon.com/apigateway/latest/developerguide/restapi-
documentationpart-{rel}.html", 
       "name": "documentationpart", 
       "templated": true 
     }, 
     "self": { 
       "href": "/restapis/4wk1k4onj3/documentation/parts/kgmfr1" 
     }, 
     "documentationpart:delete": { 
       "href": "/restapis/4wk1k4onj3/documentation/parts/kgmfr1" 
     }, 
     "documentationpart:update": { 
       "href": "/restapis/4wk1k4onj3/documentation/parts/kgmfr1" 
     } 
   }, 
   "id": "kgmfr1", 
   "location": { 
     "path": "/pets", 
     "method": "POST", 
     "name": null, 
     "statusCode": null, 
     "type": "REQUEST_BODY" 
   },
```
}

```
"properties": "{\n\t\"description\" : \"A Pet object to be added to PetStore.\"\n}"
```
#### <span id="page-858-0"></span>Dokumentasikan **REQUEST\_HEADER** entitas

Untuk menambahkan dokumentasi untuk header permintaan, tambahkan [DocumentationPart](https://docs.aws.amazon.com/apigateway/latest/api/API_DocumentationPart.html)sumber daya untuk header permintaan.

```
POST /restapis/restapi_id/documentation/parts HTTP/1.1
Host: apigateway.region.amazonaws.com
Content-Type: application/json
X-Amz-Date: YYYYMMDDTttttttZ
Authorization: AWS4-HMAC-SHA256 Credential=access_key_id/YYYYMMDD/region/
apigateway/aws4_request, SignedHeaders=content-length;content-type;host;x-amz-date, 
 Signature=sigv4_secret
{ 
     "location" : { 
          "type" : "REQUEST_HEADER", 
          "path" : "/pets", 
          "method" : "GET", 
          "name" : "x-my-token" 
     }, 
    "properties": "{\n\t\"description\" : \"A custom token used to authorization the
 method invocation.\"\n}"
}
```

```
{ 
   "_links": { 
     "curies": { 
       "href": "http://docs.aws.amazon.com/apigateway/latest/developerguide/restapi-
documentationpart-{rel}.html", 
       "name": "documentationpart", 
       "templated": true 
     }, 
     "self": { 
       "href": "/restapis/4wk1k4onj3/documentation/parts/h0m3uf" 
     }, 
     "documentationpart:delete": { 
       "href": "/restapis/4wk1k4onj3/documentation/parts/h0m3uf"
```

```
 }, 
     "documentationpart:update": { 
       "href": "/restapis/4wk1k4onj3/documentation/parts/h0m3uf" 
     } 
   }, 
   "id": "h0m3uf", 
   "location": { 
     "path": "/pets", 
     "method": "GET", 
     "name": "x-my-token", 
     "statusCode": null, 
     "type": "REQUEST_HEADER" 
   }, 
   "properties": "{\n\t\"description\" : \"A custom token used to authorization the 
 method invocation.\"\n}"
}
```
# <span id="page-859-0"></span>Dokumentasikan **RESPONSE** entitas

Untuk menambahkan dokumentasi untuk respons kode status, tambahkan [DocumentationParts](https://docs.aws.amazon.com/apigateway/latest/api/API_DocumentationPart.html)umber daya yang ditargetkan untuk sumber [MethodResponse](https://docs.aws.amazon.com/apigateway/latest/api/API_MethodResponse.html)daya yang sesuai.

```
POST /restapis/restapi_id/documentation/parts HTTP/1.1
Host: apigateway.region.amazonaws.com
Content-Type: application/json
X-Amz-Date: YYYYMMDDTttttttZ
Authorization: AWS4-HMAC-SHA256 Credential=access_key_id/YYYYMMDD/region/
apigateway/aws4_request, SignedHeaders=content-length;content-type;host;x-amz-date, 
 Signature=sigv4_secret
{ 
     "location": { 
       "path": "/", 
       "method": "*", 
       "name": null, 
       "statusCode": "200", 
       "type": "RESPONSE" 
     }, 
     "properties": "{\n \"description\" : \"Successful operation.\"\n}"
}
```

```
{ 
     "_links": { 
          "self": { 
              "href": "/restapis/4wk1k4onj3/documentation/parts/lattew" 
          }, 
          "documentationpart:delete": { 
              "href": "/restapis/4wk1k4onj3/documentation/parts/lattew" 
          }, 
          "documentationpart:update": { 
              "href": "/restapis/4wk1k4onj3/documentation/parts/lattew" 
          } 
     }, 
     "id": "lattew", 
     "location": { 
          "path": "/", 
          "method": "*", 
          "name": null, 
          "statusCode": "200", 
          "type": "RESPONSE" 
     }, 
     "properties": "{\n \"description\" : \"Successful operation.\"\n}"
}
```
# <span id="page-860-0"></span>Dokumentasikan **RESPONSE\_HEADER** entitas

Untuk menambahkan dokumentasi untuk header respons, tambahkan [DocumentationParts](https://docs.aws.amazon.com/apigateway/latest/api/API_DocumentationPart.html)umber daya untuk header respons.

```
POST /restapis/restapi_id/documentation/parts HTTP/1.1
Host: apigateway.region.amazonaws.com
Content-Type: application/json
X-Amz-Date: YYYYMMDDTttttttZ
Authorization: AWS4-HMAC-SHA256 Credential=access_key_id/YYYYMMDD/region/
apigateway/aws4_request, SignedHeaders=content-length;content-type;host;x-amz-date, 
  Signature=sigv4_secret
   "location": { 
     "path": "/", 
     "method": "GET", 
     "name": "Content-Type", 
     "statusCode": "200", 
     "type": "RESPONSE_HEADER" 
   },
```

```
 "properties": "{\n \"description\" : \"Media type of request\"\n}"
```
Jika berhasil, operasi mengembalikan 201 Created respons yang berisi DocumentationPart instance yang baru dibuat di payload. Sebagai contoh:

```
{ 
   "_links": { 
     "curies": { 
       "href": "http://docs.aws.amazon.com/apigateway/latest/developerguide/restapi-
documentationpart-{rel}.html", 
       "name": "documentationpart", 
       "templated": true 
     }, 
     "self": { 
       "href": "/restapis/4wk1k4onj3/documentation/parts/fev7j7" 
     }, 
     "documentationpart:delete": { 
       "href": "/restapis/4wk1k4onj3/documentation/parts/fev7j7" 
     }, 
     "documentationpart:update": { 
       "href": "/restapis/4wk1k4onj3/documentation/parts/fev7j7" 
     } 
   }, 
   "id": "fev7j7", 
   "location": { 
     "path": "/", 
     "method": "GET", 
     "name": "Content-Type", 
     "statusCode": "200", 
     "type": "RESPONSE_HEADER" 
   }, 
   "properties": "{\n \"description\" : \"Media type of request\"\n}"
}
```
Dokumentasi header Content-Type respons ini adalah dokumentasi default untuk Content-Type header dari setiap respons API.

#### <span id="page-861-0"></span>Dokumentasikan **AUTHORIZER** entitas

Untuk menambahkan dokumentasi bagi otorisasi API, tambahkan [DocumentationParts](https://docs.aws.amazon.com/apigateway/latest/api/API_DocumentationPart.html)umber daya yang ditargetkan untuk otorisasi yang ditentukan.

```
POST /restapis/restapi_id/documentation/parts HTTP/1.1
```

```
Host: apigateway.region.amazonaws.com
Content-Type: application/json
X-Amz-Date: YYYYMMDDTttttttZ
Authorization: AWS4-HMAC-SHA256 Credential=access_key_id/YYYYMMDD/region/
apigateway/aws4_request, SignedHeaders=content-length;content-type;host;x-amz-date, 
 Signature=sigv4_secret
{ 
     "location" : { 
          "type" : "AUTHORIZER", 
          "name" : "myAuthorizer" 
     }, 
     "properties": "{\n\t\"description\" : \"Authorizes invocations of configured 
 methods.\"\n}"
}
```

```
{ 
   "_links": { 
     "curies": { 
       "href": "http://docs.aws.amazon.com/apigateway/latest/developerguide/restapi-
documentationpart-{rel}.html", 
       "name": "documentationpart", 
       "templated": true 
     }, 
     "self": { 
       "href": "/restapis/4wk1k4onj3/documentation/parts/pw3qw3" 
     }, 
     "documentationpart:delete": { 
       "href": "/restapis/4wk1k4onj3/documentation/parts/pw3qw3" 
     }, 
     "documentationpart:update": { 
       "href": "/restapis/4wk1k4onj3/documentation/parts/pw3qw3" 
     } 
   }, 
   "id": "pw3qw3", 
   "location": { 
     "path": null, 
     "method": null, 
     "name": "myAuthorizer", 
     "statusCode": null,
```

```
 "type": "AUTHORIZER" 
   }, 
   "properties": "{\n\t\"description\" : \"Authorizes invocations of configured methods.
\Upsilon"\n\Lambda"
}
```
**a** Note

[DocumentationPartI](https://docs.aws.amazon.com/apigateway/latest/api/API_DocumentationPart.html)nstance suatu AUTHORIZER entitas tidak dapat diwarisi oleh sumber daya anak mana pun.

<span id="page-863-0"></span>Dokumentasikan **MODEL** entitas

Mendokumentasikan MODEL entitas melibatkan pembuatan dan pengelolaan DocumentPart instance untuk model dan masing-masing model '. properties Misalnya, untuk Error model yang disertakan dengan setiap API secara default memiliki definisi skema berikut,

```
{ 
   "$schema" : "http://json-schema.org/draft-04/schema#", 
   "title" : "Error Schema", 
   "type" : "object", 
   "properties" : { 
     "message" : { "type" : "string" } 
   }
}
```
dan membutuhkan dua DocumentationPart contoh, satu untuk Model dan yang lainnya untuk message propertinya:

```
{ 
   "location": { 
     "type": "MODEL", 
     "name": "Error" 
   }, 
   "properties": { 
     "title": "Error Schema", 
     "description": "A description of the Error model" 
   }
}
```
#### and

```
{ 
   "location": { 
     "type": "MODEL", 
     "name": "Error.message" 
   }, 
   "properties": { 
     "description": "An error message." 
   }
}
```
Saat API diekspor, properti akan mengganti nilai dalam skema asli. DocumentationPart

Untuk menambahkan dokumentasi untuk model API, tambahkan [DocumentationParts](https://docs.aws.amazon.com/apigateway/latest/api/API_DocumentationPart.html)umber daya yang ditargetkan untuk model yang ditentukan.

```
POST /restapis/restapi_id/documentation/parts HTTP/1.1
Host: apigateway.region.amazonaws.com
Content-Type: application/json
X-Amz-Date: YYYYMMDDTttttttZ
Authorization: AWS4-HMAC-SHA256 Credential=access_key_id/YYYYMMDD/region/
apigateway/aws4_request, SignedHeaders=content-length;content-type;host;x-amz-date, 
  Signature=sigv4_secret
{ 
     "location" : { 
          "type" : "MODEL", 
          "name" : "Pet" 
     }, 
    "properties": "{\n\t\"description\" : \"Data structure of a Pet object.\"\n}"
}
```
Jika berhasil, operasi mengembalikan 201 Created respons yang berisi DocumentationPart instance yang baru dibuat di payload. Sebagai contoh:

```
{ 
   "_links": { 
     "curies": { 
       "href": "http://docs.aws.amazon.com/apigateway/latest/developerguide/restapi-
documentationpart-{rel}.html", 
       "name": "documentationpart",
```

```
 "templated": true 
     }, 
     "self": { 
       "href": "/restapis/4wk1k4onj3/documentation/parts/lkn4uq" 
     }, 
     "documentationpart:delete": { 
       "href": "/restapis/4wk1k4onj3/documentation/parts/lkn4uq" 
     }, 
     "documentationpart:update": { 
       "href": "/restapis/4wk1k4onj3/documentation/parts/lkn4uq" 
     } 
   }, 
   "id": "lkn4uq", 
   "location": { 
     "path": null, 
     "method": null, 
     "name": "Pet", 
     "statusCode": null, 
     "type": "MODEL" 
   }, 
  "properties": "{\n\t\"description\" : \"Data structure of a Pet object.\"\n}"
}
```
Ulangi langkah yang sama untuk membuat DocumentationPart instance untuk salah satu properti model.

**a** Note

[DocumentationPartI](https://docs.aws.amazon.com/apigateway/latest/api/API_DocumentationPart.html)nstance suatu MODEL entitas tidak dapat diwarisi oleh sumber daya anak mana pun.

### Perbarui bagian dokumentasi

Untuk memperbarui bagian dokumentasi dari semua jenis entitas API, kirimkan permintaan PATCH pada [DocumentationParti](https://docs.aws.amazon.com/apigateway/latest/api/API_DocumentationPart.html)nstance pengidentifikasi bagian tertentu untuk mengganti properties peta yang ada dengan yang baru.

```
PATCH /restapis/4wk1k4onj3/documentation/parts/part_id HTTP/1.1
Host: apigateway.region.amazonaws.com
Content-Type: application/json
X-Amz-Date: YYYYMMDDTttttttZ
```

```
Authorization: AWS4-HMAC-SHA256 Credential=access_key_id/YYYYMMDD/region/
apigateway/aws4_request, SignedHeaders=content-length;content-type;host;x-amz-date, 
  Signature=sigv4_secret
{ 
   "patchOperations" : [ { 
     "op" : "replace", 
     "path" : "RESOURCE_PATH", 
     "value" : "NEW_properties_VALUE_AS_JSON_STRING" 
   } ]
}
```
Respons yang berhasil mengembalikan kode 200 OK status dengan payload yang berisi DocumentationPart instance yang diperbarui dalam payload.

Anda dapat memperbarui beberapa bagian dokumentasi dalam satu PATCH permintaan.

### Daftar bagian dokumentasi

Untuk mencantumkan bagian dokumentasi dari semua jenis entitas API, kirimkan permintaan GET pada [DocumentationPartsk](https://docs.aws.amazon.com/apigateway/latest/api/API_DocumentationPart.html)oleksi.

```
GET /restapis/restapi_id/documentation/parts HTTP/1.1
Host: apigateway.region.amazonaws.com
Content-Type: application/json
X-Amz-Date: YYYYMMDDTttttttZ
Authorization: AWS4-HMAC-SHA256 Credential=access_key_id/YYYYMMDD/region/
apigateway/aws4_request, SignedHeaders=content-length;content-type;host;x-amz-date, 
  Signature=sigv4_secret
```
Respons yang berhasil mengembalikan kode 200 OK status dengan payload yang berisi DocumentationPart instance yang tersedia di payload.

## Publikasikan dokumentasi API menggunakan API Gateway REST API

Untuk memublikasikan dokumentasi untuk API, buat, perbarui, atau dapatkan snapshot dokumentasi, lalu kaitkan snapshot dokumentasi dengan tahap API. Saat membuat snapshot dokumentasi, Anda juga dapat mengaitkannya dengan tahap API secara bersamaan.

Topik

• [Buat snapshot dokumentasi dan kaitkan dengan tahap API](#page-867-0)

- [Buat snapshot dokumentasi](#page-867-1)
- [Perbarui snapshot dokumentasi](#page-868-0)
- [Dapatkan snapshot dokumentasi](#page-869-0)
- [Kaitkan snapshot dokumentasi dengan tahap API](#page-869-1)
- [Unduh snapshot dokumentasi yang terkait dengan panggung](#page-870-0)

<span id="page-867-0"></span>Buat snapshot dokumentasi dan kaitkan dengan tahap API

Untuk membuat snapshot bagian dokumentasi API dan mengaitkannya dengan tahap API secara bersamaan, kirimkan POST permintaan berikut:

```
POST /restapis/restapi_id/documentation/versions HTTP/1.1
Host: apigateway.region.amazonaws.com
Content-Type: application/json
X-Amz-Date: YYYYMMDDTttttttZ
Authorization: AWS4-HMAC-SHA256 Credential=access_key_id/YYYYMMDD/region/
apigateway/aws4_request, SignedHeaders=content-length;content-type;host;x-amz-date, 
  Signature=sigv4_secret
{ 
     "documentationVersion" : "1.0.0", 
     "stageName": "prod", 
     "description" : "My API Documentation v1.0.0"
}
```
Jika berhasil, operasi mengembalikan 200 OK respons, yang berisi DocumentationVersion instance yang baru dibuat sebagai muatan.

Atau, Anda dapat membuat snapshot dokumentasi tanpa mengaitkannya dengan tahap API terlebih dahulu dan kemudian memanggil [restapi:update](https://docs.aws.amazon.com/apigateway/latest/api/API_UpdateRestApi.html) untuk mengaitkan snapshot dengan tahap API tertentu. Anda juga dapat memperbarui atau menanyakan snapshot dokumentasi yang ada dan kemudian memperbarui asosiasi tahapannya. Kami menunjukkan langkah-langkah di empat bagian berikutnya.

<span id="page-867-1"></span>Buat snapshot dokumentasi

Untuk membuat snapshot bagian dokumentasi API, buat [DocumentationVersions](https://docs.aws.amazon.com/apigateway/latest/api/API_DocumentationVersion.html)umber daya baru dan tambahkan ke [DocumentationVersions](https://docs.aws.amazon.com/apigateway/latest/api/API_DocumentationVersion.html)koleksi API:

```
POST /restapis/restapi_id/documentation/versions HTTP/1.1
Host: apigateway.region.amazonaws.com
Content-Type: application/json
X-Amz-Date: YYYYMMDDTttttttZ
Authorization: AWS4-HMAC-SHA256 Credential=access_key_id/YYYYMMDD/region/
apigateway/aws4_request, SignedHeaders=content-length;content-type;host;x-amz-date, 
  Signature=sigv4_secret
{ 
     "documentationVersion" : "1.0.0", 
     "description" : "My API Documentation v1.0.0"
}
```
Jika berhasil, operasi mengembalikan 200 OK respons, yang berisi DocumentationVersion instance yang baru dibuat sebagai muatan.

<span id="page-868-0"></span>Perbarui snapshot dokumentasi

Anda hanya dapat memperbarui snapshot dokumentasi dengan memodifikasi description properti sumber daya yang sesuai [DocumentationVersion](https://docs.aws.amazon.com/apigateway/latest/api/API_DocumentationVersion.html). Contoh berikut menunjukkan cara memperbarui deskripsi snapshot dokumentasi seperti yang diidentifikasi oleh pengenal versinya, misalnya*version*,. 1.0.0

```
PATCH /restapis/restapi_id/documentation/versions/version HTTP/1.1
Host: apigateway.region.amazonaws.com
Content-Type: application/json
X-Amz-Date: YYYYMMDDTttttttZ
Authorization: AWS4-HMAC-SHA256 Credential=access_key_id/YYYYMMDD/region/
apigateway/aws4_request, SignedHeaders=content-length;content-type;host;x-amz-date, 
 Signature=sigv4_secret
{ 
     "patchOperations": [{ 
         "op": "replace", 
         "path": "/description", 
         "value": "My API for testing purposes." 
     }]
}
```
Jika berhasil, operasi mengembalikan 200 OK respons, yang berisi DocumentationVersion instance yang diperbarui sebagai muatan.

#### <span id="page-869-0"></span>Dapatkan snapshot dokumentasi

Untuk mendapatkan snapshot dokumentasi, kirimkan GET permintaan terhadap [DocumentationVersion](https://docs.aws.amazon.com/apigateway/latest/api/API_DocumentationVersion.html)sumber daya yang ditentukan. Contoh berikut menunjukkan cara mendapatkan snapshot dokumentasi dari pengenal versi tertentu, 1.0.0.

```
GET /restapis/<restapi_id>/documentation/versions/1.0.0 HTTP/1.1
Host: apigateway.region.amazonaws.com
Content-Type: application/json
X-Amz-Date: YYYYMMDDTttttttZ
Authorization: AWS4-HMAC-SHA256 Credential=access_key_id/YYYYMMDD/region/
apigateway/aws4_request, SignedHeaders=content-length;content-type;host;x-amz-date, 
  Signature=sigv4_secret
```
<span id="page-869-1"></span>Kaitkan snapshot dokumentasi dengan tahap API

Untuk mempublikasikan dokumentasi API, kaitkan snapshot dokumentasi dengan tahap API. Anda harus sudah membuat tahap API sebelum mengaitkan versi dokumentasi dengan stage.

Untuk mengaitkan snapshot dokumentasi dengan tahap API menggunakan API [Gateway REST](https://docs.aws.amazon.com/apigateway/latest/api/) [API](https://docs.aws.amazon.com/apigateway/latest/api/), panggil operasi [stage:update](https://docs.aws.amazon.com/apigateway/latest/api/API_UpdateStage.html) untuk menyetel versi dokumentasi yang diinginkan di properti: stage.documentationVersion

```
PATCH /restapis/RESTAPI_ID/stages/STAGE_NAME
Host: apigateway.region.amazonaws.com
Content-Type: application/json
X-Amz-Date: YYYYMMDDTttttttZ
Authorization: AWS4-HMAC-SHA256 Credential=access_key_id/YYYYMMDD/region/
apigateway/aws4_request, SignedHeaders=content-length;content-type;host;x-amz-date, 
  Signature=sigv4_secret
{ 
     "patchOperations": [{ 
         "op": "replace", 
         "path": "/documentationVersion", 
         "value": "VERSION_IDENTIFIER" 
     }]
}
```
<span id="page-870-0"></span>Unduh snapshot dokumentasi yang terkait dengan panggung

Setelah versi bagian dokumentasi dikaitkan dengan tahapan, Anda dapat mengekspor bagian dokumentasi bersama dengan definisi entitas API, ke file eksternal, menggunakan konsol API Gateway, API Gateway REST API, salah satu SDK, atau AWS CLI untuk API Gateway. Prosesnya sama dengan mengekspor API. Format file yang diekspor dapat berupa JSON atau YAMB.

Menggunakan API Gateway REST API, Anda juga dapat secara eksplisit menyetel parameter extension=documentation, integrations, authorizers kueri untuk menyertakan bagian dokumentasi API, integrasi API, dan otorisasi dalam ekspor API. Secara default, bagian dokumentasi disertakan, tetapi integrasi dan otorisasi dikecualikan, saat Anda mengekspor API. Output default dari ekspor API cocok untuk distribusi dokumentasi.

Untuk mengekspor dokumentasi API dalam file OpenAPI JSON eksternal menggunakan API Gateway REST API, kirimkan permintaan berikutGET:

GET /restapis/*restapi\_id*/stages/*stage\_name*/exports/swagger?extensions=documentation  $HTTP/1.1$ Accept: application/json Host: apigateway.*region*.amazonaws.com Content-Type: application/json X-Amz-Date: *YYYYMMDDTttttttZ* Authorization: AWS4-HMAC-SHA256 Credential=*access\_key\_id*/*YYYYMMDD*/*region*/ apigateway/aws4\_request, SignedHeaders=content-length;content-type;host;x-amz-date, Signature=*sigv4\_secret*

Di sini, x-amazon-apigateway-documentation objek berisi bagian dokumentasi dan definisi entitas API berisi properti dokumentasi yang didukung oleh OpenAPI. Output tidak termasuk rincian integrasi atau otorisasi Lambda (sebelumnya dikenal sebagai otorisasi khusus). Untuk memasukkan kedua detail, aturextensions=integrations,authorizers,documentation. Untuk menyertakan detail integrasi tetapi bukan otorisasi, atur. extensions=integrations,documentation

Anda harus mengatur Accept:application/json header dalam permintaan untuk menampilkan hasil dalam file JSON. Untuk menghasilkan output YAMM, ubah header permintaan menjadiAccept:application/yaml.

Sebagai contoh, kita akan melihat API yang mengekspos GET metode sederhana pada sumber daya root (/). API ini memiliki empat entitas API yang didefinisikan dalam file definisi OpenAPI, satu untuk masing-masingAPI,, MODELMETHOD, dan RESPONSE tipe. Bagian dokumentasi telah ditambahkan ke masing-masingAPI,METHOD, dan RESPONSE entitas. Memanggil perintah documentation-exporting sebelumnya, kita mendapatkan output berikut, dengan bagian-bagian dokumentasi yang tercantum dalam x-amazon-apigateway-documentation objek sebagai ekstensi ke file OpenAPI standar.

### OpenAPI 3.0

```
{ 
    "openapi": "3.0.0", 
    "info": { 
       "description": "API info description", 
       "version": "2016-11-22T22:39:14Z", 
       "title": "doc", 
       "x-bar": "API info x-bar" 
    }, 
    "paths": { 
       "/": { 
          "get": { 
             "description": "Method description.", 
             "responses": { 
                "200": { 
                    "description": "200 response", 
                    "content": { 
                       "application/json": { 
                          "schema": { 
                             "$ref": "#/components/schemas/Empty" 
 } 
 } 
1999 1999 1999 1999
 } 
             }, 
             "x-example": "x- Method example" 
          }, 
          "x-bar": "resource x-bar" 
       } 
    }, 
    "x-amazon-apigateway-documentation": { 
       "version": "1.0.0", 
       "createdDate": "2016-11-22T22:41:40Z", 
       "documentationParts": [ 
          { 
             "location": { 
                "type": "API" 
             },
```

```
 "properties": { 
                "description": "API description", 
                "foo": "API foo", 
                "x-bar": "API x-bar", 
                "info": { 
                    "description": "API info description", 
                    "version": "API info version", 
                    "foo": "API info foo", 
                    "x-bar": "API info x-bar" 
 } 
 } 
          }, 
          { 
             "location": { 
                "type": "METHOD", 
                "method": "GET" 
             }, 
             "properties": { 
                "description": "Method description.", 
                "x-example": "x- Method example", 
                "foo": "Method foo", 
                "info": { 
                    "version": "method info version", 
                    "description": "method info description", 
                    "foo": "method info foo" 
 } 
             } 
          }, 
          { 
             "location": { 
                "type": "RESOURCE" 
             }, 
             "properties": { 
                "description": "resource description", 
                "foo": "resource foo", 
                "x-bar": "resource x-bar", 
                "info": { 
                    "description": "resource info description", 
                    "version": "resource info version", 
                    "foo": "resource info foo", 
                    "x-bar": "resource info x-bar" 
 } 
             } 
          }
```

```
 ] 
    }, 
    "x-bar": "API x-bar", 
    "servers": [ 
      \mathbf{f} "url": "https://rznaap68yi.execute-api.ap-southeast-1.amazonaws.com/
{basePath}", 
           "variables": { 
               "basePath": { 
                 "default": "/test" 
 } 
           } 
       } 
    ], 
    "components": { 
        "schemas": { 
           "Empty": { 
              "type": "object", 
              "title": "Empty Schema" 
           } 
        } 
    }
}
```
OpenAPI 2.0

```
{ 
   "swagger" : "2.0", 
   "info" : { 
     "description" : "API info description", 
     "version" : "2016-11-22T22:39:14Z", 
     "title" : "doc", 
     "x-bar" : "API info x-bar" 
   }, 
   "host" : "rznaap68yi.execute-api.ap-southeast-1.amazonaws.com", 
   "basePath" : "/test", 
   "schemes" : [ "https" ], 
   "paths" : { 
     "/" : { 
       "get" : { 
          "description" : "Method description.", 
          "produces" : [ "application/json" ], 
         "responses" : {
```

```
 "200" : { 
            "description" : "200 response", 
            "schema" : { 
               "$ref" : "#/definitions/Empty" 
            } 
          } 
        }, 
        "x-example" : "x- Method example" 
     }, 
     "x-bar" : "resource x-bar" 
   } 
 }, 
 "definitions" : { 
   "Empty" : { 
     "type" : "object", 
     "title" : "Empty Schema" 
   } 
 }, 
 "x-amazon-apigateway-documentation" : { 
   "version" : "1.0.0", 
   "createdDate" : "2016-11-22T22:41:40Z", 
   "documentationParts" : [ { 
     "location" : { 
        "type" : "API" 
     }, 
     "properties" : { 
        "description" : "API description", 
        "foo" : "API foo", 
        "x-bar" : "API x-bar", 
        "info" : { 
          "description" : "API info description", 
          "version" : "API info version", 
          "foo" : "API info foo", 
         "x-bar" : "API info x-bar" 
       } 
     } 
   }, { 
     "location" : { 
        "type" : "METHOD", 
        "method" : "GET" 
     }, 
     "properties" : { 
        "description" : "Method description.", 
        "x-example" : "x- Method example",
```

```
 "foo" : "Method foo", 
          "info" : { 
            "version" : "method info version", 
            "description" : "method info description", 
            "foo" : "method info foo" 
          } 
       } 
     }, { 
       "location" : { 
          "type" : "RESOURCE" 
       }, 
       "properties" : { 
          "description" : "resource description", 
          "foo" : "resource foo", 
         "x-bar" : "resource x-bar",
          "info" : { 
            "description" : "resource info description", 
            "version" : "resource info version", 
            "foo" : "resource info foo", 
           "x-bar" : "resource info x-bar"
          } 
       } 
     } ] 
   }, 
   "x-bar" : "API x-bar"
}
```
Untuk atribut yang sesuai dengan OpenAPI yang ditentukan dalam properties peta bagian dokumentasi, API Gateway menyisipkan atribut tersebut ke dalam definisi entitas API terkait. Atribut x-*something* adalah ekstensi OpenAPI standar. Ekstensi ini disebarkan ke dalam definisi entitas API. Misalnya, lihat x-example atribut untuk GET metode. Atribut seperti foo bukan bagian dari spesifikasi OpenAPI dan tidak disuntikkan ke dalam definisi entitas API terkait.

Jika alat rendering dokumentasi (misalnya, [OpenAPI UI\) mem-parsing definisi entitas API](https://swagger.io/tools/swagger-ui/) untuk mengekstrak atribut dokumentasi, atribut 'instance' yang tidak sesuai dengan OpenAPI properties tidak tersedia untuk alat tersebut. DocumentationPart Namun, jika alat rendering dokumentasi mem-parsing x-amazon-apigateway-documentation objek untuk mendapatkan konten, atau jika alat memanggil [restapi:documentation-parts dan documenationpart:by-id untuk mengambil](https://docs.aws.amazon.com/apigateway/latest/api/API_DocumentationPart.html) [bagian](https://docs.aws.amazon.com/apigateway/latest/api/API_DocumentationPart.html) [dokumentasi dari API Gateway, semua atribut dokumentasi tersedia](https://docs.aws.amazon.com/apigateway/latest/api/API_GetDocumentationPart.html) untuk ditampilkan oleh alat tersebut.

Untuk mengekspor dokumentasi dengan definisi entitas API yang berisi detail integrasi ke file OpenAPI JSON, kirimkan permintaan berikutGET:

```
GET /restapis/restapi_id/stages/stage_name/exports/swagger?
extensions=integrations,documentation HTTP/1.1
Accept: application/json
Host: apigateway.region.amazonaws.com
Content-Type: application/json
X-Amz-Date: YYYYMMDDTttttttZ
Authorization: AWS4-HMAC-SHA256 Credential=access_key_id/YYYYMMDD/region/
apigateway/aws4_request, SignedHeaders=content-length;content-type;host;x-amz-date, 
  Signature=sigv4_secret
```
Untuk mengekspor dokumentasi dengan definisi entitas API yang berisi detail integrasi dan otorisasi ke file OpenAPI YAMAL, kirimkan permintaan berikut: GET

```
GET /restapis/restapi_id/stages/stage_name/exports/swagger?
extensions=integrations,authorizers,documentation HTTP/1.1
Accept: application/yaml
Host: apigateway.region.amazonaws.com
Content-Type: application/json
X-Amz-Date: YYYYMMDDTttttttZ
Authorization: AWS4-HMAC-SHA256 Credential=access_key_id/YYYYMMDD/region/
apigateway/aws4_request, SignedHeaders=content-length;content-type;host;x-amz-date, 
  Signature=sigv4_secret
```
Untuk menggunakan konsol API Gateway untuk mengekspor dan mengunduh dokumentasi API yang dipublikasikan, ikuti petunjuk di[Ekspor REST API menggunakan konsol API Gateway.](#page-686-0)

### Impor dokumentasi API

Seperti halnya mengimpor definisi entitas API, Anda dapat mengimpor bagian dokumentasi dari file OpenAPI eksternal ke API di API Gateway. Anda menentukan bagian to-be-imported dokumentasi dalam [x-amazon-apigateway-documentation objek](#page-1239-0) ekstensi dalam file definisi OpenAPI yang valid. Mengimpor dokumentasi tidak mengubah definisi entitas API yang ada.

Anda memiliki opsi untuk menggabungkan bagian dokumentasi yang baru ditentukan ke dalam bagian dokumentasi yang ada di API Gateway atau menimpa bagian dokumentasi yang ada. Dalam MERGE mode, bagian dokumentasi baru yang ditentukan dalam file OpenAPI ditambahkan ke DocumentationParts koleksi API. Jika impor DocumentationPart sudah ada, atribut yang

diimpor menggantikan yang sudah ada jika keduanya berbeda. Atribut dokumentasi lain yang ada tetap tidak terpengaruh. Dalam OVERWRITE mode, seluruh DocumentationParts koleksi diganti sesuai dengan file definisi OpenAPI yang diimpor.

<span id="page-877-0"></span>Mengimpor bagian dokumentasi menggunakan API Gateway REST API

Untuk mengimpor dokumentasi API menggunakan API Gateway REST API, panggil operasi [documentationpart:import.](https://docs.aws.amazon.com/apigateway/latest/api/API_ImportDocumentationParts.html) Contoh berikut menunjukkan cara menimpa bagian dokumentasi API yang ada dengan satu GET / metode, mengembalikan 200 OK respons saat berhasil.

OpenAPI 3.0

```
PUT /restapis/<restapi_id>/documentation/parts&mode=overwrite&failonwarnings=true
Host: apigateway.region.amazonaws.com
Content-Type: application/json
X-Amz-Date: YYYYMMDDTttttttZ
Authorization: AWS4-HMAC-SHA256 Credential=access_key_id/YYYYMMDD/region/
apigateway/aws4_request, SignedHeaders=content-length;content-type;host;x-amz-date, 
 Signature=sigv4_secret
{ 
    "openapi": "3.0.0", 
    "info": { 
      "description": "description", 
      "version": "1", 
      "title": "doc" 
   }, 
    "paths": { 
      "/": { 
         "get": { 
            "description": "Method description.", 
            "responses": { 
               "200": { 
                  "description": "200 response", 
                  "content": { 
                     "application/json": { 
                        "schema": { 
                           "$ref": "#/components/schemas/Empty" 
 } 
 } 
1999 B B B B
 } 
 }
```

```
 } 
       } 
    }, 
    "x-amazon-apigateway-documentation": { 
       "version": "1.0.3", 
       "documentationParts": [ 
           { 
              "location": { 
                  "type": "API" 
              }, 
              "properties": { 
                  "description": "API description", 
                  "info": { 
                     "description": "API info description 4", 
                     "version": "API info version 3" 
 } 
              } 
           }, 
           { 
              "location": { 
                  "type": "METHOD", 
                  "method": "GET" 
              }, 
              "properties": { 
                  "description": "Method description." 
              } 
           }, 
           { 
              "location": { 
                  "type": "MODEL", 
                  "name": "Empty" 
              }, 
              "properties": { 
                  "title": "Empty Schema" 
              } 
           }, 
           { 
              "location": { 
                  "type": "RESPONSE", 
                  "method": "GET", 
                  "statusCode": "200" 
              }, 
              "properties": { 
                  "description": "200 response"
```

```
 } 
           } 
        ] 
    }, 
    "servers": [ 
        { 
            "url": "/" 
        } 
    ], 
    "components": { 
        "schemas": { 
            "Empty": { 
               "type": "object", 
               "title": "Empty Schema" 
           } 
        } 
    }
}
```
### OpenAPI 2.0

```
PUT /restapis/<restapi_id>/documentation/parts&mode=overwrite&failonwarnings=true
Host: apigateway.region.amazonaws.com
Content-Type: application/json
X-Amz-Date: YYYYMMDDTttttttZ
Authorization: AWS4-HMAC-SHA256 Credential=access_key_id/YYYYMMDD/region/
apigateway/aws4_request, SignedHeaders=content-length;content-type;host;x-amz-date, 
 Signature=sigv4_secret
{ 
   "swagger": "2.0", 
   "info": { 
     "description": "description", 
     "version": "1", 
     "title": "doc" 
   }, 
   "host": "", 
   "basePath": "/", 
   "schemes": [ 
     "https" 
   ], 
   "paths": { 
     "/": {
```

```
 "get": { 
          "description": "Method description.", 
          "produces": [ 
            "application/json" 
         ], 
          "responses": { 
            "200": { 
              "description": "200 response", 
              "schema": { 
                "$ref": "#/definitions/Empty" 
 } 
            } 
         } 
       } 
     } 
   }, 
   "definitions": { 
     "Empty": { 
       "type": "object", 
       "title": "Empty Schema" 
     } 
   }, 
   "x-amazon-apigateway-documentation": { 
     "version": "1.0.3", 
     "documentationParts": [ 
       { 
          "location": { 
            "type": "API" 
         }, 
          "properties": { 
            "description": "API description", 
            "info": { 
              "description": "API info description 4", 
              "version": "API info version 3" 
            } 
         } 
       }, 
       { 
          "location": { 
            "type": "METHOD", 
            "method": "GET" 
         }, 
          "properties": { 
            "description": "Method description."
```

```
 } 
        }, 
        { 
           "location": { 
             "type": "MODEL", 
             "name": "Empty" 
           }, 
           "properties": { 
             "title": "Empty Schema" 
           } 
        }, 
        { 
           "location": { 
             "type": "RESPONSE", 
             "method": "GET", 
             "statusCode": "200" 
           }, 
           "properties": { 
             "description": "200 response" 
           } 
        } 
      ] 
   }
}
```
Jika berhasil, permintaan ini mengembalikan respons 200 OK yang berisi impor DocumentationPartId dalam muatan.

```
{ 
   "ids": [ 
      "kg3mth", 
      "796rtf", 
      "zhek4p", 
      "5ukm9s" 
   ]
}
```
Selain itu, Anda juga dapat memanggil [restapi:import](https://docs.aws.amazon.com/apigateway/latest/api/API_ImportRestApi.html) atau [restapi:put](https://docs.aws.amazon.com/apigateway/latest/api/API_PutRestApi.html), memasok bagian dokumentasi dalam objek x-amazon-apigateway-documentation sebagai bagian dari file OpenAPI input dari definisi API. Untuk mengecualikan bagian dokumentasi dari impor API, atur ignore=documentation parameter kueri permintaan.

Mengimpor bagian dokumentasi menggunakan konsol API Gateway

Petunjuk berikut menjelaskan cara mengimpor bagian dokumentasi.

Untuk menggunakan konsol untuk mengimpor bagian dokumentasi API dari file eksternal

- 1. Di panel navigasi utama, pilih Dokumentasi.
- 2. Pilih Impor.
- 3. Jika Anda memiliki dokumentasi yang sudah ada, pilih untuk Menimpa atau Menggabungkan dokumentasi baru Anda.
- 4. Pilih Pilih file untuk memuat file dari drive, atau masukkan konten file ke dalam tampilan file. Sebagai contoh, lihat payload permintaan contoh di[Mengimpor bagian dokumentasi](#page-877-0) [menggunakan API Gateway REST API](#page-877-0).
- 5. Pilih cara menangani peringatan saat impor. Pilih salah satu Gagal pada peringatan atau Abaikan peringatan. Untuk informasi selengkapnya, lihat [the section called "Kesalahan dan](#page-682-0)  [peringatan selama impor"](#page-682-0).
- 6. Pilih Impor.

## Kontrol akses ke dokumentasi API

Jika Anda memiliki tim dokumentasi khusus untuk menulis dan mengedit dokumentasi API Anda, Anda dapat mengonfigurasi izin akses terpisah untuk pengembang Anda (untuk pengembangan API) dan untuk penulis atau editor Anda (untuk pengembangan konten). Ini sangat tepat ketika vendor pihak ketiga terlibat dalam membuat dokumentasi untuk Anda.

Untuk memberi tim dokumentasi Anda akses untuk membuat, memperbarui, dan memublikasikan dokumentasi API Anda, Anda dapat menetapkan peran IAM kepada tim dokumentasi dengan kebijakan IAM berikut, di mana *account\_id adalah ID* AWS akun tim dokumentasi Anda.

```
{ 
   "Version": "2012-10-17", 
   "Statement": [ 
     { 
        "Sid": "StmtDocPartsAddEditViewDelete", 
        "Effect": "Allow", 
        "Action": [ 
          "apigateway:GET", 
          "apigateway:PUT",
```

```
 "apigateway:POST", 
          "apigateway:PATCH", 
          "apigateway:DELETE" 
        ], 
        "Resource": [ 
          "arn:aws:apigateway::account_id:/restapis/*/documentation/*" 
        ] 
     } 
   ]
}
```
Untuk informasi tentang menyetel izin untuk mengakses sumber daya API Gateway, lihat[the section](#page-1284-0)  [called "Cara kerja Amazon API Gateway dengan IAM".](#page-1284-0)

# Membuat SDK untuk REST API di API Gateway

Untuk memanggil REST API Anda dengan cara khusus platform atau bahasa, Anda harus membuat SDK API khusus platform atau bahasa. Anda menghasilkan SDK setelah membuat, menguji, dan menerapkan API ke suatu panggung. Saat ini, API Gateway mendukung pembuatan SDK untuk API di Java, Java untuk Android JavaScript, Objective-C atau Swift untuk iOS, dan Ruby.

Bagian ini menjelaskan cara membuat SDK API Gateway API. Ini juga menunjukkan cara menggunakan SDK yang dihasilkan di aplikasi Java, aplikasi Java untuk Android, Objective-C dan Swift untuk aplikasi iOS, dan aplikasi. JavaScript

Untuk memfasilitasi diskusi, kami menggunakan API Gateway [API](#page-886-0) ini, yang memperlihatkan fungsi Lambda [Kalkulator Sederhana](#page-884-0) ini.

Sebelum melanjutkan, buat atau impor API dan terapkan setidaknya sekali di API Gateway. Untuk petunjuk, lihat [Menerapkan REST API di Amazon API Gateway](#page-688-0).

## Topik

- [Fungsi Lambda Kalkulator Sederhana](#page-884-0)
- [API kalkulator sederhana di API Gateway](#page-886-0)
- [Definisi OpenAPI API kalkulator sederhana](#page-891-0)
- [Menghasilkan Java SDK dari API](#page-905-0)
- [Menghasilkan SDK Android dari API](#page-906-0)
- [Menghasilkan SDK iOS dari API](#page-907-0)
- [Menghasilkan JavaScript SDK dari REST API](#page-908-0)
- [Menghasilkan Ruby SDK dari API](#page-908-1)
- [Menghasilkan SDK untuk API menggunakan perintah AWS CLI](#page-909-0)

## <span id="page-884-0"></span>Fungsi Lambda Kalkulator Sederhana

Sebagai ilustrasi, kita akan menggunakan fungsi Node.js Lambda yang melakukan operasi biner penambahan, pengurangan, perkalian dan pembagian.

Topik

- [Kalkulator sederhana Format input fungsi Lambda](#page-884-1)
- [Kalkulator sederhana Format output fungsi Lambda](#page-884-2)
- [Implementasi fungsi Lambda kalkulator sederhana](#page-884-3)

### <span id="page-884-1"></span>Kalkulator sederhana Format input fungsi Lambda

Fungsi ini mengambil masukan dari format berikut:

{ "a": "Number", "b": "Number", "op": "string"}

di manaop bisa salah satu $(+, -, *, /,$  add, sub, mul, div).

<span id="page-884-2"></span>Kalkulator sederhana Format output fungsi Lambda

Ketika operasi berhasil, ia mengembalikan hasil dari format berikut:

{ "a": "Number", "b": "Number", "op": "string", "c": "Number"}

dimanac memegang hasil perhitungan.

<span id="page-884-3"></span>Implementasi fungsi Lambda kalkulator sederhana

Implementasi fungsi Lambda adalah sebagai berikut:

```
export const handler = async function (event, context) { 
  console.log("Received event:", JSON.stringify(event)); 
  if ( 
    event.a === undefined ||event.b === undefined || event.op === undefined
```

```
 ) { 
     return "400 Invalid Input"; 
   } 
  const res = \{\}; res.a = Number(event.a); 
   res.b = Number(event.b); 
   res.op = event.op; 
   if (isNaN(event.a) || isNaN(event.b)) { 
     return "400 Invalid Operand"; 
   } 
   switch (event.op) { 
     case "+": 
     case "add": 
      res.c = res.a + res.b; break; 
     case "-": 
     case "sub": 
      res.c = res.a - res.b; break; 
     case "*": 
     case "mul": 
      res.c = res.a * res.b;
       break; 
     case "/": 
     case "div": 
       if (res.b == \emptyset) {
          return "400 Divide by Zero"; 
       } else { 
         res.c = res.a / res.b;
        } 
        break; 
     default: 
        return "400 Invalid Operator"; 
   } 
   return res;
};
```
## <span id="page-886-0"></span>API kalkulator sederhana di API Gateway

API kalkulator sederhana kami mengekspos tiga metode (GET, POST, GET) untuk memanggil. [the](#page-884-0) [section called "Fungsi Lambda Kalkulator Sederhana"](#page-884-0) Representasi grafis dari API ini ditampilkan sebagai berikut:

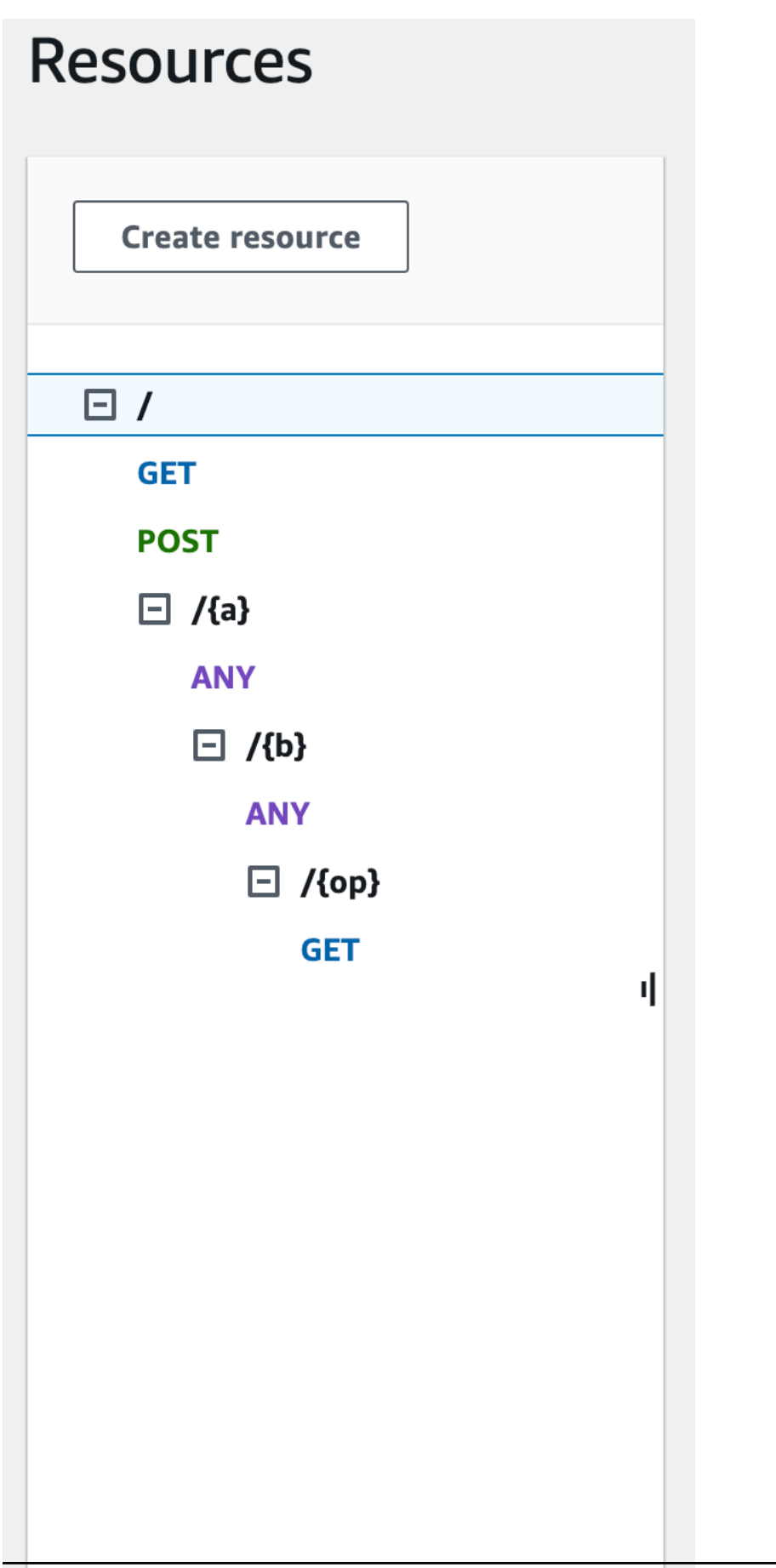

Ketiga metode ini menunjukkan cara berbeda untuk memasok input untuk fungsi Lambda backend untuk melakukan operasi yang sama:

- GET /?a=...&b=...&op=...Metode ini menggunakan parameter kueri untuk menentukan input.
- POST /Metode ini menggunakan payload JSON {"a":"Number", "b":"Number", "op":"string"} untuk menentukan input.
- GET /{a}/{b}/{op}Metode ini menggunakan parameter jalur untuk menentukan input.

Jika tidak ditentukan, API Gateway menghasilkan nama metode SDK yang sesuai dengan menggabungkan metode HTTP dan bagian jalur. Bagian jalur root (/) disebut sebagaiApi Root. Misalnya, nama metode Java SDK default untuk metode API GET /?a=...&b=...&op=... adalahgetABOp, nama metode SDK default untuk POST / adalahpostApiRoot, dan nama metode SDK default untuk adalah. GET /{a}/{b}/{op} getABOp SDK individu dapat menyesuaikan konvensi. Lihat dokumentasi di sumber SDK yang dihasilkan untuk nama metode khusus SDK.

Anda dapat, dan harus, mengganti nama metode SDK default dengan menentukan properti operationName pada setiap metode [API](https://docs.aws.amazon.com/apigateway/latest/api/API_Method.html#operationName). Anda dapat melakukannya saat [membuat metode API atau](https://docs.aws.amazon.com/apigateway/latest/api/API_PutMethod.html)  [memperbarui metode](https://docs.aws.amazon.com/apigateway/latest/api/API_PutMethod.html) [API](https://docs.aws.amazon.com/apigateway/latest/api/API_UpdateMethod.html) menggunakan API Gateway REST API. Dalam definisi API Swagger, Anda dapat mengatur operationId untuk mencapai hasil yang sama.

Sebelum menunjukkan cara memanggil metode ini menggunakan SDK yang dihasilkan oleh API Gateway untuk API ini, mari kita ingat secara singkat cara mengaturnya. Untuk petunjuk mendetail, lihat [Mengembangkan REST API di API Gateway.](#page-297-0) Jika Anda baru mengenal API Gateway, lihat [Pilih](#page-40-0) [tutorial AWS Lambda integrasi](#page-40-0) terlebih dahulu.

## Buat model untuk input dan output

Untuk menentukan input yang diketik dengan kuat di SDK, kami membuat Input model untuk API. Untuk menggambarkan tipe data badan respons, kami membuat Output model dan Result model.

Untuk membuat model untuk input, output, dan hasil

- 1. Di panel navigasi utama, pilih Model.
- 2. Pilih Buat model.
- 3. Untuk Nama, masukkan **input**.
- 4. Untuk jenis Konten, masukkan**application/json**.

Jika tidak ada jenis konten yang cocok ditemukan, validasi permintaan tidak dilakukan. Untuk menggunakan model yang sama terlepas dari jenis konten, masukkan**\$default**.

5. Untuk skema Model, masukkan model berikut:

```
{ 
     "$schema" : "$schema": "http://json-schema.org/draft-04/schema#", 
     "type":"object", 
     "properties":{ 
          "a":{"type":"number"}, 
          "b":{"type":"number"}, 
          "op":{"type":"string"} 
     }, 
     "title":"Input"
}
```
- 6. Pilih Buat model.
- 7. Ulangi langkah-langkah berikut untuk membuat Output model dan Result model.

Untuk Output model, masukkan yang berikut ini untuk skema Model:

```
{ 
     "$schema": "http://json-schema.org/draft-04/schema#", 
     "type": "object", 
     "properties": { 
          "c": {"type":"number"} 
     }, 
     "title": "Output"
}
```
Untuk Result model, masukkan yang berikut ini untuk skema Model. Ganti ID API abc123 dengan ID API Anda.

```
{ 
     "$schema": "http://json-schema.org/draft-04/schema#", 
     "type":"object", 
     "properties":{ 
          "input":{ 
              "$ref":"https://apigateway.amazonaws.com/restapis/abc123/models/Input" 
         }, 
          "output":{
```
}

```
 "$ref":"https://apigateway.amazonaws.com/restapis/abc123/models/Output" 
     } 
 }, 
 "title":"Result"
```
Siapkan GET/parameter kueri metode

Untuk GET /?a=..&b=..&op=.. metode ini, parameter kueri dideklarasikan dalam Permintaan Metode:

Untuk mengatur parameter string kueri GET/URL

- 1. Di bagian Permintaan metode untuk GET metode pada sumber daya root (/), pilih Edit.
- 2. Pilih parameter string kueri URL dan lakukan hal berikut:
	- a. Pilih Tambahkan string kueri.
	- b. Untuk Nama, masukkan **a**.
	- c. Tetap Diperlukan dan Caching dimatikan.
	- d. Tetap caching dimatikan.

Ulangi langkah yang sama dan buat string kueri bernama **b** dan string kueri bernama**op**.

3. Pilih Simpan.

Siapkan model data untuk payload sebagai masukan ke backend

Untuk POST / metode ini, kita membuat Input model dan menambahkannya ke permintaan metode untuk menentukan bentuk data input.

Untuk mengatur model data untuk payload sebagai masukan ke backend

- 1. Di bagian Permintaan metode, untuk POST metode pada sumber daya root (/) pilih Edit.
- 2. Pilih badan Permintaan.
- 3. Pilih Tambah model.
- 4. Untuk jenis Konten, masukkan**application/json**.
- 5. Untuk Model, pilih Input.

### 6. Pilih Simpan.

Dengan model ini, pelanggan API Anda dapat memanggil SDK untuk menentukan input dengan membuat instance objek. Input Tanpa model ini, pelanggan Anda akan diminta untuk membuat objek kamus untuk mewakili input JSON ke fungsi Lambda.

Mengatur model data untuk output hasil dari backend

Untuk ketiga metode, kita membuat Result model dan menambahkannya ke metode Method Response untuk menentukan bentuk output yang dikembalikan oleh fungsi Lambda.

Untuk mengatur model data untuk output hasil dari backend

- 1. Pilih sumber daya/{a}/{b}/{op}, lalu pilih metode GET.
- 2. Pada tab Respons Metode, di bawah Respons 200, pilih Edit.
- 3. Di bawah Badan respons, pilih Tambahkan model.
- 4. Untuk jenis Konten, masukkan**application/json**.
- 5. Untuk Model, pilih Hasil.
- 6. Pilih Simpan.

Dengan model ini, pelanggan API Anda dapat mengurai output yang berhasil dengan membaca properti Result objek. Tanpa model ini, pelanggan akan diminta untuk membuat objek kamus untuk mewakili output JSON.

## <span id="page-891-0"></span>Definisi OpenAPI API kalkulator sederhana

Berikut ini adalah definisi OpenAPI dari API kalkulator sederhana. Anda dapat mengimpornya ke akun Anda. Namun, Anda perlu mengatur ulang izin berbasis sumber daya pada fungsi [Lambda](#page-884-0) setelah impor. Untuk melakukannya, pilih kembali fungsi Lambda yang Anda buat di akun dari Permintaan Integrasi di konsol API Gateway. Ini akan menyebabkan konsol API Gateway mengatur ulang izin yang diperlukan. [Atau, Anda dapat menggunakan AWS Command Line Interface untuk](https://docs.aws.amazon.com/cli/latest/reference/lambda/add-permission.html) [Lambda perintah add-permission.](https://docs.aws.amazon.com/cli/latest/reference/lambda/add-permission.html)

OpenAPI 2.0

```
{ 
   "swagger": "2.0", 
   "info": {
```

```
 "version": "2016-09-29T20:27:30Z", 
   "title": "SimpleCalc" 
 }, 
 "host": "t6dve4zn25.execute-api.us-west-2.amazonaws.com", 
 "basePath": "/demo", 
 "schemes": [ 
   "https" 
 ], 
 "paths": { 
   "/": { 
     "get": { 
        "consumes": [ 
          "application/json" 
        ], 
        "produces": [ 
          "application/json" 
        ], 
        "parameters": [ 
          { 
             "name": "op", 
             "in": "query", 
            "required": false, 
            "type": "string" 
          }, 
          { 
             "name": "a", 
             "in": "query", 
             "required": false, 
            "type": "string" 
          }, 
          { 
             "name": "b", 
            "in": "query",
             "required": false, 
             "type": "string" 
          } 
        ], 
        "responses": { 
          "200": { 
             "description": "200 response", 
             "schema": { 
               "$ref": "#/definitions/Result" 
            } 
          }
```

```
 }, 
          "x-amazon-apigateway-integration": { 
            "requestTemplates": { 
              "application/json": "#set($inputRoot = $input.path('$'))\n{\n 
  \Upsilona\" : $input.params('a'),\n \"b\" : $input.params('b'),\n \"op\" :
  \"$input.params('op')\"\n}" 
            }, 
            "uri": "arn:aws:apigateway:us-west-2:lambda:path/2015-03-31/functions/
arn:aws:lambda:us-west-2:123456789012:function:Calc/invocations", 
            "passthroughBehavior": "when_no_templates", 
            "httpMethod": "POST", 
            "responses": { 
              "default": { 
                "statusCode": "200", 
                "responseTemplates": { 
                 "application/json": "#set($inputRoot = $input.path('$'))\n{\n
 \Upsilon"input\Upsilon" : {\n \Upsilona\" : $inputRoot.a,\n \Upsilon"b\" : $inputRoot.b,\n \"op\" :
 \Upsilon<sup>"</sup>$inputRoot.op\"\n },\n \"output\" : {\n \"c\" : $inputRoot.c\n }\n}"
 } 
 } 
            }, 
           "type": "aws" 
         } 
       }, 
       "post": { 
          "consumes": [ 
            "application/json" 
         ], 
          "produces": [ 
            "application/json" 
         ], 
          "parameters": [ 
            { 
              "in": "body", 
              "name": "Input", 
              "required": true, 
              "schema": { 
                "$ref": "#/definitions/Input" 
              } 
            } 
          ], 
          "responses": { 
            "200": { 
              "description": "200 response",
```

```
 "schema": { 
                "$ref": "#/definitions/Result" 
 } 
           } 
         }, 
         "x-amazon-apigateway-integration": { 
           "uri": "arn:aws:apigateway:us-west-2:lambda:path/2015-03-31/functions/
arn:aws:lambda:us-west-2:123456789012:function:Calc/invocations", 
           "passthroughBehavior": "when_no_match", 
           "httpMethod": "POST", 
           "responses": { 
              "default": { 
                "statusCode": "200", 
                "responseTemplates": { 
                  "application/json": "#set($inputRoot = $input.path('$'))\n{\n 
\"input\" : {\n \"a\" : $inputRoot.a,\n \"b\" : $inputRoot.b,\n \"op\" :
 \Upsilon'$inputRoot.op\"\n },\n \"output\" : {\n \"c\" : $inputRoot.c\n }\n}"
 } 
             } 
           }, 
           "type": "aws" 
         } 
       } 
     }, 
     "/{a}": { 
       "x-amazon-apigateway-any-method": { 
         "consumes": [ 
           "application/json" 
         ], 
         "produces": [ 
           "application/json" 
         ], 
         "parameters": [ 
           { 
              "name": "a", 
              "in": "path", 
             "required": true, 
              "type": "string" 
           } 
         ], 
         "responses": { 
           "404": { 
              "description": "404 response" 
           }
```

```
 }, 
         "x-amazon-apigateway-integration": { 
            "requestTemplates": { 
              "application/json": "{\"statusCode\": 200}" 
           }, 
            "passthroughBehavior": "when_no_match", 
            "responses": { 
              "default": { 
                "statusCode": "404", 
                "responseTemplates": { 
                  "application/json": "{ \"Message\" : \"Can't $context.httpMethod 
 $context.resourcePath\" }" 
 } 
 } 
           }, 
           "type": "mock" 
         } 
       } 
     }, 
     "/{a}/{b}": { 
       "x-amazon-apigateway-any-method": { 
         "consumes": [ 
            "application/json" 
         ], 
         "produces": [ 
            "application/json" 
         ], 
          "parameters": [ 
           { 
              "name": "a", 
              "in": "path", 
              "required": true, 
              "type": "string" 
           }, 
            { 
              "name": "b", 
              "in": "path", 
              "required": true, 
              "type": "string" 
           } 
         ], 
         "responses": { 
            "404": { 
              "description": "404 response"
```

```
 } 
         }, 
         "x-amazon-apigateway-integration": { 
            "requestTemplates": { 
              "application/json": "{\"statusCode\": 200}" 
           }, 
            "passthroughBehavior": "when_no_match", 
            "responses": { 
              "default": { 
                "statusCode": "404", 
                "responseTemplates": { 
                  "application/json": "{ \"Message\" : \"Can't $context.httpMethod 
 $context.resourcePath\" }" 
 } 
 } 
           }, 
           "type": "mock" 
         } 
       } 
     }, 
     "/{a}/{b}/{op}": { 
       "get": { 
         "consumes": [ 
            "application/json" 
         ], 
         "produces": [ 
            "application/json" 
         ], 
         "parameters": [ 
            { 
              "name": "a", 
              "in": "path", 
              "required": true, 
              "type": "string" 
           }, 
            { 
              "name": "b", 
              "in": "path", 
              "required": true, 
              "type": "string" 
           }, 
\overline{a} "name": "op", 
              "in": "path",
```

```
 "required": true, 
              "type": "string" 
           } 
         ], 
         "responses": { 
            "200": { 
              "description": "200 response", 
              "schema": { 
                "$ref": "#/definitions/Result" 
              } 
           } 
         }, 
         "x-amazon-apigateway-integration": { 
            "requestTemplates": { 
              "application/json": "#set($inputRoot = $input.path('$'))\n{\n 
 \Upsilon"a\U" : $input.params('a'), \n \Upsilon"b\" : $input.params('b'), \n \Upsilon"op\" :
  \"$input.params('op')\"\n}" 
            }, 
            "uri": "arn:aws:apigateway:us-west-2:lambda:path/2015-03-31/functions/
arn:aws:lambda:us-west-2:123456789012:function:Calc/invocations", 
            "passthroughBehavior": "when_no_templates", 
            "httpMethod": "POST", 
            "responses": { 
              "default": { 
                "statusCode": "200", 
                "responseTemplates": { 
                  "application/json": "#set($inputRoot = $input.path('$'))\n{\n 
\"input\" : {\n \"a\" : $inputRoot.a,\n \"b\" : $inputRoot.b,\n \"op\" :
 \Upsilon<sup>"</sup>$inputRoot.op\"\n },\n \"output\" : {\n \"c\" : $inputRoot.c\n }\n}"
 } 
 } 
           }, 
            "type": "aws" 
         } 
       } 
     } 
   }, 
   "definitions": { 
     "Input": { 
       "type": "object", 
       "properties": { 
         "a": { 
            "type": "number" 
         },
```

```
 "b": { 
             "type": "number" 
          }, 
          "op": { 
             "type": "string" 
          } 
        }, 
        "title": "Input" 
     }, 
     "Output": { 
        "type": "object", 
        "properties": { 
          "c": { 
             "type": "number" 
          } 
        }, 
        "title": "Output" 
     }, 
     "Result": { 
        "type": "object", 
        "properties": { 
          "input": { 
             "$ref": "#/definitions/Input" 
          }, 
          "output": { 
             "$ref": "#/definitions/Output" 
          } 
        }, 
        "title": "Result" 
     } 
   }
}
```
### OpenAPI 3.0

```
{ 
   "openapi" : "3.0.1", 
   "info" : { 
     "title" : "SimpleCalc", 
     "version" : "2016-09-29T20:27:30Z" 
   }, 
   "servers" : [ { 
     "url" : "https://t6dve4zn25.execute-api.us-west-2.amazonaws.com/{basePath}",
```

```
 "variables" : { 
       "basePath" : { 
         "default" : "demo" 
       } 
     } 
  } ], 
  "paths" : { 
     "/{a}/{b}" : { 
       "x-amazon-apigateway-any-method" : { 
         "parameters" : [ { 
           "name" : "a", 
           "in" : "path", 
           "required" : true, 
           "schema" : { 
             "type" : "string" 
           } 
         }, { 
           "name" : "b", 
           "in" : "path", 
           "required" : true, 
           "schema" : { 
              "type" : "string" 
           } 
         } ], 
         "responses" : { 
           "404" : { 
              "description" : "404 response", 
              "content" : { } 
           } 
         }, 
         "x-amazon-apigateway-integration" : { 
           "type" : "mock", 
           "responses" : { 
              "default" : { 
                "statusCode" : "404", 
                "responseTemplates" : { 
                  "application/json" : "{ \"Message\" : \"Can't $context.httpMethod 
 $context.resourcePath\" }" 
 } 
 } 
           }, 
            "requestTemplates" : { 
              "application/json" : "{\"statusCode\": 200}" 
           },
```
```
 "passthroughBehavior" : "when_no_match" 
         } 
       } 
     }, 
     "/{a}/{b}/{op}" : { 
       "get" : { 
         "parameters" : [ { 
            "name" : "a", 
           "in" : "path", 
           "required" : true, 
           "schema" : { 
             "type" : "string" 
           } 
         }, { 
           "name" : "b", 
           "in" : "path", 
           "required" : true, 
           "schema" : { 
             "type" : "string" 
           } 
         }, { 
           "name" : "op", 
           "in" : "path", 
           "required" : true, 
           "schema" : { 
              "type" : "string" 
           } 
         } ], 
         "responses" : { 
           "200" : { 
              "description" : "200 response", 
              "content" : { 
                "application/json" : { 
                  "schema" : { 
                     "$ref" : "#/components/schemas/Result" 
 } 
 } 
              } 
           } 
         }, 
         "x-amazon-apigateway-integration" : { 
           "type" : "aws", 
           "httpMethod" : "POST",
```

```
 "uri" : "arn:aws:apigateway:us-west-2:lambda:path/2015-03-31/functions/
arn:aws:lambda:us-west-2:111122223333:function:Calc/invocations", 
           "responses" : { 
             "default" : { 
               "statusCode" : "200", 
               "responseTemplates" : { 
                 "application/json" : "#set($inputRoot = $input.path('$'))\n{\n 
 \"input\" : {\n \"a\" : $inputRoot.a,\n \"b\" : $inputRoot.b,\n \"op\" :
  \"$inputRoot.op\"\n },\n \"output\" : {\n \"c\" : $inputRoot.c\n }\n}" 
 } 
 } 
           }, 
           "requestTemplates" : { 
            "application/json" : "#set($inputRoot = $input.path('$'))\n{\n
  \"a\" : $input.params('a'),\n \"b\" : $input.params('b'),\n \"op\" : 
  \"$input.params('op')\"\n}" 
           }, 
           "passthroughBehavior" : "when_no_templates" 
         } 
       } 
     }, 
     "/" : { 
       "get" : { 
         "parameters" : [ { 
           "name" : "op", 
          "in" : "query",
           "schema" : { 
             "type" : "string" 
           } 
         }, { 
           "name" : "a", 
           "in" : "query", 
           "schema" : { 
             "type" : "string" 
           } 
         }, { 
           "name" : "b", 
           "in" : "query", 
           "schema" : { 
             "type" : "string" 
           } 
         } ], 
         "responses" : { 
           "200" : {
```

```
 "description" : "200 response", 
             "content" : { 
               "application/json" : { 
                 "schema" : { 
                   "$ref" : "#/components/schemas/Result" 
 } 
 } 
             } 
           } 
         }, 
         "x-amazon-apigateway-integration" : { 
           "type" : "aws", 
           "httpMethod" : "POST", 
           "uri" : "arn:aws:apigateway:us-west-2:lambda:path/2015-03-31/functions/
arn:aws:lambda:us-west-2:111122223333:function:Calc/invocations", 
           "responses" : { 
             "default" : { 
               "statusCode" : "200", 
               "responseTemplates" : { 
                "application/json" : "#set($inputRoot = $input.path('$'))\n{\n
 \"input\" : {\n \"a\" : $inputRoot.a,\n \"b\" : $inputRoot.b,\n \"op\" :
 \Upsilon<sup>"</sup>$inputRoot.op\"\n },\n \"output\" : {\n \"c\" : $inputRoot.c\n }\n}"
 } 
 } 
           }, 
           "requestTemplates" : { 
             "application/json" : "#set($inputRoot = $input.path('$'))\n{\n 
  \"a\" : $input.params('a'),\n \"b\" : $input.params('b'),\n \"op\" : 
  \"$input.params('op')\"\n}" 
           }, 
           "passthroughBehavior" : "when_no_templates" 
         } 
       }, 
       "post" : { 
         "requestBody" : { 
           "content" : { 
             "application/json" : { 
               "schema" : { 
                 "$ref" : "#/components/schemas/Input" 
 } 
             } 
           }, 
           "required" : true 
         },
```

```
 "responses" : { 
           "200" : { 
             "description" : "200 response", 
             "content" : { 
               "application/json" : { 
                 "schema" : { 
                   "$ref" : "#/components/schemas/Result" 
 } 
 } 
             } 
           } 
         }, 
         "x-amazon-apigateway-integration" : { 
          "type" : "aws",
           "httpMethod" : "POST", 
           "uri" : "arn:aws:apigateway:us-west-2:lambda:path/2015-03-31/functions/
arn:aws:lambda:us-west-2:111122223333:function:Calc/invocations", 
           "responses" : { 
             "default" : { 
               "statusCode" : "200", 
               "responseTemplates" : { 
                "application/json" : "#set($inputRoot = $input.path('$'))\n{\n
 \"input\" : {\n \"a\" : $inputRoot.a,\n \"b\" : $inputRoot.b,\n \"op\" :
 \Upsilon \"$inputRoot.op\"\n },\n \"output\" : {\n \"c\" : $inputRoot.c\n }\n}"
 } 
 } 
           }, 
           "passthroughBehavior" : "when_no_match" 
         } 
       } 
     }, 
     "/{a}" : { 
       "x-amazon-apigateway-any-method" : { 
         "parameters" : [ { 
           "name" : "a", 
           "in" : "path", 
           "required" : true, 
           "schema" : { 
             "type" : "string" 
           } 
         } ], 
         "responses" : { 
           "404" : { 
             "description" : "404 response",
```

```
 "content" : { } 
            } 
         }, 
          "x-amazon-apigateway-integration" : { 
            "type" : "mock", 
            "responses" : { 
              "default" : { 
                "statusCode" : "404", 
                "responseTemplates" : { 
                   "application/json" : "{ \"Message\" : \"Can't $context.httpMethod 
  $context.resourcePath\" }" 
 } 
              } 
            }, 
            "requestTemplates" : { 
              "application/json" : "{\"statusCode\": 200}" 
            }, 
            "passthroughBehavior" : "when_no_match" 
         } 
       } 
     } 
   }, 
   "components" : { 
     "schemas" : { 
       "Input" : { 
          "title" : "Input", 
          "type" : "object", 
          "properties" : { 
            "a" : { 
              "type" : "number" 
            }, 
            "b" : { 
              "type" : "number" 
            }, 
            "op" : { 
              "type" : "string" 
            } 
         } 
       }, 
       "Output" : { 
         "title" : "Output", 
          "type" : "object", 
          "properties" : { 
            "c" : {
```

```
 "type" : "number" 
             } 
          } 
        }, 
        "Result" : { 
           "title" : "Result", 
           "type" : "object", 
           "properties" : { 
             "input" : { 
                "$ref" : "#/components/schemas/Input" 
             }, 
             "output" : { 
                "$ref" : "#/components/schemas/Output" 
             } 
          } 
        } 
     } 
   }
}
```
## Menghasilkan Java SDK dari API

Untuk menghasilkan Java SDK API di API Gateway

- 1. Masuk ke konsol API Gateway di [https://console.aws.amazon.com/apigateway.](https://console.aws.amazon.com/apigateway)
- 2. Pilih REST API.
- 3. Memilih Tahapan.
- 4. Di panel Tahapan, pilih nama panggung.
- 5. Buka menu Stage Actions, lalu pilih Generate SDK.
- 6. Untuk Platform, pilih platform Java dan lakukan hal berikut:
	- a. Untuk Nama Layanan, tentukan nama SDK Anda. Misalnya, **SimpleCalcSdk**. Ini menjadi nama kelas klien SDK Anda. Nama sesuai dengan <name> tag di bawah <project> dalam file pom.xml, yang ada di folder proyek SDK. Jangan sertakan tanda hubung.
	- b. Untuk Java Package Name, tentukan nama paket untuk SDK Anda. Misalnya, **examples.aws.apig.simpleCalc.sdk**. Nama paket ini digunakan sebagai namespace pustaka SDK Anda. Jangan sertakan tanda hubung.
	- c. Untuk Java Build System, masukkan **maven** atau **gradle** tentukan sistem build.
- d. Untuk Id Grup Java, masukkan pengenal grup untuk proyek SDK Anda. Misalnya, masukkan **my-apig-api-examples**. Pengidentifikasi ini sesuai dengan <groupId> tag di bawah <project> dalam pom.xml file, yang ada di folder proyek SDK.
- e. Untuk Id Artifact Java, masukkan pengenal artefak untuk proyek SDK Anda. Misalnya, masukkan **simple-calc-sdk**. Pengidentifikasi ini sesuai dengan <artifactId> tag di bawah <project> dalam pom.xml file, yang ada di folder proyek SDK.
- f. Untuk Versi Artifact Java, masukkan string pengenal versi. Misalnya, **1.0.0**. Pengidentifikasi versi ini sesuai dengan <version> tag di bawah <project> dalam pom.xml file, yang ada di folder proyek SDK.
- g. Untuk Teks Lisensi Kode Sumber, masukkan teks lisensi kode sumber Anda, jika ada.
- 7. Pilih Hasilkan SDK, lalu ikuti petunjuk di layar untuk mengunduh SDK yang dihasilkan oleh API Gateway.

Ikuti petunjuk [Menggunakan Java SDK yang dihasilkan oleh API Gateway untuk REST API](#page-646-0) untuk menggunakan SDK yang dihasilkan.

Setiap kali memperbarui API, Anda harus menerapkan ulang API dan membuat ulang SDK agar pembaruan disertakan.

## Menghasilkan SDK Android dari API

Untuk menghasilkan SDK Android API di API Gateway

- 1. Masuk ke konsol API Gateway di [https://console.aws.amazon.com/apigateway.](https://console.aws.amazon.com/apigateway)
- 2. Pilih REST API.
- 3. Memilih Tahapan.
- 4. Di panel Tahapan, pilih nama panggung.
- 5. Buka menu Stage Actions, lalu pilih Generate SDK.
- 6. Untuk Platform, pilih platform Android dan lakukan hal berikut:
	- a. Untuk ID Grup, masukkan pengenal unik untuk proyek terkait. Ini digunakan dalam pom.xml file (misalnya,**com.mycompany**).
	- b. Untuk paket Invoker, masukkan namespace untuk kelas klien yang dihasilkan (misalnya,). **com.mycompany.clientsdk**
- c. Untuk Artifact ID, masukkan nama file.jar yang dikompilasi tanpa versi. Ini digunakan dalam pom.xml file (misalnya,**aws-apigateway-api-sdk**).
- d. Untuk versi Artifact, masukkan nomor versi artefak untuk klien yang dihasilkan. Ini digunakan dalam pom.xml file dan harus mengikuti *jurusan*. *kecil*. pola *tambalan* (misalnya,**1.0.0**).
- 7. Pilih Hasilkan SDK, lalu ikuti petunjuk di layar untuk mengunduh SDK yang dihasilkan oleh API Gateway.

Ikuti petunjuk [Menggunakan Android SDK yang dihasilkan oleh API Gateway untuk REST API](#page-651-0) untuk menggunakan SDK yang dihasilkan.

Setiap kali memperbarui API, Anda harus menerapkan ulang API dan membuat ulang SDK agar pembaruan disertakan.

Menghasilkan SDK iOS dari API

Untuk menghasilkan SDK iOS API di API Gateway

- 1. Masuk ke konsol API Gateway di [https://console.aws.amazon.com/apigateway.](https://console.aws.amazon.com/apigateway)
- 2. Pilih REST API.
- 3. Memilih Tahapan.
- 4. Di panel Tahapan, pilih nama panggung.
- 5. Buka menu Stage Actions, lalu pilih Generate SDK.
- 6. Untuk Platform, pilih platform iOS (Objective-C) atau iOS (Swift) dan lakukan hal berikut:
	- Ketik awalan unik di kotak Awalan.

Efek awalan adalah sebagai berikut: jika Anda menetapkan, misalnya, **SIMPLE\_CALC** sebagai awalan untuk SDK [SimpleCalcA](#page-886-0)PI dengan, dan result model inputoutput, SDK yang dihasilkan akan berisi SIMPLE\_CALCSimpleCalcClient kelas yang merangkum API, termasuk permintaan/tanggapan metode. Selain itu, SDK yang dihasilkan akan berisiSIMPLE\_CALCinput,SIMPLE\_CALCoutput, dan SIMPLE\_CALCresult kelas untuk mewakili input, output, dan hasil, masing-masing, untuk mewakili input permintaan dan output respons. Untuk informasi selengkapnya, lihat [Menggunakan SDK iOS yang dihasilkan](#page-660-0)  [oleh API Gateway untuk REST API di Objective-C atau Swift](#page-660-0).

7. Pilih Hasilkan SDK, lalu ikuti petunjuk di layar untuk mengunduh SDK yang dihasilkan oleh API Gateway.

Ikuti petunjuk [Menggunakan SDK iOS yang dihasilkan oleh API Gateway untuk REST API di](#page-660-0)  [Objective-C atau Swift](#page-660-0) untuk menggunakan SDK yang dihasilkan.

Setiap kali memperbarui API, Anda harus menerapkan ulang API dan membuat ulang SDK agar pembaruan disertakan.

Menghasilkan JavaScript SDK dari REST API

Untuk menghasilkan JavaScript SDK API di API Gateway

- 1. Masuk ke konsol API Gateway di [https://console.aws.amazon.com/apigateway.](https://console.aws.amazon.com/apigateway)
- 2. Pilih REST API.
- 3. Memilih Tahapan.
- 4. Di panel Tahapan, pilih nama panggung.
- 5. Buka menu Stage Actions, lalu pilih Generate SDK.
- 6. Untuk Platform, pilih JavaScriptplatformnya.
- 7. Pilih Hasilkan SDK, lalu ikuti petunjuk di layar untuk mengunduh SDK yang dihasilkan oleh API Gateway.

Ikuti petunjuk [Menggunakan JavaScript SDK yang dihasilkan oleh API Gateway untuk REST API](#page-654-0) untuk menggunakan SDK yang dihasilkan.

Setiap kali memperbarui API, Anda harus menerapkan ulang API dan membuat ulang SDK agar pembaruan disertakan.

## Menghasilkan Ruby SDK dari API

Untuk menghasilkan Ruby SDK API di API Gateway

- 1. Masuk ke konsol API Gateway di [https://console.aws.amazon.com/apigateway.](https://console.aws.amazon.com/apigateway)
- 2. Pilih REST API.
- 3. Memilih Tahapan.
- 4. Di panel Tahapan, pilih nama panggung.
- 5. Buka menu Stage Actions, lalu pilih Generate SDK.
- 6. Untuk Platform, pilih platform Ruby dan lakukan hal berikut:
	- a. Untuk Nama Layanan, tentukan nama SDK Anda. Misalnya, **SimpleCalc**. Ini digunakan untuk menghasilkan namespace Ruby Gem dari API Anda. Nama harus semua huruf, (azA-Z), tanpa karakter atau angka khusus lainnya.
	- b. Untuk Nama Permata Ruby, tentukan nama Ruby Gem yang berisi kode sumber SDK yang dihasilkan untuk API Anda. Secara default, ini adalah nama layanan dengan cache yang lebih rendah ditambah -sdk sufiks—misalnya,. **simplecalc-sdk**
	- c. Untuk Ruby Gem Version, tentukan nomor versi untuk Ruby Gem yang dihasilkan. Secara default, nilainya diatur ke 1.0.0.
- 7. Pilih Hasilkan SDK, lalu ikuti petunjuk di layar untuk mengunduh SDK yang dihasilkan oleh API Gateway.

Ikuti petunjuk [Menggunakan Ruby SDK yang dihasilkan oleh API Gateway untuk REST API](#page-657-0) untuk menggunakan SDK yang dihasilkan.

Setiap kali memperbarui API, Anda harus menerapkan ulang API dan membuat ulang SDK agar pembaruan disertakan.

Menghasilkan SDK untuk API menggunakan perintah AWS CLI

Anda dapat menggunakan AWS CLI untuk membuat dan mengunduh SDK API untuk platform yang didukung dengan memanggil perintah [get-sdk](https://docs.aws.amazon.com/cli/latest/reference/apigateway/get-sdk.html). Kami mendemonstrasikan ini untuk beberapa platform yang didukung berikut ini.

Topik

- [Buat dan unduh Java untuk Android SDK menggunakan AWS CLI](#page-909-0)
- [Buat dan unduh JavaScript SDK menggunakan AWS CLI](#page-910-0)
- [Buat dan unduh Ruby SDK menggunakan AWS CLI](#page-910-1)

<span id="page-909-0"></span>Buat dan unduh Java untuk Android SDK menggunakan AWS CLI

Untuk membuat dan mengunduh Java untuk Android SDK yang dihasilkan oleh API Gateway dari API (udpuvvzbkc) pada tahap tertentu (test), panggil perintah sebagai berikut:

```
aws apigateway get-sdk \ 
              --rest-api-id udpuvvzbkc \ 
              --stage-name test \
```

```
 --sdk-type android \ 
 --parameters groupId='com.mycompany',\ 
     invokerPackage='com.mycompany.myApiSdk',\ 
     artifactId='myApiSdk',\ 
    artifactVersion='0.0.1' \
 ~/apps/myApi/myApi-android-sdk.zip
```
Input terakhir dari ~/apps/myApi/myApi-android-sdk.zip adalah path ke file SDK yang diunduh bernamamyApi-android-sdk.zip.

<span id="page-910-0"></span>Buat dan unduh JavaScript SDK menggunakan AWS CLI

Untuk membuat dan mengunduh JavaScript SDK yang dihasilkan oleh API Gateway dari API (udpuvvzbkc) pada tahap tertentu (test), panggil perintah sebagai berikut:

```
aws apigateway get-sdk \ 
              --rest-api-id udpuvvzbkc \ 
              --stage-name test \ 
              --sdk-type javascript \ 
              ~/apps/myApi/myApi-js-sdk.zip
```
Input terakhir dari ~/apps/myApi/myApi-js-sdk.zip adalah path ke file SDK yang diunduh bernamamyApi-js-sdk.zip.

<span id="page-910-1"></span>Buat dan unduh Ruby SDK menggunakan AWS CLI

Untuk membuat dan mengunduh Ruby SDK dari API (udpuvvzbkc) pada tahap tertentu (test), panggil perintah sebagai berikut:

```
aws apigateway get-sdk \ 
              --rest-api-id udpuvvzbkc \ 
             -stage-name test \setminus --sdk-type ruby \ 
              --parameters service.name=myApiRubySdk,ruby.gem-name=myApi,ruby.gem-
version=0.01 \setminus ~/apps/myApi/myApi-ruby-sdk.zip
```
Input terakhir dari ~/apps/myApi/myApi-ruby-sdk.zip adalah path ke file SDK yang diunduh bernamamyApi-ruby-sdk.zip.

Selanjutnya, kami menunjukkan cara menggunakan SDK yang dihasilkan untuk memanggil API yang mendasarinya. Untuk informasi selengkapnya, lihat [Memanggil REST API di Amazon API Gateway.](#page-640-0)

# Jual API Gateway API Anda melalui AWS Marketplace

Setelah membuat, menguji, dan menerapkan API, Anda dapat mengemasnya dalam paket [penggunaan](#page-790-0) API Gateway dan menjual paket tersebut sebagai produk Perangkat Lunak sebagai Layanan (SaaS). AWS Marketplace Pembeli API yang berlangganan penawaran produk Anda ditagih AWS Marketplace berdasarkan jumlah permintaan yang dibuat untuk paket penggunaan.

Untuk menjual API AWS Marketplace, Anda harus menyiapkan saluran penjualan untuk diintegrasikan AWS Marketplace dengan API Gateway. Secara umum, ini melibatkan daftar produk Anda AWS Marketplace, menyiapkan peran IAM dengan kebijakan yang sesuai untuk memungkinkan API Gateway mengirim metrik penggunaan AWS Marketplace, mengaitkan AWS Marketplace produk dengan paket penggunaan API Gateway, dan mengaitkan AWS Marketplace pembeli dengan kunci API Gateway API. Rincian dibahas di bagian berikut.

Untuk informasi selengkapnya tentang menjual API Anda sebagai produk SaaS AWS Marketplace, lihat [AWS Marketplace Panduan Pengguna.](https://docs.aws.amazon.com/marketplace/latest/userguide/)

#### Topik

- [Inisialisasi AWS Marketplace integrasi dengan API Gateway](#page-911-0)
- [Menangani langganan pelanggan ke paket penggunaan](#page-913-0)

## <span id="page-911-0"></span>Inisialisasi AWS Marketplace integrasi dengan API Gateway

Tugas berikut adalah untuk inisialisasi AWS Marketplace integrasi satu kali dengan API Gateway, yang memungkinkan Anda menjual API Anda sebagai produk SaaS.

#### Daftar produk di AWS Marketplace

Untuk mencantumkan paket penggunaan Anda sebagai produk SaaS, kirimkan formulir pemuatan produk melalui. [AWS Marketplace](https://aws.amazon.com/marketplace/partners/management-tour) Produk harus berisi dimensi bernama apigateway requests jenis. Dimensi ini mendefinisikan price-per-request dan digunakan oleh API Gateway untuk mengukur permintaan ke API Anda.

#### Buat peran pengukuran

Buat peran IAM bernama ApiGatewayMarketplaceMeteringRole dengan kebijakan eksekusi dan kebijakan kepercayaan berikut. Peran ini memungkinkan API Gateway mengirim metrik penggunaan atas nama Anda. AWS Marketplace

Kebijakan eksekusi peran pengukuran

```
{ 
   "Version": "2012-10-17", 
   "Statement": [ 
     { 
        "Action": [ 
          "aws-marketplace:BatchMeterUsage", 
          "aws-marketplace:ResolveCustomer" 
        ], 
        "Resource": "*", 
        "Effect": "Allow" 
     } 
   ]
}
```
Kebijakan hubungan tepercaya dari peran pengukuran

```
{ 
   "Version": "2012-10-17", 
   "Statement": [ 
     { 
        "Effect": "Allow", 
        "Principal": { 
          "Service": "apigateway.amazonaws.com" 
        }, 
        "Action": "sts:AssumeRole" 
     } 
   ]
}
```
Mengaitkan rencana penggunaan dengan AWS Marketplace produk

Saat Anda mencantumkan produk AWS Marketplace, Anda menerima kode AWS Marketplace produk. Untuk mengintegrasikan API Gateway dengan AWS Marketplace, kaitkan paket penggunaan Anda dengan kode AWS Marketplace produk. Anda mengaktifkan asosiasi dengan menyetel [productCode](https://docs.aws.amazon.com/apigateway/latest/api/API_UsagePlan.html#productCode)bidang API UsagePlan Gateway ke kode AWS Marketplace produk Anda, menggunakan konsol API Gateway, API Gateway REST API, API Gateway AWS CLI for, atau AWS SDK for API Gateway. Contoh kode berikut menggunakan API Gateway REST API:

PATCH /usageplans/*USAGE\_PLAN\_ID* Host: apigateway.*region*.amazonaws.com

```
Authorization: ...
{ 
     "patchOperations" : [{ 
          "path" : "/productCode", 
          "value" : "MARKETPLACE_PRODUCT_CODE", 
          "op" : "replace" 
     }]
}
```
## <span id="page-913-0"></span>Menangani langganan pelanggan ke paket penggunaan

Tugas-tugas berikut ditangani oleh aplikasi portal pengembang Anda.

Saat pelanggan berlangganan produk Anda AWS Marketplace, AWS Marketplace teruskan POST permintaan ke URL langganan SaaS yang Anda daftarkan saat mencantumkan produk Anda. AWS MarketplacePOSTPermintaan dilengkapi dengan x-amzn-marketplace-token parameter yang berisi informasi pembeli. Ikuti petunjuk dalam [orientasi pelanggan SaaS untuk menangani pengalihan](https://docs.aws.amazon.com/marketplace/latest/userguide/saas-product-customer-setup.html#in-your-application) ini di aplikasi portal pengembang Anda.

Menanggapi permintaan berlangganan pelanggan, AWS Marketplace mengirimkan subscribesuccess pemberitahuan ke topik Amazon SNS yang dapat Anda berlangganan. (Lihat orientasi [pelanggan SaaS\)](https://docs.aws.amazon.com/marketplace/latest/userguide/saas-product-customer-setup.html#in-your-application). Untuk menerima permintaan langganan pelanggan, Anda menangani subscribe-success notifikasi dengan membuat atau mengambil kunci API Gateway API untuk pelanggan, mengaitkan AWS Marketplace-provisioned pelanggan customerId dengan kunci API, dan kemudian menambahkan kunci API ke paket penggunaan Anda.

Ketika permintaan langganan pelanggan selesai, aplikasi portal pengembang harus menyajikan kunci API terkait kepada pelanggan dan memberi tahu pelanggan bahwa kunci API harus disertakan dalam x-api-key header dalam permintaan ke API.

Saat pelanggan membatalkan langganan paket penggunaan, AWS Marketplace kirimkan unsubscribe-success pemberitahuan ke topik SNS. Untuk menyelesaikan proses berhenti berlangganan pelanggan, Anda menangani unsubscribe-success notifikasi dengan menghapus kunci API pelanggan dari paket penggunaan.

Otorisasi pelanggan untuk mengakses paket penggunaan

Untuk mengotorisasi akses ke paket penggunaan Anda bagi pelanggan tertentu, gunakan API Gateway API untuk mengambil atau membuat kunci API bagi pelanggan dan menambahkan kunci API ke paket penggunaan.

Contoh berikut menunjukkan cara memanggil API Gateway REST API untuk membuat kunci API baru dengan AWS Marketplace customerId nilai tertentu (*MARKETPLACE\_CUSTOMER\_ID*).

```
POST apikeys HTTP/1.1
Host: apigateway.region.amazonaws.com
Authorization: ...
{ 
   "name" : "my_api_key", 
   "description" : "My API key", 
   "enabled" : "false", 
   "stageKeys" : [ { 
     "restApiId" : "uycll6xg9a", 
     "stageName" : "prod" 
   } ], 
   "customerId" : "MARKETPLACE_CUSTOMER_ID"
}
```
Contoh berikut menunjukkan cara mendapatkan kunci API dengan AWS Marketplace customerId nilai tertentu (*MARKETPLACE\_CUSTOMER\_ID*).

```
GET apikeys?customerId=MARKETPLACE_CUSTOMER_ID HTTP/1.1
Host: apigateway.region.amazonaws.com
Authorization: ...
```
Untuk menambahkan kunci API ke paket penggunaan, buat kunci [UsagePlanKey](https://docs.aws.amazon.com/apigateway/latest/api/API_UsagePlanKey.html)dengan API untuk paket penggunaan yang relevan. Contoh berikut menunjukkan cara melakukannya menggunakan API Gateway REST API, di mana n371pt ID paket penggunaan dan q5ugs7qjjh merupakan contoh API yang keyId dikembalikan dari contoh sebelumnya.

```
POST /usageplans/n371pt/keys HTTP/1.1
Host: apigateway.region.amazonaws.com
Authorization: ...
{ 
     "keyId": "q5ugs7qjjh", 
     "keyType": "API_KEY"
}
```
Kaitkan pelanggan dengan kunci API

Anda harus memperbarui customerId kolom ke ID AWS Marketplace pelanggan pelanggan. [ApiKey](https://docs.aws.amazon.com/apigateway/latest/api/API_ApiKey.html) Ini mengaitkan kunci API dengan AWS Marketplace pelanggan, yang memungkinkan pengukuran dan penagihan untuk pembeli. Contoh kode berikut memanggil API Gateway REST API untuk melakukannya.

```
PATCH /apikeys/q5ugs7qjjh
Host: apigateway.region.amazonaws.com
Authorization: ... 
{ 
     "patchOperations" : [{ 
         "path" : "/customerId", 
         "value" : "MARKETPLACE_CUSTOMER_ID", 
         "op" : "replace" 
     }]
}
```
# Melindungi REST API

API Gateway menyediakan sejumlah cara untuk melindungi API Anda dari ancaman tertentu, seperti pengguna jahat atau lonjakan lalu lintas. Anda dapat melindungi API menggunakan strategi seperti membuat sertifikat SSL, mengonfigurasi firewall aplikasi web, menetapkan target pelambatan, dan hanya mengizinkan akses ke API Anda dari Virtual Private Cloud (VPC). Di bagian ini Anda dapat mempelajari cara mengaktifkan kemampuan ini menggunakan API Gateway.

Topik

- [Mengkonfigurasi otentikasi TLS timbal balik untuk REST API](#page-915-0)
- [Menghasilkan dan mengkonfigurasi sertifikat SSL untuk otentikasi backend](#page-922-0)
- [Menggunakan AWS WAF untuk melindungi API Anda](#page-963-0)
- [Permintaan Throttle API untuk throughput yang lebih baik](#page-966-0)
- [API REST pribadi di Amazon API Gateway](#page-969-0)

# <span id="page-915-0"></span>Mengkonfigurasi otentikasi TLS timbal balik untuk REST API

Mutual TLS otentikasi membutuhkan otentikasi dua arah antara klien dan server. Dengan TLS bersama, klien harus menunjukkan sertifikat X.509 untuk memverifikasi identitas mereka untuk

mengakses API Anda. Mutual TLS adalah persyaratan umum untuk Internet of Things (IoT) businessto-business dan aplikasi.

Anda dapat menggunakan TLS bersama dengan [operasi otorisasi dan otentikasi](#page-322-0) lain yang didukung API Gateway. API Gateway meneruskan sertifikat yang disediakan klien kepada otorisasi Lambda dan integrasi backend.

#### **A** Important

Secara default, klien dapat memanggil API Anda dengan menggunakan execute-api titik akhir yang dihasilkan API Gateway untuk API Anda. Untuk memastikan bahwa klien dapat mengakses API Anda hanya dengan menggunakan nama domain khusus dengan TLS timbal balik, nonaktifkan titik execute-api akhir default. Untuk mempelajari selengkapnya, lihat [the](#page-770-0)  [section called "Nonaktifkan titik akhir default"](#page-770-0).

#### Topik

- [Prasyarat untuk TLS timbal balik](#page-916-0)
- [Mengkonfigurasi TLS timbal balik untuk nama domain khusus](#page-919-0)
- [Memanggil API dengan menggunakan nama domain khusus yang membutuhkan TLS timbal balik](#page-920-0)
- [Memperbarui truststore Anda](#page-920-1)
- [Nonaktifkan TLS timbal balik](#page-921-0)
- [Memecahkan masalah peringatan sertifikat](#page-921-1)
- [Memecahkan masalah konflik nama domain](#page-922-1)
- [Memecahkan masalah pesan status nama domain](#page-922-2)

## <span id="page-916-0"></span>Prasyarat untuk TLS timbal balik

Untuk mengkonfigurasi TLS timbal balik yang Anda butuhkan:

- Sebuah nama domain kustom
- Setidaknya satu sertifikat dikonfigurasi AWS Certificate Manager untuk nama domain kustom Anda
- Truststore yang dikonfigurasi dan diunggah ke Amazon S3

#### Nama domain kustom

Untuk mengaktifkan TLS bersama untuk REST API, Anda harus mengonfigurasi nama domain khusus untuk API Anda. Anda dapat mengaktifkan TLS timbal balik untuk nama domain khusus, dan kemudian memberikan nama domain khusus kepada klien. Untuk mengakses API dengan menggunakan nama domain kustom yang mengaktifkan TLS bersama, klien harus menunjukkan sertifikat yang Anda percayai dalam permintaan API. Anda dapat menemukan informasi lebih lanjut d[ithe section called "Nama domain kustom".](#page-734-0)

Menggunakan sertifikat AWS Certificate Manager yang dikeluarkan

Anda dapat meminta sertifikat tepercaya publik langsung dari ACM atau mengimpor sertifikat publik atau yang ditandatangani sendiri. Untuk menyiapkan sertifikat di ACM, buka [ACM.](https://console.aws.amazon.com/acm/) Jika Anda ingin mengimpor sertifikat, lanjutkan membaca di bagian berikut.

Menggunakan impor atau AWS Private Certificate Authority sertifikat

Untuk menggunakan sertifikat yang diimpor ke ACM atau sertifikat dari TLS AWS Private Certificate Authority bersama, API Gateway memerlukan yang ownershipVerificationCertificate dikeluarkan oleh ACM. Sertifikat kepemilikan ini hanya digunakan untuk memverifikasi bahwa Anda memiliki izin untuk menggunakan nama domain. Ini tidak digunakan untuk jabat tangan TLS. Jika Anda belum memilikiownershipVerificationCertificate, buka [https://](https://console.aws.amazon.com/acm/) [console.aws.amazon.com/acm/](https://console.aws.amazon.com/acm/) untuk mengaturnya.

Anda harus menjaga sertifikat ini tetap berlaku selama masa pakai nama domain Anda. Jika sertifikat kedaluwarsa dan perpanjangan otomatis gagal, semua pembaruan pada nama domain akan dikunci. Anda perlu memperbarui ownershipVerificationCertificateArn dengan valid ownershipVerificationCertificate sebelum Anda dapat membuat perubahan lainnya. ownershipVerificationCertificateTidak dapat digunakan sebagai sertifikat server untuk domain TLS timbal balik lainnya di API Gateway. Jika sertifikat langsung diimpor kembali ke ACM, penerbit harus tetap sama.

#### Mengkonfigurasi truststore Anda

Truststores adalah file teks dengan ekstensi .pem file. Mereka adalah daftar sertifikat tepercaya dari Otoritas Sertifikat. Untuk menggunakan TLS timbal balik, buat truststore sertifikat X.509 yang Anda percayai untuk mengakses API Anda.

Anda harus menyertakan rantai kepercayaan lengkap, mulai dari sertifikat CA penerbitan, hingga sertifikat CA root, di truststore Anda. API Gateway menerima sertifikat klien yang dikeluarkan oleh CA mana pun yang ada dalam rantai kepercayaan. Sertifikat dapat dari otoritas sertifikat publik atau swasta. Sertifikat dapat memiliki panjang rantai maksimum empat. Anda juga dapat memberikan sertifikat yang ditandatangani sendiri. Algoritma berikut didukung di truststore:

- SHA-256 atau lebih kuat
- RSA-2048 atau lebih kuat
- ECDSA-256 atau ECDSA-384

API Gateway memvalidasi sejumlah properti sertifikat. Anda dapat menggunakan otorisasi Lambda untuk melakukan pemeriksaan tambahan saat klien memanggil API, termasuk memeriksa apakah sertifikat telah dicabut. API Gateway memvalidasi properti berikut:

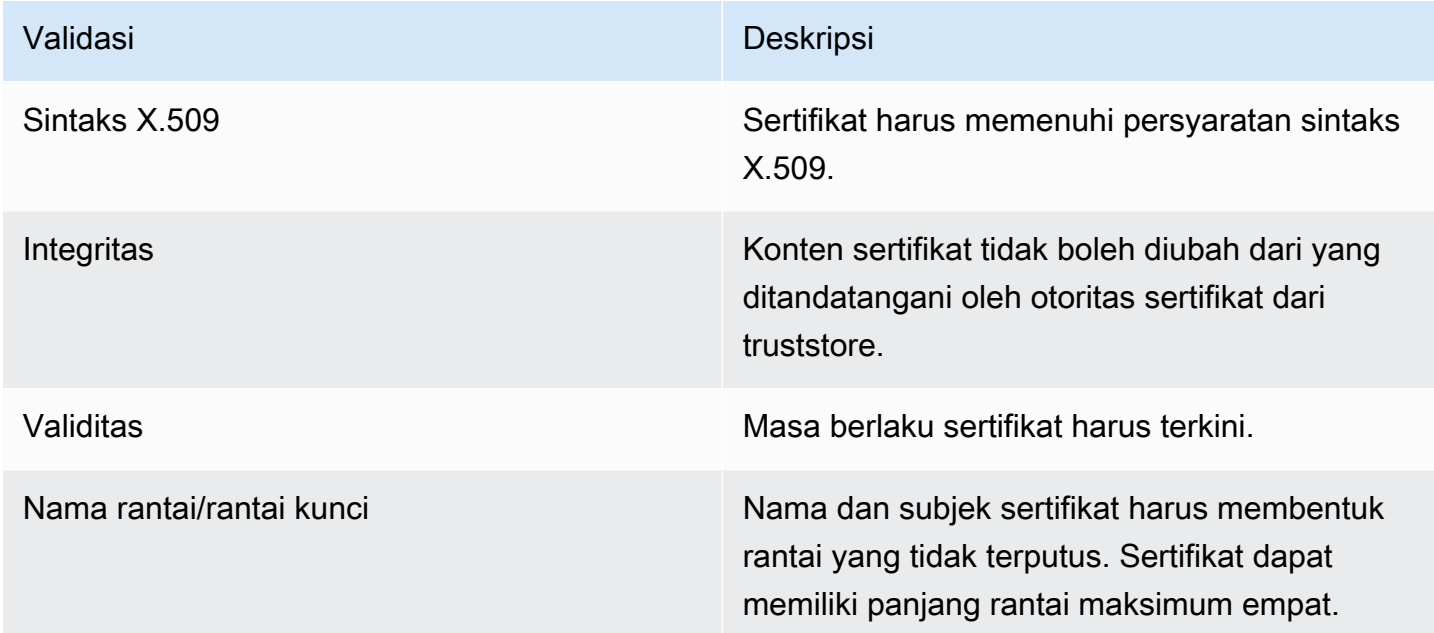

Unggah truststore ke bucket Amazon S3 dalam satu file

Berikut ini adalah contoh dari apa file.pem mungkin terlihat seperti.

Example sertifikat.pem

```
-----BEGIN CERTIFICATE-----
<Certificate contents>
-----END CERTIFICATE-----
-----BEGIN CERTIFICATE-----
<Certificate contents>
```

```
-----END CERTIFICATE-----
-----BEGIN CERTIFICATE-----
<Certificate contents>
-----END CERTIFICATE-----
...
```
AWS CLI Perintah berikut diunggah certificates.pem ke bucket Amazon S3 Anda.

aws s3 cp *certificates.pem* s3://*bucket-name*

Bucket Amazon S3 Anda harus memiliki izin baca untuk API Gateway agar API Gateway dapat mengakses truststore Anda.

<span id="page-919-0"></span>Mengkonfigurasi TLS timbal balik untuk nama domain khusus

Untuk mengonfigurasi TLS bersama untuk REST API, Anda harus menggunakan nama domain kustom Regional untuk API Anda, dengan kebijakan TLS\_1\_2 keamanan. Untuk informasi selengkapnya tentang memilih kebijakan keamanan, liha[tthe section called "Memilih kebijakan](#page-742-0) [keamanan"](#page-742-0).

**a** Note

```
Mutual TLS tidak didukung untuk API pribadi.
```
Setelah Anda mengunggah truststore Anda ke Amazon S3, Anda dapat mengonfigurasi nama domain khusus Anda untuk menggunakan TLS bersama. Tempelkan yang berikut (termasuk garis miring) ke terminal:

```
aws apigateway create-domain-name --region us-east-2 \ 
     --domain-name api.example.com \ 
     --regional-certificate-arn arn:aws:acm:us-
east-2:123456789012:certificate/123456789012-1234-1234-1234-12345678 \ 
     --endpoint-configuration types=REGIONAL \ 
     --security-policy TLS_1_2 \ 
     --mutual-tls-authentication truststoreUri=s3://bucket-name/key-name
```
Setelah membuat nama domain, Anda harus mengonfigurasi catatan DNS dan pemetaan basepath untuk operasi API. Untuk mempelajari selengkapnya, lihat [Menyiapkan nama domain kustom regional](#page-758-0) [di API Gateway.](#page-758-0)

# <span id="page-920-0"></span>Memanggil API dengan menggunakan nama domain khusus yang membutuhkan TLS timbal balik

Untuk menjalankan API dengan TLS timbal balik diaktifkan, klien harus menunjukkan sertifikat tepercaya dalam permintaan API. Saat klien mencoba menjalankan API Anda, API Gateway mencari penerbit sertifikat klien di truststore Anda. Agar API Gateway dapat melanjutkan permintaan, penerbit sertifikat dan rantai kepercayaan lengkap hingga sertifikat CA root harus ada di truststore Anda.

Contoh curl perintah berikut mengirimkan permintaan ke api.example.com, yang termasuk mycert.pem dalam permintaan. my-key.keyadalah kunci pribadi untuk sertifikat.

```
curl -v --key ./my-key.key --cert ./my-cert.pem api.example.com
```
API Anda dipanggil hanya jika truststore Anda mempercayai sertifikat. Kondisi berikut akan menyebabkan API Gateway gagal dalam jabat tangan TLS dan menolak permintaan dengan kode 403 status. Jika sertifikat Anda:

- tidak dipercaya
- kedaluwarsa
- tidak menggunakan algoritma yang didukung
	- **a** Note

API Gateway tidak memverifikasi apakah sertifikat telah dicabut.

## <span id="page-920-1"></span>Memperbarui truststore Anda

Untuk memperbarui sertifikat di truststore Anda, unggah bundel sertifikat baru ke Amazon S3. Kemudian, Anda dapat memperbarui nama domain kustom Anda untuk menggunakan sertifikat yang diperbarui.

Gunakan versi [Amazon S3 untuk mempertahankan beberapa versi](https://docs.aws.amazon.com/AmazonS3/latest/userguide/Versioning.html) truststore Anda. Saat memperbarui nama domain khusus untuk menggunakan versi truststore baru, API Gateway mengembalikan peringatan jika sertifikat tidak valid.

API Gateway menghasilkan peringatan sertifikat hanya ketika Anda memperbarui nama domain Anda. API Gateway tidak memberi tahu Anda jika sertifikat yang diunggah sebelumnya kedaluwarsa. AWS CLI Perintah berikut memperbarui nama domain khusus untuk menggunakan versi truststore baru.

```
aws apigateway update-domain-name \ 
     --domain-name api.example.com \ 
     --patch-operations op='replace',path='/mutualTlsAuthentication/
truststoreVersion',value='abcdef123'
```
#### <span id="page-921-0"></span>Nonaktifkan TLS timbal balik

Untuk menonaktifkan TLS timbal balik untuk nama domain kustom, hapus truststore dari nama domain kustom Anda, seperti yang ditunjukkan pada perintah berikut.

```
aws apigateway update-domain-name \ 
     --domain-name api.example.com \ 
     --patch-operations op='replace',path='/mutualTlsAuthentication/
truststoreUri',value=''
```
#### <span id="page-921-1"></span>Memecahkan masalah peringatan sertifikat

Saat membuat nama domain khusus dengan TLS timbal balik, API Gateway mengembalikan peringatan jika sertifikat di truststore tidak valid. Ini juga dapat terjadi saat memperbarui nama domain khusus untuk menggunakan truststore baru. Peringatan menunjukkan masalah dengan sertifikat dan subjek sertifikat yang menghasilkan peringatan. Mutual TLS masih diaktifkan untuk API Anda, tetapi beberapa klien mungkin tidak dapat mengakses API Anda.

Anda harus memecahkan kode sertifikat di truststore Anda untuk mengidentifikasi sertifikat mana yang menghasilkan peringatan. Anda dapat menggunakan alat seperti openssl untuk memecahkan kode sertifikat dan mengidentifikasi subjek mereka.

Perintah berikut menampilkan isi sertifikat, termasuk subjeknya:

```
openssl x509 -in certificate.crt -text -noout
```
Perbarui atau hapus sertifikat yang menghasilkan peringatan, lalu unggah truststore baru ke Amazon S3. Setelah mengunggah truststore baru, perbarui nama domain kustom Anda untuk menggunakan truststore baru.

#### <span id="page-922-1"></span>Memecahkan masalah konflik nama domain

Kesalahan "The certificate subject <certSubject> conflicts with an existing certificate from a different issuer." berarti beberapa Otoritas Sertifikat telah mengeluarkan sertifikat untuk domain ini. Untuk setiap subjek dalam sertifikat, hanya ada satu penerbit di API Gateway untuk domain TLS bersama. Anda harus mendapatkan semua sertifikat Anda untuk subjek itu melalui satu penerbit. Jika masalahnya adalah dengan sertifikat yang tidak Anda kendalikan tetapi Anda dapat membuktikan kepemilikan nama domain, [hubungi AWS Support](https://console.aws.amazon.com/support/cases#/create) untuk membuka tiket.

#### <span id="page-922-2"></span>Memecahkan masalah pesan status nama domain

PENDING\_CERTIFICATE\_REIMPORT: Ini berarti Anda mengimpor ulang sertifikat ke ACM dan validasi gagal karena sertifikat baru memiliki SAN (nama alternatif subjek) yang tidak tercakup oleh ownershipVerificationCertificate atau subjek atau SAN dalam sertifikat tidak mencakup nama domain. Sesuatu mungkin dikonfigurasi dengan tidak benar atau sertifikat yang tidak valid diimpor. Anda perlu mengimpor ulang sertifikat yang valid ke ACM. Untuk informasi selengkapnya tentang validasi, lihat [Memvalidasi kepemilikan domain](https://docs.aws.amazon.com/acm/latest/userguide/domain-ownership-validation.html).

PENDING\_OWNERSHIP\_VERIFICATION: Ini berarti sertifikat Anda yang telah diverifikasi sebelumnya telah kedaluwarsa dan ACM tidak dapat memperbaruinya secara otomatis. Anda perlu memperbarui sertifikat atau meminta sertifikat baru. Informasi lebih lanjut tentang perpanjangan sertifikat dapat ditemukan di panduan perpanjangan sertifikat [terkelola pemecahan masalah ACM](https://docs.aws.amazon.com/acm/latest/userguide/troubleshooting-renewal.html).

# <span id="page-922-0"></span>Menghasilkan dan mengkonfigurasi sertifikat SSL untuk otentikasi backend

Anda dapat menggunakan API Gateway untuk menghasilkan sertifikat SSL dan kemudian menggunakan kunci publiknya di backend untuk memverifikasi bahwa permintaan HTTP ke sistem backend Anda berasal dari API Gateway. Hal ini memungkinkan backend HTTP Anda untuk mengontrol dan hanya menerima permintaan yang berasal dari Amazon API Gateway, bahkan jika backend dapat diakses publik.

#### **G** Note

Beberapa server backend mungkin tidak mendukung otentikasi klien SSL seperti yang dilakukan API Gateway dan dapat mengembalikan kesalahan sertifikat SSL. Untuk daftar server backend yang tidak kompatibel, lihat. [the section called "Catatan penting"](#page-1341-0)

Sertifikat SSL yang dihasilkan oleh API Gateway ditandatangani sendiri, dan hanya kunci publik sertifikat yang terlihat di konsol API Gateway atau melalui API.

Topik

- [Buat sertifikat klien menggunakan konsol API Gateway](#page-923-0)
- [Konfigurasikan API untuk menggunakan sertifikat SSL](#page-923-1)
- [Uji pemanggilan untuk memverifikasi konfigurasi sertifikat klien](#page-924-0)
- [Konfigurasikan server HTTPS backend untuk memverifikasi sertifikat klien](#page-924-1)
- [Putar sertifikat klien yang kedaluwarsa](#page-925-0)
- [Otoritas sertifikat yang didukung API Gateway untuk integrasi proxy HTTP dan HTTP](#page-927-0)

<span id="page-923-0"></span>Buat sertifikat klien menggunakan konsol API Gateway

- 1. Buka konsol API Gateway di [https://console.aws.amazon.com/apigateway/.](https://console.aws.amazon.com/apigateway/)
- 2. Pilih REST API.
- 3. Di panel navigasi utama, pilih Sertifikat klien.
- 4. Dari halaman Sertifikat klien, pilih Hasilkan sertifikat.
- 5. (Opsional) Untuk Deskripsi, masukkan deskripsi.
- 6. Pilih Hasilkan sertifikat untuk menghasilkan sertifikat. API Gateway menghasilkan sertifikat baru dan mengembalikan GUID sertifikat baru, bersama dengan kunci publik yang dikodekan PEM.

<span id="page-923-1"></span>Anda sekarang siap untuk mengkonfigurasi API untuk menggunakan sertifikat.

Konfigurasikan API untuk menggunakan sertifikat SSL

Instruksi ini mengasumsikan bahwa Anda sudah selesa[iBuat sertifikat klien menggunakan konsol API](#page-923-0)  [Gateway](#page-923-0).

- 1. Di konsol API Gateway, buat atau buka API yang ingin Anda gunakan sertifikat kliennya. Pastikan bahwa API telah diterapkan ke sebuah panggung.
- 2. Di panel navigasi utama, pilih Tahapan.
- 3. Di bagian Detail tahap, pilih Edit.
- 4. Untuk sertifikat Klien, pilih sertifikat.

5. Pilih Simpan perubahan.

Jika API telah digunakan sebelumnya di konsol API Gateway, Anda harus menerapkannya kembali agar perubahan diterapkan. Untuk informasi selengkapnya, lihat [the section called](#page-691-0)  ["Menerapkan ulang REST API ke panggung".](#page-691-0)

Setelah sertifikat dipilih untuk API dan disimpan, API Gateway menggunakan sertifikat untuk semua panggilan ke integrasi HTTP di API Anda.

<span id="page-924-0"></span>Uji pemanggilan untuk memverifikasi konfigurasi sertifikat klien

- 1. Pilih metode API. Pilih tab Uji. Anda mungkin perlu memilih tombol panah kanan untuk menampilkan tab Uji.
- 2. Untuk sertifikat Klien, pilih sertifikat.
- 3. Pilih Uji.

API Gateway menyajikan sertifikat SSL yang dipilih untuk backend HTTP untuk mengautentikasi API.

<span id="page-924-1"></span>Konfigurasikan server HTTPS backend untuk memverifikasi sertifikat klien

Instruksi ini mengasumsikan bahwa Anda sudah menyelesaikan [Buat sertifikat klien menggunakan](#page-923-0) [konsol API Gateway](#page-923-0) dan mengunduh salinan sertifikat klien. Anda dapat mengunduh sertifikat klien dengan memanggil [clientcertificate:by-id](https://docs.aws.amazon.com/apigateway/latest/api/API_GetClientCertificate.html)API Gateway REST API atau [get-client](https://docs.aws.amazon.com/cli/latest/reference/apigateway/get-client-certificate.html)[certificate](https://docs.aws.amazon.com/cli/latest/reference/apigateway/get-client-certificate.html)dari AWS CLI.

Sebelum mengonfigurasi server HTTPS backend untuk memverifikasi sertifikat SSL klien API Gateway, Anda harus telah memperoleh kunci pribadi yang dikodekan PEM dan sertifikat sisi server yang disediakan oleh otoritas sertifikat tepercaya.

Jika nama domain servermyserver.mydomain.com, nilai CNAME sertifikat server harus myserver.mydomain.com atau\*.mydomain.com.

Otoritas sertifikat yang didukung termasuk [Let's Encrypt](https://letsencrypt.org/) atau salah satu dari. [the section called](#page-927-0)  ["Otoritas sertifikat yang didukung untuk integrasi proxy HTTP dan HTTP"](#page-927-0)

Sebagai contoh, misalkan file sertifikat klien adalah apig-cert.pem dan kunci pribadi server dan file sertifikat adalah server-key.pem danserver-cert.pem, masing-masing. Untuk server Node.js di backend, Anda dapat mengonfigurasi server yang mirip dengan yang berikut ini:

```
var fs = require('fs');
var https = require('https');
var options = \{ key: fs.readFileSync('server-key.pem'), 
     cert: fs.readFileSync('server-cert.pem'), 
     ca: fs.readFileSync('apig-cert.pem'), 
     requestCert: true, 
     rejectUnauthorized: true
};
https.createServer(options, function (req, res) { 
     res.writeHead(200); 
     res.end("hello world\n"); 
}).listen(443);
```
Untuk aplikasi node- [express](http://expressjs.com/), Anda dapat menggunakan [client-certificate-auth](https://www.npmjs.com/package/client-certificate-auth)modul untuk mengautentikasi permintaan klien dengan sertifikat yang dikodekan PEM.

Untuk server HTTPS lainnya, lihat dokumentasi untuk server.

#### <span id="page-925-0"></span>Putar sertifikat klien yang kedaluwarsa

Sertifikat klien yang dihasilkan oleh API Gateway berlaku selama 365 hari. Anda harus memutar sertifikat sebelum sertifikat klien pada tahap API kedaluwarsa untuk menghindari waktu henti API. [Anda dapat memeriksa tanggal kedaluwarsa sertifikat dengan memanggil](https://docs.aws.amazon.com/apigateway/latest/api/API_ClientCertificate.html#expirationDate) [clientCertificate:by-ID](https://docs.aws.amazon.com/apigateway/latest/api/API_GetClientCertificate.html) [API Gateway REST API AWS CLI atau perintah dan memeriksa properti ExpirationDate](https://docs.aws.amazon.com/apigateway/latest/api/API_ClientCertificate.html#expirationDate) [get-client](https://docs.aws.amazon.com/cli/latest/reference/apigateway/get-client-certificate.html)[certificat](https://docs.aws.amazon.com/cli/latest/reference/apigateway/get-client-certificate.html)[eyang dikembalikan.](https://docs.aws.amazon.com/apigateway/latest/api/API_ClientCertificate.html#expirationDate)

Untuk memutar sertifikat klien, lakukan hal berikut:

- 1. Buat sertifikat klien baru dengan memanggil [clientcertificate:generate](https://docs.aws.amazon.com/apigateway/latest/api/API_GenerateClientCertificate.html) API Gateway REST API atau perintah dari. AWS CLI [generate-client-certificate](https://docs.aws.amazon.com/cli/latest/reference/apigateway/generate-client-certificate.html) Dalam tutorial ini, kita berasumsi bahwa ID sertifikat klien baru adalahndiqef.
- 2. Perbarui server backend untuk menyertakan sertifikat klien baru. Jangan menghapus sertifikat klien yang ada.

Beberapa server mungkin memerlukan restart untuk menyelesaikan pembaruan. Konsultasikan dokumentasi server untuk melihat apakah Anda harus me-restart server selama pembaruan.

3. Perbarui tahap API untuk menggunakan sertifikat klien baru dengan memanggil [stage:update](https://docs.aws.amazon.com/apigateway/latest/api/API_UpdateStage.html) API Gateway REST API, dengan ID sertifikat klien baru (): ndiqef

```
PATCH /restapis/{restapi-id}/stages/stage1 HTTP/1.1
Content-Type: application/json
Host: apigateway.us-east-1.amazonaws.com
X-Amz-Date: 20170603T200400Z
Authorization: AWS4-HMAC-SHA256 Credential=...
{ 
   "patchOperations" : [ 
     { 
         "op" : "replace", 
         "path" : "/clientCertificateId", 
         "value" : "ndiqef" 
     } 
   ]
}
```
[atau dengan memanggil perintah CLI dari tahap pembaruan.](https://docs.aws.amazon.com/cli/latest/reference/apigateway/update-stage.html)

- 4. Perbarui server backend untuk menghapus sertifikat lama.
- 5. Hapus sertifikat lama dari API Gateway dengan memanggil [clientcertificate:delete](https://docs.aws.amazon.com/apigateway/latest/api/API_DeleteClientCertificate.html) API Gateway REST API, dengan menentukan clientCertificateId () a1b2c3 sertifikat lama:

```
DELETE /clientcertificates/a1b2c3
```
atau dengan memanggil perintah CLI dari: [delete-client-certificate](https://docs.aws.amazon.com/cli/latest/reference/apigateway/delete-client-certificate.html)

```
aws apigateway delete-client-certificate --client-certificate-id a1b2c3
```
Untuk memutar sertifikat klien di konsol untuk API yang digunakan sebelumnya, lakukan hal berikut:

- 1. Di panel navigasi utama, pilih Sertifikat klien.
- 2. Dari panel Sertifikat klien, pilih Menghasilkan sertifikat.
- 3. Buka API yang ingin Anda gunakan sertifikat klien.
- 4. Pilih Tahapan di bawah API yang dipilih dan kemudian pilih panggung.
- 5. Di bagian Detail tahap, pilih Edit.
- 6. Untuk sertifikat Klien, pilih sertifikat baru.
- 7. Untuk menyimpan pengaturan, pilih Simpan perubahan.

Anda perlu menerapkan ulang API agar perubahan diterapkan. Untuk informasi selengkapnya, lihat [the section called "Menerapkan ulang REST API ke panggung"](#page-691-0).

<span id="page-927-0"></span>Otoritas sertifikat yang didukung API Gateway untuk integrasi proxy HTTP dan HTTP

Daftar berikut menunjukkan otoritas sertifikat yang didukung oleh API Gateway untuk HTTP, proxy HTTP, dan integrasi pribadi.

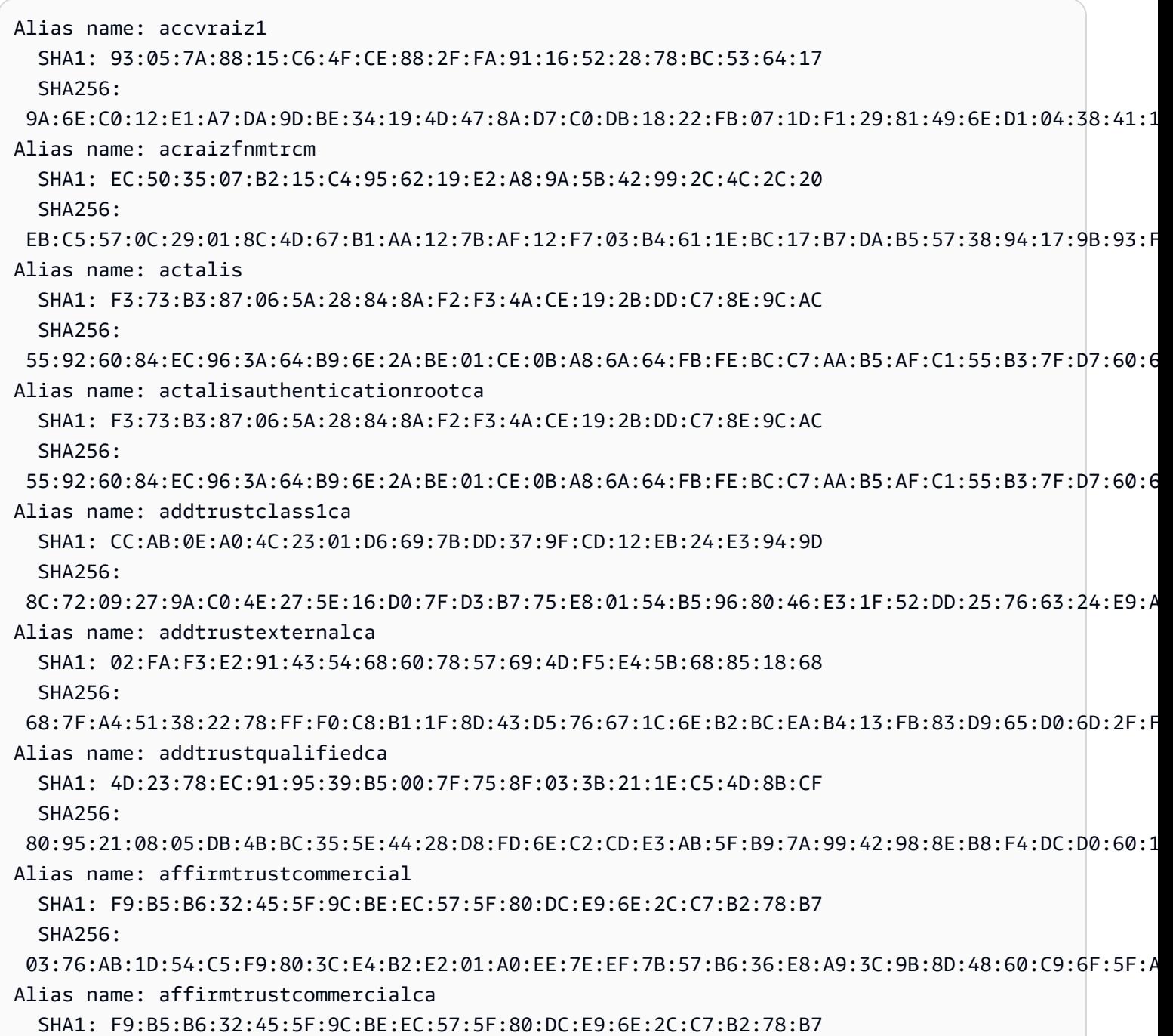

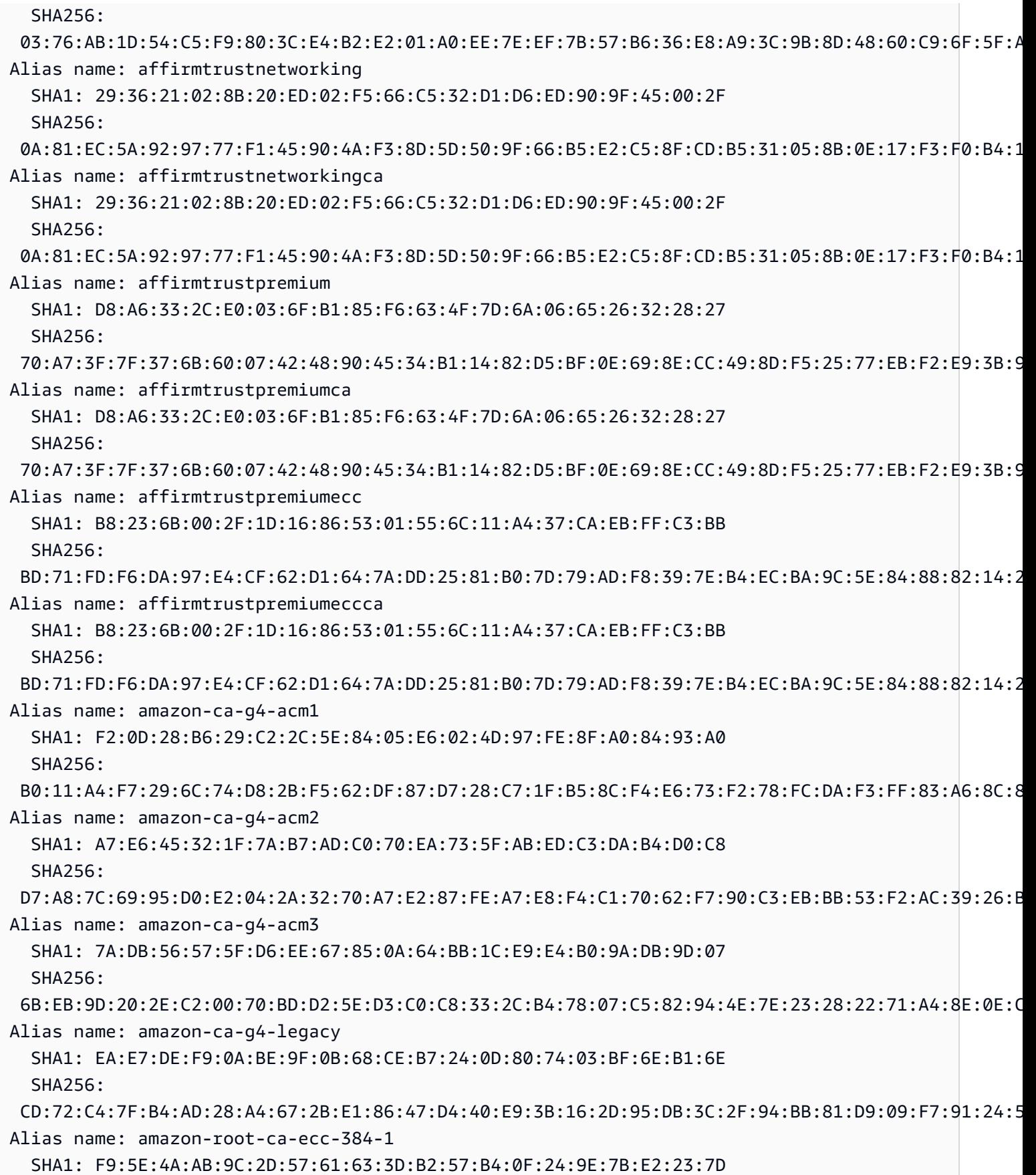

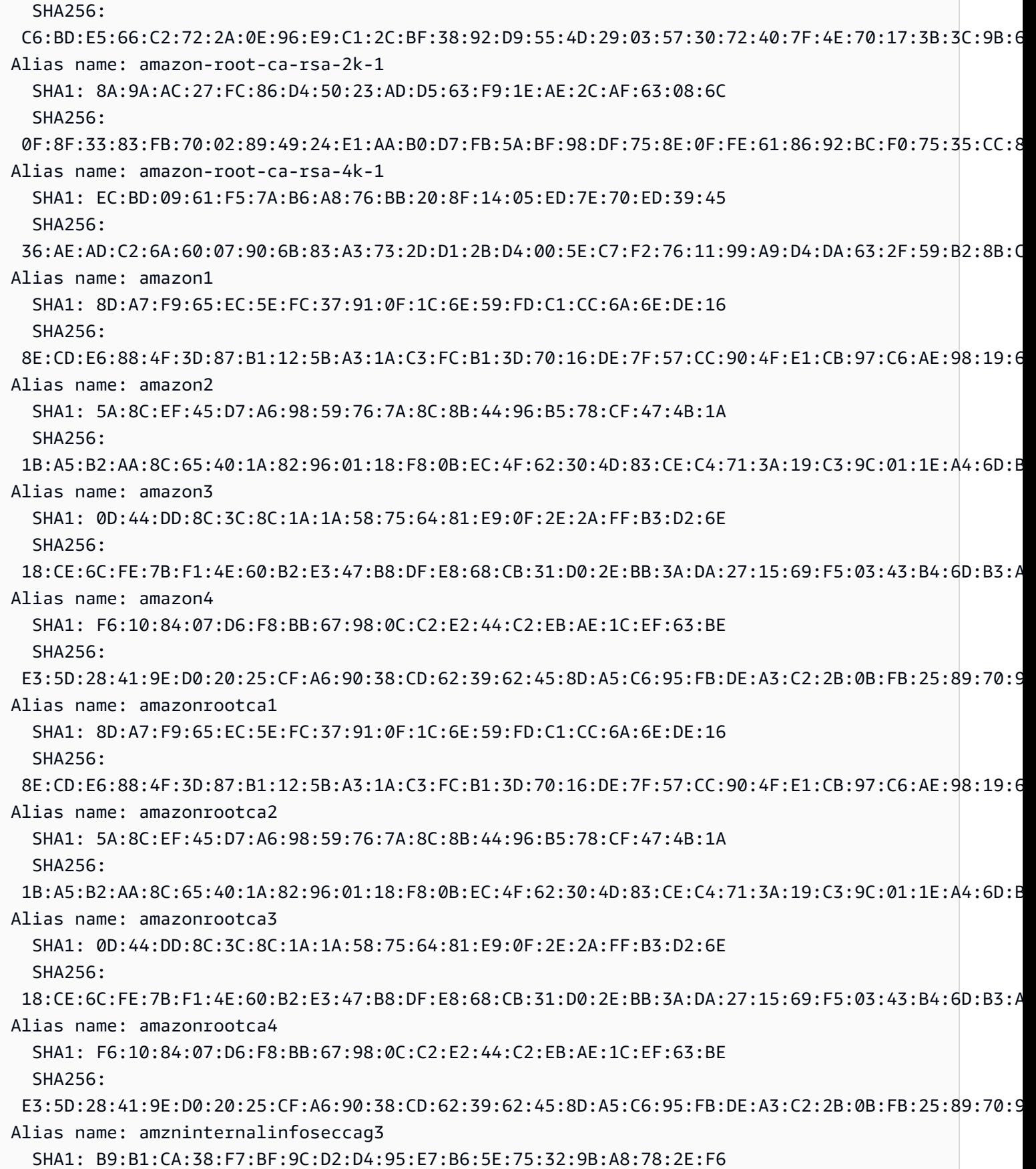

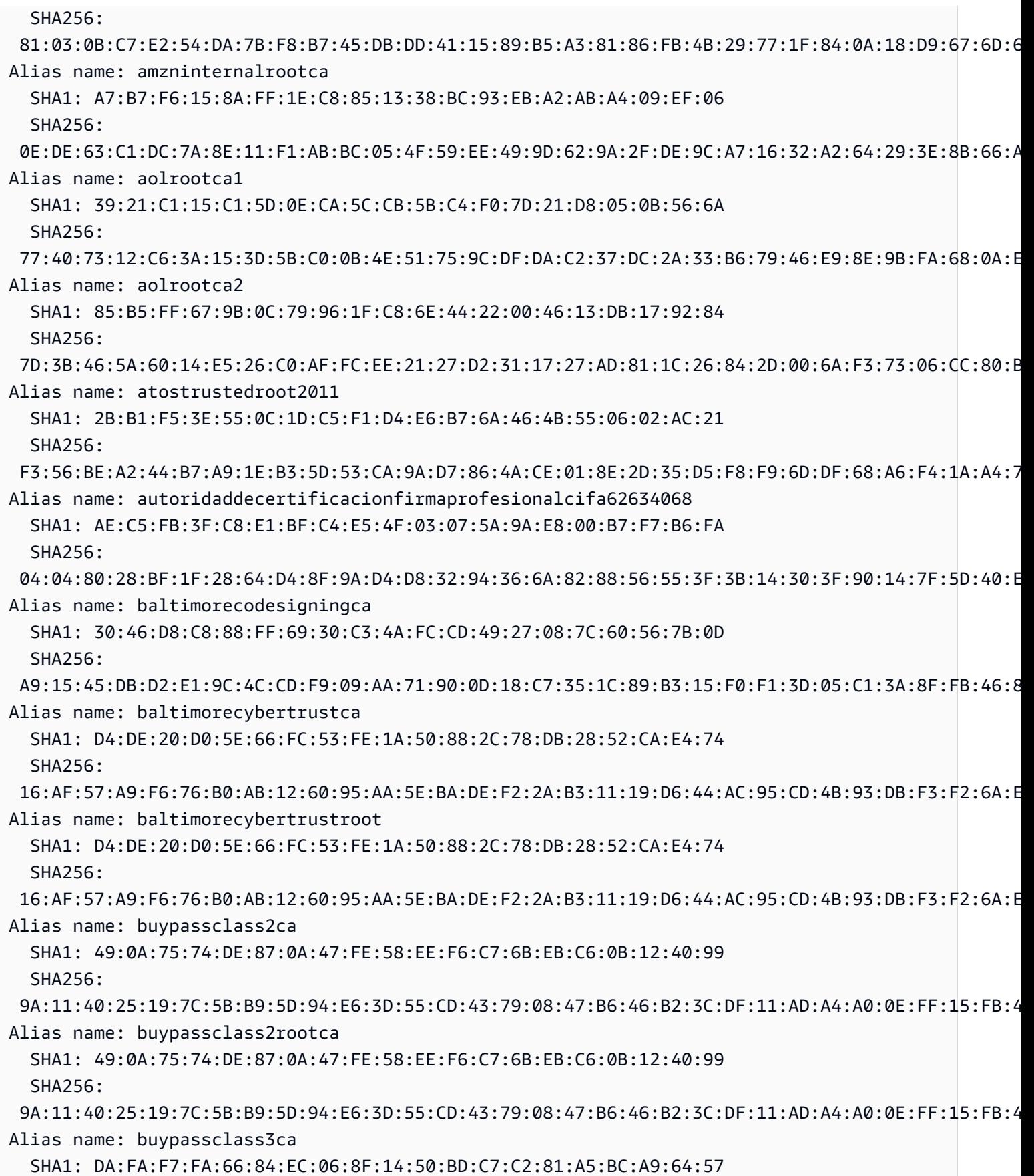

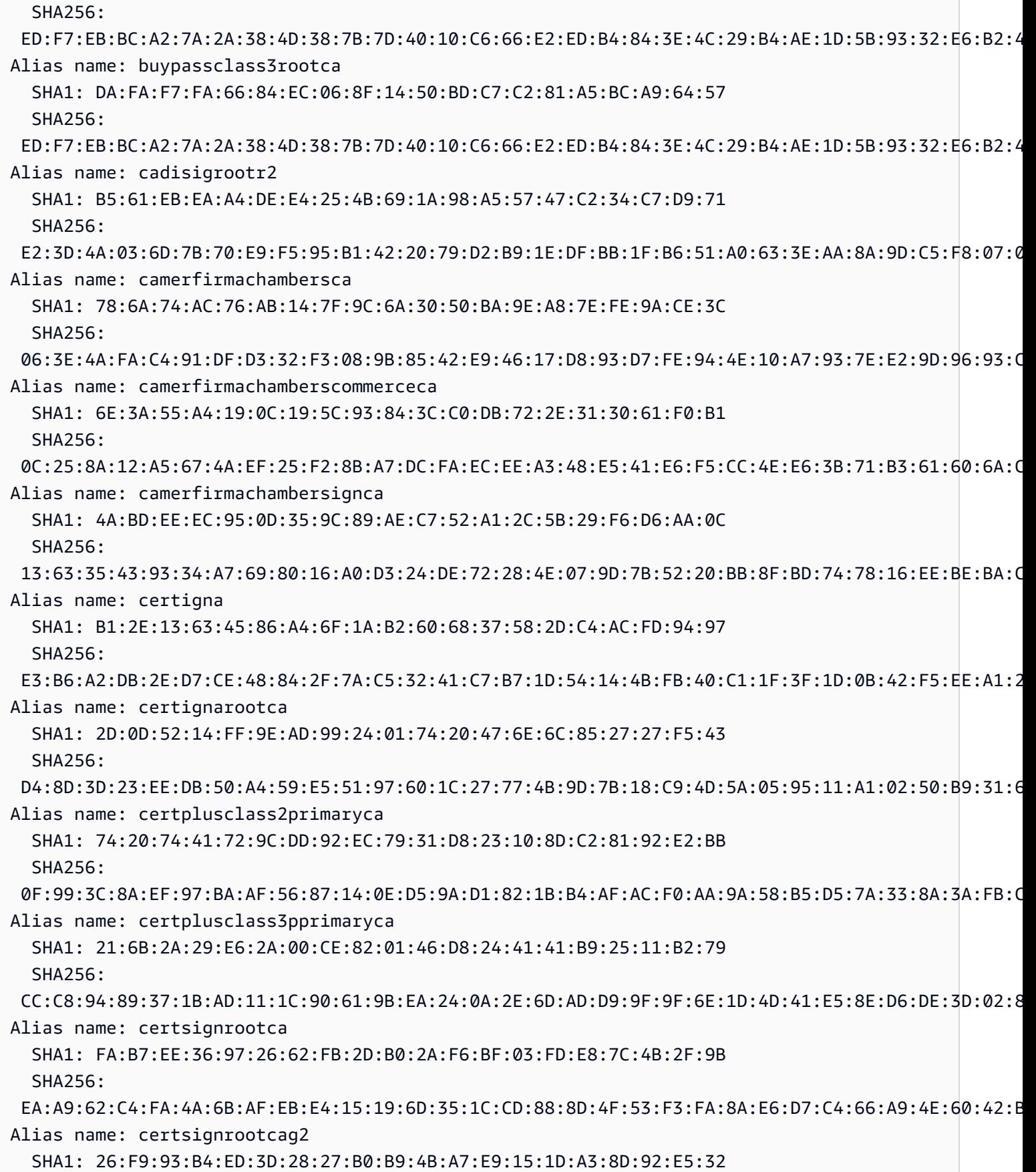

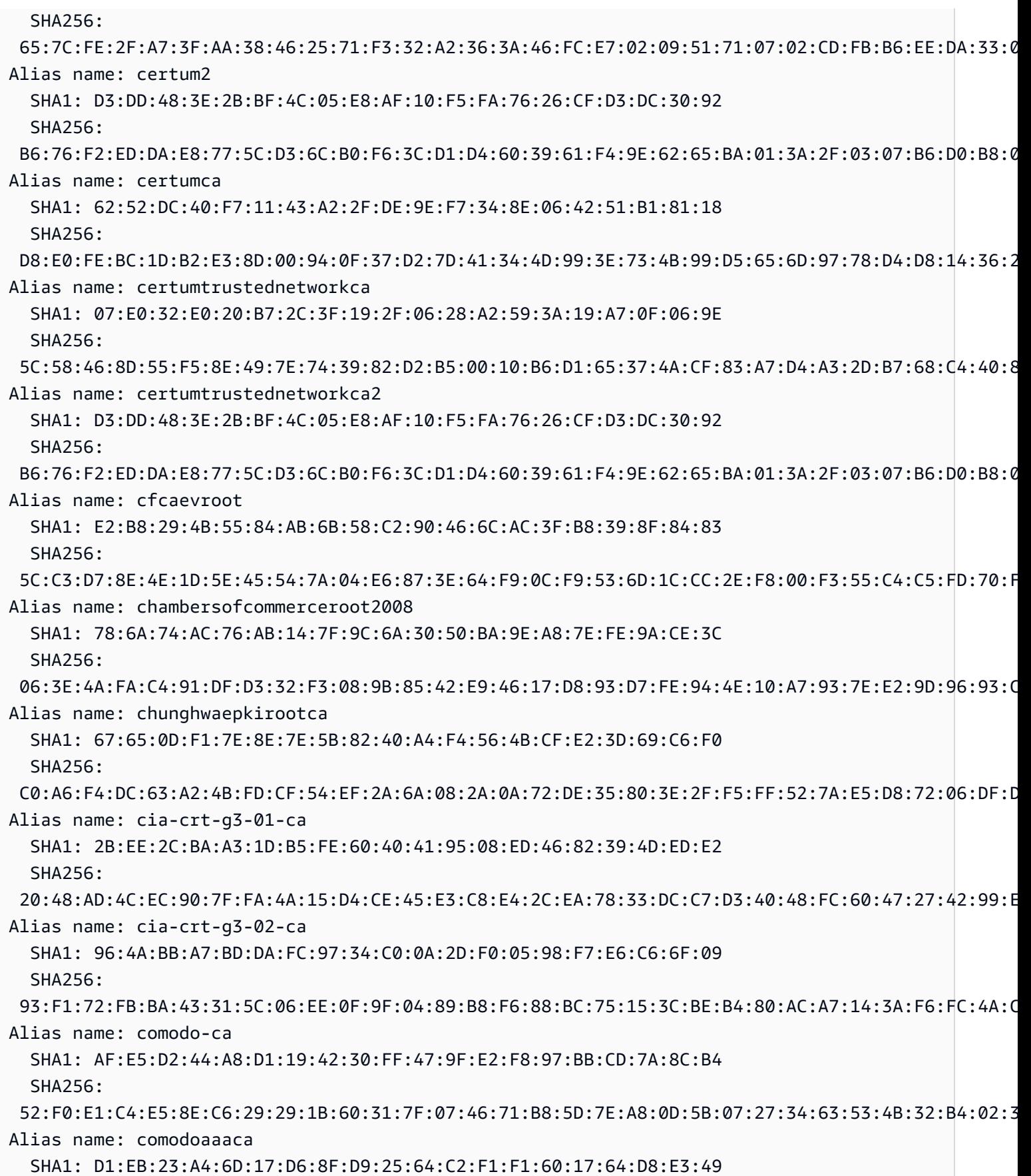

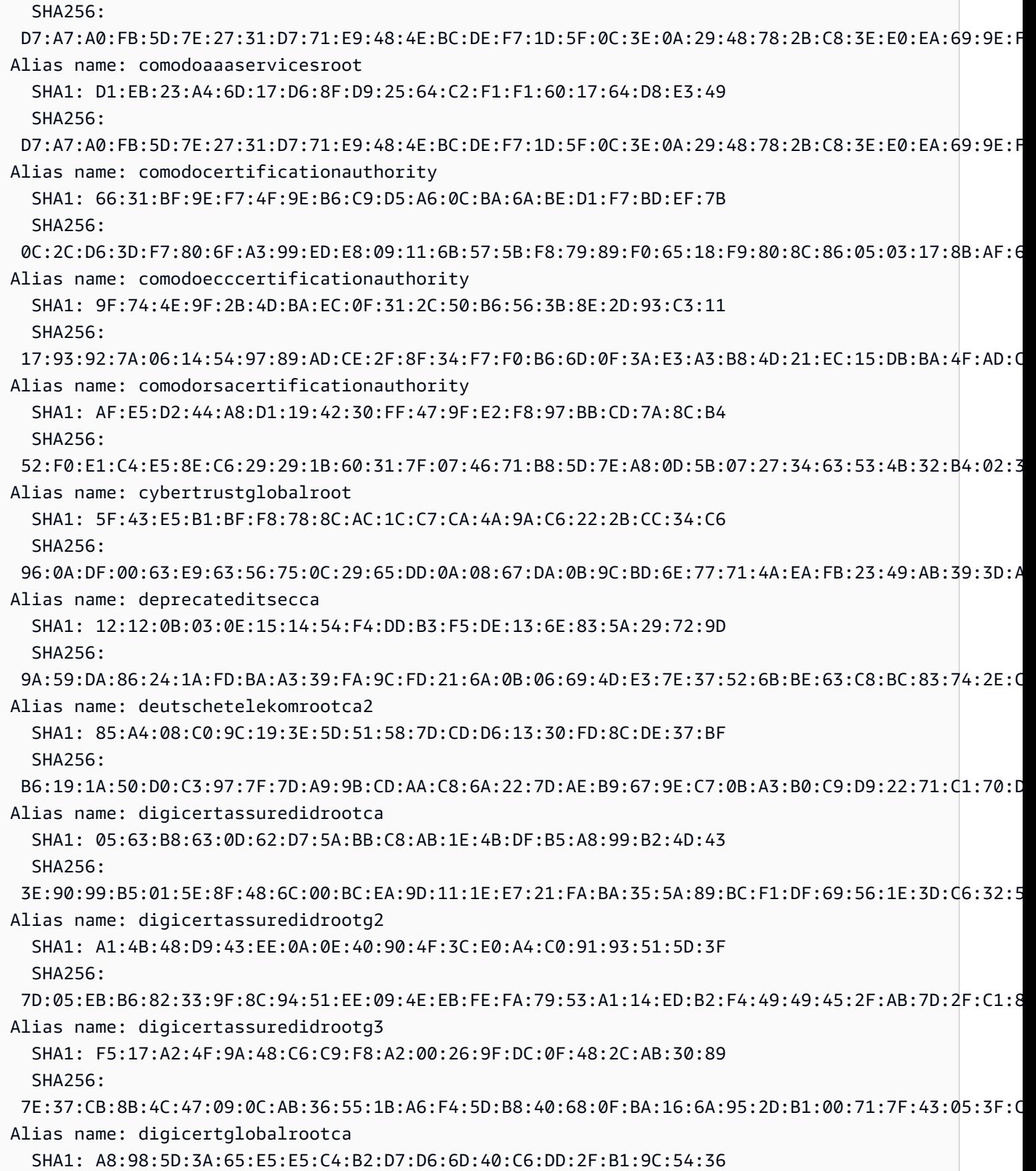

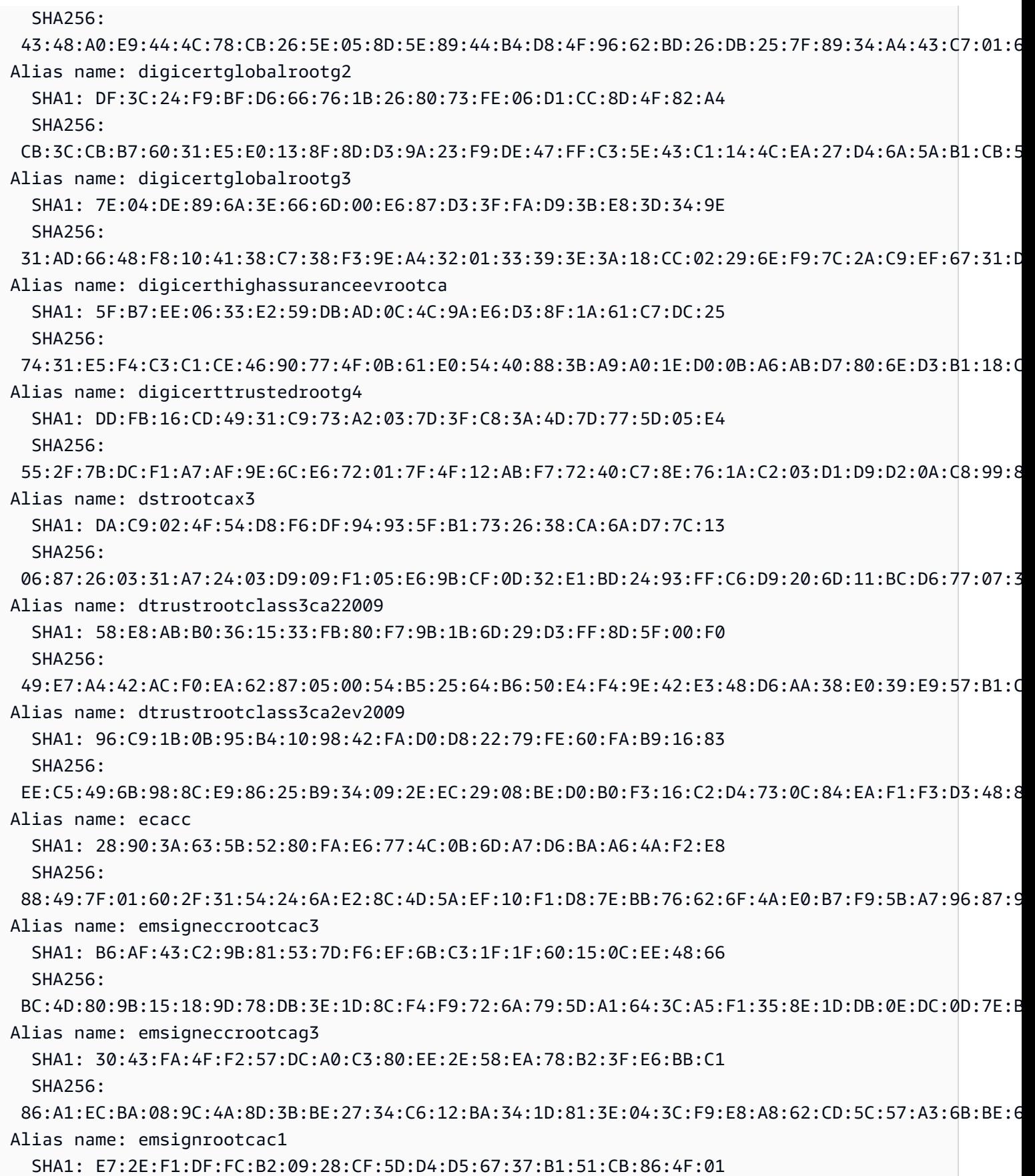

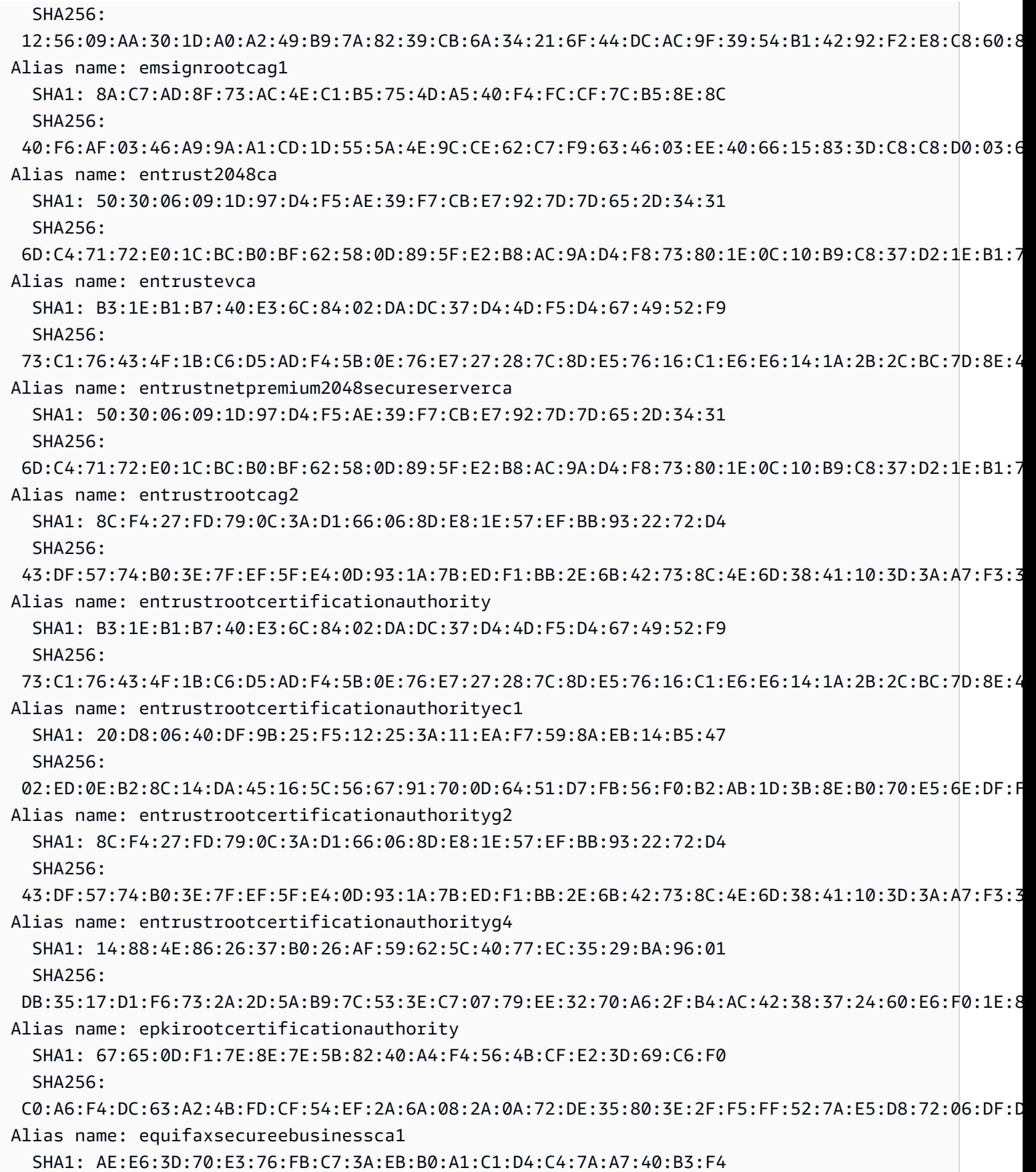
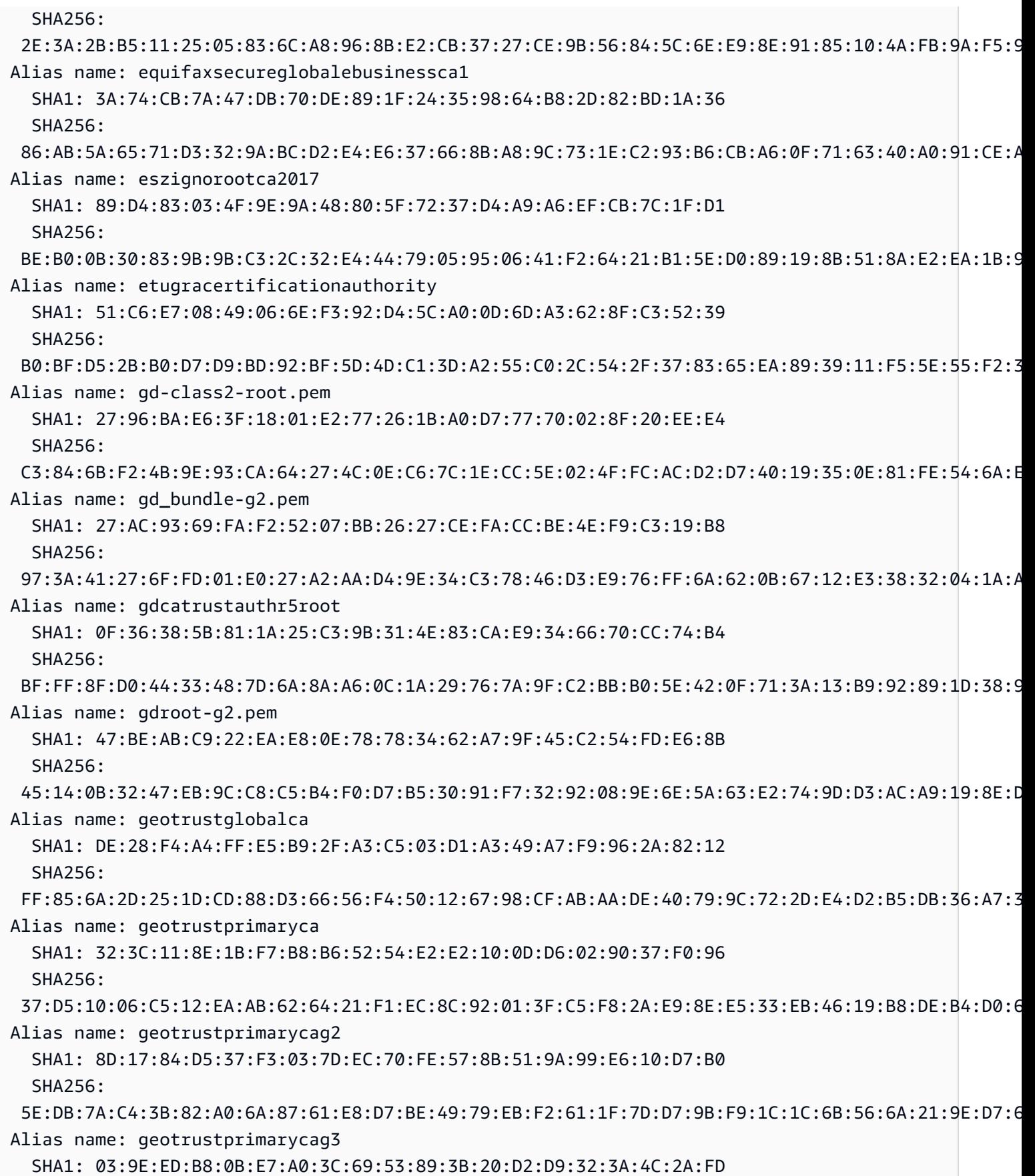

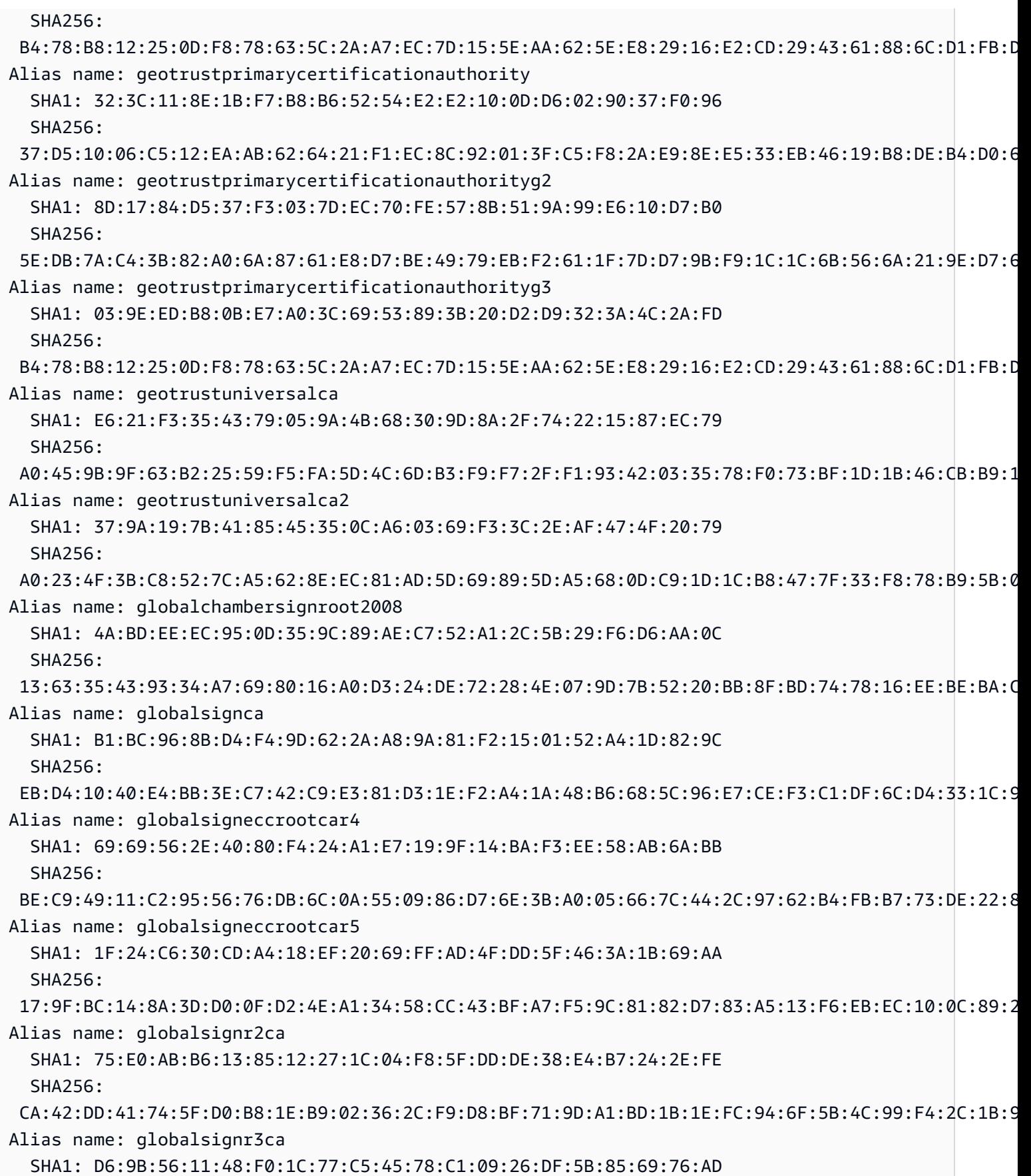

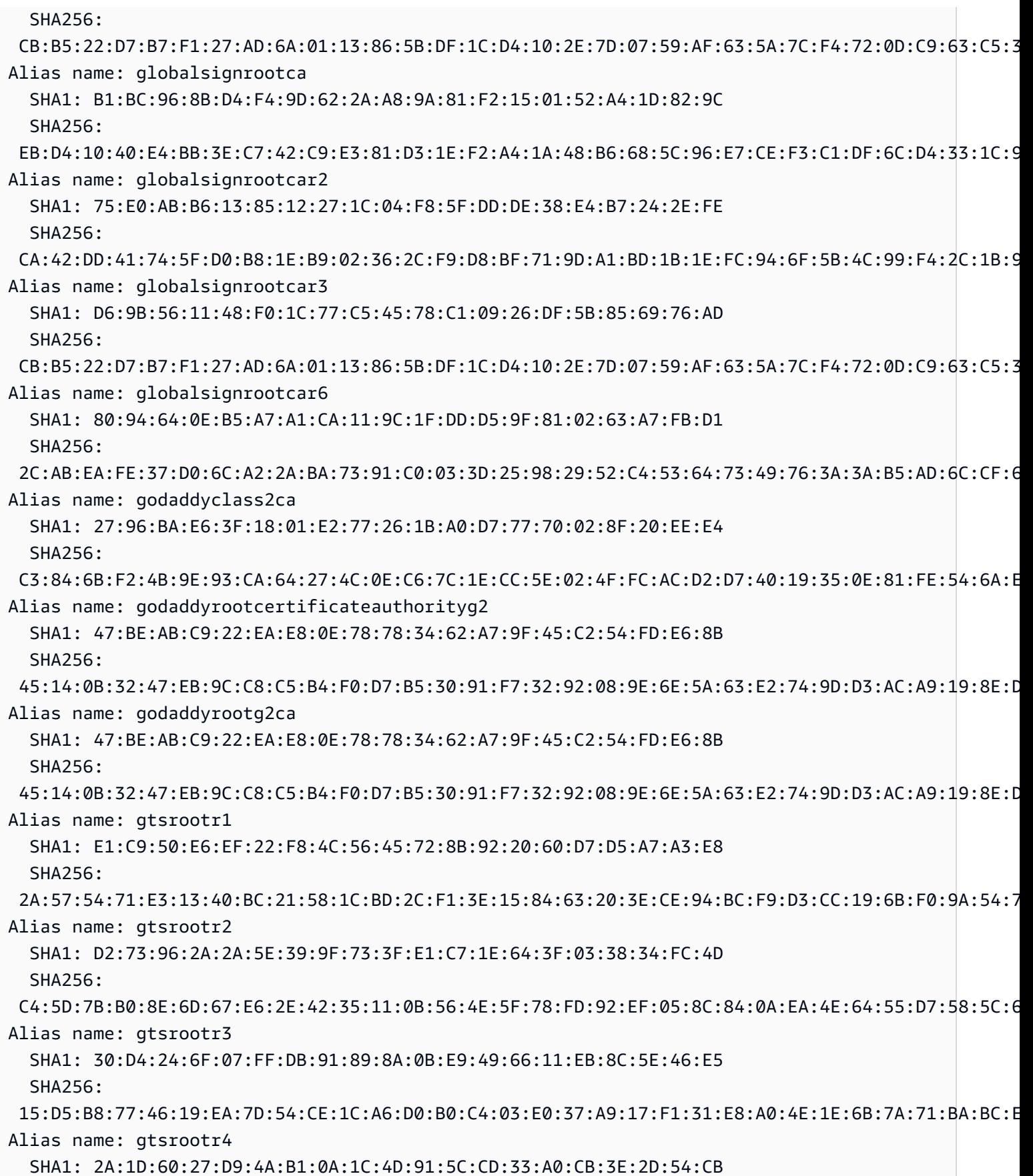

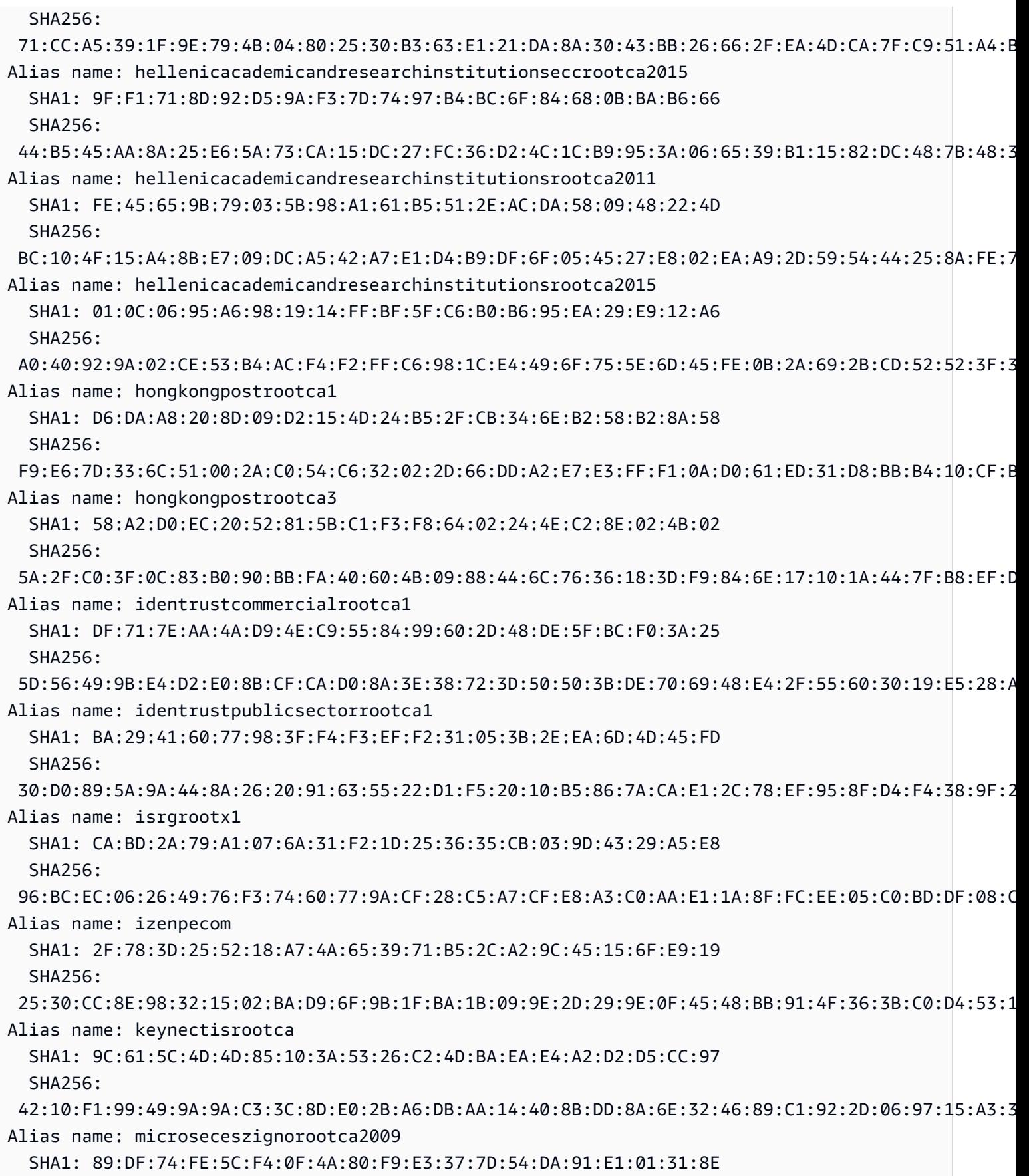

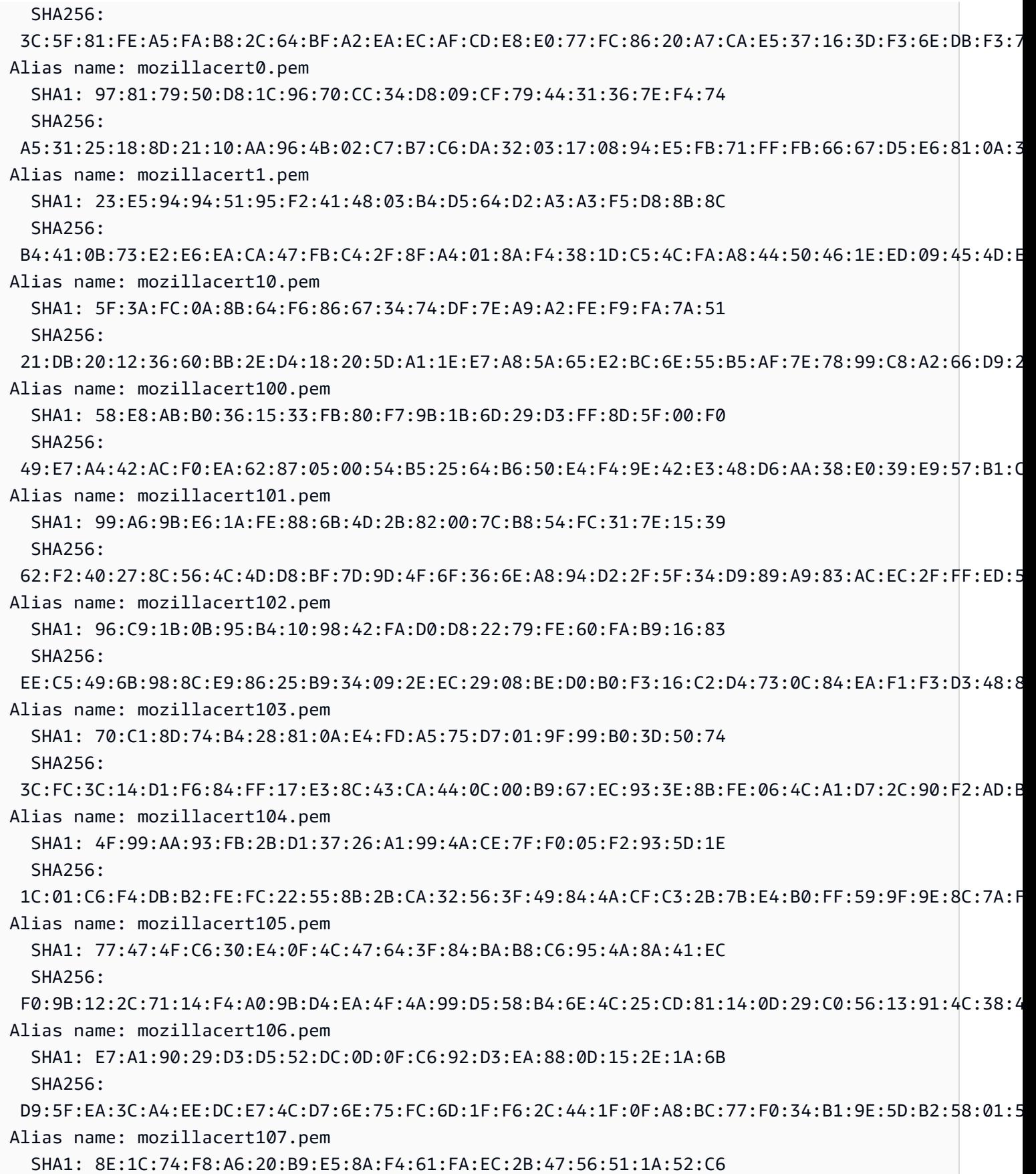

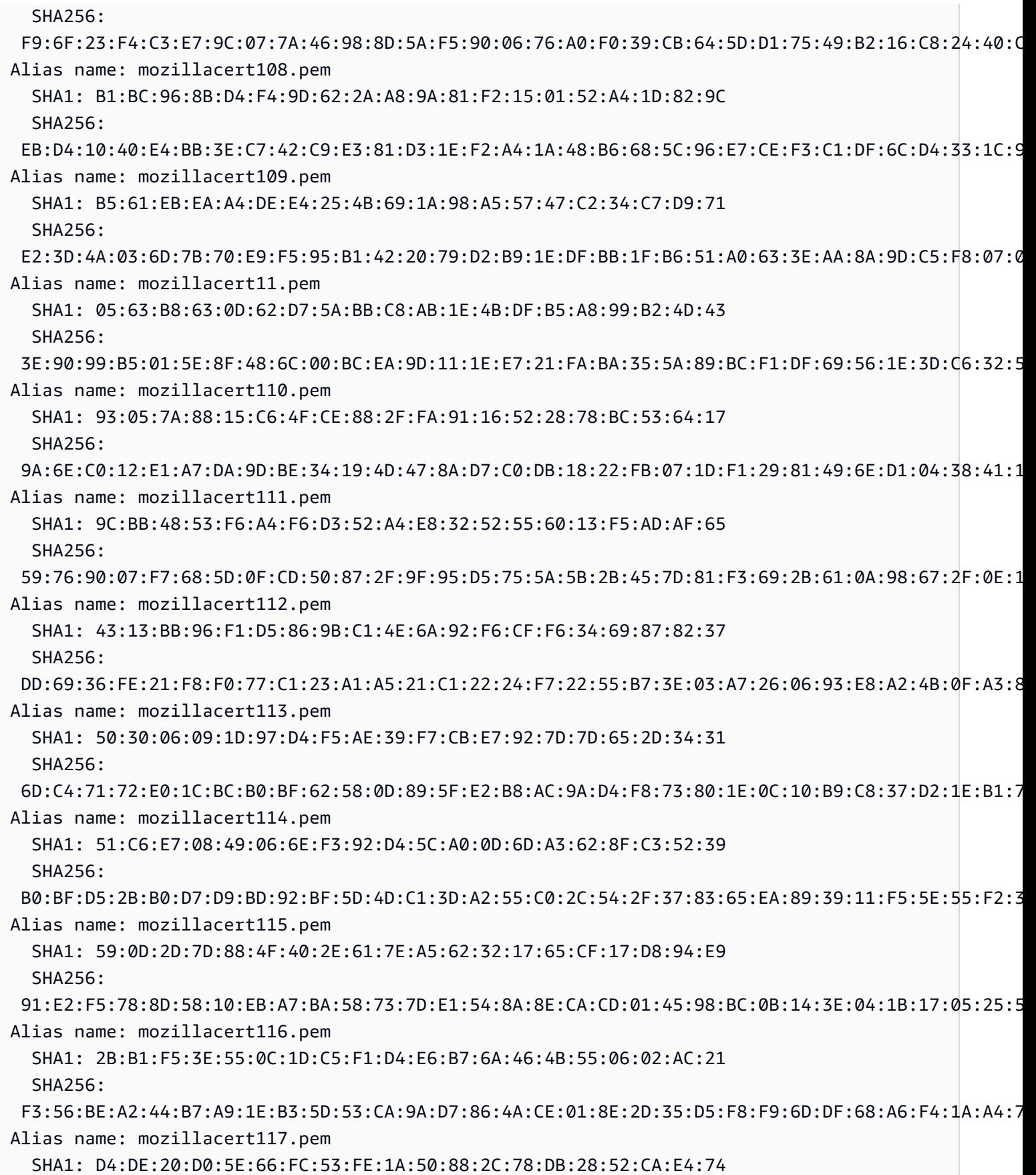

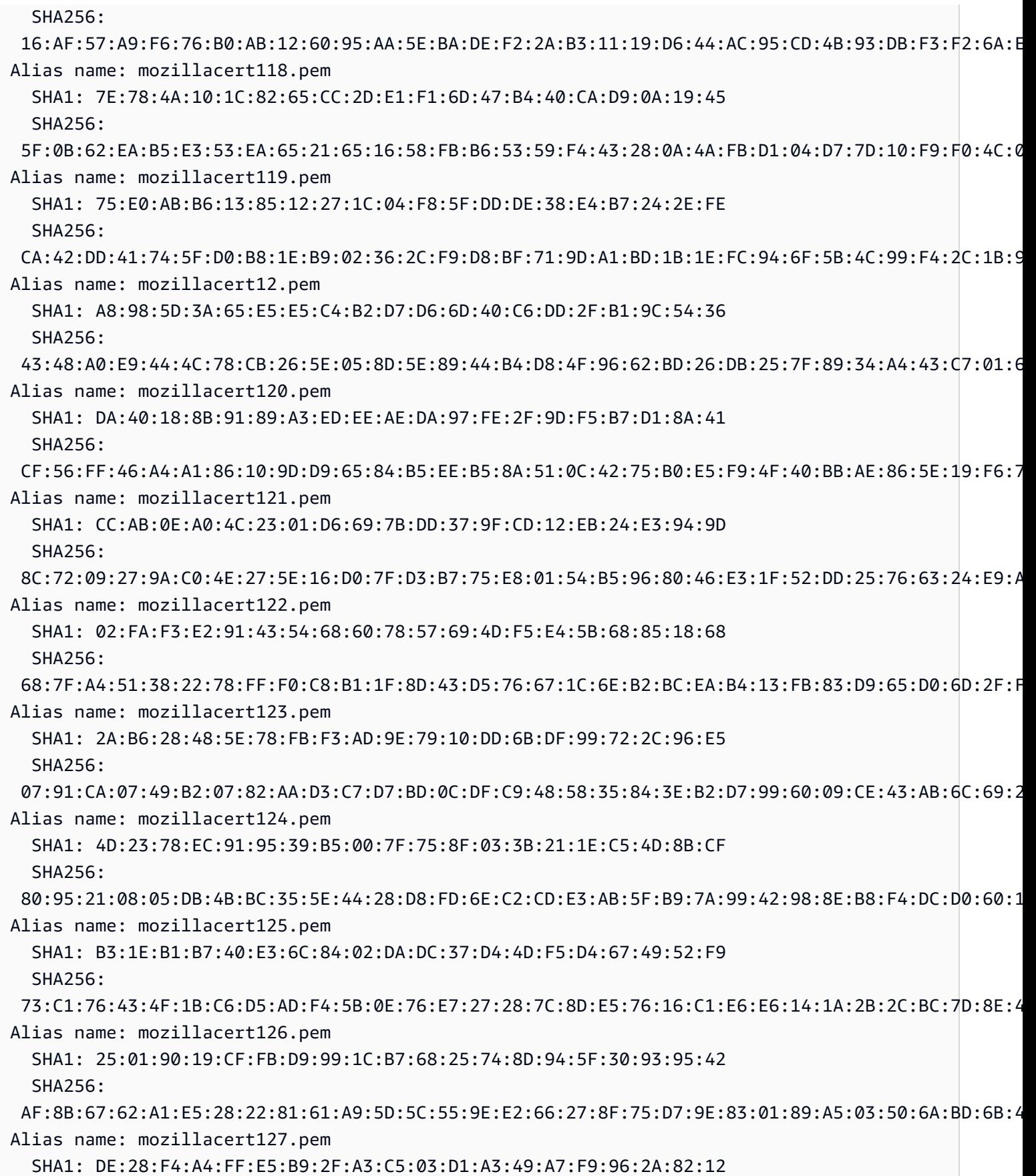

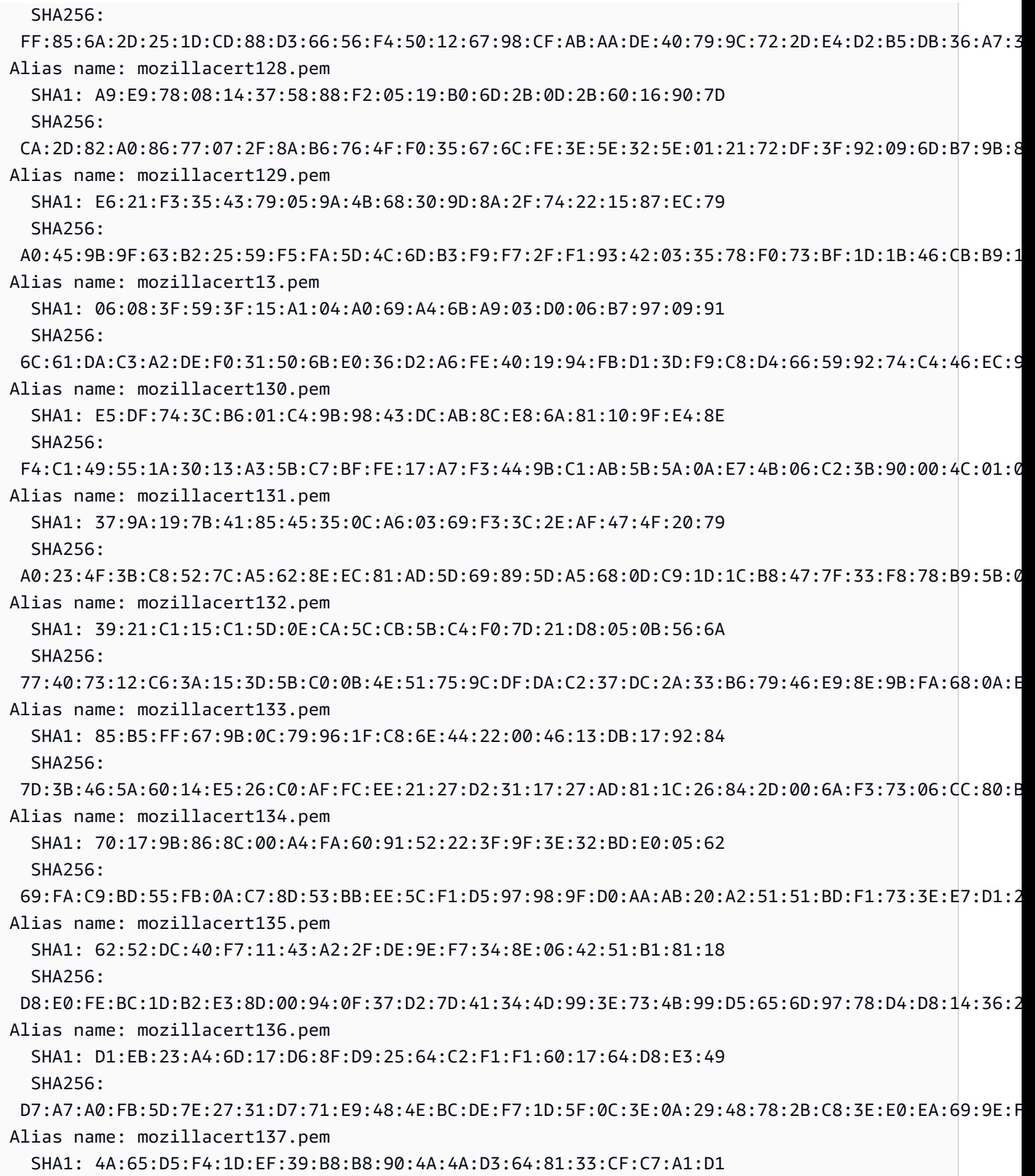

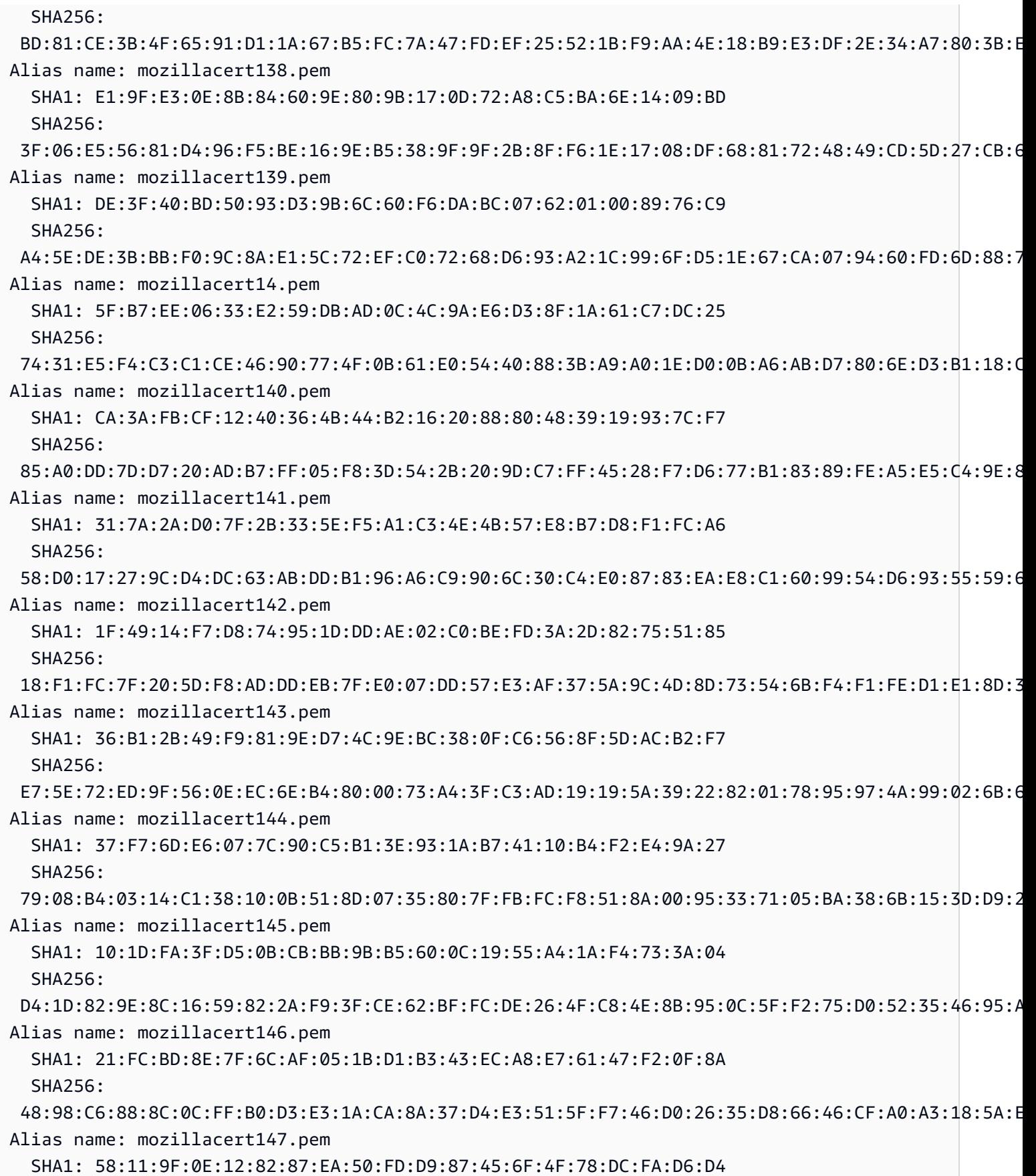

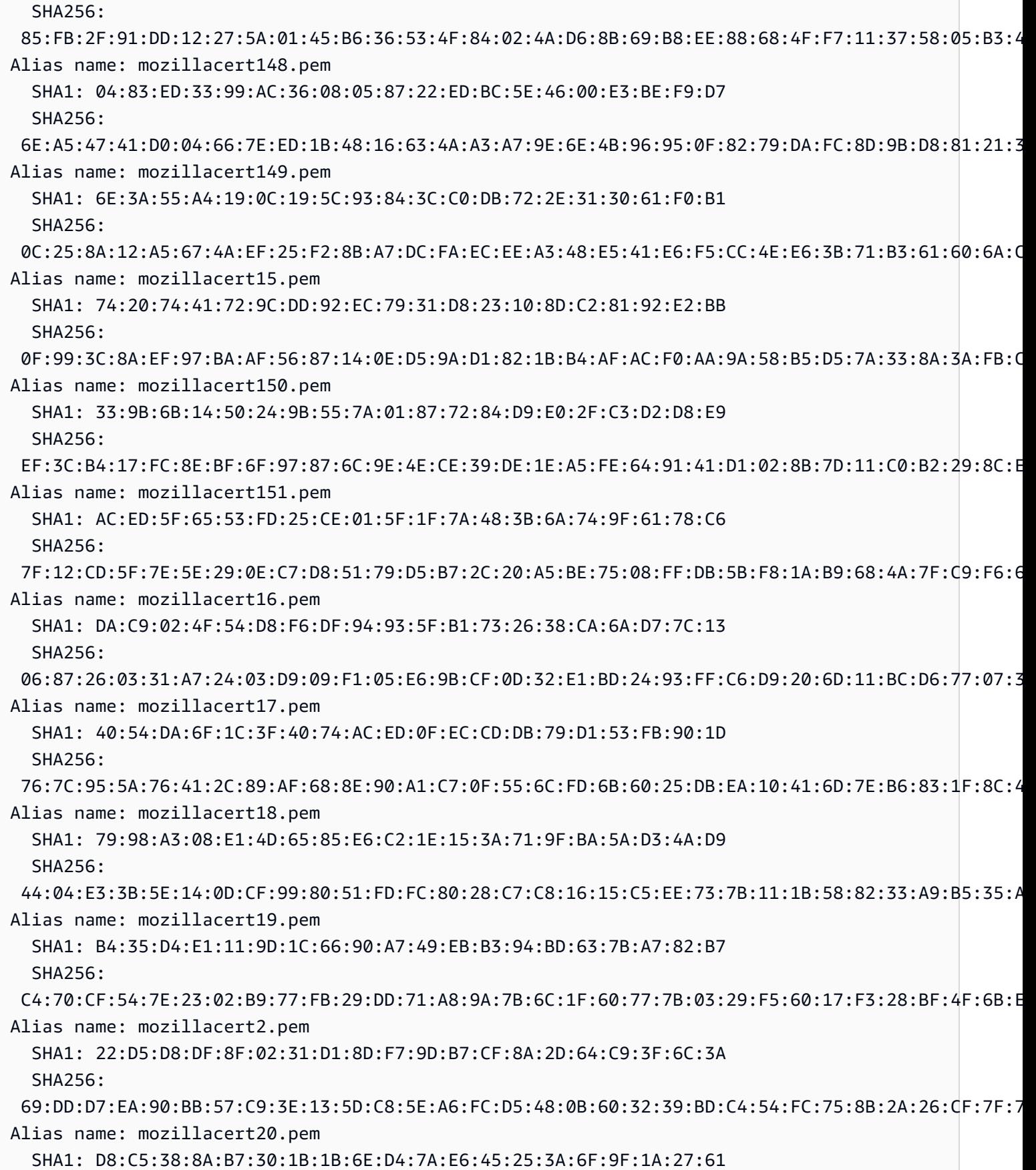

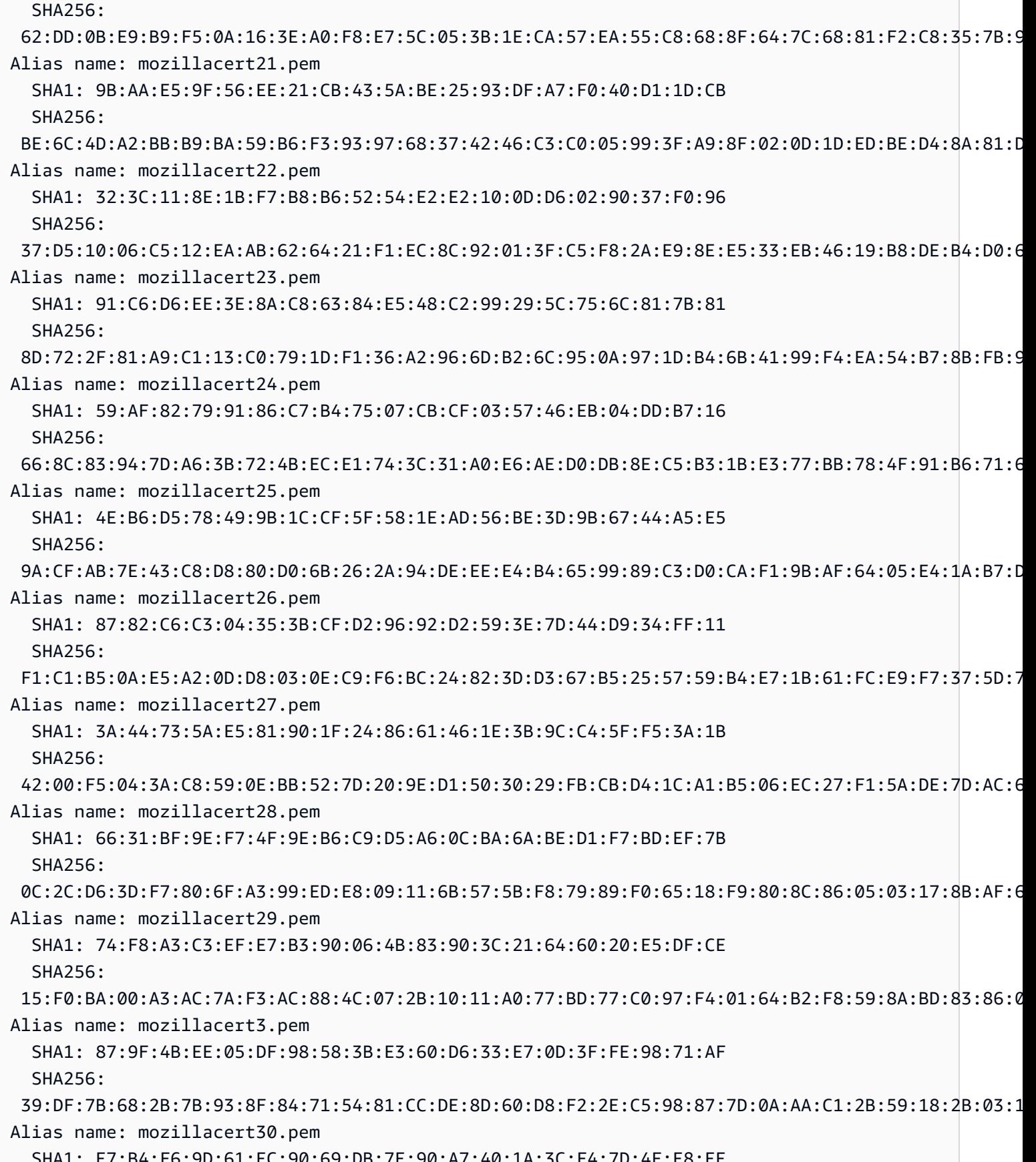

SHA1: E7:B4:F6:9D:61:EC:90:69:DB:7E:90:A7:40:1A:3C:F4:7D:4F:E8:EE

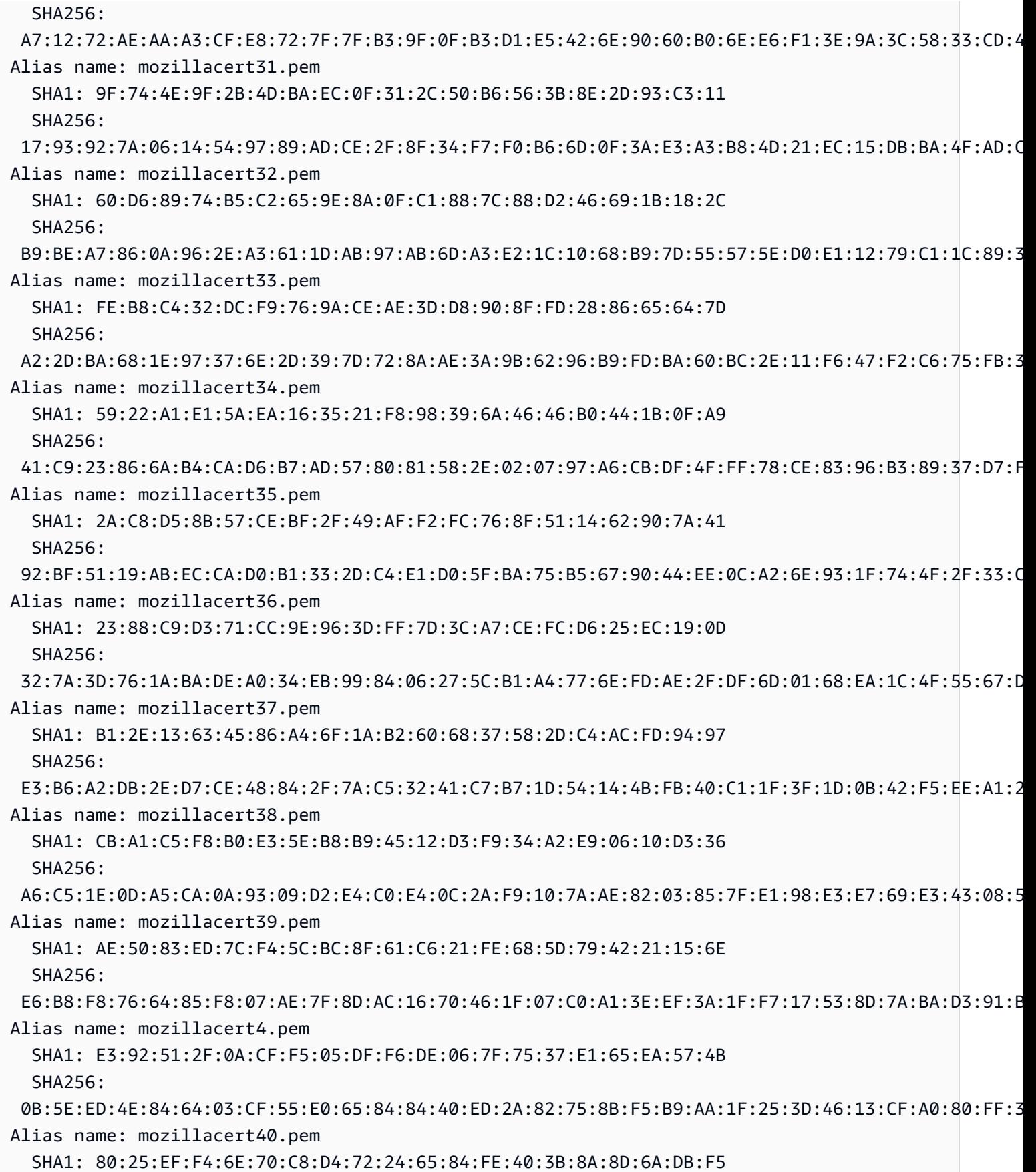

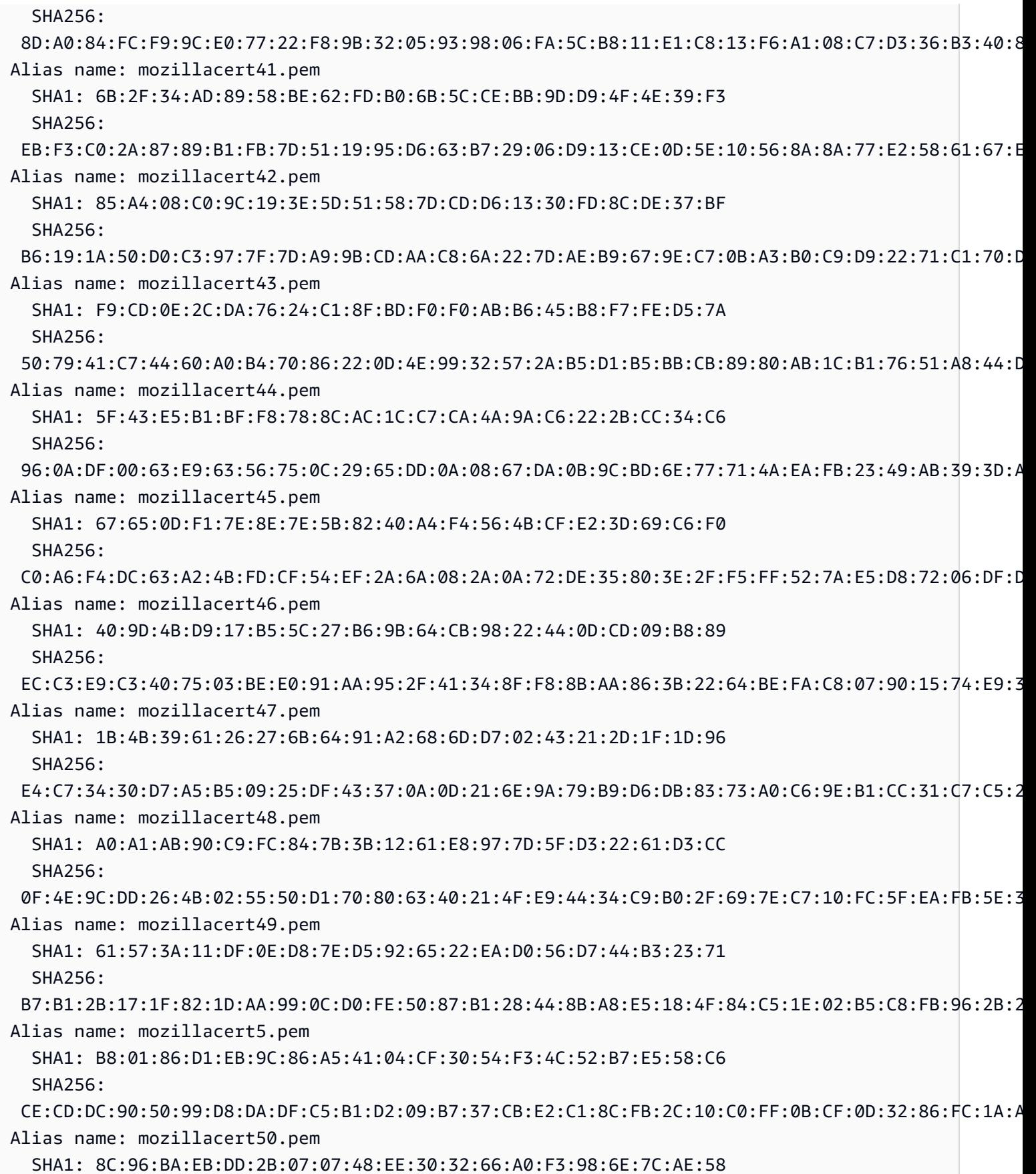

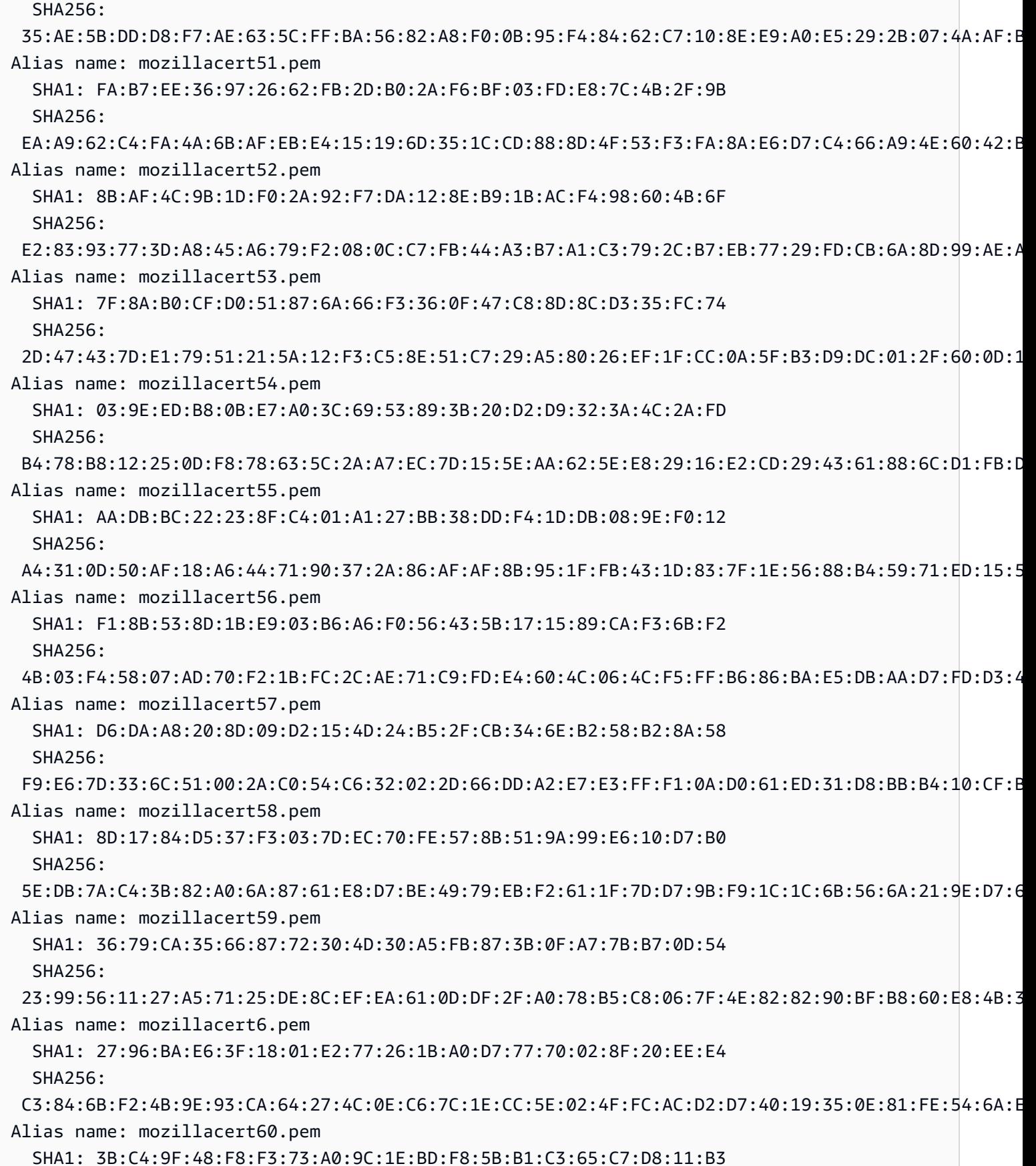

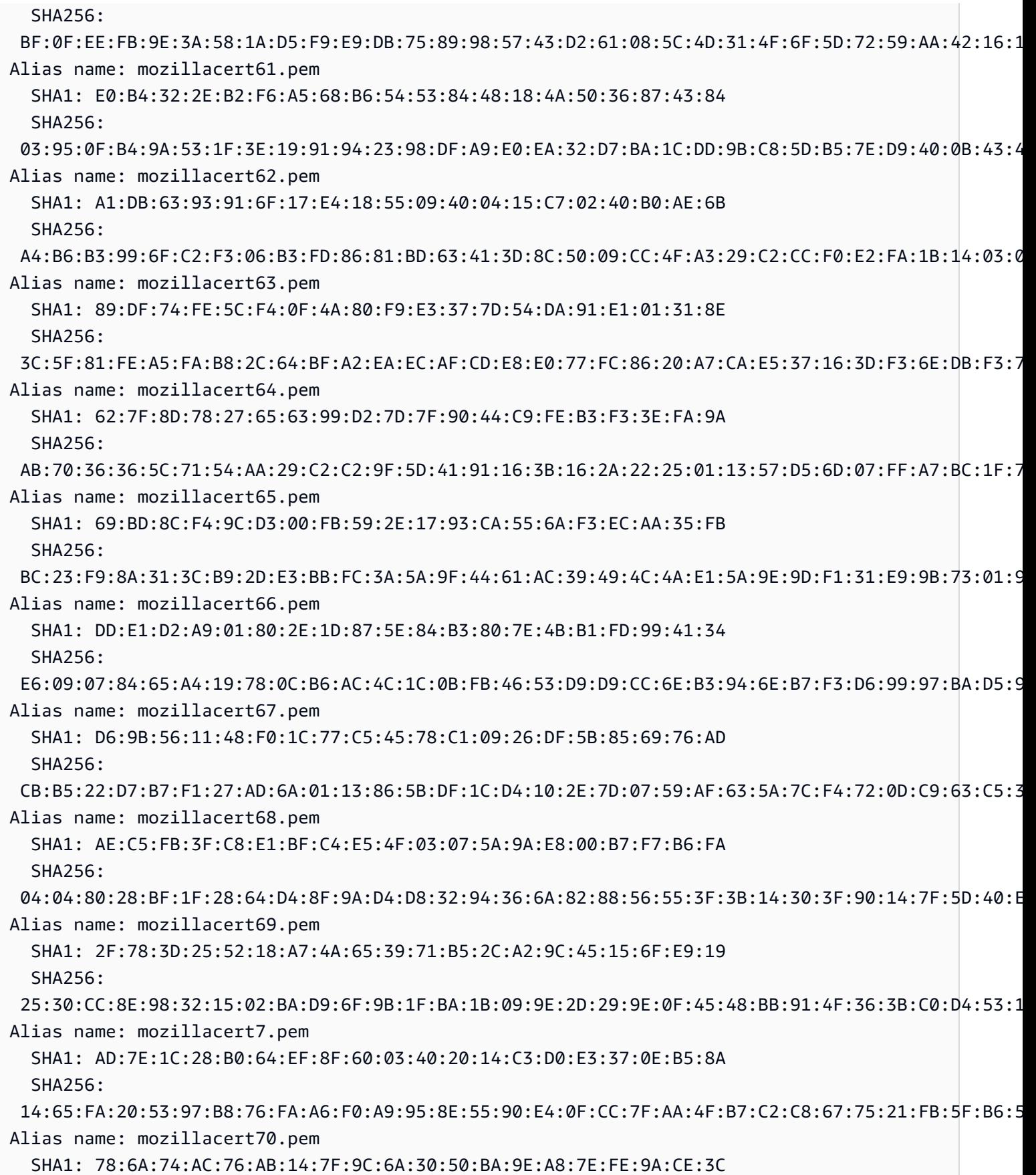

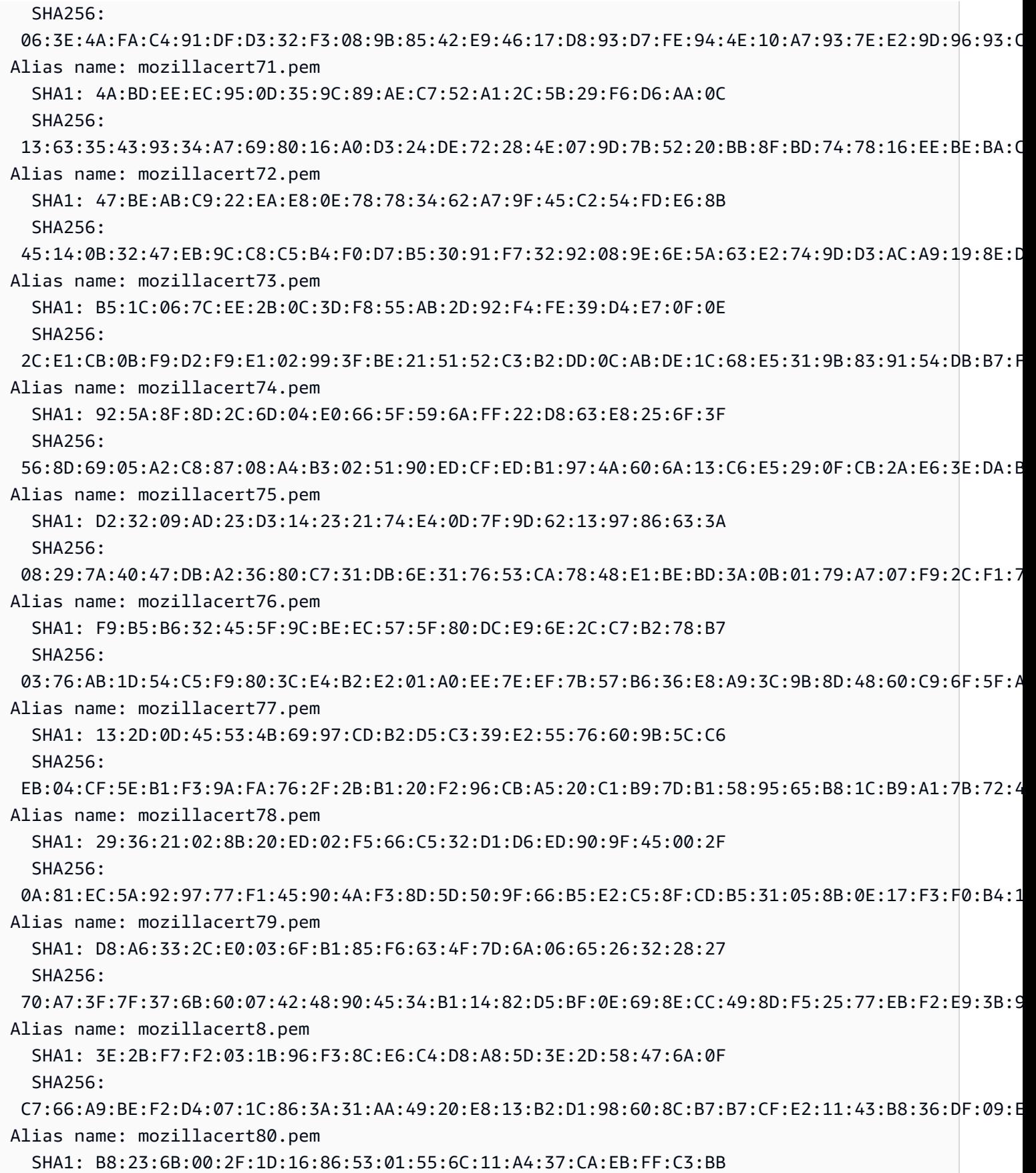

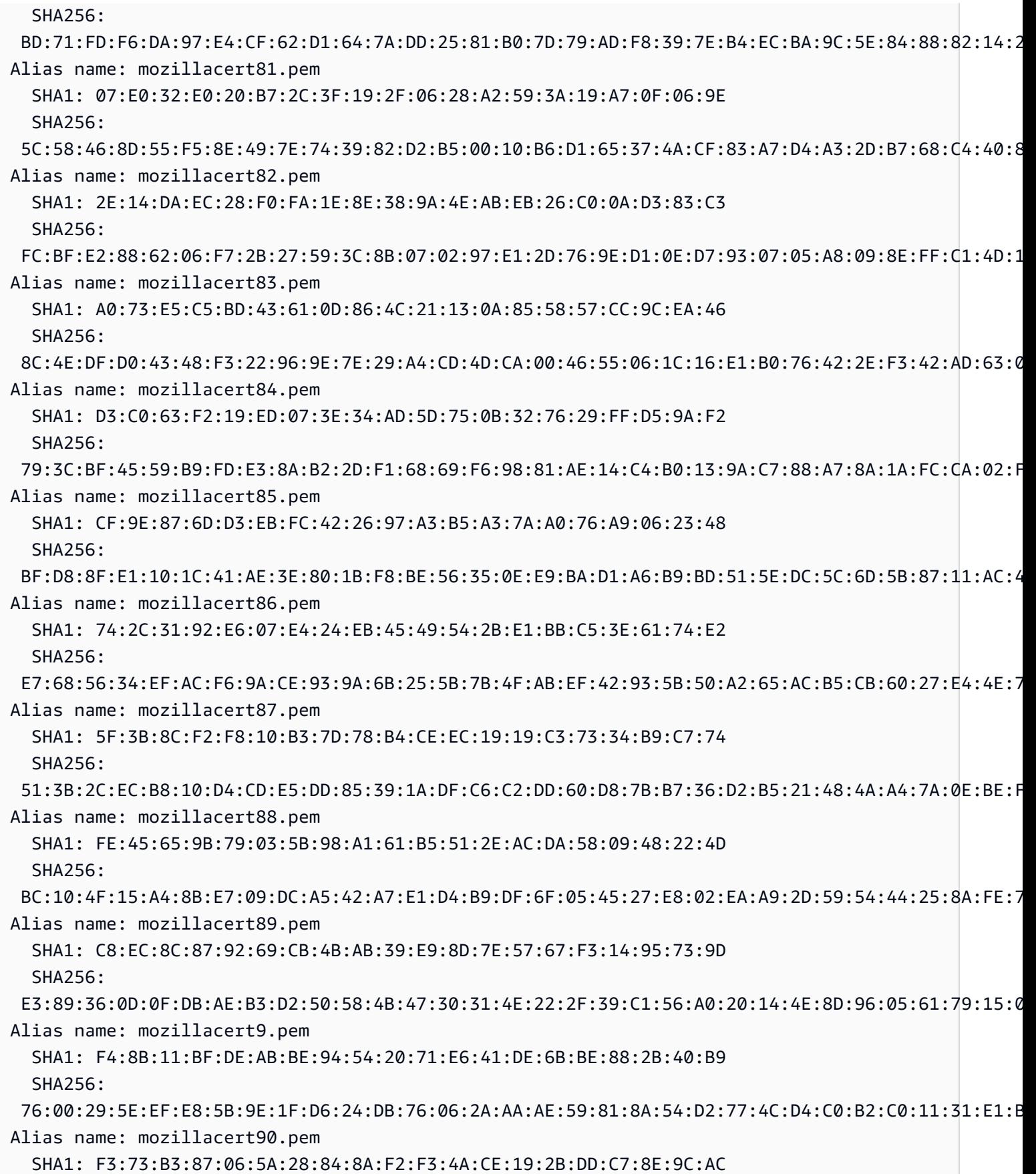

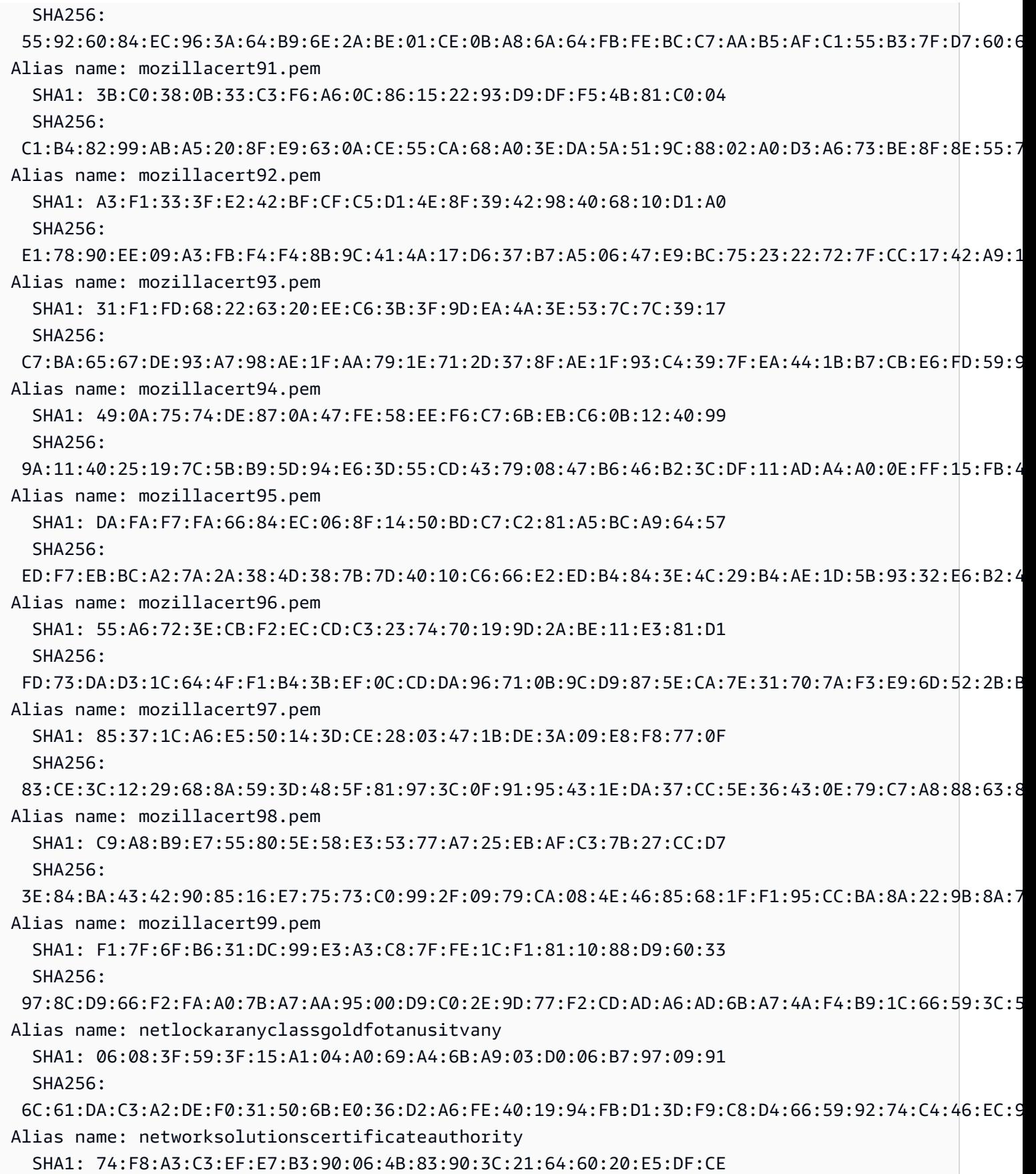

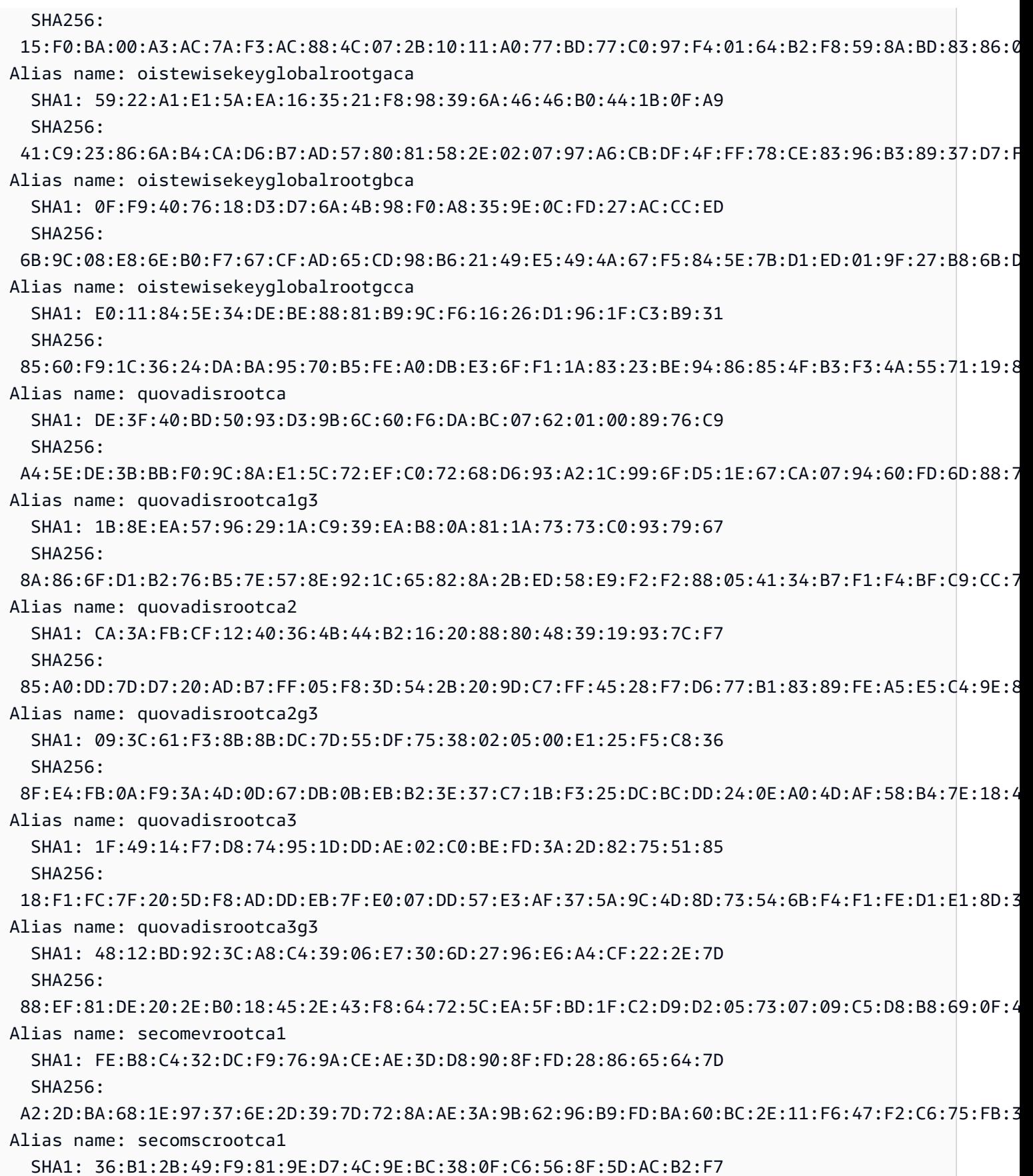

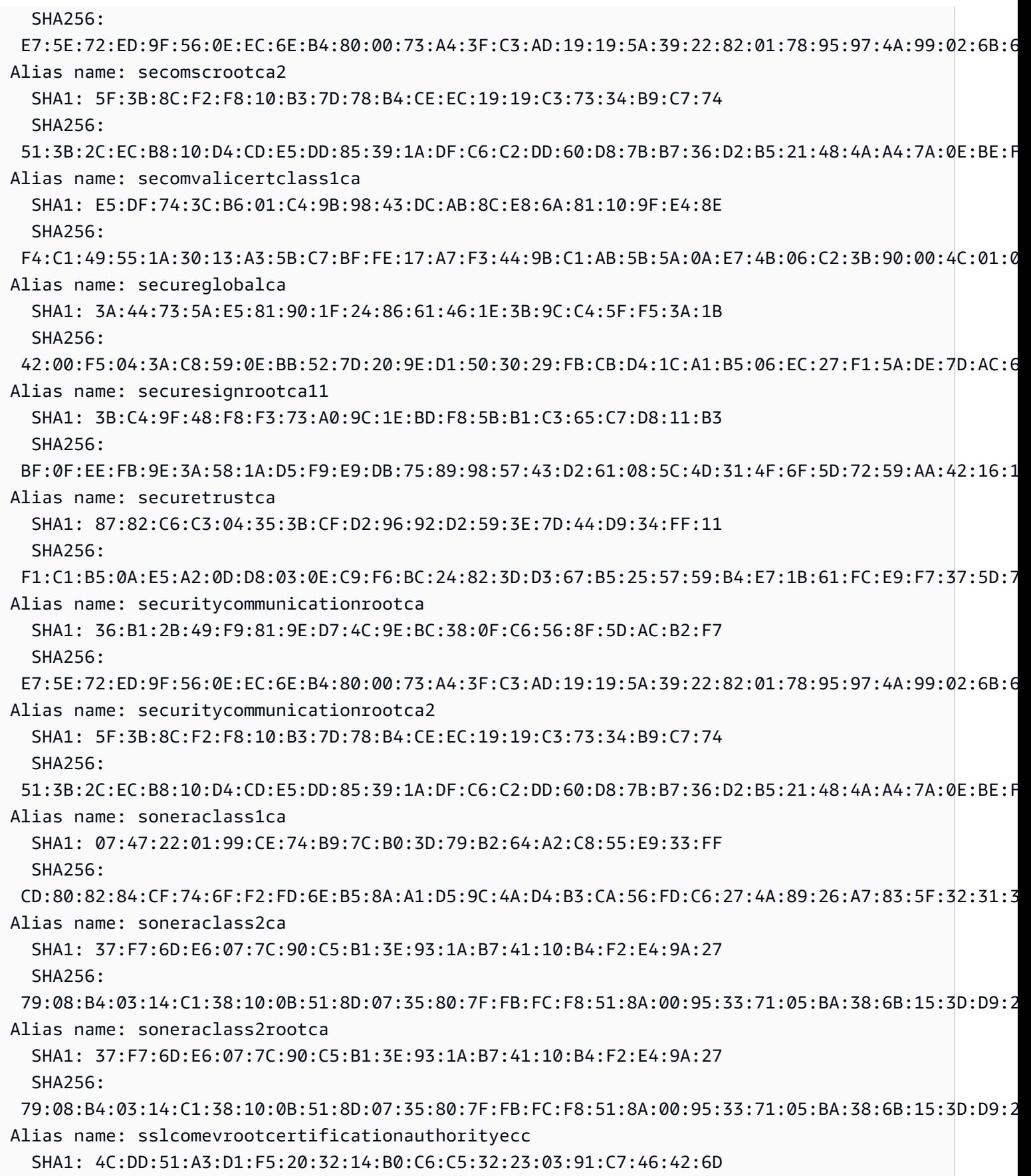

Amazon API Gateway **Panduan Developerr Panduan Developerr Panduan Developerr** 

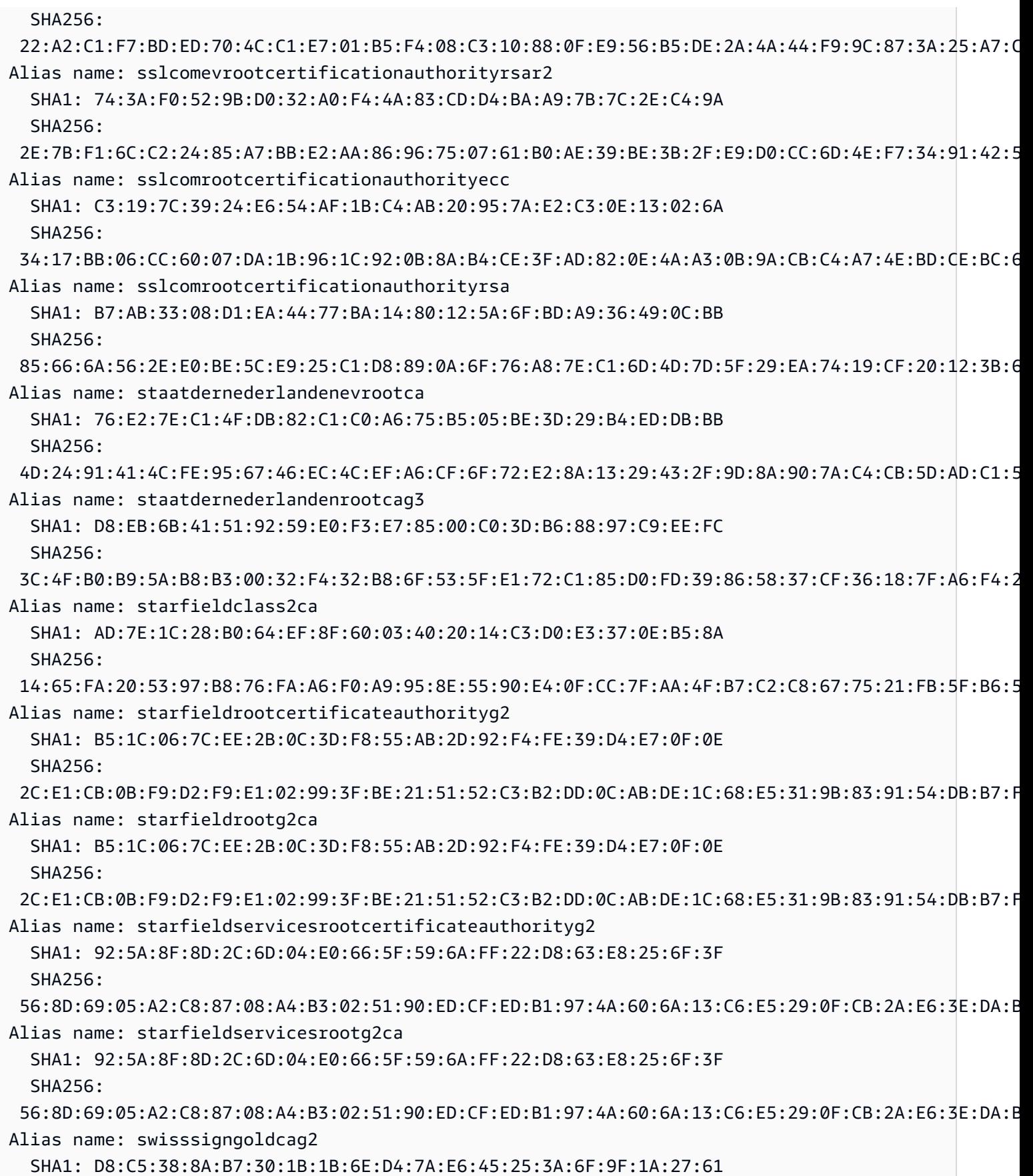

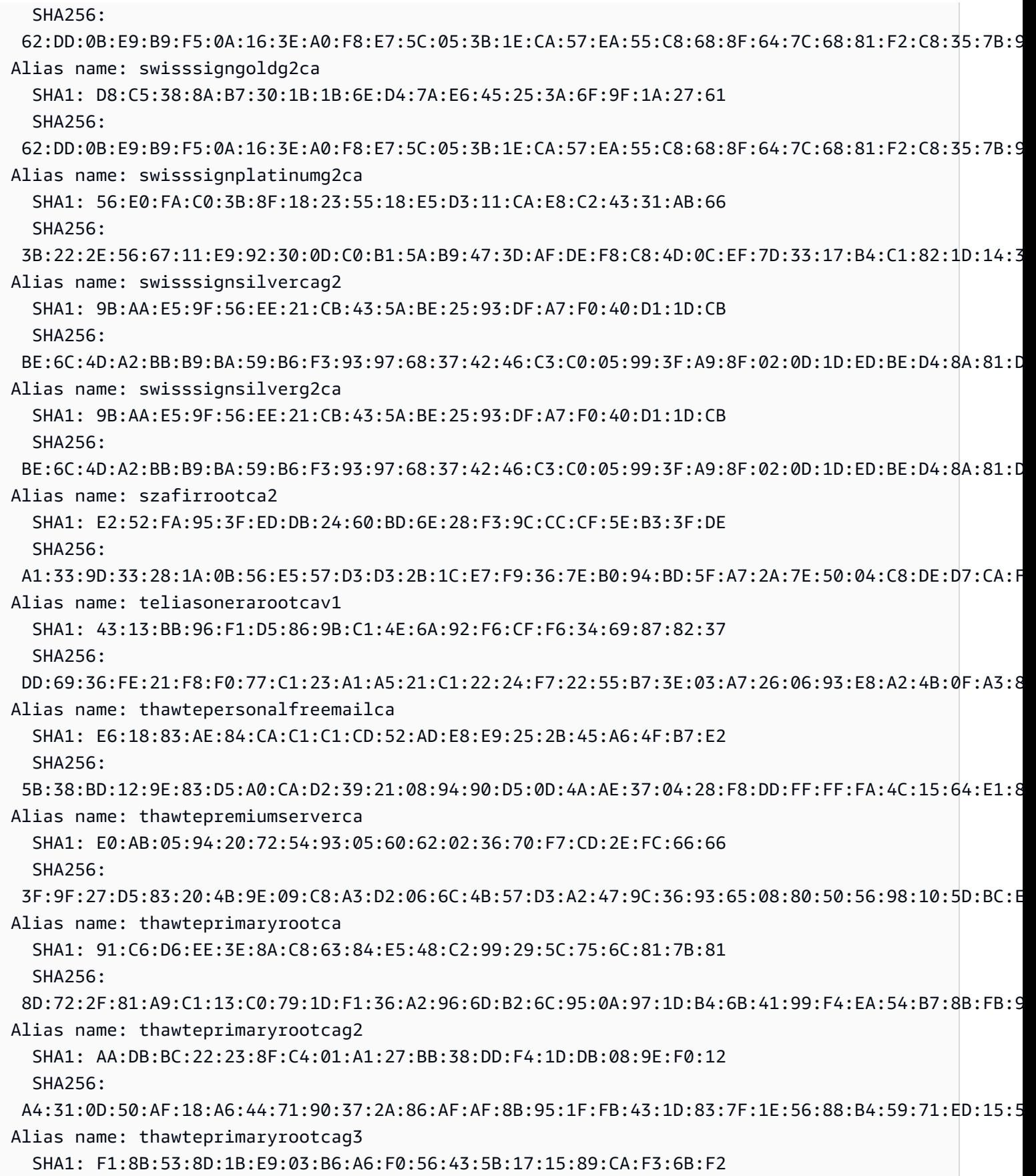

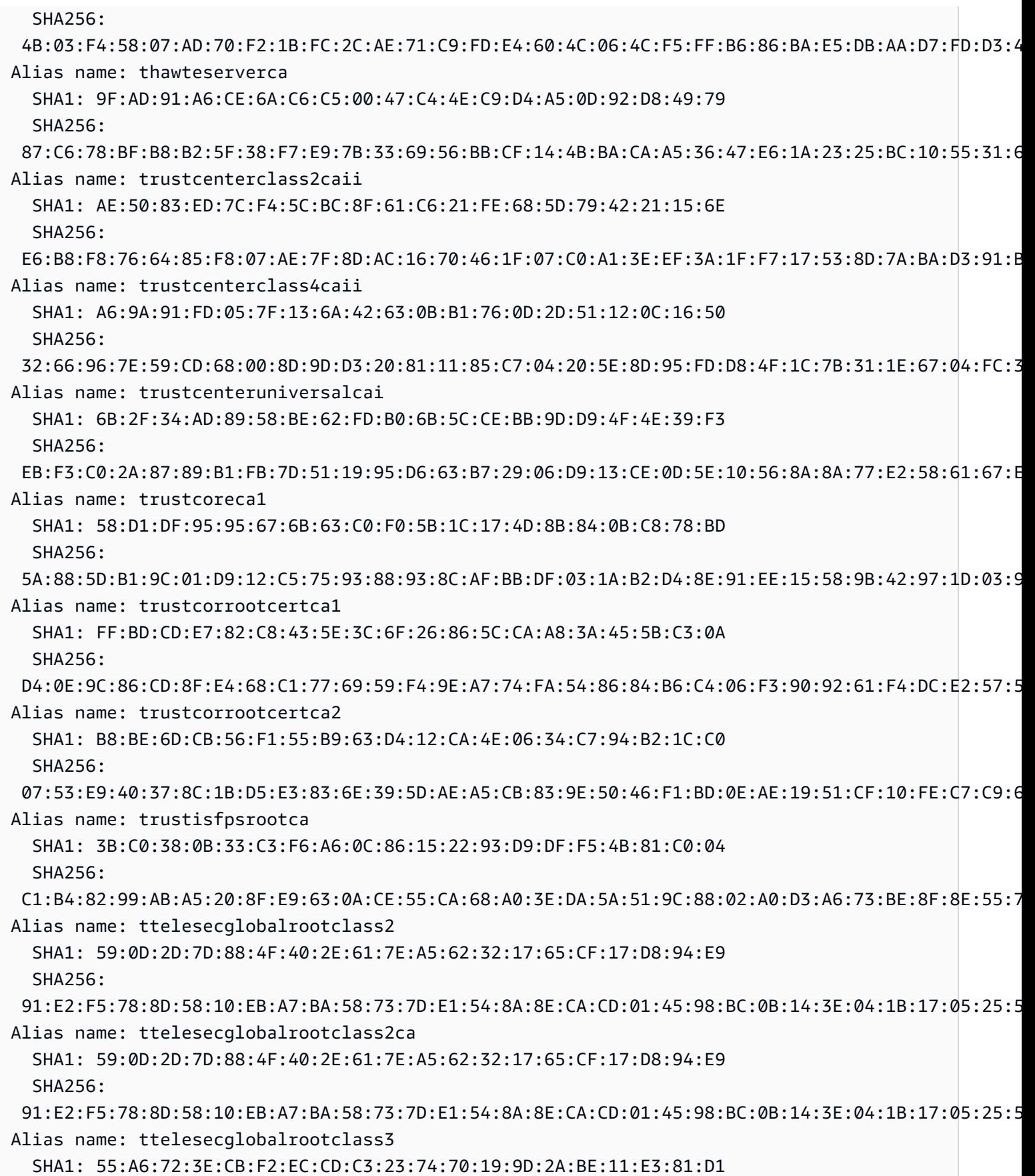

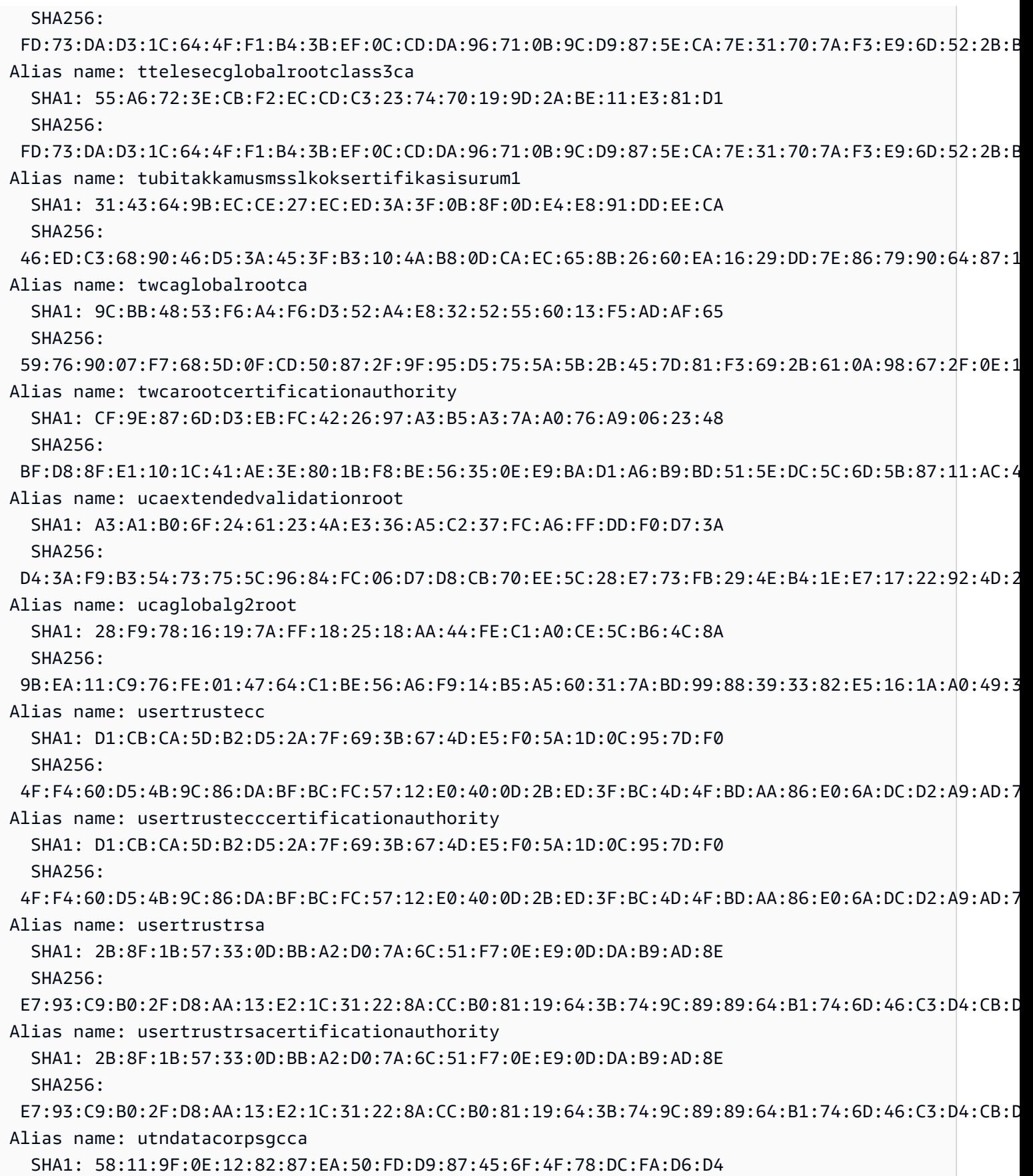

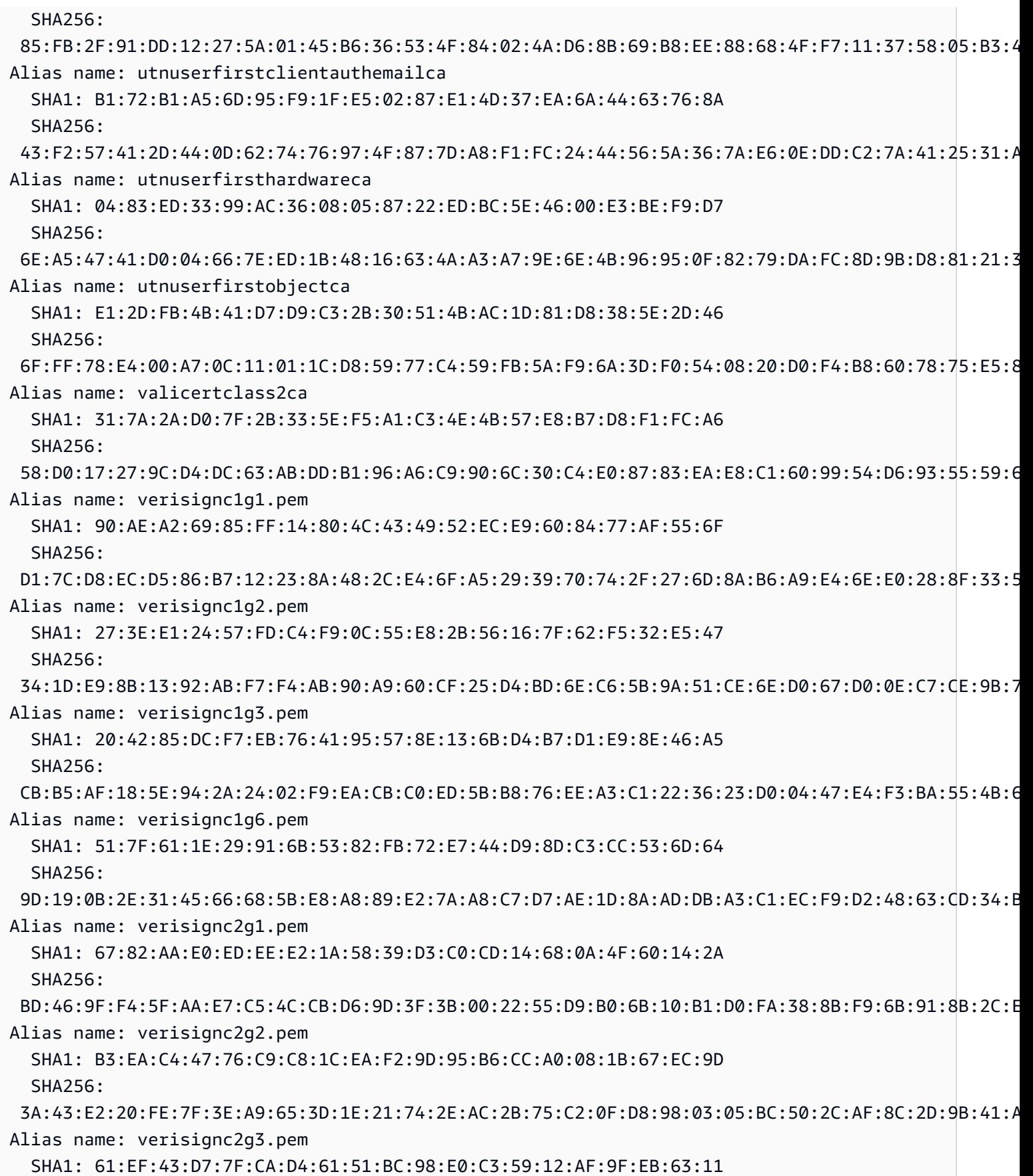

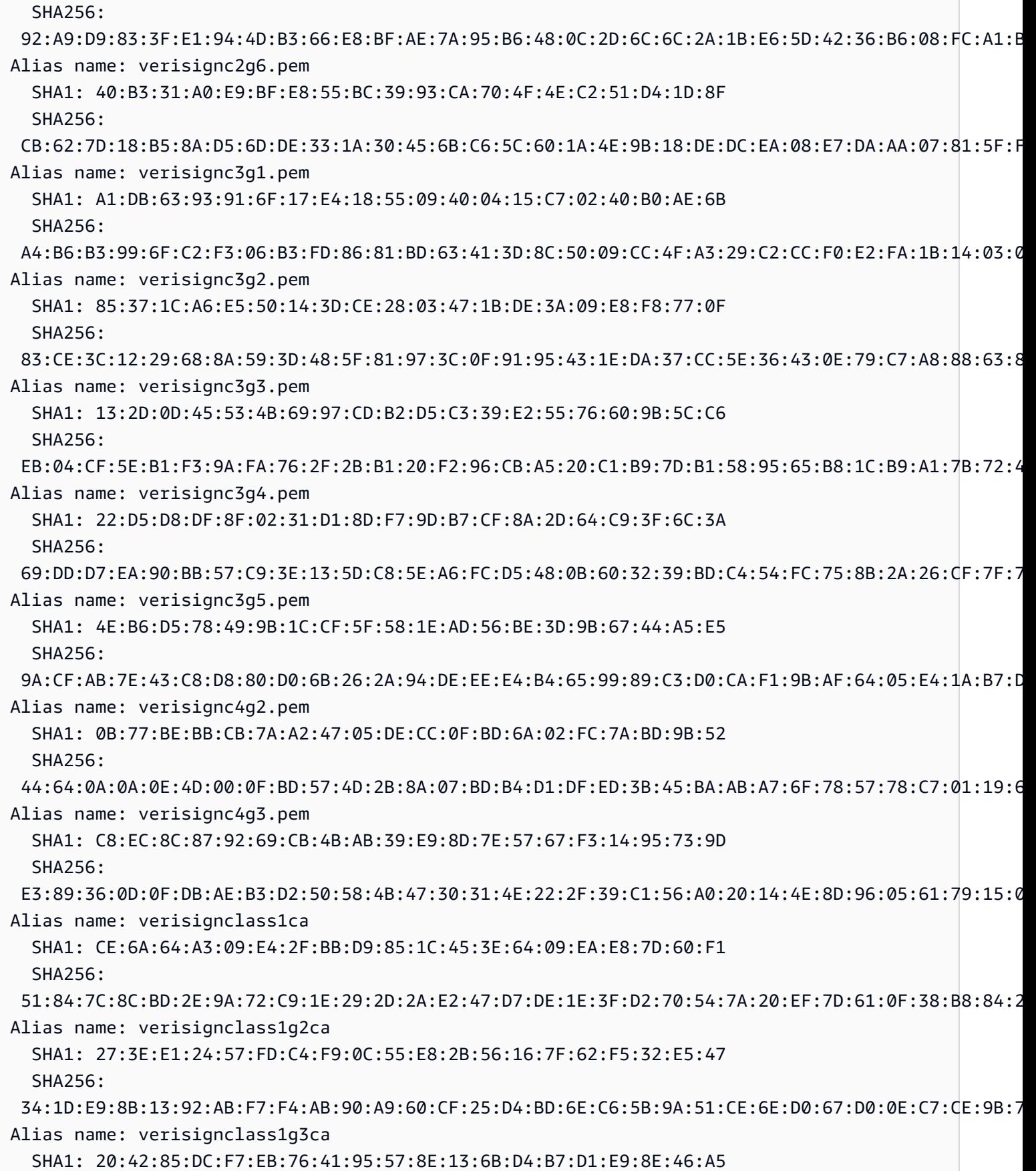

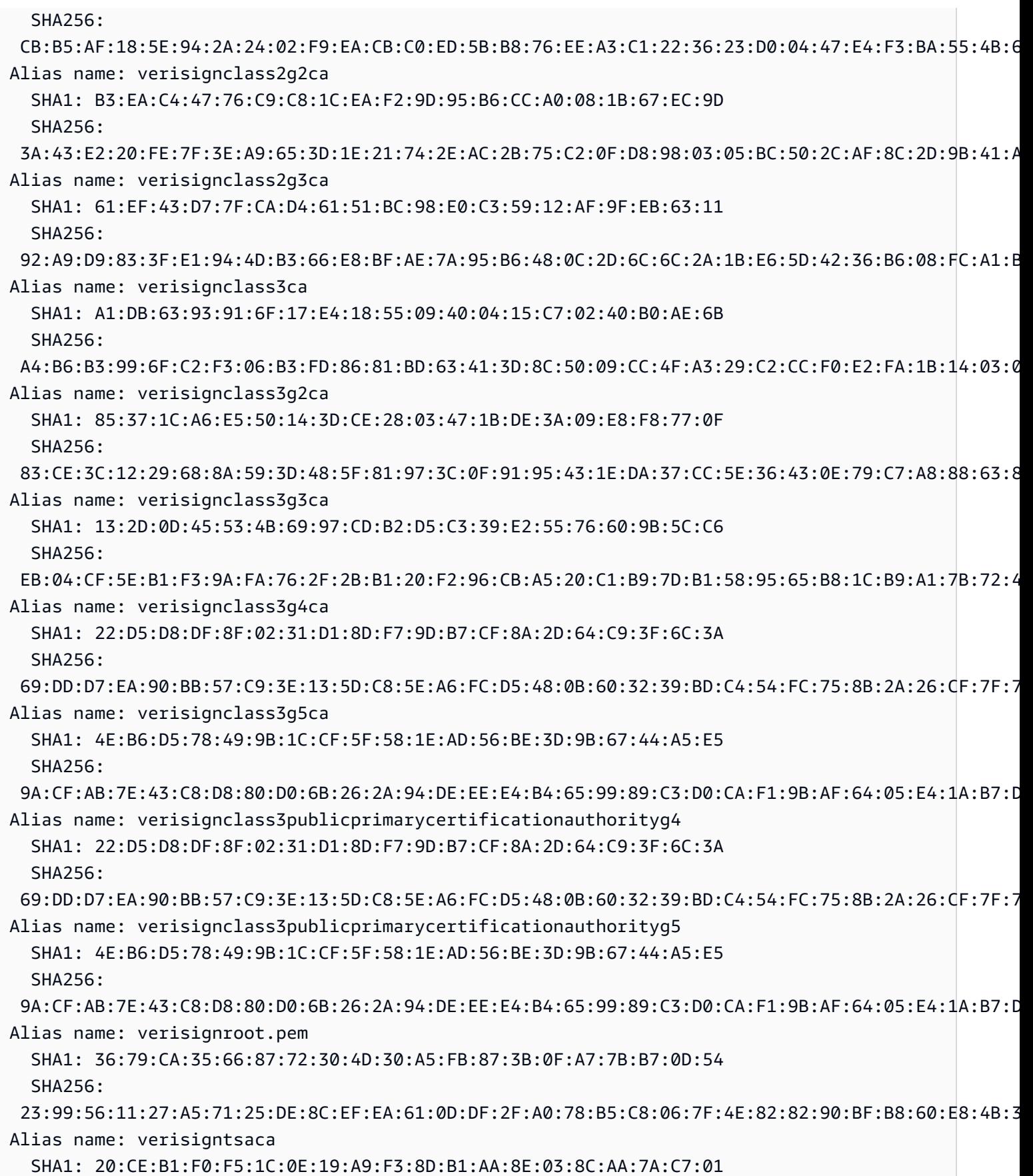

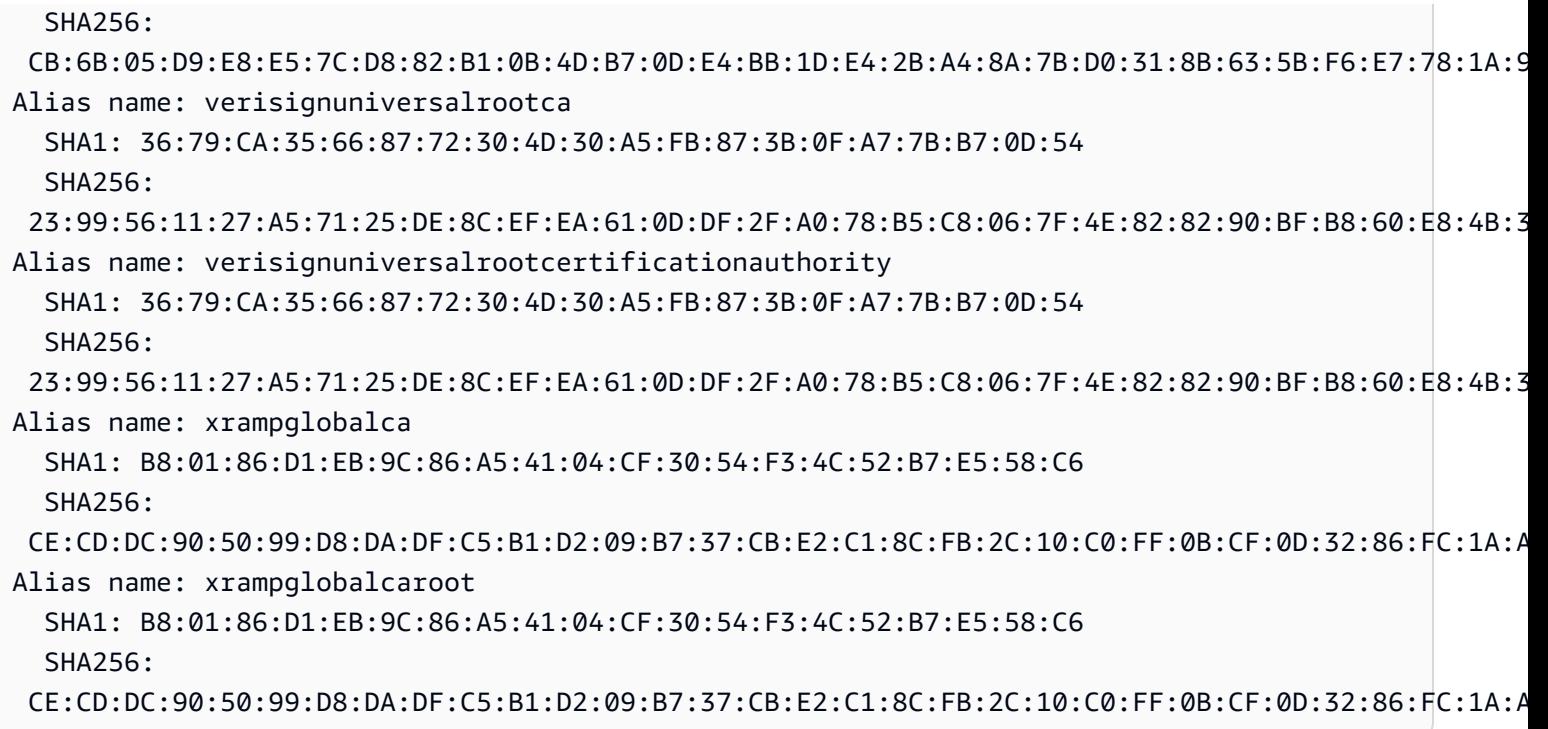

# Menggunakan AWS WAF untuk melindungi API Anda

AWS WAF adalah firewall aplikasi web yang membantu melindungi aplikasi web dan API dari serangan. Ini memungkinkan Anda untuk mengonfigurasi seperangkat aturan yang disebut daftar kontrol akses web (web ACL) yang memungkinkan, memblokir, atau menghitung permintaan web berdasarkan aturan dan kondisi keamanan web yang dapat disesuaikan yang Anda tentukan. Untuk informasi selengkapnya, lihat [Cara AWS WAF Kerja.](https://docs.aws.amazon.com/waf/latest/developerguide/how-aws-waf-works.html)

Anda dapat menggunakan AWS WAF untuk melindungi API Gateway REST API Anda dari eksploitasi web umum, seperti injeksi SQL dan serangan cross-site scripting (XSS). Ini dapat memengaruhi ketersediaan dan kinerja API, membahayakan keamanan, atau mengkonsumsi sumber daya yang berlebihan. Misalnya, Anda dapat membuat aturan untuk mengizinkan atau memblokir permintaan dari rentang alamat IP tertentu, permintaan dari blok CIDR, permintaan yang berasal dari negara atau wilayah tertentu, permintaan yang berisi kode SQL berbahaya, atau permintaan yang berisi skrip berbahaya.

Anda juga dapat membuat aturan yang cocok dengan string tertentu atau pola ekspresi reguler di header HTTP, metode, string kueri, URI, dan badan permintaan (terbatas pada 64 KB pertama). Selain itu, Anda dapat membuat aturan untuk memblokir serangan dari agen pengguna tertentu, bot buruk, dan pencakar konten. Misalnya, Anda dapat menggunakan aturan berbasis tarif untuk menentukan jumlah permintaan web yang diizinkan oleh setiap IP klien dalam periode 5 menit yang terus diperbarui.

## **A** Important

AWS WAF adalah garis pertahanan pertama Anda terhadap eksploitasi web. [Bila AWS WAF](#page-390-0) [diaktifkan pada API, AWS WAF aturan dievaluasi sebelum fitur kontrol akses lainnya, seperti](#page-390-0) [kebijakan sumber daya, kebijakan](#page-323-0)[I](#page-390-0)[A](#page-347-0)[M, otorisasi L](#page-390-0)[ambda, dan otorisasi](#page-361-0) [Amazon Cognito.](#page-390-0) Misalnya, jika AWS WAF memblokir akses dari blok CIDR yang diizinkan oleh kebijakan sumber daya, AWS WAF diutamakan dan kebijakan sumber daya tidak dievaluasi.

AWS WAF Untuk mengaktifkan API Anda, Anda perlu melakukan hal berikut:

1. Gunakan AWS WAF konsol, AWS SDK, atau CLI untuk membuat ACL web yang berisi kombinasi aturan terkelola yang diinginkan dan aturan AWS WAF kustom Anda sendiri. Untuk informasi selengkapnya, lihat [Memulai AWS WAF](https://docs.aws.amazon.com/waf/latest/developerguide/getting-started.html) dan [daftar kontrol akses Web \(ACL web\)](https://docs.aws.amazon.com/waf/latest/developerguide/web-acl.html).

### **A** Important

API Gateway memerlukan ACL AWS WAFV2 web untuk aplikasi Regional atau ACL AWS WAF Classic Regional web.

2. Kaitkan ACL AWS WAF web dengan tahap API. Anda dapat melakukannya dengan menggunakan AWS WAF konsol, AWS SDK, CLI, atau dengan menggunakan konsol API Gateway.

Untuk mengaitkan ACL AWS WAF web dengan tahap API Gateway API menggunakan konsol API Gateway

Untuk menggunakan konsol API Gateway untuk mengaitkan ACL AWS WAF web dengan tahap API Gateway API yang ada, gunakan langkah-langkah berikut:

- 1. Masuk ke konsol API Gateway di [https://console.aws.amazon.com/apigateway.](https://console.aws.amazon.com/apigateway)
- 2. Pilih API yang sudah ada atau buat yang baru.
- 3. Di panel navigasi utama, pilih Tahapan, lalu pilih panggung.
- 4. Di bagian Detail tahap, pilih Edit.
- 5. Di bawah Firewall aplikasi Web (AWS WAF), pilih ACL web Anda.

Jika Anda menggunakan AWS WAFV2, pilih ACL AWS WAFV2 web untuk aplikasi Regional. ACL web dan AWS WAFV2 sumber daya lain yang digunakannya harus berada di Wilayah yang sama dengan API Anda.

Jika Anda menggunakan AWS WAF Classic Regional, pilih ACL web Regional.

6. Pilih Simpan perubahan.

Kaitkan ACL AWS WAF web dengan tahap API Gateway API menggunakan AWS CLI

Untuk menggunakan AWS CLI untuk mengaitkan ACL AWS WAFV2 web untuk aplikasi Regional dengan tahap API Gateway API yang ada, panggil [associate-web-aclp](https://docs.aws.amazon.com/cli/latest/reference/wafv2/associate-web-acl.html)erintah tersebut, seperti pada contoh berikut:

```
aws wafv2 associate-web-acl \setminus--web-acl-arn arn:aws:wafv2:{region}:111122223333:regional/webacl/test-cli/
a1b2c3d4-5678-90ab-cdef-EXAMPLE11111 \
--resource-arn arn:aws:apigateway:{region}::/restapis/4wk1k4onj3/stages/prod
```
Untuk menggunakan AWS CLI untuk mengaitkan ACL AWS WAF Classic Regional web dengan tahap API Gateway API yang ada, panggil [associate-web-acl](https://docs.aws.amazon.com/cli/latest/reference/waf-regional/associate-web-acl.html)perintah tersebut, seperti pada contoh berikut:

```
aws waf-regional associate-web-acl \
--web-acl-id 'aabc123a-fb4f-4fc6-becb-2b00831cadcf' \
--resource-arn 'arn:aws:apigateway:{region}::/restapis/4wk1k4onj3/stages/prod'
```
Kaitkan ACL AWS WAF web dengan tahap API menggunakan AWS WAF REST API

Untuk menggunakan AWS WAFV2 REST API untuk mengaitkan ACL AWS WAFV2 web untuk aplikasi Regional dengan tahap API Gateway API yang ada, gunakan perintah [AssociateWebACL,](https://docs.aws.amazon.com/waf/latest/APIReference/API_AssociateWebACL.html) seperti pada contoh berikut:

```
import boto3 
wafv2 = boto3.client('wafv2')
wafv2.associate_web_acl( 
     WebACLArn='arn:aws:wafv2:{region}:111122223333:regional/webacl/test/abc6aa3b-
fc33-4841-b3db-0ef3d3825b25',
```

```
 ResourceArn='arn:aws:apigateway:{region}::/restapis/4wk1k4onj3/stages/prod'
```
)

Untuk menggunakan AWS WAF REST API untuk mengaitkan ACL AWS WAF Classic Regional web dengan tahap API Gateway API yang ada, gunakan perintah [AssociateWebACL,](https://docs.aws.amazon.com/waf/latest/APIReference/API_wafRegional_AssociateWebACL.html) seperti pada contoh berikut:

```
import boto3 
waf = boto3.client('waf-regional') 
waf.associate_web_acl( 
     WebACLId='aabc123a-fb4f-4fc6-becb-2b00831cadcf', 
     ResourceArn='arn:aws:apigateway:{region}::/restapis/4wk1k4onj3/stages/prod'
)
```
# Permintaan Throttle API untuk throughput yang lebih baik

Anda dapat mengonfigurasi pembatasan dan kuota untuk API Anda untuk membantu melindungi mereka dari kewalahan oleh terlalu banyak permintaan. Baik throttle dan kuota diterapkan atas dasar upaya terbaik dan harus dianggap sebagai target daripada plafon permintaan yang dijamin.

API Gateway membatasi permintaan ke API Anda menggunakan algoritme token bucket, tempat token diperhitungkan untuk permintaan. Secara khusus, API Gateway memeriksa tingkat dan ledakan pengiriman permintaan terhadap semua API di akun Anda, per Wilayah. Dalam algoritma token bucket, burst dapat memungkinkan overrun yang telah ditentukan sebelumnya dari batas-batas tersebut, tetapi faktor lain juga dapat menyebabkan batas dikuasai dalam beberapa kasus.

Jika pengiriman permintaan melebihi tingkat permintaan kondisi tunak dan batas burst, API Gateway mulai membatasi permintaan. Klien mungkin menerima tanggapan 429 Too Many Requests kesalahan pada saat ini. Setelah menangkap pengecualian tersebut, klien dapat mengirimkan kembali permintaan yang gagal dengan cara yang membatasi tarif.

Sebagai pengembang API, Anda dapat menetapkan batas target untuk setiap tahapan atau metode API untuk meningkatkan kinerja keseluruhan di semua API di akun Anda. Atau, Anda dapat mengaktifkan paket penggunaan untuk mengatur pembatasan pada pengiriman permintaan klien berdasarkan tarif permintaan dan kuota yang ditentukan.

Topik

• [Bagaimana pengaturan batas pelambatan diterapkan di API Gateway](#page-967-0)

- [Pelambatan tingkat akun per Wilayah](#page-968-0)
- [Mengonfigurasi target pelambatan level API dan level tahap dalam rencana penggunaan](#page-968-1)
- [Mengkonfigurasi target pelambatan tingkat tahap](#page-968-2)
- [Mengonfigurasi target pelambatan tingkat metode dalam rencana penggunaan](#page-968-3)

# <span id="page-967-0"></span>Bagaimana pengaturan batas pelambatan diterapkan di API Gateway

Sebelum Anda mengonfigurasi setelan throttle dan kuota untuk API Anda, penting untuk memahami cara penerapannya oleh Amazon API Gateway.

Amazon API Gateway menyediakan empat tipe dasar pengaturan terkait pelambatan:

- AWS batas pembatasan diterapkan di semua akun dan klien di suatu wilayah. Pengaturan batas ini ada untuk mencegah API Anda — dan akun Anda — kewalahan oleh terlalu banyak permintaan. Batasan ini ditetapkan oleh AWS dan tidak dapat diubah oleh pelanggan.
- Batas per akun diterapkan ke semua API di akun di Wilayah tertentu. Batas tingkat tingkat akun dapat ditingkatkan berdasarkan permintaan - batas yang lebih tinggi dimungkinkan dengan API yang memiliki batas waktu lebih pendek dan muatan yang lebih kecil. [Untuk meminta peningkatan](https://console.aws.amazon.com/support/home#/) [batas pembatasan tingkat akun per Wilayah, hubungi Pusat Dukungan.AWS](https://console.aws.amazon.com/support/home#/) Untuk informasi selengkapnya, lihat [Kuota dan catatan penting](#page-1329-0). Perhatikan bahwa batas ini tidak boleh lebih tinggi dari batas AWS pelambatan.
- Batas pelambatan per API, per tahap diterapkan pada tingkat metode API untuk suatu tahap. Anda dapat mengonfigurasi pengaturan yang sama untuk semua metode, atau mengonfigurasi pengaturan throttle yang berbeda untuk setiap metode. Perhatikan bahwa batas ini tidak boleh lebih tinggi dari batas AWS pelambatan.
- Batas pembatasan per klien diterapkan pada klien yang menggunakan kunci API yang terkait dengan paket penggunaan Anda sebagai pengenal klien. Perhatikan bahwa batas ini tidak boleh lebih tinggi dari batas per akun.

Setelan terkait pelambatan API Gateway diterapkan dalam urutan berikut:

- 1. [Batas pembatasan per klien atau per-metode](#page-968-3) [yang Anda tetapkan untuk tahap API dalam paket](#page-801-0)  [penggunaan](#page-801-0)
- 2. [Batas pembatasan per metode yang Anda tetapkan untuk tahap API](#page-694-0)
- 3. [Pelambatan tingkat akun per Wilayah](#page-968-0)

#### 4. AWS Pelambatan regional

# <span id="page-968-0"></span>Pelambatan tingkat akun per Wilayah

Secara default, API Gateway membatasi permintaan kondisi tunak per detik (RPS) di semua API dalam AWS akun, per Wilayah. Ini juga membatasi burst (yaitu, ukuran bucket maksimum) di semua API dalam AWS akun, per Wilayah. Di API Gateway, batas burst mewakili jumlah maksimum target pengiriman permintaan bersamaan yang akan dipenuhi API Gateway sebelum mengembalikan respons 429 Too Many Requests kesalahan. Untuk informasi lebih lanjut tentang pembatasan kuota, lihat. [Kuota dan catatan penting](#page-1329-0)

# <span id="page-968-1"></span>Mengonfigurasi target pelambatan level API dan level tahap dalam rencana penggunaan

Dalam [paket penggunaan](#page-790-0), Anda dapat menetapkan target pelambatan per metode untuk semua metode di API atau level tahap. Anda dapat menentukan laju pelambatan, yang merupakan tingkat, dalam permintaan per detik, token tersebut ditambahkan ke keranjang token. Anda juga dapat menentukan burst throttling, yang merupakan kapasitas bucket token.

Anda dapat menggunakan AWS CLI, SDK, dan AWS Management Console untuk membuat rencana penggunaan. Untuk informasi selengkapnya tentang cara membuat paket penggunaan, lihat[???.](#page-790-0)

# <span id="page-968-2"></span>Mengkonfigurasi target pelambatan tingkat tahap

Anda dapat menggunakan AWS CLI, SDK, dan AWS Management Console untuk membuat target pelambatan tingkat tahap.

Untuk informasi selengkapnya tentang cara menggunakan AWS Management Console untuk membuat target pelambatan tingkat tahap, lihat. [???](#page-694-0) [Untuk informasi selengkapnya tentang cara](https://docs.aws.amazon.com/cli/latest/reference/apigateway/create-stage.html) [menggunakan AWS CLI untuk membuat target pelambatan tingkat tahap, lihat create-stage.](https://docs.aws.amazon.com/cli/latest/reference/apigateway/create-stage.html)

#### <span id="page-968-3"></span>Mengonfigurasi target pelambatan tingkat metode dalam rencana penggunaan

Anda dapat menetapkan target pelambatan tambahan pada tingkat metode dalam Rencana Penggunaan seperti yang ditunjukkan pada. [Buat rencana penggunaan](#page-801-0) Di konsol API Gateway, ini diatur dengan menentukanResource=*<resource>*, Method=*<method>* dalam pengaturan Configure Method Throttling. Misalnya, [PetStoremisalnya](#page-79-0), Anda dapat menentukanResource=/ pets,Method=GET.

# API REST pribadi di Amazon API Gateway

API pribadi adalah REST API yang hanya dapat dipanggil dari dalam VPC Amazon. Anda dapat mengakses API Anda menggunakan [antarmuka VPC endpoint](https://docs.aws.amazon.com/vpc/latest/privatelink/create-interface-endpoint.html), yang merupakan antarmuka jaringan endpoint yang Anda buat di VPC Anda. Endpoint antarmuka didukung olehAWS PrivateLink, teknologi yang memungkinkan Anda mengakses AWS layanan secara pribadi dengan menggunakan alamat IP pribadi.

Anda juga dapat menggunakan AWS Direct Connect untuk membuat sambungan dari jaringan lokal ke Amazon VPC dan kemudian mengakses API pribadi Anda melalui koneksi tersebut. Dalam semua kasus, lalu lintas ke API pribadi Anda menggunakan koneksi aman dan terisolasi dari internet publik. Lalu lintas tidak meninggalkan jaringan Amazon.

# Praktik terbaik untuk API pribadi

Kami menyarankan Anda menggunakan praktik terbaik berikut saat membuat API pribadi:

- Gunakan satu titik akhir VPC untuk mengakses beberapa API pribadi. Ini mengurangi jumlah titik akhir VPC yang mungkin Anda butuhkan.
- Kaitkan titik akhir VPC Anda ke API Anda. Ini membuat catatan DNS alias Route 53 dan menyederhanakan pemanggilan API pribadi Anda.
- Aktifkan DNS pribadi untuk VPC Anda. Dengan cara ini Anda dapat menjalankan API Anda dalam VPC tanpa harus melewati Host x-apigw-api-id atau header. Jika Anda memilih untuk tidak mengaktifkan DNS pribadi, Anda hanya dapat mengakses API Anda melalui DNS publik.
- Batasi akses ke API pribadi Anda ke VPC atau titik akhir VPC tertentu. Tambahkan aws:SourceVpc atau aws:SourceVpce kondisi ke kebijakan sumber daya API Anda untuk membatasi akses.
- Untuk perimeter data yang paling aman, Anda dapat membuat kebijakan titik akhir VPC. Ini mengontrol akses ke titik akhir VPC yang dapat menjalankan API pribadi Anda.

# Pertimbangan untuk API pribadi

Pertimbangan berikut dapat memengaruhi penggunaan API pribadi Anda:

- Hanya REST API yang didukung.
- Nama domain khusus tidak didukung untuk API pribadi.
- Anda tidak dapat mengonversi API pribadi ke API yang dioptimalkan tepi.
- API pribadi hanya mendukung TLS 1.2. Versi TLS sebelumnya tidak didukung.
- Titik akhir VPC untuk API pribadi tunduk pada batasan yang sama dengan titik akhir VPC antarmuka lainnya. Untuk informasi selengkapnya, lihat [Mengakses AWS layanan menggunakan](https://docs.aws.amazon.com/vpc/latest/privatelink/create-interface-endpoint.html) [titik akhir VPC antarmuka di Panduan](https://docs.aws.amazon.com/vpc/latest/privatelink/create-interface-endpoint.html).AWS PrivateLink Untuk informasi selengkapnya tentang penggunaan API Gateway dengan VPC bersama dan subnet bersama, lihat [Subnet bersama](https://docs.aws.amazon.com/vpc/latest/privatelink/create-interface-endpoint.html#interface-endpoint-shared-subnets)  [dalam Panduan](https://docs.aws.amazon.com/vpc/latest/privatelink/create-interface-endpoint.html#interface-endpoint-shared-subnets).AWS PrivateLink

# Langkah selanjutnya untuk API pribadi

Untuk mempelajari cara membuat API pribadi dan mengaitkan titik akhir VPC, lihat,. [the section](#page-970-0)  [called "Buat API pribadi"](#page-970-0) Untuk mengikuti tutorial di mana Anda membuat dependensi AWS CloudFormation dan API pribadi di AWS Management Console, lihat. [the section called "Tutorial:](#page-250-0) [Membangun REST API pribadi"](#page-250-0)

# <span id="page-970-0"></span>Buat API pribadi

Sebelum membuat API pribadi, Anda terlebih dahulu membuat titik akhir VPC untuk API Gateway. Selanjutnya Anda membuat API pribadi Anda dan melampirkan kebijakan sumber daya ke dalamnya. Secara opsional, Anda dapat mengaitkan titik akhir VPC Anda dengan API pribadi untuk menyederhanakan cara Anda menjalankan API. Terakhir, Anda menerapkan API Anda.

Prosedur berikut menjelaskan bagaimana mencapai hal ini. Anda dapat membuat REST API pribadi menggunakan AWS Management Console, AWS CLI atau AWS SDK.

#### Prasyarat

Untuk mengikuti langkah-langkah ini, Anda harus memiliki VPC yang sepenuhnya dikonfigurasi. Untuk mempelajari cara membuat VPC, lihat [Membuat VPC hanya di Panduan Pengguna Amazon](https://docs.aws.amazon.com/vpc/latest/userguide/create-vpc.html#create-vpc-only) [VPC.](https://docs.aws.amazon.com/vpc/latest/userguide/create-vpc.html#create-vpc-only) Untuk mengikuti semua langkah rekomendasi saat Anda membuat VPC, aktifkan DNS pribadi. Dengan cara ini Anda dapat menjalankan API Anda dalam VPC tanpa harus melewati Host xapigw-api-id atau header.

Untuk mengaktifkan DNS pribadi, enableDnsHostnames atribut enableDnsSupport dan VPC Anda harus disetel ke. true Untuk informasi selengkapnya, lihat [Dukungan DNS di VPC Anda](https://docs.aws.amazon.com/vpc/latest/userguide/vpc-dns.html#vpc-dns-support) [dan](https://docs.aws.amazon.com/vpc/latest/userguide/vpc-dns.html#vpc-dns-updating) [Memperbarui Dukungan DNS untuk](https://docs.aws.amazon.com/vpc/latest/userguide/vpc-dns.html#vpc-dns-updating) VPC Anda.

Langkah 1: Buat titik akhir VPC untuk API Gateway di VPC Anda

Prosedur berikut menunjukkan cara membuat titik akhir VPC untuk API Gateway. Untuk membuat titik akhir VPC untuk API Gateway, Anda menentukan execute-api domain Wilayah AWS tempat Anda

membuat API pribadi. execute-apiDomain adalah layanan komponen API Gateway untuk eksekusi API.

Saat membuat titik akhir VPC untuk API Gateway, Anda menentukan setelan DNS. Jika Anda mematikan DNS pribadi, Anda hanya dapat mengakses API menggunakan DNS publik. Untuk informasi selengkapnya, lihat [the section called "Masalah: Saya tidak dapat terhubung ke API publik](#page-981-0)  [saya dari titik akhir VPC API Gateway".](#page-981-0)

#### AWS Management Console

Untuk membuat antarmuka VPC endpoint untuk API Gateway

- 1. [Masuk ke AWS Management Console dan buka konsol VPC Amazon di https://](https://console.aws.amazon.com/vpc/) [console.aws.amazon.com/vpc/.](https://console.aws.amazon.com/vpc/)
- 2. Di panel navigasi, di bawah Virtual Private Cloud, pilih Endpoints.
- 3. Pilih Buat Titik Akhir.
- 4. (Opsional) Untuk tag Nama, masukkan nama untuk membantu mengidentifikasi titik akhir VPC Anda.
- 5. Untuk kategori Layanan, pilih AWS layanan.
- 6. Di bawah Layanan, di bilah pencarian, masukkan**execute-api**. Kemudian, pilih titik akhir layanan API Gateway di Wilayah AWS tempat Anda akan membuat API Anda. Nama layanan akan terlihat seperti com.amazonaws.us-east-1.execute-api dan Type harus Interface.
- 7. Untuk VPC, pilih VPC tempat Anda ingin membuat endpoint.
- 8. (Opsional) Untuk mematikan Aktifkan Nama DNS Pribadi, pilih Pengaturan tambahan dan kemudian hapus Aktifkan Nama DNS Pribadi.
- 9. Untuk Subnet, pilih Availability Zones tempat Anda membuat antarmuka jaringan endpoint. Untuk meningkatkan ketersediaan API Anda, pilih beberapa subnet.
- 10. Untuk grup Keamanan, pilih grup keamanan untuk diasosiasikan dengan antarmuka jaringan titik akhir VPC.

Grup keamanan yang Anda pilih harus diatur untuk mengizinkan lalu lintas HTTPS masuk TCP Port 443 dari rentang IP di VPC Anda atau grup keamanan lain di VPC Anda.

- 11. Untuk Kebijakan, lakukan salah satu hal berikut:
	- Jika Anda belum membuat API pribadi atau Anda tidak ingin mengonfigurasi kebijakan titik akhir VPC kustom, pilih Akses penuh.
• Jika Anda telah membuat API pribadi dan ingin mengonfigurasi kebijakan titik akhir VPC kustom, Anda dapat memasukkan kebijakan titik akhir VPC kustom. Untuk informasi selengkapnya, lihat [the section called "Menggunakan kebijakan titik akhir VPC untuk API](#page-358-0)  [pribadi"](#page-358-0).

Anda dapat memperbarui kebijakan titik akhir VPC setelah membuat titik akhir VPC. Untuk informasi selengkapnya, lihat [Memperbarui kebijakan titik akhir VPC](https://docs.aws.amazon.com/vpc/latest/privatelink/vpc-endpoints-access.html#update-vpc-endpoint-policy).

- 12. Pilih Buat Titik Akhir.
- 13. Salin ID titik akhir VPC yang dihasilkan, karena Anda mungkin menggunakannya di langkahlangkah masa depan.

### AWS CLI

[create-vpc-endpoint](https://docs.aws.amazon.com/cli/latest/reference/ec2/create-vpc-endpoint.html)Perintah berikut dapat digunakan untuk membuat titik akhir VPC:

```
aws ec2 create-vpc-endpoint \ 
     --vpc-id vpc-1a2b3c4d \ 
     --vpc-endpoint-type Interface \ 
     --service-name com.amazonaws.us-east-1.execute-api \ 
     --subnet-ids subnet-7b16de0c \ 
     --security-group-id sg-1a2b3c4d
```
Salin ID titik akhir VPC yang dihasilkan, karena Anda mungkin menggunakannya di langkahlangkah masa depan.

Langkah 2: Buat API pribadi

Setelah membuat titik akhir VPC, Anda membuat REST API pribadi. Prosedur berikut menunjukkan cara membuat API pribadi.

AWS Management Console

Untuk membuat API pribadi

- 1. Masuk ke konsol API Gateway di [https://console.aws.amazon.com/apigateway.](https://console.aws.amazon.com/apigateway)
- 2. Pilih Buat API.
- 3. Di bawah REST API, pilih Build.
- 4. Untuk Nama, masukkan nama.
- 5. (Opsional) Untuk Deskripsi, masukkan deskripsi.
- 6. Untuk jenis endpoint API, pilih Private.
- 7. (Opsional) Untuk ID titik akhir VPC, masukkan ID titik akhir VPC.

Jika Anda mengaitkan ID titik akhir VPC dengan API pribadi, Anda dapat menjalankan API dari dalam VPC tanpa mengganti Host header atau meneruskan Untuk informasi selengkapnya, lihat. x-apigw-api-id header [the section called "\(Opsional\) Kaitkan atau](#page-977-0) [lepaskan titik akhir VPC dengan API pribadi"](#page-977-0)

8. Pilih Buat API.

Setelah menyelesaikan langkah-langkah sebelumnya, Anda dapat mengikuti petunjuk [the section](#page-25-0) [called "Memulai dengan konsol REST API"](#page-25-0) untuk menyiapkan metode dan integrasi untuk API ini, tetapi Anda tidak dapat menerapkan API Anda. Untuk menerapkan API Anda, ikuti langkah 3 dan lampirkan kebijakan sumber daya ke API Anda.

AWS CLI

[update-rest-apiP](https://docs.aws.amazon.com/cli/latest/reference/apigateway/create-rest-api.html)erintah berikut menunjukkan cara membuat API pribadi:

```
aws apigateway create-rest-api \ 
         --name 'Simple PetStore (AWS CLI, Private)' \ 
         --description 'Simple private PetStore API' \ 
         --region us-west-2 \ 
         --endpoint-configuration '{ "types": ["PRIVATE"] }'
```
Panggilan yang berhasil mengembalikan output yang mirip dengan berikut ini:

```
{ 
     "createdDate": "2017-10-13T18:41:39Z", 
     "description": "Simple private PetStore API", 
     "endpointConfiguration": { 
         "types": "PRIVATE" 
     }, 
     "id": "0qzs2sy7bh", 
     "name": "Simple PetStore (AWS CLI, Private)"
}
```
Setelah menyelesaikan langkah-langkah sebelumnya, Anda dapat mengikuti petunjuk [the section](#page-217-0) [called "Tutorial: Buat API yang dioptimalkan tepi menggunakan AWS SDK atau AWS CLI"](#page-217-0) untuk

menyiapkan metode dan integrasi untuk API ini, tetapi Anda tidak dapat menerapkan API Anda. Untuk menerapkan API Anda, ikuti langkah 3 dan lampirkan kebijakan sumber daya ke API Anda.

SDK JavaScript v3

Contoh berikut menunjukkan cara membuat API pribadi dengan menggunakan AWS SDK untuk JavaScript v3:

```
import {APIGatewayClient, CreateRestApiCommand} from "@aws-sdk/client-api-gateway";
const apig = new APIGatewayClient({region:"us-east-1"});
const input = { // CreateRestApiRequest 
   name: "Simple PetStore (JavaScript v3 SDK, private)", // required 
   description: "Demo private API created using the AWS SDK for JavaScript v3", 
  version: "0.00.001", 
  endpointConfiguration: { // EndpointConfiguration 
     types: [ "PRIVATE"], 
  }, 
};
export const handler = async (event) => {
const command = new CreateRestApiCommand(input);
try { 
   const result = await apig.send(command); 
  console.log(result);
} catch (err){ 
  console.error(err) 
  }
};
```
Panggilan yang berhasil mengembalikan output yang mirip dengan berikut ini:

```
{ 
   apiKeySource: 'HEADER', 
   createdDate: 2024-04-03T17:56:36.000Z, 
   description: 'Demo private API created using the AWS SDK for JavaScript v3', 
   disableExecuteApiEndpoint: false, 
   endpointConfiguration: { types: [ 'PRIVATE' ] }, 
   id: 'abcd1234', 
   name: 'Simple PetStore (JavaScript v3 SDK, private)', 
   rootResourceId: 'efg567', 
   version: '0.00.001'
}
```
Setelah menyelesaikan langkah-langkah sebelumnya, Anda dapat mengikuti petunjuk [the section](#page-217-0) [called "Tutorial: Buat API yang dioptimalkan tepi menggunakan AWS SDK atau AWS CLI"](#page-217-0) untuk menyiapkan metode dan integrasi untuk API ini, tetapi Anda tidak dapat menerapkan API Anda. Untuk menerapkan API Anda, ikuti langkah 3 dan lampirkan kebijakan sumber daya ke API Anda.

Python SDK

Contoh berikut menunjukkan cara membuat API pribadi dengan menggunakan AWS SDK untuk Python:

```
import json
import boto3
import logging
logger = logging.getLogger()
apig = boto3.client('apigateway')
def lambda_handler(event, context): 
     try: 
       result = apig.create_rest_api( 
       name='Simple PetStore (Python SDK, private)', 
       description='Demo private API created using the AWS SDK for Python', 
       version='0.00.001', 
       endpointConfiguration={ 
            'types': [ 
               'PRIVATE', 
           ], 
       }, 
       ) 
     except botocore.exceptions.ClientError as error: 
             logger.exception("Couldn't create private API %s.", error) 
             raise 
     attribute=["id", "name", "description", "createdDate", "version", 
  "apiKeySource", "endpointConfiguration"] 
     filtered_data ={key:result[key] for key in attribute} 
     result = json.dumps(filtered_data, default=str, sort_keys='true') 
     return result
```
Panggilan yang berhasil mengembalikan output yang mirip dengan berikut ini:

```
"{\"apiKeySource\": \"HEADER\", \"createdDate\": \"2024-04-03 17:27:05+00:00\", 
 \"description\": \"Demo private API created using the AWS SDK for \",
```
 \"endpointConfiguration\": {\"types\": [\"PRIVATE\"]}, \"id\": \"abcd1234\", \"name \": \"Simple PetStore (Python SDK, private)\", \"version\": \"0.00.001\"}"

Setelah menyelesaikan langkah-langkah sebelumnya, Anda dapat mengikuti petunjuk [the section](#page-217-0) [called "Tutorial: Buat API yang dioptimalkan tepi menggunakan AWS SDK atau AWS CLI"](#page-217-0) untuk menyiapkan metode dan integrasi untuk API ini, tetapi Anda tidak dapat menerapkan API Anda. Untuk menerapkan API Anda, ikuti langkah 3 dan lampirkan kebijakan sumber daya ke API Anda.

Langkah 3: Siapkan kebijakan sumber daya untuk API pribadi

API pribadi Anda saat ini tidak dapat diakses oleh semua VPC. Gunakan kebijakan sumber daya untuk memberikan akses VPC dan titik akhir VPC Anda ke API pribadi Anda. Anda dapat memberikan akses ke titik akhir VPC di akun apa pun. AWS

Kebijakan sumber daya Anda harus berisi aws:SourceVpc atau aws:SourceVpce ketentuan untuk membatasi akses. Kami menyarankan Anda mengidentifikasi VPC dan titik akhir VPC tertentu dan tidak membuat kebijakan sumber daya yang memungkinkan akses untuk semua VPC dan titik akhir VPC.

Prosedur berikut menunjukkan cara melampirkan kebijakan sumber daya ke API Anda.

### AWS Management Console

- 1. Masuk ke konsol API Gateway di [https://console.aws.amazon.com/apigateway.](https://console.aws.amazon.com/apigateway)
- 2. Pilih REST API.
- 3. Di panel navigasi utama, pilih Kebijakan sumber daya.
- 4. Pilih Buat kebijakan.
- 5. Pilih Pilih template dan kemudian pilih Sumber VPC.
- 6. Ganti {{vpceID}} (termasuk kurung kurawal) dengan ID titik akhir VPC Anda.
- 7. Pilih Simpan perubahan.

### AWS CLI

[update-rest-apiP](https://docs.aws.amazon.com/cli/latest/reference/apigateway/update-rest-api.html)erintah berikut menunjukkan cara melampirkan kebijakan sumber daya ke API yang ada:

```
aws apigateway update-rest-api \ 
     --rest-api-id a1b2c3 \
```

```
 --patch-operations op=replace,path=/
policy,value='"{\"jsonEscapedPolicyDocument\"}"'
```
Anda mungkin juga ingin mengontrol sumber daya mana yang memiliki akses ke titik akhir VPC Anda. Untuk mengontrol sumber daya mana yang memiliki akses ke titik akhir VPC Anda, lampirkan kebijakan titik akhir ke titik akhir VPC Anda. Untuk informasi selengkapnya, lihat [the section called](#page-358-0) ["Menggunakan kebijakan titik akhir VPC untuk API pribadi"](#page-358-0).

<span id="page-977-0"></span>(Opsional) Kaitkan atau lepaskan titik akhir VPC dengan API pribadi

Saat Anda mengaitkan titik akhir VPC dengan API pribadi Anda, API Gateway menghasilkan catatan DNS alias Route 53 baru. Anda dapat menggunakan catatan ini untuk menjalankan API pribadi seperti halnya Anda melakukan API publik tanpa mengganti Host header atau meneruskan header. x-apigw-api-id

URL dasar yang dihasilkan dalam format berikut:

https://*{rest-api-id}*-*{vpce-id}*.execute-api.*{region}*.amazonaws.com/*{stage}*

Associate a VPC endpoint (AWS Management Console)

Anda dapat mengaitkan titik akhir VPC dengan API pribadi saat membuatnya, atau setelah dibuat. Prosedur berikut menunjukkan cara mengaitkan titik akhir VPC dengan API yang dibuat sebelumnya.

Untuk mengaitkan titik akhir VPC dengan API pribadi

- 1. Masuk ke konsol API Gateway di [https://console.aws.amazon.com/apigateway.](https://console.aws.amazon.com/apigateway)
- 2. Pilih API pribadi Anda.
- 3. Di panel navigasi utama, pilih Kebijakan sumber daya.
- 4. Edit kebijakan sumber daya Anda untuk mengizinkan panggilan dari titik akhir VPC tambahan Anda.
- 5. Di panel navigasi utama, pilih pengaturan API.
- 6. Di bagian detail API, pilih Edit.
- 7. Untuk ID titik akhir VPC, pilih ID titik akhir VPC tambahan.
- 8. Pilih Simpan.
- 9. Menerapkan ulang API Anda agar perubahan diterapkan.

Dissociate a VPC endpoint (AWS Management Console)

Untuk memisahkan titik akhir VPC dari REST API pribadi

- 1. Masuk ke konsol API Gateway di [https://console.aws.amazon.com/apigateway.](https://console.aws.amazon.com/apigateway)
- 2. Pilih API pribadi Anda.
- 3. Di panel navigasi utama, pilih Kebijakan sumber daya.
- 4. Edit kebijakan sumber daya Anda untuk menghapus penyebutan titik akhir VPC yang ingin Anda pisahkan dari API pribadi Anda.
- 5. Di panel navigasi utama, pilih pengaturan API.
- 6. Di bagian detail API, pilih Edit.
- 7. Untuk ID titik akhir VPC, pilih X untuk memisahkan titik akhir VPC.
- 8. Pilih Simpan.
- 9. Menerapkan ulang API Anda agar perubahan diterapkan.

### Associate a VPC endpoint (AWS CLI)

[create-rest-api](https://docs.aws.amazon.com/cli/latest/reference/apigateway/create-rest-api.html)Perintah berikut menunjukkan cara mengaitkan titik akhir VPC pada saat pembuatan API:

```
aws apigateway create-rest-api \ 
     --name Petstore \ 
     --endpoint-configuration '{ "types": ["PRIVATE"], "vpcEndpointIds" : 
  ["vpce-0212a4ababd5b8c3e", "vpce-0393a628149c867ee"] }' \ 
     --region us-west-2
```
Outputnya akan terlihat seperti berikut:

```
{ 
      "apiKeySource": "HEADER", 
      "endpointConfiguration": { 
           "types": [ 
                "PRIVATE" 
           ], 
           "vpcEndpointIds": [ 
                "vpce-0212a4ababd5b8c3e", 
                "vpce-0393a628149c867ee" 
          \mathbf{I} },
```

```
 "id": "u67n3ov968", 
     "createdDate": 1565718256, 
     "name": "Petstore"
}
```
[update-rest-apiP](https://docs.aws.amazon.com/cli/latest/reference/apigateway/update-rest-api.html)erintah berikut menunjukkan cara mengaitkan titik akhir VPC ke API yang sudah Anda buat:

```
aws apigateway update-rest-api \ 
     --rest-api-id u67n3ov968 \ 
     --patch-operations "op='add',path='/endpointConfiguration/
vpcEndpointIds',value='vpce-01d622316a7df47f9'" \ 
     --region us-west-2
```
Outputnya akan terlihat seperti berikut:

```
{ 
     "name": "Petstore", 
     "apiKeySource": "1565718256", 
     "tags": {}, 
     "createdDate": 1565718256, 
     "endpointConfiguration": { 
          "vpcEndpointIds": [ 
               "vpce-0212a4ababd5b8c3e", 
               "vpce-0393a628149c867ee", 
               "vpce-01d622316a7df47f9" 
          ], 
          "types": [ 
               "PRIVATE" 
          ] 
     }, 
     "id": "u67n3ov968"
}
```
Menerapkan ulang API Anda agar perubahan diterapkan.

Disassociate a VPC endpoint (AWS CLI)

[update-rest-apiP](https://docs.aws.amazon.com/cli/latest/reference/apigateway/update-rest-api.html)erintah berikut menunjukkan cara memisahkan titik akhir VPC dari API pribadi:

```
aws apigateway update-rest-api \ 
     --rest-api-id u67n3ov968 \
```

```
 --patch-operations "op='remove',path='/endpointConfiguration/
vpcEndpointIds',value='vpce-0393a628149c867ee'" \ 
     --region us-west-2
```
Outputnya akan terlihat seperti berikut:

```
{ 
     "name": "Petstore", 
     "apiKeySource": "1565718256", 
     "tags": {}, 
     "createdDate": 1565718256, 
     "endpointConfiguration": { 
          "vpcEndpointIds": [ 
               "vpce-0212a4ababd5b8c3e", 
               "vpce-01d622316a7df47f9" 
          ], 
          "types": [ 
               "PRIVATE" 
         \mathbf 1 }, 
     "id": "u67n3ov968"
}
```
Menerapkan ulang API Anda agar perubahan diterapkan.

Langkah 4: Menerapkan API pribadi

Untuk menerapkan API, Anda membuat penerapan API dan mengaitkannya dengan sebuah panggung. Prosedur berikut menunjukkan cara menerapkan API pribadi Anda.

AWS Management Console

Untuk menerapkan API pribadi

- 1. Pilih API Anda.
- 2. Pilih Deploy API.
- 3. Untuk Stage, pilih New stage.
- 4. Untuk nama Panggung, masukkan nama panggung.
- 5. (Opsional) Untuk Deskripsi, masukkan deskripsi.
- 6. Pilih Deploy.

### AWS CLI

Perintah [create-deployment](https://docs.aws.amazon.com/cli/latest/reference/apigateway/create-deployment.html) berikut menunjukkan cara menerapkan API pribadi:

```
aws apigateway create-deployment --rest-api-id a1b2c3 \ 
   --stage-name test \ 
   --stage-description 'Private API test stage' \ 
   --description 'First deployment'
```
Memecahkan masalah API pribadi Anda

Berikut ini memberikan saran pemecahan masalah untuk kesalahan dan masalah yang mungkin Anda temui saat membuat API pribadi.

Masalah: Saya tidak dapat terhubung ke API publik saya dari titik akhir VPC API Gateway

Saat Anda membuat VPC, Anda dapat mengonfigurasi pengaturan DNS. Kami menyarankan Anda mengaktifkan DNS pribadi untuk VPC Anda. Jika Anda memilih mematikan DNS pribadi, Anda hanya dapat mengakses API Anda melalui DNS publik.

Jika Anda mengaktifkan DNS pribadi, Anda tidak dapat mengakses titik akhir default API Gateway API publik dari titik akhir VPC Anda. Anda dapat mengakses API dengan nama domain khusus.

Jika Anda membuat nama domain kustom Regional, gunakan catatan alias tipe A, jika Anda membuat nama domain kustom yang dioptimalkan tepi, tidak ada batasan untuk jenis rekaman Anda. Anda dapat mengakses API publik ini dengan DNS pribadi diaktifkan. Untuk informasi selengkapnya, lihat [Masalah: Saya terhubung ke API publik saya dari titik akhir VPC API Gateway](https://repost.aws/knowledge-center/api-gateway-vpc-connections).

Masalah: API saya kembali **{"Message":"User: anonymous is not authorized to perform: execute-api:Invoke on resource: arn:aws:execute-api:useast-1:\*\*\*\*\*\*\*\*/\*\*\*\*/\*\*\*\*/"}**

Dalam kebijakan sumber daya Anda, jika Anda menetapkan Principal ke AWS prinsipal, seperti berikut ini:

```
{ 
     "Version": "2012-10-17", 
     "Statement": [ 
          { 
               "Effect": "Allow", 
               ""Principal": {
```

```
"AWS": [
                     "arn:aws:iam::account-id:role/developer", 
                     "arn:aws:iam::account-id:role/Admin" 
 ] 
            }, 
            "Action": "execute-api:Invoke", 
            "Resource": [ 
                 "execute-api:/*" 
 ] 
        }, 
         ... 
        }
```
Anda harus menggunakan AWS\_IAM otorisasi untuk setiap metode di API Anda, atau API Anda mengembalikan pesan kesalahan sebelumnya. Untuk petunjuk selengkapnya tentang cara mengaktifkan AWS\_IAM otorisasi untuk suatu metode, liha[tthe section called "Metode"](#page-303-0).

Masalah: Saya tidak tahu apakah titik akhir VPC saya dikaitkan dengan API saya

Jika Anda mengaitkan atau memisahkan titik akhir VPC dengan API pribadi, Anda perlu menerapkan ulang API Anda. Operasi pembaruan mungkin memakan waktu beberapa menit untuk diselesaikan karena propagasi DNS. Selama waktu ini, API Anda tersedia, tetapi propagasi DNS untuk URL DNS yang baru dibuat mungkin masih dalam proses. Jika setelah beberapa menit, URL baru Anda tidak terselesaikan di DNS, kami sarankan Anda menerapkan ulang API Anda.

## Panggil API pribadi

Anda hanya dapat menjalankan API pribadi dari dalam VPC. API pribadi Anda harus memiliki kebijakan sumber daya yang memungkinkan VPC dan titik akhir VPC tertentu untuk menjalankan API Anda.

Anda dapat menjalankan API pribadi Anda dengan cara berikut:

- Memanggil API Anda menggunakan alias Route53. Ini hanya tersedia jika Anda mengaitkan titik akhir VPC dengan API Anda. Untuk informasi selengkapnya, lihat [the section called "\(Opsional\)](#page-977-0)  [Kaitkan atau lepaskan titik akhir VPC dengan API pribadi".](#page-977-0)
- Panggil API Anda menggunakan DNS pribadi. Ini hanya tersedia jika Anda mengaktifkan DNS pribadi untuk VPC Anda.
- Panggil API Anda menggunakan AWS Direct Connect.
- Panggil API Anda menggunakan nama host DNS publik khusus titik akhir.

Untuk memanggil API pribadi Anda menggunakan nama DNS, Anda perlu mengidentifikasi nama DNS untuk API Anda. Prosedur berikut menunjukkan cara menemukan nama DNS Anda.

AWS Management Console

Untuk menemukan nama DNS

- 1. [Masuk ke AWS Management Console dan buka konsol VPC Amazon di https://](https://console.aws.amazon.com/vpc/) [console.aws.amazon.com/vpc/.](https://console.aws.amazon.com/vpc/)
- 2. Di panel navigasi utama, pilih Endpoints lalu pilih endpoint VPC antarmuka Anda untuk API Gateway.
- 3. Di panel Detail, Anda akan melihat lima nilai di bidang nama DNS. Tiga yang pertama adalah nama DNS publik untuk API Anda. Dua lainnya adalah nama DNS pribadi untuk itu.

### AWS CLI

Gunakan [describe-vpc-endpoints](https://docs.aws.amazon.com/cli/latest/reference/ec2/describe-vpc-endpoints.html)perintah berikut untuk mencantumkan nilai DNS Anda.

aws ec2 describe-vpc-endpoints --filters vpc-endpoint-id=vpce-01234567abcdef012

Tiga yang pertama adalah nama DNS publik untuk API Anda. Dua lainnya adalah nama DNS pribadi untuk itu.

Memanggil API pribadi menggunakan alias Route53

Anda dapat mengaitkan atau memisahkan titik akhir VPC dengan API pribadi Anda. Untuk informasi selengkapnya, lihat [the section called "\(Opsional\) Kaitkan atau lepaskan titik akhir VPC dengan API](#page-977-0) [pribadi"](#page-977-0).

Setelah mengaitkan titik akhir VPC dengan API pribadi, Anda dapat menggunakan URL dasar berikut untuk menjalankan API:

https://*{rest-api-id}*-*{vpce-id}*.execute-api.*{region}*.amazonaws.com/*{stage}*

Misalnya, jika Anda menyiapkan GET /pets metode untuk test stage, dan REST API ID adalah01234567ab, dan ID titik akhir VPC Andavpce-01234567abcdef012, dan Wilayah Anda, Anda dapat memanggil API Anda sebagaius-west-2:

```
curl -v https://01234567ab-vpce-01234567abcdef012.execute-api.us-west-2.amazonaws.com/
test/pets
```
Memanggil API pribadi menggunakan nama DNS pribadi

Jika Anda telah mengaktifkan DNS pribadi, Anda dapat mengakses API pribadi menggunakan nama DNS pribadi berikut:

```
{restapi-id}.execute-api.{region}.amazonaws.com
```
URL dasar untuk menjalankan API adalah dalam format berikut:

https://*{restapi-id}*.execute-api.*{region}*.amazonaws.com/*{stage}*

Misalnya, jika Anda menyiapkan GET /pets metode untuk test stage, dan REST API ID adalah 01234567ab dan Region Andaus-west-2, Anda dapat memanggil API pribadi Anda dengan memasukkan URL berikut di browser:

https://01234567ab.execute-api.us-west-2.amazonaws.com/test/pets

Atau, Anda dapat menggunakan perintah cURL berikut untuk menjalankan API pribadi Anda:

curl -X GET https://01234567ab.execute-api.us-west-2.amazonaws.com/test/pets

**A** Warning

Jika Anda mengaktifkan DNS pribadi untuk titik akhir VPC Anda, Anda dapat mengakses titik akhir default untuk API publik. Untuk informasi selengkapnya, lihat [Mengapa saya tidak dapat](https://repost.aws/knowledge-center/api-gateway-vpc-connections) [terhubung ke API publik saya dari titik akhir VPC API Gateway](https://repost.aws/knowledge-center/api-gateway-vpc-connections)? .

Memanggil API pribadi menggunakan AWS Direct Connect

Anda dapat menggunakan AWS Direct Connect untuk membuat koneksi pribadi khusus dari jaringan lokal ke Amazon VPC dan mengakses titik akhir API pribadi Anda melalui koneksi tersebut dengan menggunakan nama DNS publik.

Anda juga dapat menggunakan nama DNS pribadi untuk mengakses API pribadi Anda dari jaringan lokal dengan menyiapkan titik akhir Amazon Route 53 Resolver masuk dan meneruskan semua kueri DNS DNS pribadi dari jaringan jarak jauh Anda. Untuk informasi selengkapnya, lihat [Meneruskan](https://docs.aws.amazon.com/Route53/latest/DeveloperGuide/resolver-forwarding-inbound-queries.html)  [kueri DNS masuk ke VPC Anda di](https://docs.aws.amazon.com/Route53/latest/DeveloperGuide/resolver-forwarding-inbound-queries.html) Panduan Pengembang Amazon Route 53.

Memanggil API pribadi menggunakan nama host DNS publik khusus titik akhir

Anda dapat mengakses API pribadi menggunakan nama host DNS khusus titik akhir. Ini adalah nama host DNS publik yang berisi ID titik akhir VPC atau ID API untuk API pribadi Anda.

URL dasar yang dihasilkan dalam format berikut:

```
https://{public-dns-hostname}.execute-api.{region}.vpce.amazonaws.com/{stage}
```
Misalnya, jika Anda menyiapkan GET /pets metode untuk test stage, dan REST API ID Anda, nama host DNS publiknya adalahvpce-def-01234567, dan Region Anda, Anda dapat memanggil API pribadi Anda menggunakan ID VPCe-nya dengan menggunakan header Host dalam perintah cURL: abc1234 us-west-2

```
curl -v https://vpce-def-01234567.execute-api.us-west-2.vpce.amazonaws.com/test/pets -H 
  'Host: abc1234.execute-api.us-west-2.amazonaws.com'
```
Atau, Anda dapat memanggil API pribadi Anda melalui ID API-nya dengan menggunakan x-apigwapi-id header dalam perintah cURL dalam format berikut:

```
curl -v https://{public-dns-hostname}.execute-api.{region}.vpce.amazonaws.com/{stage} -
H 'x-apigw-api-id:{api-id}'
```
# Memantau REST API

Di bagian ini, Anda dapat mempelajari cara memantau API menggunakan CloudWatch metrik, CloudWatch Log, Firehose, dan. AWS X-Ray Dengan menggabungkan log CloudWatch eksekusi dan CloudWatch metrik, Anda dapat mencatat kesalahan dan jejak eksekusi, serta memantau kinerja API Anda. Anda mungkin juga ingin mencatat panggilan API ke Firehose. Anda juga dapat menggunakan AWS X-Ray untuk melacak panggilan melalui layanan hilir yang membentuk API Anda.

**a** Note

API Gateway mungkin tidak menghasilkan log dan metrik dalam kasus berikut:

• 413 Kesalahan Permintaan Entitas Terlalu Besar

- Berlebihan 429 Terlalu Banyak Kesalahan Permintaan
- 400 error seri dari permintaan yang dikirim ke domain kustom yang tidak memiliki pemetaan API
- 500 kesalahan seri yang disebabkan oleh kegagalan internal

API Gateway tidak akan menghasilkan log dan metrik saat menguji metode REST API. CloudWatch Entri disimulasikan. Untuk informasi selengkapnya, lihat [the section called](#page-644-0)  ["Gunakan konsol untuk menguji metode REST API".](#page-644-0)

### Topik

- [Memantau eksekusi REST API dengan CloudWatch metrik Amazon](#page-986-0)
- [Menyiapkan CloudWatch logging untuk REST API di API Gateway](#page-995-0)
- [Pencatatan panggilan API ke Amazon Data Firehose](#page-1001-0)
- [Menelusuri permintaan pengguna ke REST API menggunakan X-Ray](#page-1003-0)

# <span id="page-986-0"></span>Memantau eksekusi REST API dengan CloudWatch metrik Amazon

Anda dapat memantau eksekusi API dengan menggunakan CloudWatch, yang mengumpulkan dan memproses data mentah dari API Gateway menjadi metrik yang dapat dibaca. near-realtime Statistik ini dicatat untuk jangka waktu 15 bulan sehingga Anda dapat mengakses informasi historis dan mendapatkan perspektif yang lebih baik tentang kinerja aplikasi atau layanan web Anda. Secara default, data metrik API Gateway dikirim secara otomatis CloudWatch dalam periode satu menit. Untuk informasi selengkapnya, lihat [Apa itu Amazon CloudWatch?](https://docs.aws.amazon.com/AmazonCloudWatch/latest/monitoring/WhatIsCloudWatch.html) di Panduan CloudWatch Pengguna Amazon.

Metrik yang dilaporkan oleh API Gateway memberikan informasi yang dapat Anda analisis dengan berbagai cara. Daftar berikut menunjukkan beberapa kegunaan umum untuk metrik yang merupakan saran untuk Anda mulai:

- Pantau IntegrationLatencymetrik untuk mengukur respons backend.
- Pantau metrik Latensi untuk mengukur respons panggilan API Anda secara keseluruhan.
- Pantau CacheHitCountdan CacheMissCountmetrik untuk mengoptimalkan kapasitas cache untuk mencapai kinerja yang diinginkan.

### Topik

- [Dimensi dan metrik Amazon API Gateway](#page-987-0)
- [Lihat CloudWatch metrik dengan dasbor API di API Gateway](#page-990-0)
- [Lihat metrik API Gateway di konsol CloudWatch](#page-991-0)
- [Melihat peristiwa log API Gateway di CloudWatch konsol](#page-992-0)
- [Alat pemantauan di AWS](#page-993-0)

<span id="page-987-0"></span>Dimensi dan metrik Amazon API Gateway

Metrik dan dimensi yang dikirimkan API Gateway ke Amazon CloudWatch tercantum di bawah ini. Untuk informasi selengkapnya, lihat [Memantau eksekusi REST API dengan CloudWatch metrik](#page-986-0) [Amazon](#page-986-0).

Metrik API Gateway

Amazon API Gateway mengirimkan data metrik ke CloudWatch setiap menit.

Namespace AWS/ApiGateway mencakup metrik berikut.

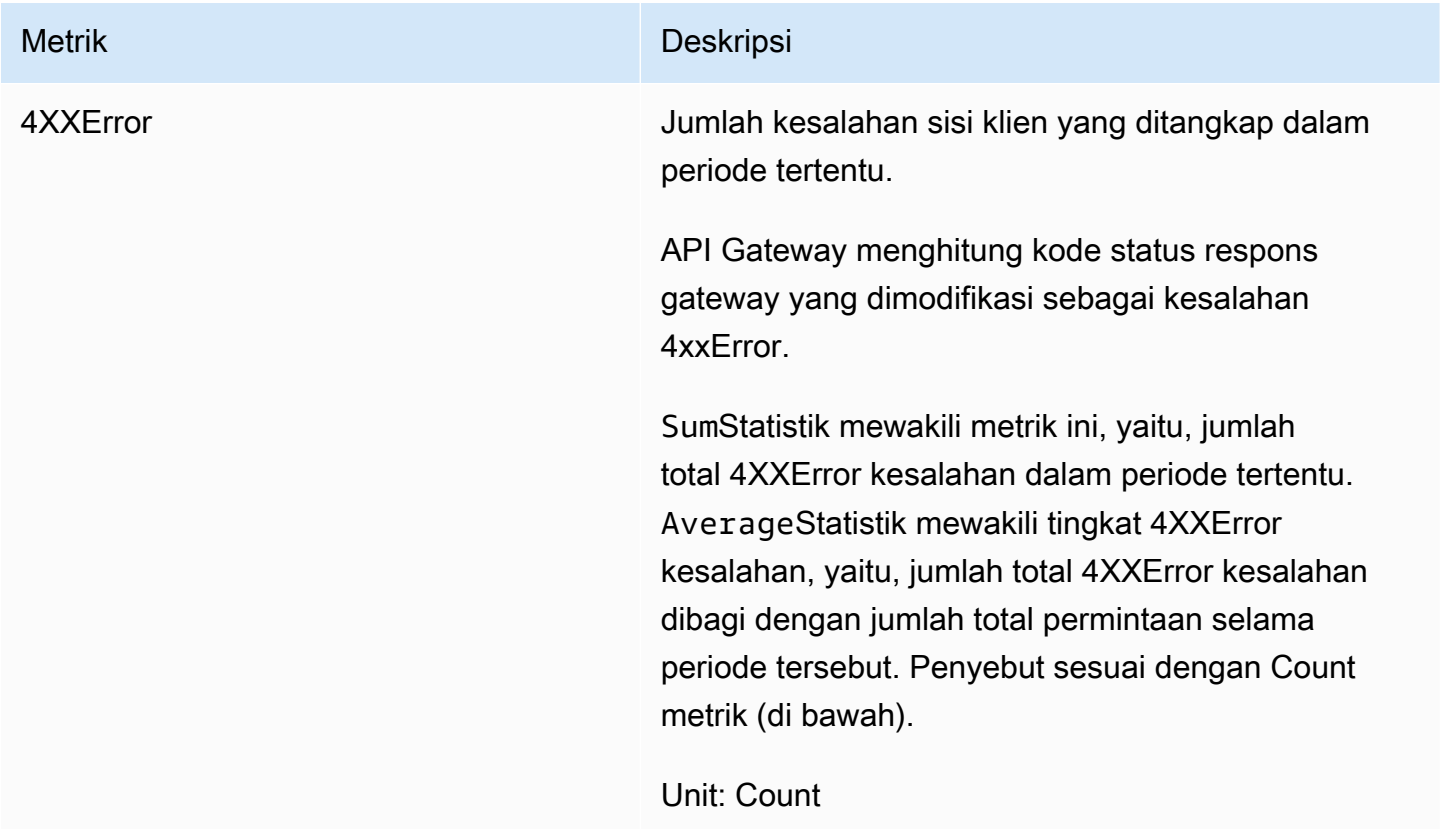

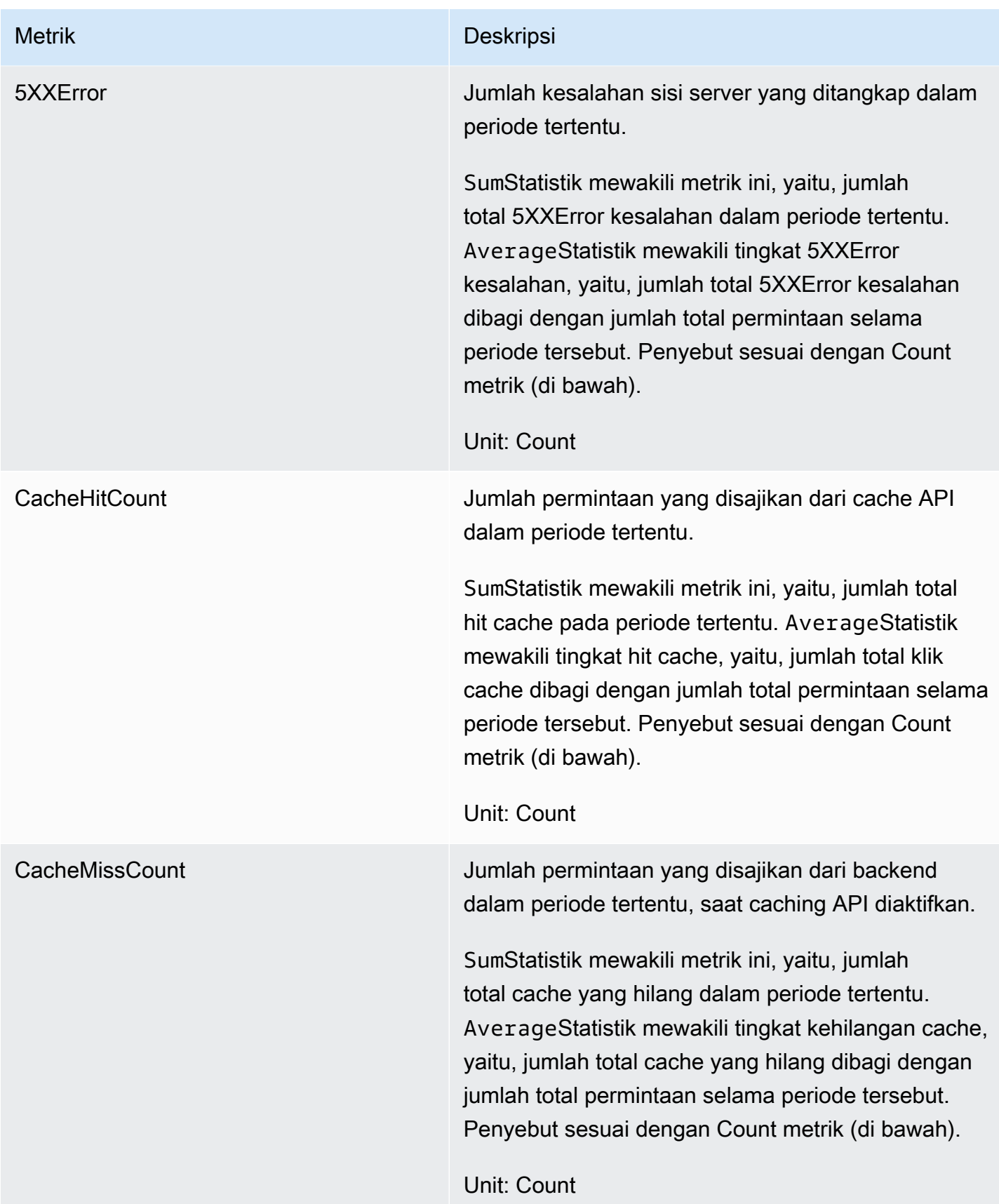

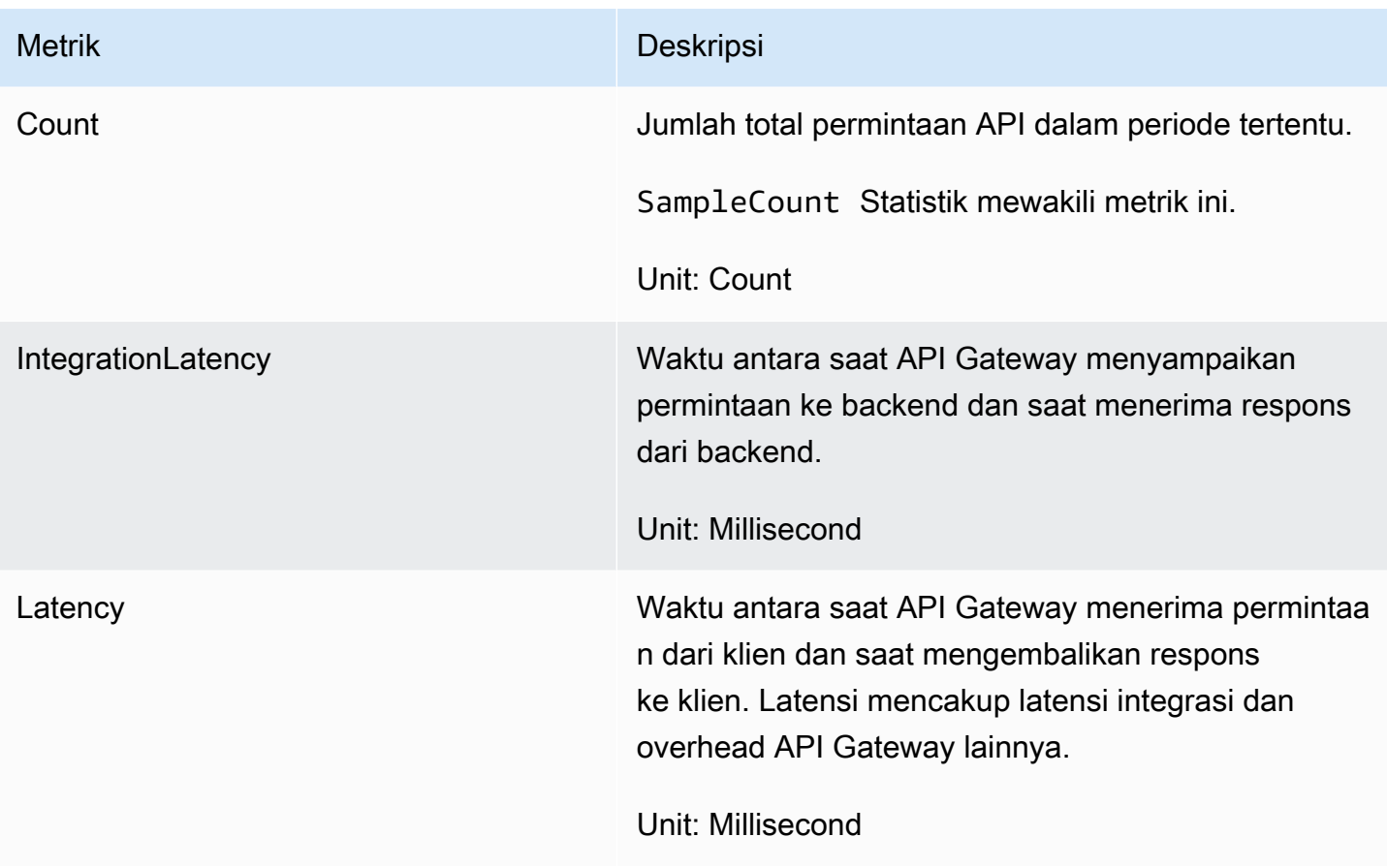

Dimensi untuk metrik

Anda dapat menggunakan dimensi dalam tabel berikut untuk memfilter metrik API Gateway.

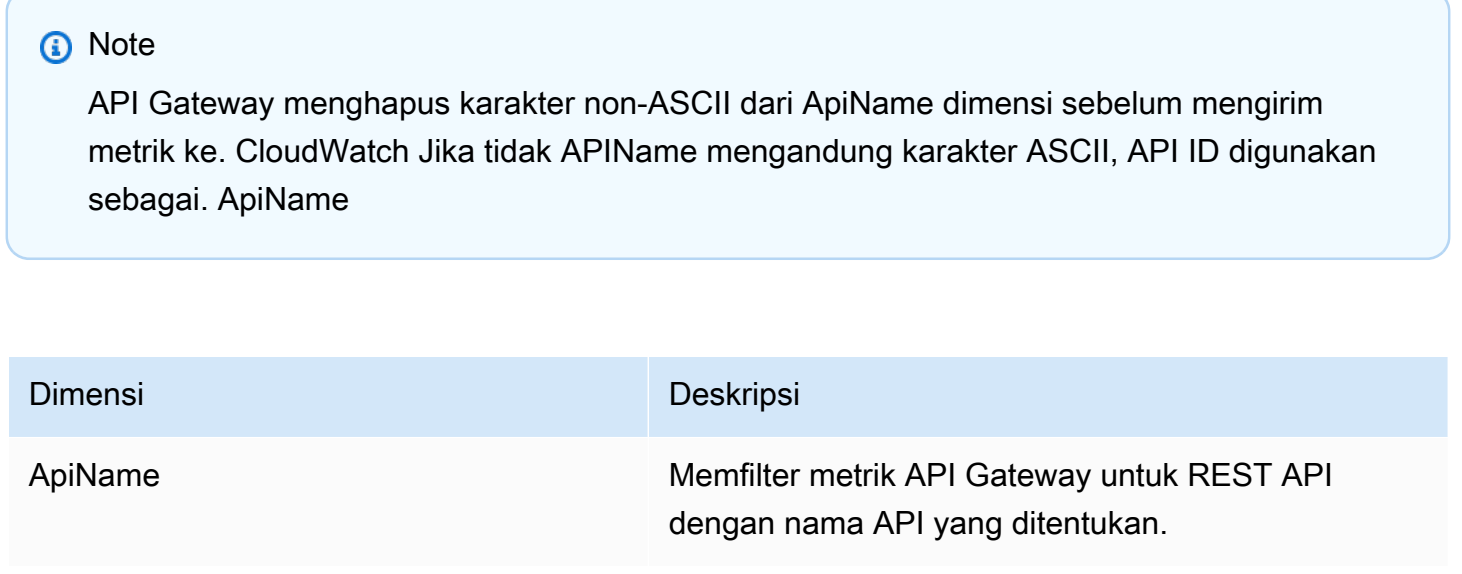

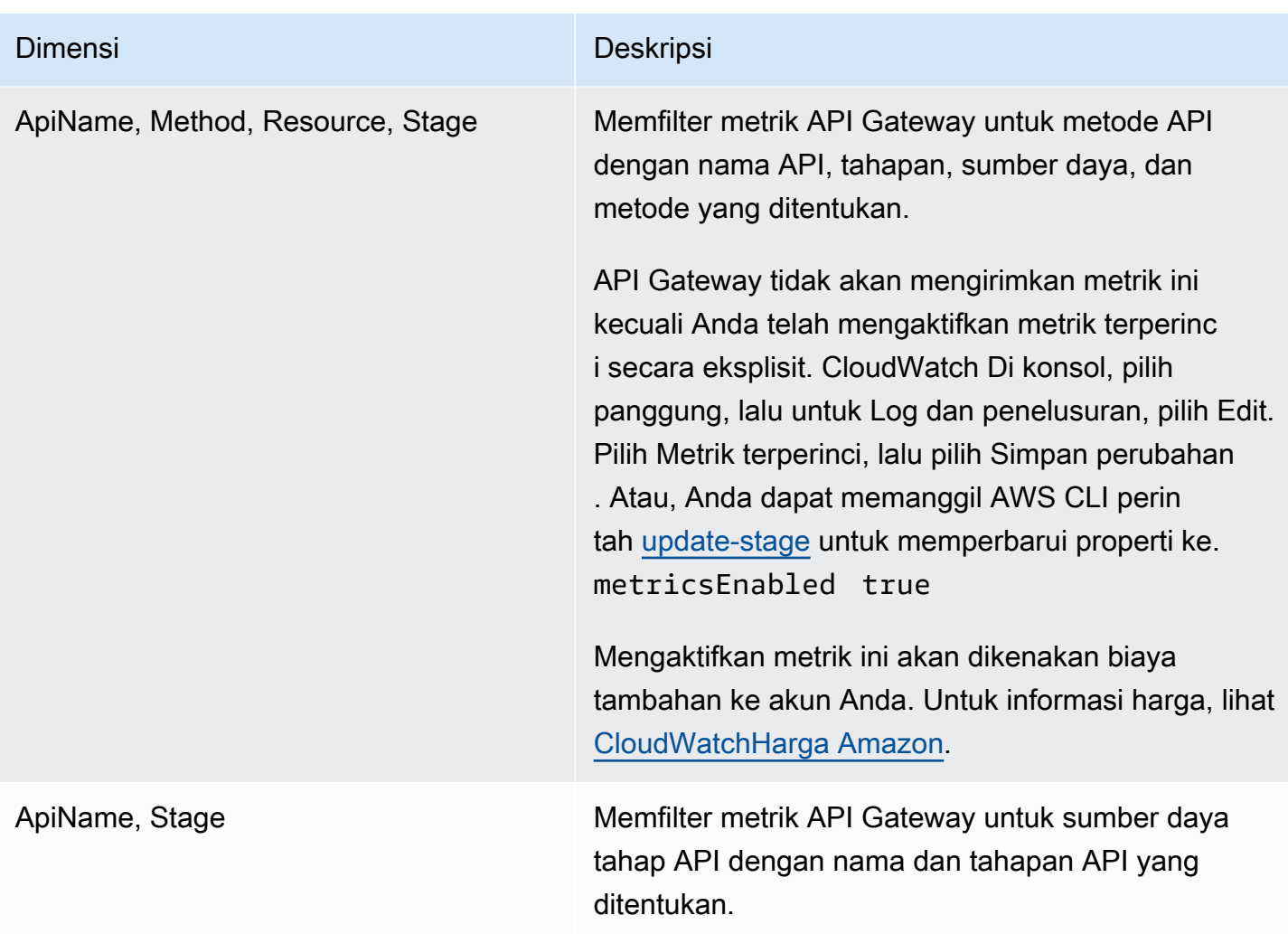

<span id="page-990-0"></span>Lihat CloudWatch metrik dengan dasbor API di API Gateway

Anda dapat menggunakan dasbor API di API Gateway Console untuk menampilkan CloudWatch metrik API yang Anda gunakan di API Gateway. Ini ditampilkan sebagai ringkasan aktivitas API dari waktu ke waktu.

Topik

- [Prasyarat](#page-990-1)
- [Periksa aktivitas API di dasbor](#page-991-1)

### <span id="page-990-1"></span>Prasyarat

1. Anda harus memiliki API yang dibuat di API Gateway. Ikuti petunjuk dalam [Mengembangkan](#page-297-0) [REST API di API Gateway.](#page-297-0)

2. Anda harus memiliki API yang diterapkan setidaknya sekali. Ikuti petunjuk dalam [Menerapkan](#page-688-0) [REST API di Amazon API Gateway.](#page-688-0)

<span id="page-991-1"></span>Periksa aktivitas API di dasbor

- 1. Masuk ke konsol API Gateway di [https://console.aws.amazon.com/apigateway.](https://console.aws.amazon.com/apigateway)
- 2. Pilih API.
- 3. Di panel navigasi utama, pilih Dasbor.
- 4. Untuk Panggung, pilih tahap yang diinginkan.
- 5. Pilih Rentang tanggal untuk menentukan rentang tanggal.
- 6. Segarkan, jika diperlukan, dan lihat metrik individual yang ditampilkan dalam grafik terpisah berjudul Panggilan API, Latensi, Latensi integrasi, Latensi, kesalahan 4xx, dan kesalahan 5xx.

**G** Tip

Untuk memeriksa CloudWatch metrik tingkat metode, pastikan Anda telah mengaktifkan CloudWatch Log pada tingkat metode. Untuk informasi selengkapnya tentang cara mengatur logging tingkat metode, lihat. [Perbarui pengaturan panggung menggunakan](#page-694-0) [konsol API Gateway](#page-694-0)

## <span id="page-991-0"></span>Lihat metrik API Gateway di konsol CloudWatch

Metrik dikelompokkan terlebih dahulu berdasarkan namespace layanan, lalu berdasarkan berbagai kombinasi dimensi dalam setiap namespace. Untuk melihat metrik di tingkat metrik untuk API Anda, aktifkan metrik terperinci. Untuk informasi selengkapnya, lihat [the section called "Perbarui pengaturan](#page-694-1)  [panggung"](#page-694-1).

Untuk melihat metrik API Gateway menggunakan konsol CloudWatch

- 1. Buka CloudWatch konsol di [https://console.aws.amazon.com/cloudwatch/.](https://console.aws.amazon.com/cloudwatch/)
- 2. Jika perlu, ubah Wilayah AWS. Dari bilah navigasi, pilih Wilayah tempat AWS sumber daya Anda berada.
- 3. Pada panel navigasi, silakan pilih Metrik.
- 4. Di tab Semua metrik, pilih API Gateway.
- 5. Untuk melihat metrik berdasarkan tahap, pilih panel Berdasarkan Tahap. Kemudian, pilih API dan nama metrik Anda.
- 6. Untuk melihat metrik berdasarkan API tertentu, pilih panel By Api Name. Kemudian, pilih API dan nama metrik Anda.

Untuk melihat metrik menggunakan CLI AWS

1. Pada prompt perintah, gunakan perintah berikut untuk membuat daftar metrik:

```
aws cloudwatch list-metrics --namespace "AWS/ApiGateway"
```
Setelah Anda membuat metrik, biarkan hingga 15 menit agar metrik muncul. Untuk melihat statistik metrik lebih cepat, gunakan [get-metric-dataa](https://docs.aws.amazon.com/cli/latest/reference/cloudwatch/update-domain-name.html)tau [get-metric-statistics.](https://docs.aws.amazon.com/cli/latest/reference/cloudwatch/update-domain-name.html)

2. Untuk melihat statistik tertentu (misalnya,Average) selama periode waktu interval 5 menit, hubungi perintah berikut:

```
aws cloudwatch get-metric-statistics --namespace AWS/ApiGateway --metric-name Count 
  --start-time 2011-10-03T23:00:00Z --end-time 2017-10-05T23:00:00Z --period 300 --
statistics Average
```
### <span id="page-992-0"></span>Melihat peristiwa log API Gateway di CloudWatch konsol

### Prasyarat

- 1. Anda harus memiliki API yang dibuat di API Gateway. Ikuti petunjuk dalam [Mengembangkan](#page-297-0) [REST API di API Gateway.](#page-297-0)
- 2. Anda harus memiliki API yang diterapkan dan dipanggil setidaknya sekali. Ikuti instruksi di [Menerapkan REST API di Amazon API Gateway](#page-688-0) da[nMemanggil REST API di Amazon API](#page-640-0) [Gateway](#page-640-0).
- 3. Anda harus mengaktifkan CloudWatch Log untuk sebuah panggung. Ikuti petunjuk dalam [Menyiapkan CloudWatch logging untuk REST API di API Gateway.](#page-995-0)

Untuk melihat permintaan dan tanggapan API yang dicatat menggunakan CloudWatch konsol

1. Buka CloudWatch konsol di [https://console.aws.amazon.com/cloudwatch/.](https://console.aws.amazon.com/cloudwatch/)

- 2. Jika perlu, ubah Wilayah AWS. Dari bilah navigasi, pilih Wilayah tempat AWS sumber daya Anda berada. Untuk informasi selengkapnya, lihat [Wilayah dan Titik Akhir.](https://docs.aws.amazon.com/general/latest/gr/rande.html)
- 3. Di panel navigasi, pilih Log, Grup log.
- 4. Di bawah tabel Grup Log, pilih grup log dari nama API-gateway-Execution-logs\_ {}/{stage-name}. rest-api-id
- 5. Di bawah tabel Aliran Log, pilih aliran log. Anda dapat menggunakan stempel waktu untuk membantu menemukan aliran log yang Anda minati.
- 6. Pilih Teks untuk melihat teks mentah atau pilih Baris untuk melihat acara baris demi baris.

### **A** Important

CloudWatch memungkinkan Anda menghapus grup log atau aliran. Jangan menghapus grup atau aliran log API Gateway API secara manual; biarkan API Gateway mengelola sumber daya ini. Menghapus grup log atau aliran secara manual dapat menyebabkan permintaan dan tanggapan API tidak dicatat. Jika itu terjadi, Anda dapat menghapus seluruh grup log untuk API dan menerapkan ulang API. Ini karena API Gateway membuat grup log atau aliran log untuk tahap API pada saat digunakan.

### <span id="page-993-0"></span>Alat pemantauan di AWS

AWS menyediakan berbagai alat yang dapat Anda gunakan untuk memantau API Gateway. Anda dapat mengonfigurasi beberapa alat ini untuk melakukan pemantauan untuk Anda secara otomatis, sementara alat lain memerlukan intervensi manual. Kami menyarankan agar Anda mengautomasi tugas pemantauan sebanyak mungkin.

### Alat pemantauan otomatis di AWS

Anda dapat menggunakan alat pemantauan otomatis berikut untuk menonton API Gateway dan melaporkan bila ada sesuatu yang salah:

• CloudWatch Alarm Amazon — Tonton satu metrik selama periode waktu yang Anda tentukan, dan lakukan satu atau beberapa tindakan berdasarkan nilai metrik relatif terhadap ambang batas tertentu selama beberapa periode waktu. Tindakannya adalah pemberitahuan yang dikirim ke topik Amazon Simple Notification Service (Amazon SNS) atau kebijakan Amazon EC2 Auto Scaling. CloudWatch alarm tidak memanggil tindakan hanya karena mereka berada dalam keadaan

tertentu; negara harus telah berubah dan dipertahankan untuk sejumlah periode tertentu. Untuk informasi selengkapnya, lihat [Memantau eksekusi REST API dengan CloudWatch metrik Amazon.](#page-986-0)

- Amazon CloudWatch Logs Pantau, simpan, dan akses file log Anda dari AWS CloudTrail atau sumber lain. Untuk informasi selengkapnya, lihat [Apa itu CloudWatch Log?](https://docs.aws.amazon.com/AmazonCloudWatch/latest/logs/WhatIsCloudWatchLogs.html) di Panduan CloudWatch Pengguna Amazon.
- Amazon EventBridge (sebelumnya disebut CloudWatch Acara) Cocokkan peristiwa dan arahkan ke satu atau beberapa fungsi atau aliran target untuk membuat perubahan, menangkap informasi status, dan mengambil tindakan korektif. Untuk informasi selengkapnya, lihat [Apa itu Amazon](https://docs.aws.amazon.com/eventbridge/latest/userguide/eb-what-is.html) [EventBridge?](https://docs.aws.amazon.com/eventbridge/latest/userguide/eb-what-is.html) dalam EventBridge User Guide.
- AWS CloudTrail Pemantauan Log Bagikan file log antar akun, pantau file CloudTrail log secara real time dengan mengirimkannya ke CloudWatch Log, menulis aplikasi pemrosesan log di Java, dan validasi bahwa file log Anda tidak berubah setelah pengiriman oleh CloudTrail. Untuk informasi selengkapnya, lihat [Bekerja dengan File CloudTrail Log](https://docs.aws.amazon.com/awscloudtrail/latest/userguide/cloudtrail-working-with-log-files.html) di Panduan AWS CloudTrail Pengguna.

### Alat pemantauan manual

Bagian penting lainnya dari pemantauan API Gateway melibatkan pemantauan secara manual item yang tidak CloudWatch tercakup oleh alarm. API Gateway CloudWatch,, dan dasbor AWS konsol lainnya memberikan at-a-glance tampilan status AWS lingkungan Anda. Kami menyarankan Anda juga memeriksa file log pada eksekusi API.

- Dasbor API Gateway menampilkan statistik berikut untuk tahap API tertentu selama periode waktu tertentu:
	- Panggilan API
	- Cache Hit, hanya ketika caching API diaktifkan.
	- Cache Miss, hanya ketika caching API diaktifkan.
	- Latensi
	- Latensi Integrasi
	- Kesalahan 4XX
	- Kesalahan 5XX
- CloudWatch Halaman beranda menunjukkan:
	- Alarm dan status saat ini
	- Grafik alarm dan sumber daya
	- Status kesehatan layanan

Selain itu, Anda dapat menggunakan CloudWatch untuk melakukan hal berikut:

- Membuat [dasbor yang disesuaikan](https://docs.aws.amazon.com/AmazonCloudWatch/latest/monitoring/CloudWatch_Dashboards.html) untuk memantau layanan yang penting bagi Anda
- Data metrik grafik untuk memecahkan masalah dan mengungkap tren
- Cari dan telusuri semua metrik AWS sumber daya Anda
- Membuat dan mengedit alarm untuk menerima notifikasi terkait masalah

### Membuat CloudWatch alarm untuk memantau API Gateway

Anda dapat membuat CloudWatch alarm yang mengirimkan pesan Amazon SNS saat alarm berubah status. Alarm mengawasi satu metrik selama jangka waktu yang Anda tentukan, dan melakukan satu atau beberapa tindakan berdasarkan nilai metrik relatif terhadap ambang batas tertentu selama jangka waktu tertentu. Tindakan ini adalah notifikasi yang dikirim ke topik Amazon SNS atau kebijakan Penskalaan Otomatis. Alarm memanggil tindakan untuk perubahan status berkelanjutan saja. CloudWatch alarm tidak memanggil tindakan hanya karena mereka berada dalam keadaan tertentu; negara harus telah berubah dan dipertahankan untuk sejumlah periode tertentu.

# <span id="page-995-0"></span>Menyiapkan CloudWatch logging untuk REST API di API Gateway

Untuk membantu men-debug masalah yang terkait dengan eksekusi permintaan atau akses klien ke API Anda, Anda dapat mengaktifkan Amazon CloudWatch Logs untuk mencatat panggilan API. Untuk informasi lebih lanjut tentang CloudWatch, lihat[the section called "CloudWatch metrik"](#page-986-0).

### <span id="page-995-1"></span>CloudWatch format log untuk API Gateway

Ada dua jenis log masuk API CloudWatch: logging eksekusi dan logging akses. Dalam pencatatan eksekusi, API Gateway mengelola CloudWatch Log. Prosesnya mencakup pembuatan grup log dan aliran log, dan pelaporan ke aliran log permintaan dan tanggapan pemanggil apa pun.

Data yang dicatat mencakup kesalahan atau jejak eksekusi (seperti nilai parameter permintaan atau respons atau muatan), data yang digunakan oleh otorisasi Lambda (sebelumnya dikenal sebagai otorisasi khusus), apakah kunci API diperlukan, apakah paket penggunaan diaktifkan, dan informasi lainnya. API Gateway menyunting header otorisasi, nilai kunci API, dan parameter permintaan sensitif serupa dari data yang dicatat.

Saat Anda menerapkan API, API Gateway membuat grup log dan aliran log di bawah grup log. Grup log diberi nama mengikuti API-Gateway-Execution-Logs\_{rest-api-id}/{stage\_name}

format. Dalam setiap grup log, log dibagi lagi menjadi aliran log, yang diurutkan berdasarkan Waktu Peristiwa Terakhir saat data yang dicatat dilaporkan.

Dalam pencatatan akses, Anda, sebagai pengembang API, ingin mencatat siapa yang telah mengakses API Anda dan bagaimana pemanggil mengakses API. Anda dapat membuat grup log Anda sendiri atau memilih grup log yang sudah ada yang dapat dikelola oleh API Gateway. Untuk menentukan detail akses, Anda memilih [\\$context](#page-559-0)variabel, format log, dan tujuan grup log.

Format log akses harus menyertakan setidaknya \$context.requestId atau\$context.extendedRequestId. Sebagai praktik terbaik, sertakan \$context.requestId dan \$context.extendedRequestId dalam format log Anda.

### **\$context.requestId**

Ini mencatat nilai di x-amzn-RequestId header. Klien dapat mengganti nilai di x-amzn-RequestId header dengan nilai dalam format pengenal unik universal (UUID). API Gateway mengembalikan ID permintaan ini di header x-amzn-RequestId respons. API Gateway menggantikan ID permintaan yang diganti yang tidak dalam format UUID dengan log akses Anda. *UUID*\_REPLACED\_INVALID\_REQUEST\_ID

### **\$context.extendedRequestId**

ExtendedRequestid adalah ID unik yang dihasilkan API Gateway. API Gateway mengembalikan ID permintaan ini di header x-amz-apigw-id respons. Pemanggil API tidak dapat memberikan atau mengganti ID permintaan ini. Anda mungkin perlu memberikan nilai ini ke AWS Support untuk membantu memecahkan masalah API Anda. Untuk informasi selengkapnya, lihat the section called "\$context[Variabel untuk model data, otorisasi, templat pemetaan, dan](#page-559-0)  [CloudWatch pencatatan akses".](#page-559-0)

### **a** Note

Hanya \$context variabel yang didukung.

Pilih format log yang juga diadopsi oleh backend analitik Anda, seperti [Common Log Format](https://httpd.apache.org/docs/current/logs.html#common) (CLF), JSON, XHTML, atau CSV. Anda kemudian dapat memasukkan log akses ke sana secara langsung agar metrik Anda dihitung dan dirender. [Untuk menentukan format log, atur grup log ARN pada](https://docs.aws.amazon.com/apigateway/latest/api/API_Stage.html)  [properti a](https://docs.aws.amazon.com/apigateway/latest/api/API_Stage.html)[ccessLogSettings/destinationArn](https://docs.aws.amazon.com/apigateway/latest/api/API_Stage.html#destinationArn) [di atas panggung.](https://docs.aws.amazon.com/apigateway/latest/api/API_Stage.html) Anda dapat memperoleh grup log ARN di konsol. CloudWatch Untuk menentukan format log akses, atur format yang dipilih pada properti [accessLogSetting/format](https://docs.aws.amazon.com/apigateway/latest/api/API_Stage.html#format) di [panggung](https://docs.aws.amazon.com/apigateway/latest/api/API_Stage.html).

Contoh beberapa format log akses yang umum digunakan ditampilkan di konsol API Gateway dan dicantumkan sebagai berikut.

• CLF([Format Log Umum\)](https://httpd.apache.org/docs/current/logs.html#common):

```
$context.identity.sourceIp $context.identity.caller $context.identity.user 
  [$context.requestTime]"$context.httpMethod $context.resourcePath 
 $context.protocol" $context.status $context.responseLength $context.requestId 
 $context.extendedRequestId
```
• JSON:

```
{ "requestId":"$context.requestId", 
 "extendedRequestId":"$context.extendedRequestId","ip": "$context.identity.sourceIp", 
 "caller":"$context.identity.caller", "user":"$context.identity.user", 
 "requestTime":"$context.requestTime", "httpMethod":"$context.httpMethod", 
 "resourcePath":"$context.resourcePath", "status":"$context.status", 
 "protocol":"$context.protocol", "responseLength":"$context.responseLength" }
```
• XML:

<request id="\$context.requestId"> <extendedRequestId>\$context.extendedRequestId</ extendedRequestId> <ip>\$context.identity.sourceIp</ip> <caller> \$context.identity.caller</caller> <user>\$context.identity.user</user> <requestTime> \$context.requestTime</requestTime> <httpMethod>\$context.httpMethod</httpMethod> <resourcePath>\$context.resourcePath</resourcePath> <status>\$context.status</status> <protocol>\$context.protocol</protocol> <responseLength>\$context.responseLength</ responseLength> </request>

• CSV(nilai yang dipisahkan koma):

\$context.identity.sourceIp,\$context.identity.caller,\$context.identity.user, \$context.requestTime,\$context.httpMethod,\$context.resourcePath,\$context.protocol, \$context.status,\$context.responseLength,\$context.requestId,\$context.extendedRequestId

## <span id="page-998-0"></span>Izin untuk CloudWatch pencatatan

Untuk mengaktifkan CloudWatch Log, Anda harus memberikan izin API Gateway untuk membaca dan menulis log CloudWatch untuk akun Anda. Kebijakan AmazonAPIGatewayPushToCloudWatchLogs terkelola (dengan ARNarn:aws:iam::aws:policy/service-role/ AmazonAPIGatewayPushToCloudWatchLogs) memiliki semua izin yang diperlukan:

```
{ 
      "Version": "2012-10-17", 
      "Statement": [ 
          { 
               "Effect": "Allow", 
               "Action": [ 
                    "logs:CreateLogGroup", 
                    "logs:CreateLogStream", 
                    "logs:DescribeLogGroups", 
                    "logs:DescribeLogStreams", 
                    "logs:PutLogEvents", 
                    "logs:GetLogEvents", 
                    "logs:FilterLogEvents" 
               ], 
               "Resource": "*" 
          } 
    \mathbf{I}}
```
### **a** Note

API Gateway memanggil AWS Security Token Service untuk mengambil peran IAM, jadi pastikan itu AWS STS diaktifkan untuk Wilayah. Untuk informasi selengkapnya, lihat [Mengelola AWS STS di suatu AWS Wilayah.](https://docs.aws.amazon.com/IAM/latest/UserGuide/id_credentials_temp_enable-regions.html)

[Untuk memberikan izin ini ke akun Anda, buat peran IAM](https://docs.aws.amazon.com/apigateway/latest/api/API_UpdateAccount.html#cloudWatchRoleArn) apigateway.amazonaws.com sebagai [entitas tepercaya, lampirkan kebijakan sebelumnya ke peran IAM, dan tetapkan peran IAM ARN](https://docs.aws.amazon.com/apigateway/latest/api/API_GetAccount.html)  [di properti Arn di Akun Anda. cloudWatchRole](https://docs.aws.amazon.com/apigateway/latest/api/API_GetAccount.html) Anda harus mengatur properti [cloudWatchRoleArn](https://docs.aws.amazon.com/apigateway/latest/api/API_UpdateAccount.html#cloudWatchRoleArn) secara terpisah untuk setiap AWS Wilayah di mana Anda ingin mengaktifkan CloudWatch Log.

Jika Anda menerima kesalahan saat menyetel ARN peran IAM, periksa pengaturan akun AWS Security Token Service Anda untuk memastikan AWS STS bahwa diaktifkan di Wilayah yang Anda gunakan. Untuk informasi selengkapnya tentang mengaktifkan AWS STS, lihat [Mengelola AWS STS](https://docs.aws.amazon.com/IAM/latest/UserGuide/id_credentials_temp_enable-regions.html#sts-regions-activate-deactivate) [di AWS Wilayah](https://docs.aws.amazon.com/IAM/latest/UserGuide/id_credentials_temp_enable-regions.html#sts-regions-activate-deactivate) di Panduan Pengguna IAM.

Siapkan pencatatan CloudWatch API menggunakan konsol API Gateway

Untuk menyiapkan pencatatan CloudWatch API, Anda harus menerapkan API ke sebuah panggung. Anda juga harus mengonfigurasi ARN [peran CloudWatch Log yang sesuai](#page-998-0) untuk akun Anda.

- 1. Masuk ke konsol API Gateway di [https://console.aws.amazon.com/apigateway.](https://console.aws.amazon.com/apigateway)
- 2. Pada panel navigasi utama, pilih Pengaturan, lalu di bawah Logging, pilih Edit.
- 3. Untuk ARN peran CloudWatch log, masukkan ARN dari peran IAM dengan izin yang sesuai. Anda perlu melakukan ini sekali untuk setiap Akun AWS yang membuat API menggunakan API Gateway.
- 4. Di panel navigasi utama, pilih API, lalu lakukan salah satu hal berikut:
	- a. Pilih API yang ada, lalu pilih panggung.
	- b. Buat API, lalu terapkan ke panggung.
- 5. Di panel navigasi utama, pilih Tahapan.
- 6. Di bagian Log dan penelusuran, pilih Edit.
- 7. Untuk mengaktifkan pencatatan eksekusi:
	- a. Pilih level logging dari menu dropdown CloudWatch Log. Level logging adalah sebagai berikut:
		- Mati Logging tidak diaktifkan untuk tahap ini.
		- Hanya kesalahan Logging diaktifkan hanya untuk kesalahan.
		- Kesalahan dan info log Logging diaktifkan untuk semua acara.
		- Log permintaan dan respons lengkap Pencatatan terperinci diaktifkan untuk semua acara. Ini dapat berguna untuk memecahkan masalah API, tetapi dapat mengakibatkan pencatatan data sensitif.

### **a** Note

Kami menyarankan Anda untuk tidak menggunakan log permintaan dan respons lengkap untuk API produksi.

b. Jika diinginkan, pilih Metrik terperinci untuk mengaktifkan CloudWatch metrik terperinci.

Untuk informasi selengkapnya tentang CloudWatch metrik, liha[tthe section called "CloudWatch](#page-986-0)  [metrik".](#page-986-0)

- 8. Untuk mengaktifkan pencatatan akses:
	- a. Aktifkan Pencatatan akses khusus.
	- b. Untuk akses log tujuan ARN, masukkan ARN dari grup log. Format ARN adalah. arn:aws:logs:*{region}*:*{account-id}*:log-group:*log-group-name*
	- c. Untuk Format Log, masukkan format log. Anda dapat memilih CLF, JSON, XHTML, atau CSV. Untuk mempelajari lebih lanjut tentang contoh format log, lihat[the section called](#page-995-1)  ["CloudWatch format log untuk API Gateway".](#page-995-1)
- 9. Pilih Simpan perubahan.

### **a** Note

Anda dapat mengaktifkan pencatatan eksekusi dan mengakses logging secara independen satu sama lain.

API Gateway sekarang siap untuk mencatat permintaan ke API Anda. Anda tidak perlu menerapkan ulang API saat memperbarui pengaturan panggung, log, atau variabel tahap.

Siapkan pencatatan CloudWatch API menggunakan AWS CloudFormation

Gunakan contoh AWS CloudFormation template berikut untuk membuat grup CloudWatch log Amazon Logs dan mengonfigurasi eksekusi dan mengakses logging untuk sebuah panggung. Untuk mengaktifkan CloudWatch Log, Anda harus memberikan izin API Gateway untuk membaca dan menulis log CloudWatch untuk akun Anda. Untuk mempelajari selengkapnya, lihat [Mengaitkan akun](https://docs.aws.amazon.com/AWSCloudFormation/latest/UserGuide/aws-resource-apigateway-account.html#aws-resource-apigateway-account--examples)  [dengan peran IAM](https://docs.aws.amazon.com/AWSCloudFormation/latest/UserGuide/aws-resource-apigateway-account.html#aws-resource-apigateway-account--examples) di Panduan AWS CloudFormation Pengguna.

```
 TestStage: 
    Type: AWS::ApiGateway::Stage 
    Properties: 
      StageName: test 
      RestApiId: !Ref MyAPI 
      DeploymentId: !Ref Deployment 
      Description: "test stage description" 
      MethodSettings: 
        - ResourcePath: "/*" 
          HttpMethod: "*" 
          LoggingLevel: INFO 
      AccessLogSetting: 
        DestinationArn: !GetAtt MyLogGroup.Arn 
        Format: $context.extendedRequestId $context.identity.sourceIp 
 $context.identity.caller $context.identity.user [$context.requestTime] 
 "$context.httpMethod $context.resourcePath $context.protocol" $context.status 
 $context.responseLength $context.requestId 
 MyLogGroup: 
    Type: AWS::Logs::LogGroup 
    Properties: 
      LogGroupName: !Join 
       - - - + - - !Ref MyAPI 
          - access-logs
```
# <span id="page-1001-0"></span>Pencatatan panggilan API ke Amazon Data Firehose

Untuk membantu masalah debug yang terkait dengan akses klien ke API Anda, Anda dapat mencatat panggilan API ke Amazon Data Firehose. Untuk informasi selengkapnya tentang Firehose, lihat [Apa](https://docs.aws.amazon.com/firehose/latest/dev/what-is-this-service.html)  [itu Amazon Data Firehose?](https://docs.aws.amazon.com/firehose/latest/dev/what-is-this-service.html) .

Untuk pencatatan akses, Anda hanya dapat mengaktifkan CloudWatch atau Firehose—Anda tidak dapat mengaktifkan keduanya. Namun, Anda dapat mengaktifkan CloudWatch pencatatan eksekusi dan Firehose untuk pencatatan akses.

Topik

- [Format log Firehose untuk API Gateway](#page-1002-0)
- [Izin untuk pencatatan Firehose](#page-1002-1)
- [Mengatur pencatatan akses Firehose dengan menggunakan konsol API Gateway](#page-1002-2)

## <span id="page-1002-0"></span>Format log Firehose untuk API Gateway

### <span id="page-1002-1"></span>[Firehose logging menggunakan format yang sama dengan logging. CloudWatch](https://docs.aws.amazon.com/apigateway/latest/developerguide/set-up-logging.html)

### Izin untuk pencatatan Firehose

Saat pencatatan akses Firehose diaktifkan di panggung, API Gateway akan membuat peran terkait layanan di akun Anda jika peran tersebut belum ada. Peran tersebut dinamai AWSServiceRoleForAPIGateway dan memiliki kebijakan APIGatewayServiceRolePolicy terkelola yang melekat padanya. Untuk informasi selengkapnya tentang peran terkait layanan, lihat [Menggunakan Peran Tertaut Layanan](https://docs.aws.amazon.com/IAM/latest/UserGuide/using-service-linked-roles.html).

### **a** Note

Nama aliran Firehose Anda harus. amazon-apigateway-*{your-stream-name}*

<span id="page-1002-2"></span>Mengatur pencatatan akses Firehose dengan menggunakan konsol API Gateway

Untuk menyiapkan pencatatan API, Anda harus menerapkan API ke sebuah panggung. Anda juga harus membuat aliran Firehose.

- 1. Masuk ke konsol API Gateway di [https://console.aws.amazon.com/apigateway.](https://console.aws.amazon.com/apigateway)
- 2. Lakukan salah satu hal berikut ini:
	- a. Pilih API yang ada, lalu pilih panggung.
	- b. Buat API dan terapkan ke panggung.
- 3. Di panel navigasi utama, pilih Tahapan.
- 4. Di bagian Log dan penelusuran, pilih Edit.
- 5. Untuk mengaktifkan pencatatan akses ke aliran Firehose:
	- a. Aktifkan Pencatatan akses khusus.
	- b. Untuk akses log tujuan ARN, masukkan ARN dari aliran Firehose. Format ARN adalah. arn:aws:firehose:*{region}*:*{account-id}*:deliverystream/amazonapigateway-*{your-stream-name}*

### **a** Note

Nama aliran Firehose Anda harus. amazon-apigateway-*{your-stream-name}*

- c. Untuk format Log, masukkan format log. Anda dapat memilih CLF, JSON, XHTML, atau CSV. Untuk mempelajari lebih lanjut tentang contoh format log, lihat[the section called](#page-995-1)  ["CloudWatch format log untuk API Gateway".](#page-995-1)
- 6. Pilih Simpan perubahan.

API Gateway sekarang siap untuk mencatat permintaan ke API Anda ke Firehose. Anda tidak perlu menerapkan ulang API saat memperbarui pengaturan panggung, log, atau variabel tahap.

# <span id="page-1003-0"></span>Menelusuri permintaan pengguna ke REST API menggunakan X-Ray

Anda dapat menggunakan [AWS X-Rayu](https://docs.aws.amazon.com/xray/latest/devguide/xray-services-apigateway.html)ntuk melacak dan menganalisis permintaan pengguna saat mereka melakukan perjalanan melalui API REST Amazon API Gateway Anda ke layanan yang mendasarinya. API Gateway mendukung penelusuran X-Ray untuk semua jenis titik akhir API API Gateway REST API: Regional, dioptimalkan tepi, dan pribadi. Anda dapat menggunakan X-Ray dengan Amazon API Gateway di semua AWS Wilayah di mana X-Ray tersedia.

Karena X-Ray memberi Anda end-to-end tampilan seluruh permintaan, Anda dapat menganalisis latensi di API dan layanan backend mereka. Anda dapat menggunakan peta layanan X-Ray untuk melihat latensi seluruh permintaan dan layanan hilir yang terintegrasi dengan X-Ray. Anda juga dapat mengonfigurasi aturan pengambilan sampel untuk memberi tahu X-Ray permintaan mana yang akan direkam dan berapa laju pengambilan sampel, sesuai dengan kriteria yang Anda tentukan.

Jika Anda memanggil API Gateway API dari layanan yang sudah dilacak, API Gateway meneruskan jejak, bahkan jika penelusuran X-Ray tidak diaktifkan di API.

Anda dapat mengaktifkan X-Ray untuk tahap API dengan menggunakan konsol API Gateway, atau dengan menggunakan API Gateway API atau CLI.

Topik

- [Menyiapkan AWS X-Ray dengan API API Gateway REST](#page-1004-0)
- [Menggunakan peta AWS X-Ray layanan dan melacak tampilan dengan API Gateway](#page-1007-0)
- [Mengonfigurasi aturan AWS X-Ray pengambilan sampel untuk API Gateway API](#page-1011-0)
- [Memahami AWS X-Ray jejak untuk API Amazon API Gateway](#page-1014-0)

## <span id="page-1004-0"></span>Menyiapkan AWS X-Ray dengan API API Gateway REST

Di bagian ini Anda dapat menemukan informasi terperinci tentang cara mengatur [AWS X-Rayd](https://docs.aws.amazon.com/xray/latest/devguide/xray-services-apigateway.html)engan API API Gateway REST API.

Topik

- [Mode penelusuran X-Ray untuk API Gateway](#page-1004-1)
- [Izin untuk penelusuran X-Ray](#page-1005-0)
- [Mengaktifkan penelusuran X-Ray di konsol API Gateway](#page-1005-1)
- [Mengaktifkan AWS X-Ray penelusuran menggunakan API Gateway CLI](#page-1005-2)

<span id="page-1004-1"></span>Mode penelusuran X-Ray untuk API Gateway

Jalur permintaan melalui aplikasi Anda dilacak dengan ID jejak. Jejak mengumpulkan semua segmen yang dihasilkan oleh satu permintaan, biasanya permintaan HTTP GET atau POST permintaan.

Ada dua mode penelusuran untuk API Gateway API:

- Pasif: Ini adalah pengaturan default jika Anda belum mengaktifkan penelusuran X-Ray pada tahap API. Pendekatan ini berarti API Gateway API hanya dilacak jika X-Ray telah diaktifkan pada layanan upstream.
- Aktif: Saat tahap API Gateway API memiliki pengaturan ini, API Gateway secara otomatis mengambil sampel permintaan pemanggilan API, berdasarkan algoritma pengambilan sampel yang ditentukan oleh X-Ray.

Saat penelusuran aktif diaktifkan di panggung, API Gateway akan membuat peran terkait layanan di akun Anda, jika peran tersebut belum ada. Peran tersebut diberi nama AWSServiceRoleForAPIGateway dan akan memiliki kebijakan APIGatewayServiceRolePolicy terkelola yang melekat padanya. Untuk informasi selengkapnya tentang peran terkait layanan, lihat [Menggunakan Peran Tertaut Layanan.](https://docs.aws.amazon.com/IAM/latest/UserGuide/using-service-linked-roles.html)

### **a** Note

X-Ray menerapkan algoritma sampling untuk memastikan bahwa penelusuran efisien, sambil tetap memberikan sampel representatif dari permintaan yang diterima API Anda. Algoritma pengambilan sampel default adalah 1 permintaan per detik, dengan 5 persen permintaan sampel melewati batas itu.

Anda dapat mengubah mode penelusuran untuk API Anda dengan menggunakan konsol manajemen API Gateway, API Gateway CLI, atau AWS SDK.

<span id="page-1005-0"></span>Izin untuk penelusuran X-Ray

Saat Anda mengaktifkan penelusuran X-Ray di panggung, API Gateway akan membuat peran terkait layanan di akun Anda, jika peran tersebut belum ada. Peran tersebut diberi nama AWSServiceRoleForAPIGateway dan akan memiliki kebijakan APIGatewayServiceRolePolicy terkelola yang melekat padanya. Untuk informasi selengkapnya tentang peran terkait layanan, lihat [Menggunakan Peran Tertaut Layanan](https://docs.aws.amazon.com/IAM/latest/UserGuide/using-service-linked-roles.html).

<span id="page-1005-1"></span>Mengaktifkan penelusuran X-Ray di konsol API Gateway

Anda dapat menggunakan konsol Amazon API Gateway untuk mengaktifkan penelusuran aktif pada tahap API.

Langkah-langkah ini mengasumsikan bahwa Anda telah menerapkan API ke suatu panggung.

- 1. Masuk ke konsol API Gateway di [https://console.aws.amazon.com/apigateway.](https://console.aws.amazon.com/apigateway)
- 2. Pilih API Anda, lalu di panel navigasi utama, pilih Tahapan.
- 3. Di panel Tahapan, pilih panggung.
- 4. Di bagian Log dan penelusuran, pilih Edit.
- 5. Untuk mengaktifkan penelusuran X-Ray aktif, pilih penelusuran X-Ray untuk mengaktifkan penelusuran X-Ray.
- 6. Pilih Simpan perubahan.

Setelah mengaktifkan X-Ray untuk tahap API, Anda dapat menggunakan konsol manajemen X-Ray untuk melihat jejak dan peta layanan.

<span id="page-1005-2"></span>Mengaktifkan AWS X-Ray penelusuran menggunakan API Gateway CLI

Untuk menggunakan AWS CLI cara mengaktifkan penelusuran X-Ray aktif untuk tahap API saat Anda membuat stage, panggil [create-stage](https://docs.aws.amazon.com/cli/latest/reference/apigateway/create-stage.html)perintah seperti pada contoh berikut:

```
aws apigateway create-stage \ 
     --rest-api-id {rest-api-id} \ 
     --stage-name {stage-name} \ 
     --deployment-id {deployment-id} \ 
     --region {region} \
```

```
 --tracing-enabled=true
```
Berikut ini adalah contoh output untuk pemanggilan yang berhasil:

```
{ 
     "tracingEnabled": true, 
     "stageName": {stage-name}, 
     "cacheClusterEnabled": false, 
     "cacheClusterStatus": "NOT_AVAILABLE", 
     "deploymentId": {deployment-id}, 
     "lastUpdatedDate": 1533849811, 
     "createdDate": 1533849811, 
     "methodSettings": {}
}
```
Untuk menggunakan AWS CLI cara menonaktifkan penelusuran X-Ray aktif untuk tahap API saat Anda membuat stage, panggil [create-stage](https://docs.aws.amazon.com/cli/latest/reference/apigateway/create-stage.html)perintah seperti pada contoh berikut:

```
aws apigateway create-stage \ 
     --rest-api-id {rest-api-id} \ 
     --stage-name {stage-name} \ 
     --deployment-id {deployment-id} \ 
     --region {region} \ 
     --tracing-enabled=false
```
Berikut ini adalah contoh output untuk pemanggilan yang berhasil:

```
{ 
     "tracingEnabled": false, 
     "stageName": {stage-name}, 
     "cacheClusterEnabled": false, 
     "cacheClusterStatus": "NOT_AVAILABLE", 
     "deploymentId": {deployment-id}, 
     "lastUpdatedDate": 1533849811, 
     "createdDate": 1533849811, 
     "methodSettings": {}
}
```
Untuk menggunakan fitur AWS CLI untuk mengaktifkan penelusuran X-Ray aktif untuk API yang sudah di-deploy, panggil [update-stage](https://docs.aws.amazon.com/cli/latest/reference/apigateway/update-stage.html)perintah sebagai berikut:

```
aws apigateway update-stage \
```

```
 --rest-api-id {rest-api-id} \ 
 --stage-name {stage-name} \ 
 --patch-operations op=replace,path=/tracingEnabled,value=true
```
Untuk menggunakan AWS CLI untuk menonaktifkan penelusuran X-Ray aktif untuk API yang sudah digunakan, panggil [update-stage](https://docs.aws.amazon.com/cli/latest/reference/apigateway/update-stage.html)perintah seperti pada contoh berikut:

```
aws apigateway update-stage \ 
     --rest-api-id {rest-api-id} \ 
     --stage-name {stage-name} \ 
     --region {region} \ 
     --patch-operations op=replace,path=/tracingEnabled,value=false
```
Berikut ini adalah contoh output untuk pemanggilan yang berhasil:

```
{ 
     "tracingEnabled": false, 
     "stageName": {stage-name}, 
     "cacheClusterEnabled": false, 
     "cacheClusterStatus": "NOT_AVAILABLE", 
     "deploymentId": {deployment-id}, 
     "lastUpdatedDate": 1533850033, 
     "createdDate": 1533849811, 
     "methodSettings": {}
}
```
Setelah Anda mengaktifkan X-Ray untuk tahap API Anda, gunakan X-Ray CLI untuk mengambil informasi jejak. Untuk informasi selengkapnya, lihat [Menggunakan AWS X-Ray API dengan AWS](https://docs.aws.amazon.com/xray/latest/devguide/xray-api-tutorial.html)  [CLI.](https://docs.aws.amazon.com/xray/latest/devguide/xray-api-tutorial.html)

<span id="page-1007-0"></span>Menggunakan peta AWS X-Ray layanan dan melacak tampilan dengan API Gateway

Di bagian ini Anda dapat menemukan informasi terperinci tentang cara menggunakan peta [AWS X-](https://docs.aws.amazon.com/xray/latest/devguide/xray-services-apigateway.html)[Ray](https://docs.aws.amazon.com/xray/latest/devguide/xray-services-apigateway.html)layanan dan melacak tampilan dengan API Gateway.

Untuk informasi mendetail tentang peta layanan dan tampilan penelusuran, serta cara menafsirkannya, lihat [AWS X-Ray Konsol.](https://docs.aws.amazon.com/xray/latest/devguide/xray-console.html)

Topik

- [Contoh peta layanan X-Ray](#page-1008-0)
- [Contoh tampilan jejak X-Ray](#page-1011-1)
### Contoh peta layanan X-Ray

AWS X-Ray peta layanan menampilkan informasi tentang API Anda dan semua layanan hilirnya. Saat X-Ray diaktifkan untuk tahap API di API Gateway, Anda akan melihat node di peta layanan yang berisi informasi tentang keseluruhan waktu yang dihabiskan dalam layanan API Gateway. Anda bisa mendapatkan informasi terperinci tentang status respons dan histogram waktu respons API untuk jangka waktu yang dipilih. Untuk API yang terintegrasi dengan AWS layanan seperti AWS Lambda dan Amazon DynamoDB, Anda akan melihat lebih banyak node yang menyediakan metrik kinerja yang terkait dengan layanan tersebut. Akan ada peta layanan untuk setiap tahap API.

Contoh berikut menunjukkan peta layanan untuk test tahap API yang disebutxray. API ini memiliki integrasi Lambda dengan fungsi otorisasi Lambda dan fungsi backend Lambda. Node mewakili layanan API Gateway, layanan Lambda, dan dua fungsi Lambda.

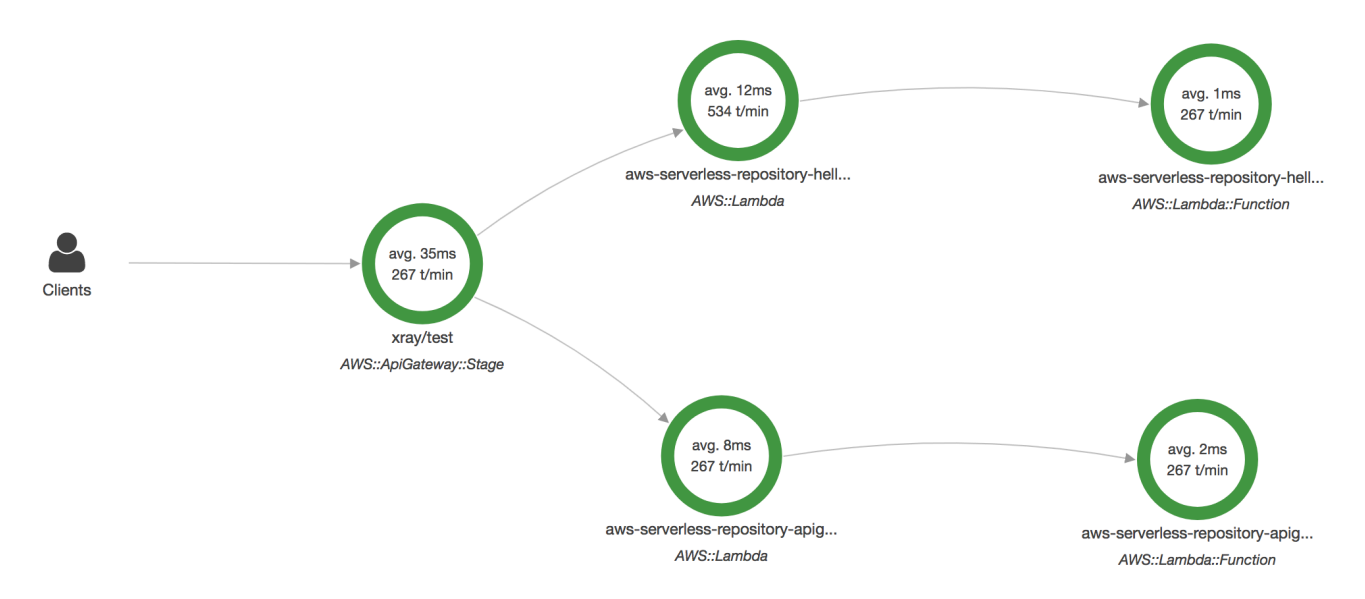

Untuk penjelasan rinci tentang struktur peta layanan, lihat [Melihat Peta Layanan.](https://docs.aws.amazon.com/xray/latest/devguide/xray-console.html#xray-console-servicemap)

Dari peta layanan, Anda dapat memperbesar untuk melihat tampilan jejak tahap API Anda. Penelusuran akan menampilkan informasi mendalam mengenai API Anda, yang direpresentasikan sebagai segmen dan subsegmen. Misalnya, jejak untuk peta layanan yang ditunjukkan di atas akan mencakup segmen untuk layanan Lambda dan fungsi Lambda. Untuk informasi lebih lanjut, lihat [AWS Lambda dan AWS X-Ray.](https://docs.aws.amazon.com/xray/latest/devguide/xray-services-lambda.html)

Jika Anda memilih node atau edge pada peta layanan X-Ray, konsol X-Ray menunjukkan histogram distribusi latensi. Anda dapat menggunakan histogram latensi untuk melihat berapa lama waktu yang dibutuhkan layanan untuk menyelesaikan permintaannya. Berikut ini adalah histogram tahap API

Gateway yang disebutkan xray/test di peta layanan sebelumnya. Untuk penjelasan rinci tentang histogram distribusi latensi, lihat [Menggunakan Histogram Latensi](https://docs.aws.amazon.com/xray/latest/devguide/xray-console-histograms.html) di Konsol. AWS X-Ray

## **Service details @**

Name: xray/test

Type: AWS::ApiGateway::Stage

## **Response distribution**

Click and drag to select an area to zoom in on or use as a latency filter when viewing traces.

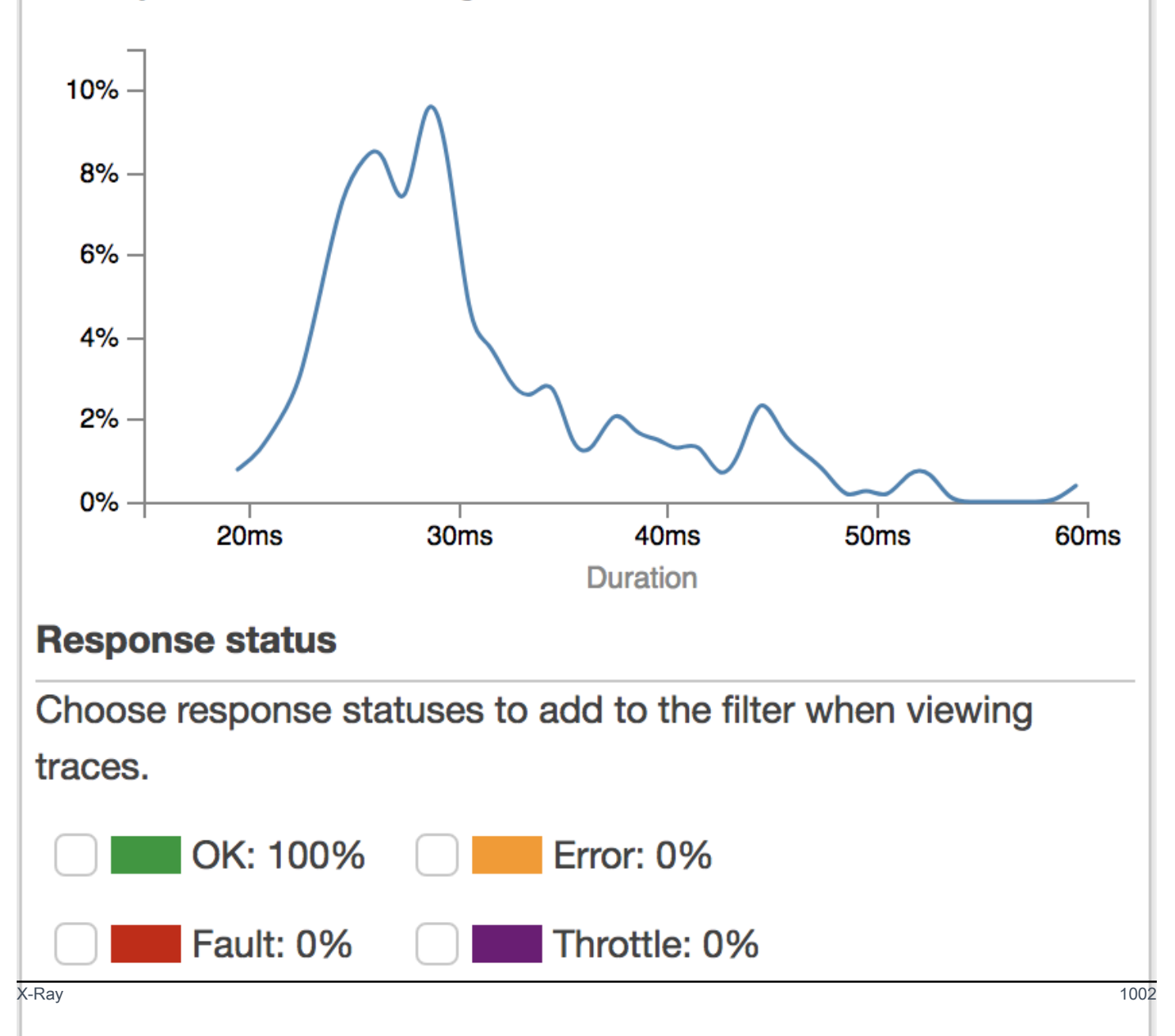

### Contoh tampilan jejak X-Ray

Diagram berikut menunjukkan tampilan jejak yang dihasilkan untuk contoh API yang dijelaskan di atas, dengan fungsi backend Lambda dan fungsi otorisasi Lambda. Permintaan metode API yang berhasil ditampilkan dengan kode respons 200.

Untuk penjelasan rinci tentang tampilan jejak, lihat [Melihat Jejak.](https://docs.aws.amazon.com/xray/latest/devguide/xray-console.html#xray-console-traces)

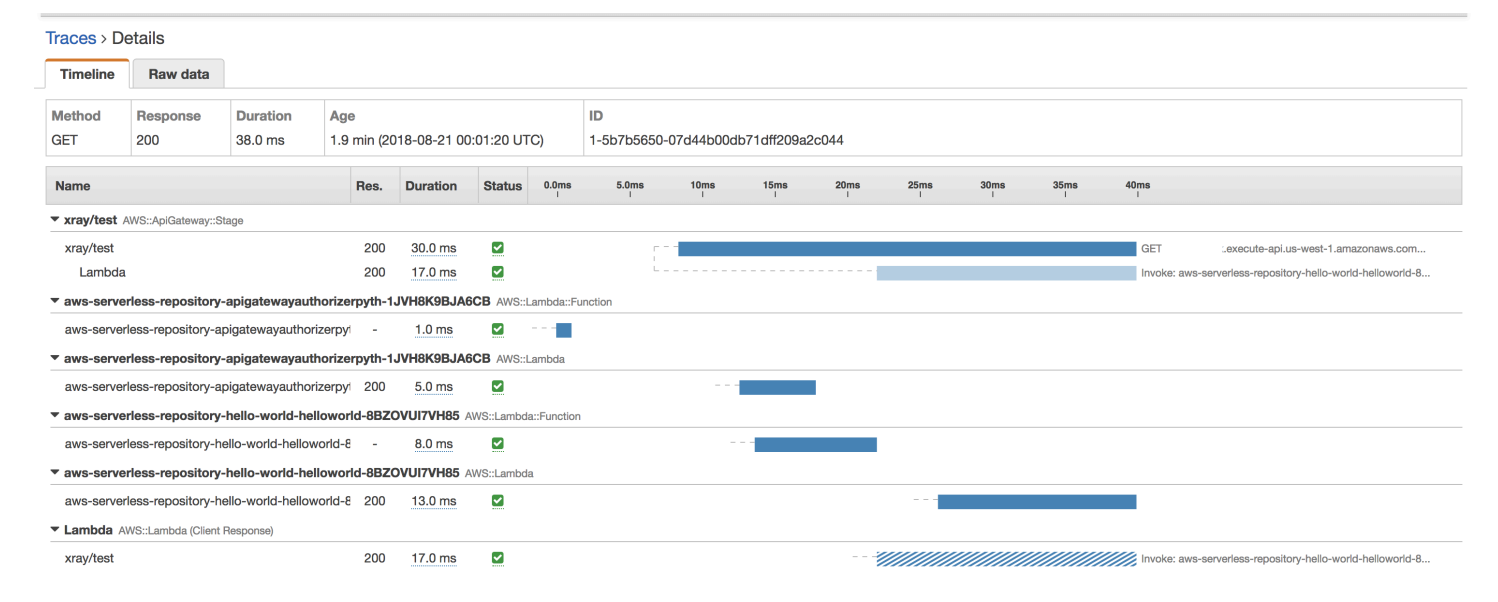

### Mengonfigurasi aturan AWS X-Ray pengambilan sampel untuk API Gateway API

Anda dapat menggunakan AWS X-Ray konsol atau SDK untuk mengonfigurasi aturan pengambilan sampel untuk Amazon API Gateway API. Aturan sampling menentukan permintaan X-Ray mana yang harus direkam untuk API Anda. Dengan menyesuaikan aturan pengambilan sampel, Anda dapat mengontrol jumlah data yang Anda catat, dan mengubah perilaku pengambilan sampel dengan cepat tanpa mengubah atau men-deploy ulang kode Anda.

Sebelum Anda menentukan aturan pengambilan sampel X-Ray, baca topik berikut di Panduan Pengembang X-Ray:

- [Mengkonfigurasi Aturan Pengambilan Sampel di Konsol AWS X-Ray](https://docs.aws.amazon.com/xray/latest/devguide/xray-console-sampling.html)
- [Menggunakan Aturan Sampling dengan X-Ray API](https://docs.aws.amazon.com/xray/latest/devguide/xray-api-sampling.html)

Topik

• [Nilai opsi aturan pengambilan sampel X-Ray untuk API Gateway API](#page-1012-0)

• [Contoh aturan pengambilan sampel X-Ray](#page-1013-0)

<span id="page-1012-0"></span>Nilai opsi aturan pengambilan sampel X-Ray untuk API Gateway API

Opsi pengambilan sampel X-Ray berikut relevan untuk API Gateway. Nilai string dapat menggunakan wildcard untuk mencocokkan satu karakter (?) atau nol atau lebih karakter (\*). Untuk detail selengkapnya, termasuk penjelasan rinci tentang cara pengaturan Reservoir dan Rate digunakan, [Mengonfigurasi Aturan Pengambilan Sampel di AWS X-Ray Konsol.](https://docs.aws.amazon.com/xray/latest/devguide/xray-console-sampling.html)

- Nama aturan (string) Nama unik untuk aturan.
- Prioritas (integer antara 1 dan 9999) Prioritas aturan sampling. Layanan mengevaluasi aturan dalam urutan prioritas naik, dan membuat keputusan pengambilan sampel dengan aturan pertama yang cocok.
- Reservoir (bilangan bulat nonnegatif) Sejumlah permintaan pencocokan yang tetap ke instrumen per detik, sebelum menerapkan tarif tetap. Reservoir tidak digunakan secara langsung oleh layanan, tetapi berlaku untuk semua layanan yang menggunakan aturan secara kolektif.
- Tarif (angka antara 0 dan 100) Persentase permintaan yang cocok dengan instrumen, setelah reservoir habis.
- Nama layanan (string) nama tahap API, dalam bentuk*{api-name}***/***{stage-name}*. Misalnya, jika Anda menerapkan API [PetStores](#page-64-0)ampel ke tahap bernamatest, nilai nama Layanan yang akan ditentukan dalam aturan pengambilan sampel Anda adalah. **pets/test**
- Jenis layanan (string) Untuk API Gateway API, baik **AWS::ApiGateway::Stage** atau **AWS::ApiGateway::\*** dapat ditentukan.
- Host (string) Nama host dari header host HTTP. Setel ini **\*** agar cocok dengan semua nama host. Atau Anda dapat menentukan nama host penuh atau sebagian untuk dicocokkan, misalnya, **api.example.com** atau**\*.example.com**.
- Resource ARN (string) ARN dari tahap API, misalnya,. **arn:aws:apigateway:***region***::/ restapis/***api-id***/stages/***stage-name*

Nama panggung dapat diperoleh dari konsol atau API Gateway CLI atau API. Untuk informasi selengkapnya tentang format ARN, lihat. [Referensi Umum Amazon Web Services](https://docs.aws.amazon.com/general/latest/gr/)

- Metode HTTP (string) Metode yang akan diambil sampelnya, misalnya,**GET**.
- Jalur URL (string) Jalur URL permintaan.

• (opsional) Atribut (kunci dan nilai) — Header dari permintaan HTTP asli, misalnya,, **ConnectionContent-Length**, atau**Content-Type**. Setiap nilai atribut dapat mencapai 32 karakter.

<span id="page-1013-0"></span>Contoh aturan pengambilan sampel X-Ray

Contoh aturan pengambilan sampel #1

Aturan ini mengambil sampel semua GET permintaan untuk testxray API pada test tahap tersebut.

- Nama aturan **test-sampling**
- Prioritas **17**
- Ukuran reservoir **10**
- Tarif tetap **10**
- Nama layanan **testxray/test**
- Jenis layanan **AWS::ApiGateway::Stage**
- Metode HTTP **GET**
- Sumber daya ARN **\***
- Tuan rumah **\***

Contoh aturan pengambilan sampel #2

Aturan ini mengambil sampel semua permintaan untuk testxray API pada prod tahap tersebut.

- Nama aturan **prod-sampling**
- Prioritas **478**
- Ukuran reservoir **1**
- Tarif tetap **60**
- Nama layanan **testxray/prod**
- Jenis layanan **AWS::ApiGateway::Stage**
- Metode HTTP **\***
- Sumber daya ARN **\***
- Tuan rumah **\***
- $\cdot$  Atribut  $\frac{1}{2}$

Memahami AWS X-Ray jejak untuk API Amazon API Gateway

Bagian ini membahas segmen AWS X-Ray penelusuran, subsegmen, dan bidang penelusuran lainnya untuk API Amazon API Gateway.

Sebelum Anda membaca bagian ini, tinjau topik-topik berikut di Panduan Pengembang X-Ray:

- [AWS X-Ray Konsol](https://docs.aws.amazon.com/xray/latest/devguide/xray-console.html)
- [AWS X-Ray Dokumen Segmen](https://docs.aws.amazon.com/xray/latest/devguide/xray-api-segmentdocuments.html)
- [Konsep X-Ray](https://docs.aws.amazon.com/xray/latest/devguide/xray-concepts.html)

### Topik

- [Contoh objek pelacakan untuk API Gateway API](#page-1014-0)
- [Memahami jejak](#page-1015-0)

<span id="page-1014-0"></span>Contoh objek pelacakan untuk API Gateway API

Bagian ini membahas beberapa objek yang mungkin Anda lihat dalam jejak untuk API Gateway API.

### Anotasi

Anotasi dapat muncul di segmen dan subsegmen. Mereka digunakan sebagai ekspresi penyaringan dalam aturan pengambilan sampel untuk memfilter jejak. Untuk informasi selengkapnya, lihat [Mengonfigurasi Aturan Pengambilan Sampel di Konsol. AWS X-Ray](https://docs.aws.amazon.com/xray/latest/devguide/xray-console-sampling.html)

Berikut ini adalah contoh [annotations](https://docs.aws.amazon.com/xray/latest/devguide/xray-api-segmentdocuments.html#api-segmentdocuments-annotations)objek, di mana tahap API diidentifikasi oleh ID API dan nama tahap API:

```
"annotations": { 
     "aws:api_id": "a1b2c3d4e5", 
     "aws:api_stage": "dev"
}
```
### AWS data sumber daya

[aws](https://docs.aws.amazon.com/xray/latest/devguide/xray-api-segmentdocuments.html#api-segmentdocuments-aws)Objek hanya muncul di segmen. Berikut ini adalah contoh dari sebuah aws objek yang cocok dengan aturan Default sampling. Untuk penjelasan mendalam tentang aturan pengambilan sampel, lihat [Mengonfigurasi Aturan Pengambilan Sampel](https://docs.aws.amazon.com/xray/latest/devguide/xray-console-sampling.html) di Konsol. AWS X-Ray

```
"aws": { 
     "xray": { 
          "sampling_rule_name": "Default" 
     }, 
     "api_gateway": { 
          "account_id": "123412341234", 
          "rest_api_id": "a1b2c3d4e5", 
          "stage": "dev", 
          "request_id": "a1b2c3d4-a1b2-a1b2-a1b2-a1b2c3d4e5f6" 
     }
}
```
<span id="page-1015-0"></span>Memahami jejak

Berikut ini adalah segmen jejak untuk tahap API Gateway. Untuk penjelasan rinci tentang bidang yang membentuk segmen jejak, lihat [Dokumen AWS X-Ray Segmen](https://docs.aws.amazon.com/xray/latest/devguide/xray-api-segmentdocuments.html) dalam Panduan AWS X-Ray Pengembang.

```
 { 
                    "Document": { 
                          "id": "a1b2c3d4a1b2c3d4", 
                          "name": "testxray/dev", 
                          "start_time": 1533928226.229, 
                          "end_time": 1533928226.614, 
                          "metadata": { 
                                 "default": { 
                                       "extended_request_id": "abcde12345abcde=", 
                                       "request_id": "a1b2c3d4-a1b2-a1b2-a1b2-a1b2c3d4e5f6" 
 } 
                          }, 
                          "http": { 
                                 "request": { 
                                       "url": "https://example.com/dev?
username=demo&message=hellofromdemo/", 
                                       "method": "GET", 
                                       "client_ip": "192.0.2.0", 
                                       "x_forwarded_for": true 
\mathbb{R}, \mathbb{R}, \mathbb{R}, \mathbb{R}, \mathbb{R}, \mathbb{R}, \mathbb{R}, \mathbb{R}, \mathbb{R}, \mathbb{R}, \mathbb{R}, \mathbb{R}, \mathbb{R}, \mathbb{R}, \mathbb{R}, \mathbb{R}, \mathbb{R}, \mathbb{R}, \mathbb{R}, \mathbb{R}, \mathbb{R}, \mathbb{R},
```

```
 "response": { 
                        "status": 200, 
                        "content_length": 0 
1 1 1 1 1 1 1
                }, 
                "aws": { 
                    "xray": { 
                        "sampling_rule_name": "Default" 
\}, \{ "api_gateway": { 
                        "account_id": "123412341234", 
                        "rest_api_id": "a1b2c3d4e5", 
                        "stage": "dev", 
                        "request_id": "a1b2c3d4-a1b2-a1b2-a1b2-a1b2c3d4e5f6" 
1 1 1 1 1 1 1
                }, 
                "annotations": { 
                    "aws:api_id": "a1b2c3d4e5", 
                    "aws:api_stage": "dev" 
                }, 
                "trace_id": "1-a1b2c3d4-a1b2c3d4a1b2c3d4a1b2c3d4", 
                "origin": "AWS::ApiGateway::Stage", 
                "resource_arn": "arn:aws:apigateway:us-east-1::/restapis/a1b2c3d4e5/
stages/dev", 
                "subsegments": [ 
\{ "id": "abcdefgh12345678", 
                        "name": "Lambda", 
                        "start_time": 1533928226.233, 
                        "end_time": 1533928226.6130002, 
                       "http": f "request": { 
                                "url": "https://example.com/2015-03-31/functions/
arn:aws:lambda:us-east-1:123412341234:function:xray123/invocations", 
                               "method": "GET" 
 }, 
                            "response": { 
                               "status": 200, 
                               "content_length": 62 
 } 
\}, \{ "aws": { 
                            "function_name": "xray123", 
                            "region": "us-east-1",
```

```
 "operation": "Invoke", 
                               "resource_names": [ 
                                   "xray123" 
) and the contract of the contract \mathbf{J}_{\mathbf{r}}\}, \{ "namespace": "aws" 
1 1 1 1 1 1 1
                 ] 
             }, 
             "Id": "a1b2c3d4a1b2c3d4" 
         }
```
# Bekerja dengan HTTP API

REST API dan HTTP API keduanya merupakan produk RESTful API. REST API mendukung lebih banyak fitur daripada API HTTP, sedangkan API HTTP dirancang dengan fitur minimal sehingga dapat ditawarkan dengan harga lebih murah. Untuk informasi selengkapnya, lihat [the section called](#page-21-0)  ["Memilih antara REST API dan HTTP API "](#page-21-0).

Anda dapat menggunakan API HTTP untuk mengirim permintaan ke AWS Lambda fungsi atau ke titik akhir HTTP yang dapat dirutekan. Misalnya, Anda dapat membuat API HTTP yang terintegrasi dengan fungsi Lambda di backend. Saat klien memanggil API Anda, API Gateway mengirimkan permintaan ke fungsi Lambda dan mengembalikan respons fungsi ke klien.

HTTP API mendukung otorisasi [OpenID Connect](https://openid.net/developers/how-connect-works/) dan [OAuth 2.0](https://oauth.net/2/). Mereka datang dengan dukungan bawaan untuk berbagi sumber daya lintas asal (CORS) dan penerapan otomatis.

Anda dapat membuat API HTTP menggunakan AWS Management Console AWS CLI, API AWS CloudFormation, atau SDK.

Topik

- [Mengembangkan API HTTP di API Gateway](#page-1018-0)
- [Menerbitkan API HTTP untuk dipanggil pelanggan](#page-1084-0)
- [Melindungi API HTTP Anda](#page-1096-0)
- [Memantau API HTTP Anda](#page-1104-0)
- [Memecahkan masalah dengan API HTTP](#page-1117-0)

## <span id="page-1018-0"></span>Mengembangkan API HTTP di API Gateway

Bagian ini memberikan detail tentang kemampuan API Gateway yang Anda butuhkan saat mengembangkan API Gateway API.

Saat Anda mengembangkan API Gateway API, Anda memutuskan sejumlah karakteristik API Anda. Karakteristik ini bergantung pada kasus penggunaan API Anda. Misalnya, Anda mungkin hanya ingin mengizinkan klien tertentu untuk memanggil API Anda, atau Anda mungkin ingin itu tersedia untuk semua orang. Anda mungkin ingin panggilan API untuk menjalankan fungsi Lambda, membuat kueri database, atau memanggil aplikasi.

### Topik

- [Membuat API HTTP](#page-1019-0)
- [Bekerja dengan rute untuk HTTP API](#page-1020-0)
- [Mengontrol dan mengelola akses ke API HTTP di API Gateway](#page-1023-0)
- [Mengkonfigurasi integrasi untuk API HTTP](#page-1042-0)
- [Mengonfigurasi CORS untuk HTTP API](#page-1064-0)
- [Mengubah permintaan dan tanggapan API](#page-1066-0)
- [Bekerja dengan definisi OpenAPI untuk HTTP API](#page-1074-0)

## <span id="page-1019-0"></span>Membuat API HTTP

Untuk membuat API fungsional, Anda harus memiliki setidaknya satu rute, integrasi, tahap, dan penerapan.

Contoh berikut menunjukkan cara membuat API dengan integrasi AWS Lambda atau HTTP, rute, dan tahap default yang dikonfigurasi untuk menerapkan perubahan secara otomatis.

Panduan ini mengasumsikan bahwa Anda sudah terbiasa dengan API Gateway dan Lambda. Untuk panduan yang lebih rinci, lihat[Memulai](#page-33-0).

Topik

- [Buat API HTTP dengan menggunakan AWS Management Console](#page-1019-1)
- [Buat API HTTP dengan menggunakan AWS CLI](#page-1020-1)

## <span id="page-1019-1"></span>Buat API HTTP dengan menggunakan AWS Management Console

- 1. Buka [konsol API Gateway.](https://console.aws.amazon.com/apigateway)
- 2. Pilih Buat API.
- 3. Di bawah HTTP API, pilih Build.
- 4. Pilih Tambahkan integrasi, lalu pilih AWS Lambda fungsi atau masukkan titik akhir HTTP.
- 5. Untuk Nama, masukkan nama untuk API Anda.
- 6. Pilih Periksa dan buat.
- 7. Pilih Buat.

Sekarang API Anda siap untuk dipanggil. Anda dapat menguji API Anda dengan memasukkan URL pemanggilannya di browser, atau dengan menggunakan Curl.

```
curl https://api-id.execute-api.us-east-2.amazonaws.com
```
## <span id="page-1020-1"></span>Buat API HTTP dengan menggunakan AWS CLI

Anda dapat menggunakan quick create untuk membuat API dengan integrasi Lambda atau HTTP, rute tangkapan semua default, dan tahap default yang dikonfigurasi untuk menerapkan perubahan secara otomatis. Perintah berikut menggunakan quick create untuk membuat API yang terintegrasi dengan fungsi Lambda di backend.

#### **a** Note

Untuk memanggil integrasi Lambda, API Gateway harus memiliki izin yang diperlukan. Anda dapat menggunakan kebijakan berbasis sumber daya atau IAM role untuk memberikan izin API Gateway guna menjalankan fungsi Lambda. Untuk mempelajari lebih lanjut, lihat [AWS](https://docs.aws.amazon.com/lambda/latest/dg/lambda-permissions.html)  [Lambda Izin](https://docs.aws.amazon.com/lambda/latest/dg/lambda-permissions.html) di Panduan AWS Lambda Pengembang.

### Example

```
aws apigatewayv2 create-api --name my-api --protocol-type HTTP --target 
 arn:aws:lambda:us-east-2:123456789012:function:function-name
```
Sekarang API Anda siap untuk dipanggil. Anda dapat menguji API Anda dengan memasukkan URL pemanggilannya di browser, atau dengan menggunakan Curl.

curl https://*api-id*.execute-api.*us-east-2*.amazonaws.com

## <span id="page-1020-0"></span>Bekerja dengan rute untuk HTTP API

Merutekan permintaan API yang masuk langsung ke sumber daya backend. Rute terdiri dari dua bagian: metode HTTP dan jalur sumber daya—misalnya,. GET /pets Anda dapat menentukan metode HTTP spesifik untuk rute Anda. Atau, Anda dapat menggunakan ANY metode untuk mencocokkan semua metode yang belum Anda tetapkan untuk sumber daya. Anda dapat membuat \$default rute yang bertindak sebagai tangkapan semua untuk permintaan yang tidak cocok dengan rute lain.

### **a** Note

API Gateway menerjemahkan parameter permintaan yang disandikan URL sebelum meneruskannya ke integrasi backend Anda.

## Bekerja dengan variabel jalur

Anda dapat menggunakan variabel jalur di rute API HTTP.

Misalnya, GET /pets/{petID} rute menangkap GET permintaan yang dikirimkan klien. https://*api-id*.execute-api.*us-east-2*.amazonaws.com/pets/6

Variabel jalur serakah menangkap semua sumber daya anak dari suatu rute. Untuk membuat variabel jalur serakah, tambahkan + ke nama variabel—misalnya,. {proxy+} Variabel jalur serakah harus berada di ujung jalur sumber daya.

### Bekerja dengan parameter string kueri

Secara default, API Gateway mengirimkan parameter string kueri ke integrasi backend Anda jika mereka disertakan dalam permintaan ke API HTTP.

Misalnya, ketika klien mengirim permintaan kehttps://*api-id*.execute-api.*useast-2*.amazonaws.com/pets*?id=4&type=dog*, parameter string kueri ?id=4&type=dog dikirim ke integrasi Anda.

### Bekerja dengan **\$default** rute

\$defaultRute menangkap permintaan yang tidak secara eksplisit cocok dengan rute lain di API Anda.

Saat \$default rute menerima permintaan, API Gateway mengirimkan jalur permintaan lengkap ke integrasi. Misalnya, Anda dapat membuat API hanya dengan \$default rute dan mengintegrasikannya pada ANY metode dengan titik akhir https://petstore-demoendpoint.execute-api.com HTTP. Saat Anda mengirim permintaan kehttps://*apiid*.execute-api.*us-east-2*.amazonaws.com/store/checkout, API Gateway mengirimkan permintaan kehttps://petstore-demo-endpoint.execute-api.com/store/checkout.

Untuk mempelajari lebih lanjut tentang integrasi HTTP, lihat[Bekerja dengan integrasi proxy HTTP](#page-1049-0)  [untuk API HTTP.](#page-1049-0)

### Permintaan API perutean

Saat klien mengirim permintaan API, API Gateway terlebih dahulu menentukan [tahap](https://docs.aws.amazon.com/apigateway/latest/developerguide/http-api-stages.html) mana yang akan merutekan permintaan tersebut. Jika permintaan secara eksplisit cocok dengan tahapan, API Gateway mengirimkan permintaan ke tahap tersebut. Jika tidak ada tahap yang sepenuhnya cocok dengan permintaan, API Gateway mengirimkan permintaan ke \$default panggung. Jika tidak ada \$default tahap, maka API kembali {"message":"Not Found"} dan tidak menghasilkan CloudWatch log.

Setelah memilih tahapan, API Gateway memilih rute. API Gateway memilih rute dengan kecocokan paling spesifik, menggunakan prioritas berikut:

- 1. Pertandingan penuh untuk rute dan metode.
- 2. Cocokkan rute dan metode dengan variabel jalur serakah ({proxy+}).
- 3. \$defaultRute.

Jika tidak ada rute yang cocok dengan permintaan, API Gateway {"message":"Not Found"} akan kembali ke klien.

Misalnya, pertimbangkan API dengan \$default tahapan dan contoh rute berikut:

- 1. GET /pets/dog/1
- 2. GET /pets/dog/{id}
- 3. GET /pets/{proxy+}
- 4. ANY  $/{\rm$ (proxy+)}
- 5. \$default

Tabel berikut merangkum cara API Gateway merutekan permintaan ke rute contoh.

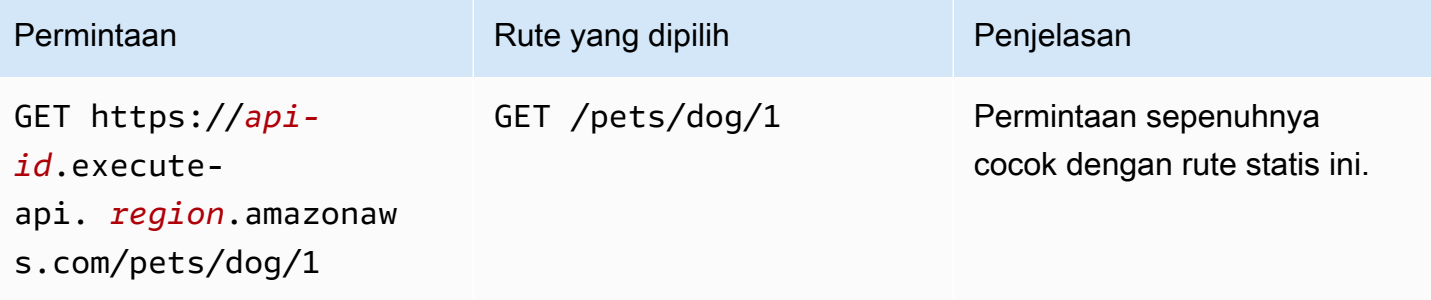

Amazon API Gateway Panduan Developerr

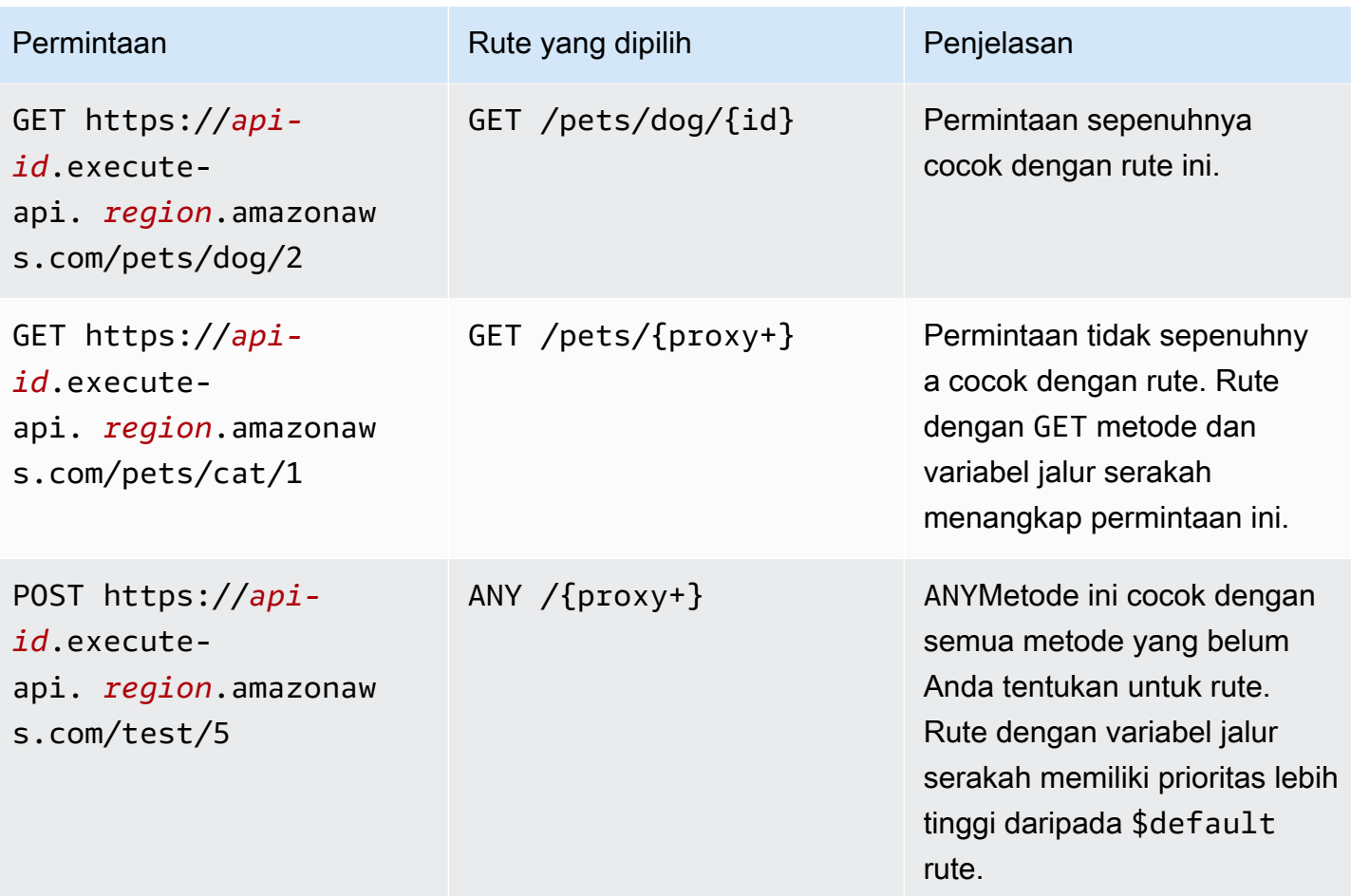

## <span id="page-1023-0"></span>Mengontrol dan mengelola akses ke API HTTP di API Gateway

API Gateway mendukung beberapa mekanisme untuk mengontrol dan mengelola akses ke HTTP API Anda:

- Otorisasi Lambda menggunakan fungsi Lambda untuk mengontrol akses ke API. Untuk informasi selengkapnya, lihat [Bekerja dengan AWS Lambda otorisasi untuk API HTTP](#page-1024-0).
- Authorizer JWT menggunakan token web JSON untuk mengontrol akses ke API. Untuk informasi selengkapnya, lihat [Mengontrol akses ke API HTTP dengan otorisasi JWT](#page-1035-0).
- Peran dan kebijakan AWS IAM standar menawarkan kontrol akses yang fleksibel dan kuat. Anda dapat menggunakan peran dan kebijakan IAM untuk mengontrol siapa yang dapat membuat dan mengelola API Anda, serta siapa yang dapat memanggilnya. Untuk informasi selengkapnya, lihat [Menggunakan otorisasi IAM.](#page-1041-0)

### <span id="page-1024-0"></span>Bekerja dengan AWS Lambda otorisasi untuk API HTTP

Anda menggunakan otorisasi Lambda untuk menggunakan fungsi Lambda untuk mengontrol akses ke HTTP API Anda. Kemudian, ketika klien memanggil API Anda, API Gateway memanggil fungsi Lambda Anda. API Gateway menggunakan respons dari fungsi Lambda Anda untuk menentukan apakah klien dapat mengakses API Anda.

### Versi format muatan

Versi format payload authorizer menentukan format data yang dikirimkan API Gateway ke otorisasi Lambda, dan bagaimana API Gateway menafsirkan respons dari Lambda. Jika Anda tidak menentukan versi format payload, akan AWS Management Console menggunakan versi terbaru secara default. Jika Anda membuat otorisasi Lambda menggunakan AWS CLI,, atau SDK AWS CloudFormation, Anda harus menentukan. authorizerPayloadFormatVersion Nilai yang disupport adalah 1.0 dan 2.0.

Jika Anda membutuhkan kompatibilitas dengan REST API, gunakan versi1.0.

Contoh berikut menunjukkan struktur setiap versi format payload.

```
2.0
```

```
{ 
   "version": "2.0", 
   "type": "REQUEST", 
   "routeArn": "arn:aws:execute-api:us-east-1:123456789012:abcdef123/test/GET/
request", 
   "identitySource": ["user1", "123"], 
   "routeKey": "$default", 
   "rawPath": "/my/path", 
  "rawQueryString": "parameter1=value1&parameter1=value2&parameter2=value",
   "cookies": ["cookie1", "cookie2"], 
   "headers": { 
     "header1": "value1", 
     "header2": "value2" 
   }, 
   "queryStringParameters": { 
     "parameter1": "value1,value2", 
     "parameter2": "value" 
   }, 
   "requestContext": { 
     "accountId": "123456789012",
```

```
 "apiId": "api-id", 
     "authentication": { 
       "clientCert": { 
          "clientCertPem": "CERT_CONTENT", 
          "subjectDN": "www.example.com", 
          "issuerDN": "Example issuer", 
          "serialNumber": "1", 
          "validity": { 
            "notBefore": "May 28 12:30:02 2019 GMT", 
            "notAfter": "Aug 5 09:36:04 2021 GMT" 
         } 
       } 
     }, 
     "domainName": "id.execute-api.us-east-1.amazonaws.com", 
     "domainPrefix": "id", 
     "http": { 
       "method": "POST", 
       "path": "/my/path", 
       "protocol": "HTTP/1.1", 
       "sourceIp": "IP", 
       "userAgent": "agent" 
     }, 
     "requestId": "id", 
     "routeKey": "$default", 
     "stage": "$default", 
     "time": "12/Mar/2020:19:03:58 +0000", 
     "timeEpoch": 1583348638390 
   }, 
   "pathParameters": { "parameter1": "value1" }, 
   "stageVariables": { "stageVariable1": "value1", "stageVariable2": "value2" }
}
```
### 1.0

```
{ 
   "version": "1.0", 
   "type": "REQUEST", 
   "methodArn": "arn:aws:execute-api:us-east-1:123456789012:abcdef123/test/GET/
request", 
   "identitySource": "user1,123", 
   "authorizationToken": "user1,123", 
   "resource": "/request", 
   "path": "/request",
```

```
 "httpMethod": "GET", 
   "headers": { 
     "X-AMZ-Date": "20170718T062915Z", 
     "Accept": "*/*", 
     "HeaderAuth1": "headerValue1", 
     "CloudFront-Viewer-Country": "US", 
     "CloudFront-Forwarded-Proto": "https", 
     "CloudFront-Is-Tablet-Viewer": "false", 
     "CloudFront-Is-Mobile-Viewer": "false", 
     "User-Agent": "..." 
   }, 
   "queryStringParameters": { 
     "QueryString1": "queryValue1" 
   }, 
   "pathParameters": {}, 
   "stageVariables": { 
     "StageVar1": "stageValue1" 
   }, 
   "requestContext": { 
     "path": "/request", 
     "accountId": "123456789012", 
     "resourceId": "05c7jb", 
     "stage": "test", 
     "requestId": "...", 
     "identity": { 
       "apiKey": "...", 
       "sourceIp": "...", 
       "clientCert": { 
          "clientCertPem": "CERT_CONTENT", 
          "subjectDN": "www.example.com", 
         "issuerDN": "Example issuer", 
         "serialNumber": "a1:a1:a1:a1:a1:a1:a1:a1:a1:a1:a1:a1:a1:a1:a1:a1", 
          "validity": { 
            "notBefore": "May 28 12:30:02 2019 GMT", 
            "notAfter": "Aug 5 09:36:04 2021 GMT" 
         } 
       } 
     }, 
     "resourcePath": "/request", 
     "httpMethod": "GET", 
     "apiId": "abcdef123" 
   }
}
```
#### <span id="page-1027-0"></span>Format respons otorisasi Lambda

Versi format payload juga menentukan struktur respons yang harus Anda kembalikan dari fungsi Lambda Anda.

Respons fungsi Lambda untuk format 1.0

Jika Anda memilih versi 1.0 format, otorisasi Lambda harus menampilkan kebijakan IAM yang mengizinkan atau menolak akses ke rute API Anda. Anda dapat menggunakan sintaks kebijakan IAM standar dalam kebijakan. Untuk contoh kebijakan IAM, lihat[the section called " Kontrol akses untuk](#page-350-0) [menjalankan API".](#page-350-0) Anda dapat meneruskan properti konteks ke integrasi Lambda atau mengakses log dengan menggunakan. \$context.authorizer.*property* contextObjek adalah opsional dan claims merupakan placeholder yang dicadangkan dan tidak dapat digunakan sebagai objek konteks. Untuk mempelajari selengkapnya, lihat [the section called "Variabel logging"](#page-1110-0).

Example

```
{ 
   "principalId": "abcdef", // The principal user identification associated with the 
  token sent by the client. 
   "policyDocument": { 
     "Version": "2012-10-17", 
     "Statement": [ 
       { 
          "Action": "execute-api:Invoke", 
          "Effect": "Allow|Deny", 
          "Resource": "arn:aws:execute-api:{regionId}:{accountId}:{apiId}/{stage}/
{httpVerb}/[{resource}/[{child-resources}]]" 
       } 
     ] 
   }, 
   "context": { 
     "exampleKey": "exampleValue" 
   }
}
```
Respons fungsi Lambda untuk format 2.0

Jika Anda memilih versi 2.0 format, Anda dapat mengembalikan nilai Boolean atau kebijakan IAM yang menggunakan sintaks kebijakan IAM standar dari fungsi Lambda Anda. Untuk mengembalikan nilai Boolean, aktifkan tanggapan sederhana untuk otorisasi. Contoh berikut menunjukkan format

yang Anda harus kode fungsi Lambda Anda untuk kembali. contextObjek adalah opsional. Anda dapat meneruskan properti konteks ke integrasi Lambda atau mengakses log dengan menggunakan. \$context.authorizer.*property* Untuk mempelajari selengkapnya, lihat [the section called](#page-1110-0)  ["Variabel logging"](#page-1110-0).

Simple response

```
{ 
   "isAuthorized": true/false, 
   "context": { 
     "exampleKey": "exampleValue" 
   }
}
```
IAM policy

```
{ 
   "principalId": "abcdef", // The principal user identification associated with the 
  token sent by the client. 
   "policyDocument": { 
     "Version": "2012-10-17", 
     "Statement": [ 
       { 
          "Action": "execute-api:Invoke", 
          "Effect": "Allow|Deny", 
          "Resource": "arn:aws:execute-api:{regionId}:{accountId}:{apiId}/{stage}/
{httpVerb}/[{resource}/[{child-resources}]]" 
       } 
    \mathbf{I} }, 
   "context": { 
     "exampleKey": "exampleValue" 
   }
}
```
Contoh fungsi otorisasi Lambda

Contoh berikut fungsi Lambda Node.js menunjukkan format respons yang diperlukan yang perlu Anda kembalikan dari fungsi Lambda Anda untuk versi format payload. 2.0

#### Simple response - Node.js

```
export const handler = async(event) => {
    let response = \{ "isAuthorized": false, 
          "context": { 
              "stringKey": "value", 
              "numberKey": 1, 
              "booleanKey": true, 
              "arrayKey": ["value1", "value2"], 
              "mapKey": {"value1": "value2"} 
         } 
     }; 
     if (event.headers.authorization === "secretToken") { 
          console.log("allowed"); 
         response = \{ "isAuthorized": true, 
              "context": { 
                   "stringKey": "value", 
                   "numberKey": 1, 
                   "booleanKey": true, 
                   "arrayKey": ["value1", "value2"], 
                   "mapKey": {"value1": "value2"} 
              } 
          }; 
     } 
     return response;
};
```
Simple response - Python

```
import json
def lambda_handler(event, context): 
    response = \{ "isAuthorized": False, 
         "context": { 
              "stringKey": "value", 
              "numberKey": 1,
```

```
 "booleanKey": True, 
             "arrayKey": ["value1", "value2"], 
             "mapKey": {"value1": "value2"} 
         } 
     } 
     try: 
         if (event["headers"]["authorization"] == "secretToken"): 
            response = \{ "isAuthorized": True, 
                  "context": { 
                      "stringKey": "value", 
                      "numberKey": 1, 
                      "booleanKey": True, 
                      "arrayKey": ["value1", "value2"], 
                      "mapKey": {"value1": "value2"} 
 } 
 } 
             print('allowed') 
             return response 
         else: 
             print('denied') 
             return response 
     except BaseException: 
         print('denied') 
         return response
```
IAM policy - Node.js

```
export const handler = async(event) => {
   if (event.headers.authorization == "secretToken") { 
     console.log("allowed"); 
     return { 
       "principalId": "abcdef", // The principal user identification associated with 
  the token sent by the client. 
       "policyDocument": { 
         "Version": "2012-10-17", 
         "Statement": [{ 
            "Action": "execute-api:Invoke", 
            "Effect": "Allow", 
           "Resource": event.routeArn 
         }] 
       },
```

```
 "context": { 
          "stringKey": "value", 
          "numberKey": 1, 
          "booleanKey": true, 
          "arrayKey": ["value1", "value2"], 
          "mapKey": { "value1": "value2" } 
       } 
     }; 
   } 
   else { 
     console.log("denied"); 
     return { 
        "principalId": "abcdef", // The principal user identification associated with 
  the token sent by the client. 
        "policyDocument": { 
          "Version": "2012-10-17", 
          "Statement": [{ 
            "Action": "execute-api:Invoke", 
            "Effect": "Deny", 
            "Resource": event.routeArn 
          }] 
       }, 
        "context": { 
          "stringKey": "value", 
          "numberKey": 1, 
          "booleanKey": true, 
          "arrayKey": ["value1", "value2"], 
          "mapKey": { "value1": "value2" } 
       } 
     }; 
   }
};
```
### IAM policy - Python

```
import json
def lambda_handler(event, context): 
    response = \{ # The principal user identification associated with the token sent by 
         # the client. 
         "principalId": "abcdef",
```

```
 "policyDocument": { 
             "Version": "2012-10-17", 
             "Statement": [{ 
                  "Action": "execute-api:Invoke", 
                 "Effect": "Deny", 
                 "Resource": event["routeArn"] 
             }] 
         }, 
         "context": { 
             "stringKey": "value", 
             "numberKey": 1, 
             "booleanKey": True, 
             "arrayKey": ["value1", "value2"], 
             "mapKey": {"value1": "value2"} 
         } 
     } 
     try: 
         if (event["headers"]["authorization"] == "secretToken"): 
            response = \{ # The principal user identification associated with the token 
                 # sent by the client. 
                  "principalId": "abcdef", 
                  "policyDocument": { 
                      "Version": "2012-10-17", 
                      "Statement": [{ 
                          "Action": "execute-api:Invoke", 
                          "Effect": "Allow", 
                          "Resource": event["routeArn"] 
 }] 
                 }, 
                  "context": { 
                      "stringKey": "value", 
                      "numberKey": 1, 
                      "booleanKey": True, 
                      "arrayKey": ["value1", "value2"], 
                      "mapKey": {"value1": "value2"} 
 } 
 } 
             print('allowed') 
             return response 
         else: 
             print('denied') 
             return response
```
 except BaseException: print('denied') return response

### Sumber identitas

Anda dapat secara opsional menentukan sumber identitas untuk otorisasi Lambda. Sumber identitas menentukan lokasi data yang diperlukan untuk mengotorisasi permintaan. Misalnya, Anda dapat menentukan nilai string header atau kueri sebagai sumber identitas. Jika Anda menentukan sumber identitas, klien harus memasukkannya dalam permintaan. Jika permintaan klien tidak menyertakan sumber identitas, API Gateway tidak memanggil otorisasi Lambda Anda, dan klien menerima kesalahan. 401 Sumber identitas berikut didukung:

### Ekspresi seleksi

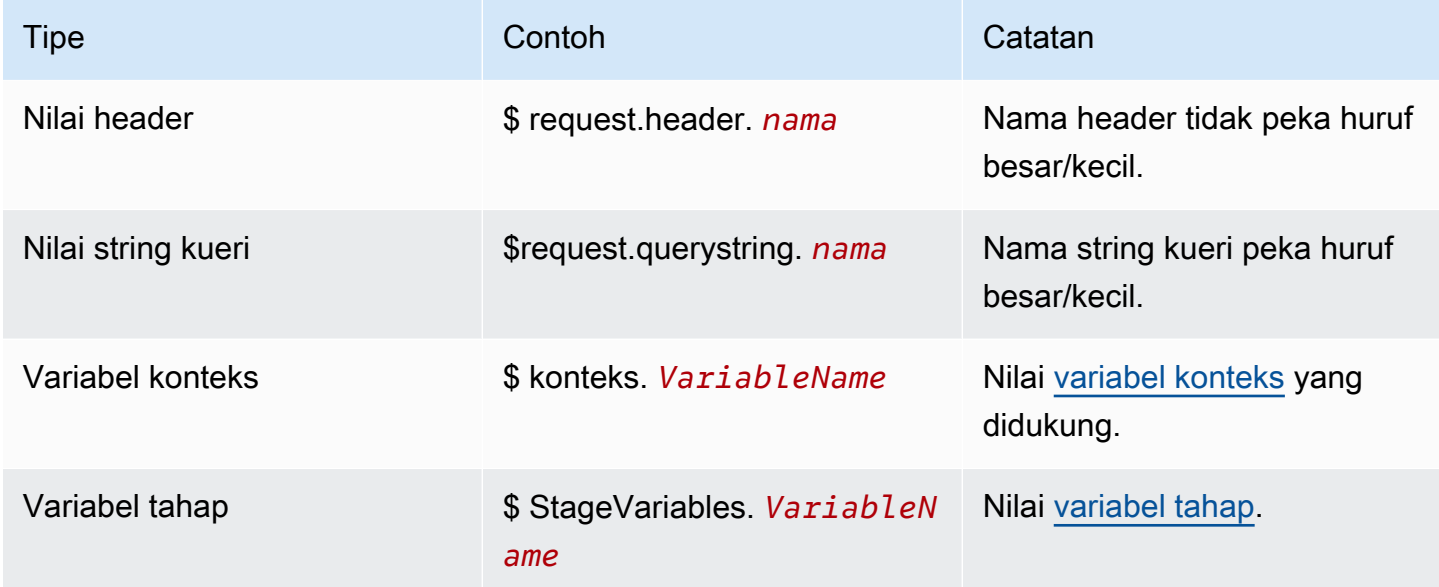

### Tanggapan otorisasi cache

Anda dapat mengaktifkan caching untuk otorisasi Lambda dengan menentukan file. [authorizerResultTtlInSeconds](https://docs.aws.amazon.com/apigatewayv2/latest/api-reference/apis-apiid-authorizers.html#apis-apiid-authorizers-prop-createauthorizerinput-authorizerresultttlinseconds) Saat caching diaktifkan untuk otorisasi, API Gateway menggunakan sumber identitas otorisasi sebagai kunci cache. Jika klien menentukan parameter yang sama dalam sumber identitas dalam TTL yang dikonfigurasi, API Gateway menggunakan hasil otorisasi yang dicache, daripada menjalankan fungsi Lambda Anda.

Untuk mengaktifkan caching, otorisasi Anda harus memiliki setidaknya satu sumber identitas.

Jika Anda mengaktifkan respons sederhana untuk otorisasi, respons otorisasi sepenuhnya mengizinkan atau menolak semua permintaan API yang cocok dengan nilai sumber identitas cache. Untuk izin yang lebih terperinci, nonaktifkan tanggapan sederhana dan kembalikan kebijakan IAM.

Secara default, API Gateway menggunakan respons otorisasi cache untuk semua rute API yang menggunakan otorisasi. Untuk menyimpan respons per rute, tambahkan \$context.routeKey ke sumber identitas otorisasi Anda.

#### Buat Authorizer Lambda

Saat membuat otorisasi Lambda, Anda menentukan fungsi Lambda untuk API Gateway yang akan digunakan. Anda harus memberikan izin API Gateway untuk menjalankan fungsi Lambda dengan menggunakan kebijakan sumber daya fungsi atau peran IAM. Untuk contoh ini, kami memperbarui kebijakan sumber daya untuk fungsi tersebut sehingga memberikan izin API Gateway untuk menjalankan fungsi Lambda kami.

```
aws apigatewayv2 create-authorizer \ 
     --api-id abcdef123 \ 
     --authorizer-type REQUEST \ 
     --identity-source '$request.header.Authorization' \ 
     --name lambda-authorizer \ 
     --authorizer-uri 'arn:aws:apigateway:us-west-2:lambda:path/2015-03-31/
functions/arn:aws:lambda:us-west-2:123456789012:function:my-function/invocations' \ 
     --authorizer-payload-format-version '2.0' \ 
     --enable-simple-responses
```
Perintah berikut memberikan izin API Gateway untuk menjalankan fungsi Lambda Anda. Jika API Gateway tidak memiliki izin untuk menjalankan fungsi Anda, klien akan menerima file. 500 Internal Server Error

```
aws lambda add-permission \ 
     --function-name my-authorizer-function \ 
     --statement-id apigateway-invoke-permissions-abc123 \ 
     --action lambda:InvokeFunction \ 
     --principal apigateway.amazonaws.com \ 
     --source-arn "arn:aws:execute-api:us-west-2:123456789012:api-
id/authorizers/authorizer-id"
```
Setelah Anda membuat otorisasi dan memberikan izin API Gateway untuk memanggilnya, perbarui rute Anda untuk menggunakan otorisasi.

```
aws apigatewayv2 update-route \ 
     --api-id abcdef123 \ 
     --route-id acd123 \ 
     --authorization-type CUSTOM \ 
     --authorizer-id def123
```
Memecahkan masalah otorisasi Lambda

Jika API Gateway tidak dapat memanggil otorisasi Lambda Anda, atau otorisasi Lambda Anda mengembalikan respons dalam format yang tidak valid, klien akan menerima file. 500 Internal Server Error

Untuk memecahkan masalah kesalahan, [aktifkan pencatatan akses untuk tahap](#page-1107-0) API Anda. Sertakan variabel \$context.authorizer.error logging dalam format log Anda.

Jika log menunjukkan bahwa API Gateway tidak memiliki izin untuk menjalankan fungsi Anda, perbarui kebijakan sumber daya fungsi Anda atau berikan peran IAM untuk memberikan izin API Gateway untuk memanggil otorisasi Anda.

[Jika log menunjukkan bahwa fungsi Lambda Anda mengembalikan respons yang tidak valid,](#page-1027-0)  [verifikasi bahwa fungsi Lambda Anda mengembalikan respons dalam format yang diperlukan.](#page-1027-0)

<span id="page-1035-0"></span>Mengontrol akses ke API HTTP dengan otorisasi JWT

Anda dapat menggunakan JSON Web Tokens (JWTs) sebagai bagian dari kerangka kerja [OpenID](https://openid.net/specs/openid-connect-core-1_0.html) [Connect \(OIDC\)](https://openid.net/specs/openid-connect-core-1_0.html) [dan OAuth](https://oauth.net/2/) 2.0 untuk membatasi akses klien ke API Anda.

Jika Anda mengonfigurasi otorisasi JWT untuk rute API Anda, API Gateway memvalidasi JWT yang dikirimkan klien dengan permintaan API. API Gateway memungkinkan atau menolak permintaan berdasarkan validasi token, dan secara opsional, cakupan dalam token. Jika Anda mengonfigurasi cakupan untuk rute, token harus menyertakan setidaknya satu cakupan rute.

Anda dapat mengonfigurasi otorisasi yang berbeda untuk setiap rute API, atau menggunakan otorisasi yang sama untuk beberapa rute.

### **a** Note

Tidak ada mekanisme standar untuk membedakan token akses JWT dari jenis JWT lainnya, seperti token ID OpenID Connect. Kecuali Anda memerlukan token ID untuk otorisasi API, kami sarankan Anda mengonfigurasi rute Anda agar memerlukan cakupan otorisasi. Anda

juga dapat mengonfigurasi otorisasi JWT Anda untuk meminta penerbit atau audiens yang hanya digunakan penyedia identitas Anda saat mengeluarkan token akses JWT.

Mengotorisasi permintaan API dengan otorisasi JWT

API Gateway menggunakan alur kerja umum berikut untuk mengotorisasi permintaan ke rute yang dikonfigurasi untuk menggunakan otorisasi JWT.

- 1. [identitySource](https://docs.aws.amazon.com/apigatewayv2/latest/api-reference/apis-apiid-authorizers-authorizerid.html#apis-apiid-authorizers-authorizerid-prop-authorizer-identitysource)Periksa token. identitySourceDapat hanya menyertakan token, atau token yang diawali denganBearer.
- 2. Mendekode token.
- 3. Periksa algoritma dan tanda tangan token dengan menggunakan kunci publik yang diambil dari penerbit. jwks\_uri Saat ini, hanya algoritma berbasis RSA yang didukung. API Gateway dapat menyimpan kunci publik selama dua jam. Sebagai praktik terbaik, saat Anda memutar tombol, izinkan masa tenggang di mana kunci lama dan baru valid.
- 4. Validasi klaim. API Gateway mengevaluasi klaim token berikut:
	- [kid](https://datatracker.ietf.org/doc/html/rfc7517#section-4.5) Token harus memiliki klaim header yang cocok dengan kunci jwks\_uri yang menandatangani token.
	- [iss](https://datatracker.ietf.org/doc/html/rfc7519#section-4.1.1) Harus cocok dengan [issuer](https://docs.aws.amazon.com/apigatewayv2/latest/api-reference/apis-apiid-authorizers-authorizerid.html#apis-apiid-authorizers-authorizerid-model-jwtconfiguration)yang dikonfigurasi untuk otorisasi.
	- [aud](https://datatracker.ietf.org/doc/html/rfc7519#section-4.1.3)atau client\_id Harus cocok dengan salah satu [audience](https://docs.aws.amazon.com/apigatewayv2/latest/api-reference/apis-apiid-authorizers-authorizerid.html#apis-apiid-authorizers-authorizerid-model-jwtconfiguration)entri yang dikonfigurasi untuk otorisasi. API Gateway client\_id hanya memvalidasi jika tidak aud ada. Saat keduanya aud dan client\_id ada, API Gateway mengevaluasi. aud
	- [exp](https://datatracker.ietf.org/doc/html/rfc7519#section-4.1.4) Harus setelah waktu saat ini di UTC.
	- [nbf](https://datatracker.ietf.org/doc/html/rfc7519#section-4.1.5) Harus sebelum waktu saat ini di UTC.
	- [iat](https://datatracker.ietf.org/doc/html/rfc7519#section-4.1.6) Harus sebelum waktu saat ini di UTC.
	- [scope](https://datatracker.ietf.org/doc/html/rfc6749#section-3.3)atau scp Token harus menyertakan setidaknya satu cakupan dalam rute. [authorizationScopes](https://docs.aws.amazon.com/apigatewayv2/latest/api-reference/apis-apiid-routes-routeid.html#apis-apiid-routes-routeid-prop-updaterouteinput-authorizationscopes)

Jika salah satu langkah ini gagal, API Gateway menolak permintaan API.

Setelah memvalidasi JWT, API Gateway meneruskan klaim dalam token ke integrasi rute API. Sumber daya backend, seperti fungsi Lambda, dapat mengakses klaim JWT. Misalnya, jika JWT menyertakan klaim identitasemailID, itu tersedia untuk integrasi Lambda di. \$event.requestContext.authorizer.jwt.claims.emailID Untuk informasi selengkapnya tentang payload yang dikirimkan API Gateway ke integrasi Lambda, lihat. [the section called "AWS](#page-1042-1) [Lambda integrasi"](#page-1042-1)

### Buat otorisasi JWT

Sebelum Anda membuat otorisasi JWT, Anda harus mendaftarkan aplikasi klien dengan penyedia identitas. Anda juga harus membuat API HTTP. Untuk contoh pembuatan API HTTP, lihat[Membuat](#page-1019-0)  [API HTTP.](#page-1019-0)

Buat otorisasi JWT menggunakan konsol

Langkah-langkah berikut menunjukkan cara membuat otorisasi JWT menggunakan konsol.

Untuk membuat otorisasi JWT menggunakan konsol

- 1. Masuk ke konsol API Gateway di [https://console.aws.amazon.com/apigateway.](https://console.aws.amazon.com/apigateway)
- 2. Pilih API HTTP.
- 3. Di panel navigasi utama, pilih Otorisasi.
- 4. Pilih tab Kelola otorisasi.
- 5. Pilih Buat.
- 6. Untuk jenis Authorizer, pilih JWT.
- 7. Konfigurasikan otorisasi JWT Anda, dan tentukan sumber Identitas yang menentukan sumber token.
- 8. Pilih Buat.

Buat otorisasi JWT menggunakan AWS CLI

AWS CLI Perintah berikut membuat otorisasi JWT. Untukjwt-configuration, tentukan Audience dan Issuer untuk penyedia identitas Anda. Jika Anda menggunakan Amazon Cognito sebagai penyedia identitas, itu adalah. IssuerUrl https://cognito-idp.*useast-2*.amazonaws.com/*userPoolID*

```
aws apigatewayv2 create-authorizer \ 
     --name authorizer-name \ 
     --api-id api-id \ 
     --authorizer-type JWT \ 
     --identity-source '$request.header.Authorization' \ 
     --jwt-configuration Audience=audience,Issuer=IssuerUrl
```
#### Buat otorisasi JWT menggunakan AWS CloudFormation

AWS CloudFormation Template berikut membuat API HTTP dengan otorisasi JWT yang menggunakan Amazon Cognito sebagai penyedia identitas.

Output dari AWS CloudFormation template adalah URL untuk UI yang dihosting Amazon Cognito tempat klien dapat mendaftar dan masuk untuk menerima JWT. Setelah klien masuk, klien dialihkan ke HTTP API Anda dengan token akses di URL. Untuk menjalankan API dengan token akses, ubah URL ke a ? untuk menggunakan token sebagai parameter string kueri. #

Contoh AWS CloudFormation template

```
AWSTemplateFormatVersion: '2010-09-09'
Description: | 
   Example HTTP API with a JWT authorizer. This template includes an Amazon Cognito user 
  pool as the issuer for the JWT authorizer 
   and an Amazon Cognito app client as the audience for the authorizer. The outputs 
  include a URL for an Amazon Cognito hosted UI where clients can 
   sign up and sign in to receive a JWT. After a client signs in, the client is 
  redirected to your HTTP API with an access token 
   in the URL. To invoke the API with the access token, change the '#' in the URL to a 
  '?' to use the token as a query string parameter.
Resources: 
   MyAPI: 
     Type: AWS::ApiGatewayV2::Api 
     Properties: 
       Description: Example HTTP API 
       Name: api-with-auth 
       ProtocolType: HTTP 
       Target: !GetAtt MyLambdaFunction.Arn 
   DefaultRouteOverrides: 
     Type: AWS::ApiGatewayV2::ApiGatewayManagedOverrides 
     Properties: 
       ApiId: !Ref MyAPI 
       Route: 
         AuthorizationType: JWT 
         AuthorizerId: !Ref JWTAuthorizer 
   JWTAuthorizer: 
     Type: AWS::ApiGatewayV2::Authorizer 
     Properties: 
       ApiId: !Ref MyAPI 
       AuthorizerType: JWT
```

```
 IdentitySource: 
         - '$request.querystring.access_token' 
       JwtConfiguration: 
         Audience: 
         - !Ref AppClient 
         Issuer: !Sub https://cognito-idp.${AWS::Region}.amazonaws.com/${UserPool} 
       Name: test-jwt-authorizer 
   MyLambdaFunction: 
     Type: AWS::Lambda::Function 
     Properties: 
       Runtime: nodejs18.x 
       Role: !GetAtt FunctionExecutionRole.Arn 
       Handler: index.handler 
       Code: 
         ZipFile: | 
           exports.handler = async (event) => {
                const response = { 
                    statusCode: 200, 
                    body: JSON.stringify('Hello from the ' + event.routeKey + ' route!'), 
                }; 
                return response; 
            }; 
   APIInvokeLambdaPermission: 
     Type: AWS::Lambda::Permission 
     Properties: 
       FunctionName: !Ref MyLambdaFunction 
       Action: lambda:InvokeFunction 
       Principal: apigateway.amazonaws.com 
       SourceArn: !Sub arn:${AWS::Partition}:execute-api:${AWS::Region}:
${AWS::AccountId}:${MyAPI}/$default/$default 
   FunctionExecutionRole: 
     Type: AWS::IAM::Role 
     Properties: 
       AssumeRolePolicyDocument: 
         Version: '2012-10-17' 
         Statement: 
            - Effect: Allow 
              Principal: 
                Service: 
                - lambda.amazonaws.com 
              Action: 
                - 'sts:AssumeRole' 
       ManagedPolicyArns: 
         - arn:aws:iam::aws:policy/service-role/AWSLambdaBasicExecutionRole
```

```
 UserPool: 
     Type: AWS::Cognito::UserPool 
     Properties: 
       UserPoolName: http-api-user-pool 
       AutoVerifiedAttributes: 
          - email 
       Schema: 
          - Name: name 
            AttributeDataType: String 
            Mutable: true 
            Required: true 
          - Name: email 
            AttributeDataType: String 
            Mutable: false 
            Required: true 
   AppClient: 
     Type: AWS::Cognito::UserPoolClient 
     Properties: 
       AllowedOAuthFlows: 
          - implicit 
       AllowedOAuthScopes: 
          - aws.cognito.signin.user.admin 
          - email 
          - openid 
          - profile 
       AllowedOAuthFlowsUserPoolClient: true 
       ClientName: api-app-client 
       CallbackURLs: 
          - !Sub https://${MyAPI}.execute-api.${AWS::Region}.amazonaws.com 
       ExplicitAuthFlows: 
          - ALLOW_USER_PASSWORD_AUTH 
         - ALLOW REFRESH TOKEN AUTH
       UserPoolId: !Ref UserPool 
       SupportedIdentityProviders: 
          - COGNITO 
   HostedUI: 
     Type: AWS::Cognito::UserPoolDomain 
     Properties: 
       Domain: !Join 
         - - - - - - !Ref MyAPI 
            - !Ref AppClient 
       UserPoolId: !Ref UserPool
Outputs:
```
SignupURL:

```
 Value: !Sub https://${HostedUI}.auth.${AWS::Region}.amazoncognito.com/login?
client_id=${AppClient}&response_type=token&scope=email+profile&redirect_uri=https://
${MyAPI}.execute-api.${AWS::Region}.amazonaws.com
```
Perbarui rute untuk menggunakan otorisasi JWT

Anda dapat menggunakan konsol, SDK AWS CLI, atau AWS SDK untuk memperbarui rute untuk menggunakan otorisasi JWT.

Perbarui rute untuk menggunakan otorisasi JWT dengan menggunakan konsol

Langkah-langkah berikut menunjukkan cara memperbarui rute untuk menggunakan otorisasi JWT menggunakan konsol.

Untuk membuat otorisasi JWT menggunakan konsol

- 1. Masuk ke konsol API Gateway di [https://console.aws.amazon.com/apigateway.](https://console.aws.amazon.com/apigateway)
- 2. Pilih API HTTP.
- 3. Di panel navigasi utama, pilih Otorisasi.
- 4. Pilih metode, lalu pilih otorisasi Anda dari menu tarik-turun, dan pilih Lampirkan otorisasi.

Perbarui rute untuk menggunakan otorisasi JWT dengan menggunakan AWS CLI

Perintah berikut memperbarui rute untuk menggunakan otorisasi JWT menggunakan file. AWS CLI

```
aws apigatewayv2 update-route \ 
    --api-id api-id \ 
    --route-id route-id \ 
    --authorization-type JWT \ 
    --authorizer-id authorizer-id \ 
    --authorization-scopes user.email
```
### <span id="page-1041-0"></span>Menggunakan otorisasi IAM

Anda dapat mengaktifkan otorisasi IAM untuk rute API HTTP. Ketika otorisasi IAM diaktifkan, klien harus menggunakan [Signature Version 4 \(SigV4\)](https://docs.aws.amazon.com/IAM/latest/UserGuide/create-signed-request.html) untuk menandatangani permintaan mereka dengan kredensi. AWS API Gateway memanggil rute API Anda hanya jika klien memiliki execute-api izin untuk rute tersebut.

Otorisasi IAM untuk API HTTP mirip dengan yang untuk [REST](#page-350-0) API.

### **a** Note

Kebijakan sumber daya saat ini tidak didukung untuk API HTTP.

Untuk contoh kebijakan IAM yang memberikan izin kepada klien untuk menjalankan API, lihat. [the](#page-350-0)  [section called " Kontrol akses untuk menjalankan API"](#page-350-0)

Aktifkan otorisasi IAM untuk rute

AWS CLI Perintah berikut memungkinkan otorisasi IAM untuk rute API HTTP.

```
aws apigatewayv2 update-route \ 
     --api-id abc123 \ 
     --route-id abcdef \ 
     --authorization-type AWS_IAM
```
## <span id="page-1042-0"></span>Mengkonfigurasi integrasi untuk API HTTP

Integrasi menghubungkan rute ke sumber daya backend. API HTTP mendukung proxy Lambda, AWS layanan, dan integrasi proxy HTTP. Misalnya, Anda dapat mengonfigurasi POST permintaan ke / signup rute API Anda untuk diintegrasikan dengan fungsi Lambda yang menangani pelanggan yang mendaftar.

Topik

- [Bekerja dengan integrasi AWS Lambda proxy untuk HTTP API](#page-1042-1)
- [Bekerja dengan integrasi proxy HTTP untuk API HTTP](#page-1049-0)
- [Bekerja dengan integrasi AWS layanan untuk API HTTP](#page-1049-1)
- [Bekerja dengan integrasi pribadi untuk HTTP API](#page-1058-0)

<span id="page-1042-1"></span>Bekerja dengan integrasi AWS Lambda proxy untuk HTTP API

Integrasi proxy Lambda memungkinkan Anda mengintegrasikan rute API dengan fungsi Lambda. Saat klien memanggil API Anda, API Gateway mengirimkan permintaan ke fungsi Lambda dan mengembalikan respons fungsi ke klien. Untuk contoh pembuatan API HTTP, lihat[Membuat API](#page-1019-0) [HTTP](#page-1019-0).

### Versi format muatan

Versi format payload menentukan format event yang dikirimkan API Gateway ke integrasi Lambda, dan bagaimana API Gateway menafsirkan respons dari Lambda. Jika Anda tidak menentukan versi format payload, akan AWS Management Console menggunakan versi terbaru secara default. Jika Anda membuat integrasi Lambda menggunakan AWS CLI, AWS CloudFormation, atau SDK, Anda harus menentukan. payloadFormatVersion Nilai yang di-support adalah 1.0 dan 2.0.

Untuk informasi selengkapnya tentang cara menyetelpayloadFormatVersion, lihat [create-integration](https://docs.aws.amazon.com/cli/latest/reference/apigatewayv2/create-integration.html). Untuk informasi selengkapnya tentang cara menentukan integrasi payloadFormatVersion yang ada, lihat [get-integration](https://docs.aws.amazon.com/cli/latest/reference/apigatewayv2/get-integration.html)

Perbedaan format payload

Daftar berikut menunjukkan perbedaan antara versi format 1.0 dan 2.0 payload:

- Format 2.0 tidak memiliki multiValueHeaders atau multiValueQueryStringParameters bidang. Header duplikat dikombinasikan dengan koma dan termasuk dalam bidang. headers String kueri duplikat digabungkan dengan koma dan disertakan dalam bidang. queryStringParameters
- Format 2.0 memilikirawPath. Jika Anda menggunakan pemetaan API untuk menghubungkan stage Anda ke nama domain kustom, tidak rawPath akan memberikan nilai pemetaan API. Gunakan format 1.0 dan path untuk mengakses pemetaan API untuk nama domain kustom Anda.
- Format 2.0 termasuk cookies bidang baru. Semua header cookie dalam permintaan digabungkan dengan koma dan ditambahkan ke bidang. cookies Dalam menanggapi klien, setiap cookie menjadi set-cookie header.

### Struktur format muatan

Contoh berikut menunjukkan struktur setiap versi format payload. Semua headername diberi huruf kecil.

2.0

```
{ 
   "version": "2.0", 
   "routeKey": "$default", 
   "rawPath": "/my/path", 
  "rawQueryString": "parameter1=value1&parameter1=value2&parameter2=value",
```
```
 "cookies": [ 
   "cookie1", 
   "cookie2" 
 ], 
 "headers": { 
   "header1": "value1", 
   "header2": "value1,value2" 
 }, 
 "queryStringParameters": { 
   "parameter1": "value1,value2", 
   "parameter2": "value" 
 }, 
 "requestContext": { 
   "accountId": "123456789012", 
   "apiId": "api-id", 
   "authentication": { 
     "clientCert": { 
        "clientCertPem": "CERT_CONTENT", 
        "subjectDN": "www.example.com", 
        "issuerDN": "Example issuer", 
        "serialNumber": "a1:a1:a1:a1:a1:a1:a1:a1:a1:a1:a1:a1:a1:a1:a1:a1", 
        "validity": { 
          "notBefore": "May 28 12:30:02 2019 GMT", 
          "notAfter": "Aug 5 09:36:04 2021 GMT" 
       } 
     } 
   }, 
   "authorizer": { 
     "jwt": { 
        "claims": { 
          "claim1": "value1", 
          "claim2": "value2" 
        }, 
        "scopes": [ 
          "scope1", 
          "scope2" 
        ] 
     } 
   }, 
   "domainName": "id.execute-api.us-east-1.amazonaws.com", 
   "domainPrefix": "id", 
   "http": { 
     "method": "POST", 
     "path": "/my/path",
```

```
 "protocol": "HTTP/1.1", 
       "sourceIp": "192.0.2.1", 
       "userAgent": "agent" 
     }, 
     "requestId": "id", 
     "routeKey": "$default", 
     "stage": "$default", 
     "time": "12/Mar/2020:19:03:58 +0000", 
     "timeEpoch": 1583348638390 
   }, 
   "body": "Hello from Lambda", 
   "pathParameters": { 
     "parameter1": "value1" 
   }, 
   "isBase64Encoded": false, 
   "stageVariables": { 
     "stageVariable1": "value1", 
     "stageVariable2": "value2" 
   }
}
```
1.0

```
{ 
   "version": "1.0", 
   "resource": "/my/path", 
   "path": "/my/path", 
   "httpMethod": "GET", 
   "headers": { 
     "header1": "value1", 
     "header2": "value2" 
   }, 
   "multiValueHeaders": { 
     "header1": [ 
        "value1" 
     ], 
     "header2": [ 
       "value1", 
       "value2" 
     ] 
   }, 
   "queryStringParameters": { 
     "parameter1": "value1",
```

```
 "parameter2": "value" 
 }, 
 "multiValueQueryStringParameters": { 
   "parameter1": [ 
     "value1", 
     "value2" 
   ], 
   "parameter2": [ 
     "value" 
   ] 
 }, 
 "requestContext": { 
   "accountId": "123456789012", 
   "apiId": "id", 
   "authorizer": { 
     "claims": null, 
     "scopes": null 
   }, 
   "domainName": "id.execute-api.us-east-1.amazonaws.com", 
   "domainPrefix": "id", 
   "extendedRequestId": "request-id", 
   "httpMethod": "GET", 
   "identity": { 
     "accessKey": null, 
     "accountId": null, 
     "caller": null, 
     "cognitoAuthenticationProvider": null, 
     "cognitoAuthenticationType": null, 
     "cognitoIdentityId": null, 
     "cognitoIdentityPoolId": null, 
     "principalOrgId": null, 
     "sourceIp": "192.0.2.1", 
     "user": null, 
     "userAgent": "user-agent", 
     "userArn": null, 
     "clientCert": { 
       "clientCertPem": "CERT_CONTENT", 
       "subjectDN": "www.example.com", 
       "issuerDN": "Example issuer", 
        "serialNumber": "a1:a1:a1:a1:a1:a1:a1:a1:a1:a1:a1:a1:a1:a1:a1:a1", 
       "validity": { 
          "notBefore": "May 28 12:30:02 2019 GMT", 
          "notAfter": "Aug 5 09:36:04 2021 GMT" 
       }
```

```
 } 
     }, 
     "path": "/my/path", 
     "protocol": "HTTP/1.1", 
     "requestId": "id=", 
     "requestTime": "04/Mar/2020:19:15:17 +0000", 
     "requestTimeEpoch": 1583349317135, 
     "resourceId": null, 
     "resourcePath": "/my/path", 
     "stage": "$default" 
   }, 
   "pathParameters": null, 
   "stageVariables": null, 
   "body": "Hello from Lambda!", 
   "isBase64Encoded": false
}
```
Format respons fungsi Lambda

Versi format payload menentukan struktur respons yang harus dikembalikan oleh fungsi Lambda Anda.

Respons fungsi Lambda untuk format 1.0

Dengan versi 1.0 format, integrasi Lambda harus mengembalikan respons dalam format JSON berikut:

Example

```
{ 
     "isBase64Encoded": true|false, 
     "statusCode": httpStatusCode, 
     "headers": { "headername": "headervalue", ... }, 
     "multiValueHeaders": { "headername": ["headervalue", "headervalue2", ...], ... }, 
     "body": "..."
}
```
Respons fungsi Lambda untuk format 2.0

Dengan versi 2.0 format, API Gateway dapat menyimpulkan format respons untuk Anda. API Gateway membuat asumsi berikut jika fungsi Lambda Anda mengembalikan JSON yang valid dan tidak mengembalikan: statusCode

- isBase64Encoded adalah false.
- statusCode adalah 200.
- content-type adalah application/json.
- bodyadalah respon dari fungsi tersebut.

Contoh berikut menunjukkan output dari fungsi Lambda dan interpretasi API Gateway.

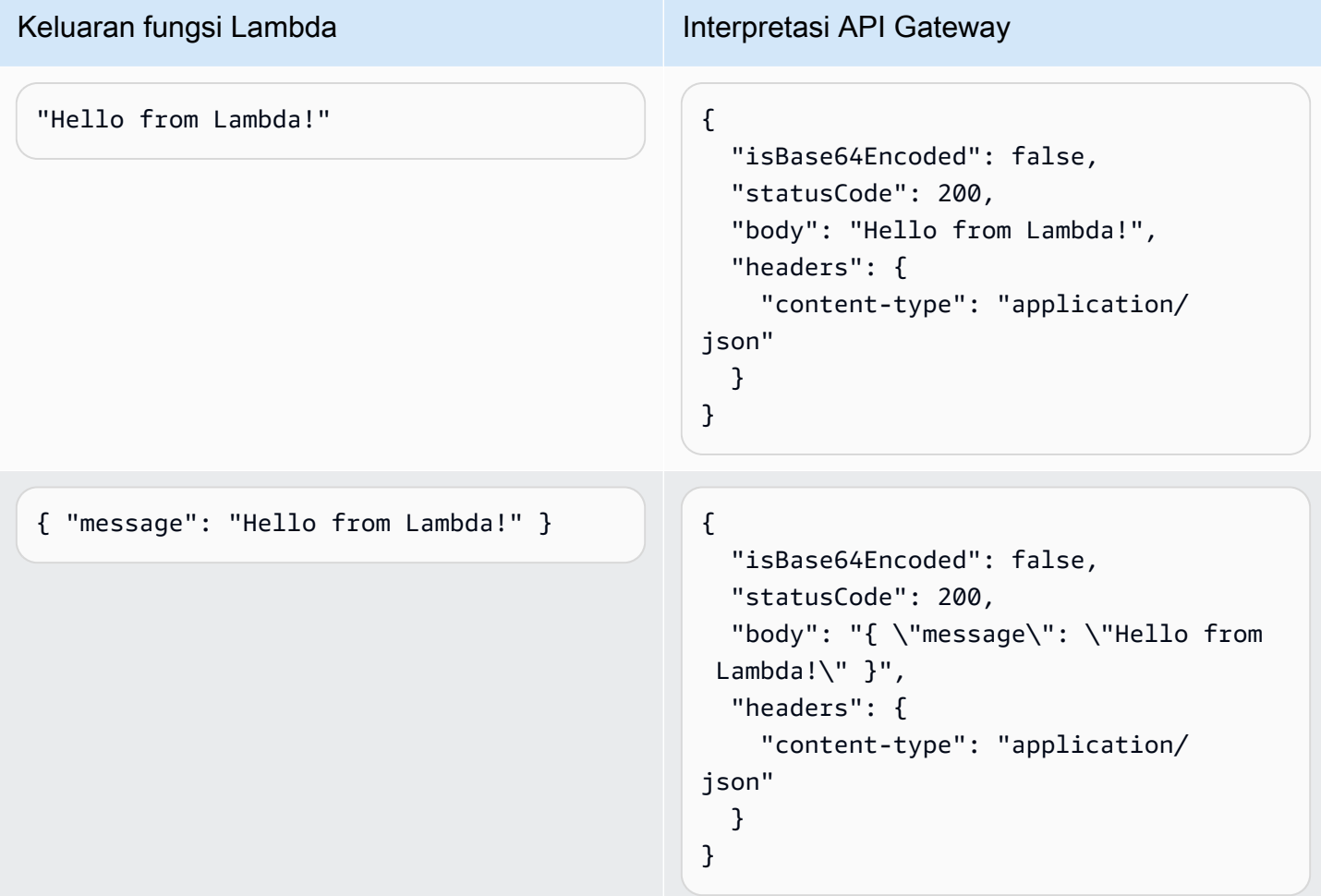

Untuk menyesuaikan respons, fungsi Lambda Anda harus mengembalikan respons dengan format berikut.

{ "cookies" : ["*cookie1*", "*cookie2*"], "isBase64Encoded": true|false, "statusCode": *httpStatusCode*, "headers": { "*headername*": "*headervalue*", ... }, }

"body": "*Hello from Lambda!*"

### Bekerja dengan integrasi proxy HTTP untuk API HTTP

Integrasi proxy HTTP memungkinkan Anda menghubungkan rute API ke titik akhir HTTP yang dapat dirutekan secara publik. Dengan tipe integrasi ini, API Gateway meneruskan seluruh permintaan dan respons antara frontend dan backend.

Untuk membuat integrasi proxy HTTP, berikan URL titik akhir HTTP yang dapat dirutekan secara publik.

Integrasi proxy HTTP dengan variabel jalur

Anda dapat menggunakan variabel jalur di rute API HTTP.

Misalnya, rute /pets/{petID} menangkap permintaan ke/pets/6. Anda dapat mereferensikan variabel jalur dalam URI integrasi untuk mengirim konten variabel ke integrasi. Contohnya adalah / pets/extendedpath/{petID}.

Anda dapat menggunakan variabel jalur serakah untuk menangkap semua sumber daya anak dari suatu rute. Untuk membuat variabel jalur serakah, tambahkan + ke nama variabel—misalnya,. {proxy+}

Untuk menyiapkan rute dengan integrasi proxy HTTP yang menangkap semua permintaan, buat rute API dengan variabel jalur serakah (misalnya,/parent/{proxy+}). Integrasikan rute dengan titik akhir HTTP (misalnya,https://petstore-demo-endpoint.execute-api.com/petstore/ {proxy}) pada ANY metode. Variabel jalur serakah harus berada di ujung jalur sumber daya.

### Bekerja dengan integrasi AWS layanan untuk API HTTP

Anda dapat mengintegrasikan HTTP API Anda dengan AWS layanan dengan menggunakan integrasi kelas satu. Integrasi kelas satu menghubungkan rute API HTTP ke API AWS layanan. Saat klien memanggil rute yang didukung oleh integrasi kelas satu, API Gateway akan memanggil API AWS layanan untuk Anda. Misalnya, Anda dapat menggunakan integrasi kelas satu untuk mengirim pesan ke antrean Amazon Simple Queue Service, atau untuk memulai mesin status. AWS Step Functions Untuk tindakan layanan yang didukung, liha[tthe section called "AWS referensi integrasi layanan".](#page-1053-0)

#### Parameter permintaan pemetaan

Integrasi kelas satu memiliki parameter yang diperlukan dan opsional. Anda harus mengkonfigurasi semua parameter yang diperlukan untuk membuat integrasi. Anda dapat menggunakan nilai statis

atau parameter peta yang dievaluasi secara dinamis saat runtime. Untuk daftar lengkap integrasi dan parameter yang didukung, lihat[the section called "AWS referensi integrasi layanan".](#page-1053-0)

### Pemetaan parameter

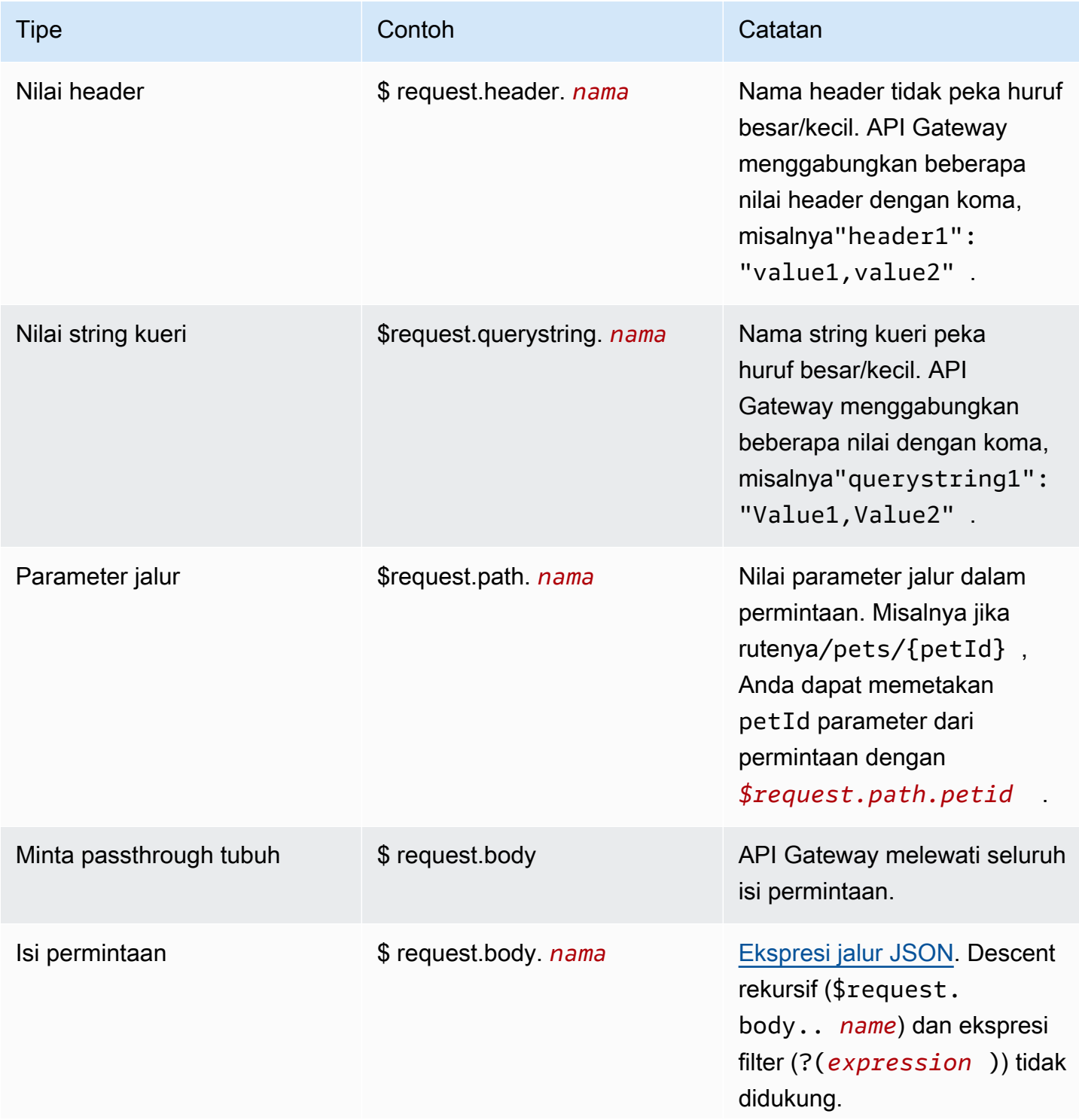

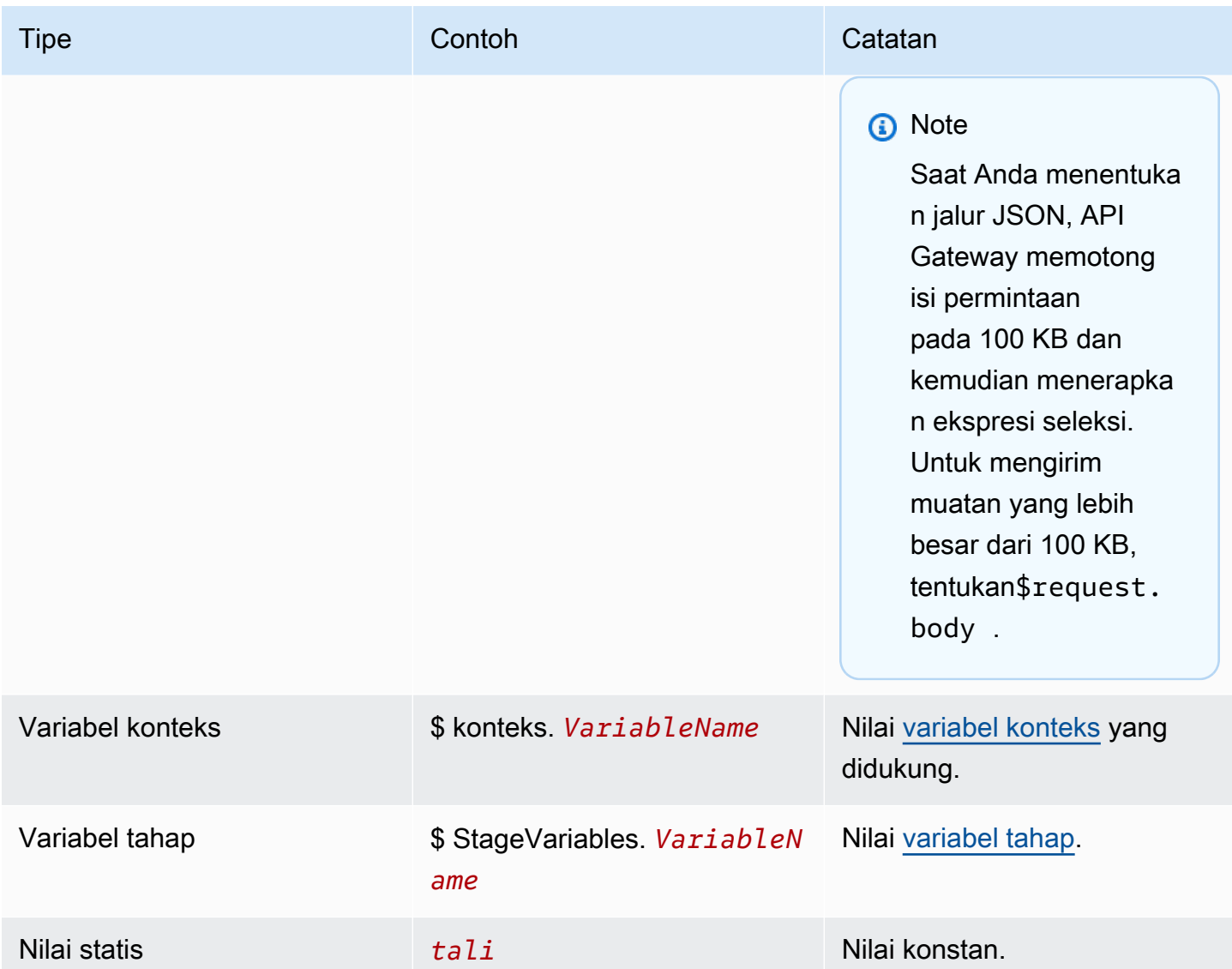

Buat integrasi kelas satu

Sebelum membuat integrasi kelas satu, Anda harus membuat peran IAM yang memberikan izin API Gateway untuk menjalankan tindakan AWS layanan yang Anda integrasikan. Untuk mempelajari lebih lanjut, lihat [Membuat peran untuk AWS layanan](https://docs.aws.amazon.com/IAM/latest/UserGuide/id_roles_create_for-service.html).

Untuk membuat integrasi kelas satu, pilih tindakan AWS layanan yang didukung, sepertiSQS-SendMessage, mengonfigurasi parameter permintaan, dan berikan peran yang memberikan izin API Gateway untuk menjalankan API layanan terintegrasi. AWS Tergantung pada subtipe integrasi, parameter permintaan yang berbeda diperlukan. Untuk mempelajari selengkapnya, lihat [the section](#page-1053-0) [called "AWS referensi integrasi layanan".](#page-1053-0)

AWS CLI Perintah berikut membuat integrasi yang mengirimkan pesan Amazon SQS.

```
aws apigatewayv2 create-integration \ 
     --api-id abcdef123 \ 
     --integration-subtype SQS-SendMessage \ 
    --integration-type AWS PROXY \
     --payload-format-version 1.0 \ 
     --credentials-arn arn:aws:iam::123456789012:role/apigateway-sqs \ 
     --request-parameters '{"QueueUrl": "$request.header.queueUrl", "MessageBody": 
  "$request.body.message"}'
```
Buat integrasi kelas satu menggunakan AWS CloudFormation

Contoh berikut menunjukkan AWS CloudFormation cuplikan yang membuat /{source}/ {detailType} rute dengan integrasi kelas satu dengan Amazon. EventBridge

SourceParameter dipetakan ke parameter {source} jalur, DetailType dipetakan ke parameter {DetailType} jalur, dan Detail parameter dipetakan ke badan permintaan.

Cuplikan tidak menampilkan bus acara atau peran IAM yang memberikan izin API Gateway untuk menjalankan tindakan. PutEvents

```
Route: 
     Type: AWS::ApiGatewayV2::Route 
     Properties: 
       ApiId: !Ref HttpApi 
       AuthorizationType: None 
       RouteKey: 'POST /{source}/{detailType}' 
       Target: !Join 
         - / 
         - - integrations 
           - !Ref Integration 
   Integration: 
     Type: AWS::ApiGatewayV2::Integration 
     Properties: 
       ApiId: !Ref HttpApi 
       IntegrationType: AWS_PROXY 
       IntegrationSubtype: EventBridge-PutEvents 
       CredentialsArn: !GetAtt EventBridgeRole.Arn 
       RequestParameters: 
         Source: $request.path.source 
         DetailType: $request.path.detailType 
         Detail: $request.body 
         EventBusName: !GetAtt EventBus.Arn
```
#### PayloadFormatVersion: "1.0"

<span id="page-1053-0"></span>Referensi subtipe integrasi

[Subtipe integrasi](https://docs.aws.amazon.com/apigatewayv2/latest/api-reference/apis-apiid-integrations-integrationid.html#apis-apiid-integrations-integrationid-prop-integration-integrationsubtype) berikut didukung untuk API HTTP.

Subtipe integrasi

- [EventBridge-PutEvents](#page-1053-1)
- [SQS- SendMessage](#page-1054-0)
- [SQS- ReceiveMessage](#page-1054-1)
- [SQS- DeleteMessage](#page-1055-0)
- [SQS- PurgeQueue](#page-1056-0)
- [AppConfig-GetConfiguration](#page-1056-1)
- [Kinesis- PutRecord](#page-1056-2)
- [StepFunctions-StartExecution](#page-1057-0)
- [StepFunctions-StartSyncExecution](#page-1057-1)
- [StepFunctions-StopExecution](#page-1058-0)

<span id="page-1053-1"></span>EventBridge-PutEvents

Mengirim acara khusus ke Amazon EventBridge sehingga dapat dicocokkan dengan aturan.

EventBridge- PutEvents 1.0

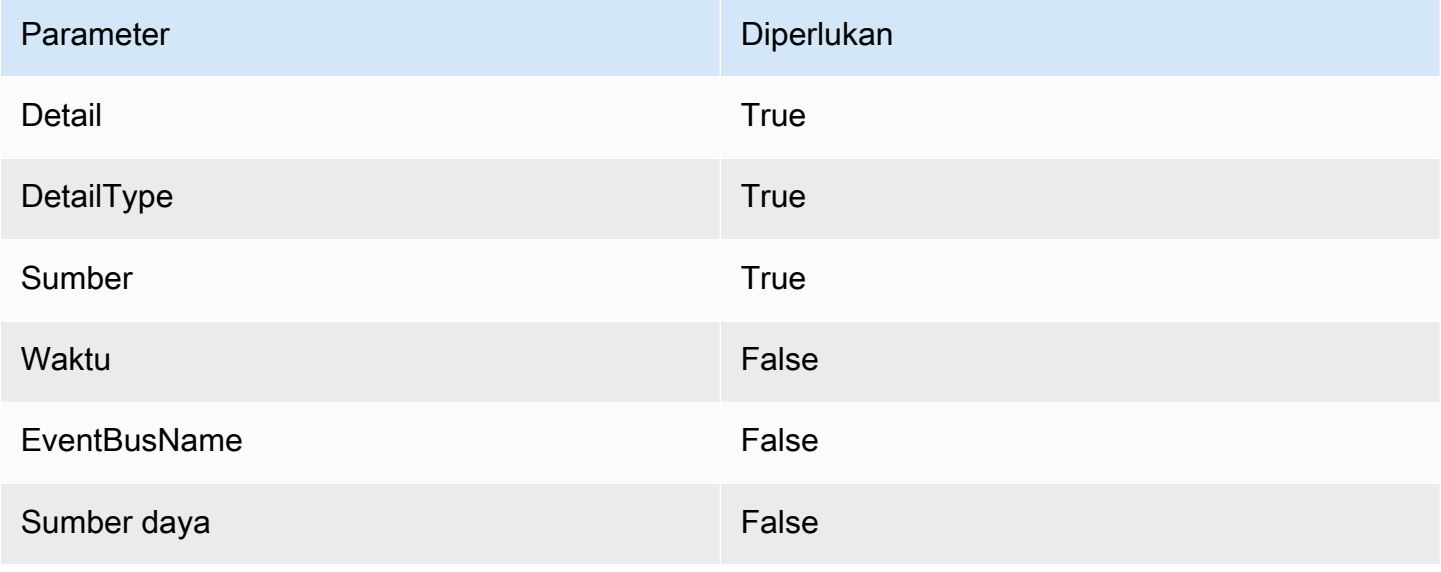

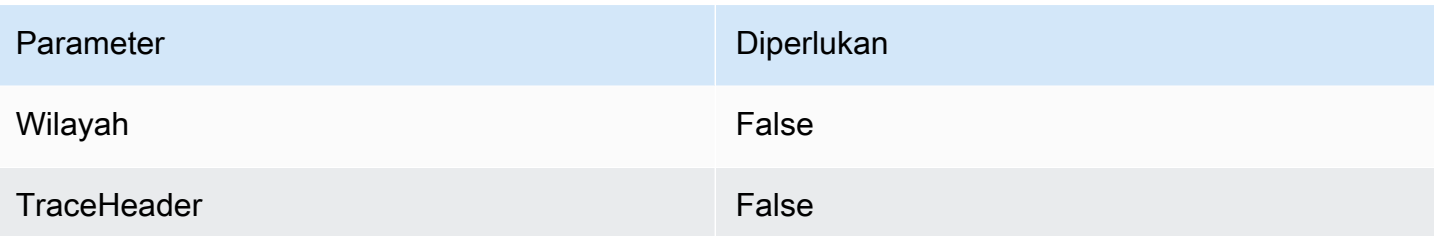

Untuk mempelajari lebih lanjut, lihat [PutEvents](https://docs.aws.amazon.com/eventbridge/latest/APIReference/API_PutEvents.html)di Referensi Amazon EventBridge API.

<span id="page-1054-0"></span>SQS- SendMessage

Mengirimkan pesan ke antrian yang ditentukan.

#### SQS- 1.0 SendMessage

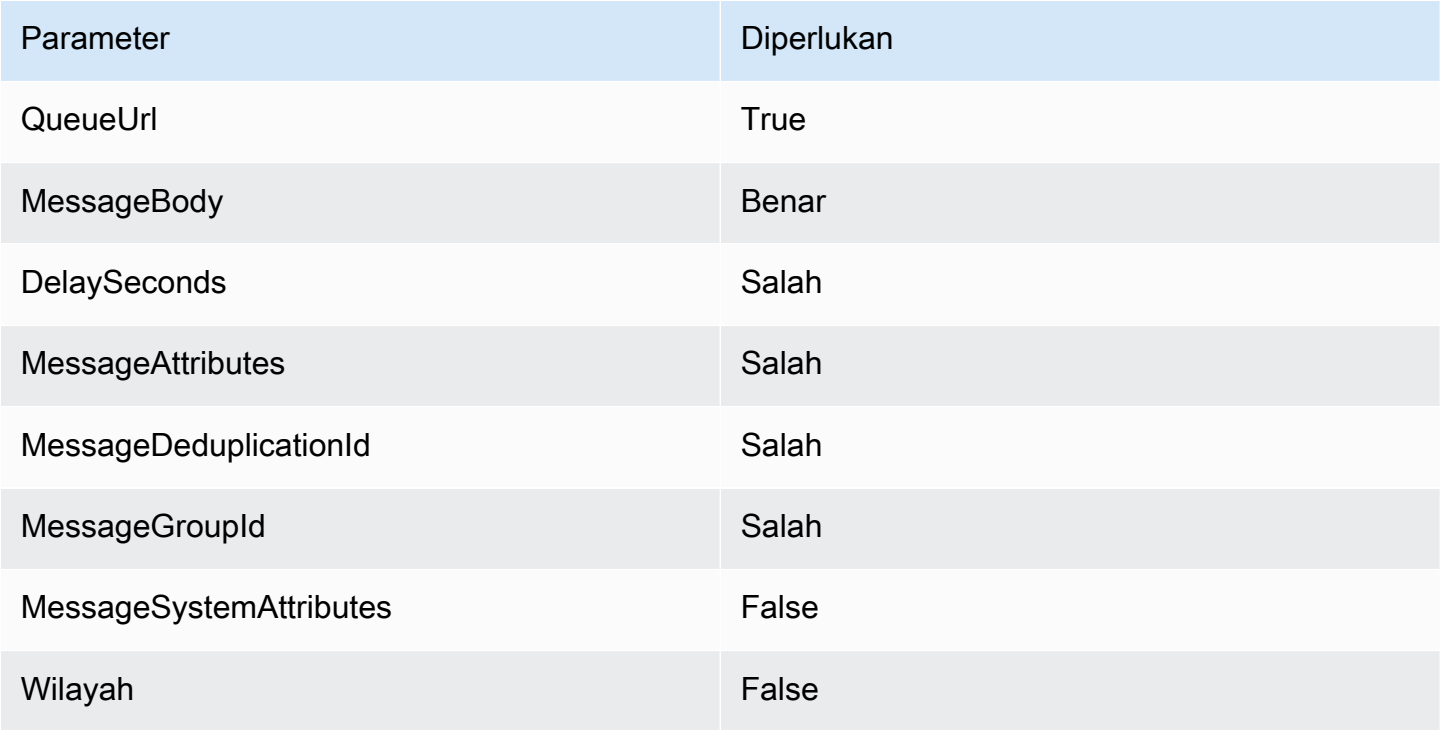

Untuk mempelajari selengkapnya, lihat [SendMessage](https://docs.aws.amazon.com/AWSSimpleQueueService/latest/APIReference/API_SendMessage.html)di Referensi API Layanan Antrian Sederhana Amazon.

<span id="page-1054-1"></span>SQS- ReceiveMessage

Mengambil satu atau beberapa pesan (hingga 10), dari antrian yang ditentukan.

### SQS- 1.0 ReceiveMessage

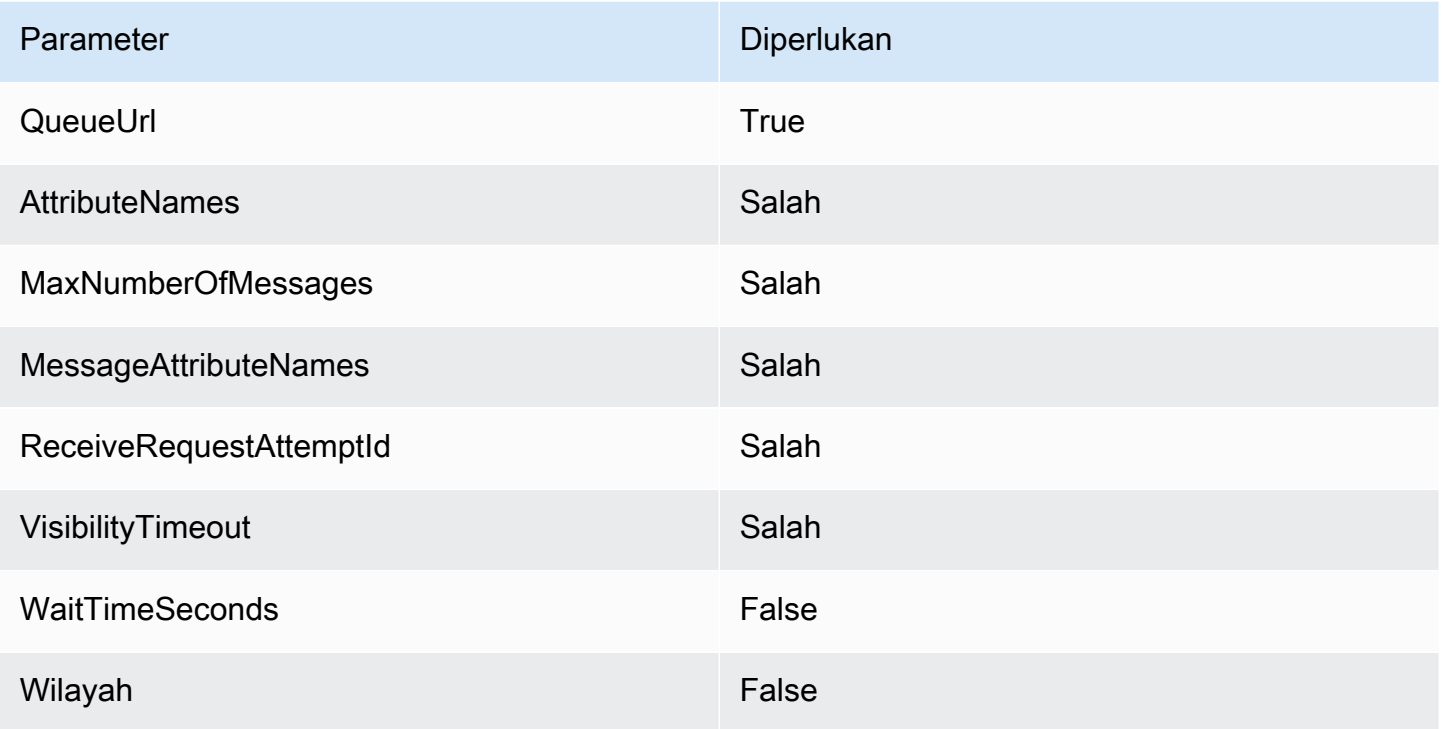

Untuk mempelajari selengkapnya, lihat [ReceiveMessage](https://docs.aws.amazon.com/AWSSimpleQueueService/latest/APIReference/API_ReceiveMessage.html)di Referensi API Layanan Antrian Sederhana Amazon.

<span id="page-1055-0"></span>SQS- DeleteMessage

Menghapus pesan yang ditentukan dari antrian yang ditentukan.

SQS- 1.0 DeleteMessage

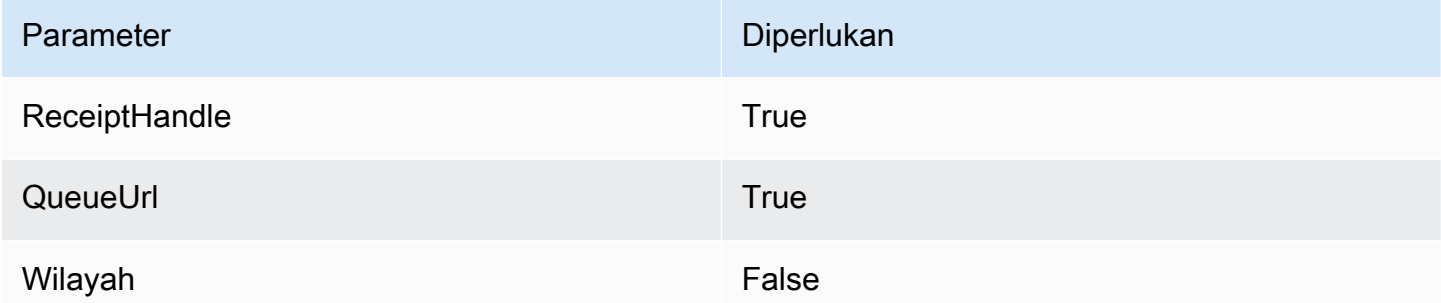

Untuk mempelajari selengkapnya, lihat [DeleteMessaged](https://docs.aws.amazon.com/AWSSimpleQueueService/latest/APIReference/API_DeleteMessage.html)i Referensi API Layanan Antrian Sederhana Amazon.

### <span id="page-1056-0"></span>SQS- PurgeQueue

Menghapus semua pesan dalam antrian yang ditentukan.

#### SQS- 1.0 PurgeQueue

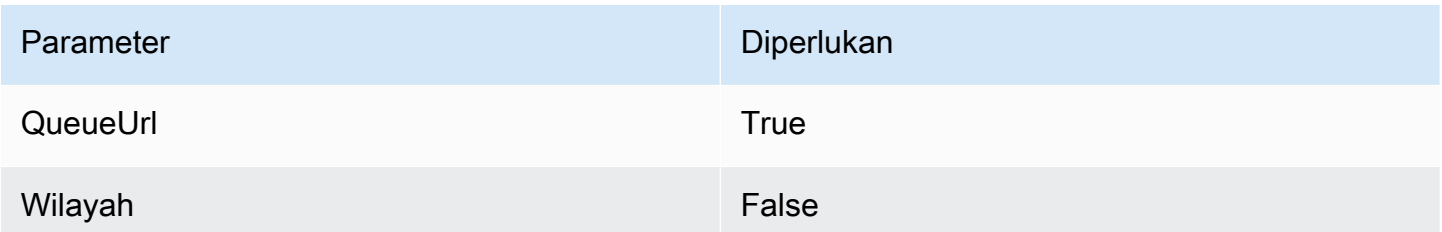

Untuk mempelajari selengkapnya, lihat [PurgeQueue](https://docs.aws.amazon.com/AWSSimpleQueueService/latest/APIReference/API_PurgeQueue.html)di Referensi API Layanan Antrian Sederhana Amazon.

<span id="page-1056-1"></span>AppConfig-GetConfiguration

Menerima informasi tentang konfigurasi.

AppConfig- GetConfiguration 1.0

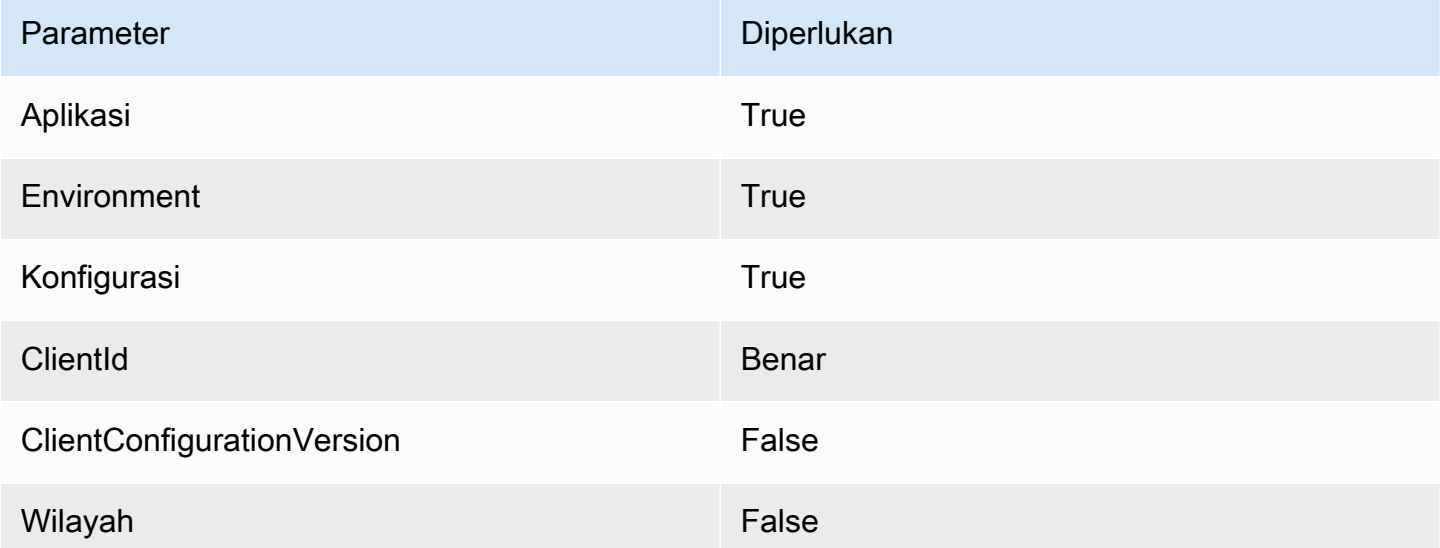

Untuk mempelajari lebih lanjut, lihat [GetConfiguration](https://docs.aws.amazon.com/appconfig/2019-10-09/APIReference/API_GetConfiguration.html)di Referensi AWS AppConfig API.

#### <span id="page-1056-2"></span>Kinesis- PutRecord

Menulis catatan data tunggal ke dalam aliran data Amazon Kinesis.

#### Kinesis- 1.0 PutRecord

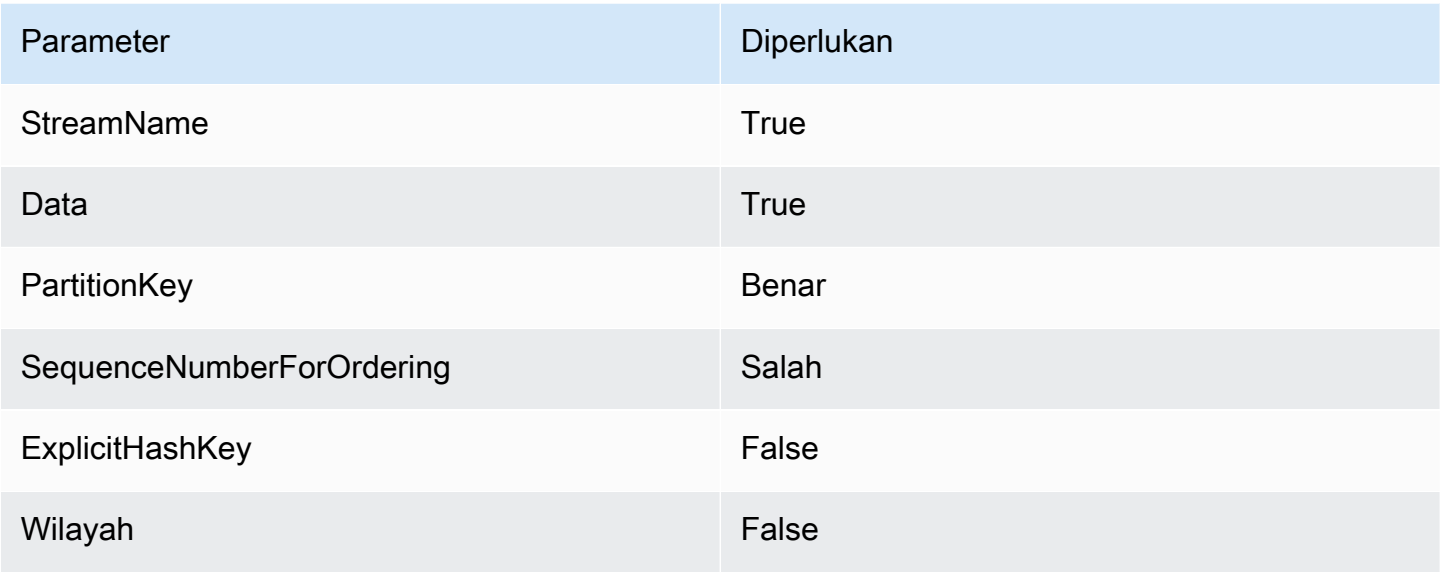

<span id="page-1057-0"></span>Untuk mempelajari selengkapnya, lihat [PutRecordd](https://docs.aws.amazon.com/kinesis/latest/APIReference/API_PutRecord.html)i Referensi API Amazon Kinesis Data Streams.

StepFunctions-StartExecution

Memulai eksekusi mesin negara.

StepFunctions- StartExecution 1.0

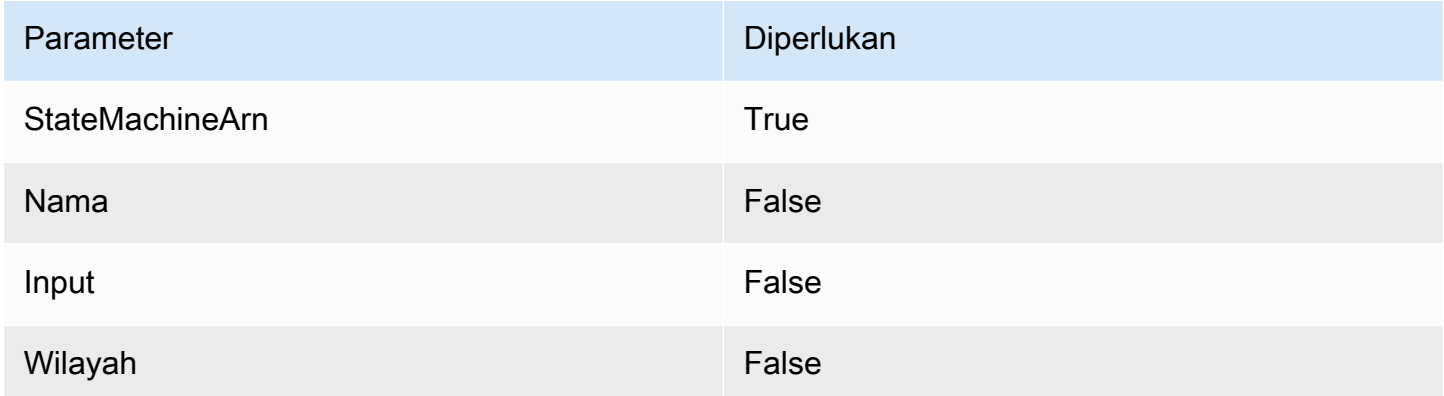

Untuk mempelajari lebih lanjut, lihat [StartExecutiond](https://docs.aws.amazon.com/step-functions/latest/apireference/API_StartExecution.html)i Referensi AWS Step Functions API.

<span id="page-1057-1"></span>StepFunctions-StartSyncExecution

Memulai eksekusi mesin keadaan sinkron.

#### StepFunctions- StartSyncExecution 1.0

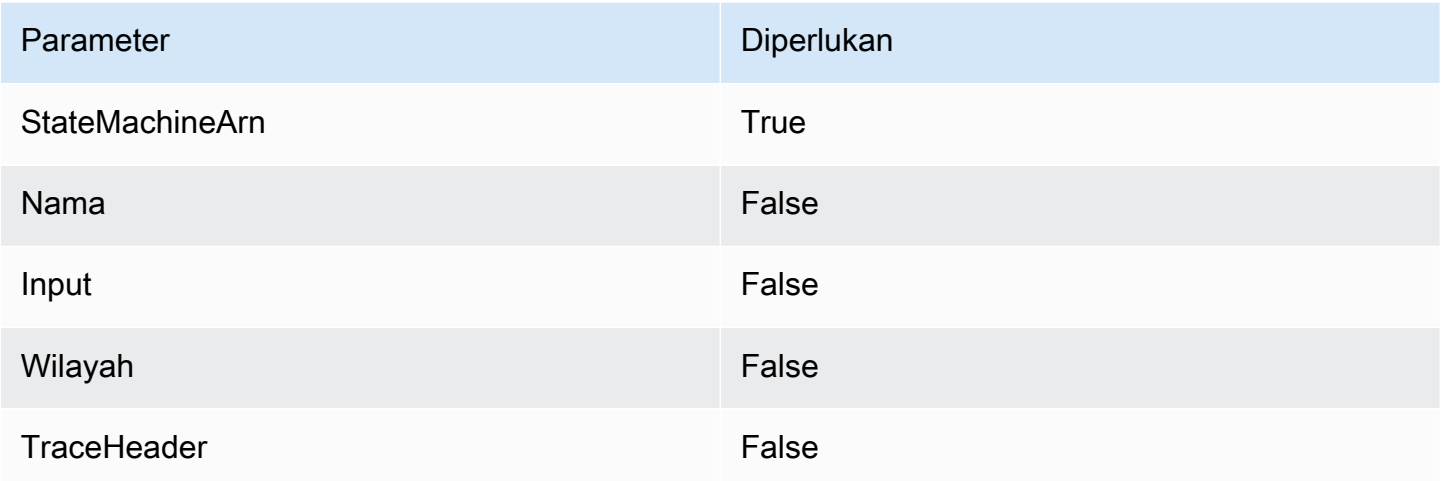

Untuk mempelajari lebih lanjut, lihat [StartSyncExecution](https://docs.aws.amazon.com/step-functions/latest/apireference/API_StartSyncExecution.html)di Referensi AWS Step Functions API.

<span id="page-1058-0"></span>StepFunctions-StopExecution

Menghentikan eksekusi.

StepFunctions- StopExecution 1.0

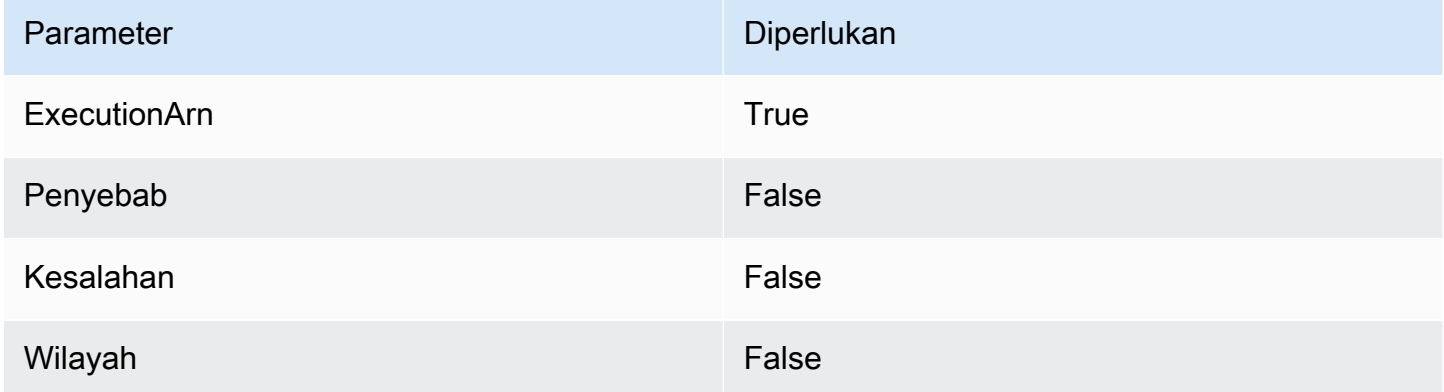

Untuk mempelajari lebih lanjut, lihat [StopExecutiond](https://docs.aws.amazon.com/step-functions/latest/apireference/API_StopExecution.html)i Referensi AWS Step Functions API.

<span id="page-1058-1"></span>Bekerja dengan integrasi pribadi untuk HTTP API

Integrasi pribadi memungkinkan Anda membuat integrasi API dengan sumber daya pribadi di VPC, seperti Application Load Balancers atau aplikasi berbasis container Amazon ECS.

Anda dapat mengekspos sumber daya Anda dalam VPC untuk diakses oleh klien di luar VPC dengan menggunakan integrasi pribadi. Anda dapat mengontrol akses ke API Anda dengan menggunakan salah satu [metode otorisasi](#page-1023-0) yang didukung API Gateway.

Untuk membuat integrasi pribadi, Anda harus terlebih dahulu membuat tautan VPC. Untuk mempelajari lebih lanjut tentang tautan VPC, lihat. [Bekerja dengan tautan VPC untuk API HTTP](#page-1061-0)

Setelah membuat tautan VPC, Anda dapat mengatur integrasi pribadi yang terhubung ke Application Load Balancer, Network Load Balancer, atau sumber daya yang terdaftar dengan layanan. AWS Cloud Map

Untuk membuat integrasi pribadi, semua sumber daya harus dimiliki oleh AWS akun yang sama (termasuk penyeimbang beban atau AWS Cloud Map layanan, tautan VPC, dan HTTP API).

Secara default, lalu lintas integrasi pribadi menggunakan protokol HTTP. Anda dapat menentukan [tlsConfig](https://docs.aws.amazon.com/apigatewayv2/latest/api-reference/apis-apiid-integrations-integrationid.html)jika Anda memerlukan lalu lintas integrasi pribadi untuk menggunakan HTTPS.

#### **a** Note

Untuk integrasi pribadi, API Gateway menyertakan bagian [tahap](#page-1084-0) titik akhir API dalam permintaan ke sumber daya backend Anda. Misalnya, permintaan ke test tahap API termasuk test/*route-path* dalam permintaan untuk integrasi pribadi Anda. Untuk menghapus nama panggung dari permintaan ke sumber daya backend Anda, gunakan [pemetaan parameter](#page-1066-0) untuk menimpa jalur permintaan. \$request.path

Buat integrasi pribadi menggunakan Application Load Balancer atau Network Load Balancer

Sebelum Anda membuat integrasi pribadi, Anda harus membuat tautan VPC. Untuk mempelajari lebih lanjut tentang tautan VPC, lihat. [Bekerja dengan tautan VPC untuk API HTTP](#page-1061-0)

Untuk membuat integrasi pribadi dengan Application Load Balancer atau Network Load Balancer, buat integrasi proxy HTTP, tentukan tautan VPC yang akan digunakan, dan berikan ARN pendengar penyeimbang beban.

Gunakan perintah berikut untuk membuat integrasi pribadi yang terhubung ke penyeimbang beban dengan menggunakan tautan VPC.

aws apigatewayv2 create-integration --api-id *api-id* --integration-type HTTP\_PROXY \

```
 --integration-method GET --connection-type VPC_LINK \ 
     --connection-id VPC-link-ID \ 
     --integration-uri arn:aws:elasticloadbalancing:us-east-2:123456789012:listener/app/
my-load-balancer/50dc6c495c0c9188/0467ef3c8400ae65
     --payload-format-version 1.0
```
Buat integrasi pribadi menggunakan penemuan AWS Cloud Map layanan

Sebelum Anda membuat integrasi pribadi, Anda harus membuat tautan VPC. Untuk mempelajari lebih lanjut tentang tautan VPC, lihat. [Bekerja dengan tautan VPC untuk API HTTP](#page-1061-0)

Untuk integrasi dengan AWS Cloud Map, API Gateway digunakan DiscoverInstances untuk mengidentifikasi sumber daya. Anda dapat menggunakan parameter kueri untuk menargetkan sumber daya tertentu. Atribut sumber daya terdaftar harus menyertakan alamat IP dan port. API Gateway mendistribusikan permintaan di seluruh sumber daya sehat yang dikembalikan. DiscoverInstances Untuk mempelajari lebih lanjut, lihat [DiscoverInstances](https://docs.aws.amazon.com/cloud-map/latest/api/API_DiscoverInstances.html)di Referensi AWS Cloud Map API.

#### **a** Note

Jika Anda menggunakan Amazon ECS untuk mengisi entri AWS Cloud Map, Anda harus mengonfigurasi tugas Amazon ECS untuk menggunakan catatan SRV dengan Amazon ECS Service Discovery atau mengaktifkan Amazon ECS Service Connect. Untuk informasi selengkapnya, lihat [Layanan interkoneksi](https://docs.aws.amazon.com/AmazonECS/latest/developerguide/interconnecting-services.html) di Panduan Pengembang Layanan Kontainer Elastis Amazon.

Untuk membuat integrasi pribadi dengan AWS Cloud Map, buat integrasi proxy HTTP, tentukan tautan VPC yang akan digunakan, dan berikan ARN layanan. AWS Cloud Map

Gunakan perintah berikut untuk membuat integrasi pribadi yang menggunakan penemuan AWS Cloud Map layanan untuk mengidentifikasi sumber daya.

```
aws apigatewayv2 create-integration --api-id api-id --integration-type HTTP_PROXY \
     --integration-method GET --connection-type VPC_LINK \ 
     --connection-id VPC-link-ID \ 
     --integration-uri arn:aws:servicediscovery:us-east-2:123456789012:service/srv-id?
stage=prod&deployment=green_deployment
     --payload-format-version 1.0
```
#### <span id="page-1061-0"></span>Bekerja dengan tautan VPC untuk API HTTP

Tautan VPC memungkinkan Anda membuat integrasi pribadi yang menghubungkan rute API HTTP Anda ke sumber daya pribadi di VPC, seperti Application Load Balancers atau aplikasi berbasis container Amazon ECS. Untuk mempelajari lebih lanjut tentang membuat integrasi pribadi, lihat[Bekerja dengan integrasi pribadi untuk HTTP API.](#page-1058-1)

Integrasi pribadi menggunakan tautan VPC untuk merangkum koneksi antara API Gateway dan sumber daya VPC yang ditargetkan. Anda dapat menggunakan kembali tautan VPC di berbagai rute dan API.

Saat Anda membuat tautan VPC, API Gateway membuat dan mengelola [antarmuka jaringan elastis](https://docs.aws.amazon.com/AWSEC2/latest/UserGuide/using-eni.html) untuk tautan VPC di akun Anda. Proses ini dapat menghabiskan waktu beberapa menit. Ketika tautan VPC siap digunakan, statusnya bertransisi dari ke. PENDING AVAILABLE

#### **a** Note

Jika tidak ada lalu lintas yang dikirim melalui tautan VPC selama 60 hari, itu menjadi. INACTIVE Saat tautan VPC dalam INACTIVE status, API Gateway menghapus semua antarmuka jaringan tautan VPC. Hal ini menyebabkan permintaan API yang bergantung pada tautan VPC gagal. Jika permintaan API dilanjutkan, API Gateway akan menyediakan kembali antarmuka jaringan. Diperlukan beberapa menit untuk membuat antarmuka jaringan dan mengaktifkan kembali tautan VPC. Anda dapat menggunakan status tautan VPC untuk memantau status tautan VPC Anda.

#### Buat tautan VPC dengan menggunakan AWS CLI

Gunakan perintah berikut untuk membuat tautan VPC. Untuk membuat tautan VPC, semua sumber daya yang terlibat harus dimiliki oleh akun yang sama AWS .

```
aws apigatewayv2 create-vpc-link --name MyVpcLink \ 
     --subnet-ids subnet-aaaa subnet-bbbb \ 
     --security-group-ids sg1234 sg5678
```
#### **a** Note

Tautan VPC tidak dapat diubah. Setelah membuat tautan VPC, Anda tidak dapat mengubah subnet atau grup keamanannya.

Hapus tautan VPC dengan menggunakan AWS CLI

Gunakan perintah berikut untuk menghapus tautan VPC.

```
aws apigatewayv2 delete-vpc-link --vpc-link-id abcd123
```
Ketersediaan berdasarkan Wilayah

Tautan VPC untuk API HTTP didukung di Wilayah dan Zona Ketersediaan berikut:

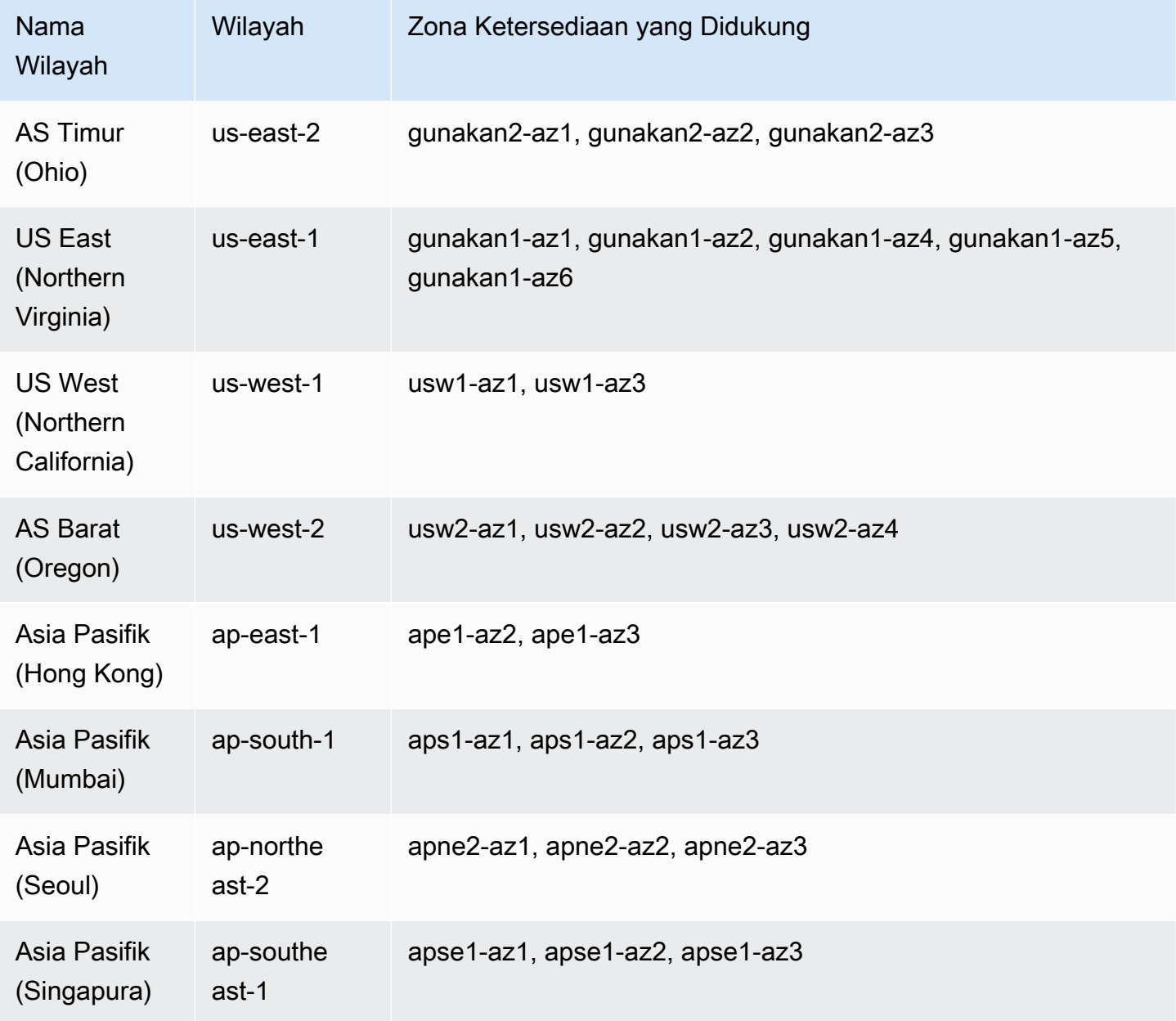

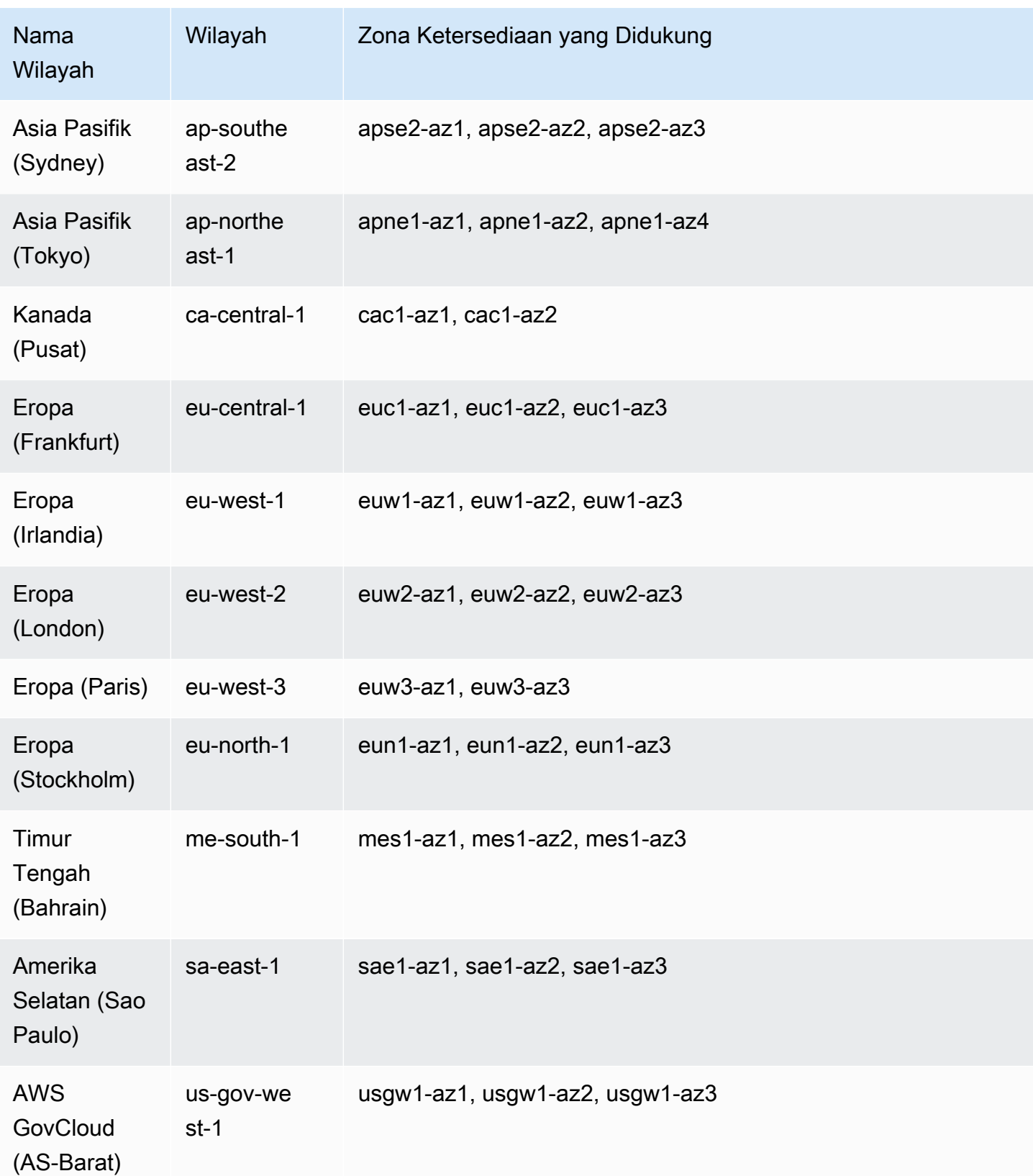

# Mengonfigurasi CORS untuk HTTP API

[Cross-origin resource sharing \(CORS\)](https://developer.mozilla.org/en-US/docs/Web/HTTP/CORS) adalah fitur keamanan browser yang membatasi permintaan HTTP yang dimulai dari skrip yang berjalan di browser. Jika Anda tidak dapat mengakses API dan menerima pesan kesalahan yang berisiCross-Origin Request Blocked, Anda mungkin perlu mengaktifkan CORS. Untuk informasi lebih lanjut, lihat [Apa itu CORS?](https://aws.amazon.com/what-is/cross-origin-resource-sharing/) .

CORS biasanya diperlukan untuk membangun aplikasi web yang mengakses API yang dihosting pada domain atau asal yang berbeda. Anda dapat mengaktifkan CORS untuk mengizinkan permintaan ke API Anda dari aplikasi web yang dihosting di domain lain. Misalnya, jika API Anda di-host https://{api\_id}.execute-api.{region}.amazonaws.com/ dan Anda ingin memanggil API Anda dari aplikasi web yang di-hostexample.com, API Anda harus mendukung CORS.

Jika Anda mengonfigurasi CORS untuk API, API Gateway secara otomatis mengirimkan respons ke permintaan OPTIONS preflight, meskipun tidak ada rute OPTIONS yang dikonfigurasi untuk API Anda. Untuk permintaan CORS, API Gateway menambahkan header CORS yang dikonfigurasi ke respons dari integrasi.

#### **a** Note

Jika Anda mengonfigurasi CORS untuk API, API Gateway mengabaikan header CORS yang dikembalikan dari integrasi backend Anda.

Anda dapat menentukan parameter berikut dalam konfigurasi CORS. Untuk menambahkan parameter ini menggunakan API Gateway HTTP API console, pilih Tambah setelah Anda memasukkan nilai Anda.

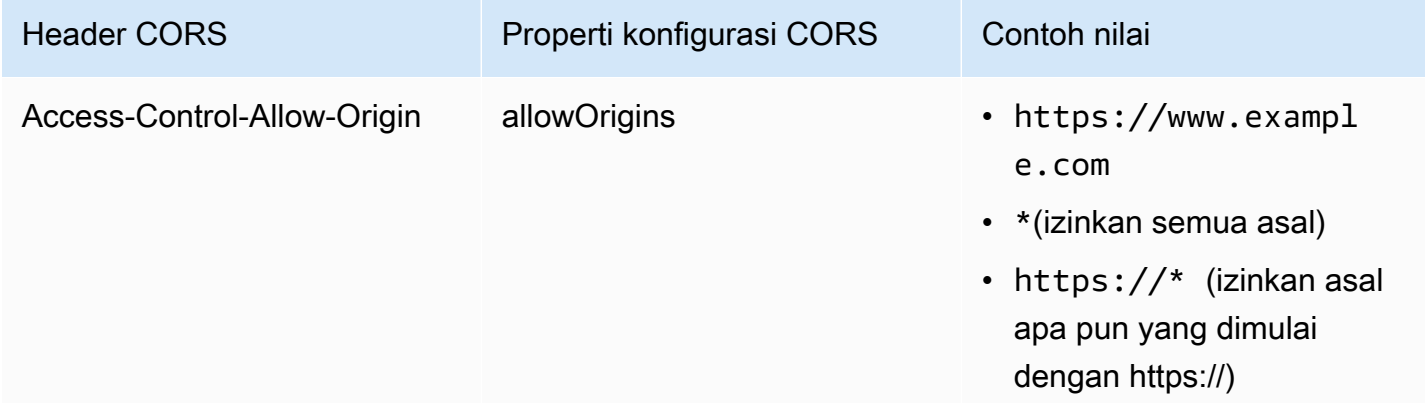

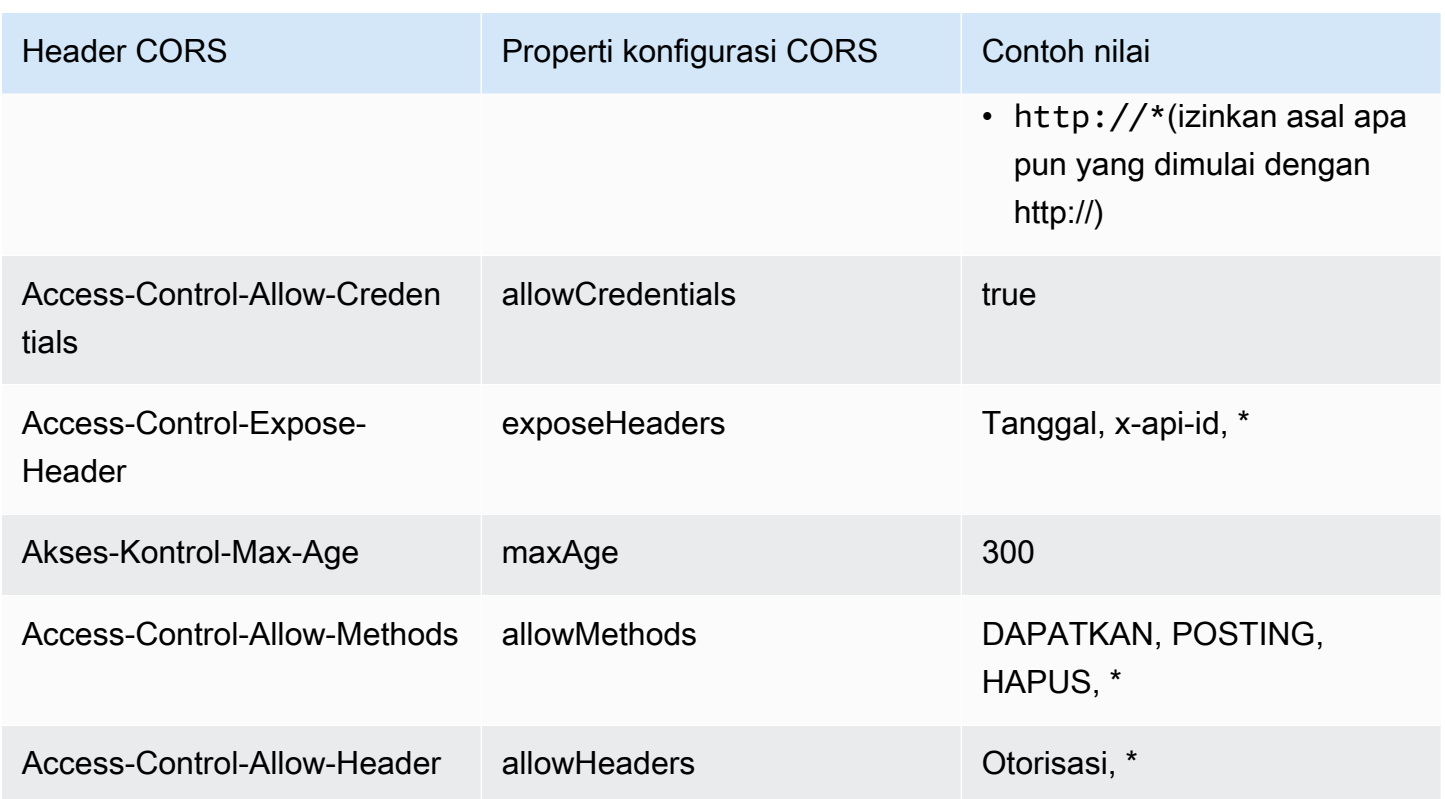

Untuk mengembalikan header CORS, permintaan Anda harus berisi header. origin

Konfigurasi CORS Anda mungkin terlihat mirip dengan yang berikut ini:

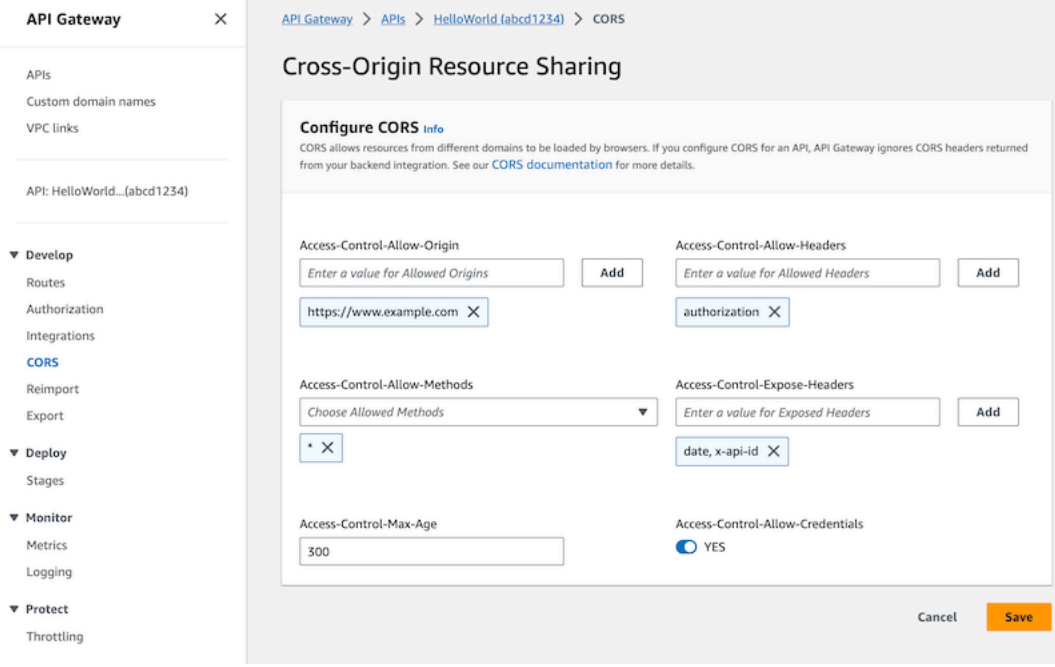

## Mengonfigurasi CORS untuk API HTTP dengan **\$default** rute dan otorisasi

Anda dapat mengaktifkan CORS dan mengonfigurasi otorisasi untuk rute apa pun dari API HTTP. Ketika Anda mengaktifkan CORS dan otorisasi untuk [\\$default](https://docs.aws.amazon.com/apigateway/latest/developerguide/http-api-develop-routes.html#http-api-develop-routes.default)rute, ada beberapa pertimbangan khusus. \$defaultRute menangkap permintaan untuk semua metode dan rute yang belum Anda tetapkan secara eksplisit, termasuk permintaan. OPTIONS Untuk mendukung OPTIONS permintaan yang tidak sah, tambahkan OPTIONS /{proxy+} rute ke API Anda yang tidak memerlukan otorisasi dan lampirkan integrasi ke rute. OPTIONS /{proxy+}Rute ini memiliki prioritas lebih tinggi daripada \$default rute. Akibatnya, ini memungkinkan klien untuk mengirimkan OPTIONS permintaan ke API Anda tanpa otorisasi. Untuk informasi selengkapnya tentang prioritas perutean, lihat. [Permintaan API](#page-1022-0)  [perutean](#page-1022-0)

## Konfigurasikan CORS untuk API HTTP dengan menggunakan CLI AWS

Anda dapat menggunakan perintah [update-api](https://docs.aws.amazon.com/cli/latest/reference/apigatewayv2/update-api.html) berikut untuk mengaktifkan permintaan CORS dari. https://www.example.com

#### Example

aws apigatewayv2 update-api --api-id *api-id* --cors-configuration AllowOrigins="https:// www.example.com"

<span id="page-1066-0"></span>Untuk informasi selengkapnya, lihat [CORS](https://docs.aws.amazon.com/apigatewayv2/latest/api-reference/apis-apiid.html#apis-apiid-model-cors) di Referensi API Amazon API Gateway Versi 2.

# Mengubah permintaan dan tanggapan API

Anda dapat memodifikasi permintaan API dari klien sebelum mereka mencapai integrasi backend Anda. Anda juga dapat mengubah respons dari integrasi sebelum API Gateway mengembalikan respons ke klien. Anda menggunakan pemetaan parameter untuk memodifikasi permintaan API dan respons untuk API HTTP. Untuk menggunakan pemetaan parameter, Anda menentukan permintaan API atau parameter respons untuk dimodifikasi, dan menentukan cara memodifikasi parameter tersebut.

### Mengubah permintaan API

Anda menggunakan parameter permintaan untuk mengubah permintaan sebelum mencapai integrasi backend Anda. Anda dapat memodifikasi header, string kueri, atau jalur permintaan.

Parameter permintaan adalah peta nilai kunci. Kunci mengidentifikasi lokasi parameter permintaan untuk diubah, dan bagaimana mengubahnya. Nilai menentukan data baru untuk parameter.

Tabel berikut menunjukkan kunci yang didukung.

Tombol pemetaan parameter

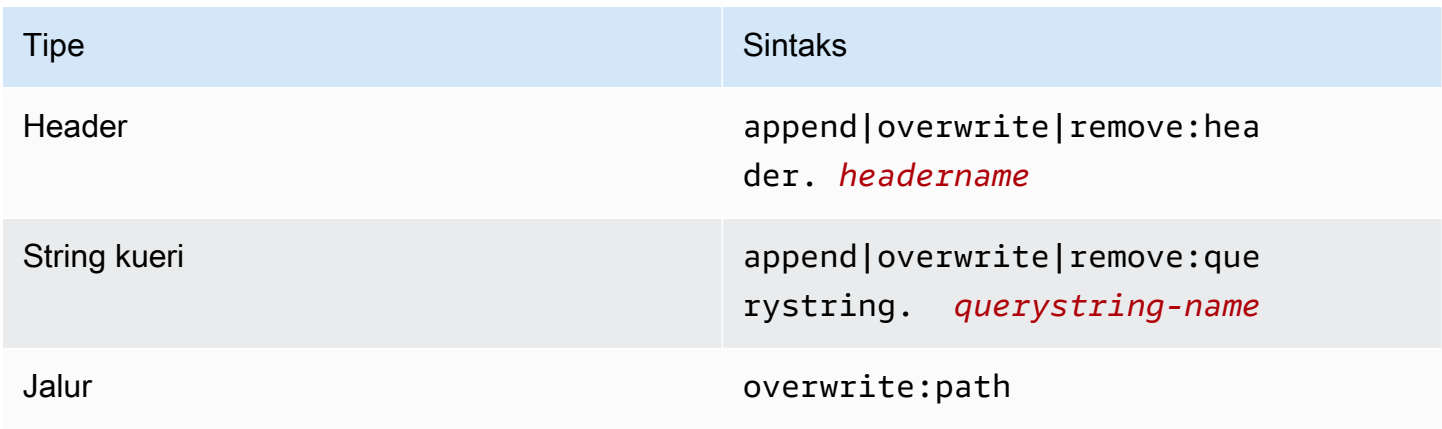

Tabel berikut menunjukkan nilai yang didukung yang dapat Anda petakan ke parameter.

Minta nilai pemetaan parameter

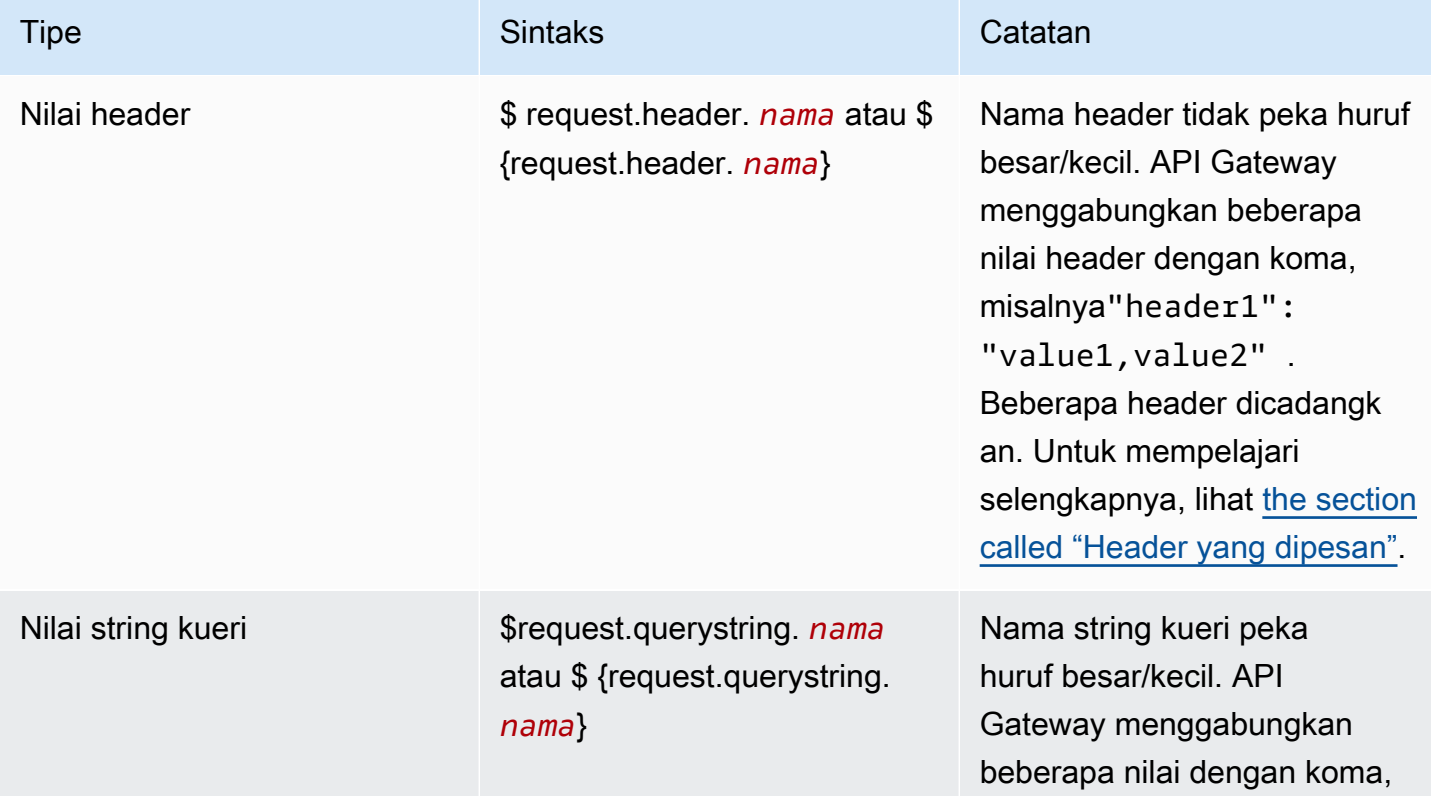

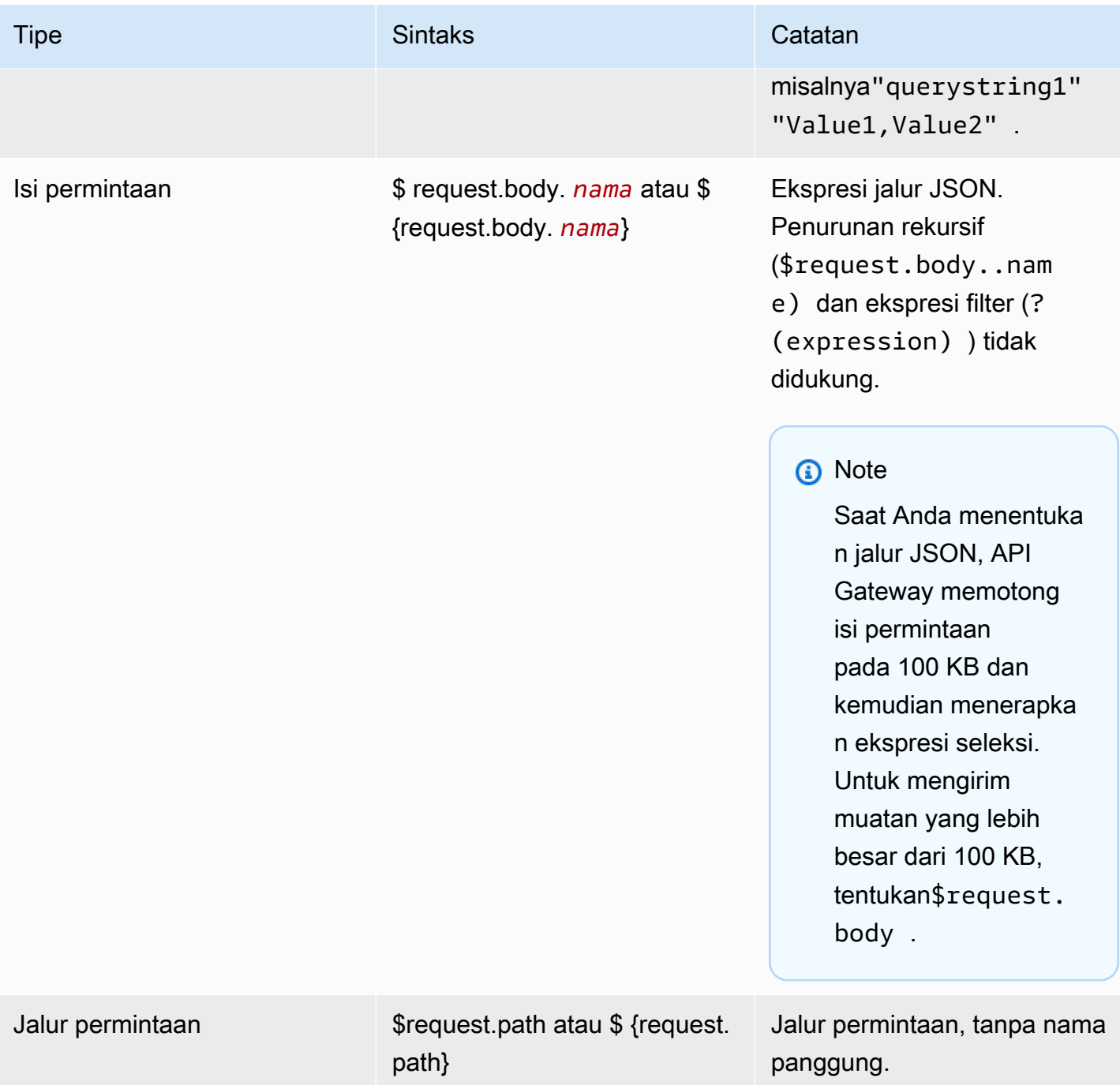

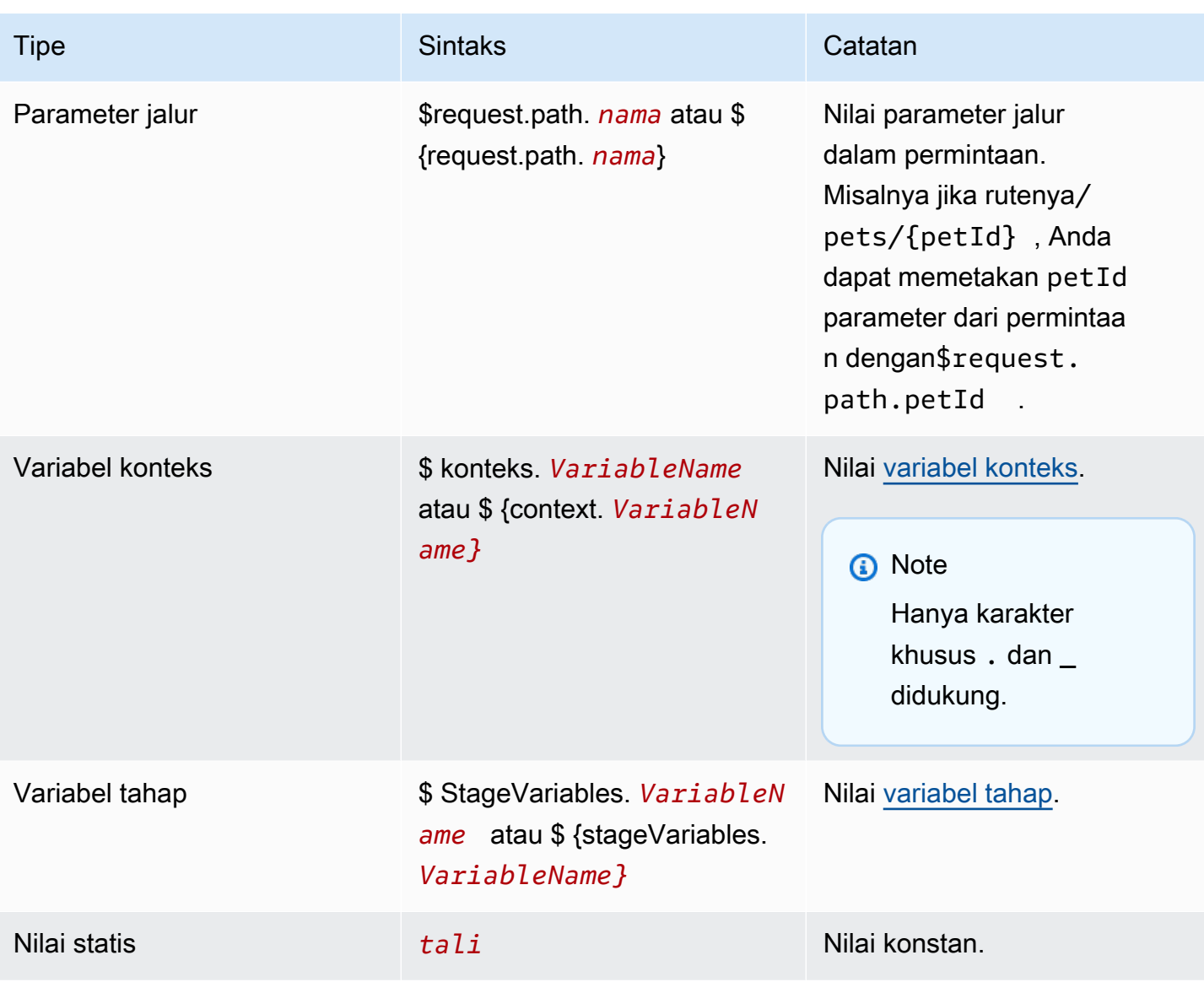

### **a** Note

Untuk menggunakan beberapa variabel dalam ekspresi seleksi, lampirkan variabel dalam tanda kurung. Misalnya, \${request.path.name} \${request.path.id}.

### Mengubah respons API

Anda menggunakan parameter respons untuk mengubah respons HTTP dari integrasi backend sebelum mengembalikan respons ke klien. Anda dapat mengubah header atau kode status respons sebelum API Gateway mengembalikan respons ke klien.

Anda mengonfigurasi parameter respons untuk setiap kode status yang dikembalikan oleh integrasi Anda. Parameter respons adalah peta nilai kunci. Kunci mengidentifikasi lokasi parameter permintaan untuk diubah, dan bagaimana mengubahnya. Nilai menentukan data baru untuk parameter.

Tabel berikut menunjukkan kunci yang didukung.

Tombol pemetaan parameter respons

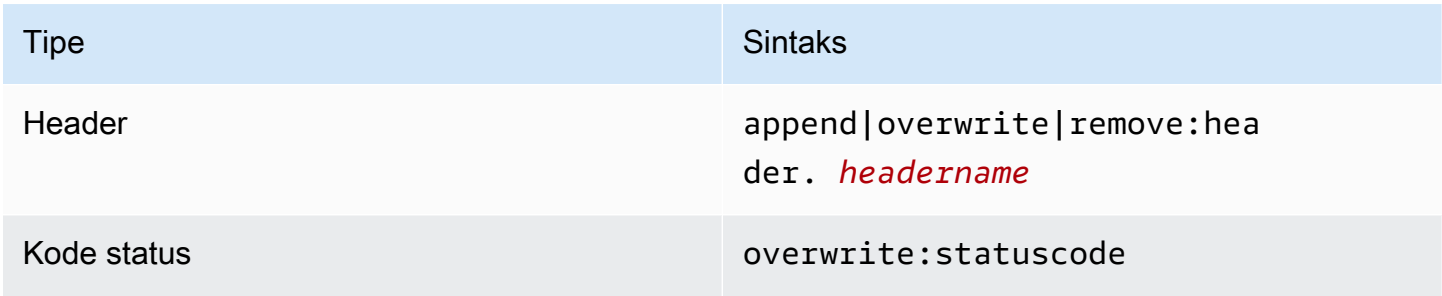

Tabel berikut menunjukkan nilai yang didukung yang dapat Anda petakan ke parameter.

#### Nilai pemetaan parameter respons

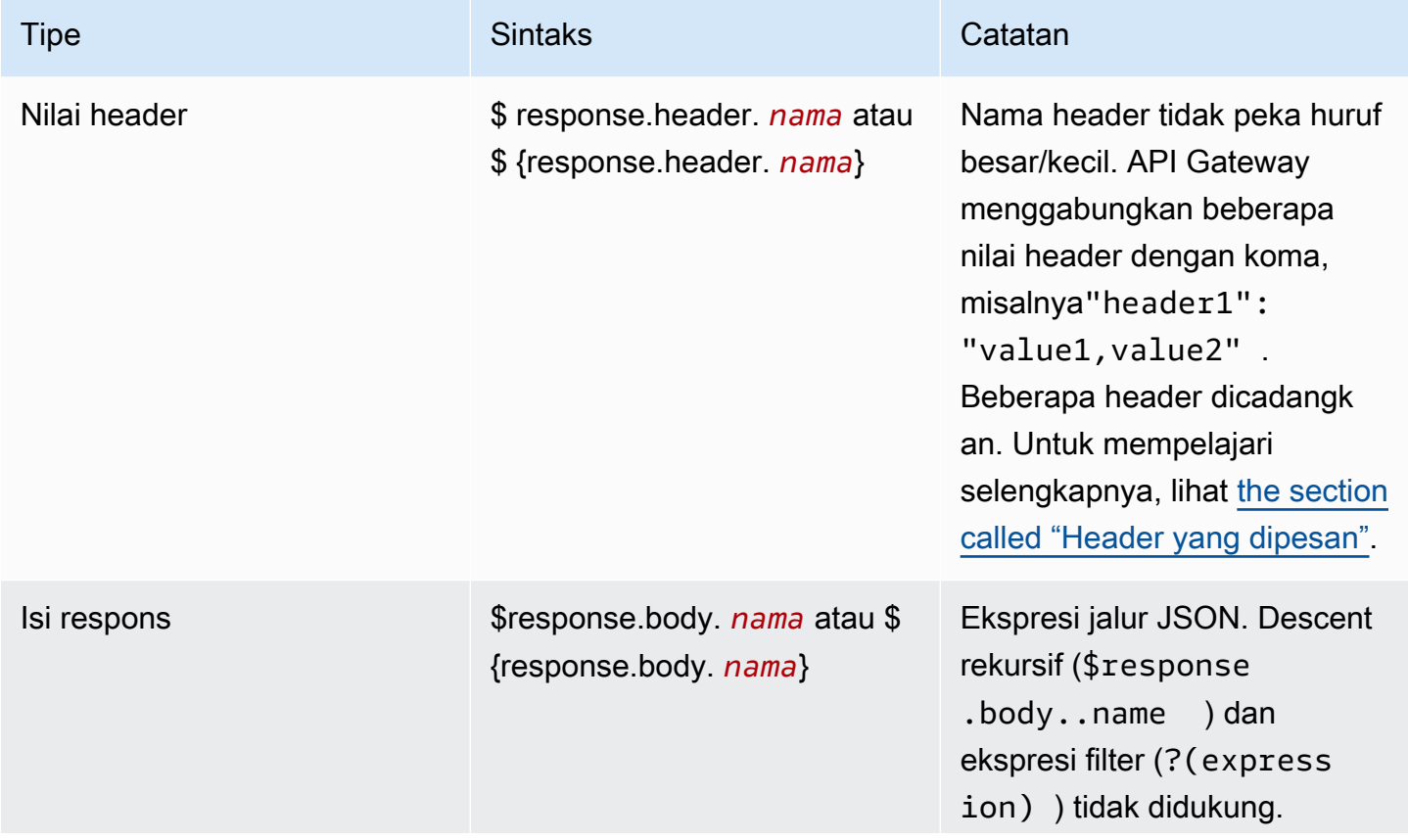

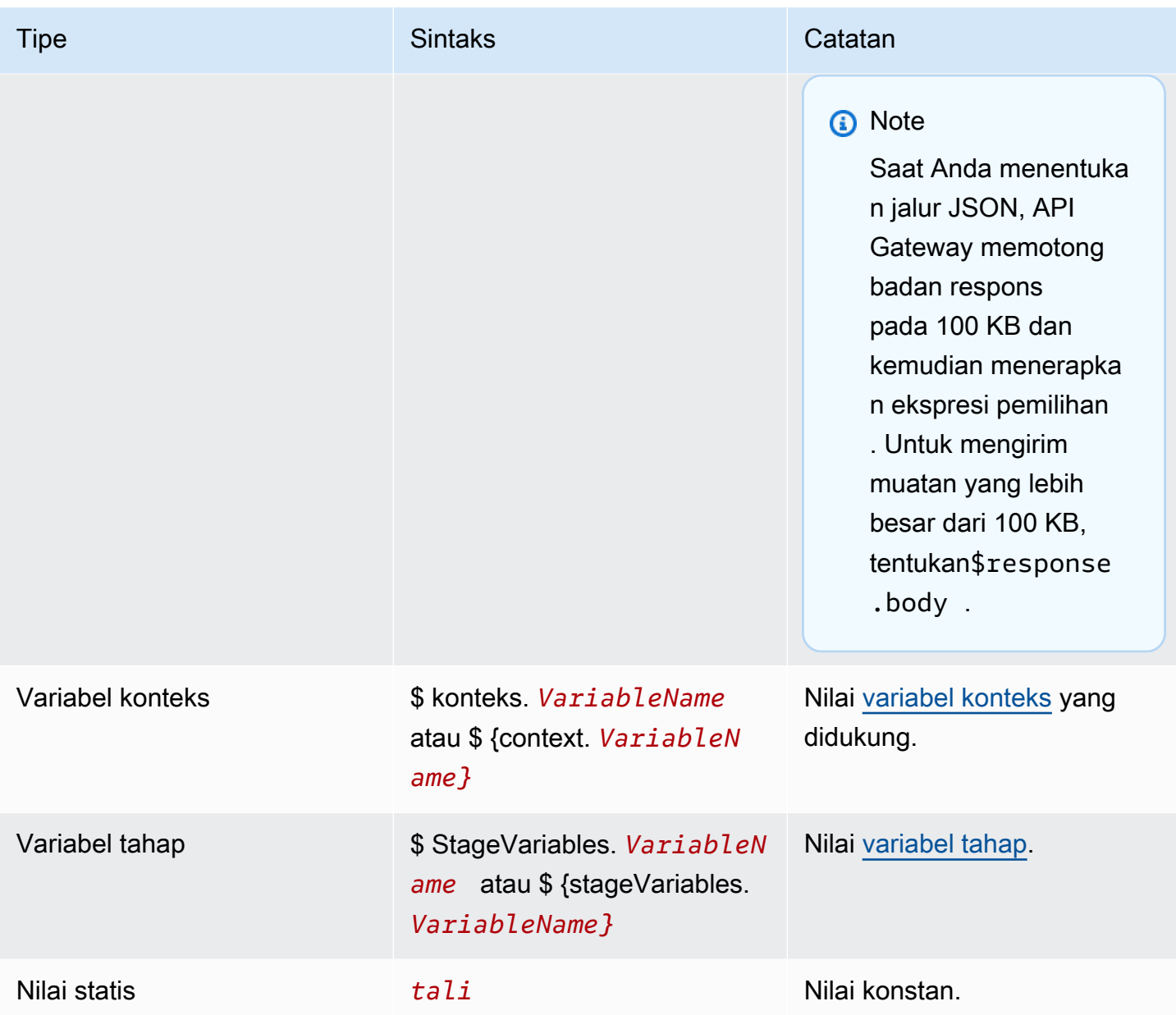

## **a** Note

Untuk menggunakan beberapa variabel dalam ekspresi seleksi, lampirkan variabel dalam tanda kurung. Misalnya, \${request.path.name} \${request.path.id}.

### <span id="page-1071-0"></span>Header yang dipesan

Header berikut dicadangkan. Anda tidak dapat mengonfigurasi pemetaan permintaan atau respons untuk header ini.

- akses-kontrol-\*
- apigw-\*
- Otorisasi
- Koneksi
- Pengkodean Konten
- Content-Length
- Content-Location
- Diteruskan
- Jaga-Hidup
- Asal
- Proksi-Otentikasi
- Otorisasi Proksi
- TE
- Trailer
- Transfer-Encoding
- Peningkatan
- x-amz-\*
- x-amzn-\*
- X-Diteruskan-Untuk
- X-Forwarded-Host
- X-Diteruskan-Proto
- Melalui

### Contoh

AWS CLI Contoh berikut mengkonfigurasi pemetaan parameter. Misalnya AWS CloudFormation template, lihat [GitHub](https://github.com/awsdocs/amazon-api-gateway-developer-guide/tree/main/cloudformation-templates).

Menambahkan header ke permintaan API

Contoh berikut menambahkan header bernama header1 ke permintaan API sebelum mencapai integrasi backend Anda. API Gateway mengisi header dengan ID permintaan.

```
aws apigatewayv2 create-integration \ 
     --api-id abcdef123 \ 
     --integration-type HTTP_PROXY \ 
     --payload-format-version 1.0 \ 
     --integration-uri 'https://api.example.com' \ 
     --integration-method ANY \ 
     --request-parameters '{ "append:header.header1": "$context.requestId" }'
```
Ganti nama header permintaan

Contoh berikut mengganti nama header permintaan dari header1 ke. header2

```
aws apigatewayv2 create-integration \ 
     --api-id abcdef123 \ 
     --integration-type HTTP_PROXY \ 
     --payload-format-version 1.0 \ 
     --integration-uri 'https://api.example.com' \ 
     --integration-method ANY \ 
     --request-parameters '{ "append:header.header2": "$request.header.header1", 
  "remove:header.header1": "''"}'
```
#### Mengubah respon dari integrasi

Contoh berikut mengkonfigurasi parameter respons untuk integrasi. Saat integrasi mengembalikan kode status 500, API Gateway mengubah kode status menjadi 403, dan menambahkan header1 1 ke respons. Saat integrasi mengembalikan kode status 404, API Gateway menambahkan error header ke respons.

```
aws apigatewayv2 create-integration \ 
    --api-id abcdef123 \
     --integration-type HTTP_PROXY \ 
     --payload-format-version 1.0 \ 
     --integration-uri 'https://api.example.com' \ 
     --integration-method ANY \ 
     --response-parameters '{"500" : {"append:header.header1": "$context.requestId", 
  "overwrite:statuscode" : "403"}, "404" : {"append:header.error" : 
  "$stageVariables.environmentId"} }'
```
Hapus pemetaan parameter yang dikonfigurasi

Contoh perintah berikut menghapus parameter permintaan yang dikonfigurasi sebelumnya untukappend:header.header1. Ini juga menghapus parameter respons yang dikonfigurasi sebelumnya untuk kode status 200.

```
aws apigatewayv2 update-integration \ 
     --api-id abcdef123 \ 
     --integration-id hijk456 \ 
     --request-parameters '{"append:header.header1" : ""}' \ 
     --response-parameters '{"200" : {}}'
```
# Bekerja dengan definisi OpenAPI untuk HTTP API

Anda dapat menentukan HTTP API Anda dengan menggunakan file definisi OpenAPI 3.0. Kemudian Anda dapat mengimpor definisi ke API Gateway untuk membuat API. Untuk mempelajari lebih lanjut tentang ekstensi API Gateway ke OpenAPI, lihat. [Ekstensi OpenAPI](#page-1221-0)

Mengimpor API HTTP

Anda dapat membuat API HTTP dengan mengimpor file definisi OpenAPI 3.0.

Untuk bermigrasi dari REST API ke HTTP API, Anda dapat mengekspor REST API Anda sebagai file definisi OpenAPI 3.0. Kemudian impor definisi API sebagai HTTP API. Untuk mempelajari lebih lanjut tentang mengekspor REST API, lihat[Ekspor REST API dari API Gateway.](#page-683-0)

**a** Note

HTTP API mendukung AWS variabel yang sama dengan REST API. Untuk mempelajari selengkapnya, lihat [AWS variabel untuk impor OpenAPI.](#page-680-0)

Impor informasi validasi

Saat Anda mengimpor API, API Gateway menyediakan tiga kategori informasi validasi.

Info

Properti valid sesuai dengan spesifikasi OpenAPI, tetapi properti itu tidak didukung untuk API HTTP.

Misalnya, cuplikan OpenAPI 3.0 berikut menghasilkan info tentang impor karena API HTTP tidak mendukung validasi permintaan. API Gateway mengabaikan schema bidang requestBody dan.

```
"paths": { 
   "/": { 
     "get": { 
        "x-amazon-apigateway-integration": { 
          "type": "AWS_PROXY", 
          "httpMethod": "POST", 
          "uri": "arn:aws:lambda:us-east-2:123456789012:function:HelloWorld", 
          "payloadFormatVersion": "1.0" 
        }, 
        "requestBody": { 
          "content": { 
             "application/json": { 
               "schema": { 
                  "$ref": "#/components/schemas/Body" 
               } 
            } 
          } 
        } 
     } 
   } 
   ...
},
"components": { 
   "schemas": { 
     "Body": { 
        "type": "object", 
        "properties": { 
          "key": { 
             "type": "string" 
          } 
        } 
     } 
      ... 
   } 
   ...
}
```
#### Peringatan

Properti atau struktur tidak valid sesuai dengan spesifikasi OpenAPI, tetapi tidak memblokir pembuatan API. Anda dapat menentukan apakah API Gateway harus mengabaikan peringatan ini dan terus membuat API, atau berhenti membuat API pada peringatan.

Dokumen OpenAPI 3.0 berikut menghasilkan peringatan tentang impor karena API HTTP hanya mendukung proxy Lambda dan integrasi proxy HTTP.

```
"x-amazon-apigateway-integration": { 
   "type": "AWS", 
   "httpMethod": "POST", 
   "uri": "arn:aws:lambda:us-east-2:123456789012:function:HelloWorld", 
   "payloadFormatVersion": "1.0"
}
```
Kesalahan

Spesifikasi OpenAPI tidak valid atau salah bentuk. API Gateway tidak dapat membuat sumber daya apa pun dari dokumen yang salah format. Anda harus memperbaiki kesalahan, dan kemudian coba lagi.

Definisi API berikut menghasilkan kesalahan pada impor karena API HTTP hanya mendukung spesifikasi OpenAPI 3.0.

```
{ 
   "swagger": "2.0.0", 
   "info": { 
     "title": "My API", 
     "description": "An Example OpenAPI definition for Errors/Warnings/ImportInfo", 
     "version": "1.0" 
   } 
 ...
}
```
Sebagai contoh lain, sementara OpenAPI memungkinkan pengguna untuk mendefinisikan API dengan beberapa persyaratan keamanan yang dilampirkan pada operasi tertentu, API Gateway tidak mendukung ini. Setiap operasi hanya dapat memiliki satu otorisasi IAM, otorisasi Lambda, atau otorisasi JWT. Mencoba memodelkan beberapa persyaratan keamanan menghasilkan kesalahan.

Impor API dengan menggunakan AWS CLI

Perintah berikut mengimpor api-definition.json file definisi OpenAPI 3.0 sebagai API HTTP.

#### Example

```
aws apigatewayv2 import-api --body file://api-definition.json
```
#### Example

Anda dapat mengimpor contoh definisi OpenAPI 3.0 berikut untuk membuat API HTTP.

```
{ 
   "openapi": "3.0.1", 
   "info": { 
     "title": "Example Pet Store", 
     "description": "A Pet Store API.", 
     "version": "1.0" 
   }, 
   "paths": { 
     "/pets": { 
        "get": { 
          "operationId": "GET HTTP", 
          "parameters": [ 
\overline{\mathcal{L}} "name": "type", 
              "in": "query",
               "schema": { 
                  "type": "string" 
               } 
            }, 
             { 
               "name": "page", 
              "in": "query",
               "schema": { 
                  "type": "string" 
               } 
             } 
          ], 
          "responses": { 
             "200": { 
               "description": "200 response", 
               "headers": { 
                 "Access-Control-Allow-Origin": {
```

```
 "schema": { 
                  "type": "string" 
 } 
 } 
            }, 
            "content": { 
              "application/json": { 
                "schema": { 
                  "$ref": "#/components/schemas/Pets" 
 } 
 } 
 } 
          } 
        }, 
        "x-amazon-apigateway-integration": { 
          "type": "HTTP_PROXY", 
          "httpMethod": "GET", 
          "uri": "http://petstore.execute-api.us-west-1.amazonaws.com/petstore/pets", 
          "payloadFormatVersion": 1.0 
        } 
      }, 
      "post": { 
        "operationId": "Create Pet", 
        "requestBody": { 
          "content": { 
            "application/json": { 
              "schema": { 
                "$ref": "#/components/schemas/NewPet" 
 } 
            } 
          }, 
          "required": true 
        }, 
        "responses": { 
          "200": { 
            "description": "200 response", 
            "headers": { 
              "Access-Control-Allow-Origin": { 
                "schema": { 
                  "type": "string" 
 } 
 } 
            }, 
            "content": {
```

```
 "application/json": { 
                 "schema": { 
                   "$ref": "#/components/schemas/NewPetResponse" 
 } 
 } 
 } 
           } 
         }, 
         "x-amazon-apigateway-integration": { 
           "type": "HTTP_PROXY", 
           "httpMethod": "POST", 
           "uri": "http://petstore.execute-api.us-west-1.amazonaws.com/petstore/pets", 
           "payloadFormatVersion": 1.0 
         } 
      } 
    }, 
     "/pets/{petId}": { 
       "get": { 
         "operationId": "Get Pet", 
         "parameters": [ 
           { 
             "name": "petId", 
             "in": "path", 
             "required": true, 
             "schema": { 
               "type": "string" 
             } 
           } 
        ], 
         "responses": { 
           "200": { 
             "description": "200 response", 
             "headers": { 
               "Access-Control-Allow-Origin": { 
                 "schema": { 
                   "type": "string" 
 } 
 } 
             }, 
             "content": { 
               "application/json": { 
                 "schema": { 
                   "$ref": "#/components/schemas/Pet" 
 }
```
```
 } 
 } 
            } 
          }, 
          "x-amazon-apigateway-integration": { 
            "type": "HTTP_PROXY", 
            "httpMethod": "GET", 
            "uri": "http://petstore.execute-api.us-west-1.amazonaws.com/petstore/pets/
{petId}", 
            "payloadFormatVersion": 1.0 
          } 
        } 
     } 
   }, 
   "x-amazon-apigateway-cors": { 
     "allowOrigins": [ 
       \overline{m} \overline{m} ], 
     "allowMethods": [ 
        "GET", 
        "OPTIONS", 
        "POST" 
     ], 
     "allowHeaders": [ 
        "x-amzm-header", 
        "x-apigateway-header", 
        "x-api-key", 
        "authorization", 
        "x-amz-date", 
        "content-type" 
     ] 
   }, 
   "components": { 
     "schemas": { 
        "Pets": { 
          "type": "array", 
          "items": { 
            "$ref": "#/components/schemas/Pet" 
          } 
       }, 
        "Empty": { 
          "type": "object" 
        }, 
        "NewPetResponse": {
```

```
 "type": "object", 
   "properties": { 
      "pet": { 
        "$ref": "#/components/schemas/Pet" 
     }, 
      "message": { 
        "type": "string" 
     } 
   } 
 }, 
 "Pet": { 
   "type": "object", 
   "properties": { 
      "id": { 
        "type": "string" 
      }, 
      "type": { 
        "type": "string" 
     }, 
      "price": { 
        "type": "number" 
     } 
   } 
 }, 
 "NewPet": { 
   "type": "object", 
   "properties": { 
      "type": { 
        "$ref": "#/components/schemas/PetType" 
     }, 
      "price": { 
        "type": "number" 
      } 
   } 
 }, 
 "PetType": { 
   "type": "string", 
   "enum": [ 
      "dog", 
      "cat", 
      "fish", 
      "bird", 
      "gecko" 
   ]
```

```
 } 
           } 
      }
}
```
## Mengekspor API HTTP dari API Gateway

Setelah membuat API HTTP, Anda dapat mengekspor definisi OpenAPI 3.0 API Anda dari API Gateway. Anda dapat memilih tahap untuk mengekspor, atau mengekspor konfigurasi terbaru API Anda. Anda juga dapat mengimpor definisi API yang diekspor ke API Gateway untuk membuat API lain yang identik. Untuk mempelajari lebih lanjut tentang mengimpor definisi API, lihat[Mengimpor API](#page-1074-0)  [HTTP](#page-1074-0).

Ekspor definisi OpenAPI 3.0 dari sebuah tahap dengan menggunakan CLI AWS

Perintah berikut mengekspor definisi OpenAPI dari tahap API yang diberi nama ke file YAMAL prod bernama. stage-definition.yaml File definisi yang diekspor menyertakan [ekstensi API Gateway](#page-1221-0) secara default.

```
aws apigatewayv2 export-api \ 
     --api-id api-id \ 
     --output-type YAML \ 
     --specification OAS30 \ 
     --stage-name prod \ 
     stage-definition.yaml
```
Ekspor definisi OpenAPI 3.0 dari perubahan terbaru API Anda dengan menggunakan CLI AWS

Perintah berikut mengekspor definisi OpenAPI dari API HTTP ke file JSON bernama. latestapi-definition.json Karena perintah tidak menentukan tahapan, API Gateway mengekspor konfigurasi terbaru API Anda, apakah itu telah diterapkan ke panggung atau belum. File definisi yang diekspor tidak menyertakan [ekstensi API Gateway](#page-1221-0).

```
aws apigatewayv2 export-api \ 
     --api-id api-id \ 
     --output-type JSON \ 
     --specification OAS30 \ 
     --no-include-extensions \ 
     latest-api-definition.json
```
Untuk informasi selengkapnya, lihat [ExportAPI](https://docs.aws.amazon.com/apigatewayv2/latest/api-reference/apis-apiid-exports-specification.html#apis-apiid-exports-specification-http-methods) di Referensi API Amazon API Gateway Versi 2.

Ekspor definisi OpenAPI 3.0 menggunakan konsol API Gateway

Prosedur berikut menunjukkan cara mengekspor definisi OpenAPI dari API HTTP.

Untuk mengekspor definisi OpenAPI 3.0 menggunakan konsol API Gateway

- 1. Masuk ke konsol API Gateway di [https://console.aws.amazon.com/apigateway.](https://console.aws.amazon.com/apigateway)
- 2. Pilih API HTTP.
- 3. Pada panel navigasi utama, di bawah Kembangkan, pilih Ekspor.
- 4. Pilih dari opsi berikut untuk mengekspor API Anda:

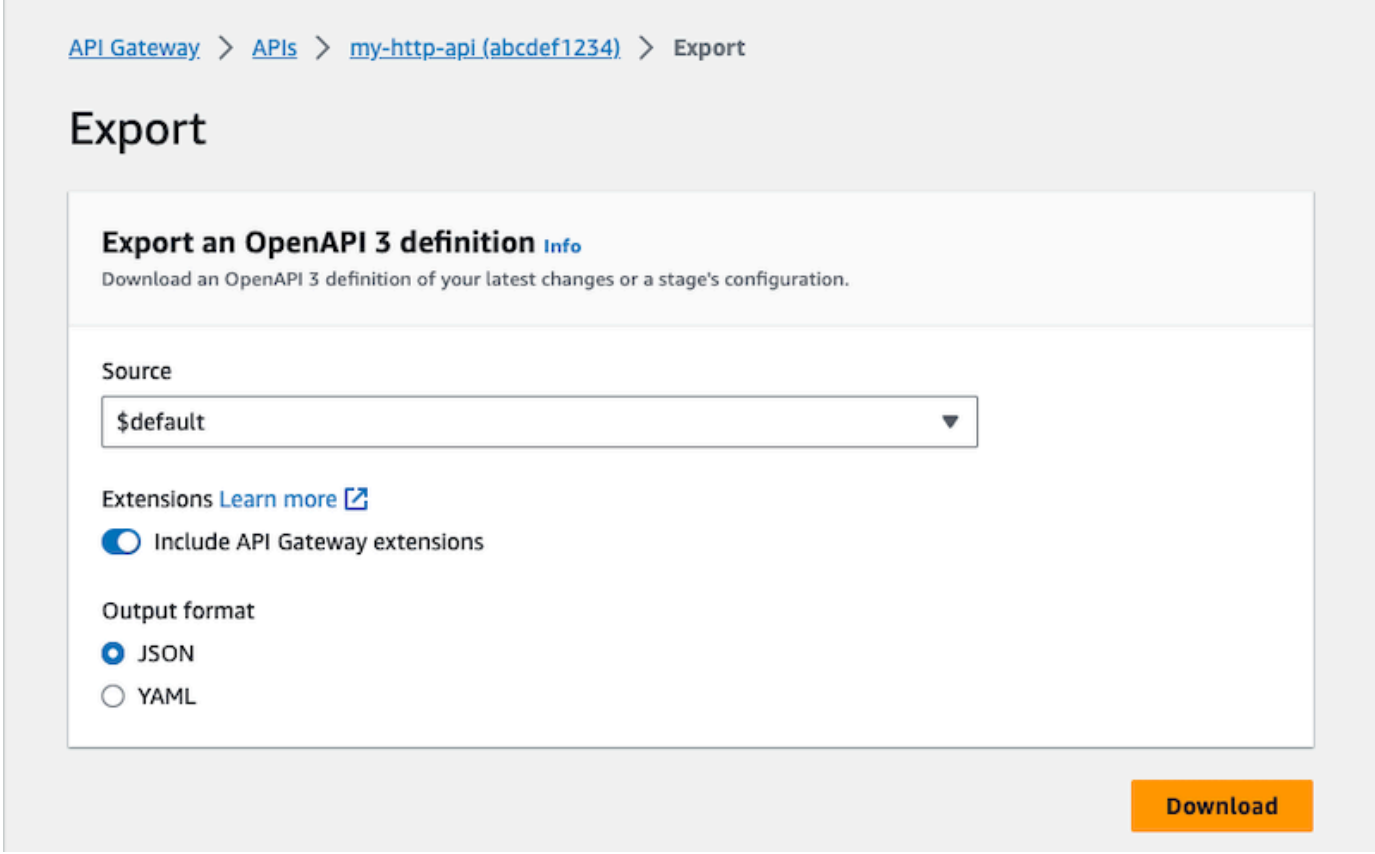

- a. Untuk Sumber, pilih sumber untuk definisi OpenAPI 3.0. Anda dapat memilih tahap untuk mengekspor, atau mengekspor konfigurasi terbaru API Anda.
- b. Aktifkan Sertakan ekstensi API Gateway untuk menyertakan [ekstensi API Gateway.](#page-1221-0)
- c. Untuk format Output, pilih format output.
- 5. Pilih Unduh.

# Menerbitkan API HTTP untuk dipanggil pelanggan

Anda dapat menggunakan tahapan dan nama domain khusus untuk mempublikasikan API agar klien dapat dipanggil.

Tahap API adalah referensi logis ke status siklus hidup API Anda (misalnya,,, dev prodbeta, atauv2). Setiap tahap adalah referensi bernama untuk deployment API dan dibuat tersedia bagi aplikasi klien untuk dipanggil. Anda dapat mengonfigurasi integrasi dan pengaturan yang berbeda untuk setiap tahap API.

Anda dapat menggunakan nama domain khusus untuk memberikan URL yang lebih sederhana dan lebih intuitif bagi klien untuk memanggil API Anda daripada URL default. https://*apiid*.execute-api.*region*.amazonaws.com/*stage*

#### **a** Note

Untuk meningkatkan keamanan API Gateway API Anda, execute-api.

{*region*}.amazonaws.com domain tersebut terdaftar di [Daftar Akhiran Publik \(PSL](https://publicsuffix.org/)). Untuk keamanan lebih lanjut, kami menyarankan Anda menggunakan cookie dengan \_\_Hostawalan jika Anda perlu mengatur cookie sensitif di nama domain default untuk API Gateway API Anda. Praktik ini akan membantu mempertahankan domain Anda dari upaya pemalsuan permintaan lintas situs (CSRF). Untuk informasi selengkapnya, lihat halaman [Set-Cookie](https://developer.mozilla.org/en-US/docs/Web/HTTP/Headers/Set-Cookie#cookie_prefixes) di Jaringan Pengembang Mozilla.

## Topik

- [Bekerja dengan tahapan untuk HTTP API](#page-1084-0)
- [Kebijakan keamanan untuk HTTP API](#page-1087-0)
- [Menyiapkan nama domain khusus untuk HTTP API](#page-1089-0)

# <span id="page-1084-0"></span>Bekerja dengan tahapan untuk HTTP API

Tahap API adalah referensi logis ke status siklus hidup API Anda (misalnya,,, dev prodbeta, atauv2). Tahapan API diidentifikasi oleh ID API dan nama stage mereka, dan mereka disertakan dalam URL yang Anda gunakan untuk memanggil API. Setiap tahap adalah referensi bernama untuk deployment API dan dibuat tersedia bagi aplikasi klien untuk dipanggil.

Anda dapat membuat \$default stage yang disajikan dari dasar URL API Anda—misalnya,. https://{api\_id}.execute-api.{region}.amazonaws.com/ Anda menggunakan URL ini untuk memanggil tahap API.

Deployment adalah snapshot dari konfigurasi API Anda. Setelah Anda menerapkan API ke tahap, itu tersedia bagi klien untuk dipanggil. Anda harus menerapkan API agar perubahan diterapkan. Jika Anda mengaktifkan penerapan otomatis, perubahan pada API akan dirilis secara otomatis untuk Anda.

## Variabel tahap

Variabel tahap adalah pasangan nilai kunci yang dapat Anda tentukan untuk tahap API HTTP. Mereka bertindak seperti variabel lingkungan dan dapat digunakan dalam pengaturan API Anda.

Misalnya, Anda dapat menentukan variabel tahap, dan kemudian menetapkan nilainya sebagai titik akhir HTTP untuk integrasi proxy HTTP. Kemudian, Anda dapat mereferensikan titik akhir dengan menggunakan nama variabel tahap terkait. Dengan melakukan ini, Anda dapat menggunakan penyiapan API yang sama dengan titik akhir yang berbeda di setiap tahap. Demikian pula, Anda dapat menggunakan variabel tahap untuk menentukan integrasi AWS Lambda fungsi yang berbeda untuk setiap tahap API Anda.

## **a** Note

Variabel tahap tidak dimaksudkan untuk digunakan untuk data sensitif, seperti kredensial. Untuk meneruskan data sensitif ke integrasi, gunakan AWS Lambda otorisasi. Anda dapat meneruskan data sensitif ke integrasi dalam output otorisasi Lambda. Untuk mempelajari selengkapnya, lihat [the section called "Format respons otorisasi Lambda".](#page-1027-0)

## Contoh

Untuk menggunakan variabel tahap untuk menyesuaikan titik akhir integrasi HTTP, Anda harus terlebih dahulu mengatur nama dan nilai variabel tahap (misalnya,url) dengan nilaiexample.com. Selanjutnya, siapkan integrasi proxy HTTP. Alih-alih memasukkan URL titik akhir, Anda dapat memberi tahu API Gateway untuk menggunakan nilai variabel stage,**http:// \${stageVariables.url}**. Nilai ini memberi tahu API Gateway untuk mengganti variabel stage Anda \${} saat runtime, tergantung pada tahap API Anda.

Anda dapat mereferensikan variabel tahap dengan cara yang sama untuk menentukan nama fungsi Lambda atau peran AWS ARN.

Saat menentukan nama fungsi Lambda sebagai nilai variabel tahap, Anda harus mengonfigurasi izin pada fungsi Lambda secara manual. Anda dapat menggunakan AWS Command Line Interface (AWS CLI) untuk melakukan ini.

```
aws lambda add-permission --function-name arn:aws:lambda:XXXXXX:your-lambda-function-
name --source-arn arn:aws:execute-api:us-east-1:YOUR_ACCOUNT_ID:api_id/*/HTTP_METHOD/
resource --principal apigateway.amazonaws.com --statement-id apigateway-access --action 
  lambda:InvokeFunction
```
## Referensi variabel tahap API Gateway

## URI integrasi HTTP

Anda dapat menggunakan variabel tahap sebagai bagian dari URI integrasi HTTP, seperti yang ditunjukkan pada contoh berikut.

- URI lengkap tanpa protokol http://\${stageVariables.<variable\_name>}
- Domain lengkap http://\${stageVariables.<variable\_name>}/resource/ operation
- Sebuah subdomain http://\${stageVariables.<variable\_name>}.example.com/ resource/operation
- Sebuah jalan http://example.com/\${stageVariables.<variable\_name>}/bar
- Sebuah string kueri http://example.com/foo?q= \${stageVariables.<variable\_name>}

## Fungsi Lambda

Anda dapat menggunakan variabel tahap sebagai pengganti nama integrasi fungsi Lambda atau alias, seperti yang ditunjukkan pada contoh berikut.

- arn:aws:apigateway:<region>:lambda:path/2015-03-31/ functions/arn:aws:lambda:<region>:<account\_id>:function: \${stageVariables.<function\_variable\_name>}/invocations
- arn:aws:apigateway:<region>:lambda:path/2015-03-31/functions/ arn:aws:lambda:<region>:<account\_id>:function:<function\_name>: \${stageVariables.<version\_variable\_name>}/invocations

#### **a** Note

Untuk menggunakan variabel stage untuk fungsi Lambda, fungsi harus berada di akun yang sama dengan API. Variabel tahap tidak mendukung fungsi Lambda lintas akun.

#### AWS kredensi integrasi

Anda dapat menggunakan variabel tahap sebagai bagian dari ARN kredensi AWS pengguna atau peran, seperti yang ditunjukkan pada contoh berikut.

• arn:aws:iam::<account\_id>:\${stageVariables.<variable\_name>}

## <span id="page-1087-0"></span>Kebijakan keamanan untuk HTTP API

API Gateway memberlakukan kebijakan keamanan TLS\_1\_2 untuk semua titik akhir HTTP API.

Kebijakan keamanan adalah kombinasi standar dari versi TLS minimum dan cipher suite yang ditawarkan oleh Amazon API Gateway. Protokol TLS mengatasi masalah keamanan jaringan seperti gangguan dan penyadapan antara klien dan server. Ketika klien Anda membuat jabat tangan TLS ke API Anda melalui domain kustom, kebijakan keamanan memberlakukan versi TLS dan pilihan cipher suite yang dapat dipilih klien Anda untuk digunakan. Kebijakan keamanan ini menerima lalu lintas TLS 1.2 dan TLS 1.3 dan menolak lalu lintas TLS 1.0.

Protokol dan cipher TLS yang didukung untuk API HTTP

Tabel berikut menjelaskan protokol dan cipher TLS yang didukung untuk API HTTP.

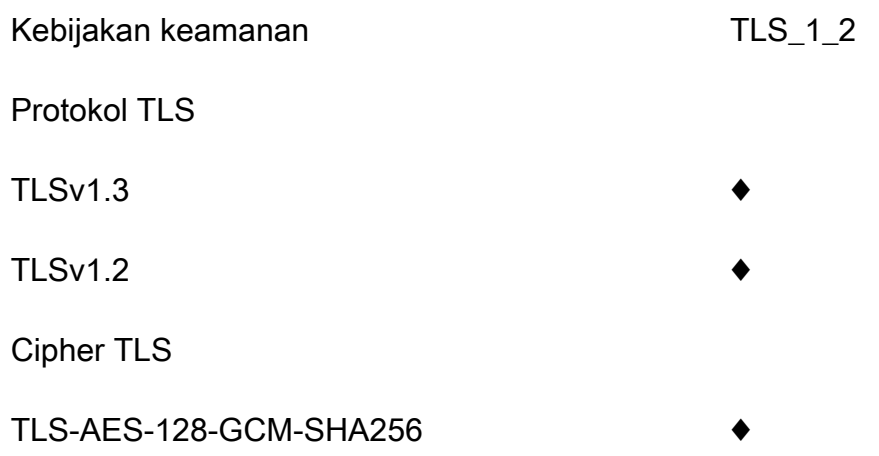

Kebijakan keamanan

TLS-AES-256-GCM-SHA384 ♦

TLS-CHACHA20-POLY1305-SHA256

ECDHE-RSA-AES128-GCM-SHA256

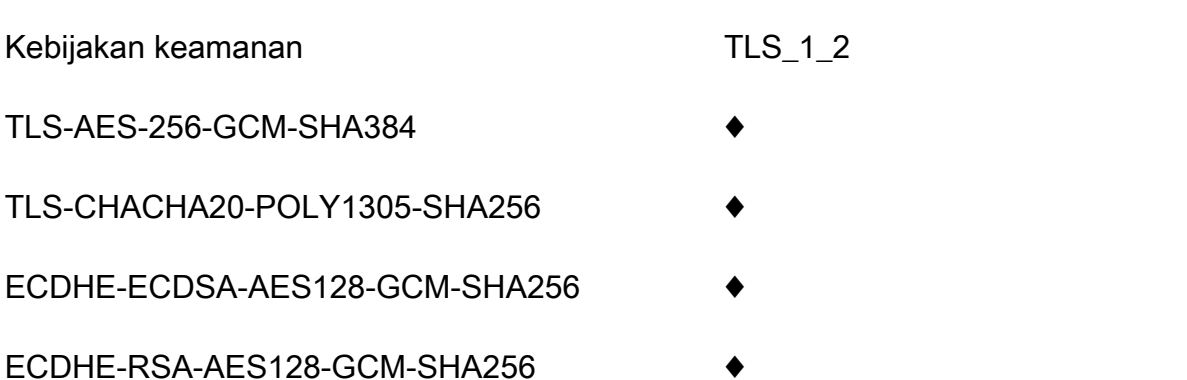

- ECDHE-ECDSA-AES128-SHA256
- ECDHE-RSA-AES128-SHA256
- ECDHE-ECDSA-AES256-GCM-SHA384
- ECDHE-RSA-AES256-GCM-SHA384 ♦
- ECDHE-ECDSA-AES256-SHA384 ♦
- ECDHE-RSA-AES256-SHA384
- AES128-GCM-SHA256
- AES128-SHA256 ♦
- AES256-GCM-SHA384
- AES256-SHA256 ♦

Nama sandi OpenSSL dan RFC

OpenSSL dan IETF RFC 5246 menggunakan nama yang berbeda untuk cipher yang sama. Untuk daftar nama sandi, lihat. [the section called "Nama sandi OpenSSL dan RFC"](#page-749-0)

Informasi tentang REST API dan WebSocket API

Untuk informasi selengkapnya tentang REST WebSocket API dan API, lihat [the section called](#page-742-0) ["Memilih kebijakan keamanan"](#page-742-0) da[nthe section called "Kebijakan keamanan untuk WebSocket API".](#page-1193-0)

## <span id="page-1089-0"></span>Menyiapkan nama domain khusus untuk HTTP API

Nama domain khusus adalah URL yang lebih sederhana dan lebih intuitif yang dapat Anda berikan kepada pengguna API Anda.

Setelah menerapkan API Anda, Anda (dan pelanggan Anda) dapat memanggil API menggunakan URL dasar default dari format berikut:

```
https://api-id.execute-api.region.amazonaws.com/stage
```
dimana api-id dihasilkan oleh API Gateway, region (AWS Wilayah) ditentukan oleh Anda saat membuat API, dan stage ditentukan oleh Anda saat menerapkan API.

Bagian nama host dari URL (yaitu,*api-id*.execute-api.*region*.amazonaws.com) mengacu pada titik akhir API. Titik akhir API default bisa sulit diingat dan tidak ramah pengguna.

Dengan nama domain khusus, Anda dapat mengatur nama host API Anda, dan memilih jalur dasar (misalnya,myservice) untuk memetakan URL alternatif ke API Anda. Misalnya, URL dasar API yang lebih ramah pengguna dapat menjadi:

https://api.example.com/myservice

#### **G** Note

Domain kustom dapat dikaitkan dengan REST API dan HTTP API. Anda dapat menggunakan [API Gateway Versi 2 API](https://docs.aws.amazon.com/apigatewayv2/latest/api-reference/operations.html) untuk membuat dan mengelola nama domain kustom Regional untuk REST API dan API HTTP.

Untuk HTTP API, TLS 1.2 adalah satu-satunya versi TLS yang didukung.

## Daftarkan nama domain

Anda harus memiliki nama domain internet terdaftar untuk menyiapkan nama domain khusus untuk API Anda. Nama domain Anda harus mengikuti spesifikasi [RFC 1035](https://tools.ietf.org/html/rfc1035#section-2.3.4) dan dapat memiliki maksimum 63 oktet per label dan total 255 oktet. Jika diperlukan, Anda dapat mendaftarkan domain internet menggunakan [Amazon Route 53](https://docs.aws.amazon.com/Route53/latest/DeveloperGuide/) atau menggunakan registrar domain pihak ketiga pilihan Anda. Nama domain kustom API dapat berupa nama subdomain atau domain root (juga dikenal sebagai "zone apex") dari domain internet terdaftar.

Setelah nama domain kustom dibuat di API Gateway, Anda harus membuat atau memperbarui catatan sumber daya penyedia DNS Anda untuk dipetakan ke titik akhir API Anda. Tanpa pemetaan seperti itu, permintaan API yang terikat untuk nama domain khusus tidak dapat mencapai API Gateway.

## Nama domain kustom regional

Saat Anda membuat nama domain khusus untuk API Regional, API Gateway akan membuat nama domain Regional untuk API. Anda harus menyiapkan catatan DNS untuk memetakan nama domain kustom ke nama domain Regional. Anda juga harus memberikan sertifikat untuk nama domain kustom.

## Nama domain kustom wildcard

Dengan nama domain khusus wildcard, Anda dapat mendukung jumlah nama domain yang hampir tak terbatas tanpa melebihi kuota [default.](#page-1329-0) Misalnya, Anda bisa memberi setiap pelanggan Anda nama domain mereka sendiri*customername*.api.example.com.

Untuk membuat nama domain kustom wildcard, tentukan wildcard (\*) sebagai subdomain pertama dari domain kustom yang mewakili semua kemungkinan subdomain dari domain root.

Misalnya, nama domain kustom wildcard \*.example.com menghasilkan subdomain sepertia.example.com,, dan b.example.comc.example.com, yang semuanya merutekan ke domain yang sama.

Nama domain kustom wildcard mendukung konfigurasi yang berbeda dari nama domain kustom standar API Gateway. Misalnya, dalam satu AWS akun, Anda dapat mengkonfigurasi \*.example.com dan a.example.com berperilaku berbeda.

Untuk membuat nama domain kustom wildcard, Anda harus memberikan sertifikat yang dikeluarkan oleh ACM yang telah divalidasi menggunakan DNS atau metode validasi email.

#### **a** Note

Anda tidak dapat membuat nama domain khusus wildcard jika AWS akun lain telah membuat nama domain kustom yang bertentangan dengan nama domain kustom wildcard. Misalnya, jika akun A telah dibuata.example.com, maka akun B tidak dapat membuat nama \*.example.com domain khusus wildcard.

Jika akun A dan akun B berbagi pemilik, Anda dapat menghubungi [Pusat AWS Dukungan](https://console.aws.amazon.com/support/home#/) untuk meminta pengecualian.

## Sertifikat untuk nama domain kustom

#### **A** Important

Anda menentukan sertifikat untuk nama domain kustom Anda. Jika aplikasi Anda menggunakan pinning sertifikat, kadang-kadang dikenal sebagai penyematan SSL, untuk menyematkan sertifikat ACM, aplikasi mungkin tidak dapat terhubung ke domain Anda setelah AWS memperbarui sertifikat. Untuk informasi selengkapnya, lihat [Masalah](https://docs.aws.amazon.com/acm/latest/userguide/troubleshooting-pinning.html) [penyematan sertifikat](https://docs.aws.amazon.com/acm/latest/userguide/troubleshooting-pinning.html) di Panduan AWS Certificate Manager Pengguna.

Untuk memberikan sertifikat untuk nama domain kustom di Wilayah di mana ACM didukung, Anda harus meminta sertifikat dari ACM. Untuk memberikan sertifikat untuk nama domain kustom Regional di Wilayah di mana ACM tidak didukung, Anda harus mengimpor sertifikat ke API Gateway di Wilayah tersebut.

Untuk mengimpor sertifikat SSL/TLS, Anda harus menyediakan badan sertifikat SSL/TLS yang diformat PEM, kunci pribadinya, dan rantai sertifikat untuk nama domain kustom. Setiap sertifikat yang disimpan dalam ACM diidentifikasi oleh ARN-nya. Untuk menggunakan sertifikat AWS terkelola untuk nama domain, Anda cukup mereferensikan ARN-nya.

ACM membuatnya mudah untuk mengatur dan menggunakan nama domain khusus untuk API. Anda membuat sertifikat untuk nama domain yang diberikan (atau mengimpor sertifikat), menyiapkan nama domain di API Gateway dengan ARN sertifikat yang disediakan oleh ACM, dan memetakan jalur dasar di bawah nama domain kustom ke tahap penerapan API. Dengan sertifikat yang dikeluarkan oleh ACM, Anda tidak perlu khawatir mengekspos detail sertifikat sensitif apa pun, seperti kunci pribadi.

Untuk detail tentang menyiapkan nama domain kustom, lihat [Menyiapkan sertifikat di AWS Certificate](#page-739-0)  [Manager](#page-739-0) dan[Menyiapkan nama domain kustom regional di API Gateway](#page-758-0).

## <span id="page-1091-0"></span>Bekerja dengan pemetaan API untuk API HTTP

Anda menggunakan pemetaan API untuk menghubungkan tahapan API ke nama domain khusus. Setelah membuat nama domain dan mengonfigurasi catatan DNS, Anda menggunakan pemetaan API untuk mengirim lalu lintas ke API melalui nama domain kustom Anda.

Pemetaan API menentukan API, tahap, dan jalur opsional yang akan digunakan untuk pemetaan. Misalnya, Anda dapat memetakan production tahap API kehttps://api.example.com/ orders.

Anda dapat memetakan tahap HTTP dan REST API ke nama domain kustom yang sama.

Sebelum membuat pemetaan API, Anda harus memiliki API, panggung, dan nama domain khusus. Untuk mempelajari lebih lanjut tentang membuat nama domain kustom, lihat[the section called](#page-758-0)  ["Menyiapkan nama domain kustom regional".](#page-758-0)

Permintaan API perutean

Anda dapat mengonfigurasi pemetaan API dengan beberapa level, misalnya orders/v1/items dan. orders/v2/items

Untuk pemetaan API dengan beberapa level, API Gateway merutekan permintaan ke pemetaan API yang memiliki jalur pencocokan terpanjang. API Gateway hanya mempertimbangkan jalur yang dikonfigurasi untuk pemetaan API, dan bukan rute API, untuk memilih API yang akan dipanggil. Jika tidak ada jalur yang cocok dengan permintaan, API Gateway mengirimkan permintaan ke API yang telah Anda petakan ke jalur (none) kosong.

Untuk nama domain kustom yang menggunakan pemetaan API dengan beberapa level, API Gateway merutekan permintaan ke pemetaan API yang memiliki awalan pencocokan terpanjang.

Misalnya, pertimbangkan nama domain khusus https://api.example.com dengan pemetaan API berikut:

- 1. (none)dipetakan ke API 1.
- 2. ordersdipetakan ke API 2.
- 3. orders/v1/itemsdipetakan ke API 3.
- 4. orders/v2/itemsdipetakan ke API 4.
- 5. orders/v2/items/categoriesdipetakan ke API 5.

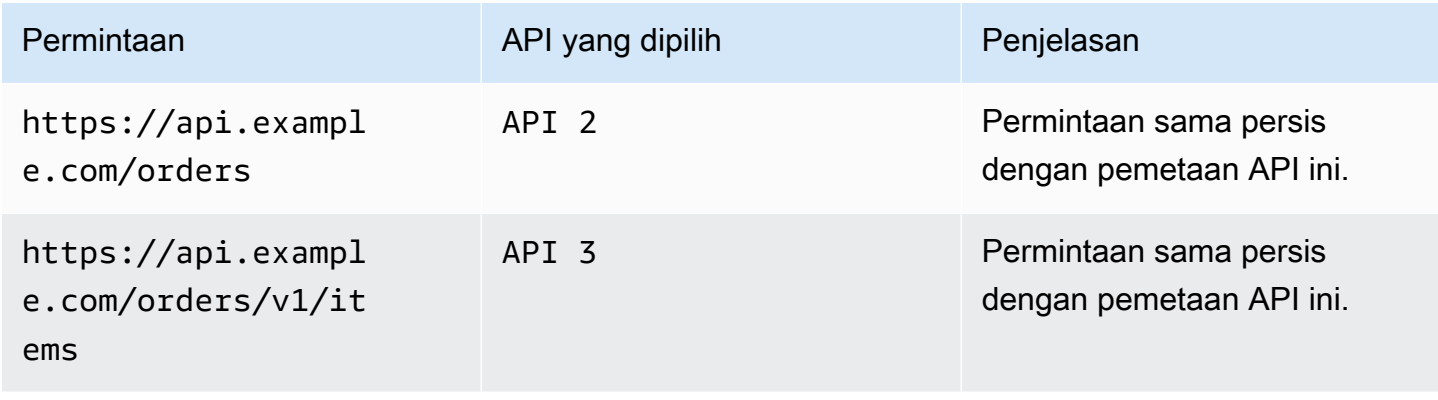

Amazon API Gateway **Panduan Developerr Panduan Developerr Panduan Developerr** 

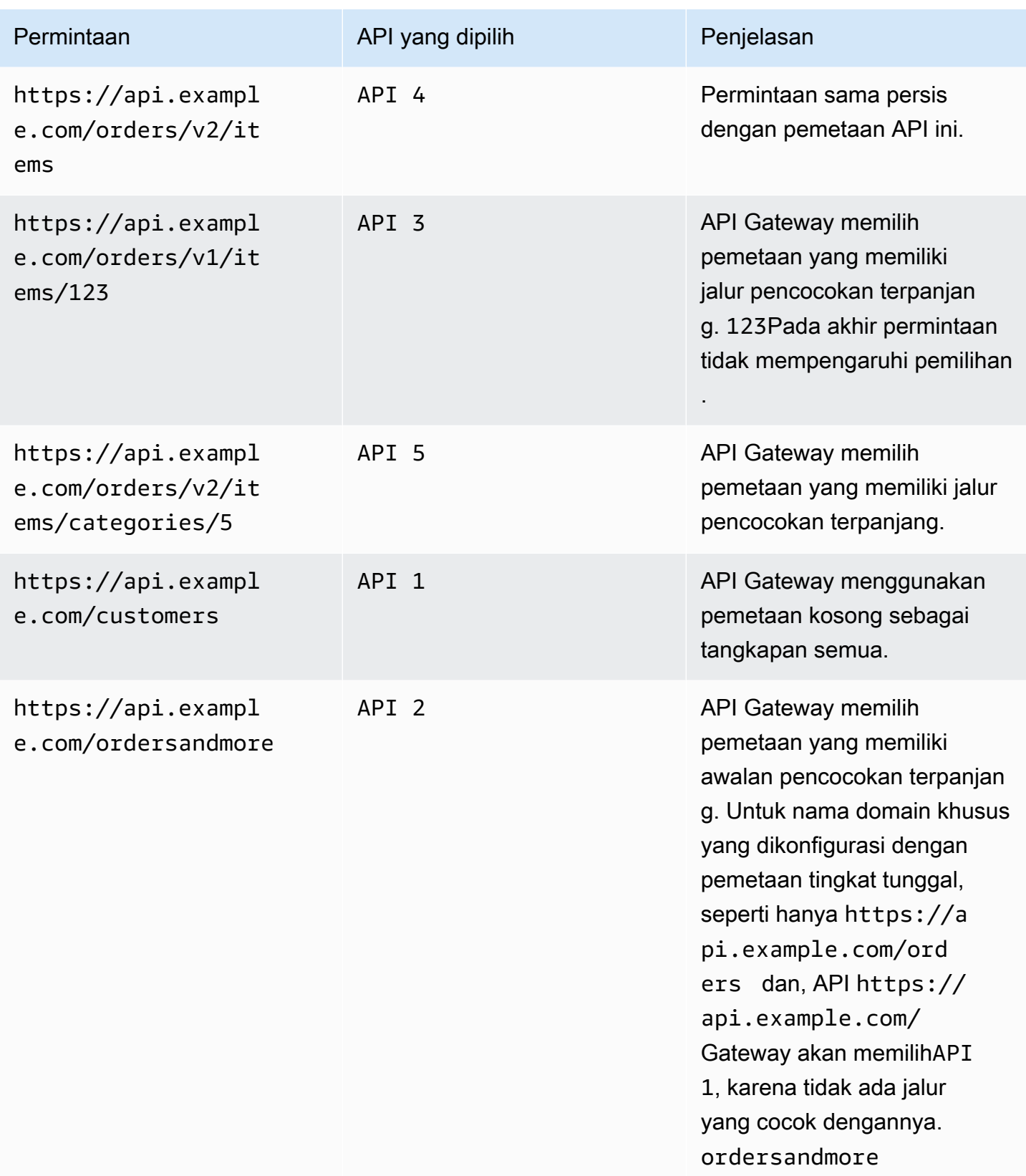

#### Pembatasan

- Dalam pemetaan API, nama domain khusus dan API yang dipetakan harus berada di akun yang sama AWS .
- Pemetaan API harus hanya berisi huruf, angka, dan karakter berikut:. \$-\_.+!\*'()/
- Panjang maksimum jalur dalam pemetaan API adalah 300 karakter.
- Anda dapat memiliki 200 pemetaan API dengan beberapa level untuk setiap nama domain.
- Anda hanya dapat memetakan API HTTP ke nama domain kustom regional dengan kebijakan keamanan TLS 1.2.
- Anda tidak dapat memetakan WebSocket API ke nama domain kustom yang sama dengan HTTP API atau REST API.

#### Buat pemetaan API

Untuk membuat pemetaan API, Anda harus terlebih dahulu membuat nama domain kustom, API, dan stage. Untuk informasi tentang membuat nama domain kustom, lihat[the section called "Menyiapkan](#page-758-0) [nama domain kustom regional".](#page-758-0)

Misalnya AWS Serverless Application Model template yang membuat semua sumber daya, lihat [Sessions With SAM](https://github.com/aws-samples/sessions-with-aws-sam/tree/master/custom-domains) on GitHub.

#### AWS Management Console

Untuk membuat pemetaan API

- 1. Masuk ke konsol API Gateway di [https://console.aws.amazon.com/apigateway.](https://console.aws.amazon.com/apigateway)
- 2. Pilih Nama domain khusus.
- 3. Pilih nama domain khusus yang sudah Anda buat.
- 4. Pilih pemetaan API.
- 5. Pilih Konfigurasi pemetaan API.
- 6. Pilih Tambahkan pemetaan baru.
- 7. Masukkan API, Stage, dan opsional Path.
- 8. Pilih Simpan.

#### AWS CLI

AWS CLI Perintah berikut membuat pemetaan API. Dalam contoh ini, API Gateway mengirimkan permintaan api.example.com/v1/orders ke API dan tahap yang ditentukan.

```
aws apigatewayv2 create-api-mapping \ 
     --domain-name api.example.com \ 
     --api-mapping-key v1/orders \ 
    --api-id a1b2c3d4 \
     --stage test
```
#### AWS CloudFormation

AWS CloudFormation Contoh berikut membuat pemetaan API.

```
MyApiMapping: 
   Type: 'AWS::ApiGatewayV2::ApiMapping' 
   Properties: 
     DomainName: api.example.com 
     ApiMappingKey: 'orders/v2/items' 
     ApiId: !Ref MyApi 
     Stage: !Ref MyStage
```
<span id="page-1095-0"></span>Menonaktifkan titik akhir default untuk HTTP API

Secara default, klien dapat memanggil API Anda dengan menggunakan execute-api titik akhir yang dihasilkan API Gateway untuk API Anda. Untuk memastikan bahwa klien dapat mengakses API Anda hanya dengan menggunakan nama domain khusus, nonaktifkan execute-api titik akhir default.

```
a Note
```
Saat Anda menonaktifkan titik akhir default, itu memengaruhi semua tahapan API.

AWS CLI Perintah berikut menonaktifkan endpoint default untuk HTTP API.

```
aws apigatewayv2 update-api \
```

```
 --api-id abcdef123 \ 
 --disable-execute-api-endpoint
```
Setelah menonaktifkan titik akhir default, Anda harus menerapkan API agar perubahan diterapkan, kecuali penerapan otomatis diaktifkan.

AWS CLI Perintah berikut membuat penyebaran.

```
aws apigatewayv2 create-deployment \ 
     --api-id abcdef123 \ 
     --stage-name dev
```
# Melindungi API HTTP Anda

API Gateway menyediakan sejumlah cara untuk melindungi API Anda dari ancaman tertentu, seperti pengguna jahat atau lonjakan lalu lintas. Anda dapat melindungi API Anda menggunakan strategi seperti menyetel target pelambatan, dan mengaktifkan TLS timbal balik. Di bagian ini Anda dapat mempelajari cara mengaktifkan kemampuan ini menggunakan API Gateway.

Topik

- [Membatasi permintaan ke HTTP API](#page-1096-0)
- [Mengkonfigurasi otentikasi TLS timbal balik untuk API HTTP](#page-1097-0)

## <span id="page-1096-0"></span>Membatasi permintaan ke HTTP API

Anda dapat mengonfigurasi pelambatan untuk API Anda untuk membantu melindunginya agar tidak kewalahan oleh terlalu banyak permintaan. Throttle diterapkan atas dasar upaya terbaik dan harus dianggap sebagai target daripada plafon permintaan yang dijamin.

API Gateway membatasi permintaan ke API Anda menggunakan algoritme token bucket, tempat token diperhitungkan untuk permintaan. Secara khusus, API Gateway memeriksa tingkat dan ledakan pengiriman permintaan terhadap semua API di akun Anda, per Wilayah. Dalam algoritma token bucket, burst dapat memungkinkan overrun yang telah ditentukan sebelumnya dari batas-batas tersebut, tetapi faktor lain juga dapat menyebabkan batas dikuasai dalam beberapa kasus.

Jika pengiriman permintaan melebihi tingkat permintaan kondisi tunak dan batas burst, API Gateway mulai membatasi permintaan. Klien mungkin menerima tanggapan 429 Too Many Requests

kesalahan pada saat ini. Setelah menangkap pengecualian tersebut, klien dapat mengirimkan kembali permintaan yang gagal dengan cara yang membatasi tarif.

Sebagai pengembang API, Anda dapat menetapkan batas target untuk setiap tahapan atau rute API untuk meningkatkan kinerja keseluruhan di semua API di akun Anda.

Pelambatan tingkat akun per Wilayah

Secara default, API Gateway membatasi permintaan steady-state per detik (RPS) di semua API dalam AWS akun, per Wilayah. Ini juga membatasi burst (yaitu, ukuran bucket maksimum) di semua API dalam AWS akun, per Wilayah. Di API Gateway, batas burst mewakili jumlah maksimum target pengiriman permintaan bersamaan yang akan dipenuhi oleh API Gateway sebelum mengembalikan respons 429 Too Many Requests kesalahan. Untuk informasi lebih lanjut tentang pembatasan kuota, lihat. [Kuota dan catatan penting](#page-1329-0)

Batas per akun diterapkan ke semua API di akun di Wilayah tertentu. Batas tingkat tingkat akun dapat ditingkatkan berdasarkan permintaan - batas yang lebih tinggi dimungkinkan dengan API yang memiliki batas waktu lebih pendek dan muatan yang lebih kecil. [Untuk meminta peningkatan batas](https://console.aws.amazon.com/support/home#/)  [pembatasan tingkat akun per Wilayah, hubungi Pusat Dukungan.AWS](https://console.aws.amazon.com/support/home#/) Untuk informasi selengkapnya, lihat [Kuota dan catatan penting](#page-1329-0). Perhatikan bahwa batas ini tidak boleh lebih tinggi dari batas AWS pelambatan.

#### Pelambatan tingkat rute

Anda dapat menyetel pembatasan tingkat rute untuk mengganti batas pembatasan permintaan tingkat akun untuk tahap tertentu atau untuk rute individual di API Anda. Batas pembatasan rute default tidak dapat melebihi batas tingkat akun.

Anda dapat mengonfigurasi pelambatan tingkat rute dengan menggunakan file. AWS CLI Perintah berikut mengonfigurasi pelambatan khusus untuk tahap dan rute API yang ditentukan.

```
aws apigatewayv2 update-stage \ 
     --api-id a1b2c3d4 \ 
     --stage-name dev \ 
     --route-settings '{"GET /pets":
{"ThrottlingBurstLimit":100,"ThrottlingRateLimit":2000}}'
```
## <span id="page-1097-0"></span>Mengkonfigurasi otentikasi TLS timbal balik untuk API HTTP

Mutual TLS otentikasi membutuhkan otentikasi dua arah antara klien dan server. Dengan TLS bersama, klien harus menunjukkan sertifikat X.509 untuk memverifikasi identitas mereka untuk

mengakses API Anda. Mutual TLS adalah persyaratan umum untuk Internet of Things (IoT) businessto-business dan aplikasi.

Anda dapat menggunakan TLS timbal balik bersama dengan [operasi otorisasi dan otentikasi](#page-322-0) lain yang didukung API Gateway. API Gateway meneruskan sertifikat yang disediakan klien kepada otorisasi Lambda dan integrasi backend.

## **A** Important

Secara default, klien dapat memanggil API Anda dengan menggunakan execute-api titik akhir yang dihasilkan API Gateway untuk API Anda. Untuk memastikan bahwa klien dapat mengakses API Anda hanya dengan menggunakan nama domain khusus dengan TLS timbal balik, nonaktifkan titik execute-api akhir default. Untuk mempelajari selengkapnya, lihat [the](#page-1095-0)  [section called "Nonaktifkan titik akhir default"](#page-1095-0).

## Prasyarat untuk TLS timbal balik

Untuk mengkonfigurasi TLS timbal balik yang Anda butuhkan:

- Nama domain khusus
- Setidaknya satu sertifikat dikonfigurasi AWS Certificate Manager untuk nama domain kustom Anda
- Truststore dikonfigurasi dan diunggah ke Amazon S3

#### Nama domain khusus

Untuk mengaktifkan TLS timbal balik untuk API HTTP, Anda harus mengonfigurasi nama domain khusus untuk API Anda. Anda dapat mengaktifkan TLS timbal balik untuk nama domain khusus, dan kemudian memberikan nama domain khusus kepada klien. Untuk mengakses API dengan menggunakan nama domain kustom yang mengaktifkan TLS bersama, klien harus menunjukkan sertifikat yang Anda percayai dalam permintaan API. Anda dapat menemukan informasi lebih lanjut d[ithe section called "Nama domain kustom".](#page-1089-0)

Menggunakan sertifikat AWS Certificate Manager yang dikeluarkan

Anda dapat meminta sertifikat tepercaya publik langsung dari ACM atau mengimpor sertifikat publik atau yang ditandatangani sendiri. Untuk menyiapkan sertifikat di ACM, buka [ACM.](https://console.aws.amazon.com/acm/) Jika Anda ingin mengimpor sertifikat, lanjutkan membaca di bagian berikut.

#### Menggunakan impor atau AWS Private Certificate Authority sertifikat

Untuk menggunakan sertifikat yang diimpor ke ACM atau sertifikat dari TLS AWS Private Certificate Authority bersama, API Gateway memerlukan yang ownershipVerificationCertificate dikeluarkan oleh ACM. Sertifikat kepemilikan ini hanya digunakan untuk memverifikasi bahwa Anda memiliki izin untuk menggunakan nama domain. Ini tidak digunakan untuk jabat tangan TLS. Jika Anda belum memilikiownershipVerificationCertificate, buka [https://](https://console.aws.amazon.com/acm/) [console.aws.amazon.com/acm/](https://console.aws.amazon.com/acm/) untuk mengaturnya.

Anda harus menjaga sertifikat ini tetap berlaku selama masa pakai nama domain Anda. Jika sertifikat kedaluwarsa dan perpanjangan otomatis gagal, semua pembaruan pada nama domain akan dikunci. Anda perlu memperbarui ownershipVerificationCertificateArn dengan valid ownershipVerificationCertificate sebelum Anda dapat membuat perubahan lainnya. Ini ownershipVerificationCertificate tidak dapat digunakan sebagai sertifikat server untuk domain TLS timbal balik lainnya di API Gateway. Jika sertifikat langsung diimpor kembali ke ACM, penerbit harus tetap sama.

#### Mengkonfigurasi truststore Anda

Truststores adalah file teks dengan ekstensi .pem file. Mereka adalah daftar sertifikat tepercaya dari Otoritas Sertifikat. Untuk menggunakan TLS timbal balik, buat truststore sertifikat X.509 yang Anda percayai untuk mengakses API Anda.

Anda harus menyertakan rantai kepercayaan lengkap, mulai dari sertifikat CA penerbitan, hingga sertifikat CA root, di truststore Anda. API Gateway menerima sertifikat klien yang dikeluarkan oleh CA mana pun yang ada dalam rantai kepercayaan. Sertifikat dapat dari otoritas sertifikat publik atau swasta. Sertifikat dapat memiliki panjang rantai maksimum empat. Anda juga dapat memberikan sertifikat yang ditandatangani sendiri. Algoritma hashing berikut didukung di truststore:

- SHA-256 atau lebih kuat
- RSA-2048 atau lebih kuat
- ECDSA-256 atau lebih kuat

API Gateway memvalidasi sejumlah properti sertifikat. Anda dapat menggunakan otorisasi Lambda untuk melakukan pemeriksaan tambahan saat klien memanggil API, termasuk memeriksa apakah sertifikat telah dicabut. API Gateway memvalidasi properti berikut:

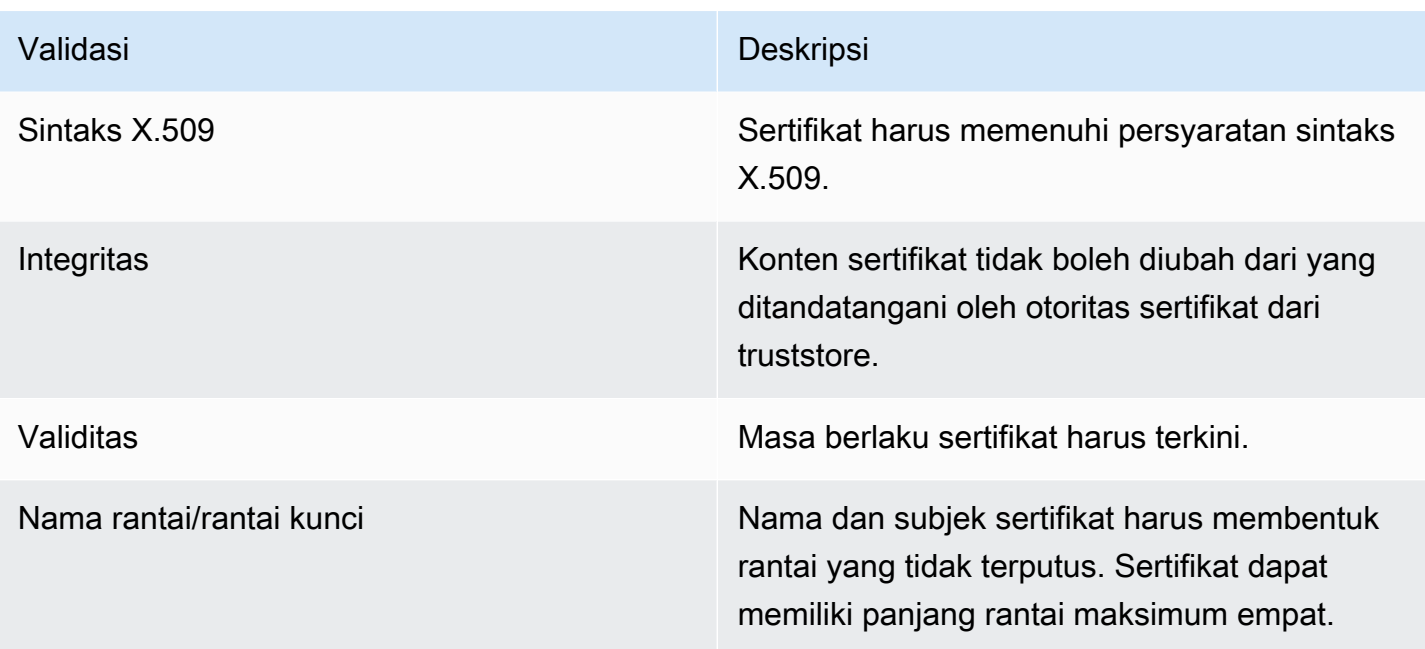

Unggah truststore ke bucket Amazon S3 dalam satu file

Example sertifikat.pem

```
-----BEGIN CERTIFICATE-----
<Certificate contents>
-----END CERTIFICATE-----
-----BEGIN CERTIFICATE-----
<Certificate contents>
-----END CERTIFICATE-----
-----BEGIN CERTIFICATE-----
<Certificate contents>
-----END CERTIFICATE-----
...
```
AWS CLI Perintah berikut diunggah certificates.pem ke bucket Amazon S3 Anda.

aws s3 cp *certificates.pem* s3://*bucket-name*

Mengkonfigurasi TLS timbal balik untuk nama domain khusus

Untuk mengonfigurasi TLS timbal balik untuk API HTTP, Anda harus menggunakan nama domain kustom Regional untuk API Anda, dengan versi TLS minimal 1.2. Untuk mempelajari lebih lanjut

tentang membuat dan mengonfigurasi nama domain kustom, lihat[the section called "Menyiapkan](#page-758-0) [nama domain kustom regional".](#page-758-0)

## **a** Note

Mutual TLS tidak didukung untuk API pribadi.

Setelah Anda mengunggah truststore Anda ke Amazon S3, Anda dapat mengonfigurasi nama domain khusus Anda untuk menggunakan TLS bersama. Tempelkan yang berikut (termasuk garis miring) ke terminal:

```
aws apigatewayv2 create-domain-name \ 
     --domain-name api.example.com \ 
     --domain-name-configurations CertificateArn=arn:aws:acm:us-
west-2:123456789012:certificate/123456789012-1234-1234-1234-12345678 \ 
     --mutual-tls-authentication TruststoreUri=s3://bucket-name/key-name
```
Setelah membuat nama domain, Anda harus mengonfigurasi catatan DNS dan pemetaan basepath untuk operasi API. Untuk mempelajari selengkapnya, lihat [Menyiapkan nama domain kustom regional](#page-758-0) [di API Gateway.](#page-758-0)

Memanggil API dengan menggunakan nama domain khusus yang membutuhkan TLS timbal balik

Untuk menjalankan API dengan TLS timbal balik diaktifkan, klien harus menunjukkan sertifikat tepercaya dalam permintaan API. Saat klien mencoba menjalankan API Anda, API Gateway mencari penerbit sertifikat klien di truststore Anda. Agar API Gateway dapat melanjutkan permintaan, penerbit sertifikat dan rantai kepercayaan lengkap hingga sertifikat CA root harus ada di truststore Anda.

Contoh curl perintah berikut mengirimkan permintaan ke api.example.com, yang termasuk mycert.pem dalam permintaan. my-key.keyadalah kunci pribadi untuk sertifikat.

curl -v --key *./my-key.key* --cert *./my-cert.pem api.example.com*

API Anda dipanggil hanya jika truststore Anda mempercayai sertifikat. Kondisi berikut akan menyebabkan API Gateway gagal dalam jabat tangan TLS dan menolak permintaan dengan kode 403 status. Jika sertifikat Anda:

- tidak dipercaya
- kedaluwarsa
- tidak menggunakan algoritma yang didukung

#### **a** Note

API Gateway tidak memverifikasi apakah sertifikat telah dicabut.

## Memperbarui truststore Anda

Untuk memperbarui sertifikat di truststore Anda, unggah bundel sertifikat baru ke Amazon S3. Kemudian, Anda dapat memperbarui nama domain khusus Anda untuk menggunakan sertifikat yang diperbarui.

Gunakan versi [Amazon S3 untuk mempertahankan beberapa versi](https://docs.aws.amazon.com/AmazonS3/latest/userguide/Versioning.html) truststore Anda. Saat memperbarui nama domain khusus untuk menggunakan versi truststore baru, API Gateway mengembalikan peringatan jika sertifikat tidak valid.

API Gateway menghasilkan peringatan sertifikat hanya ketika Anda memperbarui nama domain Anda. API Gateway tidak memberi tahu Anda jika sertifikat yang diunggah sebelumnya kedaluwarsa.

AWS CLI Perintah berikut memperbarui nama domain khusus untuk menggunakan versi truststore baru.

```
aws apigatewayv2 update-domain-name \ 
     --domain-name api.example.com \ 
     --domain-name-configurations CertificateArn=arn:aws:acm:us-
west-2:123456789012:certificate/123456789012-1234-1234-1234-12345678 \ 
     --mutual-tls-authentication TruststoreVersion='abcdef123'
```
## Nonaktifkan TLS timbal balik

Untuk menonaktifkan TLS timbal balik untuk nama domain kustom, hapus truststore dari nama domain kustom Anda, seperti yang ditunjukkan pada perintah berikut.

```
aws apigatewayv2 update-domain-name \ 
     --domain-name api.example.com \
```

```
 --domain-name-configurations CertificateArn=arn:aws:acm:us-
west-2:123456789012:certificate/123456789012-1234-1234-1234-12345678 \ 
     --mutual-tls-authentication TruststoreUri=''
```
## Memecahkan masalah peringatan sertifikat

Saat membuat nama domain khusus dengan TLS timbal balik, API Gateway mengembalikan peringatan jika sertifikat di truststore tidak valid. Ini juga dapat terjadi saat memperbarui nama domain khusus untuk menggunakan truststore baru. Peringatan menunjukkan masalah dengan sertifikat dan subjek sertifikat yang menghasilkan peringatan. Mutual TLS masih diaktifkan untuk API Anda, tetapi beberapa klien mungkin tidak dapat mengakses API Anda.

Anda harus memecahkan kode sertifikat di truststore Anda untuk mengidentifikasi sertifikat mana yang menghasilkan peringatan. Anda dapat menggunakan alat seperti openssl untuk memecahkan kode sertifikat dan mengidentifikasi subjek mereka.

Perintah berikut menampilkan isi sertifikat, termasuk subjeknya:

```
openssl x509 -in certificate.crt -text -noout
```
Perbarui atau hapus sertifikat yang menghasilkan peringatan, lalu unggah truststore baru ke Amazon S3. Setelah mengunggah truststore baru, perbarui nama domain kustom Anda untuk menggunakan truststore baru.

## Memecahkan masalah konflik nama domain

Kesalahan "The certificate subject <certSubject> conflicts with an existing certificate from a different issuer." berarti beberapa Otoritas Sertifikat telah mengeluarkan sertifikat untuk domain ini. Untuk setiap subjek dalam sertifikat, hanya ada satu penerbit di API Gateway untuk domain TLS bersama. Anda harus mendapatkan semua sertifikat Anda untuk subjek itu melalui satu penerbit. Jika masalahnya adalah dengan sertifikat yang tidak Anda kendalikan tetapi Anda dapat membuktikan kepemilikan nama domain, [hubungi AWS Support](https://console.aws.amazon.com/support/cases#/create) untuk membuka tiket.

## Memecahkan masalah pesan status nama domain

PENDING\_CERTIFICATE\_REIMPORT: Ini berarti Anda mengimpor ulang sertifikat ke ACM dan validasi gagal karena sertifikat baru memiliki SAN (nama alternatif subjek) yang tidak tercakup oleh ownershipVerificationCertificate atau subjek atau SAN dalam sertifikat tidak mencakup nama domain. Sesuatu mungkin dikonfigurasi dengan tidak benar atau sertifikat yang tidak valid

diimpor. Anda perlu mengimpor ulang sertifikat yang valid ke ACM. Untuk informasi selengkapnya tentang validasi, lihat [Memvalidasi kepemilikan domain](https://docs.aws.amazon.com/acm/latest/userguide/domain-ownership-validation.html).

PENDING\_OWNERSHIP\_VERIFICATION: Ini berarti sertifikat Anda yang telah diverifikasi sebelumnya telah kedaluwarsa dan ACM tidak dapat memperbaruinya secara otomatis. Anda perlu memperbarui sertifikat atau meminta sertifikat baru. Informasi lebih lanjut tentang perpanjangan sertifikat dapat ditemukan di panduan perpanjangan sertifikat [terkelola pemecahan masalah ACM](https://docs.aws.amazon.com/acm/latest/userguide/troubleshooting-renewal.html).

# Memantau API HTTP Anda

Anda dapat menggunakan CloudWatch metrik dan CloudWatch Log untuk memantau API HTTP. Dengan menggabungkan log dan metrik, Anda dapat mencatat kesalahan dan memantau kinerja API Anda.

**a** Note

API Gateway mungkin tidak menghasilkan log dan metrik dalam kasus berikut:

- 413 Kesalahan Permintaan Entitas Terlalu Besar
- Berlebihan 429 Terlalu Banyak Kesalahan Permintaan
- 400 error seri dari permintaan yang dikirim ke domain kustom yang tidak memiliki pemetaan API
- 500 kesalahan seri yang disebabkan oleh kegagalan internal

## Topik

- [Bekerja dengan metrik untuk HTTP API](#page-1104-0)
- [Mengkonfigurasi logging untuk HTTP API](#page-1107-0)

# <span id="page-1104-0"></span>Bekerja dengan metrik untuk HTTP API

Anda dapat memantau eksekusi API dengan menggunakan CloudWatch, yang mengumpulkan dan memproses data mentah dari API Gateway menjadi metrik yang dapat dibaca. near-realtime Statistik ini dicatat untuk jangka waktu 15 bulan sehingga Anda dapat mengakses informasi historis dan mendapatkan perspektif yang lebih baik tentang kinerja aplikasi atau layanan web Anda. Secara default, data metrik API Gateway dikirim secara otomatis CloudWatch dalam periode satu menit. Untuk memantau metrik Anda, buat CloudWatch dasbor untuk API Anda. Untuk informasi

selengkapnya tentang cara membuat CloudWatch dasbor, lihat [Membuat CloudWatch dasbor](https://docs.aws.amazon.com/AmazonCloudWatch/latest/monitoring/create_dashboard.html) di Panduan CloudWatch Pengguna Amazon. Untuk informasi selengkapnya, lihat [Apa itu Amazon](https://docs.aws.amazon.com/AmazonCloudWatch/latest/monitoring/WhatIsCloudWatch.html)  [CloudWatch?](https://docs.aws.amazon.com/AmazonCloudWatch/latest/monitoring/WhatIsCloudWatch.html) di Panduan CloudWatch Pengguna Amazon.

Metrik berikut didukung untuk API HTTP. Anda juga dapat mengaktifkan metrik terperinci untuk menulis metrik tingkat rute ke Amazon. CloudWatch

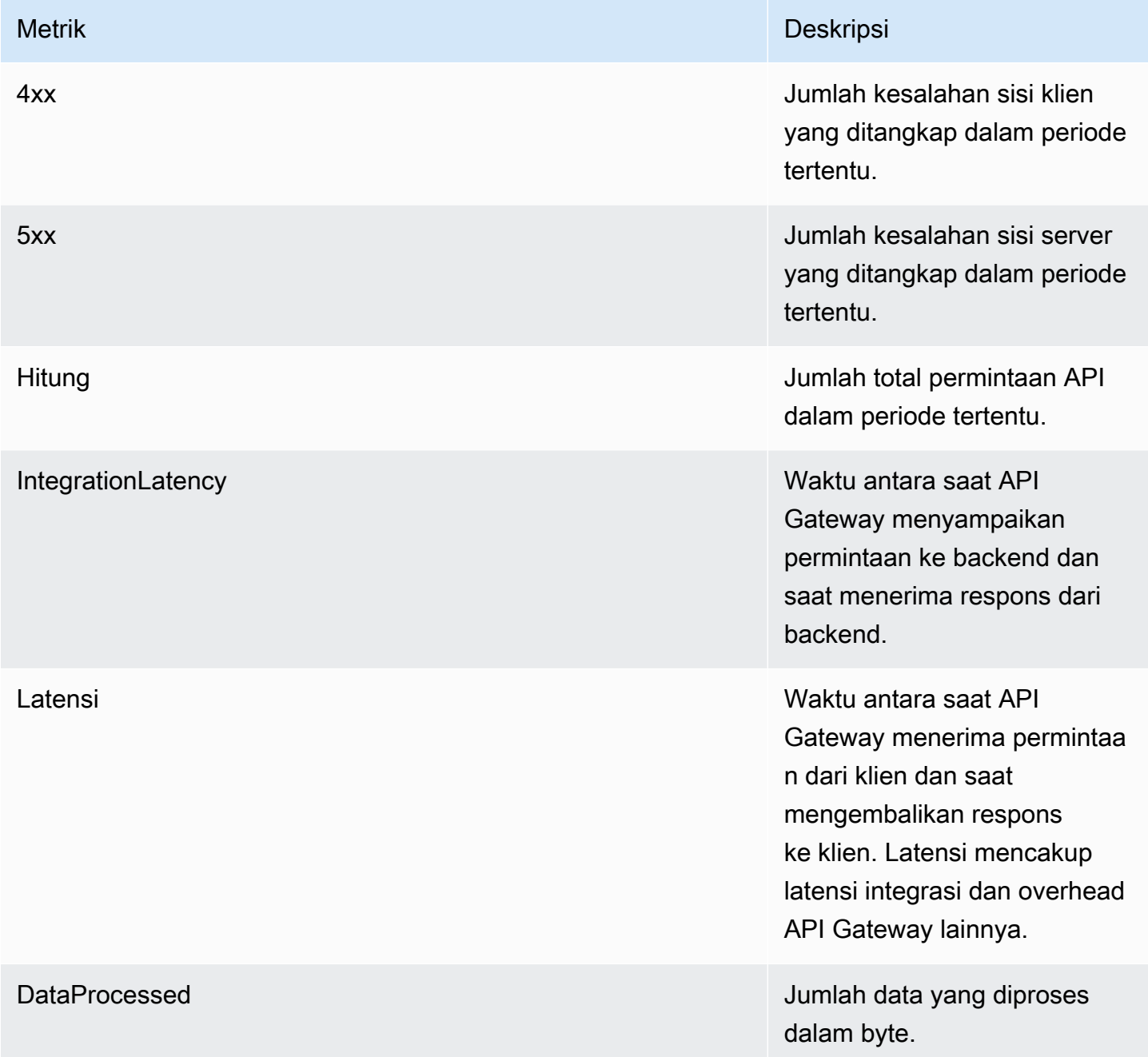

Anda dapat menggunakan dimensi dalam tabel berikut untuk memfilter metrik API Gateway.

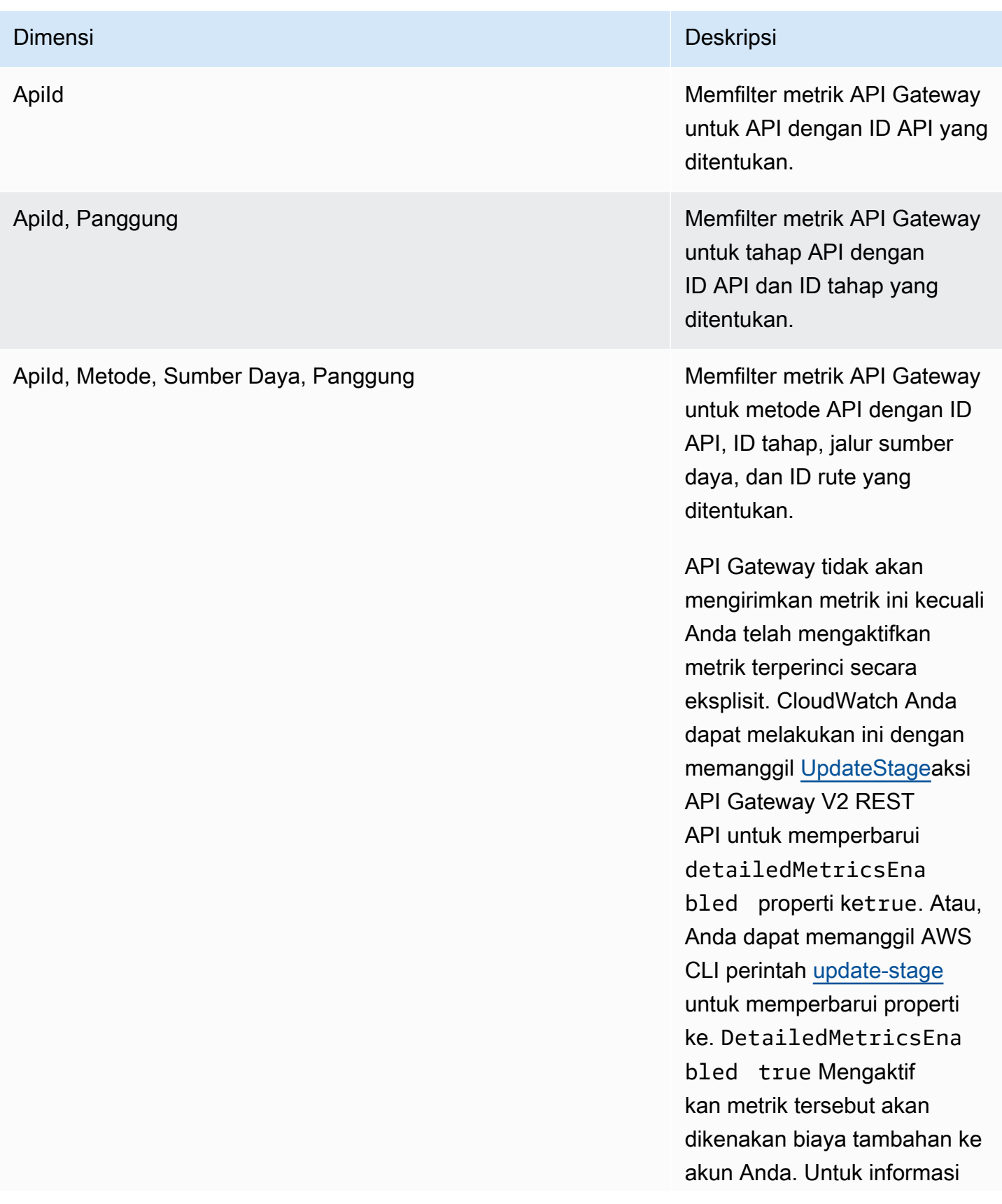

Dimensi Deskripsi

harga, lihat [CloudWatchHarga](https://aws.amazon.com/cloudwatch/pricing/)  [Amazon.](https://aws.amazon.com/cloudwatch/pricing/)

## <span id="page-1107-0"></span>Mengkonfigurasi logging untuk HTTP API

Anda dapat mengaktifkan logging untuk menulis log ke CloudWatch Log. Anda dapat menggunakan [variabel logging](#page-1110-0) untuk menyesuaikan konten log Anda.

Untuk mengaktifkan logging untuk API HTTP, Anda harus melakukan hal berikut.

- 1. Pastikan bahwa pengguna Anda memiliki izin yang diperlukan untuk mengaktifkan logging.
- 2. Buat grup CloudWatch log Log.
- 3. Berikan ARN dari grup CloudWatch log Log untuk tahap API Anda.

## Izin untuk mengaktifkan logging

Untuk mengaktifkan logging untuk API, pengguna Anda harus memiliki izin berikut.

#### Example

```
{ 
     "Version": "2012-10-17", 
     "Statement": [ 
          { 
               "Effect": "Allow", 
               "Action": [ 
                   "logs:DescribeLogGroups", 
                   "logs:DescribeLogStreams", 
                   "logs:GetLogEvents", 
                   "logs:FilterLogEvents" 
              ], 
               "Resource": "arn:aws:logs:us-east-2:123456789012:log-group:*" 
          }, 
          { 
               "Effect": "Allow", 
               "Action": [ 
                   "logs:CreateLogDelivery", 
                   "logs:PutResourcePolicy",
```

```
 "logs:UpdateLogDelivery", 
                   "logs:DeleteLogDelivery", 
                   "logs:CreateLogGroup", 
                   "logs:DescribeResourcePolicies", 
                   "logs:GetLogDelivery", 
                   "logs:ListLogDeliveries" 
              ], 
               "Resource": "*" 
          } 
     ]
}
```
Buat grup log dan aktifkan logging untuk HTTP API

Anda dapat membuat grup log dan mengaktifkan log akses menggunakan AWS Management Console atau AWS CLI.

AWS Management Console

1. Membuat sebuah grup log.

Untuk mempelajari cara membuat grup log menggunakan konsol, lihat [Membuat Grup Log di](https://docs.aws.amazon.com/AmazonCloudWatch/latest/logs/Working-with-log-groups-and-streams.html)  [Panduan Pengguna CloudWatch Log Amazon](https://docs.aws.amazon.com/AmazonCloudWatch/latest/logs/Working-with-log-groups-and-streams.html).

- 2. Masuk ke konsol API Gateway di [https://console.aws.amazon.com/apigateway.](https://console.aws.amazon.com/apigateway)
- 3. Pilih API HTTP.
- 4. Di bawah tab Monitor di panel navigasi utama, pilih Logging.
- 5. Pilih tahap untuk mengaktifkan logging dan pilih Pilih.
- 6. Pilih Edit untuk mengaktifkan pencatatan akses.
- 7. Aktifkan Pencatatan akses, masukkan CloudWatch Log, dan pilih format log.
- 8. Pilih Simpan.

#### AWS CLI

AWS CLI Perintah berikut membuat grup log.

```
aws logs create-log-group --log-group-name my-log-group
```
Anda memerlukan Nama Sumber Daya Amazon (ARN) untuk grup log Anda untuk mengaktifkan logging. *Format ARN adalah arn:aws:logs: region: account-id:log-group:. log-group-name*

AWS CLI Perintah berikut mengaktifkan logging untuk \$default tahap HTTP API.

```
aws apigatewayv2 update-stage --api-id abcdef \ 
     --stage-name '$default' \ 
     --access-log-settings '{"DestinationArn": "arn:aws:logs:region:account-
id:log-group:log-group-name", "Format": "$context.identity.sourceIp - - 
  [$context.requestTime] \"$context.httpMethod $context.routeKey $context.protocol\" 
  $context.status $context.responseLength $context.requestId"}'
```
## Contoh format log

Contoh beberapa format log akses umum tersedia di konsol API Gateway dan dicantumkan sebagai berikut.

• CLF([Format Log Umum\)](https://httpd.apache.org/docs/current/logs.html#common):

```
$context.identity.sourceIp - - [$context.requestTime] "$context.httpMethod 
 $context.routeKey $context.protocol" $context.status $context.responseLength 
 $context.requestId $context.extendedRequestId
```
• JSON:

```
{ "requestId":"$context.requestId", "ip": "$context.identity.sourceIp", 
 "requestTime":"$context.requestTime", 
 "httpMethod":"$context.httpMethod","routeKey":"$context.routeKey", 
 "status":"$context.status","protocol":"$context.protocol", 
 "responseLength":"$context.responseLength", "extendedRequestId": 
 "$context.extendedRequestId" }
```
• XML:

```
<request id="$context.requestId"> <ip>$context.identity.sourceIp</ip> <requestTime>
$context.requestTime</requestTime> <httpMethod>$context.httpMethod</httpMethod> 
 <routeKey>$context.routeKey</routeKey> <status>$context.status</status> <protocol>
$context.protocol</protocol> <responseLength>$context.responseLength</responseLength> 
  <extendedRequestId>$context.extendedRequestId</extendedRequestId> </request>
```
• CSV(nilai yang dipisahkan koma):

```
$context.identity.sourceIp,$context.requestTime,$context.httpMethod,
$context.routeKey,$context.protocol,$context.status,$context.responseLength,
$context.requestId,$context.extendedRequestId
```
## <span id="page-1110-0"></span>Menyesuaikan log akses HTTP API

Anda dapat menggunakan variabel berikut untuk menyesuaikan log akses HTTP API. Untuk mempelajari lebih lanjut tentang log akses untuk API HTTP, lihat[Mengkonfigurasi logging untuk HTTP](#page-1107-0) [API](#page-1107-0).

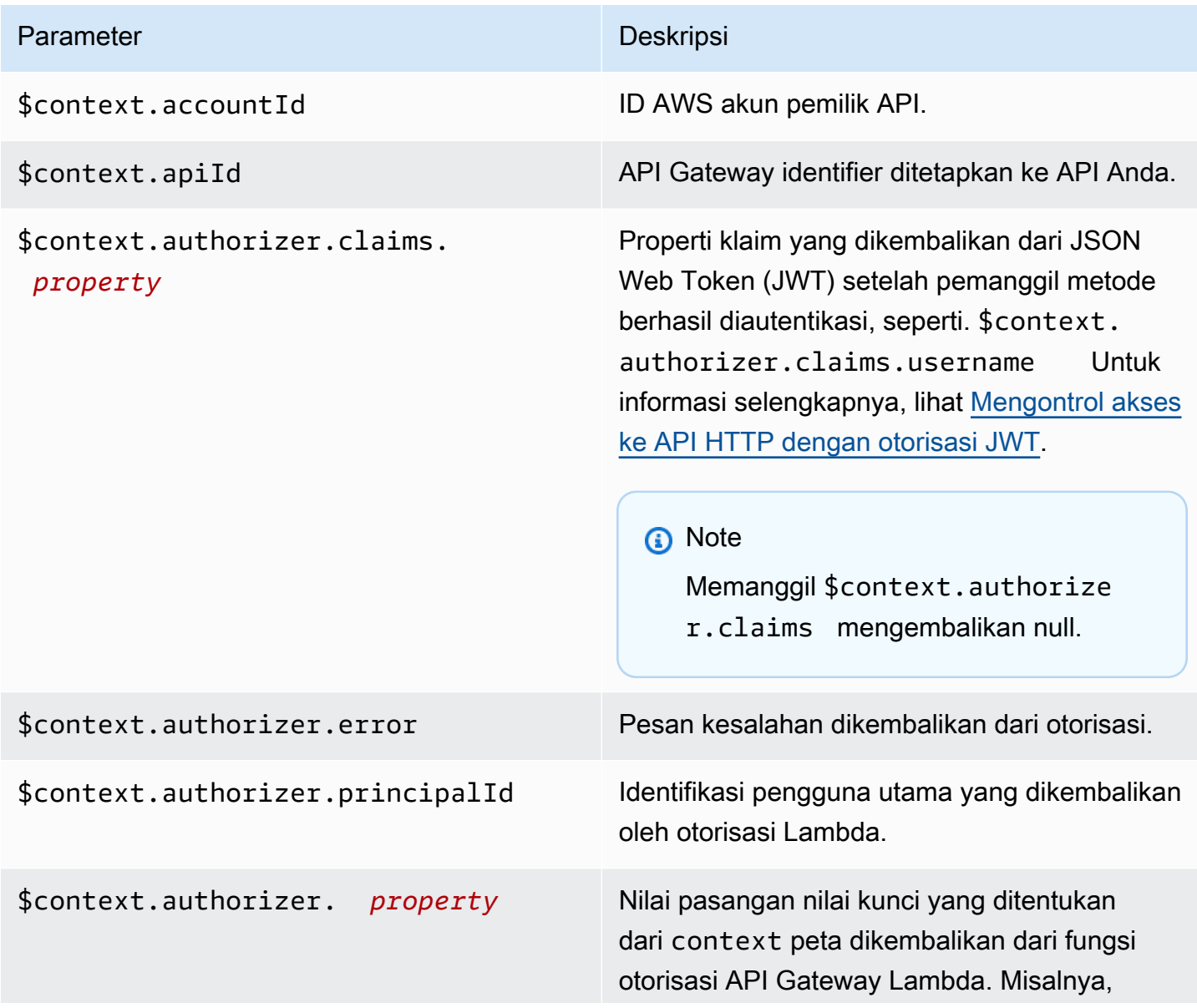

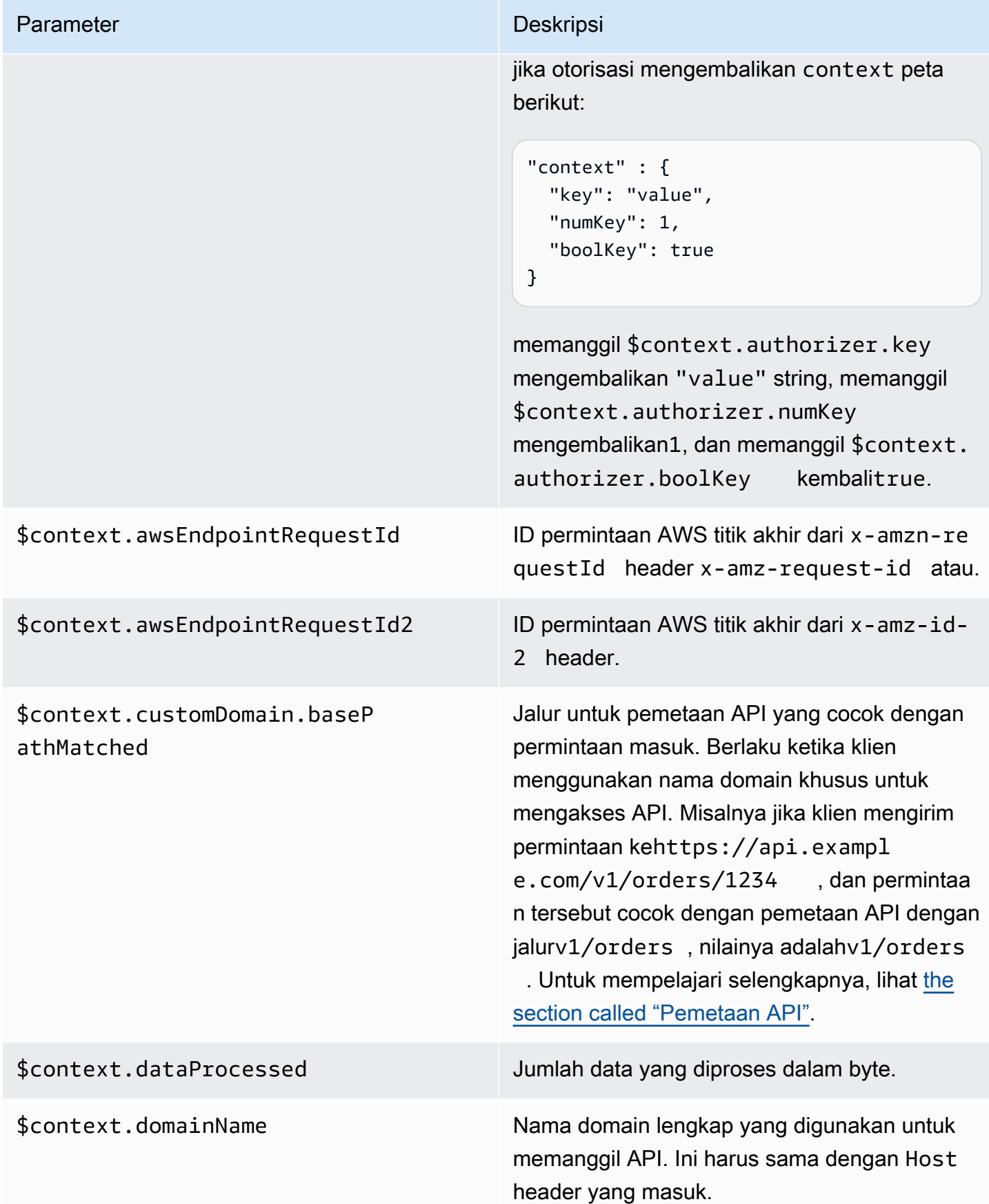

Amazon API Gateway **Panduan Developerr Panduan Developerr Panduan Developerr** 

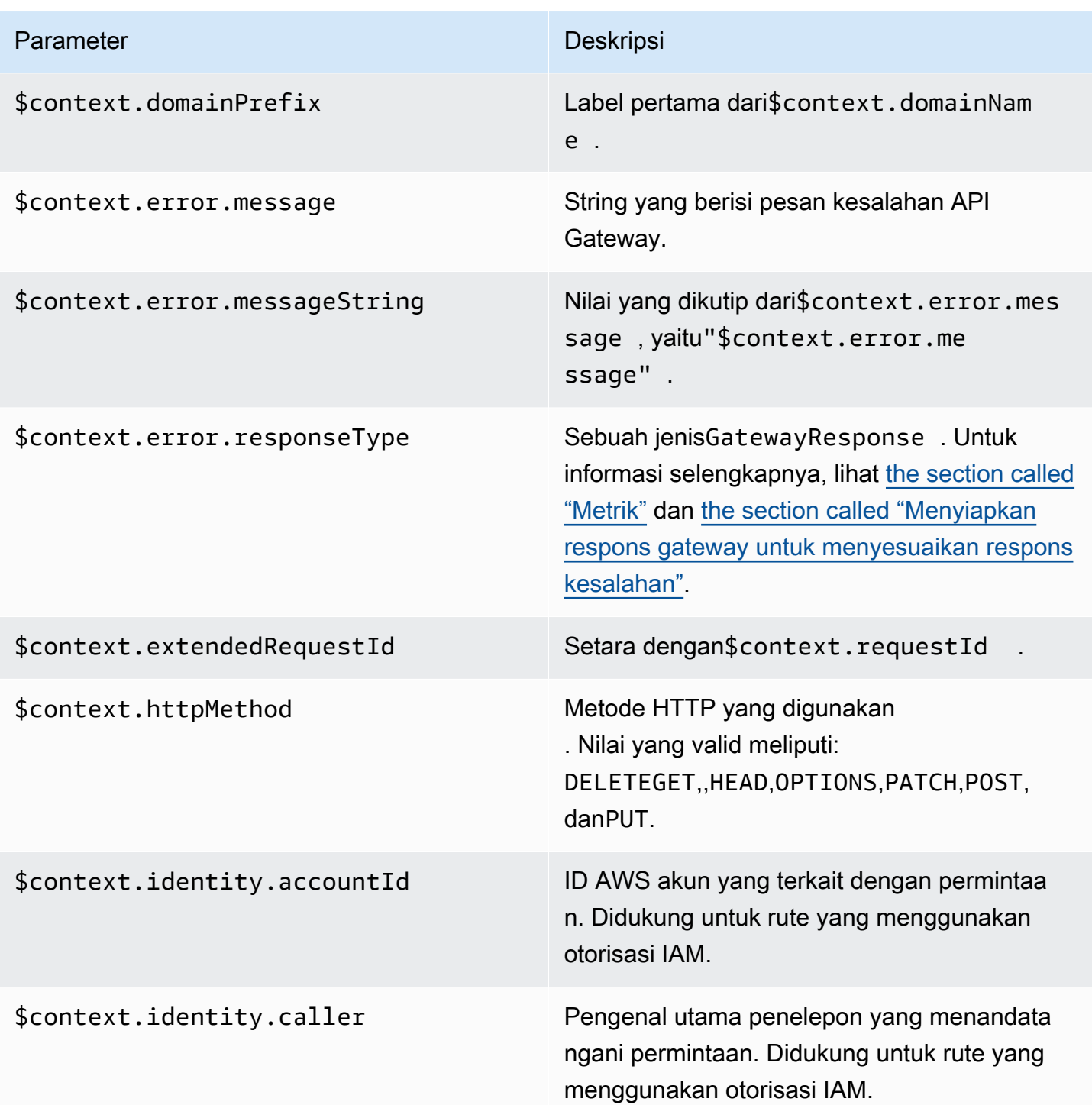

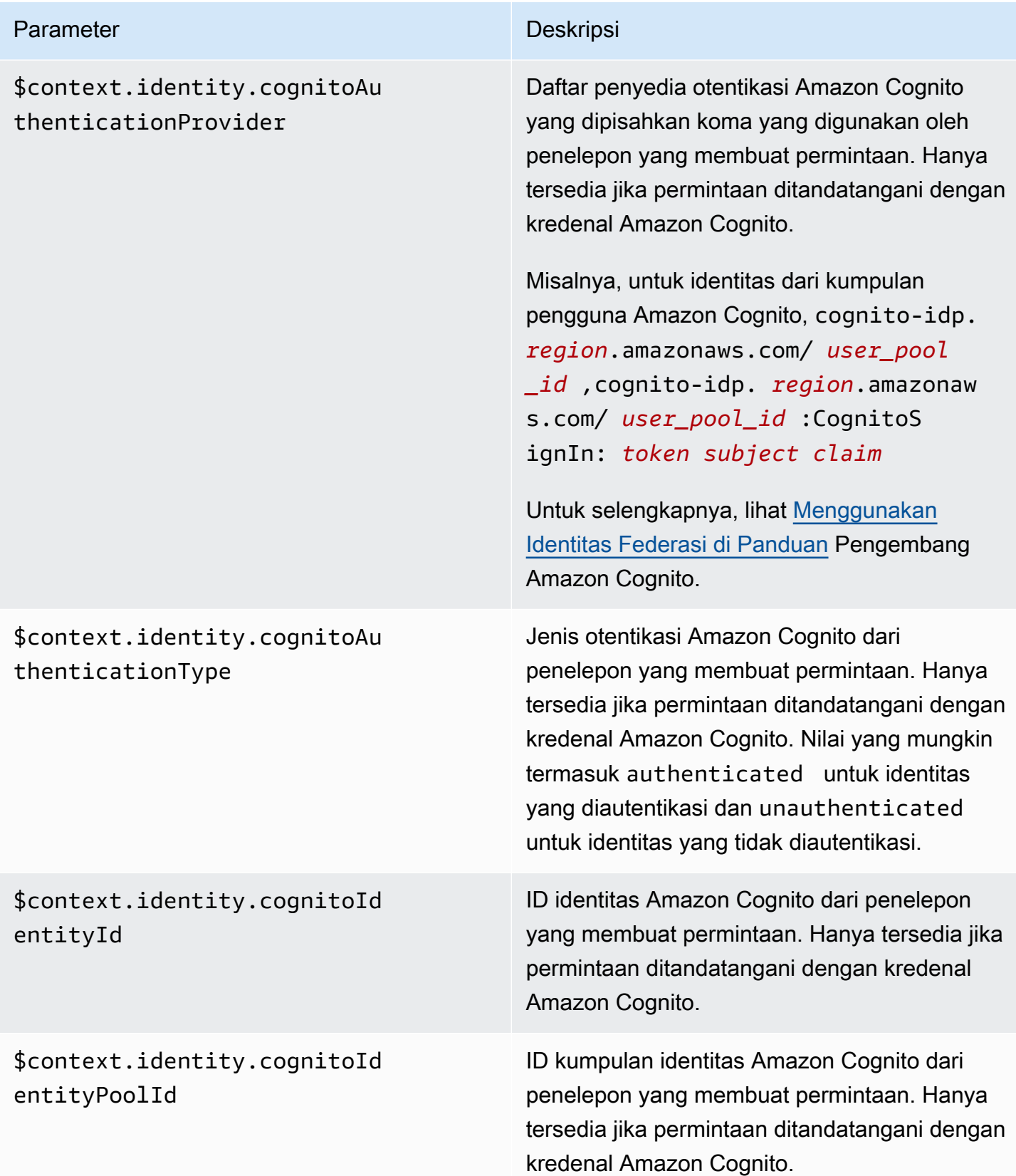

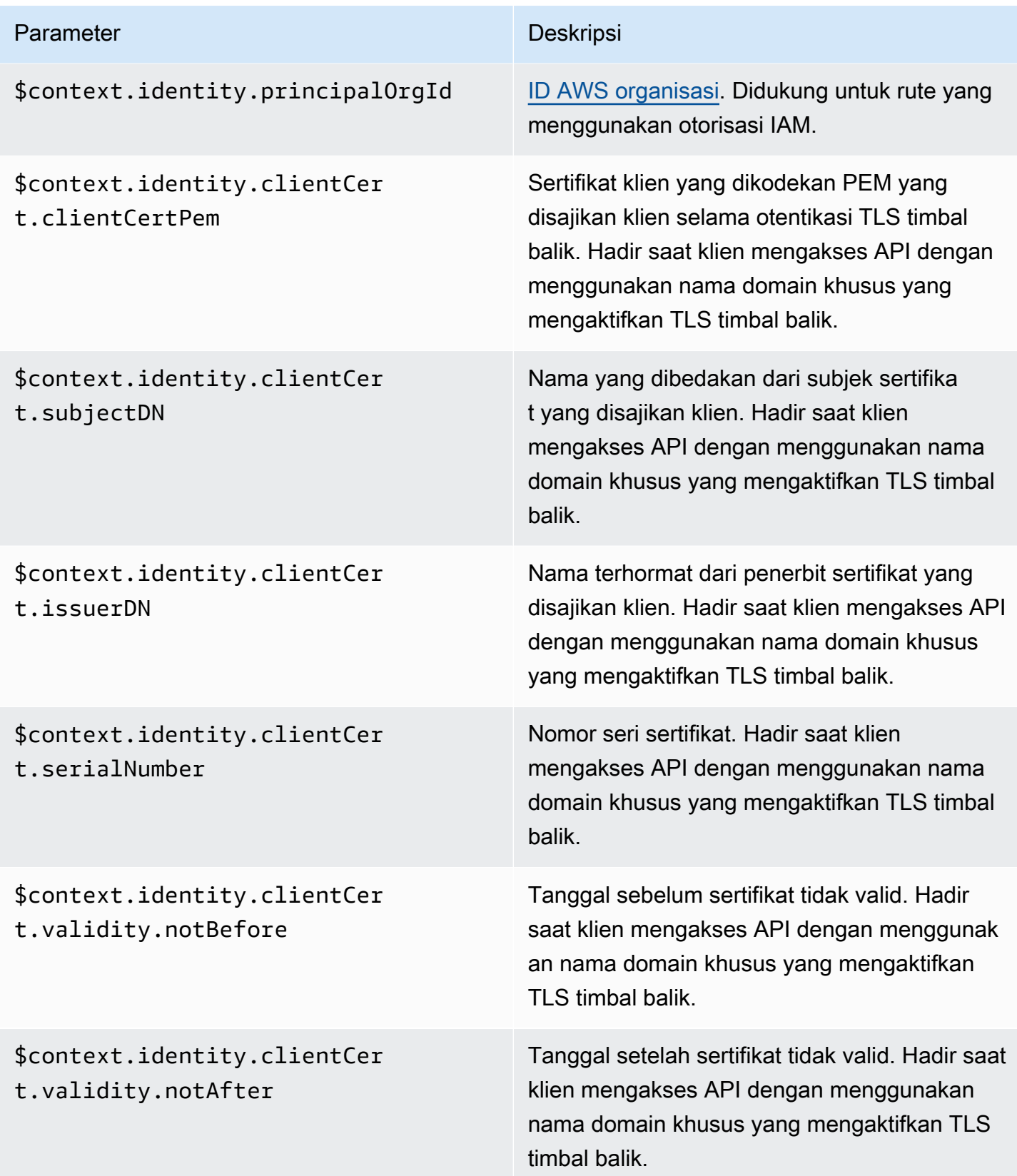

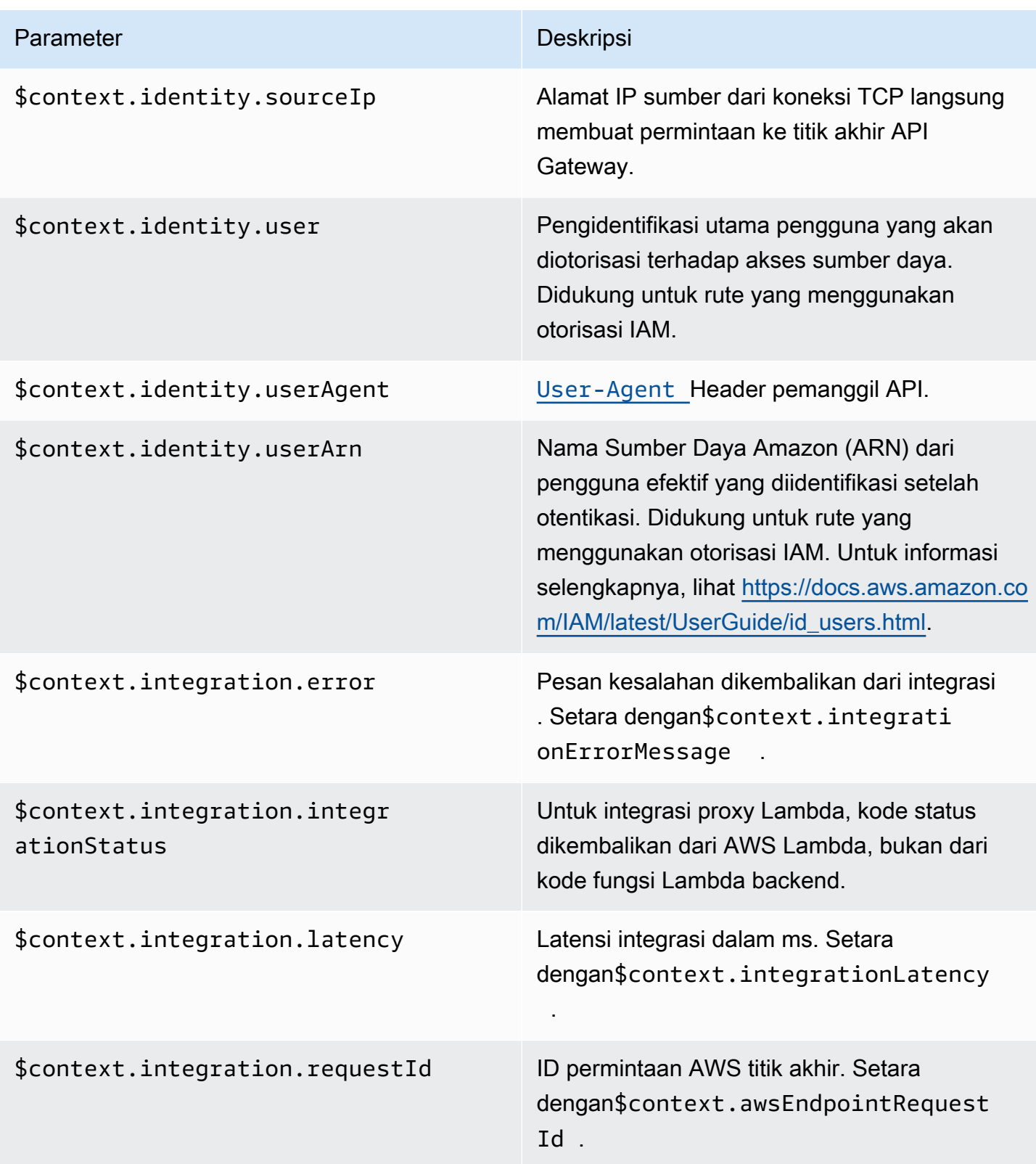
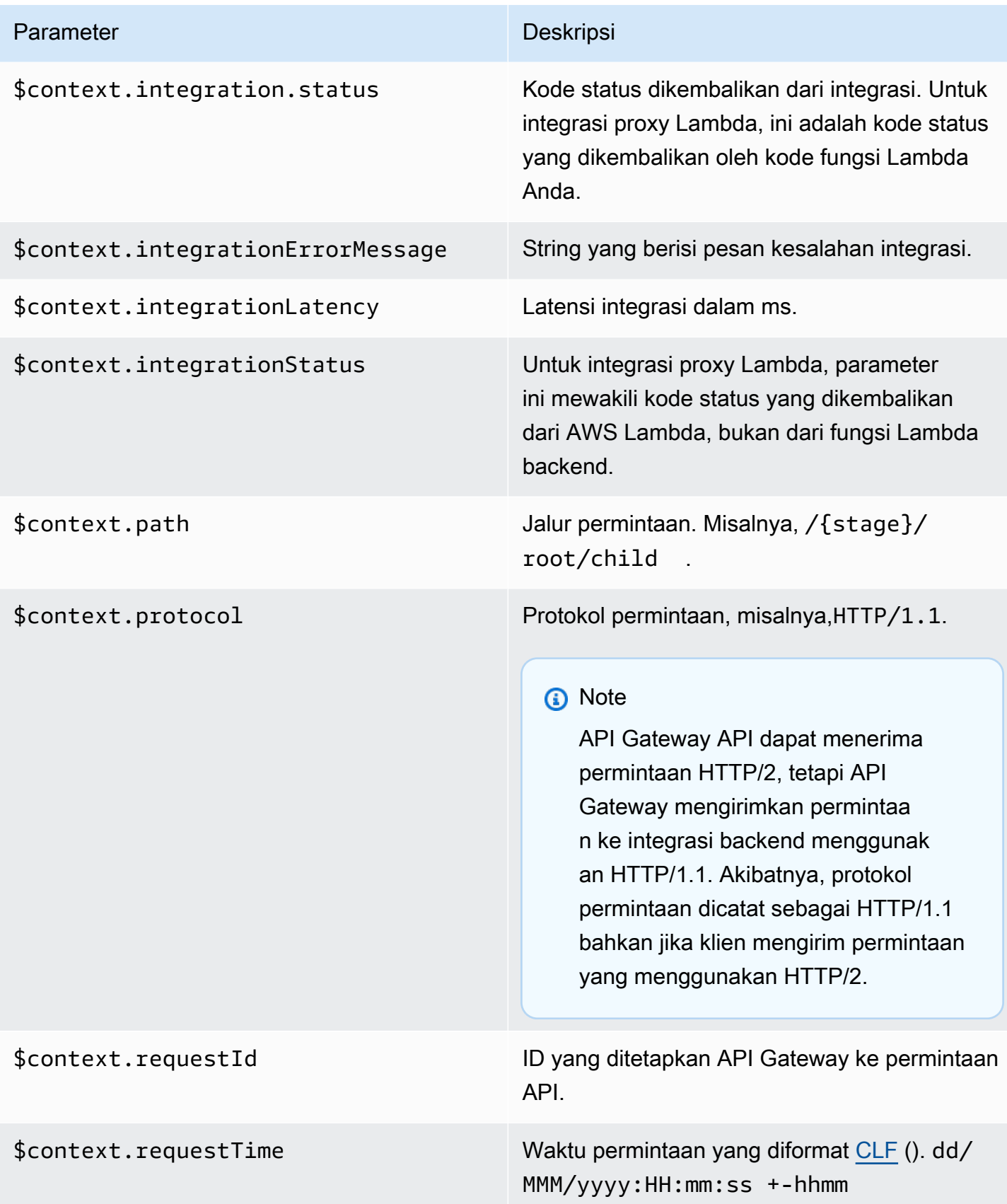

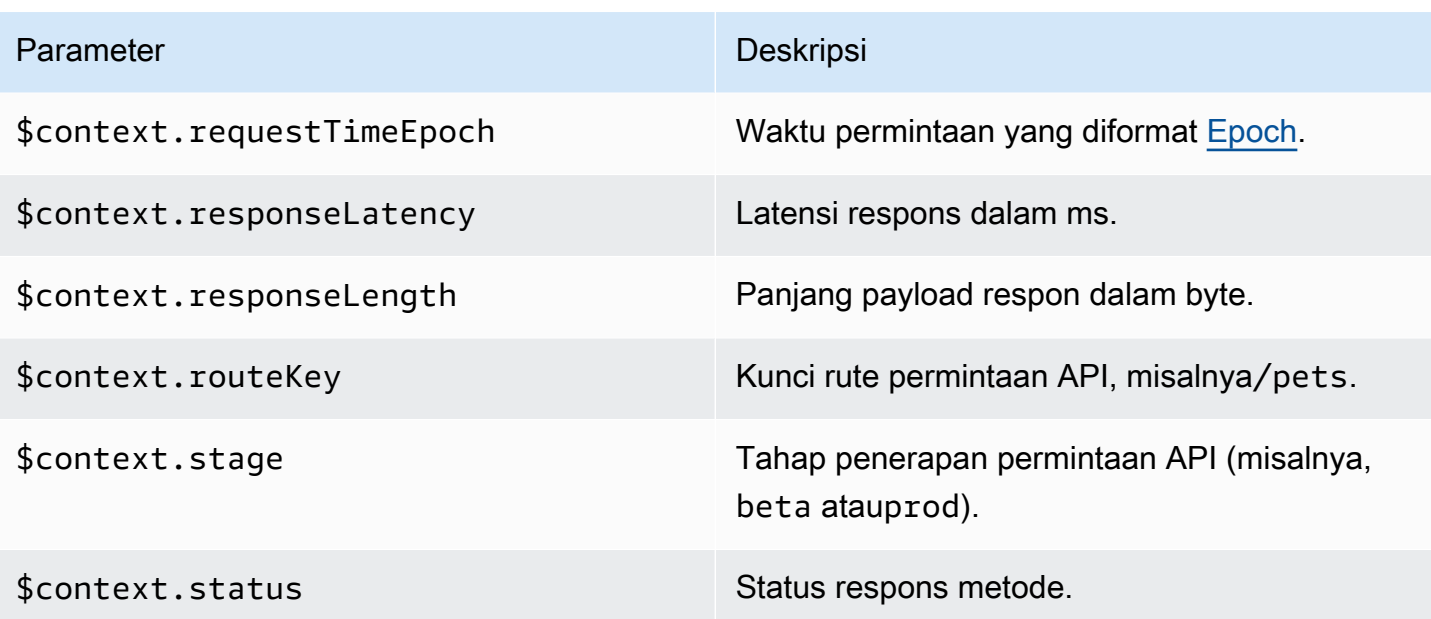

# Memecahkan masalah dengan API HTTP

Topik berikut memberikan saran pemecahan masalah untuk kesalahan dan masalah yang mungkin Anda temui saat menggunakan API HTTP.

Topik

- [Memecahkan masalah dengan integrasi Lambda API HTTP](#page-1117-0)
- [Memecahkan masalah dengan otorisasi HTTP API JWT](#page-1120-0)

## <span id="page-1117-0"></span>Memecahkan masalah dengan integrasi Lambda API HTTP

Berikut ini memberikan saran pemecahan masalah untuk kesalahan dan masalah yang mungkin Anda temui saat menggunakan [AWS Lambda integrasi](#page-1042-0) dengan API HTTP.

Masalah: API saya dengan integrasi Lambda kembali **{"message":"Internal Server Error"}**

Untuk memecahkan masalah kesalahan server internal, tambahkan [variabel](#page-1110-0) [\\$context.integrationErrorMessage](#page-1110-0) logging ke format log Anda, dan lihat log HTTP API Anda. Untuk mencapai ini, lakukan hal berikut:

Untuk membuat grup log dengan menggunakan AWS Management Console

- 1. Buka CloudWatch konsol di [https://console.aws.amazon.com/cloudwatch/.](https://console.aws.amazon.com/cloudwatch/)
- 2. Pilih Grup log.
- 3. Pilih Buat grup log.
- 4. Masukkan nama grup log, lalu pilih Buat.
- 5. Perhatikan Nama Sumber Daya Amazon (ARN) untuk grup log Anda. *Format ARN adalah arn:aws:logs: region: account-id:log-group:. log-group-name* Anda memerlukan grup log ARN untuk mengaktifkan pencatatan akses untuk HTTP API Anda.

Untuk menambahkan variabel **\$context.integrationErrorMessage** logging

- 1. Masuk ke konsol API Gateway di [https://console.aws.amazon.com/apigateway.](https://console.aws.amazon.com/apigateway)
- 2. Pilih HTTP API Anda.
- 3. Di bawah Monitor, pilih Logging.
- 4. Pilih tahap API Anda.
- 5. Pilih Edit, lalu aktifkan pencatatan akses.
- 6. Untuk tujuan Log, masukkan ARN dari grup log yang Anda buat pada langkah sebelumnya.
- 7. Untuk format Log, pilih CLF. API Gateway membuat contoh format log.
- 8. Tambahkan \$context.integrationErrorMessage ke akhir format log.
- 9. Pilih Simpan.

Untuk melihat log API Anda

1. Hasilkan log. Gunakan browser atau curl untuk menjalankan API Anda.

\$curl https://*api-id*.execute-api.*us-west-2*.amazonaws.com/*route*

- 2. Masuk ke konsol API Gateway di [https://console.aws.amazon.com/apigateway.](https://console.aws.amazon.com/apigateway)
- 3. Pilih HTTP API Anda.
- 4. Di bawah Monitor, pilih Logging.
- 5. Pilih tahap API yang Anda aktifkan logging.
- 6. Pilih Lihat log masuk CloudWatch.
- 7. Pilih aliran log terbaru untuk melihat log HTTP API Anda.

#### 8. Entri log Anda akan terlihat mirip dengan yang berikut ini:

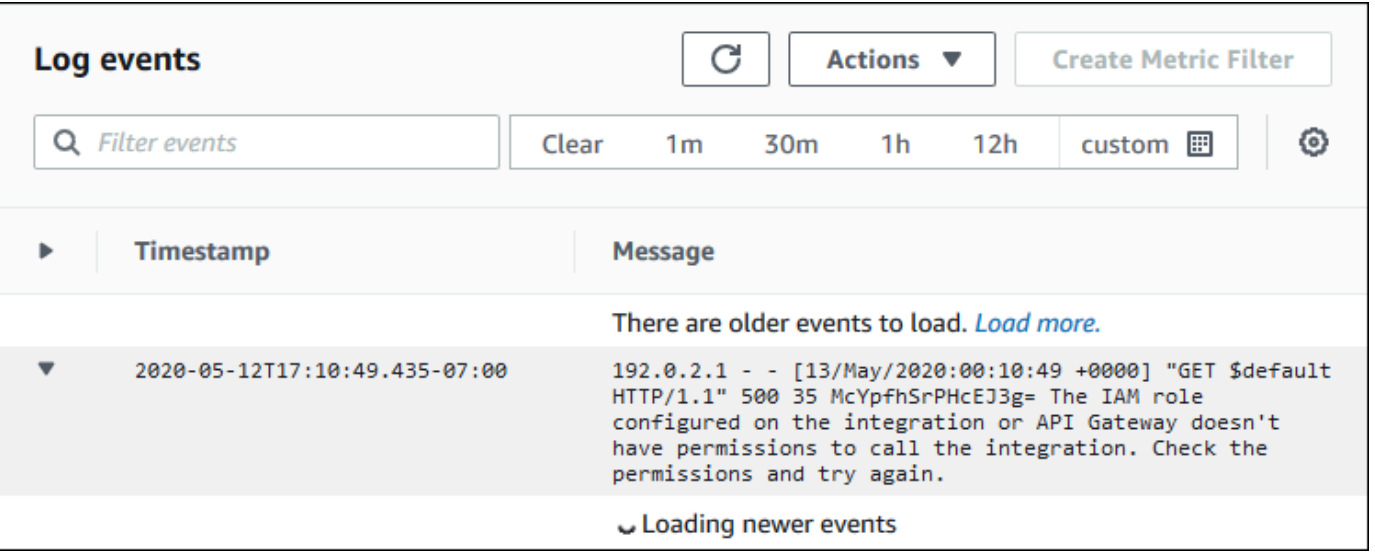

Karena kami menambahkan \$context.integrationErrorMessage ke format log, kami melihat pesan kesalahan di log kami yang merangkum masalah.

Log Anda mungkin menyertakan pesan kesalahan berbeda yang menunjukkan bahwa ada masalah dengan kode fungsi Lambda Anda. [Dalam hal ini, periksa kode fungsi Lambda Anda,](#page-1047-0)  [dan verifikasi bahwa fungsi Lambda Anda mengembalikan respons dalam format yang diperlukan.](#page-1047-0) Jika log Anda tidak menyertakan pesan kesalahan, tambahkan \$context.error.message dan \$context.error.responseType ke format log Anda untuk informasi selengkapnya guna membantu memecahkan masalah.

Dalam kasus ini, log menunjukkan bahwa API Gateway tidak memiliki izin yang diperlukan untuk menjalankan fungsi Lambda.

Saat Anda membuat integrasi Lambda di konsol API Gateway, API Gateway secara otomatis mengonfigurasi izin untuk menjalankan fungsi Lambda. Saat membuat integrasi Lambda dengan menggunakan AWS CLI,, atau SDK AWS CloudFormation, Anda harus memberikan izin kepada API Gateway untuk menjalankan fungsi tersebut. Contoh AWS CLI perintah berikut memberikan izin untuk rute API HTTP yang berbeda untuk menjalankan fungsi Lambda.

Example Contoh - Untuk **\$default** tahap dan **\$default** rute API HTTP

```
aws lambda add-permission \ 
     --function-name my-function \ 
     --statement-id apigateway-invoke-permissions \ 
     --action lambda:InvokeFunction \
```

```
 --principal apigateway.amazonaws.com \ 
     --source-arn "arn:aws:execute-api:us-west-2:123456789012:api-id/\$default/\
$default"
```
Example Contoh - Untuk **prod** tahap dan **test** rute API HTTP

```
aws lambda add-permission \ 
     --function-name my-function \ 
     --statement-id apigateway-invoke-permissions \ 
     --action lambda:InvokeFunction \ 
     --principal apigateway.amazonaws.com \ 
     --source-arn "arn:aws:execute-api:us-west-2:123456789012:api-id/prod/*/test"
```
[Konfirmasi kebijakan fungsi](https://docs.aws.amazon.com/lambda/latest/dg/access-control-resource-based.html) di tab Izin di konsol Lambda.

<span id="page-1120-0"></span>Coba jalankan API Anda lagi. Anda akan melihat respons fungsi Lambda Anda.

### Memecahkan masalah dengan otorisasi HTTP API JWT

Berikut ini memberikan saran pemecahan masalah untuk kesalahan dan masalah yang mungkin Anda temui saat menggunakan otorisasi JSON Web Token (JWT) dengan API HTTP.

#### Masalah: API saya kembali **401 {"message":"Unauthorized"}**

Periksa www-authenticate header dalam respons dari API.

Perintah berikut digunakan curl untuk mengirim permintaan ke API dengan otorisasi JWT yang digunakan \$request.header.Authorization sebagai sumber identitasnya.

```
$curl -v -H "Authorization: token" https://api-id.execute-api.us-
west-2.amazonaws.com/route
```
Respons dari API termasuk www-authenticate header.

```
...
< HTTP/1.1 401 Unauthorized
< Date: Wed, 13 May 2020 04:07:30 GMT
< Content-Length: 26
< Connection: keep-alive
< www-authenticate: Bearer scope="" error="invalid_token" error_description="the token 
  does not have a valid audience"
```

```
< apigw-requestid: Mc7UVioPPHcEKPA=
\prec* Connection #0 to host api-id.execute-api.us-west-2.amazonaws.com left intact
{"message":"Unauthorized"}}
```
Dalam hal ini, www-authenticate header menunjukkan bahwa token tidak dikeluarkan untuk audiens yang valid. Agar API Gateway dapat mengotorisasi permintaan, JWT aud atau client\_id klaim harus cocok dengan salah satu entri audiens yang dikonfigurasi untuk otorisasi. API Gateway client\_id hanya memvalidasi jika tidak aud ada. Saat keduanya aud dan client\_id ada, API Gateway mengevaluasi. aud

Anda juga dapat memecahkan kode JWT dan memverifikasi bahwa JWT cocok dengan penerbit, audiens, dan cakupan yang dibutuhkan API Anda. Situs web [jwt.io](https://jwt.io/) dapat men-debug JWT di browser. OpenID Foundation menyimpan [daftar pustaka untuk bekerja](https://openid.net/developers/jwt-jws-jwe-jwk-and-jwa-implementations/) dengan JWT.

Untuk mempelajari selengkapnya tentang otorisasi JWT, lihat. [Mengontrol akses ke API HTTP](#page-1035-0)  [dengan otorisasi JWT](#page-1035-0)

# Bekerja dengan WebSocket API

WebSocket API di API Gateway adalah kumpulan WebSocket rute yang terintegrasi dengan titik akhir HTTP backend, fungsi Lambda, atau layanan lainnya. AWS Anda dapat menggunakan fitur API Gateway untuk membantu Anda dengan semua aspek siklus hidup API, mulai dari pembuatan hingga pemantauan API produksi Anda.

API Gateway WebSocket API bersifat dua arah. Klien dapat mengirim pesan ke layanan, dan layanan dapat secara mandiri mengirim pesan ke klien. Perilaku dua arah ini memungkinkan interaksi klien/ layanan yang lebih kaya karena layanan dapat mendorong data ke klien tanpa mengharuskan klien untuk membuat permintaan eksplisit. WebSocket API sering digunakan dalam aplikasi realtime seperti aplikasi obrolan, platform kolaborasi, game multipemain, dan platform perdagangan keuangan.

Untuk contoh aplikasi untuk memulai, lihat[Tutorial: Membangun aplikasi obrolan tanpa server dengan](#page-277-0) [WebSocket API, Lambda, dan DynamoDB](#page-277-0).

Di bagian ini, Anda dapat mempelajari cara mengembangkan, menerbitkan, melindungi, dan memantau WebSocket API Anda menggunakan API Gateway.

Topik

- [Tentang WebSocket API di API Gateway](#page-1122-0)
- [Mengembangkan WebSocket API di API Gateway](#page-1139-0)
- [Menerbitkan WebSocket API bagi pelanggan untuk dipanggil](#page-1186-0)
- [Melindungi WebSocket API Anda](#page-1199-0)
- [WebSocket API Pemantauan](#page-1201-0)

## <span id="page-1122-0"></span>Tentang WebSocket API di API Gateway

Di API Gateway Anda dapat membuat WebSocket API sebagai frontend stateful untuk AWS layanan (seperti Lambda atau DynamoDB) atau untuk titik akhir HTTP. WebSocket API memanggil backend Anda berdasarkan konten pesan yang diterimanya dari aplikasi klien.

Tidak seperti REST API, yang menerima dan merespons permintaan, WebSocket API mendukung komunikasi dua arah antara aplikasi klien dan backend Anda. Backend dapat mengirim pesan callback ke klien yang terhubung.

Di WebSocket API Anda, pesan JSON yang masuk diarahkan ke integrasi backend berdasarkan rute yang Anda konfigurasikan. (Pesan non-JSON diarahkan ke \$default rute yang Anda konfigurasikan.)

Rute menyertakan kunci rute, yang merupakan nilai yang diharapkan setelah ekspresi pemilihan rute dievaluasi. routeSelectionExpressionIni adalah atribut yang didefinisikan pada tingkat API. Ini menentukan properti JSON yang diharapkan hadir dalam payload pesan. Untuk informasi selengkapnya tentang ekspresi pemilihan rute, lihat[the section called "".](#page-1142-0)

Misalnya, jika pesan JSON Anda berisi action properti, dan Anda ingin melakukan tindakan berbeda berdasarkan properti ini, ekspresi pemilihan rute Anda mungkin\${request.body.action}. Tabel routing Anda akan menentukan tindakan mana yang akan dilakukan dengan mencocokkan nilai action properti terhadap nilai kunci rute kustom yang telah Anda tentukan dalam tabel.

Ada tiga rute standar yang dapat digunakan:\$connect,\$disconnect, dan\$default. Selain itu, Anda dapat membuat rute khusus.

- API Gateway memanggil \$connect rute saat koneksi persisten antara klien dan WebSocket API sedang dimulai.
- API Gateway memanggil \$disconnect rute saat klien atau server terputus dari API.
- API Gateway memanggil rute kustom setelah ekspresi pemilihan rute dievaluasi terhadap pesan jika rute yang cocok ditemukan; kecocokan menentukan integrasi mana yang dipanggil.
- API Gateway memanggil \$default rute jika ekspresi pemilihan rute tidak dapat dievaluasi terhadap pesan atau jika tidak ditemukan rute yang cocok.

Untuk informasi selengkapnya tentang \$disconnect rute \$connect dan rute, liha[tthe section](#page-1124-0) [called "Mengelola pengguna yang terhubung dan aplikasi klien"](#page-1124-0).

Untuk informasi selengkapnya tentang \$default rute dan rute khusus, liha[tthe section called](#page-1127-0)  ["Memohon integrasi backend Anda"](#page-1127-0).

Layanan backend dapat mengirim data ke aplikasi klien yang terhubung. Untuk informasi selengkapnya, lihat [the section called "Mengirim data dari layanan backend ke klien yang terhubung"](#page-1131-0).

# <span id="page-1124-0"></span>Mengelola pengguna dan aplikasi klien yang terhubung: **\$connect** dan **\$disconnect** rute

Topik

- [\\$connectRute](#page-1124-1)
- [Melewati informasi koneksi dari \\$connect rute](#page-1125-0)
- [\\$disconnectRute](#page-1127-1)

## <span id="page-1124-1"></span>**\$connect**Rute

Aplikasi klien terhubung ke WebSocket API Anda dengan mengirimkan permintaan WebSocket pemutakhiran. Jika permintaan berhasil, \$connect rute dijalankan saat koneksi sedang dibuat.

Karena WebSocket koneksi adalah koneksi stateful, Anda dapat mengonfigurasi otorisasi pada rute saja. \$connect AuthN/AuthZakan dilakukan hanya pada waktu koneksi.

Sampai eksekusi integrasi yang terkait dengan \$connect rute selesai, permintaan pemutakhiran tertunda dan koneksi sebenarnya tidak akan dibuat. Jika \$connect permintaan gagal (misalnya, karena AuthN AuthZ /kegagalan atau kegagalan integrasi), koneksi tidak akan dibuat.

**a** Note

Jika otorisasi gagal\$connect, koneksi tidak akan dibuat, dan klien akan menerima 401 atau 403 tanggapan.

Menyiapkan integrasi untuk \$connect adalah opsional. Anda harus mempertimbangkan untuk menyiapkan \$connect integrasi jika:

- Anda ingin mengaktifkan klien untuk menentukan subprotokol dengan menggunakan bidang. Sec-WebSocket-Protocol Untuk kode sampel, lihat Menyiapkan \$connect [rute yang membutuhkan](#page-1148-0)  [WebSocket subprotokol.](#page-1148-0)
- Anda ingin diberi tahu saat klien terhubung.
- Anda ingin membatasi koneksi atau mengontrol siapa yang terhubung.
- Anda ingin backend Anda mengirim pesan kembali ke klien menggunakan URL callback.

• Anda ingin menyimpan setiap ID koneksi dan informasi lainnya ke dalam database (misalnya, Amazon DynamoDB).

<span id="page-1125-0"></span>Melewati informasi koneksi dari **\$connect** rute

Anda dapat menggunakan integrasi proxy dan non-proxy untuk meneruskan informasi dari \$connect rute ke database atau lainnya. Layanan AWS

Untuk meneruskan informasi koneksi menggunakan integrasi proxy

Anda dapat mengakses informasi koneksi dari integrasi proxy Lambda dalam acara tersebut. Gunakan AWS Lambda fungsi lain Layanan AWS atau untuk memposting ke koneksi.

Fungsi Lambda berikut menunjukkan cara menggunakan requestContext objek untuk mencatat ID koneksi, nama domain, nama panggung, dan string kueri.

Node.js

```
export const handler = async(event, context) => {
     const connectId = event["requestContext"]["connectionId"] 
     const domainName = event["requestContext"]["domainName"] 
     const stageName = event["requestContext"]["stage"] 
     const qs = event['queryStringParameters'] 
     console.log('Connection ID: ', connectId, 'Domain Name: ', domainName, 'Stage 
  Name: ', stageName, 'Query Strings: ', qs ) 
     return {"statusCode" : 200}
};
```
Python

```
import json
import logging
logger = logging.getLogger()
logger.setLevel("INFO")
def lambda_handler(event, context): 
     connectId = event["requestContext"]["connectionId"] 
     domainName = event["requestContext"]["domainName"] 
     stageName = event["requestContext"]["stage"] 
     qs = event['queryStringParameters'] 
     connectionInfo = {
```
 'Connection ID': connectId, 'Domain Name': domainName, 'Stage Name': stageName, 'Query Strings': qs} logging.info(connectionInfo) return {"statusCode": 200}

Untuk meneruskan informasi koneksi menggunakan integrasi non-proxy

- Anda dapat mengakses informasi koneksi dengan integrasi non-proxy. Siapkan permintaan integrasi dan berikan template permintaan WebSocket API. Template pemetaan [Velocity](https://velocity.apache.org/engine/devel/vtl-reference.html)  [Template Language \(VTL\)](https://velocity.apache.org/engine/devel/vtl-reference.html) berikut menyediakan permintaan integrasi. Permintaan ini mengirimkan rincian berikut ke integrasi non-proxy:
	- ID Koneksi
	- Nama domain
	- Nama panggung
	- Jalur
	- Header
	- String pertanyaan

Permintaan ini mengirimkan ID koneksi, nama domain, nama panggung, jalur, header, dan string kueri ke integrasi non-proxy.

```
{ 
     "connectionId": "$context.connectionId", 
     "domain": "$context.domainName", 
     "stage": "$context.stage", 
     "params": "$input.params()"
}
```
Untuk informasi selengkapnya tentang pengaturan transformasi data, lihat[the section called](#page-1171-0) ["Transformasi data".](#page-1171-0)

Untuk menyelesaikan permintaan integrasi, StatusCode: 200 tetapkan respons integrasi. Untuk mempelajari lebih lanjut tentang menyiapkan respons integrasi, liha[tMenyiapkan respons](#page-1167-0) [integrasi menggunakan konsol API Gateway.](#page-1167-0)

## <span id="page-1127-1"></span>**\$disconnect**Rute

\$disconnectRute dijalankan setelah koneksi ditutup.

Koneksi dapat ditutup oleh server atau oleh klien. Karena koneksi sudah ditutup saat dijalankan, \$disconnect adalah acara upaya terbaik. API Gateway akan mencoba yang terbaik untuk mengirimkan \$disconnect acara ke integrasi Anda, tetapi tidak dapat menjamin pengiriman.

Backend dapat memulai pemutusan dengan menggunakan API. @connections Untuk informasi selengkapnya, lihat the section called "Gunakan @connections [perintah di layanan backend Anda"](#page-1184-0).

## <span id="page-1127-0"></span>Memanggil integrasi backend Anda: **\$default** Rute dan rute khusus

Topik

- [Menggunakan rute untuk memproses pesan](#page-1127-2)
- [\\$defaultRute](#page-1129-0)
- [Rute khusus](#page-1129-1)
- [Menggunakan integrasi API Gateway WebSocket API untuk terhubung ke logika bisnis Anda](#page-1129-2)
- [Perbedaan penting antara WebSocket API dan REST API](#page-1130-0)

### <span id="page-1127-2"></span>Menggunakan rute untuk memproses pesan

Di API Gateway WebSocket API, pesan dapat dikirim dari klien ke layanan backend Anda dan sebaliknya. Tidak seperti model permintaan/respons HTTP, di WebSocket backend dapat mengirim pesan ke klien tanpa klien mengambil tindakan apa pun.

Pesan dapat berupa JSON atau non-JSON. Namun, hanya pesan JSON yang dapat dialihkan ke integrasi tertentu berdasarkan konten pesan. Pesan non-JSON diteruskan ke backend melalui rute. \$default

#### **a** Note

API Gateway mendukung muatan pesan hingga 128 KB dengan ukuran bingkai maksimum 32 KB. Jika pesan melebihi 32 KB, Anda harus membaginya menjadi beberapa frame, masing-masing 32 KB atau lebih kecil. Jika pesan yang lebih besar (atau bingkai) diterima, koneksi ditutup dengan kode 1009.

Saat ini payload biner tidak didukung. Jika bingkai biner diterima, koneksi ditutup dengan kode 1003. Namun, dimungkinkan untuk mengubah muatan biner menjadi teks. Lihat [the](#page-1183-0) [section called "Jenis media biner".](#page-1183-0)

Dengan WebSocket API di API Gateway, pesan JSON dapat dirutekan untuk menjalankan layanan backend tertentu berdasarkan konten pesan. Ketika klien mengirim pesan melalui WebSocket koneksinya, ini menghasilkan permintaan rute ke WebSocket API. Permintaan akan dicocokkan dengan rute dengan kunci rute yang sesuai di API Gateway. Anda dapat menyiapkan permintaan rute untuk WebSocket API di konsol API Gateway, dengan menggunakan AWS CLI, atau dengan menggunakan AWS SDK.

#### **a** Note

Di AWS CLI dan AWS SDK, Anda dapat membuat rute sebelum atau setelah Anda membuat integrasi. Saat ini konsol tidak mendukung penggunaan kembali integrasi, jadi Anda harus membuat rute terlebih dahulu dan kemudian membuat integrasi untuk rute itu.

Anda dapat mengonfigurasi API Gateway untuk melakukan validasi pada permintaan rute sebelum melanjutkan dengan permintaan integrasi. Jika validasi gagal, API Gateway gagal permintaan tanpa memanggil backend Anda, mengirimkan respons "Bad request body" gateway yang serupa dengan yang berikut ke klien, dan menerbitkan hasil validasi di Log: CloudWatch

```
{"message" : "Bad request body", "connectionId": "{connectionId}", "messageId": 
  "{messageId}"}
```
Ini mengurangi panggilan yang tidak perlu ke backend Anda dan memungkinkan Anda fokus pada persyaratan lain dari API Anda.

Anda juga dapat menentukan respons rute untuk rute API Anda untuk mengaktifkan komunikasi dua arah. Respons rute menjelaskan data apa yang akan dikirim ke klien Anda setelah menyelesaikan integrasi rute tertentu. Tidak perlu menentukan respons untuk rute jika, misalnya, Anda ingin klien mengirim pesan ke backend Anda tanpa menerima respons (komunikasi satu arah). Namun, jika Anda tidak memberikan respons rute, API Gateway tidak akan mengirimkan informasi apa pun tentang hasil integrasi Anda ke klien Anda.

## <span id="page-1129-0"></span>**\$default**Rute

Setiap API Gateway WebSocket API dapat memiliki \$default rute. Ini adalah nilai routing khusus yang dapat digunakan dengan cara-cara berikut:

- Anda dapat menggunakannya bersama dengan kunci rute yang ditentukan, untuk menentukan rute "fallback" (misalnya, integrasi tiruan generik yang mengembalikan pesan kesalahan tertentu) untuk pesan masuk yang tidak cocok dengan kunci rute yang ditentukan.
- Anda dapat menggunakannya tanpa kunci rute yang ditentukan, untuk menentukan model proxy yang mendelegasikan perutean ke komponen backend.
- Anda dapat menggunakannya untuk menentukan rute untuk muatan non-JSON.

### <span id="page-1129-1"></span>Rute khusus

Jika Anda ingin menjalankan integrasi tertentu berdasarkan konten pesan, Anda dapat melakukannya dengan membuat rute khusus.

Rute khusus menggunakan kunci rute dan integrasi yang Anda tentukan. Saat pesan masuk berisi properti JSON, dan properti tersebut mengevaluasi nilai yang cocok dengan nilai kunci rute, API Gateway akan memanggil integrasi. (Untuk informasi selengkapnya, lihat [the section called "Tentang](#page-1122-0)  [WebSocket API".](#page-1122-0))

Misalnya, Anda ingin membuat aplikasi ruang obrolan. Anda dapat memulai dengan membuat WebSocket API yang ekspresi pemilihan rutenya\$request.body.action. Anda kemudian dapat menentukan dua rute: joinroom dansendmessage. Aplikasi klien mungkin memanggil joinroom rute dengan mengirim pesan seperti berikut:

```
{"action":"joinroom","roomname":"developers"}
```
Dan itu mungkin memanggil sendmessage rute dengan mengirim pesan seperti berikut:

```
{"action":"sendmessage","message":"Hello everyone"}
```
<span id="page-1129-2"></span>Menggunakan integrasi API Gateway WebSocket API untuk terhubung ke logika bisnis Anda

Setelah menyiapkan rute untuk API Gateway WebSocket API, Anda harus menentukan integrasi yang ingin Anda gunakan. Seperti halnya rute, yang dapat memiliki permintaan rute dan respons rute, integrasi dapat memiliki permintaan integrasi dan respons integrasi. Permintaan integrasi berisi informasi yang diharapkan oleh backend Anda untuk memproses permintaan yang berasal dari klien Anda. Respons integrasi berisi data yang dikembalikan backend Anda ke API Gateway, dan yang dapat digunakan untuk membuat pesan yang akan dikirim ke klien (jika respons rute ditentukan).

<span id="page-1130-0"></span>Untuk informasi selengkapnya tentang menyiapkan integrasi, liha[tthe section called "Integrasi"](#page-1159-0).

## Perbedaan penting antara WebSocket API dan REST API

Integrasi untuk WebSocket API mirip dengan integrasi untuk REST API, kecuali untuk perbedaan berikut:

- Saat ini, di konsol API Gateway Anda harus membuat rute terlebih dahulu dan kemudian membuat integrasi sebagai target rute tersebut. Namun, di API dan CLI, Anda dapat membuat rute dan integrasi secara independen, dalam urutan apa pun.
- Anda dapat menggunakan integrasi tunggal untuk beberapa rute. Misalnya, jika Anda memiliki serangkaian tindakan yang terkait erat satu sama lain, Anda mungkin ingin semua rute tersebut menuju ke satu fungsi Lambda. Daripada mendefinisikan detail integrasi beberapa kali, Anda dapat menentukannya sekali dan menetapkannya ke setiap rute terkait.

#### **a** Note

Saat ini konsol tidak mendukung penggunaan kembali integrasi, jadi Anda harus membuat rute terlebih dahulu dan kemudian membuat integrasi untuk rute itu. Di AWS CLI dan AWS SDK, Anda dapat menggunakan kembali integrasi dengan menyetel target rute ke nilai"integrations/*{integration-id}*", di *{integration-id}*" mana ID unik integrasi yang akan dikaitkan dengan rute.

- API Gateway menyediakan beberapa [ekspresi pilihan](#page-1131-1) yang dapat Anda gunakan dalam rute dan integrasi Anda. Anda tidak perlu bergantung pada jenis konten untuk memilih template input atau pemetaan output. Seperti ekspresi pemilihan rute, Anda dapat menentukan ekspresi seleksi yang akan dievaluasi oleh API Gateway untuk memilih item yang tepat. Semuanya akan kembali ke \$default template jika template yang cocok tidak ditemukan.
	- Dalam permintaan integrasi, ekspresi pemilihan template mendukung \$request.body.*<json\_path\_expression>* dan nilai statis.
	- Dalam tanggapan integrasi, ekspresi pemilihan template mendukung\$request.body.*<json\_path\_expression>*,,

\$integration.response.statuscode\$integration.response.header.*<headerName>*, dan nilai statis.

Dalam protokol HTTP, di mana permintaan dan tanggapan dikirim secara serempak; komunikasi pada dasarnya satu arah. Dalam WebSocket protokol, komunikasi adalah dua arah. Respons bersifat asinkron dan tidak harus diterima oleh klien dalam urutan yang sama dengan pesan klien yang dikirim. Selain itu, backend dapat mengirim pesan ke klien.

#### **a** Note

Untuk rute yang dikonfigurasi untuk digunakan AWS\_PROXY atau LAMBDA\_PROXY diintegrasikan, komunikasi dilakukan satu arah, dan API Gateway tidak akan meneruskan respons backend ke respons rute secara otomatis. Misalnya, dalam kasus LAMBDA\_PROXY integrasi, badan yang dikembalikan fungsi Lambda tidak akan dikembalikan ke klien. Jika Anda ingin klien menerima tanggapan integrasi, Anda harus menentukan respons rute untuk memungkinkan komunikasi dua arah.

## <span id="page-1131-0"></span>Mengirim data dari layanan backend ke klien yang terhubung

API Gateway WebSocket API menawarkan cara-cara berikut bagi Anda untuk mengirim data dari layanan backend ke klien yang terhubung:

- Integrasi dapat mengirim respons, yang dikembalikan ke klien dengan respons rute yang telah Anda tentukan.
- Anda dapat menggunakan @connections API untuk mengirim permintaan POST. Untuk informasi selengkapnya, lihat the section called "Gunakan @connections [perintah di layanan backend](#page-1184-0)  [Anda"](#page-1184-0).

## <span id="page-1131-1"></span>WebSocket ekspresi seleksi di API Gateway

#### Topik

- [Ekspresi pemilihan respons rute](#page-1132-0)
- [Ekspresi pemilihan kunci API](#page-1132-1)
- [Ekspresi pemilihan pemetaan API](#page-1132-2)
- [WebSocketringkasan ekspresi seleksi](#page-1133-0)

API Gateway menggunakan ekspresi seleksi sebagai cara untuk mengevaluasi konteks permintaan dan respons dan menghasilkan kunci. Kunci tersebut kemudian digunakan untuk memilih dari serangkaian nilai yang mungkin, biasanya disediakan oleh Anda, pengembang API. Kumpulan yang tepat dari variabel yang didukung akan bervariasi tergantung pada ekspresi tertentu. Setiap ekspresi dibahas secara lebih rinci di bawah ini.

Untuk semua ekspresi, bahasa mengikuti seperangkat aturan yang sama:

- Variabel diawali dengan"\$".
- Kurung kurawal dapat digunakan untuk secara eksplisit mendefinisikan batas variabel, misalnya,. "\${request.body.version}-beta"
- Beberapa variabel didukung, tetapi evaluasi hanya terjadi sekali (tidak ada evaluasi rekursif).
- Tanda dolar (\$) dapat lolos dengan"\". Ini paling berguna saat mendefinisikan ekspresi yang memetakan ke \$default kunci yang dicadangkan, misalnya,"\\$default".
- Dalam beberapa kasus, format pola diperlukan. Dalam hal ini, ekspresi harus dibungkus dengan garis miring ("/"), misalnya "/2\d\d/" untuk mencocokkan kode 2*XX* status.

### <span id="page-1132-0"></span>Ekspresi pemilihan respons rute

[Respons rute](#page-1147-0) digunakan untuk memodelkan respons dari backend ke klien. Untuk WebSocket API, respons rute bersifat opsional. Ketika didefinisikan, ini memberi sinyal ke API Gateway bahwa ia harus mengembalikan respons ke klien setelah menerima WebSocket pesan.

Evaluasi ekspresi pemilihan respons rute menghasilkan kunci respons rute. Akhirnya, kunci ini akan digunakan untuk memilih dari salah satu yang [RouteResponses](https://docs.aws.amazon.com/apigatewayv2/latest/api-reference/apis-apiid-routes-routeid-routeresponses.html)terkait dengan API. Namun, saat ini hanya \$default kunci yang didukung.

### <span id="page-1132-1"></span>Ekspresi pemilihan kunci API

Ekspresi ini dievaluasi ketika layanan menentukan permintaan yang diberikan harus dilanjutkan hanya jika klien menyediakan [kunci API](#page-17-0) yang valid.

Saat ini hanya dua nilai yang didukung adalah \$request.header.x-api-key dan\$context.authorizer.usageIdentifierKey.

### <span id="page-1132-2"></span>Ekspresi pemilihan pemetaan API

Ekspresi ini dievaluasi untuk menentukan tahap API mana yang dipilih saat permintaan dibuat menggunakan domain kustom.

Saat ini, satu-satunya nilai yang didukung adalah \$request.basepath.

## <span id="page-1133-0"></span>WebSocketringkasan ekspresi seleksi

Tabel berikut merangkum kasus penggunaan untuk ekspresi seleksi di WebSocket API:

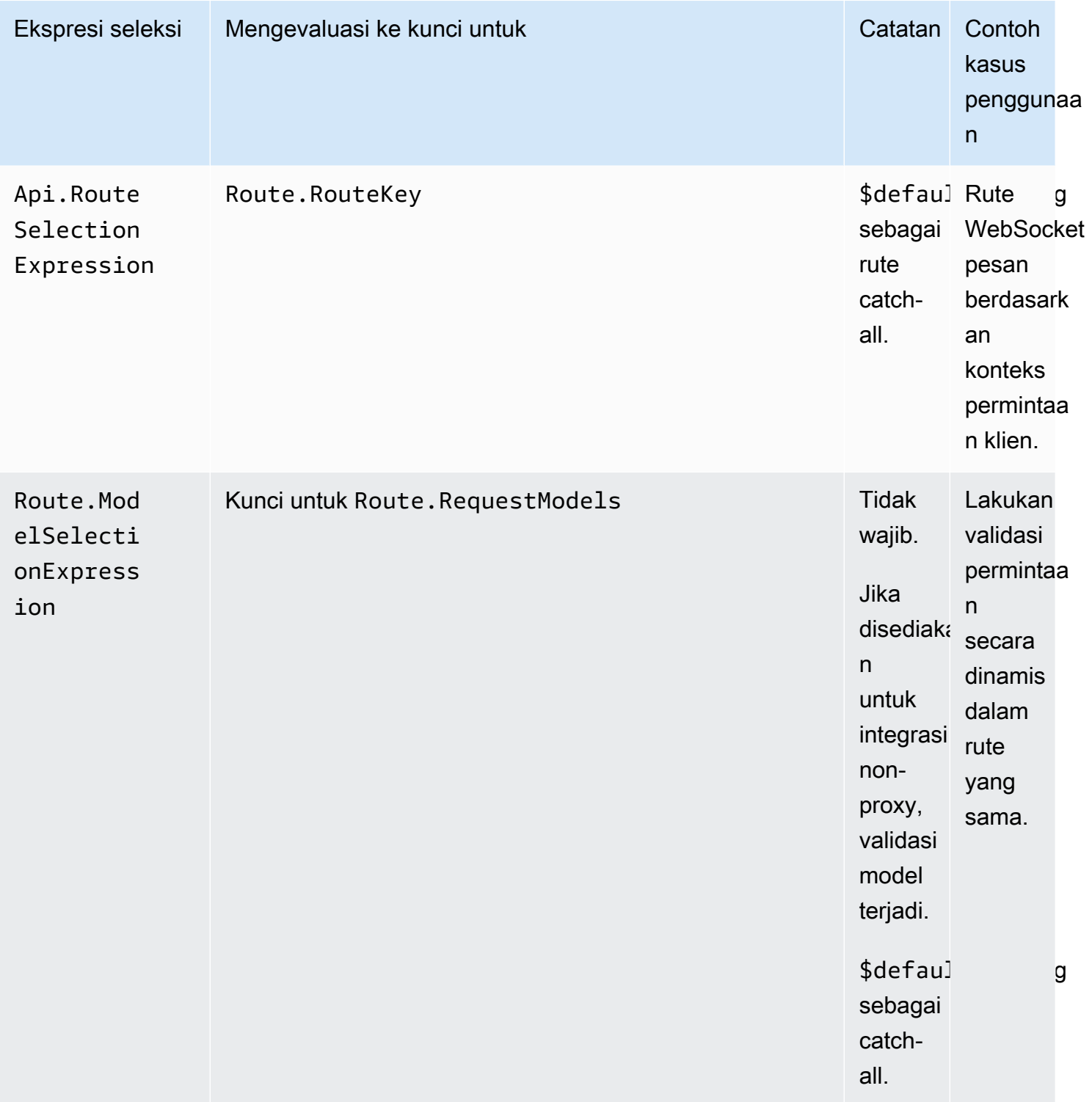

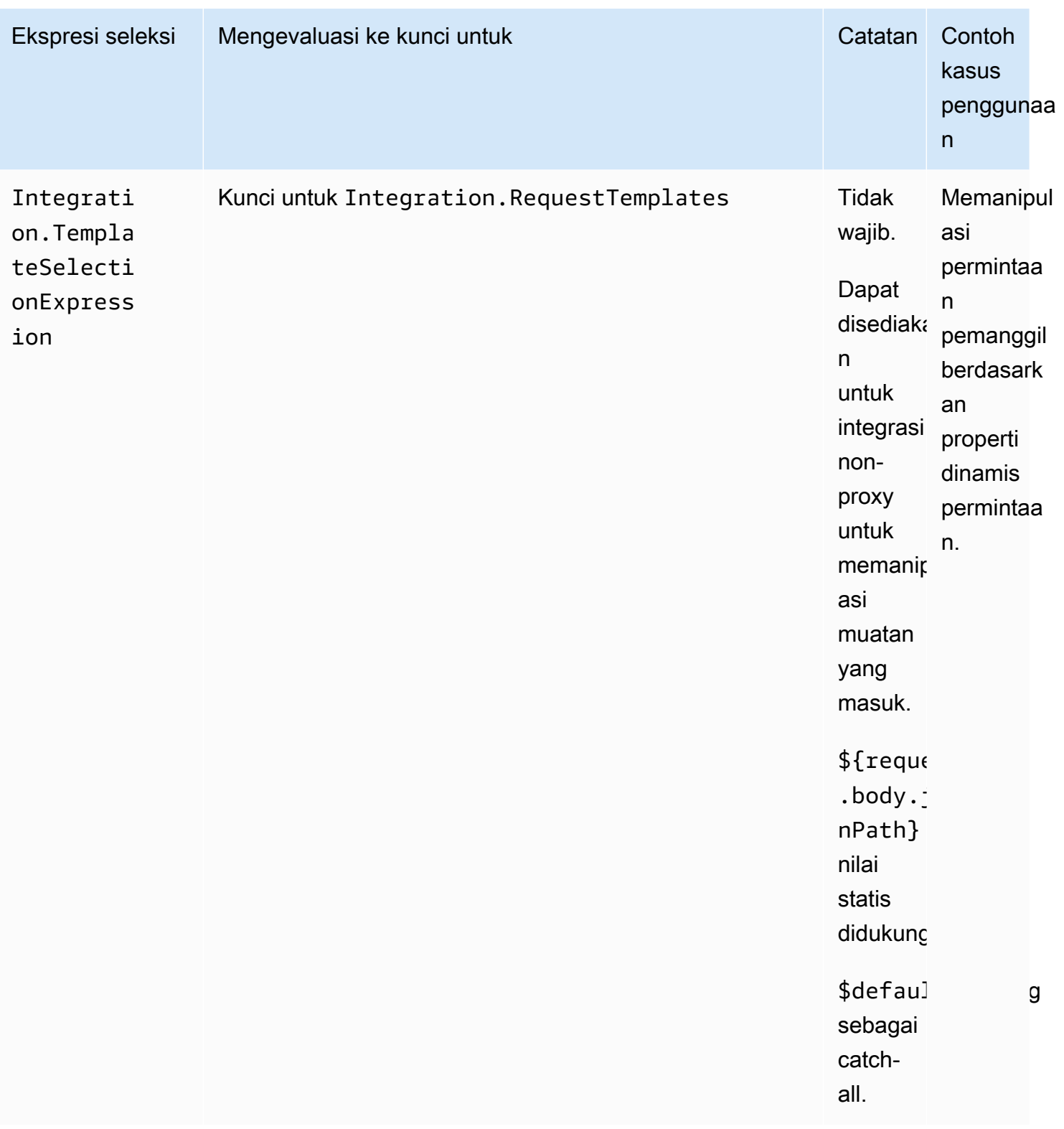

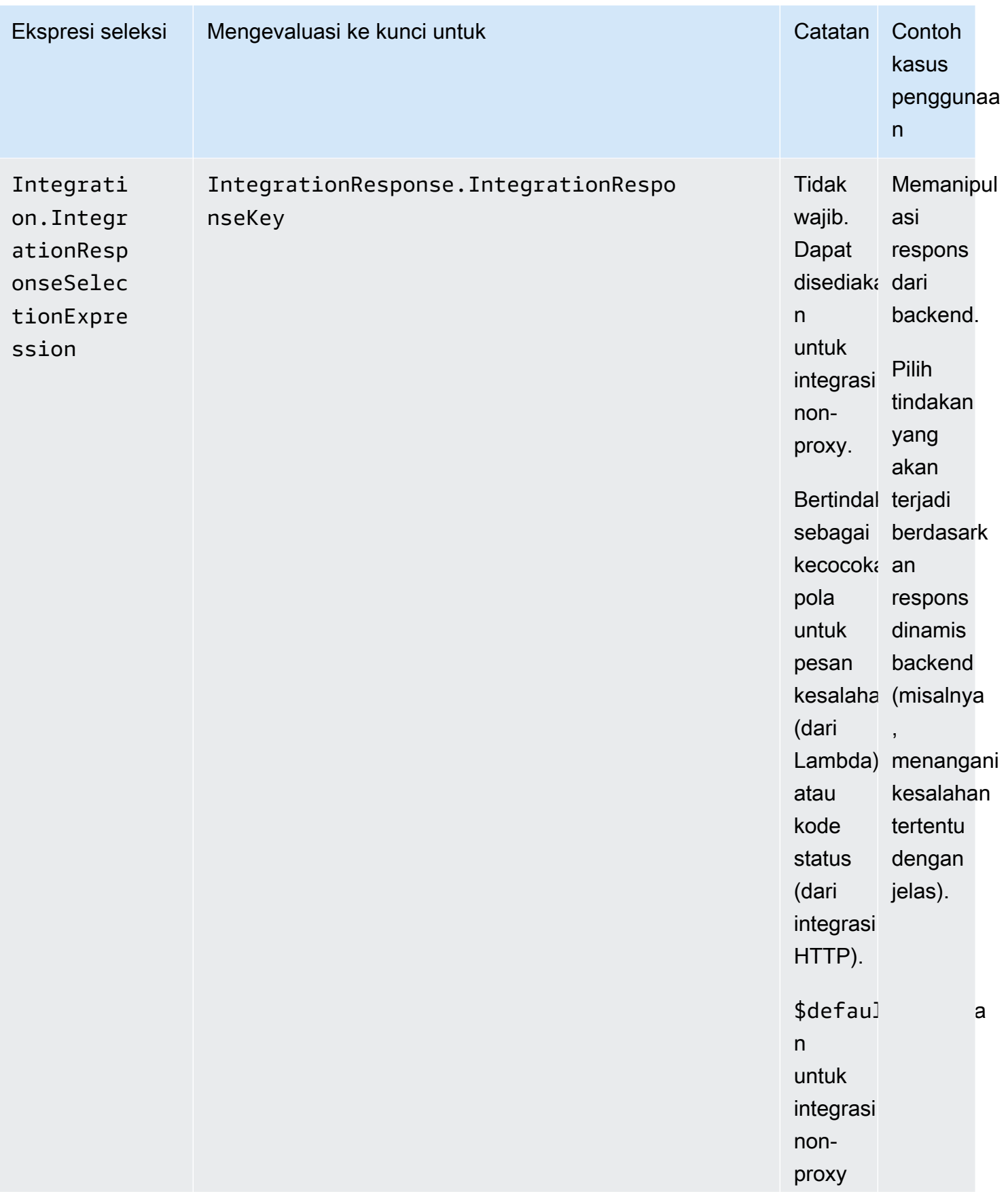

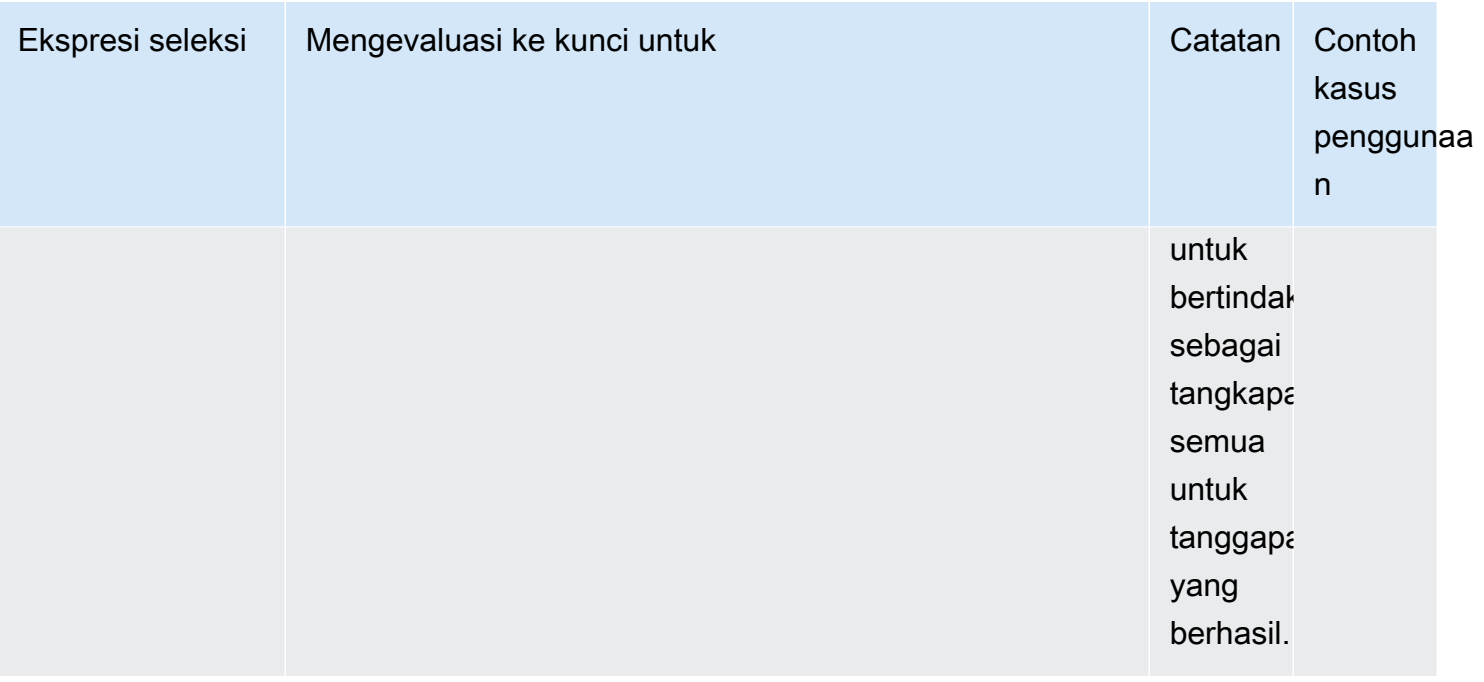

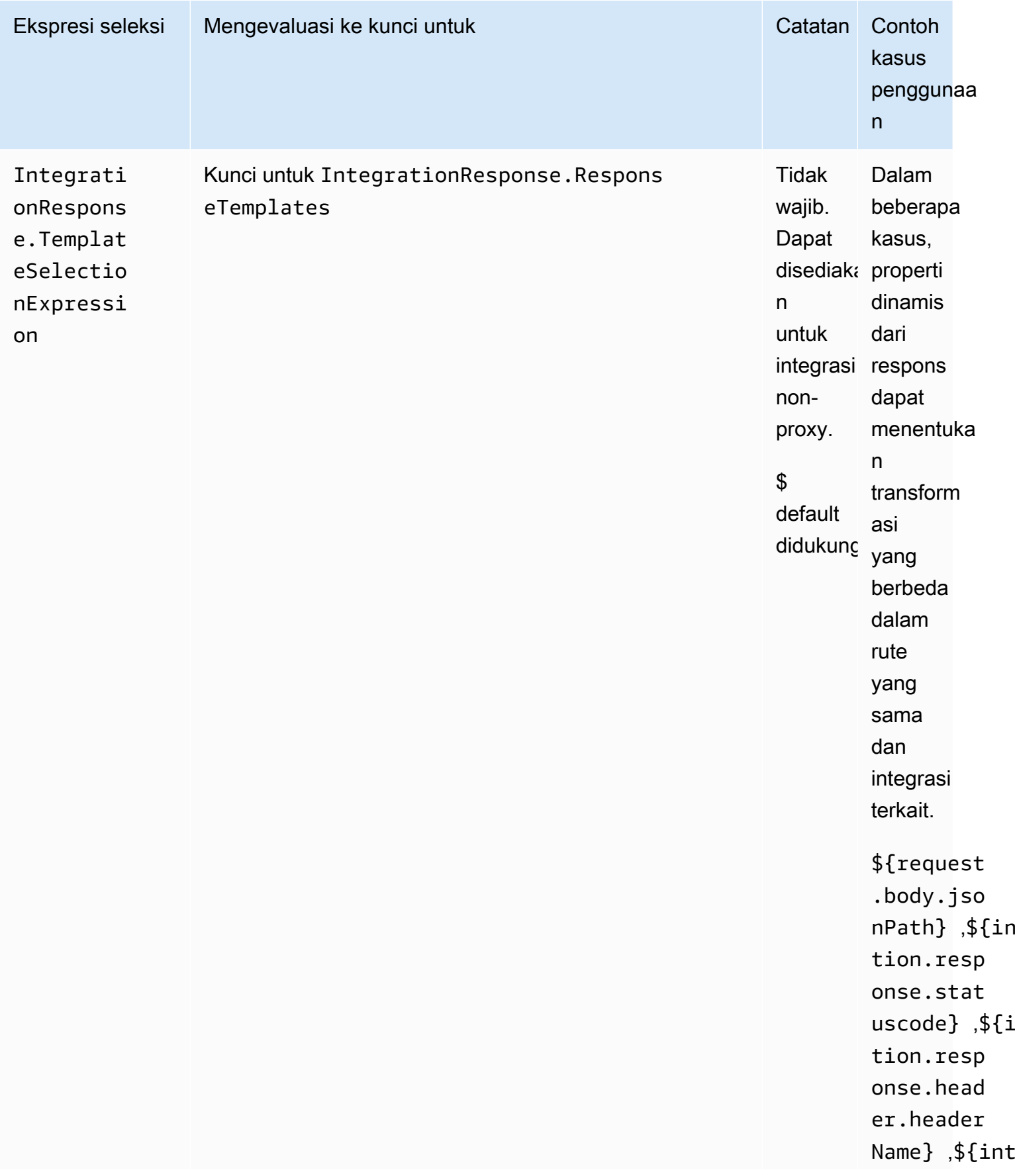

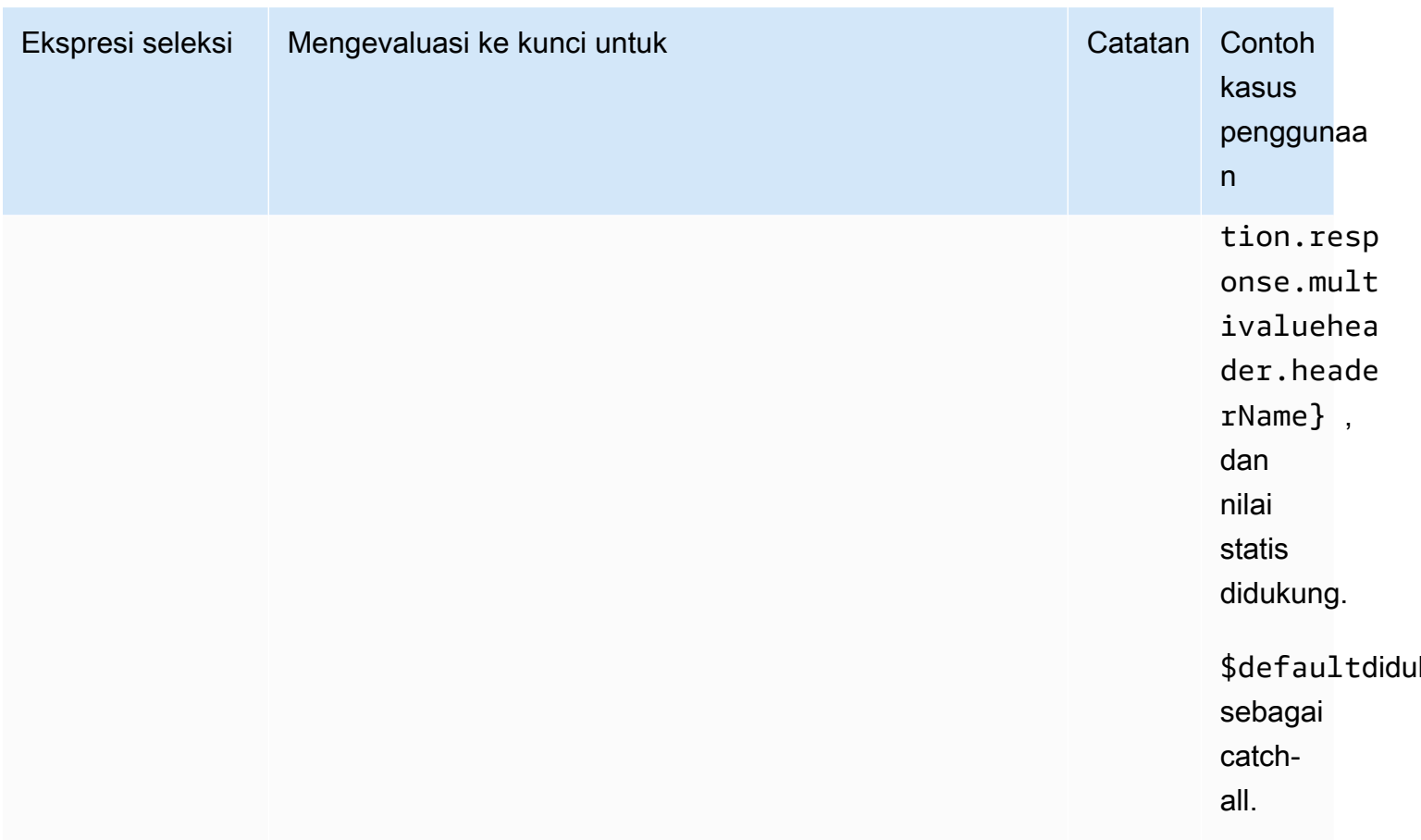

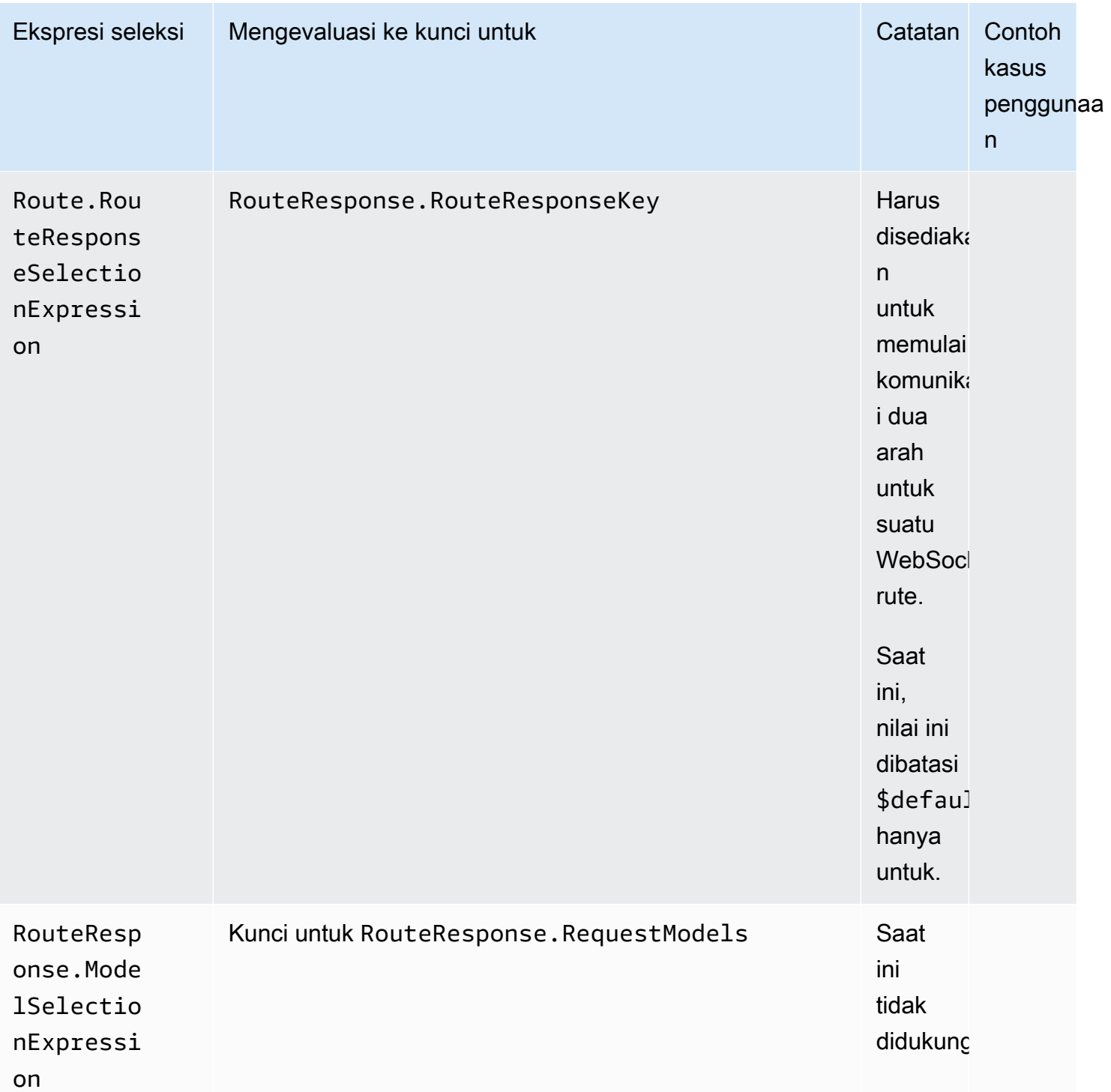

# <span id="page-1139-0"></span>Mengembangkan WebSocket API di API Gateway

Bagian ini memberikan detail tentang kemampuan API Gateway yang Anda butuhkan saat mengembangkan API Gateway API.

Saat Anda mengembangkan API Gateway API, Anda memutuskan sejumlah karakteristik API Anda. Karakteristik ini bergantung pada kasus penggunaan API Anda. Misalnya, Anda mungkin hanya ingin mengizinkan klien tertentu untuk memanggil API Anda, atau Anda mungkin ingin itu tersedia untuk semua orang. Anda mungkin ingin panggilan API untuk menjalankan fungsi Lambda, membuat kueri database, atau memanggil aplikasi.

Topik

- [Membuat WebSocket API di API Gateway](#page-1140-0)
- [Bekerja dengan rute untuk WebSocket API](#page-1142-1)
- [Mengontrol dan mengelola akses ke WebSocket API di API Gateway](#page-1150-0)
- [Menyiapkan integrasi WebSocket API](#page-1159-0)
- [Minta validasi](#page-1168-0)
- [Menyiapkan transformasi data untuk API WebSocket](#page-1171-0)
- [Bekerja dengan tipe media biner untuk WebSocket API](#page-1183-0)
- [Memanggil API WebSocket](#page-1183-1)

## <span id="page-1140-0"></span>Membuat WebSocket API di API Gateway

Anda dapat membuat WebSocket API di konsol API Gateway, dengan menggunakan perintah AWS CLI [create-api](https://docs.aws.amazon.com/cli/latest/reference/apigatewayv2/create-api.html), atau dengan menggunakan CreateApi perintah dalam SDK. AWS Prosedur berikut menunjukkan cara membuat WebSocket API baru.

WebSocket API hanya mendukung TLS 1.2. Versi TLS sebelumnya tidak didukung.

Buat WebSocket API menggunakan AWS CLI perintah

Membuat WebSocket API menggunakan AWS CLI memerlukan pemanggilan perintah [create](https://docs.aws.amazon.com/cli/latest/reference/apigatewayv2/create-api.html)[api](https://docs.aws.amazon.com/cli/latest/reference/apigatewayv2/create-api.html) seperti yang ditunjukkan pada contoh berikut, yang membuat API dengan ekspresi pemilihan \$request.body.action rute:

```
aws apigatewayv2 --region us-east-1 create-api --name "myWebSocketApi3" --protocol-type 
 WEBSOCKET --route-selection-expression '$request.body.action'
```
**a** Note

#### Contoh output:

```
{ 
     "ApiKeySelectionExpression": "$request.header.x-api-key", 
     "Name": "myWebSocketApi3", 
     "CreatedDate": "2018-11-15T06:23:51Z", 
     "ProtocolType": "WEBSOCKET", 
     "RouteSelectionExpression": "'$request.body.action'", 
     "ApiId": "aabbccddee"
}
```
### Membuat WebSocket API menggunakan konsol API Gateway

Anda dapat membuat WebSocket API di konsol dengan memilih WebSocket protokol dan memberi API nama.

**A** Important

Setelah Anda membuat API, Anda tidak dapat mengubah protokol yang telah Anda pilih untuk itu. Tidak ada cara untuk mengubah WebSocket API menjadi REST API atau sebaliknya.

Untuk membuat WebSocket API menggunakan konsol API Gateway

- 1. Masuk ke konsol API Gateway dan pilih Buat API.
- 2. Di bawah WebSocket API, pilih Build. Hanya titik akhir Regional yang didukung.
- 3. Untuk nama API, masukkan nama API Anda.
- 4. Untuk ekspresi pemilihan Rute, masukkan nilai. Misalnya, \$request.body.action.

Untuk informasi selengkapnya tentang ekspresi pemilihan rute, liha[tthe section called ""](#page-1142-0).

- 5. Lakukan salah satu hal berikut ini:
	- Pilih Buat API kosong untuk membuat API tanpa rute.
	- Pilih Berikutnya untuk melampirkan rute ke API Anda.

Anda dapat melampirkan rute setelah membuat API.

## <span id="page-1142-1"></span>Bekerja dengan rute untuk WebSocket API

Di WebSocket API Anda, pesan JSON yang masuk diarahkan ke integrasi backend berdasarkan rute yang Anda konfigurasikan. (Pesan non-JSON diarahkan ke \$default rute yang Anda konfigurasikan.)

Rute menyertakan kunci rute, yang merupakan nilai yang diharapkan setelah ekspresi pemilihan rute dievaluasi. routeSelectionExpressionIni adalah atribut yang didefinisikan pada tingkat API. Ini menentukan properti JSON yang diharapkan hadir dalam payload pesan. Untuk informasi selengkapnya tentang ekspresi pemilihan rute, lihat[the section called "".](#page-1142-0)

Misalnya, jika pesan JSON Anda berisi action properti dan Anda ingin melakukan tindakan berbeda berdasarkan properti ini, ekspresi pemilihan rute Anda mungkin\${request.body.action}. Tabel routing Anda akan menentukan tindakan mana yang akan dilakukan dengan mencocokkan nilai action properti terhadap nilai kunci rute kustom yang telah Anda tentukan dalam tabel.

Ada tiga rute standar yang dapat digunakan:\$connect,\$disconnect, dan\$default. Selain itu, Anda dapat membuat rute khusus.

- API Gateway memanggil \$connect rute saat koneksi persisten antara klien dan WebSocket API sedang dimulai.
- API Gateway memanggil \$disconnect rute saat klien atau server terputus dari API.
- API Gateway memanggil rute kustom setelah ekspresi pemilihan rute dievaluasi terhadap pesan jika rute yang cocok ditemukan; kecocokan menentukan integrasi mana yang dipanggil.
- API Gateway memanggil \$default rute jika ekspresi pemilihan rute tidak dapat dievaluasi terhadap pesan atau jika tidak ditemukan rute yang cocok.

## <span id="page-1142-0"></span>Ekspresi pemilihan rute

Ekspresi pemilihan rute dievaluasi saat layanan memilih rute yang akan diikuti untuk pesan masuk. Layanan menggunakan rute yang routeKey persis sama dengan nilai yang dievaluasi. Jika tidak ada yang cocok dan rute dengan kunci \$default rute ada, rute itu dipilih. Jika tidak ada rute yang cocok dengan nilai yang dievaluasi dan tidak ada \$default rute, layanan mengembalikan kesalahan. Untuk API WebSocket berbasis, ekspresi harus berupa\$request.body.*{path\_to\_body\_element}*.

Misalnya, Anda mengirim pesan JSON berikut:

```
{ 
     "service" : "chat", 
     "action" : "join", 
     "data" : { 
          "room" : "room1234" 
    }
}
```
Anda mungkin ingin memilih perilaku API berdasarkan action properti. Dalam hal ini, Anda dapat menentukan ekspresi pemilihan rute berikut:

\$request.body.action

Dalam contoh ini, request.body mengacu pada payload JSON pesan Anda, dan .action merupakan ekspresi [JSONPath.](https://goessner.net/articles/JsonPath/) Anda dapat menggunakan ekspresi jalur JSON apa pun setelahnyarequest.body, tetapi perlu diingat bahwa hasilnya akan dirangkai. Misalnya, jika ekspresi JsonPath Anda mengembalikan array dari dua elemen, yang akan disajikan sebagai string. "[item1, item2]" Untuk alasan ini, ini adalah praktik yang baik untuk membuat ekspresi Anda mengevaluasi nilai dan bukan array atau objek.

Anda cukup menggunakan nilai statis, atau Anda dapat menggunakan beberapa variabel. Tabel berikut menunjukkan contoh dan hasil evaluasi mereka terhadap muatan sebelumnya.

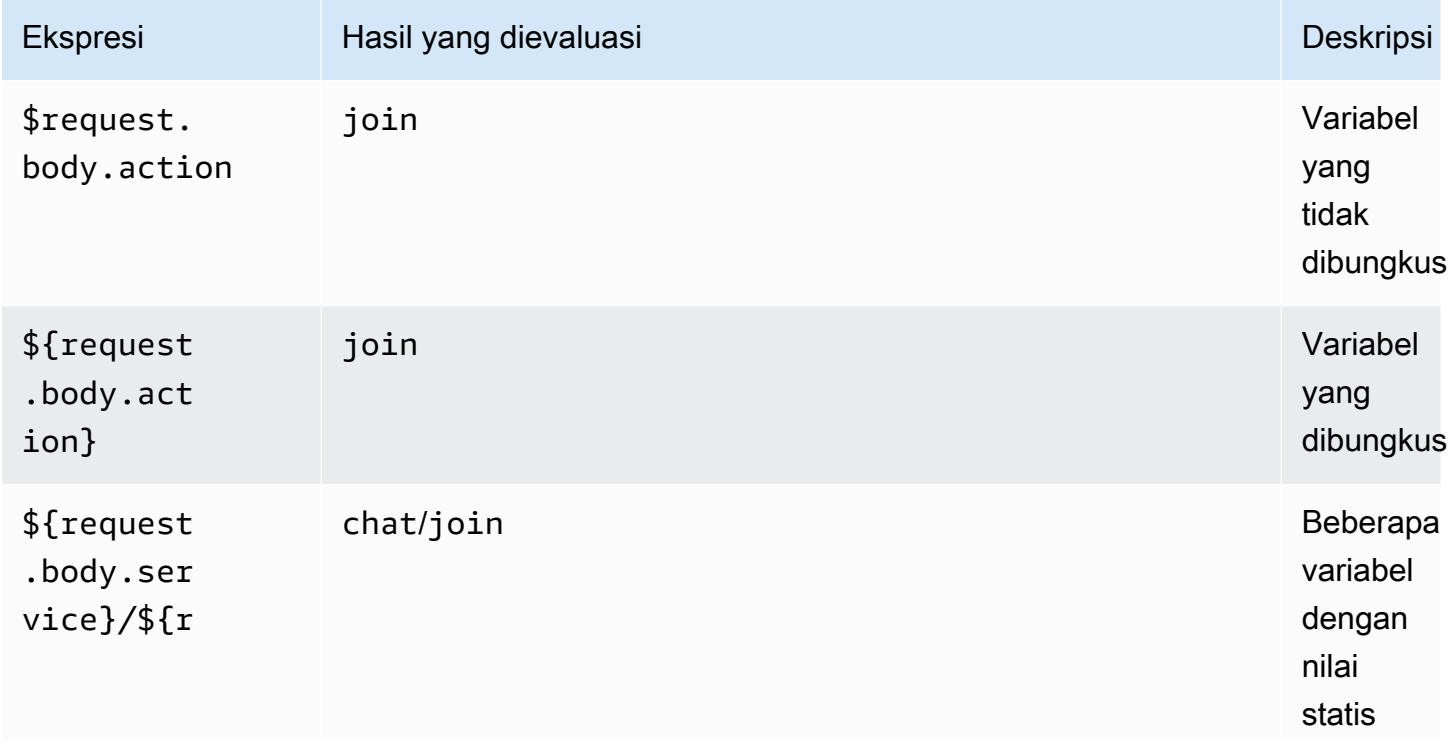

Amazon API Gateway Panduan Developerr

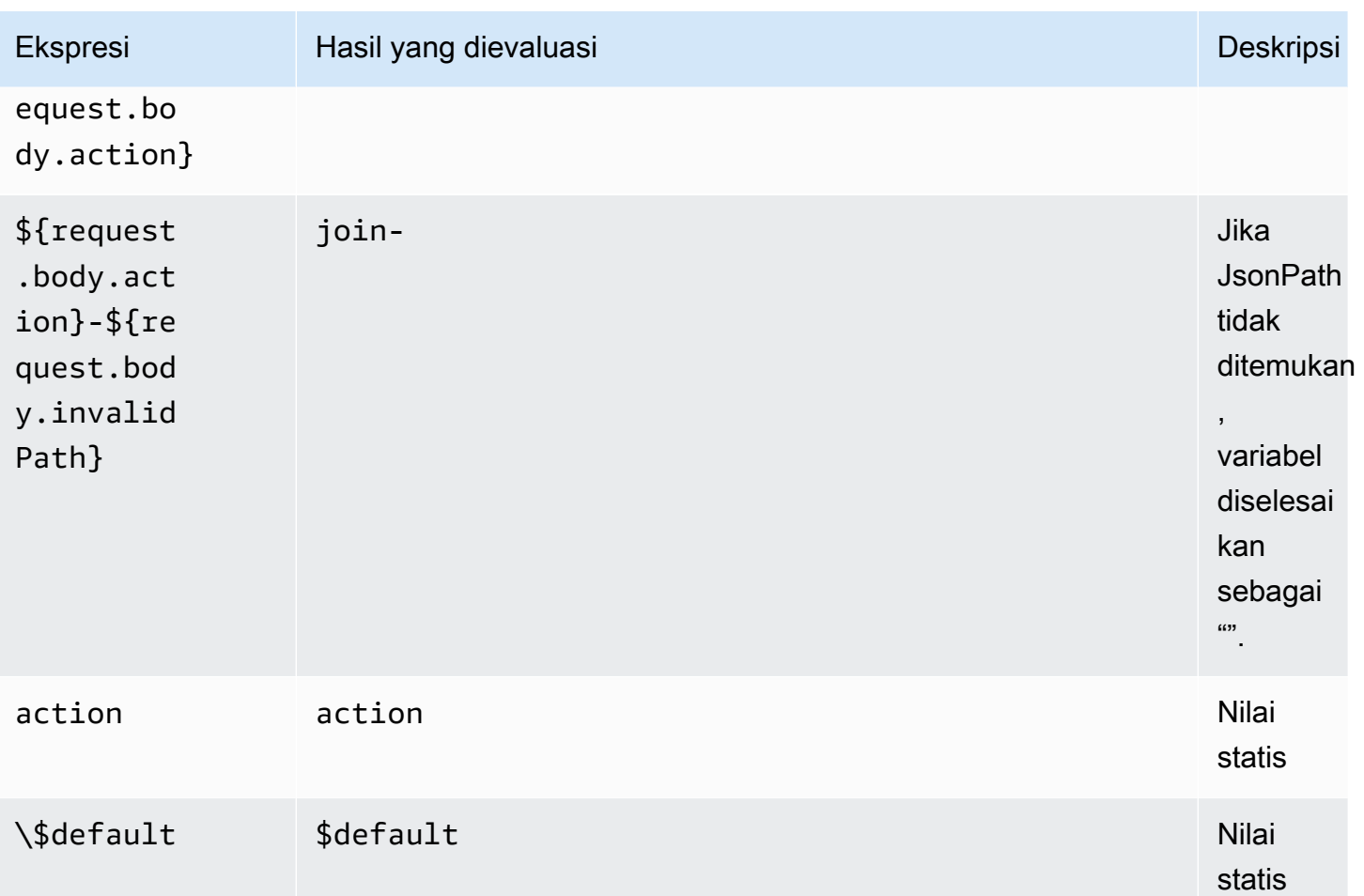

Hasil evaluasi digunakan untuk menemukan rute. Jika ada rute dengan kunci rute yang cocok, rute dipilih untuk memproses pesan. Jika tidak ditemukan rute yang cocok, API Gateway mencoba menemukan \$default rute jika tersedia. Jika \$default rute tidak ditentukan, API Gateway mengembalikan kesalahan.

Menyiapkan rute untuk WebSocket API di API Gateway

Saat pertama kali membuat WebSocket API baru, ada tiga rute yang telah ditentukan:\$connect,\$disconnect, dan\$default. Anda dapat membuatnya dengan menggunakan konsol, API, atau AWS CLI. Jika diinginkan, Anda dapat membuat rute khusus. Untuk informasi selengkapnya, lihat [the section called "Tentang WebSocket API"](#page-1122-0).

## **a** Note

Di CLI, Anda dapat membuat rute sebelum atau setelah Anda membuat integrasi, dan Anda dapat menggunakan kembali integrasi yang sama untuk beberapa rute.

<span id="page-1145-0"></span>Membuat rute menggunakan konsol API Gateway

Untuk membuat rute menggunakan konsol API Gateway

- 1. Masuk ke konsol API Gateway, pilih API, dan pilih Rute.
- 2. Pilih Buat rute
- 3. Untuk tombol Rute, masukkan nama kunci rute. Anda dapat membuat rute yang telah ditentukan (\$connect,\$disconnect, dan\$default), atau rute khusus.

#### **a** Note

Saat Anda membuat rute khusus, jangan gunakan \$ awalan dalam nama kunci rute. Awalan ini dicadangkan untuk rute yang telah ditentukan sebelumnya.

4. Pilih dan konfigurasikan jenis integrasi untuk rute. Untuk informasi selengkapnya, lihat [the](#page-1159-1)  [section called "Menyiapkan permintaan integrasi WebSocket API menggunakan konsol API](#page-1159-1)  [Gateway"](#page-1159-1).

Buat rute menggunakan AWS CLI

Untuk membuat rute menggunakan AWS CLI, panggil [create-route](https://docs.aws.amazon.com/cli/latest/reference/apigatewayv2/create-route.html)seperti yang ditunjukkan pada contoh berikut:

```
aws apigatewayv2 --region us-east-1 create-route --api-id aabbccddee --route-key 
  $default
```
Contoh output:

```
{ 
     "ApiKeyRequired": false, 
     "AuthorizationType": "NONE", 
     "RouteKey": "$default", 
     "RouteId": "1122334"
```
}

#### Tentukan pengaturan permintaan rute untuk **\$connect**

Saat Anda menyiapkan \$connect rute untuk API Anda, pengaturan opsional berikut tersedia untuk mengaktifkan otorisasi API Anda. Untuk informasi selengkapnya, lihat [the section called](#page-1124-1)  "[\\$connect](#page-1124-1)Rute".

- Otorisasi: Jika tidak diperlukan otorisasi, Anda dapat menentukan. NONE Jika tidak, Anda dapat menentukan:
	- AWS\_IAMuntuk menggunakan kebijakan AWS IAM standar untuk mengontrol akses ke API Anda.
	- CUSTOMuntuk menerapkan otorisasi untuk API dengan menentukan fungsi otorisasi Lambda yang telah Anda buat sebelumnya. Authorizer dapat berada di akun Anda sendiri atau AWS akun lain AWS . Untuk informasi selengkapnya tentang otorisasi Lambda, lihat. [Gunakan otorisasi API](#page-361-0)  [Gateway Lambda](#page-361-0)

#### **a** Note

Di konsol API Gateway, CUSTOM pengaturan hanya terlihat setelah Anda menyiapkan fungsi otorisasi seperti yang dijelaskan dala[mthe section called "Konfigurasikan otorisasi](#page-374-0)  [Lambda \(konsol\)"](#page-374-0).

#### **A** Important

Pengaturan Otorisasi diterapkan ke seluruh API, bukan hanya \$connect rute. \$connectRute melindungi rute lain, karena dipanggil pada setiap koneksi.

• Kunci API Diperlukan: Anda dapat secara opsional meminta kunci API untuk \$connect rute API. Anda dapat menggunakan kunci API bersama dengan rencana penggunaan untuk mengontrol dan melacak akses ke API Anda. Untuk informasi selengkapnya, lihat [the section called "Paket](#page-790-0)  [penggunaan".](#page-790-0)

Siapkan permintaan **\$connect** rute menggunakan konsol API Gateway

Untuk menyiapkan permintaan \$connect rute WebSocket API menggunakan konsol API Gateway:

- 1. Masuk ke konsol API Gateway, pilih API, dan pilih Rute.
- 2. Di bawah Rute\$connect, pilih, atau buat \$connect rute dengan mengikuti[the section called](#page-1145-0) ["Membuat rute menggunakan konsol API Gateway".](#page-1145-0)
- 3. Di bagian Pengaturan permintaan rute, pilih Edit.
- 4. Untuk Otorisasi, pilih jenis otorisasi.
- 5. Untuk mewajibkan API untuk \$connect rute tersebut, pilih Memerlukan kunci API.
- 6. Pilih Simpan perubahan.

### <span id="page-1147-0"></span>Menyiapkan respons rute untuk WebSocket API di API Gateway

WebSocket rute dapat dikonfigurasi untuk komunikasi dua arah atau satu arah. API Gateway tidak akan meneruskan respons backend ke respons rute, kecuali Anda menyiapkan respons rute.

#### **a** Note

Anda hanya dapat menentukan respons \$default rute untuk WebSocket API. Anda dapat menggunakan respons integrasi untuk memanipulasi respons dari layanan backend. Untuk informasi selengkapnya, lihat [the section called "Ikhtisar tanggapan integrasi"](#page-1165-0).

Anda dapat mengonfigurasi respons rute dan ekspresi pemilihan respons menggunakan konsol API Gateway atau SDK AWS CLI atau AWS SDK.

Untuk informasi selengkapnya tentang ekspresi pemilihan respons rute, liha[tthe section called ""](#page-1132-0).

Topik

- [Menyiapkan respons rute menggunakan konsol API Gateway](#page-1147-1)
- [Siapkan respons rute menggunakan AWS CLI](#page-1148-1)

<span id="page-1147-1"></span>Menyiapkan respons rute menggunakan konsol API Gateway

Setelah membuat WebSocket API dan melampirkan fungsi Lambda proxy ke rute default, Anda dapat mengatur respons rute menggunakan konsol API Gateway:

- 1. Masuk ke konsol API Gateway, pilih WebSocket API dengan integrasi fungsi Lambda proxy pada \$default rute.
- 2. Di bawah Rute, pilih \$default rute.
- 3. Pilih Aktifkan komunikasi dua arah.
- 4. Pilih Deploy API.

#### 5. Menerapkan API Anda ke panggung.

Gunakan perintah [wscat](https://www.npmjs.com/package/wscat) berikut untuk terhubung ke API Anda. Untuk informasi selengkapnya tentang wscat, lihat the section called "Gunakan wscat [untuk terhubung ke WebSocket API dan mengirim](#page-1183-2) [pesan ke sana"](#page-1183-2).

```
wscat -c wss://api-id.execute-api.us-east-2.amazonaws.com/test
```
Tekan tombol enter untuk memanggil rute default. Tubuh fungsi Lambda Anda harus kembali.

<span id="page-1148-1"></span>Siapkan respons rute menggunakan AWS CLI

Untuk menyiapkan respons rute untuk WebSocket API menggunakan AWS CLI, panggil [create-route-response](https://docs.aws.amazon.com/cli/latest/reference/apigatewayv2/create-route-response.html)perintah seperti yang ditunjukkan pada contoh berikut. Anda dapat mengidentifikasi ID API dan ID rute dengan memanggil [get-apis](https://docs.aws.amazon.com/cli/latest/reference/apigatewayv2/get-apis.html)dan [get-routes](https://docs.aws.amazon.com/cli/latest/reference/apigatewayv2/get-routes.html).

```
aws apigatewayv2 create-route-response \ 
     --api-id aabbccddee \ 
     --route-id 1122334 \ 
     --route-response-key '$default'
```
Contoh output:

```
{ 
     "RouteResponseId": "abcdef", 
     "RouteResponseKey": "$default"
}
```
### <span id="page-1148-0"></span>Menyiapkan **\$connect** rute yang membutuhkan WebSocket subprotokol

Klien dapat menggunakan Sec-WebSocket-Protocol bidang untuk meminta [WebSocket](https://datatracker.ietf.org/doc/html/rfc6455#page-12) [subprotokol](https://datatracker.ietf.org/doc/html/rfc6455#page-12) selama koneksi ke WebSocket API Anda. Anda dapat menyiapkan integrasi untuk \$connect rute untuk mengizinkan koneksi hanya jika klien meminta subprotokol yang didukung API Anda.

Contoh berikut fungsi Lambda mengembalikan Sec-WebSocket-Protocol header ke klien. Fungsi ini membuat koneksi ke API Anda hanya jika klien menentukan subprotokol. myprotocol

Untuk AWS CloudFormation template yang membuat contoh integrasi proxy API dan Lambda ini, lihat. [ws-subprotocol.yaml](samples/ws-subprotocol.zip)

```
export const handler = async (event) => { 
     if (event.headers != undefined) { 
         const headers = toLowerCaseProperties(event.headers); 
         if (headers['sec-websocket-protocol'] != undefined) { 
              const subprotocolHeader = headers['sec-websocket-protocol']; 
              const subprotocols = subprotocolHeader.split(','); 
             if (subprotocols.indexOf('myprotocol') >= 0) { 
                  const response = { 
                      statusCode: 200, 
                      headers: { 
                          "Sec-WebSocket-Protocol" : "myprotocol" 
1 1 1 1 1 1 1
\hspace{1.5cm} } ;
                  return response; 
 } 
         } 
     } 
     const response = { 
         statusCode: 400 
     }; 
     return response;
};
function toLowerCaseProperties(obj) { 
    var wrapper = \{\};
     for (var key in obj) { 
         wrapper[key.toLowerCase()] = obj[key]; 
     } 
     return wrapper;
}
```
Anda dapat menggunakan [wscat](https://www.npmjs.com/package/wscat)untuk menguji apakah API Anda mengizinkan koneksi hanya jika klien meminta subprotokol yang didukung API Anda. Perintah berikut menggunakan -s bendera untuk menentukan subprotokol selama koneksi.

Perintah berikut mencoba koneksi dengan subprotokol yang tidak didukung. Karena klien menentukan chat1 subprotokol, integrasi Lambda mengembalikan kesalahan 400, dan koneksi tidak berhasil.

```
wscat -c wss://api-id.execute-api.region.amazonaws.com/beta -s chat1
error: Unexpected server response: 400
```
Perintah berikut mencakup subprotokol yang didukung dalam permintaan koneksi. Integrasi Lambda memungkinkan koneksi.

```
wscat -c wss://api-id.execute-api.region.amazonaws.com/beta -s chat1,myprotocol
connected (press CTRL+C to quit)
```
Untuk mempelajari lebih lanjut tentang menjalankan WebSocket API, liha[tMemanggil API WebSocket](#page-1183-1)

## Mengontrol dan mengelola akses ke WebSocket API di API Gateway

API Gateway mendukung beberapa mekanisme untuk mengontrol dan mengelola akses ke WebSocket API Anda.

Anda dapat menggunakan mekanisme berikut untuk otentikasi dan otorisasi:

- Peran dan kebijakan AWS IAM standar menawarkan kontrol akses yang fleksibel dan kuat. Anda dapat menggunakan peran dan kebijakan IAM untuk mengontrol siapa yang dapat membuat dan mengelola API Anda, serta siapa yang dapat memanggilnya. Untuk informasi selengkapnya, lihat [Menggunakan otorisasi IAM.](#page-1151-0)
- Tag IAM dapat digunakan bersama dengan kebijakan IAM untuk mengontrol akses. Untuk informasi selengkapnya, lihat [Menggunakan tag untuk mengontrol akses ke sumber daya API API](#page-1323-0)  [Gateway REST API](#page-1323-0).
- Lambda authorizer adalah fungsi Lambda yang mengontrol akses ke API. Untuk informasi selengkapnya, lihat [Membuat fungsi otorisasi Lambda](#page-1152-0) REQUEST.

Topik

<span id="page-1150-0"></span>.

- [Menggunakan otorisasi IAM](#page-1151-0)
- [Membuat fungsi otorisasi Lambda REQUEST](#page-1152-0)

#### <span id="page-1151-0"></span>Menggunakan otorisasi IAM

Otorisasi IAM di WebSocket API mirip dengan yang untuk [REST API](#page-350-0), dengan pengecualian berikut:

- execute-apiTindakan mendukung ManageConnections selain tindakan yang ada (Invoke,InvalidateCache). ManageConnectionsmengontrol akses ke @connections API.
- WebSocket rute menggunakan format ARN yang berbeda:

arn:aws:execute-api:*region*:*account-id*:*api-id*/*stage-name*/*route-key*

• @connectionsAPI menggunakan format ARN yang sama dengan REST API:

arn:aws:execute-api:*region*:*account-id*:*api-id*/*stage-name*/POST/@connections

**A** Important

Ketika Anda menggunakan [otorisasi IAM,](#page-1151-0) Anda harus menandatangani permintaan dengan [Signature Version 4 \(SigV4\).](https://docs.aws.amazon.com/IAM/latest/UserGuide/create-signed-request.html)

Misalnya, Anda dapat menyiapkan kebijakan berikut ke klien. Contoh ini memungkinkan setiap orang untuk mengirim pesan (Invoke) untuk semua rute kecuali untuk rute rahasia di prod panggung dan mencegah semua orang mengirim pesan kembali ke klien yang terhubung (ManageConnections) untuk semua tahapan.

```
{ 
   "Version": "2012-10-17", 
   "Statement": [ 
     { 
        "Effect": "Allow", 
        "Action": [ 
          "execute-api:Invoke" 
        ], 
        "Resource": [ 
          "arn:aws:execute-api:us-east-1:account-id:api-id/prod/*" 
       \mathbf{I} }, 
     { 
        "Effect": "Deny",
```
```
 "Action": [ 
          "execute-api:Invoke" 
        ], 
        "Resource": [ 
          "arn:aws:execute-api:us-east-1:account-id:api-id/prod/secret" 
        ] 
     }, 
     { 
        "Effect": "Deny", 
        "Action": [ 
          "execute-api:ManageConnections" 
        ], 
        "Resource": [ 
          "arn:aws:execute-api:us-east-1:account-id:api-id/*" 
        ] 
     } 
   ]
}
```
Membuat fungsi otorisasi Lambda **REQUEST**

Fungsi otorisasi Lambda di WebSocket API mirip dengan fungsi untuk [REST API](#page-373-0), dengan pengecualian berikut:

- Anda hanya dapat menggunakan fungsi otorisasi Lambda untuk rute tersebut. \$connect
- Anda tidak dapat menggunakan variabel jalur (event.pathParameters), karena jalurnya sudah diperbaiki.
- event.methodArnberbeda dari setara REST API-nya, karena tidak memiliki metode HTTP. Dalam kasus\$connect, methodArn diakhiri dengan"\$connect":

arn:aws:execute-api:*region*:*account-id*:*api-id*/*stage-name*/\$connect

• Variabel konteks event.requestContext berbeda dari variabel untuk REST API.

Contoh berikut menunjukkan input ke REQUEST authorizer untuk WebSocket API:

```
{ 
     "type": "REQUEST", 
     "methodArn": "arn:aws:execute-api:us-east-1:123456789012:abcdef123/default/
$connect", 
     "headers": {
```

```
 "Connection": "upgrade", 
     "content-length": "0", 
     "HeaderAuth1": "headerValue1", 
     "Host": "abcdef123.execute-api.us-east-1.amazonaws.com", 
     "Sec-WebSocket-Extensions": "permessage-deflate; client_max_window_bits", 
     "Sec-WebSocket-Key": "...", 
     "Sec-WebSocket-Version": "13", 
     "Upgrade": "websocket", 
     "X-Amzn-Trace-Id": "...", 
     "X-Forwarded-For": "...", 
     "X-Forwarded-Port": "443", 
     "X-Forwarded-Proto": "https" 
 }, 
 "multiValueHeaders": { 
     "Connection": [ 
          "upgrade" 
     ], 
     "content-length": [ 
          "0" 
     ], 
     "HeaderAuth1": [ 
          "headerValue1" 
     ], 
     "Host": [ 
          "abcdef123.execute-api.us-east-1.amazonaws.com" 
     ], 
     "Sec-WebSocket-Extensions": [ 
          "permessage-deflate; client_max_window_bits" 
     ], 
     "Sec-WebSocket-Key": [ 
          "..." 
     ], 
     "Sec-WebSocket-Version": [ 
          "13" 
     ], 
     "Upgrade": [ 
          "websocket" 
     ], 
     "X-Amzn-Trace-Id": [ 
          "..." 
     ], 
     "X-Forwarded-For": [ 
          "..." 
     ],
```

```
 "X-Forwarded-Port": [ 
              "443" 
          ], 
          "X-Forwarded-Proto": [ 
              "https" 
          ] 
     }, 
     "queryStringParameters": { 
          "QueryString1": "queryValue1" 
     }, 
     "multiValueQueryStringParameters": { 
          "QueryString1": [ 
              "queryValue1" 
          ] 
     }, 
     "stageVariables": {}, 
     "requestContext": { 
          "routeKey": "$connect", 
          "eventType": "CONNECT", 
          "extendedRequestId": "...", 
          "requestTime": "19/Jan/2023:21:13:26 +0000", 
          "messageDirection": "IN", 
          "stage": "default", 
          "connectedAt": 1674162806344, 
          "requestTimeEpoch": 1674162806345, 
          "identity": { 
              "sourceIp": "..." 
          }, 
          "requestId": "...", 
          "domainName": "abcdef123.execute-api.us-east-1.amazonaws.com", 
          "connectionId": "...", 
          "apiId": "abcdef123" 
     }
}
```
Contoh fungsi Lambda authorizer berikut adalah WebSocket versi fungsi otorisasi Lambda untuk REST API di: [the section called "Contoh tambahan fungsi otorisasi Lambda"](#page-373-0)

Node.js

 // A simple REQUEST authorizer example to demonstrate how to use request // parameters to allow or deny a request. In this example, a request is

```
 // authorized if the client-supplied HeaderAuth1 header and QueryString1 query 
  parameter 
    // in the request context match the specified values of 
    // of 'headerValue1' and 'queryValue1' respectively. 
             export const handler = function(event, context, callback) { 
     console.log('Received event:', JSON.stringify(event, null, 2)); 
    // Retrieve request parameters from the Lambda function input: 
    var headers = event.headers; 
    var queryStringParameters = event.queryStringParameters; 
    var stageVariables = event.stageVariables; 
    var requestContext = event.requestContext; 
    // Parse the input for the parameter values 
   var tmp = event.methodArn.split(':');
   var apiGatewayArnTmp = tmp[5].split('/');
   var awsAccountId = tmp[4];
   var region = tmp[3];
   var ApiId = apiGatewayArnTmp[0];
   var stage = apiGatewayArnTmp[1];
    var route = apiGatewayArnTmp[2]; 
    // Perform authorization to return the Allow policy for correct parameters and 
    // the 'Unauthorized' error, otherwise. 
   var authResponse = \{\};
   var condition = \{\};
     condition.IpAddress = {}; 
    if (headers.HeaderAuth1 === "headerValue1" 
        && queryStringParameters.QueryString1 === "queryValue1") { 
         callback(null, generateAllow('me', event.methodArn)); 
     } else { 
         callback("Unauthorized"); 
     }
} 
// Helper function to generate an IAM policy
var generatePolicy = function(principalId, effect, resource) { 
    // Required output: 
   var authResponse = \{\};
     authResponse.principalId = principalId; 
    if (effect && resource) { 
        var policyDocument = {}; 
         policyDocument.Version = '2012-10-17'; // default version
```

```
 policyDocument.Statement = []; 
        var statementOne = {}; 
         statementOne.Action = 'execute-api:Invoke'; // default action 
        statementOne.Effect = effect; 
         statementOne.Resource = resource; 
         policyDocument.Statement[0] = statementOne; 
         authResponse.policyDocument = policyDocument; 
     } 
    // Optional output with custom properties of the String, Number or Boolean type. 
    authResponse.context = { 
        "stringKey": "stringval", 
        "numberKey": 123, 
        "booleanKey": true 
     }; 
    return authResponse;
} 
var generateAllow = function(principalId, resource) { 
    return generatePolicy(principalId, 'Allow', resource);
} 
var generateDeny = function(principalId, resource) { 
    return generatePolicy(principalId, 'Deny', resource);
}
```
Python

```
# A simple REQUEST authorizer example to demonstrate how to use request
# parameters to allow or deny a request. In this example, a request is
# authorized if the client-supplied HeaderAuth1 header and QueryString1 query 
  parameter
# in the request context match the specified values of
# of 'headerValue1' and 'queryValue1' respectively.
import json
def lambda_handler(event, context): 
     print(event) 
     # Retrieve request parameters from the Lambda function input: 
     headers = event['headers'] 
     queryStringParameters = event['queryStringParameters']
```

```
 stageVariables = event['stageVariables'] 
     requestContext = event['requestContext'] 
     # Parse the input for the parameter values 
     tmp = event['methodArn'].split(':') 
    apifatewayArnTmp = tmp[5], split('/')awsAccountId = tmp[4]region = tmp[3] ApiId = apiGatewayArnTmp[0] 
     stage = apiGatewayArnTmp[1] 
     route = apiGatewayArnTmp[2] 
     # Perform authorization to return the Allow policy for correct parameters 
     # and the 'Unauthorized' error, otherwise. 
    authResponse = \{\}condition = \{\} condition['IpAddress'] = {} 
     if (headers['HeaderAuth1'] == 
              "headerValue1" and queryStringParameters["QueryString1"] == 
  "queryValue1"): 
         response = generateAllow('me', event['methodArn']) 
         print('authorized') 
         return json.loads(response) 
     else: 
         print('unauthorized') 
         return 'unauthorized' 
     # Help function to generate IAM policy
def generatePolicy(principalId, effect, resource): 
    authResponse = \{ \} authResponse['principalId'] = principalId 
     if (effect and resource): 
         policyDocument = {} 
         policyDocument['Version'] = '2012-10-17' 
         policyDocument['Statement'] = [] 
         statementOne = {} 
         statementOne['Action'] = 'execute-api:Invoke' 
         statementOne['Effect'] = effect 
         statementOne['Resource'] = resource 
         policyDocument['Statement'] = [statementOne]
```

```
 authResponse['policyDocument'] = policyDocument 
     authResponse['context'] = { 
         "stringKey": "stringval", 
         "numberKey": 123, 
         "booleanKey": True 
     } 
     authResponse_JSON = json.dumps(authResponse) 
     return authResponse_JSON
def generateAllow(principalId, resource): 
     return generatePolicy(principalId, 'Allow', resource)
def generateDeny(principalId, resource): 
     return generatePolicy(principalId, 'Deny', resource)
```
[Untuk mengonfigurasi fungsi Lambda sebelumnya sebagai fungsi](#page-374-0) REQUEST otorisasi untuk [WebSocket API, ikuti prosedur yang sama seperti untuk REST API.](#page-374-0)

Untuk mengonfigurasi \$connect rute untuk menggunakan otorisasi Lambda ini di konsol, pilih atau buat rute. \$connect Di bagian Pengaturan permintaan rute, pilih Edit. Pilih otorisasi Anda di menu tarik-turun Otorisasi, lalu pilih Simpan perubahan.

Untuk menguji otorisasi, Anda perlu membuat koneksi baru. Mengubah otorisasi \$connect tidak memengaruhi klien yang sudah terhubung. Saat Anda terhubung ke WebSocket API, Anda perlu memberikan nilai untuk sumber identitas yang dikonfigurasi. Misalnya, Anda dapat terhubung dengan mengirimkan string kueri dan header yang valid menggunakan wscat seperti pada contoh berikut:

```
wscat -c 'wss://myapi.execute-api.us-east-1.amazonaws.com/beta?
QueryString1=queryValue1' -H HeaderAuth1:headerValue1
```
Jika Anda mencoba untuk terhubung tanpa nilai identitas yang valid, Anda akan menerima 401 tanggapan:

```
wscat -c wss://myapi.execute-api.us-east-1.amazonaws.com/beta
error: Unexpected server response: 401
```
# <span id="page-1159-1"></span>Menyiapkan integrasi WebSocket API

Setelah menyiapkan rute API, Anda harus mengintegrasikannya dengan titik akhir di backend. Endpoint backend juga disebut sebagai titik akhir integrasi dan dapat berupa fungsi Lambda, titik akhir HTTP, atau tindakan layanan. AWS Integrasi API memiliki permintaan integrasi dan respons integrasi.

Di bagian ini, Anda dapat mempelajari cara menyiapkan permintaan integrasi dan respons integrasi untuk WebSocket API Anda.

Topik

- [Menyiapkan permintaan integrasi WebSocket API di API Gateway](#page-1159-0)
- [Menyiapkan respons integrasi WebSocket API di API Gateway](#page-1165-0)

## <span id="page-1159-0"></span>Menyiapkan permintaan integrasi WebSocket API di API Gateway

Menyiapkan permintaan integrasi melibatkan hal-hal berikut:

- Memilih kunci rute untuk diintegrasikan ke backend.
- Menentukan titik akhir backend untuk dipanggil. WebSocket API mendukung jenis integrasi berikut:
	- AWS\_PROXY
	- AWS
	- HTTP\_PROXY
	- HTTP
	- MOCK

Untuk informasi selengkapnya tentang jenis integrasi, lihat [IntegrationTyped](https://docs.aws.amazon.com/apigatewayv2/latest/api-reference/apis-apiid-integrations-integrationid.html#apis-apiid-integrations-integrationid-prop-integration-integrationtype)i API REST API Gateway V2.

• Mengkonfigurasi cara mengubah data permintaan rute, jika perlu, menjadi data permintaan integrasi dengan menentukan satu atau beberapa templat permintaan.

Menyiapkan permintaan integrasi WebSocket API menggunakan konsol API Gateway

Untuk menambahkan permintaan integrasi ke rute di WebSocket API menggunakan konsol API **Gateway** 

1. Masuk ke konsol API Gateway, pilih API, dan pilih Rute.

- 2. Di bawah Rute, pilih rute.
- 3. Pilih tab Permintaan integrasi, dan kemudian di bagian Pengaturan permintaan integrasi, pilih Edit.
- 4. Untuk jenis Integrasi, pilih salah satu dari berikut ini:
	- Pilih fungsi Lambda hanya jika API Anda akan diintegrasikan dengan AWS Lambda fungsi yang telah Anda buat di akun ini atau di akun lain.

Untuk membuat fungsi Lambda baru di AWS Lambda, untuk menetapkan izin sumber daya pada fungsi Lambda, atau untuk melakukan tindakan layanan Lambda lainnya, pilih Layanan sebagai gantinya.AWS

- Pilih HTTP jika API Anda akan terintegrasi dengan titik akhir HTTP yang ada. Untuk informasi selengkapnya, lihat [Siapkan integrasi HTTP di API Gateway.](#page-452-0)
- Pilih Mock jika Anda ingin menghasilkan respons API dari API Gateway secara langsung, tanpa perlu backend integrasi. Untuk informasi selengkapnya, lihat [Siapkan integrasi tiruan di](#page-471-0)  [API Gateway.](#page-471-0)
- Pilih AWS layanan jika API Anda akan terintegrasi dengan AWS layanan.
- Pilih tautan VPC jika API Anda akan menggunakan titik akhir integrasi VpcLink sebagai pribadi. Untuk informasi selengkapnya, lihat [Siapkan integrasi pribadi API Gateway.](#page-459-0)
- 5. Jika Anda memilih fungsi Lambda, lakukan hal berikut:
	- a. Untuk [Menggunakan integrasi proxy Lambda](#page-61-0), pilih kotak centang jika Anda ingin [menggunakan integrasi proxy Lambda](#page-61-0) [atau integrasi proxy Lambda](#page-422-0) [lintas akun.](#page-61-0)
	- b. Untuk fungsi Lambda, tentukan fungsi dengan salah satu cara berikut:
		- Jika fungsi Lambda Anda berada di akun yang sama, masukkan nama fungsi dan kemudian pilih fungsi dari daftar dropdown.

### **a** Note

Nama fungsi secara opsional dapat menyertakan alias atau spesifikasi versinya, seperti dalam, HelloWorldHelloWorld:1, atau. HelloWorld:alpha

• Jika fungsinya ada di akun yang berbeda, masukkan ARN untuk fungsi tersebut.

- c. Untuk menggunakan nilai batas waktu default 29 detik, tetap aktifkan batas waktu default. Untuk menetapkan batas waktu kustom, pilih Batas waktu default dan masukkan nilai batas waktu antara 50 dan milidetik. 29000
- 6. Jika Anda memilih HTTP, ikuti petunjuk di langkah 4 dari[the section called " Siapkan permintaan](#page-414-0)  [integrasi menggunakan konsol".](#page-414-0)
- 7. Jika Anda memilih Mock, lanjutkan ke langkah Permintaan Template.
- 8. Jika Anda memilih AWS layanan, ikuti instruksi pada langkah 6 dar[ithe section called " Siapkan](#page-414-0)  [permintaan integrasi menggunakan konsol"](#page-414-0).
- 9. Jika Anda memilih tautan VPC, lakukan hal berikut:
	- a. Untuk integrasi proxy VPC, pilih kotak centang jika Anda ingin permintaan Anda diproksi ke titik akhir Anda. VPCLink
	- b. Untuk metode HTTP, pilih jenis metode HTTP yang paling cocok dengan metode di backend HTTP.
	- c. Dari daftar dropdown tautan VPC, pilih tautan VPC. Anda dapat memilih [Use Stage Variables] dan memasukkan **\${stageVariables.vpcLinkId}** dalam kotak teks di bawah daftar.

Anda dapat menentukan variabel vpcLinkId stage setelah menerapkan API ke tahap dan menetapkan nilainya ke ID. VpcLink

- d. Untuk URL Endpoint, masukkan URL backend HTTP yang ingin digunakan integrasi ini.
- e. Untuk menggunakan nilai batas waktu default 29 detik, tetap aktifkan batas waktu default. Untuk menetapkan batas waktu kustom, pilih Batas waktu default dan masukkan nilai batas waktu antara 50 dan milidetik. 29000
- 10. Pilih Simpan perubahan.
- 11. Di bawah templat Permintaan, lakukan hal berikut:
	- a. Untuk memasukkan ekspresi pemilihan Template, di bawah Permintaan template, pilih Edit.
	- b. Masukkan ekspresi pemilihan Template. Gunakan ekspresi yang dicari API Gateway di payload pesan. Jika ditemukan, itu dievaluasi, dan hasilnya adalah nilai kunci template yang digunakan untuk memilih template pemetaan data yang akan diterapkan ke data dalam payload pesan. Anda membuat template pemetaan data di langkah berikutnya. Pilih Edit untuk menyimpan perubahan Anda.
	- c. Pilih Buat template untuk membuat template pemetaan data. Untuk kunci Template, masukkan nilai kunci template yang digunakan untuk memilih template pemetaan data yang

akan diterapkan ke data dalam payload pesan. Kemudian, masukkan template pemetaan. Pilih Buat templat.

Untuk informasi tentang ekspresi pemilihan templat, lihat[the section called "Ekspresi](#page-1172-0)  [pemilihan template".](#page-1172-0)

Siapkan permintaan integrasi menggunakan AWS CLI

Anda dapat menyiapkan permintaan integrasi untuk rute di WebSocket API dengan menggunakan AWS CLI seperti pada contoh berikut, yang membuat integrasi tiruan:

1. Buat file bernamaintegration-params.json, dengan konten berikut:

```
{"PassthroughBehavior": "WHEN_NO_MATCH", "TimeoutInMillis": 29000, 
  "ConnectionType": "INTERNET", "RequestTemplates": {"application/json": 
  "{\"statusCode\":200}"}, "IntegrationType": "MOCK"}
```
2. Jalankan perintah [create-integration](https://docs.aws.amazon.com/cli/latest/reference/apigatewayv2/create-integration.html) seperti yang ditunjukkan pada contoh berikut:

```
aws apigatewayv2 --region us-east-1 create-integration --api-id aabbccddee --cli-
input-json file://integration-params.json
```
Berikut ini adalah contoh output untuk contoh ini:

```
 "PassthroughBehavior": "WHEN_NO_MATCH", 
     "TimeoutInMillis": 29000, 
     "ConnectionType": "INTERNET", 
     "IntegrationResponseSelectionExpression": "${response.statuscode}", 
     "RequestTemplates": { 
         "application/json": "{\"statusCode\":200}" 
     }, 
     "IntegrationId": "0abcdef", 
     "IntegrationType": "MOCK"
}
```
Atau, Anda dapat mengatur permintaan integrasi untuk integrasi proxy dengan menggunakan AWS CLI seperti pada contoh berikut:

1. Buat fungsi Lambda di konsol Lambda dan berikan peran eksekusi Lambda dasar.

{

#### 2. Jalankan perintah [create-integration](https://docs.aws.amazon.com/cli/latest/reference/apigatewayv2/create-integration.html) seperti pada contoh berikut:

```
aws apigatewayv2 create-integration --api-id aabbccddee --integration-type 
 AWS_PROXY --integration-method POST --integration-uri arn:aws:apigateway:us-
east-1:lambda:path/2015-03-31/functions/arn:aws:lambda:us-
east-1:123412341234:function:simpleproxy-echo-e2e/invocations
```
Berikut ini adalah contoh output untuk contoh ini:

```
{ 
     "PassthroughBehavior": "WHEN_NO_MATCH", 
     "IntegrationMethod": "POST", 
     "TimeoutInMillis": 29000, 
     "ConnectionType": "INTERNET", 
     "IntegrationUri": "arn:aws:apigateway:us-east-1:lambda:path/2015-03-31/functions/
arn:aws:lambda:us-east-1:123412341234:function:simpleproxy-echo-e2e/invocations", 
     "IntegrationId": "abcdefg", 
     "IntegrationType": "AWS_PROXY"
}
```
Format input fungsi Lambda untuk integrasi proxy untuk API WebSocket

Dalam integrasi proxy Lambda, API Gateway memetakan seluruh permintaan klien ke event parameter input fungsi Lambda backend. Contoh berikut menunjukkan struktur peristiwa masukan dari \$connect rute dan peristiwa masukan dari rute yang dikirimkan API Gateway ke integrasi proxy Lambda. \$disconnect

Input from the \$connect route

```
{ 
     headers: { 
       Host: 'abcd123.execute-api.us-east-1.amazonaws.com', 
       'Sec-WebSocket-Extensions': 'permessage-deflate; client_max_window_bits', 
       'Sec-WebSocket-Key': '...', 
       'Sec-WebSocket-Version': '13', 
       'X-Amzn-Trace-Id': '...', 
       'X-Forwarded-For': '192.0.2.1', 
       'X-Forwarded-Port': '443', 
       'X-Forwarded-Proto': 'https' 
     }, 
     multiValueHeaders: {
```

```
 Host: [ 'abcd123.execute-api.us-east-1.amazonaws.com' ], 
     'Sec-WebSocket-Extensions': [ 'permessage-deflate; client_max_window_bits' ], 
     'Sec-WebSocket-Key': [ '...' ], 
     'Sec-WebSocket-Version': [ '13' ], 
     'X-Amzn-Trace-Id': [ '...' ], 
     'X-Forwarded-For': [ '192.0.2.1' ], 
     'X-Forwarded-Port': [ '443' ], 
     'X-Forwarded-Proto': [ 'https' ] 
   }, 
   requestContext: { 
     routeKey: '$connect', 
     eventType: 'CONNECT', 
     extendedRequestId: 'ABCD1234=', 
     requestTime: '09/Feb/2024:18:11:43 +0000', 
     messageDirection: 'IN', 
     stage: 'prod', 
     connectedAt: 1707502303419, 
     requestTimeEpoch: 1707502303420, 
     identity: { sourceIp: '192.0.2.1' }, 
     requestId: 'ABCD1234=', 
     domainName: 'abcd1234.execute-api.us-east-1.amazonaws.com', 
     connectionId: 'AAAA1234=', 
     apiId: 'abcd1234' 
   }, 
   isBase64Encoded: false 
 }
```
Input from the \$disconnect route

```
{ 
     headers: { 
       Host: 'abcd1234.execute-api.us-east-1.amazonaws.com', 
       'x-api-key': '', 
       'X-Forwarded-For': '', 
       'x-restapi': '' 
     }, 
     multiValueHeaders: { 
       Host: [ 'abcd1234.execute-api.us-east-1.amazonaws.com' ], 
       'x-api-key': [ '' ], 
       'X-Forwarded-For': [ '' ], 
       'x-restapi': [ '' ] 
     },
```

```
 requestContext: { 
     routeKey: '$disconnect', 
     disconnectStatusCode: 1005, 
     eventType: 'DISCONNECT', 
     extendedRequestId: 'ABCD1234=', 
     requestTime: '09/Feb/2024:18:23:28 +0000', 
     messageDirection: 'IN', 
     disconnectReason: 'Client-side close frame status not set', 
     stage: 'prod', 
     connectedAt: 1707503007396, 
     requestTimeEpoch: 1707503008941, 
     identity: { sourceIp: '192.0.2.1' }, 
     requestId: 'ABCD1234=', 
     domainName: 'abcd1234.execute-api.us-east-1.amazonaws.com', 
     connectionId: 'AAAA1234=', 
     apiId: 'abcd1234' 
   }, 
   isBase64Encoded: false 
 }
```
<span id="page-1165-0"></span>Menyiapkan respons integrasi WebSocket API di API Gateway

Topik

- [Ikhtisar tanggapan integrasi](#page-1165-1)
- [Respons integrasi untuk komunikasi dua arah](#page-1166-0)
- [Menyiapkan respons integrasi menggunakan konsol API Gateway](#page-1167-0)
- [Siapkan respons integrasi menggunakan AWS CLI](#page-1168-0)

#### <span id="page-1165-1"></span>Ikhtisar tanggapan integrasi

Respons integrasi API Gateway adalah cara memodelkan dan memanipulasi respons dari layanan backend. Ada beberapa perbedaan dalam penyiapan REST API versus respons integrasi WebSocket API, tetapi secara konseptual perilakunya sama.

WebSocket rute dapat dikonfigurasi untuk komunikasi dua arah atau satu arah.

- Saat rute dikonfigurasi untuk komunikasi dua arah, respons integrasi memungkinkan Anda mengonfigurasi transformasi pada muatan pesan yang dikembalikan, mirip dengan respons integrasi untuk REST API.
- Jika rute dikonfigurasi untuk komunikasi satu arah, maka terlepas dari konfigurasi respons integrasi apa pun, tidak ada respons yang akan dikembalikan melalui WebSocket saluran setelah pesan diproses.

API Gateway tidak akan meneruskan respons backend ke respons rute, kecuali Anda menyiapkan respons rute. Untuk mempelajari cara menyiapkan respons rute, lihat[the section called "Siapkan](#page-1147-0)  [respons rute WebSocket API".](#page-1147-0)

<span id="page-1166-0"></span>Respons integrasi untuk komunikasi dua arah

Integrasi dapat dibagi menjadi integrasi proxy dan integrasi non-proxy.

**A** Important

Untuk integrasi proxy, API Gateway secara otomatis meneruskan output backend ke pemanggil sebagai muatan lengkap. Tidak ada respon integrasi.

Untuk integrasi non-proxy, Anda harus menyiapkan setidaknya satu respons integrasi:

- Idealnya, salah satu tanggapan integrasi Anda harus bertindak sebagai tangkapan semua ketika tidak ada pilihan eksplisit yang dapat dibuat. Kasus default ini diwakili dengan menyetel kunci respons integrasi dari\$default.
- Dalam semua kasus lain, kunci respons integrasi berfungsi sebagai ekspresi reguler. Ini harus mengikuti format"/expression/".

Untuk integrasi HTTP non-proxy:

- API Gateway akan mencoba mencocokkan kode status HTTP dari respons backend. Tombol respons integrasi akan berfungsi sebagai ekspresi reguler dalam kasus ini. Jika kecocokan tidak dapat ditemukan, \$default maka dipilih sebagai respons integrasi.
- Ekspresi pemilihan template, seperti dijelaskan di atas, berfungsi secara identik. Sebagai contoh:
	- $/2\ddot{o}$  /  $d/d$ : Menerima dan mengubah tanggapan yang berhasil
	- $/4\ddot{\text{d}}/$ : Menerima dan mengubah kesalahan permintaan yang buruk

• \$default: Menerima dan mengubah semua tanggapan tak terduga

Untuk informasi selengkapnya tentang ekspresi pemilihan templat, lihat[the section called "Ekspresi](#page-1172-0)  [pemilihan template".](#page-1172-0)

<span id="page-1167-0"></span>Menyiapkan respons integrasi menggunakan konsol API Gateway

Untuk menyiapkan respons integrasi rute untuk WebSocket API menggunakan konsol API Gateway:

- 1. Masuk ke konsol API Gateway di [https://console.aws.amazon.com/apigateway.](https://console.aws.amazon.com/apigateway)
- 2. Pilih WebSocket API Anda dan pilih rute Anda.
- 3. Pilih tab Permintaan integrasi, dan kemudian di bagian Pengaturan respons integrasi, pilih Buat respons integrasi.
- 4. Untuk tombol Respons, masukkan nilai yang akan ditemukan di kunci respons dalam pesan keluar setelah mengevaluasi ekspresi pemilihan respons. Misalnya, Anda dapat memasukkan **/4\d\d/** untuk menerima dan mengubah kesalahan permintaan buruk atau masuk **\$default** untuk menerima dan mengubah semua respons yang cocok dengan ekspresi pemilihan templat.
- 5. Untuk ekspresi pemilihan Template, masukkan ekspresi seleksi untuk mengevaluasi pesan keluar.
- 6. Pilih Buat respons.
- 7. Anda juga dapat menentukan template pemetaan untuk mengonfigurasi transformasi payload pesan yang dikembalikan. Pilih Buat templat.
- 8. Masukkan nama kunci. Jika Anda memilih ekspresi pemilihan template default, masukkan**\ \$default**.
- 9. Untuk template Response, masukkan template pemetaan Anda di editor kode.
- 10. Pilih Buat templat.
- 11. Pilih Deploy API untuk menerapkan API Anda.

Gunakan perintah [wscat](https://www.npmjs.com/package/wscat) berikut untuk terhubung ke API Anda. Untuk informasi selengkapnya tentang wscat, lihat the section called "Gunakan wscat [untuk terhubung ke WebSocket API dan mengirim](#page-1183-0) [pesan ke sana"](#page-1183-0).

wscat -c wss://*api-id*.execute-api.*us-east-2*.amazonaws.com/*test*

Saat Anda memanggil rute Anda, muatan pesan yang dikembalikan akan kembali.

<span id="page-1168-0"></span>Siapkan respons integrasi menggunakan AWS CLI

Untuk menyiapkan respons integrasi untuk WebSocket API menggunakan AWS CLI panggilan [create-integration-responsep](https://docs.aws.amazon.com/cli/latest/reference/apigatewayv2/create-integration-response.html)erintah. Perintah CLI berikut menunjukkan contoh membuat respons \$default integrasi:

```
aws apigatewayv2 create-integration-response \ 
     --api-id vaz7da96z6 \ 
     --integration-id a1b2c3 \ 
     --integration-response-key '$default'
```
# Minta validasi

Anda dapat mengonfigurasi API Gateway untuk melakukan validasi pada permintaan rute sebelum melanjutkan dengan permintaan integrasi. Jika validasi gagal, API Gateway gagal permintaan tanpa memanggil backend Anda, mengirimkan respons gateway "Badan permintaan buruk" ke klien, dan menerbitkan hasil validasi di Log. CloudWatch Menggunakan validasi dengan cara ini mengurangi panggilan yang tidak perlu ke backend API Anda.

## Ekspresi pemilihan model

Anda dapat menggunakan ekspresi pemilihan model untuk memvalidasi permintaan secara dinamis dalam rute yang sama. Validasi model terjadi jika Anda memberikan ekspresi pemilihan model untuk integrasi proxy atau non-proxy. Anda mungkin perlu mendefinisikan \$default model sebagai fallback ketika tidak ada model yang cocok ditemukan. Jika tidak ada model yang cocok dan \$default tidak ditentukan, validasi gagal. Ekspresi seleksi terlihat seperti Route.ModelSelectionExpression dan mengevaluasi kunci untukRoute.RequestModels.

Saat menentukan [rute](#page-1145-0) untuk WebSocket API, Anda dapat menentukan ekspresi pemilihan model secara opsional. Ekspresi ini dievaluasi untuk memilih model yang akan digunakan untuk validasi tubuh ketika permintaan diterima. Ekspresi mengevaluasi ke salah satu entri dalam rute. [requestmodels](https://docs.aws.amazon.com/apigatewayv2/latest/api-reference/apis-apiid-routes.html#apis-apiid-routes-prop-route-requestmodels)

Sebuah model dinyatakan sebagai [skema JSON](https://datatracker.ietf.org/doc/html/draft-zyp-json-schema-04) dan menggambarkan struktur data dari badan permintaan. Sifat ekspresi seleksi ini memungkinkan Anda memilih model secara dinamis untuk divalidasi saat runtime untuk rute tertentu. Untuk informasi tentang cara membuat model, liha[tthe](#page-477-0)  [section called "Memahami model data".](#page-477-0)

# Menyiapkan validasi permintaan menggunakan konsol API Gateway

Contoh berikut menunjukkan cara mengatur validasi permintaan pada rute.

Pertama, Anda membuat model, dan kemudian Anda membuat rute. Selanjutnya, Anda mengonfigurasi validasi permintaan pada rute yang baru saja Anda buat. Terakhir, Anda menerapkan dan menguji API Anda. Untuk menyelesaikan tutorial ini, Anda memerlukan WebSocket API dengan \$request.body.action ekspresi pemilihan rute dan titik akhir integrasi untuk rute baru Anda.

Anda juga wscat perlu terhubung ke API Anda. Untuk informasi selengkapnya, lihat [the section](#page-1183-0)  called "Gunakan wscat [untuk terhubung ke WebSocket API dan mengirim pesan ke sana"](#page-1183-0).

## Untuk membuat model

- 1. Masuk ke konsol API Gateway di [https://console.aws.amazon.com/apigateway.](https://console.aws.amazon.com/apigateway)
- 2. Pilih WebSocket API.
- 3. Di panel navigasi utama, pilih Model.
- 4. Pilih Buat model.
- 5. Untuk Nama, masukkan **emailModel**.
- 6. Untuk jenis Konten, masukkan**application/json**.
- 7. Untuk skema Model, masukkan model berikut:

```
{ 
     "$schema": "http://json-schema.org/draft-04/schema#", 
     "type" : "object", 
     "required" : [ "address"], 
     "properties" : { 
          "address": { 
              "type": "string" 
          } 
     }
}
```
Model ini mengharuskan permintaan berisi alamat email.

8. Pilih Simpan.

Pada langkah ini, Anda membuat rute untuk WebSocket API Anda.

#### Untuk membuat rute

- 1. Di panel navigasi utama, pilih Rute.
- 2. Pilih Buat rute.
- 3. Untuk kunci Rute, masukkan**sendMessage**.
- 4. Pilih jenis integrasi dan tentukan titik akhir integrasi. Untuk mengetahui informasi selengkapnya, lihat [the section called "Integrasi"](#page-1159-1).
- 5. Pilih Buat rute.

Pada langkah ini, Anda menyiapkan validasi permintaan untuk sendMessage rute tersebut.

Untuk mengatur validasi permintaan

- 1. Pada tab Permintaan rute, di bawah Pengaturan permintaan rute, pilih Edit.
- 2. Untuk ekspresi pemilihan Model, masukkan**\${request.body.messageType}**.

API Gateway menggunakan messageType properti untuk memvalidasi permintaan yang masuk.

- 3. Pilih Tambahkan model permintaan.
- 4. Untuk kunci Model, masukkan**email**.
- 5. Untuk Model, pilih EmailModel.

API Gateway memvalidasi pesan masuk dengan messageType properti yang disetel ke email terhadap model ini.

#### **a** Note

Jika API Gateway tidak dapat mencocokkan ekspresi pemilihan model dengan kunci model, maka ia memilih \$default model. Jika tidak ada \$default model, maka validasi gagal. Untuk API produksi, kami menyarankan Anda membuat \$default model.

6. Pilih Simpan perubahan.

Pada langkah ini, Anda menerapkan dan menguji API Anda.

Untuk menerapkan dan menguji API Anda

- 1. Pilih Deploy API.
- 2. Pilih tahap yang diinginkan dari daftar dropdown atau masukkan nama tahap baru.
- 3. Pilih Deploy.
- 4. Di panel navigasi utama, pilih Tahapan.
- 5. Salin WebSocket URL API Anda. URL akan terlihat seperti wss://*abcdef123*.executeapi.*us-east-2*.amazonaws.com/production.
- 6. Buka terminal baru dan jalankan wscat perintah dengan parameter berikut.

wscat -c wss://*abcdef123*.execute-api.*us-west-2*.amazonaws.com/production

```
Connected (press CTRL+C to quit)
```
7. Gunakan perintah berikut untuk menguji API Anda.

{"action": "sendMessage", "messageType": "email"}

```
{"message": "Invalid request body", "connectionId":"ABCD1=234", 
  "requestId":"EFGH="}
```
API Gateway akan gagal permintaan.

Gunakan perintah berikutnya untuk mengirim permintaan yang valid ke API Anda.

```
{"action": "sendMessage", "messageType": "email", "address": 
  "mary_major@example.com"}
```
# Menyiapkan transformasi data untuk API WebSocket

Di API Gateway, permintaan metode WebSocket API dapat mengambil payload dalam format yang berbeda dari payload permintaan integrasi yang sesuai, seperti yang diperlukan di backend. Demikian pula, backend dapat mengembalikan payload respons integrasi yang berbeda dari payload respons metode, seperti yang diharapkan oleh frontend.

API Gateway memungkinkan Anda menggunakan templat pemetaan untuk memetakan payload dari permintaan metode ke permintaan integrasi yang sesuai dan dari respons integrasi ke respons metode yang sesuai. Anda menentukan ekspresi pemilihan template untuk menentukan template mana yang akan digunakan untuk melakukan transformasi data yang diperlukan.

Anda dapat menggunakan pemetaan data untuk memetakan data dari [permintaan rute ke integrasi](#page-21-0) backend. Untuk mempelajari selengkapnya, lihat [the section called "Pemetaan data".](#page-1173-0)

## Templat dan model pemetaan

Template pemetaan [adalah skrip yang dinyatakan dalam V](https://goessner.net/articles/JsonPath/)[elocity Template Language \(VTL\)](https://velocity.apache.org/engine/devel/vtl-reference.html) [dan](https://goessner.net/articles/JsonPath/) [diterapkan ke payload menggunakan ekspresi JsonPath.](https://goessner.net/articles/JsonPath/) Untuk informasi selengkapnya tentang template pemetaan API Gateway, lihat[Memahami template pemetaan.](#page-511-0)

Muatan dapat memiliki model data sesuai dengan rancangan [skema JSON 4](https://datatracker.ietf.org/doc/html/draft-zyp-json-schema-04). Anda tidak perlu mendefinisikan model untuk membuat template pemetaan. Namun, model dapat membantu Anda membuat template karena API Gateway menghasilkan cetak biru template berdasarkan model yang disediakan. Untuk informasi selengkapnya tentang model API Gateway, lihat[Memahami model data.](#page-477-0)

## <span id="page-1172-0"></span>Ekspresi pemilihan template

Untuk mengubah payload dengan template pemetaan, Anda menentukan ekspresi pemilihan template WebSocket API dalam [permintaan integrasi atau respons](#page-1159-0) [integrasi.](#page-1165-0) Ekspresi ini dievaluasi untuk menentukan template input atau output (jika ada) yang akan digunakan untuk mengubah badan permintaan menjadi badan permintaan integrasi (melalui template input) atau badan respons integrasi ke badan respons rute (melalui template keluaran).

Integration.TemplateSelectionExpressionmendukung \${request.body.jsonPath} dan nilai statis.

IntegrationResponse.TemplateSelectionExpressionmendukung\${request.body.jsonPath} dan nilai-nilai statis.

## Ekspresi pemilihan respons integrasi

Saat [menyiapkan respons integrasi](#page-1165-0) untuk WebSocket API, Anda dapat menentukan ekspresi pemilihan respons integrasi secara opsional. Ekspresi ini menentukan apa yang [IntegrationResponse](https://docs.aws.amazon.com/apigatewayv2/latest/api-reference/apis-apiid-integrations-integrationid-integrationresponses-integrationresponseid.html) harus dipilih ketika integrasi kembali. Nilai ekspresi ini saat ini dibatasi oleh API Gateway, seperti yang didefinisikan di bawah ini. Sadarilah bahwa ekspresi ini hanya relevan

untuk integrasi non-proxy; integrasi proxy hanya meneruskan payload respons kembali ke pemanggil tanpa pemodelan atau modifikasi.

Berbeda dengan ekspresi seleksi sebelumnya lainnya, ekspresi ini saat ini mendukung format pencocokan pola. Ekspresi harus dibungkus dengan garis miring ke depan.

Saat ini nilainya tetap tergantung pada[integrationType](https://docs.aws.amazon.com/apigatewayv2/latest/api-reference/apis-apiid-integrations-integrationid.html#apis-apiid-integrations-integrationid-prop-integration-integrationtype):

- Untuk integrasi berbasis Lambda, memang demikian. \$integration.response.body.errorMessage
- Untuk HTTP dan MOCK integrasi, itu\$integration.response.statuscode.
- Untuk HTTP\_PROXY danAWS\_PROXY, ungkapan tidak digunakan karena Anda meminta agar payload diteruskan ke penelepon.

## <span id="page-1173-0"></span>Menyiapkan pemetaan data untuk API WebSocket

Pemetaan data memungkinkan Anda memetakan data dari [permintaan rute ke integrasi](#page-21-0) backend.

### **a** Note

Pemetaan data untuk WebSocket API tidak didukung di. AWS Management Console Anda harus menggunakan AWS CLI, AWS CloudFormation, atau SDK untuk mengonfigurasi pemetaan data.

## Topik

- [Petakan data permintaan rute ke parameter permintaan integrasi](#page-1173-1)
- [Contoh](#page-1174-0)

<span id="page-1173-1"></span>Petakan data permintaan rute ke parameter permintaan integrasi

Parameter permintaan integrasi dapat dipetakan dari parameter permintaan rute yang ditentukan, badan permintaan, [context](#page-559-0)atau [stage](#page-579-0)variabel, dan nilai statis.

Dalam tabel berikut, *PARAM\_NAME*adalah nama parameter permintaan rute dari jenis parameter yang diberikan. Itu harus cocok dengan ekspresi reguler'^[a-zA-Z0-9. \$-]+\$]'. *JsonPath\_Expression adalah ekspresi* JSONPath untuk bidang JSON dari badan permintaan.

#### Ekspresi pemetaan data permintaan integrasi

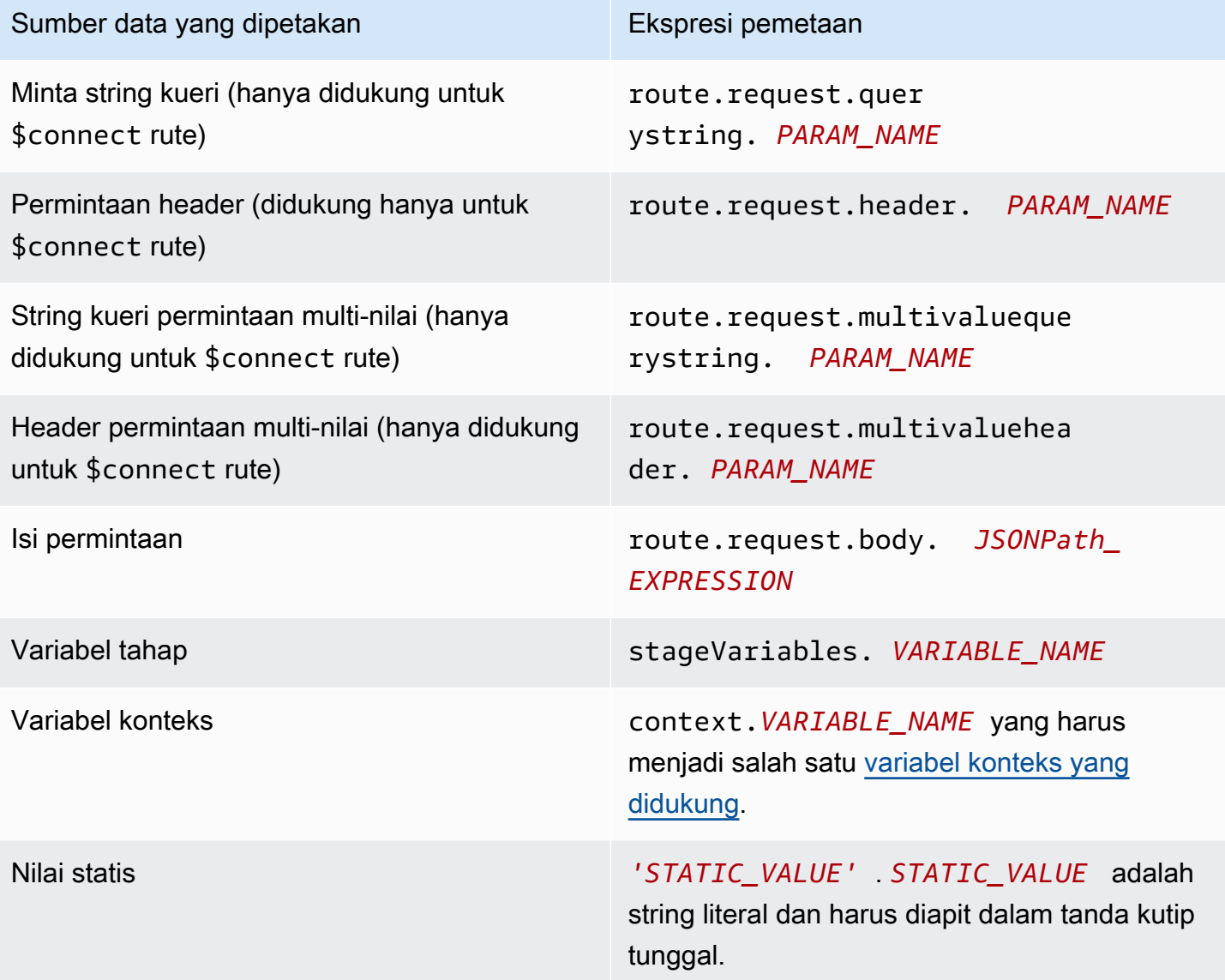

#### <span id="page-1174-0"></span>Contoh

AWS CLI Contoh berikut mengkonfigurasi pemetaan data. Untuk contoh AWS CloudFormation template, lihat [websocket-data-mapping.yaml](samples/websocket-data-mapping.zip).

Memetakan ConnectionId klien ke header dalam permintaan integrasi

Contoh perintah berikut memetakan klien connectionId ke connectionId header dalam permintaan untuk integrasi backend.

```
aws apigatewayv2 update-integration \
```

```
 --integration-id abc123 \ 
  --api-id a1b2c3d4 \
   --request-parameters 
 'integration.request.header.connectionId'='context.connectionId'
```
Petakan parameter string kueri ke header dalam permintaan integrasi

Contoh perintah berikut memetakan parameter string authToken query ke authToken header dalam permintaan integrasi.

Pertama, tambahkan parameter string authToken kueri ke parameter permintaan rute.

```
aws apigatewayv2 update-route --route-id 0abcdef \ 
    --api-id a1b2c3d4 \
     --request-parameters '{"route.request.querystring.authToken": {"Required": false}}'
```
Selanjutnya, petakan parameter string kueri ke authToken header dalam permintaan ke integrasi backend.

```
aws apigatewayv2 update-integration \ 
     --integration-id abc123 \ 
    --api-id a1b2c3d4 \
     --request-parameters 
  'integration.request.header.authToken'='route.request.querystring.authToken'
```
Jika perlu, hapus parameter string authToken kueri dari parameter permintaan rute.

```
aws apigatewayv2 delete-route-request-parameter \ 
     --route-id 0abcdef \ 
    --api-id a1b2c3d4 \
     --request-parameter-key 'route.request.querystring.authToken'
```
Referensi template pemetaan WebSocket API Gateway API

Bagian ini merangkum kumpulan variabel yang saat ini didukung untuk WebSocket API di API Gateway.

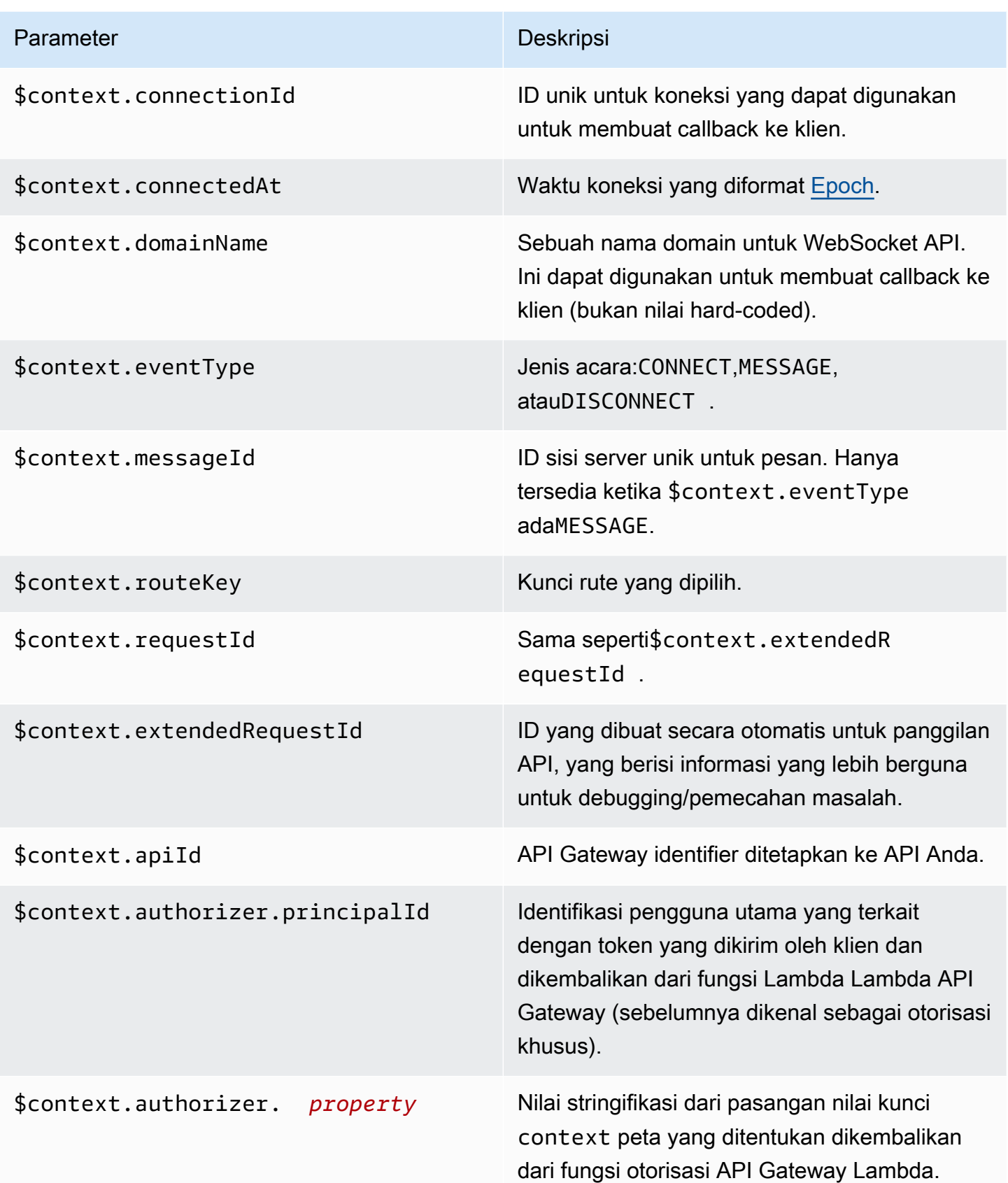

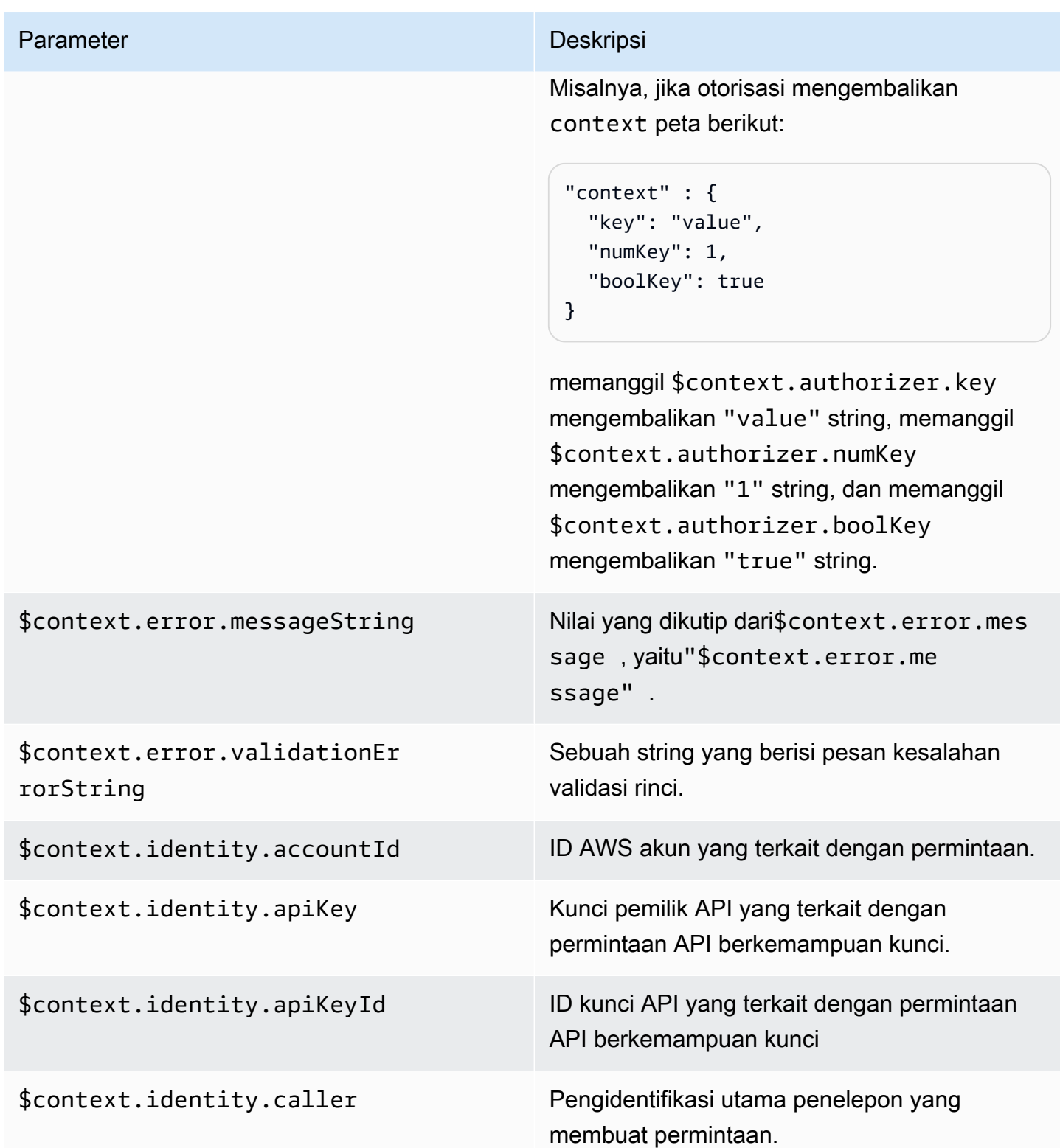

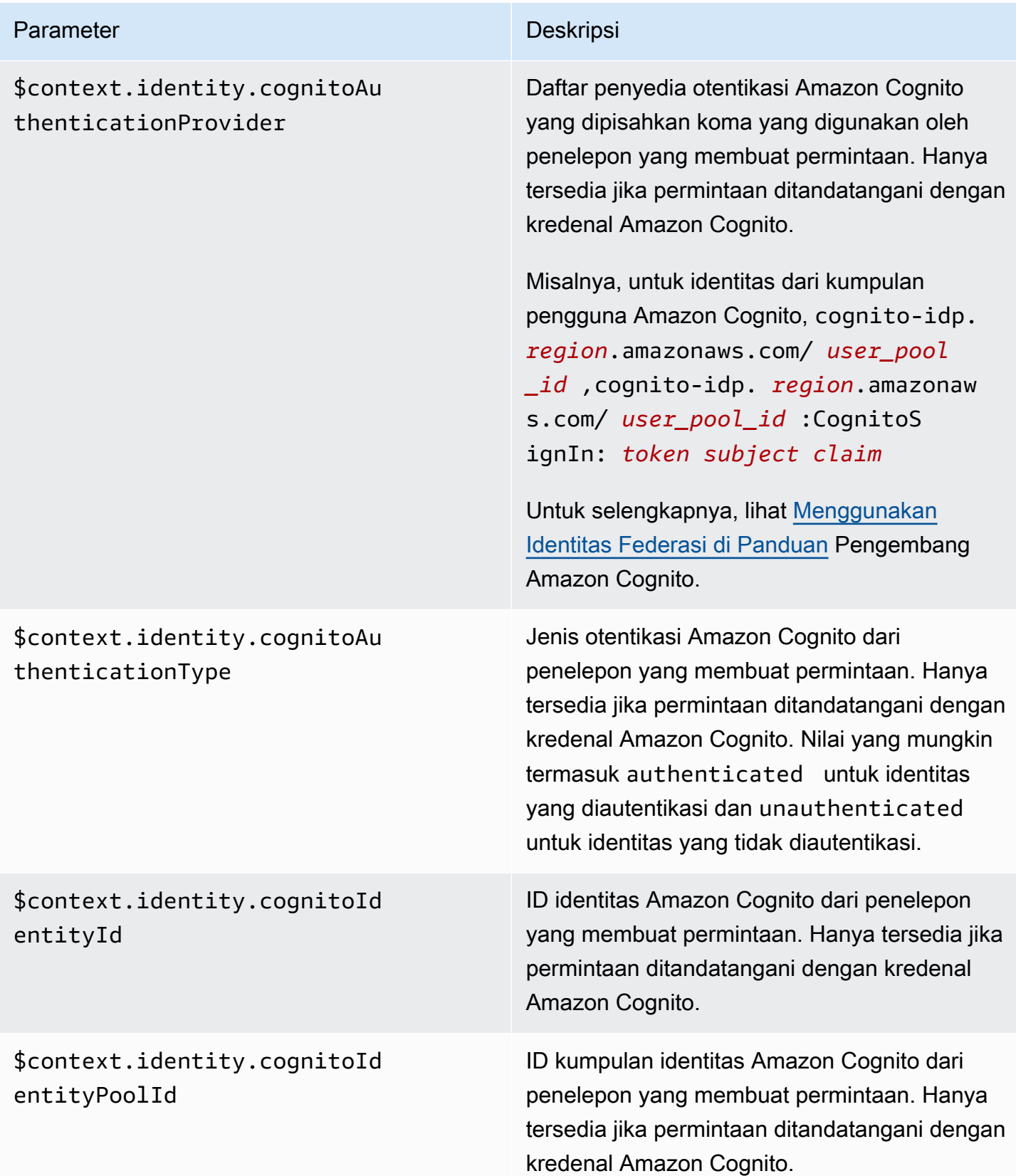

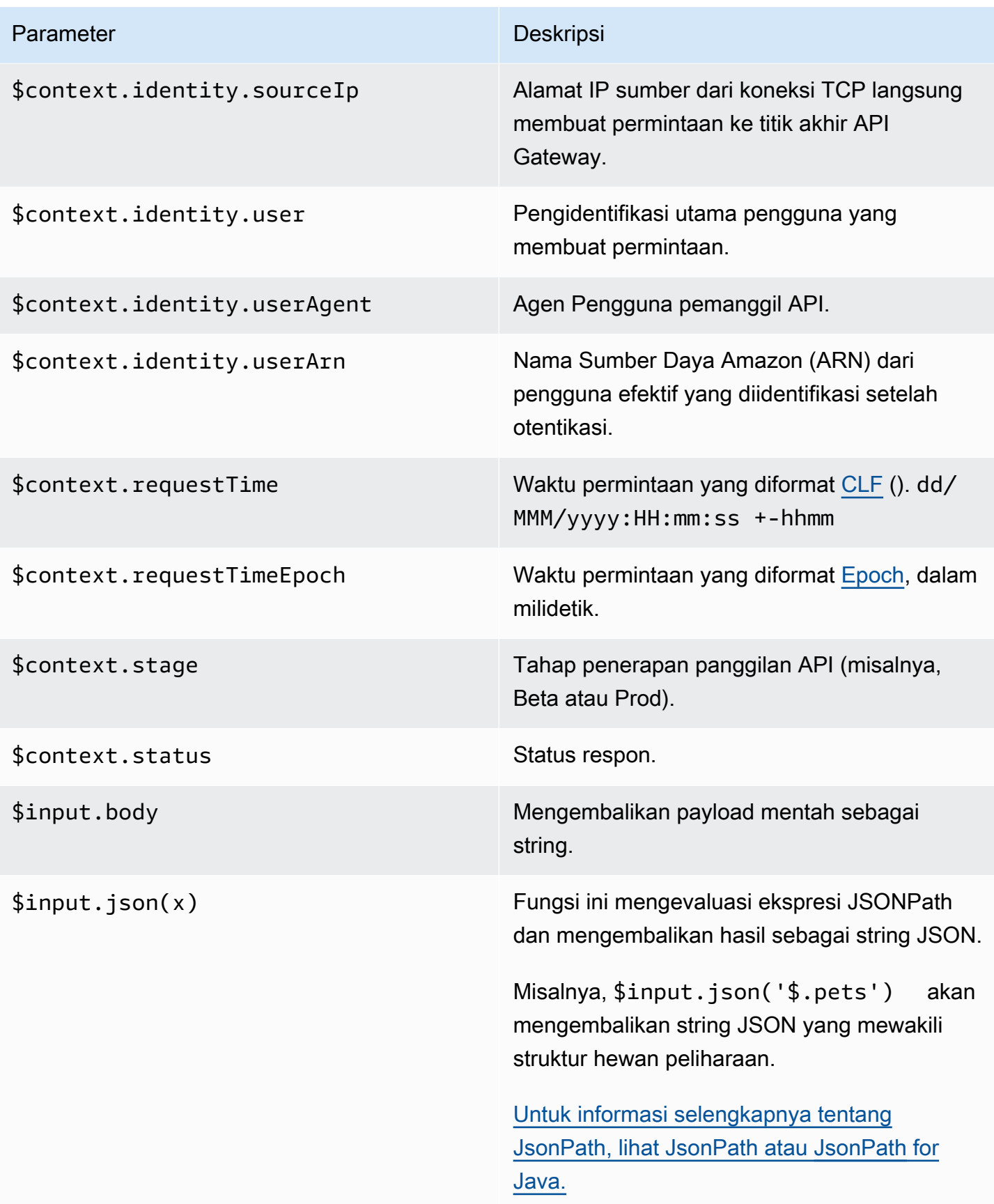

#### Parameter Deskripsi

\$input.path(x) Mengambil ekspresi string JSONPath (x) dan mengembalikan representasi objek JSON dari hasil. Ini memungkinkan Anda untuk mengakses dan memanipulasi elemen payload secara native di [Apache Velocity Template](https://velocity.apache.org/engine/devel/vtl-reference.html) Language (VTL).

> Misalnya, jika ekspresi \$input.pa th('\$.pets') mengembalikan objek seperti ini:

```
\Gamma { 
      "id": 1, 
      "type": "dog", 
      "price": 249.99 
   }, 
   { 
      "id": 2, 
      "type": "cat", 
      "price": 124.99 
   }, 
   { 
      "id": 3, 
      "type": "fish", 
      "price": 0.99 
   } 
]
```

```
$input.path('$.pets').count 
() akan kembali"3".
```

```
Untuk informasi selengkapnya tentang 
JsonPath, lihat JsonPath atau JsonPath for 
Java.
```
\$stageVariables. *<variable\_name>* <variable\_name>merupakan nama variabel tahap.

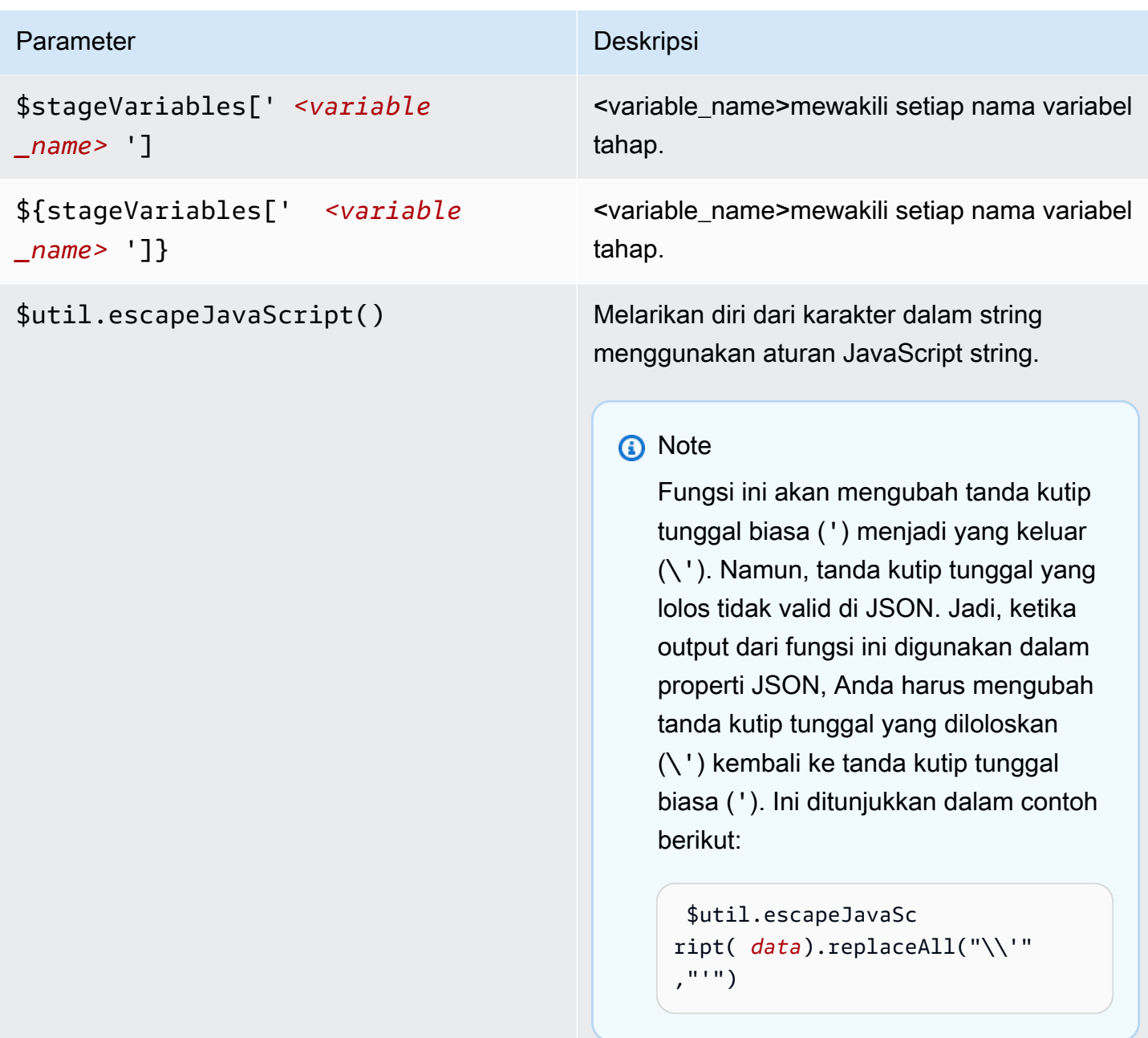

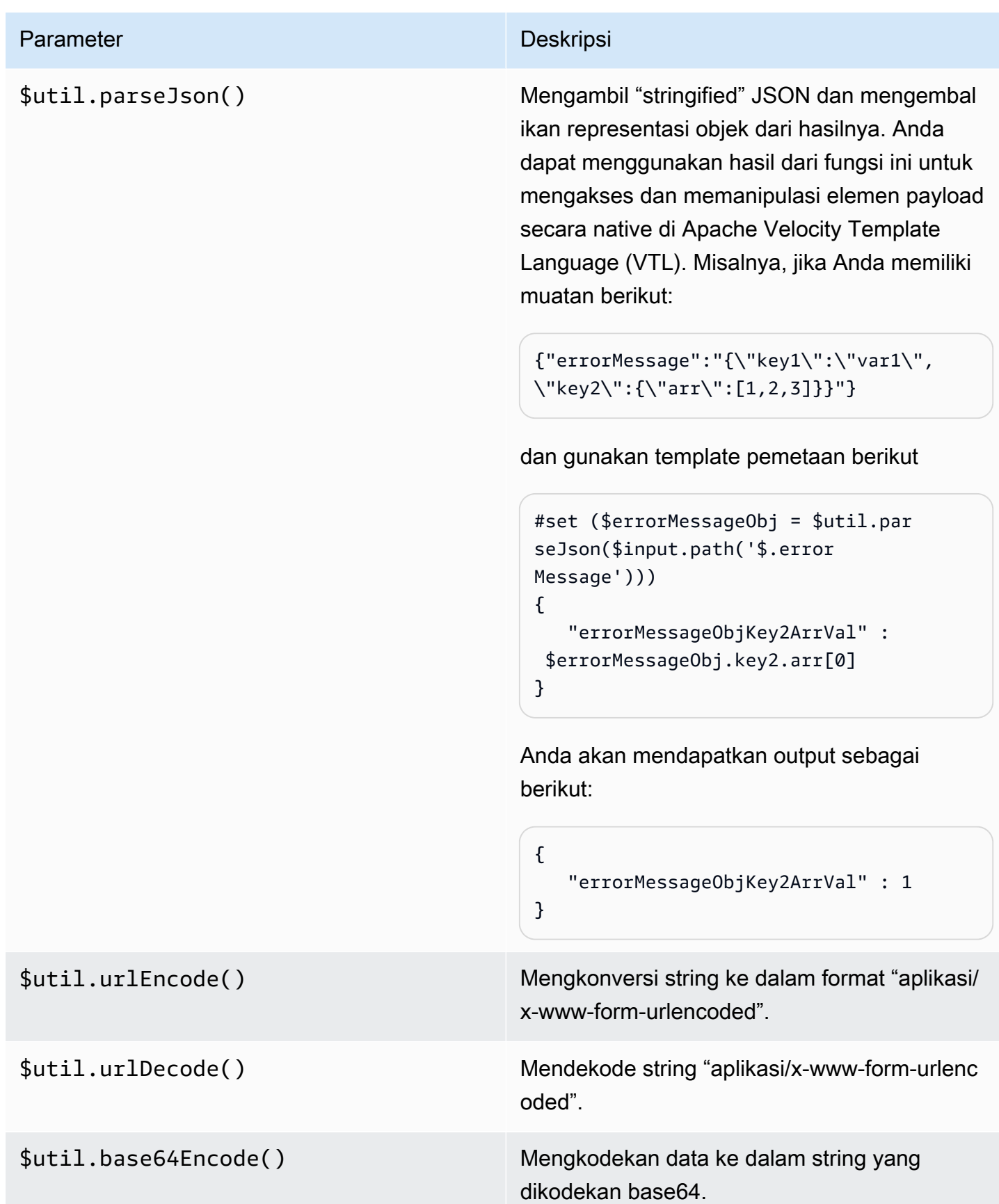

#### Parameter Deskripsi

\$util.base64Decode() Mendekode data dari string yang dikodekan base64.

# Bekerja dengan tipe media biner untuk WebSocket API

API Gateway WebSocket API saat ini tidak mendukung bingkai biner dalam muatan pesan masuk. Jika aplikasi klien mengirimkan bingkai biner, API Gateway menolaknya dan memutus klien dengan kode 1003.

Ada solusi untuk perilaku ini. Jika klien mengirimkan data biner yang disandikan teks (misalnya, base64) sebagai bingkai teks, Anda dapat mengatur contentHandlingStrategy properti integrasi untuk mengonversi muatan dari string yang dikodekan base64 CONVERT\_TO\_BINARY ke biner.

Untuk mengembalikan respons rute untuk muatan biner dalam integrasi non-proxy, Anda dapat menyetel contentHandlingStrategy properti respons integrasi untuk mengonversi payload dari string biner CONVERT\_TO\_TEXT ke string berenkode base64.

# Memanggil API WebSocket

Setelah menerapkan WebSocket API, aplikasi klien dapat terhubung dan mengirim pesan ke API itu —dan layanan backend Anda dapat mengirim pesan ke aplikasi klien yang terhubung:

- Anda dapat menggunakan wscat untuk menyambung ke WebSocket API Anda dan mengirim pesan ke sana untuk mensimulasikan perilaku klien. Lihat [the section called "Gunakan](#page-1183-0) wscat [untuk terhubung ke WebSocket API dan mengirim pesan ke sana"](#page-1183-0).
- Anda dapat menggunakan @connections API dari layanan backend Anda untuk mengirim pesan callback ke klien yang terhubung, mendapatkan informasi koneksi, atau memutuskan sambungan klien. Lihat the section called "Gunakan @connections [perintah di layanan backend Anda".](#page-1184-0)
- Aplikasi klien dapat menggunakan WebSocket pustaka sendiri untuk menjalankan WebSocket API Anda.

## <span id="page-1183-0"></span>Gunakan **wscat** untuk terhubung ke WebSocket API dan mengirim pesan ke sana

[wscat](https://www.npmjs.com/package/wscat)Utilitas adalah alat yang nyaman untuk menguji WebSocket API yang telah Anda buat dan gunakan di API Gateway. Anda dapat menginstal dan menggunakan wscat sebagai berikut:

- 1. Unduh wscat dari<https://www.npmjs.com/package/wscat>.
- 2. Instal wscat dengan menjalankan perintah berikut:

npm install -g wscat

3. Untuk terhubung ke API Anda, jalankan wscat perintah seperti yang ditunjukkan pada contoh berikut. Perhatikan bahwa contoh ini mengasumsikan bahwa Authorization pengaturannya adalahNONE.

wscat -c wss://*aabbccddee*.execute-api.*us-east-1*.amazonaws.com/test/

Anda perlu mengganti *aabbccddee* dengan ID API yang sebenarnya, yang ditampilkan di konsol API Gateway atau dikembalikan oleh AWS CLI [create-api](https://docs.aws.amazon.com/cli/latest/reference/apigatewayv2/create-api.html)perintah.

Selain itu, jika API Anda berada di Wilayah selainus-east-1, Anda perlu mengganti Region yang benar.

4. Untuk menguji API Anda, masukkan pesan seperti berikut saat terhubung:

{"*{jsonpath-expression}*":"*{route-key}*"}

di mana *{jsonpath-expression}* adalah ekspresi JsonPath dan *{route-key} adalah kunci* rute untuk API. Sebagai contoh:

```
{"action":"action1"}
{"message":"test response body"}
```
[Untuk informasi selengkapnya tentang JsonPath, lihat JsonPath atau](https://github.com/json-path/JsonPath) [JsonPat](https://goessner.net/articles/JsonPath/)[h for Java.](https://github.com/json-path/JsonPath)

5. Untuk memutuskan sambungan dari API Anda, masukkanctrl-C.

## <span id="page-1184-0"></span>Gunakan **@connections** perintah di layanan backend Anda

Layanan backend Anda dapat menggunakan permintaan HTTP WebSocket koneksi berikut untuk mengirim pesan callback ke klien yang terhubung, mendapatkan informasi koneksi, atau memutuskan sambungan klien.

#### **A** Important

Permintaan ini menggunakan [otorisasi IAM,](#page-1151-0) jadi Anda harus menandatanganinya dengan [Sigv4 \(SigV4\)](https://docs.aws.amazon.com/IAM/latest/UserGuide/create-signed-request.html). Untuk melakukan ini, Anda dapat menggunakan API Gateway Management API. Untuk informasi lebih lanjut, lihat [ApiGatewayManagementApi.](https://boto3.amazonaws.com/v1/documentation/api/latest/reference/services/apigatewaymanagementapi.html)

Pada perintah berikut, Anda perlu mengganti *{api-id}* dengan ID API yang sebenarnya, yang ditampilkan di konsol API Gateway atau dikembalikan oleh perintah AWS CLI [create-api.](https://docs.aws.amazon.com/cli/latest/reference/apigatewayv2/create-api.html) Anda harus membuat koneksi sebelum menggunakan perintah ini.

Untuk mengirim pesan callback ke klien, gunakan:

```
POST https://{api-id}.execute-api.us-east-1.amazonaws.com/{stage}/
@connections/{connection_id}
```
Anda dapat menguji permintaan ini dengan menggunakan [Postman](https://www.postman.com/) atau dengan memanggil [awscurl](https://github.com/okigan/awscurl) seperti pada contoh berikut:

awscurl --service execute-api -X POST -d "hello world" https://*{prefix}*.execute-api.*useast-1*.amazonaws.com/*{stage}*/@connections/*{connection\_id}*

Anda perlu mengkodekan URL perintah seperti pada contoh berikut:

awscurl --service execute-api -X POST -d "hello world" https://*aabbccddee*.executeapi.*us-east-1*.amazonaws.com/*prod*/%40connections/*R0oXAdfD0kwCH6w%3D*

Untuk mendapatkan status koneksi terbaru klien, gunakan:

```
GET https://{api-id}.execute-api.us-east-1.amazonaws.com/{stage}/
@connections/{connection_id}
```
Untuk memutuskan sambungan klien, gunakan:

```
DELETE https://{api-id}.execute-api.us-east-1.amazonaws.com/{stage}/
@connections/{connection_id}
```

```
Publikasikan 1178
```
Anda dapat membuat URL callback secara dinamis dengan menggunakan \$context variabel dalam integrasi Anda. Misalnya, jika Anda menggunakan integrasi proxy Lambda dengan fungsi Node, js Lambda, Anda dapat membuat URL dan mengirim pesan ke klien yang terhubung sebagai berikut:

```
import { 
   ApiGatewayManagementApiClient, 
   PostToConnectionCommand,
} from "@aws-sdk/client-apigatewaymanagementapi";
export const handler = async (event) => { 
   const domain = event.requestContext.domainName; 
   const stage = event.requestContext.stage; 
   const connectionId = event.requestContext.connectionId; 
   const callbackUrl = `https://${domain}/${stage}`; 
   const client = new ApiGatewayManagementApiClient({ endpoint: callbackUrl }); 
   const requestParams = { 
     ConnectionId: connectionId, 
     Data: "Hello!", 
   }; 
   const command = new PostToConnectionCommand(requestParams); 
   try { 
     await client.send(command); 
   } catch (error) { 
     console.log(error); 
   } 
   return { 
     statusCode: 200, 
   };
};
```
Saat mengirim pesan panggilan balik, fungsi Lambda Anda harus memiliki izin untuk memanggil API Gateway Management API. Anda mungkin menerima kesalahan yang berisi GoneException jika Anda memposting pesan sebelum koneksi dibuat, atau setelah klien terputus.

# Menerbitkan WebSocket API bagi pelanggan untuk dipanggil

Cukup membuat dan mengembangkan API Gateway API tidak secara otomatis membuatnya dapat dipanggil oleh pengguna Anda. Untuk membuatnya dapat dipanggil, Anda harus menerapkan API

Anda ke sebuah panggung. Selain itu, Anda mungkin ingin menyesuaikan URL yang akan digunakan pengguna Anda untuk mengakses API Anda. Anda dapat memberikan domain yang konsisten dengan merek Anda atau lebih mudah diingat daripada URL default untuk API Anda.

Di bagian ini, Anda dapat mempelajari cara menerapkan API dan menyesuaikan URL yang Anda berikan kepada pengguna untuk mengaksesnya.

## **a** Note

Untuk meningkatkan keamanan API Gateway API Anda, execute-api.

{*region*}.amazonaws.com domain tersebut terdaftar di [Daftar Akhiran Publik \(PSL](https://publicsuffix.org/)). Untuk keamanan lebih lanjut, kami menyarankan Anda menggunakan cookie dengan \_\_Hostawalan jika Anda perlu mengatur cookie sensitif di nama domain default untuk API Gateway API Anda. Praktik ini akan membantu mempertahankan domain Anda dari upaya pemalsuan permintaan lintas situs (CSRF). Untuk informasi selengkapnya, lihat halaman [Set-Cookie](https://developer.mozilla.org/en-US/docs/Web/HTTP/Headers/Set-Cookie#cookie_prefixes) di Jaringan Pengembang Mozilla.

## Topik

- [Bekerja dengan tahapan untuk WebSocket API](#page-1187-0)
- [Menerapkan WebSocket API di API Gateway](#page-1190-0)
- [Kebijakan keamanan untuk WebSocket API](#page-1193-0)
- [Menyiapkan nama domain khusus untuk WebSocket API](#page-1194-0)

# <span id="page-1187-0"></span>Bekerja dengan tahapan untuk WebSocket API

Tahap API adalah referensi logis ke status siklus hidup API Anda (misalnya,,, dev prodbeta, atauv2). Tahapan API diidentifikasi oleh ID API dan nama stage mereka, dan mereka disertakan dalam URL yang Anda gunakan untuk memanggil API. Setiap tahap adalah referensi bernama untuk deployment API dan dibuat tersedia bagi aplikasi klien untuk dipanggil.

Deployment adalah snapshot dari konfigurasi API Anda. Setelah Anda menerapkan API ke tahap, itu tersedia bagi klien untuk dipanggil. Anda harus menerapkan API agar perubahan diterapkan.

## Variabel tahap

Variabel tahap adalah pasangan nilai kunci yang dapat Anda tentukan untuk tahap API. WebSocket Mereka bertindak seperti variabel lingkungan dan dapat digunakan dalam pengaturan API Anda.
Misalnya, Anda dapat menentukan variabel tahap, dan kemudian menetapkan nilainya sebagai titik akhir HTTP untuk integrasi proxy HTTP. Kemudian, Anda dapat mereferensikan titik akhir dengan menggunakan nama variabel tahap terkait. Dengan melakukan ini, Anda dapat menggunakan penyiapan API yang sama dengan titik akhir yang berbeda di setiap tahap. Demikian pula, Anda dapat menggunakan variabel tahap untuk menentukan integrasi AWS Lambda fungsi yang berbeda untuk setiap tahap API Anda.

#### **a** Note

Variabel tahap tidak dimaksudkan untuk digunakan untuk data sensitif, seperti kredensial. Untuk meneruskan data sensitif ke integrasi, gunakan AWS Lambda otorisasi. Anda dapat meneruskan data sensitif ke integrasi dalam output otorisasi Lambda. Untuk mempelajari selengkapnya, lihat [the section called "Format respons otorisasi Lambda".](#page-1027-0)

#### Contoh

Untuk menggunakan variabel tahap untuk menyesuaikan titik akhir integrasi HTTP, Anda harus terlebih dahulu mengatur nama dan nilai variabel tahap (misalnya,url) dengan nilaiexample.com. Selanjutnya, siapkan integrasi proxy HTTP. Alih-alih memasukkan URL titik akhir, Anda dapat memberi tahu API Gateway untuk menggunakan nilai variabel stage,**http:// \${stageVariables.url}**. Nilai ini memberi tahu API Gateway untuk mengganti variabel stage Anda \${} saat runtime, tergantung pada tahap API Anda.

Anda dapat mereferensikan variabel tahap dengan cara yang sama untuk menentukan nama fungsi Lambda atau peran AWS ARN.

Saat menentukan nama fungsi Lambda sebagai nilai variabel tahap, Anda harus mengonfigurasi izin pada fungsi Lambda secara manual. Anda dapat menggunakan AWS Command Line Interface (AWS CLI) untuk melakukan ini.

aws lambda add-permission --function-name arn:aws:lambda:XXXXXX:your-lambda-functionname --source-arn arn:aws:execute-api:us-east-1:YOUR ACCOUNT ID:api id/\*/HTTP METHOD/ resource --principal apigateway.amazonaws.com --statement-id apigateway-access --action lambda:InvokeFunction

### Referensi variabel tahap API Gateway

#### URI integrasi HTTP

Anda dapat menggunakan variabel tahap sebagai bagian dari URI integrasi HTTP, seperti yang ditunjukkan pada contoh berikut.

- URI lengkap tanpa protokol http://\${stageVariables.<variable\_name>}
- Domain lengkap http://\${stageVariables.<variable\_name>}/resource/ operation
- Sebuah subdomain http://\${stageVariables.<variable\_name>}.example.com/ resource/operation
- Sebuah jalan http://example.com/\${stageVariables.<variable\_name>}/bar
- Sebuah string kueri http://example.com/foo?q= \${stageVariables.<variable\_name>}

#### Fungsi Lambda

Anda dapat menggunakan variabel tahap di tempat nama fungsi Lambda atau alias, seperti yang ditunjukkan dalam contoh berikut.

- arn:aws:apigateway:<region>:lambda:path/2015-03-31/ functions/arn:aws:lambda:<region>:<account\_id>:function: \${stageVariables.<function\_variable\_name>}/invocations
- arn:aws:apigateway:<region>:lambda:path/2015-03-31/functions/ arn:aws:lambda:<region>:<account\_id>:function:<function\_name>: \${stageVariables.<version\_variable\_name>}/invocations

#### **a** Note

Untuk menggunakan variabel stage untuk fungsi Lambda, fungsi tersebut harus berada di akun yang sama dengan API. Variabel tahap tidak mendukung fungsi Lambda lintas akun.

#### AWS kredensi integrasi

Anda dapat menggunakan variabel tahap sebagai bagian dari ARN kredensi AWS pengguna atau peran, seperti yang ditunjukkan pada contoh berikut.

• arn:aws:iam::<account id>:\${stageVariables.<variable name>}

### Menerapkan WebSocket API di API Gateway

Setelah membuat WebSocket API Anda, Anda harus menerapkannya agar tersedia bagi pengguna Anda untuk dipanggil.

[Untuk menerapkan API, Anda membuat](#page-17-1) [penerapan AP](#page-17-0)[I dan mengaitkannya dengan sebuah](#page-17-1) [panggung.](#page-17-1) Setiap tahap adalah snapshot dari API dan tersedia untuk aplikasi klien untuk dipanggil.

#### **A** Important

Setiap kali Anda memperbarui API, Anda harus menerapkannya kembali. Perubahan pada apa pun selain pengaturan tahap memerlukan pemindahan, termasuk modifikasi pada sumber daya berikut:

- Rute
- Integrasi
- Pengotorisasi

Secara default, Anda dibatasi hingga 10 tahap untuk setiap API. Kami menyarankan Anda menggunakan kembali tahapan untuk penerapan Anda.

Untuk memanggil WebSocket API yang diterapkan, klien mengirim pesan ke URL API. URL ditentukan oleh nama host dan nama panggung API.

#### **a** Note

API Gateway akan mendukung payload hingga 128 KB dengan ukuran frame maksimal 32 KB. Jika pesan melebihi 32 KB, itu harus dibagi menjadi beberapa frame, masing-masing 32 KB atau lebih kecil.

Menggunakan nama domain default API, URL (misalnya) WebSocket API dalam tahap tertentu (*{stageName}*) adalah dalam format berikut:

```
wss://{api-id}.execute-api.{region}.amazonaws.com/{stageName}
```
Untuk membuat URL WebSocket API lebih user-friendly, Anda dapat membuat nama domain kustom (misalnya,api.example.com) untuk mengganti nama host default API. Proses konfigurasi sama dengan REST API. Untuk informasi selengkapnya, lihat [the section called "Nama domain kustom".](#page-734-0)

Tahapan memungkinkan kontrol versi yang kuat dari API Anda. Misalnya, Anda dapat menerapkan API ke test stage dan prod stage, dan menggunakan test stage sebagai test build dan menggunakan prod stage sebagai build stabil. Setelah pembaruan lulus tes, Anda dapat mempromosikan test panggung ke prod panggung. Promosi dapat dilakukan dengan memindahkan API ke panggung. prod Untuk detail lebih lanjut tentang tahapan, liha[tthe section](#page-693-0) [called "Siapkan panggung".](#page-693-0)

Topik

- [Membuat penerapan WebSocket API menggunakan AWS CLI](#page-1191-0)
- [Membuat penerapan WebSocket API menggunakan konsol API Gateway](#page-1192-0)

#### <span id="page-1191-0"></span>Membuat penerapan WebSocket API menggunakan AWS CLI

Untuk digunakan AWS CLI untuk membuat deployment, gunakan perintah [create-deployment](https://docs.aws.amazon.com/cli/latest/reference/apigatewayv2/create-deployment.html) seperti yang ditunjukkan pada contoh berikut:

aws apigatewayv2 --region us-east-1 create-deployment --api-id aabbccddee

Contoh output:

```
{ 
     "DeploymentId": "fedcba", 
     "DeploymentStatus": "DEPLOYED", 
     "CreatedDate": "2018-11-15T06:49:09Z"
}
```
API yang diterapkan tidak dapat dipanggil sampai Anda mengaitkan penerapan dengan tahapan. Anda dapat membuat tahap baru atau menggunakan kembali tahap yang telah Anda buat sebelumnya.

Untuk membuat tahap baru dan mengaitkannya dengan penerapan, gunakan perintah [create-stage](https://docs.aws.amazon.com/cli/latest/reference/apigatewayv2/create-stage.html) seperti yang ditunjukkan pada contoh berikut:

```
aws apigatewayv2 --region us-east-1 create-stage --api-id aabbccddee --deployment-id 
  fedcba --stage-name test
```
Contoh output:

```
{ 
     "StageName": "test", 
     "CreatedDate": "2018-11-15T06:50:28Z", 
     "DeploymentId": "fedcba", 
     "DefaultRouteSettings": { 
          "MetricsEnabled": false, 
          "ThrottlingBurstLimit": 5000, 
          "DataTraceEnabled": false, 
          "ThrottlingRateLimit": 10000.0 
     }, 
     "LastUpdatedDate": "2018-11-15T06:50:28Z", 
     "StageVariables": {}, 
     "RouteSettings": {}
}
```
Untuk menggunakan kembali tahap yang ada, perbarui deploymentId properti stage dengan ID penerapan (*{deployment-id}*) yang baru dibuat dengan menggunakan perintah [update-stage](https://docs.aws.amazon.com/cli/latest/reference/apigatewayv2/update-stage.html).

```
 aws apigatewayv2 update-stage --region {region} \ 
    --api-id {api-id} \ 
    --stage-name {stage-name} \ 
    --deployment-id {deployment-id}
```
<span id="page-1192-0"></span>Membuat penerapan WebSocket API menggunakan konsol API Gateway

Untuk menggunakan konsol API Gateway untuk membuat penerapan WebSocket API:

- 1. Masuk ke konsol API Gateway dan pilih API.
- 2. Pilih Deploy API.
- 3. Pilih tahap yang diinginkan dari daftar dropdown atau masukkan nama tahap baru.

## Kebijakan keamanan untuk WebSocket API

API Gateway memberlakukan kebijakan keamanan TLS\_1\_2 untuk semua titik akhir WebSocket API.

Kebijakan keamanan adalah kombinasi standar dari versi TLS minimum dan cipher suite yang ditawarkan oleh Amazon API Gateway. Protokol TLS mengatasi masalah keamanan jaringan seperti gangguan dan penyadapan antara klien dan server. Ketika klien Anda membuat jabat tangan TLS ke API Anda melalui domain kustom, kebijakan keamanan memberlakukan versi TLS dan pilihan cipher suite yang dapat dipilih klien Anda untuk digunakan. Kebijakan keamanan ini menerima lalu lintas TLS 1.2 dan TLS 1.3 dan menolak lalu lintas TLS 1.0.

Protokol dan cipher TLS yang didukung untuk API WebSocket

Tabel berikut menjelaskan protokol dan cipher TLS yang didukung untuk API. WebSocket

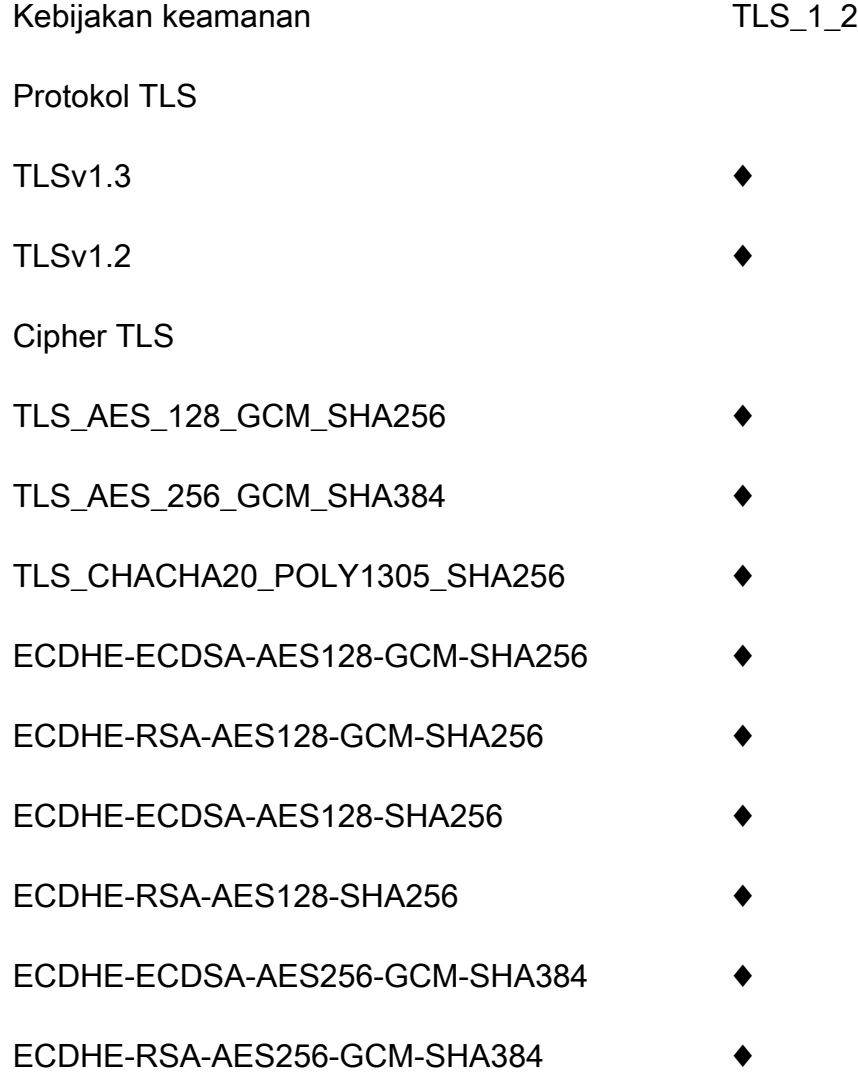

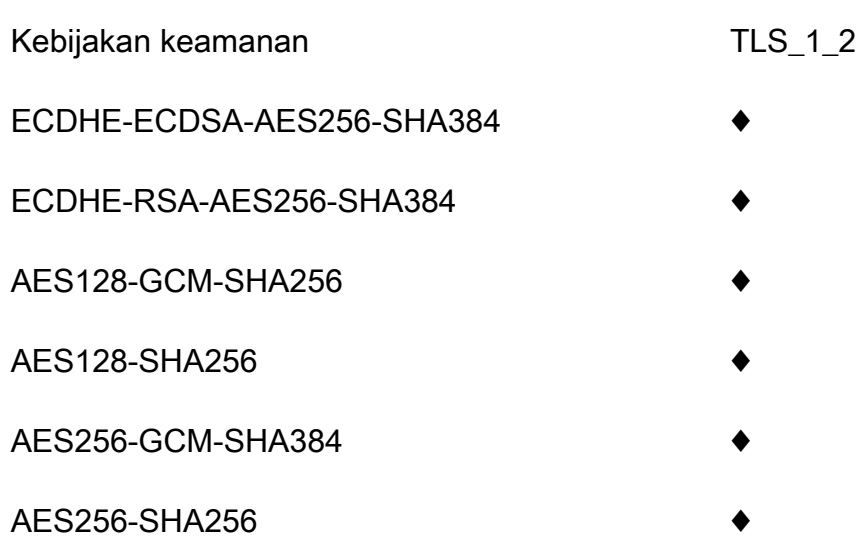

Nama sandi OpenSSL dan RFC

OpenSSL dan IETF RFC 5246, menggunakan nama yang berbeda untuk cipher yang sama. Untuk daftar nama sandi, lihat. [the section called "Nama sandi OpenSSL dan RFC"](#page-749-0)

Informasi tentang REST API dan HTTP API

Untuk informasi selengkapnya tentang REST API dan HTTP API, lihat [the section called "Memilih](#page-742-0)  [kebijakan keamanan"](#page-742-0) da[nthe section called "Kebijakan keamanan untuk HTTP API"](#page-1087-0).

### Menyiapkan nama domain khusus untuk WebSocket API

Nama domain khusus adalah URL yang lebih sederhana dan lebih intuitif yang dapat Anda berikan kepada pengguna API Anda.

Setelah menerapkan API, Anda (dan pelanggan) dapat menjalankan API menggunakan URL dasar default dari format berikut:

```
https://api-id.execute-api.region.amazonaws.com/stage
```
dimana api-id dihasilkan oleh API Gateway, region (AWS Wilayah) ditentukan oleh Anda saat membuat API, dan stage ditentukan oleh Anda saat menerapkan API.

Bagian nama host dari URL (yaitu,*api-id*.execute-api.*region*.amazonaws.com) mengacu pada titik akhir API. Titik akhir API default bisa sulit diingat dan tidak ramah pengguna.

Dengan nama domain khusus, Anda dapat mengatur nama host API Anda, dan memilih jalur dasar (misalnya,myservice) untuk memetakan URL alternatif ke API Anda. Misalnya, URL dasar API yang lebih ramah pengguna dapat menjadi:

https://api.example.com/myservice

#### **a** Note

Nama domain khusus untuk WebSocket API tidak dapat dipetakan ke REST API atau HTTP API.

Untuk WebSocket API, nama domain kustom Regional didukung.

Untuk WebSocket API, TLS 1.2 adalah satu-satunya versi TLS yang didukung.

#### Daftarkan nama domain

Anda harus memiliki nama domain internet terdaftar untuk menyiapkan nama domain khusus untuk API Anda. Nama domain Anda harus mengikuti spesifikasi [RFC 1035](https://tools.ietf.org/html/rfc1035#section-2.3.4) dan dapat memiliki maksimum 63 oktet per label dan total 255 oktet. Jika diperlukan, Anda dapat mendaftarkan domain internet menggunakan [Amazon Route 53](https://docs.aws.amazon.com/Route53/latest/DeveloperGuide/) atau menggunakan registrar domain pihak ketiga pilihan Anda. Nama domain kustom API dapat berupa nama subdomain atau domain root (juga dikenal sebagai "zone apex") dari domain internet terdaftar.

Setelah nama domain kustom dibuat di API Gateway, Anda harus membuat atau memperbarui catatan sumber daya penyedia DNS Anda untuk dipetakan ke titik akhir API Anda. Tanpa pemetaan seperti itu, permintaan API yang terikat untuk nama domain khusus tidak dapat mencapai API Gateway.

#### Nama domain kustom regional

Saat Anda membuat nama domain khusus untuk API Regional, API Gateway membuat nama domain Regional untuk API. Anda harus menyiapkan catatan DNS untuk memetakan nama domain kustom ke nama domain Regional. Anda juga harus memberikan sertifikat untuk nama domain kustom.

#### Nama domain kustom wildcard

Dengan nama domain khusus wildcard, Anda dapat mendukung jumlah nama domain yang hampir tak terbatas tanpa melebihi kuota [default.](#page-1329-0) Misalnya, Anda bisa memberi setiap pelanggan Anda nama domain mereka sendiri*customername*.api.example.com.

Untuk membuat nama domain kustom wildcard, tentukan wildcard (\*) sebagai subdomain pertama dari domain kustom yang mewakili semua kemungkinan subdomain dari domain root.

Misalnya, nama domain kustom wildcard \*.example.com menghasilkan subdomain sepertia.example.com,, dan b.example.comc.example.com, yang semuanya merutekan ke domain yang sama.

Nama domain kustom wildcard mendukung konfigurasi yang berbeda dari nama domain kustom standar API Gateway. Misalnya, dalam satu AWS akun, Anda dapat mengkonfigurasi \*.example.com dan a.example.com berperilaku berbeda.

Anda dapat menggunakan variabel \$context.domainName dan \$context.domainPrefix konteks untuk menentukan nama domain yang digunakan klien untuk memanggil API Anda. Untuk mempelajari lebih lanjut tentang variabel konteks, lihat[Template pemetaan API Gateway dan](#page-558-0) [referensi variabel pencatatan akses](#page-558-0).

Untuk membuat nama domain kustom wildcard, Anda harus memberikan sertifikat yang dikeluarkan oleh ACM yang telah divalidasi menggunakan DNS atau metode validasi email.

#### **a** Note

Anda tidak dapat membuat nama domain khusus wildcard jika AWS akun lain telah membuat nama domain kustom yang bertentangan dengan nama domain kustom wildcard. Misalnya, jika akun A telah dibuata.example.com, maka akun B tidak dapat membuat nama

\*.example.com domain khusus wildcard.

Jika akun A dan akun B berbagi pemilik, Anda dapat menghubungi [Pusat AWS Dukungan](https://console.aws.amazon.com/support/home#/) untuk meminta pengecualian.

#### Sertifikat untuk nama domain khusus

#### **A** Important

Anda menentukan sertifikat untuk nama domain kustom Anda. Jika aplikasi Anda menggunakan pinning sertifikat, kadang-kadang dikenal sebagai penyematan SSL, untuk menyematkan sertifikat ACM, aplikasi mungkin tidak dapat terhubung ke domain Anda setelah AWS memperbarui sertifikat. Untuk informasi selengkapnya, lihat [Masalah](https://docs.aws.amazon.com/acm/latest/userguide/troubleshooting-pinning.html) [penyematan sertifikat](https://docs.aws.amazon.com/acm/latest/userguide/troubleshooting-pinning.html) di Panduan AWS Certificate Manager Pengguna.

Untuk memberikan sertifikat untuk nama domain kustom di Wilayah di mana ACM didukung, Anda harus meminta sertifikat dari ACM. Untuk memberikan sertifikat untuk nama domain kustom Regional di Wilayah di mana ACM tidak didukung, Anda harus mengimpor sertifikat ke API Gateway di Wilayah tersebut.

Untuk mengimpor sertifikat SSL/TLS, Anda harus menyediakan badan sertifikat SSL/TLS yang diformat PEM, kunci pribadinya, dan rantai sertifikat untuk nama domain kustom. Setiap sertifikat yang disimpan dalam ACM diidentifikasi oleh ARN-nya. Untuk menggunakan sertifikat AWS terkelola untuk nama domain, Anda cukup mereferensikan ARN-nya.

ACM membuatnya mudah untuk mengatur dan menggunakan nama domain khusus untuk API. Anda membuat sertifikat untuk nama domain yang diberikan (atau mengimpor sertifikat), menyiapkan nama domain di API Gateway dengan ARN sertifikat yang disediakan oleh ACM, dan memetakan jalur dasar di bawah nama domain kustom ke tahap penerapan API. Dengan sertifikat yang dikeluarkan oleh ACM, Anda tidak perlu khawatir mengekspos detail sertifikat sensitif, seperti kunci pribadi.

### Siapkan nama domain khusus

Untuk detail tentang menyiapkan nama domain khusus, lihat [Menyiapkan sertifikat di AWS Certificate](#page-739-0) [Manager](#page-739-0) dan[Menyiapkan nama domain kustom regional di API Gateway](#page-758-0).

#### Bekerja dengan pemetaan API untuk API WebSocket

Anda menggunakan pemetaan API untuk menghubungkan tahapan API ke nama domain khusus. Setelah membuat nama domain dan mengonfigurasi catatan DNS, Anda menggunakan pemetaan API untuk mengirim lalu lintas ke API melalui nama domain kustom Anda.

Pemetaan API menentukan API, tahap, dan jalur opsional yang akan digunakan untuk pemetaan. Misalnya, Anda dapat memetakan production tahap API kewss://api.example.com/orders.

Sebelum membuat pemetaan API, Anda harus memiliki API, panggung, dan nama domain khusus. Untuk mempelajari lebih lanjut tentang membuat nama domain kustom, lihat[the section called](#page-758-0)  ["Menyiapkan nama domain kustom regional".](#page-758-0)

#### Pembatasan

- Dalam pemetaan API, nama domain khusus dan API yang dipetakan harus berada di akun yang sama AWS .
- Pemetaan API harus hanya berisi huruf, angka, dan karakter berikut:. \$-\_.+!\*'()
- Panjang maksimum jalur dalam pemetaan API adalah 300 karakter.

• Anda tidak dapat memetakan WebSocket API ke nama domain kustom yang sama dengan HTTP API atau REST API.

#### Buat pemetaan API

Untuk membuat pemetaan API, Anda harus terlebih dahulu membuat nama domain kustom, API, dan stage. Untuk informasi tentang membuat nama domain kustom, lihat[the section called "Menyiapkan](#page-758-0) [nama domain kustom regional".](#page-758-0)

AWS Management Console

Untuk membuat pemetaan API

- 1. Masuk ke konsol API Gateway di [https://console.aws.amazon.com/apigateway.](https://console.aws.amazon.com/apigateway)
- 2. Pilih Nama domain khusus.
- 3. Pilih nama domain khusus yang sudah Anda buat.
- 4. Pilih pemetaan API.
- 5. Pilih Konfigurasi pemetaan API.
- 6. Pilih Tambahkan pemetaan baru.
- 7. Masukkan API, Stage, dan opsional Path.
- 8. Pilih Simpan.

#### AWS CLI

AWS CLI Perintah berikut membuat pemetaan API. Dalam contoh ini, API Gateway mengirimkan permintaan api.example.com/v1 ke API dan tahap yang ditentukan.

```
aws apigatewayv2 create-api-mapping \ 
     --domain-name api.example.com \ 
     --api-mapping-key v1 \ 
    --api-id a1b2c3d4 \
     --stage test
```
#### AWS CloudFormation

AWS CloudFormation Contoh berikut membuat pemetaan API.

```
MyApiMapping:
```

```
 Type: 'AWS::ApiGatewayV2::ApiMapping' 
 Properties: 
   DomainName: api.example.com 
   ApiMappingKey: 'v1' 
   ApiId: !Ref MyApi 
   Stage: !Ref MyStage
```
Menonaktifkan titik akhir default untuk API WebSocket

Secara default, klien dapat memanggil API Anda dengan menggunakan execute-api titik akhir yang dihasilkan API Gateway untuk API Anda. Untuk memastikan bahwa klien dapat mengakses API Anda hanya dengan menggunakan nama domain khusus, nonaktifkan execute-api titik akhir default.

**a** Note

Saat Anda menonaktifkan titik akhir default, itu memengaruhi semua tahapan API.

AWS CLI Perintah berikut menonaktifkan titik akhir default untuk API. WebSocket

```
aws apigatewayv2 update-api \ 
     --api-id abcdef123 \ 
     --disable-execute-api-endpoint
```
Setelah menonaktifkan titik akhir default, Anda harus menerapkan API agar perubahan diterapkan.

AWS CLI Perintah berikut membuat penyebaran.

```
aws apigatewayv2 create-deployment \ 
     --api-id abcdef123 \ 
     --stage-name dev
```
# Melindungi WebSocket API Anda

Anda dapat mengonfigurasi pelambatan untuk API Anda untuk membantu melindunginya agar tidak kewalahan oleh terlalu banyak permintaan. Throttle diterapkan atas dasar upaya terbaik dan harus dianggap sebagai target daripada plafon permintaan yang dijamin.

API Gateway membatasi permintaan ke API Anda menggunakan algoritma token bucket, tempat token diperhitungkan untuk permintaan. Secara khusus, API Gateway memeriksa tingkat dan ledakan pengiriman permintaan terhadap semua API di akun Anda, per Wilayah. Dalam algoritma token bucket, burst dapat memungkinkan overrun yang telah ditentukan sebelumnya dari batas-batas tersebut, tetapi faktor lain juga dapat menyebabkan batas dikuasai dalam beberapa kasus.

Jika pengiriman permintaan melebihi tingkat permintaan kondisi tunak dan batas burst, API Gateway mulai membatasi permintaan. Klien mungkin menerima tanggapan 429 Too Many Requests kesalahan pada saat ini. Setelah menangkap pengecualian tersebut, klien dapat mengirimkan kembali permintaan yang gagal dengan cara yang membatasi tarif.

Sebagai pengembang API, Anda dapat menetapkan batas target untuk setiap tahapan atau rute API untuk meningkatkan kinerja keseluruhan di semua API di akun Anda.

# Pelambatan tingkat akun per Wilayah

Secara default, API Gateway membatasi permintaan kondisi tunak per detik (RPS) di semua API dalam AWS akun, per Wilayah. Ini juga membatasi burst (yaitu, ukuran bucket maksimum) di semua API dalam AWS akun, per Wilayah. Di API Gateway, batas burst mewakili jumlah maksimum target pengiriman permintaan bersamaan yang akan dipenuhi API Gateway sebelum mengembalikan respons 429 Too Many Requests kesalahan. Untuk informasi lebih lanjut tentang pembatasan kuota, lihat. [Kuota dan catatan penting](#page-1329-0)

Batas per akun diterapkan ke semua API di akun di Wilayah tertentu. Batas tingkat tingkat akun dapat ditingkatkan berdasarkan permintaan - batas yang lebih tinggi dimungkinkan dengan API yang memiliki batas waktu lebih pendek dan muatan yang lebih kecil. [Untuk meminta peningkatan batas](https://console.aws.amazon.com/support/home#/)  [pembatasan tingkat akun per Wilayah, hubungi Pusat Dukungan.AWS](https://console.aws.amazon.com/support/home#/) Untuk informasi selengkapnya, lihat [Kuota dan catatan penting](#page-1329-0). Perhatikan bahwa batas ini tidak boleh lebih tinggi dari batas AWS pelambatan.

# Pelambatan tingkat rute

Anda dapat menyetel pembatasan tingkat rute untuk mengganti batas pembatasan permintaan tingkat akun untuk tahap tertentu atau untuk rute individual di API Anda. Batas pembatasan rute default tidak dapat melebihi batas tingkat akun.

Anda dapat mengonfigurasi pelambatan tingkat rute dengan menggunakan file. AWS CLI Perintah berikut mengonfigurasi pelambatan khusus untuk tahap dan rute API yang ditentukan.

```
aws apigatewayv2 update-stage \ 
     --api-id a1b2c3d4 \ 
     --stage-name dev \ 
     --route-settings '{"messages":
{"ThrottlingBurstLimit":100,"ThrottlingRateLimit":2000}}'
```
# WebSocket API Pemantauan

Anda dapat menggunakan CloudWatch metrik dan CloudWatch Log untuk memantau WebSocket API. Dengan menggabungkan log dan metrik, Anda dapat mencatat kesalahan dan memantau kinerja API Anda.

#### **a** Note

API Gateway mungkin tidak menghasilkan log dan metrik dalam kasus berikut:

- 413 Kesalahan Permintaan Entitas Terlalu Besar
- Berlebihan 429 Terlalu Banyak Kesalahan Permintaan
- 400 error seri dari permintaan yang dikirim ke domain kustom yang tidak memiliki pemetaan API
- 500 kesalahan seri yang disebabkan oleh kegagalan internal

#### Topik

- [Memantau eksekusi WebSocket API dengan CloudWatch metrik](#page-1201-0)
- [Mengonfigurasi logging untuk API WebSocket](#page-1203-0)

### <span id="page-1201-0"></span>Memantau eksekusi WebSocket API dengan CloudWatch metrik

Anda dapat menggunakan CloudWatch metrik [Amazon](https://docs.aws.amazon.com/AmazonCloudWatch/latest/monitoring/WhatIsCloudWatch.html) untuk memantau WebSocket API. Konfigurasinya mirip dengan yang digunakan untuk REST API. Untuk informasi selengkapnya, lihat [Memantau eksekusi REST API dengan CloudWatch metrik Amazon.](#page-986-0)

Metrik berikut didukung untuk WebSocket API:

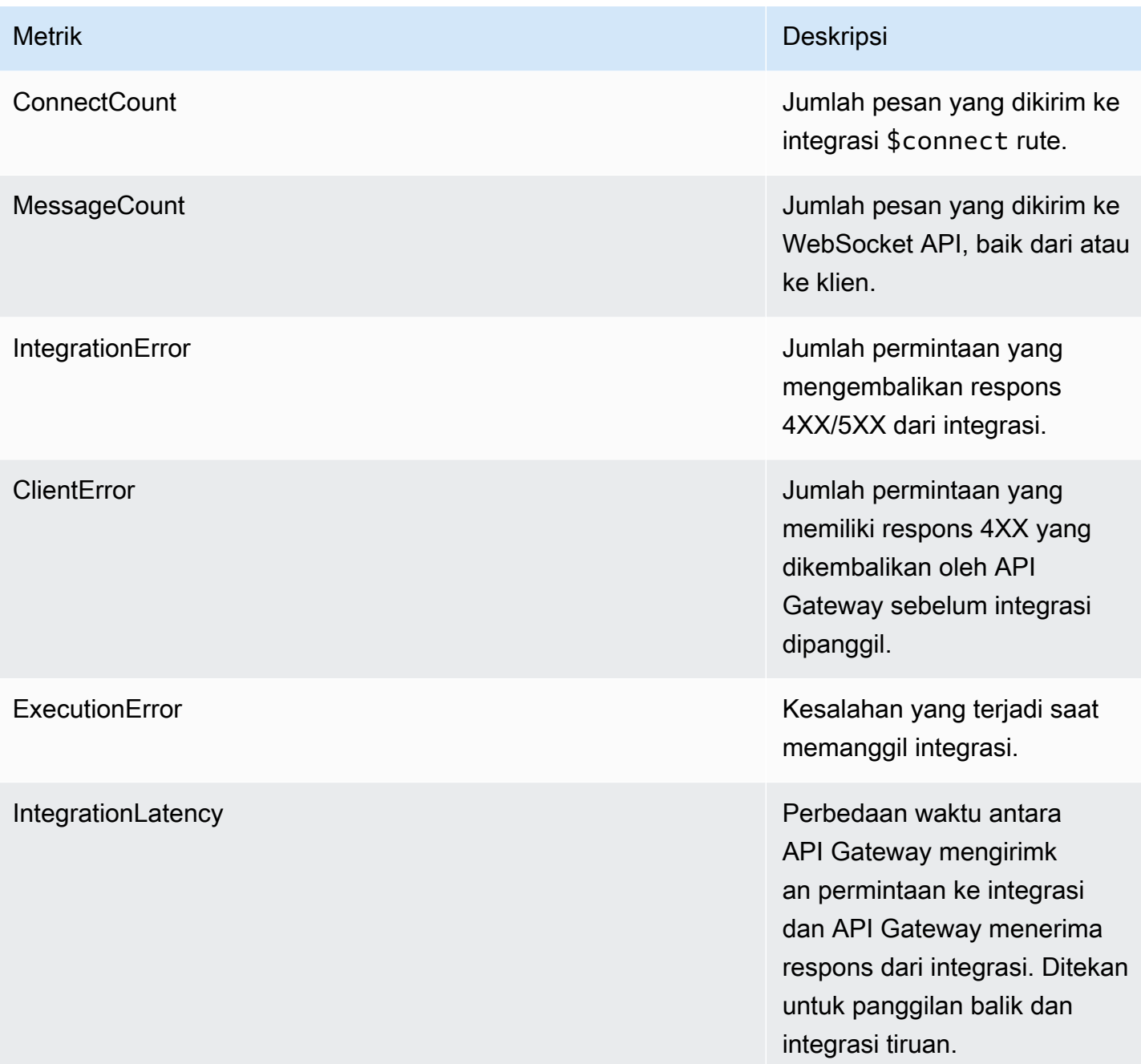

Anda dapat menggunakan dimensi dalam tabel berikut untuk memfilter metrik API Gateway.

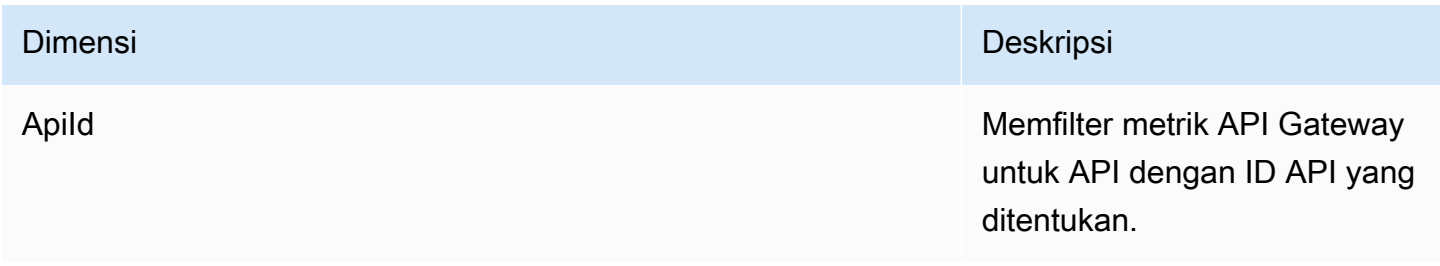

Apild, Metode, Sumber Daya, Panggung Memetrik API Gateway

Dimensi Deskripsi

Apild, Panggung Memfilter metrik API Gateway untuk tahap API dengan ID API dan ID tahap yang ditentukan.

> untuk metode API dengan ID API, ID tahap, jalur sumber daya, dan ID rute yang ditentukan.

API Gateway tidak akan mengirimkan metrik ini kecuali Anda telah mengaktifkan metrik terperinci secara eksplisit. CloudWatch Anda dapat melakukan ini dengan memanggil [UpdateStagea](https://docs.aws.amazon.com/apigatewayv2/latest/api-reference/apis-apiid-stages-stagename.html)ksi API Gateway V2 REST API untuk memperbarui detailedMetricsEna bled properti ketrue. Atau, Anda dapat memanggil AWS CLI perintah [update-stage](https://docs.aws.amazon.com/cli/latest/reference/apigatewayv2/update-stage.html) untuk memperbarui properti ke. DetailedMetricsEna bled true Mengaktif kan metrik tersebut akan dikenakan biaya tambahan ke akun Anda. Untuk informasi harga, lihat [CloudWatchHarga](https://aws.amazon.com/cloudwatch/pricing/)  [Amazon.](https://aws.amazon.com/cloudwatch/pricing/)

# <span id="page-1203-0"></span>Mengonfigurasi logging untuk API WebSocket

Anda dapat mengaktifkan logging untuk menulis log ke CloudWatch Log. Ada dua jenis log masuk API CloudWatch: logging eksekusi dan logging akses. Dalam pencatatan eksekusi, API Gateway mengelola CloudWatch Log. Prosesnya mencakup pembuatan grup log dan aliran log, dan pelaporan ke aliran log permintaan dan tanggapan pemanggil apa pun.

Dalam pencatatan akses, Anda, sebagai pengembang API, ingin mencatat siapa yang telah mengakses API Anda dan bagaimana pemanggil mengakses API. Anda dapat membuat grup log Anda sendiri atau memilih grup log yang sudah ada yang dapat dikelola oleh API Gateway. Untuk menentukan rincian akses, Anda memilih \$context variabel (dinyatakan dalam format pilihan Anda) dan memilih grup log sebagai tujuan.

Untuk petunjuk tentang cara mengatur CloudWatch logging, liha[tthe section called "Siapkan](#page-999-0)  [pencatatan CloudWatch API menggunakan konsol API Gateway"](#page-999-0).

Saat Anda menentukan Format Log, Anda dapat memilih variabel konteks mana yang akan dicatat. Variabel berikut didukung.

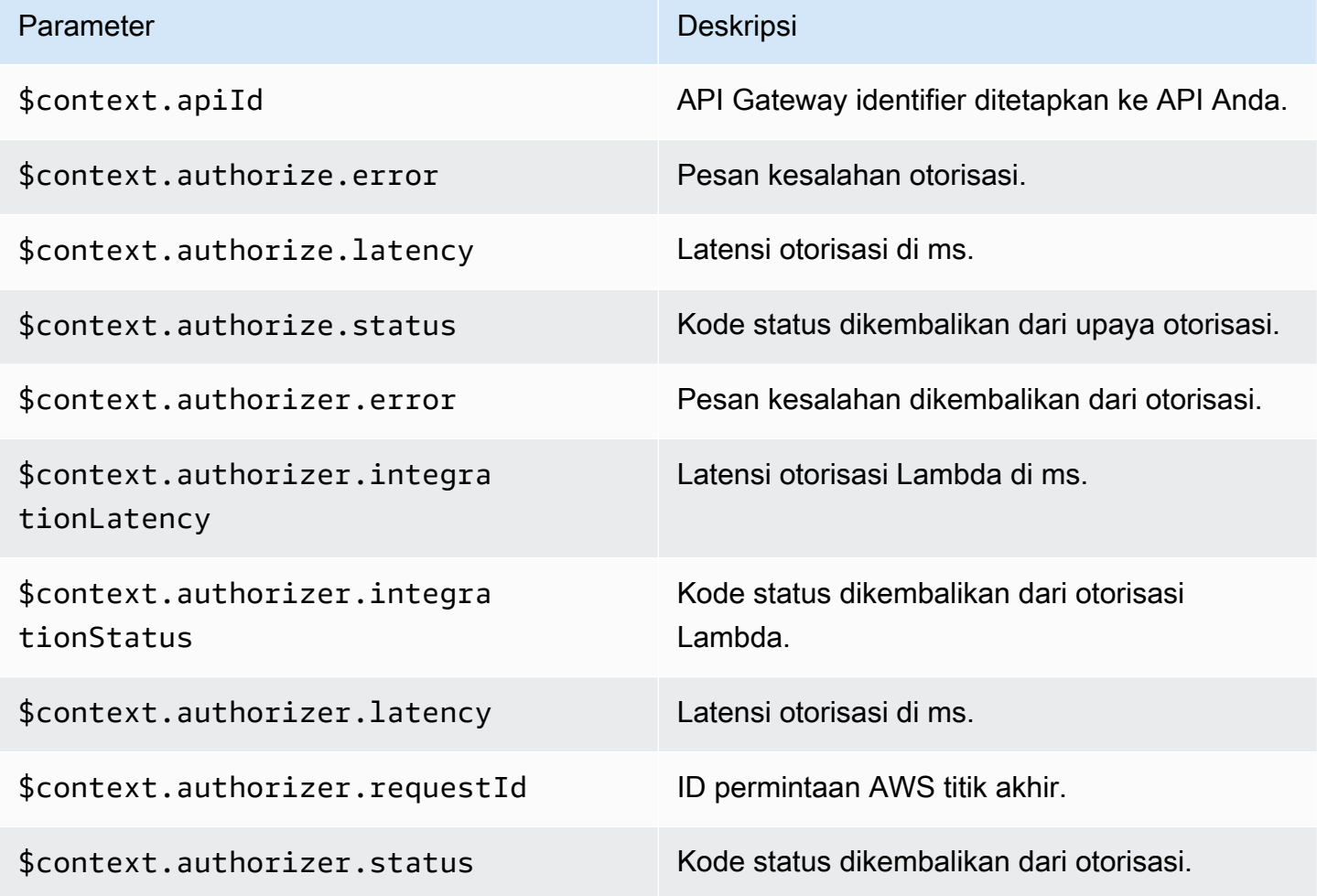

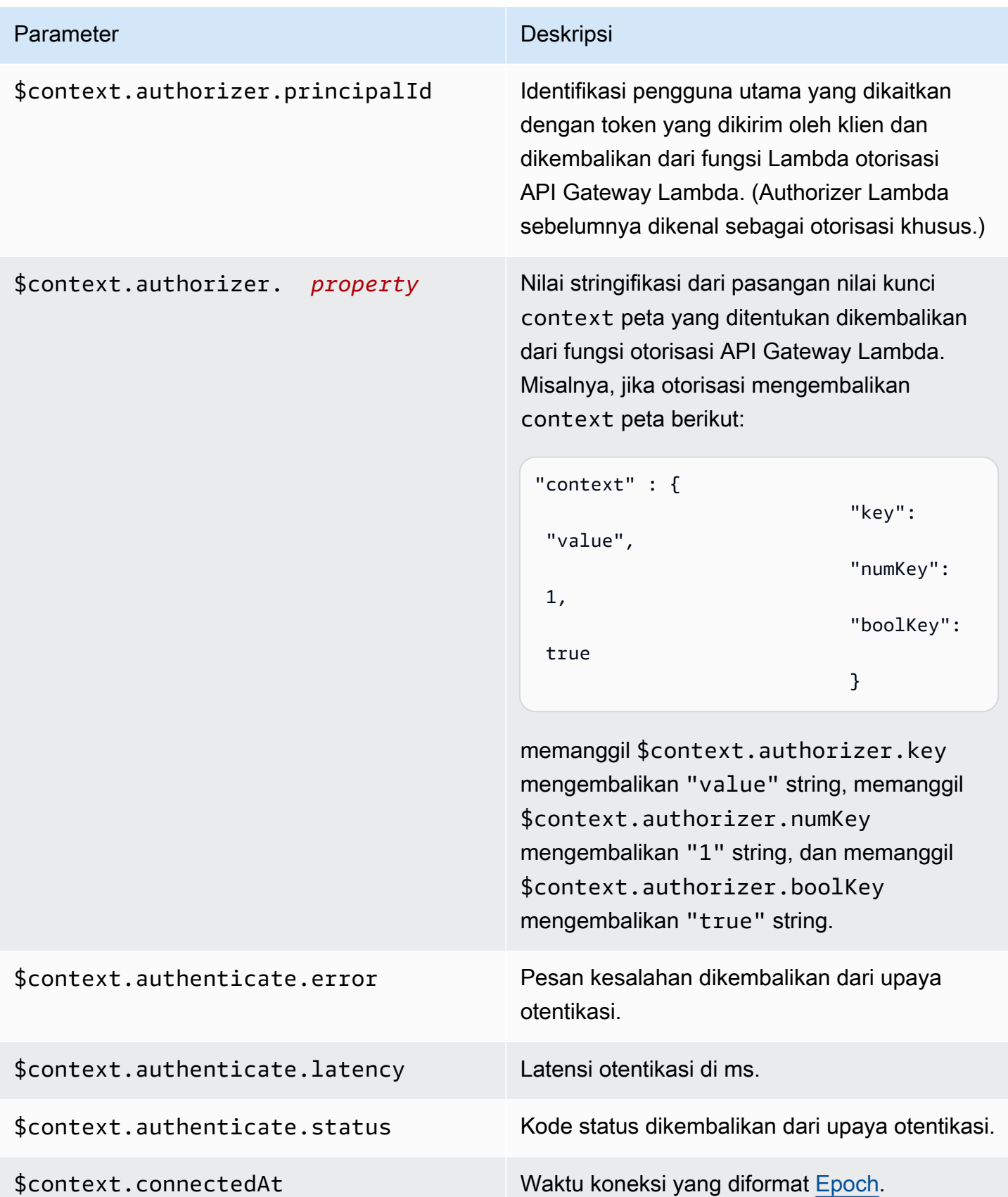

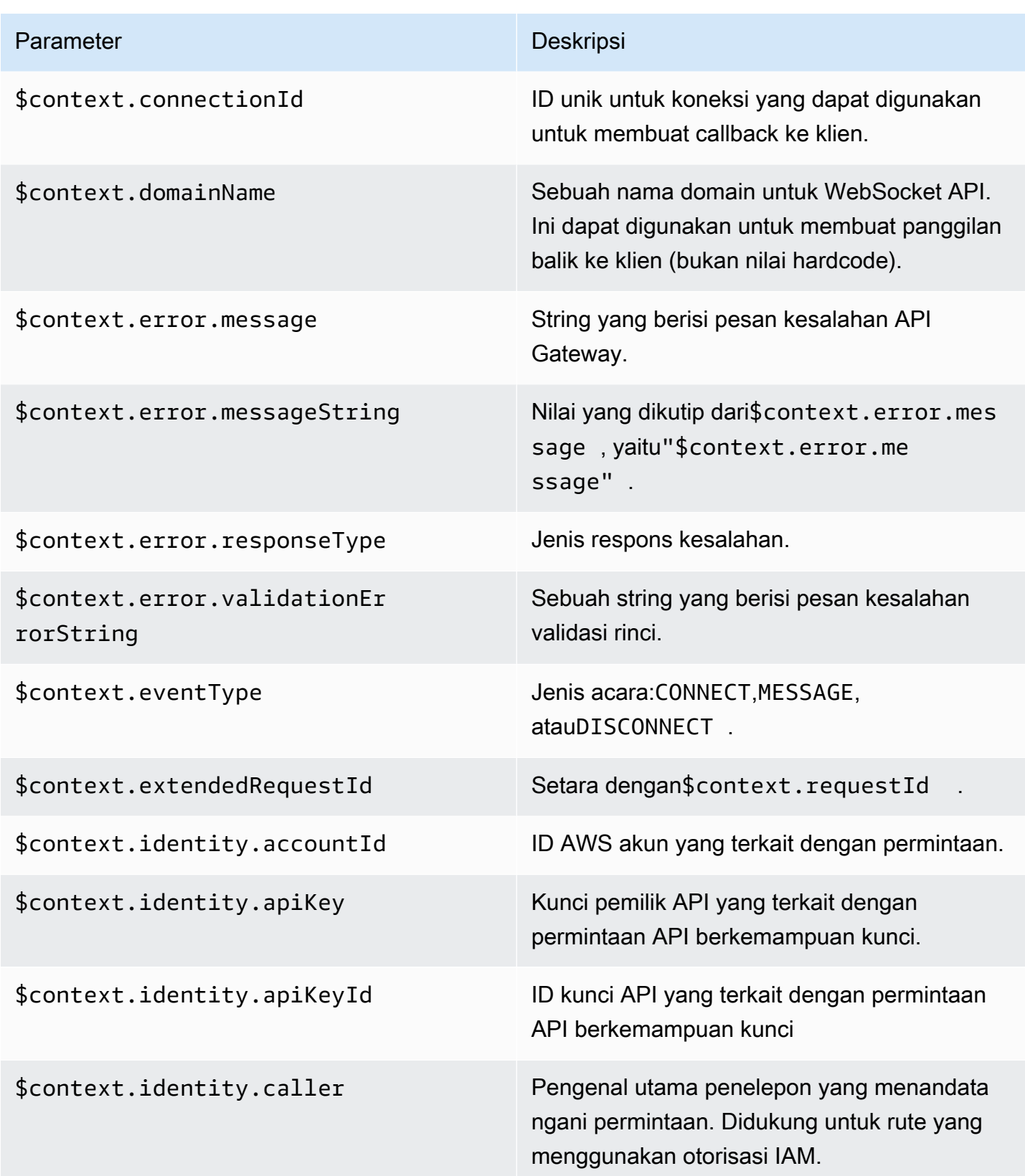

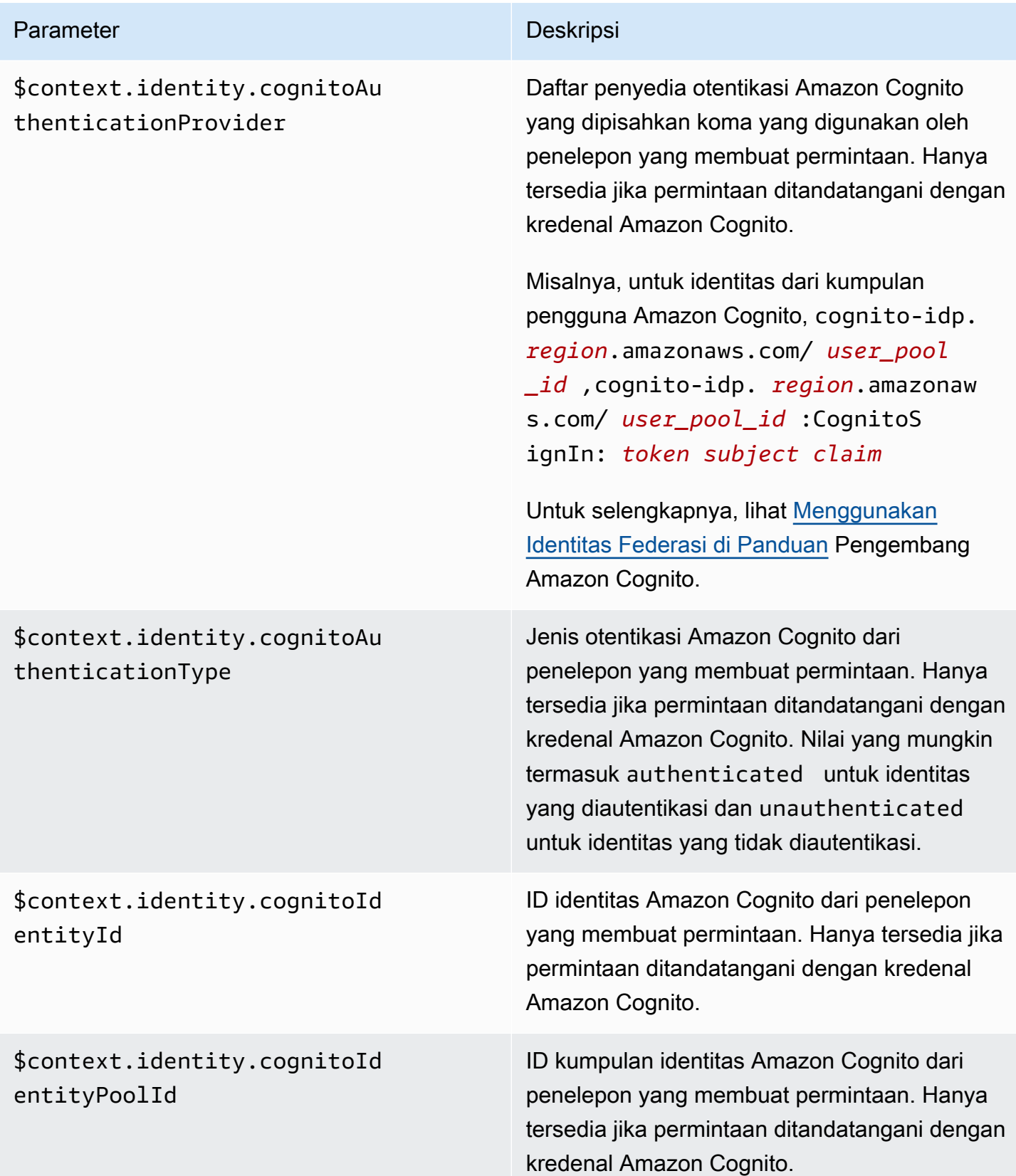

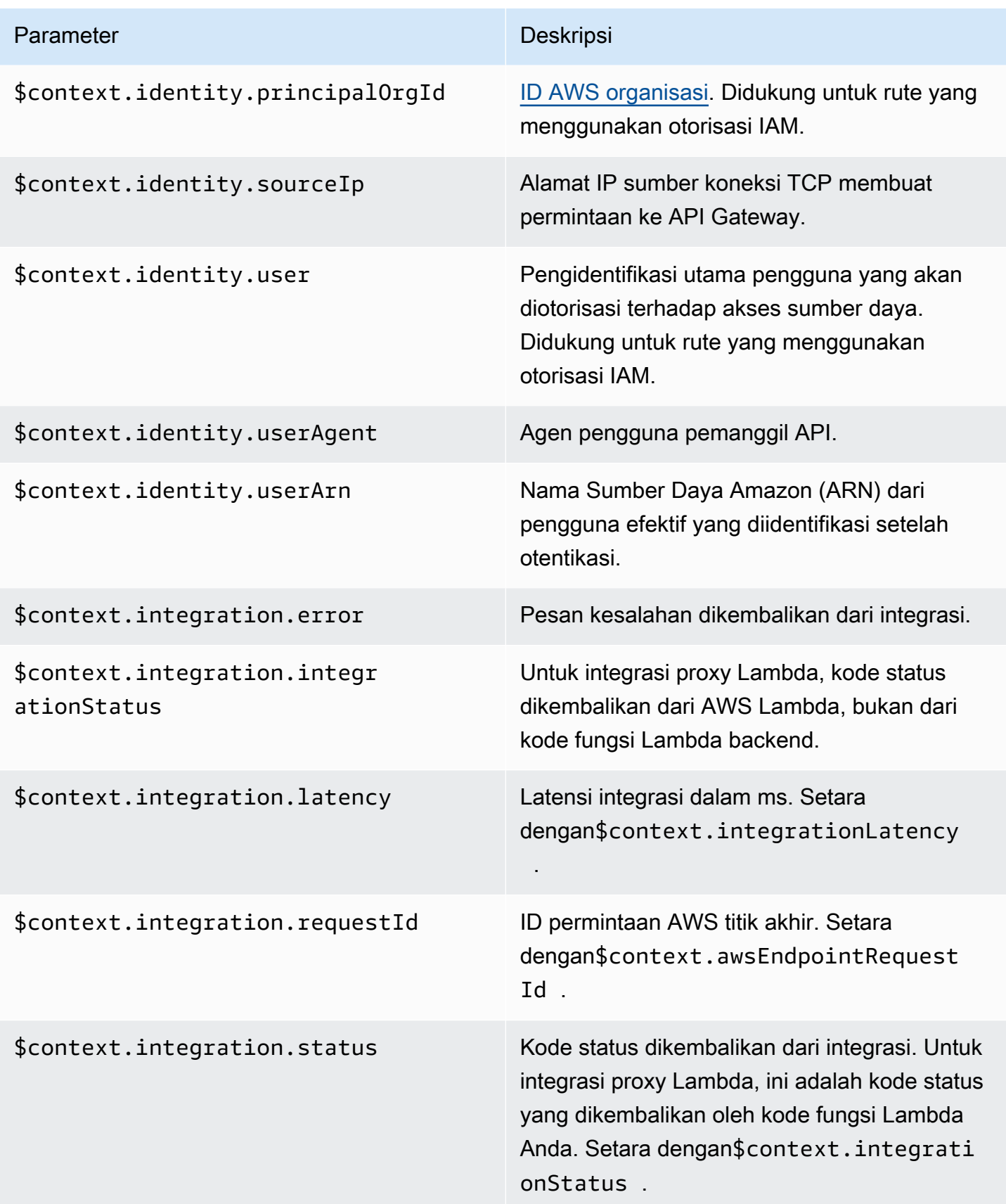

Amazon API Gateway **Panduan Developerry Panduan Developerry** Panduan Developerry

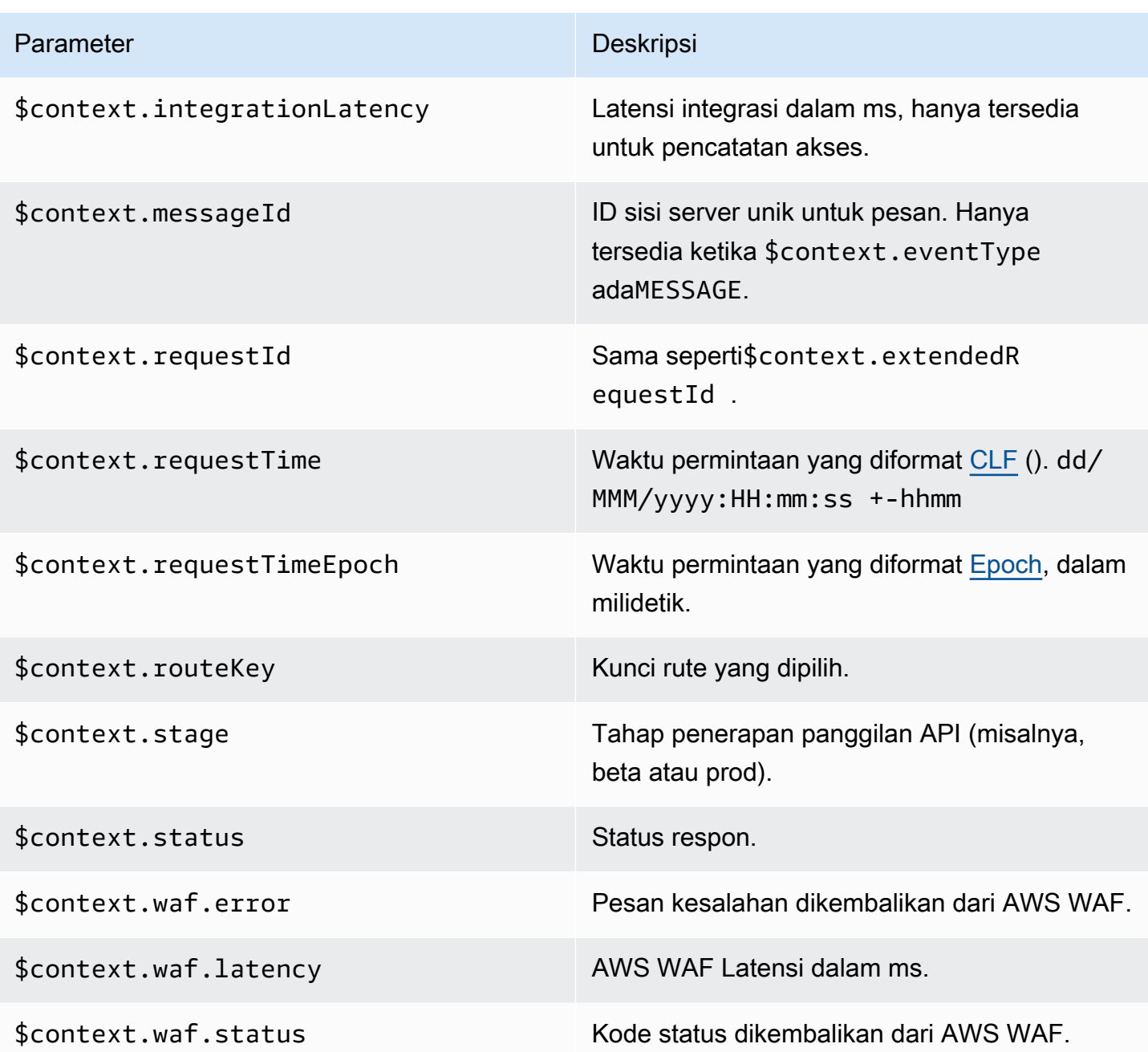

Contoh beberapa format log akses yang umum digunakan ditampilkan di konsol API Gateway dan dicantumkan sebagai berikut.

• CLF([Format Log Umum\)](https://httpd.apache.org/docs/current/logs.html#common):

```
$context.identity.sourceIp $context.identity.caller \
$context.identity.user [$context.requestTime] "$context.eventType $context.routeKey 
  $context.connectionId" \
```
\$context.status \$context.requestId

Karakter kelanjutan (\) dimaksudkan sebagai alat bantu visual. Format log harus satu baris. Anda dapat menambahkan karakter baris baru (\n) di akhir format log untuk menyertakan baris baru di akhir setiap entri log.

• JSON:

```
{
"requestId":"$context.requestId", \
"ip": "$context.identity.sourceIp", \
"caller":"$context.identity.caller", \
"user":"$context.identity.user", \
"requestTime":"$context.requestTime", \
"eventType":"$context.eventType", \
"routeKey":"$context.routeKey", \
"status":"$context.status", \
"connectionId":"$context.connectionId"
}
```
Karakter kelanjutan (\) dimaksudkan sebagai alat bantu visual. Format log harus satu baris. Anda dapat menambahkan karakter baris baru (\n) di akhir format log untuk menyertakan baris baru di akhir setiap entri log.

• XML:

```
<request id="$context.requestId"> \ 
 <ip>$context.identity.sourceIp</ip> \ 
 <caller>$context.identity.caller</caller> \ 
 <user>$context.identity.user</user> \ 
 <requestTime>$context.requestTime</requestTime> \ 
 <eventType>$context.eventType</eventType> \ 
 <routeKey>$context.routeKey</routeKey> \ 
 <status>$context.status</status> \ 
 <connectionId>$context.connectionId</connectionId> \
</request>
```
Karakter kelanjutan (\) dimaksudkan sebagai alat bantu visual. Format log harus satu baris. Anda dapat menambahkan karakter baris baru (\n) di akhir format log untuk menyertakan baris baru di akhir setiap entri log.

• CSV(nilai yang dipisahkan koma):

```
$context.identity.sourceIp,$context.identity.caller, \
$context.identity.user,$context.requestTime,$context.eventType, \
$context.routeKey,$context.connectionId,$context.status, \
$context.requestId
```
Karakter kelanjutan (\) dimaksudkan sebagai alat bantu visual. Format log harus satu baris. Anda dapat menambahkan karakter baris baru (\n) di akhir format log untuk menyertakan baris baru di akhir setiap entri log.

# Referensi API Gateway Amazon Resource Name (ARN)

Tabel berikut mencantumkan Nama Sumber Daya Amazon (ARN) untuk sumber daya API Gateway. Untuk mempelajari lebih lanjut tentang menggunakan ARN dalam AWS Identity and Access Management kebijakan, lihat [Cara kerja Amazon API Gateway dengan IAM](#page-1284-0) da[nKontrol akses ke API](#page-347-0)  [dengan izin IAM.](#page-347-0)

# Sumber daya API dan WebSocket API HTTP

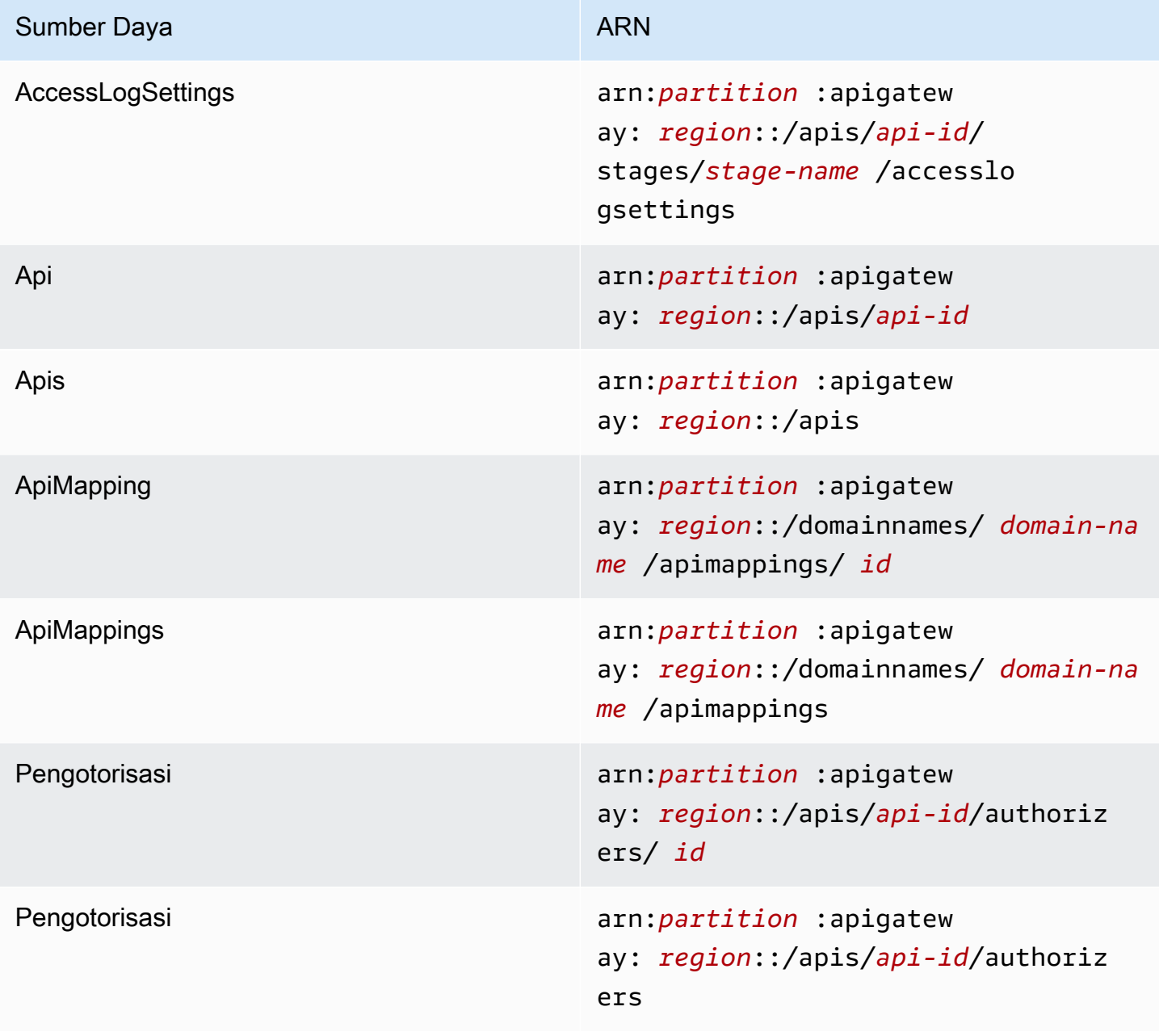

Amazon API Gateway **Panduan Developerr Panduan Developerr Panduan Developerr** 

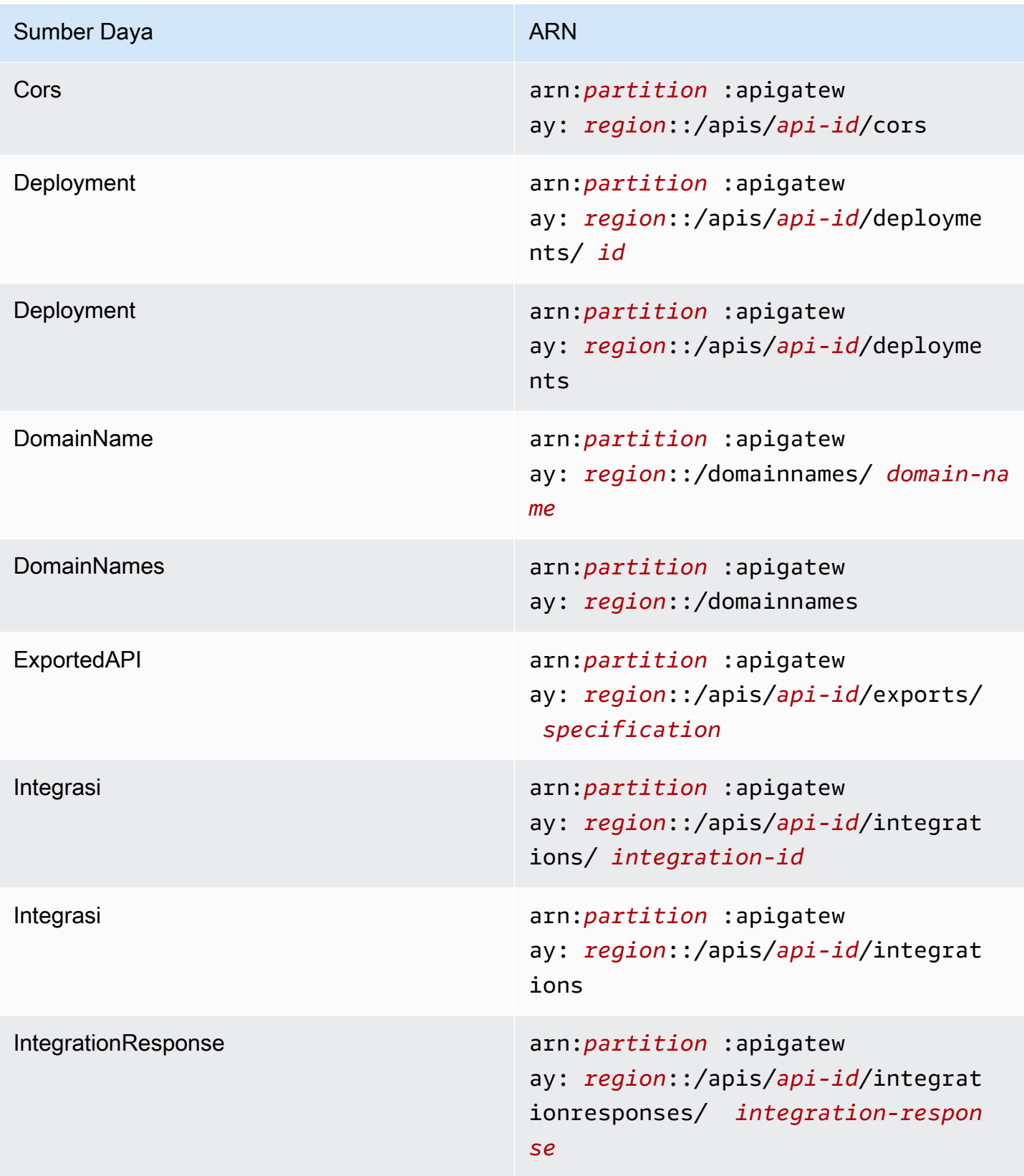

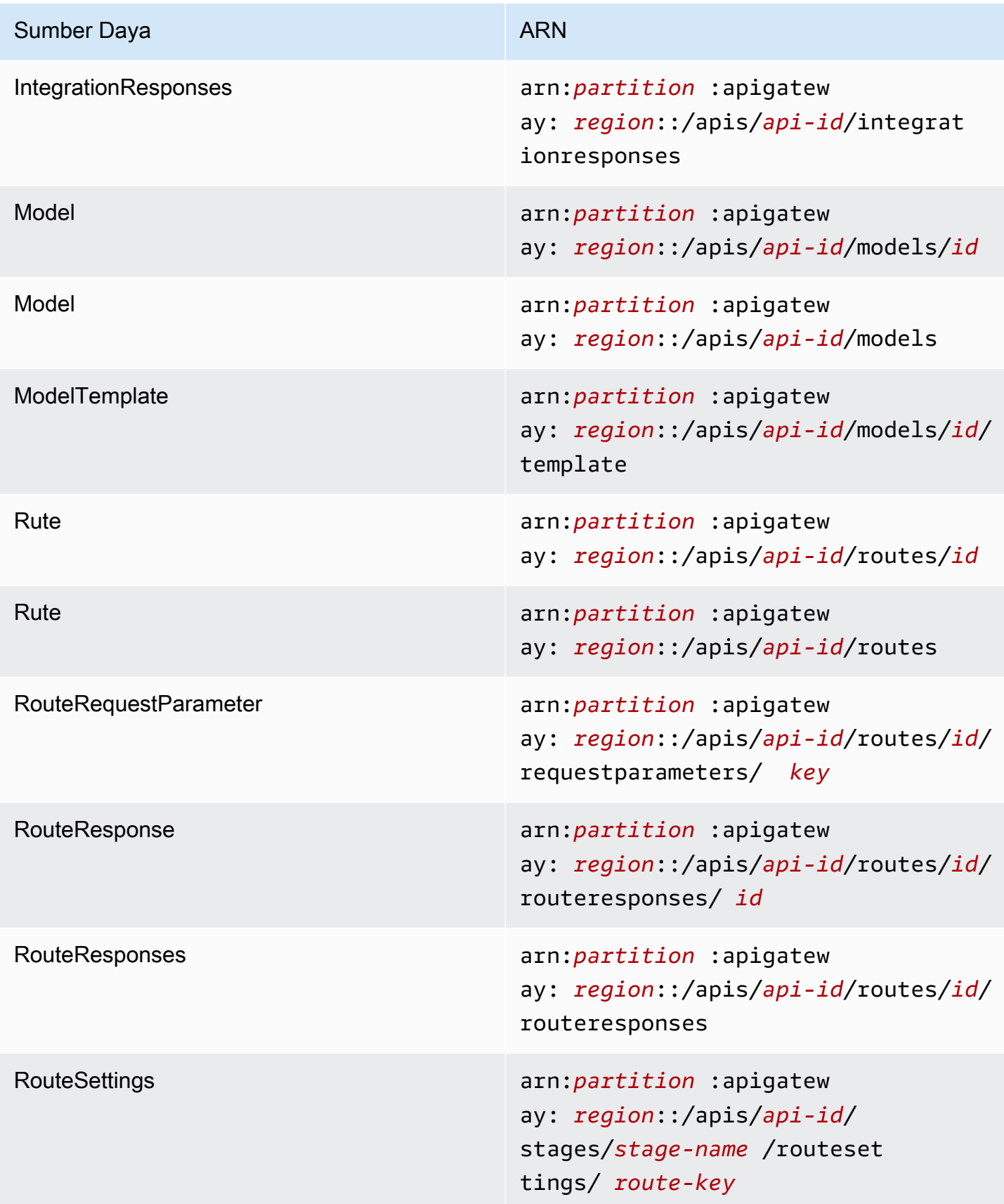

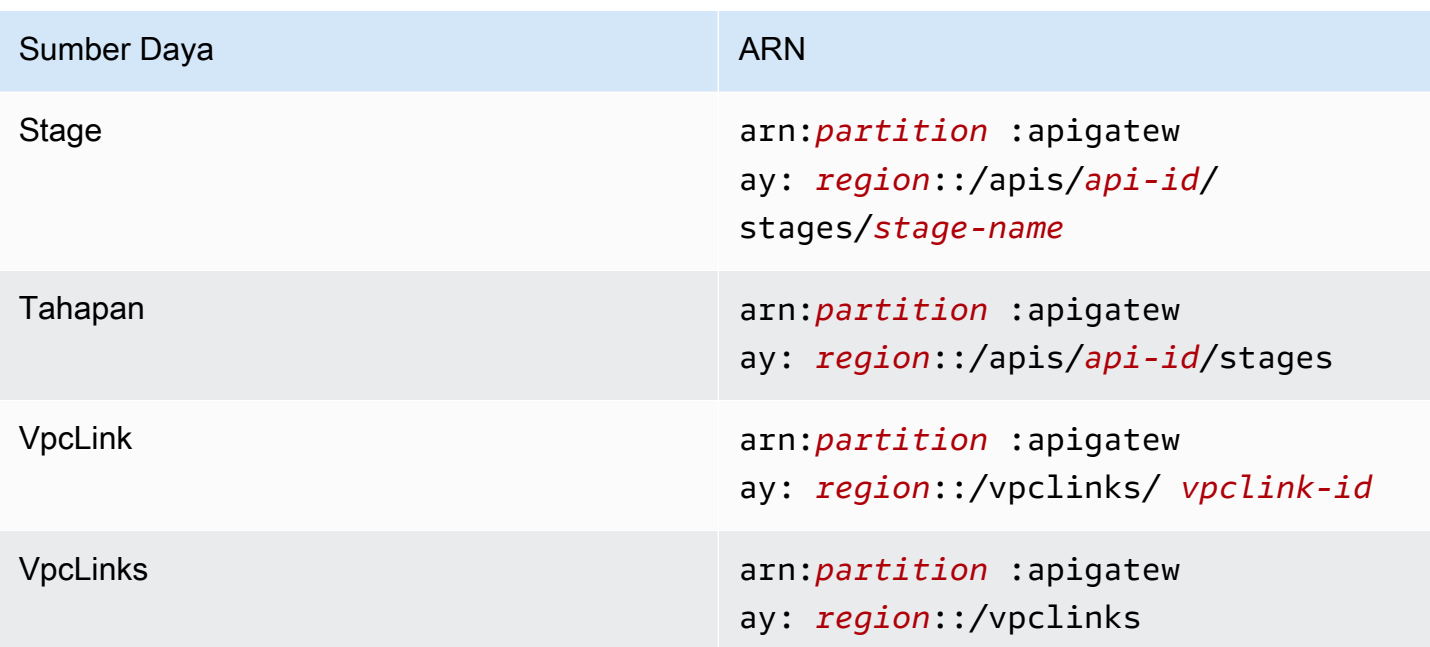

# Sumber daya REST API

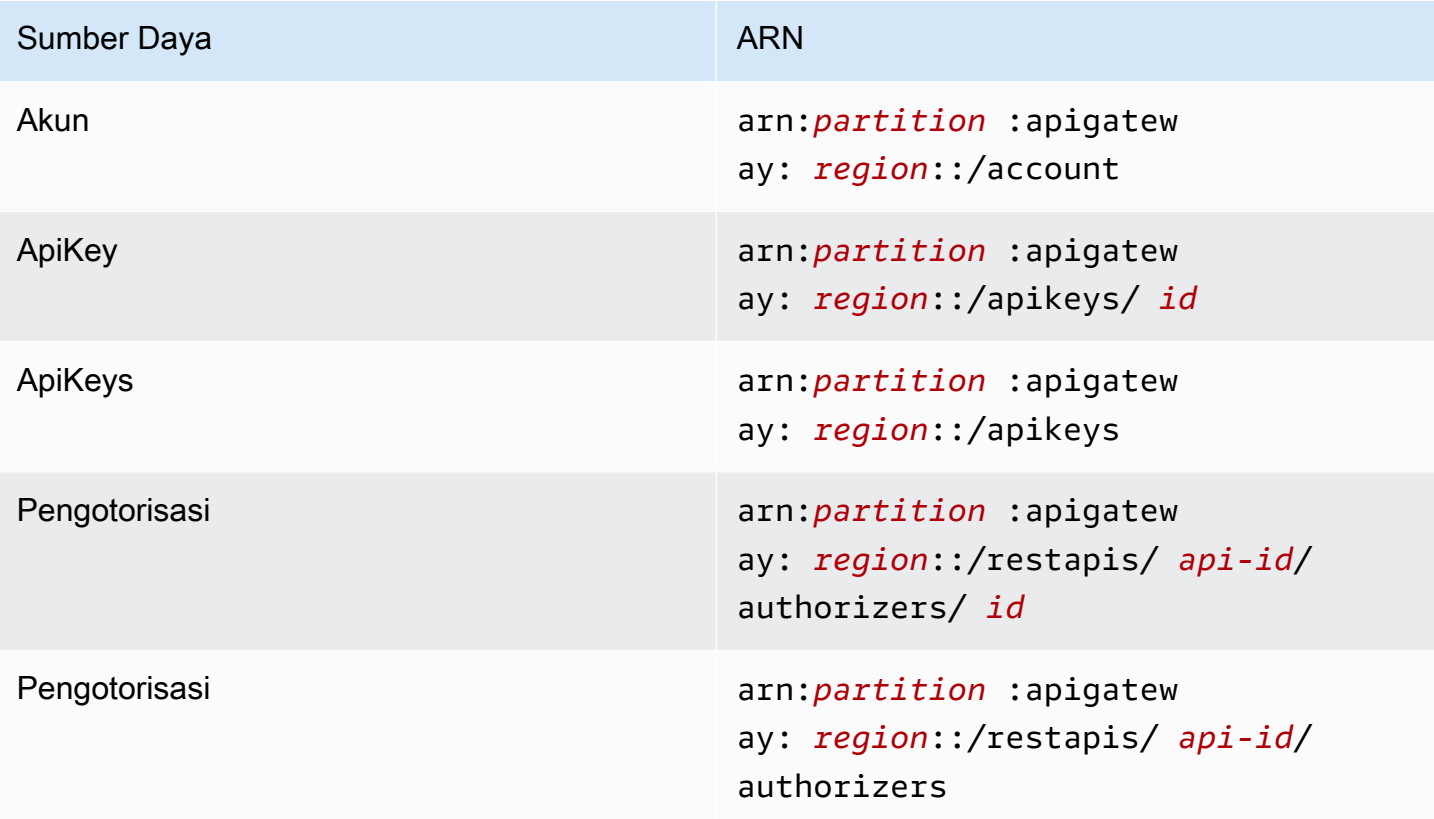

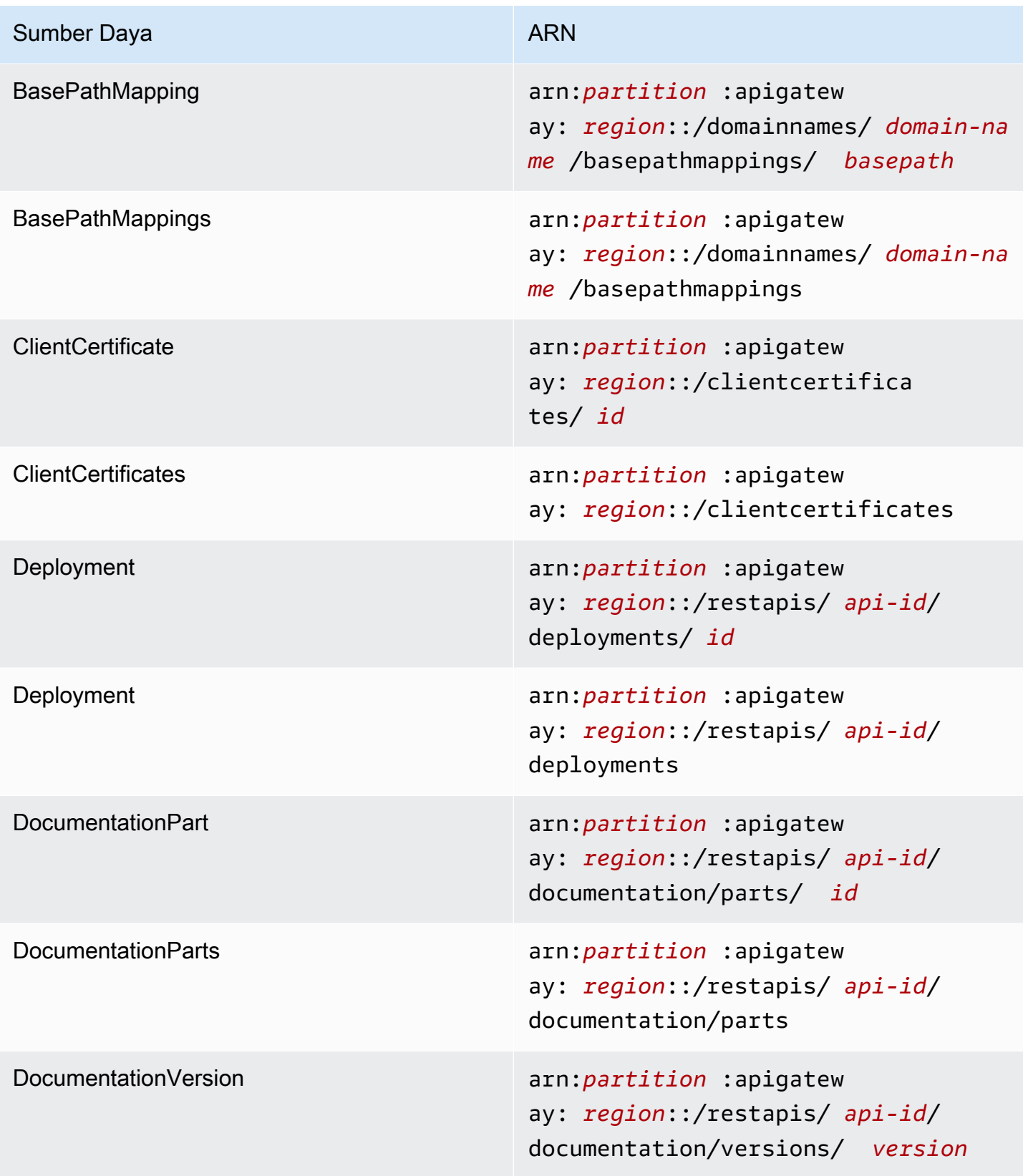

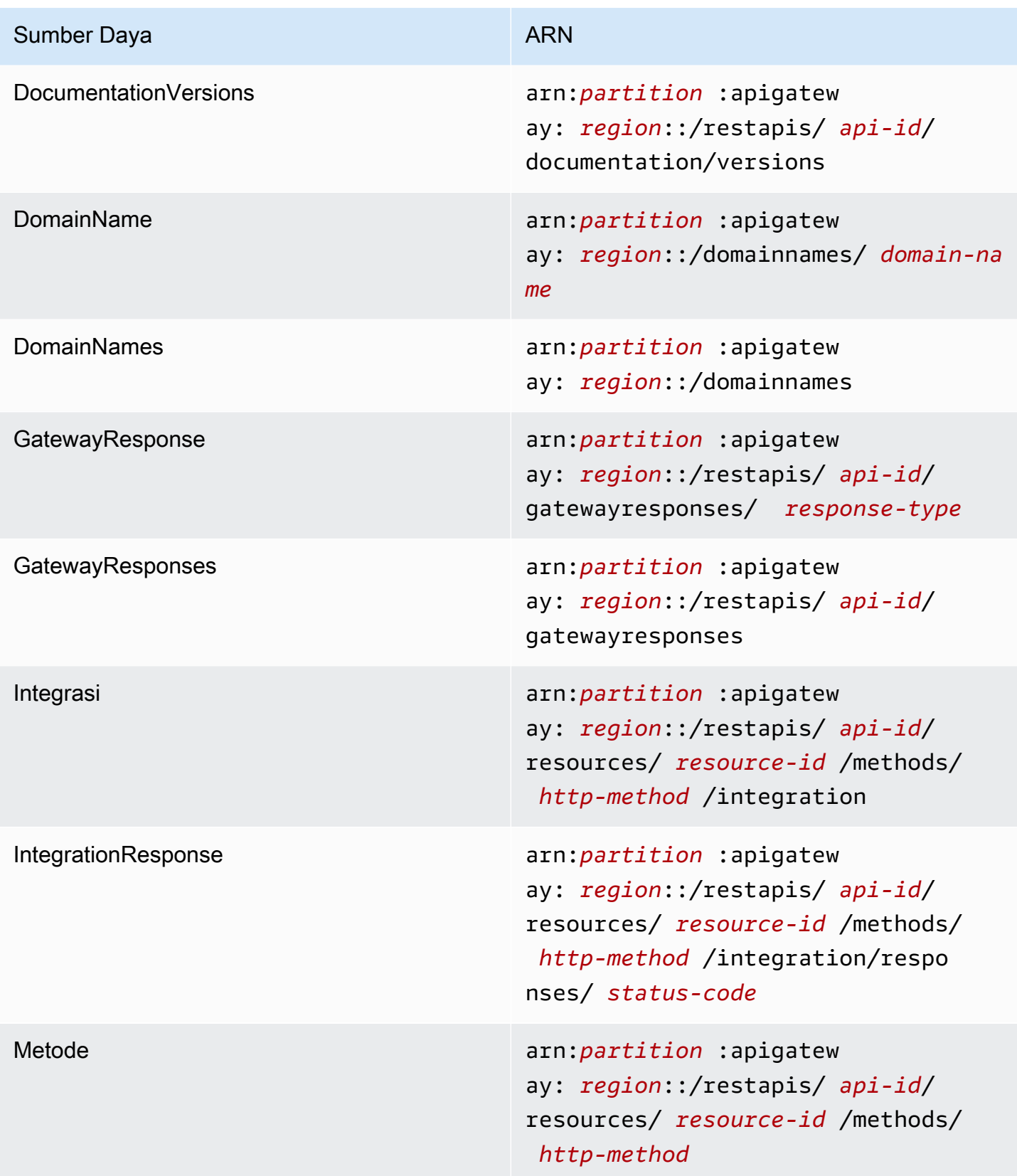

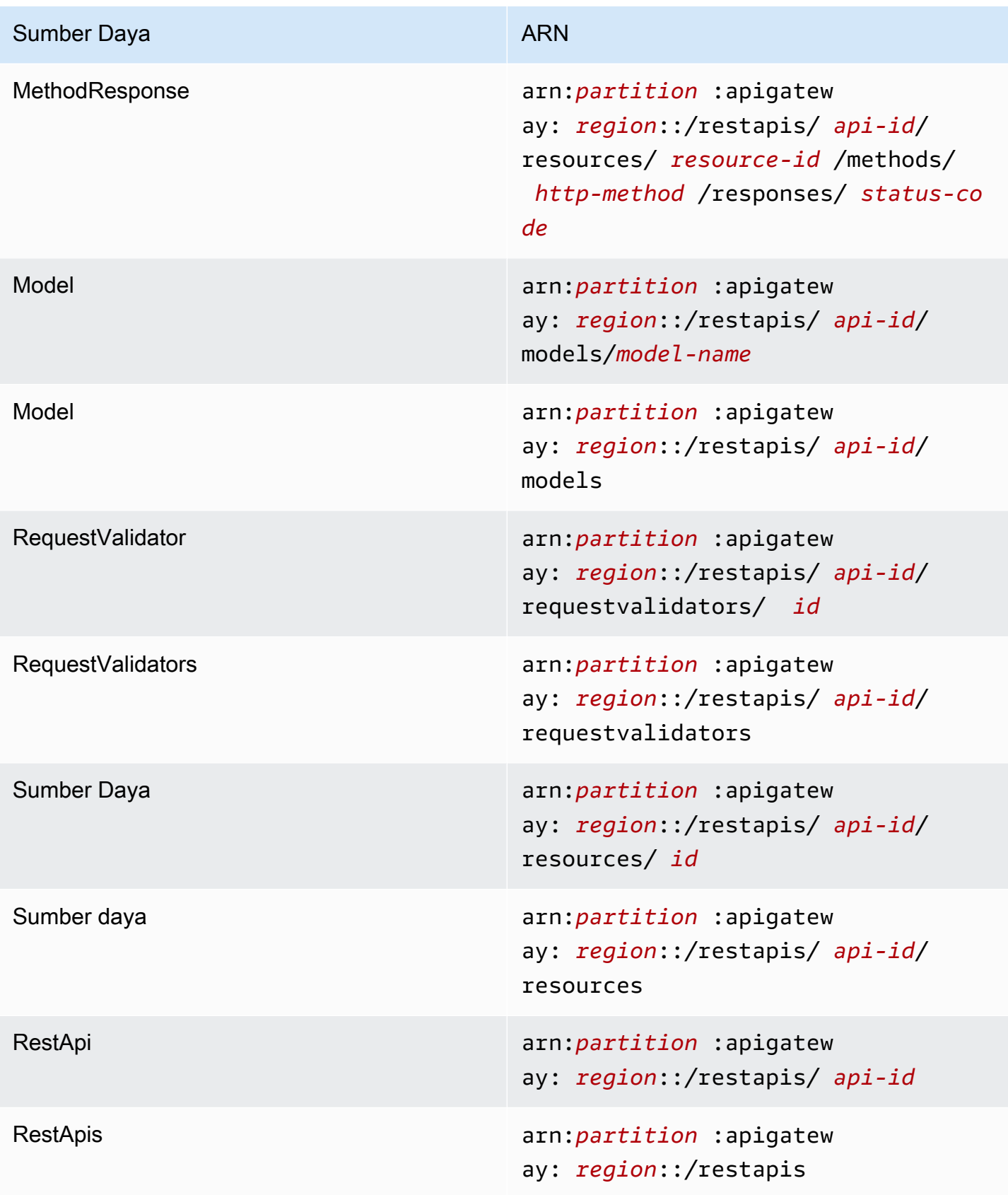

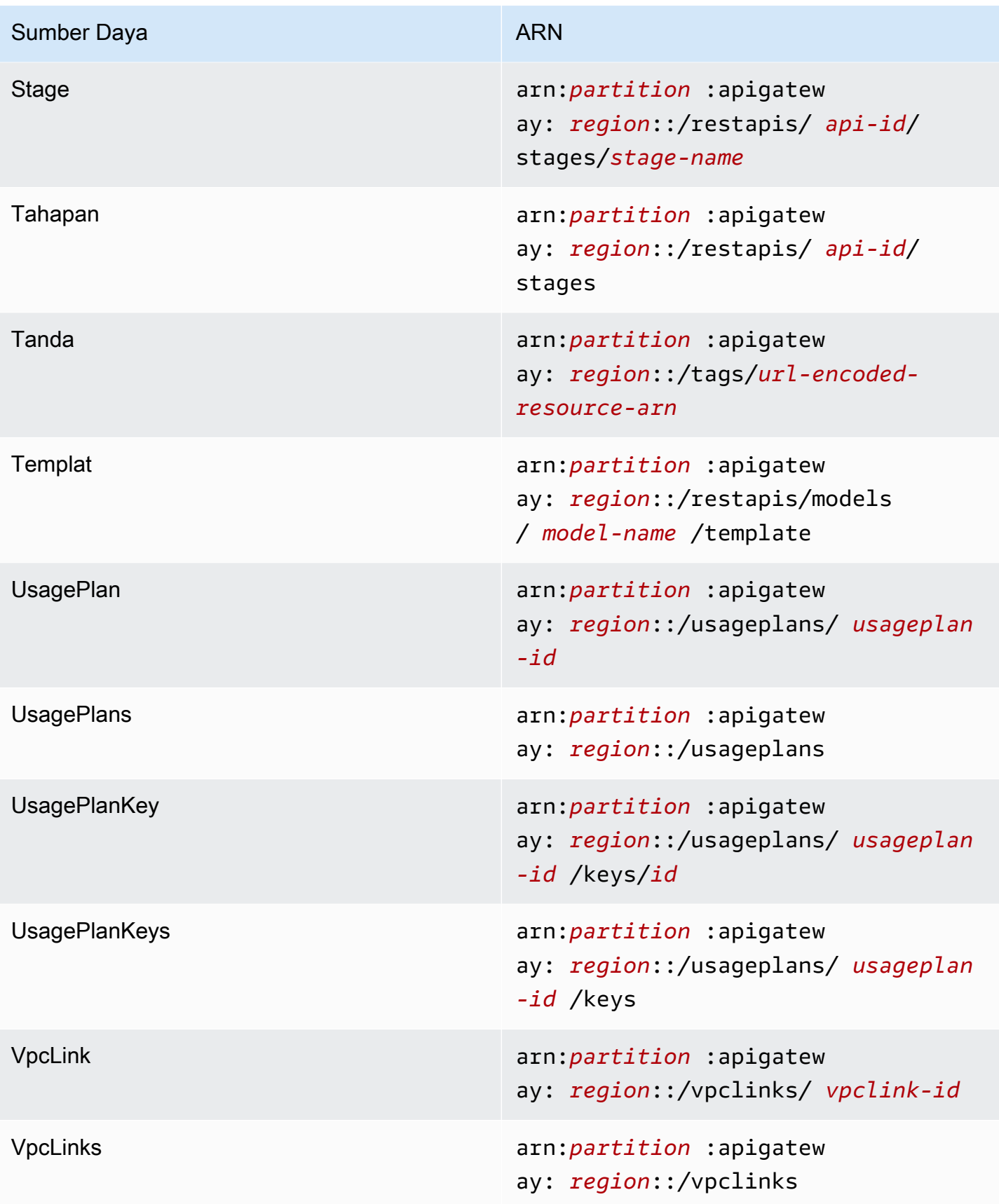

# **execute-api**(API HTTP, WebSocket API, dan REST API)

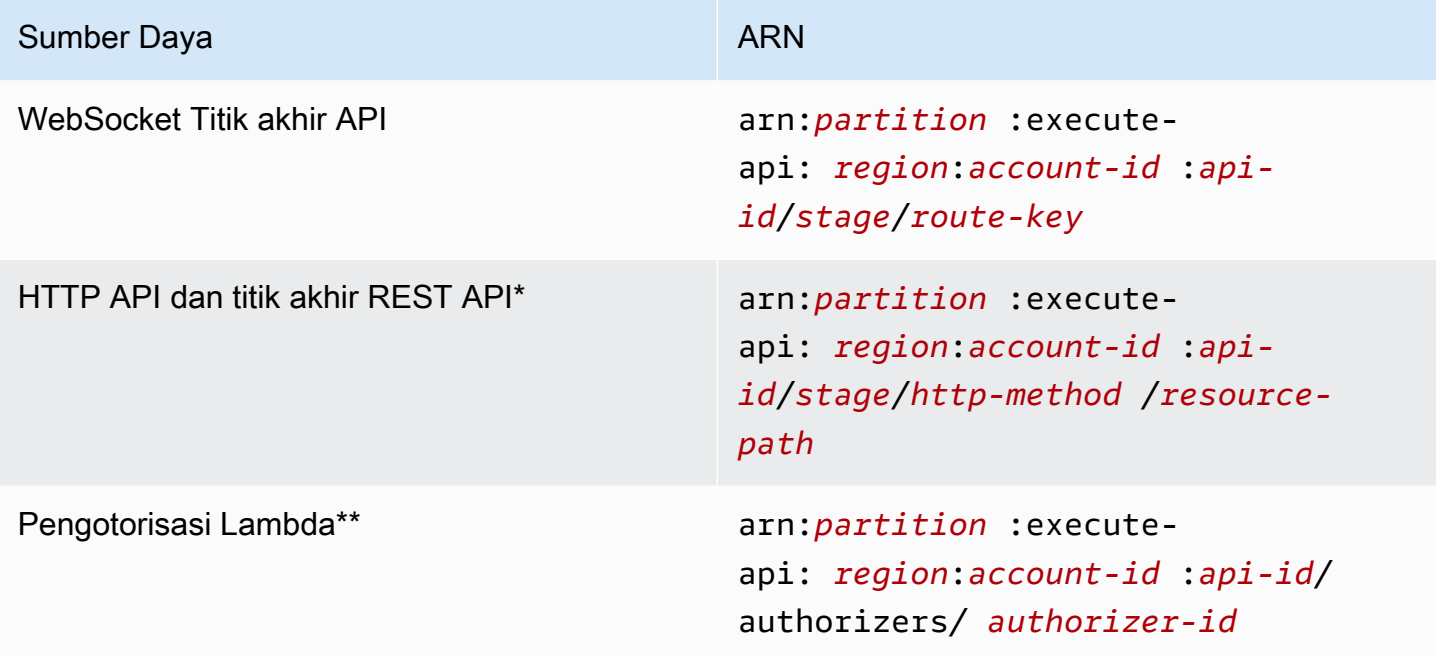

\* ARN untuk titik akhir \$default rute untuk API HTTP adalah. arn:*partition*:executeapi:*region*:*account-id*:*api-id*/*\**/\$default

\*\* ARN ini hanya berlaku saat menyetel SourceArn kondisi dalam [kebijakan sumber daya untuk](https://docs.aws.amazon.com/lambda/latest/dg/access-control-resource-based.html) [fungsi otorisasi](https://docs.aws.amazon.com/lambda/latest/dg/access-control-resource-based.html) Lambda. Sebagai contoh, lihat [the section called "Buat Authorizer Lambda".](#page-1034-0)

# Bekerja dengan ekstensi API Gateway ke OpenAPI

Ekstensi API Gateway mendukung otorisasi AWS khusus dan integrasi API khusus Gateway API untuk REST API dan API HTTP. Di bagian ini, kami menjelaskan ekstensi API Gateway ke spesifikasi OpenAPI.

#### **b** Tip

Untuk memahami bagaimana ekstensi API Gateway digunakan dalam aplikasi, Anda dapat menggunakan konsol API Gateway untuk membuat REST API atau HTTP API dan mengekspornya ke file definisi OpenAPI. Untuk informasi selengkapnya tentang cara mengekspor API, lihat [Ekspor REST API dari API Gateway](#page-683-0) dan[Mengekspor API HTTP dari](#page-1082-0) [API Gateway.](#page-1082-0)

#### Topik

- [x-amazon-apigateway-anyobjek -metode](#page-1222-0)
- [x-amazon-apigateway-cors objek](#page-1224-0)
- [x-amazon-apigateway-apiproperti -key-source](#page-1225-0)
- [x-amazon-apigateway-auth objek](#page-1227-0)
- [x-amazon-apigateway-authorizer objek](#page-1228-0)
- [x-amazon-apigateway-authtype properti](#page-1237-0)
- [x-amazon-apigateway-binaryproperti -media-tipe](#page-1239-0)
- [x-amazon-apigateway-documentation objek](#page-1239-1)
- [x-amazon-apigateway-endpoint-konfigurasi objek](#page-1241-0)
- [x-amazon-apigateway-gateway-respon objek](#page-1242-0)
- [x-amazon-apigateway-gateway-Responses.gatewayResponse objek](#page-1243-0)
- [x-amazon-apigateway-gateway-Responses.ResponseParameters objek](#page-1244-0)
- [x-amazon-apigateway-gateway-Responses.responseTemplates objek](#page-1245-0)
- [x-amazon-apigateway-importexport-versi](#page-1246-0)
- [x-amazon-apigateway-integration objek](#page-1246-1)
- [x-amazon-apigateway-integrations objek](#page-1255-0)
- [x-amazon-apigateway-integrationObjek. RequestTemplates](#page-1257-0)
- [x-amazon-apigateway-integrationObjek. RequestParameters](#page-1258-0)
- [x-amazon-apigateway-integration.response objek](#page-1260-0)
- [x-amazon-apigateway-integration.response objek](#page-1262-0)
- [x-amazon-apigateway-integrationObjek. ResponseTemplates](#page-1263-0)
- [x-amazon-apigateway-integration.ResponseParameters objek](#page-1264-0)
- [x-amazon-apigateway-integrationObjek .tlsConfig](#page-1265-0)
- [x-amazon-apigateway-minimum-ukuran kompresi](#page-1268-0)
- [x-amazon-apigateway-policy](#page-1268-1)
- [x-amazon-apigateway-requestproperti -validator](#page-1269-0)
- [x-amazon-apigateway-request-validator objek](#page-1270-0)
- [x-amazon-apigateway-request-Validators.requestValidator objek](#page-1272-0)
- [x-amazon-apigateway-tag-nilai properti](#page-1272-1)

## <span id="page-1222-0"></span>x-amazon-apigateway-anyobjek -metode

Menentukan Objek [Operasi OpenAPI](https://github.com/OAI/OpenAPI-Specification/blob/main/versions/2.0.md#operation-object) untuk ANY metode catch-all API Gateway dalam Objek Item Jalur [OpenAPI.](https://github.com/OAI/OpenAPI-Specification/blob/main/versions/2.0.md#path-item-object) Objek ini dapat eksis bersama objek Operasi lainnya dan akan menangkap metode HTTP apa pun yang tidak dideklarasikan secara eksplisit.

Tabel berikut mencantumkan properti yang diperluas oleh API Gateway. Untuk properti Operasi OpenAPI lainnya, lihat spesifikasi OpenAPI.

Properti

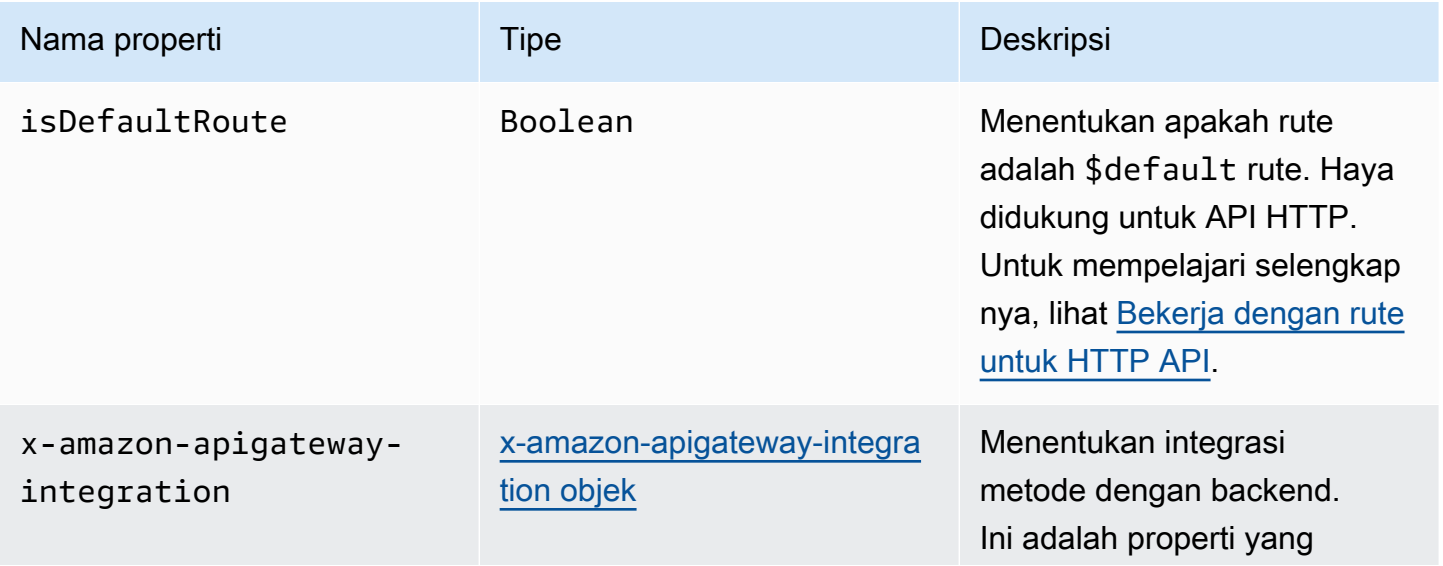

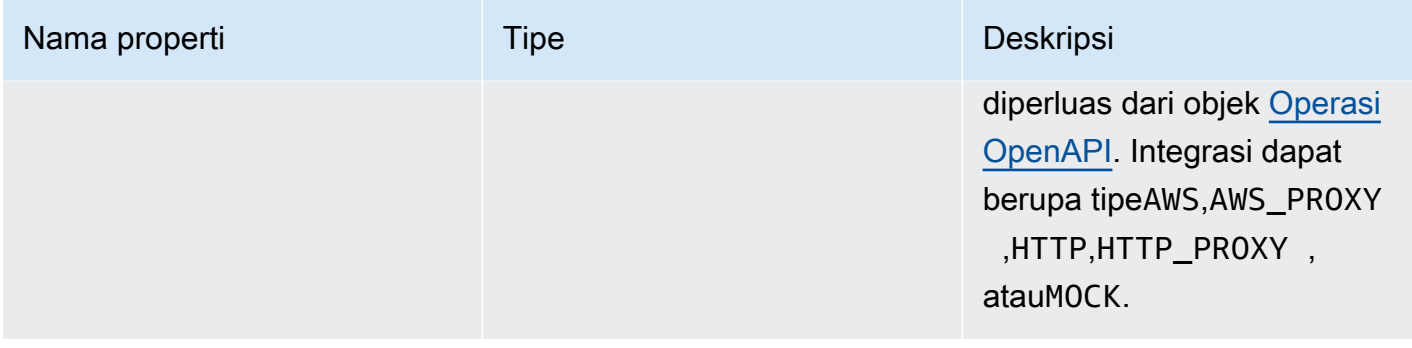

### x-amazon-apigateway-any-contoh metode

Contoh berikut mengintegrasikan ANY metode pada sumber daya proxy,{proxy+}, dengan fungsi Lambda,. TestSimpleProxy

```
 "/{proxy+}": { 
       "x-amazon-apigateway-any-method": { 
          "produces": [ 
            "application/json" 
          ], 
          "parameters": [ 
\overline{\mathcal{L}} "name": "proxy", 
              "in": "path", 
              "required": true, 
              "type": "string" 
            } 
          ], 
          "responses": {}, 
          "x-amazon-apigateway-integration": { 
            "uri": "arn:aws:apigateway:us-east-1:lambda:path/2015-03-31/functions/
arn:aws:lambda:us-east-1:123456789012:function:TestSimpleProxy/invocations", 
            "httpMethod": "POST", 
           "type": "aws proxy"
          }
```
Contoh berikut membuat \$default rute untuk HTTP API yang terintegrasi dengan fungsi Lambda,. HelloWorld

```
"/$default": { 
     "x-amazon-apigateway-any-method": { 
       "isDefaultRoute": true,
```
```
 "x-amazon-apigateway-integration": { 
         "type": "AWS_PROXY", 
         "httpMethod": "POST", 
         "uri": "arn:aws:apigateway:us-east-1:lambda:path/2015-03-31/functions/
arn:aws:lambda:us-east-1:123456789012:function:HelloWorld/invocations", 
         "timeoutInMillis": 1000, 
         "connectionType": "INTERNET", 
         "payloadFormatVersion": 1.0 
       } 
    }
}
```
# x-amazon-apigateway-cors objek

Menentukan konfigurasi cross-origin resource sharing (CORS) untuk HTTP API. Ekstensi ini berlaku untuk struktur OpenAPI tingkat root. Untuk mempelajari selengkapnya, lihat [Mengonfigurasi CORS](#page-1064-0) [untuk HTTP API.](#page-1064-0)

Properti

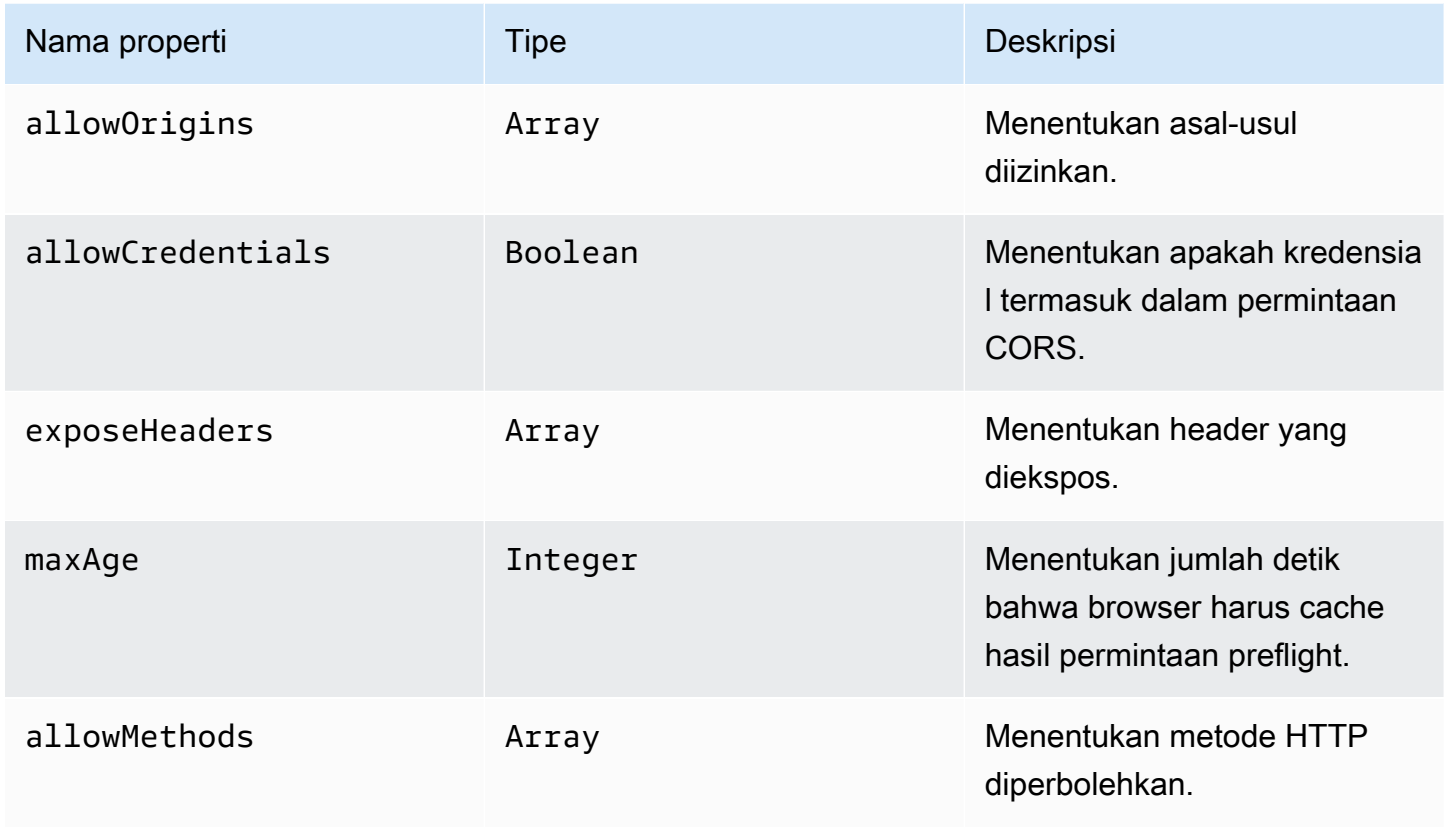

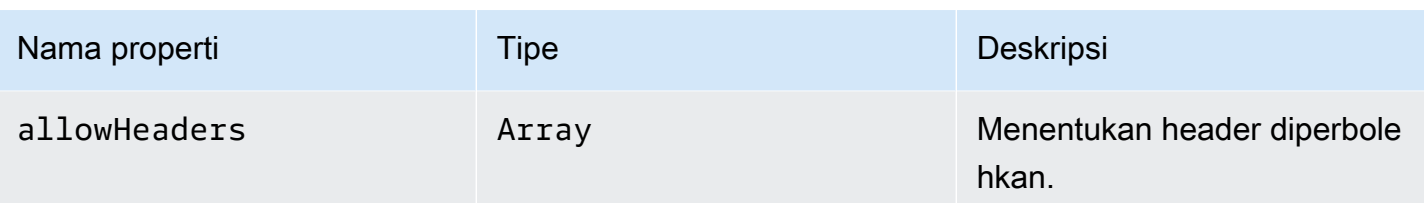

## x-amazon-apigateway-cors contoh

Berikut ini adalah contoh konfigurasi CORS untuk HTTP API.

```
"x-amazon-apigateway-cors": { 
     "allowOrigins": [ 
        "https://www.example.com" 
     ], 
     "allowCredentials": true, 
     "exposeHeaders": [ 
        "x-apigateway-header", 
        "x-amz-date", 
        "content-type" 
     ], 
     "maxAge": 3600, 
     "allowMethods": [ 
        "GET", 
        "OPTIONS", 
        "POST" 
     ], 
     "allowHeaders": [ 
        "x-apigateway-header", 
        "x-amz-date", 
        "content-type" 
     ]
}
```
# x-amazon-apigateway-apiproperti -key-source

Tentukan sumber untuk menerima kunci API untuk membatasi metode API yang memerlukan kunci. Properti API-level ini adalah tipe. String Untuk informasi selengkapnya tentang mengonfigurasi metode agar memerlukan kunci API, liha[tthe section called "Konfigurasikan metode untuk](#page-815-0)  [menggunakan kunci API dengan definisi OpenAPI".](#page-815-0)

Tentukan sumber kunci API untuk permintaan. Nilai yang valid adalah:

- HEADERuntuk menerima kunci API dari X-API-Key header permintaan.
- AUTHORIZERuntuk menerima kunci API dari dari otorisasi Lambda (sebelumnya dikenal sebagai otorisasi khusus). UsageIdentifierKey

### x-amazon-apigateway-api-contoh sumber kunci

Contoh berikut menetapkan X-API-Key header sebagai sumber kunci API.

OpenAPI 2.0

```
\{ "swagger" : "2.0", 
   "info" : { 
     "title" : "Test1" 
    }, 
   "schemes" : [ "https" ], 
   "basePath" : "/import", 
   "x-amazon-apigateway-api-key-source" : "HEADER", 
 . 
 . 
 .
}
```
OpenAPI 3.0.1

```
{ 
   "openapi" : "3.0.1", 
   "info" : { 
     "title" : "Test1" 
   }, 
   "servers" : [ { 
     "url" : "/{basePath}", 
     "variables" : { 
        "basePath" : { 
          "default" : "import" 
       } 
     } 
   } ], 
   "x-amazon-apigateway-api-key-source" : "HEADER",
```
 . . . }

# x-amazon-apigateway-auth objek

Mendefinisikan jenis otorisasi yang akan diterapkan untuk otorisasi pemanggilan metode di API Gateway.

Properti

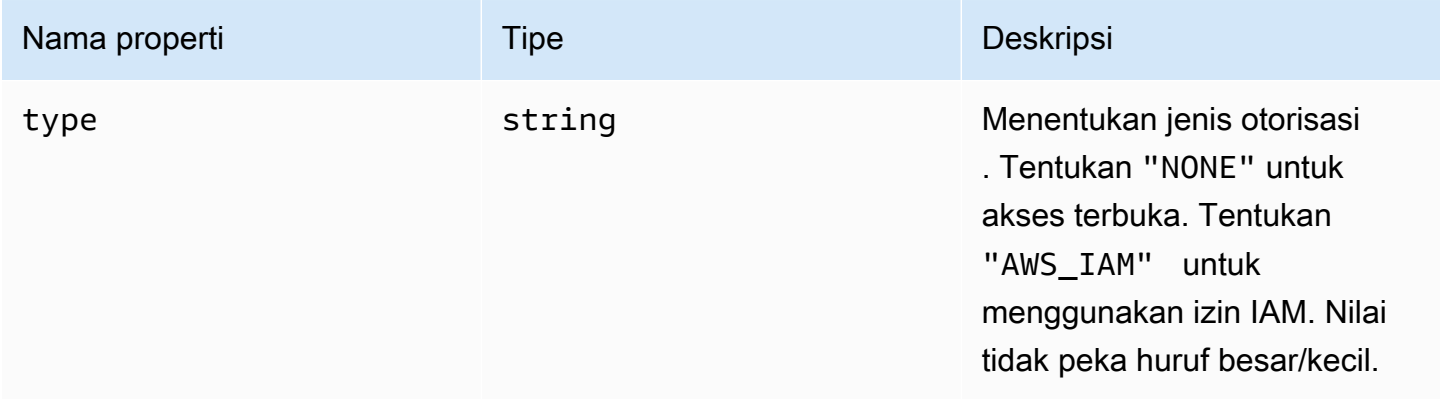

### x-amazon-apigateway-auth contoh

Contoh berikut menetapkan jenis otorisasi untuk metode API.

OpenAPI 3.0.1

```
{ 
   "openapi": "3.0.1", 
   "info": { 
     "title": "openapi3", 
     "version": "1.0" 
   }, 
   "paths": { 
     "/protected-by-iam": { 
        "get": { 
          "x-amazon-apigateway-auth": { 
             "type": "AWS_IAM" 
          }
```
 } } } }

# x-amazon-apigateway-authorizer objek

Mendefinisikan otorisasi Lambda, kumpulan pengguna Amazon Cognito, atau otorisasi JWT yang akan diterapkan untuk otorisasi pemanggilan metode di API Gateway. [Ekstensi ini berlaku untuk](https://github.com/OAI/OpenAPI-Specification/blob/main/versions/3.0.1.md#security-scheme-object)  [definisi keamanan di O](https://github.com/OAI/OpenAPI-Specification/blob/main/versions/3.0.1.md#security-scheme-object)[penAPI 2 dan OpenAPI 3](https://github.com/OAI/OpenAPI-Specification/blob/main/versions/2.0.md#security-scheme-object)[.](https://github.com/OAI/OpenAPI-Specification/blob/main/versions/3.0.1.md#security-scheme-object)

Properti

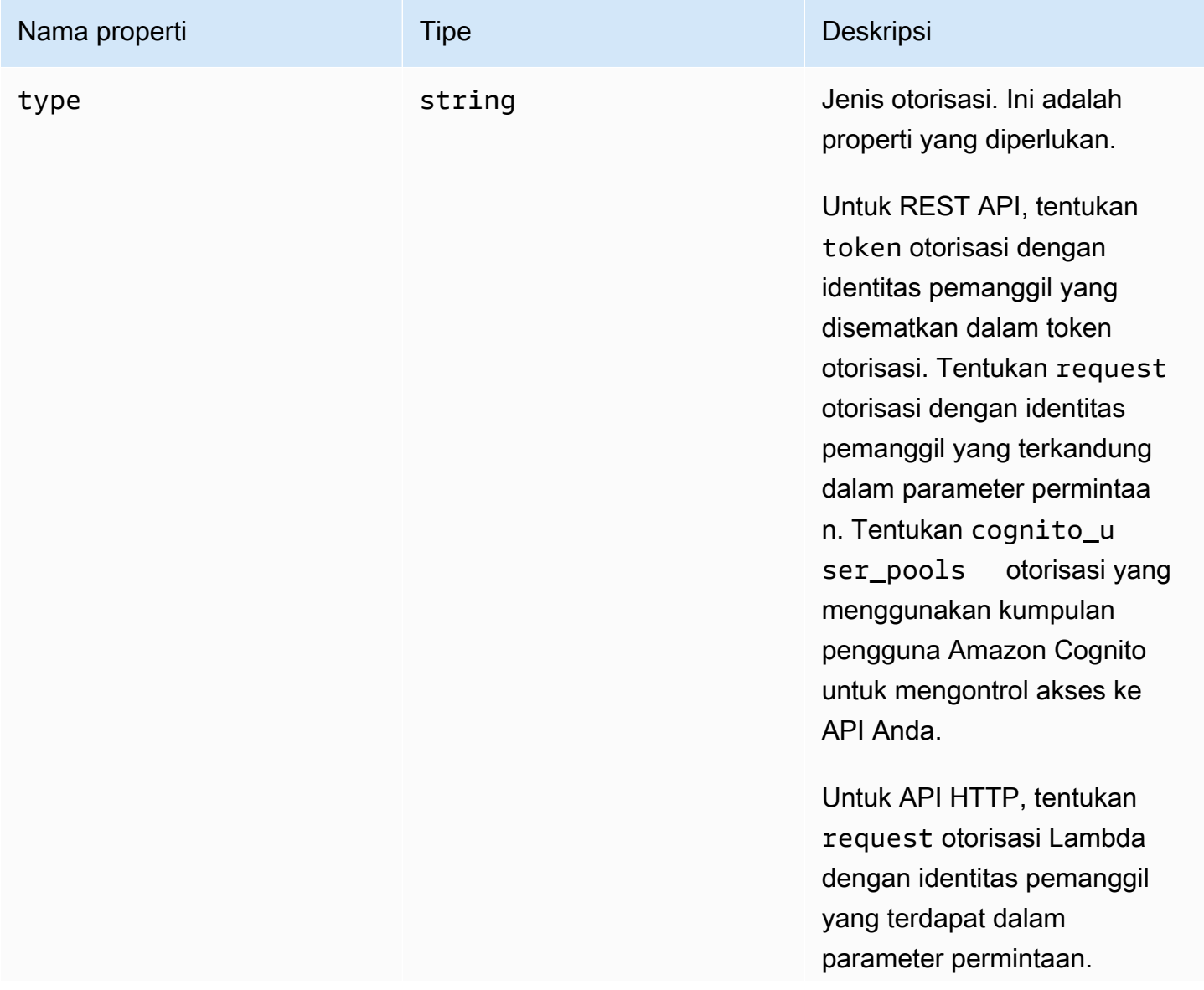

Amazon API Gateway **Panduan Developerr Panduan Developerr Panduan Developerr** 

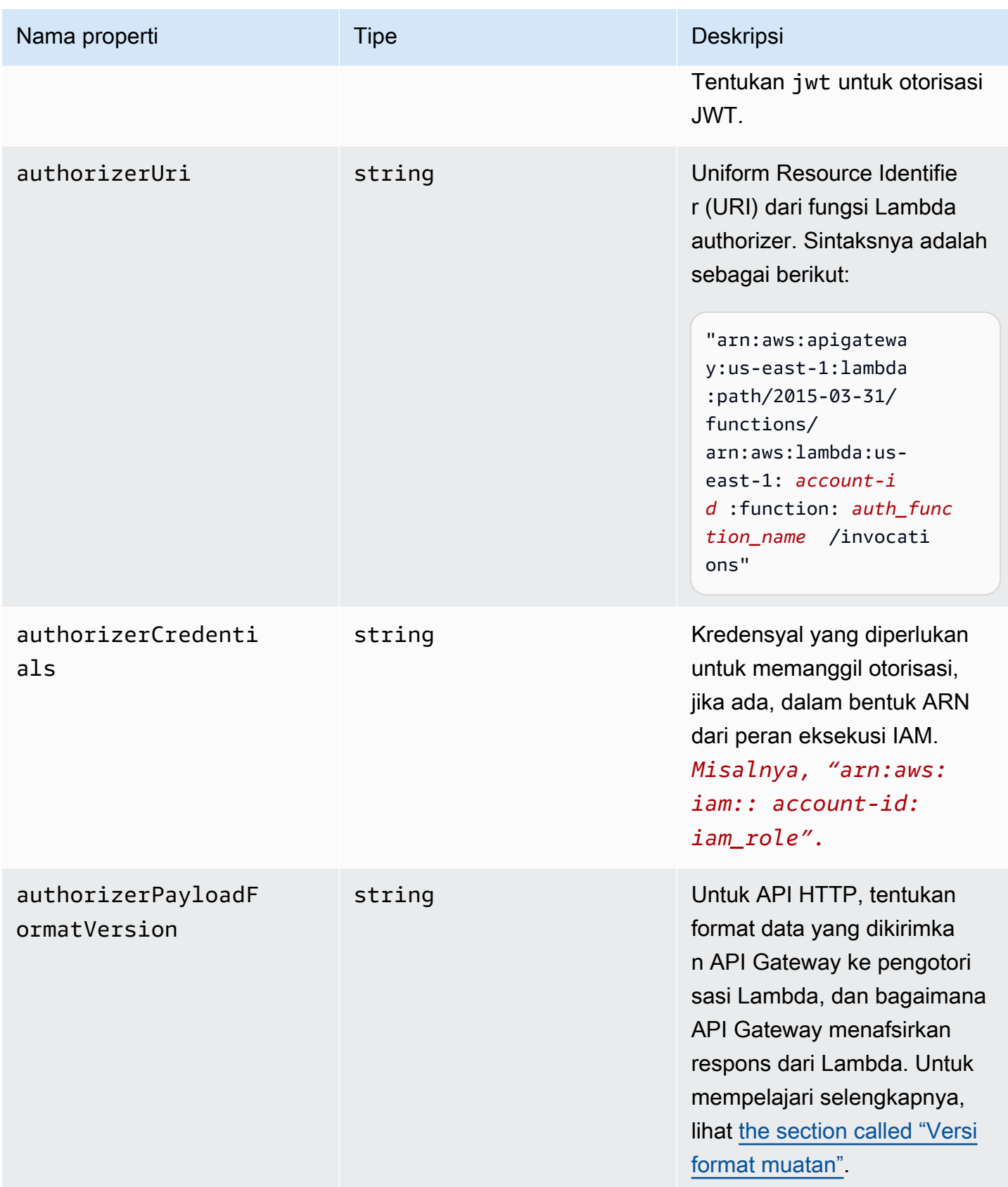

Amazon API Gateway **Panduan Developerr Panduan Developerr Panduan Developerr** 

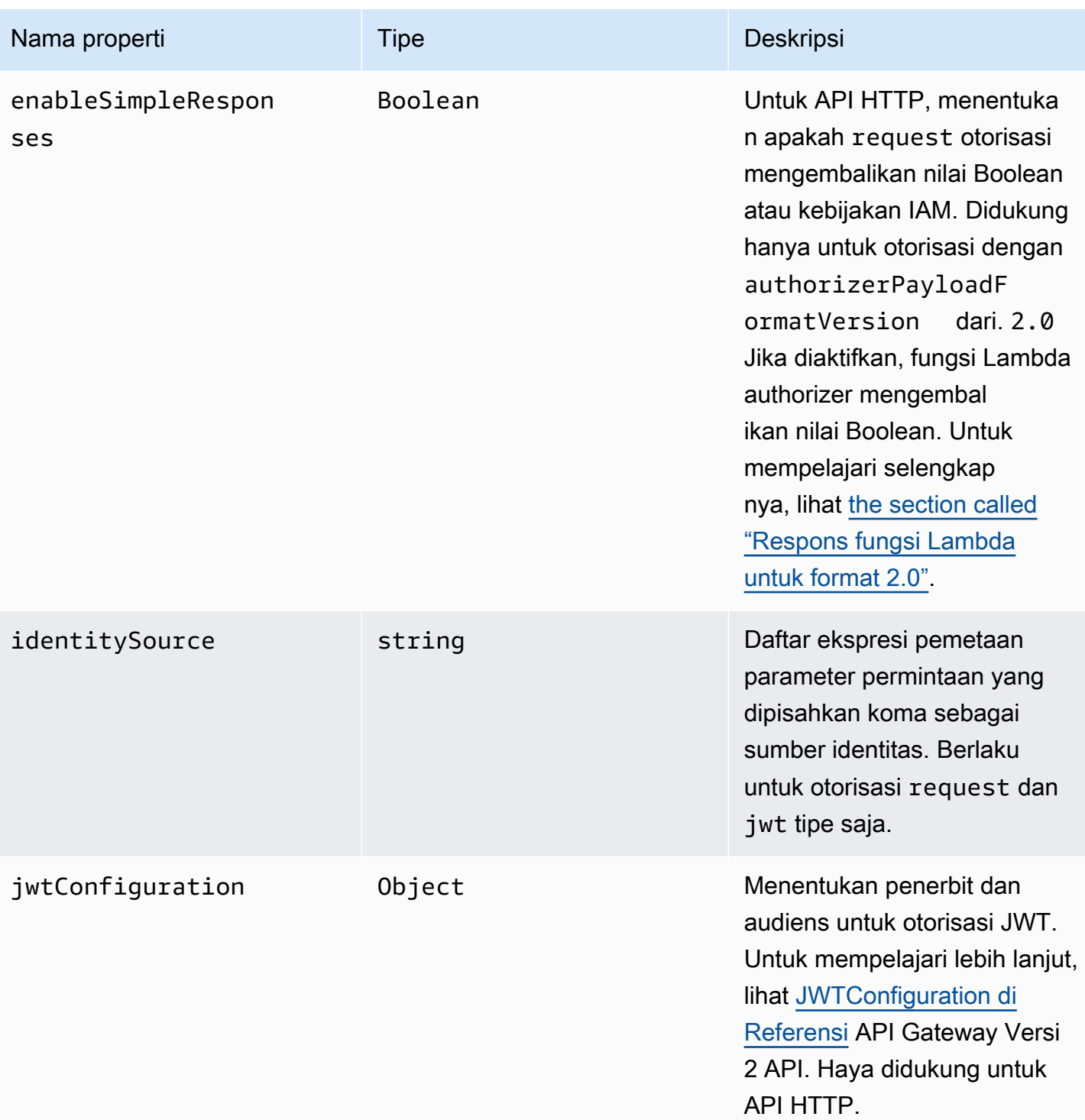

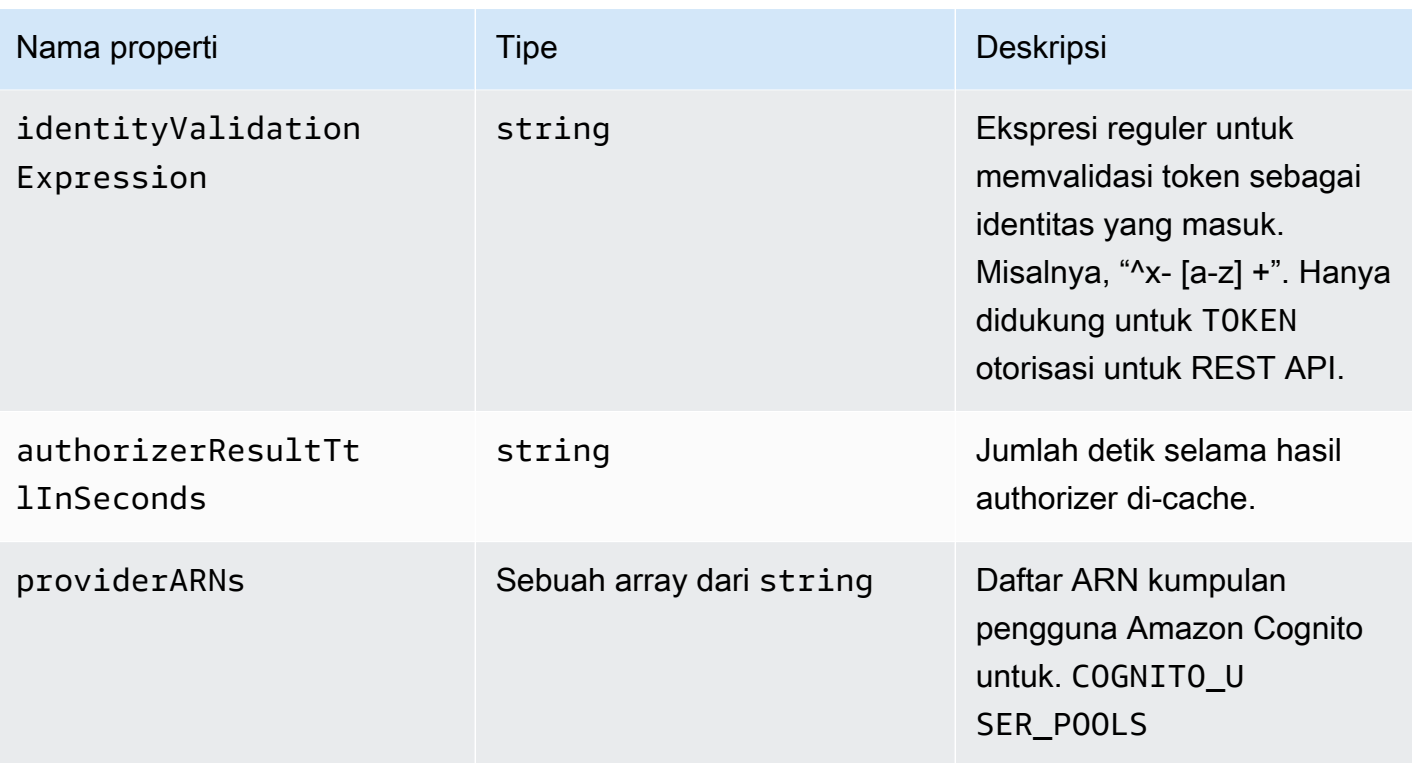

### x-amazon-apigateway-authorizer contoh untuk REST API

Contoh definisi keamanan OpenAPI berikut menentukan otorisasi Lambda dari jenis "token" dan bernama. test-authorizer

```
 "securityDefinitions" : { 
     "test-authorizer" : { 
       "type" : "apiKey", \frac{1}{2} // Required and the value must be
  "apiKey" for an API Gateway API. 
       "name" : "Authorization", \frac{1}{2} The name of the header containing
  the authorization token. 
       "in" : "header", \frac{1}{2} // Required and the value must be
  "header" for an API Gateway API. 
        "x-amazon-apigateway-authtype" : "oauth2", // Specifies the authorization 
  mechanism for the client. 
        "x-amazon-apigateway-authorizer" : { // An API Gateway Lambda authorizer 
  definition 
         "type" : "token", \frac{1}{2} and the value of the value of the value of the value of the value of the value of the value of the value of the value of the value of the value of the value of the value of the value of the valu
  must "token" 
          "authorizerUri" : "arn:aws:apigateway:us-east-1:lambda:path/2015-03-31/
functions/arn:aws:lambda:us-east-1:account-id:function:function-name/invocations", 
          "authorizerCredentials" : "arn:aws:iam::account-id:role",
```

```
 "identityValidationExpression" : "^x-[a-z]+", 
        "authorizerResultTtlInSeconds" : 60 
     } 
   } 
 }
```
Cuplikan objek operasi OpenAPI berikut menetapkan GET /http untuk menggunakan otorisasi Lambda sebelumnya.

```
 "/http" : { 
    "get" : { 
      "responses" : \{ \},
      "security" : [ { 
         "test-authorizer" : [ ] 
       } ], 
       "x-amazon-apigateway-integration" : { 
        "type" : "http",
         "responses" : { 
           "default" : { 
             "statusCode" : "200" 
           } 
         }, 
         "httpMethod" : "GET", 
         "uri" : "http://api.example.com" 
      } 
    } 
  }
```
Contoh definisi keamanan OpenAPI berikut menentukan otorisasi Lambda dari jenis "permintaan", dengan parameter header tunggal () auth sebagai sumber identitas. securityDefinitionsItu dinamairequest\_authorizer\_single\_header.

```
"securityDefinitions": { 
     "request_authorizer_single_header" : { 
       "type" : "apiKey", 
     "name" : "auth", \frac{1}{2} The name of a single header or query parameter
 as the identity source. 
      "in" : "header", \frac{1}{2} The location of the single identity source
 request parameter. The valid value is "header" or "query" 
       "x-amazon-apigateway-authtype" : "custom", 
       "x-amazon-apigateway-authorizer" : {
```

```
 "type" : "request", 
        "identitySource" : "method.request.header.auth", // Request parameter mapping
  expression of the identity source. In this example, it is the 'auth' header. 
         "authorizerCredentials" : "arn:aws:iam::123456789012:role/AWSepIntegTest-CS-
LambdaRole", 
         "authorizerUri" : "arn:aws:apigateway:us-east-1:lambda:path/2015-03-31/
functions/arn:aws:lambda:us-east-1:123456789012:function:APIGateway-Request-
Authorizer:vtwo/invocations", 
         "authorizerResultTtlInSeconds" : 300 
       } 
     }
}
```
Contoh definisi keamanan OpenAPI berikut menentukan otorisasi Lambda dari jenis "permintaan", dengan satu header (HeaderAuth1) dan satu parameter string kueri sebagai sumber identitas. QueryString1

```
"securityDefinitions": { 
     "request_authorizer_header_query" : { 
       "type" : "apiKey", 
      "name" : "Unused", \frac{1}{2} Must be "Unused" for multiple identity sources
  or non header or query type of request parameters. 
      "in" : "header", \frac{1}{2} must be "header" for multiple identity sources
  or non header or query type of request parameters. 
       "x-amazon-apigateway-authtype" : "custom", 
       "x-amazon-apigateway-authorizer" : { 
         "type" : "request", 
         "identitySource" : "method.request.header.HeaderAuth1, 
  method.request.querystring.QueryString1", // Request parameter mapping expressions 
  of the identity sources. 
         "authorizerCredentials" : "arn:aws:iam::123456789012:role/AWSepIntegTest-CS-
LambdaRole", 
         "authorizerUri" : "arn:aws:apigateway:us-east-1:lambda:path/2015-03-31/
functions/arn:aws:lambda:us-east-1:123456789012:function:APIGateway-Request-
Authorizer:vtwo/invocations", 
         "authorizerResultTtlInSeconds" : 300 
       } 
     }
}
```
Contoh definisi keamanan OpenAPI berikut menentukan otorisasi Lambda API Gateway dari jenis "permintaan", dengan variabel tahap tunggal () stage sebagai sumber identitas.

```
"securityDefinitions": { 
     "request_authorizer_single_stagevar" : { 
       "type" : "apiKey", 
      "name" : "Unused", \frac{1}{2} Must be "Unused", for multiple identity sources
  or non header or query type of request parameters. 
      "in" : "header", \frac{1}{2} Must be "header", for multiple identity sources
  or non header or query type of request parameters. 
       "x-amazon-apigateway-authtype" : "custom", 
       "x-amazon-apigateway-authorizer" : { 
         "type" : "request", 
         "identitySource" : "stageVariables.stage", // Request parameter mapping 
  expression of the identity source. In this example, it is the stage variable. 
         "authorizerCredentials" : "arn:aws:iam::123456789012:role/AWSepIntegTest-CS-
LambdaRole", 
         "authorizerUri" : "arn:aws:apigateway:us-east-1:lambda:path/2015-03-31/
functions/arn:aws:lambda:us-east-1:123456789012:function:APIGateway-Request-
Authorizer:vtwo/invocations", 
         "authorizerResultTtlInSeconds" : 300 
       } 
     }
}
```
Contoh definisi keamanan OpenAPI berikut menentukan kumpulan pengguna Amazon Cognito sebagai otorisasi.

```
 "securityDefinitions": { 
    "cognito-pool": { 
      "type": "apiKey", 
      "name": "Authorization", 
      "in": "header", 
      "x-amazon-apigateway-authtype": "cognito_user_pools", 
      "x-amazon-apigateway-authorizer": { 
        "type": "cognito_user_pools", 
        "providerARNs": [ 
           "arn:aws:cognito-idp:us-east-1:123456789012:userpool/us-east-1_ABC123" 
       \mathbf 1 } 
    }
```
Cuplikan objek operasi OpenAPI berikut menyetel GET /http untuk menggunakan kumpulan pengguna Amazon Cognito sebelumnya sebagai otorisasi, tanpa cakupan khusus.

```
 "/http" : { 
    "get" : { 
     "responses" : \{ \},
      "security" : [ { 
         "cognito-pool" : [ ] 
      } ], 
      "x-amazon-apigateway-integration" : { 
        "type" : "http",
         "responses" : { 
           "default" : { 
              "statusCode" : "200" 
           } 
         }, 
         "httpMethod" : "GET", 
         "uri" : "http://api.example.com" 
      } 
    } 
  }
```
### x-amazon-apigateway-authorizer contoh untuk HTTP API

Contoh OpenAPI 3.0 berikut membuat otorisasi JWT untuk API HTTP yang menggunakan Amazon Cognito sebagai penyedia identitas, dengan header sebagai sumber identitas. Authorization

```
"securitySchemes": { 
   "jwt-authorizer-oauth": { 
     "type": "oauth2", 
      "x-amazon-apigateway-authorizer": { 
         "type": "jwt", 
         "jwtConfiguration": { 
            "issuer": "https://cognito-idp.region.amazonaws.com/userPoolId", 
            "audience": [ 
              "audience1", 
              "audience2" 
            ] 
          }, 
          "identitySource": "$request.header.Authorization" 
     } 
   }
}
```
Contoh OpenAPI 3.0 berikut menghasilkan otorisasi JWT yang sama dengan contoh sebelumnya. Namun, contoh ini menggunakan openIdConnectUrl properti OpenAPI untuk mendeteksi penerbit secara otomatis. openIdConnectUrlHarus sepenuhnya terbentuk.

```
"securitySchemes": { 
   "jwt-authorizer-autofind": { 
     "type": "openIdConnect", 
     "openIdConnectUrl": "https://cognito-idp.region.amazonaws.com/userPoolId/.well-
known/openid-configuration", 
     "x-amazon-apigateway-authorizer": { 
       "type": "jwt", 
       "jwtConfiguration": { 
          "audience": [ 
            "audience1", 
            "audience2" 
          ] 
       }, 
       "identitySource": "$request.header.Authorization" 
     } 
   }
}
```
Contoh berikut membuat authorizer Lambda untuk HTTP API. Authorizer contoh ini menggunakan Authorization header sebagai sumber identitasnya. Authorizer menggunakan versi format 2.0 payload, dan mengembalikan nilai Boolean, karena enableSimpleResponses diatur ke. true

```
"securitySchemes" : { 
   "lambda-authorizer" : { 
     "type" : "apiKey", 
     "name" : "Authorization", 
     "in" : "header", 
     "x-amazon-apigateway-authorizer" : { 
       "type" : "request", 
       "identitySource" : "$request.header.Authorization", 
       "authorizerUri" : "arn:aws:apigateway:us-west-2:lambda:path/2015-03-31/functions/
arn:aws:lambda:us-west-2:123456789012:function:function-name/invocations", 
       "authorizerPayloadFormatVersion" : "2.0", 
       "authorizerResultTtlInSeconds" : 300, 
       "enableSimpleResponses" : true 
     } 
   }
}
```
# x-amazon-apigateway-authtype properti

Untuk REST API, ekstensi ini dapat digunakan untuk menentukan jenis khusus dari otorisasi Lambda. Dalam hal ini, nilainya adalah bentuk bebas. Misalnya, API mungkin memiliki beberapa otorisasi Lambda yang menggunakan skema internal yang berbeda. Anda dapat menggunakan ekstensi ini untuk mengidentifikasi skema internal otorisasi Lambda.

Lebih umum, di HTTP API dan REST API, ini juga dapat digunakan sebagai cara untuk mendefinisikan otorisasi IAM di beberapa operasi yang berbagi skema keamanan yang sama. Dalam hal ini, istilah tersebut awsSigv4 adalah istilah yang dicadangkan, bersama dengan istilah apa pun yang diawali olehaws.

[Ekstensi ini berlaku untuk skema keamanan](https://github.com/OAI/OpenAPI-Specification/blob/main/versions/3.0.1.md#security-scheme-object) apiKey tipe di [OpenAPI 2 dan OpenAPI 3](https://github.com/OAI/OpenAPI-Specification/blob/main/versions/2.0.md#security-scheme-object).

### x-amazon-apigateway-authtype contoh

Contoh OpenAPI 3 berikut mendefinisikan otorisasi IAM di beberapa sumber daya dalam REST API atau HTTP API:

```
{ 
   "openapi" : "3.0.1", 
   "info" : { 
     "title" : "openapi3", 
     "version" : "1.0" 
   }, 
   "paths" : { 
     "/operation1" : { 
        "get" : { 
          "responses" : { 
             "default" : { 
               "description" : "Default response" 
             } 
          }, 
          "security" : [ { 
             "sigv4Reference" : [ ] 
          } ] 
        } 
     }, 
     "/operation2" : { 
        "get" : { 
          "responses" : { 
             "default" : {
```

```
 "description" : "Default response" 
            } 
          }, 
          "security" : [ { 
            "sigv4Reference" : [ ] 
          } ] 
        } 
     } 
   }, 
   "components" : { 
      "securitySchemes" : { 
        "sigv4Reference" : { 
          "type" : "apiKey", 
          "name" : "Authorization", 
          "in" : "header", 
          "x-amazon-apigateway-authtype": "awsSigv4" 
        } 
     } 
   }
}
```
Contoh OpenAPI 3 berikut mendefinisikan otorisasi Lambda dengan skema khusus untuk REST API:

```
{ 
   "openapi" : "3.0.1", 
   "info" : { 
     "title" : "openapi3 for REST API", 
     "version" : "1.0" 
   }, 
   "paths" : { 
     "/protected-by-lambda-authorizer" : { 
        "get" : { 
          "responses" : { 
             "200" : { 
               "description" : "Default response" 
            } 
          }, 
          "security" : [ { 
            "myAuthorizer" : [ ] 
          } ] 
        } 
     } 
   },
```

```
 "components" : { 
     "securitySchemes" : { 
       "myAuthorizer" : { 
         "type" : "apiKey", 
         "name" : "Authorization", 
         "in" : "header", 
         "x-amazon-apigateway-authorizer" : { 
            "identitySource" : "method.request.header.Authorization", 
            "authorizerUri" : "arn:aws:apigateway:us-east-1:lambda:path/2015-03-31/
functions/arn:aws:lambda:us-east-1:account-id:function:function-name/invocations", 
            "authorizerResultTtlInSeconds" : 300, 
            "type" : "request", 
           "enableSimpleResponses" : false 
         }, 
         "x-amazon-apigateway-authtype": "Custom scheme with corporate claims" 
       } 
     } 
   }, 
   "x-amazon-apigateway-importexport-version" : "1.0"
}
```
# Lihat juga

[Authorizer.authType](https://docs.aws.amazon.com/apigateway/latest/api/API_Authorizer.html#apigw-Type-Authorizer-authType)

# x-amazon-apigateway-binaryproperti -media-tipe

Menentukan daftar jenis media biner yang akan didukung oleh API Gateway, seperti application/ octet-stream danimage/jpeg. Ekstensi ini adalah array JSON. Ini harus disertakan sebagai ekstensi vendor tingkat atas ke dokumen OpenAPI.

### x-amazon-apigateway-binary-media-jenis contoh

Contoh berikut menunjukkan urutan pencarian pengkodean API.

```
"x-amazon-apigateway-binary-media-types": [ "application/octet", "image/jpeg" ]
```
# x-amazon-apigateway-documentation objek

Mendefinisikan bagian dokumentasi yang akan diimpor ke API Gateway. Objek ini adalah objek JSON yang berisi array DocumentationPart instance.

#### Properti

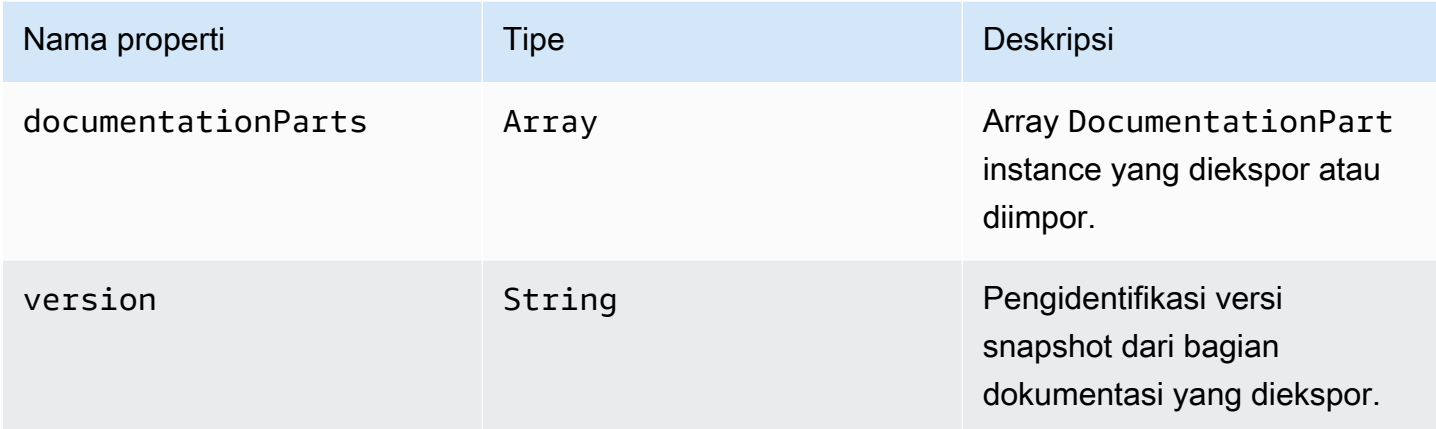

## x-amazon-apigateway-documentation contoh

Contoh ekstensi API Gateway ke OpenAPI berikut mendefinisikan DocumentationParts instance yang akan diimpor atau diekspor dari API di API Gateway.

```
{ ... 
   "x-amazon-apigateway-documentation": { 
      "version": "1.0.3", 
      "documentationParts": [ 
         { 
           "location": { 
              "type": "API" 
         }, 
          "properties": { 
             "description": "API description", 
             "info": { 
               "description": "API info description 4", 
               "version": "API info version 3" 
            } 
          } 
        }, 
        { 
           … // Another DocumentationPart instance 
        } 
      ] 
   }
}
```
# x-amazon-apigateway-endpoint-konfigurasi objek

Menentukan rincian konfigurasi endpoint untuk API. Ekstensi ini adalah properti yang diperluas dari objek [Operasi OpenAPI.](https://github.com/OAI/OpenAPI-Specification/blob/main/versions/3.0.0.md#operation-object) Objek ini harus ada di [ekstensi vendor tingkat atas](https://github.com/OAI/OpenAPI-Specification/blob/main/versions/2.0.md#specification-extensions) untuk Swagger 2.0. Untuk OpenAPI 3.0, itu harus ada di bawah ekstensi vendor dari objek [Server.](https://github.com/OAI/OpenAPI-Specification/blob/main/versions/3.0.0.md#server-object)

Properti

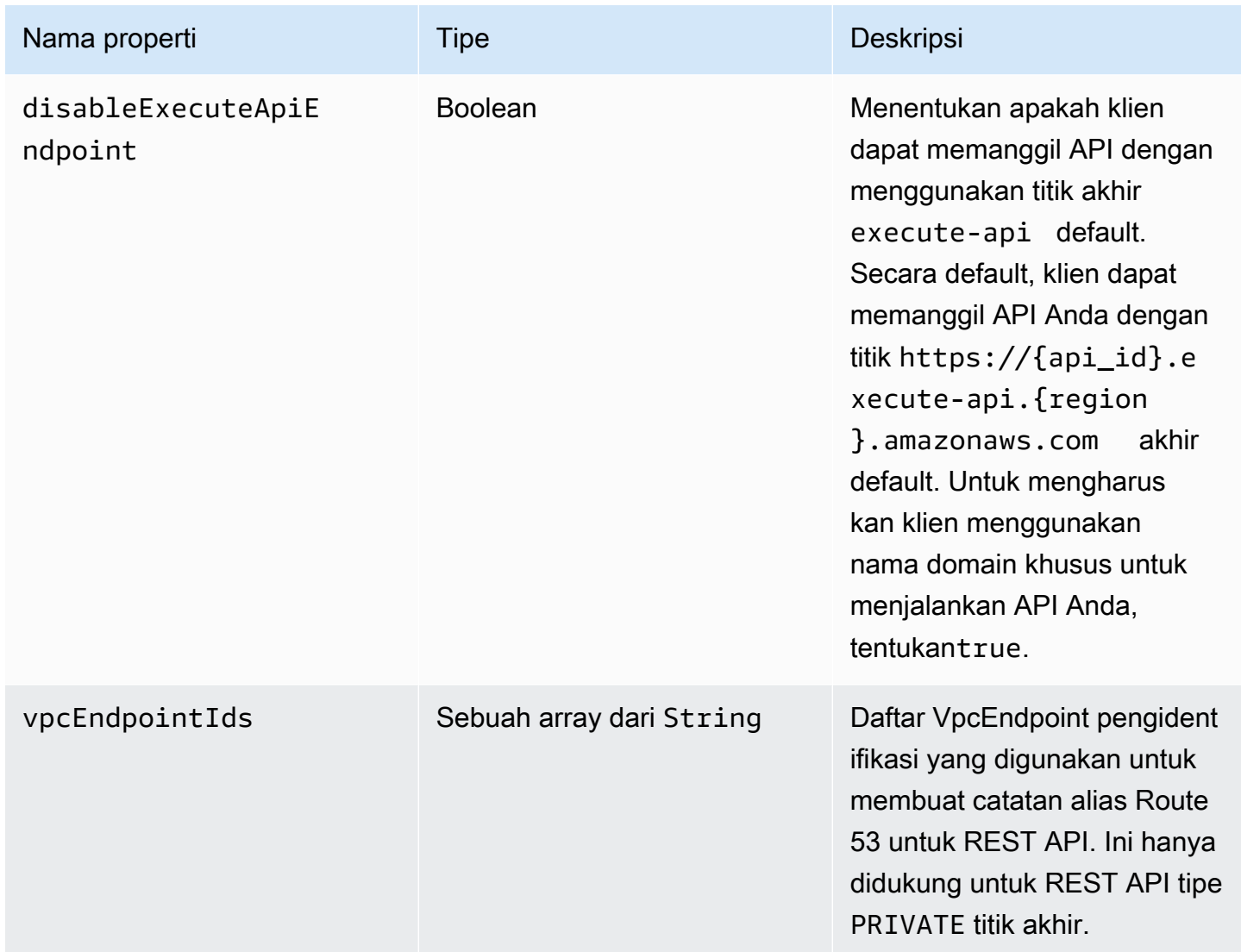

### x-amazon-apigateway-endpoint-contoh konfigurasi

Contoh berikut mengaitkan titik akhir VPC tertentu ke REST API.

```
"x-amazon-apigateway-endpoint-configuration": { 
     "vpcEndpointIds": ["vpce-0212a4ababd5b8c3e", "vpce-01d622316a7df47f9"]
```
}

Contoh berikut menonaktifkan titik akhir default untuk API.

```
"x-amazon-apigateway-endpoint-configuration": { 
     "disableExecuteApiEndpoint": true
}
```
### x-amazon-apigateway-gateway-respon objek

Mendefinisikan respons gateway untuk API sebagai string-to- [GatewayResponsem](https://docs.aws.amazon.com/apigateway/latest/api/API_GatewayResponse.html)ap dari pasangan nilai kunci. Ekstensi ini berlaku untuk struktur OpenAPI tingkat root.

Properti

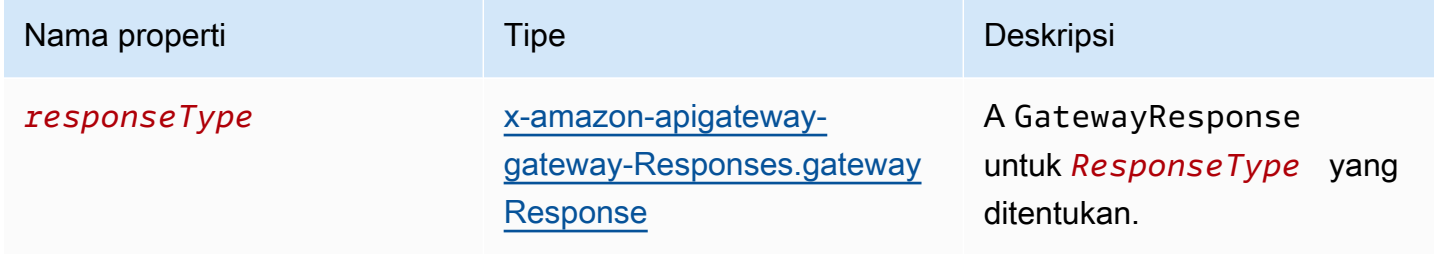

### x-amazon-apigateway-gateway-contoh tanggapan

Ekstensi API Gateway berikut ke OpenAPI contoh mendefinisikan [GatewayResponses](https://docs.aws.amazon.com/apigateway/latest/api/API_GetGatewayResponses.html)peta yang berisi dua [GatewayResponsei](https://docs.aws.amazon.com/apigateway/latest/api/API_GatewayResponse.html)nstance—satu untuk tipe dan satu lagi untuk tipe. DEFAULT\_4XX INVALID\_API\_KEY

```
{ 
   "x-amazon-apigateway-gateway-responses": { 
     "DEFAULT_4XX": { 
       "responseParameters": { 
          "gatewayresponse.header.Access-Control-Allow-Origin": "'domain.com'" 
       }, 
       "responseTemplates": { 
          "application/json": "{\"message\": test 4xx b }" 
       } 
     }, 
     "INVALID_API_KEY": { 
       "statusCode": "429", 
       "responseTemplates": {
```

```
 "application/json": "{\"message\": test forbidden }" 
        } 
     } 
   }
}
```
# <span id="page-1243-0"></span>x-amazon-apigateway-gateway-Responses.gatewayResponse objek

Mendefinisikan respons gateway dari jenis respons tertentu, termasuk kode status, parameter respons apa pun yang berlaku, atau templat respons.

Properti

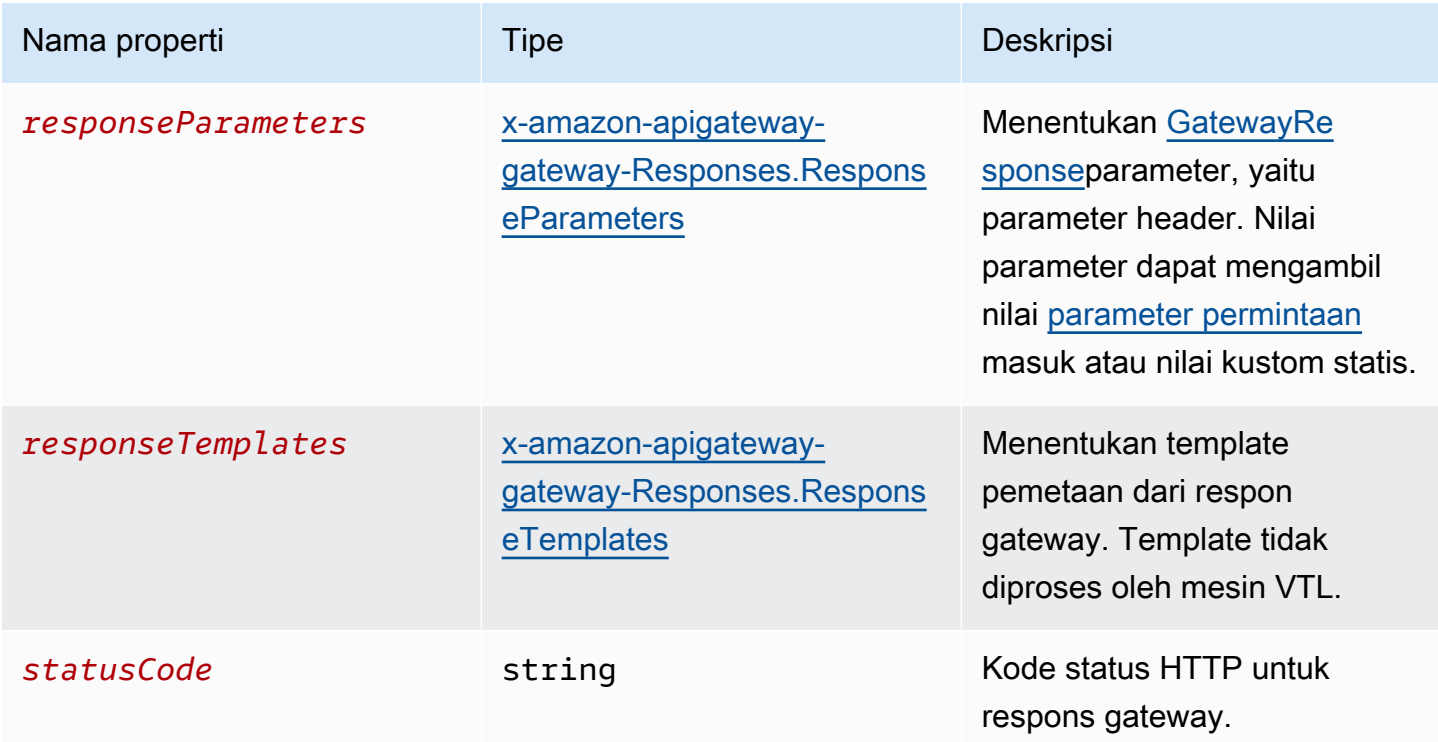

### x-amazon-apigateway-gateway-Responses.gatewayResponse contoh

Contoh berikut dari ekstensi API Gateway ke OpenAPI mendefinisikan a [GatewayResponseu](https://docs.aws.amazon.com/apigateway/latest/api/API_GatewayResponse.html)ntuk menyesuaikan INVALID\_API\_KEY respons untuk mengembalikan kode status456, nilai api-key header permintaan masuk, dan pesan. "Bad api-key"

```
 "INVALID_API_KEY": { 
   "statusCode": "456", 
   "responseParameters": { 
     "gatewayresponse.header.api-key": "method.request.header.api-key" 
   }, 
   "responseTemplates": { 
     "application/json": "{\"message\": \"Bad api-key\" }" 
   } 
 }
```
# <span id="page-1244-0"></span>x-amazon-apigateway-gateway-Responses.ResponseParameters objek

Mendefinisikan string-to-string peta pasangan kunci-nilai untuk menghasilkan parameter respons gateway dari parameter permintaan masuk atau menggunakan string literal. Hanya didukung untuk REST API.

#### Properti

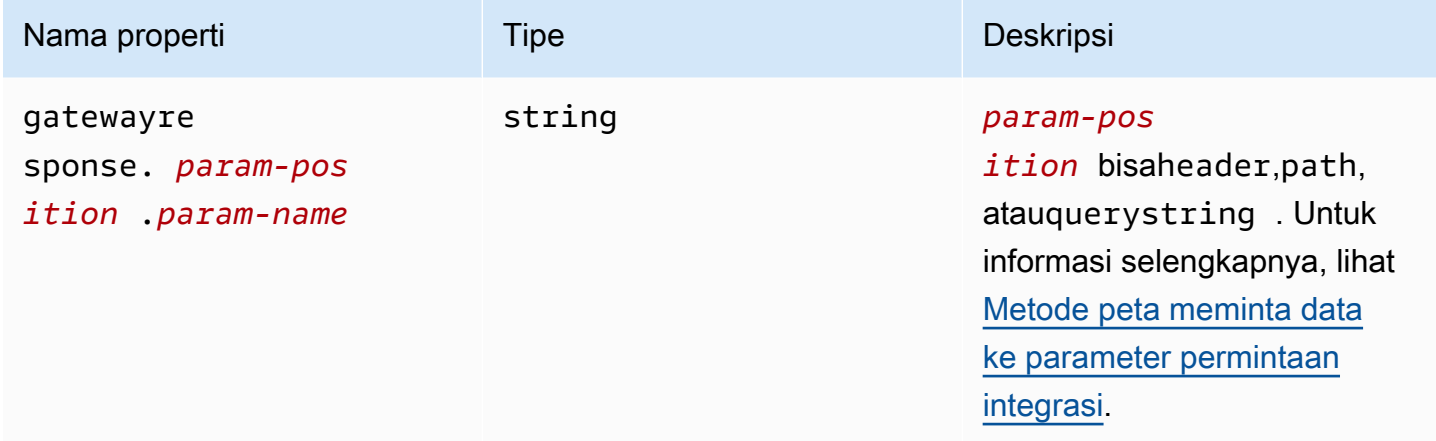

### x-amazon-apigateway-gateway-Responses.ResponseParameters contoh

Contoh ekstensi OpenAPI berikut menunjukkan ekspresi pemetaan parameter

[GatewayResponse](https://docs.aws.amazon.com/apigateway/latest/api/API_GatewayResponse.html)respons untuk mengaktifkan dukungan CORS untuk sumber daya pada domain.

\*.example.domain

```
 "responseParameters": { 
   "gatewayresponse.header.Access-Control-Allow-Origin": '*.example.domain', 
  "gatewayresponse.header.from-request-header" : method.request.header.Accept,
```

```
 "gatewayresponse.header.from-request-path" : method.request.path.petId, 
   "gatewayresponse.header.from-request-query" : method.request.querystring.qname 
 }
```
# <span id="page-1245-0"></span>x-amazon-apigateway-gateway-Responses.responseTemplates objek

Mendefinisikan templat [GatewayResponse](https://docs.aws.amazon.com/apigateway/latest/api/API_GatewayResponse.html)pemetaan, sebagai string-to-string peta pasangan nilai kunci, untuk respons gateway yang diberikan. Untuk setiap pasangan kunci-nilai, kuncinya adalah tipe konten. Misalnya, "application/json" dan nilainya adalah template pemetaan stringified untuk substitusi variabel sederhana. Template GatewayResponse pemetaan tidak diproses oleh mesin [Velocity Template Language \(VTL](https://velocity.apache.org/engine/devel/vtl-reference.html)).

#### Properti

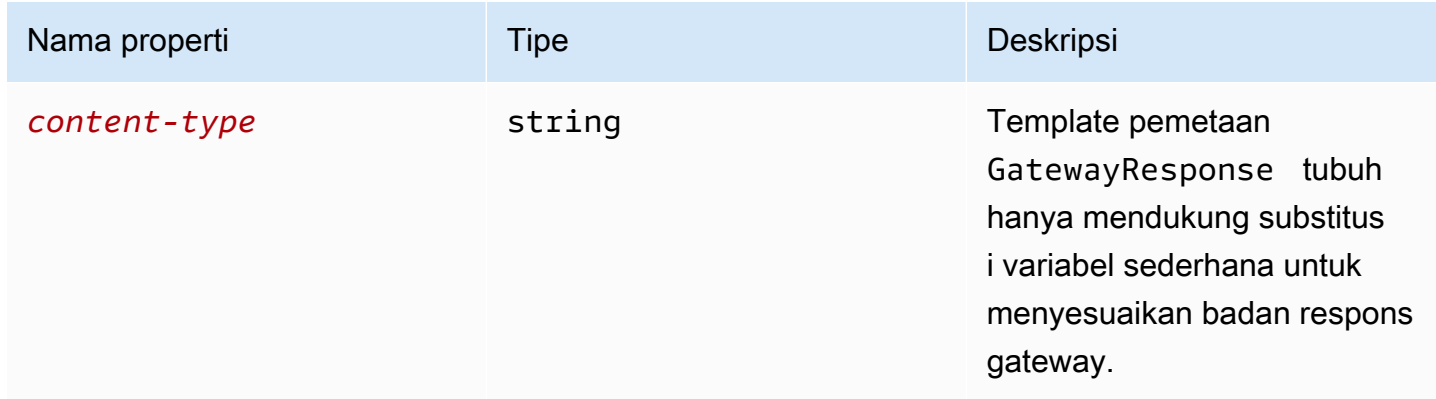

### x-amazon-apigateway-gateway-Responses.responseTemplates contoh

Contoh ekstensi OpenAPI berikut menunjukkan template [GatewayResponsep](https://docs.aws.amazon.com/apigateway/latest/api/API_GatewayResponse.html)emetaan untuk menyesuaikan respons kesalahan yang dihasilkan oleh gateway API ke dalam format khusus aplikasi.

```
 "responseTemplates": { 
         "application/json": "{ \"message\": $context.error.messageString, \"type\":
$context.error.responseType, \"statusCode\": '488' }" 
       }
```
Contoh ekstensi OpenAPI berikut menunjukkan template [GatewayResponsep](https://docs.aws.amazon.com/apigateway/latest/api/API_GatewayResponse.html)emetaan untuk mengganti respons kesalahan yang dihasilkan oleh gateway API dengan pesan kesalahan statis.

```
 "responseTemplates": { 
   "application/json": "{ \"message\": 'API-specific errors' }" 
 }
```
### x-amazon-apigateway-importexport-versi

Menentukan versi algoritma impor dan ekspor API Gateway untuk API HTTP. Saat ini, satu-satunya nilai yang didukung adalah 1.0. Untuk mempelajari lebih lanjut, lihat [ExportVersion](https://docs.aws.amazon.com/apigatewayv2/latest/api-reference/apis-apiid-exports-specification.html#w125aab9c10b3b1b4) di Referensi API Gateway Versi 2 API.

### x-amazon-apigateway-importexport-versi contoh

Contoh berikut menetapkan versi impor dan ekspor ke1.0.

```
{ 
     "openapi": "3.0.1", 
     "x-amazon-apigateway-importexport-version": "1.0", 
     "info": { ...
```
# <span id="page-1246-0"></span>x-amazon-apigateway-integration objek

Menentukan rincian integrasi backend yang digunakan untuk metode ini. Ekstensi ini adalah properti yang diperluas dari objek [Operasi OpenAPI.](https://github.com/OAI/OpenAPI-Specification/blob/main/versions/2.0.md#operation-object) Hasilnya adalah objek [integrasi API Gateway.](https://docs.aws.amazon.com/apigateway/latest/api/API_Integration.html)

Properti

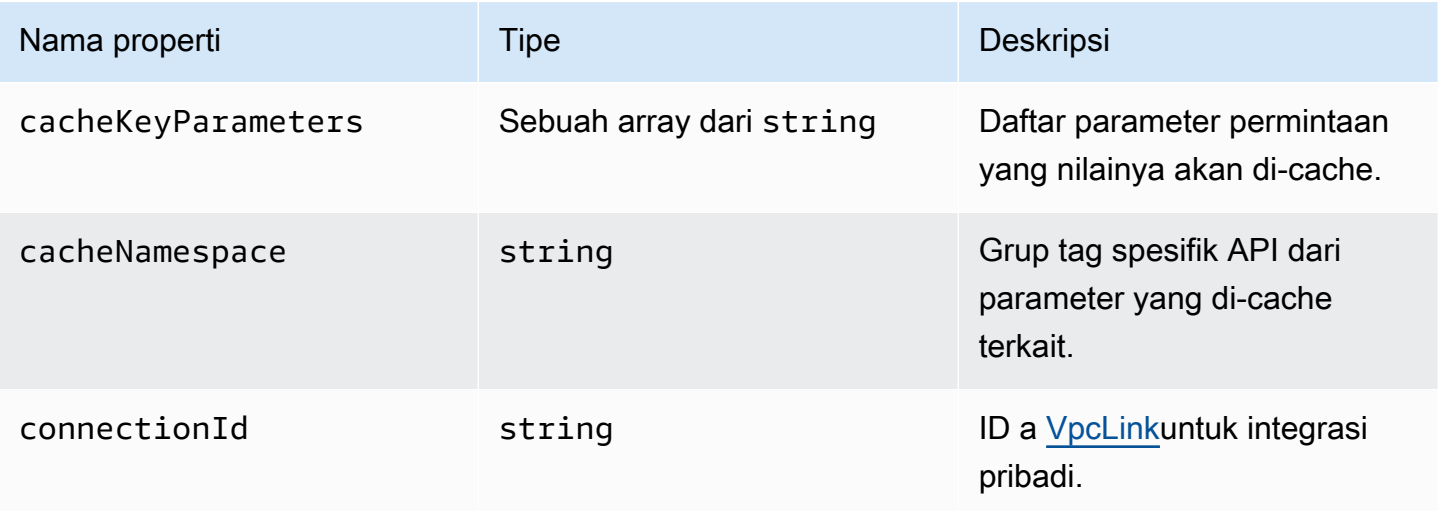

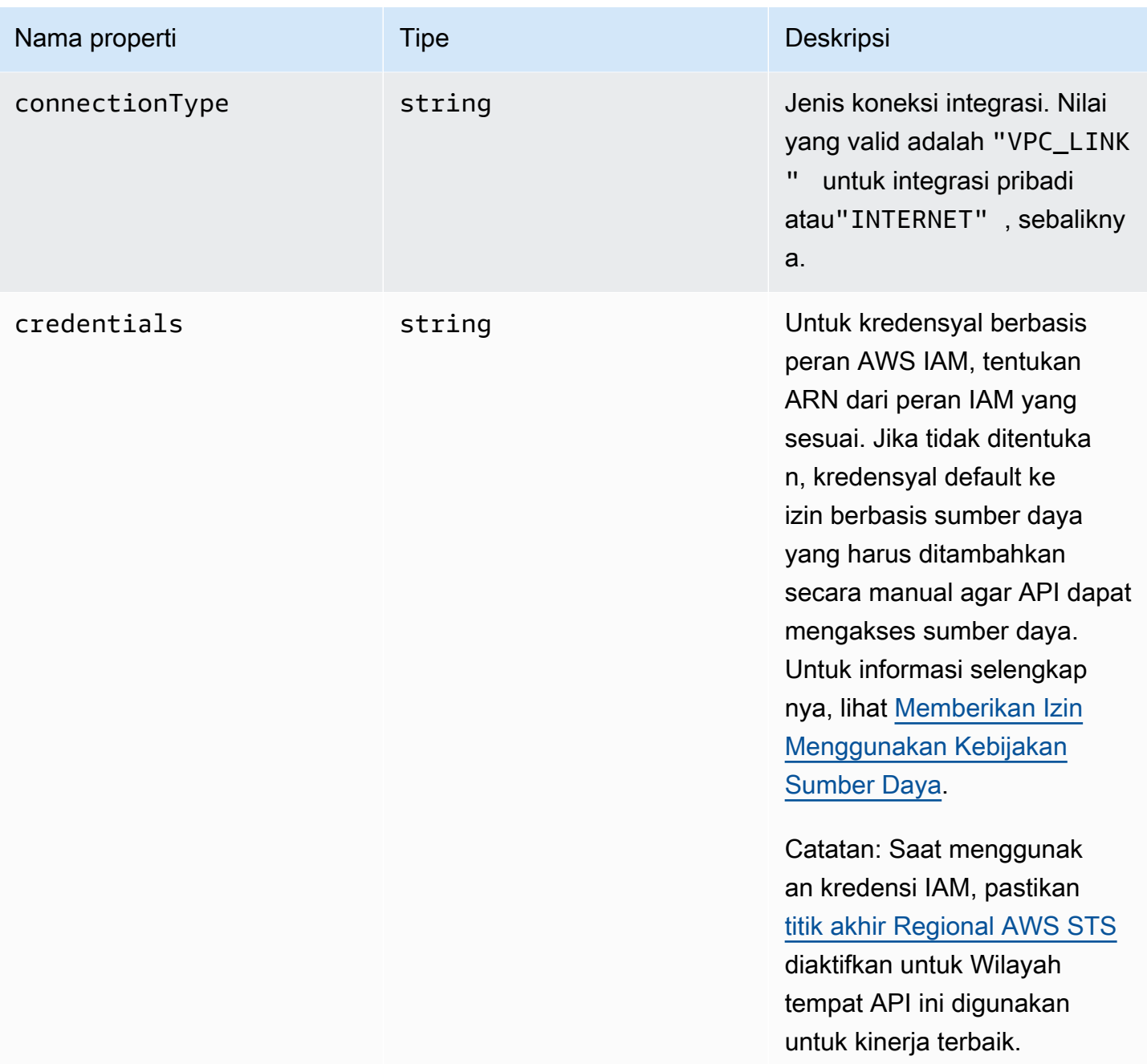

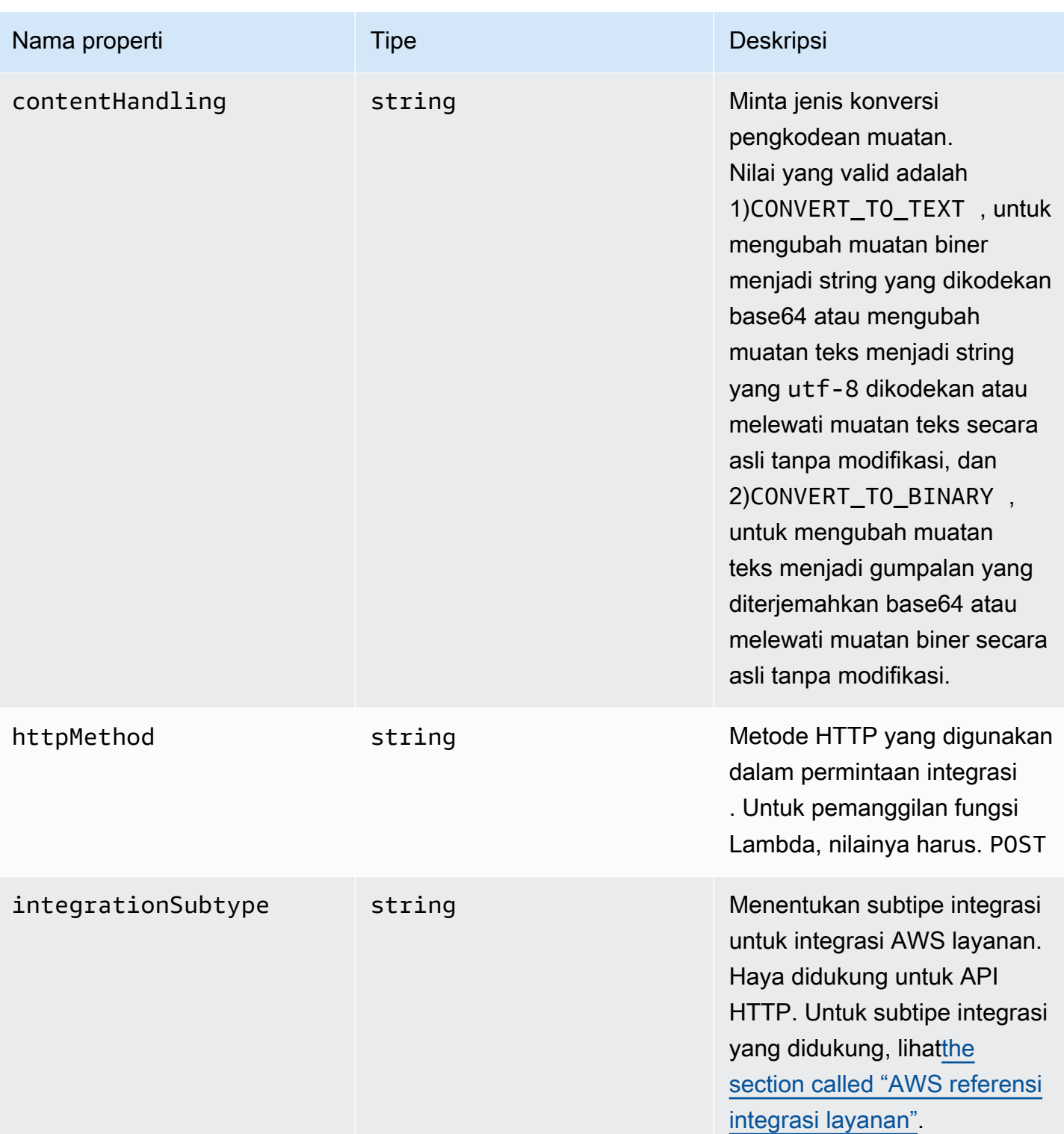

Amazon API Gateway **Panduan Developerr Panduan Developerr Panduan Developerr** 

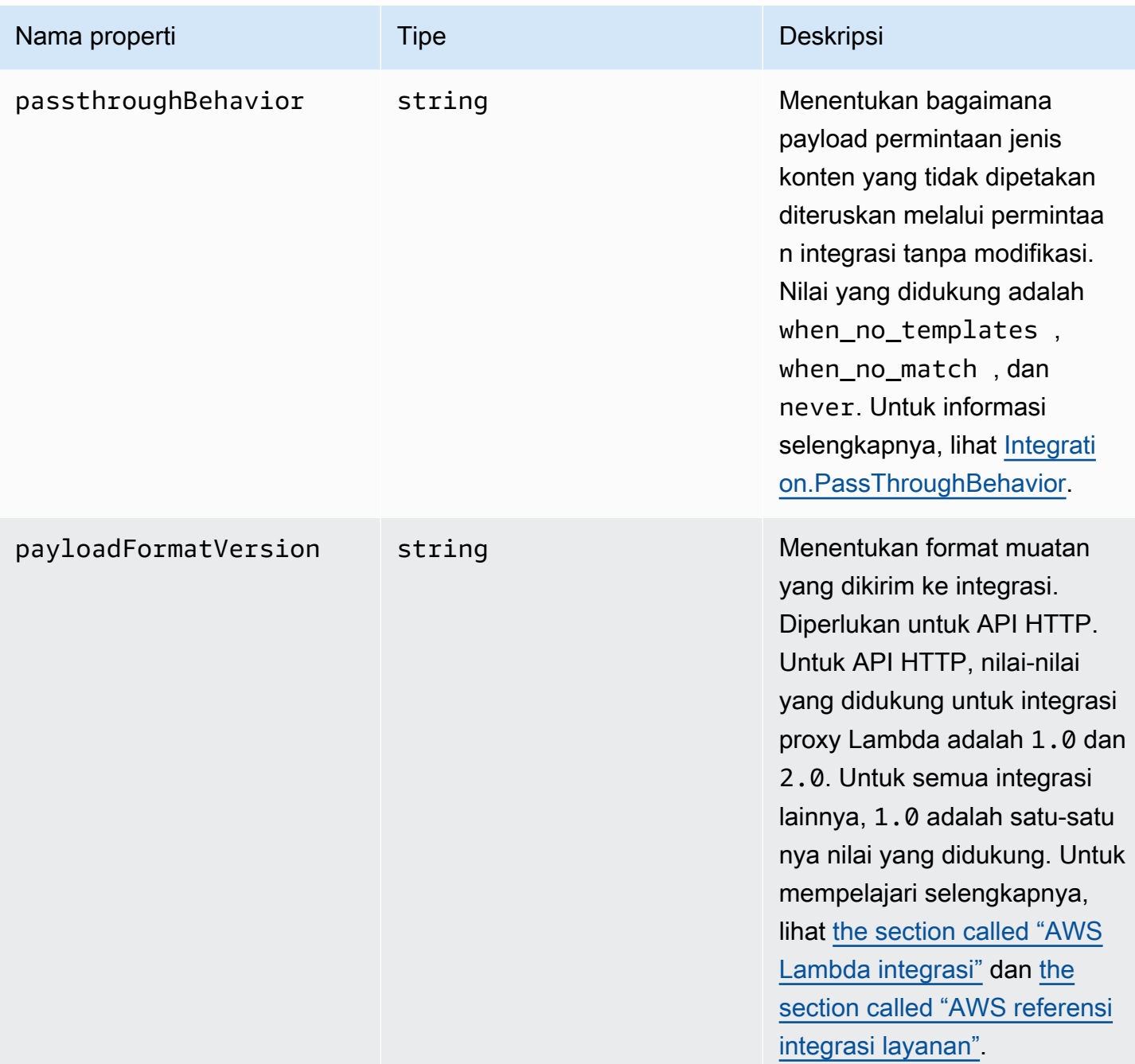

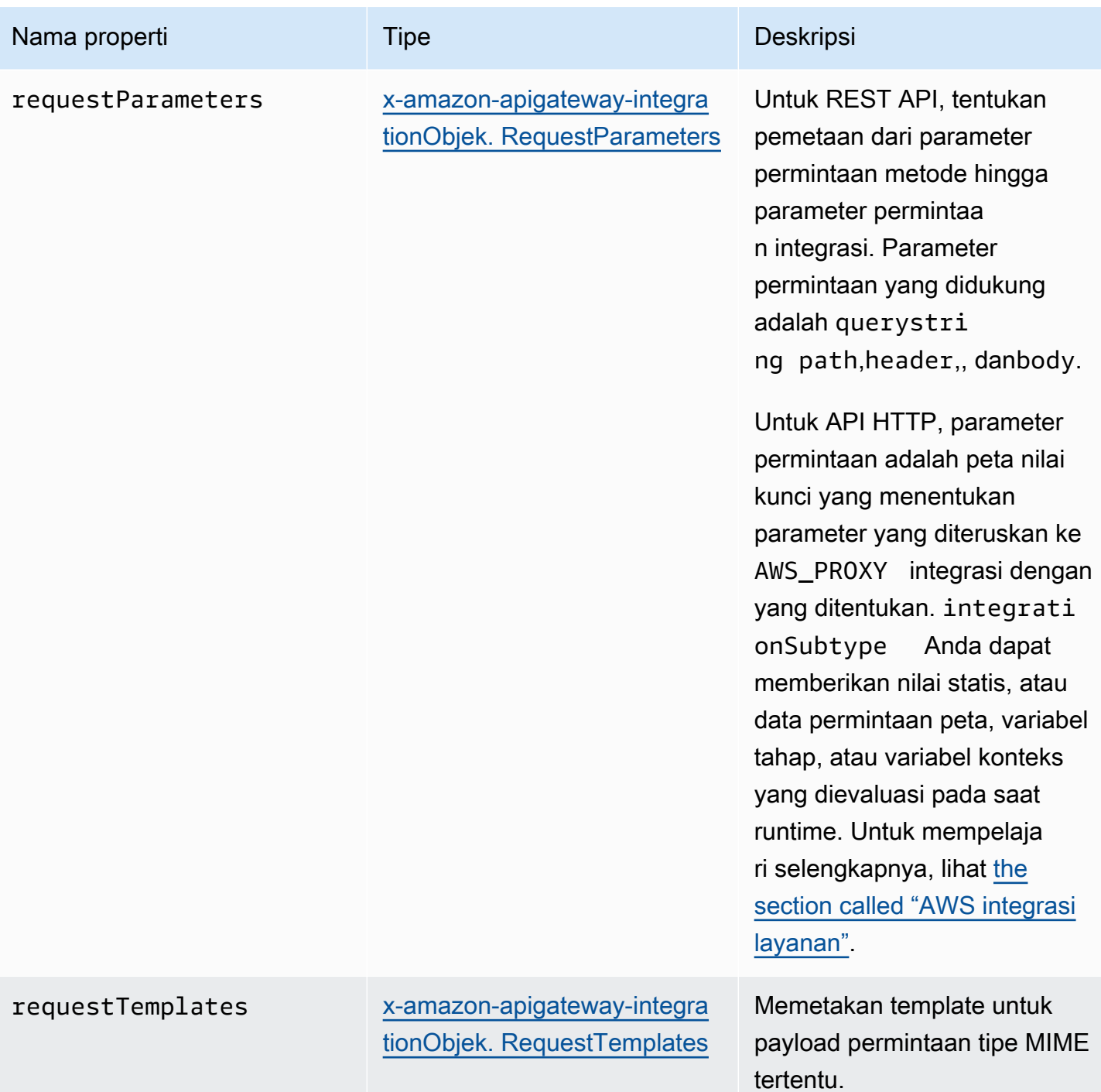

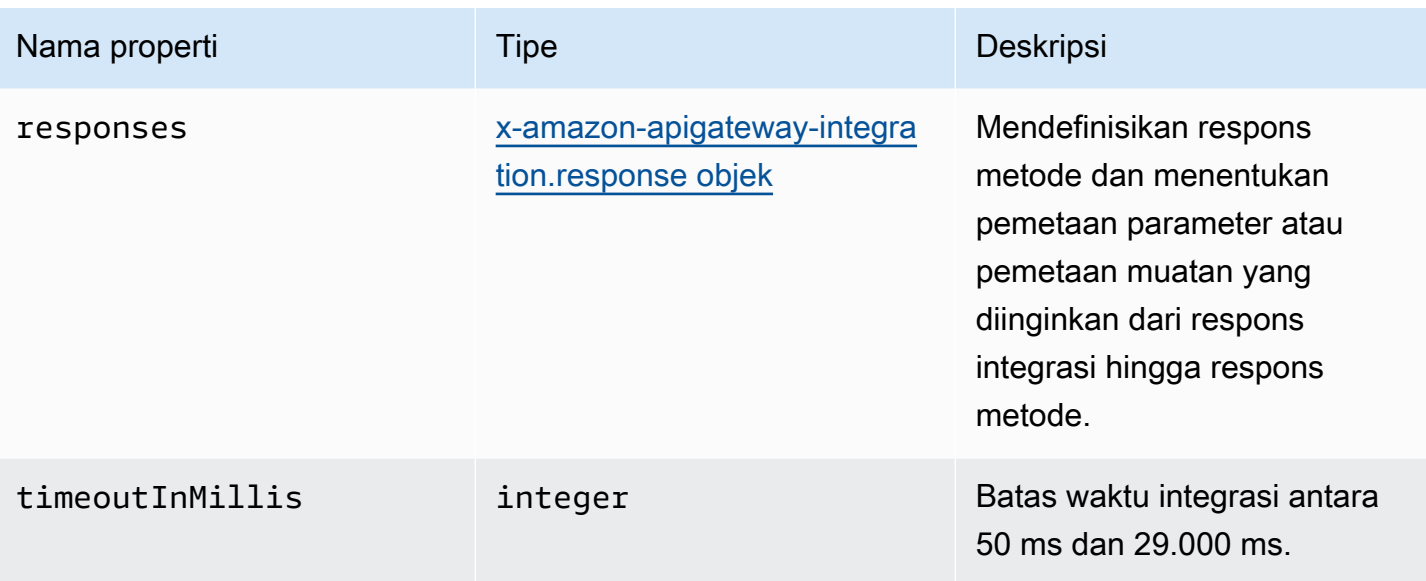

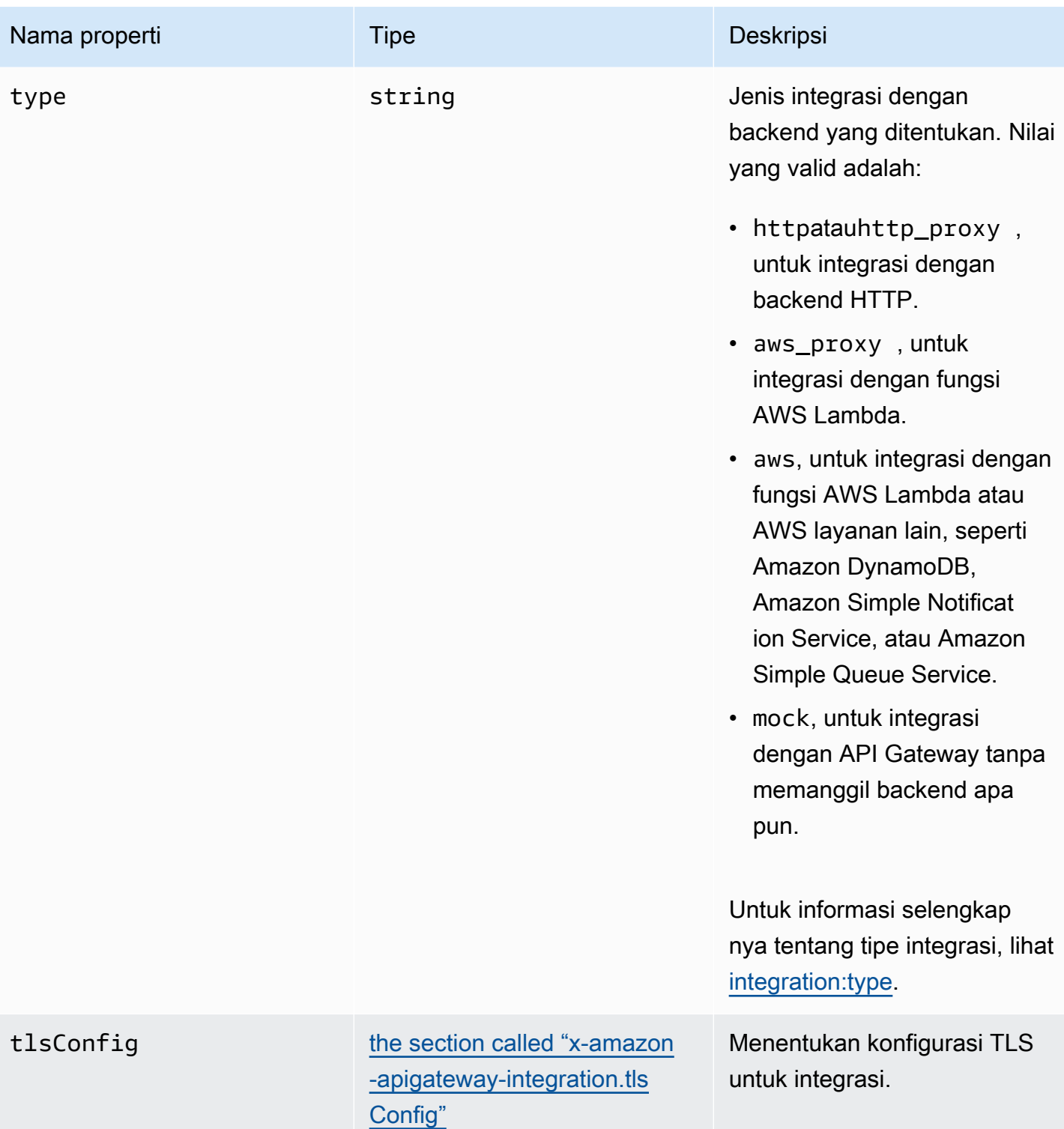

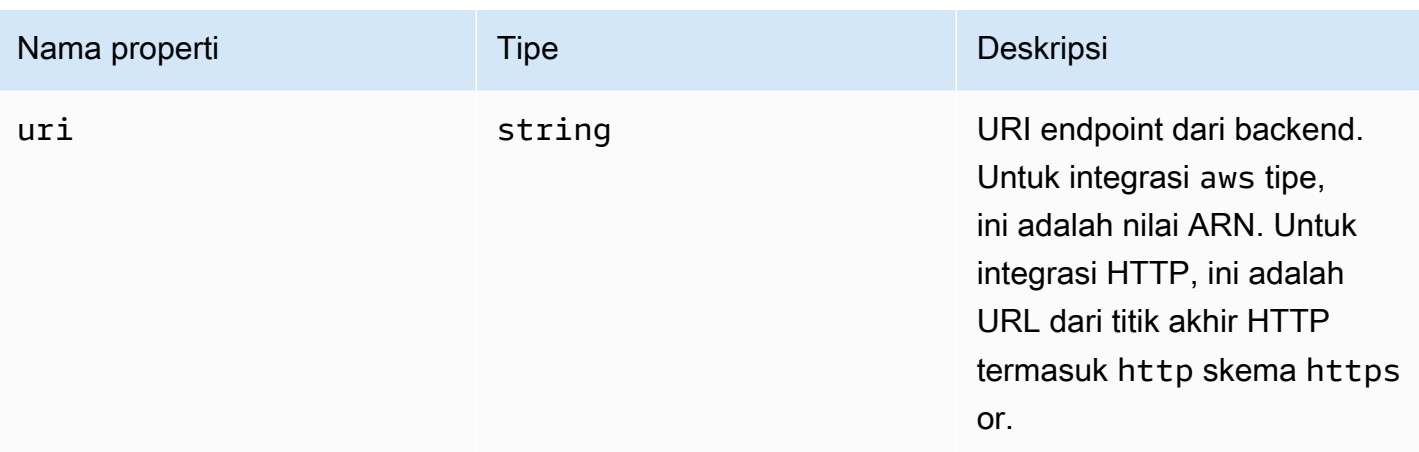

### x-amazon-apigateway-integration contoh

Untuk API HTTP, Anda dapat menentukan integrasi di bagian komponen definisi OpenAPI Anda. Untuk mempelajari selengkapnya, lihat [x-amazon-apigateway-integrations objek.](#page-1255-0)

```
"x-amazon-apigateway-integration": { 
     "$ref": "#/components/x-amazon-apigateway-integrations/integration1"
}
```
Contoh berikut membuat integrasi dengan fungsi Lambda. Untuk tujuan demonstrasi, contoh templat pemetaan yang ditunjukkan dalam requestTemplates dan responseTemplates contoh di bawah ini diasumsikan berlaku untuk muatan berformat JSON berikut: { "name": "value\_1", "key":"value\_2", "redirect": {"url" :"..."} } untuk menghasilkan output JSON dari atau output XML. dari. { "stage":"value\_1", "user-id":"value\_2" } <stage>value\_1</stage>

```
"x-amazon-apigateway-integration" : { 
     "type" : "aws", 
     "uri" : "arn:aws:apigateway:us-east-1:lambda:path/2015-03-31/functions/
arn:aws:lambda:us-east-1:012345678901:function:HelloWorld/invocations", 
     "httpMethod" : "POST", 
     "credentials" : "arn:aws:iam::012345678901:role/apigateway-invoke-lambda-exec-
role", 
     "requestTemplates" : { 
                 "application/json" : "#set ($root=$input.path('$')) { \"stage\": 
  \"$root.name\", \"user-id\": \"$root.key\" }", 
                 "application/xml" : "#set ($root=$input.path('$')) <stage>$root.name</
stage> "
```

```
 }, 
     "requestParameters" : { 
         "integration.request.path.stage" : "method.request.querystring.version", 
         "integration.request.querystring.provider" : 
  "method.request.querystring.vendor" 
     }, 
     "cacheNamespace" : "cache namespace", 
     "cacheKeyParameters" : [], 
     "responses" : { 
         "2\\d{2}" : { 
             "statusCode" : "200", 
             "responseParameters" : { 
                  "method.response.header.requestId" : "integration.response.header.cid" 
             }, 
             "responseTemplates" : { 
                 "application/json" : "#set ($root=$input.path('$')) { \"stage\": 
  \"$root.name\", \"user-id\": \"$root.key\" }", 
                 "application/xml" : "#set ($root=$input.path('$')) <stage>$root.name</
stage> " 
 } 
         }, 
         "302" : { 
             "statusCode" : "302", 
             "responseParameters" : { 
                 "method.response.header.Location" : 
  "integration.response.body.redirect.url" 
 } 
         }, 
         "default" : { 
             "statusCode" : "400", 
             "responseParameters" : { 
                  "method.response.header.test-method-response-header" : "'static value'" 
 } 
         } 
     }
}
```
Perhatikan bahwa tanda kutip ganda (") untuk string JSON dalam template pemetaan harus stringescaped (\").

# <span id="page-1255-0"></span>x-amazon-apigateway-integrations objek

Mendefinisikan kumpulan integrasi. Anda dapat menentukan integrasi di bagian komponen definisi OpenAPI Anda, dan menggunakan kembali integrasi untuk beberapa rute. Haya didukung untuk API HTTP.

Properti

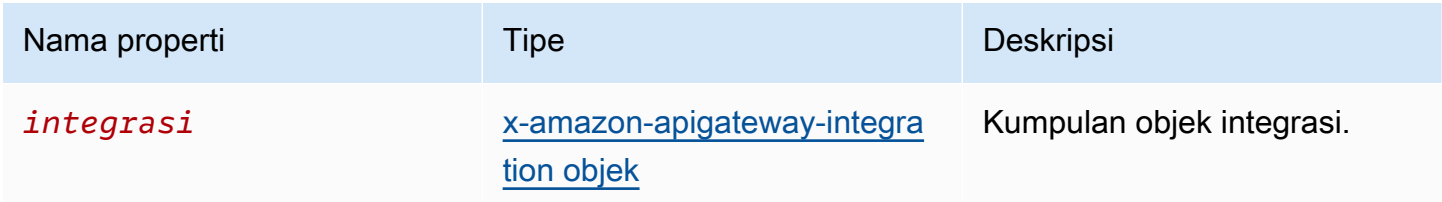

### x-amazon-apigateway-integrations contoh

Contoh berikut membuat API HTTP yang mendefinisikan dua integrasi, dan referensi integrasi dengan menggunakan. \$ref": "#/components/x-amazon-apigatewayintegrations/*integration-name*

```
{ 
   "openapi": "3.0.1", 
   "info": 
     { 
       "title": "Integrations", 
       "description": "An API that reuses integrations", 
       "version": "1.0" 
     }, 
   "servers": [ 
   { 
     "url": "https://example.com/{basePath}", 
     "description": "The production API server", 
     "variables": 
       { 
          "basePath": 
            { 
              "default": "example/path" 
 } 
       } 
   }], 
   "paths": 
     {
```

```
 "/": 
         { 
           "get": 
\{\hspace{.1cm} \} "x-amazon-apigateway-integration": 
\overline{a} "$ref": "#/components/x-amazon-apigateway-integrations/integration1" 
 } 
 } 
         }, 
        "/pets": 
         { 
           "get": 
\{\hspace{.1cm} \} "x-amazon-apigateway-integration": 
\overline{a} "$ref": "#/components/x-amazon-apigateway-integrations/integration1" 
 } 
 } 
         }, 
        "/checkout": 
        \mathcal{L} "get": 
\{\hspace{.1cm} \} "x-amazon-apigateway-integration": 
\overline{a} "$ref": "#/components/x-amazon-apigateway-integrations/integration2" 
 } 
 } 
         } 
     }, 
     "components": { 
       "x-amazon-apigateway-integrations": 
         { 
           "integration1": 
\{\hspace{.1cm} \} "type": "aws_proxy", 
               "httpMethod": "POST", 
               "uri": "arn:aws:apigateway:us-east-2:lambda:path/2015-03-31/functions/
arn:aws:lambda:us-east-2:123456789012:function:my-function/invocations", 
               "passthroughBehavior": "when_no_templates", 
               "payloadFormatVersion": "1.0"
```
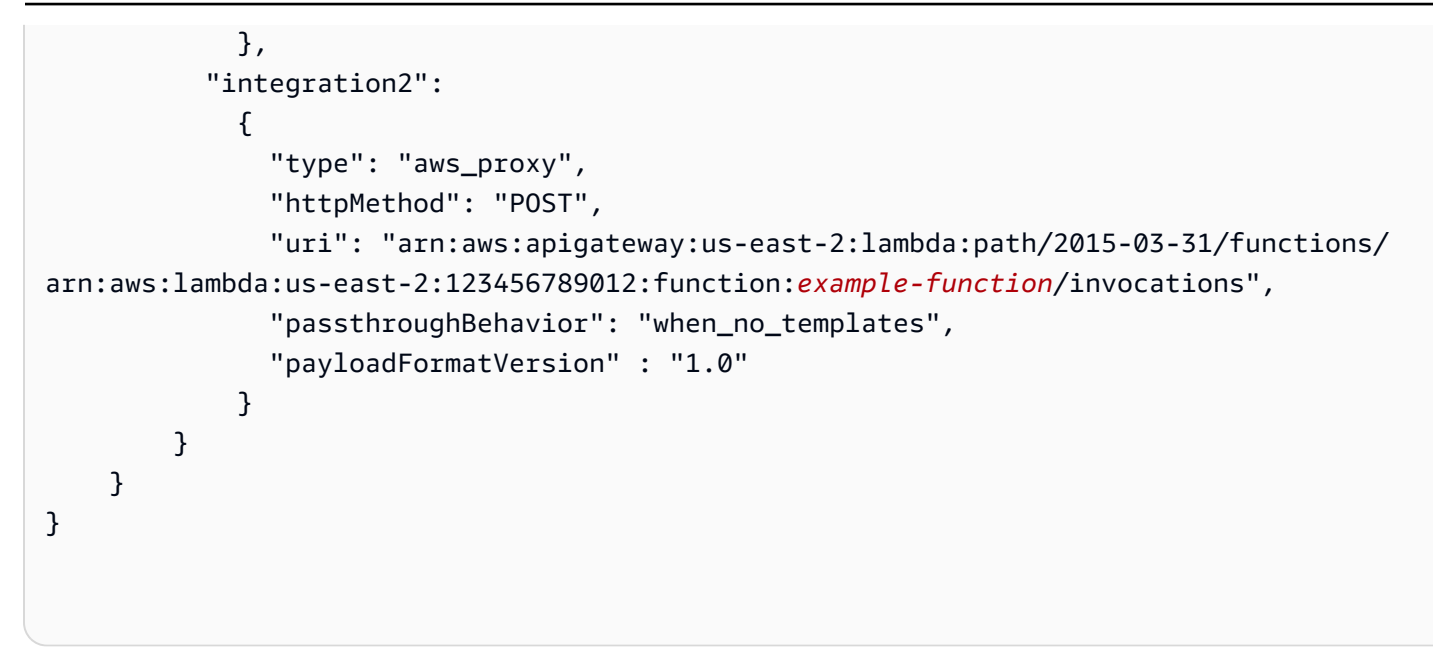

# <span id="page-1257-0"></span>x-amazon-apigateway-integrationObjek. RequestTemplates

Menentukan template pemetaan untuk payload permintaan dari jenis MIME tertentu.

Properti

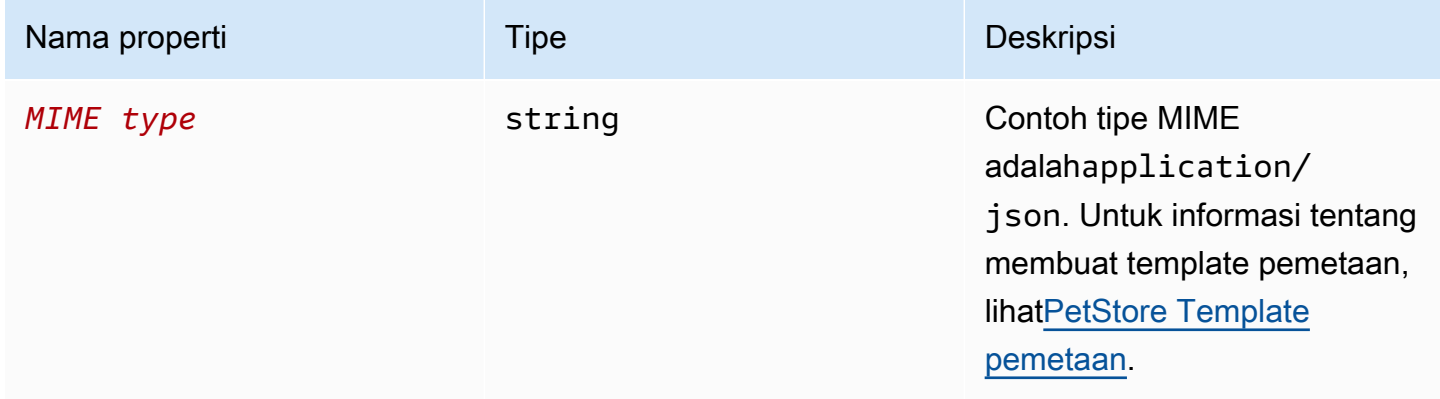

## x-amazon-apigateway-integrationContoh. RequestTemplates

Contoh berikut menetapkan template pemetaan untuk payload permintaan tipe application/json dan application/xml MIME.

```
"requestTemplates" : { 
     "application/json" : "#set ($root=$input.path('$')) { \"stage\": \"$root.name\", 
 \"user-id\": \"$root.key\" }",
```
}

"application/xml" : "#set (\$root=\$input.path('\$')) <stage>\$root.name</stage> "

# <span id="page-1258-0"></span>x-amazon-apigateway-integrationObjek. RequestParameters

Untuk REST API, tentukan pemetaan dari parameter permintaan metode bernama ke parameter permintaan integrasi. Parameter permintaan metode harus didefinisikan sebelum direferensikan.

Untuk API HTTP, menentukan parameter yang diteruskan ke AWS\_PROXY integrasi dengan yang ditentukan. integrationSubtype

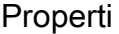

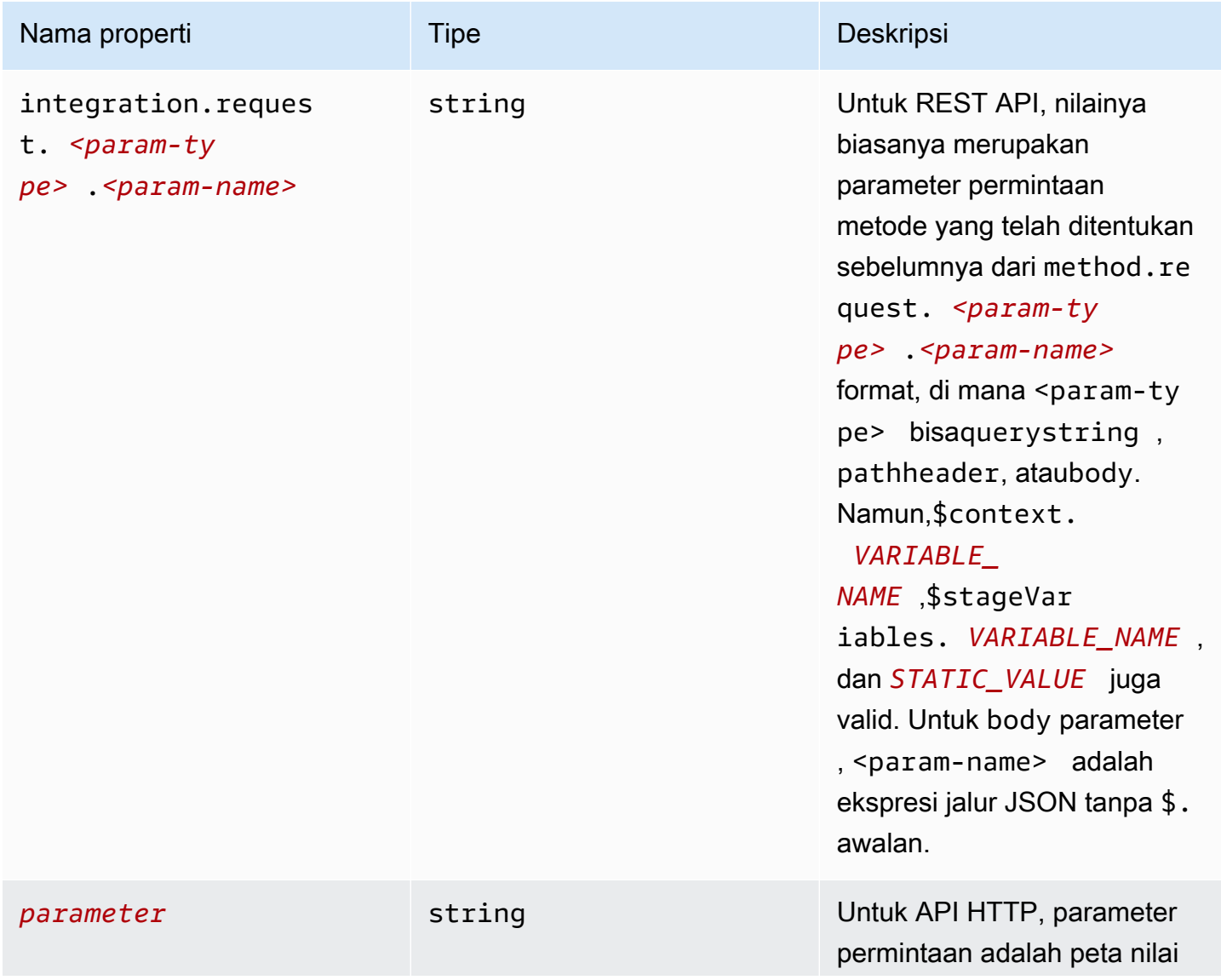

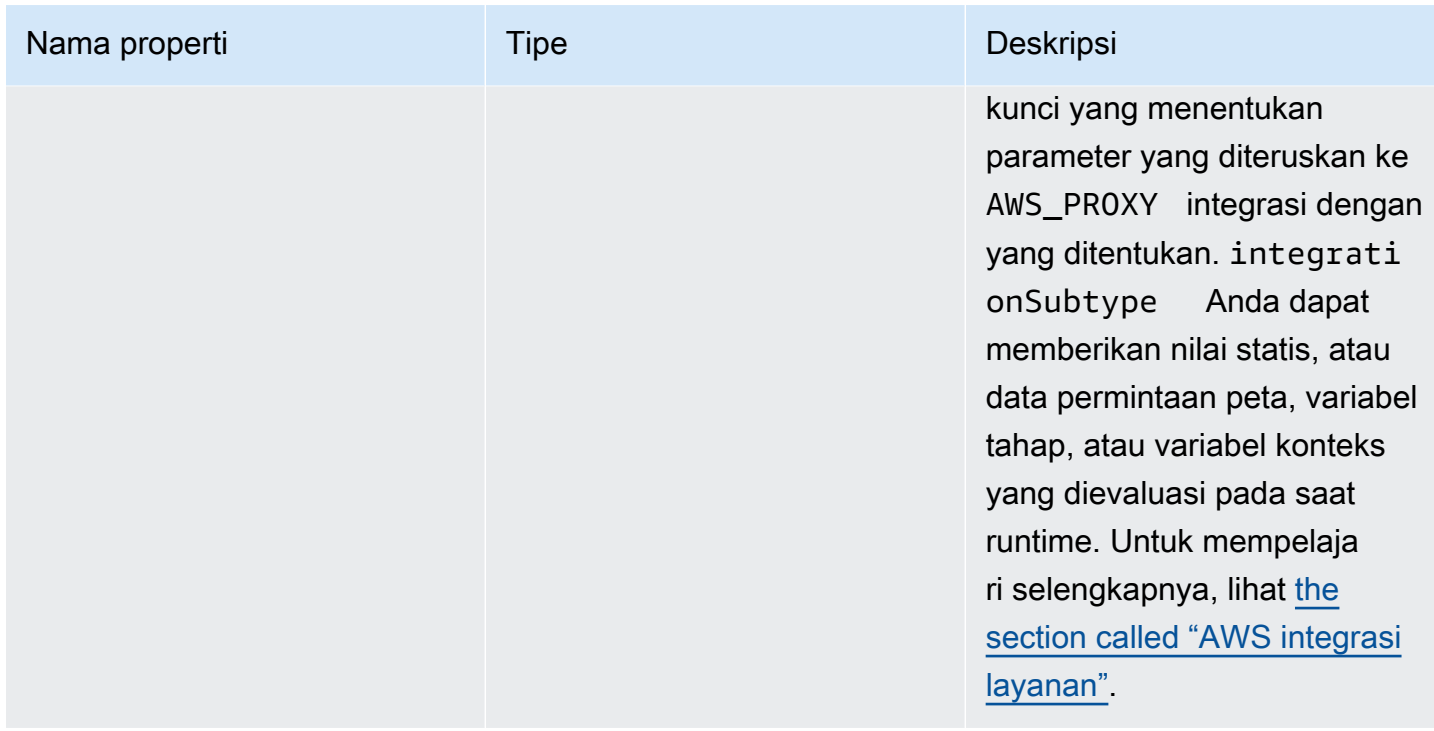

### Contoh **x-amazon-apigateway-integration.requestParameters**

Contoh pemetaan parameter permintaan berikut menerjemahkan parameter query (version), header (), dan path (x-user-idservice) permintaan metode ke query permintaan integrasi (stage), header (), dan parameter jalur (x-userid), masing-masingop.

#### **a** Note

Jika Anda membuat sumber daya melalui OpenAPI atau AWS CloudFormation, nilai statis harus disertakan dalam tanda kutip tunggal.

Untuk menambahkan nilai ini dari konsol, masukkan application/json dalam kotak, tanpa tanda kutip.

```
"requestParameters" : { 
     "integration.request.querystring.stage" : "method.request.querystring.version", 
     "integration.request.header.x-userid" : "method.request.header.x-user-id", 
     "integration.request.path.op" : "method.request.path.service"
},
```
# x-amazon-apigateway-integration.response objek

Mendefinisikan respons metode dan menentukan pemetaan parameter atau pemetaan muatan dari respons integrasi ke respons metode.

Properti

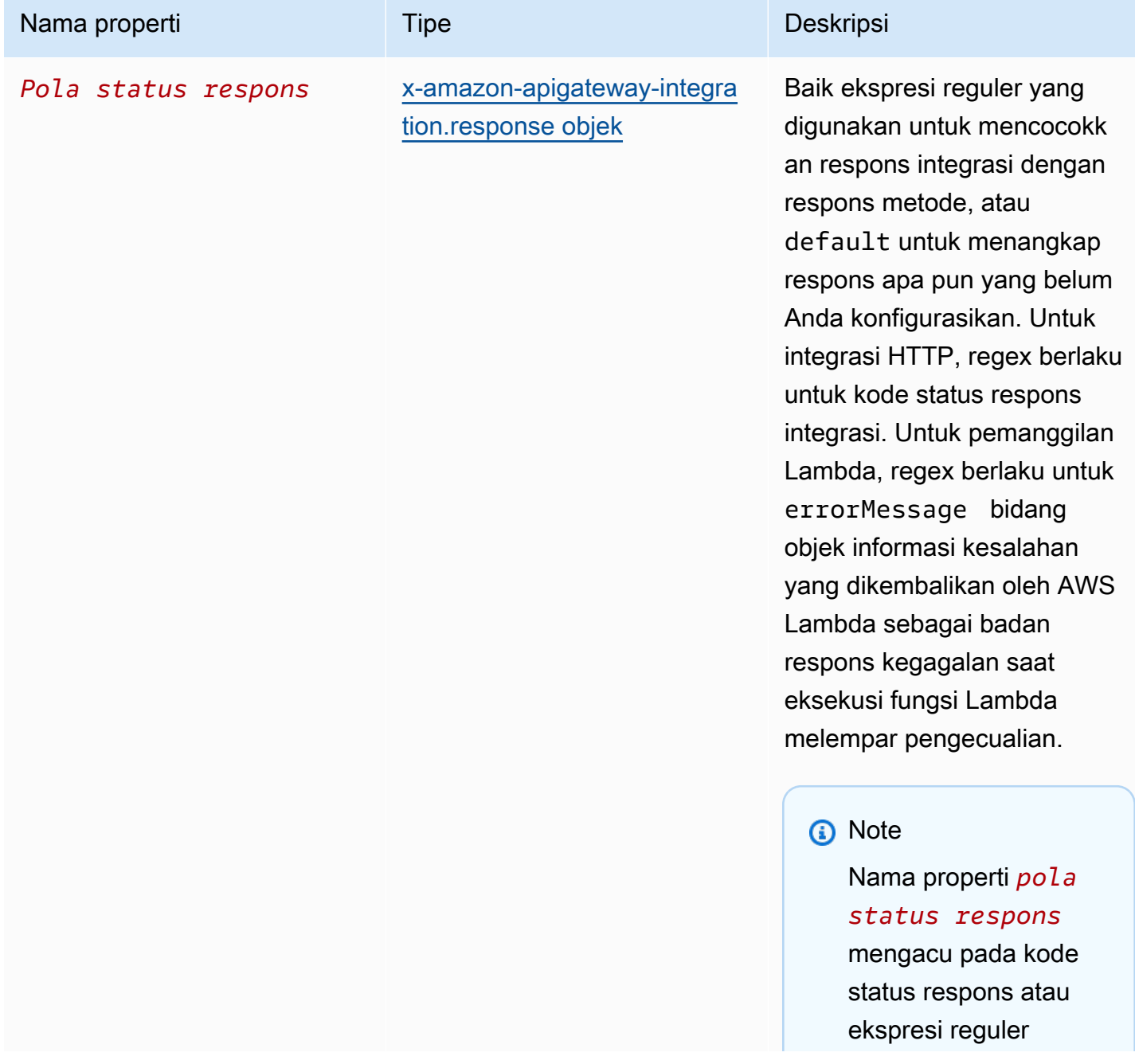

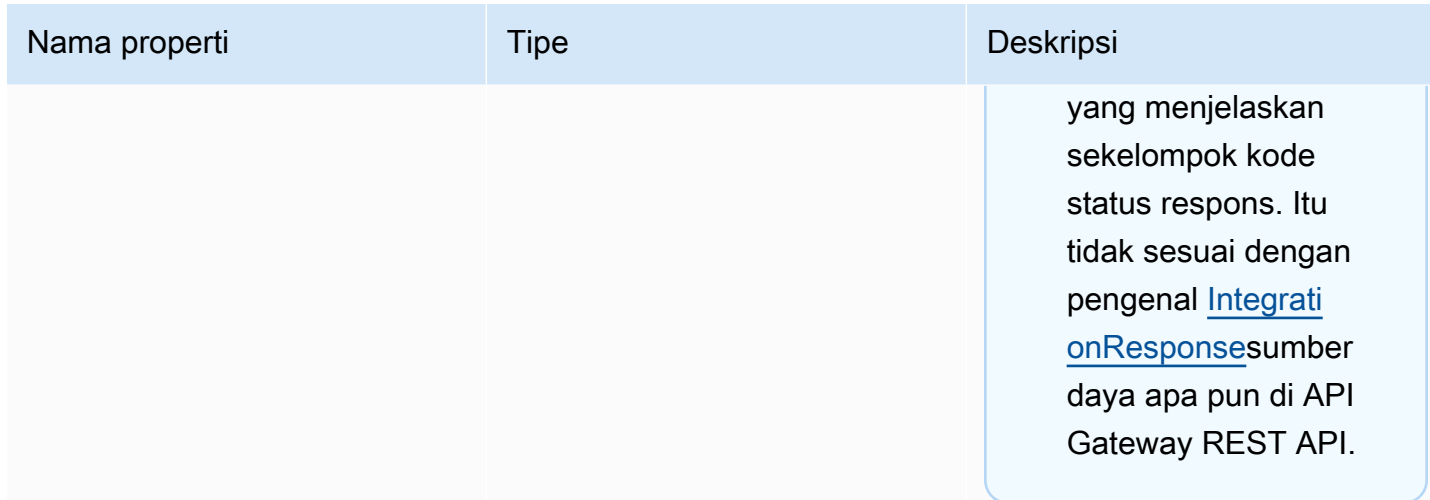

## Contoh **x-amazon-apigateway-integration.responses**

Contoh berikut menunjukkan daftar tanggapan dari 2xx dan 302 tanggapan. Untuk responsnya, 2xx respons metode dipetakan dari muatan respons integrasi tipe application/json atau application/xml MIME. Respons ini menggunakan template pemetaan yang disediakan. Untuk 302 respon, respon metode mengembalikan Location header yang nilainya berasal dari redirect.url properti pada payload respon integrasi.

```
"responses" : { 
    "2\ldots d{2}" : f "statusCode" : "200", 
         "responseTemplates" : { 
              "application/json" : "#set ($root=$input.path('$')) { \"stage\": 
  \"$root.name\", \"user-id\": \"$root.key\" }", 
              "application/xml" : "#set ($root=$input.path('$')) <stage>$root.name</
stage> " 
         } 
     }, 
     "302" : { 
         "statusCode" : "302", 
         "responseParameters" : { 
              "method.response.header.Location": "integration.response.body.redirect.url" 
         } 
     }
}
```
# <span id="page-1262-0"></span>x-amazon-apigateway-integration.response objek

Mendefinisikan respons dan menentukan pemetaan parameter atau pemetaan muatan dari respons integrasi ke respons metode.

Properti

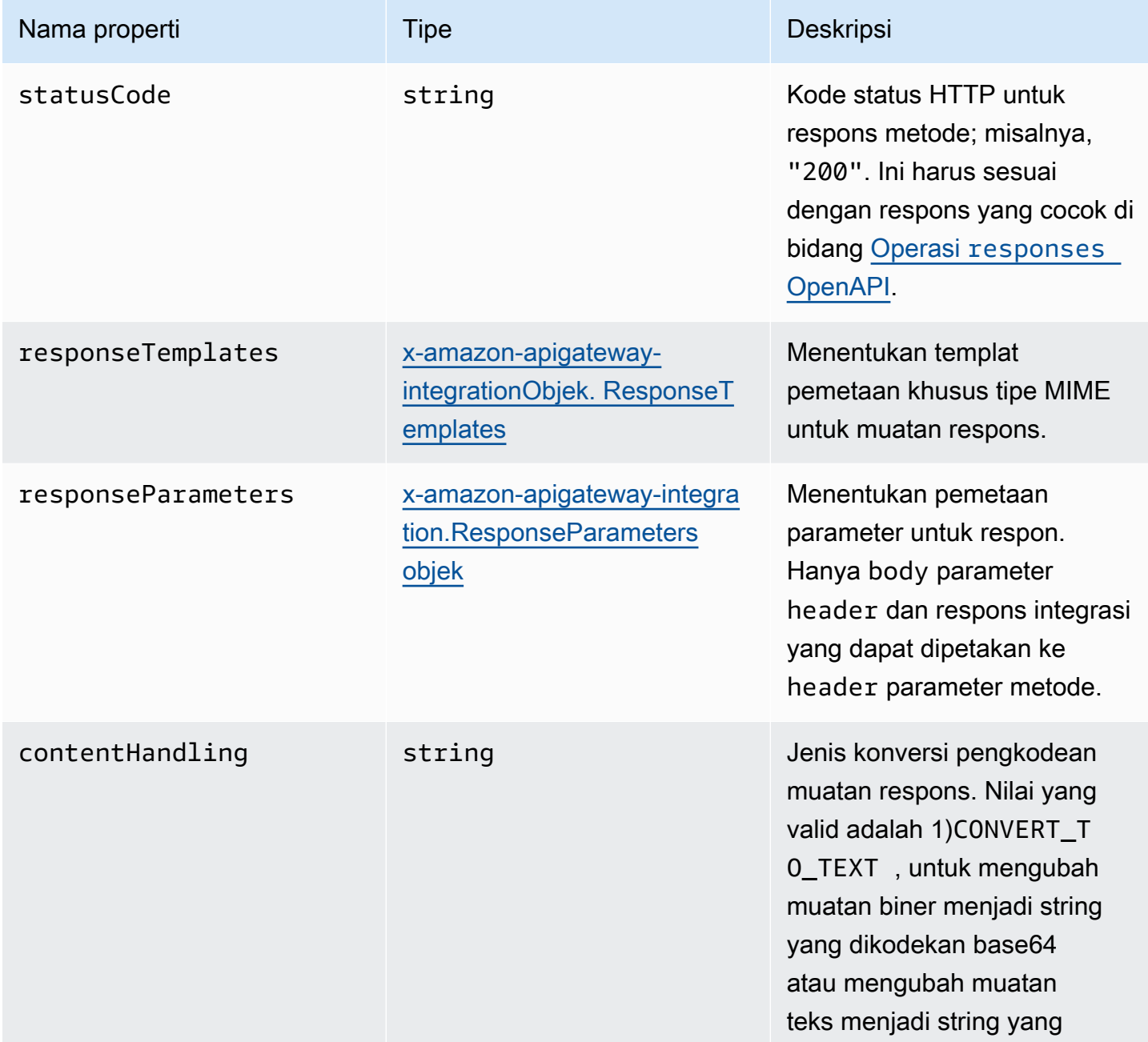

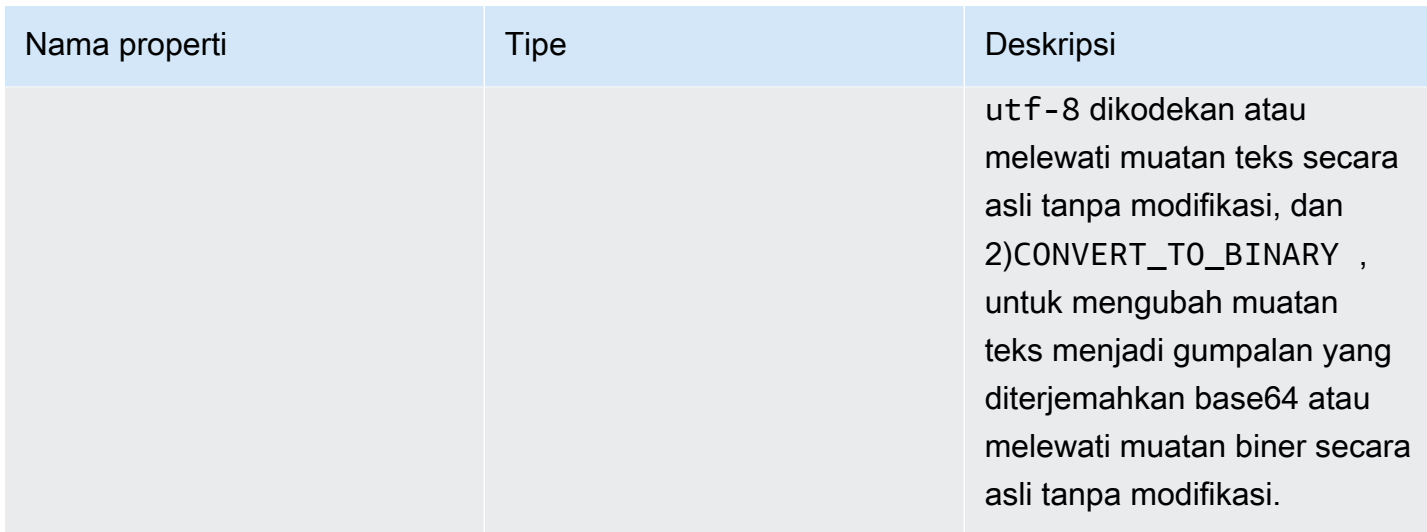

## Contoh **x-amazon-apigateway-integration.response**

Contoh berikut mendefinisikan 302 respons untuk metode yang memperoleh muatan tipe application/json atau application/xml MIME dari backend. Respons menggunakan templat pemetaan yang disediakan dan mengembalikan URL pengalihan dari respons integrasi di header metode. Location

```
{ 
     "statusCode" : "302", 
     "responseTemplates" : { 
          "application/json" : "#set ($root=$input.path('$')) { \"stage\": \"$root.name
\", \"user-id\": \"$root.key\" }", 
          "application/xml" : "#set ($root=$input.path('$')) <stage>$root.name</stage> " 
     }, 
     "responseParameters" : { 
         "method.response.header.Location": "integration.response.body.redirect.url" 
     }
}
```
# <span id="page-1263-0"></span>x-amazon-apigateway-integrationObjek. ResponseTemplates

Menentukan template pemetaan untuk payload respon dari jenis MIME tertentu.

#### Properti

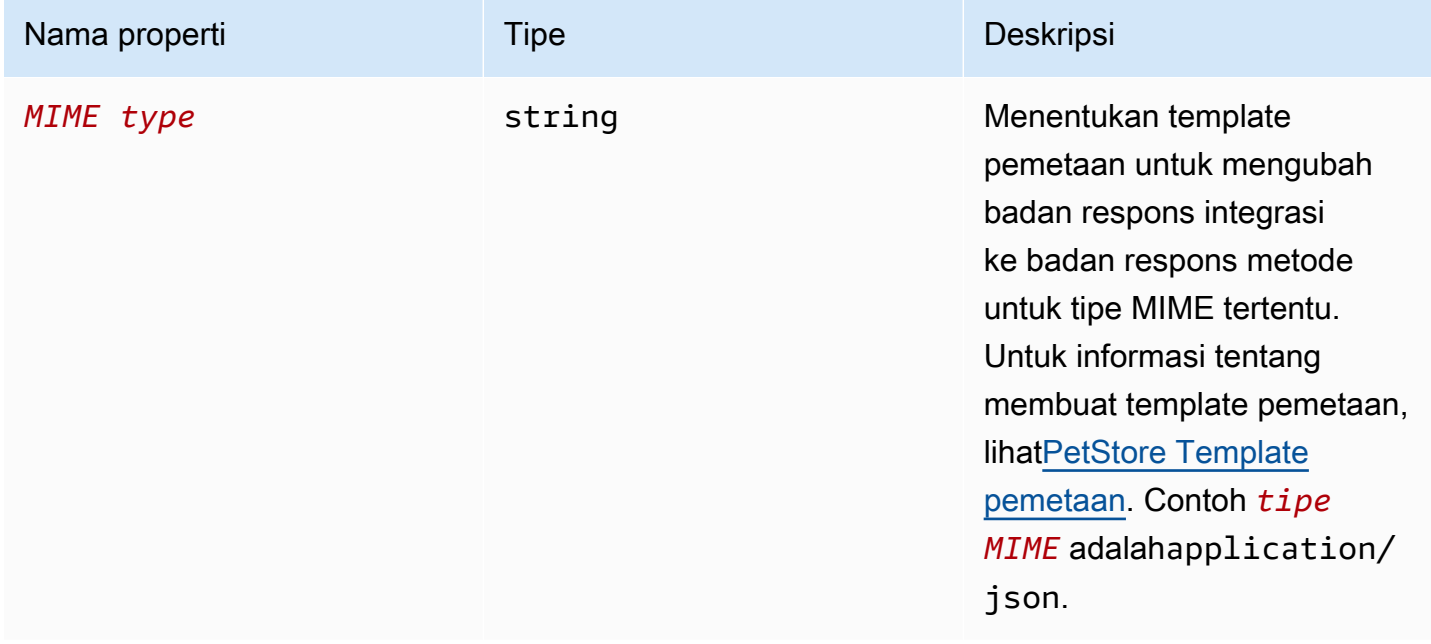

## x-amazon-apigateway-integrationContoh .responseTemplate

Contoh berikut menetapkan template pemetaan untuk payload permintaan tipe application/json dan application/xml MIME.

```
"responseTemplates" : { 
    "application/json" : "#set ($root=$input.path('$')) { \"stage\": \"$root.name\",
 \"user-id\": \"$root.key\" }", 
     "application/xml" : "#set ($root=$input.path('$')) <stage>$root.name</stage> "
}
```
# <span id="page-1264-0"></span>x-amazon-apigateway-integration.ResponseParameters objek

Menentukan pemetaan dari parameter respon metode integrasi untuk parameter respon metode. Anda dapat memetakan headerbody,, atau nilai statis ke header jenis respons metode. Hanya didukung untuk REST API.

```
x-amazon-apigateway-integrationContoh .responseTemplate 1256
```
#### Properti

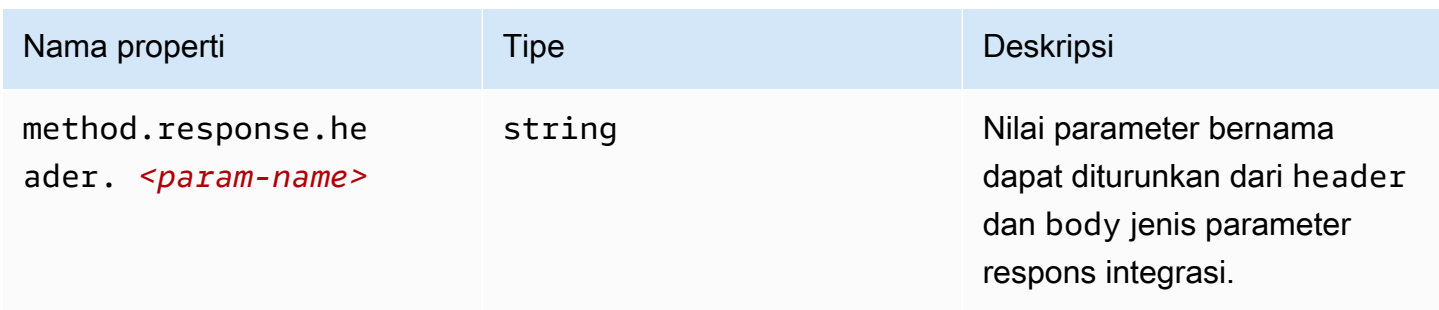

# Contoh **x-amazon-apigateway-integration.responseParameters**

Berikut contoh peta body dan header parameter dari respon integrasi untuk dua header parameter dari respon metode.

```
"responseParameters" : { 
     "method.response.header.Location" : "integration.response.body.redirect.url", 
     "method.response.header.x-user-id" : "integration.response.header.x-userid"
}
```
# x-amazon-apigateway-integrationObjek .tlsConfig

Menentukan konfigurasi TLS untuk integrasi.

### Properti

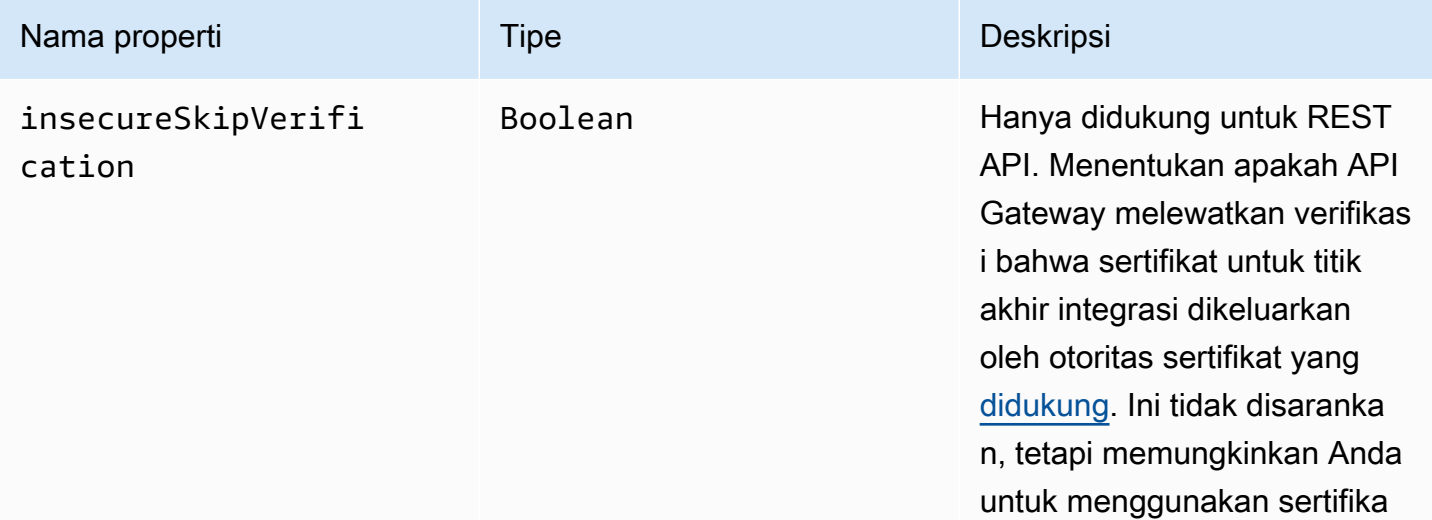

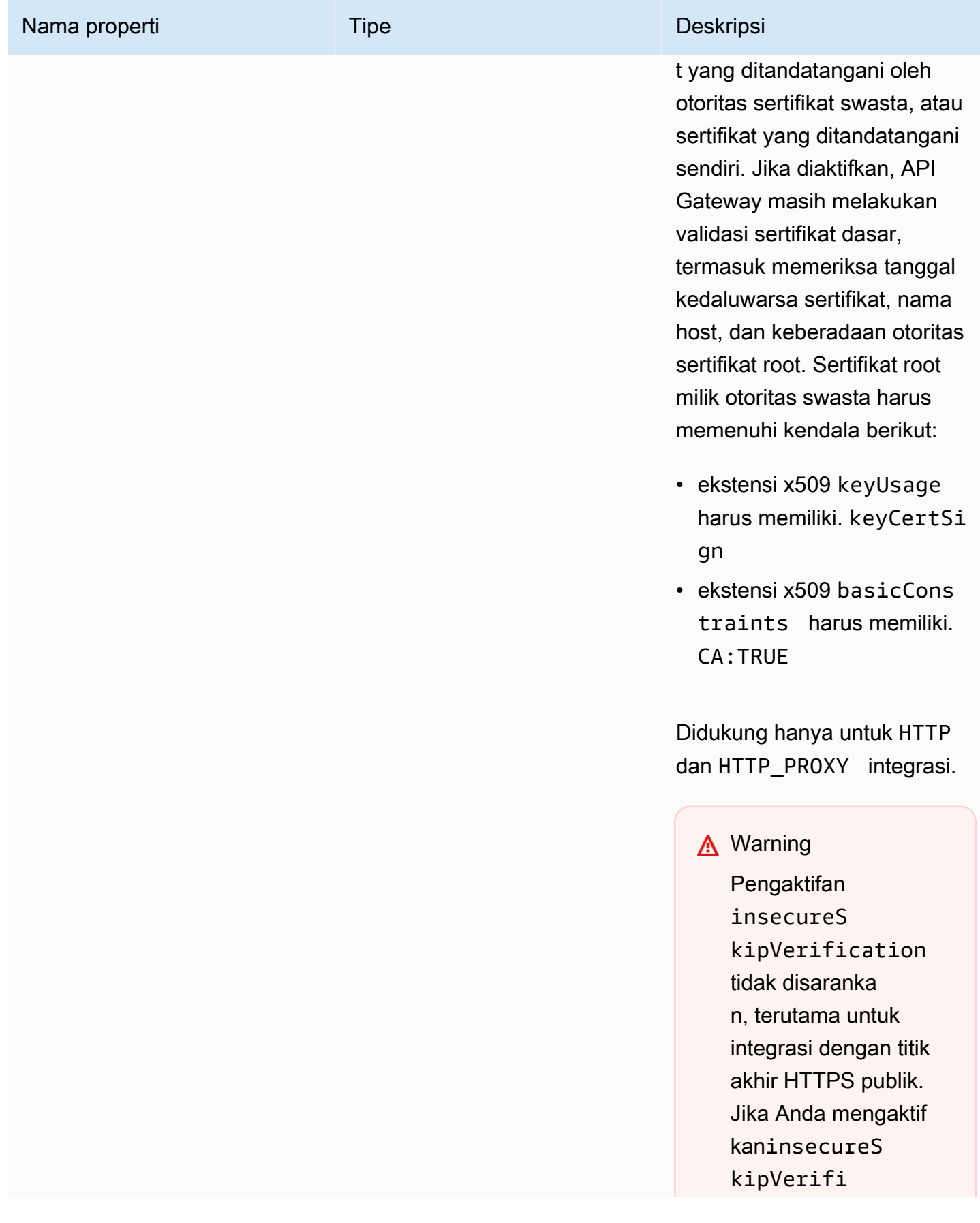

Amazon API Gateway **Panduan Developerry Panduan Developerry** Panduan Developerry **Panduan Developerry** 

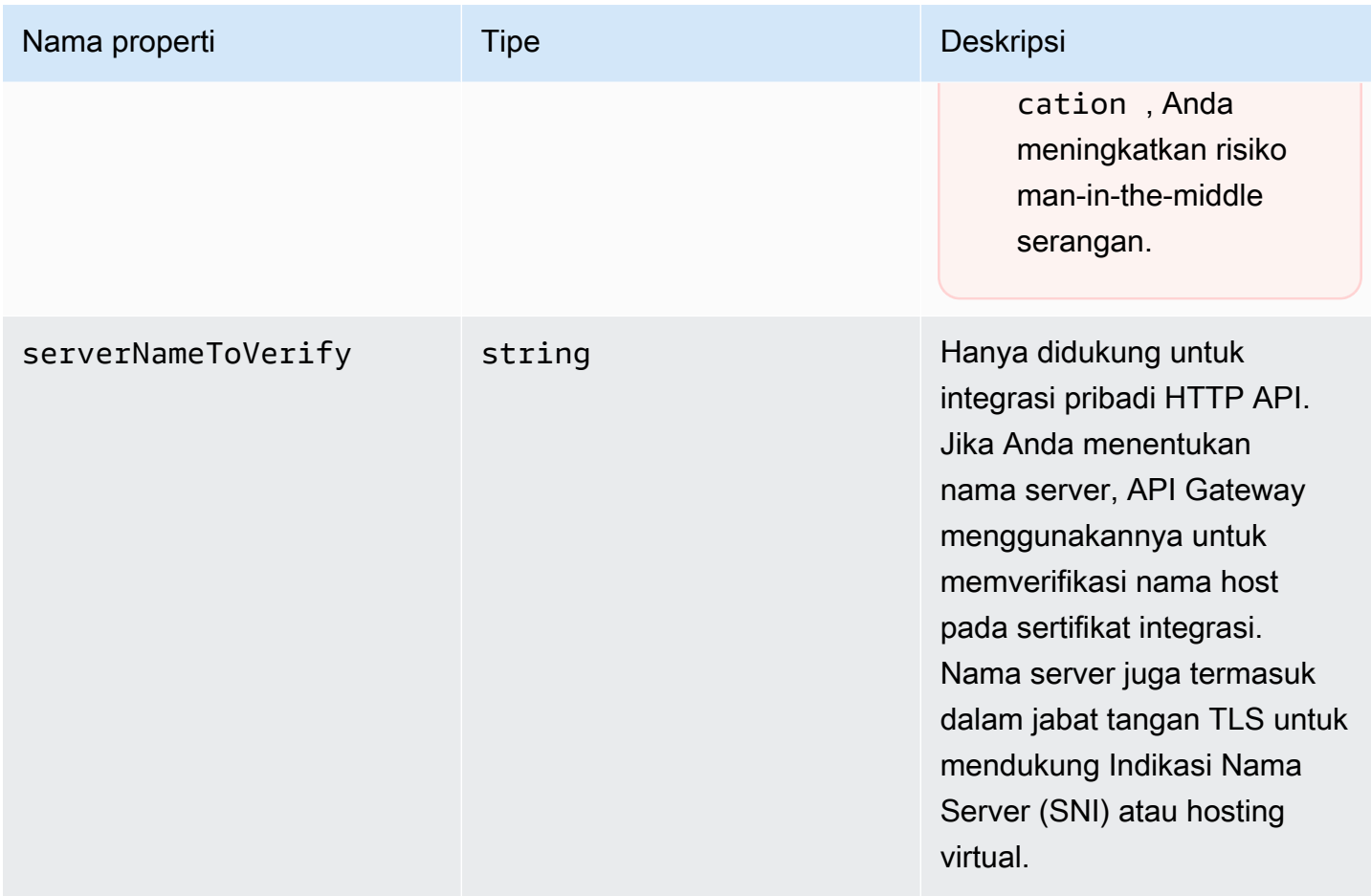

# x-amazon-apigateway-integrationContoh .tlsConfig

Contoh OpenAPI 3.0 berikut memungkinkan integrasi insecureSkipVerification proxy HTTP REST API.

```
"x-amazon-apigateway-integration": { 
   "uri": "http://petstore-demo-endpoint.execute-api.com/petstore/pets", 
   "responses": { 
      default": { 
        "statusCode": "200" 
       } 
   }, 
   "passthroughBehavior": "when_no_match", 
   "httpMethod": "ANY", 
   "tlsConfig" : { 
     "insecureSkipVerification" : true 
   } 
   "type": "http_proxy",
```
}

Contoh OpenAPI 3.0 berikut menentukan serverNameToVerify untuk integrasi pribadi HTTP API.

```
"x-amazon-apigateway-integration" : { 
   "payloadFormatVersion" : "1.0", 
   "connectionId" : "abc123", 
   "type" : "http_proxy", 
   "httpMethod" : "ANY", 
   "uri" : "arn:aws:elasticloadbalancing:us-west-2:123456789012:listener/app/my-load-
balancer/50dc6c495c0c9188/0467ef3c8400ae65", 
   "connectionType" : "VPC_LINK", 
   "tlsConfig" : { 
      "serverNameToVerify" : "example.com" 
   }
}
```
## x-amazon-apigateway-minimum-ukuran kompresi

Menentukan ukuran kompresi minimum untuk REST API. Untuk mengaktifkan kompresi, tentukan bilangan bulat antara 0 dan 10485760. Untuk mempelajari selengkapnya, lihat [Mengaktifkan](#page-784-0) [kompresi payload untuk API](#page-784-0).

### x-amazon-apigateway-minimum-contoh ukuran kompresi

Contoh berikut menentukan ukuran kompresi minimum 5242880 byte untuk REST API.

```
"x-amazon-apigateway-minimum-compression-size": 5242880
```
## x-amazon-apigateway-policy

Menentukan kebijakan sumber daya untuk REST API. Untuk mempelajari lebih lanjut tentang kebijakan sumber daya, liha[tMengontrol akses ke API dengan kebijakan sumber daya API Gateway.](#page-323-0) Untuk contoh kebijakan sumber daya, lihat[Contoh kebijakan sumber daya API Gateway.](#page-336-0)

## Contoh **x-amazon-apigateway-policy**

Contoh berikut menentukan kebijakan sumber daya untuk REST API. Kebijakan sumber daya menolak (memblokir) lalu lintas masuk ke API dari blok alamat IP sumber tertentu. Saat diimpor, "execute-api:/\*" dikonversi kearn:aws:execute-api:*region*:*account-id*:*api-id*/\*, menggunakan Wilayah saat ini, ID AWS akun Anda, dan ID REST API saat ini.

```
"x-amazon-apigateway-policy": { 
     "Version": "2012-10-17", 
     "Statement": [ 
        \{ "Effect": "Allow", 
             "Principal": "*", 
             "Action": "execute-api:Invoke", 
             "Resource": [ 
                  "execute-api:/*" 
 ] 
         }, 
         { 
             "Effect": "Deny", 
             "Principal": "*", 
             "Action": "execute-api:Invoke", 
             "Resource": [ 
                 "execute-api:/*" 
             ], 
             "Condition" : { 
                  "IpAddress": { 
                      "aws:SourceIp": "192.0.2.0/24" 
 } 
 } 
         } 
     ]
}
```
# <span id="page-1269-0"></span>x-amazon-apigateway-requestproperti -validator

Menentukan validator permintaan, dengan mereferensikan [x-amazon-apigateway-request-validator](#page-1270-0)  [objek](#page-1270-0) peta, untuk mengaktifkan validasi permintaan pada API yang mengandung atau metode. *request\_validator\_name* Nilai ekstensi ini adalah string JSON.

Ekstensi ini dapat ditentukan pada tingkat API atau di tingkat metode. Validator API-level berlaku untuk semua metode kecuali jika diganti oleh validator tingkat metode.

# Contoh **x-amazon-apigateway-request-validator**

Contoh berikut menerapkan validator basic permintaan di API level saat menerapkan validator parameter-only permintaan pada permintaan. POST /validation

```
OpenAPI 2.0
```

```
{ 
   "swagger": "2.0", 
   "x-amazon-apigateway-request-validators" : { 
     "basic" : { 
       "validateRequestBody" : true, 
       "validateRequestParameters" : true 
     }, 
     "params-only" : { 
       "validateRequestBody" : false, 
       "validateRequestParameters" : true 
     } 
   }, 
   "x-amazon-apigateway-request-validator" : "basic", 
   "paths": { 
     "/validation": { 
       "post": { 
          "x-amazon-apigateway-request-validator" : "params-only", 
         ... 
      }
}
```
# <span id="page-1270-0"></span>x-amazon-apigateway-request-validator objek

Mendefinisikan validator permintaan yang didukung untuk API yang berisi sebagai peta antara nama validator dan aturan validasi permintaan terkait. Ekstensi ini berlaku untuk REST API.

Properti

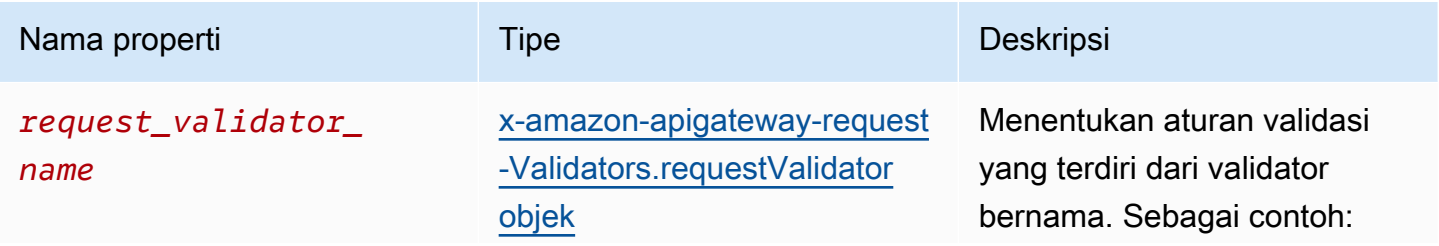

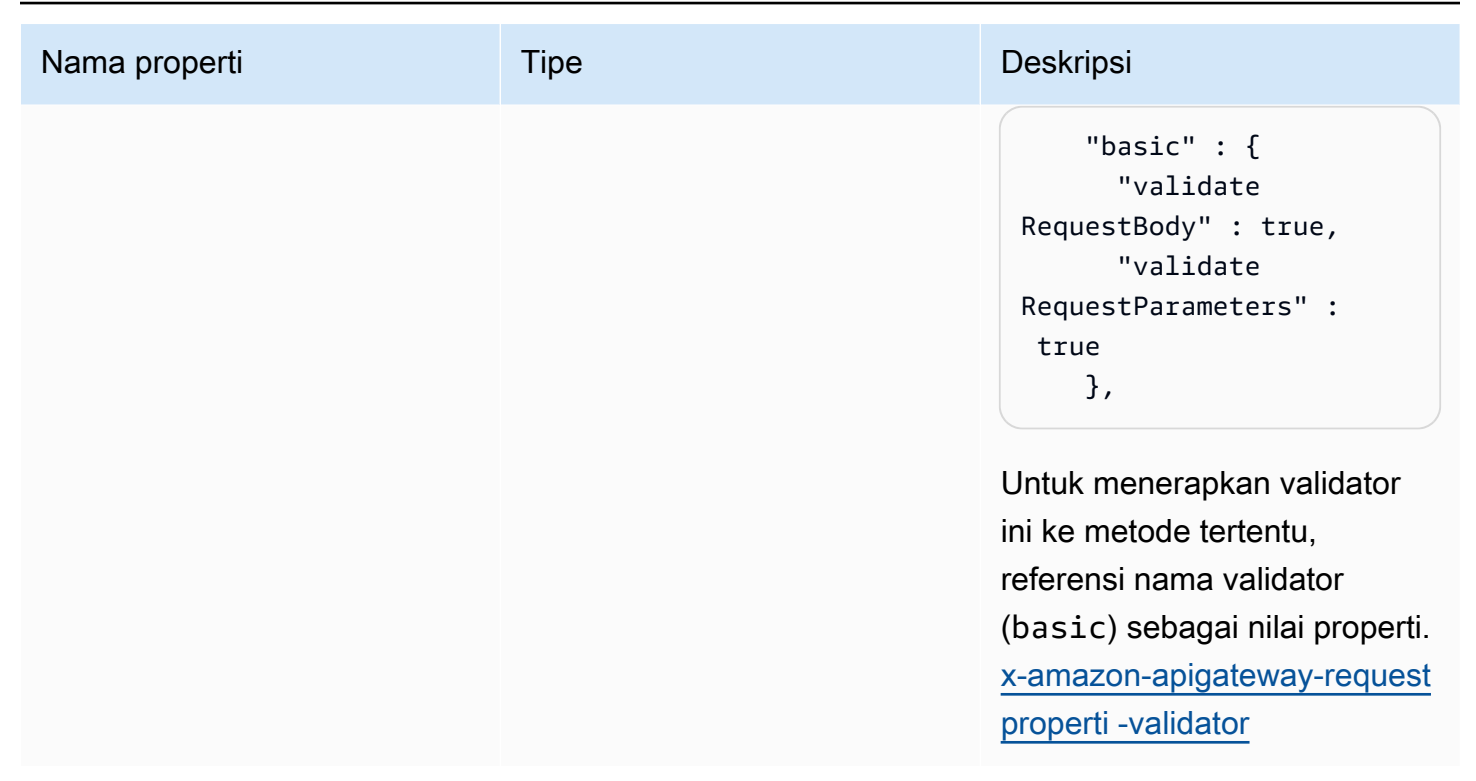

## Contoh **x-amazon-apigateway-request-validators**

Contoh berikut menunjukkan sekumpulan validator permintaan untuk API sebagai peta antara nama validator dan aturan validasi permintaan terkait.

OpenAPI 2.0

```
{ 
   "swagger": "2.0", 
   ... 
   "x-amazon-apigateway-request-validators" : { 
     "basic" : { 
        "validateRequestBody" : true, 
        "validateRequestParameters" : true 
     }, 
     "params-only" : { 
        "validateRequestBody" : false, 
        "validateRequestParameters" : true 
     } 
   }, 
   ...
}
```
# <span id="page-1272-0"></span>x-amazon-apigateway-request-Validators.requestValidator objek

Menentukan aturan validasi validator permintaan sebagai bagian dari definisi peta. [x-amazon](#page-1270-0)[apigateway-request-validator objek](#page-1270-0)

#### Properti

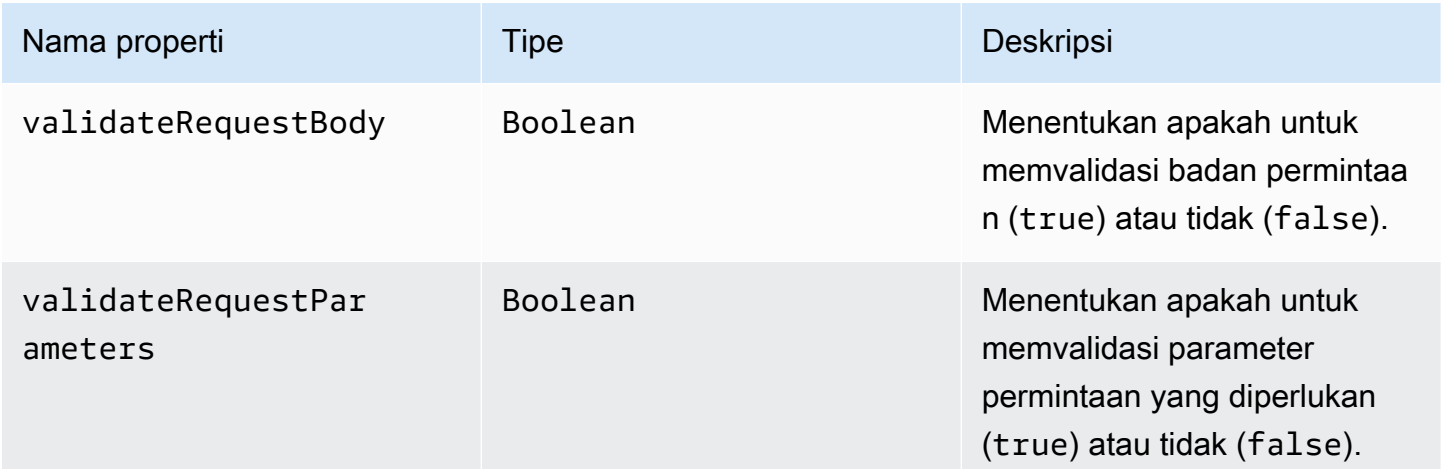

# Contoh **x-amazon-apigateway-requestvalidators.requestValidator**

Contoh berikut menunjukkan validator permintaan parameter-only:

```
"params-only": { 
     "validateRequestBody" : false, 
     "validateRequestParameters" : true
}
```
# x-amazon-apigateway-tag-nilai properti

Menentukan nilai [AWS tag](https://docs.aws.amazon.com/tag-editor/latest/userguide/tagging.html) untuk HTTP API. Anda dapat menggunakan x-amazon-apigatewaytag-value properti sebagai bagian dari [objek tag OpenAPI tingkat root untuk menentukan AWS](https://github.com/OAI/OpenAPI-Specification/blob/main/versions/3.0.0.md#tag-object) [tag](https://github.com/OAI/OpenAPI-Specification/blob/main/versions/3.0.0.md#tag-object) untuk API HTTP. Jika Anda menentukan nama tag tanpa x-amazon-apigateway-tag-value properti, API Gateway akan membuat tag dengan string kosong untuk nilai.

Untuk mempelajari lebih lanjut tentang penandaan, liha[tMenandai sumber daya API Gateway Anda.](#page-1319-0)

#### Properti

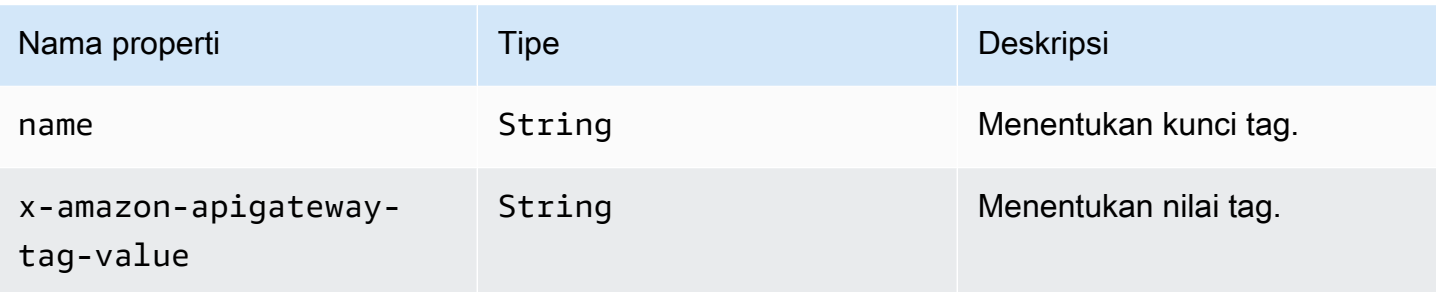

# Contoh **x-amazon-apigateway-tag-value**

Contoh berikut menentukan dua tag untuk HTTP API:

- "Pemilik": "Admin"
- "Produk": ""

```
"tags": [ 
     { 
        "name": "Owner", 
        "x-amazon-apigateway-tag-value": "Admin" 
     }, 
     { 
        "name": "Prod" 
     }
]
```
# Keamanan di Amazon API Gateway

Keamanan cloud di AWS adalah prioritas tertinggi. Sebagai AWS pelanggan, Anda mendapat manfaat dari pusat data dan arsitektur jaringan yang dibangun untuk memenuhi persyaratan organisasi yang paling sensitif terhadap keamanan.

Keamanan adalah tanggung jawab bersama antara Anda AWS dan Anda. [Model tanggung jawab](https://aws.amazon.com/compliance/shared-responsibility-model/)  [bersama model](https://aws.amazon.com/compliance/shared-responsibility-model/) menggambarkan ini sebagai keamanan cloud dan keamanan di cloud:

- Keamanan cloud AWS bertanggung jawab untuk melindungi infrastruktur yang menjalankan AWS layanan di AWS Cloud. AWS juga memberi Anda layanan yang dapat Anda gunakan dengan aman. Auditor pihak ketiga secara teratur menguji dan memverifikasi efektivitas keamanan kami sebagai bagian dari [Program AWS Kepatuhan Program AWS Kepatuhan](https://aws.amazon.com/compliance/programs/) . Untuk mempelajari tentang program kepatuhan yang berlaku untuk Amazon API Gateway, lihat [AWS layanan dalam](https://aws.amazon.com/compliance/services-in-scope/) [cakupan berdasarkan AWS layanan program kepatuhan](https://aws.amazon.com/compliance/services-in-scope/) .
- Keamanan di cloud Tanggung jawab Anda ditentukan oleh AWS layanan yang Anda gunakan. Anda juga bertanggung jawab atas faktor lain, yang mencakup sensitivitas data Anda, persyaratan perusahaan Anda, serta undang-undang dan peraturan yang berlaku.

Dokumentasi ini membantu Anda memahami cara menerapkan model tanggung jawab bersama saat menggunakan API Gateway. Topik berikut menunjukkan cara mengonfigurasi API Gateway untuk memenuhi tujuan keamanan dan kepatuhan Anda. Anda juga mempelajari cara menggunakan AWS layanan lain yang membantu Anda memantau dan mengamankan sumber daya API Gateway Anda.

Untuk informasi selengkapnya, lihat [Gambaran Umum Keamanan Amazon API Gateway.](https://d1.awsstatic.com/whitepapers/api-gateway-security.pdf)

#### Topik

- [Perlindungan data di Amazon API Gateway](#page-1275-0)
- [Manajemen identitas dan akses untuk Amazon API Gateway](#page-1277-0)
- [Pencatatan dan pemantauan di Amazon API Gateway](#page-1305-0)
- [Validasi kepatuhan untuk Amazon API Gateway](#page-1313-0)
- [ketahanan di Amazon API Gateway](#page-1315-0)
- [Keamanan infrastruktur di Amazon API Gateway](#page-1315-1)
- [Analisis kerentanan di Amazon API Gateway](#page-1316-0)

• [Praktik terbaik keamanan di Amazon API Gateway](#page-1316-1)

# <span id="page-1275-0"></span>Perlindungan data di Amazon API Gateway

[Model tanggung jawab AWS bersama model tanggung](https://aws.amazon.com/compliance/shared-responsibility-model/) berlaku untuk perlindungan data di Amazon API Gateway. Sebagaimana diuraikan dalam model ini, AWS bertanggung jawab untuk memberikan perlindungan terhadap infrastruktur global yang menjalankan semua AWS Cloud. Anda harus bertanggung jawab untuk memelihara kendali terhadap konten yang di-hosting pada infrastruktur ini. Anda juga bertanggung jawab atas konfigurasi keamanan dan tugas manajemen untuk Layanan AWS yang Anda gunakan. Untuk informasi lebih lanjut tentang privasi data, lihat [FAQ tentang Privasi](https://aws.amazon.com/compliance/data-privacy-faq) [Data](https://aws.amazon.com/compliance/data-privacy-faq). Untuk informasi tentang perlindungan data di Eropa, lihat postingan blog [Model Tanggung](https://aws.amazon.com/blogs/security/the-aws-shared-responsibility-model-and-gdpr/) [Jawab Bersama AWS dan GDPR](https://aws.amazon.com/blogs/security/the-aws-shared-responsibility-model-and-gdpr/) di Blog Keamanan AWS.

Untuk tujuan perlindungan data, kami menyarankan Anda melindungi Akun AWS kredensyal dan mengatur pengguna individu dengan AWS IAM Identity Center atau AWS Identity and Access Management (IAM). Dengan cara tersebut, setiap pengguna hanya diberi izin yang diperlukan untuk memenuhi tugas pekerjaan mereka. Kami juga merekomendasikan agar Anda mengamankan data Anda dengan cara-cara berikut:

- Gunakan autentikasi multi-faktor (MFA) pada setiap akun.
- Gunakan SSL/TLS untuk melakukan komunikasi dengan sumber daya AWS. Kami membutuhkan TLS 1.2 dan merekomendasikan TLS 1.3.
- Siapkan API dan log aktivitas pengguna dengan AWS CloudTrail.
- Gunakan solusi AWS enkripsi, bersama dengan semua kontrol keamanan default di dalamnyaLayanan AWS.
- Gunakan layanan keamanan terkelola tingkat lanjut seperti Amazon Macie, yang membantu menemukan dan mengamankan data sensitif yang disimpan di Amazon S3.
- Jika Anda memerlukan modul kriptografi tervalidasi FIPS 140-2 ketika mengakses AWS melalui antarmuka baris perintah atau API, gunakan titik akhir FIPS. Untuk informasi lebih lanjut tentang titik akhir FIPS yang tersedia, lihat [Standar Pemrosesan Informasi Federal \(FIPS\) 140-2.](https://aws.amazon.com/compliance/fips/)

Kami sangat menyarankan agar Anda tidak pernah memasukkan informasi rahasia atau sensitif, seperti alamat email pelanggan Anda, ke dalam tag atau bidang teks bentuk bebas seperti bidang Nama. Ini termasuk saat Anda bekerja dengan API Gateway atau lainnya Layanan AWS menggunakan konsol, APIAWS CLI, atau AWS SDK. Data apa pun yang Anda masukkan ke dalam tag atau bidang teks bentuk bebas yang digunakan untuk nama dapat digunakan untuk

penagihan atau log diagnostik. Saat Anda memberikan URL ke server eksternal, sebaiknya Anda tidak menyertakan informasi kredensial di URL untuk memvalidasi permintaan Anda ke server tersebut.

## Enkripsi data di Amazon API Gateway

Perlindungan data mengacu pada melindungi data saat dalam perjalanan (saat bepergian ke dan dari API Gateway) dan saat istirahat (saat disimpan dalamAWS).

### Enkripsi data saat istirahat di Amazon API Gateway

Jika Anda memilih untuk mengaktifkan caching untuk REST API, Anda dapat mengaktifkan enkripsi cache. Untuk mempelajari selengkapnya, lihat [Mengaktifkan caching API untuk meningkatkan daya](#page-774-0)  [tanggap](#page-774-0).

Untuk informasi selengkapnya tentang perlindungan data, lihat postingan blog [Model Tanggung](https://aws.amazon.com/blogs/security/the-aws-shared-responsibility-model-and-gdpr/)  [Jawab Bersama AWS dan GDPR](https://aws.amazon.com/blogs/security/the-aws-shared-responsibility-model-and-gdpr/) di Blog Keamanan AWS.

### Enkripsi data dalam perjalanan di Amazon API Gateway

API yang dibuat dengan Amazon API Gateway hanya mengekspos endpoint HTTPS. API Gateway tidak mendukung endpoint (HTTP) yang tidak terenkripsi.

API Gateway mengelola sertifikat untuk titik execute-api akhir default. Jika Anda mengkonfigurasi nama domain kustom, [Anda menentukan sertifikat untuk nama domain](#page-738-0). Sebagai praktik terbaik, jangan [menyematkan sertifikat.](https://docs.aws.amazon.com/acm/latest/userguide/troubleshooting-pinning.html)

Untuk keamanan yang lebih baik, Anda dapat memilih versi protokol Transport Layer Security (TLS) minimum yang akan diberlakukan untuk domain kustom API Gateway Anda. WebSocketAPI dan API HTTP hanya mendukung TLS 1.2. Untuk mempelajari selengkapnya, lihat [Memilih kebijakan](#page-742-0)  [keamanan untuk domain kustom Anda di API Gateway.](#page-742-0)

Anda juga dapat mengatur CloudFront distribusi Amazon dengan sertifikat SSL khusus di akun Anda dan menggunakannya dengan API Regional. Anda kemudian dapat mengonfigurasi kebijakan keamanan untuk CloudFront distribusi dengan TLS 1.1 atau yang lebih tinggi berdasarkan persyaratan keamanan dan kepatuhan Anda.

Untuk informasi selengkapnya tentang perlindungan data, lihat [Melindungi REST API](#page-915-0) dan [Model](https://aws.amazon.com/blogs/security/the-aws-shared-responsibility-model-and-gdpr/)  [Tanggung Jawab AWS Bersama dan posting blog GDPR](https://aws.amazon.com/blogs/security/the-aws-shared-responsibility-model-and-gdpr/) di Blog AWSKeamanan.

# Privasi lalu lintas jaringan Internet

Dengan Amazon API Gateway, Anda dapat membuat API REST privat yang dapat diakses hanya dari Amazon Virtual Private Cloud (VPC) Anda. VPC menggunakan[Titik akhir VPC antarmuka](https://docs.aws.amazon.com/vpc/latest/userguide/vpce-interface.html), yang merupakan antarmuka jaringan endpoint yang Anda buat di VPC Anda. Menggunaka[nkebijakan](#page-976-0) [sumber daya](#page-976-0), Anda dapat mengizinkan atau menolak akses ke API Anda dari VPC yang dipilih dan endpoint VPC, termasuk di seluruhAWSakun. Setiap endpoint dapat digunakan untuk mengakses beberapa API pribadi. Anda juga dapat menggunakanAWS Direct Connectuntuk membuat koneksi dari jaringan lokal ke Amazon VPC dan mengakses API pribadi Anda melalui koneksi tersebut. Dalam semua kasus, lalu lintas ke API pribadi Anda menggunakan koneksi aman dan tidak meninggalkan jaringan Amazon; itu terisolasi dari internet publik. Untuk mempelajari informasi lebih lanjut, lihat [the](#page-969-0) [section called "API REST pribadi".](#page-969-0)

# <span id="page-1277-0"></span>Manajemen identitas dan akses untuk Amazon API Gateway

AWS Identity and Access Management(IAM) adalah Layanan AWS yang membantu administrator mengontrol akses ke AWS sumber daya dengan aman. Administrator IAM mengontrol siapa yang dapat diautentikasi (masuk) dan diberi wewenang (memiliki izin) untuk menggunakan sumber daya API Gateway. IAM adalah Layanan AWS yang dapat Anda gunakan tanpa biaya tambahan.

Topik

- [Penonton](#page-1277-1)
- [Mengautentikasi dengan identitas](#page-1278-0)
- [Mengelola akses menggunakan kebijakan](#page-1281-0)
- [Cara kerja Amazon API Gateway dengan IAM](#page-1284-0)
- [Contoh kebijakan berbasis identitas Amazon API Gateway](#page-1290-0)
- [Contoh kebijakan berbasis sumber daya Amazon API Gateway](#page-1298-0)
- [Memecahkan masalah identitas dan akses Amazon API Gateway](#page-1298-1)
- [Menggunakan peran terkait layanan untuk API Gateway](#page-1300-0)

## <span id="page-1277-1"></span>**Penonton**

Cara Anda menggunakan AWS Identity and Access Management (IAM) berbeda, tergantung pada pekerjaan yang Anda lakukan di API Gateway.

Pengguna layanan — Jika Anda menggunakan layanan API Gateway untuk melakukan pekerjaan Anda, administrator Anda memberi Anda kredensi dan izin yang Anda butuhkan. Saat Anda menggunakan lebih banyak fitur API Gateway untuk melakukan pekerjaan Anda, Anda mungkin memerlukan izin tambahan. Memahami cara akses dikelola dapat membantu Anda untuk meminta izin yang tepat dari administrator Anda. Jika Anda tidak dapat mengakses fitur di API Gateway, lihat[Memecahkan masalah identitas dan akses Amazon API Gateway](#page-1298-1).

Administrator layanan - Jika Anda bertanggung jawab atas sumber daya API Gateway di perusahaan Anda, Anda mungkin memiliki akses penuh ke API Gateway. Tugas Anda adalah menentukan fitur dan sumber daya API Gateway mana yang harus diakses pengguna layanan Anda. Anda kemudian harus mengirimkan permintaan ke administrator IAM Anda untuk mengubah izin pengguna layanan Anda. Tinjau informasi di halaman ini untuk memahami konsep dasar IAM. Untuk mempelajari selengkapnya tentang cara perusahaan Anda dapat menggunakan IAM dengan API Gateway, lihat[Cara kerja Amazon API Gateway dengan IAM.](#page-1284-0)

Administrator IAM - Jika Anda administrator IAM, Anda mungkin ingin mempelajari detail tentang cara menulis kebijakan untuk mengelola akses ke API Gateway. Untuk melihat contoh kebijakan berbasis identitas API Gateway yang dapat Anda gunakan di IAM, lihat. [Contoh kebijakan berbasis identitas](#page-1290-0) [Amazon API Gateway](#page-1290-0)

## <span id="page-1278-0"></span>Mengautentikasi dengan identitas

Autentikasi adalah cara Anda untuk masuk ke AWS menggunakan kredensial identitas Anda. Anda harus diautentikasi (masuk keAWS) sebagaiPengguna root akun AWS, sebagai pengguna IAM, atau dengan mengasumsikan peran IAM.

Anda dapat masuk AWS sebagai identitas federasi dengan menggunakan kredensil yang disediakan melalui sumber identitas. AWS IAM Identity Center Pengguna (IAM Identity Center), autentikasi masuk tunggal perusahaan Anda, dan kredensi Google atau Facebook Anda adalah contoh identitas federasi. Saat Anda masuk sebagai identitas federasi, administrator Anda sebelumnya menyiapkan federasi identitas menggunakan peran IAM. Ketika Anda mengakses AWS dengan menggunakan federasi, Anda secara tidak langsung mengambil peran.

Bergantung pada jenis pengguna Anda, Anda dapat masuk ke AWS Management Console atau portal AWS akses. Untuk informasi selengkapnya tentang masukAWS, lihat [Cara masuk ke Panduan](https://docs.aws.amazon.com/signin/latest/userguide/how-to-sign-in.html)  [AWS Sign-In Pengguna Anda Akun AWS](https://docs.aws.amazon.com/signin/latest/userguide/how-to-sign-in.html).

Jika Anda mengakses AWS secara terprogram, AWS sediakan kit pengembangan perangkat lunak (SDK) dan antarmuka baris perintah (CLI) untuk menandatangani permintaan Anda secara

kriptografis dengan menggunakan kredensil Anda. Jika Anda tidak menggunakan AWS alat, Anda harus menandatangani permintaan sendiri. Untuk informasi selengkapnya tentang penggunaan metode yang disarankan untuk menandatangani permintaan sendiri, lihat [Menandatangani](https://docs.aws.amazon.com/IAM/latest/UserGuide/reference_aws-signing.html) [permintaan AWS API](https://docs.aws.amazon.com/IAM/latest/UserGuide/reference_aws-signing.html) di Panduan Pengguna IAM.

Terlepas dari metode otentikasi yang Anda gunakan, Anda mungkin diminta untuk memberikan informasi keamanan tambahan. Misalnya, AWS menyarankan supaya Anda menggunakan autentikasi multi-faktor (MFA) untuk meningkatkan keamanan akun Anda. Untuk mempelajari lebih lanjut, lihat [Autentikasi multi-faktor di Panduan AWS IAM Identity Center Pengguna dan](https://docs.aws.amazon.com/singlesignon/latest/userguide/enable-mfa.html)  [Menggunakan otentikasi](https://docs.aws.amazon.com/singlesignon/latest/userguide/enable-mfa.html) [multi-faktor \(MFA\) AWS](https://docs.aws.amazon.com/IAM/latest/UserGuide/id_credentials_mfa.html) di Panduan Pengguna IAM.

### Pengguna root Akun AWS

Saat Anda membuatAkun AWS, Anda mulai dengan satu identitas masuk yang memiliki akses lengkap ke semua Layanan AWS dan sumber daya di akun. Identitas ini disebut pengguna root Akun AWS dan diakses dengan cara masuk menggunakan alamat email dan kata sandi yang Anda gunakan saat membuat akun. Kami sangat menyarankan agar Anda tidak menggunakan pengguna root untuk tugas sehari-hari Anda. Lindungi kredensil pengguna root Anda dan gunakan untuk melakukan tugas-tugas yang hanya dapat dilakukan oleh pengguna root. Untuk daftar lengkap tugas yang mengharuskan Anda masuk sebagai pengguna root, lihat [Tugas yang memerlukan kredensi](https://docs.aws.amazon.com/IAM/latest/UserGuide/root-user-tasks.html) [pengguna root di Panduan Pengguna](https://docs.aws.amazon.com/IAM/latest/UserGuide/root-user-tasks.html) IAM.

### Pengguna dan grup IAM

[Pengguna IAM](https://docs.aws.amazon.com/IAM/latest/UserGuide/id_users.html) adalah identitas dalam akun Akun AWS Anda yang memiliki izin khusus untuk satu orang atau aplikasi. Jika memungkinkan, sebaiknya mengandalkan kredensi sementara daripada membuat pengguna IAM yang memiliki kredensi jangka panjang seperti kata sandi dan kunci akses. Namun, jika Anda memiliki kasus penggunaan khusus yang memerlukan kredensil jangka panjang dengan pengguna IAM, kami sarankan Anda memutar kunci akses. Untuk informasi selengkapnya, lihat [Memutar kunci akses secara teratur untuk kasus penggunaan yang memerlukan kredensil](https://docs.aws.amazon.com/IAM/latest/UserGuide/best-practices.html#rotate-credentials) [jangka panjang](https://docs.aws.amazon.com/IAM/latest/UserGuide/best-practices.html#rotate-credentials) di Panduan Pengguna IAM.

[Grup IAM](https://docs.aws.amazon.com/IAM/latest/UserGuide/id_groups.html) adalah identitas yang menentukan kumpulan dari para pengguna IAM. Anda tidak dapat masuk sebagai kelompok. Anda dapat menggunakan grup untuk menentukan izin untuk beberapa pengguna sekaligus. Grup membuat izin lebih mudah dikelola untuk set besar pengguna. Misalnya, Anda dapat memiliki grup yang diberi nama IAMAdmins dan memberikan izin kepada grup tersebut untuk mengelola sumber daya IAM.

Para pengguna berbeda dari peran. Seorang pengguna secara unik terkait dengan satu orang atau aplikasi, tetapi peran ini dimaksudkan untuk dapat digunakan oleh siapa pun yang membutuhkannya. Pengguna memiliki kredensial jangka panjang permanen, tetapi peran memberikan kredensial sementara. Untuk mempelajari selengkapnya, lihat [Kapan harus membuat pengguna IAM \(bukan](https://docs.aws.amazon.com/IAM/latest/UserGuide/id.html#id_which-to-choose) [peran\)](https://docs.aws.amazon.com/IAM/latest/UserGuide/id.html#id_which-to-choose) dalam Panduan Pengguna IAM.

### IAM role

[IAM role](https://docs.aws.amazon.com/IAM/latest/UserGuide/id_roles.html) adalah identitas dalam akun Akun AWS Anda yang memiliki izin khusus. Peran ini mirip dengan pengguna IAM, tetapi tidak terkait dengan orang tertentu. Anda dapat menggunakan IAM role untuk sementara di dalam AWS Management Console dengan cara [berganti peran](https://docs.aws.amazon.com/IAM/latest/UserGuide/id_roles_use_switch-role-console.html). Anda dapat mengambil peran dengan cara memanggil operasi API AWS CLI atau AWS atau menggunakan URL khusus. Untuk informasi selengkapnya tentang metode penggunaan peran, lihat [Menggunakan IAM](https://docs.aws.amazon.com/IAM/latest/UserGuide/id_roles_use.html)  [roles](https://docs.aws.amazon.com/IAM/latest/UserGuide/id_roles_use.html) dalam Panduan Pengguna IAM.

IAM role dengan kredensial sementara berguna dalam situasi berikut:

- Akses pengguna terfederasi Untuk menetapkan izin ke identitas federasi, Anda membuat peran dan menentukan izin untuk peran tersebut. Ketika identitas federasi mengautentikasi, identitas dikaitkan dengan peran dan diberikan izin yang ditentukan oleh peran. Untuk informasi tentang peran untuk federasi, lihat [Membuat peran untuk Penyedia Identitas pihak ketiga](https://docs.aws.amazon.com/IAM/latest/UserGuide/id_roles_create_for-idp.html) di Panduan Pengguna IAM. Jika Anda menggunakan Pusat Identitas IAM, Anda mengonfigurasi set izin. Untuk mengontrol apa yang dapat diakses identitas Anda setelah diautentikasi, IAM Identity Center mengkorelasikan izin yang disetel ke peran dalam IAM. Untuk informasi tentang set izin, lihat [Set](https://docs.aws.amazon.com/singlesignon/latest/userguide/permissionsetsconcept.html)  [izin](https://docs.aws.amazon.com/singlesignon/latest/userguide/permissionsetsconcept.html) di Panduan AWS IAM Identity Center Pengguna.
- Izin pengguna IAM sementara Pengguna atau peran IAM dapat mengambil peran IAM untuk sementara mengambil izin yang berbeda untuk tugas tertentu.
- Akses lintas akun Anda dapat menggunakan IAM role agar seseorang (principal tepercaya) di akun lain diizinkan untuk mengakses sumber daya di akun Anda. Peran adalah cara utama untuk memberikan akses lintas akun. Namun, dengan beberapaLayanan AWS, Anda dapat melampirkan kebijakan secara langsung ke sumber daya (alih-alih menggunakan peran sebagai proxy). Untuk mempelajari perbedaan antara kebijakan peran dan kebijakan berbasis sumber daya untuk akses lintas akun, lihat [Perbedaan antara IAM role dan kebijakan berbasis sumber daya](https://docs.aws.amazon.com/IAM/latest/UserGuide/id_roles_compare-resource-policies.html) dalam Panduan Pengguna IAM.
- Akses lintas layanan Beberapa Layanan AWS menggunakan fitur lainLayanan AWS. Sebagai conoth, ketika Anda melakukan panggilan dalam suatu layanan, biasanya layanan tersebut menjalankan aplikasi di Amazon EC2 atau menyimpan objek di Amazon S3. Layanan mungkin

melakukan ini menggunakan izin panggilan principal, menggunakan peran layanan, atau peran tertaut layanan.

- Sesi akses teruskan (FAS) Saat Anda menggunakan pengguna IAM atau peran untuk melakukan tindakanAWS, Anda dianggap sebagai prinsipal. Ketika Anda menggunakan beberapa layanan, Anda mungkin melakukan tindakan yang kemudian memulai tindakan lain di layanan yang berbeda. FAS menggunakan izin dari pemanggilan utamaLayanan AWS, dikombinasikan dengan permintaan Layanan AWS untuk membuat permintaan ke layanan hilir. Permintaan FAS hanya dibuat ketika layanan menerima permintaan yang memerlukan interaksi dengan orang lain Layanan AWS atau sumber daya untuk menyelesaikannya. Dalam hal ini, Anda harus memiliki izin untuk melakukan kedua tindakan tersebut. Untuk detail kebijakan saat membuat permintaan FAS, lihat [Meneruskan sesi akses](https://docs.aws.amazon.com/IAM/latest/UserGuide/access_forward_access_sessions.html).
- Peran layanan Peran layanan adalah [IAM role](https://docs.aws.amazon.com/IAM/latest/UserGuide/id_roles.html) yang diambil oleh layanan untuk melakukan tindakan atas nama Anda. Administrator IAM dapat membuat, memodifikasi, dan menghapus peran layanan dari dalam IAM. Untuk informasi selengkapnya, lihat [Membuat peran untuk](https://docs.aws.amazon.com/IAM/latest/UserGuide/id_roles_create_for-service.html)  [mendelegasikan izin ke Layanan AWS dalam Panduan](https://docs.aws.amazon.com/IAM/latest/UserGuide/id_roles_create_for-service.html) Pengguna IAM.
- Peran terkait layanan Peran terkait layanan adalah jenis peran layanan yang ditautkan ke peran layanan. Layanan AWS Layanan dapat menggunakan peran untuk melakukan tindakan atas nama Anda. Peran terkait layanan muncul di Anda Akun AWS dan dimiliki oleh layanan. Administrator IAM dapat melihat, tetapi tidak dapat mengedit izin untuk peran terkait layanan.
- Aplikasi yang berjalan di Amazon EC2 Anda dapat menggunakan IAM role untuk mengelola kredensial sementara untuk aplikasi yang berjalan pada instans EC2, dan membuat permintaan API AWS CLI atau AWS. Menyimpan access key di dalam instans EC2 lebih disarankan. Untuk menugaskan sebuah peran AWS ke instans EC2 dan membuatnya tersedia untuk semua aplikasinya, Anda dapat membuat sebuah profil instans yang dilampirkan ke instans. Profil instans berisi peran dan memungkinkan program yang berjalan di instans EC2 untuk mendapatkan kredensial sementara. Untuk informasi selengkapnya, lihat [Menggunakan IAM role untuk](https://docs.aws.amazon.com/IAM/latest/UserGuide/id_roles_use_switch-role-ec2.html)  [memberikan izin ke aplikasi yang berjalan di instans Amazon EC2](https://docs.aws.amazon.com/IAM/latest/UserGuide/id_roles_use_switch-role-ec2.html) dalam Panduan Pengguna IAM.

Untuk mempelajari kapan waktunya menggunakan IAM role atau pengguna IAM, lihat [Kapan harus](https://docs.aws.amazon.com/IAM/latest/UserGuide/id.html#id_which-to-choose_role) [membuat IAM role \(bukan pengguna\)](https://docs.aws.amazon.com/IAM/latest/UserGuide/id.html#id_which-to-choose_role) dalam Panduan Pengguna IAM.

## <span id="page-1281-0"></span>Mengelola akses menggunakan kebijakan

Anda mengontrol akses AWS dengan membuat kebijakan dan melampirkannya ke AWS identitas atau sumber daya. Kebijakan adalah objek AWS yang, ketika dikaitkan dengan identitas atau sumber daya, menentukan izinnya. AWSmengevaluasi kebijakan ini ketika prinsipal (pengguna, pengguna

root, atau sesi peran) membuat permintaan. Izin dalam kebijakan dapat menentukan permintaan yang diizinkan atau ditolak. Sebagian besar kebijakan disimpan di AWS sebagai dokumen JSON. Untuk informasi selengkapnya tentang struktur dan isi dokumen kebijakan JSON, lihat [Gambaran](https://docs.aws.amazon.com/IAM/latest/UserGuide/access_policies.html#access_policies-json)  [Umum kebijakan JSON](https://docs.aws.amazon.com/IAM/latest/UserGuide/access_policies.html#access_policies-json) dalam Panduan Pengguna IAM.

Administrator dapat menggunakan kebijakan JSON AWS untuk menentukan siapa yang memiliki akses ke hal apa. Yaitu, principal mana yang dapat melakukan tindakan pada sumber daya apa, dan dalam syarat apa.

Secara default, pengguna dan peran tidak memiliki izin. Untuk memberikan izin kepada pengguna untuk melakukan tindakan pada sumber daya yang mereka butuhkan, administrator IAM dapat membuat kebijakan IAM. Administrator kemudian dapat menambahkan kebijakan IAM ke peran, dan pengguna dapat mengambil peran.

Kebijakan IAM mendefinisikan izin untuk suatu tindakan terlepas dari metode yang Anda gunakan untuk pengoperasiannya. Misalnya, Anda memiliki kebijakan yang mengizinkan tindakan iam:GetRole. Pengguna dengan kebijakan tersebut dapat memperoleh informasi peran dari API AWS Management Console, the AWS CLI, or the AWS.

### Kebijakan berbasis identitas

Kebijakan berbasis identitas adalah dokumen kebijakan izin JSON yang dapat Anda lampirkan ke identitas, seperti pengguna IAM, grup pengguna, atau peran. Kebijakan ini mengontrol tipe tindakan yang dapat dilakukan oleh pengguna dan peran, di sumber daya mana, dan dalam syarat. Untuk mempelajari cara membuat kebijakan berbasis identitas, lihat [Membuat kebijakan IAM](https://docs.aws.amazon.com/IAM/latest/UserGuide/access_policies_create.html) dalam Panduan Pengguna IAM.

Kebijakan berbasis identitas dapat dikategorikan lebih lanjut sebagai kebijakan inline atau kebijakan terkelola. Kebijakan inline disematkan secara langsung ke satu pengguna, grup, atau peran. Kebijakan terkelola adalah kebijakan mandiri yang dapat Anda lampirkan ke beberapa pengguna, grup, dan peran dalam akun Akun AWS Anda. Kebijakan terkelola meliputi kebijakan yang dikelola AWS dan kebijakan yang dikelola pelanggan. Untuk mempelajari cara memilih antara kebijakan terkelola atau kebijakan inline, lihat [Memilih antara kebijakan terkelola dan kebijakan inline](https://docs.aws.amazon.com/IAM/latest/UserGuide/access_policies_managed-vs-inline.html#choosing-managed-or-inline) dalam Panduan Pengguna IAM.

### Kebijakan berbasis sumber daya

Kebijakan berbasis sumber daya adalah dokumen kebijakan JSON yang Anda lampirkan ke sumber daya. Contoh kebijakan berbasis sumber daya adalah kebijakan tepercaya IAM role dan kebijakan bucket Amazon S3. Dalam layanan yang mendukung kebijakan berbasis sumber daya, administrator layanan dapat menggunakannya untuk mengontrol akses ke sumber daya tertentu. Untuk sumber daya yang dilampiri kebijakan tersebut, kebijakan menetapkan tindakan apa yang dapat dilakukan oleh principal tertentu di sumber daya tersebut dan dalam kondisi apa. Anda harus [menentukan](https://docs.aws.amazon.com/IAM/latest/UserGuide/reference_policies_elements_principal.html) [principal](https://docs.aws.amazon.com/IAM/latest/UserGuide/reference_policies_elements_principal.html) dalam kebijakan berbasis sumber daya. Prinsipal dapat mencakup akun, pengguna, peran, pengguna federasi, atau. Layanan AWS

Kebijakan berbasis sumber daya merupakan kebijakan inline yang terletak di layanan tersebut. Anda tidak dapat menggunakan kebijakan yang dikelola AWS dari IAM dalam kebijakan berbasis sumber daya.

### Daftar kontrol akses (ACL)

Daftar kontrol akses (ACL) mengendalikan principal mana (anggota akun, pengguna, atau peran) yang memiliki izin untuk mengakses sumber daya. ACL serupa dengan kebijakan berbasis sumber daya, meskipun tidak menggunakan format dokumen kebijakan JSON.

Amazon S3, AWS WAF, dan Amazon VPC adalah contoh layanan yang mendukung ACL. Untuk mempelajari ACL selengkapnya, lihat [Gambaran umum daftar kontrol akses \(ACL\)](https://docs.aws.amazon.com/AmazonS3/latest/dev/acl-overview.html) dalam Panduan Developer Amazon Simple Storage Service.

### Tipe kebijakan lainnya

AWS mendukung tipe kebijakan tambahan, yang kurang umum. Tipe kebijakan ini dapat mengatur izin maksimum yang diberikan kepada Anda oleh tipe kebijakan yang lebih umum.

- Batasan izin Batasan izin adalah fitur lanjutan tempat Anda mengatur izin maksimum yang dapat diberikan oleh kebijakan berbasis identitas kepada entitas IAM (pengguna atau IAM role). Anda dapat menetapkan batas izin untuk suatu entitas. Izin yang dihasilkan adalah persimpangan kebijakan berbasis identitas entitas dan batas izinnya. Kebijakan berbasis sumber daya yang menentukan pengguna atau peran dalam bidang Principal tidak dibatasi oleh batasan izin. Penolakan eksplisit dalam salah satu kebijakan ini dapat membatalkan izin. Untuk informasi selengkapnya tentang batasan izin, lihat [Batasan izin untuk entitas IAM](https://docs.aws.amazon.com/IAM/latest/UserGuide/access_policies_boundaries.html) dalam Panduan Pengguna IAM.
- Kebijakan Kontrol Layanan (SCPs) SCP adalah kebijakan JSON yang menentukan izin maksimum untuk sebuah organisasi atau unit organisasi (OU) di AWS Organizations. AWS Organizations adalah layanan untuk mengelompokkan dan mengelola beberapa akun Akun AWS secara terpusat yang dimiliki oleh bisnis Anda. Jika Anda mengaktifkan semua fitur di sebuah organisasi, maka Anda dapat menerapkan kebijakan kontrol layanan (SCP) ke salah satu atau ke semua akun Anda. SCP membatasi izin untuk entitas dalam akun anggota, termasuk setiap

Pengguna root akun AWS. Untuk informasi selengkapnya tentang Organizations dan SCP, lihat [Cara kerja SCP](https://docs.aws.amazon.com/organizations/latest/userguide/orgs_manage_policies_about-scps.html) dalam Panduan Pengguna AWS Organizations.

• Kebijakan sesi – Kebijakan sesi adalah kebijakan lanjutan yang Anda berikan sebagai parameter saat Anda membuat sesi sementara secara terprogram bagi peran atau pengguna gabungan. Izin sesi yang dihasilkan adalah persimpangan kebijakan berbasis identitas pengguna atau peran dan kebijakan sesi. Izin juga dapat berasal dari kebijakan berbasis sumber daya. Penolakan eksplisit dalam salah satu kebijakan ini membatalkan izin. Untuk informasi selengkapnya, lihat [Kebijakan](https://docs.aws.amazon.com/IAM/latest/UserGuide/access_policies.html#policies_session)  [sesi](https://docs.aws.amazon.com/IAM/latest/UserGuide/access_policies.html#policies_session) dalam Panduan Pengguna IAM.

### Berbagai tipe kebijakan

Ketika beberapa tipe kebijakan berlaku untuk sebuah permintaan, izin yang dihasilkan lebih rumit untuk dipahami. Untuk mempelajari cara AWS menentukan untuk mengizinkan permintaan ketika beberapa tipe kebijakan dilibatkan, lihat [Logika evaluasi kebijakan](https://docs.aws.amazon.com/IAM/latest/UserGuide/reference_policies_evaluation-logic.html) dalam Panduan Pengguna IAM.

## <span id="page-1284-0"></span>Cara kerja Amazon API Gateway dengan IAM

Sebelum Anda menggunakan IAM untuk mengelola akses ke API Gateway, Anda harus memahami fitur IAM apa yang tersedia untuk digunakan dengan API Gateway. Untuk mendapatkan tampilan tingkat tinggi tentang cara kerja API Gateway dan AWS layanan lainnya dengan IAM, lihat [AWSLayanan yang Bekerja dengan IAM di Panduan Pengguna IAM](https://docs.aws.amazon.com/IAM/latest/UserGuide/reference_aws-services-that-work-with-iam.html).

Topik

- [Kebijakan berbasis identitas API Gateway](#page-1284-1)
- [Kebijakan berbasis sumber daya API Gateway](#page-1288-0)
- [Otorisasi berdasarkan tag API Gateway](#page-1289-0)
- [Peran IAM API Gateway](#page-1289-1)

### <span id="page-1284-1"></span>Kebijakan berbasis identitas API Gateway

Dengan kebijakan berbasis identitas IAM, Anda dapat menentukan tindakan dan sumber daya mana yang diizinkan atau ditolak serta kondisi di mana tindakan diizinkan atau ditolak. API Gateway mendukung tindakan, sumber daya, dan kunci kondisi tertentu. Untuk informasi selengkapnya tentang tindakan, sumber daya, dan kunci kondisi khusus Gateway API, lihat Kunci [tindakan, sumber](https://docs.aws.amazon.com/service-authorization/latest/reference/list_amazonapigatewaymanagement.html) [daya, dan kondisi untuk Pengelolaan dan Tindakan Amazon API Gateway](https://docs.aws.amazon.com/service-authorization/latest/reference/list_amazonapigatewaymanagement.html)[, sumber daya, dan kunci](https://docs.aws.amazon.com/service-authorization/latest/reference/list_amazonapigatewaymanagementv2.html)  [kondisi untuk Amazon API Gateway](https://docs.aws.amazon.com/service-authorization/latest/reference/list_amazonapigatewaymanagementv2.html) Management V2. Untuk informasi tentang semua elemen yang

Anda gunakan dalam kebijakan JSON, lihat [Referensi Elemen Kebijakan IAM JSON](https://docs.aws.amazon.com/IAM/latest/UserGuide/reference_policies_elements.html) di Panduan Pengguna IAM.

Contoh berikut menunjukkan kebijakan berbasis identitas yang memungkinkan pengguna untuk membuat atau memperbarui hanya API REST pribadi. Untuk contoh lainnya, lihat [the section called](#page-1290-0) ["Contoh kebijakan berbasis identitas"](#page-1290-0).

```
{ 
   "Version": "2012-10-17", 
   "Statement": [ 
     { 
        "Sid": "ScopeToPrivateApis", 
        "Effect": "Allow", 
        "Action": [ 
          "apigateway:PATCH", 
          "apigateway:POST", 
          "apigateway:PUT" 
       ], 
        "Resource": [ 
          "arn:aws:apigateway:us-east-1::/restapis", 
          "arn:aws:apigateway:us-east-1::/restapis/??????????" 
       ], 
        "Condition": { 
          "ForAllValues:StringEqualsIfExists": { 
            "apigateway:Request/EndpointType": "PRIVATE", 
            "apigateway:Resource/EndpointType": "PRIVATE" 
          } 
       } 
     }, 
     { 
        "Sid": "AllowResourcePolicyUpdates", 
        "Effect": "Allow", 
        "Action": [ 
            "apigateway:UpdateRestApiPolicy" 
        ], 
        "Resource": [ 
            "arn:aws:apigateway:us-east-1::/restapis/*" 
        ] 
     } 
   ]
}
```
#### Tindakan

Elemen Action dari kebijakan JSON menjelaskan tindakan-tindakan yang dapat Anda gunakan untuk mengizinkan atau menolak akses dalam sebuah kebijakan.

Tindakan kebijakan di API Gateway menggunakan awalan berikut sebelum tindakan:apigateway:. Pernyataan kebijakan harus memuat elemen Action atau NotAction. API Gateway mendefinisikan serangkaian tindakannya sendiri yang menjelaskan tugas yang dapat Anda lakukan dengan layanan ini.

ActionEkspresi API-managing memiliki formatapigateway:*action*, di mana *action* adalah salah satu tindakan API Gateway berikut: GET, POST, PUT, DELETE, PATCH (untuk memperbarui sumber daya), atau \*, yang merupakan semua tindakan sebelumnya.

Beberapa contoh Action ekspresi meliputi:

- **apigateway:\***untuk semua tindakan API Gateway.
- **apigateway:GET**hanya untuk tindakan GET di API Gateway.

Untuk menetapkan beberapa tindakan dalam satu pernyataan, pisahkan tindakan-tindakan tersebut menggunakan koma seperti berikut:

```
"Action": [ 
       "apigateway:action1", 
       "apigateway:action2"
```
Untuk informasi tentang kata kerja HTTP yang akan digunakan untuk operasi API Gateway tertentu, lihat Referensi [API Amazon API Gateway Versi 1 \(REST API\) dan Referensi](https://docs.aws.amazon.com/apigateway/api-reference/) [API Amazon API](https://docs.aws.amazon.com/apigatewayv2/latest/api-reference/api-reference.html) [Gateway Versi 2](https://docs.aws.amazon.com/apigatewayv2/latest/api-reference/api-reference.html) (WebSocket dan API HTTP).

Untuk informasi selengkapnya, lihat [the section called "Contoh kebijakan berbasis identitas".](#page-1290-0)

Sumber daya

Administrator dapat menggunakan kebijakan JSON AWS untuk menentukan siapa yang memiliki akses ke hal apa. Yaitu, principal mana yang dapat melakukan tindakan pada sumber daya apa, dan dalam syarat apa.

Elemen kebijakan JSON Resource menentukan objek atau objek-objek yang menjadi target penerapan tindakan. Pernyataan harus mencakup elemen Resource atau NotResource. Sebagai

praktik terbaik, tentukan sumber daya menggunakan [Amazon Resource Name \(ARN\)](https://docs.aws.amazon.com/general/latest/gr/aws-arns-and-namespaces.html). Anda dapat melakukan ini untuk tindakan yang mendukung tipe sumber daya tertentu, yang dikenal sebagai izin tingkat sumber daya.

Untuk tindakan yang tidak mendukung izin tingkat sumber daya, misalnya operasi pencantuman, gunakan karakter wildcart (\*) untuk menunjukkan bahwa pernyataan tersebut berlaku bagi semua sumber daya.

"Resource": "\*"

Sumber daya API Gateway memiliki format ARN berikut:

arn:aws:apigateway:*region*::*resource-path-specifier*

Misalnya, untuk menentukan REST API dengan id *api-id*dan sub-sumber dayanya, seperti otorisasi dalam pernyataan Anda, gunakan ARN berikut:

"Resource": "arn:aws:apigateway:us-east-2::/restapis/api-id/\*"

Untuk menentukan semua API REST dan sub-sumber daya milik akun tertentu, gunakan wildcard (\*):

"Resource": "arn:aws:apigateway:us-east-2::/restapis/\*"

Untuk daftar jenis sumber daya API Gateway dan ARNnya, liha[tReferensi API Gateway Amazon](#page-1212-0) [Resource Name \(ARN\)](#page-1212-0).

#### Kunci syarat

Administrator dapat menggunakan kebijakan JSON AWS untuk menentukan siapa yang memiliki akses ke hal apa. Yaitu, prinsipal mana yang dapat melakukan tindakan pada sumber daya apa, dan menurut persyaratan apa.

Elemen Condition (atau Condition blok) memungkinkan Anda menentukan syarat di mana suatu pernyataan berlaku. Elemen Condition bersifat opsional. Anda dapat membuat ekspresi bersyarat yang menggunakan [operator syarat](https://docs.aws.amazon.com/IAM/latest/UserGuide/reference_policies_elements_condition_operators.html), seperti sama dengan atau kurang dari, untuk mencocokkan syarat dalam kebijakan dengan nilai dalam permintaan.

Jika Anda menentukan beberapa elemen Condition dalam pernyataan, atau beberapa kunci dalam satu elemen Condition, AWS akan mengevaluasinya denga menggunakan operasi logika AND.

Jika Anda menetapkan beberapa nilai untuk kunci syarat tunggal, AWS akan mengevaluasi syarat tersebut dengan menggunakan operasi logika OR. Semua persyaratan harus dipenuhi sebelum izin pernyataan diberikan.

Anda juga dapat menggunakan variabel placeholder saat menentukan syarat. Sebagai contoh, Anda dapat memberikan izin pengguna IAM untuk mengakses sumber daya hanya jika ditandai dengan nama pengguna IAM mereka. Untuk informasi lebih lanjut, lihat [Elemen kebijakan IAM: variabel dan](https://docs.aws.amazon.com/IAM/latest/UserGuide/reference_policies_variables.html)  [tag](https://docs.aws.amazon.com/IAM/latest/UserGuide/reference_policies_variables.html) dalam Panduan Pengguna IAM.

AWS mendukung kunci syarat global dan kunci syarat khusus layanan. Untuk melihat semua kunci syarat global AWS, lihat [Kunci konteks syarat global AWS](https://docs.aws.amazon.com/IAM/latest/UserGuide/reference_policies_condition-keys.html) dalam Panduan Pengguna IAM.

API Gateway mendefinisikan kumpulan kunci kondisinya sendiri dan juga mendukung penggunaan beberapa kunci kondisi global. Untuk daftar kunci kondisi API Gateway, lihat [Kunci Kondisi untuk](https://docs.aws.amazon.com/IAM/latest/UserGuide/list_manageamazonapigateway.html#manageamazonapigateway-policy-keys)  [Amazon API Gateway](https://docs.aws.amazon.com/IAM/latest/UserGuide/list_manageamazonapigateway.html#manageamazonapigateway-policy-keys) di Panduan Pengguna IAM. Untuk informasi tentang tindakan dan sumber daya yang dapat Anda gunakan dengan kunci kondisi, lihat [Tindakan yang Ditentukan oleh Amazon](https://docs.aws.amazon.com/IAM/latest/UserGuide/list_manageamazonapigateway.html#amazonapigateway-actions-as-permissions) [API Gateway.](https://docs.aws.amazon.com/IAM/latest/UserGuide/list_manageamazonapigateway.html#amazonapigateway-actions-as-permissions)

Untuk informasi tentang penandaan, termasuk kontrol akses berbasis atribut, lihat. [Penandaan](#page-1319-0)

#### **Contoh**

Untuk contoh kebijakan berbasis identitas API Gateway, lihat. [Contoh kebijakan berbasis identitas](#page-1290-0) [Amazon API Gateway](#page-1290-0)

### <span id="page-1288-0"></span>Kebijakan berbasis sumber daya API Gateway

Kebijakan berbasis sumber daya adalah dokumen kebijakan JSON yang menentukan tindakan apa yang dapat dilakukan oleh prinsipal tertentu pada sumber daya API Gateway dan dalam kondisi apa. API Gateway mendukung kebijakan izin berbasis sumber daya untuk REST API. Anda menggunakan kebijakan sumber daya untuk mengontrol siapa yang dapat menjalankan REST API. Untuk informasi selengkapnya, lihat [the section called "Menggunakan kebijakan sumber daya API Gateway"](#page-323-0).

#### Contoh

Untuk contoh kebijakan berbasis sumber daya API Gateway, lihat. [Contoh kebijakan sumber daya](#page-336-0)  [API Gateway](#page-336-0)

### <span id="page-1289-0"></span>Otorisasi berdasarkan tag API Gateway

Anda dapat melampirkan tag ke resource API Gateway atau meneruskan tag dalam permintaan ke API Gateway. Untuk mengendalikan akses berdasarkan tanda, Anda dapat memberikan informasi tentang tanda di kebijakan [elemen syarat](https://docs.aws.amazon.com/IAM/latest/UserGuide/reference_policies_elements_condition.html) menggunakan kunci syarat apigateway:ResourceTag/*key-name*, aws:RequestTag/*key-name*, atau aws:TagKeys. Untuk informasi selengkapnya tentang menandai resource API Gateway, lihat[the section called](#page-1323-0)  ["Kontrol akses berbasis atribut".](#page-1323-0)

Untuk contoh kebijakan berbasis identitas untuk membatasi akses ke sumber daya berdasarkan tag pada sumber daya tersebut, lihat. [Menggunakan tag untuk mengontrol akses ke sumber daya API](#page-1323-0) [API Gateway REST API](#page-1323-0)

### <span id="page-1289-1"></span>Peran IAM API Gateway

[IAM role](https://docs.aws.amazon.com/IAM/latest/UserGuide/id_roles.html) adalah entitas di dalam akun AWS Anda yang memiliki izin tertentu.

Menggunakan kredensi sementara dengan API Gateway

Anda dapat menggunakan kredensial sementara untuk masuk dengan gabungan, menjalankan IAM role, atau menjalankan peran lintas akun. Anda memperoleh kredensil keamanan sementara dengan memanggil operasi AWS STS API seperti [AssumeRolea](https://docs.aws.amazon.com/STS/latest/APIReference/API_AssumeRole.html)tau. [GetFederationToken](https://docs.aws.amazon.com/STS/latest/APIReference/API_GetFederationToken.html)

API Gateway mendukung penggunaan kredensi sementara.

#### Peran terkait layanan

[Peran terkait layanan](https://docs.aws.amazon.com/IAM/latest/UserGuide/id_roles_terms-and-concepts.html#iam-term-service-linked-role) mengizinkan layanan AWS untuk mengakses sumber daya di layanan lain untuk menyelesaikan tindakan atas nama Anda. Peran terkait layanan muncul di akun IAM Anda dan dimiliki oleh layanan tersebut. Administrator IAM dapat melihat tetapi tidak dapat mengedit izin untuk peran terkait layanan.

API Gateway mendukung peran terkait layanan. Untuk informasi tentang membuat atau mengelola peran terkait layanan API Gateway, lihat. [Menggunakan peran terkait layanan untuk API Gateway](#page-1300-0)

#### Peran layanan

Layanan dapat mengambil [peran layanan](https://docs.aws.amazon.com/IAM/latest/UserGuide/id_roles_terms-and-concepts.html#iam-term-service-role) atas nama Anda. Peran layanan memungkinkan layanan mengakses sumber daya di layanan lain untuk menyelesaikan tindakan atas nama Anda. Peran layanan muncul di akun IAM Anda dan dimiliki oleh akun, sehingga administrator dapat mengubah izin untuk peran ini. Namun, melakukan hal itu dapat merusak fungsionalitas layanan.

API Gateway mendukung peran layanan.

## <span id="page-1290-0"></span>Contoh kebijakan berbasis identitas Amazon API Gateway

Secara default, pengguna dan peran IAM tidak memiliki izin untuk membuat atau memodifikasi sumber daya API Gateway. Mereka juga tidak dapat melakukan tugas menggunakanAWS Management Console,AWS CLI, atau AWS SDK. Administrator IAM harus membuat kebijakan IAM yang memberikan izin kepada pengguna dan peran untuk melakukan operasi API tertentu pada sumber daya yang diperlukan. Administrator kemudian harus melampirkan kebijakan tersebut ke pengguna IAM atau grup yang memerlukan izin tersebut.

Untuk informasi tentang cara membuat kebijakan IAM, lihat [Membuat Kebijakan pada Tab JSON](https://docs.aws.amazon.com/IAM/latest/UserGuide/access_policies_create.html#access_policies_create-json-editor)  [di Panduan](https://docs.aws.amazon.com/IAM/latest/UserGuide/access_policies_create.html#access_policies_create-json-editor) Pengguna IAM. Untuk informasi tentang tindakan, sumber daya, dan kondisi khusus untuk API Gateway, lihat [Kunci tindakan, sumber daya, dan kondisi untuk Manajemen dan Tindakan](https://docs.aws.amazon.com/service-authorization/latest/reference/list_amazonapigatewaymanagement.html) [Amazon API Gateway](https://docs.aws.amazon.com/service-authorization/latest/reference/list_amazonapigatewaymanagement.html)[, sumber daya, dan kunci kondisi untuk Amazon API Gateway Management V2.](https://docs.aws.amazon.com/service-authorization/latest/reference/list_amazonapigatewaymanagementv2.html)

#### Topik

- [Praktik terbaik kebijakan](#page-1290-1)
- [Izinkan para pengguna untuk melihat izin mereka sendiri](#page-1291-0)
- [Izin baca sederhana](#page-1292-0)
- [Buat hanya REQUEST atau otorisasi JWT](#page-1293-0)
- [Mengharuskan execute-api titik akhir default dinonaktifkan](#page-1294-0)
- [Izinkan pengguna untuk membuat atau memperbarui hanya API REST pribadi](#page-1295-0)
- [Mengharuskan rute API memiliki otorisasi](#page-1297-0)
- [Mencegah pengguna membuat atau memperbarui tautan VPC](#page-1298-2)

### <span id="page-1290-1"></span>Praktik terbaik kebijakan

Kebijakan berbasis identitas menentukan apakah seseorang dapat membuat, mengakses, atau menghapus sumber daya API Gateway di akun Anda. Tindakan ini membuat Akun AWS Anda terkena biaya. Ketika Anda membuat atau mengedit kebijakan berbasis identitas, ikuti panduan dan rekomendasi ini:

• Mulailah dengan kebijakan AWS terkelola dan beralih ke izin hak istimewa paling sedikit — Untuk mulai memberikan izin kepada pengguna dan beban kerja Anda, gunakan kebijakan AWS terkelola yang memberikan izin untuk banyak kasus penggunaan umum. Mereka tersedia di AndaAkun

AWS. Kami menyarankan Anda mengurangi izin lebih lanjut dengan menentukan kebijakan yang dikelola AWS pelanggan yang khusus untuk kasus penggunaan Anda. Untuk informasi selengkapnya, lihat [kebijakan AWSAWS terkelola](https://docs.aws.amazon.com/IAM/latest/UserGuide/access_policies_managed-vs-inline.html#aws-managed-policies) [atau kebijakan terkelola untuk fungsi pekerjaan](https://docs.aws.amazon.com/IAM/latest/UserGuide/access_policies_job-functions.html) di Panduan Pengguna IAM.

- Menerapkan izin hak istimewa paling sedikit Saat Anda menetapkan izin dengan kebijakan IAM, berikan hanya izin yang diperlukan untuk melakukan tugas. Anda melakukan ini dengan mendefinisikan tindakan yang dapat diambil pada sumber daya tertentu dalam kondisi tertentu, juga dikenal sebagai izin hak istimewa paling sedikit. Untuk informasi selengkapnya tentang penggunaan IAM untuk menerapkan izin, lihat [Kebijakan dan izin di IAM di Panduan Pengguna](https://docs.aws.amazon.com/IAM/latest/UserGuide/access_policies.html) [IAM](https://docs.aws.amazon.com/IAM/latest/UserGuide/access_policies.html).
- Gunakan ketentuan dalam kebijakan IAM untuk membatasi akses lebih lanjut Anda dapat menambahkan kondisi ke kebijakan Anda untuk membatasi akses ke tindakan dan sumber daya. Misalnya, Anda dapat menulis kondisi kebijakan untuk menentukan bahwa semua permintaan harus dikirim menggunakan SSL. Anda juga dapat menggunakan ketentuan untuk memberikan akses ke tindakan layanan jika digunakan melalui yang spesifikLayanan AWS, sepertiAWS CloudFormation. Untuk informasi selengkapnya, lihat [elemen kebijakan IAM JSON: Kondisi](https://docs.aws.amazon.com/IAM/latest/UserGuide/reference_policies_elements_condition.html) dalam Panduan Pengguna IAM.
- Gunakan IAM Access Analyzer untuk memvalidasi kebijakan IAM Anda guna memastikan izin yang aman dan fungsional — IAM Access Analyzer memvalidasi kebijakan baru dan yang sudah ada sehingga kebijakan tersebut mematuhi bahasa kebijakan IAM (JSON) dan praktik terbaik IAM. IAM Access Analyzer menyediakan lebih dari 100 pemeriksaan kebijakan dan rekomendasi yang dapat ditindaklanjuti untuk membantu Anda membuat kebijakan yang aman dan fungsional. Untuk informasi selengkapnya, lihat [validasi kebijakan IAM Access Analyzer di Panduan](https://docs.aws.amazon.com/IAM/latest/UserGuide/access-analyzer-policy-validation.html) Pengguna IAM.
- Memerlukan otentikasi multi-faktor (MFA) Jika Anda memiliki skenario yang mengharuskan pengguna IAM atau pengguna root di Anda, Akun AWS aktifkan MFA untuk keamanan tambahan. Untuk mewajibkan MFA saat operasi API dipanggil, tambahkan kondisi MFA ke kebijakan Anda. Untuk informasi selengkapnya, lihat [Mengonfigurasi akses API yang dilindungi MFA](https://docs.aws.amazon.com/IAM/latest/UserGuide/id_credentials_mfa_configure-api-require.html) di Panduan Pengguna IAM.

Untuk informasi selengkapnya tentang praktik terbaik di IAM, lihat [Praktik terbaik keamanan di IAM](https://docs.aws.amazon.com/IAM/latest/UserGuide/best-practices.html) di Panduan Pengguna IAM.

<span id="page-1291-0"></span>Izinkan para pengguna untuk melihat izin mereka sendiri

Contoh ini menunjukkan cara Anda dapat membuat kebijakan yang mengizinkan para pengguna IAM untuk melihat kebijakan inline dan terkelola yang dilampirkan ke identitas pengguna mereka. Kebijakan ini mencakup izin untuk menyelesaikan tindakan pada konsol atau secara terprogram menggunakan API AWS CLI atau AWS.

```
{ 
     "Version": "2012-10-17", 
     "Statement": [ 
          { 
               "Sid": "ViewOwnUserInfo", 
               "Effect": "Allow", 
               "Action": [ 
                   "iam:GetUserPolicy", 
                   "iam:ListGroupsForUser", 
                   "iam:ListAttachedUserPolicies", 
                   "iam:ListUserPolicies", 
                   "iam:GetUser" 
              ], 
               "Resource": ["arn:aws:iam::*:user/${aws:username}"] 
          }, 
          { 
               "Sid": "NavigateInConsole", 
               "Effect": "Allow", 
               "Action": [ 
                   "iam:GetGroupPolicy", 
                   "iam:GetPolicyVersion", 
                   "iam:GetPolicy", 
                   "iam:ListAttachedGroupPolicies", 
                   "iam:ListGroupPolicies", 
                   "iam:ListPolicyVersions", 
                   "iam:ListPolicies", 
                   "iam:ListUsers" 
              ], 
               "Resource": "*" 
          } 
     ]
}
```
### <span id="page-1292-0"></span>Izin baca sederhana

Kebijakan contoh ini memberikan izin kepada pengguna untuk mendapatkan informasi tentang semua sumber daya HTTP atau WebSocket API dengan pengenal a123456789 di AWS Wilayah useast-1. Sumber daya arn:aws:apigateway:*us-east-1*::/apis/a123456789/\* mencakup semua sub-sumber daya API seperti otorisasi dan penerapan.

```
{ 
   "Version": "2012-10-17", 
   "Statement": [ 
      { 
        "Effect": "Allow", 
        "Action": [ 
           "apigateway:GET" 
        ], 
        "Resource": [ 
           "arn:aws:apigateway:us-east-1::/apis/a123456789/*" 
       \mathbf{I} } 
   ]
}
```
### <span id="page-1293-0"></span>Buat hanya REQUEST atau otorisasi JWT

Kebijakan contoh ini memungkinkan pengguna untuk membuat API hanya dengan REQUEST atau JWT otorisasi, termasuk melalui [impor](https://docs.aws.amazon.com/apigatewayv2/latest/api-reference/apis.html#ImportApi). Di Resource bagian kebijakan, arn:aws:apigateway:useast-1::/apis/?????????? sumber daya harus memiliki maksimal 10 karakter, yang mengecualikan sub-sumber daya API. Contoh ini digunakan ForAllValues di Condition bagian karena pengguna dapat membuat beberapa otorisasi sekaligus dengan mengimpor API.

```
{ 
   "Version": "2012-10-17", 
   "Statement": [ 
     { 
       "Sid": "OnlyAllowSomeAuthorizerTypes", 
       "Effect": "Allow", 
       "Action": [ 
          "apigateway:PUT", 
          "apigateway:POST", 
         "apigateway:PATCH" 
       ], 
       "Resource": [ 
          "arn:aws:apigateway:us-east-1::/apis", 
          "arn:aws:apigateway:us-east-1::/apis/??????????", 
          "arn:aws:apigateway:us-east-1::/apis/*/authorizers", 
          "arn:aws:apigateway:us-east-1::/apis/*/authorizers/*" 
       ], 
       "Condition": { 
          "ForAllValues:StringEqualsIfExists": {
```

```
 "apigateway:Request/AuthorizerType": [ 
               "REQUEST", 
               "JWT" 
 ] 
          } 
        } 
     } 
   ]
}
```
### <span id="page-1294-0"></span>Mengharuskan **execute-api** titik akhir default dinonaktifkan

Kebijakan contoh ini memungkinkan pengguna untuk membuat, memperbarui, atau mengimpor API, dengan persyaratan yang DisableExecuteApiEndpoint adatrue. DisableExecuteApiEndpointKapantrue, klien tidak dapat menggunakan execute-api titik akhir default untuk menjalankan API.

Kami menggunakan BoolIfExists kondisi untuk menangani panggilan untuk memperbarui API yang tidak memiliki kunci DisableExecuteApiEndpoint kondisi terisi. Saat pengguna mencoba membuat atau mengimpor API, kunci DisableExecuteApiEndpoint kondisi selalu diisi.

Karena apis/\* sumber daya juga menangkap sub sumber daya seperti otorisasi atau metode, kami secara eksplisit mencakupnya hanya ke API dengan pernyataan. Deny

```
{ 
   "Version": "2012-10-17", 
   "Statement": [ 
     { 
        "Sid": "DisableExecuteApiEndpoint", 
        "Effect": "Allow", 
        "Action": [ 
          "apigateway:PATCH", 
          "apigateway:POST", 
          "apigateway:PUT" 
       ], 
        "Resource": [ 
          "arn:aws:apigateway:us-east-1::/apis", 
          "arn:aws:apigateway:us-east-1::/apis/*" 
        ], 
        "Condition": { 
          "BoolIfExists": { 
            "apigateway:Request/DisableExecuteApiEndpoint": true
```

```
 } 
        } 
      }, 
      { 
        "Sid": "ScopeDownToJustApis", 
        "Effect": "Deny", 
        "Action": [ 
           "apigateway:PATCH", 
           "apigateway:POST", 
           "apigateway:PUT" 
        ], 
        "Resource": [ 
           "arn:aws:apigateway:us-east-1::/apis/*/*" 
        ] 
     } 
   ]
}
```
<span id="page-1295-0"></span>Izinkan pengguna untuk membuat atau memperbarui hanya API REST pribadi

Kebijakan contoh ini menggunakan kunci kondisi untuk mengharuskan pengguna hanya membuat PRIVATE API, dan untuk mencegah pembaruan yang mungkin mengubah API dari PRIVATE tipe lain, sepertiREGIONAL.

Kami menggunakan ForAllValues untuk mewajibkan bahwa setiap EndpointType ditambahkan ke API adalahPRIVATE. Kami menggunakan kunci kondisi sumber daya untuk mengizinkan pembaruan apa pun ke API selama ituPRIVATE. ForAllValueshanya berlaku jika ada kunci kondisi.

Kami menggunakan non-greedy matcher (?) untuk secara eksplisit mencocokkan dengan ID API untuk mencegah mengizinkan sumber daya non-API seperti otorisasi.

```
{ 
     "Version": "2012-10-17", 
     "Statement": [ 
          { 
               "Sid": "ScopePutToPrivateApis", 
               "Effect": "Allow", 
               "Action": [ 
                    "apigateway:PUT" 
               ], 
               "Resource": [
```
```
 "arn:aws:apigateway:us-east-1::/restapis", 
                 "arn:aws:apigateway:us-east-1::/restapis/??????????" 
             ], 
             "Condition": { 
                 "ForAllValues:StringEquals": { 
                     "apigateway:Resource/EndpointType": "PRIVATE" 
 } 
 } 
         }, 
         { 
             "Sid": "ScopeToPrivateApis", 
             "Effect": "Allow", 
             "Action": [ 
                 "apigateway:DELETE", 
                 "apigateway:PATCH", 
                 "apigateway:POST" 
             ], 
             "Resource": [ 
                 "arn:aws:apigateway:us-east-1::/restapis", 
                 "arn:aws:apigateway:us-east-1::/restapis/??????????" 
             ], 
             "Condition": { 
                 "ForAllValues:StringEquals": { 
                     "apigateway:Request/EndpointType": "PRIVATE", 
                     "apigateway:Resource/EndpointType": "PRIVATE" 
 } 
 } 
         }, 
         { 
             "Sid": "AllowResourcePolicyUpdates", 
             "Effect": "Allow", 
             "Action": [ 
                 "apigateway:UpdateRestApiPolicy" 
             ], 
             "Resource": [ 
                 "arn:aws:apigateway:us-east-1::/restapis/*" 
 ] 
        } 
    ]
```
}

## Mengharuskan rute API memiliki otorisasi

Kebijakan ini menyebabkan upaya untuk membuat atau memperbarui rute (termasuk melalui [impor\)](https://docs.aws.amazon.com/apigatewayv2/latest/api-reference/apis.html#ImportApi) gagal jika rute tidak memiliki otorisasi. ForAnyValuemengevaluasi ke false jika kunci tidak ada, seperti ketika rute tidak sedang dibuat atau diperbarui. Kami menggunakan ForAnyValue karena beberapa rute dapat dibuat melalui impor.

```
{ 
   "Version": "2012-10-17", 
   "Statement": [ 
     { 
       "Sid": "AllowUpdatesOnApisAndRoutes", 
       "Effect": "Allow", 
       "Action": [ 
          "apigateway:POST", 
          "apigateway:PATCH", 
          "apigateway:PUT" 
       ], 
       "Resource": [ 
          "arn:aws:apigateway:us-east-1::/apis", 
          "arn:aws:apigateway:us-east-1::/apis/??????????", 
          "arn:aws:apigateway:us-east-1::/apis/*/routes", 
          "arn:aws:apigateway:us-east-1::/apis/*/routes/*" 
       ] 
     }, 
     { 
       "Sid": "DenyUnauthorizedRoutes", 
       "Effect": "Deny", 
       "Action": [ 
          "apigateway:POST", 
          "apigateway:PATCH", 
          "apigateway:PUT" 
       ], 
       "Resource": [ 
          "arn:aws:apigateway:us-east-1::/apis", 
          "arn:aws:apigateway:us-east-1::/apis/*" 
       ], 
       "Condition": { 
          "ForAnyValue:StringEqualsIgnoreCase": { 
            "apigateway:Request/RouteAuthorizationType": "NONE" 
          } 
       } 
     }
```
}

]

## Mencegah pengguna membuat atau memperbarui tautan VPC

Kebijakan ini mencegah pengguna membuat atau memperbarui tautan VPC. Tautan VPC memungkinkan Anda mengekspos sumber daya dalam VPC Amazon ke klien di luar VPC.

```
{ 
   "Version": "2012-10-17", 
   "Statement": [ 
     { 
        "Sid": "DenyVPCLink", 
        "Effect": "Deny", 
        "Action": [ 
          "apigateway:POST", 
          "apigateway:PUT", 
          "apigateway:PATCH" 
        ], 
        "Resource": [ 
          "arn:aws:apigateway:us-east-1::/vpclinks", 
          "arn:aws:apigateway:us-east-1::/vpclinks/*" 
        ] 
     } 
   ]
}
```
## Contoh kebijakan berbasis sumber daya Amazon API Gateway

Untuk contoh kebijakan berbasis sumber daya, lihat. [the section called "Contoh kebijakan sumber](#page-336-0) [daya API Gateway"](#page-336-0)

## Memecahkan masalah identitas dan akses Amazon API Gateway

Gunakan informasi berikut untuk membantu Anda mendiagnosis dan memperbaiki masalah umum yang mungkin Anda temui saat bekerja dengan API Gateway dan IAM.

Topik

- [Saya tidak berwenang untuk melakukan tindakan di API Gateway](#page-1299-0)
- [Saya tidak berwenang untuk melakukan iam: PassRole](#page-1299-1)

• [Saya ingin mengizinkan orang di luar AWS akun saya untuk mengakses sumber daya API](#page-1300-0)  [Gateway saya](#page-1300-0)

#### <span id="page-1299-0"></span>Saya tidak berwenang untuk melakukan tindakan di API Gateway

Jika Anda menerima kesalahan bahwa Anda tidak berwenang untuk melakukan tindakan, kebijakan Anda harus diperbarui untuk memungkinkan Anda melakukan tindakan.

Contoh kesalahan berikut terjadi ketika pengguna mateojackson IAM mencoba menggunakan konsol untuk melihat detail tentang *my-example-widget* sumber daya fiksi tetapi tidak memiliki izin apigateway:*GetWidget* fiksi.

```
User: arn:aws:iam::123456789012:user/mateojackson is not authorized to perform: 
  apigateway:GetWidget on resource: my-example-widget
```
Dalam hal ini, kebijakan untuk mateojackson pengguna harus diperbarui untuk mengizinkan akses ke *my-example-widget* sumber daya dengan menggunakan apigateway:*GetWidget* tindakan.

Jika Anda memerlukan bantuan, hubungi AWS administrator Anda. Administrator Anda adalah orang yang memberi Anda kredensi masuk Anda.

#### <span id="page-1299-1"></span>Saya tidak berwenang untuk melakukan iam: PassRole

Jika Anda menerima kesalahan yang tidak diizinkan untuk melakukan iam:PassRole tindakan, kebijakan Anda harus diperbarui agar Anda dapat meneruskan peran ke API Gateway.

Beberapa Layanan AWS memungkinkan Anda untuk meneruskan peran yang ada ke layanan tersebut alih-alih membuat peran layanan baru atau peran terkait layanan. Untuk melakukannya, Anda harus memiliki izin untuk meneruskan peran ke layanan.

Contoh kesalahan berikut terjadi ketika pengguna IAM bernama marymajor mencoba menggunakan konsol untuk melakukan tindakan di API Gateway. Namun, tindakan tersebut mengharuskan layanan memiliki izin yang diberikan oleh peran layanan. Mary tidak memiliki izin untuk meneruskan peran tersebut ke layanan.

```
User: arn:aws:iam::123456789012:user/marymajor is not authorized to perform: 
  iam:PassRole
```
Dalam hal ini, kebijakan Mary harus diperbarui untuk memungkinkannya melakukan iam:PassRole tindakan.

Jika Anda memerlukan bantuan, hubungi AWS administrator Anda. Administrator Anda adalah orang yang memberi Anda kredensi masuk Anda.

<span id="page-1300-0"></span>Saya ingin mengizinkan orang di luar AWS akun saya untuk mengakses sumber daya API Gateway saya

Anda dapat membuat peran yang dapat digunakan para pengguna di akun lain atau orang-orang di luar organisasi Anda untuk mengakses sumber daya Anda. Anda dapat menentukan siapa yang dipercaya untuk mengambil peran tersebut. Untuk layanan yang mendukung kebijakan berbasis sumber daya atau daftar kontrol akses (ACL), Anda dapat menggunakan kebijakan tersebut untuk memberi akses pada orang ke sumber daya Anda.

Untuk mempelajari selengkapnya, periksa hal berikut:

- Untuk mempelajari apakah API Gateway mendukung fitur-fitur ini, liha[tCara kerja Amazon API](#page-1284-0)  [Gateway dengan IAM](#page-1284-0).
- Untuk mempelajari cara memberikan akses ke sumber daya di seluruh Akun AWS yang Anda miliki, lihat [Menyediakan akses ke pengguna IAM di akun Akun AWS lain yang Anda miliki](https://docs.aws.amazon.com/IAM/latest/UserGuide/id_roles_common-scenarios_aws-accounts.html) dalam Panduan Pengguna IAM.
- Untuk mempelajari cara memberikan akses ke sumber daya Anda ke Akun AWS pihak ketiga, lihat [Menyediakan akses ke akun Akun AWS yang dimiliki oleh pihak ketiga](https://docs.aws.amazon.com/IAM/latest/UserGuide/id_roles_common-scenarios_third-party.html) dalam Panduan Pengguna IAM.
- Untuk mempelajari cara memberikan akses melalui federasi identitas, lihat [Menyediakan akses ke](https://docs.aws.amazon.com/IAM/latest/UserGuide/id_roles_common-scenarios_federated-users.html)  [pengguna terautentikasi eksternal \(gabungan identitas\)](https://docs.aws.amazon.com/IAM/latest/UserGuide/id_roles_common-scenarios_federated-users.html) dalam Panduan Pengguna IAM .
- Untuk mempelajari perbedaan antara penggunaan peran dan kebijakan berbasis sumber daya untuk akses lintas akun, lihat [Perbedaan IAM role dan kebijakan berbasis sumber daya](https://docs.aws.amazon.com/IAM/latest/UserGuide/id_roles_compare-resource-policies.html) di Panduan Pengguna IAM.

# Menggunakan peran terkait layanan untuk API Gateway

Amazon API Gateway menggunakan AWS Identity and Access Management peran [terkait layanan](https://docs.aws.amazon.com/IAM/latest/UserGuide/id_roles_terms-and-concepts.html#iam-term-service-linked-role) (IAM). Peran terkait layanan adalah jenis peran IAM unik yang ditautkan langsung ke API Gateway. Peran terkait layanan telah ditentukan sebelumnya oleh API Gateway dan menyertakan semua izin yang diperlukan layanan untuk memanggil AWS layanan lain atas nama Anda.

Peran terkait layanan membuat pengaturan API Gateway lebih mudah karena Anda tidak perlu menambahkan izin yang diperlukan secara manual. API Gateway mendefinisikan izin dari peran terkait layanan, dan kecuali ditentukan lain, hanya API Gateway yang dapat mengambil perannya. Izin yang ditentukan mencakup kebijakan kepercayaan dan kebijakan izin, serta bahwa kebijakan izin tidak dapat dilampirkan ke entitas IAM lainnya.

Anda dapat menghapus peran tertaut layanan hanya setelah menghapus sumber daya terkait terlebih dahulu. Ini melindungi sumber daya API Gateway Anda karena Anda tidak dapat secara tidak sengaja menghapus izin untuk mengakses sumber daya.

Untuk informasi tentang layanan lain yang mendukung peran terkait layanan, silakan lihat [Layanan](https://docs.aws.amazon.com/IAM/latest/UserGuide/reference_aws-services-that-work-with-iam.html) [AWS yang bisa digunakan dengan IAM](https://docs.aws.amazon.com/IAM/latest/UserGuide/reference_aws-services-that-work-with-iam.html) dan carilah layanan yang memiliki opsi Ya di kolom Peran Terkait Layanan. Pilih Ya dengan sebuah tautan untuk melihat dokumentasi peran terkait layanan untuk layanan tersebut.

Izin peran terkait layanan untuk API Gateway

API Gateway menggunakan peran terkait layanan bernama AWSServiceRoleForAPIGateway— Memungkinkan API Gateway mengakses Elastic Load Balancing, Amazon Data Firehose, dan sumber daya layanan lainnya atas nama Anda.

Peran AWSServiceRoleForAPIGateway terkait layanan mempercayai layanan berikut untuk mengambil peran:

• ops.apigateway.amazonaws.com

Kebijakan izin peran memungkinkan API Gateway menyelesaikan tindakan berikut pada sumber daya yang ditentukan:

```
{ 
     "Version": "2012-10-17", 
     "Statement": [ 
         { 
              "Effect": "Allow", 
              "Action": [ 
                  "elasticloadbalancing:AddListenerCertificates", 
                  "elasticloadbalancing:RemoveListenerCertificates", 
                  "elasticloadbalancing:ModifyListener", 
                  "elasticloadbalancing:DescribeListeners", 
                  "elasticloadbalancing:DescribeLoadBalancers", 
                  "xray:PutTraceSegments", 
                  "xray:PutTelemetryRecords", 
                  "xray:GetSamplingTargets",
```

```
 "xray:GetSamplingRules", 
                      "logs:CreateLogDelivery", 
                      "logs:GetLogDelivery", 
                      "logs:UpdateLogDelivery", 
                      "logs:DeleteLogDelivery", 
                      "logs:ListLogDeliveries", 
                      "servicediscovery:DiscoverInstances" 
                ], 
                 "Resource": [ 
\mathbf{u} \star \mathbf{u} ] 
           }, 
           { 
                 "Effect": "Allow", 
                 "Action": [ 
                      "firehose:DescribeDeliveryStream", 
                      "firehose:PutRecord", 
                      "firehose:PutRecordBatch" 
                ], 
                 "Resource": "arn:aws:firehose:*:*:deliverystream/amazon-apigateway-*" 
           }, 
           { 
                 "Effect": "Allow", 
                 "Action": [ 
                      "acm:DescribeCertificate", 
                      "acm:GetCertificate" 
                ], 
                 "Resource": "arn:aws:acm:*:*:certificate/*" 
           }, 
           { 
                 "Effect": "Allow", 
                 "Action": "ec2:CreateNetworkInterfacePermission", 
                 "Resource": "arn:aws:ec2:*:*:network-interface/*" 
           }, 
           { 
                 "Effect": "Allow", 
                 "Action": "ec2:CreateTags", 
                 "Resource": "arn:aws:ec2:*:*:network-interface/*", 
                 "Condition": { 
                      "ForAllValues:StringEquals": { 
                           "aws:TagKeys": [ 
                                 "Owner", 
                                 "VpcLinkId" 
\sim 100 \sim 100 \sim 100 \sim 100 \sim 100 \sim 100 \sim 100 \sim 100 \sim 100 \sim 100 \sim 100 \sim 100 \sim 100 \sim 100 \sim 100 \sim 100 \sim 100 \sim 100 \sim 100 \sim 100 \sim 100 \sim 100 \sim 100 \sim 100 \sim
```

```
 } 
 } 
         }, 
         { 
              "Effect": "Allow", 
              "Action": [ 
                  "ec2:ModifyNetworkInterfaceAttribute", 
                  "ec2:DeleteNetworkInterface", 
                  "ec2:AssignPrivateIpAddresses", 
                  "ec2:CreateNetworkInterface", 
                  "ec2:DeleteNetworkInterfacePermission", 
                  "ec2:DescribeNetworkInterfaces", 
                  "ec2:DescribeAvailabilityZones", 
                  "ec2:DescribeNetworkInterfaceAttribute", 
                  "ec2:DescribeVpcs", 
                  "ec2:DescribeNetworkInterfacePermissions", 
                  "ec2:UnassignPrivateIpAddresses", 
                  "ec2:DescribeSubnets", 
                  "ec2:DescribeRouteTables", 
                  "ec2:DescribeSecurityGroups" 
             ], 
              "Resource": "*" 
         }, 
         { 
             "Effect": "Allow", 
              "Action": "servicediscovery:GetNamespace", 
              "Resource": "arn:aws:servicediscovery:*:*:namespace/*" 
         }, 
         { 
              "Effect": "Allow", 
              "Action": "servicediscovery:GetService", 
              "Resource": "arn:aws:servicediscovery:*:*:service/*" 
         } 
     ]
}
```
Anda harus mengonfigurasi izin untuk mengizinkan entitas IAM (seperti pengguna, grup, atau peran) untuk membuat, mengedit, atau menghapus peran terkait layanan. Untuk informasi lebih lanjut, lihat [Izin Peran Tertaut Layanan](https://docs.aws.amazon.com/IAM/latest/UserGuide/using-service-linked-roles.html#service-linked-role-permissions) di Panduan Pengguna IAM.

#### Membuat peran terkait layanan untuk API Gateway

Anda tidak perlu membuat peran tertaut layanan secara manual. Saat Anda membuat API, nama domain kustom, atau tautan VPC di, API Gateway AWS Management Console AWS CLI, atau AWS API, API Gateway membuat peran terkait layanan untuk Anda.

Jika Anda menghapus peran terkait layanan ini, dan ingin membuatnya lagi, Anda dapat mengulangi proses yang sama untuk membuat kembali peran tersebut di akun Anda. Saat Anda membuat API, nama domain kustom, atau tautan VPC, API Gateway membuat peran terkait layanan untuk Anda lagi.

#### Mengedit peran terkait layanan untuk API Gateway

API Gateway tidak memungkinkan Anda mengedit peran AWSServiceRoleForAPIGateway terkait layanan. Setelah membuat peran terkait layanan, Anda tidak dapat mengubah nama peran karena berbagai entitas mungkin mereferensikan peran tersebut. Namun, Anda dapat menyunting penjelasan peran menggunakan IAM. Untuk informasi selengkapnya, silakan lihat [Mengedit peran](https://docs.aws.amazon.com/IAM/latest/UserGuide/using-service-linked-roles.html#edit-service-linked-role) [tertaut layanan](https://docs.aws.amazon.com/IAM/latest/UserGuide/using-service-linked-roles.html#edit-service-linked-role) dalam Panduan Pengguna IAM.

#### Menghapus peran terkait layanan untuk API Gateway

Jika Anda tidak perlu lagi menggunakan fitur atau layanan yang memerlukan peran tertaut layanan, sebaiknya Anda menghapus peran tersebut. Dengan demikian, Anda tidak memiliki entitas tidak terpakai yang tidak dipantau atau dipelihara secara aktif. Tetapi, Anda harus membersihkan sumber daya peran terkait layanan sebelum menghapusnya secara manual.

#### **a** Note

Jika layanan API Gateway menggunakan peran saat Anda mencoba menghapus sumber daya, penghapusan mungkin gagal. Jika hal itu terjadi, tunggu beberapa menit dan coba mengoperasikannya lagi.

Untuk menghapus sumber daya API Gateway yang digunakan oleh AWSServiceRoleForAPIGateway

- 1. Buka konsol API Gateway di [https://console.aws.amazon.com/apigateway/.](https://console.aws.amazon.com/apigateway/)
- 2. Arahkan ke API, nama domain kustom, atau tautan VPC yang menggunakan peran terkait layanan.
- 3. Gunakan konsol untuk menghapus sumber daya.

4. Ulangi prosedur untuk menghapus semua API, nama domain khusus, atau tautan VPC yang menggunakan peran terkait layanan.

Untuk menghapus peran terkait layanan secara manual menggunakan IAM

Gunakan konsol IAM, the AWS CLI, atau AWS API untuk menghapus peran AWSServiceRoleForAPIGateway terkait layanan. Untuk informasi selengkapnya, silakan lihat [Menghapus Peran Terkait Layanan](https://docs.aws.amazon.com/IAM/latest/UserGuide/using-service-linked-roles.html#delete-service-linked-role) di Panduan Pengguna IAM.

Wilayah yang Didukung untuk peran terkait layanan API Gateway

API Gateway mendukung penggunaan peran terkait layanan di semua Wilayah tempat layanan tersedia. Untuk informasi selengkapnya, lihat [Titik Akhir AWS Layanan.](https://docs.aws.amazon.com/general/latest/gr/rande.html)

### Pembaruan API Gateway ke kebijakan AWS terkelola

Lihat detail tentang pembaruan kebijakan AWS terkelola untuk API Gateway sejak layanan ini mulai melacak perubahan ini. Untuk peringatan otomatis tentang perubahan pada halaman ini, berlangganan umpan RSS di halaman [riwayat Dokumen](#page-1349-0) API Gateway.

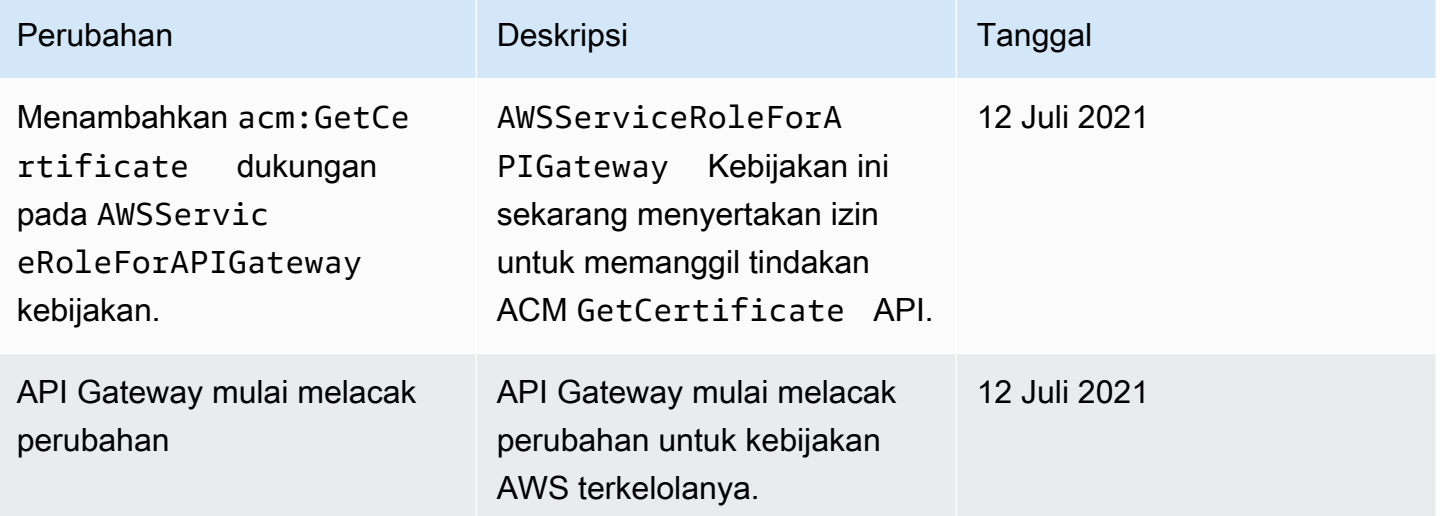

# Pencatatan dan pemantauan di Amazon API Gateway

Pemantauan adalah bagian penting dalam menjaga keandalan, ketersediaan, dan kinerja API Gateway dan AWS solusi Anda. Anda harus mengumpulkan data pemantauan dari semua bagian AWS solusi Anda sehingga Anda dapat lebih mudah men-debug kegagalan multi-titik jika terjadi. AWS menyediakan beberapa alat untuk memantau sumber daya API Gateway Anda dan menanggapi potensi insiden:

#### CloudWatch Log Amazon

Untuk membantu men-debug masalah yang terkait dengan eksekusi permintaan atau akses klien ke API Anda, Anda dapat mengaktifkan CloudWatch Log untuk mencatat panggilan API. Untuk informasi selengkapnya, lihat [the section called "CloudWatch log".](#page-995-0)

#### CloudWatch Alarm Amazon

Menggunakan CloudWatch alarm, Anda menonton satu metrik selama periode waktu yang Anda tentukan. Jika metrik melebihi ambang batas tertentu, pemberitahuan akan dikirim ke topik atau AWS Auto Scaling kebijakan Amazon Simple Notification Service. CloudWatch alarm tidak memanggil tindakan ketika metrik berada dalam keadaan tertentu. Sebaliknya, kondisi tersebut harus diubah dan dipertahankan selama periode tertentu. Untuk informasi selengkapnya, lihat [the](#page-986-0) [section called "CloudWatch metrik"](#page-986-0).

#### Akses Logging ke Firehose

Untuk membantu men-debug masalah yang terkait dengan akses klien ke API Anda, Anda dapat mengaktifkan Firehose untuk mencatat panggilan API. Untuk informasi selengkapnya, lihat [the](#page-1001-0)  [section called "Firehose".](#page-1001-0)

#### AWS CloudTrail

CloudTrail menyediakan catatan tindakan yang diambil oleh pengguna, peran, atau AWS layanan di API Gateway. Dengan menggunakan informasi yang dikumpulkan oleh CloudTrail, Anda dapat menentukan permintaan yang dibuat ke API Gateway, alamat IP dari mana permintaan dibuat, siapa yang membuat permintaan, kapan dibuat, dan detail tambahan. Untuk informasi selengkapnya, lihat [the section called "Bekerja dengan CloudTrail".](#page-1307-0)

#### AWS X-Ray

X-Ray adalah AWS layanan yang mengumpulkan data tentang permintaan yang dilayani aplikasi Anda, dan menggunakannya untuk membuat peta layanan yang dapat Anda gunakan untuk mengidentifikasi masalah dengan aplikasi Anda dan peluang untuk pengoptimalan. Untuk informasi selengkapnya, lihat [the section called "Menyiapkan AWS X-Ray".](#page-1004-0)

#### AWS Config

AWS Config memberikan tampilan terperinci tentang konfigurasi AWS sumber daya di akun Anda. Anda dapat melihat bagaimana sumber daya terkait, mendapatkan riwayat perubahan konfigurasi, dan melihat bagaimana hubungan dan konfigurasi berubah seiring waktu. Anda dapat menggunakan AWS Config untuk menentukan aturan yang mengevaluasi konfigurasi sumber daya untuk kepatuhan data. AWS Config aturan mewakili setelan konfigurasi ideal untuk sumber daya API Gateway Anda. Jika sumber daya melanggar aturan dan ditandai sebagai tidak sesuai, AWS Config Anda dapat memperingatkan Anda menggunakan topik Amazon Simple Notification Service (Amazon SNS). Lihat perinciannya di [the section called "Bekerja dengan AWS Config".](#page-1310-0)

# <span id="page-1307-0"></span>Mencatat panggilan API Amazon API Gateway menggunakan AWS **CloudTrail**

Amazon API Gateway terintegrasi dengan [AWS CloudTrail,](https://docs.aws.amazon.com/awscloudtrail/latest/userguide/cloudtrail-user-guide.html) layanan yang menyediakan catatan tindakan yang diambil oleh pengguna, peran, atau Layanan AWS. CloudTrail menangkap semua panggilan REST API untuk layanan API Gateway sebagai peristiwa. Panggilan yang diambil mencakup panggilan dari konsol API Gateway dan panggilan kode ke API layanan API Gateway. Dengan menggunakan informasi yang dikumpulkan oleh CloudTrail, Anda dapat menentukan permintaan yang dibuat ke API Gateway, alamat IP dari mana permintaan dibuat, kapan dibuat, dan detail tambahan.

#### **G** Note

[TestInvokeAuthorizer](https://docs.aws.amazon.com/cli/latest/reference/apigateway/test-invoke-authorizer.html)dan [TestInvokeMethod](https://docs.aws.amazon.com/cli/latest/reference/apigateway/test-invoke-method.html)tidak masuk CloudTrail.

Setiap entri peristiwa atau log berisi informasi tentang siapa yang membuat permintaan tersebut. Informasi identitas membantu Anda menentukan berikut hal ini:

- Baik permintaan tersebut dibuat dengan kredensial pengguna root atau pengguna.
- Apakah permintaan dibuat atas nama pengguna IAM Identity Center.
- Apakah permintaan tersebut dibuat dengan kredensial keamanan sementara untuk satu peran atau pengguna terfederasi.
- Apakah permintaan tersebut dibuat oleh Layanan AWS lain.

CloudTrail aktif di Anda Akun AWS ketika Anda membuat akun dan Anda secara otomatis memiliki akses ke riwayat CloudTrail Acara. Riwayat CloudTrail Acara menyediakan catatan yang dapat dilihat, dapat dicari, dapat diunduh, dan tidak dapat diubah dari 90 hari terakhir dari peristiwa manajemen yang direkam dalam file. Wilayah AWS Untuk informasi selengkapnya, lihat [Bekerja](https://docs.aws.amazon.com/awscloudtrail/latest/userguide/view-cloudtrail-events.html)

[dengan riwayat CloudTrail Acara](https://docs.aws.amazon.com/awscloudtrail/latest/userguide/view-cloudtrail-events.html) di Panduan AWS CloudTrail Pengguna. Tidak ada CloudTrail biaya untuk melihat riwayat Acara.

Untuk catatan acara yang sedang berlangsung dalam 90 hari Akun AWS terakhir Anda, buat jejak atau penyimpanan data acara [CloudTrailDanau](https://docs.aws.amazon.com/awscloudtrail/latest/userguide/cloudtrail-lake.html).

CloudTrail jalan setapak

Jejak memungkinkan CloudTrail untuk mengirimkan file log ke bucket Amazon S3. Semua jalur yang dibuat menggunakan AWS Management Console Multi-region. Anda dapat membuat jalur Single-region atau Multi-region dengan menggunakan. AWS CLI Membuat jejak Multiwilayah disarankan karena Anda menangkap aktivitas Wilayah AWS di semua akun Anda. Jika Anda membuat jejak wilayah Tunggal, Anda hanya dapat melihat peristiwa yang dicatat di jejak. Wilayah AWS Untuk informasi selengkapnya tentang jejak, lihat [Membuat jejak untuk Anda Akun](https://docs.aws.amazon.com/awscloudtrail/latest/userguide/cloudtrail-create-and-update-a-trail.html) [AWS](https://docs.aws.amazon.com/awscloudtrail/latest/userguide/cloudtrail-create-and-update-a-trail.html) dan [Membuat jejak untuk organisasi](https://docs.aws.amazon.com/awscloudtrail/latest/userguide/creating-trail-organization.html) di Panduan AWS CloudTrail Pengguna.

Anda dapat mengirimkan satu salinan acara manajemen yang sedang berlangsung ke bucket Amazon S3 Anda tanpa biaya CloudTrail dengan membuat jejak, namun, ada biaya penyimpanan Amazon S3. Untuk informasi selengkapnya tentang CloudTrail harga, lihat [AWS CloudTrail Harga.](https://aws.amazon.com/cloudtrail/pricing/) Untuk informasi tentang harga Amazon S3, lihat [Harga Amazon S3.](https://aws.amazon.com/s3/pricing/)

CloudTrail Menyimpan data acara danau

CloudTrail Lake memungkinkan Anda menjalankan kueri berbasis SQL pada acara Anda. CloudTrail [Lake mengonversi peristiwa yang ada dalam format JSON berbasis baris ke](https://orc.apache.org/)  [format Apache ORC.](https://orc.apache.org/) ORC adalah format penyimpanan kolumnar yang dioptimalkan untuk pengambilan data dengan cepat. Peristiwa digabungkan ke dalam penyimpanan data peristiwa, yang merupakan kumpulan peristiwa yang tidak dapat diubah berdasarkan kriteria yang Anda pilih dengan menerapkan pemilih acara [tingkat lanjut](https://docs.aws.amazon.com/awscloudtrail/latest/userguide/cloudtrail-lake-concepts.html#adv-event-selectors). Penyeleksi yang Anda terapkan ke penyimpanan data acara mengontrol peristiwa mana yang bertahan dan tersedia untuk Anda kueri. Untuk informasi lebih lanjut tentang CloudTrail Danau, lihat [Bekerja dengan AWS CloudTrail](https://docs.aws.amazon.com/awscloudtrail/latest/userguide/cloudtrail-lake.html) [Danau](https://docs.aws.amazon.com/awscloudtrail/latest/userguide/cloudtrail-lake.html) di Panduan AWS CloudTrail Pengguna.

CloudTrail Penyimpanan data acara danau dan kueri menimbulkan biaya. Saat Anda membuat penyimpanan data acara, Anda memilih [opsi harga](https://docs.aws.amazon.com/awscloudtrail/latest/userguide/cloudtrail-lake-manage-costs.html#cloudtrail-lake-manage-costs-pricing-option) yang ingin Anda gunakan untuk penyimpanan data acara. Opsi penetapan harga menentukan biaya untuk menelan dan menyimpan peristiwa, dan periode retensi default dan maksimum untuk penyimpanan data acara. Untuk informasi selengkapnya tentang CloudTrail harga, lihat [AWS CloudTrail Harga.](https://aws.amazon.com/cloudtrail/pricing/)

## Acara manajemen API Gateway di CloudTrail

[Acara manajemen](https://docs.aws.amazon.com/awscloudtrail/latest/userguide/logging-management-events-with-cloudtrail.html#logging-management-events) memberikan informasi tentang operasi manajemen yang dilakukan pada sumber daya di Anda Akun AWS. Ini juga dikenal sebagai operasi pesawat kontrol. Secara default, CloudTrail mencatat peristiwa manajemen.

Amazon API Gateway mencatat semua tindakan API Gateway sebagai peristiwa manajemen, kecuali untuk [TestInvokeAuthorizerd](https://docs.aws.amazon.com/cli/latest/reference/apigateway/test-invoke-authorizer.html)an [TestInvokeMethod.](https://docs.aws.amazon.com/cli/latest/reference/apigateway/test-invoke-method.html) Untuk mengetahui daftar tindakan Amazon API Gateway yang dicatatkan oleh API Gateway CloudTrail, lihat [Referensi API Amazon API Gateway](https://docs.aws.amazon.com/apigateway/latest/api/API_Operations.html).

### Contoh acara API Gateway

Peristiwa mewakili permintaan tunggal dari sumber manapun dan mencakup informasi tentang operasi API yang diminta, tanggal dan waktu operasi, parameter permintaan, dan sebagainya. CloudTrail file log bukanlah jejak tumpukan yang diurutkan dari panggilan API publik, sehingga peristiwa tidak muncul dalam urutan tertentu.

Contoh berikut menunjukkan CloudTrail peristiwa yang menunjukkan GetResource tindakan API Gateway:

```
{ 
     Records: [ 
         { 
             eventVersion: "1.03", 
             userIdentity: { 
                 type: "Root", 
                 principalId: "AKIAI44QH8DHBEXAMPLE", 
                 arn: "arn:aws:iam::123456789012:root", 
                 accountId: "123456789012", 
                 accessKeyId: "AKIAIOSFODNN7EXAMPLE", 
                 sessionContext: { 
                     attributes: { 
                         mfaAuthenticated: "false", 
                         creationDate: "2015-06-16T23:37:58Z" 
 } 
 } 
             }, 
             eventTime: "2015-06-17T00:47:28Z", 
             eventSource: "apigateway.amazonaws.com", 
             eventName: "GetResource", 
             awsRegion: "us-east-1", 
             sourceIPAddress: "203.0.113.11",
```

```
 userAgent: "example-user-agent-string", 
              requestParameters: { 
                   restApiId: "3rbEXAMPLE", 
                   resourceId: "5tfEXAMPLE", 
                   template: false 
              }, 
              responseElements: null, 
              requestID: "6d9c4bfc-148a-11e5-81b6-7577cEXAMPLE", 
              eventID: "4d293154-a15b-4c33-9e0a-ff5eeEXAMPLE", 
              readOnly: true, 
              eventType: "AwsApiCall", 
              recipientAccountId: "123456789012" 
          }, 
          ... additional entries ... 
    \mathbf{I}}
```
Untuk informasi tentang konten CloudTrail rekaman, lihat [konten CloudTrail rekaman](https://docs.aws.amazon.com/awscloudtrail/latest/userguide/cloudtrail-event-reference-record-contents.html) di Panduan AWS CloudTrail Pengguna.

# <span id="page-1310-0"></span>Memantau konfigurasi API Gateway API denganAWS Config

Anda dapat menggunakan [AWS Config](https://aws.amazon.com/config/)untuk mencatat perubahan konfigurasi yang dibuat ke sumber daya API Gateway API Anda dan mengirim notifikasi berdasarkan perubahan sumber daya. Mempertahankan riwayat perubahan konfigurasi untuk sumber daya API Gateway berguna untuk pemecahan masalah operasional, audit, dan kasus penggunaan kepatuhan.

AWS Configdapat melacak perubahan ke:

- Konfigurasi tahap API, seperti:
	- pengaturan klaster cache
	- pengaturan throttle
	- pengaturan log akses
	- penyebaran aktif yang ditetapkan di atas panggung
- Konfigurasi API, seperti:
	- konfigurasi endpoint
	- versi
	- protokol
	- tag

Selain itu,Aturan AWS Config fitur ini memungkinkan Anda untuk menentukan aturan konfigurasi dan secara otomatis mendeteksi, melacak, dan memperingatkan pelanggaran terhadap aturan ini. Dengan melacak perubahan pada properti konfigurasi sumber daya ini, Anda juga dapat membuatAWS Config aturan yang dipicu perubahan untuk sumber daya API Gateway, dan menguji konfigurasi sumber daya Anda terhadap praktik terbaik.

Anda dapat mengaktifkanAWS Config di akun Anda dengan menggunakanAWS Config konsol atauAWS CLI. Pilih jenis sumber daya yang ingin Anda lacak perubahannya. Jika sebelumnya Anda mengonfigurasiAWS Config untuk merekam semua jenis sumber daya, maka sumber daya API Gateway ini akan direkam secara otomatis di akun Anda. Support untuk Amazon API GatewayAWS Config tersedia di semua wilayahAWS publik danAWS GovCloud (US). Untuk daftar lengkap Wilayah yang didukung, lihat [Endpoint dan Kuota Amazon API Gateway](https://docs.aws.amazon.com/general/latest/gr/apigateway.html) diReferensi Umum AWS.

#### Topik

- [Jenis sumber daya yang mendukung](#page-1311-0)
- [Menyiapkan AWS Config](#page-1312-0)
- [MengkonfigurasiAWS Config untuk merekam sumber daya API Gateway](#page-1312-1)
- [Melihat detail konfigurasi API Gateway diAWS Config konsol](#page-1312-2)
- [Mengevaluasi sumber daya API Gateway menggunakanAWS Config aturan](#page-1313-0)

#### <span id="page-1311-0"></span>Jenis sumber daya yang mendukung

Jenis sumber daya API Gateway berikut terintegrasi denganAWS Config dan didokumentasikan dalam [JenisAWS Sumber DayaAWS Config yang Didukung dan Hubungan Sumber Daya](https://docs.aws.amazon.com/config/latest/developerguide/resource-config-reference.html):

- AWS::ApiGatewayV2::Api(WebSocketdan HTTP API)
- AWS::ApiGateway::RestApi(API ISTIRAHAT)
- AWS::ApiGatewayV2::Stage(WebSocketdan tahap API HTTP)
- AWS::ApiGateway::Stage(Tahap API REST)

Untuk informasi tentang AWS Config, lihat [Panduan Developer AWS Config.](https://docs.aws.amazon.com/config/latest/developerguide/) Untuk informasi harga, lihat [halaman informasi harga AWS Config.](https://aws.amazon.com/config/pricing/)

#### **A** Important

Jika Anda mengubah salah satu properti API berikut setelah API diterapkan, Anda harus [men-deploy ulang](#page-688-0) API untuk menyebarkan perubahan. Jika tidak, Anda akan melihat perubahan atribut diAWS Config konsol, tetapi pengaturan properti sebelumnya akan tetap berlaku; perilaku runtime API tidak akan berubah.

- **AWS::ApiGateway::RestApi** binaryMediaTypes, minimumCompressionSize, apiKeySource
- **AWS::ApiGatewayV2::Api** apiKeySelectionExpression

## <span id="page-1312-0"></span>Menyiapkan AWS Config

Untuk menyiapkan AWS Config, lihat topik berikut dalam [Panduan Developer AWS Config.](https://docs.aws.amazon.com/config/latest/developerguide/)

- [MenyiapkanAWS Config dengan Konsol](https://docs.aws.amazon.com/config/latest/developerguide/gs-console.html)
- [MenyiapkanAWS Config denganAWS CLI](https://docs.aws.amazon.com/config/latest/developerguide/gs-cli.html)

#### <span id="page-1312-1"></span>MengkonfigurasiAWS Config untuk merekam sumber daya API Gateway

Secara default,AWS Config mencatat perubahan konfigurasi untuk semua jenis yang didukung sumber daya regional yang ditemukan di wilayah di mana lingkungan Anda berjalan. Anda dapat menyesuaikanAWS Config untuk mencatat perubahan hanya untuk jenis sumber daya tertentu, atau perubahan ke sumber daya global.

Untuk mempelajari tentang sumber daya regional vs global dan mempelajari cara menyesuaikanAWS Config konfigurasi Anda, lihat [MemilihAWS Config Rekaman Sumber Daya yang mana.](https://docs.aws.amazon.com/config/latest/developerguide/select-resources.html)

## <span id="page-1312-2"></span>Melihat detail konfigurasi API Gateway diAWS Config konsol

Anda dapat menggunakanAWS Config konsol untuk mencari sumber daya API Gateway dan mendapatkan rincian saat ini dan sejarah tentang konfigurasi mereka. Prosedur berikut menunjukkan cara menemukan informasi tentang API Gateway API.

Untuk menemukan sumber daya API Gateway di konsolAWS konfigurasi

- 1. Buka [konsol AWS Config.](https://console.aws.amazon.com/config)
- 2. Pilih Sumber Daya.
- 3. Pada halamanInventarisasi sumber daya, pilih Sumber Daya.
- 4. Buka menu Jenis sumber daya, gulir ke Apigateway atau Apigatewayv2, dan kemudian pilih satu atau lebih dari jenis sumber daya API Gateway.
- 5. Pilih Lihat.
- 6. Pilih ID sumber daya dalam daftar sumber daya yangAWS Config tampilkan. AWS Configmenampilkan rincian konfigurasi dan informasi lainnya tentang sumber daya yang Anda pilih.
- 7. Untuk melihat detail lengkap konfigurasi yang direkam, pilih Lihat Detail.

Untuk mempelajari lebih lanjut cara menemukan sumber daya dan melihat informasi di halaman ini, lihat [Melihat KonfigurasiAWS Sumber Daya dan Sejarah](https://docs.aws.amazon.com/config/latest/developerguide/view-manage-resource.html) dalam PanduanAWS Config Developer.

#### <span id="page-1313-0"></span>Mengevaluasi sumber daya API Gateway menggunakanAWS Config aturan

Anda dapat membuatAWS Config aturan, yang mewakili pengaturan konfigurasi yang ideal untuk sumber daya API Gateway Anda. Anda dapat menggunakan [AturanAWS Config Terkelola](https://docs.aws.amazon.com/config/latest/developerguide/managed-rules-by-aws-config.html) yang telah ditetapkan, atau menentukan aturan khusus. AWS Configterus melacak perubahan pada konfigurasi sumber daya Anda untuk menentukan apakah perubahan tersebut melanggar salah satu syarat dalam aturan Anda. Konsol AWS Config menunjukkan status kepatuhan aturan dan sumber daya Anda.

Jika sumber daya melanggar aturan dan ditandai sebagai tidak patuh,AWS Config dapat mengingatkan Anda menggunakan topik [Amazon Simple Notification Service](https://docs.aws.amazon.com/sns/latest/dg/) (Amazon SNS). Untuk pemrograman mengonsumsi data dalamAWS Config peringatan, gunakan antrian Amazon Simple Queue Service (Amazon SQS) sebagai titik akhir pemberitahuan untuk topik Amazon SNS.

Untuk mempelajari lebih lanjut tentang menyiapkan dan menggunakan aturan, lihat [Mengevaluasi](https://docs.aws.amazon.com/config/latest/developerguide/evaluate-config.html) [Sumber daya dengan Aturan](https://docs.aws.amazon.com/config/latest/developerguide/evaluate-config.html) dalam [PanduanAWS Config Developer.](https://docs.aws.amazon.com/config/latest/developerguide/)

# Validasi kepatuhan untuk Amazon API Gateway

Untuk mempelajari apakah an Layanan AWS berada dalam lingkup program kepatuhan tertentu, lihat [Layanan AWS di Lingkup oleh Program Kepatuhan Layanan AWS](https://aws.amazon.com/compliance/services-in-scope/) dan pilih program kepatuhan yang Anda minati. Untuk informasi umum, lihat [Program AWS Kepatuhan Program AWS](https://aws.amazon.com/compliance/programs/) .

Anda dapat mengunduh laporan audit pihak ketiga menggunakan AWS Artifact. Untuk informasi selengkapnya, lihat [Mengunduh Laporan di AWS Artifact](https://docs.aws.amazon.com/artifact/latest/ug/downloading-documents.html) .

Tanggung jawab kepatuhan Anda saat menggunakan Layanan AWS ditentukan oleh sensitivitas data Anda, tujuan kepatuhan perusahaan Anda, dan hukum dan peraturan yang berlaku. AWS menyediakan sumber daya berikut untuk membantu kepatuhan:

- [Panduan Memulai Cepat Keamanan dan Kepatuhan Panduan](https://aws.amazon.com/quickstart/?awsf.filter-tech-category=tech-category%23security-identity-compliance) penerapan ini membahas pertimbangan arsitektur dan memberikan langkah-langkah untuk menerapkan lingkungan dasar AWS yang berfokus pada keamanan dan kepatuhan.
- [Arsitektur untuk Keamanan dan Kepatuhan HIPAA di Amazon Web Services](https://docs.aws.amazon.com/whitepapers/latest/architecting-hipaa-security-and-compliance-on-aws/welcome.html)  Whitepaper ini menjelaskan bagaimana perusahaan dapat menggunakan AWS untuk membuat aplikasi yang memenuhi syarat HIPAA.

**a** Note

Tidak semua memenuhi Layanan AWS syarat HIPAA. Untuk informasi selengkapnya, lihat [Referensi Layanan yang Memenuhi Syarat HIPAA.](https://aws.amazon.com/compliance/hipaa-eligible-services-reference/)

- [AWS Sumber Daya AWS](https://aws.amazon.com/compliance/resources/)  Kumpulan buku kerja dan panduan ini mungkin berlaku untuk industri dan lokasi Anda.
- [AWS Panduan Kepatuhan Pelanggan](https://d1.awsstatic.com/whitepapers/compliance/AWS_Customer_Compliance_Guides.pdf)  Memahami model tanggung jawab bersama melalui lensa kepatuhan. Panduan ini merangkum praktik terbaik untuk mengamankan Layanan AWS dan memetakan panduan untuk kontrol keamanan di berbagai kerangka kerja (termasuk Institut Standar dan Teknologi Nasional (NIST), Dewan Standar Keamanan Industri Kartu Pembayaran (PCI), dan Organisasi Internasional untuk Standardisasi (ISO)).
- [Mengevaluasi Sumber Daya dengan Aturan](https://docs.aws.amazon.com/config/latest/developerguide/evaluate-config.html) dalam Panduan AWS Config Pengembang AWS Config Layanan menilai seberapa baik konfigurasi sumber daya Anda mematuhi praktik internal, pedoman industri, dan peraturan.
- [AWS Security Hub](https://docs.aws.amazon.com/securityhub/latest/userguide/what-is-securityhub.html) Ini Layanan AWS memberikan pandangan komprehensif tentang keadaan keamanan Anda di dalamnya AWS. Security Hub menggunakan kontrol keamanan untuk sumber daya AWS Anda serta untuk memeriksa kepatuhan Anda terhadap standar industri keamanan dan praktik terbaik. Untuk daftar layanan dan kontrol yang didukung, lihat [Referensi kontrol Security](https://docs.aws.amazon.com/securityhub/latest/userguide/securityhub-controls-reference.html) [Hub](https://docs.aws.amazon.com/securityhub/latest/userguide/securityhub-controls-reference.html).
- [Amazon GuardDuty](https://docs.aws.amazon.com/guardduty/latest/ug/what-is-guardduty.html) Ini Layanan AWS mendeteksi potensi ancaman terhadap beban kerja Akun AWS, kontainer, dan data Anda dengan memantau lingkungan Anda untuk aktivitas mencurigakan dan berbahaya. GuardDuty dapat membantu Anda mengatasi berbagai persyaratan kepatuhan, seperti PCI DSS, dengan memenuhi persyaratan deteksi intrusi yang diamanatkan oleh kerangka kerja kepatuhan tertentu.

• [AWS Audit ManagerI](https://docs.aws.amazon.com/audit-manager/latest/userguide/what-is.html)ni Layanan AWS membantu Anda terus mengaudit AWS penggunaan Anda untuk menyederhanakan cara Anda mengelola risiko dan kepatuhan terhadap peraturan dan standar industri.

# ketahanan di Amazon API Gateway

Infrastruktur global AWS dibangun di sekitar Wilayah AWS dan Availability Zone. AWS Wilayah menyediakan beberapa Availability Zone yang terpisah secara fisik dan terisolasi, yang terhubung dengan jaringan berlatensi rendah, throughput yang tinggi, dan sangat redundan. Dengan Availability Zone, Anda dapat mendesain dan mengoperasikan aplikasi dan basis data yang secara otomatis mengalami kegagalan di antara zona tanpa gangguan. Availability Zone lebih tersedia, memiliki toleransi kesalahan, dan dapat diskalakan dibandingkan dengan satu atau beberapa infrastruktur pusat data tradisional.

Untuk informasi selengkapnya tentang Wilayah AWS dan Availability Zone, lihat [AWS Infrastruktur](https://aws.amazon.com/about-aws/global-infrastructure/) [Global.](https://aws.amazon.com/about-aws/global-infrastructure/)

Untuk mencegah API Anda kewalahan oleh terlalu banyak permintaan, API Gateway membatasi permintaan ke API Anda. Secara khusus, API Gateway menetapkan batas pada tingkat steady-state dan ledakan pengiriman permintaan terhadap semua API di akun Anda. Anda dapat mengonfigurasi pembatasan khusus untuk API Anda. Untuk mempelajari selengkapnya, lihat [Permintaan Throttle API](#page-966-0)  [untuk throughput yang lebih baik](#page-966-0).

Anda dapat menggunakan pemeriksaan kesehatan Route 53 untuk mengontrol failover DNS dari API Gateway API di wilayah utama ke API Gateway API di wilayah sekunder. Sebagai contoh, lihat [the](#page-771-0)  [section called "failover DNS"](#page-771-0).

# Keamanan infrastruktur di Amazon API Gateway

Sebagai layanan terkelola, Amazon API Gateway dilindungi olehAWSkeamanan jaringan global. Untuk informasi tentangAWSlayanan keamanan dan bagaimanaAWSmelindungi infrastruktur, lihat[AWSKeamanan Cloud.](https://aws.amazon.com/security/) Untuk mendesainAWSlingkungan menggunakan praktik terbaik untuk keamanan infrastruktur, liha[tPerlindungan Infrastruktur](https://docs.aws.amazon.com/wellarchitected/latest/security-pillar/infrastructure-protection.html)diPilar KeamananAWSKerangka Kerja yang Diarsiteksikan dengan Baik.

Anda menggunakanAWSpanggilan API yang dipublikasikan untuk mengakses API Gateway melalui jaringan. Klien harus mendukung hal berikut:

- Transport Layer Security (TLS). Kami membutuhkan TLS 1.2 dan merekomendasikan TLS 1.3.
- Suite cipher dengan kerahasiaan maju sempurna (PFS) seperti DHE (Ephemeral Diffie-Hellman) atau ECDHE (Elliptic Curve Ephemeral Diffie-Hellman). Sebagian besar sistem modern seperti Java 7 dan sistem yang lebih baru mendukung mode ini.

Selain itu, permintaan harus ditandatangani menggunakan access key ID dan secret access key yang terkait dengan principal IAM. Atau Anda bisa menggunakan [AWS Security Token Service](https://docs.aws.amazon.com/STS/latest/APIReference/Welcome.html) (AWS STS) untuk membuat kredensial keamanan sementara guna menandatangani permintaan.

Anda dapat memanggil operasi API ini dari lokasi jaringan mana pun, tetapi API Gateway mendukung kebijakan akses berbasis sumber daya, yang dapat mencakup pembatasan berdasarkan alamat IP sumber. Anda juga dapat menggunakan kebijakan berbasis sumber daya untuk mengontrol akses dari titik akhir Amazon Virtual Private Cloud (Amazon VPC) tertentu atau VPC tertentu. Secara efektif, ini mengisolasi akses jaringan ke sumber daya API Gateway yang diberikan hanya dari VPC tertentu di dalamAWSjaringan.

# Analisis kerentanan di Amazon API Gateway

Konfigurasi dan kontrol IT merupakan tanggung jawab bersama antara AWS dan Anda, pelanggan kami. Untuk informasi selengkapnya, lihat [model tanggung jawab bersama](https://aws.amazon.com/compliance/shared-responsibility-model/) AWS.

# Praktik terbaik keamanan di Amazon API Gateway

API Gateway menyediakan sejumlah fitur keamanan untuk dipertimbangkan saat Anda mengembangkan dan menerapkan kebijakan keamanan Anda sendiri. Praktik terbaik berikut adalah pedoman umum dan tidak mewakili solusi keamanan yang lengkap. Karena praktik terbaik ini mungkin tidak sesuai atau tidak memadai untuk lingkungan Anda, perlakukan itu sebagai pertimbangan yang bermanfaat, bukan sebagai resep.

Terapkan akses hak akses paling rendah

Gunakan kebijakan IAM untuk menerapkan akses hak istimewa paling sedikit untuk membuat, membaca, memperbarui, atau menghapus API Gateway API. Untuk mempelajari selengkapnya, lihat [Manajemen identitas dan akses untuk Amazon API Gateway](#page-1277-0). API Gateway menawarkan beberapa opsi untuk mengontrol akses ke API yang Anda buat. Untuk mempelajari lebih lanjut, lihat[Mengontrol dan mengelola akses ke REST API di API Gateway,](#page-322-0)[Mengontrol dan mengelola](#page-1150-0)  [akses ke WebSocket API di API Gateway,](#page-1150-0) da[nMengontrol akses ke API HTTP dengan otorisasi](#page-1035-0) [JWT.](#page-1035-0)

#### Menerapkan logging

Gunakan CloudWatch Log atau Amazon Data Firehose untuk mencatat permintaan ke API Anda. Untuk mempelajari lebih lanjut, liha[tMemantau REST API](#page-985-0)[,Mengonfigurasi logging untuk API](#page-1203-0)  [WebSocket ,](#page-1203-0) da[nMengkonfigurasi logging untuk HTTP API](#page-1107-0).

#### Menerapkan CloudWatch alarm Amazon

Menggunakan CloudWatch alarm, Anda menonton satu metrik selama periode waktu yang Anda tentukan. Jika metrik melebihi ambang batas tertentu, pemberitahuan akan dikirim ke topik atau AWS Auto Scaling kebijakan Amazon Simple Notification Service. CloudWatch alarm tidak memanggil tindakan ketika metrik berada dalam keadaan tertentu. Sebaliknya, negara harus telah berubah dan dipertahankan untuk sejumlah periode tertentu. Untuk informasi selengkapnya, lihat [the section called "CloudWatch metrik"](#page-986-0).

#### Aktifkan AWS CloudTrail

CloudTrail menyediakan catatan tindakan yang diambil oleh pengguna, peran, atau AWS layanan di API Gateway. Dengan menggunakan informasi yang dikumpulkan oleh CloudTrail, Anda dapat menentukan permintaan yang dibuat ke API Gateway, alamat IP dari mana permintaan dibuat, siapa yang membuat permintaan, kapan dibuat, dan detail tambahan. Untuk informasi selengkapnya, lihat [the section called "Bekerja dengan CloudTrail".](#page-1307-0)

#### Aktifkan AWS Config

AWS Config memberikan tampilan terperinci tentang konfigurasi AWS sumber daya di akun Anda. Anda dapat melihat bagaimana sumber daya terkait, mendapatkan riwayat perubahan konfigurasi, dan melihat bagaimana hubungan dan konfigurasi berubah seiring waktu. Anda dapat menggunakan AWS Config untuk menentukan aturan yang mengevaluasi konfigurasi sumber daya untuk kepatuhan data. AWS Config aturan mewakili pengaturan konfigurasi ideal untuk sumber daya API Gateway Anda. Jika sumber daya melanggar aturan dan ditandai sebagai tidak sesuai, AWS Config Anda dapat memperingatkan Anda menggunakan topik Amazon Simple Notification Service (Amazon SNS). Untuk detailnya, lihat [the section called "Bekerja dengan AWS](#page-1310-0)  [Config".](#page-1310-0)

#### Gunakan AWS Security Hub

Pantau penggunaan API Gateway yang berkaitan dengan praktik terbaik keamanan dengan menggunakan [AWS Security Hub.](https://docs.aws.amazon.com/securityhub/latest/userguide/what-is-securityhub.html) Hub Keamanan menggunakan kontrol keamanan untuk mengevaluasi konfigurasi sumber daya dan standar keamanan guna membantu Anda mematuhi berbagai kerangka kerja kepatuhan. Untuk informasi selengkapnya tentang menggunakan

Security Hub guna mengevaluasi resource API Gateway, lihat [kontrol Amazon API Gateway](https://docs.aws.amazon.com/securityhub/latest/userguide/apigateway-controls.html) di Panduan AWS Security Hub Pengguna.

# Menandai sumber daya API Gateway Anda

Tag adalah label metadata yang Anda tetapkan atau yang ditetapkan ke sumber AWS daya. AWS Setiap tag memiliki dua bagian:

- Sebuah kunci tag (misalnya, CostCenter, Environment, atau Project). Kunci tag peka huruf besar dan kecil.
- Bidang opsional yang dikenal sebagai nilai tag (misalnya, 111122223333 atau Production). Mengabaikan nilai tag sama dengan menggunakan sebuah string kosong. Seperti kunci tag, nilai tag peka huruf besar/kecil.

Tanda membantu Anda melakukan hal berikut:

- Kontrol akses ke sumber daya Anda berdasarkan tanda yang ditetapkan untuk sumber daya tersebut. Anda mengontrol akses dengan menentukan kunci tanda dan nilai-nilai dalam syarat untuk (IAM) kebijakan AWS Identity and Access Management . Untuk informasi selengkapnya tentang kontrol akses berbasis tag, lihat [Mengontrol Akses Menggunakan Tag](https://docs.aws.amazon.com/IAM/latest/UserGuide/access_tags.html) di Panduan Pengguna IAM.
- Lacak AWS biaya Anda. Anda mengaktifkan tag ini di AWS Billing and Cost Management dasbor. AWS menggunakan tag untuk mengkategorikan biaya Anda dan mengirimkan laporan alokasi biaya bulanan kepada Anda. Untuk informasi selengkapnya, lihat [Menggunakan Tag Alokasi Biaya](https://docs.aws.amazon.com/awsaccountbilling/latest/aboutv2/cost-alloc-tags.html) dalam [Panduan Pengguna AWS Billing.](https://docs.aws.amazon.com/awsaccountbilling/latest/aboutv2/)
- Identifikasi dan atur AWS sumber daya Anda. Banyak AWS layanan mendukung penandaan, sehingga Anda dapat menetapkan tag yang sama ke sumber daya dari layanan yang berbeda untuk menunjukkan bahwa sumber daya terkait. Misalnya, Anda dapat menetapkan tag yang sama ke tahap API Gateway yang Anda tetapkan ke aturan CloudWatch Peristiwa.

Untuk tips menggunakan tag, lihat whitepaper Strategi [AWS Penandaan](https://docs.aws.amazon.com/whitepapers/latest/tagging-best-practices/tagging-best-practices.html).

Bagian berikut memberikan informasi selengkapnya tentang tag untuk Amazon API Gateway.

Topik

- [Sumber daya API Gateway yang dapat ditandai](#page-1320-0)
- [Menggunakan tag untuk mengontrol akses ke sumber daya API API Gateway REST API](#page-1323-0)

# <span id="page-1320-0"></span>Sumber daya API Gateway yang dapat ditandai

Tag dapat disetel pada API HTTP atau sumber daya WebSocket API berikut di [Amazon API Gateway](https://docs.aws.amazon.com/apigatewayv2/latest/api-reference/) [V2 API](https://docs.aws.amazon.com/apigatewayv2/latest/api-reference/):

- Api
- DomainName
- Stage
- VpcLink

Selain itu, tag dapat disetel pada resource REST API berikut di [Amazon API Gateway V1 API:](https://docs.aws.amazon.com/apigateway/latest/api/API_Operations.html)

- ApiKey
- ClientCertificate
- DomainName
- RestApi
- Stage
- UsagePlan
- VpcLink

Tag tidak dapat disetel langsung pada sumber daya lain. Namun, di [Amazon API Gateway V1 API,](https://docs.aws.amazon.com/apigateway/latest/api/API_Operations.html) sumber daya turunan mewarisi tag yang disetel pada sumber daya induk. Sebagai contoh:

- Jika tag disetel pada RestApi sumber daya, tag tersebut diwarisi oleh sumber daya turunan berikut RestApi untuk kontrol akses [berbasis Atribut](https://docs.aws.amazon.com/IAM/latest/UserGuide/introduction_attribute-based-access-control.html):
	- Authorizer
	- Deployment
	- Documentation
	- GatewayResponse
	- Integration
	- Method
	- Model
	- Resource
- ResourcePolicy
- Setting
- Stage
- Jika tag disetel padaDomainName, tag tersebut diwarisi oleh BasePathMapping sumber daya apa pun di bawahnya.
- Jika tag disetel padaUsagePlan, tag tersebut diwarisi oleh UsagePlanKey sumber daya apa pun di bawahnya.

#### **a** Note

Warisan tag hanya berlaku untuk kontrol [akses berbasis atribut.](https://docs.aws.amazon.com/IAM/latest/UserGuide/introduction_attribute-based-access-control.html) Misalnya, Anda tidak dapat menggunakan tag yang diwariskan untuk memantau biaya masuk AWS Cost Explorer. API Gateway tidak menampilkan tag yang diwariskan saat Anda memanggil [GetTagss](https://docs.aws.amazon.com/cli/latest/reference/apigateway/get-tags.html)umber daya.

## Warisan tag di Amazon API Gateway V1

Sebelumnya hanya mungkin untuk mengatur tag pada tahapan. Sekarang Anda juga dapat mengaturnya pada sumber daya lain, a Stage dapat menerima tag dua cara:

- Tag dapat diatur langsung pada fileStage.
- Tahap dapat mewarisi tag dari RestApi induknya.

Jika sebuah stage menerima tag dua arah, tag yang disetel langsung di atas panggung akan diutamakan. Misalnya, sebuah stage mewarisi tag berikut dari REST API induknya:

```
{ 
  'foo': 'bar', 
  'x':'y'
}
```
Misalkan juga memiliki tag berikut yang disetel secara langsung:

```
{ 
  'foo': 'bar2',
```

```
 'hello': 'world'
}
```
Efek bersihnya adalah untuk tahap memiliki tag berikut, dengan nilai-nilai berikut:

```
\{ 'foo': 'bar2', 
  'hello': 'world' 
  'x':'y'
}
```
## Pembatasan tag dan konvensi penggunaan

Pembatasan dan konvensi penggunaan berikut berlaku untuk penggunaan tag dengan sumber daya API Gateway:

- Setiap sumber daya dapat memiliki maksimum 50 tag.
- Untuk setiap sumber daya, setiap kunci tag harus unik, dan setiap kunci tag hanya dapat memiliki satu nilai.
- Panjang kunci tag maksimum adalah 128 karakter Unicode dalam UTF-8.
- Panjang nilai tag maksimum adalah 256 karakter Unicode dalam UTF-8.
- Karakter yang diizinkan untuk kunci dan nilai adalah huruf, angka, spasi yang dapat direpresentasikan dalam UTF-8, dan karakter berikut:  $\therefore$  + =  $\omega$  /- (tanda hubung). Sumber daya Amazon EC2 memungkinkan karakter apa pun.
- Kunci dan nilai tag peka huruf besar dan kecil. Sebagai praktik terbaik, putuskan strategi untuk memanfaatkan tag dan terapkan strategi tersebut secara konsisten di semua jenis sumber daya. Misalnya, putuskan apakah akan menggunakan Costcenter, costcenter, atau CostCenter dan menggunakan kesepakatan yang sama untuk semua tag. Hindari penggunaan tag yang serupa dengan perlakuan kasus yang tidak konsisten.
- aws:Awalan dilarang untuk tag; itu dicadangkan untuk AWS digunakan. Anda tidak dapat mengedit atau menghapus kunci atau nilai tanda dengan prefiks ini. Tanda dengan prefiks ini tidak dihitung, berlawanan dengan tanda milik Anda per batas sumber daya.

# <span id="page-1323-0"></span>Menggunakan tag untuk mengontrol akses ke sumber daya API API Gateway REST API

Ketentuan dalam AWS Identity and Access Management kebijakan adalah bagian dari sintaks yang Anda gunakan untuk menentukan izin ke sumber daya API Gateway. Untuk detail tentang menentukan kebijakan IAM, lihat. [the section called "Gunakan izin IAM"](#page-347-0) Di API Gateway, sumber daya dapat memiliki tag, dan beberapa tindakan dapat menyertakan tag. Saat membuat kebijakan IAM, Anda dapat menggunakan kunci kondisi tag untuk mengontrol:

- Pengguna mana yang dapat melakukan tindakan pada sumber daya API Gateway, berdasarkan tag yang sudah dimiliki sumber daya.
- Tanda apa yang dapat diteruskan dalam permintaan tindakan.
- Apakah kunci tanda tertentu dapat digunakan dalam permintaan.

Menggunakan tag untuk kontrol akses berbasis atribut dapat memungkinkan kontrol yang lebih baik daripada kontrol tingkat API, serta kontrol yang lebih dinamis daripada kontrol akses berbasis sumber daya. Kebijakan IAM dapat dibuat yang mengizinkan atau melarang operasi berdasarkan tag yang disediakan dalam permintaan (tag permintaan), atau tag pada sumber daya yang sedang dioperasikan (tag sumber daya). Secara umum, tag sumber daya adalah untuk sumber daya yang sudah ada. Tag permintaan digunakan saat Anda membuat sumber daya baru.

Untuk sintaks dan semantik kunci syarat tanda yang lengkap, lihat [Controlling Access Using Tags](https://docs.aws.amazon.com/IAM/latest/UserGuide/access_tags.html) dalam Panduan Pengguna IAM.

Contoh berikut menunjukkan cara menentukan kondisi tag dalam kebijakan untuk pengguna API Gateway.

## Batasi tindakan berdasarkan tag sumber daya

Contoh kebijakan berikut memberi pengguna izin untuk melakukan semua tindakan pada semua sumber daya, selama sumber daya tersebut tidak memiliki tag Environment dengan nilaiprod.

```
{ 
   "Version": "2012-10-17", 
   "Statement": [ 
     { 
        "Effect": "Allow", 
        "Action": "apigateway:*",
```

```
 "Resource": "*" 
      }, 
      { 
        "Effect": "Deny", 
        "Action": [ 
           "apigateway:*" 
        ], 
        "Resource": "*", 
        "Condition": { 
           "StringEquals": { 
             "aws:ResourceTag/Environment": "prod" 
          } 
        } 
      } 
   ]
}
```
# Izinkan tindakan berdasarkan tag sumber daya

Contoh kebijakan berikut memungkinkan pengguna untuk melakukan semua tindakan pada sumber daya API Gateway, selama sumber daya memiliki tag Environment dengan nilaiDevelopment. DenyPernyataan tersebut mencegah pengguna mengubah nilai Environment tag.

```
{ 
   "Version": "2012-10-17", 
   "Statement": [ 
     { 
        "Sid": "ConditionallyAllow", 
        "Effect": "Allow", 
        "Action": [ 
          "apigateway:*" 
        ], 
        "Resource": [ 
          "arn:aws:apigateway:*::*" 
        ], 
        "Condition": { 
          "StringEquals": { 
             "aws:ResourceTag/Environment": "Development" 
          } 
        } 
     }, 
     { 
        "Sid": "AllowTagging",
```

```
 "Effect": "Allow", 
        "Action": [ 
           "apigateway:*" 
        ], 
        "Resource": [ 
           "arn:aws:apigateway:*::/tags/*" 
        ] 
      }, 
      { 
        "Sid": "DenyChangingTag", 
        "Effect": "Deny", 
        "Action": [ 
           "apigateway:*" 
        ], 
        "Resource": [ 
           "arn:aws:apigateway:*::/tags/*" 
        ], 
        "Condition": { 
           "ForAnyValue:StringEquals": { 
             "aws:TagKeys": "Environment" 
          } 
        } 
      } 
   ]
}
```
## Tolak operasi penandaan

Contoh kebijakan berikut memungkinkan pengguna untuk melakukan semua tindakan API Gateway, kecuali untuk mengubah tag.

```
{ 
   "Version": "2012-10-17", 
   "Statement": [ 
      { 
        "Effect": "Allow", 
        "Action": [ 
           "apigateway:*" 
        ], 
        "Resource": [ 
          0\star 0 ], 
      },
```

```
 { 
        "Effect": "Deny", 
        "Action": [ 
           "apigateway:*" 
        ], 
        "Resource": "arn:aws:apigateway:*::/tags*", 
     } 
   ]
}
```
## Izinkan operasi penandaan

Contoh kebijakan berikut memungkinkan pengguna untuk mendapatkan semua sumber daya API Gateway, dan mengubah tag untuk sumber daya tersebut. Untuk mendapatkan tag untuk sumber daya, pengguna harus memiliki GET izin untuk sumber daya tersebut. Untuk memperbarui tag untuk sumber daya, pengguna harus memiliki PATCH izin untuk sumber daya tersebut.

```
{ 
   "Version": "2012-10-17", 
   "Statement": [ 
     { 
        "Effect": "Allow", 
        "Action": [ 
           "apigateway:GET", 
           "apigateway:PUT", 
           "apigateway:POST", 
           "apigateway:DELETE" 
        ], 
        "Resource": [ 
           "arn:aws:apigateway:*::/tags/*", 
       \mathbf{I} }, 
      { 
        "Effect": "Allow", 
        "Action": [ 
           "apigateway:GET", 
           "apigateway:PATCH", 
        ], 
        "Resource": [ 
           "arn:aws:apigateway:*::*", 
        ] 
      } 
   ]
```
}

# Referensi API

Amazon API Gateway menyediakan API untuk membuat dan menerapkan HTTP dan WebSocket API Anda sendiri. Selain itu, API Gateway API tersedia dalam AWS SDK standar.

Jika Anda menggunakan bahasa yang memiliki AWS SDK, Anda dapat memilih untuk menggunakan SDK daripada menggunakan API REST API Gateway API secara langsung. SDK membuat otentikasi lebih sederhana, mudah diintegrasikan dengan lingkungan pengembangan Anda, dan menyediakan akses mudah ke perintah API Gateway.

Di sinilah tempat menemukan AWS SDK dan dokumentasi referensi API Gateway REST API:

- [Alat untuk Amazon Web Services](https://aws.amazon.com/developer/tools/)
- [Referensi API REST API Amazon API Gateway](https://docs.aws.amazon.com/apigateway/latest/api/API_Operations.html)
- [Amazon API Gateway WebSocket dan Referensi HTTP API](https://docs.aws.amazon.com/apigatewayv2/latest/api-reference/api-reference.html)

# Kuota Amazon API Gateway dan catatan penting

Topik

- [Kuota tingkat akun API Gateway, per Wilayah](#page-1329-0)
- [Kuota HTTP API](#page-1330-0)
- [Kuota API Gateway untuk mengonfigurasi dan menjalankan API WebSocket](#page-1333-0)
- [Kuota API Gateway untuk mengonfigurasi dan menjalankan REST API](#page-1335-0)
- [Kuota API Gateway untuk membuat, menerapkan, dan mengelola API](#page-1338-0)
- [Catatan penting Amazon API Gateway](#page-1341-0)

Kecuali disebutkan lain, kuota dapat ditingkatkan berdasarkan permintaan. Untuk meminta kenaikan kuota, Anda dapat menggunakan [Service](https://docs.aws.amazon.com/servicequotas/latest/userguide/) Quotas atau menghubungi [AWS Support](https://console.aws.amazon.com/support/home#/) Center.

Ketika otorisasi diaktifkan pada metode, panjang maksimum ARN metode (misalnyaarn:aws:execute-api:{region-id}:{account-id}:{api-id}/{stage-id}/ {method}/{resource}/{path},) adalah 1600 byte. Nilai parameter jalur (yang ukurannya ditentukan saat runtime) dapat menyebabkan panjang ARN melebihi batas. Ketika ini terjadi, klien API menerima 414 Request URI too long respons.

**a** Note

Ini membatasi panjang URI saat kebijakan sumber daya digunakan. Dalam kasus API pribadi di mana kebijakan sumber daya diperlukan, ini membatasi panjang URI semua API pribadi.

# <span id="page-1329-0"></span>Kuota tingkat akun API Gateway, per Wilayah

Kuota berikut berlaku per akun, per Wilayah di Amazon API Gateway.

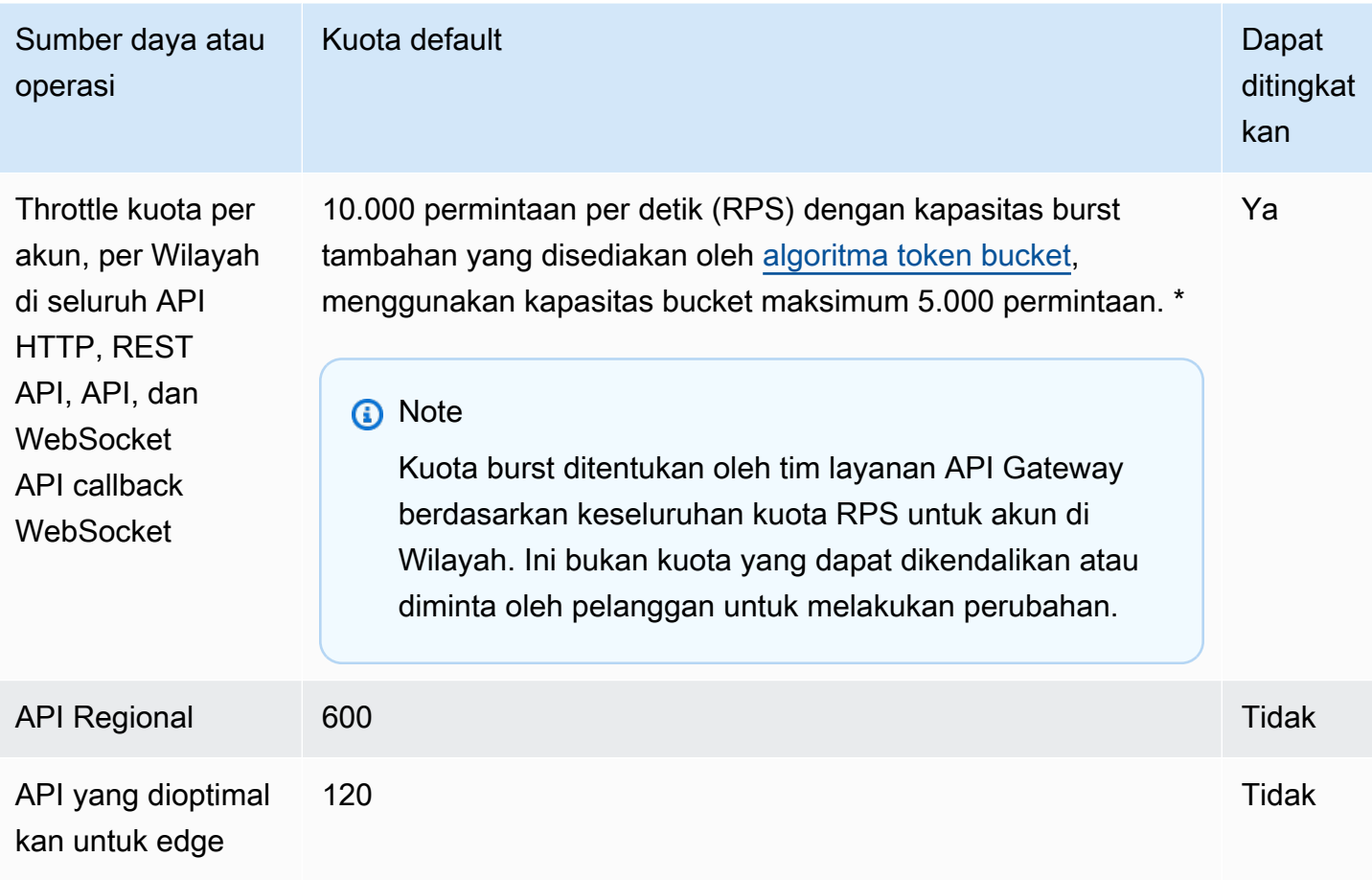

\* Untuk Wilayah berikut, kuota throttle default adalah 2500 RPS dan kuota burst default adalah 1250 RPS: Afrika (Cape Town), Eropa (Milan), Asia Pasifik (Jakarta), Timur Tengah (UEA), Asia Pasifik (Hyderabad), Asia Pasifik (Melbourne), Eropa (Spanyol), Eropa (Zurich), Israel (Tel Aviv), dan Kanada Barat (Calgary).

# <span id="page-1330-0"></span>Kuota HTTP API

Kuota berikut berlaku untuk mengonfigurasi dan menjalankan API HTTP di API Gateway.

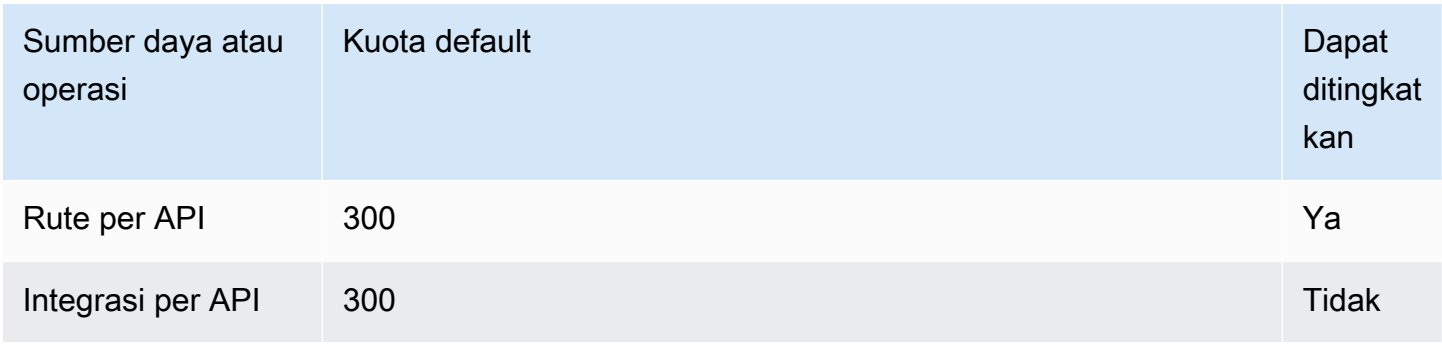

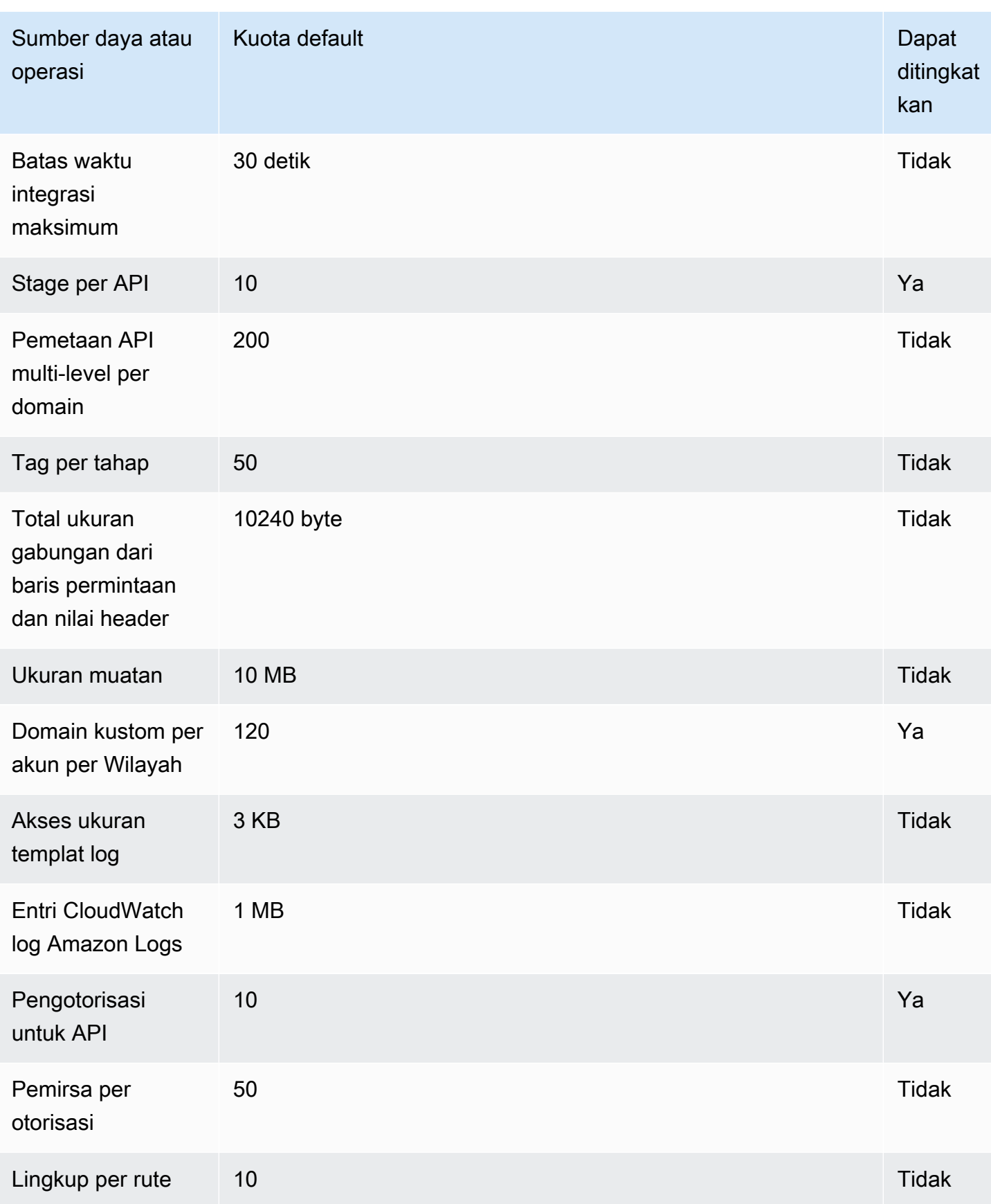
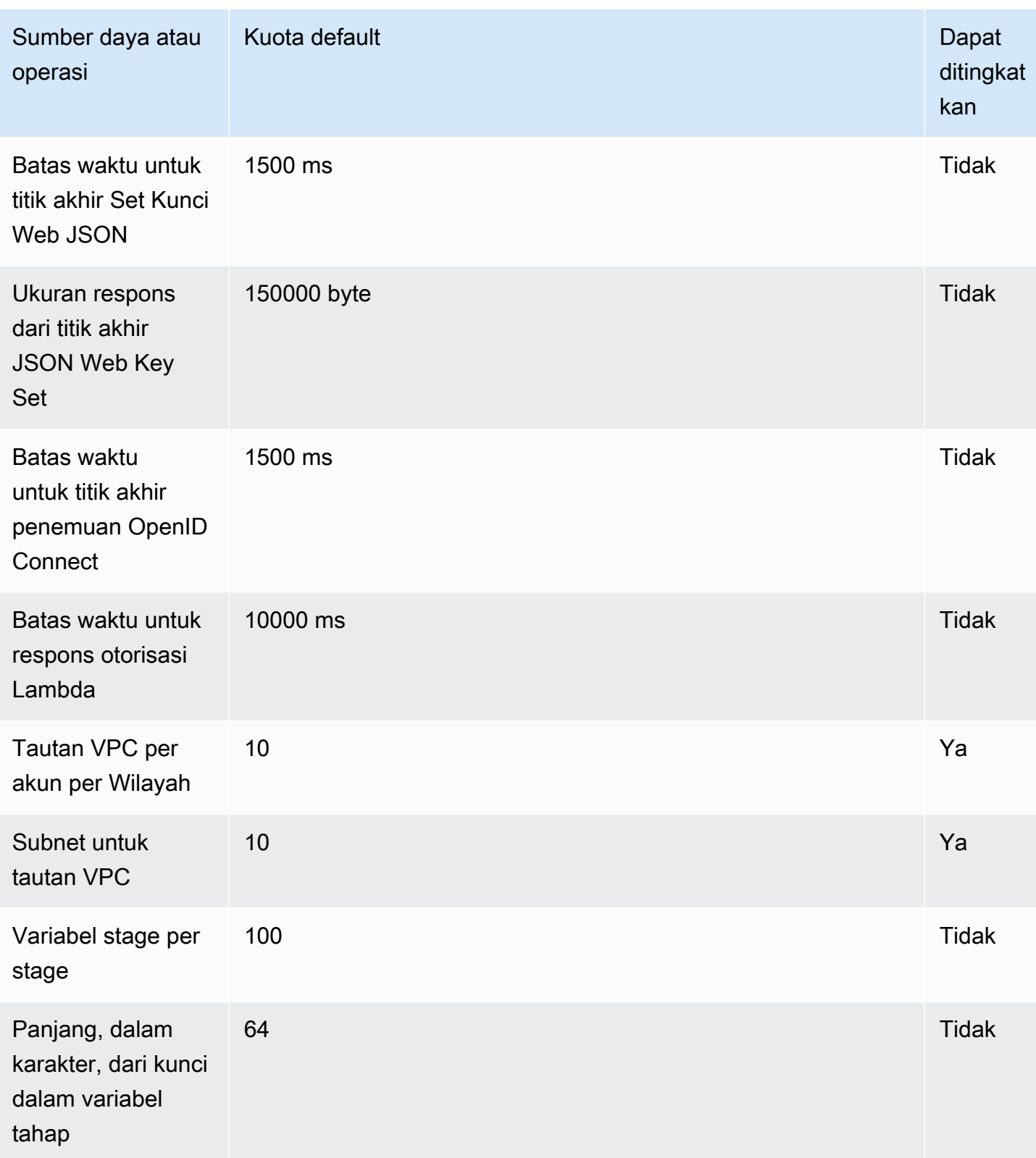

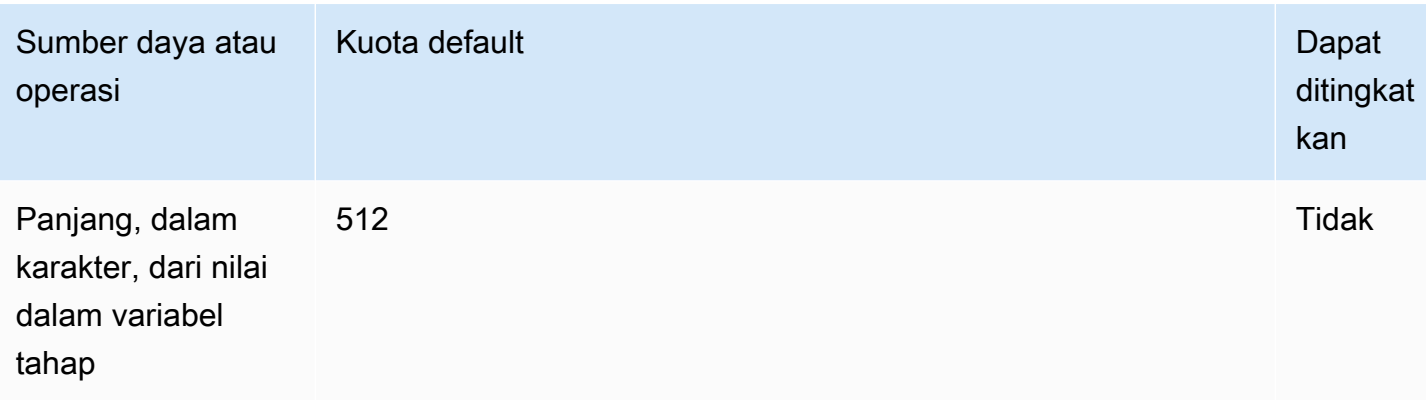

# Kuota API Gateway untuk mengonfigurasi dan menjalankan API **WebSocket**

Kuota berikut berlaku untuk mengonfigurasi dan menjalankan WebSocket API di Amazon API Gateway.

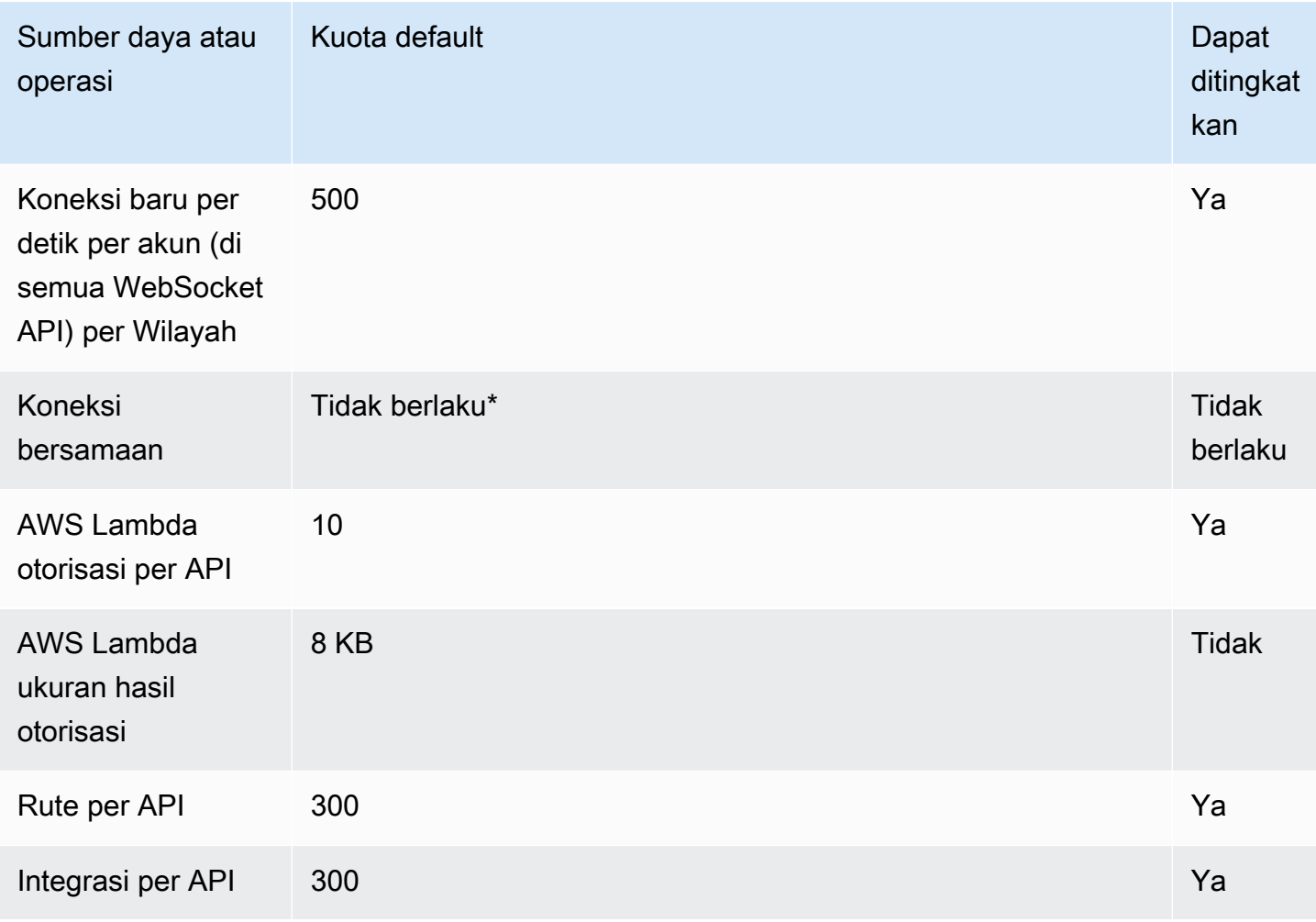

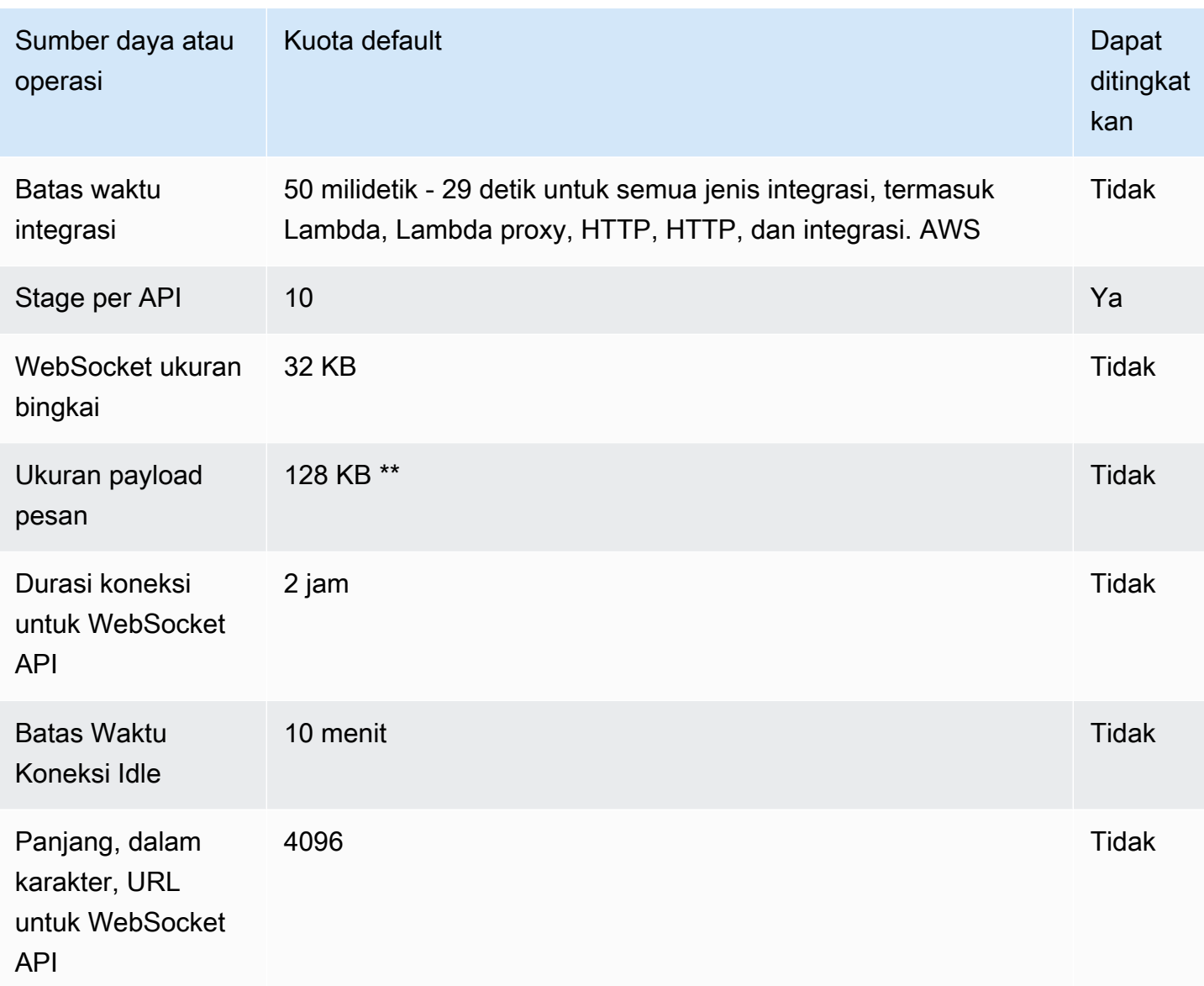

\* API Gateway tidak memberlakukan kuota pada koneksi bersamaan. Jumlah maksimum koneksi bersamaan ditentukan oleh tingkat koneksi baru per detik dan durasi koneksi maksimum dua jam. Misalnya, dengan kuota default 500 koneksi baru per detik, jika klien terhubung dengan kecepatan maksimum selama dua jam, API Gateway dapat melayani hingga 3.600.000 koneksi bersamaan.

\*\* Karena kuota WebSocket ukuran bingkai 32 KB, pesan yang lebih besar dari 32 KB harus dibagi menjadi beberapa frame, masing-masing 32 KB atau lebih kecil. Ini berlaku untuk @connections perintah. Jika pesan yang lebih besar (atau ukuran bingkai yang lebih besar) diterima, koneksi ditutup dengan kode 1009.

## Kuota API Gateway untuk mengonfigurasi dan menjalankan REST API

Kuota berikut berlaku untuk mengonfigurasi dan menjalankan REST API di Amazon API Gateway. Untuk [restapi:import](https://docs.aws.amazon.com/apigateway/latest/api/API_ImportRestApi.html) atau [restapi:put](https://docs.aws.amazon.com/apigateway/latest/api/API_PutRestApi.html), ukuran maksimum file definisi API adalah 6 MB.

Semua kuota per API hanya dapat ditingkatkan pada API tertentu.

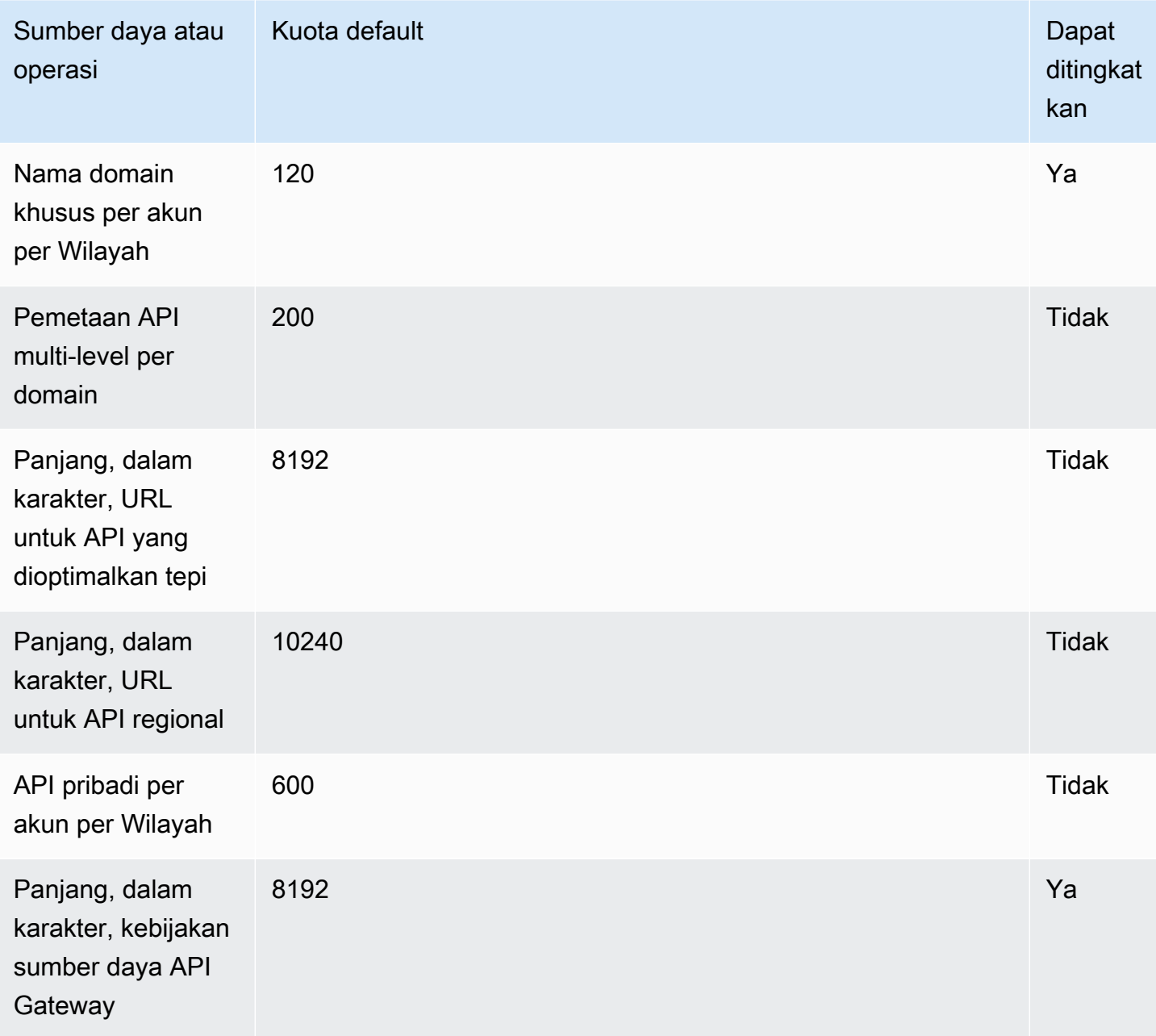

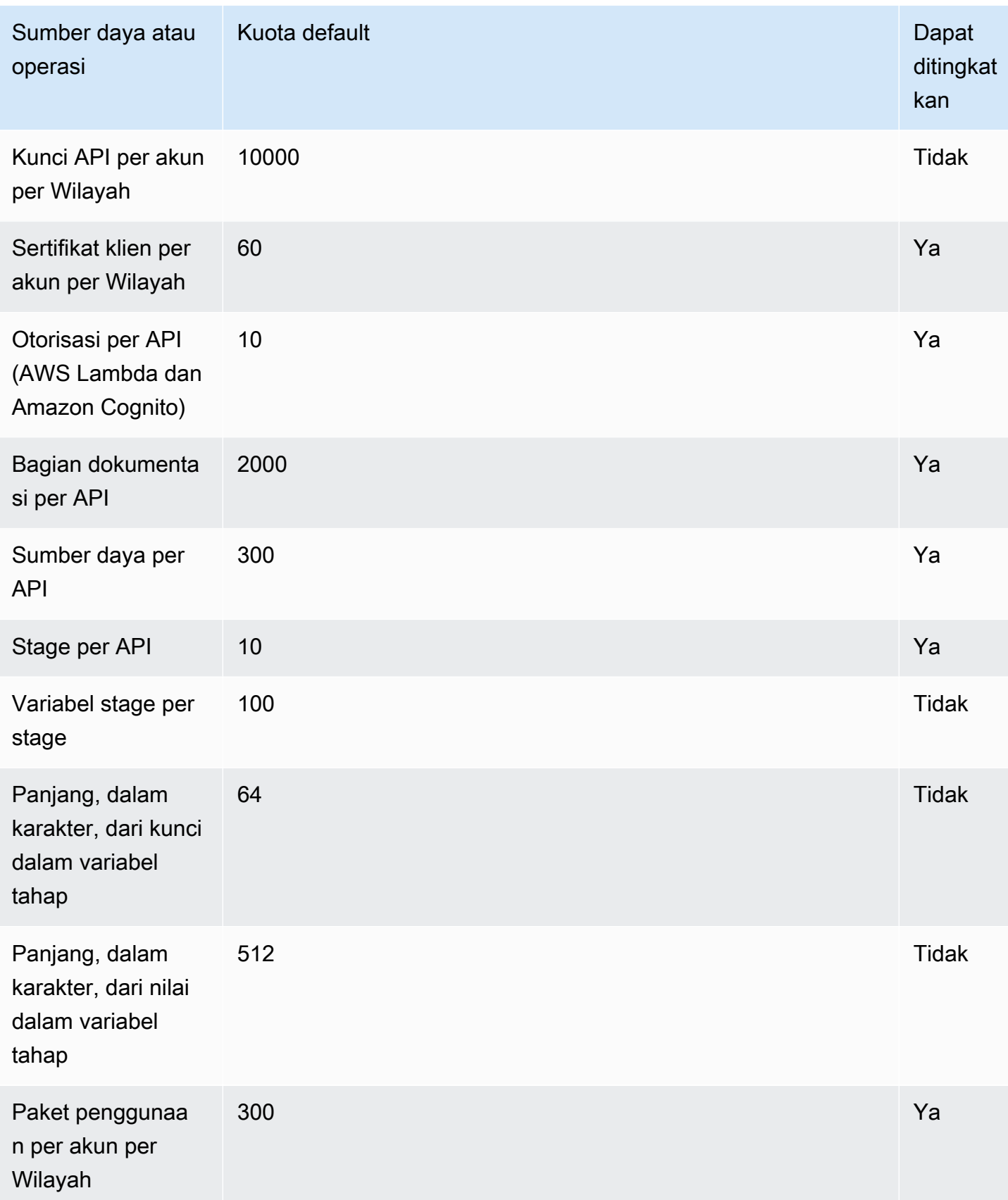

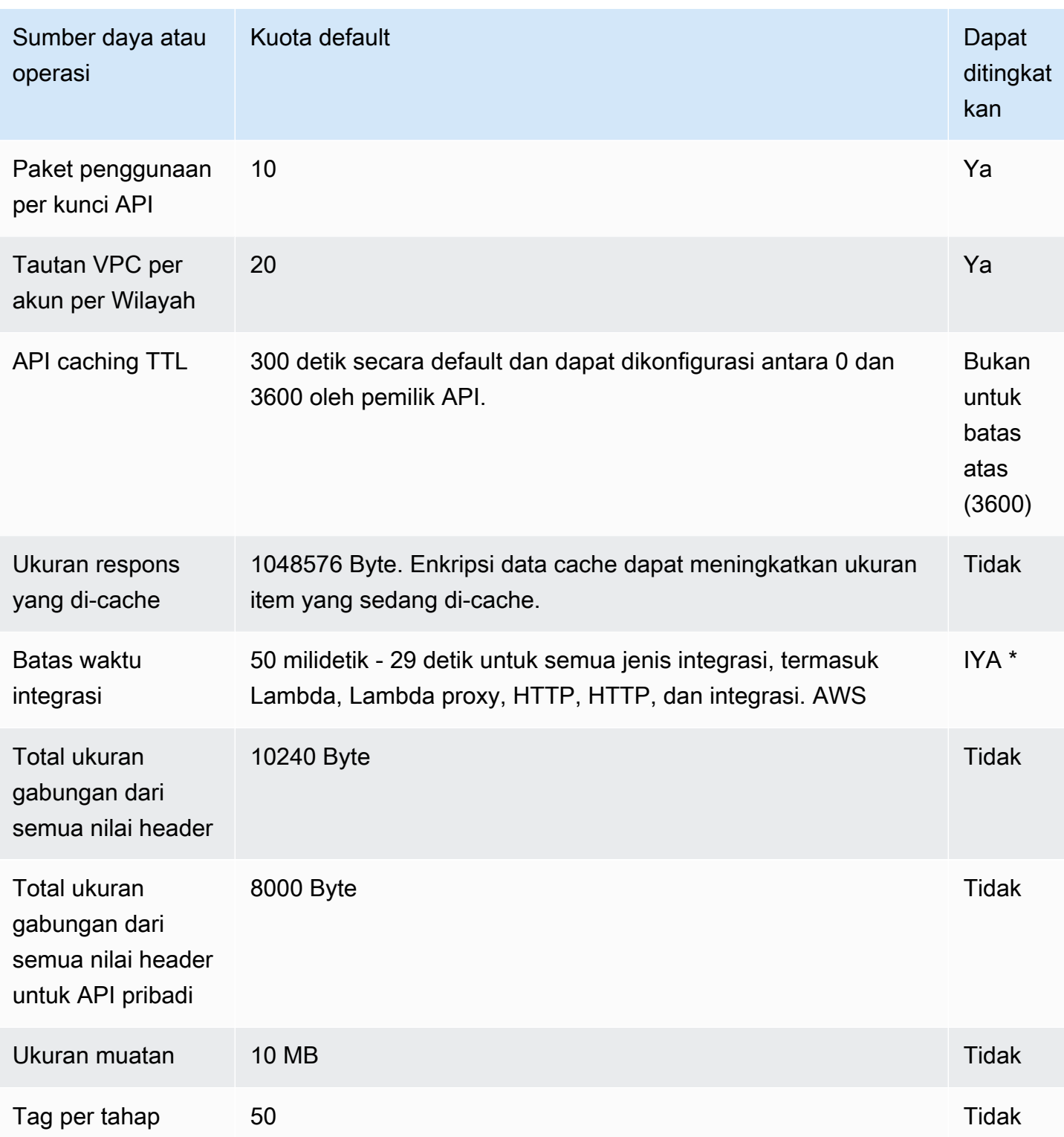

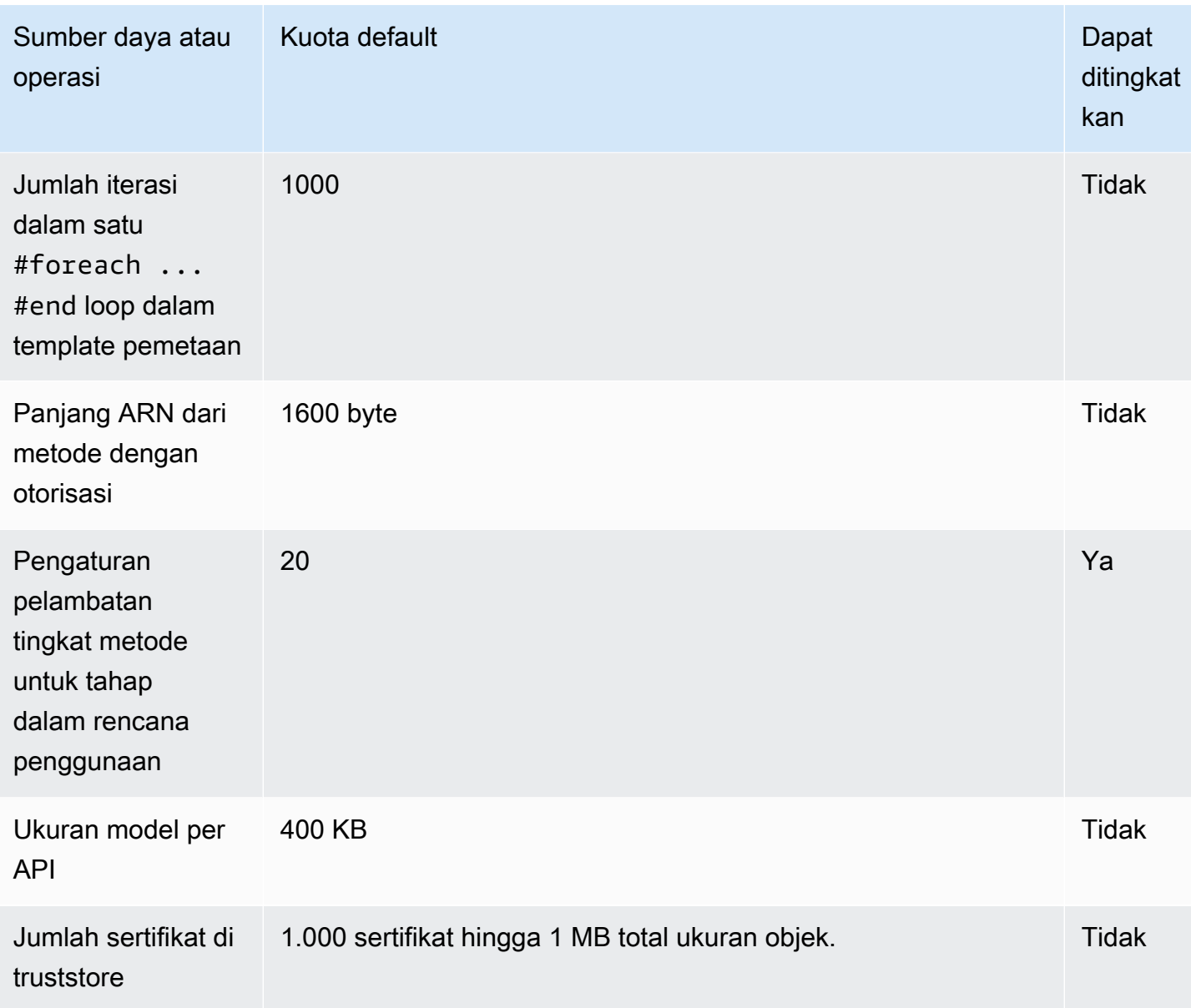

\* Anda tidak dapat mengatur batas waktu integrasi menjadi kurang dari 50 milidetik. Anda dapat meningkatkan batas waktu integrasi menjadi lebih dari 29 detik untuk API Regional dan API pribadi, tetapi ini mungkin memerlukan pengurangan batas kuota throttle tingkat akun Anda.

## Kuota API Gateway untuk membuat, menerapkan, dan mengelola API

Kuota tetap berikut berlaku untuk membuat, menerapkan, dan mengelola API di API Gateway, menggunakan, konsol API Gateway AWS CLI, atau API Gateway REST API dan SDK-nya. Kuota ini tidak dapat ditingkatkan.

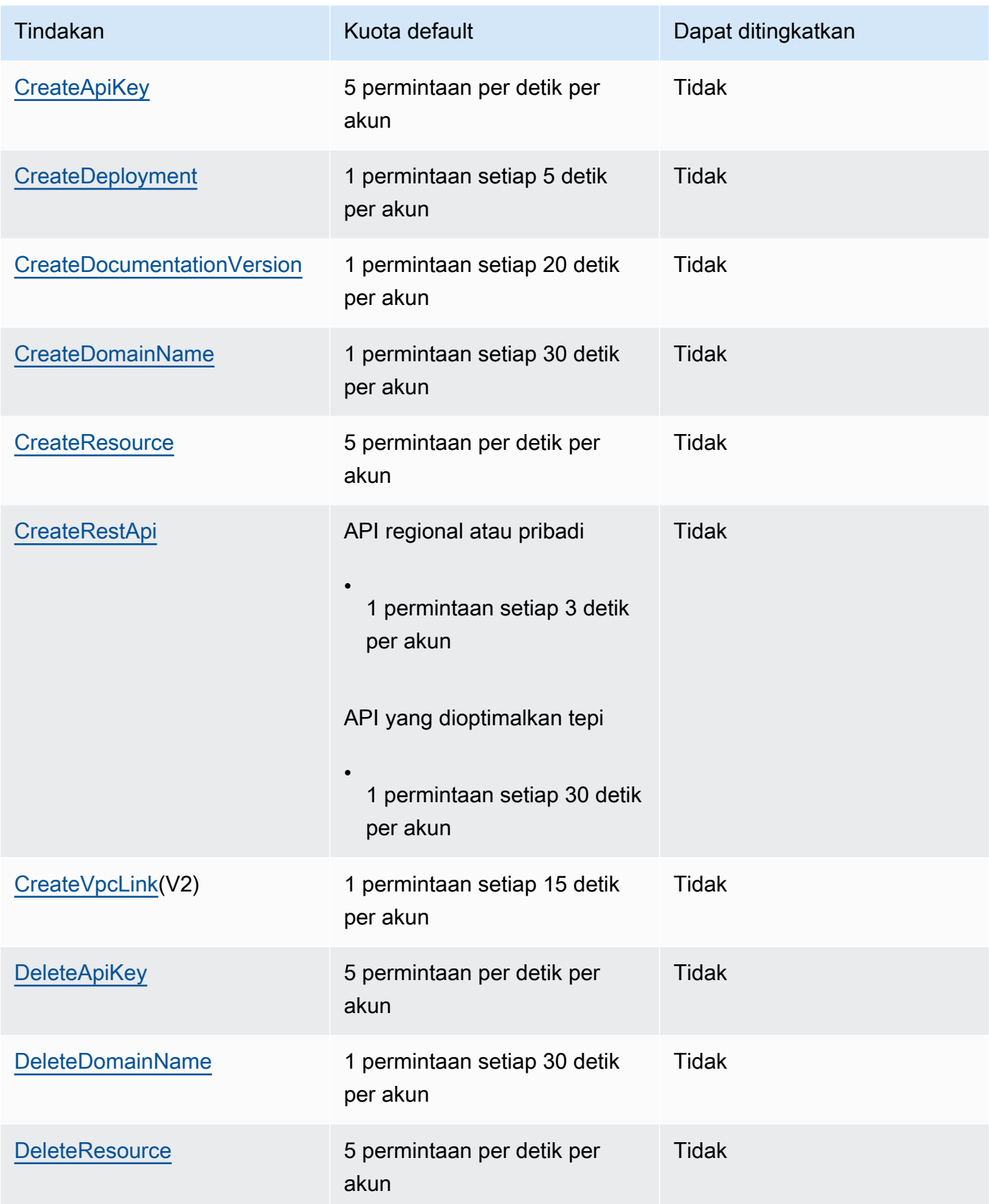

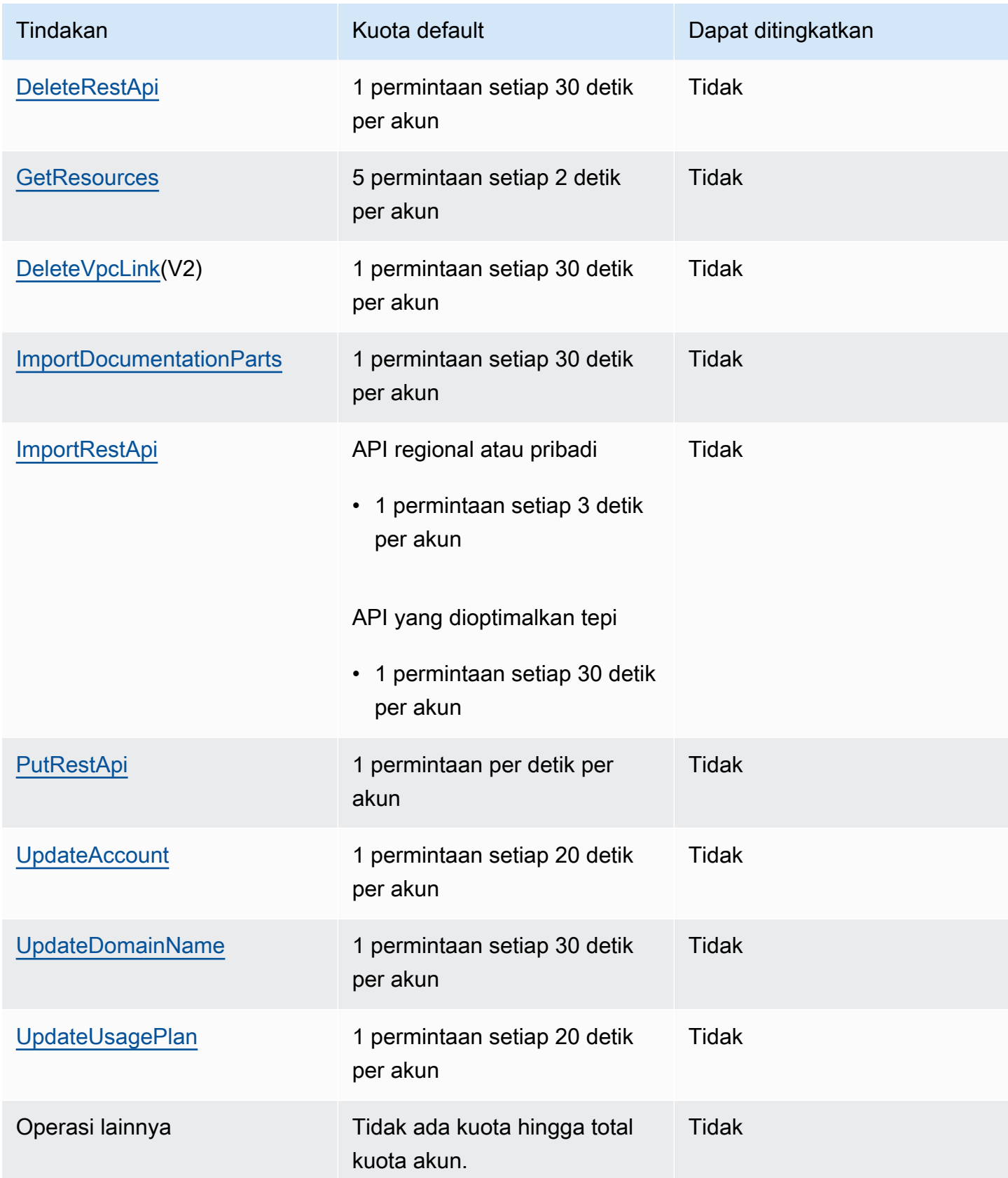

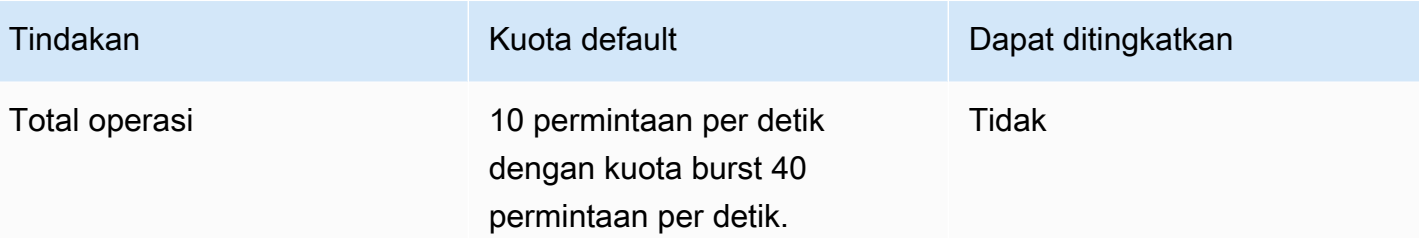

### Catatan penting Amazon API Gateway

#### Topik

- [Catatan penting Amazon API Gateway untuk REST API, HTTP API, dan WebSocket API](#page-1341-0)
- [Catatan penting Amazon API Gateway untuk REST dan WebSocket API](#page-1341-1)
- [Catatan penting Amazon API Gateway untuk WebSocket API](#page-1342-0)
- [Catatan penting Amazon API Gateway untuk REST API](#page-1342-1)

### <span id="page-1341-0"></span>Catatan penting Amazon API Gateway untuk REST API, HTTP API, dan WebSocket API

• Signature Version 4A tidak didukung secara resmi oleh Amazon API Gateway.

#### <span id="page-1341-1"></span>Catatan penting Amazon API Gateway untuk REST dan WebSocket API

- API Gateway tidak mendukung berbagi nama domain khusus di seluruh REST dan WebSocket API.
- Nama panggung hanya dapat berisi karakter alfanumerik, tanda hubung, dan garis bawah. Panjang maksimum adalah 128 karakter.
- /spingJalur /ping dan disediakan untuk pemeriksaan kesehatan layanan. Penggunaan ini untuk sumber daya tingkat root API dengan domain khusus akan gagal menghasilkan hasil yang diharapkan.
- API Gateway saat ini membatasi peristiwa log hingga 1024 byte. Peristiwa log yang lebih besar dari 1024 byte, seperti badan permintaan dan respons, akan dipotong oleh API Gateway sebelum dikirim ke Log. CloudWatch
- CloudWatch Metrik saat ini membatasi nama dan nilai dimensi hingga 255 karakter XHTML yang valid. (Untuk informasi selengkapnya, lihat [Panduan CloudWatch Pengguna.](https://docs.aws.amazon.com/AmazonCloudWatch/latest/monitoring/cloudwatch_concepts.html#Dimension)) Nilai dimensi adalah

fungsi dari nama yang ditentukan pengguna, termasuk nama API, nama label (tahap), dan nama sumber daya. Saat memilih nama-nama ini, berhati-hatilah untuk tidak melebihi batas CloudWatch Metrik.

• Ukuran maksimum template pemetaan adalah 300 KB.

#### <span id="page-1342-0"></span>Catatan penting Amazon API Gateway untuk WebSocket API

• API Gateway mendukung muatan pesan hingga 128 KB dengan ukuran bingkai maksimum 32 KB. Jika pesan melebihi 32 KB, Anda harus membaginya menjadi beberapa frame, masing-masing 32 KB atau lebih kecil. Jika pesan yang lebih besar diterima, koneksi ditutup dengan kode 1009.

### <span id="page-1342-1"></span>Catatan penting Amazon API Gateway untuk REST API

- Karakter pipa teks biasa (|) tidak didukung untuk string kueri URL permintaan apa pun dan harus dikodekan URL.
- Karakter titik koma (;) tidak didukung untuk string kueri URL permintaan apa pun dan menghasilkan data yang dibagi.
- REST API mendekode parameter permintaan yang disandikan URL sebelum meneruskannya ke integrasi backend. Untuk parameter permintaan UTF-8, REST API mendekode parameter dan kemudian meneruskannya sebagai unicode ke integrasi backend.
- Saat menggunakan konsol API Gateway untuk menguji API, Anda mungkin mendapatkan respons "kesalahan titik akhir tidak dikenal" jika sertifikat yang ditandatangani sendiri ditampilkan ke backend, sertifikat perantara hilang dari rantai sertifikat, atau pengecualian terkait sertifikat lain yang tidak dapat dikenali yang dilemparkan oleh backend.
- Untuk API [Resource](https://docs.aws.amazon.com/apigateway/latest/api/API_Resource.html)atau [Method](https://docs.aws.amazon.com/apigateway/latest/api/API_Method.html)entitas dengan integrasi pribadi, Anda harus menghapusnya setelah menghapus referensi kode keras dari file. [VpcLink](https://docs.aws.amazon.com/apigateway/latest/api/API_VpcLink.html) Jika tidak, Anda memiliki integrasi yang menggantung dan menerima kesalahan yang menyatakan bahwa tautan VPC masih digunakan bahkan ketika entitas Resource atau Method dihapus. Perilaku ini tidak berlaku ketika integrasi pribadi mereferensikan VpcLink melalui variabel tahap.
- Backend berikut mungkin tidak mendukung otentikasi klien SSL dengan cara yang kompatibel dengan API Gateway:
	- [NGINX](https://nginx.org/en/)
	- [Heroku](https://www.heroku.com/)
- API Gateway mendukung sebagian besar spesifikasi [OpenAPI 2.0 dan spesifikasi](https://github.com/OAI/OpenAPI-Specification/blob/main/versions/2.0.md) [OpenAPI 3.0,](https://github.com/OAI/OpenAPI-Specification/blob/main/versions/3.0.1.md) [dengan pengecualian](https://github.com/OAI/OpenAPI-Specification/blob/main/versions/3.0.1.md) berikut:
	- Segmen jalur hanya dapat berisi karakter alfanumerik, garis bawah, tanda hubung, titik, koma, titik dua, dan kurawal kurawal. Parameter jalur harus segmen jalur terpisah. Misalnya, "resource/ {path\_parameter\_name}" valid; "resource {path\_parameter\_name}" tidak.
	- Nama model hanya dapat berisi karakter alfanumerik.
	- Untuk parameter input, hanya atribut berikut yang didukung:name,in,required,type,description. Atribut lainnya diabaikan.
	- securitySchemesJenisnya, jika digunakan, harusapiKey. [Namun, otentikasi OAuth 2 dan](#page-1228-0)  [HTTP Basic didukung melalui o](#page-1228-0)[torisasi Lambda](#page-361-0)[; konfigurasi OpenAPI dicapai melalui ekstensi](#page-1228-0)  [vendor.](#page-1228-0)
	- deprecatedBidang tidak didukung dan dijatuhkan di API yang diekspor.
	- Model API Gateway didefinisikan menggunakan [skema JSON draft 4, bukan skema](https://datatracker.ietf.org/doc/html/draft-zyp-json-schema-04) JSON yang digunakan oleh OpenAPI.
	- discriminatorParameter tidak didukung dalam objek skema apa pun.
	- exampleTag tidak didukung.
	- exclusiveMinimumtidak didukung oleh API Gateway.
	- minItemsTag maxItems dan tidak termasuk dalam validasi permintaan sederhana. Untuk mengatasinya, perbarui model setelah impor sebelum melakukan validasi.
	- oneOftidak didukung untuk OpenAPI 2.0 atau pembuatan SDK.
	- readOnlyBidang tidak didukung.
	- \$reftidak dapat digunakan untuk referensi file lain.
	- Definisi respons "500": {"\$ref": "#/responses/UnexpectedError"} formulir tidak didukung di root dokumen OpenAPI. Untuk mengatasinya, ganti referensi dengan skema inline.
	- Nomor Int64 tipe Int32 atau tidak didukung. Contoh ditunjukkan sebagai berikut:

```
"elementId": { 
     "description": "Working Element Id", 
     "format": "int32", 
     "type": "number"
}
```
• Jenis format angka desimal ("format": "decimal") tidak didukung dalam definisi skema.

• Dalam respons metode, definisi skema harus dari tipe objek dan tidak dapat tipe primitif. Misalnya, "schema": { "type": "string"} tidak didukung. Namun, Anda dapat mengatasinya menggunakan jenis objek berikut:

```
"schema": { 
      "$ref": "#/definitions/StringResponse" 
 } 
  "definitions": { 
     "StringResponse": { 
       "type": "string" 
     } 
   }
```
- API Gateway tidak menggunakan keamanan tingkat root yang ditentukan dalam spesifikasi OpenAPI. Oleh karena itu keamanan perlu didefinisikan pada tingkat operasi agar diterapkan dengan tepat.
- Kata default kunci tidak didukung.
- API Gateway memberlakukan batasan dan batasan berikut saat menangani metode dengan integrasi Lambda atau integrasi HTTP.
	- Nama header dan parameter kueri diproses dengan cara yang peka huruf besar/kecil.
	- Tabel berikut mencantumkan header yang mungkin dihapus, dipetakan ulang, atau diubah saat dikirim ke titik akhir integrasi atau dikirim kembali oleh titik akhir integrasi Anda. Dalam tabel ini:
		- Remappedberarti bahwa nama header diubah dari *<string>* menjadiX-Amzn-Remapped-*<string>*.

Remapped Overwrittenberarti bahwa nama header diubah dari *<string>* ke X-Amzn-Remapped-*<string>* dan nilainya ditimpa.

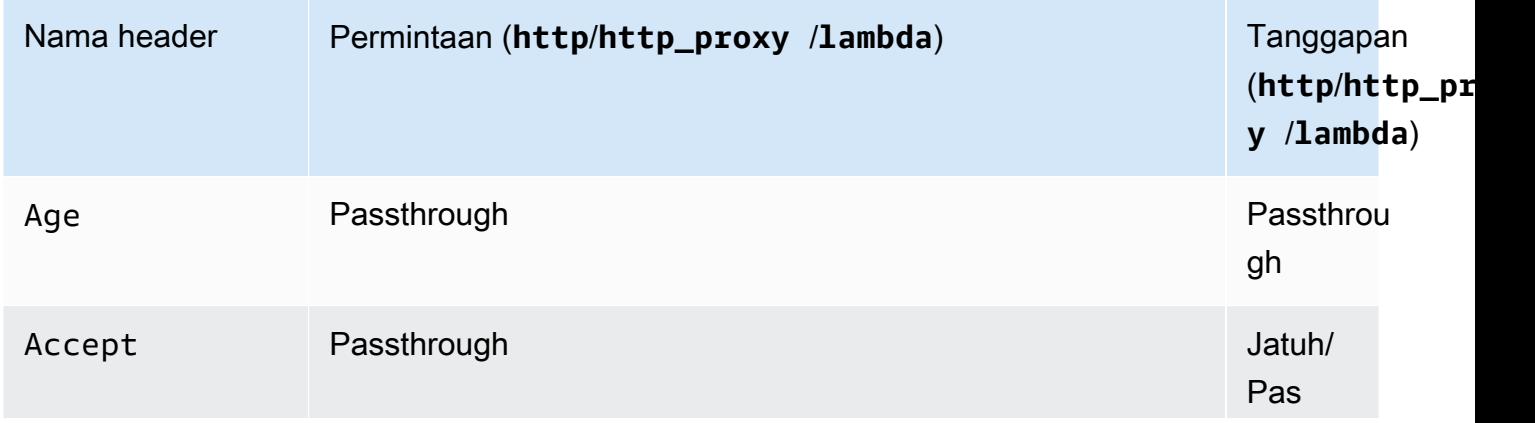

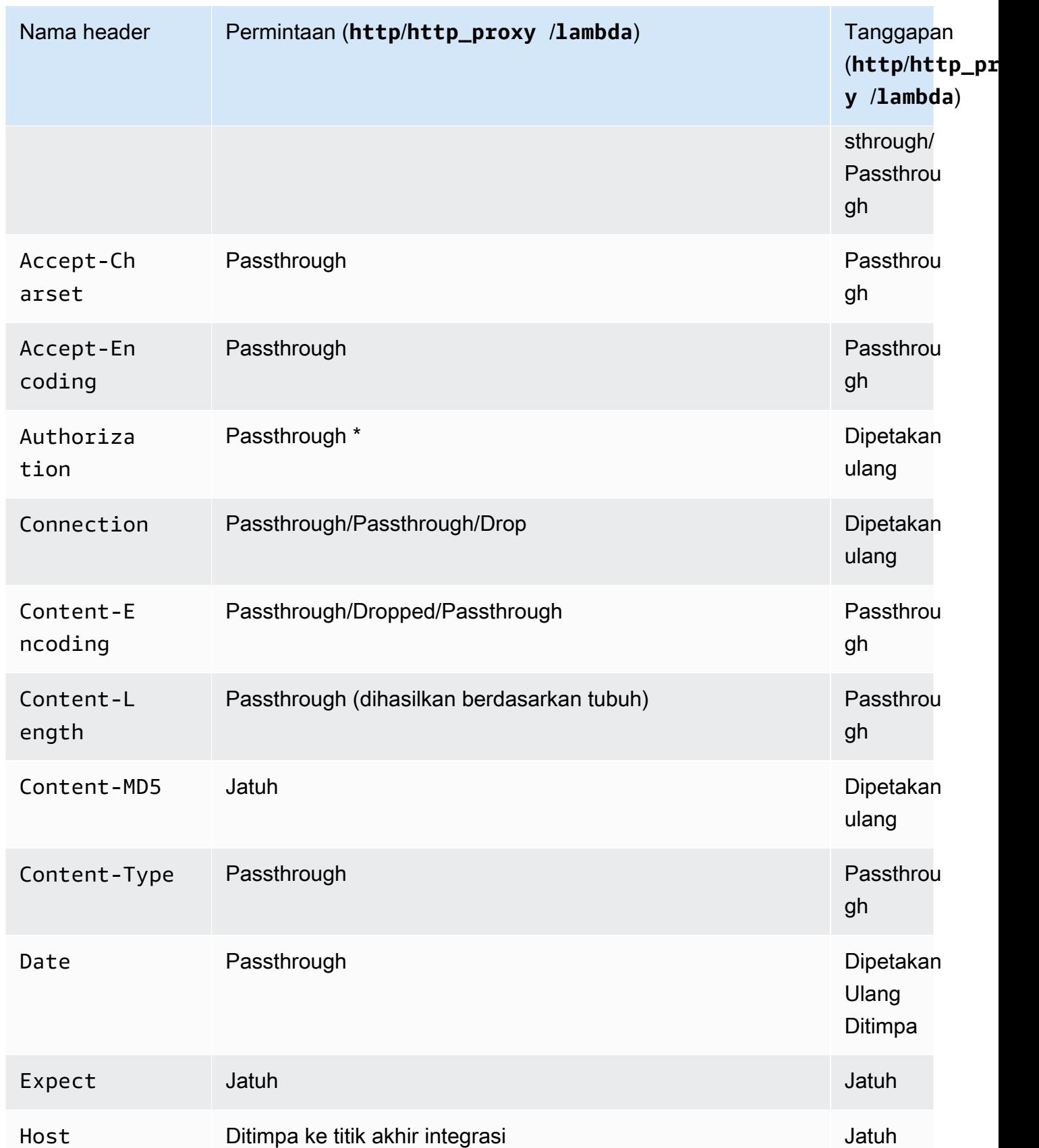

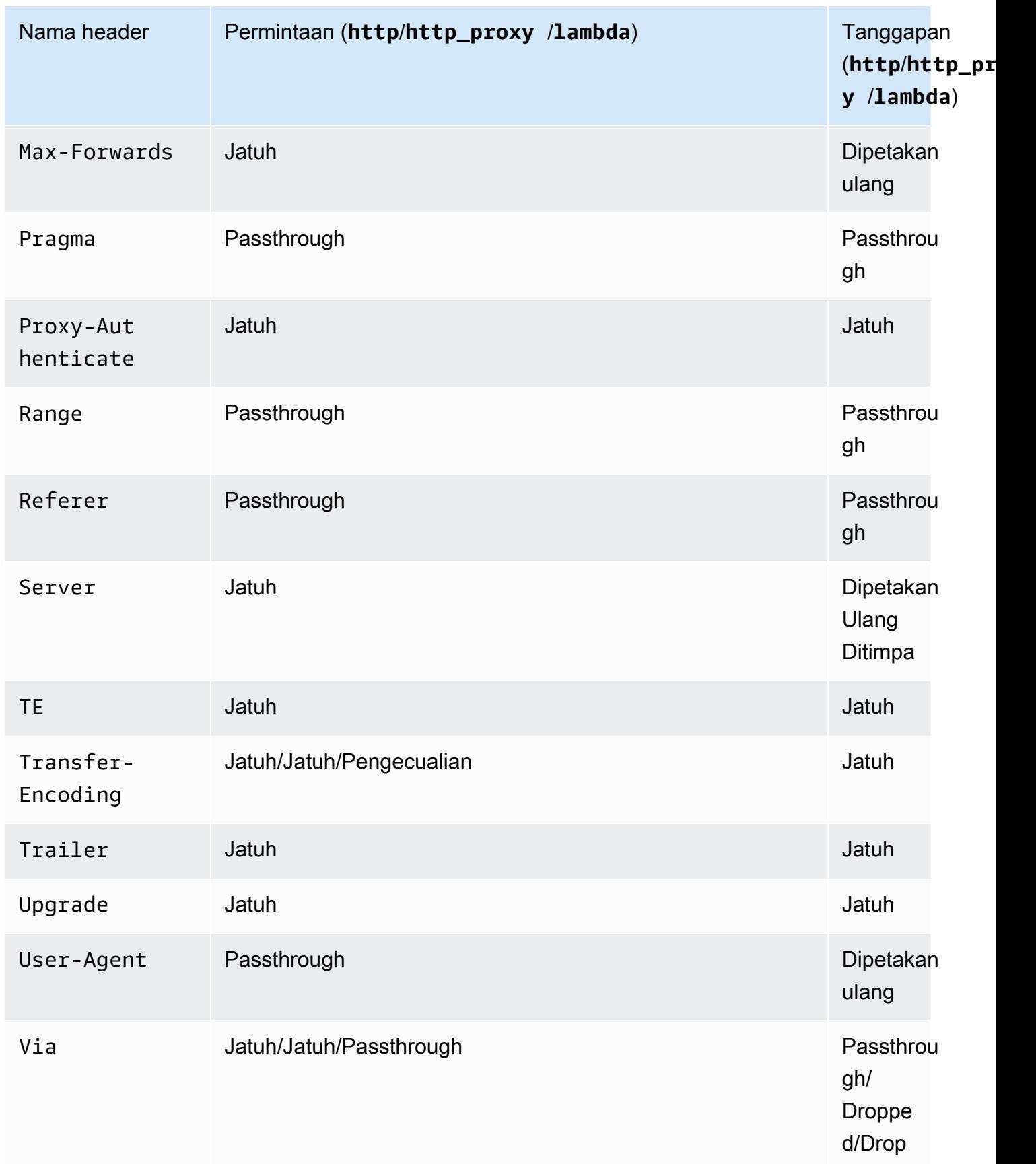

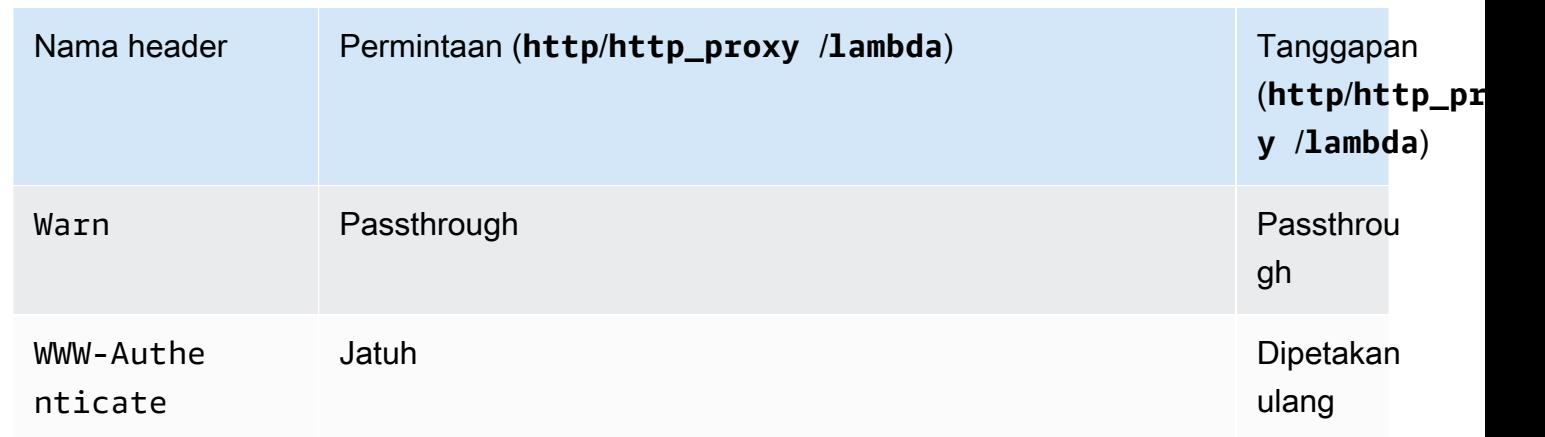

\* Authorization Header dijatuhkan jika berisi tanda [tangan Versi Tanda Tangan 4](https://docs.aws.amazon.com/IAM/latest/UserGuide/reference_aws-signing.html) atau jika AWS\_IAM otorisasi digunakan.

- Android SDK API yang dihasilkan oleh API Gateway menggunakan java.net.HttpURLConnection class tersebut. Kelas ini akan menampilkan pengecualian yang tidak tertangani, pada perangkat yang menjalankan Android 4.4 dan yang lebih lama, untuk respons 401 yang dihasilkan dari pemetaan ulang header ke. WWW-Authenticate X-Amzn-Remapped-WWW-Authenticate
- Tidak seperti SDK API Java, Android, dan iOS yang dibuat oleh API Gateway, JavaScript SDK API yang dihasilkan oleh API Gateway tidak mendukung percobaan ulang untuk kesalahan tingkat 500.
- Pemanggilan pengujian metode menggunakan jenis konten default application/json dan mengabaikan spesifikasi jenis konten lainnya.
- Saat mengirim permintaan ke API dengan meneruskan X-HTTP-Method-Override header, API Gateway mengganti metode tersebut. Jadi untuk meneruskan header ke backend, header perlu ditambahkan ke permintaan integrasi.
- Jika permintaan berisi beberapa tipe media di Accept headernya, API Gateway hanya menghormati jenis Accept media pertama. Dalam situasi di mana Anda tidak dapat mengontrol urutan jenis Accept media dan jenis media konten biner Anda bukan yang pertama dalam daftar, Anda dapat menambahkan jenis Accept media pertama dalam binaryMediaTypes daftar API Anda, API Gateway akan mengembalikan konten Anda sebagai biner. Misalnya, untuk mengirim file JPEG menggunakan <img> elemen di browser, browser mungkin mengirim Accept:image/webp,image/\*,\*/\*;q=0.8 permintaan. Dengan menambahkan image/webp ke binaryMediaTypes daftar, titik akhir akan menerima file JPEG sebagai biner.
- Menyesuaikan respons gateway default untuk saat ini 413 REQUEST\_TOO\_LARGE tidak didukung.

• API Gateway menyertakan Content-Type header untuk semua respons integrasi. Secara default, jenis konten adalahapplication/json.

## <span id="page-1349-0"></span>Riwayat dokumen

Tabel berikut menjelaskan perubahan penting pada dokumentasi sejak rilis terakhir Amazon API Gateway. Untuk pemberitahuan tentang pembaruan dokumentasi ini, Anda dapat berlangganan umpan RSS dengan memilih tombol RSS di panel menu atas.

• Pembaruan dokumentasi terbaru: 15 Februari 2024

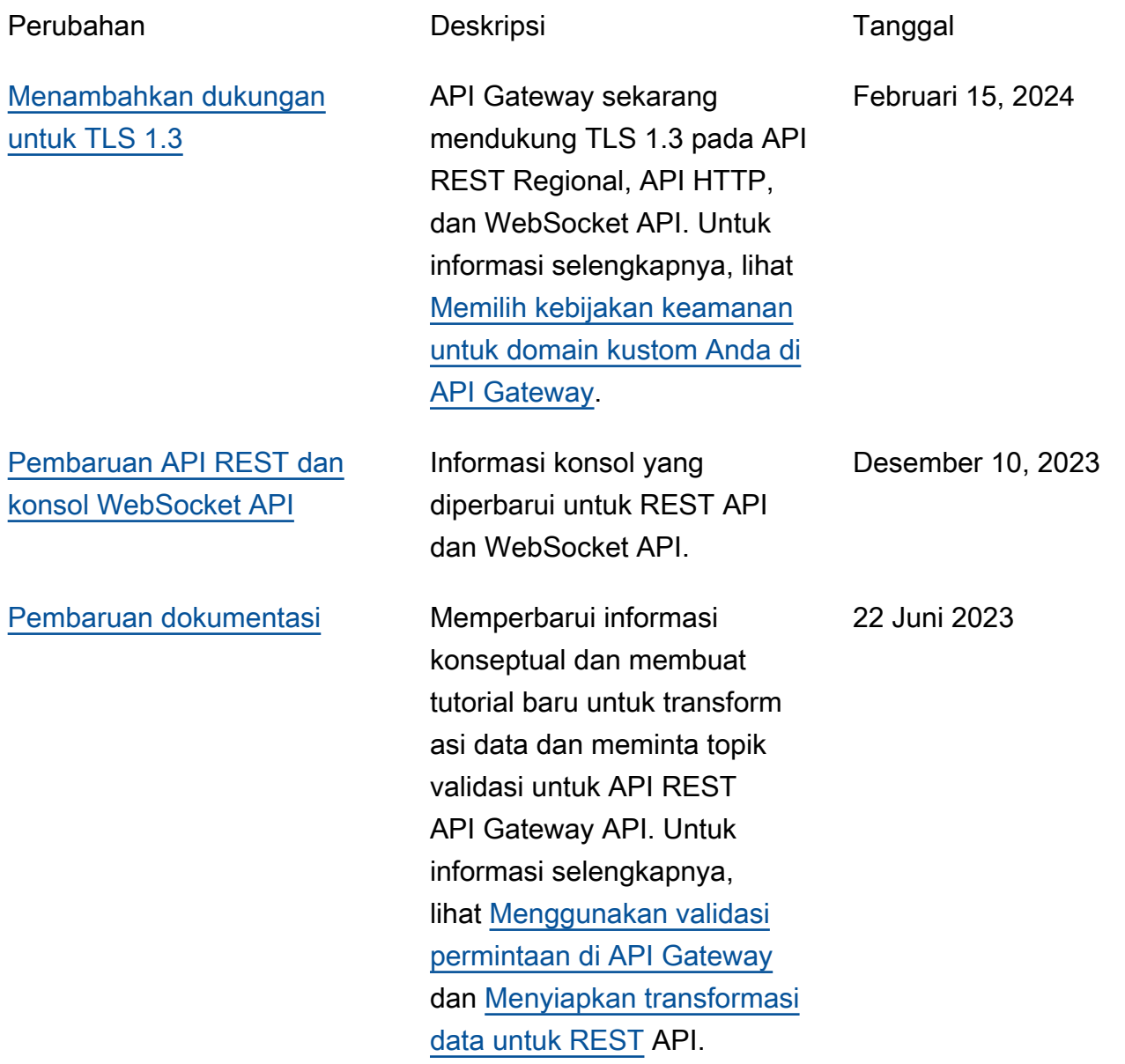

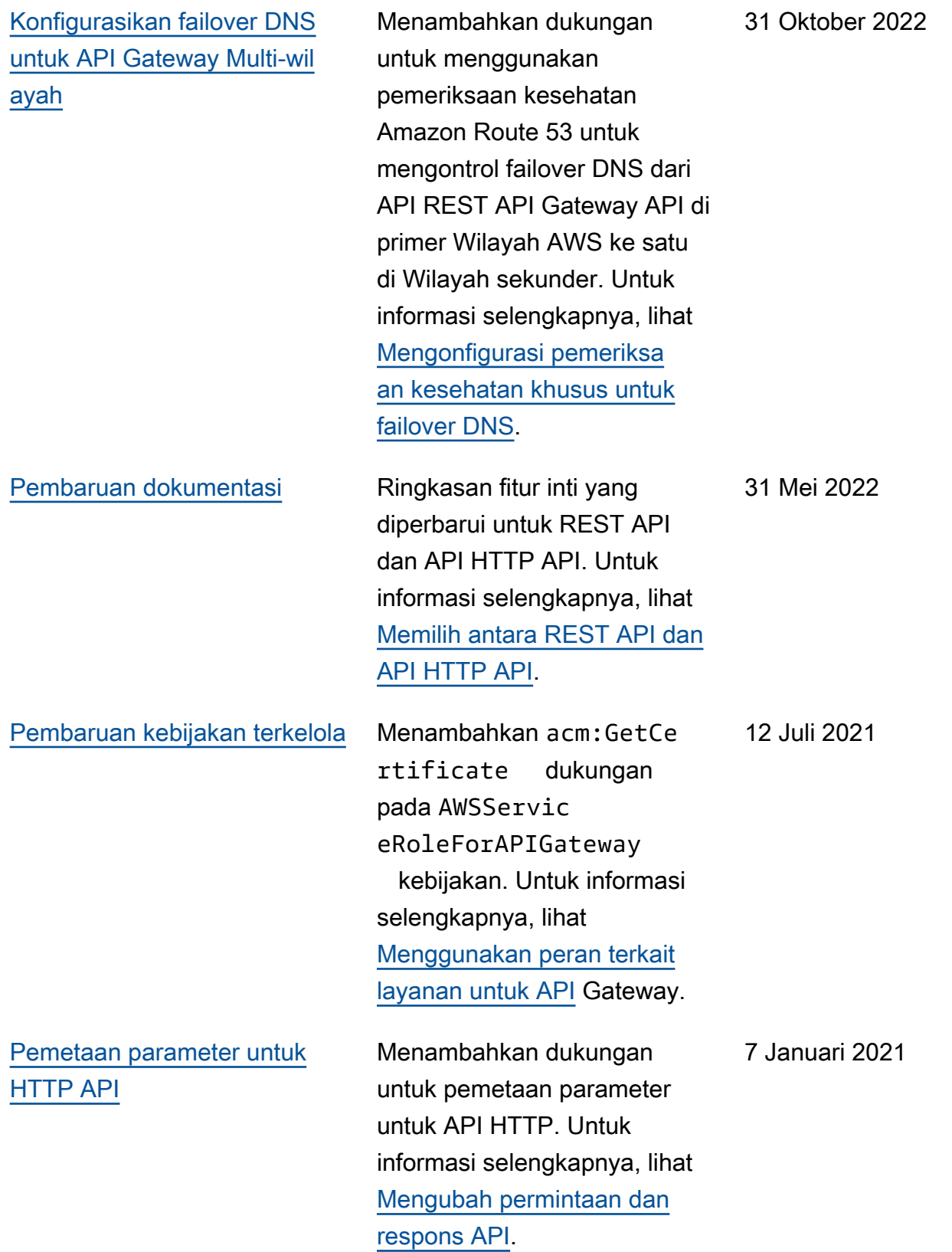

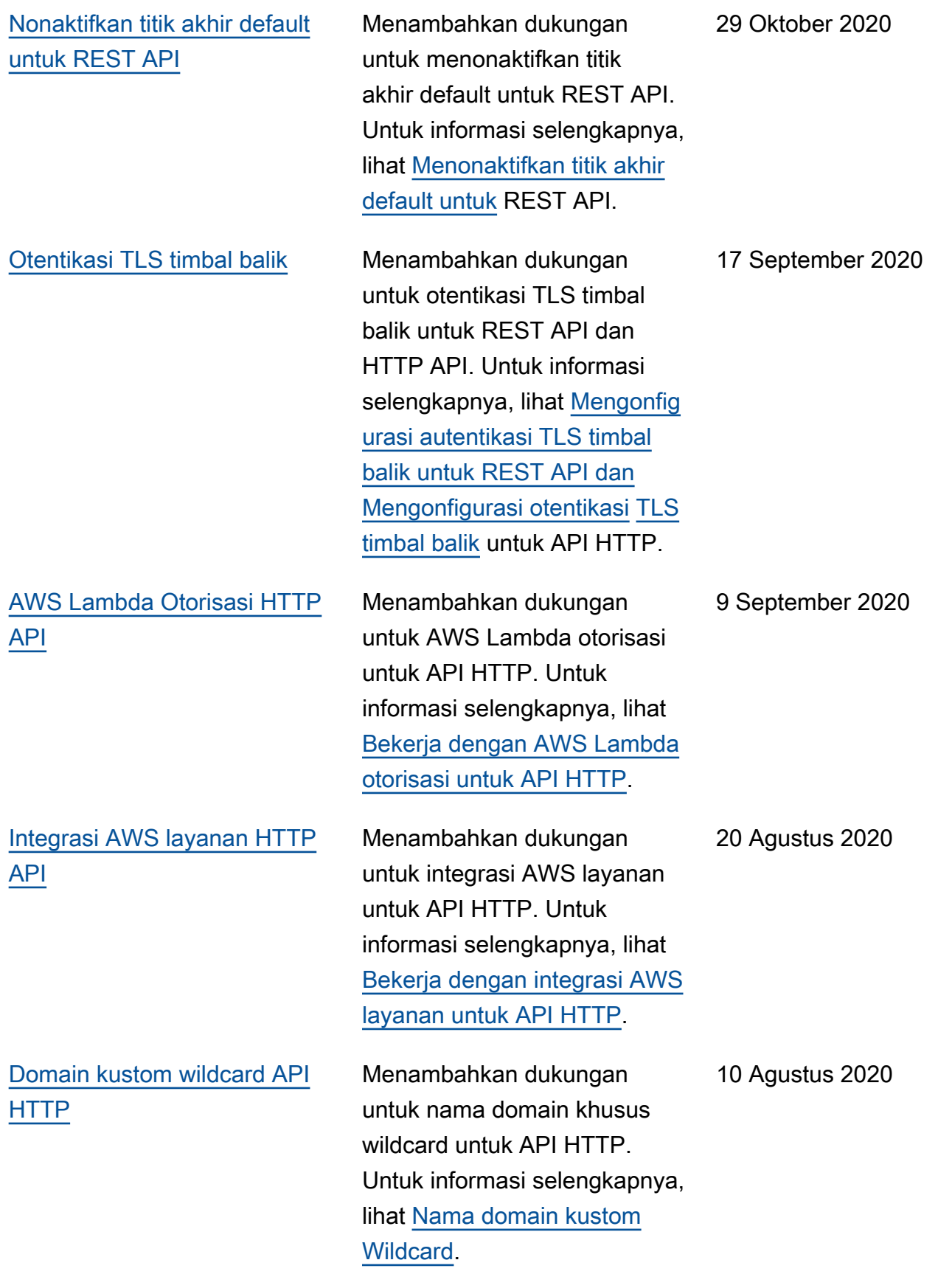

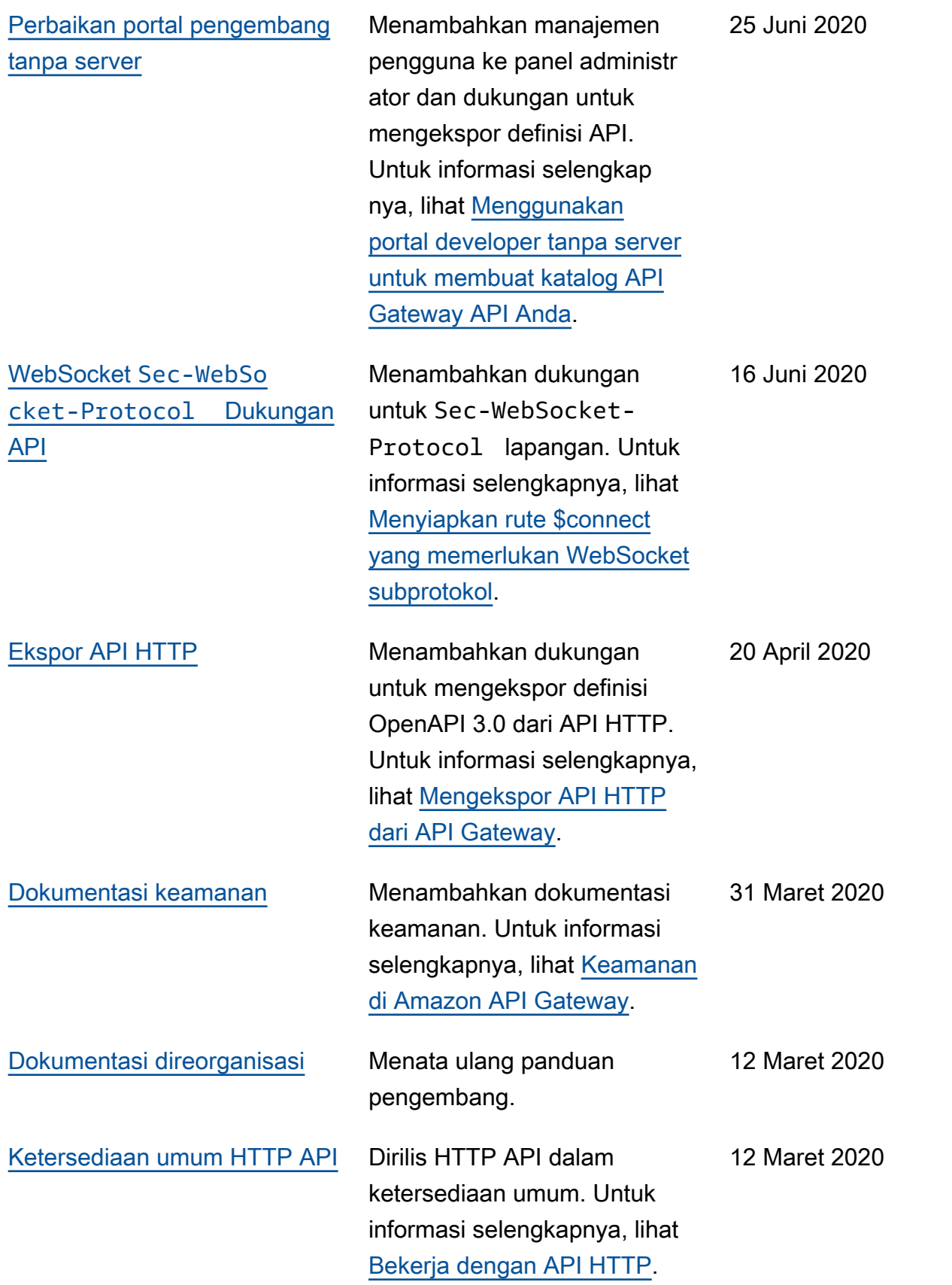

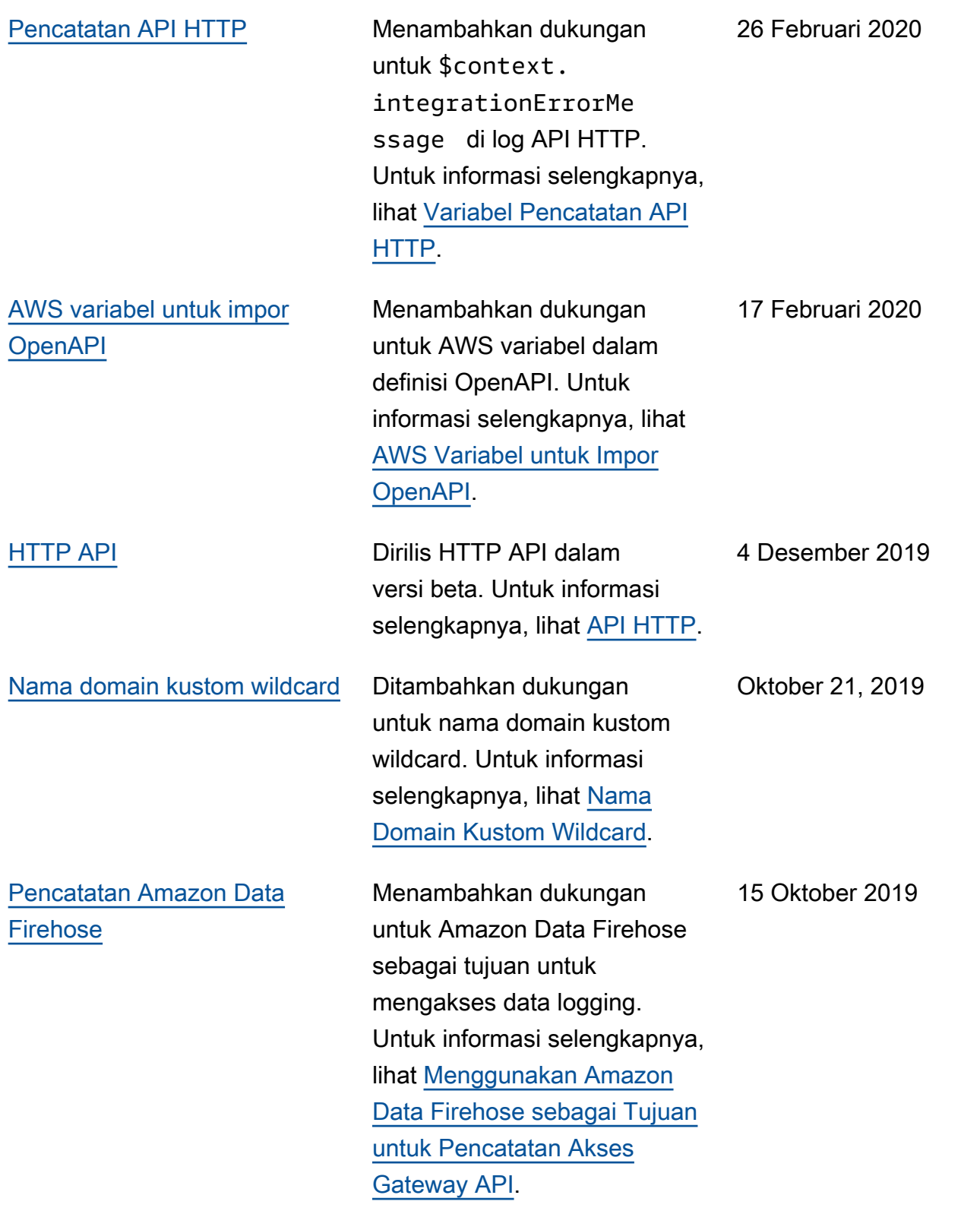

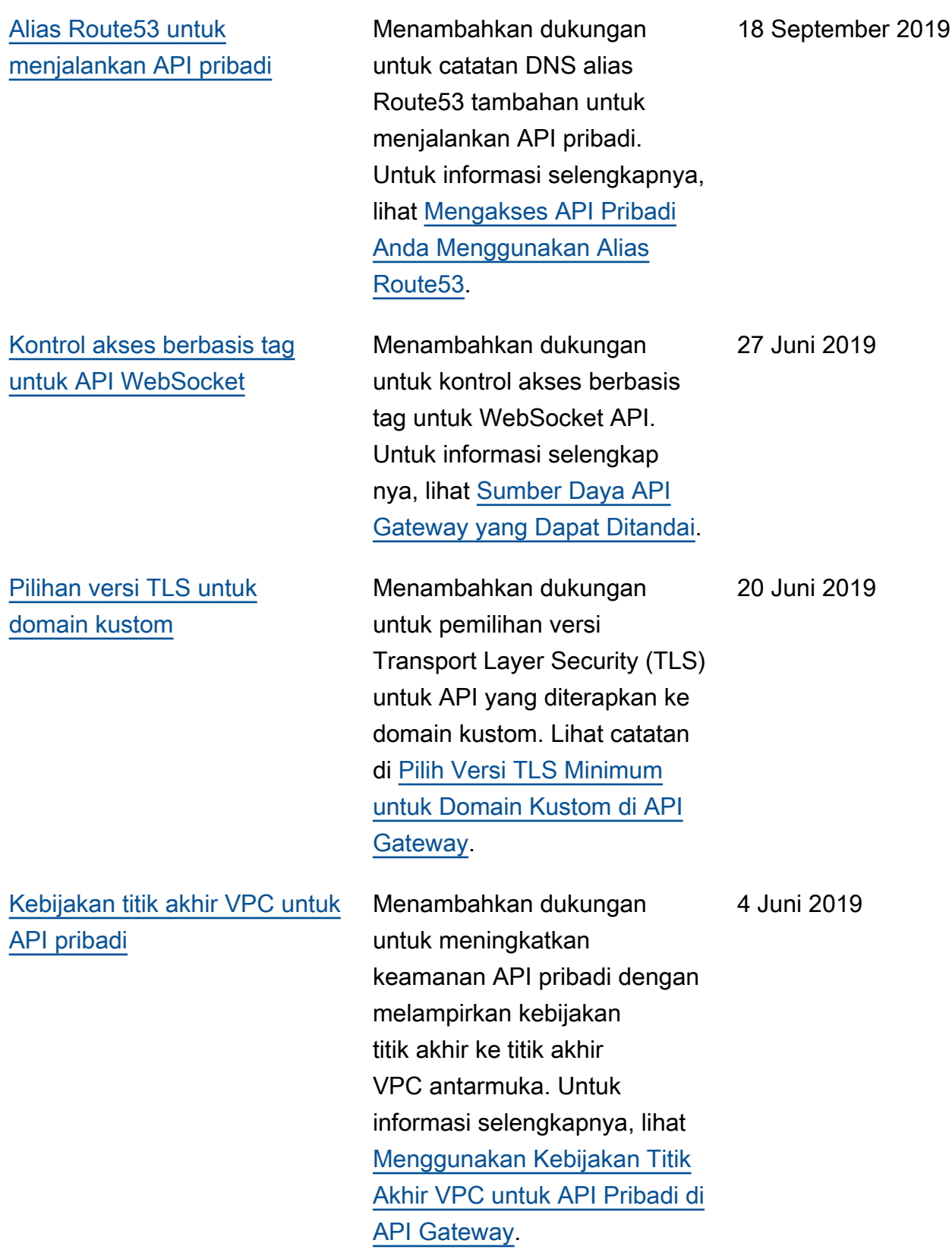

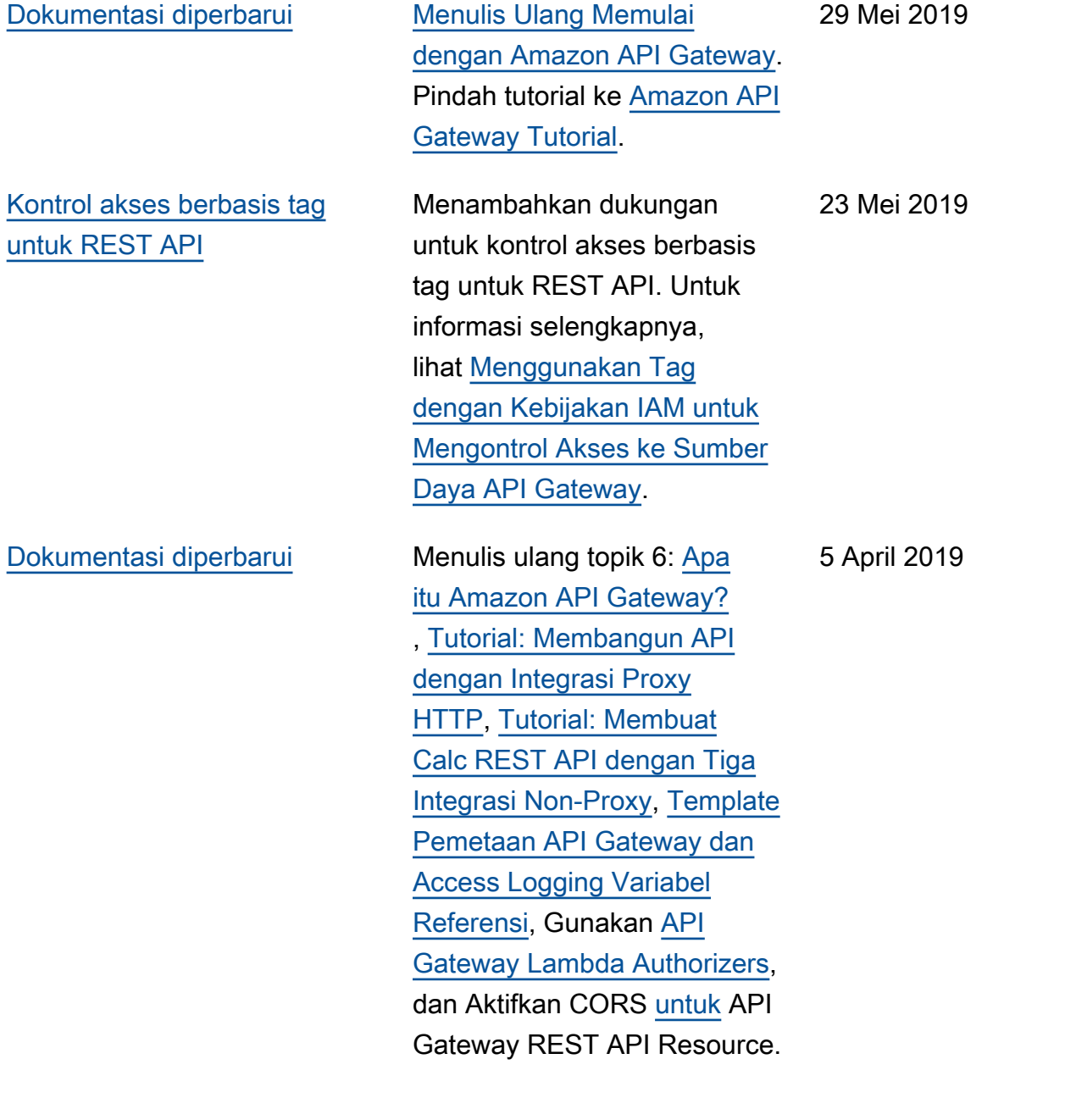

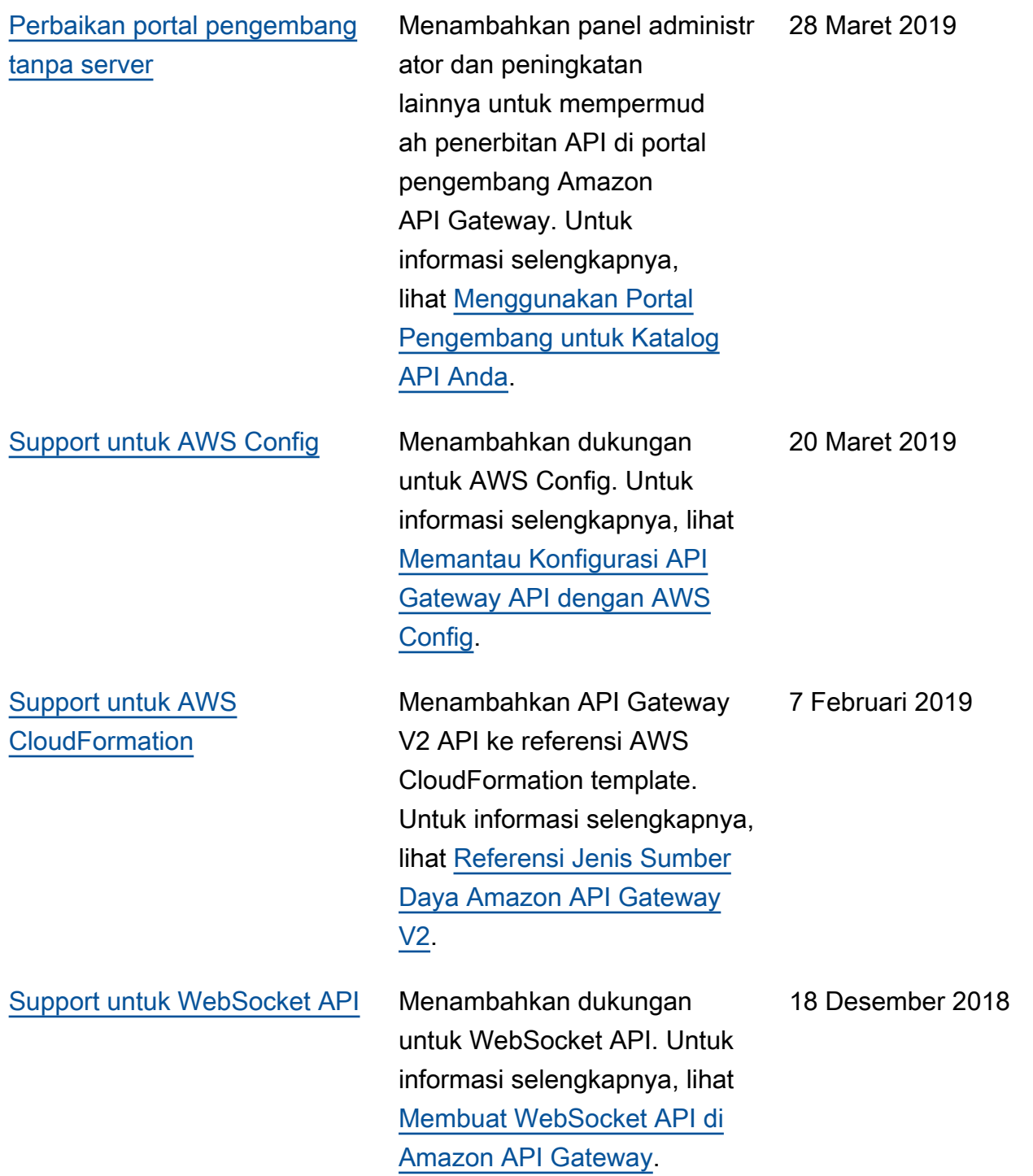

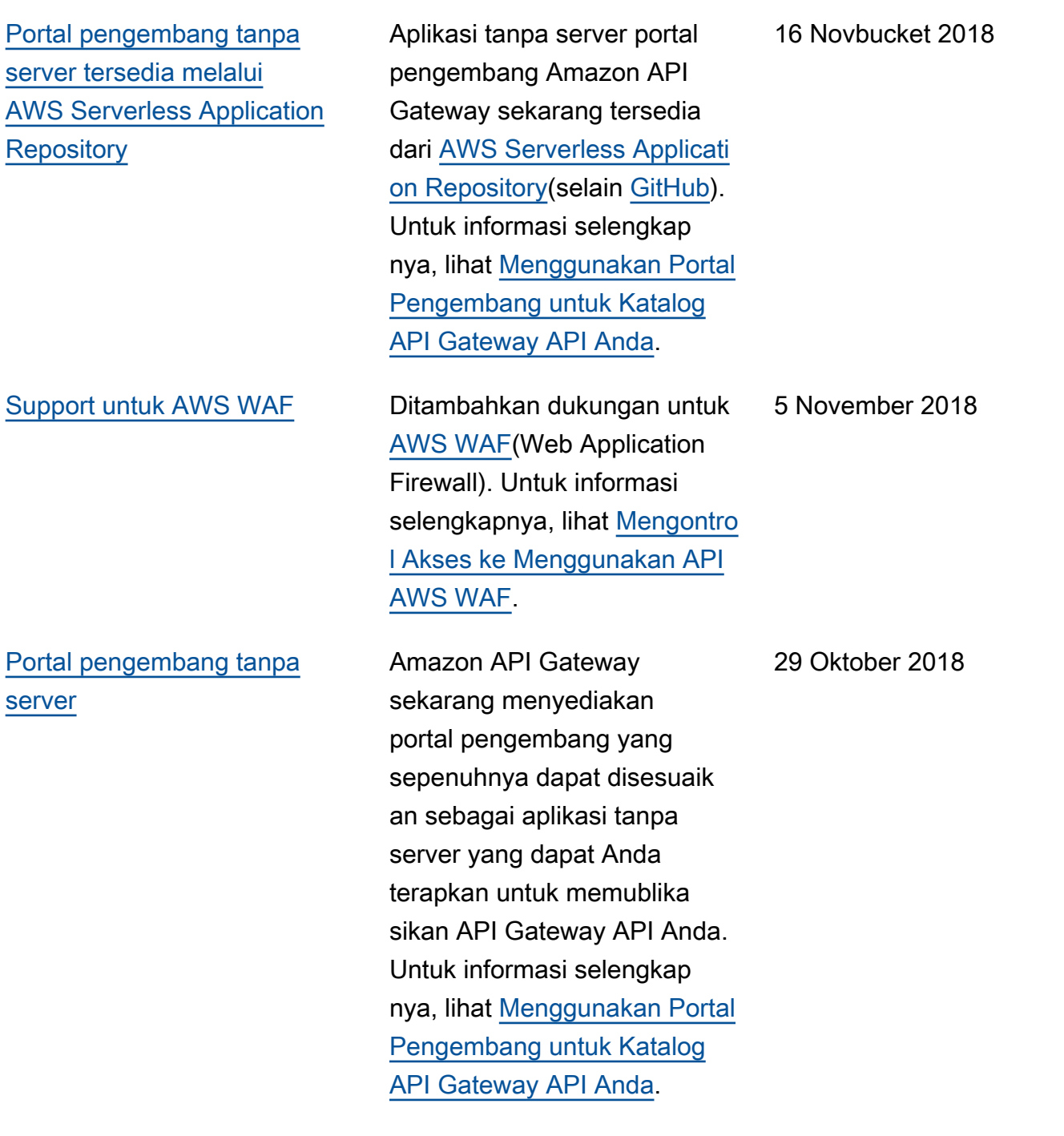

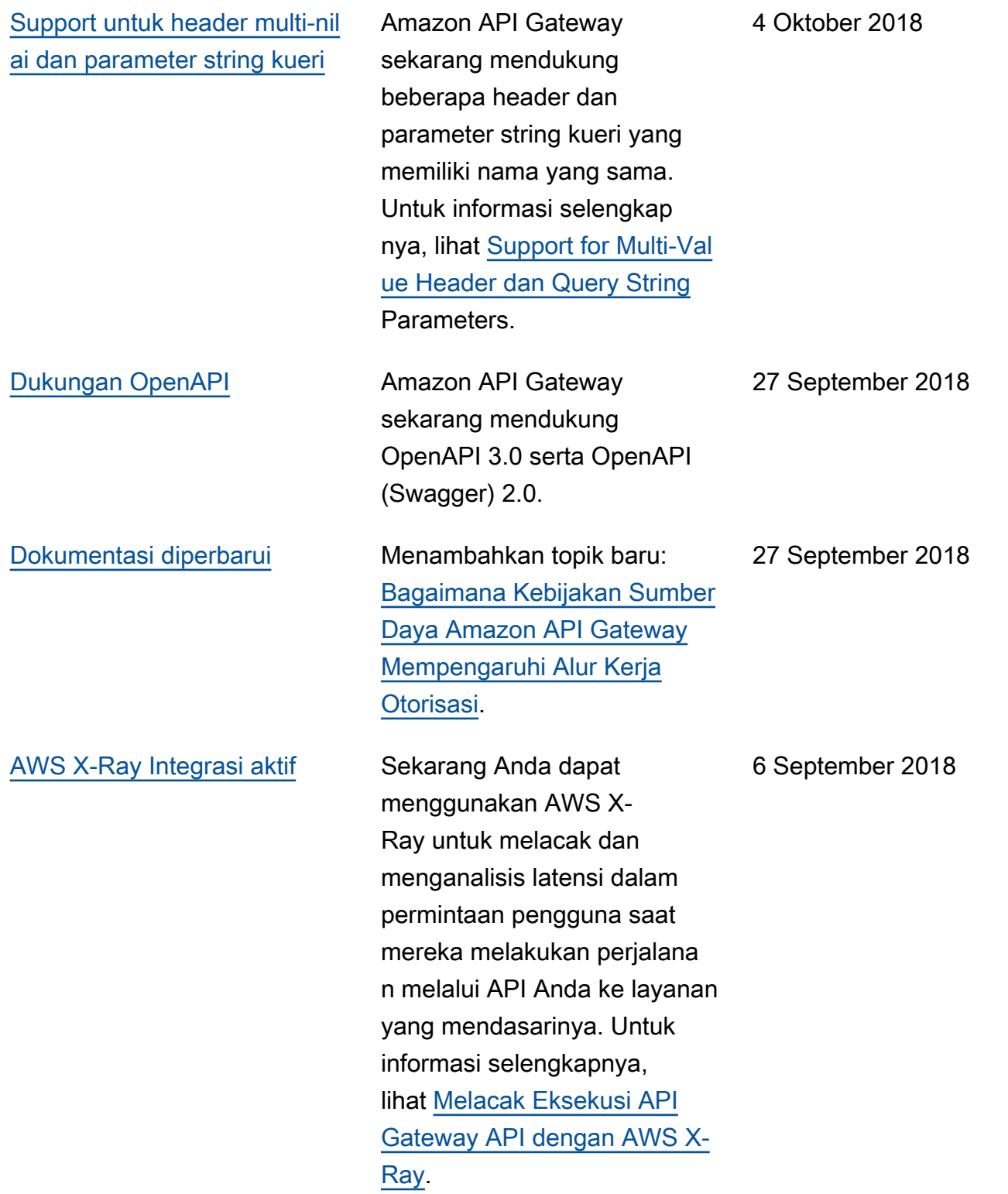

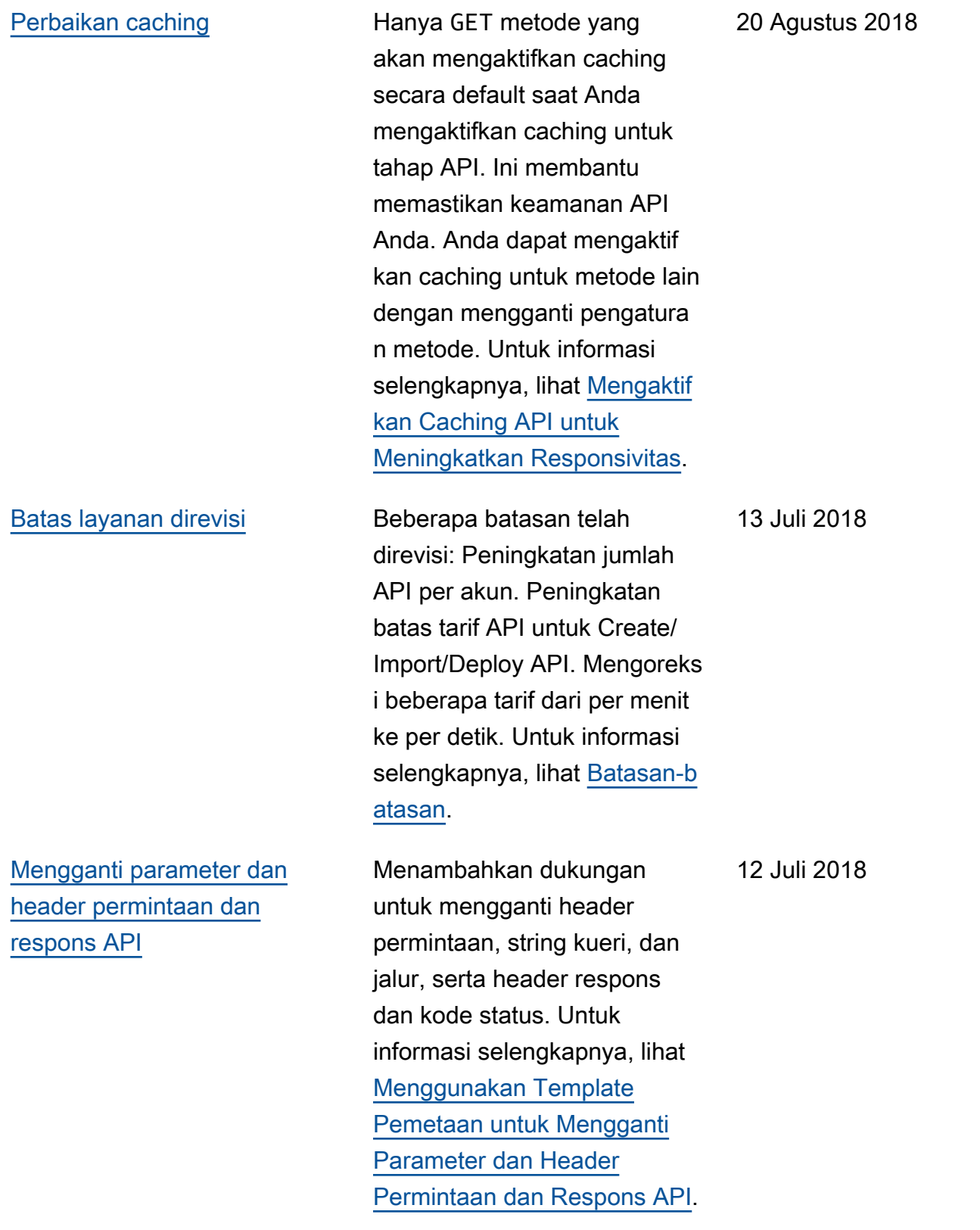

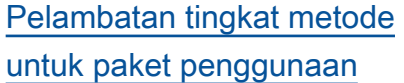

Menambahkan dukungan untuk menyetel batas pelambatan per metode default, serta menetapka n batas pelambatan untuk metode API individual dalam pengaturan paket penggunaan. Pengaturan ini merupakan tambahan dari pembatasan tingkat akun yang ada dan batas pelambata n tingkat metode default yang dapat Anda atur dalam pengaturan tahap. Untuk informasi selengkapnya, lihat [Permintaan API Throttle untuk](https://docs.aws.amazon.com/apigateway/latest/developerguide/api-gateway-request-throttling.html) [Throughput yang Lebih Baik.](https://docs.aws.amazon.com/apigateway/latest/developerguide/api-gateway-request-throttling.html)

[Pemberitahuan pembaruan](#page-1349-0) [Panduan Pengembang API](#page-1349-0) [Gateway sekarang tersedia](#page-1349-0)  [melalui RSS](#page-1349-0)

Versi HTML Panduan Pengembang API Gateway sekarang mendukung umpan RSS pembaruan yang didokumentasikan di halaman Riwayat Dokumen ini. Umpan RSS mencakup pembaruan yang dibuat 27 Juni 2018, dan yang lebih baru. Pembaruan yang diumumkan sebelumnya masih tersedia di halaman ini. Gunakan tombol RSS di panel menu atas untuk berlangga nan feed.

27 Juni 2018

11 Juli 2018

## Pembaruan sebelumnya

Tabel berikut menjelaskan perubahan penting dalam setiap rilis Panduan Pengembang API Gateway sebelum 27 Juni 2018.

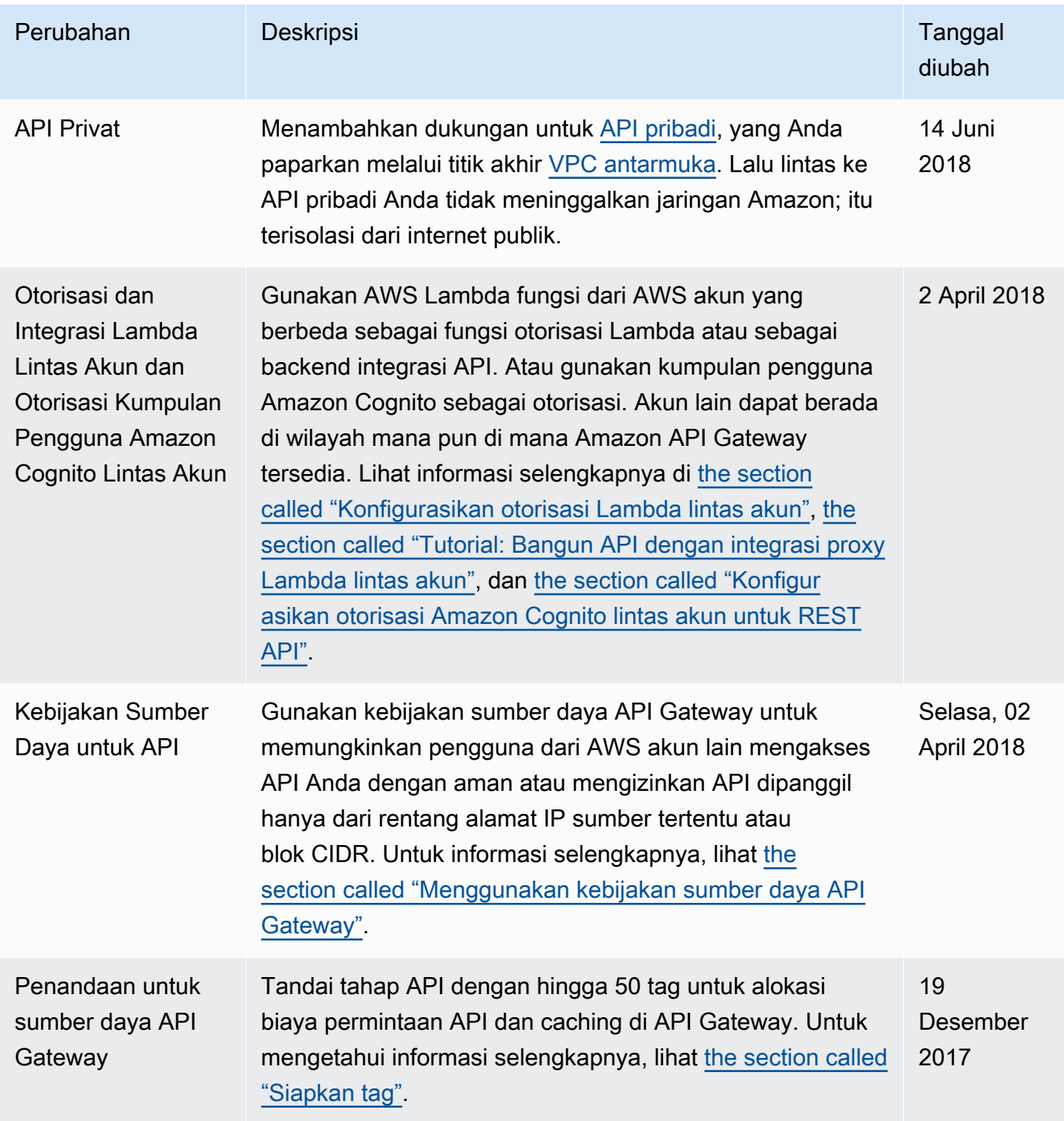

Amazon API Gateway **Panduan Developerr Panduan Developerr Panduan Developerr** 

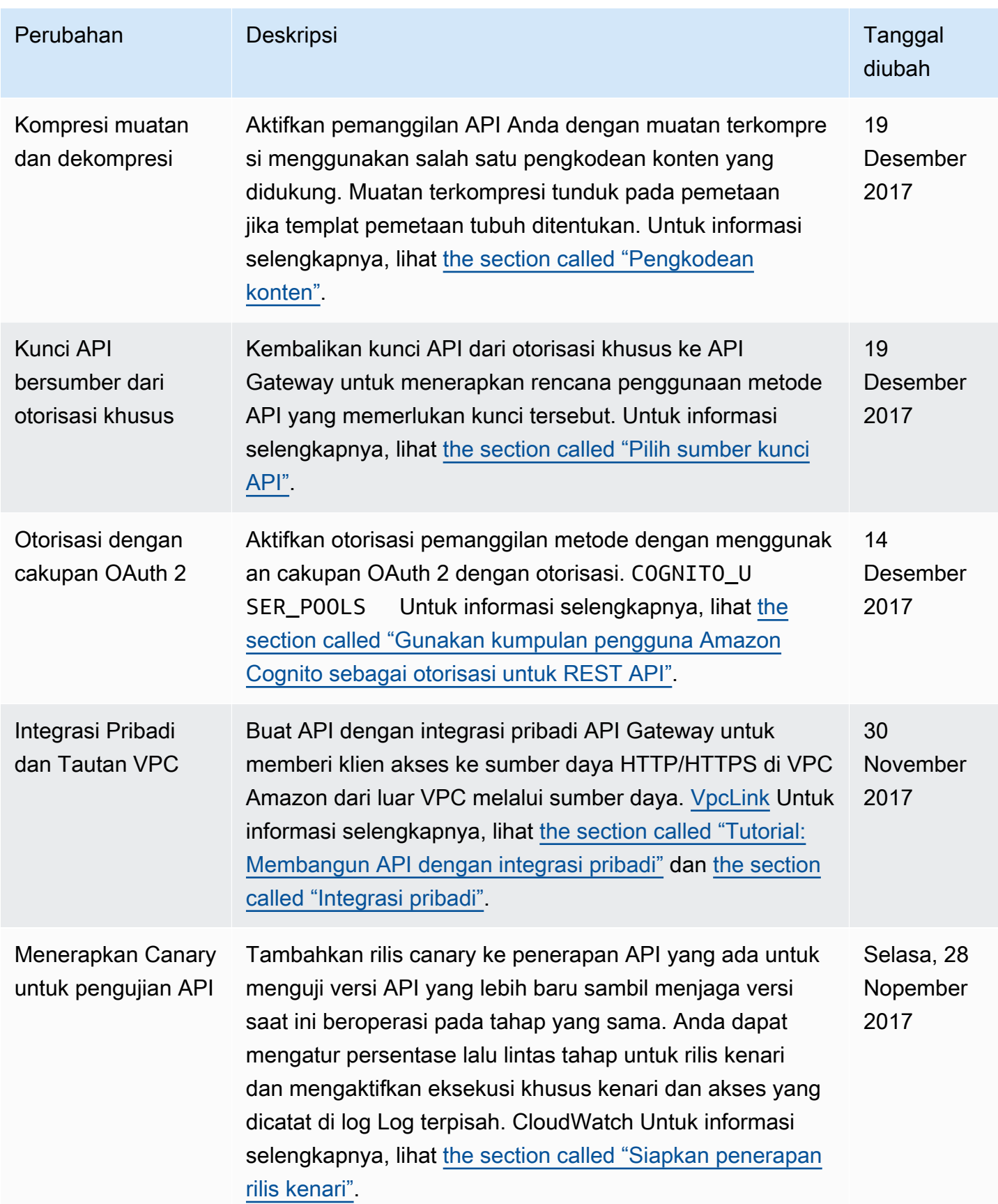

Amazon API Gateway **Panduan Developerr Panduan Developerr Panduan Developerr** 

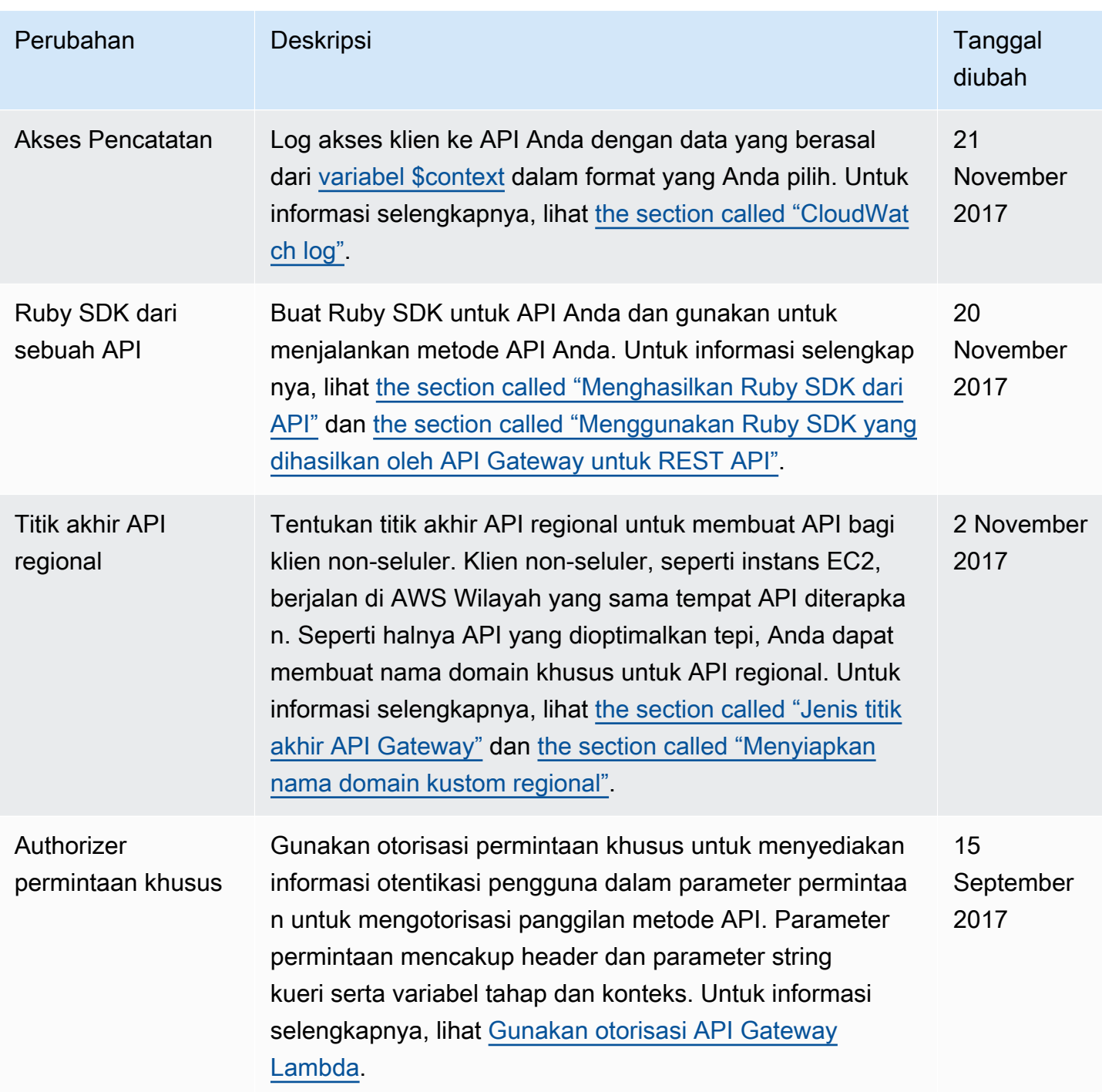

Amazon API Gateway **Panduan Developerr Panduan Developerr Panduan Developerr** 

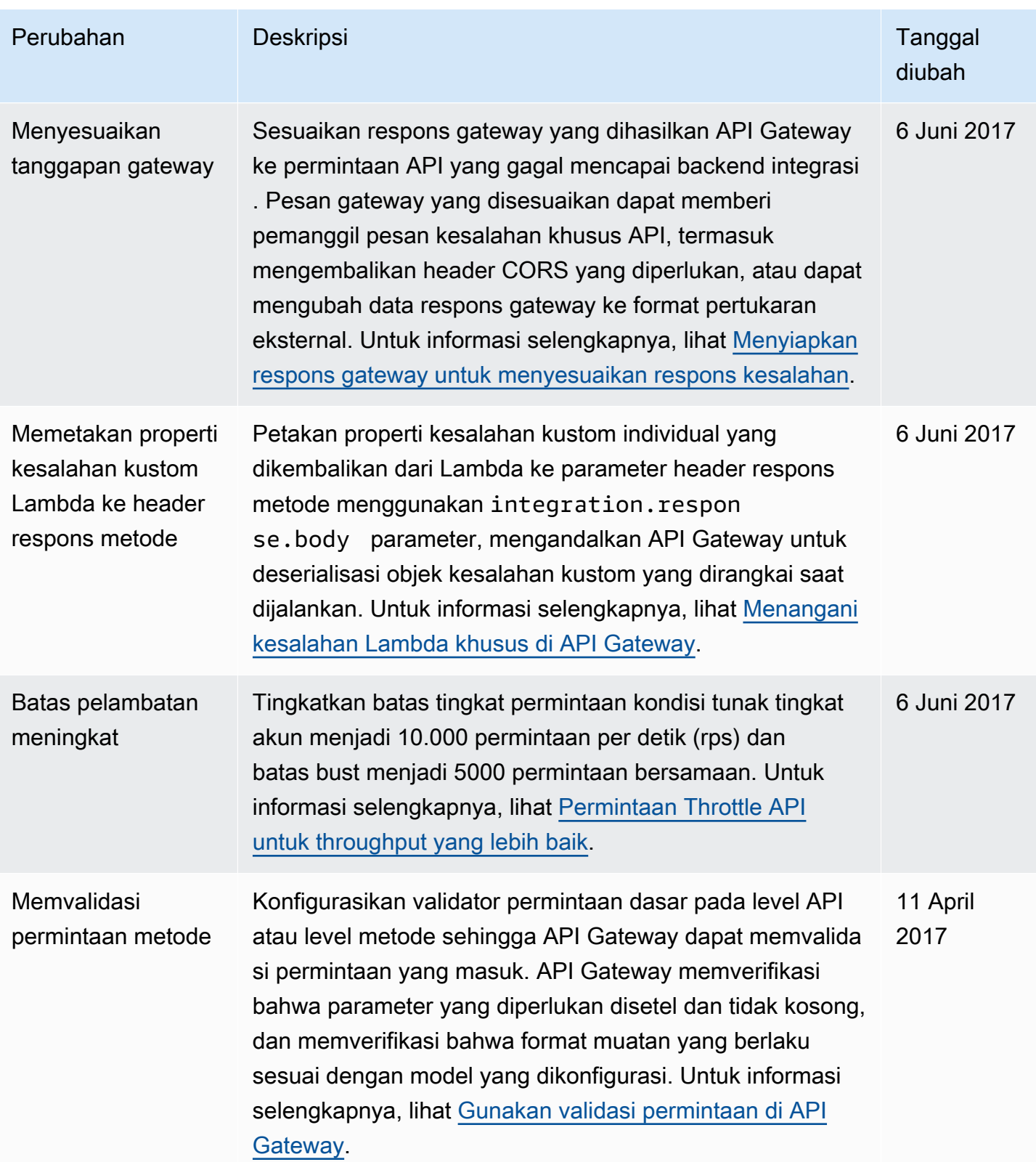

Amazon API Gateway **Panduan Developerr Panduan Developerr Panduan Developerr** 

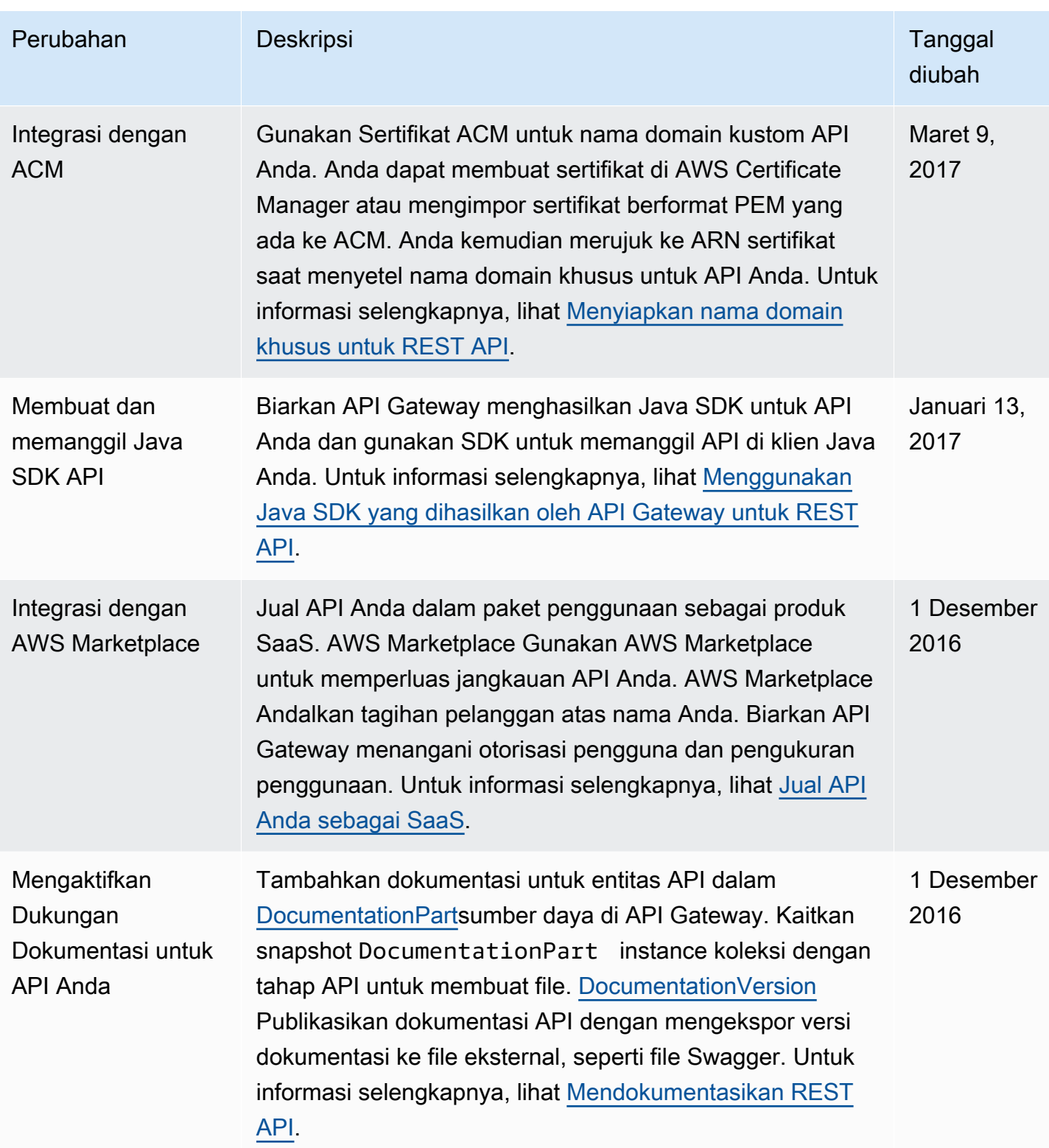

Amazon API Gateway **Panduan Developerr Panduan Developerr Panduan Developerr** 

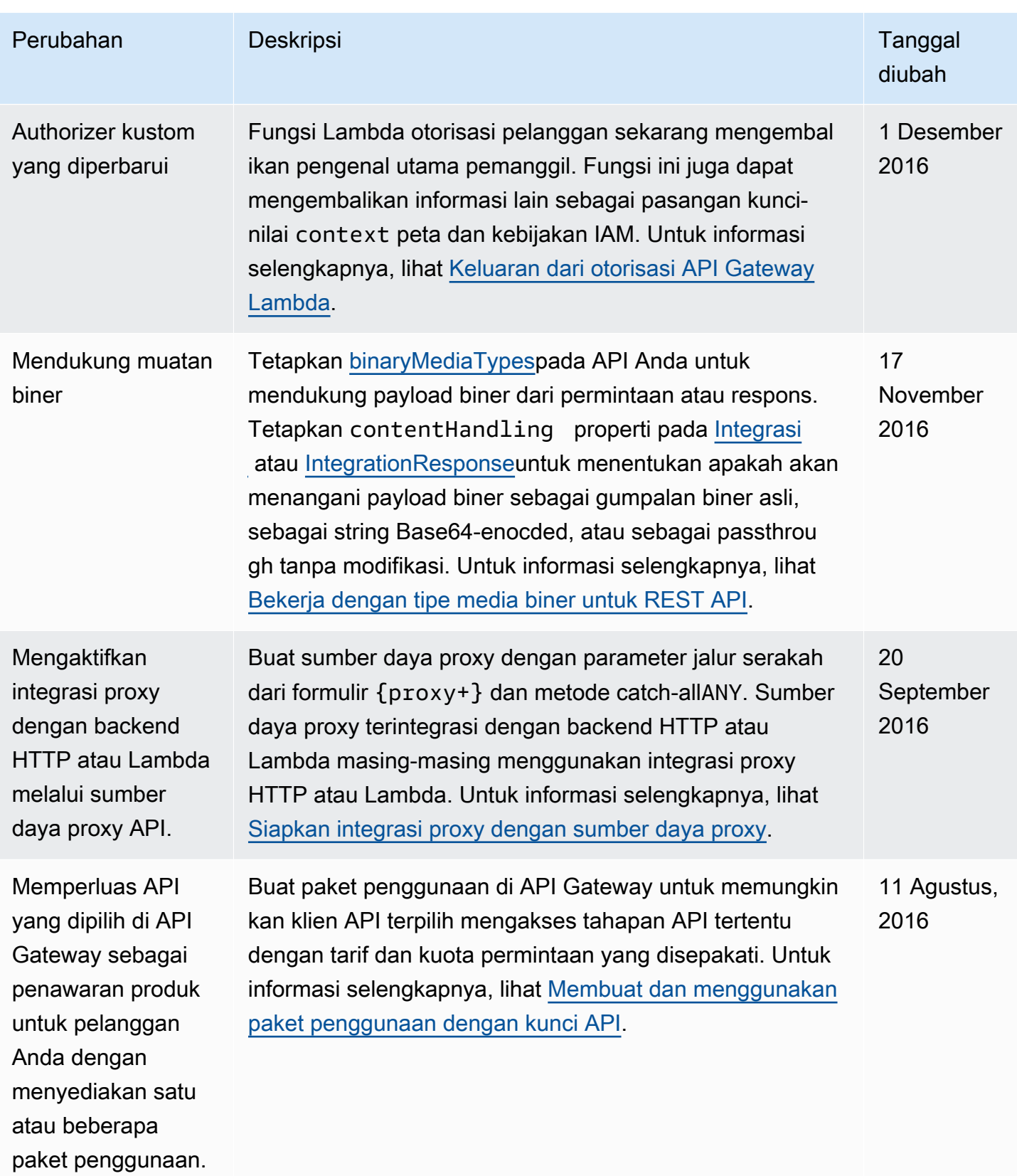

Amazon API Gateway **Panduan Developerr Panduan Developerr Panduan Developerr** 

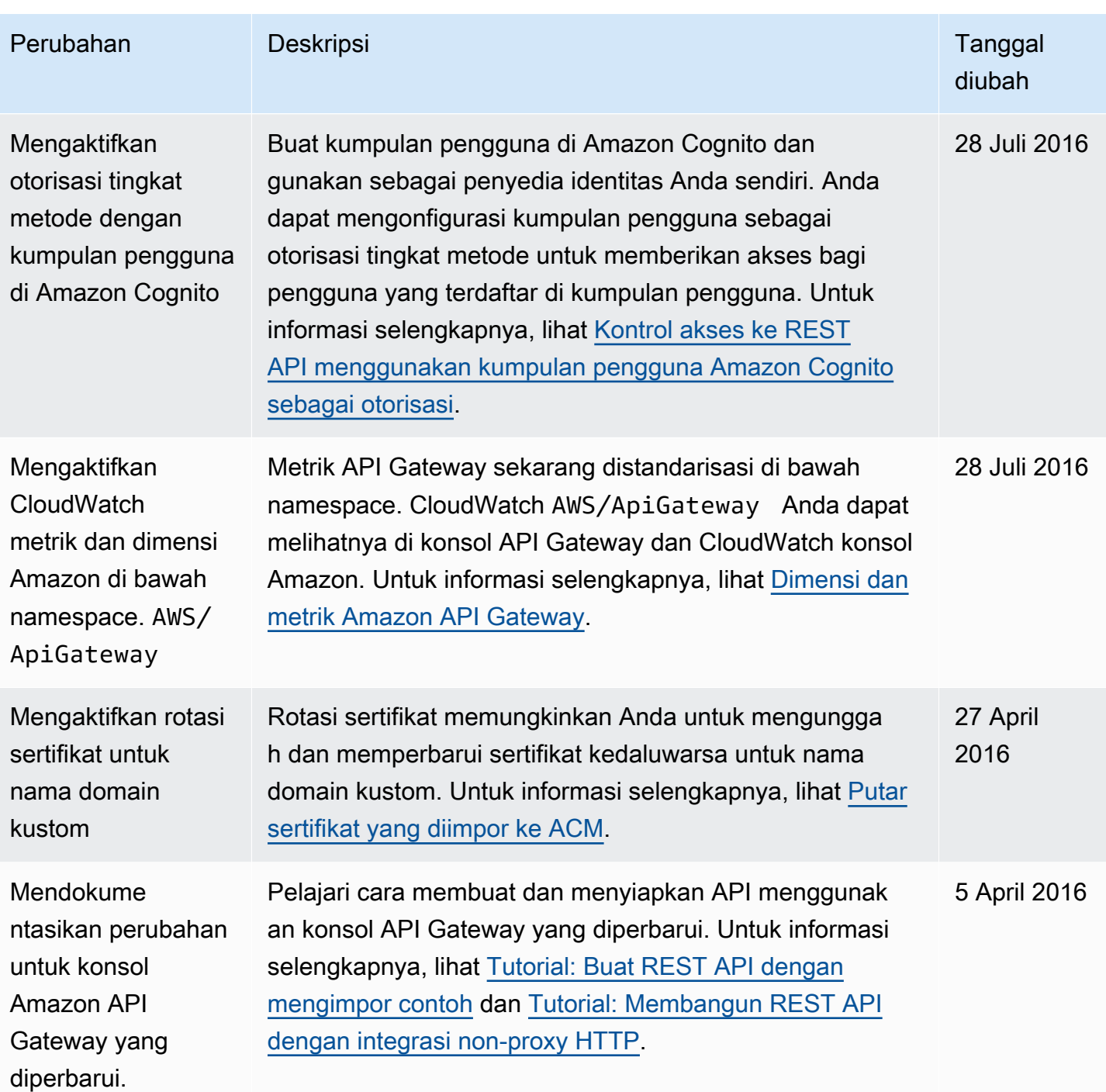
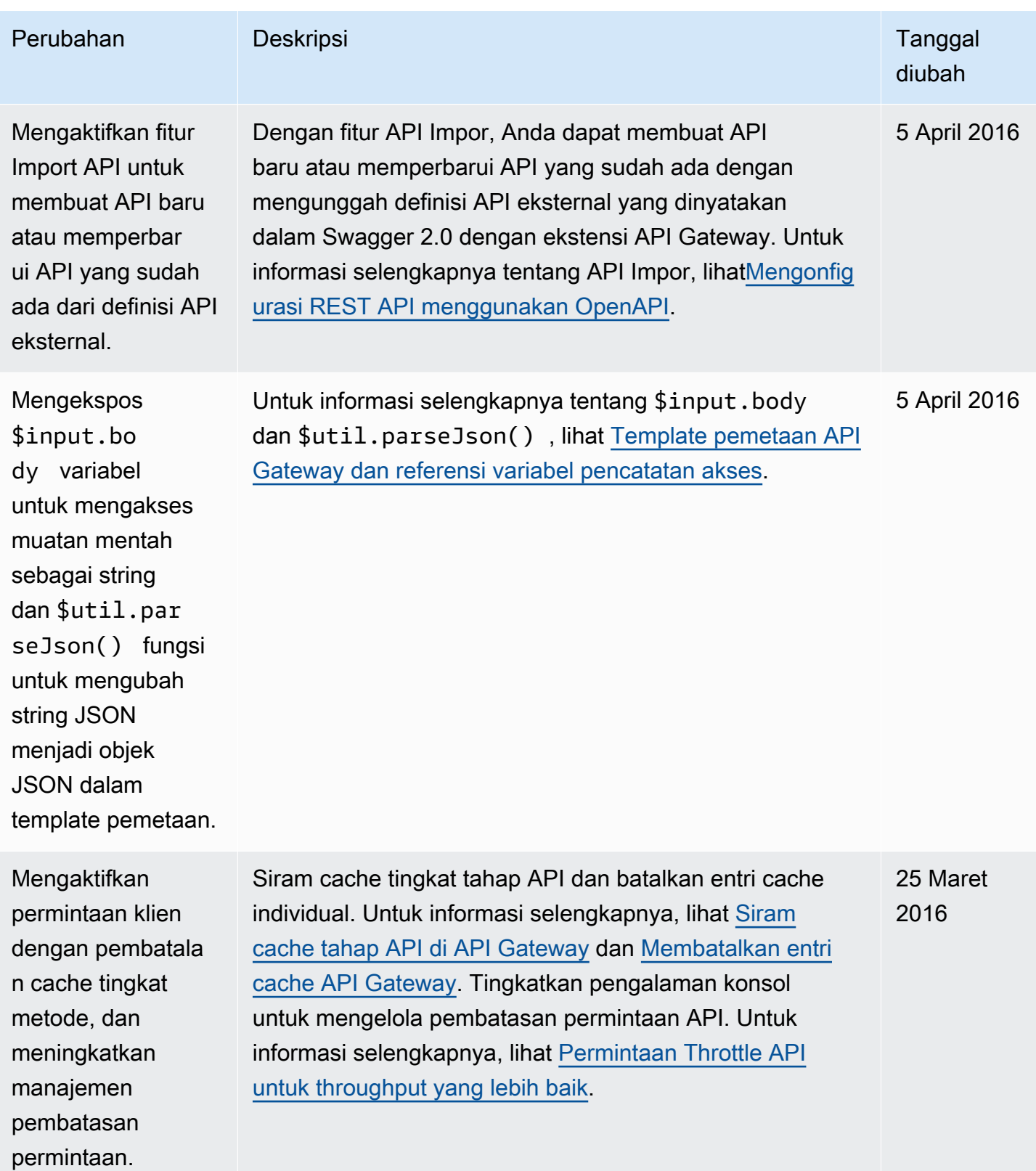

Amazon API Gateway **Panduan Developerr Panduan Developerr Panduan Developerr** 

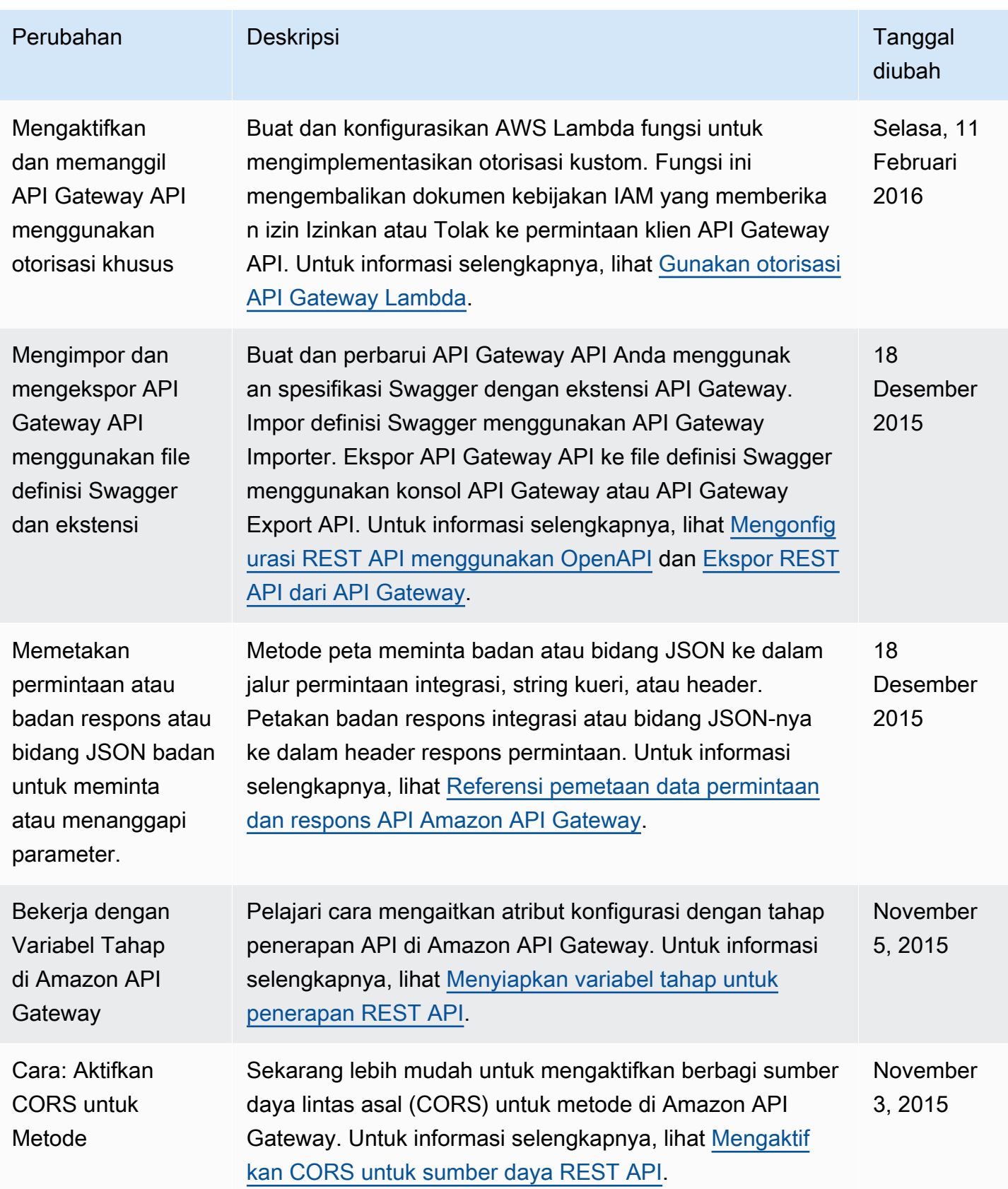

Amazon API Gateway **Panduan Developerr Panduan Developerr Panduan Developerr** 

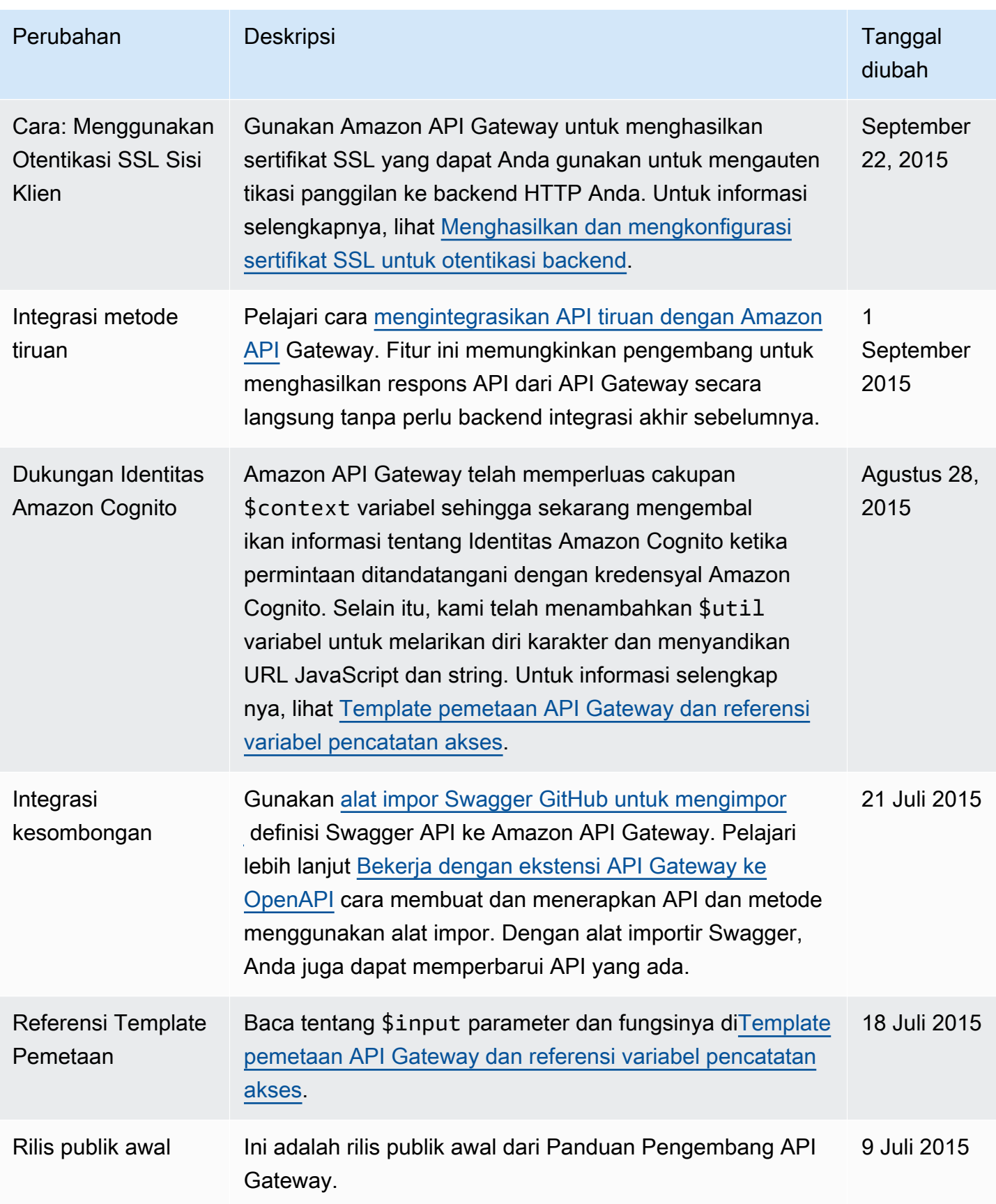

## AWSGlosarium

Untuk AWS terminologi terbaru, lihat [AWSglosarium di Referensi.](https://docs.aws.amazon.com/glossary/latest/reference/glos-chap.html) Glosarium AWS

Terjemahan disediakan oleh mesin penerjemah. Jika konten terjemahan yang diberikan bertentangan dengan versi bahasa Inggris aslinya, utamakan versi bahasa Inggris.